# **Inside Macintosh**  Volume I

# •

Addison-Wesley Publishing Company, Inc. Reading, Massachusetts Menlo Park, California New York Don Mills, Ontario Wokingham, England Amsterdam Bonn Sydney Singapore Tokyo Madrid San Juan Paris Seoul Milan Mexico City Taipei

# Page 1 of 1284 GOOGLE EXHIBIT 1013

Copyright © 1985 by Apple Computer, Inc.

All rights reserved. No part of this publication may be reproduced, stored in a retrieval system, or transmitted, in any form or by any means, mechanical, electronic, photocopying, recording, or otherwise, without prior written permission of Apple Computer, Inc. Printed in the United States of America.

© Apple Computer, Inc., 1985 20525 Mariani Avenue Cupertino, CA 95014 (408) 996-1010

Apple, the Apple logo, LaserWriter, Lisa, Macintosh, the Macintosh logo, and Mac Works are registered trademarks of Apple Computer, Inc.

MacDraw, MacPaint, and MacWrite are registered trademarks of Claris Corporation.

Simultaneously published in the United States and Canada.

Written by Caroline Rose with Bradley Hacker, Robert Anders, Katie Withey, Mark Metzler, Steve Chernicoff, Chris Espinosa, Andy Averill, Brent Davis, and Brian Howard, assisted by Sandy Tompkins-Leffler and Louella Pizzuti. Special thanks to Cary Clark and Scott Knaster.

This book was produced using the Apple Macintosh computer and the LaserWriter printer.

ISBN 0-201-17731-5

**Inside Macintosh**  Volume I  $\mathcal{L}_{\text{max}}$ 

 $\sim 10^{-5}$ 

#### **WARRANTY INFORMATION**

ALL IMPLIED WARRANTIES ON THIS MANUAL, INCLUDING IMPLIED WARRANTIES OF MERCHANTABILITY AND FITNESS FOR A PARTICULAR PURPOSE, ARE LIMITED IN DURATION TO NINETY (90) DAYS FROM THE DATE OF THE ORIGINAL RETAIL PURCHASE OF THIS PRODUCT.

Even though Apple has reviewed this manual, APPLE MAKES NO WARRANTY OR REPRESENTATION, EITHER EXPRESS OR IMPLIED, WITH RESPECT TO THIS MANUAL, ITS QUALITY, ACCURACY, MERCHANTABILITY, OR FITNESS FOR A PARTICULAR PURPOSE. AS A RESULT, THIS MANUAL IS SOLD "AS IS," AND YOU, THE PURCHASER, ARE ASSUMING THE ENTIRE RISK AS TO ITS QUALITY AND ACCURACY.

IN NO EVENT WILL APPLE BE LIABLE FOR DIRECT, INDIRECT, SPECIAL, INCIDENTAL, OR CONSEQUENTIAL DAMAGES RESULTING FROM ANY DEFECT OR INACCURACY IN THIS MANUAL, even if advised of the possibility of such damages.

THE WARRANTY AND REMEDIES SET FORTH ABOVE ARE EXCLUSIVE AND IN LIEU OF ALL OTHERS, ORAL OR WRITTEN, EXPRESS OR IMPLIED. No Apple dealer, agent, or employee is authorized to make any modification, extension, or addition to this warranty.

Some states do not allow the exclusion or limitation of implied warranties or liability for incidental or consequential damages, so the above limitation or exclusion may not apply to you. This warranty gives you specific legal rights, and you may also have other rights which vary from state to state.

# **Contents**

 $\mathcal{F}_{\mathcal{A}}$ 

- 1 [Preface](#page-10-0)
- 3 About *Inside Macintosh*
- 4 A Horse of a Different Color
- 5 The Structure of a Typical Chapter
- 5 Conventions

#### 7 [1 A Road Ma](#page-16-0)p

- 9 About This Chapter
- 9 Overview of the Software
- 13 A Simple Example Program
- 21 Where to Go From Here

## 23 2 Th[e Macintosh User Interface Guidelines](#page-32-0)

- 27 About This Chapter
- 27 Introduction
- 29 Types of Applications
- 31 Using Graphics
- 32 Components of the Macintosh System
- 33 The Keyboard
- 36 The Mouse
- 38 Selecting
- 44 Windows
- 51 Commands
- 54 Standard Menus
- 62 Text Editing
- 64 Dialogs and Alerts
- 70 Do's and Don'ts of a Friendly User Interface

## 71 [3 Macintosh Memory Management: An Introduction](#page-80-0)

- 73 About This Chapter
- 73 The Stack and the Heap
- 75 Pointers and Handles
- 78 General-Purpose Data Types
- 81 Summary

#### 83 [4 Using Assembly Languag](#page-92-0)e

- 85 About This Chapter
- 85 Definition Files
- 86 Pascal Data Types
- 87 The Trap Dispatch Table
- 88 The Trap Mechanism
- 90 Calling Conventions
- 95 Pascal Interface to the Toolbox and Operating System
- 95 Mixing Pascal and Assembly Language
- 99 Summary

#### 101 [5 The Resource Manage](#page-110-0)r

- 103 About This Chapter
- 103 About the Resource Manager
- 105 Overview of Resource Files
- 107 Resource Specification
- 110 Resource References
- 112 Using the Resource Manager
- 113 Resource Manager Routines
- 127 Resources Within Resources
- 128 Format of a Resource File
- 132 Summary of the Resource Manager

#### 135 [6 QuickDraw](#page-144-0)

- 137 About This Chapter
- 137 About QuickDraw
- 138 The Mathematical Foundation of QuickDraw
- 142 Graphic Entities
- 147 The Drawing Environment: GrafPort
- 153 Coordinates in GrafPorts
- 155 General Discussion of Drawing
- 158 Pictures and Polygons
- 160 Using QuickDraw
- 162 QuickDraw Routines
- 197 Customizing QuickDraw Operations
- 201 Summary of QuickDraw

#### 215 [7 The Font Manage](#page-224-0)r

- 217 About This Chapter
- 217 About the Font Manager
- 219 Font Numbers
- 220 Characters in a Font
- 220 Font Scaling
- 222 Using the Font Manager
- 222 Font Manager Routines

#### *Contents*

- 224 Communication Between QuickDraw and the Font Manager
- 227 Format of a Font
- 234 Fonts in a Resource File
- 236 Summary of the Font Manager

#### 241 [8 The Toolbox Event Manage](#page-250-0)r

- 243 About This Chapter
- 243 About the Toolbox Event Manager
- 244 Event Types
- 245 Priority of Events
- 246 Keyboard Events
- 249 Event Records
- 253 Event Masks
- 255 Using the Toolbox Event Manager
- 257 Toolbox Event Manager Routines
- 261 The Journaling Mechanism
- 263 Summary of the Toolbox Event Manager

#### 267 [9 The Window Manage](#page-276-0)r

- 269 About This Chapter
- 269 About the Window Manager
- 271 Windows and GrafPorts
- 271 Window Regions

 $\sqrt{ }$ 

 $\mathcal{A}$ 

- 272 Windows and Resources
- 274 Window Records
- 278 How a Window is Drawn
- 279 Making a Window Active: Activate Events
- 280 Using the Window Manager
- 281 Window Manager Routines
- 297 Defining Your Own Windows
- 302 Formats of Resources for Windows
- 303 Summary of the Window Manager

## 309 [10 The Control Manage](#page-318-0)r

- 311 About This Chapter
- 311 About the Control Manager
- 314 Controls and Windows
- 314 Controls and Resources
- 315 Part Codes
- 316 Control Records
- 318 Using the Control Manager

#### *Inside Macintosh*

- 319 Control Manager Routines
- 328 Defining Your Own Controls
- 332 Formats of Resources for Controls
- 334 Summary of the Control Manager

## 339 [11 The Menu Manage](#page-348-0)r

- 341 About This Chapter
- 341 About the Menu Manager
- 344 Menus and Resources
- 344 Menu Records
- 345 Menu Lists
- 346 Creating a Menu in Your Program
- 349 Using the Menu Manager
- 351 Menu Manager Routines
- 362 Defining Your Own Menus
- 363 Formats of Resources for Menus
- 366 Summary of the Menu Manager

#### 371 [12 TextEdit](#page-380-0)

- 373 About This Chapter
- 373 About TextEdit
- 374 Edit Records
- 381 Using TextEdit
- 383 TextEdit Routines
- 392 Summary of TextEdit

#### 397 [13 The Dialog Manage](#page-406-0)r

- 399 About This Chapter
- 399 About the Dialog Manager
- 401 Dialog and Alert Windows
- 402 Dialogs, Alerts, and Resources
- 403 Item Lists in Memory
- 407 Dialog Records
- 409 Alerts
- 410 Using the Dialog Manager
- 411 Dialog Manager Routines
- 423 Modifying Templates in Memory
- 425 Formats of Resources for Dialogs and Alerts
- 429 Summary of the Dialog Manager

## 435 [14 The Desk Manage](#page-444-0)r

- 437 About This Chapter
- 437 About the Desk Manager
- 439 Using the Desk Manager
- 440 Desk Manager Routines
- 443 Writing Your Own Desk Accessories
- 448 Summary of the Desk Manager

## 451 [15 The Scrap Manage](#page-460-0)r

- 453 About This Chapter
- 453 About the Scrap Manager
- 454 Memory and the Desk Scrap
- 454 Desk Scrap Data Types
- 456 Using the Scrap Manager
- 457 Scrap Manager Routines
- 461 Private Scraps
- 462 Format of the Desk Scrap
- 463 Summary of the Scrap Manager

## 465 [16 Toolbox Utilities](#page-474-0)

- 467 About This Chapter
- 467 Toolbox Utility Routines
- 476 Formats of Miscellaneous Resources
- 477 Summary of the Toolbox Utilities

## 481 [17 The Package Manage](#page-490-0)r

- 483 About This Chapter
- 483 About Packages
- 484 Package Manager Routines
- 485 Summary of the Package Manager

## 487 [18 The Binary-Decimal Conversion Package](#page-496-0)

- 489 About This Chapter
- 489 Binary-Decimal Conversion Package Routines
- 491 Summary of the Binary-Decimal Conversion Package

## 493 19 The International Utilities Package

- 495 About This Chapter
- 495 International Resources
- 501 International String Comparison
- 503 Using the International Utilities Package

#### *Inside Macintosh*

- 504 International Utilities Package Routines
- 508 Summary of the International Utilities Package

## 515 [20 The Standar](#page-524-0)d File Package

- 517 About This Chapter
- 517 About the Standard File Package
- 518 Using the Standard File Package
- 519 Standard File Package Routines
- 527 Summary of the Standard File Package

 $\mathbb{Z}^l$ 

#### 531 [Index](#page-540-0)

Page 10 of 1284

 $\bar{z}$ 

# **PREFACE**

<span id="page-10-0"></span> $\ell$ 

- 3 About *Inside Macintosh*
- 3 The Language<br>4 What's in Each
- What's in Each Volume
- 4 Version Numbers
- 4 A Horse of a Different Color<br>5 The Structure of a Typical Ch
- 5 The Structure of a Typical Chapter<br>5 Conventions
- **Conventions**

 $\bar{z}$ 

 $\hat{\boldsymbol{\gamma}}$ 

## *1-2*  I-2

Page 12 of 1284 Page 12 of 1284

Preface

# **ABOUT INSIDE MACINTOSH**

*Inside Macintosh* is a three-volume set of manuals that tells you whatyou need to know to write software for the Apple® Macintosh<sup>™</sup> 128K, 512K, or XL (or a Lisa® running MacWorks™ XL). Although directed mainly toward programmers writing standard Macintosh applications, *Inside Macintosh* also contains the information needed to write simple utility programs, desk accessories, device drivers, or any other Macintosh software. It includes:

- $\blacksquare$  the user interface guidelines for applications on the Macintosh
- $\bullet$  a complete description of the routines available for your program to call (both those built into the Macintosh and others on disk), along with related concepts and background information
- $\blacksquare$  a description of the Macintosh 128K and 512K hardware

It does *not* include information about:

- **Programming in general.**
- Getting started as a developer. For this, write to:

Developer Relations Mail Stop 27-S Apple Computer, Inc. 20525 Mariani Avenue Cupertino, CA 95014

- Any specific development system, except where indicated. You'll need to have additional documentation for the development system you're using.
- The Standard Apple Numeric Environment (SANE), which your program can access to perform extended-precision floating-point arithmetic and transcendental functions. This environment is described in the *Apple Numerics Manual.*

You should already be familiar with the basic information that's *in Macintosh,* the owner's guide, and have some experience using a standard Macintosh application (such as MacWrite™).

# **The Language**

The routines you'll need to call are written in assembly language, but (with a few exceptions) they're also accessible from high-level languages, such as Pascal on the Lisa Workshop development system. *Inside Macintosh* documents the Lisa Pascal interfaces to the routines and the symbolic names defined for assembly-language programmers using the Lisa Workshop; if you're using a different development system, its documentation should tell you how to apply the information presented here to that system.

*Inside Macintosh* is intended to serve the needs of both high-level language and assemblylanguage programmers. Every routine is shown in its Pascal form (if it has one), but assemblylanguage programmers are told how they can access the routines. Information of interest only to assembly-language programmers is isolated and labeled so that other programmers can conveniendy skip it.

Familiarity with Lisa Pascal (or a similar high-level language) is recommended for all readers, since it's used for most examples. Lisa Pascal is described in the documentation for the Lisa Pascal Workshop.

## **What's in Each Volume**

*Inside Macintosh* consists of three volumes. Volume I begins with the following information of general interest:

- a "road map" to the software and the rest of the documentation
- $\blacksquare$  the user interface guidelines
- an introduction to memory management (the least you need to know, with a complete discussion following in Volume II)
- some general information for assembly-language programmers

It then describes the various parts of the User Interface Toolbox, the software in ROM that helps you implement the standard Macintosh user interface in your application. This is followed by descriptions of other, RAM-based software that's similar in function to the User Interface Toolbox. (The software overview in the Road Map chapter gives further details.)

Volume II describes the Operating System, the software in ROM that does basic tasks such as input and output, memory management, and interrupt handling. As in Volume I, some functionally similar RAM-based software is then described.

Volume III discusses your program's interface with the Finder and then describes the Macintosh 128K and 512K hardware. A comprehensive summary of all the software is provided, followed by some useful appendices and a glossary of all terms defined in *Inside Macintosh.* 

## **Version Numbers**

This edition of *Inside Macintosh* describes the following versions of the software:

- version 105 of the ROM in the Macintosh 128K or 512K
- version 112 of the ROM image installed by MacWorks in the Macintosh XL
- $\blacksquare$  version 1.1 of the Lisa Pascal interfaces and the assembly-language definitions

Some of the RAM-based software is read from the file named System (usually kept in the System Folder). This manual describes the software in the System file whose creation date is May 2, 1984.

# **A HORS E O F A DIFFEREN T COLO R**

On an innovative system like the Macintosh, programs don't look quite the way they do on other systems. For example, instead of carrying out a sequence of steps in a predetermined order, your program is driven primarily by user actions (such as clicking and typing) whose order cannot be predicted.

*1-4 About Inside Macintosh* 

Preface

You'll probably find that many of your preconceptions about how to write applications don't apply here. Because of this, and because of the sheer volume of information in *Inside Macintosh,* it's essential that you read the Road Map chapter. It will help you get oriented and figure out where to go next

# **THE STRUCTURE OF A TYPICAL CHAPTER**

Most chapters of *Inside Macintosh* have the same structure, as described below. Reading through this now will save you a lot of time and effort later on. It contains important hints on how to find what you're looking for within this vast amount of technical documentation.

Every chapter begins with a very brief description of its subject and a list of what you should already know before reading that chapter. Then there's a section called, for example, "About the Window Manager", which gives you more information about the subject, telling you what you can do with it in general, elaborating on related user interface guidelines, and introducing terminology that will be used in the chapter. This is followed by a series of sections describing important related concepts and background information; unless they're noted to be for advanced programmers only, you'll have to read them in order to understand how to use the routines described later.

Before the routine descriptions themselves, there's a section called, for example, "Using the Window Manager". It introduces you to the routines, telling you how they fit into the general flow of an application program and, most important, giving you an idea of which ones you'll need to use. Often you'll need only a few routines out of many to do basic operations; by reading this section, you can save yourself the trouble of learning routines you'll never use.

Then, for the details about the routines, read on to the next section. It gives the calling sequence for each routine and describes all the parameters, effects, side effects, and so on.

Following the routine descriptions, there may be some sections that won't be of interest to all leaders. Usually these contain information about advanced techniques, or behind the scenes details for the curious.

For review and quick reference, each chapter ends with a summary of the subject matter, including the entire Pascal interface and a separate section for assembly-language programmers.

# **CONVENTION S**

The following notations are used in *Inside Macintosh* to draw your attention to particular items of information:

Note: A note that may be interesting or useful

Warning: A point you need to be cautious about

Assembly-language note: A note of interest to assembly-language programmers only

*Conventions 1-5* 

#### [Not in ROM]

 $\overline{\phantom{a}}$  $\mathbf{I}$ 

 $\bar{\rm I}$ 

 $\sim 10^{-11}$ 

 $\mathbf{I}$ 

 $\mathcal{A}^{\mathcal{A}}$ 

Routines marked with this notation are not part of the Macintosh ROM. Depending on how the interfaces have been set up on the development system you're using, these routines may or may not be available. They're available to users of Lisa Pascal; other users should check the documentation for their development system for more information. (For related information of interest to assembly-language programmers, see chapter 4.)

 $\sim$ 

 $\sim$   $\sim$ 

*1-6 Conventions* 

 $\ddot{\phantom{a}}$ 

# <span id="page-16-0"></span>**1 A ROAD MAP**

- 9 About This Chapter
- 9 Overview of the Software
- 9 The Toolbox and Other High-Level Software
- 12 The Operating System and Other Low-Level Software
- 13 A Simple Example Program
- 21 Where to Go From Here

*Inside Macintosh*  Inside Macintosh

Page 18 of 1284 Page 18 of 1284

# **ABOUT THIS CHAPTER**

This chapter introduces you to the "inside" of Macintosh: the Operating System and User Interface Toolbox routines that your application program will call. It will help you figure out which software you need to learn more about and how to proceed with the rest of the *Inside Macintosh* documentation. To orient you to the software, it presents a simple example program.

# **OVERVIEW OF THE SOFTWARE**

The routines available for use in Macintosh programs are divided according to function, into what are in most cases called "managers" of the feature that they support. As shown in Figure 1, most are part of either the Operating System or the User Interface Toolbox and are in the Macintosh ROM.

The Operating System is at the lowest level; it does basic tasks such as input and output, memory management, and interrupt handling. The User Interface Toolbox is a level above the Operating System; it helps you implement the standard Macintosh user interface in your application. The Toolbox calls the Operating System to do low-level operations, and you'll also call the Operating System directiy yourself.

RAM-based software is available as well. In most cases this software performs specialized operations (such as floating-point arithmetic) that aren't integral to the user interface but may be useful to some applications.

# **The Toolbox and Other High-Level Software**

The Macintosh User Interface Toolbox provides a simple means of constructing application programs that conform to the standard Macintosh user interface. By offering a common set of routines that every application calls to implement the user interface, the Toolbox not only ensures familiarity and consistency for the user but also helps reduce the application's code size and development time. At the same time, it allows a great deal of flexibility: An application can use its own code instead of a Toolbox call wherever appropriate, and can define its own types of windows, menus, controls, and desk accessories.

Figure 2 shows the various parts of the Toolbox in rough order of their relative level. There are many interconnections between these parts; the higher ones often call those at the lower levels. A brief description of each part is given below, to help you figure out which ones you'll need to learn more about. Details are given in the *Inside Macintosh* chapter on that part of the Toolbox. The basic Macintosh terms used below are explained in *Macintosh,* the owner's guide.

To keep the data of an application separate from its code, making the data easier to modify and easier to share among applications, the Toolbox includes the Resource Manager. The Resource Manager lets you, for example, store menus separately from your code so that they can be edited or translated without requiring recompilation of the code. It also allows you to get standard data, such as the I-beam pointer for inserting text, from a shared system file. When you call other parts of the Toolbox that need access to the data, they call the Resource Manager. Although most applications never need to call the Resource Manager directiy, an understanding of the concepts behind it is essential because they're basic to so many other operations.

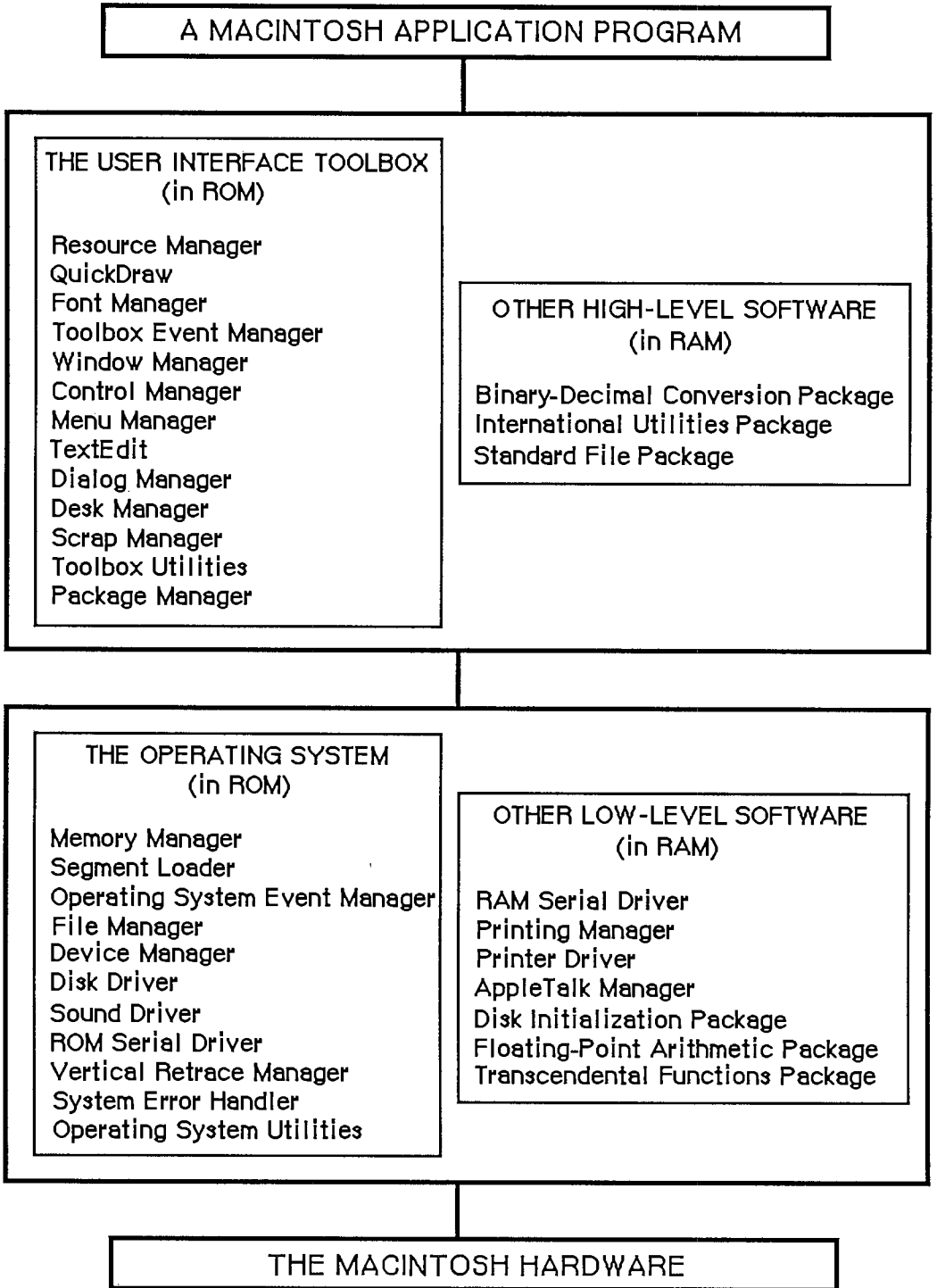

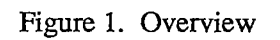

I

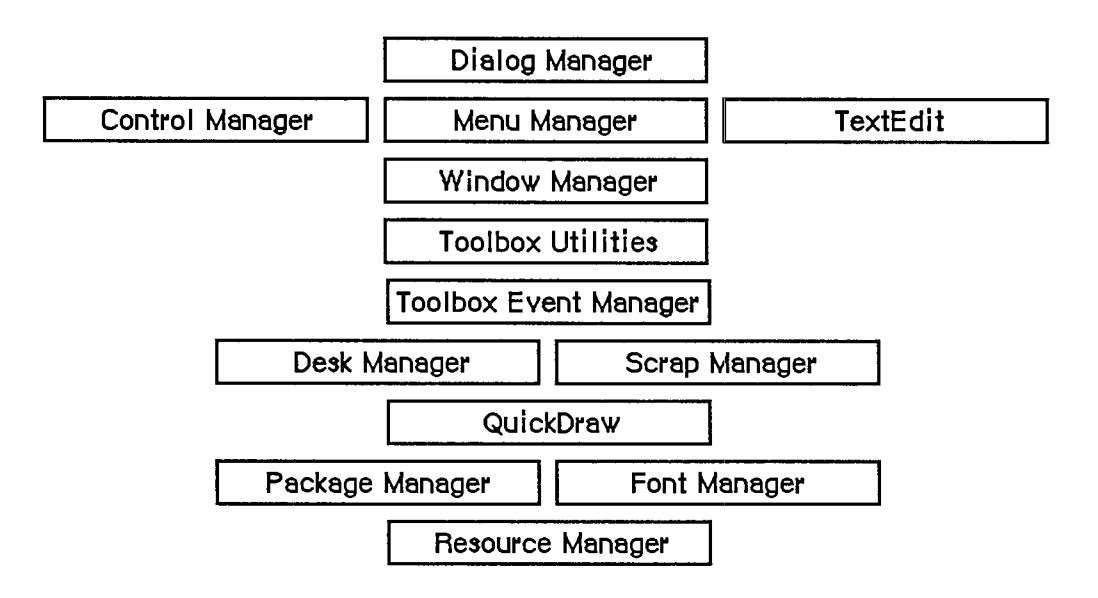

Figure 2. Parts of the Toolbox

Graphics are an important part of every Macintosh application. All graphic operations on the Macintosh are performed by QuickDraw. To draw something on the screen, you'll often call one of the other parts of the Toolbox, but it will in turn call QuickDraw. You'll also call QuickDraw directly, usually to draw inside a window, or just to set up constructs like rectangles that you'll need when making other Toolbox calls. QuickDraw's underlying concepts, like those of the Resource Manager, are important for you to understand.

Graphics include text as well as pictures. To draw text, QuickDraw calls the Font Manager, which does the background work necessary to make a variety of character fonts available in various sizes and styles. Unless your application includes a font menu, you need to know only a minimal amount about the Font Manager.

An application decides what to do from moment to moment by examining input from the user in the form of mouse and keyboard actions. It learns of such actions by repeatedly calling the Toolbox Event Manager (which in turn calls another, lower-level Event Manager in the Operating System). The Toolbox Event Manager also reports occurrences within the application that may require a response, such as when a window that was overlapped becomes exposed and needs to be redrawn.

All information presented by a standard Macintosh application appears in windows. To create windows, activate them, move them, resize them, or close them, you'll call the Window Manager. It keeps track of overlapping windows, so you can manipulate windows without concern for how they overlap. For example, the Window Manager tells the Toolbox Event Manager when to inform your application that a window has to be redrawn. Also, when the user presses the mouse button, you call the Window Manager to learn which part of which window it was pressed in, or whether it was pressed in the menu bar or a desk accessory.

Any window may contain controls, such as buttons, check boxes, and scroll bars. You can create and manipulate controls with the Control Manager. When you learn from the Window Manager that the user pressed the mouse button inside a window containing controls, you call the Control Manager to find out which control it was pressed in, if any.

#### *Inside Macintosh*

A common place for the user to press the mouse button is, of course, in the menu bar. You set up menus in the menu bar by calling the Menu Manager. When the user gives a command, either from a menu with the mouse or from the keyboard with the Command key, you call the Menu Manager to find out which command was given.

To accept text typed by the user and allow the standard editing capabilities, including cutting and pasting text within a document via the Clipboard, your application can call TextEdit. TextEdit also handles basic formatting such as word wraparound and justification. You can use it just to display text if you like.

When an application needs more information from the user about a command, it presents a dialog box. In case of errors or potentially dangerous situations, it alerts the user with a box containing a message or with sound from the Macintosh's speaker (or both). To create and present dialogs and alerts, and find out the user's responses to them, you call the Dialog Manager.

Every Macintosh application should support the use of desk accessories. The user opens desk accessories through the Apple menu, which you set up by calling the Menu Manager. When you learn that the user has pressed the mouse button in a desk accessory, you pass that information on to the accessory by calling the Desk Manager. The Desk Manager also includes routines that you must call to ensure that desk accessories work properly.

As mentioned above, you can use TextEdit to implement the standard text editing capability of cutting and pasting via the Clipboard in your application. To allow the use of the Clipboard for cutting and pasting text or graphics between your application and another application or a desk accessory, you need to call the Scrap Manager.

Some generally useful operations such as fixed-point arithmetic, string manipulation, and logical operations on bits may be performed with the Toolbox Utilities.

The final part of the Toolbox, the Package Manager, lets you use RAM-based software called packages. The Standard File Package will be called by every application whose File menu includes the standard commands for saving and opening documents; it presents the standard user interface for specifying the document. Two of the Macintosh packages can be seen as extensions to the Toolbox Utilities: The Binary-Decimal Conversion Package converts integers to decimal strings and vice versa, and the International Utilities Package gives you access to country-dependent information such as the formats for numbers, currency, dates, and times.

# **The Operating System and Other Low-Level Software**

The Macintosh Operating System provides the low-level support that applications need in order to use the Macintosh hardware. As the Toolbox is your program's interface to the user, the Operating System is its interface to the Macintosh.

The Memory Manager dynamically allocates and releases memory for use by applications and by the other parts of the Operating System. Most of the memory that your program uses is in an area called the heap; the code of the program itself occupies space in the heap. Memory space in the heap must be obtained through the Memory Manager.

The Segment Loader is the part of the Operating System that loads application code into memory to be executed. Your application can be loaded all at once, or you can divide it up into dynamically loaded segments to economize on memory usage. The Segment Loader also serves as a bridge between the Finder and your application, letting you know whether the application has to open or print a document on the desktop when it starts up.

*1-12 Overview of the Software* 

*A Road Map* 

Low-level, hardware-related events such as mouse-button presses and keystrokes are reported by the Operating System Event Manager. (The Toolbox Event Manager then passes them to the application, along with higher-level, software-generated events added at the Toolbox level.) Your program will ordinarily deal only with the Toolbox Event Manager and will rarely call the Operating System Event Manager directly.

File I/O is supported by the File Manager, and device I/O by the Device Manager. The task of making the various types of devices present the same interface to the application is performed by specialized device drivers. The Operating System includes three built-in drivers:

- **The Disk Driver** controls data storage and retrieval on 3 1/2-inch disks.
- The Sound Driver controls sound generation, including music composed of up to four simultaneous tones.
- The Serial Driver reads and writes asynchronous data through the two serial ports, providing communication between applications and serial peripheral devices such as a modem or printer.

The above drivers are all in ROM; other drivers are RAM-based. There's a Serial Driver in RAM as well as the one in ROM, and there's a Printer Driver in RAM that enables applications to print information on any variety of printer via the same interface (called the Printing Manager). The AppleTalk Manager is an interface to a pair of RAM drivers that enable programs to send and receive information via an AppleTalk network. More RAM drivers can be added independently or built on the existing drivers (by calling the routines in those drivers). For example, the Printer Driver was built on the Serial Driver, and a music driver could be built on the Sound Driver.

The Macintosh video circuitry generates a vertical retrace interrupt 60 times a second. An application can schedule routines to be executed at regular intervals based on this "heartbeat" of the system. The Vertical Retrace Manager handles the scheduling and execution of tasks during the vertical retrace interrupt.

If a fatal system error occurs while your application is running, the System Error Handler assumes control. The System Error Handler displays a box containing an error message and provides a mechanism for the user to start up the system again or resume execution of the application.

The Operating System Utilities perform miscellaneous operations such as getting the date and time, finding out the user's preferred speaker volume and other preferences, and doing simple string comparison. (More sophisticated string comparison routines are available in the International Utilities Package.)

Finally, there are three Macintosh packages that perform low-level operations: the Disk Initialization Package, which the Standard File Package calls to initialize and name disks; the Floating-Point Arithmetic Package, which supports extended-precision arithmetic according to IEEE Standard 754; and the Transcendental Functions Package, which contains trigonometric, logarithmic, exponential, and financial functions, as well as a random number generator.

# **A SIMPLE EXAMPLE PROGRAM**

To illustrate various commonly used parts of the software, this section presents an extremely simple example of a Macintosh application program. Though too simple to be practical, this

*A Simple Example Program 1-13* 

example shows the overall structure that every application program will have, and it does many of the basic things every application will do. By looking it over, you can become more familiar with the software and see how your own program code will be structured.

The example program's source code is shown in Figure 4, which begins at the end of this section. A lot of comments are included so that you can see which part of the Toolbox or Operating System is being called and what operation is being performed. These comments, and those that follow below, may contain terms that are unfamiliar to you, but for now just read along to get the general idea. All the terms are explained at length within *Inside Macintosh.* If you want more information right away, you can look up the terms in the Glossary (Volume III) or the Index.

The application, called Sample, displays a single, fixed-size window in which the user can enter and edit text (see Figure 3). It has three menus: the standard Apple menu, from which desk accessories can be chosen; a File menu, containing only a Quit command; and an Edit menu, containing the standard editing commands Undo, Cut, Copy, Paste, and Clear. The Edit menu also includes the standard keyboard equivalents for Undo, Cut, Copy, and Paste: Command-Z, X, C, and V, respectively. The Backspace key may be used to delete, and Shift-clicking will extend or shorten a selection. The user can move the document window around the desktop by dragging it by its title bar.

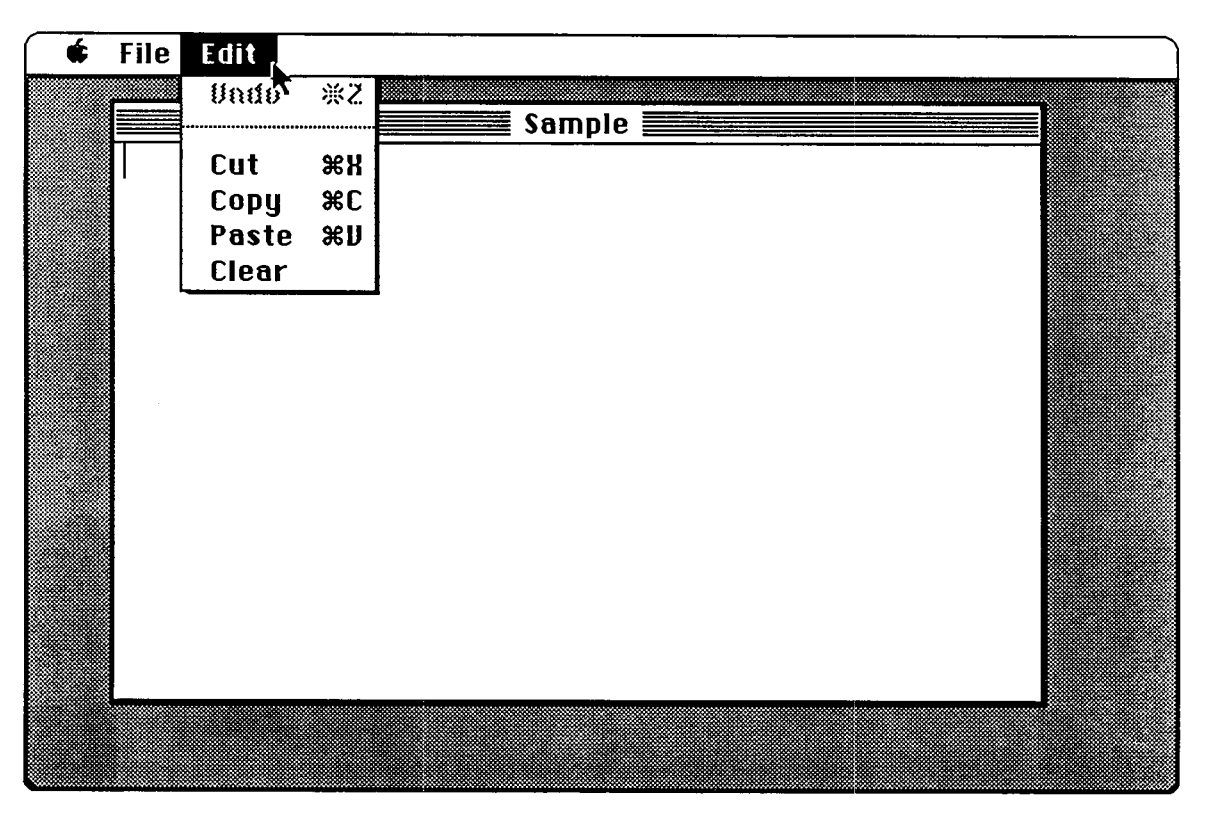

Figure 3. The Sample Application

The Undo command doesn't work in the application's document window, but it and all the other editing commands do work in any desk accessories that allow them (the Note Pad, for example). Some standard features this simple example doesn't support are as follows:

*1-14 A Simple Example Program* 

- Text cannot be cut (or copied) and pasted between the document and a desk accessory.
- The pointer remains an arrow rather than changing to an I-beam within the document.
- Except for Undo, editing commands aren't dimmed when they don't apply (for example, Cut or Copy when there's no text selection).

The document window can't be closed, scrolled, or resized. Because the File menu contains only a Quit command, the document can't be saved or printed. Also, the application doesn't have "About Sample..." as the first command in its Apple menu, or a Hide/Show Clipboard command in its Edit menu (for displaying cut or copied text).

In addition to the code shown in Figure 4, the Sample application has a resource file that includes the data listed below. The program uses the numbers in the second column to identify the resources; for example, it makes a Menu Manager call to get menu number 128 from the resource file.

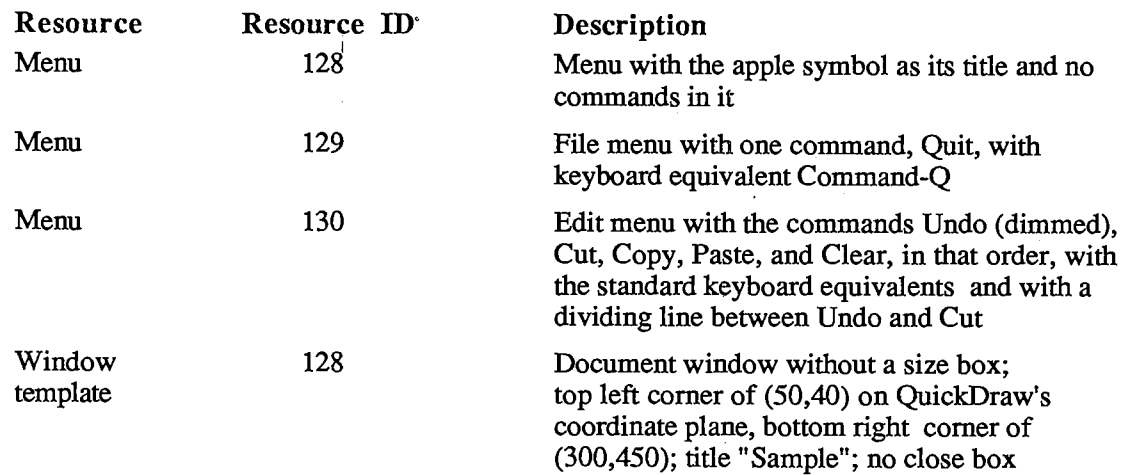

Each menu resource also contains a "menu TD" that's used to identify the menu when the user chooses a command from it; for all three menus, this ID is the same as the resource ID.

Note: To create a resource file with the above contents, you can use the Resource Editor or any similar program that may be available on the development system you're using.

The program starts with a USES clause that specifies all the necessary Pascal interface files. (The names shown are for the Lisa Workshop development system, and may be different for other systems.) This is followed by declarations of some useful constants, to make the source code more readable. Then there are a number of variable declarations, some having simple Pascal data types and others with data types defined in the interface files (like Rect and WindowPtr). Variables used in the program that aren't declared here are global variables defined in the interface to QuickDraw.

The variable declarations are followed by two procedure declarations: SetUpMenus and DoCommand. You can understand them better after looking at the main program and seeing where they're called.

The program begins with a standard initialization sequence. Every application will need to do this same initialization (in the order shown), or something close to it.

#### *Inside Macintosh*

Additional initialization needed by the program follows. This includes setting up the menus and the menu bar (by calling SetUpMenus) and creating the application's document window (reading its description from the resource file and displaying it on the screen).

The heart of every application program is its main event loop, which repeatedly calls the Toolbox Event Manager to get events and then responds to them as appropriate. The most common event is a press of the mouse button; depending on where it was pressed, as reported by the Window Manager, the sample program may execute a command, move the document window, make the window active, or pass the event on to a desk accessory. The DoCommand procedure takes care of executing a command; it looks at information received by the Menu Manager to determine which command to execute.

Besides events resulting directly from user actions such as pressing the mouse button or a key on the keyboard, events are detected by the Window Manager as a side effect of those actions. For example, when a window changes from active to inactive or vice versa, the Window Manager tells the Toolbox Event Manager to report it to the application program. A similar process happens when all or part of a window needs to be updated (redrawn). The internal mechanism in each case is invisible to the program, which simply responds to the event when notified.

The main event loop terminates when the user takes some action to leave the program—in this case, when the Quit command is chosen.

That's it! Of course, the program structure and level of detail will get more complicated as the application becomes more complex, and every actual application will be more complex than this one. But each will be based on the structure illustrated here.

**PROGRAM Sample;** 

```
{ Sample — A small sample application written by Macintosh User Education } 
{ It displays a single, fixed-size window in which the user can enter and edit text. } 
{ The following two compiler commands are required for the Lisa Workshop. } 
{$X-} {turn off automatic stack expansion} 
{$0-} {turn off Lisa libraries} 
{ The OSES clause brings in the units containing the Pascal interfaces. } 
{ The $0 expression tells the compiler what file to look in for the specified unit. } 
OSES {$0 Obj/MemTypes } MemTypes, {basic Memory Manager data types} 
    {$0 Obj/QuickDraw} QuickDraw, {interface to QuickDraw} 
     {$0 Obj/OSIntf } OSIntf, {interface to the Operating System} 
     {$0 Obj/Toollntf } Toollntf; {interface to the Toolbox} 
CONST applelD = 128 
      filelD = 129 
      editID = 130 
                          {resource IDs/menu IDs for Apple, File, and Edit menus} 
      applem = 1 ;
      fileM = 2;editM = 3; 
                         {index for each menu in myMenus (array of menu handles)} 
      menuCount = 3; 
      windowID = 128; 
      undoCommand '= 1 
      cutCommand = 3;copyCommand = 4;
      pasteCommand = 5 
      \text{clearCommand} = 6;
                          {total number of menus} 
                          {resource ID for application's window} 
                         {menu item numbers identifying commands in Edit menu} 
VAR myMenus: ARRAY[1..menuCpunt] OF MenuHandle; {array of handles to the menus} 
    dr agRe ct: Rect; 
    txRect: Rect; 
    textH: TEHandle; 
    theChar: CHAR; 
    extended: BOOLEAN; 
    doneFlag: BOOLEAN; 
    myEvent: EventRecord; 
    wRecord: WindowRecord; 
    myWindow: WindowPtr; 
    whichWindow: WindowPtr; 
{pointer to window in which mouse button was pressed} 
                        {rectangle used to mark boundaries for dragging window} 
                             {rectangle for text in application window} 
                             {handle to information about the text} 
                             {character typed on the keyboard or keypad} 
                             {TROE if user is Shift-clicking} 
                              {TROE if user has chosen Quit command} 
                              {information about an event} 
                              {information about the application window} 
                              {pointer to wRecord} 
PROCEDORE SetOpMenus; 
{ Set up menus and menu bar } 
  VAR i: INTEGER; 
                              Figure 4. Example Program
```
*A Simple Example Program 1-17* 

```
BEGIN 
  { Read menu descriptions from resource file into memory and store handles } 
  { in myMenus array } 
  {read Apple menu from resource file} 
myMenus[appleM] := GetMenu(applelD) , 
  {add desk accessory names to Apple menu} 
AddResMenu(myMenus[appleM],'DRVR'); 
                                       {read File menu from resource file} 
                                       {read Edit menu from resource file} 
  myMenus[fileM] := GetMenu(filelD); 
  myMenus[editM] := GetMenu(editID); 
  FOR i:=l TO menuCount DO InsertMenu(myMenus[i],0); 
{install menus in menu bar } 
  DrawMenuBar; 
  END; {of SetOpMenus} 
                                                       { and draw menu bar} 
PROCEDURE DoCommand (mResult: LONGINT); 
{ Execute command specified by mResult, the result of MenuSelect } 
  VAR theltem: INTEGER; 
      theMenu: INTEGER; 
      name: Str255; 
      temp: INTEGER; 
                                {menu item number from mResult low-order word} 
                                {menu number from mResult high-order word} 
                                {desk accessory name} 
BEGIN 
  theltem := LoWord(mResult); 
  theMenu := HiWord(mResult); 
                                             {call Toolbox Utility routines to set } 
                                             { menu item number and menu number} 
  CASE theMenu OF {case on menu ID} 
  applelD: 
   BEGIN 
    Getltem(myMenus[appleM],theltem,name) . 
{ name, and call Desk Manager to open } 
    temp := OpenDeskAcc(name); 
    SetPort(myWindow); 
    END; {of applelD} 
  filelD: 
    doneFlag := TRUE;
                                             {call Menu Manager to get desk accessory } 
                                             { accessory (OpenDeskAcc result not used)} 
                                             {call QuickDraw to restore application } 
                                             { window as grafPort to draw in (may have 
                                             { been changed during OpenDeskAcc)} 
                                    {quit (main loop repeats until doneFlag is TRUE)} 
 editID: 
    BEGIN 
    IF NOT SystemEdit(theltem-l) 
      THEN 
        CASE theltem OF 
                                     {call Desk Manager to handle editing command if } 
                                     { desk accessory window is the active window} 
                                     {application window is the active window} 
                                     {case on menu item (command) number} 
        cutCommand: 
        copyCommand: 
        pasteCommand: 
TEPaste(textH); 
        clearCommand: 
TEDelete(textH); 
                       TECut (textH) ; 
                       TECopy (textH) ; 
                                            {call TextEdit to handle command} 
        END; {of item case} 
    END; {of editID} 
  END; {of menu case} 
  HiliteMenu(0); 
  END; {of DoCommand} 
                                            {to indicate completion of command, call } 
                                            { Menu Manager to unhighlight menu title } 
                                            { (highlighted by MenuSelect)}
```
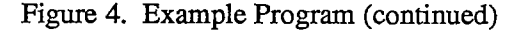

*1-18 A Simple Example Program* 

**BEGIN {main program} { Initialization } InitGraf(@thePort); InitFonts; FlushEvents(everyEvent,0); InitWindows; InitMenus; TEInit; InitDialogs(NIL); InitCursor; {initialize QuickDraw} {initialize Font Manager} {call OS Event Manager to discard any previous events} {initialize Window Manager} {initialize Menu Manager} {initialize TextEdit} {initialize Dialog Manager} {call QuickDraw to make cursor (pointer) an arrow} SetUpMenus; WITH screenBits.bounds DO {set up menus and menu bar} {call QuickDraw to set dragging boundaries; ensure at } SetRect(dragRect,4,24,right-4,bottom-4); { least 4 by 4 pixels will remain visible} doneFlag := FALSE; {flag to detect when Quit command is chosen} myWindow := GetNewWindow(windowID,@wRecord,POINTER(-1)); {put up application window} SetPort(myWindow); {call QuickDraw to set current grafPort to this window} txRect := thePortA.portRect; {rectangle for text in window; call QuickDraw to bring } InsetRect(txRect,4,0); { it in 4 pixels from left and right edges of window} textH := TENew(txRect,txRect); {call TextEdit to prepare for receiving text} { Main event loop } REPEAT SystemTask; TEIdle(textH); {call Desk Manager to perform any periodic } { actions defined for desk accessories} {call TextEdit to make vertical bar blink} IF GetNextEvent(everyEvent,myEvent) {call Toolbox Event Manager to get the next } THEN { event that the application should handle}**  CASE myEvent.what OF (case on event type) **mouseDown: {mouse button down: call Window Manager to learn where} CASE FindWindow(myEvent.where,whichWindow) OF inSysWindow: {desk accessory window: call Desk Manager to handle it} SystemClick(myEvent,whichWindow); inMenuBar: {menu bar: call Menu Manager to learn which command, } DoCommand(MenuSelect(myEvent.where)); { then execute it} inDrag: {title bar: call Window Manager to drag} DragWindow(whichWindow,myEvent.where,dragRect); inContent: BEGIN IF whichWindow <> FrontWindow THEN SelectWindow(whichWindow) { active if not} ELSE BEGIN GlobalToLocal(myEvent.where) { convert to window coordinates for } {body of application window: } { call Window Manager to check whether } { it's the active window and make it } {it's already active: call QuickDraw to { TEClick, use Toolbox Utility BitAnd to extended := BitAnd(myEvent.modifiers,shiftKey) <> 0; { test for Shift } TEClick(myEvent.where,extended,textH); { key down, and call TextEdit }**  END; The set of the event is the event in the set of the event is the event in the set of the set of the set of the set of the set of the set of the set of the set of the set of the set of the set of the set of the set of **END; {of inContent} END; {of mouseDown}** 

Figure 4. Example Program (continued)

*A Simple Example Program 1-19* 

```
keyDown, autoKey: (key pressed once or held down to repeat} 
        BEGIN 
        theChar := CHR(BitAnd(myEvent.message,charCodeMask)); {get the character} 
        IF BitAnd(myEvent.modifiers,cmdKey) <> 0 {if Command key down, call Menu } 
           THEN DoCommand(MenuKey(theChar)) { Manager to learn which command, }<br>ELSE TEKey(theChar,textH); { then execute it; else pass }
        ELSE TEKey(theChar,textH); { then execute it; else pass }<br>END; { character to TextEdit)
                                                      END; { character to TextEdit} 
      activateEvt: 
        BEGIN 
        IF BitAnd(myEvent.modifiers,activeFlag) <> 0 
           THEN {application window is becoming active: } 
             BEGIN { call TextEdit to highlight selection } 
             TEActivate(textH); { or display blinking vertical bar, and call } 
             Disableltem(myMenus[editM],undoCommand); { Menu Manager to disable } 
             END { Undo (since application doesn't support Undo)} 
          ELSE 
             BEGIN {application window is becoming inactive: }<br>TEDeactivate(textH); { unhighlight selection or remove blinking
                                        { unhighlight selection or remove blinking }
             Enableltem(myMenus[editM],undoCommand); { vertical bar, and enable } 
        END; {[} {[} {[} {[} {[} {[} {[} {[} {[} {[} {[} {[} {[} {[} {[} {[} {[} {[} {[} {[} {[} {[} {[} {[} {[} {[} {[} {[} {[} {[} {[} {[} {[} {[} {[} {[} END; {of activateEvt} 
      updateEvt: 
        BEGIN 
         BeginUpdate(WindowPtr(myEvent.message)) ; 
{call Window Manager to begin update} 
        EraseRect(thePort*.portRect); 
        TEUpdate(thePorf.portRect,textH); 
         EndOpdate(WindowPtr(myEvent.message)); 
{call Window Manager to end update} 
        END; {of updateEvt} 
      END; {of event case} 
                                                      {window appearance needs updating} 
                                                     {call QuickDraw to erase text area} 
                                                     {call TextEdit to update the text} 
UNTIL doneFlag; 
END.
```
Figure 4. Example Program (continued)

*1-20 A Simple Example Program* 

# **WHERE TO GO FROM HERE**

This section contains important directions for every reader of *Inside Macintosh.* It will help you figure out which chapters to read next

The *Inside Macintosh* chapters are ordered in such a way that you can follow it if you read through it sequentially. Forward references are given wherever necessary to any additional information that you'll need in order to fully understand what's being discussed. Special-purpose information that can possibly be skipped is indicated as such. Most likely you won't need to read everything in each chapter and can even skip entire chapters.

You should begin by reading the following:

- 1. Chapter 2, The Macintosh User Interface Guidelines. All Macintosh applications should follow these guidelines to ensure that the end user is presented with a consistent, familiar interface.
- 2. Chapter 3, Macintosh Memory Management: An Introduction.
- 3. Chapter 4, Using Assembly Language, if you're programming in assembly language. Depending on the debugging tools available on the development system you're using, it may also be helpful or necessary for high-level language programmers to read this chapter. You'll also have to read it if you're creating your own development system and want to know how to write interfaces to the routines.
- 4. The chapters describing the parts of the Toolbox that deal with the fundamental aspects of the user interface: the Resource Manager, QuickDraw, the Toolbox Event Manager, the Window Manager, and the Menu Manager.

Read the other chapters if you're interested in what they discuss, which you should be able to tell from the overviews in this "road map" and from the introductions to the chapters themselves. Each chapter's introduction will also tell you what you should already know before reading that chapter.

When you're ready to try something out, refer to the appropriate documentation for the development system you'll be using.

*Where to Go From Here 1-21* 

## *Inside Macintosh*  Inside Macintosh

l,  $\frac{1}{4}$ 

ă

 $\overline{\phantom{a}}$ ú

 $\overline{1}$ 

 $\overline{1}$ 

 $\frac{1}{2}$  $\frac{1}{4}$ 

 $\frac{1}{4}$ 

 $\ddot{\phantom{a}}$ 

 $\sim$ 

 $\ddot{\phantom{0}}$ 

 $\frac{1}{2}$ 

Page 32 of 1284 Page 32 of 1284

# <span id="page-32-0"></span>**2 THE MACINTOSH USER INTERFACE GUIDELINES**

- 27 About This Chapter
- 27 Introduction
- 28 Avoiding Modes
- 29 Avoiding Program Dependencies
- 29 Types of Applications
- 31 Using Graphics
- 32 Icons
- 32 Palettes
- 32 Components of the Macintosh System
- 33 The Keyboard
- 33 Character Keys
- 34 Modifier Keys: Shift, Caps Lock, Option, and Command
- 34 Typeahead and Auto-Repeat
- 35 Versions of the Keyboard
- 35 The Numeric Keypad
- 36 The Mouse
- 36 Mouse Actions
- 37 Multiple-Chcking
- 37 Changing Pointer Shapes
- 38 Selecting
- 38 Selection by Clicking
- 39 Range Selection
- 39 Extending a Selection
- 40 Making a Discontinuous Selection
- 40 Selecting Text
- 41 Insertion Point
- 42 Selecting Words
- 43 Selecting a Range of Text
- 43 Graphics Selections
- 44 Selections in Arrays
- 44 Windows
- 45 Multiple Windows
- 45 Opening and Closing Windows
- 46 The Active Window
- 46 Moving a Window
- 47 Changing the Size of a Window
- 47 Scroll Bars
- 48 Automatic Scrolling

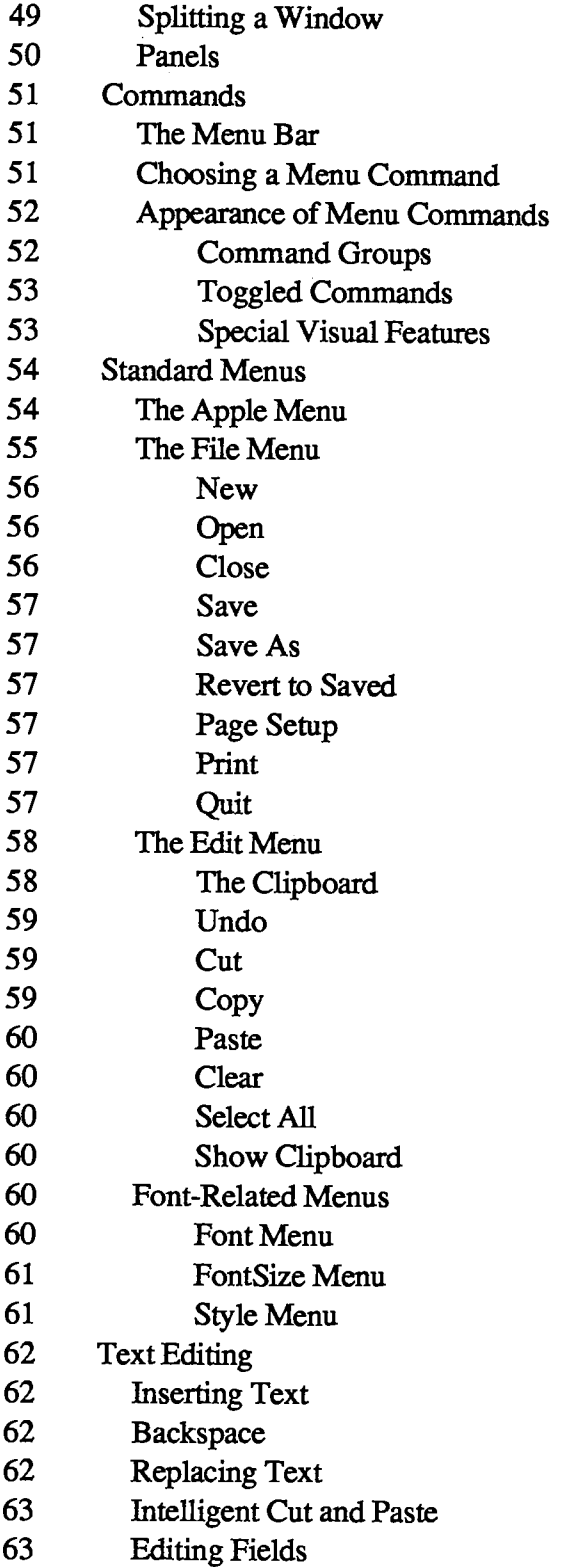

 $\label{eq:2} \mathcal{L} = \mathcal{L} \left( \mathcal{L} \right) \left( \mathcal{L} \right)$ 

 $\label{eq:2.1} \frac{1}{\sqrt{2}}\int_{0}^{\pi} \frac{1}{\sqrt{2\pi}}\left(\frac{1}{\sqrt{2\pi}}\right)^{2\pi} \frac{1}{\sqrt{2\pi}}\,d\mu$  $\frac{1}{2}$ 

 $\mathcal{L}(\mathcal{A})$  and  $\mathcal{L}(\mathcal{A})$ 

 $\hat{\mathcal{A}}$ 

 $\sim 10^7$ 

*1-24 Contents* 

- 64 Dialogs and Alerts
- 65 Controls
- 65 Buttons
- 66 Check Boxes and Radio Buttons
- 66 Dials
- 66 Dialogs
- 67 Modal Dialog Boxes
- 67 Modeless Dialog Boxes
- 68 Alerts
- 70 Do's and Don'ts of a Friendly User Interface

*Inside Macintosh*  Inside Macintosh

J.

 $\begin{array}{c} 1 \\ 1 \\ 1 \end{array}$ 

 $\cdot$ 

 $\frac{1}{3}$ 

*1-26*  1-26

Page 36 of 1284 Page 36 of 1284
# **ABOUT THIS CHAPTER**

This chapter describes the Macintosh user interface, for the benefit of people who want to develop Macintosh applications. More details about many of these features can be found in the "About" sections of the other chapters of *Inside Macintosh* (for example, "About the Window Manager").

Unlike the rest of *Inside Macintosh,* this chapter describes applications from the outside, not the inside. The terminology used is the terminology users are familiar with, which is not necessarily the same as that used elsewhere in *Inside Macintosh.* 

The Macintosh user interface consists of those features that are generally applicable to a variety of applications. Not all of the features are found in every application. In fact, some features are hypothetical, and may not be found in any current applications.

The best time to familiarize yourself with the user interface is before beginning to design an application. Good application design on the Macintosh happens when a developer has absorbed the spirit as well as the details of the user interface.

Before reading this chapter, you should have some experience using one or more applications, preferably one each of a word processor, spreadsheet or data base, and graphics application. You should also have read *Macintosh,* the owner's guide, or at least be familiar with the terminology used in that manual.

# **INTRODUCTION**

The Macintosh is designed to appeal to an audience of nonprogrammers, including people who have previously feared and distrusted computers. To achieve this goal, Macintosh applications should be easy to learn and to use. To help people feel more comfortable with the applications, the applications should build on skills that people already have, not force them to learn new ones. The user should feel in control of the computer, not the other way around. This is achieved in applications that embody three qualities: responsiveness, permissiveness, and consistency.

Responsiveness means that the user's actions tend to have direct results. The user should be able to accomplish what needs to be done spontaneously and intuitively, rather than having to think: "Let's see; to do C, first I have to do A and B and then...". For example, with pull-down menus, the user can choose the desired command directly and instantaneously.

Permissiveness means that the application tends to allow the user to do anything reasonable. The user, not the system, decides what to do next. Also, error messages tend to come up infrequently. If the user is constantly subjected to a barrage of error messages, something is wrong somewhere.

The most important way in which an application is permissive is in avoiding modes. This idea is so important that it's dealt with in a separate section, "Avoiding Modes", below.

The third and most important principle is consistency. Since Macintosh users usually divide their time among several applications, they would be confused and irritated if they had to learn a completely new interface for each application. The main purpose of this chapter is to describe the shared interface ideas of Macintosh applications, so that developers of new applications can gain leverage from the time spent developing and testing existing applications.

*Introduction 1-27* 

Consistency is easier to achieve on the Macintosh than on many other computers. This is because many of the routines used to implement the user interface are supplied in the Macintosh Operating System and User Interface Toolbox. However, you should be aware that implementing the user interface guidelines in their full glory often requires writing additional code that isn't supplied.

Of course, you shouldn't feel that you're restricted to using existing features. The Macintosh is a growing system, and new ideas are essential. But the bread-and-butter features, the kind that every application has, should certainly work the same way so that the user can easily move back and forth between applications. The best rule to follow is that if your application has a feature that's described in these guidelines, you should implement the feature exactly as the guidelines describe it. It's better to do something completely different than to half-agree with the guidelines.

Illustrations of most of the features described in this chapter can be found in various existing applications. However, there's probably no one application that illustrates these guidelines in every particular. Although it's useful and important for you to get the feeling of the Macintosh user interface by looking at existing applications, the guidelines in this chapter are the ultimate authority. Wherever an application disagrees with the guidelines, follow the guidelines.

### **Avoiding Modes**

"But, gentlemen, you overdo the mode."

#### — John Dryden, *The Assignation, or Love in a Nunnery,* 1672

A mode is a part of an application that the user has to formally enter and leave, and that restricts the operations that can be performed while it's in effect. Since people don't usually operate modally in real life, having to deal with modes in computer software reinforces the idea that computers are unnatural and unfriendly.

Modes are most confusing when you're in the wrong one. Being in a mode makes future actions contingent upon past ones, restricts the behavior of familiar objects and commands, and may make habitual actions cause unexpected results.

It's tempting to use modes in a Macintosh application, since most existing software leans on them heavily. If you yield to the temptation too frequently, however, users will consider spending time with your application a chore rather than a satisfying experience.

This is not to say that modes are never used in Macintosh applications. Sometimes a mode is the best way out of a particular problem. Most of these modes fall into one of the following categories:

- **If** Long-term modes with a procedural basis, such as doing word processing as opposed to graphics editing. Each application program is a mode in this sense.
- Short-term "spring-loaded" modes, in which the user is constantly doing something to perpetuate the mode. Holding down the mouse button or a key is the most common example of this kind of mode.
- Alert modes, where the user must rectify an unusual situation before proceeding. These modes should be kept to a minimum.

Other modes are acceptable if they meet one of the following requirements:

• They emulate a familiar real-life model that is itself modal, like picking up different-sized paintbrushes in a graphics editor. MacPaint™ and other palette-based applications are examples of this use of modes.

*1-28 Introduction* 

- They change only the attributes of something, and not its behavior, like the boldface and underline modes of text entry.
- They block most other normal operations of the system to emphasize the modality, as in error conditions incurable through software ("There's no disk in the disk drive", for example).

If an application uses modes, there must be a clear visual indication of the current mode, and the indication should be near the object being most affected by the mode. It should also be very easy to get into or out of the mode (such as by clicking on a palette symbol).

# **Avoiding Program Dependencies**

Another important general concept to keep in mind is that your application program should be as country-independent and hardware-independent as possible.

No words that the user sees should be in the program code itself; storing all these words in resources will make it much easier for the application to be translated to other languages. Similarly, there's a mechanism for reading country-dependent information from resources, such as the currency and date formats, so the application will automatically work right in countries where those resources have been properly set up. You should always use mechanisms like this instead of coding such information directly into your program.

The system software provides many variables and routines whose use will ensure independence from the version of the Macintosh being used—whether a Macintosh 128K, 512K, XL, or even a future version. Though you may know a more direct way of getting the information, or a faster way of doing the operation, it's best to use the system-provided features that will ensure hardware independence. You should, for example, access the variable that gives you the current size of the screen rather than use the numbers that match the screen you're using. You can also write your program so that it will print on any printer, regardless of which type of printer happens to be installed on the Macintosh being used.

# **TYPE S O F APPLICATION S**

Everything on a Macintosh screen is displayed graphically; the Macintosh has no text mode. Nevertheless, it's useful to make a distinction among three types of objects that an application deals with: text, graphics, and arrays. Examples of each of these are shown in Figure 1.

Text can be arranged in a variety of ways on the screen. Some applications, such as word processors, might consist of nothing but text, while others, such as graphics-oriented applications, use text almost incidentally. It's useful to consider all the text appearing together in a particular context as a block of text. The size of the block can range from a single field, as in a dialog box, to the whole document, as in a word processor. Regardless of its size or arrangement, the application sees each block as a one-dimensional string of characters. Text is edited the same way regardless of where it appears.

Graphics are pictures, drawn either by the user or by the application. Graphics in a document tend to consist of discrete objects, which can be selected individually. Graphics are discussed further below, under "Using Graphics".

**The rest to some faint meaning make pretence But Shadwell never deviates into sense. Some beams of wit on other souls may fall , Strike through and make a lucid interval; But ShadvelT3 genuine night admits no ray , His rising fog3 prevail upon the day.** 

**MacFlecknoe Page 1** 

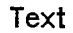

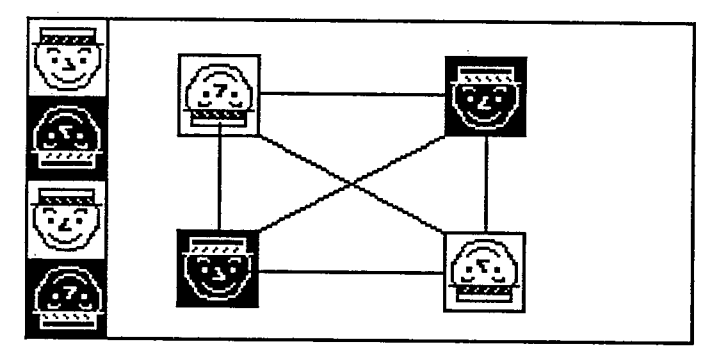

**Graphics** 

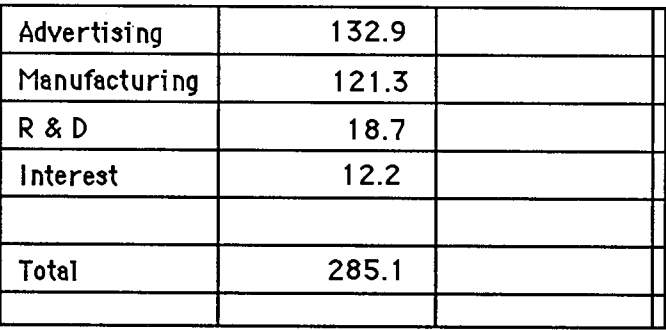

**Array** 

Figure 1. Ways of Structuring Information

Arrays are one- or two-dimensional arrangements of fields. If the array is one-dimensional, it's called a form; if it's two-dimensional it's called a table. Each field, in turn, contains a collection of information, usually text, but conceivably graphics. A table can be readily identified on the screen, since it consists of rows and columns of fields (often called cells), separated by horizontal and vertical lines. A form is something you fill out, like a credit-card application. The fields in a form can be arranged in any appropriate way; nevertheless, the application regards the fields as in a definite linear order.

Each of these three ways of presenting information retains its integrity, regardless of the context in which it appears. For example, a field in an array can contain text. When the user is

*1-30 Types of Applications* 

manipulating the field as a whole, the field is treated as part of the array. When the user wants to change the contents of the field, the contents are edited in the same way as any other text.

## **USIN G GRAPHIC S**

A key feature of the Macintosh is its high-resolution graphics screen. To use this screen to its best advantage, Macintosh applications use graphics copiously, even in places where other applications use text. As much as possible, all commands, features, and parameters of an application, and all the user's data, appear as graphic objects on the screen. Figure 2 shows some of the ways that applications can use graphics to communicate with the user.

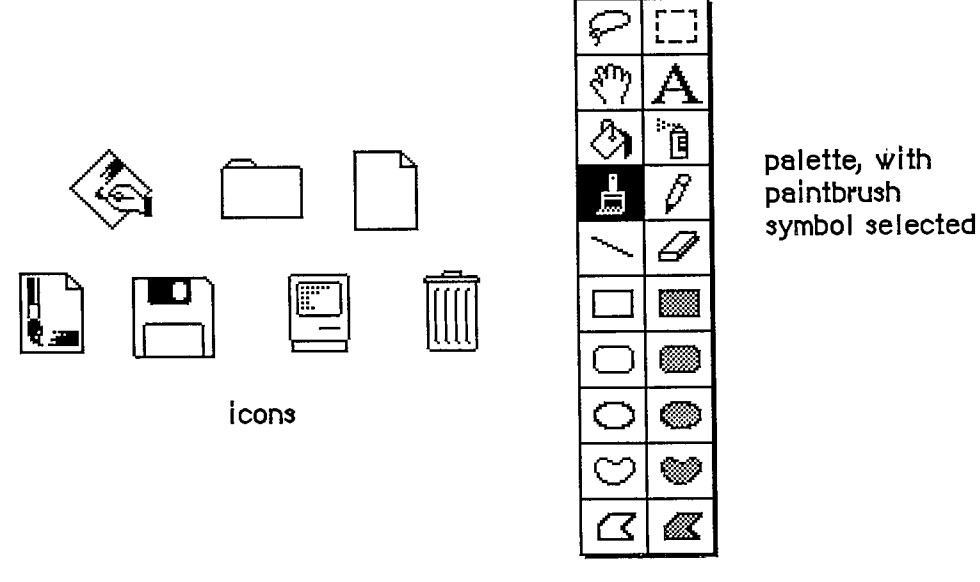

Figure 2. Objects on the Screen

Objects, whenever applicable, resemble the familiar material objects whose functions they emulate. Objects that act like pushbuttons "light up" when pressed; the Trash icon looks like a trash can.

Objects are designed to look good on the screen. Predefined graphics patterns can give objects a shape and texture beyond simple line graphics. Placing a drop-shadow slightly below and to the right of an object can give it a three-dimensional appearance.

Generally, when the user clicks on an object, it's highlighted to distinguish it from its peers. The most common way to show this highlighting is by inverting the object: changing black to white and vice versa. In some situations, other forms of highlighting may be more appropriate. The important thing is that there should always be some sort of feedback, so that the user knows that the click had an effect.

One special aspect of the appearance of a document on the screen is visual fidelity. This principle is also known as "what you see is what you get". It primarily refers to printing: The version of a document shown on the screen should be as close as possible to its printed version, taking into account inevitable differences due to different media.

# **Icons**

A fundamental object in Macintosh software is the icon, a small graphic object that's usually symbolic of an operation or of a larger entity such as a document.

Icons can contribute greatly to the clarity and attractiveness of an application. The use of icons also makes it much easier to translate programs into other languages. Wherever an explanation or label is needed, consider using an icon instead of text.

# **Palette s**

Some applications use palettes as a quick way for the user to change from one operation to another. A palette is a collection of small symbols, usually enclosed in rectangles. A symbol can be an icon, a pattern, a character, or just a drawing, that stands for an operation. When the user clicks on one of the symbols (or in its rectangle), it's distinguished from the other symbols, such as by highlighting, and the previous symbol goes back to its normal state.

Typically, the symbol that's selected determines what operations the user can perform. Selecting a palette symbol puts the user into a mode. This use of modes can be justified because changing from one mode to another is almost instantaneous, and the user can always see at a glance which mode is in effect. Like all modal features, palettes should be used only when they're the most natural way to structure an application.

A. palette can either be part of a window (as in MacDraw™), or a separate window (as in MacPaint). Each system has its disadvantages. If the palette is part of the window, then parts of the palette might be concealed if the user makes the window smaller. On the other hand, if it's not part of the window, then it takes up extra space on the desktop. If an application supports multiple documents open at the same time, it might be better to put a separate palette in each window, so that a different palette symbol can be in effect in each document.

# **COMPONENTS OF THE MACINTOSH SYSTEM**

This section explains the relationship among the principal large-scale components of the Macintosh system (from an external point of view).

The main vehicle for the interaction of the user and the system is the application. Only one application is active at a time. When an application is active, it's in control of all communications between the user and the system. The application's menus are in the menu bar, and the application is in charge of all windows as well as the desktop.

To the user, the main unit of information is the document. Each document is a unified collection of information—a single business letter or spreadsheet or chart. A complex application, such as a data base, might require several related documents. Some documents can be processed by more than one application, but each document has a principal application, which is usually the one that created it. The other applications that process the document are called secondary applications.

The only way the user can actually see the document (except by printing it) is through a window. The application puts one or more windows on the screen; each window shows a view of a document or of auxiliary information used in processing the document. The part of the screen underlying all the windows is called the desktop.

*1-32 Using Graphics* 

The user returns to the Finder to change applications. When the Finder is active, if the user opens either an application a document belonging to an application, the application becomes active and displays the document window.

Internally, applications and documents are both kept in files. However, the user never sees files as such, so they don't really enter into the user interface.

# **THE KEYBOARD**

The Macintosh keyboard is used primarily for entering text. Since commands are chosen from menus or by clicking somewhere on the screen, the keyboard isn't needed for this function, although it can be used for alternative ways to enter commands.

The keys on the keyboard are arranged in familiar typewriter fashion. The U.S. keyboard on the Macintosh 128K and 512K is shown in Figure 3. The Macintosh XL keyboard looks the same except that the key to the left of the space bar is labeled with an apple symbol.

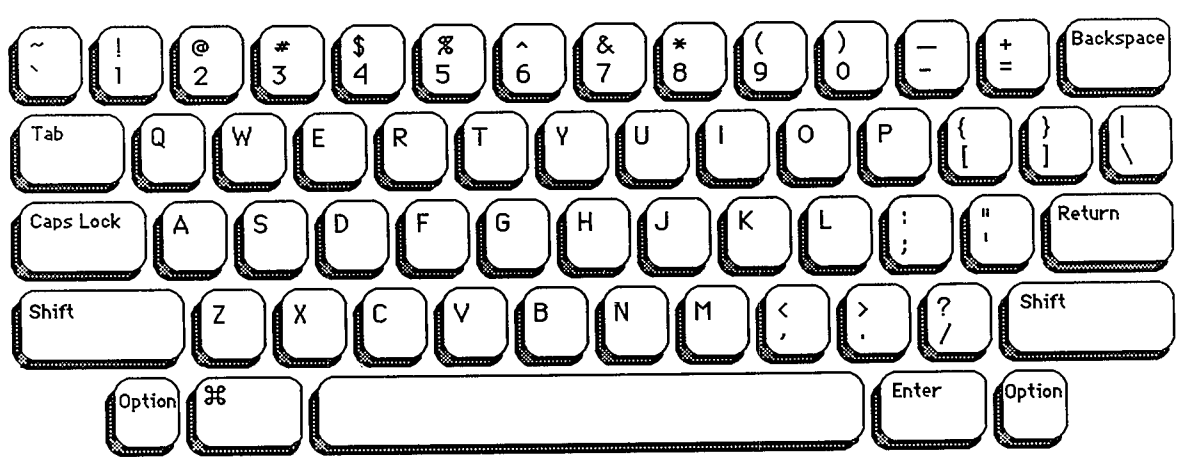

Figure 3. The Macintosh U.S. Keyboard

There are two kinds of keys: character keys and modifier keys. A character key sends characters to the computer; a modifier key alters the meaning of a character key if it's held down while the character key is pressed.

# **Character Keys**

Character keys include keys for letters, numbers, and symbols, as well as the space bar. If the user presses one of these keys while entering text, the corresponding character is added to the text. Other keys, such as the Enter, Tab, Return, Backspace, and Clear keys, are also considered character keys. However, the result of pressing one of these keys depends on the application and the context.

The Enter key tells the application that the user is through entering information in a particular area of the document, such as a field in an array. Most applications add information to a document as soon as the user types or draws it. However, the application may need to wait until a whole

*The Keyboard 1-33* 

collection of information is available before processing it. In this case, the user presses the Enter key to signal that the information is complete.

The Tab key is a signal to proceed: It signals movement to the next item in a sequence. Tab often implies an Enter operation before the Tab motion is performed.

The Return key is another signal to proceed, but it defines a different type of motion than Tab. A press of the Return key signals movement to the leftmost field one step down (just like a carriage return on a typewriter). Return can also imply an Enter operation before the Return operation.

Note: Return and Enter also dismiss dialog and alert boxes (see "Dialogs and Alerts").

During entry of text into a document, Tab moves to the next tab stop, Return moves to the beginning of the next line, and Enter is ignored.

Backspace is used to delete text or graphics. The exact use of Backspace in text is described in the "Text Editing" section.

The Clear key on the numeric keypad has the same effect as the Clear command in the Edit menu; that is, it removes the selection from the document without putting it in the Clipboard. This is also explained in the "Text Editing" section. Because the keypad is optional equipment on the Macintosh 128K and 512K, no application should ever require use of the Clear key or any other key on the pad.

## **Modifier Keys: Shift, Caps Lock, Option, and Command**

There are six keys on the keyboard that change the interpretation of keystrokes: two Shift keys, two Option keys, one Caps Lock key, and one Command key (the key to the left of the space bar). These keys change the interpretation of keystrokes, and sometimes mouse actions. When one of these keys is held down, the effect of the other keys (or the mouse button) may change.

The Shift and Option keys choose among the characters on each character key. Shift gives the upper character on two-character keys, or the uppercase letter on alphabetic keys. The Shift key is also used in conjunction with the mouse for extending a selection; see "Selecting". Option gives an alternate character set interpretation, including international characters, special symbols, and so on. Shift and Option can be used in combination.

Caps Lock latches in the down position when pressed, and releases when pressed again. When down it gives the uppercase letter on alphabetic keys. The operation of Caps Lock on alphabetic keys is parallel to that of the Shift key, but the Caps Lock key has no effect whatsoever on any of the other keys. Caps Lock and Option can be used in combination on alphabetic keys.

Pressing a character key while holding down the Command key usually tells the application to interpret the key as a command, not as a character (see "Commands").

# **Typeahead and Auto-Repeat**

If the user types when the Macintosh is unable to process the keystrokes immediately, or types more quickly than the Macintosh can handle, the extra keystrokes are queued, to be processed later. This queuing is called typeahead. There's a limit to the number of keystrokes that can be queued, but the limit is usually not a problem unless the user types while the application is performing a lengthy operation.

*1-34 The Keyboard* 

When a character key is held down for a certain amount of time, it starts repeating automatically. The user can set the delay and the rate of repetition with the Control Panel desk accessory. An application can tell whether a series of n keystrokes was generated by auto-repeat or by pressing the same key n times. It can choose to disregard keystrokes generated by auto-repeat; this is usually a good idea for menu commands chosen with the Command key.

Holding down a modifier key has the same effect as pressing it once. However, if the user holds down a modifier key and a character key at the same time, the effect is the same as if the user held down the modifier key while pressing the character key repeatedly.

Auto-repeat does not function during typeahead; it operates only when the application is ready to accept keyboard input.

### **Versions of the Keyboard**

There are two physical versions of the keyboard: U.S. and international. The international version has one more key than the U.S. version. The standard layout on the international version is designed to conform to the International Standards Organization (ISO) standard; the U.S. key layout mimics that of common American office typewriters. International keyboards have different labels on the keys in different countries, but the overall layout is the same.

Note: An illustration of the international keyboard (with Great Britain key caps) is given in chapter 8.

## **T he Numeric Keypad**

An optional numeric keypad can be hooked up between the main unit and the standard keyboard on a Macintosh 128K or 512K; on the Macintosh XL, the numeric keypad is built in, next to the keyboard. Figure 4 shows the U.S. keypad. In other countries, the keys may have different labels.

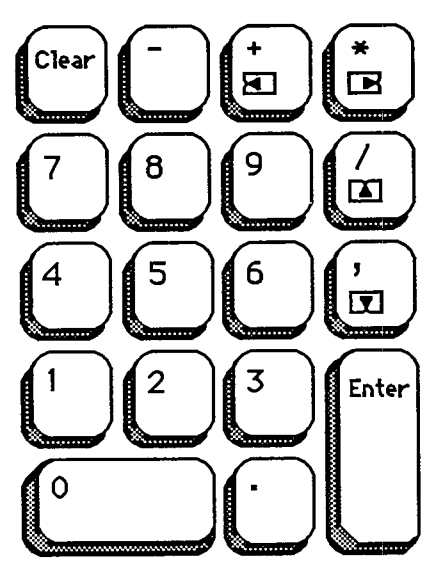

Figure 4. Numeric Keypad

*The Keyboard 1-35* 

The keypad contains 18 keys, some of which duplicate keys on the main keyboard, and some of which are unique to the keypad. The application can tell whether the keystrokes have come from the main keyboard or the numeric keypad. The keys on the keypad follow the same rules for typeahead and auto-repeat as the keyboard.

Four keys on the keypad are labeled with "field-motion" symbols: small rectangles with arrows pointing in various directions. Some applications may use these keys to select objects in the direction indicated by the key, the most likely use for this feature is in tables. To obtain the characters  $(+ *')$ , available on these keys, the user must also hold down the Shift key on the keyboard.

Since the numeric keypad is optional equipment on the Macintosh 128K and 512K, no application should require it or any keys available on it in order to perform standard functions. Specifically, since the Clear key isn't available on the main keyboard, a Clear function may be implemented with this key only as the equivalent of the Clear command in the Edit menu.

# **THE MOUSE**

The mouse is a small device the size of a deck of playing cards, connected to the computer by a long, flexible cable. There's a button on the top of the mouse. The user holds the mouse and rolls it on a flat, smooth surface. A pointer on the screen follows the motion of the mouse.

Simply moving the mouse results only in a corresponding movement of the pointer and no other action. Most actions take place when the user positions the "hot spot" of the pointer over an object on the screen and presses and releases the mouse button. The hot spot should be intuitive, like the point of an arrow or the center of a crossbar.

### **Mous e Actions**

The three basic mouse actions are:

- clicking: positioning the pointer with the mouse, and briefly pressing and releasing the mouse button without moving the mouse
- pressing: positioning the pointer with the mouse, and holding down the mouse button without moving the mouse
- **If** dragging: positioning the pointer with the mouse, holding down the mouse button, moving the mouse to a new position, and releasing the button

The system provides "mouse-ahead"; that is, any mouse actions the user performs when the application isn't ready to process them are saved in a buffer and can be processed at the application's convenience. Alternatively, the application can choose to ignore saved-up mouse actions, but should do so only to protect the user from possibly damaging consequences.

Clicking something with the mouse performs an instantaneous action, such as selecting a location within a document or activating an object.

For certain kinds of objects, pressing on the object has the same effect as clicking it repeatedly. For example, clicking a scroll arrow causes a document to scroll one line; pressing on a scroll arrow causes the document to scroll repeatedly until the mouse button is released or the end of the document is reached.

*1-36 The Keyboard* 

Dragging can have different effects, depending on what's under the pointer when the mouse button is pressed. The uses of dragging include choosing a menu item, selecting a range of objects, moving an object from one place to another, and shrinking or expanding an object.

Some objects, especially graphic objects, can be moved by dragging. In this case, the application attaches a dotted outline of the object to the pointer and moves the outline as the user moves the pointer. When the user releases the mouse button, the application redraws the complete object at the new location.

An object being moved can be restricted to certain boundaries, such as the edges of a window. If the user moves the pointer outside of the boundaries, the application stops drawing the dotted outline of the object. If the user releases the mouse button while the pointer is outside of the boundaries, the object isn't moved. If, on the other hand, the user moves the pointer back within the boundaries again before releasing the mouse button, the outline is drawn again.

In general, moving the mouse changes nothing except the location, and possibly the shape, of the pointer. Pressing the mouse button indicates the intention to do something, and releasing the button completes the action. Pressing by itself should have no effect except in well-defined areas, such as scroll arrows, where it has the same effect as repeated clicking.

#### **Multiple-Clicking**

A variant of clicking involves performing a second click shortly after the end of an initial click. If the downstroke of the second click follows the upstroke of the first by a short amount of time (as set by the user in the Control Panel), and if the locations of the two clicks are reasonably close together, the two clicks constitute a double-click. Its most common use is as a faster or easier way to perform an action that can also be performed in another way. For example, clicking twice on an icon is a faster way to open it than selecting it and choosing Open; clicking twice on a word to select it is faster than dragging through it.

To allow the software to distinguish efficiently between single clicks and double-clicks on objects that respond to both, an operation invoked by double-clicking an object must be an enhancement, superset, or extension of the feature invoked by single-clicking that object.

Triple-clicking is also possible; it should similarly represent an extension of a double-click.

# **Changing Pointer Shapes**

The pointer may change shape to give feedback on the range of activities that make sense in a particular area of the screen, in a current mode, or both:

- **The result of any mouse action depends on the item under the pointer when the mouse** button is pressed. To emphasize the differences among mouse actions, the pointer may assume different appearances in different areas to indicate the actions possible in each area. This can be distracting, however, and should be kept to a minimum.
- Where an application uses modes for different functions, the pointer can be a different shape in each mode. For example, in MacPaint, the pointer shape always reflects the active palette symbol.

During a particularly lengthy operation, when the user can do nothing but wait until the operation is completed, the pointer may change to indicate this. The standard pointer used for this purpose is a wristwatch.

#### *Inside Macintosh*

Figure 5 shows some examples of pointers and their effect. An application can design additional pointers for other contexts.

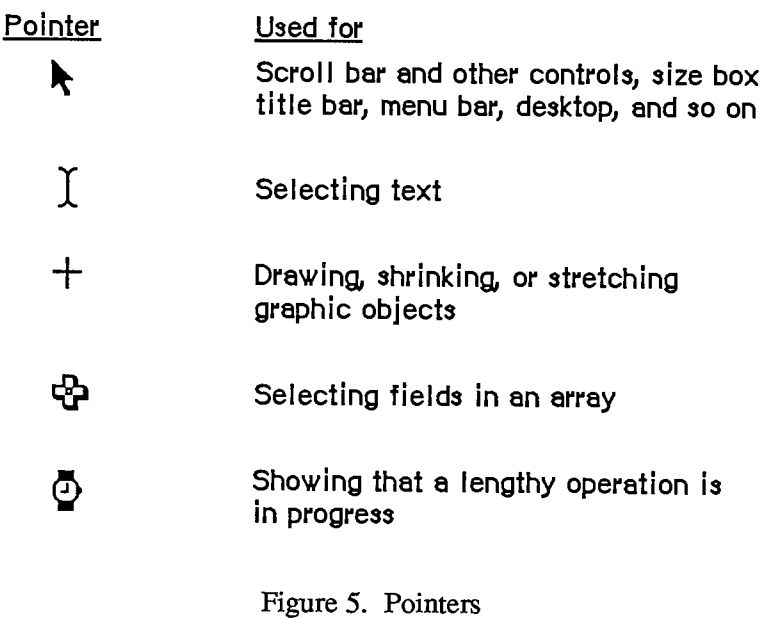

# **SELECTIN G**

The user selects an object to distinguish it from other objects, just before performing an operation on it. Selecting the object of an operation before identifying the operation is a fundamental characteristic of the Macintosh user interface, since it allows the application to avoid modes.

Selecting an object has no effect on the contents of a document. Making a selection shouldn't commit the user to anything; there should never be a penalty for making an incorrect selection. The user fixes an incorrect selection by making the correct selection.

Although there's a variety of ways to select objects, they fall into easily recognizable groups. Users get used to doing specific things to select objects, and applications that use these methods are therefore easier to learn. Some of these methods apply to every type of application, and some only to particular types of applications.

This section discusses first the general methods, and then the specific methods that apply to text applications, graphics applications, and arrays. Figure 6 shows a comparison of some of the general methods.

## **Selection by Clicking**

The most straightforward method of selecting an object is by clicking on it once. Most things that can be selected in Macintosh applications can be selected this way.

*1-38 The Mouse* 

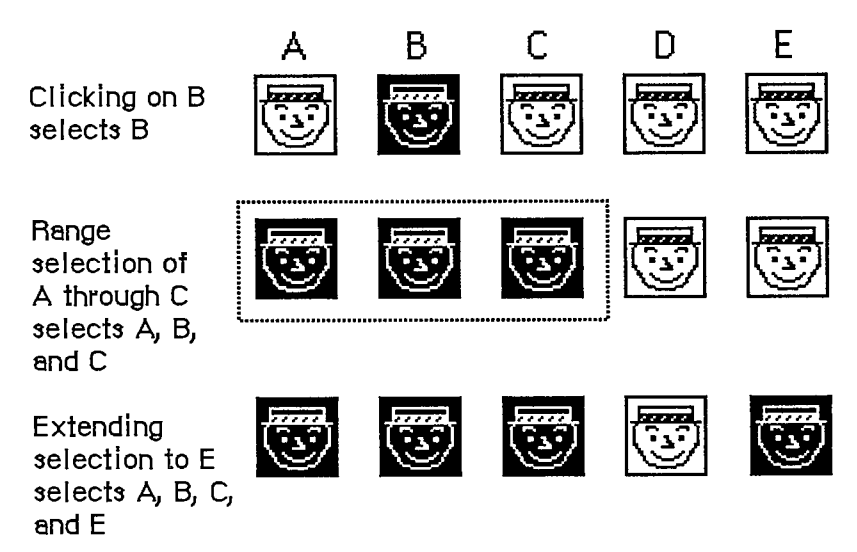

Figure 6. Selection Methods

Some applications support selection by double-clicking and triple-clicking. As always with multiple clicks, the second click extends the effect of the first click, and the third click extends the effect of the second click. In the case of selection, this means that the second click selects the same sort of thing as the first click, only more of them. The same holds true for the third click.

For example, in text, the first click selects an insertion point, whereas the second click selects a whole word. The third click might select a whole block or paragraph of text. In graphics, the first click selects a single object, and double- and triple-clicks might select increasingly larger groups of objects.

# **Range Selection**

The user selects a range of objects by dragging through them. Although the exact meaning of the selection depends on the type of application, the procedure is always the same:

- 1. The user positions the pointer at one corner of the range and presses the mouse button. This position is called the anchor point of the range.
- 2. The user moves the pointer in any direction. As the pointer is moved, visual feedback indicates the objects that would be selected if the mouse button were released. For text and arrays, the selected area is continually highlighted. For graphics, a dotted rectangle expands or contracts to show the range that will be selected.
- 3. When the feedback shows the desired range, the user releases the mouse button. The point at which the button is released is called the endpoint of the range.

# **Extending a Selection**

A user can change the extent of an existing selection by holding down the Shift key and clicking the mouse button. Exactly what happens next depends on the context.

#### *Inside Macintosh*

In text or an array, the result of a Shift-click is always a range. The position where the button is clicked becomes the new endpoint or anchor point of the range; the selection can be extended in any direction. If the user clicks within the current range, the new range will be smaller than the old range.

In graphics, a selection is extended by adding objects to it; the added objects do not have to be adjacent to the objects already selected. The user can add either an individual object or a range of objects to the selection by holding down the Shift key before making the additional selection. If the user holds down the Shift key and selects one or more objects that are already highlighted, the objects are deselected.

Extended selections can be made across the panes of a split window. (See "Splitting Windows".)

# **Making a Discontinuous Selection**

In graphics applications, objects aren't usually considered to be in any particular sequence. Therefore, the user can use Shift-click to extend a selection by a single object, even if that object is nowhere near the current selection. When this happens, the objects between the current selection and the new object are not automatically included in the selection. This kind of selection is called a discontinuous selection. In the case of graphics, all selections are discontinuous selections.

This is not the case with arrays and text, however. In these two kinds of applications, an extended selection made by a Shift-click always includes everything between the old selection and the new endpoint. To provide the possibility of a discontinuous selection in these applications, Command-click is included in the user interface.

To make a discontinuous selection in a text or array application, the user selects the first piece in the normal way, then holds down the Command key before selecting the remaining pieces. Each piece is selected in the same way as if it were the whole selection, but because the Command key is held down, the new pieces are added to the existing selection instead of supplanting it.

If one of the pieces selected is already within an existing part of the selection, then instead of being added to the selection it's removed from the selection. Figure 7 shows a sequence in which several pieces are selected and deselected.

Not all applications support discontinuous selections, and those that do might restrict the operations that a user can perform on them. For example, a word processor might allow the user to choose a font after making a discontinuous selection, but not to choose Cut.

# **Selecting Text**

Text is used in most applications; it's selected and edited in a consistent way, regardless of where it appears.

A block of text is a string of characters. A text selection is a substring of this string, which can have any length from zero characters to the whole block. Each of the text selection methods selects a different kind of substring. Figure 8 shows **different** kinds of text selections.

*1-40 Selecting* 

*The Macintosh User Interface Guidelines* 

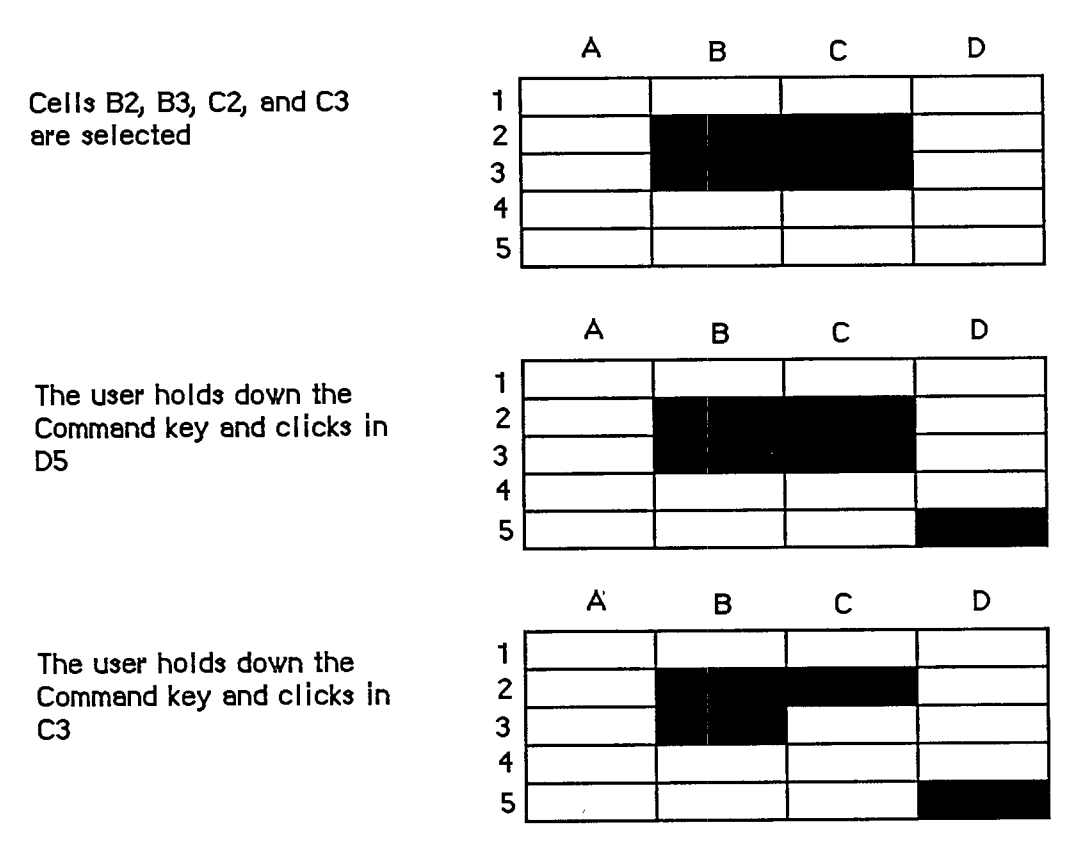

Figure 7. Discontinuous Selection

| <b>Insertion point</b>            | And springth the wude nu. |
|-----------------------------------|---------------------------|
| Range of characters               | And springth the wude nu. |
| Word                              | And springth the wude nu. |
| Range of words                    | And springth the wude nu. |
| <b>Discontinuous</b><br>selection | And springth the wind nu. |

Figure 8. Text Selections

### **Insertion Point**

The insertion point is a zero-length text selection. The user establishes the location of the insertion point by clicking between two characters. The insertion point then appears at the nearest character boundary. If the user clicks to the right of the last character on a line, the insertion point

#### *Inside Macintosh*

appears immediately after the last character. The converse is true if the user clicks to the left of the first character in the line.

The insertion point shows where text will be inserted when the user begins typing, or where cut or copied data (the contents of the Clipboard) will be pasted. After each character is typed, the insertion point is relocated to the right of the insertion.

If, between the mouse-down and the mouse-up, the user moves the pointer more than about half the width of a character, the selection is a range selection rather than an insertion point.

#### **Selecting Words**

The user selects a whole word by double-clicking somewhere within that word. If the user begins a double-click sequence, but then drags the mouse between the mouse-down and the mouse-up of the second click, the selection becomes a range of words rather than a single word. As the pointer moves, the application highlights or unhighlights a whole word at a time.

A word, or range of words, can also be selected in the same way as any other range; whether this type of selection is treated as a range of characters or as a range of words depends on the operation. For example, in MacWrite, a range of individual characters that happens to coincide with a range of words is treated like characters for purposes of extending a selection, but is treated like words for purposes of "intelligent" cut and paste (described later in the "Text Editing" section).

A word is defined as any continuous string that contains only the following characters:

- a letter (including letters with diacritical marks)
- $\blacksquare$  a digit
- $\blacksquare$  a nonbreaking space (Option-space)
- a dollar sign, cent sign, English pound symbol, or yen symbol
- $\blacksquare$  a percent sign
- $\blacksquare$  a comma between digits
- $\blacksquare$  a period before a digit
- $\blacksquare$  an apostrophe between letters or digits
- a hyphen, but not a minus sign (Option-hyphen) or a dash (Option-Shift-hyphen)

This is the definition in the United States and Canada; in other countries, it would have to be changed to reflect local formats for numbers, dates, and currency.

If the user double-clicks over any character not on the list above, that character is selected, but it is not considered a word.

Examples of words:

\$123,456.78 shouldn't 3 1/2 [with a nonbreaking space] .5%

*1-42 Selecting* 

Examples of nonwords:

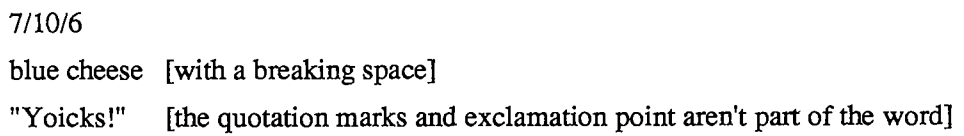

### **Selecting a Range of Text**

The user selects a range of text by dragging through the range. A range is either a range of words or a range of individual characters, as described under "Selecting Words", above.

If the user extends the range, the way the range is extended depends on what kind of range it is. If it's a range of individual characters, it can be extended one character at a time. If it's a range of words (including a single word), it's extended only by whole words.

## **Graphics Selections**

There are several different ways to select graphic objects and to show selection feedback in existing Macintosh applications. MacDraw, MacPaint, and the Finder all illustrate different possibilities. This section describes the MacDraw paradigm, which is the most extensible to other kinds of applications.

A MacDraw document is a collection of individual graphic objects. To select one of these objects, the user clicks once on the object, which is then shown with knobs. (The knobs are used to stretch or shrink the object, and won't be discussed in these guidelines.) Figure 9 shows some examples of selection in MacDraw.

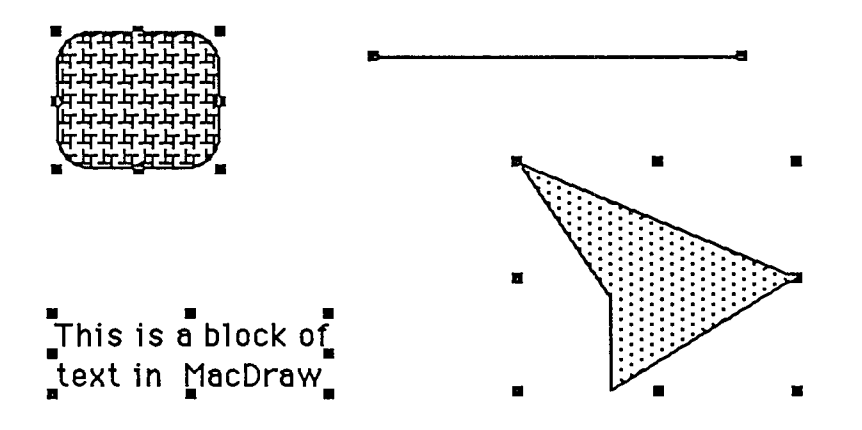

Figure 9. Graphics Selections in MacDraw

To select more than one object, the user can select either a range or a multiple selection. A range selection includes every object completely contained within the dotted rectangle that encloses the range, while an extended selection includes only those objects explicitly selected.

# **Selections in Arrays**

As described above under "Types of Applications", an array is a one- or two-dimensional arrangement of fields. If the array is one-dimensional, it's called a form; if it's two-dimensional, it's called a table. The user can select one or more fields; or part of the contents of a field.

To select a single field, the user clicks in the field. The user can also implicitly select a field by moving into it with the Tab or Return key.

The Tab key cycles through the fields in an order determined by the application. From each field, the Tab key selects the "next" field. Typically, the sequence of fields is first from left to right, and then from top to bottom. When the last field in a form is selected, pressing the Tab key selects the first field in the form. In a form, an application might prefer to select the fields in logical, rather than physical, order.

The Return key selects the first field in the next row. If the idea of rows doesn't make sense in a particular context, then the Return key should have the same effect as the Tab key.

Tables are more likely than forms to support range selections and extended selections. A table can also support selection of rows and columns. The most convenient way for the user to select a column is to click in the column header. To select more than one column, the user drags through several column headers. The same applies to rows.

To select part of the contents of a field, the user must first select the field. The user then clicks again to select the desired part of the field. Since the contents of a field are either text or graphics, this type of selection follows the rules outlined above. Figure 10 shows some selections in an array.

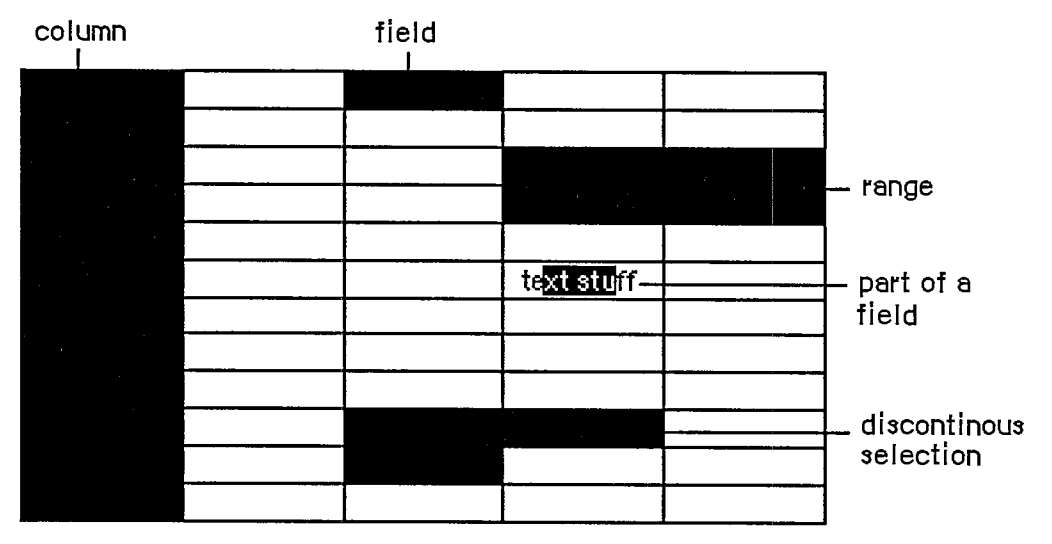

Figure 10. Array Selections

# **WINDOW S**

The rectangles on the desktop that display information are windows. The most commmon types of windows are document windows, desk accessories, dialog boxes, and alert boxes. (Dialog

*1-44 Selecting* 

and alert boxes are discussed under "Dialogs and Alerts".) Some of the features described in this section are applicable only to document windows. Figure 11 shows a typical active document window and some of its components.

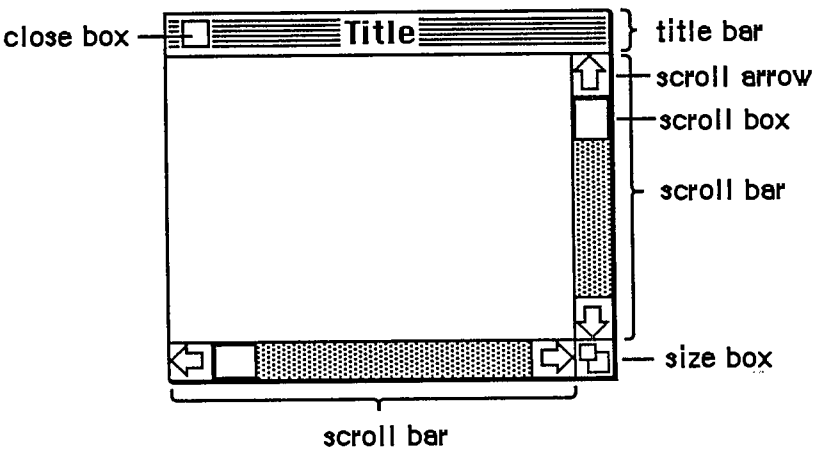

Figure 11. An Active Window

#### **Multiple Windows**

Some applications may be able to keep several windows on the desktop at the same time. Each window is in a different plane. Windows can be moved around on the Macintosh's desktop much like pieces of paper can be moved around on a real desktop. Each window can overlap those behind it, and can be overlapped by those in front of it. Even when windows don't overlap, they retain their front-to-back ordering.

Different windows can represent separate documents being viewed or edited simultaneously, or related parts of a logical whole, like the listing, execution, and debugging of a program. Each application may deal with the meaning and creation of multiple windows in its own way.

The advantage of multiple windows is that the user can isolate unrelated chunks of information from each other. The disadvantage is that the desktop can become cluttered, especially if some of the windows can't be moved. Figure 12 shows multiple windows.

## **Opening and Closing Windows**

Windows come up onto the screen in different ways as appropriate to the purpose of the window. The application controls at least the initial size and placement of its windows.

Most windows have a close box that, when clicked, makes the window go away. The application in control of the window determines what's done with the window visually and logically when the close box is clicked. Visually, the window can either shrink to a smaller object such as an icon, or leave no trace behind when it closes. Logically, the information in the window is either retained and then restored when the window is reopened (which is the usual case), or else the window is reinitialized each time it's opened. When a document is closed, the user is given the choice whether to save any changes made to the document since the last time it was saved.

*Windows 1-45* 

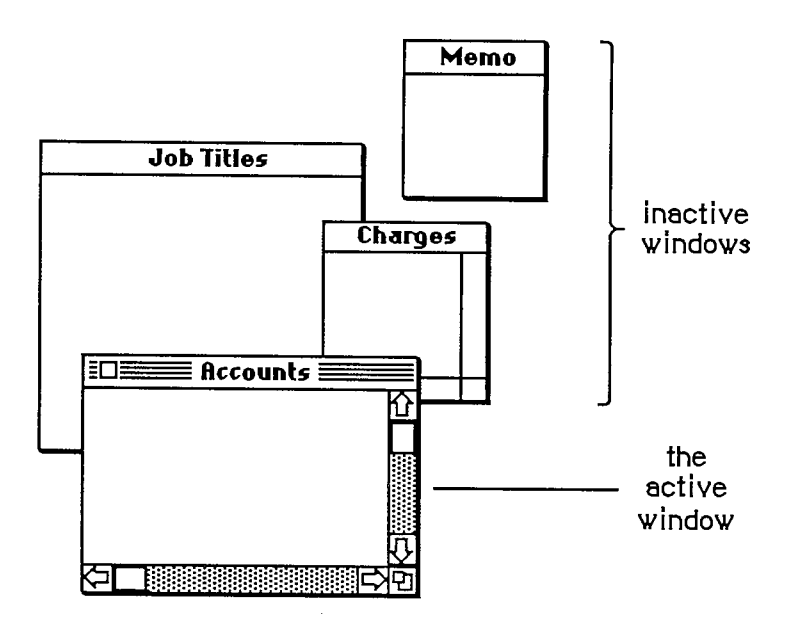

Figure 12. Multiple Windows

If an application doesn't support closing a window with a close box, it shouldn't include a close box on the window.

## **T he Active Window**

Of all the windows that are open on the desktop, the user can work in only one window at a time. This window is called the active window. All other open windows are inactive. To make a window active, the user clicks in it. Making a window active has two immediate consequences:

- The window changes its appearance: Its title bar is highlighted and the scroll bars and size box are shown. If the window is being reactivated, the selection that was in effect when it was deactivated is rehighlighted.
- The window is moved to the frontmost plane, so that it's shown in front of any windows that it overlaps.

Clicking in a window does nothing except activate it. To make a selection in the window, the user must click again. When the user clicks in a window that has been deactivated, the window should be reinstated just the way it was when it was deactivated, with the same position of the scroll box, and the same selection highlighted.

When a window becomes inactive, all the visual changes that took place when it was activated are reversed. The title bar becomes unhighlighted, the scroll bars and size box aren't shown, and no selection is shown in the window.

## **Moving a Window**

Each application initially places windows on the screen wherever it wants them. The user can move a window—to make more room on the desktop or to uncover a window it's overlapping

*1-46 Windows* 

—by dragging it by its title bar. As soon as the user presses in the title bar, that window becomes the active window. A dotted outline of the window follows the pointer until the user releases the mouse button. At the release of the button the full window is drawn in its new location. Moving a window doesn't affect the appearance of the document within the window.

If the user holds down the Command key while moving the window, the window isn't made active; it moves in the same plane.

The application should ensure that a window can never be moved completely off the screen.

### **Changing the Size of a Window**

If a window has a size box in its bottom right corner, where the scroll bars come together, the user can change the size of the window—enlarging or reducing it to the desired size.

Dragging the size box attaches a dotted outline of the window to the pointer. The outline's top left corner stays fixed, while the bottom right corner follows the pointer. When the mouse button is released, the entire window is redrawn in the shape of the dotted outline.

Moving windows and sizing them go hand in hand. If a window can be moved, but not sized, then the user ends up constantly moving windows on and off the screen. The reason for this is that if the user moves the window off the right or bottom edge of the screen, the scroll bars are the first thing to disappear. To scroll the window, the user must move the window back onto the screen again. If, on the other hand, the window can be resized, then the user can change its size instead of moving it off the screen, and will still be able to scroll.

Sizing a window doesn't change the position of the top left corner of the window over the document or the appearance of the part of the view that's still showing; it changes only how much of the view is visible inside the window. One exception to this rule is a command such as Reduce to Fit in MacDraw, which changes the scaling of the view to fit the size of the window. If, after choosing this command, the user resizes the window, the application changes the scaling of the view.

The application can define a minimum window size. Any attempt to shrink the window below this size is ignored.

## **Scroll Bars**

Scroll bars are used to change which part of a document view is shown in a window. Only the active window can be scrolled.

A scroll bar (see Figure 11 above) is a light gray shaft, capped on each end with square boxes labeled with arrows; inside the shaft is a white rectangle. The shaft represents one dimension of the entire document; the white rectangle (called the scroll box) represents the location of the portion of the document currently visible inside the window. As the user moves the document under the window, the position of the rectangle in the scroll bar moves correspondingly. If the document is no larger than the window, the scroll bars are inactive (the scrolling apparatus isn't shown in them). If the document window is inactive, the scroll bars aren't shown at all.

There are three ways to move the document under the window: by sequential scrolling, by "paging" windowful by windowful through the document, and by directly positioning the scroll box.

#### *Inside Macintosh*

Clicking a scroll arrow lets the user see more of the document in the direction of the scroll arrow, so it moves the document in the *opposite* direction from the arrow. For example, when the user clicks the top scroll arrow, the document moves down, bringing the view closer to the top of the document. The scroll box moves towards the arrow being clicked.

Each click in a scroll arrow causes movement a distance of one unit in the chosen direction, with the unit of distance being appropriate to the application: one line for a word processor, one row or column for a spreadsheet, and so on. Within a document, units should always be the same size, for smooth scrolling. Pressing the scroll arrow causes continuous movement in its direction.

Clicking the mouse anywhere in the gray area of the scroll bar advances the document by windowfuls. The scroll box, and the document view, move toward the place where the user clicked. Clicking below the scroll box, for example, brings the user the next windowful towards the bottom of the document. Pressing in the gray area keeps windowfuls flipping by until the user releases the mouse button, or until the location of the scroll box catches up to the location of the pointer. Each windowful is the height or width of the window, minus one unit overlap (where a unit is the distance the view scrolls when the scroll arrow is clicked once).

In both the above schemes, the user moves the document incrementally until it's in the proper position under the window; as the document moves, the scroll box moves accordingly. The user can also move the document direcdy to any position simply by moving the scroll box to the corresponding position in the scroll bar. To move the scroll box, the user drags it along the scroll bar; an outline of the scroll box follows the pointer. When the mouse button is released, the scroll box jumps to the position last held by the outline, and the document jumps to the position corresponding to the new position of the scroll box.

If the user starts dragging the scroll box, and then moves the pointer a certain distance outside the scroll bar, the scroll box detaches itself from the pointer and stops following it; if the user releases the mouse button, the scroll box stays in its original position and the document remains unmoved. But if the user still holds the mouse button and drags the pointer back into the scroll bar, the scroll box reattaches itself to the pointer and can be dragged as usual.

If a document has a fixed size, and the user scrolls to the right or bottom edge of the document, the application displays a gray background between the edge of the document and the window frame.

## **Automatic Scrolling**

There are several instances when the application, rather than the user, scrolls the document. These instances involve some potentially sticky problems about how to position the document within the window after scrolling.

The first case is when the user moves the pointer out of the window while selecting by dragging. The window keeps up with the selection by scrolling automatically in the direction the pointer has been moved. The rate of scrolling is the same as if the user were pressing on the corresponding scroll arrow or arrows.

The second case is when the selection isn't currently showing in the window, and the user performs an operation on it. When this happens, it's usually because the user has scrolled the document after making a selection. In this case, the application scrolls the window so that the selection is showing before performing the operation.

*1-48 Windows* 

The third case is when the application performs an operation whose side effect is to make a new selection. An example is a search operation, after which the object of the search is selected. If this object isn't showing in the window, the application must scroll the document so as to show it.

The second and third cases present the same problem: Where should the selection be positioned within the window after scrolling? The primary rule is that the application should avoid unnecessary scrolling; users prefer to retain control over the positioning of a document. The following guidelines should be helpful:

- If part of the new selection is already showing in the window, don't scroll at all. An exception to this rule is when the part of the selection that isn't showing is more important than the part that is showing.
- If scrolling in one orientation (horizontal or vertical) is sufficient to reveal the selection, don't scroll in both orientations.
- **If the selection is smaller than the window, position the selection so that some of its context** is showing on each side. It's better to put the selection somewhere near the middle of the window than right up against the corner.
- Even if the selection is too large to show in the window, it might be preferable to show some context rather than to try to fit as much as possible of the selection in the window.

# **Splitting a Window**

Sometimes it's desirable to be able to see disjoint parts of a document simultaneously. Applications that accommodate such a capability allow the window to be split into independently scrollable panes.

Applications that support splitting a window into panes place split bars at the top of the vertical scroll bar and to the left of the horizontal one. Pressing a split bar attaches it to the pointer. Dragging the split bar positions it anywhere along the scroll bar; releasing the mouse button moves the split bar to a new position, splits the window at that location, and divides the appropriate scroll bar into separate scroll bars for each pane. Figure 13 shows the ways a window can be split.

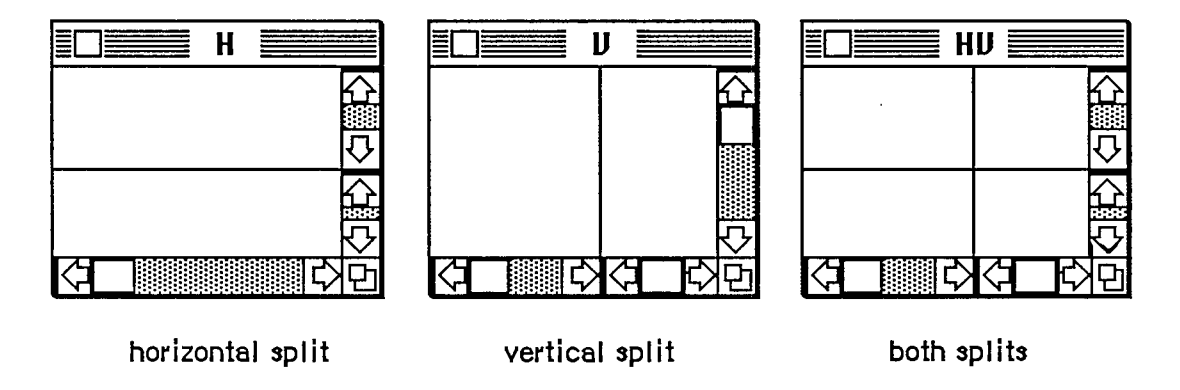

Figure 13. Types of Split Windows

#### *Inside Macintosh*

After a split, the document appears the same, except for the split line lying across it. But there are now separate scroll bars for each pane. The panes are still scrolled together in the orientation of the split, but can be scrolled independently in the other orientation. For example, if the split is vertical, then vertical scrolling (using the scroll bar along the right of the window) is still synchronous; horizontal scrolling is controlled separately for each pane, using the two scroll bars along the bottom of the window. This is shown in Figure 14.

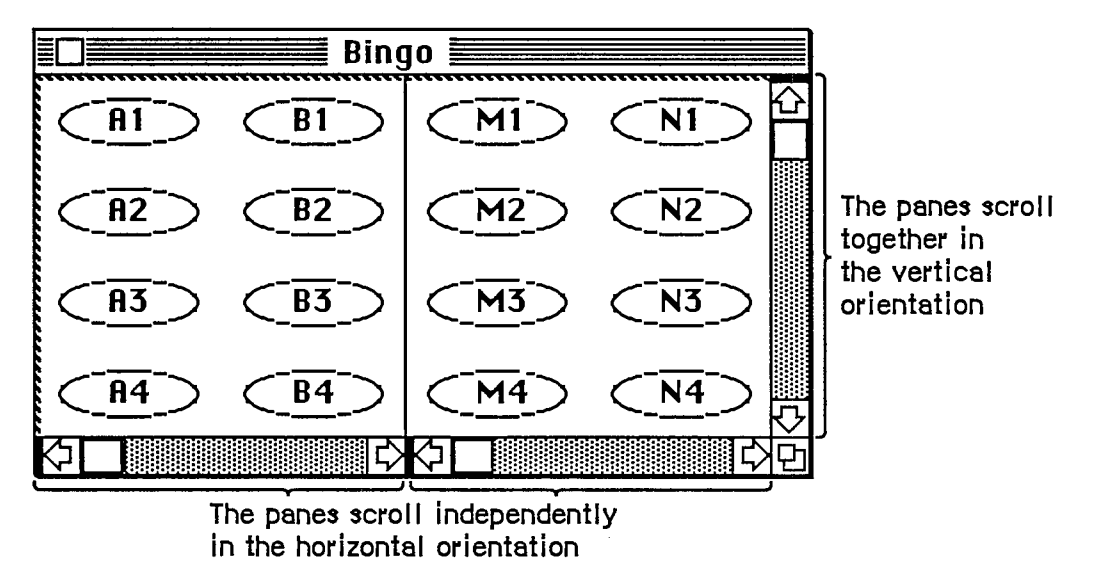

Figure 14. Scrolling a Split Window

To remove a split, the user drags the split bar to either end of the scroll bar.

The number of views in a document doesn't alter the number of selections per document: that is, one. The selection appears highlighted in all views that show it. If the application has to scroll automatically to show the selection, the pane that should be scrolled is the last one that the user clicked in. If the selection is already showing in one of the panes, no automatic scrolling takes place.

### **Panels**

If a document window is more or less permanentiy divided into different areas, each of which has different content, these areas are called panels. Unlike panes, which show different parts of the same document but are functionally identical, panels are functionally different from each other but might show different interpretations of the same part of the document. For example, one panel might show a graphic version of the document while another panel shows a textual version.

Panels can behave much like windows; they can have scroll bars, and can even be split into more than one pane. An example of a panel with scroll bars is the list of files in the Open command's dialog box.

Whether to use panels instead of separate windows is up to the application. Multiple panels in the same window are more compact than separate windows, but they have to be moved, opened, and closed as a unit.

*1-50 Windows* 

# **COMMAND S**

Once information that's to be operated on has been selected, a command to operate on the information can be chosen from lists of commands called menus.

Macintosh's pull-down menus have the advantage that they're not visible until the user wants to see them; at the same time they're easy for the user to see and choose items from.

Most commands either do something, in which case they're verbs or verb phrases, or else they specify an attribute of an object, in which case they're adjectives. They usually apply to the current selection, although some commands apply to the whole document or window.

When you're designing your application, don't assume that everything has to be done through menu commands. Sometimes it's more appropriate for an operation to take place as a result of direct user manipulation of a graphic object on the screen, such as a control or icon. Alternatively, a single command can execute complicated instructions if it brings up a dialog box for the user to fill in.

## **T he Menu Bar**

The menu bar is displayed at the top of the screen. It contains a number of words and phrases: These are the titles of the menus associated with the current application. Each application has its own menu bar. The names of the menus do not change, except when the user accesses a desk accessory that uses different menus.

Only menu titles appear in the menu bar. If all of the commands in a menu are currently disabled (that is, the user can't choose them), the menu title should be dimmed (drawn in gray). The user can pull down the menu to see the commands, but can't choose any of them.

## **Choosing a Menu Command**

To choose a command, the user positions the pointer over the menu title and presses the mouse button. The application highlights the title and displays the menu, as shown in Figure 15.

While holding down the mouse button, the user moves the pointer down the menu. As the pointer moves to each command, the command is highlighted. The command that's highlighted when the user releases the mouse button is chosen. As soon as the mouse button is released, the command blinks briefly, the menu disappears, and the command is executed. (The user can set the number of times the command blinks in the Control Panel desk accessory.) The menu title in the menu bar remains highlighted until the command has completed execution.

Nothing actually happens until the user chooses the command; the user can look at any of the menus without making a commitment to do anything.

The most frequently used commands should be at the top of a menu; research shows that the easiest item for the user to choose is the second item from the top. The most dangerous commands should be at the bottom of the menu, preferably isolated from the frequently used commands.

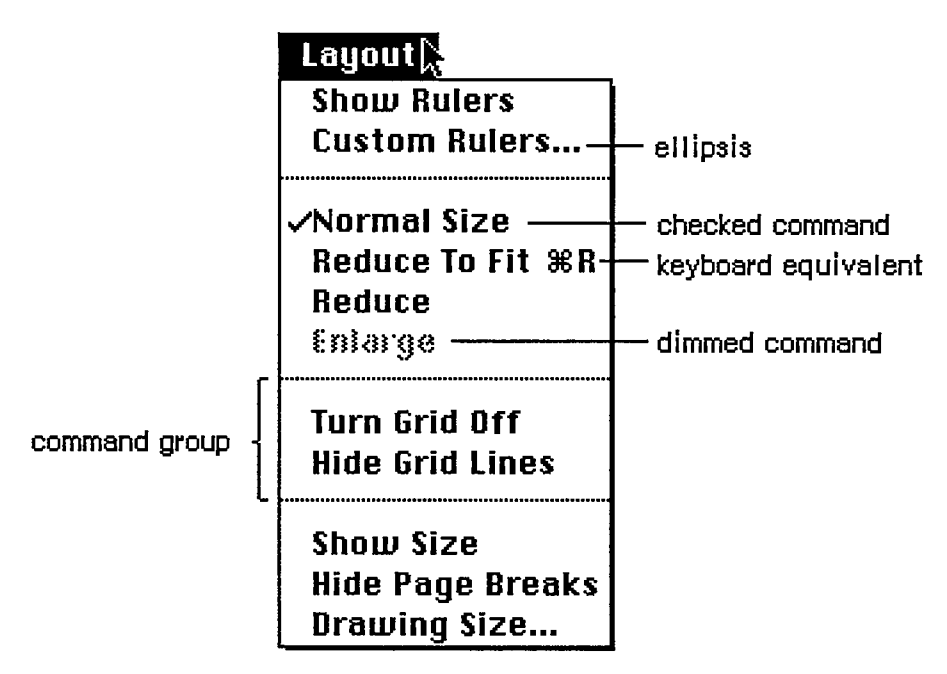

Figure 15. Menu

## **Appearance of Menu Commands**

The commands in a particular menu should be logically related to the title of the menu. In addition to command names, three features of menus help the user understand what each command does: command groups, toggles, and special visual features.

### **Command Groups**

As mentioned above, menu commands can be divided into two kinds: verbs and adjectives, or actions and attributes. An important difference between the two kinds of commands is that an attribute stays in effect until it's canceled, while an action ceases to be relevant after it has been performed. Each of these two kinds can be grouped within a menu. Groups are separated by dotted lines, which are implemented as disabled commands.

The most basic reason to group commands is to break up a menu so it's easier to read. Commands grouped for this reason are logically related, but independent. Commands that are actions are usually grouped this way, such as Cut, Copy, Paste, and Clear in the Edit menu.

Attribute commands that are interdependent are grouped to show this interdependence. Two kinds of attribute command groups are mutually exclusive groups and accumulating groups.

In a mutually exclusive attribute group, only one command in the group is in effect at any time. The command that's in effect is preceded by a check mark. If the user chooses a different command in the group, the check mark is moved to the new command. An example is the Font menu in MacWrite; no more than one font can be in effect at a time.

*1-52 Commands* 

In an accumulating attribute group, any number of attributes can be in effect at the same time. One special command in the group cancels all the other commands. An example is the Style menu in MacWrite: The user can choose any combination of Bold, Italic, Underline, Outline, or Shadow, but Plain Text cancels all the other commands.

### **Toggled Commands**

Another way to show the presence or absence of an attribute is by a toggled command. In this case, the attribute has two states, and a single command allows the user to toggle between the states. For example, when rulers are showing in MacWrite, a command in the Format menu reads "Hide Rulers". If the user chooses this command, the rulers are hidden, and the command is changed to read "Show Rulers". This kind of group should be used only when the wording of the commands makes it obvious that they're opposites.

### **Special Visual Features**

In addition to the command names and how they're grouped, several other features of commands communicate information to the user:

- A check mark indicates whether an attribute command is currently in effect.
- An ellipsis (...) after a command name means that choosing that command brings up a dialog box. The command isn't actually executed until the user has finished filling in the dialog box and has clicked the OK button or its equivalent.
- The application dims a command when the user can't choose it. If the user moves the pointer over a dimmed item, it isn't highlighted.
- **If a command can be chosen from the keyboard, it's followed by the Command key symbol** and the character used to choose it. To choose a command this way, the user holds down the Command key and then presses the character key.

Some characters that can be typed along with the Command key are reserved for special purposes, but there are different degrees of stringency. Since almost every application has an Edit menu and a File menu, the keyboard equivalents in those menus are strongly reserved, and should never be used for any other purpose:

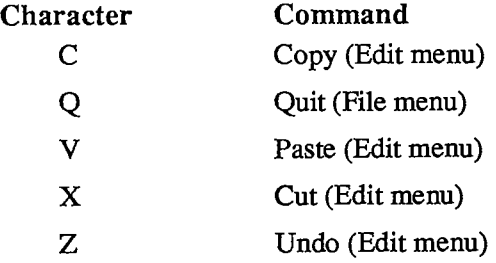

Note: The keyboard equivalent for the Quit command is useful in case there's a mouse malfunction, so the user will still be able to leave the application in an orderly way (with the opportunity to save any changes to documents that haven't yet been saved).

#### *Inside Macintosh*

The keyboard equivalents in the Style menu are conditionally reserved. If an application has this menu, it shouldn't use these characters for any other purpose, but if it doesn't, it can use them however it likes:

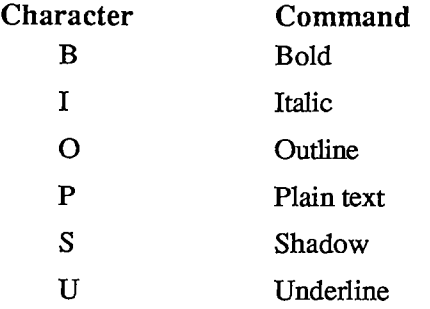

One keyboard command doesn't have a menu equivalent:

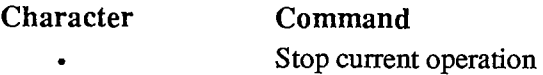

Several other menu features are also supported:

- A command can be shown in Bold, Italic, Oudine, Underline, or Shadow character style.
- A command can be preceded by an icon.
- The application can draw its own type of menu. An example of this is the Fill menu in MacDraw.

## **STANDARD MENUS**

One of the strongest ways in which Macintosh applications can take advantage of the consistency of the user interface is by using standard menus. The operations controlled by these menus occur so frequently that it saves considerable time for users if they always match exacdy. Three of these menus, the Apple, File, and Edit menus, appear in almost every application. The Font, FontSize, and Style menus affect the appearance of text, and appear only in applications where they're relevant.

### **T he Apple Menu**

Macintosh doesn't allow two applications to be running at once. Desk accessories, however, are mini-applications that are available while using any application.

At any time the user can issue a command to call up one of several desk accessories; the available accessories are listed in the Apple menu, as shown in Figure 16.

Accessories are disk-based: Only those accessories on an available disk can be used. The list of accessories is expanded or reduced according to what's available. More than one accessory can be on the desktop at a time.

*1-54 Commands* 

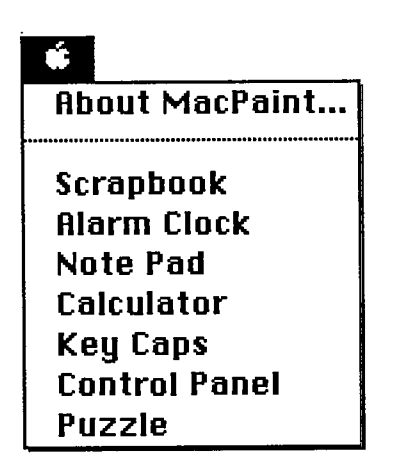

Figure 16. Apple Menu

The Apple menu also contains the "About xxx" menu item, where "xxx" is the name of the application. Choosing this item brings up a dialog box with the name and copyright information for the application, as well as any other information the application wants to display.

## **The File Menu**

The File menu lets the user perform certain simple filing operations without leaving the application and returning to the Finder. It also contains the commands for printing and for leaving the application. The standard File menu includes the commands shown in Figure 17. All of these commands are described below.

| File                                        |
|---------------------------------------------|
| New                                         |
| Open                                        |
| Close<br>Save<br>Save As<br>Revert to Saved |
| Page Setup<br>Print                         |
| Ouit<br>ЖO                                  |

Figure 17. File Menu

*Standard Menus 1-55* 

#### **New**

New opens a new, untitled document. The user names the document the first time it's saved. The New command is disabled when the maximum number of documents allowed by the application is already open; however, an application that allows only one document to be open at a time may make an exception to this, as described below for Open.

#### **Open**

Open opens an existing document. To select the document, the user is presented with a dialog box (Figure 18). This dialog box shows a list of all the documents, on the disk whose name is displayed, that can be handled by the current application. The user can scroll this list forward and backward. The dialog box also gives the user the chance to look at documents on another disk, or to eject a disk.

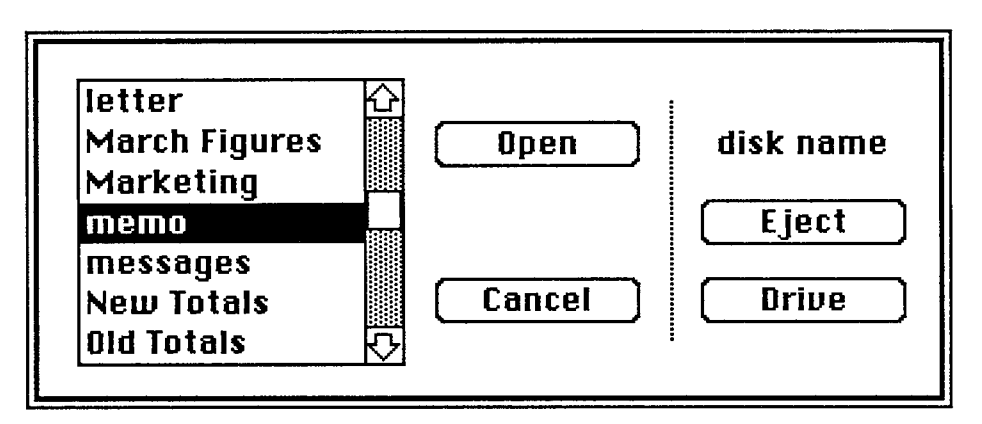

Figure 18. Open Dialog Box

Using the Open command, the user can only open a document that can be processed by the current application. Opening a document that can only be processed by a different application requires leaving the application and returning to the Finder.

The Open command is disabled when the maximum number of documents allowed by the application is already open. An application that allows only one document to be open at a time may make an exception to this, by first closing the open document before opening the new document. In this case, if the user has changed the open document since the last time it was saved, an alert box is presented as when an explicit Close command is given (see below); then the Open dialog box appears. Clicking Cancel in either the Close alert box or the Open dialog box cancels the entire operation.

### **Close**

Close closes the active window, which may be a document window, a desk accessory, or any other type of window. If it's a document window and the user has changed the document since the last time it was saved, the command presents an alert box giving the user the opportunity to save the changes.

*1-56 Standard Menus* 

Clicking in the close box of a window is the same as choosing Close.

#### **Save**

Save makes permanent any changes to the active document since the last time it was saved. It leaves the document open.

If the user chooses Save for a new document that hasn't been named yet, the application presents the Save As dialog box (see below) to name the document, and then continues with the save. The active document remains active.

If there's not enough room on the disk to save the document, the application asks if the user wants to save the document on another disk. If the answer is yes, the application goes through the Save As dialog to find out which disk.

### Save As

Save As saves a copy of the active document under a file name provided by the user.

If the document already has a name, Save As closes the old version of the document, creates a copy with the new name, and displays the copy in the window.

If the document is untitled, Save As saves the original document under the specified name. The active document remains active.

#### **Revert to Saved**

Revert to Saved returns the active document to the state it was in the last time it was saved. Before doing so, it puts up an alert box to confirm that this is what the user wants.

#### **Page Setup**

Page Setup lets the user specify printing parameters such as the paper size and printing orientation. These parameters remain with the document.

#### **Print**

Print lets the user specify various parameters such as print quality and number of copies, and then prints the document. The parameters apply only to the current printing operation.

#### **Quit**

Quit leaves the application and returns to the Finder. If any open documents have been changed since the last time they were saved, the application presents the same alert box as for Close, once for each document.

*Standard Menus 1-57* 

## **T he Edit Menu**

The Edit menu contains the commands that delete, move, and copy objects, as well as commands such as Undo, Select All, and Show Clipboard. This section also discusses the Clipboard, which is controlled by the Edit menu commands. Text editing methods that don't use menu commands are discussed under "Text Editing".

If the application supports desk accessories, the order of commands in the Edit menu should be exactly as shown here. This is because, by default, the application passes the numbers, not the names, of the menu commands to the desk accessories. (For details, see chapter 14.) In particular, your application must provide an Undo command for the benefit of the desk accessories, even if it doesn't support the command (in which case it can disable the command until a desk accessory is opened).

The standard order of commands in the Edit menu is shown in Figure 19.

| Edit               |     |  |
|--------------------|-----|--|
| <b>Undo</b> (last) | ЖZ  |  |
|                    |     |  |
| Cut                | жH  |  |
| Copy               | ЖC  |  |
| Paste              | ЖIJ |  |
| Clear              |     |  |
| Select All         |     |  |
|                    |     |  |
| Show Clipboard     |     |  |

Figure 19. Edit Menu

### **T he Clipboard**

The Clipboard holds whatever is cut or copied from a document. Its contents stay intact when the user changes documents, opens a desk accessory, or leaves the application. An application can show the contents of the Clipboard in a window, and can choose whether to have the Clipboard window open or closed when the application starts up.

The Clipboard window looks like a document window, with a close box but usually without scroll bars or a size box. The user can see its contents but cannot edit them. In most other ways the Clipboard window behaves just like any other window.

Every time the user performs a Cut or Copy on the current selection, a copy of the selection replaces the previous contents of the Clipboard. The previous contents are kept around in case the user chooses Undo.

There's only one Clipboard, which is present for all applications that support Cut, Copy, and Paste. The user can see the Clipboard window by choosing Show Clipboard from the Edit menu. If the window is already showing, it's hidden by choosing Hide Clipboard. (Show Clipboard and Hide Clipboard are a single toggled command.)

*1-58 Standard Menus* 

Because the contents of the Clipboard remain unchanged when applications begin and end, or when the user opens a desk accessory, the Clipboard can be used for transferring data among mutually compatible applications and desk accessories.

#### **Undo**

Undo reverses the effect of the previous operation. Not all operations can be undone; the definition of an undoable operation is somewhat application-dependent. The general rule is that operations that change the contents of the document are undoable, and operations that don't are not. Most menu items are undoable, and so are typing sequences.

A typing sequence is any sequence of characters typed from the keyboard or numeric keypad, including Backspace, Return, and Tab, but not including keyboard equivalents of commands.

Operations that aren't undoable include selecting, scrolling, and splitting the window or changing its size or location. None of these operations interrupts a typing sequence. For example, if the user types a few characters and then scrolls the document, the Undo command still undoes the typing. Whenever the location affected by the Undo operation isn't currently showing on the screen, the application should scroll the document so the user can see the effect of the Undo.

An application should also allow the user to undo any operations that are initiated directly on the screen, without a menu command. This includes operations controlled by setting dials, clicking check boxes, and so on, as well as drawing graphic objects with the mouse.

The actual wording of the Undo command as it appears in the Edit menu is "Undo xxx", where xxx is the name of the last operation. If the last operation isn't a menu command, use some suitable term after the word Undo. If the last operation can't be undone, the command reads "Undo", but is disabled.

If the last operation was Undo, the menu command is "Redo xxx", where xxx is the operation that was undone. If this command is chosen, the Undo is undone.

#### **Cut**

The user chooses Cut either to delete the current selection or to move it. A move is eventually completed by choosing Paste.

When the user chooses Cut, the application removes the current selection from the document and puts it in the Clipboard, replacing the Clipboard's previous contents. The place where the selection used to be becomes the new selection; the visual implications of this vary among applications. For example, in text, the new selection is an insertion point, while in an array, it's an empty but highlighted cell. If the user chooses Paste immediately after choosing Cut, the document should be just as it was before the cut.

#### **Copy**

Copy is the first stage of a copy operation. Copy puts a copy of the selection in the Clipboard, but the selection also remains in the document. The user completes the copy operation by choosing Paste.

#### **Paste**

Paste is the last stage of a move or copy operation. It pastes the contents of the Clipboard into the document, replacing the current selection. The user can choose Paste several times in a row to paste multiple copies. After a paste, the new selection is the object that was pasted, except in text, where it's an insertion point immediately after the pasted text. The Clipboard remains unchanged.

#### **Clear**

When the user chooses Clear, or presses the Clear key on the numeric keypad, the application removes the selection, but doesn't put it in the Clipboard. The new selection is the same as it would be after a Cut.

#### **Select All**

Select All selects every object in the document

#### **Show Clipboard**

Show Clipboard is a toggled command. When the Clipboard isn't displayed, the command is "Show Clipboard". If the user chooses this command, the Clipboard is displayed and the command changes to "Hide Clipboard".

## **Font-Related Menus**

Three standard menus affect the appearance of text: Font, which determines the font of a text selection; FontSize, which determines the size of the characters; and Style, which determines aspects of its appearance such as boldface, italics, and so on.

A font is a set of typographical characters created with a consistent design. Things that relate characters in a font include the thickness of vertical and horizontal lines, the degree and position of curves and swirls, and the use of serifs. A font has the same general appearance, regardless of the size of the characters. Most Macintosh fonts are proportional rather than fixed-width; an application can't make assumptions about exactly how many characters will fit in a given area when these fonts are used.

#### **Font Menu**

The Font menu always lists the fonts that are currently available. Figure 20 shows a Font menu with some of the most common fonts.

predefined sizes. The numbers of these sizes for each font are shown outlined in the FontSize menu. The font can also be scaled to other sizes, but it may not look as good. Figure 21 shows a FontSize menu with the standard font sizes.

**FontSiz e** 

| гонізі2е |  |
|----------|--|
| 9 point  |  |
| 10       |  |
| 12       |  |
| 14       |  |
| 18       |  |
| 24       |  |
| 36       |  |
| 48       |  |
| 72       |  |
|          |  |

Figure 21. FontSize Menu

If there's insufficient room in the menu bar for the word FontSize, it can be abbreviated to Size. If there's insufficient room for both a Font menu and a Size menu, the sizes can be put at the end of the Font or Style menu.

#### **Style Menu**

The commands in the standard Style menu are Plain Text, Bold, Italic, Underline, Oudine, and Shadow. All the commands except Plain Text are accumulating attributes; the user can choose any combination. A command that's in effect for the current selection is preceded by a check mark. Plain Text cancels all the other choices. Figure 22 shows these styles.

*Standard Menus 1-61* 

Figure 20. Font Menu

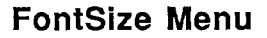

Font sizes are measured in points; a point is about 1/72 of an inch. Each font is available in

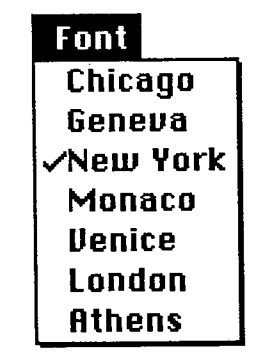

| æР |
|----|
| æв |
| æі |
| ЖU |
| 80 |
| ЖS |
|    |

Figure 22. Style Menu

# **TEXT EDITING**

In addition to the operations described under "The Edit Menu" above, there are other ways to edit text that don't use menu items.

## **Inserting Text**

To insert text, the user selects an insertion point by clicking where the text is to go, and then starts typing it. As the user types, the application continually moves the insertion point to the right of each new character.

Applications with multiline text blocks should support word wraparound; that is, no word should be broken between lines. The definition of a word is given under "Selecting Words" above.

#### **Backspace**

When the user presses the Backspace key, one of two things happens:

- If the current selection is one or more characters, it's deleted.
- If the current selection is an insertion point, the previous character is deleted.

In either case, the insertion point replaces the deleted characters in the document. The deleted characters don't go into the Clipboard, but the deletion can be undone by immediately choosing Undo.

# **Replacing Text**

If the user starts typing when the selection is one or more characters, the characters that are typed replace the selection. The deleted characters don't go into the Clipboard, but the replacement can be undone by immediately choosing Undo.

*1-62 Standard Menus*
### **Intelligent Cut and Paste**

An application that lets the user select a word by double-clicking should also see to it that the user doesn't regret using this feature. The only way to do this is by providing "intelligent" cut and paste.

To understand why this feature is necessary, consider the following sequence of events in an application that doesn't provide it:

1. A sentence in the user's document reads:

Returns are only accepted if the merchandise is damaged.

The user wants to change this to:

Returns are accepted only if the merchandise is damaged.

- 2. The user selects the word "only" by double-clicking. The letters are highlighted, but not either of the adjacent spaces.
- 3. The user chooses Cut, clicks just before the word "if", and chooses Paste.
- 4. The sentence now reads:

Returns are accepted onlyif the merchandise is damaged.

To correct the sentence, the user has to remove a space between "are" and "accepted", and add one between "only" and "if". At this point he or she may be wondering why the Macintosh is supposed to be easier to use than other computers.

If an application supports intelligent cut and paste, the rules to follow are:

- **If the user selects a word or a range of words, highlight the selection, but not any adjacent** spaces.
- "When the user chooses Cut, if the character to the left of the selection is a space, discard it. Otherwise, if the character to the right of the selection is a space, discard it.
- When the user chooses Paste, if the character to the left or right of the current selection is part of a word, insert a space before pasting.

If the left or right end of a text selection is a word, follow these rules at that end, regardless of whether there's a word at the other end.

This feature makes more sense if the application supports the full definition of a word (as detailed above under "Selecting Words"), rather than the definition of a word as anything between two spaces.

These rules apply to any selection that's one or more whole words, whether it was chosen with a double click or as a range selection.

Figure 23 shows some examples of intelligent cut and paste.

### **Editing Fields**

If an application isn't primarily a text application, but does use text in fields (such as in a dialog box), it may not be able to provide the full text editing capabilities described so far. It's important, however, that whatever editing capabilities the application provides under these circumstances be upward-compatible with the full text editing capabilities. The following list

*Text Editing 1-63* 

**Example 1:** 

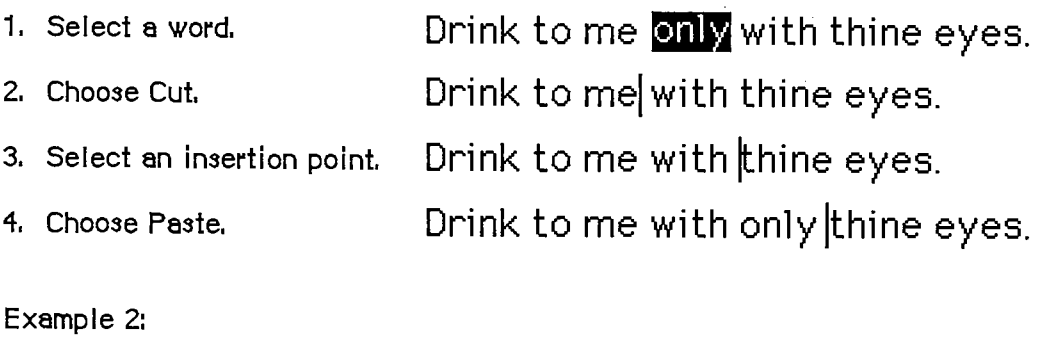

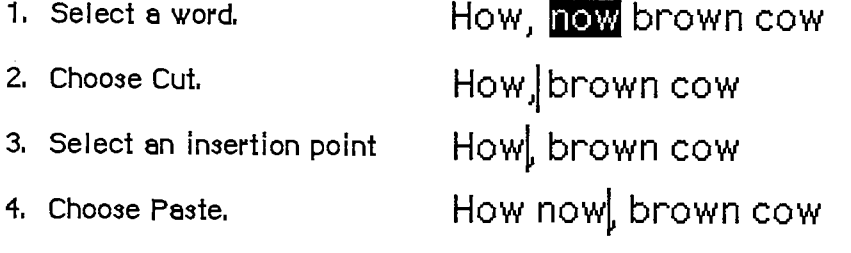

Figure 23. Intelligent Cut and Paste

shows the capabilities that can be provided, from the minimal to the most sophisticated:

- The user can select the whole field and type in a new value.
- **The user can backspace.**
- **The user can select a substring of the field and replace it.**
- $\blacksquare$  The user can select a word by double-clicking.
- The user can choose Undo, Cut, Copy, Paste, and Clear, as described above under "The Edit Menu". In the most sophisticated version, the application implements intelligent cut and paste.

An application should also perform appropriate edit checks. For example, if the only legitimate value for a field is a string of digits, the application might issue an alert if the user typed any nondigits. Alternatively, the application could wait until the user is through typing before checking the validity of the field's contents. In this case, the appropriate time to check the field is when the user clicks anywhere other than within the field.

### **DIALOGS AND ALERTS**

The "select-then-choose" paradigm is sufficient whenever operations are simple and act on only one object. But occasionally a command will require more than one object, or will need additional parameters before it can be executed. And sometimes a command won't be able to carry out its normal function, or will be unsure of the user's real intent. For these special circumstances the Macintosh user interface includes two additional features:

*1-64 Text Editing* 

- **u** dialogs, to allow the user to provide additional information before a command is executed
- **E** alerts, to notify the user whenever an unusual situation occurs

Since both of these features lean heavily on controls, controls are described in this section, even though controls are also used in other places.

### **Controls**

Friendly systems act by direct cause-and-effect; they do what they're told. Performing actions on a system in an indirect fashion reduces the sense of direct manipulation. To give Macintosh users the feeling that they're in control of their machines, many of an application's features are implemented with controls: graphic objects that, when manipulated with the mouse, cause instant action with visible results. Controls can also change settings to modify future actions.

There are four main types of controls: buttons, check boxes, radio buttons, and dials (see Figure 24). You can also design your own controls, such as a ruler on which tabs can be set.

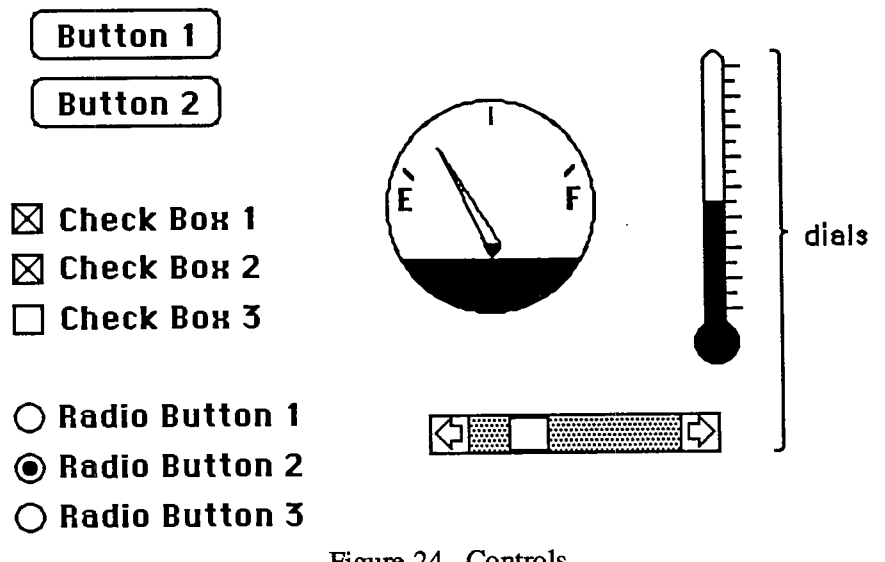

Figure 24. Controls

#### **Buttons**

Buttons are small objects labeled with text. Clicking or pressing a button performs the action described by the button's label.

Buttons usually perform instantaneous actions, such as completing operations defined by a dialog box or acknowledging error messages. They can also perform continuous actions, in which case the effect of pressing on the button would be the same as the effect of clicking it repeatedly.

Two particular buttons, OK and Cancel, are especially important in dialogs and alerts; they're discussed under those headings below.

#### **Chec k Boxes and Radio Buttons**

Whereas buttons perform instantaneous or continuous actions, check boxes and radio buttons let the user choose among alternative values for a parameter.

Check boxes act like toggle switches; they're used to indicate the state of a parameter that must be either off or on. The parameter is on if the box is checked, otherwise it's off. The check boxes appearing together in a given context are independent of each other; any number of them can be off or on.

Radio buttons typically occur in groups; they're round and are filled in with a black circle when on. They're called radio buttons because they act like the buttons on a car radio. At any given time, exactly one button in the group is on. Clicking one button in a group turns off the button that's currently on.

Both check boxes and radio buttons are accompanied by text that identifies what each button does.

#### **Dials**

Dials display the value, magnitude, or position of something in the application or system, and optionally allow the user to alter that value. Dials are predominantly analog devices, displaying their values graphically and allowing the user to change the value by dragging an indicator; dials may also have a digital display.

The most common example of a dial is the scroll bar. The indicator of the scroll bar is the scroll box; it represents the position of the window over the length of the document. The user can drag the scroll box to change that position. (See "Scroll Bars" above.)

### **Dialogs**

Commands in menus normally act on only one object. If a command needs more information before it can be performed, it presents a dialog box to gather the additional information from the user. The user can tell which commands bring up dialog boxes because they're followed by an ellipsis (...) in the menu.

A dialog box is a rectangle that may contain text, controls, and icons. There should be some text in the box that indicates which command brought up the dialog box.

The user sets controls and text fields in the dialog box to provide the needed information. When the application puts up the dialog box, it should set the controls to some default setting and fill in the text fields with default values, if possible. One of the text fields (the "first" field) should be highlighted, so that the user can change its value just by typing in the new value. If all the text fields are blank, there should be an insertion point in the first field.

Editing text fields in a dialog box should conform to the guidelines detailed above under "Text Editing".

When the user is through editing an item:

- **Pressing Tab accepts the changes made to the item, and selects the next item in sequence.**
- Clicking in another item accepts the changes made to the previous item and selects the newly clicked item.

*1-66 Dialogs and Alerts* 

Dialog boxes are either modal or modeless, as described below.

#### **Modal Dialog Boxes**

A modal dialog box is one that the user must explicidy dismiss before doing anything else, such as making a selection outside the dialog box or choosing a command. Figure 25 shows a modal dialog box.

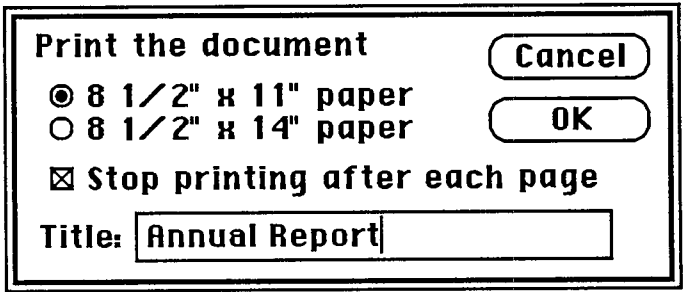

Figure 25. A Modal Dialog Box

Because it restricts the user's freedom of action, this type of dialog box should be used sparingly. In particular, the user can't choose a menu item while a modal dialog box is up, and therefore can only do the simplest kinds of text editing. For these reasons, the main use of a modal dialog box is when it's important for the user to complete an operation before doing anything else.

A modal dialog box usually has at least two buttons: OK and Cancel. OK dismisses the dialog box and performs the original command according to the information provided; it can be given a more descriptive name than "OK". Cancel dismisses the dialog box and cancels the original command; it should always be called "Cancel".

A dialog box can have other kinds of buttons as well; these may or may not dismiss the dialog box. One of the buttons in the dialog box may be oudined boldly. The oudined button is the default button; if no button is outlined, then the OK button is the default button. The default button should be the safest button in the current situation. Pressing the Return or Enter key has the same effect as clicking the default button. If there's no default button, Return and Enter have no effect.

A special type of modal dialog box is one with no buttons. This type of box just informs the user of a situation without eliciting any response. Usually, it would describe the progress of an ongoing operation. Since it has no buttons, the user has no way to dismiss it. Therefore, the application must leave it up long enough for the user to read it before taking it down.

#### **Modeless Dialog Boxes**

A modeless dialog box allows the user to perform other operations without dismissing the dialog box. Figure 26 shows a modeless dialog box.

A modeless dialog box is dismissed by clicking in the close box or by choosing Close when the dialog is active. The dialog box is also dismissed implicitly when the user chooses Quit. It's

*Dialogs and Alerts 1-67* 

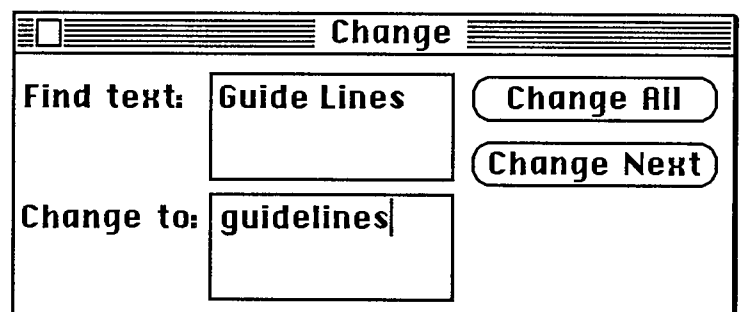

Figure 26. A Modeless Dialog Box

usually a good idea for the application to remember the contents of the dialog box after it's dismissed, so that when it's opened again, it can be restored exacdy as it was.

Controls work the same way in modeless dialog boxes as in modal dialog boxes, except that buttons never dismiss the dialog box. In this context, the OK button means "go ahead and perform the operation, but leave the dialog box up", while Cancel usually terminates an ongoing operation.

A modeless dialog box can also have text fields; since the user can choose menu commands, the full range of editing capabilities can be made available.

#### **Alerts**

Every user of every application is liable to do something that the application won't understand or can't cope with in a normal manner. Alerts give applications a way to respond to errors not only in a consistent manner, but in stages according to the severity of the error, the user's level of expertise, and the particular history of the error. The two kinds of alerts are beeps and alert boxes.

Beeps are used for errors that are both minor and immediately obvious. For example, if the user tries to backspace past the left boundary of a text field, the application could choose to beep instead of putting up an alert box. A beep can also be part of a staged alert, as described below.

An alert box looks like a modal dialog box, except that it's somewhat narrower and appears lower on the screen. An alert box is primarily a one way communication from the system to the user; the only way the user can respond is by clicking buttons. Therefore alert boxes might contain dials and buttons, but usually not text fields, radio buttons, or check boxes. Figure 27 shows a typical alert box.

There are three types of alert boxes:

- Note: A minor mistake that wouldn't have any disastrous consequences if left as is.
- **Example 1** Caution: An operation that may or may not have undesirable results if it's allowed to continue. The user is given the choice whether or not to continue.
- Stop: A serious problem or other situation that requires remedial action by the user.

*1-68 Dialogs and Alerts* 

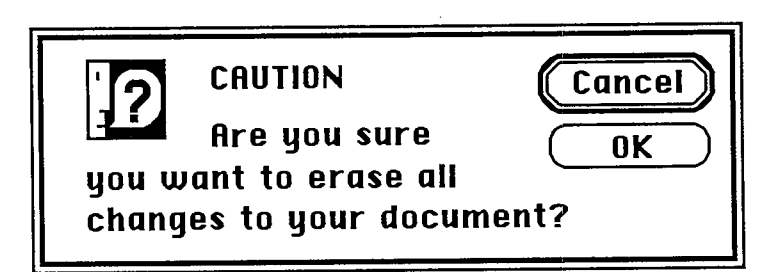

Figure 27. An Alert Box

An application can define different responses for each of several stages of an alert, so that if the user persists in the same mistake, the application can issue increasingly more helpful (or sterner) messages. A typical sequence is for the first two occurrences of the mistake to result in a beep, and for subsequent occurrences to result in an alert box. This type of sequence is especially appropriate when the mistake is one that has a high probability of being accidental (for example, when the user chooses Cut when there's no text selection).

How the buttons in an alert box are labeled depends on the nature of the box. If the box presents the user with a situation in which no alternative actions are available, the box has a single button that's labeled OK. Clicking this button means "I've read the alert." If the user is given alternatives, then typically the alert is phrased as a question that can be answered "yes" or "no". In this case, buttons labeled Yes and No are appropriate, although some variation such as Save and Don't Save is also acceptable. OK and Cancel can be used, as long as their meanings aren't ambiguous.

The preferred (safest) button to use in the current situation is boldly outlined. This is the alert's default button; its effect occurs if the user presses Return or Enter.

It's important to phrase messages in alert boxes so that users aren't left guessing the real meaning. Avoid computer jargon.

Use icons whenever possible. Graphics can better describe some error situations than words, and familiar icons help users distinguish their alternatives better. Icons should be internationally comprehensible; they shouldn't contain any words, or any symbols that are unique to a particular country.

Generally, it's better to be polite than abrupt, even if it means lengthening the message. The role of the alert box is to be helpful and make constructive suggestions, not to give orders. But its focus is to help the user solve the problem, not to give an interesting but academic description of the problem itself.

Under no circumstances should an alert message refer the user to external documentation for further clarification. It should provide an adequate description of the information needed by the user to take appropriate action.

The best way to make an alert message understandable is to think carefully through the error condition itself. Can the application handle this without an error? Is the error specific enough so that the user can fix the situation? What are the recommended solutions? Can the exact item causing the error be displayed in the alert message?

*Dialogs and Alerts 1-69* 

### **DO'S AND DON'TS OF A FRIENDLY USER INTERFACE**

Do:

- **If** Let the user have as much control as possible over the appearance of objects on the screen—their arrangement, size, and visibility.
- Use verbs for menu commands that perform actions.
- Make alert messages self-explanatory.
- Use controls and other graphics instead of just menu commands.
- **Take the time to use good graphic design; it really helps.**

Don't:

- Overuse modes, including modal dialog boxes.
- Require using the keyboard for an operation that would be easier with the mouse, or require using the mouse for an operation that would be easier with the keyboard.
- Change the way the screen looks unexpectedly, especially by scrolling automatically more than necessary.
- Redraw objects unnecessarily; it causes the screen to flicker annoyingly.
- Make up your own menus and then give them the same names as standard menus.
- Take an old-fashioned prompt-based application originally developed for another machine and pass it off as a Macintosh application.

## 3 **MACINTOSH MEMORY MANAGEMENT: AN INTRODUCTION**

- 73 About This Chapter
- 73 The Stack and the Heap
- 75 Pointers and Handles
- 78 General-Purpose Data Types
- 79 Type Coercion
- 81 Summary

*Inside Macintosh*  Inside Macintosh

### *1-72*  I-72

Page 82 of 1284 Page 82 of 1284

#### **ABOUT THIS CHAPTER**

This chapter contains the minimum information you'll need about memory management on the Macintosh. Memory management is covered in greater detail in chapter 1 of Volume **n.** 

#### **THE STACK AND THE HEAP**

A running program can dynamically allocate and release memory in two places: the stack or the heap. The stack is an area of memory that can grow or shrink at one end while the other end remains fixed, as shown in Figure 1. This means that space on the stack is always allocated and released in LIFO (last-m-first-out) order: The last item allocated is always the first to be released. It also means that the allocated area of the stack is always contiguous. Space is released only at the top of the stack, never in the middle, so there can never be any unallocated "holes" in the stack.

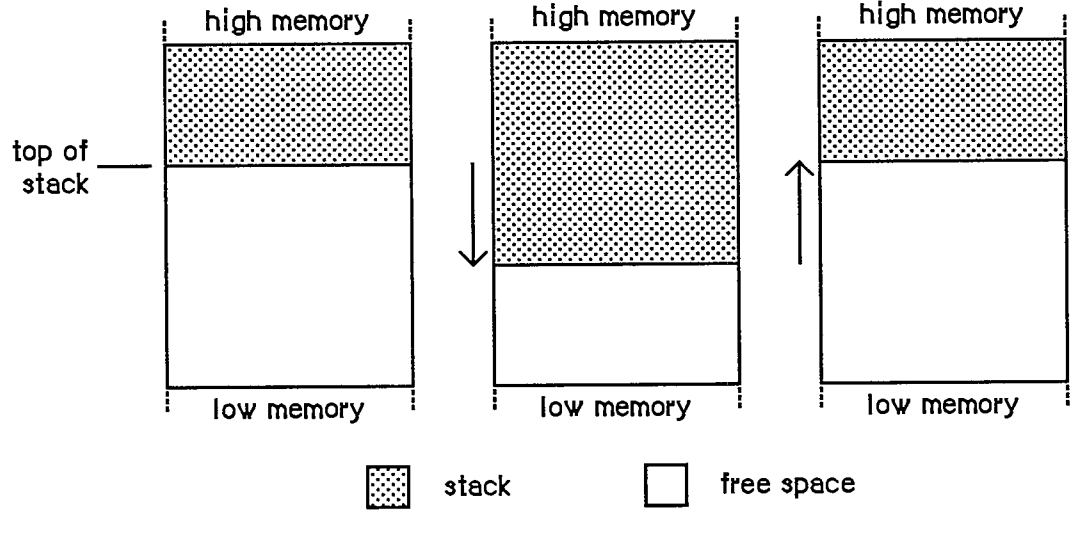

Figure 1. The Stack

By convention, the stack grows from high toward low memory addresses. The end of the stack that grows and shrinks is usually referred to as the "top" of the stack, even though it's actually at the lower end of the stack in memory.

When programs in high-level languages declare static variables (such as with the Pascal VAR declaration), those variables are allocated on the stack.

The other method of dynamic memory allocation is from the heap. Heap space is allocated and released only at the program's explicit request, through calls to the Memory Manager.

Space in the heap is allocated in blocks, which may be of any size needed for a particular object. The Memory Manager does all the necessary "housekeeping" to keep track of the blocks as they're allocated and released. Because these operations can occur in any order, the heap doesn't

*The Stack and the Heap 1-73* 

grow and shrink in an orderly way like the stack. After a program has been mnning for a while, the heap tends to become fragmented into a patchwork of allocated and free blocks, as shown in Figure 2.

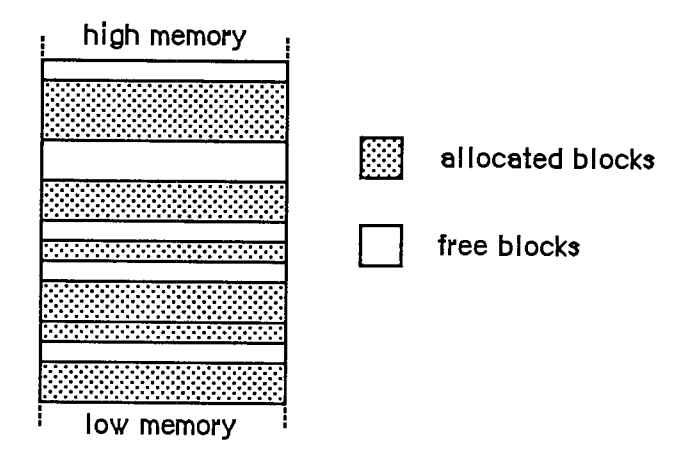

Figure 2. A Fragmented Heap

As a result of heap fragmentation, when the program asks to allocate a new block of a certain size, it may be impossible to satisfy the request even though there's enough free space available, because the space is broken up into blocks smaller than the requested size. "When this happens, the Memory Manager will try to create the needed space by compacting the heap: moving allocated blocks together in order to collect the free space into a single larger block (see Figure 3).

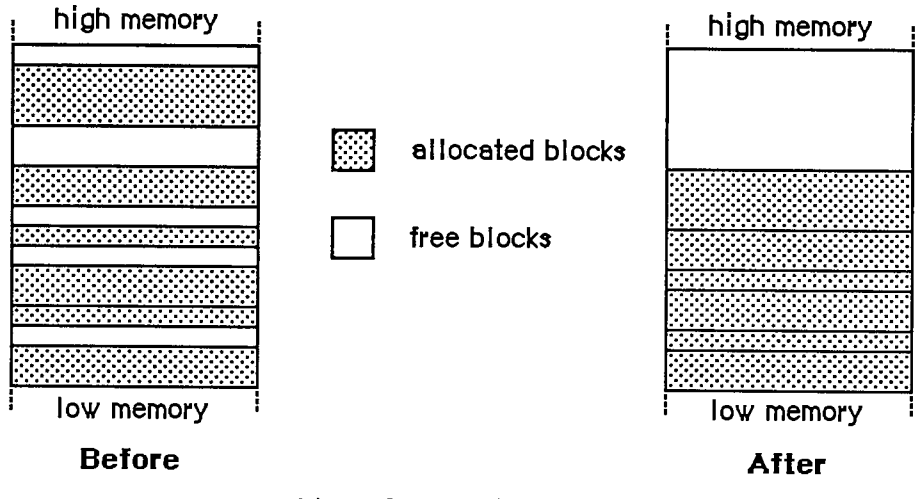

Figure 3. Heap Compaction

There's a system heap that's used by the Operating System and an application heap that's used by the Toolbox and the application program.

*The Stack and the Heap 1-74* 

### **POINTERS AND HANDLES**

The Memory Manager contains a few fundamental routines for allocating and releasing heap space. The NewPtr function allocates a block in the heap of a requested size and returns a pointer to the block. You can then make as many copies of the pointer as you need and use them in any way your program requires. When you're finished with the block, you can release the memory it occupies (returning it to available free space) with the DisposPtr procedure.

Once you've called DisposPtr, any pointers you may have to the block become invalid, since the block they're supposed to point to no longer exists. You have to be careful not to use such "dangling" pointers. This type of bug can be very difficult to diagnose and correct, since its effects typically aren't discovered until long after the pointer is left dangling.

Another way a pointer can be left dangling is for its underlying block to be moved to a different location within the heap. To avoid this problem, blocks that are referred to through simple pointers, as in Figure 4, are nonrelocatable. The Memory Manager will never move a nonrelocatable block, so you can rely on all pointers to it to remain correct for as long as the block remains allocated.

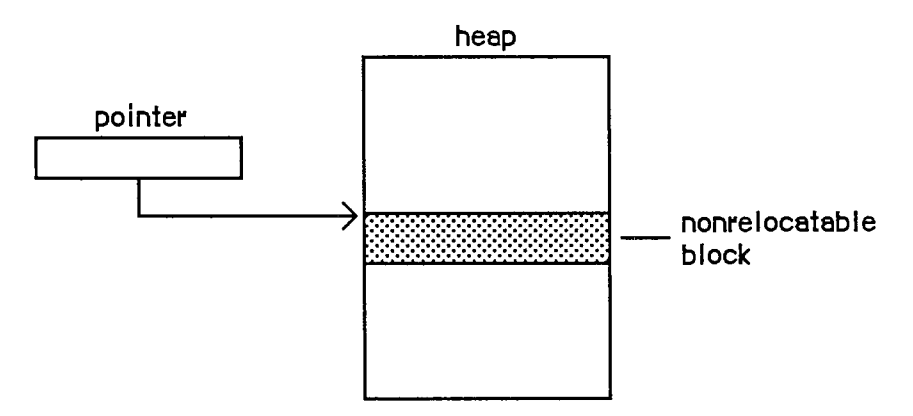

Figure 4. A Pointer to a Nonrelocatable Block

If all blocks in the heap were nonrelocatable, there would be no way to prevent the heap's free space from becoming fragmented. Since the Memory Manager needs to be able to move blocks around in order to compact the heap, it also uses relocatable blocks. (All the allocated blocks shown above in Figure 3, the illustration of heap compaction, are relocatable.) To keep from creating dangling pointers, the Memory Manager maintains a single master pointer to each relocatable block. Whenever a relocatable block is created, a master pointer is allocated from the heap at the same time and set to point to the block All references to the block are then made by double indirection, through a pointer to the master pointer, called a handle to the block (see Figure 5). If the Memory Manager needs to move the block during compaction, it has only to update the master pointer to point to the block's new location; the master pointer itself is never moved. Since all copies of the handle point to this same master pointer, they can be relied on not to dangle, even after the block has been moved.

*Pointers and Handles 1-75* 

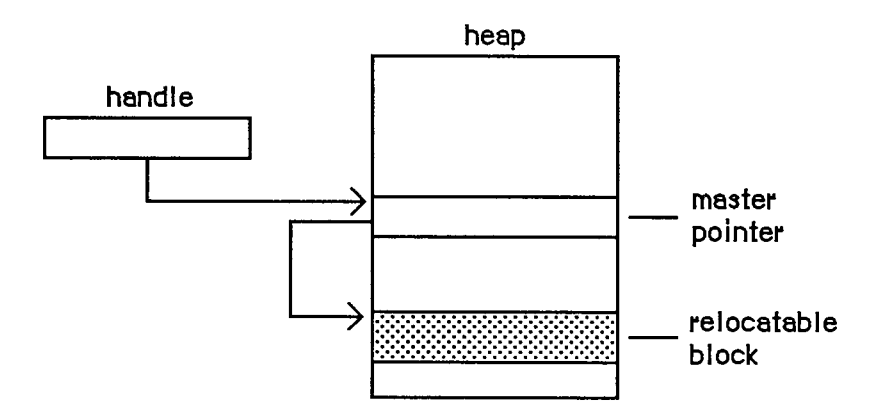

Figure 5. A Handle to a Relocatable Block

Relocatable blocks are moved only by the Memory Manager, and only at well-defined, predictable times. In particular, only the routines listed in Appendix B (Volume  $\text{III}$ ) can cause blocks to move, and these routines can never be called from within an interrupt. If your program doesn't call these routines, you can rely on blocks not being moved.

The NewHandle function allocates a block in the heap of a requested size and returns a handle to the block. You can then make as many copies of the handle as you need and use them in any way your program requires. When you're finished with the block, you can free the space it occupies with the DisposHandle procedure.

Note: Toolbox routines that create new objects of various kinds, such as NewWindow and NewControl, implicitly call the NewPtr and NewHandle routines to allocate the space they need. There are also analogous routines for releasing these objects, such as DisposeWindow and DisposeControl.

If the Memory Manager can't allocate a block of a requested size even after compacting the entire heap, it can try to free some space by purging blocks from the heap. Purging a block removes it from the heap and frees the space it occupies. The block's master pointer is set to NIL, but the space occupied by the master pointer itself remains allocated. Any handles to the block now point to a NIL master pointer, and are said to be empty. If your program later needs to refer to the purged block, it can detect that the handle has become empty and ask the Memory Manager to reallocate the block. This operation updates the original master pointer, so that all handles to the block are left referring correctly to its new location (see Figure 6).

Warning: Reallocating a block recovers only the space it occupies, not its contents. Any information the block contains is lost when the block is purged. It's up to your program to reconstitute the block's contents after reallocating it.

Relocatable and nonrelocatable are permanent properties of a block that can never be changed once the block is allocated. A relocatable block can also be locked or unlocked, purgeable or unpurgeable; your program can set and change these attributes as necessary. Locking a block temporarily prevents it from being moved, even if the heap is compacted. The block can later be unlocked, again allowing the Memory Manager to move it during compaction. A block can be purged only if it's relocatable, unlocked, and purgeable. A newly allocated relocatable block is initially unlocked and unpurgeable.

7-76" *Pointers and Handles* 

3 Memory Intro

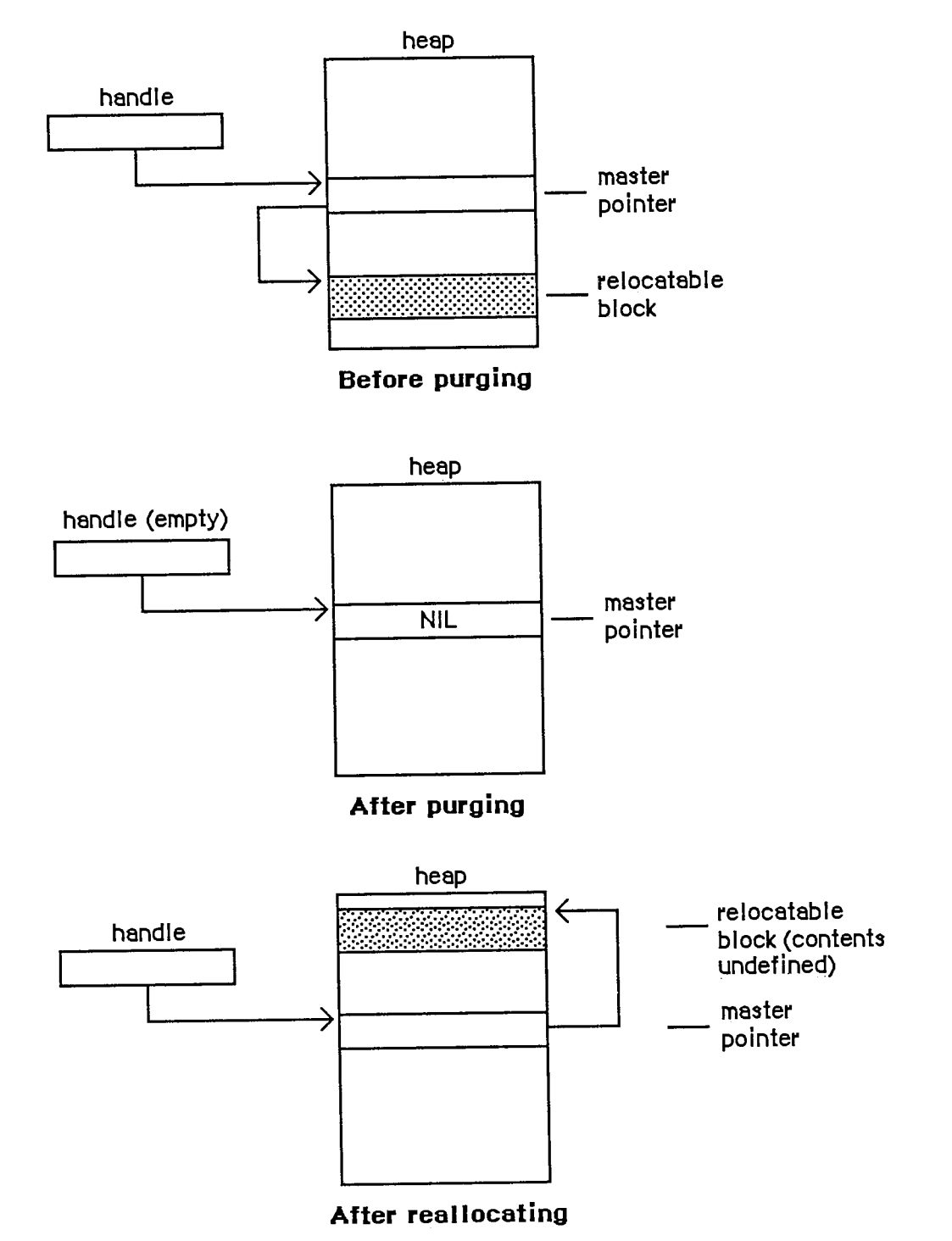

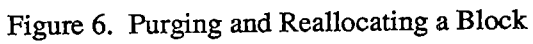

*Pointers and Handles 1-77* 

 $\hat{\vec{r}}$ 

 $\sim 10^4$ 

 $\bar{z}$ 

 $\hat{\mathcal{A}}_{\text{max}}$ 

 $\bar{\phantom{a}}$  .

### **GENERAL-PURPOSE DATA TYPES**

The Memory Manager includes a number of type definitions for general-purpose use. For working with pointers and handles, there are the following definitions:

**TYPE SignedByte = -128..127; Byte = 0..255; Ptr Handle = "SignedByte; = ~Ptr;** 

SignedByte stands for an arbitrary byte in memory, just to give Ptr and Handle something to point to. You can define a buffer of, say, bufSize untyped memory bytes as a PACKED ARRAY[l..bufSize] OF SignedByte. Byte is an alternative definition that treats byte-length data as unsigned rather than signed quantities.

For working with strings, pointers to strings, and handles to strings, the Memory Manager includes the following definitions:

```
TYPE Str255 = STRING[255] ; 
     StringPtr =
A Str255; 
     StringHandle = ^StringPtr;
```
For treating procedures and functions as data objects, there's the ProcPtr data type:

**TYPE ProcPtr = Ptr;** 

For example, after the declarations

```
VAR aProcPtr: ProcPtr; 
      \sim \sim \simPROCEDURE MyProc; 
   BEGIN 
   \sim \sim \simEND;
```
you can make aProcPtr point to MyProc by using Lisa Pascal's @ operator, as follows:

**aProcPtr := @MyProc** 

With the @ operator, you can assign procedures and functions to variables of type ProcPtr, embed them in data structures, and pass them as arguments to other routines. Notice, however, that the data type ProcPtr technically points to an arbitrary byte (SignedByte), not an actual routine. As a result, there's no way in Pascal to access the underlying routine via this pointer in order to call it. Only routines written in assembly language (such as those in the Operating System and the Toolbox) can actually call the routine designated by a pointer of type ProcPtr.

Warning: You can't use the @ operator with procedures or functions whose declarations are nested within other routines.

Finally, for treating long integers as fixed-point numbers, there's the following data type:

*1-78 General-Purpose Data Types* 

**TYPE Fixed = LONGINT;** 

As illustrated in Figure **7,** a fixed-point number is a 32-bit signed quantity containing an integer part in the high-order word and a fractional part in the low-order word. Negative numbers are the two's complement; they're formed by treating the fixed-point number as a long integer, inverting each bit, and adding 1 to the least significant bit.

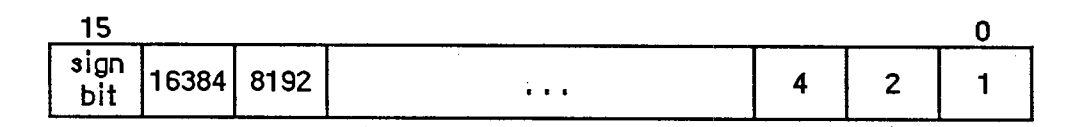

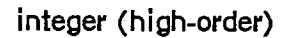

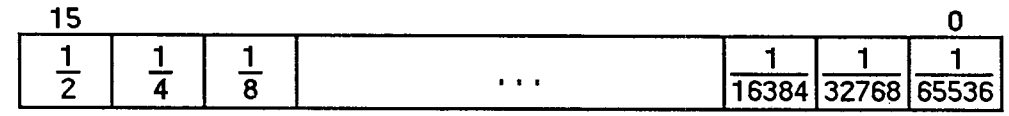

**fraction (low-order)** 

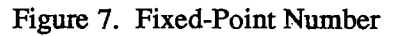

### **Type Coercion**

Because of Pascal's strong typing rules, you can't direcdy assign a value of type Ptr to a variable of some other pointer type, or pass it as a parameter of some other pointer type. Instead, you have to coerce the pointer from one type to another. For example, assume the following declarations have been made:

```
TYPE Thing = RECORD 
                          \sim \simEND; 
      ThingPtr =
                    = \gammaThing;
      ThingHandle =
A ThingPtr; 
VAR aPtr: Ptr; 
     aThingPtr: ThingPtr; 
     aThingHandle: ThingHandle;
```
In the Lisa Pascal statement

**aThingPtr := ThingPtr(NewPtr(SIZEOF(Thing)))** 

NewPtr allocates heap space for a new record of type Thing and returns a pointer of type Ptr, which is then coerced to type ThingPtr so it can be assigned to aThingPtr. The statement

```
DisposPtr(Ptr(aThingPtr))
```
disposes of the record pointed to by aThingPtr, first coercing the pointer to type Ptr (as required by the DisposPtr procedure). Similar calls to NewHandle and DisposHandle would require coercion between the data types Handle and ThingHandle. Given a pointer aPtr of type Ptr, you can make aThingPtr point to the same object as aPtr with the assignment

```
aThingPtr := ThingPtr(aPtr)
```
or you can refer to a field of a record of type Thing with the expression

```
ThingPtr(aPtr)A.field
```
In fact, you can use this same syntax to equate any two variables of the same length. For example:

```
VAR aChar: CHAR; 
      aByte: Byte; 
      \ddot{\phantom{1}}aByte := Byte(aChar)
```
You can also use the Lisa Pascal functions ORD, ORD4, and POINTER, to coerce variables of different length from one type to another. For example:

```
VAR anlnteger: INTEGER; 
     aLonglnt: LONGINT; 
     aPointer: Ptr; 
     \mathbf{1} , \mathbf{1} , \mathbf{1}anlnteger := ORD(aLonglnt); 
                                     {two low-order bytes only} 
anlnteger := ORD(aPointer); 
                                     {two low-order bytes only} 
aLonglnt := ORD(anlnteger); 
                                      {packed into high-order bytes} 
aLonglnt := ORD4(anlnteger); 
                                      {packed into low-order bytes} 
aLonglnt := ORD (aPointer); 
aPointer := POINTER(anlnteger); 
aPointer := POINTER(aLonglnt)
```
Assembly-language note: Of course, assembly-language programmers needn't bother with type coercion.

*1-80 General-Purpose Data Types* 

### **SUMMAR Y**

```
TYPE SignedByte 
= -128..127; 
     Byte 
     Ptr 
     Handle 
                 = 0..255; 
                 = "SignedByte; 
                 =
A Ptr; 
     Str255 = STRING[255] 
     StringPtr = *Str255; 
     StringHandle = "StringPtr; 
     ProcPtr = Ptr; 
     Fixed = LONGINT;
```
*Inside Macintosh*  Inside Macintosh

 $\bar{\rm i}$ 

 $\mathcal{P}^{\mathcal{C}}$ 

#### *1-82*  [-82

Page 92 of 1284 Page 92 of 1284

## **4 USING ASSEMBLY LANGUAGE**

- 85 About This Chapter
- 85 Definition Files
- 86 Pascal Data Types
- 87 The Trap Dispatch Table
- 88 The Trap Mechanism
- 89 Format of Trap Words
- 90 Trap Macros
- 90 Calling Conventions
- 90 Stack-Based Routines
- 93 Register-Based Routines
- 93 Macro Arguments
- 94 Result Codes
- 94 Register-Saving Conventions
- 95 Pascal Interface to the Toolbox and Operating System
- 95 Mixing Pascal and Assembly Language
- 99 Summary

*Inside Macintosh*  Inside Macintosh

 $\bar{\rm i}$ 

 $\begin{array}{c} \begin{array}{c} \begin{array}{c} \end{array} \\ \begin{array}{c} \end{array} \\ \begin{array}{c} \end{array} \end{array} \end{array}$ 

 $\sim$ 

*1-84*  I-84

Page 94 of 1284 Page 94 of 1284

 $\sim$   $V^{\pm}$ 

# **ABOU T THI S CHAPTE R**

This chapter gives you general information that you'll need to write all or part of your Macintosh application program in assembly language. It assumes you already know how to write assemblylanguage programs for the Motorola MC68000, the microprocessor in the Macintosh.

## **DEFINITION FILES**

The primary aids to assembly-language programmers are a set of definition files for symbolic names used in assembly-language programs. The definition files include equate files, which equate symbolic names with values, and macro files, which define the macros used to call Toolbox and Operating System routines from assembly language. The equate files define a variety of symbolic names for various purposes, such as:

- $\blacksquare$  useful numeric quantities
- $\blacksquare$  masks and bit numbers
- offsets into data structures
- addresses of global variables (which in turn often contain addresses)

It's a good idea to always use the symbolic names defined in an equate file in place of the corresponding numeric values (even if you know them), since some of these values may change. Note that the names of the offsets for a data structure don't always match the field names in the corresponding Pascal definition. In the documentation, the definitions are normally shown in their Pascal form; the corresponding offset constants for assembly-language use are listed in the summary at the end of each chapter.

Some generally useful global variables defined in the equate files are as follows:

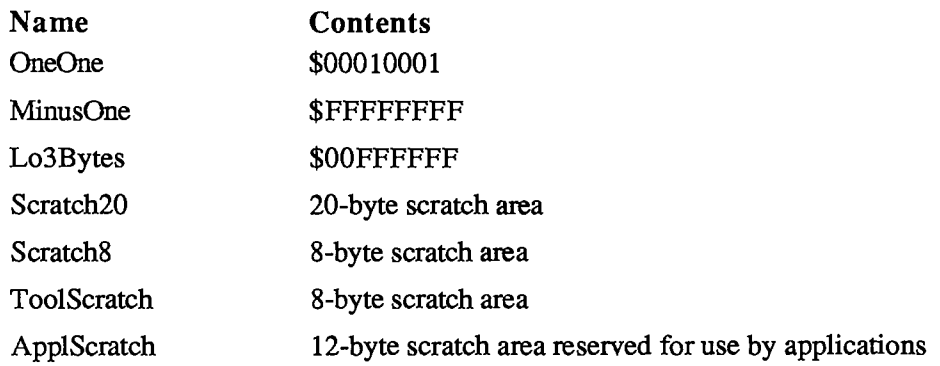

Scratch20, Scratch8, and ToolScratch will not be preserved across calls to the routines in the Macintosh ROM. ApplScratch will be preserved; it should be used only by application programs and not by desk accessories or other drivers.

Other global variables are described where relevant in *Inside Macintosh. A* list of all the variables described is given in Appendix D (Volume III).

### **PASCAL DATA TYPES**

Pascal's strong typing ability lets Pascal programmers write programs without really considering the size of variables. But assembly-language programmers must keep track of the size of every variable. The sizes of the standard Pascal data types, and some of the basic types defined in the Memory Manager, are listed below. (See the *Apple Numerics Manual* for more information about SINGLE, DOUBLE, EXTENDED, and COMP.)

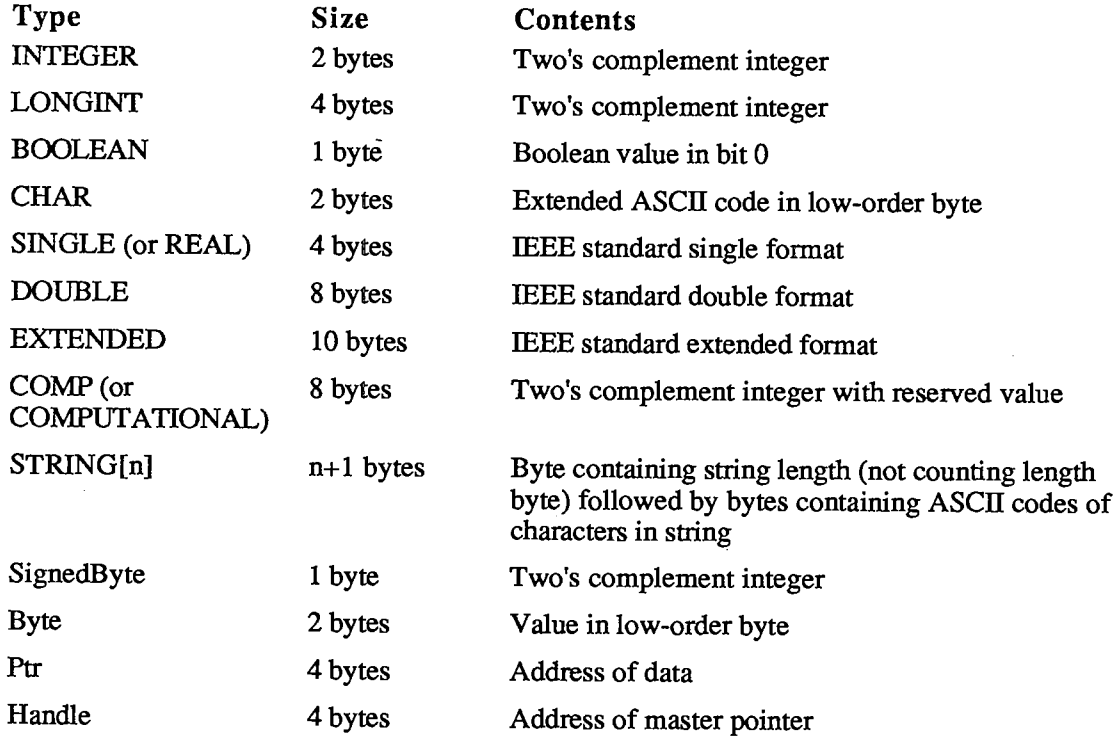

Other data types are constructed from these. For some commonly used data types, the size in bytes is available as a predefined constant.

Before allocating space for any variable whose size is greater than one byte, Pascal adds "padding" to the next word boundary, if it isn't already at a word boundary. It does this not only when allocating variables declared successively in VAR statements, but also within arrays and records. As you would expect, the size of a Pascal array or record is the sum of the sizes of all its elements or fields (which are stored with the first one at the lowest address). For example, the size of the data type

**TYPE TestRecord RECORD** 

**testHandle: Handle; testBoolA: BOOLEAN; testBoolB: BOOLEAN; testChar: CHAR END;** 

*1-86 Pascal Data Types* 

is eight bytes: four for the handle, one each for the Booleans, and two for the character. If the testBoolB field weren't there, the size would be the same, because of the byte of padding Pascal would add to make the character begin on a word boundary.

In a packed record or array, type BOOLEAN is stored as a bit, and types CHAR and Byte are stored as bytes. The padding rule described above still applies. For example, if the TestRecord data type shown above were declared as PACKED RECORD, it would occupy only six bytes: four for the handle, one for the Booleans (each stored in a bit), and one for the character. If the last field were INTEGER rather than CHAR, padding before the two-byte integer field would cause the size to be eight bytes.

Note: The packing algorithm may not be what you expect. If you need to know exactly how data is packed, or if you have questions about the size of a particular data type, the best thing to do is write a test program in Pascal and look at the results. (You can use the SIZEOF function to get the size.)

### **THE TRAP DISPATCH TABLE**

The Toolbox and Operating System reside in ROM. However, to allow flexibility for future development, application code must be kept free of any specific ROM addresses. So all references to Toolbox and Operating System routines are made indirectly through the trap dispatch table in RAM, which contains the addresses of the routines. As long as the location of the trap dispatch table is known, the routines themselves can be moved to different locations in ROM without disturbing the operation of programs that depend on them.

Information about the locations of the various Toolbox and Operating System routines is encoded in compressed form in the ROM itself. When the system starts up, this encoded information is expanded to form the trap dispatch table. Because the trap dispatch table resides in RAM, individual entries can be "patched" to point to addresses other than the original ROM address. This allows changes to be made in the ROM code by loading corrected versions of individual routines into RAM at system startup and patching the trap dispatch table to point to them. It also allows an application program to replace specific Toolbox and Operating System routines with its own "custom" versions. A pair of utility routines for manipulating the trap dispatch table, GetTrapAddress and SetTrapAddress, are described in chapter 13 of Volume II.

For compactness, entries in the trap dispatch table are encoded into one word each, instead of a full long-word address. Since the trap dispatch table is 1024 bytes long, it has room for 512 word-length entries. The high-order bit of each entry tells whether the routine resides in ROM (0) or RAM (1). The remaining 15 bits give the offset of the routine relative to a base address. For routines in ROM, this base address is the beginning of the ROM; for routines in RAM, it's the beginning of the system heap. The two base addresses are kept in a pair of global variables named ROMBase and RAMBase.

The offset in a trap dispatch table entry is expressed in words instead of bytes, taking advantage of the fact that instructions must always fall on word boundaries (even byte addresses). As illustrated in Figure 1, the system does the following to find the absolute address of the routine:

- 1. checks the high-order bit of the trap dispatch table entry to find out which base address to use
- 2. doubles the offset to convert it from words to bytes (by left-shifting one bit)
- 3. adds the result to the designated base address

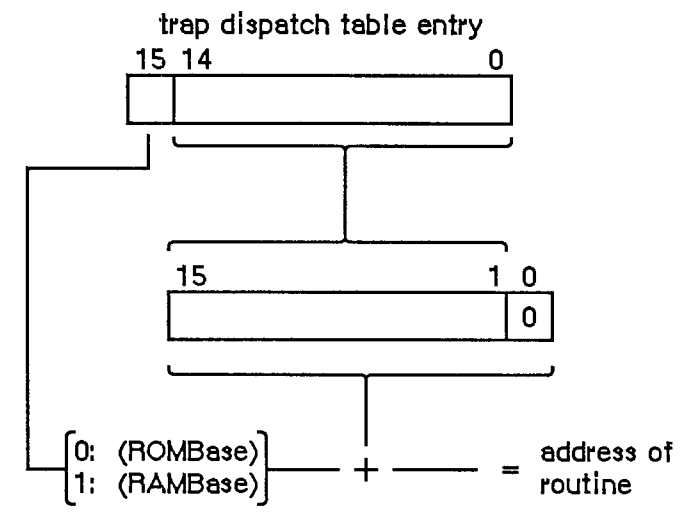

Figure 1. Trap Dispatch Table Entry

Using 15-bit word offsets, the trap dispatch table can address locations within a range of 32K words, or 64K bytes, from the base address. Starting from ROMBase, this range is big enough to cover the entire ROM; but only slightly more than half of the 128K RAM lies within range of RAMBase. RAMBase is set to the beginning of the system heap to maximize the amount of useful space within range; locations below the start of the heap are used to hold global system data and can never contain executable code. If the heap is big enough, however, it's possible for some of the application's code to lie beyond the upper end of the trap dispatch table's range. Any such code is inaccessible through the trap dispatch table.

Note: This problem is particularly acute on the Macintosh 512K and Macintosh XL. To make sure they lie within range of RAMBase, patches to Toolbox and Operating System routines are typically placed in the system heap rather than the application heap.

### **THE TRAP MECHANISM**

Calls to the Toolbox and Operating System via the trap dispatch table are implemented by means of the MC68000's " 1010 emulator" trap. To issue such a call in assembly language, you use one of the trap macros defined in the macro files. When you assemble your program, the macro generates a trap word in the machine-language code. A trap word always begins with the hexadecimal digit \$A (binary 1010); the rest of the word identifies the routine you're calling, along with some additional information pertaining to the call.

Note: A list of all Macintosh trap words is given in Appendix C (Volume III).

Instruction words beginning with \$A or \$F ("A-line" or "F-line" instructions) don't correspond to any valid machine-language instruction, and are known asunimplemented instructions. They're used to augment the processor's native instruction set with additional operations that are "emulated" in software instead of being executed direcdy by the hardware. A-line instructions are

*1-88 The Trap Dispatch Table* 

reserved for use by Apple; on a Macintosh, they provide access to the Toolbox and Operating System routines. Attempting to execute such an instruction causes a trap to the trap dispatcher, which examines the bit pattern of the trap word to determine what operation it stands for, looks up the address of the corresponding routine in the trap dispatch table, and jumps to the routine.

Note: F-line instructions are reserved by Motorola for use in future processors.

### **Format of Trap Words**

As noted above, a trap word always contains \$A in bits **12-15.** Bit **11** determines how the remainder of the word will be interpreted; usually it's **0** for Operating System calls and **1** for Toolbox calls, though there are some exceptions.

Figure **2** shows the Toolbox trap word format. Bits **0-8** form the trap number (an index into the trap dispatch table), identifying the particular routine being called. Bit 9 is reserved for future use. Bit **10** is the "auto-pop" bit; this bit is used by language systems that, rather than directly invoking the trap like Lisa Pascal, do a JSR to the trap word followed immediately by a return to the calling routine. In this case, the return addresses for the both the JSR and the trap get pushed onto the stack, in that order. The auto-pop bit causes the trap dispatcher to pop the trap's return address from the stack and return directly to the calling program.

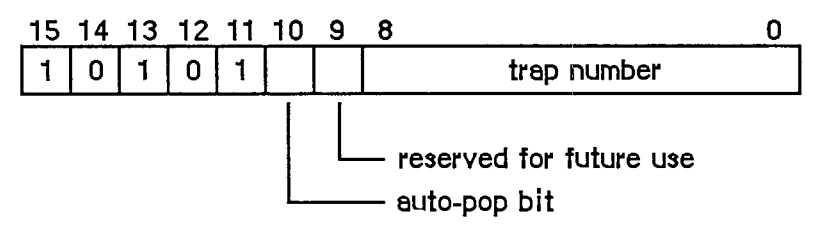

Figure **2.** Toolbox Trap Word (Bit **11=1)** 

For Operating System calls, only the low-order eight bits (bits **0-7)** are used for the trap number (see Figure 3). Thus of the **512** entries in the trap dispatch table, only the first **256** can be used for Operating System traps. Bit **8** of an Operating System trap has to do with register usage and is discussed below under "Register-Saving Conventions". Bits 9 and **10** have specialized meanings depending on which routine you're calling, and are covered where relevant in other chapters.

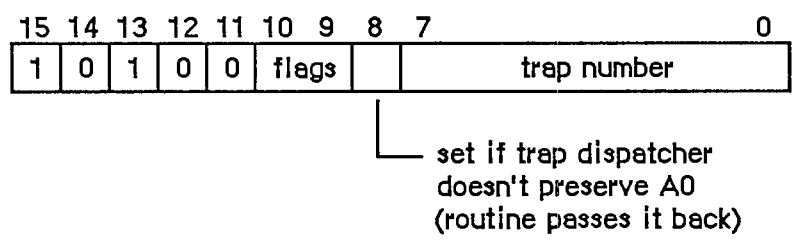

Figure 3. Operating System Trap Word (Bit **11=0)** 

*The Trap Mechanism 1-89* 

#### **Trap Macros**

The names of all trap macros begin with the underscore character ( $\Box$ ), followed by the name of the corresponding routine. As a rule, the macro name is the same as the name used to call the routine from Pascal, as given in the Toolbox and Operating System documentation. For example, to call the Window Manager routine NewWindow, you would use an instruction with the macro name \_NewWindow in the opcode field. There are some exceptions, however, in which the spelling of the macro name differs from the name of the Pascal routine itself; these are noted in the documentation for the individual routines.

Note: The reason for the exceptions is that assembler names must be unique to eight characters. Since one character is taken up by the underscore, special macro names must be used for Pascal routines whose names aren't unique to seven characters.

Trap macros for Toolbox calls take no arguments; those for Operating System calls may have as many as three optional arguments. The first argument, if present, is used to load a register with a parameter value for the routine you're calling, and is discussed below under "Register-Based Routines". The remaining arguments control the settings of the various flag bits in the trap word. The form of these arguments varies with the meanings of the flag bits, and is described in the chapters on the relevant parts of the Operating System.

### **CALLING CONVENTIONS**

The calling conventions for Toolbox and Operating System routines fall into two categories: stack-based and register-based. As the terms imply, stack-based routines communicate via the stack, following the same conventions used by the Pascal Compiler for routines written in Lisa Pascal, while register-based routines receive their parameters and return their results in registers. Before calling any Toolbox or Operating System routine, you have to set up the parameters in the way the routine expects.

Note: As a general rule, Toolbox routines are stack-based and Operating System routines register-based, but there are exceptions on both sides. Throughout *Inside Macintosh,*  register-based calling conventions are given for all routines that have them; if none is shown, then the routine is stack-based.

#### **Stack-Based Routines**

To call a stack-based routine from assembly language, you have to set up the parameters on the stack in the same way the compiled object code would if your program were written in Pascal. If the routine you're calling is a function, its result is returned on the stack. The number and types of parameters, and the type of result returned by a function, depend on the routine being called. The number of bytes each parameter or result occupies on the stack depends on its type:

*1-90 The Trap Mechanism* 

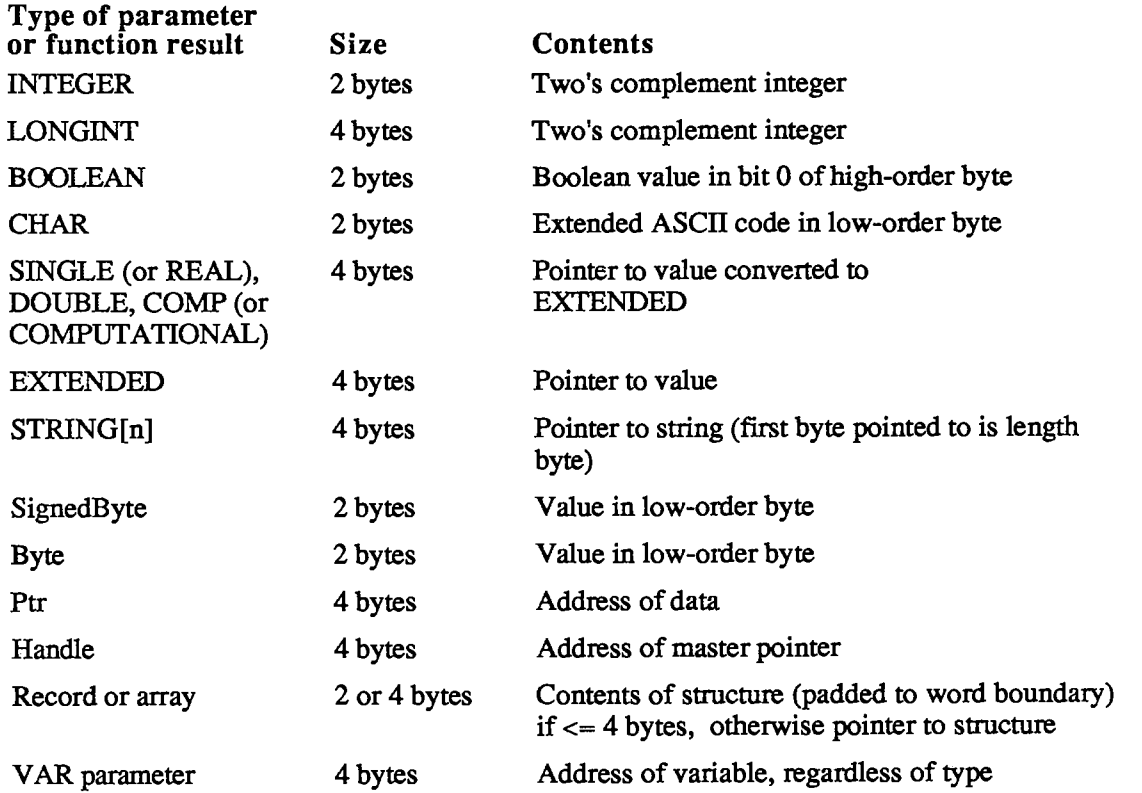

The steps to take to call the routine are as follows:

- 1. If it's a function, reserve space on the stack for the result.
- 2. Push the parameters onto the stack in the order they occur in the routine's Pascal definition.
- 3. Call the routine by executing the corresponding trap macro.

The trap pushes the return address onto the stack, along with an extra word of processor status information. The trap dispatcher removes this extra status word, leaving the stack in the state shown in Figure 4 on entry to the routine. The routine itself is responsible for removing its own parameters from the stack before retorning. If it's a function, it leaves its result on top of the stack in the space reserved for it; if it's a procedure, it restores the stack to the same state it was in before the call.

For example, the Window Manager function GrowWindow is defined in Pascal as follows:

**FUNCTION GrowWindow (theWindow: WindowPtr; startPt: Point; sizeRect: Rect) : LONGINT;** 

*Calling Conventions 1-91* 

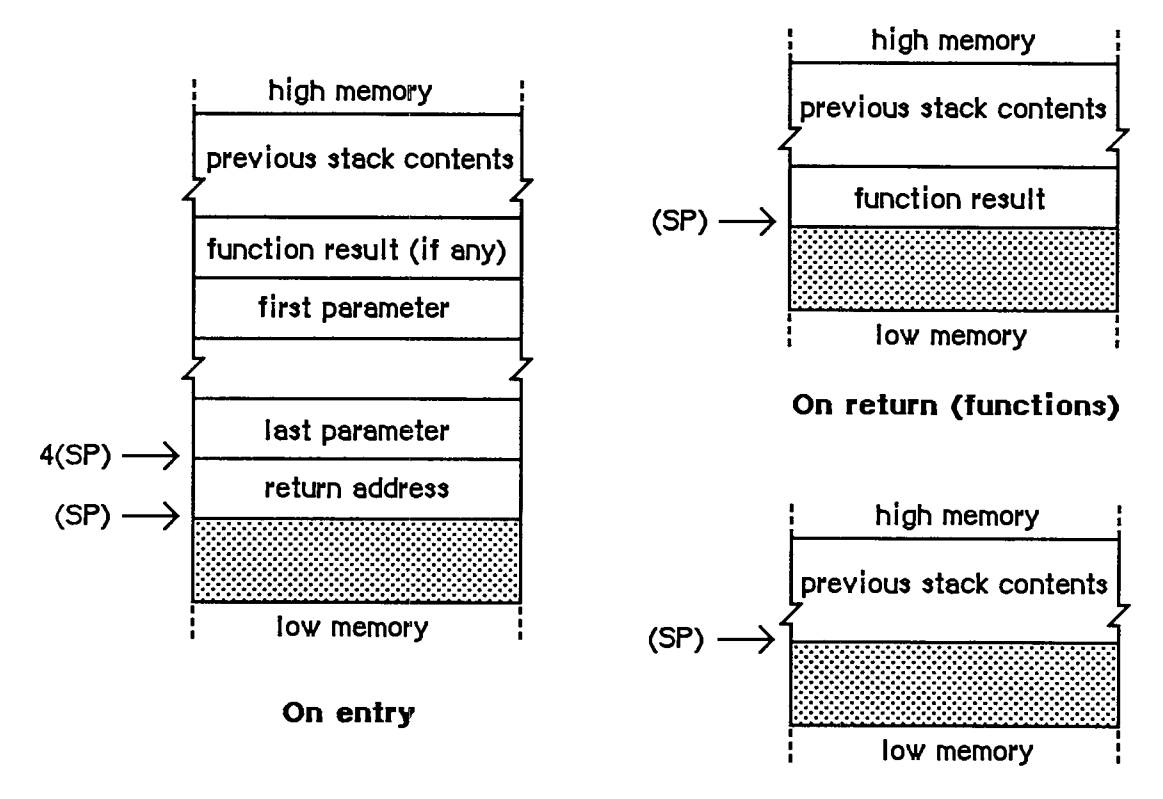

**On return (procedures)** 

Figure **4.** Stack Format for Stack-Based Routines

To call this function from assembly language, you'd write something like the following:

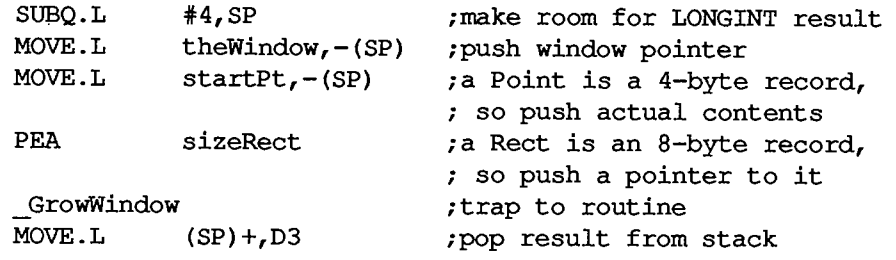

Although the MC68000 hardware provides for separate user and supervisor stacks, each with its own stack pointer, the Macintosh maintains only one stack. All application programs run in supervisor mode and share the same stack with the system; the user stack pointer isn't used.

Warning: For compatibility with future versions of the Macintosh, your program should not rely on capabilities available *only* in supervisor mode (such as the instruction RTE).

Remember that the stack pointer must always be aligned on a word boundary. This is why, for example, a Boolean parameter occupies two bytes; it's actually the Boolean value followed by a byte of padding. Because all Macintosh application code runs in the MC68000's supervisor

*1-92 Calling Conventions* 

mode, an odd stack pointer will cause a "double bus fault": an unrecoverable system failure that causes the system to restart.

To keep the stack pointer properly aligned, the MC68000 automatically adjusts the pointer by 2 instead of 1 when you move a byte-length value to or from the stack. This happens only when all of the following three conditions are met:

- A one-byte value is being transferred.
- Either the source or the destination is specified by predecrement or postincrement addressing.
- The register being decremented or incremented is the stack pointer (A7).

An extra, unused byte will automatically be added in the low-order byte to keep the stack pointer even. (Note that if you need to move a character to or from the stack, you must explicitiy use a full word of data, with the character in the low-order byte.)

Warning: If you use any other method to manipulate the stack pointer, it's your responsibility to make sure the pointer stays properly aligned.

Note: Some Toolbox and Operating System routines accept the address of one of your own routines as a parameter, and call that routine under certain circumstances. In these cases, you must set up your routine to be stack-based.

### **Register-Based Routines**

By convention, register-based routines normally use register AO for passing addresses (such as pointers to data objects) and DO for other data values (such as integers). Depending on the routine, these registers may be used to pass parameters to the routine, result values back to the calling program, or both. For routines that take more than two parameters (one address and one data value), the parameters are normally collected in a parameter block in memory and a pointer to the parameter block is passed in AO. However, not all routines obey these conventions; for example, some expect parameters in other registers, such as Al. See the description of each individual routine for details.

Whatever the conventions may be for a particular routine, it's up to you to set up the parameters in the appropriate registers before calling the routine. For instance, the Memory Manager procedure BlockMove, which copies a block of consecutive bytes from one place to another in memory, expects to find the address of the first source byte in register AO, the address of the first destination location in Al, and the number of bytes to be copied in DO. So you might write something like

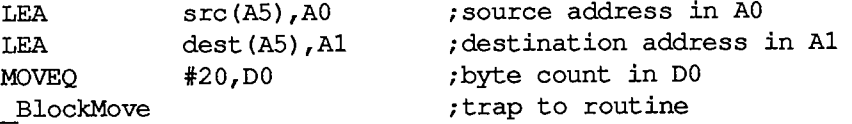

#### **Macro Arguments**

The following information applies to the Lisa Workshop Assembler. If you're using some other assembler, you should check its documentation to find out whether this information applies.

*Calling Conventions 1-93* 

Many register-based routines expect to find an address of some sort in register AO. You can specify the contents of that register as an argument to the macro instead of explicidy setting up the register yourself. The first argument you supply to the macro, if any, represents an address to be passed in AO. The macro will load the register with an LEA (Load Effective Address) instruction before trapping to the routine. So, for instance, to perform a Read operation on a file, you could set up the parameter block for the operation and then use the instruction

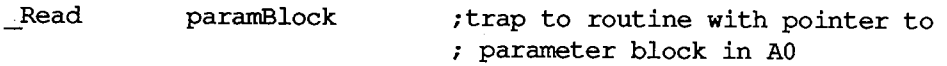

This feature is purely a convenience, and is optional: If you don't supply any arguments to a trap macro, or if the first argument is null, the LEA to AO will be omitted from the macro expansion. Notice that AO is loaded with the address denoted by the argument, not the contents of that address.

Note: You can use any of the MC68000's addressing modes to specify this address, with one exception: You can't use the two-register indexing mode ("address register indirect with index and displacement"). An instruction such as

**JRead offset(A3,D5)** 

won't work properly, because the comma separating the two registers will be taken as a delimiter marking the end of the macro argument

#### **Result Codes**

Many register-based routines return a result code in the low-order word of register DO to report successful completion or failure due to some error condition. A result code of 0 indicates that the routine was completed successfully. Just before returning from a register-based call, the trap dispatcher tests the low-order word of DO with a TST.W instruction to set the processor's condition codes. You can then check for an error by branching directly on the condition codes, without any explicit test of your own. For example:

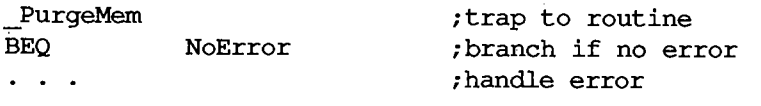

Warning: Not all register-based routines return a result code. Some leave the contents of DO unchanged; others use the full 32 bits of the register to return a long-word result. See the descriptions of individual routines for details.

### **Register-Saving Conventions**

All Toolbox and Operating System routines preserve the contents of all registers except AO, Al, and D0-D2 (and of course A7, which is the stack pointer). In addition, for register-based routines, the trap dispatcher saves registers A1, D1, and D2 before dispatching to the routine and restores them before returning to the calling program. A7 and DO are never restored; whatever the routine leaves in these registers is passed back unchanged to the calling program, allowing the routine to manipulate the stack pointer as appropriate and to return a result code.

*1-94 Calling Conventions* 

Whether the trap dispatcher preserves register AO for a register-based trap depends on the setting of bit 8 of the trap word: If this bit is 0, the trap dispatcher saves and restores AO; if it's 1, the routine passes back AO unchanged. Thus bit 8 of the trap word should be set to 1 only for those routines that return a result in AO, and to 0 for all other routines. The trap macros automatically set this bit correctly for each routine, so you never have to worry about it yourself.

Stack-based traps preserve only registers A2-A6 and D3-D7. If you want to preserve any of the other registers, you have to save them yourself before trapping to the routine—typically oh the stack with a MOVEM (Move Multiple) instruction—and restore them afterward.

Warning: When an application starts up, register A5 is set to point to the boundary between the application globals and the application parameters (see the memory map in chapter 1 of Volume II for details). Certain parts of the system rely on finding A5 set up properly (for instance, the first application parameter is a pointer to the first QuickDraw global variable), so you have to be a bit more careful about preserving this register. The safest policy is never to touch A5 at all. If you must use it for your own purposes, just saving its contents at the beginning of a routine and restoring them before returning isn't enough: You have to be sure to restore it before any call that might depend on it. The correct setting of A5 is always available in the global variable CurrentA5.

Note: Any routine in your application that may be called as the result of a Toolbox or Operating System call shouldn't rely on the value of any register except A5, which shouldn't change.

### Pascal Interface to the Toolbox and Operating System

When you call a register-based Toolbox or Operating System routine from Pascal, you're actually calling an interface routine that fetches the parameters from the stack where the Pascal calling program left them, puts them in the registers where the routine expects them, and then traps to the routine. On return, it moves the routine's result, if any, from a register to the stack and then returns to the calling program. (For routines that return a result code, the interface routine may also move the result code to a global variable, where it can later be accessed.)

For stack-based calls, there's no interface routine; the trap word is inserted direcdy into the compiled code.

## **MIXING PASCAL AND ASSEMBLY LANGUAGE**

You can mix Pascal and assembly language freely in your own programs, calling routines written in either language from the other. The Pascal and assembly-language portions of the program have to be compiled and assembled separately, then combined with a program such as the Lisa Workshop Linker. For convenience in this discussion, such separately compiled or assembled portions of a program will be called "modules". You can divide a program into any number of modules, each of which may be written in either Pascal or assembly language.

References in one module to routines defined in another are called external references, and must be resolved by a program like the Linker that matches them up with their definitions in other modules. You have to identify all the external references in each module so they can be resolved

properly. For more information, and for details about the actual process of linking the modules together, see the documentation for the development system you're using.

In addition to being able to call your own Pascal routines from assembly language, you can call certain routines in the Toolbox and Operating System that were created expressly for Lisa Pascal programmers and aren't part of the Macintosh ROM. (These routines may also be available to users of other development systems, depending on how the interfaces have been set up on those systems.) They're marked with the notation

#### [Not in ROM]

in *Inside Macintosh.* There are no trap macros for these routines (though they may call other routines for which there are trap macros). Some of them were created just to allow Pascal programmers access to assembly-language information, and so won't be useful to assemblylanguage programmers. Others, however, contain code that's executed before a trap macro is invoked, and you may want to perform the operations they provide.

All calls from one language to the other, in either direction, must obey Pascal's stack-based calling conventions (see "Stack-Based Routines", above). To call your own Pascal routine from assembly language, or one of the Toolbox or Operating System routines that aren't in ROM, push the parameters onto the stack before the call and (if the routine is a function) look for the result on the stack on return. In an assembly-language routine to be called from Pascal, look for the parameters on the stack on entry and leave the result (if any) on the stack before returning.

Under stack-based calling conventions, a convenient way to access a routine's parameters on the stack is with a frame pointer, using the MC68000's LINK and UNLK (Unlink) instructions. You can use any address register for the frame pointer (except A7, which is reserved for the stack pointer), but register A6 is conventionally used for this purpose on the Macintosh. The instruction

**LINK A6,#-12** 

at the beginning of a routine saves the previous contents of A6 on the stack and sets A6 to point to it. The second operand specifies the number of bytes of stack space to be reserved for the routine's local variables: in this case, 12 bytes. The LINK instruction offsets the stack pointer by this amount after copying it into A6.

Warning: The offset is *added* to the stack pointer, not subtracted from it. So to allocate stack space for local variables, you have to give a *negative* offset; the instruction won't work properly if the offset is positive. Also, to keep the stack pointer correctly aligned, be sure the offset is even. For a routine with no local variables on the stack, use an offset of #0.

Register A6 now points within the routine's stack frame; the routine can locate its parameters and local variables by indexing with respect to this register (see Figure 5). The register itself points to its own saved contents, which are often (but needn't necessarily be) the frame pointer of the calling routine. The parameters and return address are found at positive offsets from the frame pointer.

Since the saved contents of the frame pointer register occupy a long word (four bytes) on the stack, the return address is located at 4(A6) and the last parameter at 8(A6). This is followed by the rest of the parameters in reverse order, and finally by the space reserved for the function result, if any. The proper offsets for these remaining parameters and for the function result

*1-96 Mixing Pascal and Assembly Language* 

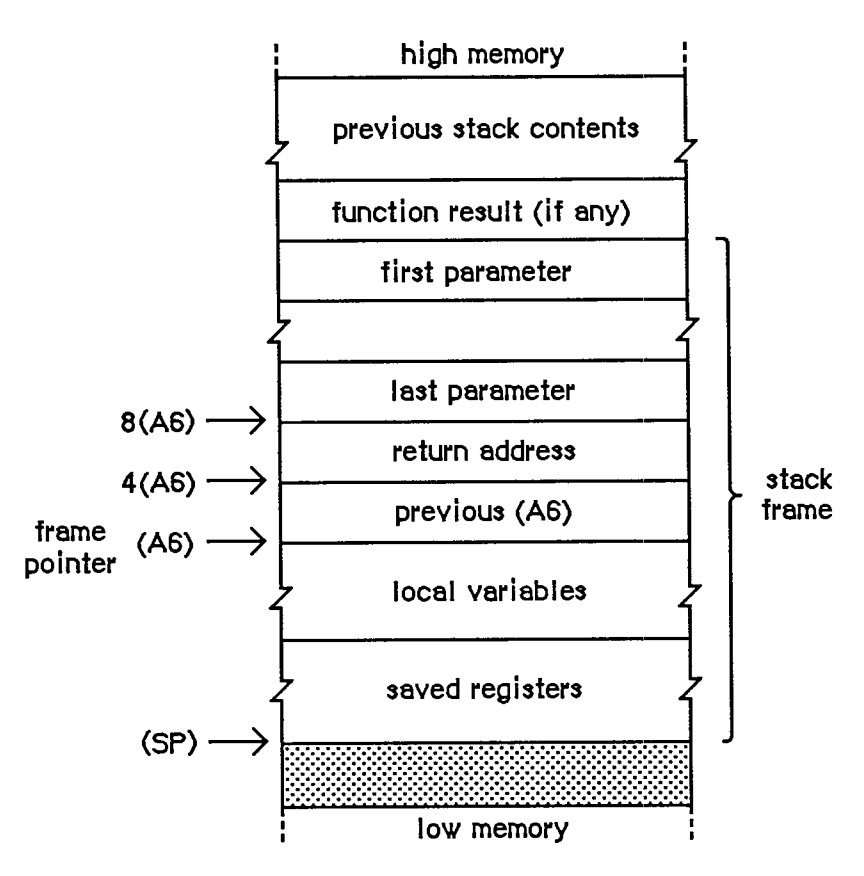

Figure 5. Frame Pointer

depend on the number and types of the parameters, according to the table above under "Stack-Based Routines". If the LINK instruction allocated stack space for any local variables, they can be accessed at negative offsets from the frame pointer, again depending on their number and types.

At the end of the routine, the instruction

**UNLK A6** 

reverses the process: First it releases the local variables by setting the stack pointer equal to the frame pointer (A6), then it pops the saved contents back into register A6. This restores the register to its original state and leaves the stack pointer pointing to the routine's return address.

A routine with no parameters can now just return to the caller with an RTS instruction. But if there are any parameters, it's the routine's responsibility to pop them from the stack before returning. The usual way of doing this is to pop the return address into an address register, increment the stack pointer to remove the parameters, and then exit with an indirect jump through the register.

Remember that any routine called from Pascal must preserve registers A2-A6 and D3-D7. This is usually done by saving the registers that the routine will be using on the stack with a MOVEM instruction, and then restoring them before returning. Any routine you write that will be accessed via the trap mechanism—for instance, your own version of a Toolbox or Operating System routine that you've patched into the trap dispatch table—should observe the same conventions.

*Mixing Pascal and Assembly Language 1-97* 

Putting all this together, the routine should begin with a sequence like

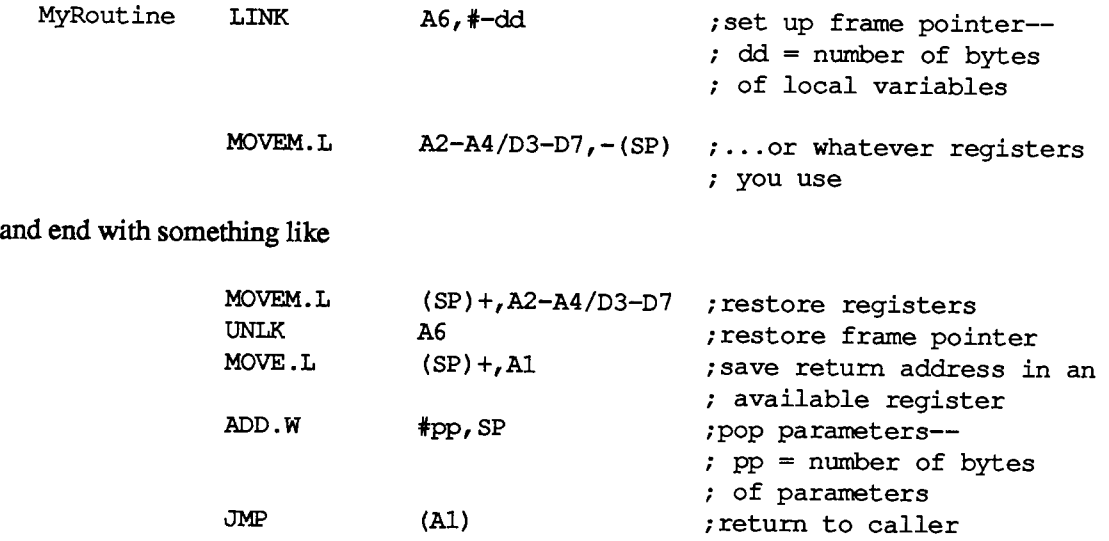

Notice that A6 doesn't have to be included in the MOVEM instructions, since it's saved and restored by the LINK and UNLK.

*1-98 Mixing Pascal and Assembly Language*
# **SUMMAR Y**

# **Variable s**

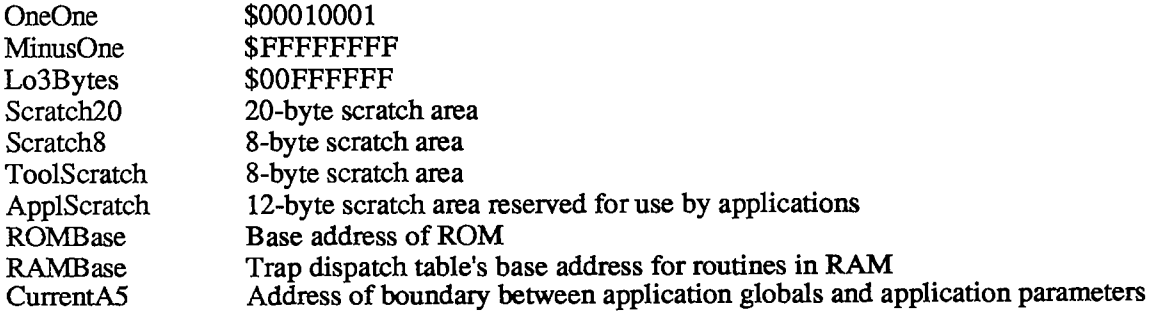

 $\bar{\omega}$ 

*Inside Macintosh*  Inside Macintosh

 $\sim 10$ 

*1-100*  [-100

Page 110 of 1284 Page 110 of 1284

# **5 THE RESOURCE MANAGER**

- 103 About This Chapter
- 103 About the Resource Manager
- 105 Overview of Resource Files
- 107 Resource Specification
- 107 Resource Types
- 108 Resource ID Numbers
- 109 Resource IDs of Owned Resources
- 110 Resource Names
- 110 Resource References
- 112 Using the Resource Manager
- 113 Resource Manager Routines
- 114 Initialization
- 114 Opening and Closing Resource Files
- 116 Checking for Errors
- 116 Setting the Current Resource File
- 117 Getting Resource Types
- 118 Getting and Disposing of Resources
- 121 Getting Resource Information
- 122 Modifying Resources
- 126 Advanced Routines
- 127 Resources Within Resources
- 128 Format of a Resource File
- 132 Summary of the Resource Manager

*Inside Macintosh*  Inside Macintosh

*1-102*  1-102

Page 112 of 1284 Page 112 of 1284

# **ABOU T THI S CHAPTE R**

This chapter describes the Resource Manager, the part of the Toolbox through which an application accesses various resources that it uses, such as menus, fonts, and icons. It discusses resource files, where resources are stored. Resources form the foundation of every Macintosh application; even the application's code is a resource. In a resource file, the resources used by the application are stored separately from the code for flexibility and ease of maintenance.

You can use an existing program for creating and editing resource files, or write one of your own; these programs wiH call Resource Manager routines. Usually you'll access resources indirectly through other parts of the Toolbox, such as the Menu Manager and the Font Manager, which in turn call the Resource Manager to do the low-level resource operations. In some cases, you may need to call a Resource Manager routine directiy.

Familiarity with Macintosh files, as described in chapter 4 of Volume **n,** is useful if you want a complete understanding of the internal structure of a resource file; however, you don't need it to be able to use the Resource Manager.

If you're going to write your own program to create and edit resource files, you also need to know the exact format of each type of resource. The chapter describing the part of the Toolbox that deals with a particular type of resource will tell you what you need to know for that resource.

# **ABOU T TH E RESOURC E MANAGE R**

Macintosh applications make use of many resources, such as menus, fonts, and icons, which are stored in resource files. For example, an icon resides in a resource file as a 32-by-32 bit image, and a font as a large bit image containing the characters of the font. In some cases the resource consists of descriptive information (such as, for a menu, the menu tide, the text of each command in the menu, whether the command is checked with a check mark, and so on). The Resource Manager keeps track of resources in resource files and provides routines that allow applications and other parts of the Toolbox to access them.

There's a resource file associated with each application, containing the resources specific to that application; these resources include the application code itself. There's also a system resource file, which contains standard resources shared by all applications (called system resources).

The resources used by an application are created and changed separately from the application's code. This separation is the main advantage to having resource files. A change in the title of a menu, for example, won't require any recompilation of code, nor will translation to another language.

The Resource Manager is initialized by the system when it starts up, and the system resource file is opened as part of the initialization. Your application's resource file is opened when the application starts up. When instructed to get a certain resource, the Resource Manager normally looks first in the application's resource file and then, if the search isn't successful, in the system resource file. This makes it easy to share resources among applications and also to override a system resource with one of your own (if you want to use something other than a standard icon in an alert box, for example).

Resources are grouped logically by function into resource types. You refer to a resource by passing the Resource Manager a resource specification, which consists of the resource type and either an ID number or a name. Any resource type is valid, whether one of those recognized by the Toolbox as referring to standard Macintosh resources (such as menus and fonts), or a type created for use by your application. Given a resource specification, the Resource Manager will read the resource into memory and return a handle to it.

Note: The Resource Manager knows nothing about the formats of the individual types of resources. Only the routines in the other parts of the Toolbox that call the Resource Manager have this knowledge.

While most access to resources is read-only, certain applications may want to modify resources. You can change the content of a resource or its ID number, name, or other attributes— everything except its type. For example, you can designate whether the resource should be kept in memory or whether, as is normal for large resources, it can be removed from memory and read in again when needed. You can change existing resources, remove resources from the resource file altogether, or add new resources to the file.

Resource files aren't limited to applications; anything stored in a file can have its own resources. For instance, an unusual font used in only one document can be included in the resource file for that document rather than in the system resource file.

Note: Although shared resources are usually stored in the system resource file, you can have other resource files that contain resources shared by two or more applications (or documents, or whatever).

A number of resource files may be open at one time; the Resource Manager searches the files in the reverse of the order that they were opened. Since the system resource file is opened when the Resource Manager is initialized, it's always searched last. The search starts with the most recently opened resource file, but you can change it to start with a file that was opened earlier. (See Figure 1.)

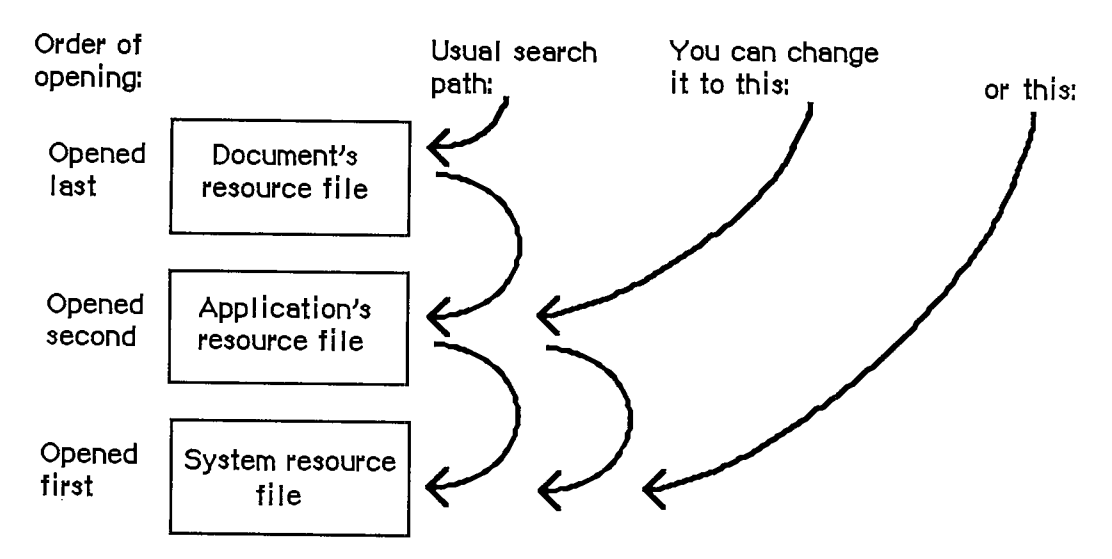

Figure 1. Resource File Searching

*<sup>1-104</sup> About the Resource Manager* 

# **OVERVIEW OF RESOURCE FILES**

Resources may be put in a resource file with the aid of the Resource Editor, or with whatever tools are provided by the development system you're using.

A resource file is not a file in the strictest sense. Although it's functionally like a file in many ways, it's actually just one of two parts, or forks, of a file (see Figure 2). Every file has a resource fork and a data fork (either of which may be empty). The resource fork of an application file contains not only the resources used by the application but also the application code itself. The code may be divided into different segments, each of which is a resource; this allows various parts of the program to be loaded and purged dynamically. Information is stored in the resource fork via the Resource Manager. The data fork of an application file can contain anything an application wants to store there. Information is stored in the data fork via the File Manager.

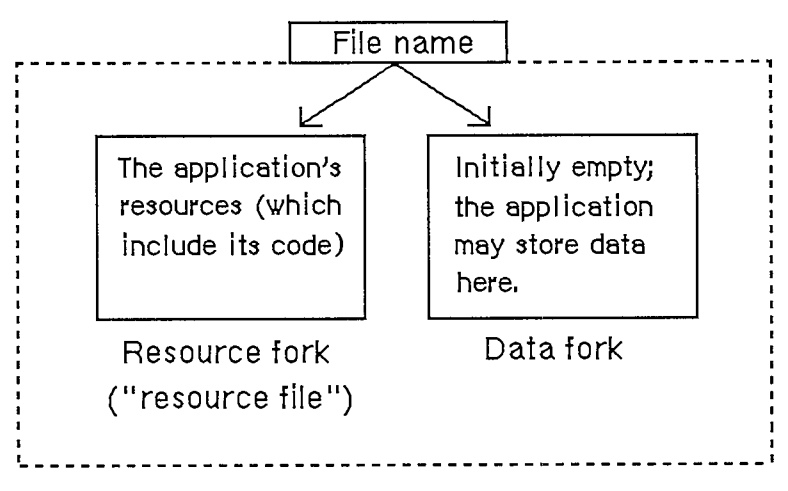

Figure 2. An Application File

As shown in Figure 3, the system resource file has this same structure. The resource fork contains the system resources and the data fork contains "patches" to the routines in the Macintosh ROM. Figure 3 also shows the structure of a file containing a document; the resource fork contains the document's resources and the data fork contains the data that comprises the document.

To open a resource file, the Resource Manager calls the appropriate File Manager routine and returns the reference number it gets from the File Manager. This is a number greater than 0 by which you can refer to the file when calling other Resource Manager routines.

Note: This reference number is actually the path reference number, as described in chapter 4 of Volume II.

Most of the Resource Manager routines don't require the resource file's reference number as a parameter. Rather, they assume that the current resource file is where they should perform their operation (or begin it, in the case of a search for a resource). The current resource file is the last one that was opened unless you specify otherwise.

*Overview of Resource Files 1-105* 

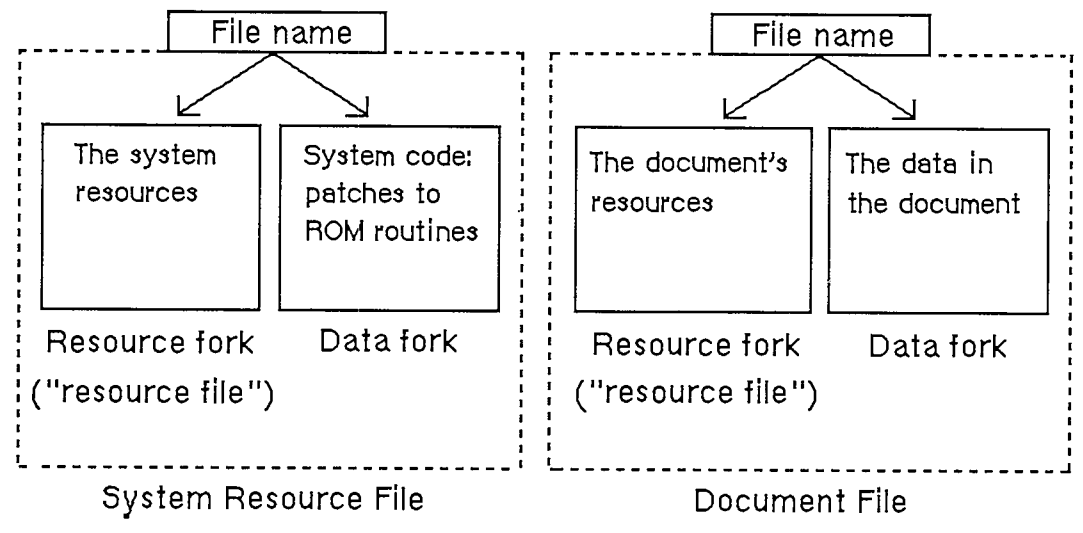

Figure 3. Other Files

A resource file consists primarily of resource data and a resource map. The resource data consists of the resources themselves (for example, the bit image for an icon or the title and commands for a menu). The resource map contains an entry for each resource that provides the location of its resource data. Each entry in the map either gives the offset of the resource data in the file or contains a handle to the data if it's in memory. The resource map is like the index of a book; the Resource Manager looks in it for the resource you specify and determines where its resource data is located.

The resource map is read into memory when the file is opened and remains there until the file is closed. Although for simplicity we say that the Resource Manager searches resource files, it actually searches the resource maps that were read into memory, and not the resource files on the disk.

Resource data is normally read into memory when needed, though you can specify that it be read in as soon as the resource file is opened. When read in, resource data is stored in a relocatable block in the heap. Resources are designated in the resource map as being either purgeable or unpurgeable; if purgeable, they may be removed from the heap when space is required by the Memory Manager. Resources consisting of a relatively large amount of data are usually designated as purgeable. Before accessing such a resource through its handle, you ask the Resource Manager to read the resource into memory again if it has been purged.

Note: Programmers concerned about the amount of available memory should be aware that there's a 12-byte overhead in the resource map for every resource and an additional 12 byte overhead for memory management if the resource is read into memory.

To modify a resource, you change the resource data or resource map in memory. The change becomes permanent only at your explicit request, and then only when the application terminates or when you call a routine specifically for updating or closing the resource file.

Each resource file also may contain up to 128 bytes of any data the application wants to store there.

*1-106 Overview of Resource Files* 

# **RESOURCE SPECIFICATION**

In a resource file, every resource is assigned a type, an ID number, and optionally a name. When calling a Resource Manager routine to access a resource, you specify the resource by passing its type and either its ID number or its name. This section gives some general information about resource specification.

## **Resource Types**

The resource type is a sequence of any four characters (printing or nonprinting). Its Pascal data type is:

**TYPE ResType = PACKED ARRAY[1..4] OF CHAR;** 

The standard Macintosh resource types are as follows:

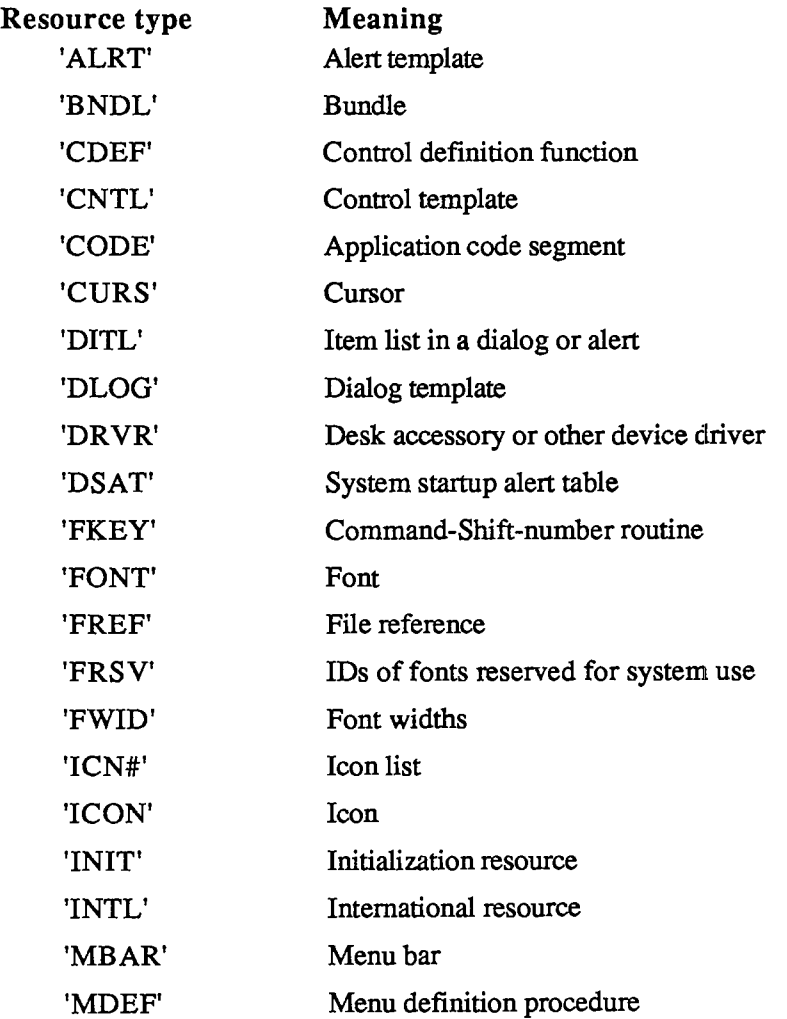

*Resource Specification 1-107* 

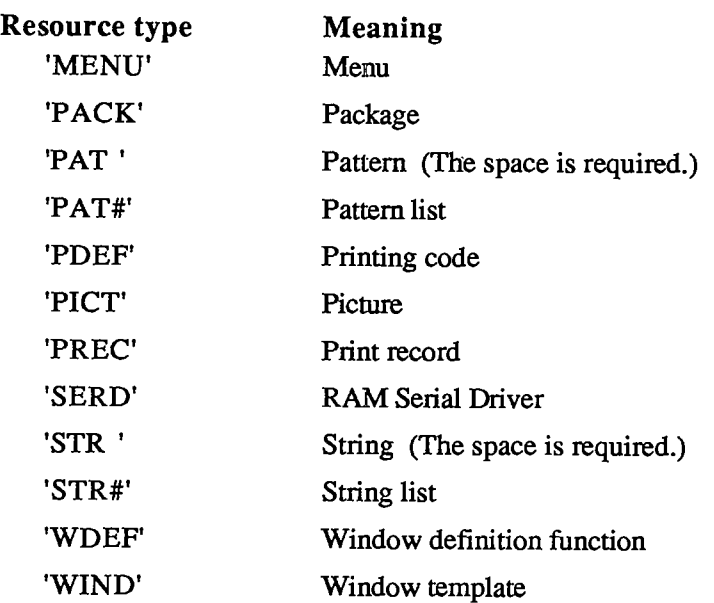

Warning: Uppercase and lowercase letters *are* distinguished in resource types. For example, 'Menu' will not be recognized as the resource type for menus.

Notice that some of the resources listed above are "templates". A template is a list of parameters used to build a Toolbox object; it is not the object itself. For example, a window template contains information specifying the size and location of the window, its tide, whether it's visible, and so on. After the Window Manager has used this information to build the window in memory, the template isn't needed again until the next window using that template is created.

You can use any four-character sequence (except those listed above) for resource types specific to your application.

### **Resource ID Numbers**

Every resource has an ID number, or resource ID. The resource ID should be unique within each resource type, but resources of different types may have the same ID. If you assign the same resource ID to two resources of the same type, the second assignment of the ID will override the first, thereby making the first resource inaccessible by ID.

Warning: Certain resources contain the resource IDs of other resources; for instance, a dialog template contains the resource ID of its item list. In order not to duplicate an existing resource ID, a program that copies resources may need to change the resource ID of a resource; such a program may not, however, change the ID where it is referred to by other resources. For instance, an item list's resource ID contained in a dialog template may not be changed, even though the actual resource ID of the item list was changed to avoid duplication; this would make it impossible for the template to access the item list. Be sure to verify, and if necessary correct, the IDs contained within such resources. (For related information, see the section "Resource IDs of Owned Resources" below.)

By convention, the ID numbers are divided into the following ranges:

*1-108 Resource Specification* 

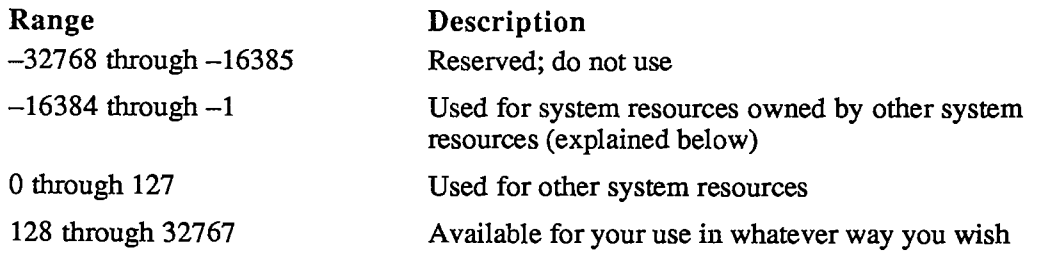

Note: The chapters that describe the different types of resources in detail give information about resource types that may be more restrictive about the allowable range for their resource IDs. A device driver, for instance, can't have a resource ID greater than 31.

## **Resource IDs of Owned Resources**

This section is intended for advanced programmers who are writing their own desk accessories (or other drivers), or special types of windows, controls, and menus. It's also useful in understanding the way that resource-copying programs recognize resources that are associated with each other.

Certain types of system resources may have resources of their own in the system resource file; the "owning" resource consists of code that reads the "owned" resource into memory. For example, a desk accessory might have its own pattern and string resources. A special numbering convention is used to associate owned system resources with the resources they belong to. This enables resource-copying programs to recognize which additional resources need to be copied along with an owning resource. An owned system resource has the ID illustrated in Figure 4.

|  |  | . 1   type bits   ID of owning resource   $\overline{a}$ |  |
|--|--|----------------------------------------------------------|--|

Figure 4. Resource ID of an Owned System Resource

Bits 14 and 15 are always 1. Bits 11-13 specify the type of the owning resource, as follows:

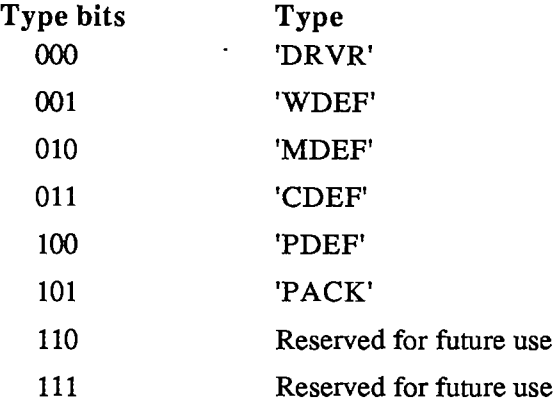

Bits 5-10 contain the resource ID of the owning resource (limited to 0 through 63). Bits 0-4 contain any desired value (0 through 31).

*Resource Specification 1-109* 

#### *Inside Macintosh*

Certain types of resources can't be owned, because their IDs don't conform to the special numbering convention described above. For instance, while a resource of type 'WDEF' can own other resources, it cannot itself be owned since its resource ID can't be more than 12 bits long (as described in chapter 9). Fonts are also an exception because their IDs include the font size. The chapters describing the different types of resources provide detailed information about such restrictions.

An owned resource may itself contain the ID of a resource associated with it. For instance, a dialog template owned by a desk accessory contains the resource ID of its item list. Though the item list is associated with the dialog template, it's actually owned (indirectly) by the desk accessory. The resource ID of the item list should conform to the same special convention as the ID of the template. For example, if the resource ID of the desk accessory is 17, the IDs of both the template and the item list should contain the value 17 in bits 5-10.

As mentioned above, a program that copies resources may need to change the resource ID of a resource in order not to duplicate an existing resource ID. Bits 5-10 of resources owned, directly or indirectly, by the copied resource will also be changed when those resources are copied. For instance, in the above example, if the desk accessory must be given a new ID, bits 5-10 of both the template and the item list will also be changed.  $\sim 10^{11}$  km

Warning: Remember that while the ID of an owned resource may be changed by a resource-copying program, the ID may not be changed where it appears in other resources (such as an item list's ID contained in a dialog template).

### **Resourc e Name s**

A resource may optionally have a resource name. Like the resource ID, the resource name should be unique within each type; if you assign the same resource name to two resources of the same type, the second assignment of the name will override the first, thereby making the first resource inaccessible by name. When comparing resource names, the Resource Manager ignores case (but does not ignore diacritical marks).

## **RESOURC E REFERENCE S**

The entries in the resource map that identify and locate the resources in a resource file are known as resource references. Using the analogy of an index of a book, resource references are like the individual entries in the index (see Figure 5).

Every resource reference includes the type, ID number, and optional name of the resource. Suppose you're accessing a resource for the first time. You pass a resource specification to the Resource Manager, which looks for a match among all the references in the resource map of the current resource file. If none is found, it looks at the references in the resource map of the next resource file to be searched. (Remember, it looks in the resource map in memory, not in the file.) Eventually it finds a reference matching the specification, which tells it where the resource data is in the file. After reading the resource data into memory, the Resource Manager stores a handle to that data in the reference (again, in the resource map in memory) and returns the handle so you can use it to refer to the resource in subsequent routine calls.

*I-1I0 Resource Specification* 

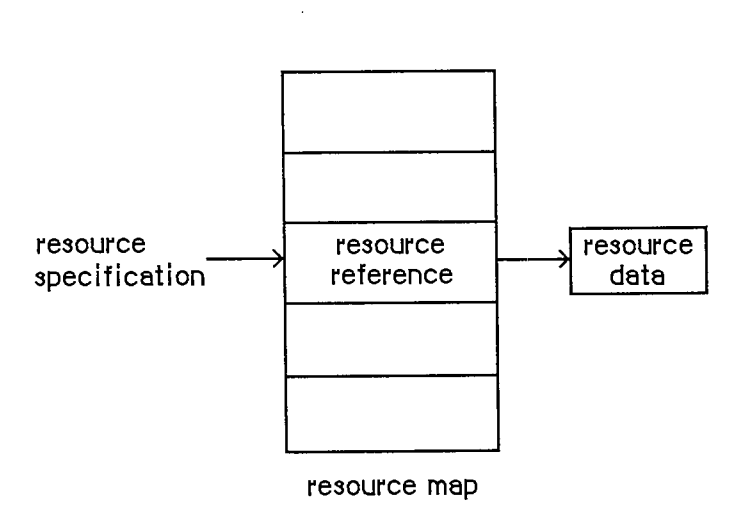

Figure **5.** Resource References in Resource Maps

Every resource reference also contains certain resource attributes that determine how the resource should be dealt with. In the routine calls for setting or reading them, each attribute is specified by a bit in the low-order byte of a word, as illustrated in Figure 6.

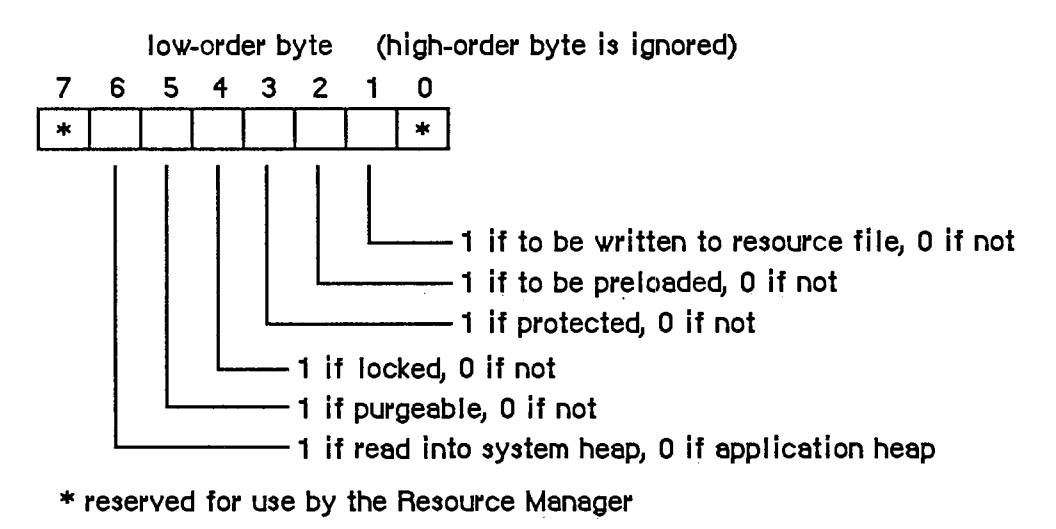

Figure 6. Resource Attributes

The Resource Manager provides a predefined constant for each attribute, in which the bit corresponding to that attribute is set.

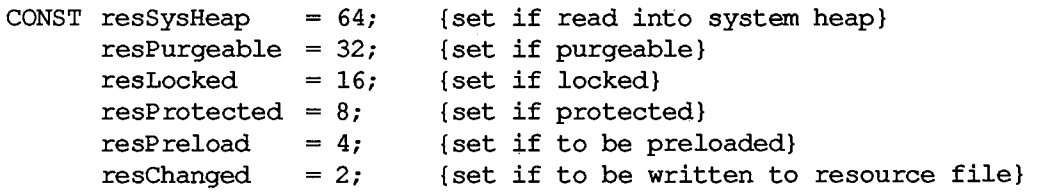

*Resource References 1-111* 

#### *Inside Macintosh*

Warning: Your application should not change the setting of bit 0 or 7, nor should it set the resChanged attribute directly. (ResChanged is set as a side effect of the procedure you call to tell the Resource Manager that you've changed a resource.)

The resSysHeap attribute should not be set for your application's resources. If a resource with this attribute set is too large for the system heap, the bit will be cleared, and the resource will be read into the application heap.

Since a locked resource is neither relocatable nor purgeable, the resLocked attribute overrides the resPurgeable attribute; when resLocked is set, the resource will not be purgeable regardless of whether resPurgeable is set.

If the resProtected attribute is set, the application can't use Resource Manager routines to change the ID number or name of the resource, modify its contents, or remove the resource from the resource file. The routine that sets the resource attributes may be called, however, to remove the protection or just change some of the other attributes.

The resPreload attribute tells the Resource Manager to read this resource into memory immediately after opening the resource file. This is useful, for example, if you immediately want to draw ten icons stored in the file; rather than read and draw each one individually in turn, you can have all of them read in when the file is opened and just draw all ten.

The resChanged attribute is used only while the resource map is in memory; it must be 0 in the resource file. It tells the Resource Manager whether this resource has been changed.

# **USING THE RESOURCE MANAGER**

The Resource Manager is initialized automatically when the system starts up: The system resource file is opened and its resource map is read into memory. Your application's resource file is opened when the application starts up; you can call CurResFile to get its reference number. You can also call OpenResFile to open any resource file that you specify by name, and CloseResFile to close any resource file. A function named ResError lets you check for errors that may occur during execution of Resource Manager routines.

Note: These are the only routines you need to know about to use the Resource Manager indirecdy through other parts of the Toolbox.

Normally when you want to access a resource for the first time, you'll specify it by type and ID number (or type and name) in a call to GetResource (or GetNamedResource). In special situations, you may want to get every resource of each type. There are two routines which, used together, will tell you all the resource types that are in all open resource files: CountTypes and GedndType. Similarly, CountResources and GetlndResource may be used to get all resources of a particular type.

If you don't specify otherwise, GetResource, GetNamedResource, and GetlndResource read the resource data into memory and return a handle to it. Sometimes, however, you may not need the data to be in memory. You can use a procedure named SetResLoad to tell the Resource Manager not to read the resource data into memory when you get a resource; in this case, the handle returned for the resource will be an empty handle (a pointer to a NIL master pointer). You can pass the empty handle to routines that operate only on the resource map (such as the routine that sets resource attributes), since the handle is enough for the Resource Manager to tell what resource you're referring to. Should you later want to access the resource data, you can read it

*1-112 Resource References* 

into memory with the LoadResource procedure. Before calling any of the above routines that read the resource data into memory, it's a good idea to call SizeResource to see how much space is needed.

Normally the Resource Manager starts looking for a resource in the most recendy opened resource file, and searches other open resource files in the reverse of the order that they were opened. In some situations, you may want to change which file is searched first. You can do this with the UseResFile procedure. One such situation might be when you want a resource to be read from the same file as another resource; in this case, you can find out which resource file the other resource was read from by calling the HomeResFile function.

Once you have a handle to a resource, you can call GetResInfo or GetResAttrs to get the information that's stored for that resource in the resource map, or you can access the resource data through the handle. (If the resource was designated as purgeable, first call LoadResource to ensure that the data is in memory.)

Usually you'll just read resources from previously created resource files with the routines described above. You may, however, want to modify existing resources or even create your own resource file. To create your own resource file, call CreateResFile (followed by OpenResFile to open it). The AddResource procedure lets you add resources to a resource file; to be sure a new resource won't override an existing one, you can call the UniquelD function to get an ID number for it. To make a copy of an existing resource, call DetachResource followed by AddResource (with a new resource ID). There are a number of procedures for modifying existing resources:

- **To remove a resource, call RmveResource.**
- **If you've changed the resource data for a resource and want the changed data to be written** to the resource file, call ChangedResource; it signals the Resource Manager to write the data out when the resource file is later updated.
- To change the information stored for a resource in the resource map, call SetResInfo or SetResAttrs. If you want the change to be written to the resource file, call ChangedResource. (Remember that ChangedResource will also cause the resource data itself to be written out.)

These procedures for adding and modifying resources change only the resource map in memory. The changes are written to the resource file when the application terminates (at which time all resource files other than the system resource file are updated and closed) or when one of the following routines is called:

- CloseResFile, which updates the resource file before closing it
- UpdateResFile, which simply updates the resource file
- WriteResource, which writes the resource data for a specified resource to the resource file

## **RESOURCE MANAGER ROUTINES**

Assembly-language note: Except for LoadResource, all Resource Manager routines preserve all registers except AO and DO. LoadResource preserves AO and DO as well.

## **Initializatio n**

Although you don't call these initialization routines (because they're executed automatically for you), it's a good idea to familiarize yourself with what they do.

**FUNCTION InitResources : INTEGER;** 

InitResources is called by the system when it starts up, and should not be called by the application. It initializes the Resource Manager, opens the system resource file, reads the resource map from the file into memory, and returns a reference number for the file.

Assembly-language note: The name of the system resource file is stored in the global variable SysResName; the reference number for the file is stored in the global variable SysMap. A handle to the resource map of the system resource file is stored in the variable SysMapHndl.

Note: The application doesn't need the reference number for the system resource file, because every Resource Manager routine that has a reference number as a parameter interprets 0 to mean the system resource file.

#### **PROCEDURE RsrcZonelnit;**

RsrcZonelnit is called automatically when your application starts up, to initialize the resource map read from the system resource file; normally you'll have no need to call it directly. It "cleans up" after any resource access that may have been done by a previous application. First it closes all open resource files except the system resource file. Then, for every system resource that was read into the application heap (that is, whose resSysHeap attribute is 0), it replaces the handle to that resource in the resource map with NIL. This lets the Resource Manager know that the resource will have to be read in again (since the previous application heap is no longer around).

# **Opening and Closing Resource Files**

When calling the CreateResFile or OpenResFile routine, described below, you specify a resource file by its file name; the routine assumes that the file has a version number of 0 and is on the default volume. (Version numbers and volumes are described in chapter 4 of Volume II.) If you want the routine to apply to a file on another volume, just set the default volume to that volume.

**PROCEDURE CreateResFile (fileName: Str255);** 

CreateResFile creates a resource file containing no resource data. If there's no file at all with the given name, it also creates an empty data fork for the file. If there's already a resource file with the given name (that is, a resource fork that isn't empty), CreateResFile will do nothing and the ResError function will return an appropriate Operating System result code.

*1-114 Resource Manager Routines* 

Note: Before you can work with the resource file, you need to open it with OpenResFile.

**FUNCTION OpenResFile (fileName: Str255) : INTEGER;** 

OpenResFile opens the resource file having the given name and makes it the current resource file. It reads the resource map from the file into memory and returns a reference number for the file. It also reads in every resource whose resPreload attribute is set. If the resource file is already open, it doesn't make it the current resource file; it simply returns the reference number.

Note: You don't have to call OpenResFile to open the system resource file or the application's resource file, because they're opened when the system and the application start up, respectively. To get the reference number of the application's resource file, you can call CurResFile after the application starts up (before you open any other resource file).

If the file can't be opened, OpenResFile will return -1 and the ResError function will return an appropriate Operating System result code. For example, an error occurs if there's no resource file with the given name.

Note: To open a resource file simply for block-level operations such as copying files (without reading the resource map into memory), you can call the File Manager function OpenRF.

Assembly-language note: A handle to the resource map of the most recently opened resource file is stored in the global variable TopMapHndl.

#### **PROCEDURE CloseResFile (refNum: INTEGER);**

Given the reference number of a resource file, CloseResFile does the following:

- updates the resource file by calling the UpdateResFile procedure
- for each resource in the resource file, releases the memory it occupies by calling the ReleaseResource procedure
- $\blacksquare$  releases the memory occupied by the resource map
- $\blacksquare$  closes the resource file

If there's no resource file open with the given reference number, CloseResFile will do nothing and the ResError function will return the result code resFNotFound. A refNum of 0 represents the system resource file, but if you ask to close this file, CloseResFile first closes all other open resource files.

A CloseResFile of every open resource file (except the system resource file) is done automatically when the application terminates. So you only need to call CloseResFile if you want to close a resource file before the application terminates.

# **Checking for Errors**

**FUNCTION ResError : INTEGER;** 

Called after one of the various Resource Manager routines that may result in an error condition, ResError returns a result code identifying the error, if any. If no error occurred, it returns the result code

**CONST noErr = 0; {no error}** 

If an error occurred at the Operating System level, it returns an Operating System result code, such as the File Manager "disk I/O" error or the Memory Manager "out of memory" error. (See Appendix A in Volume **in** for a list of all result codes.) If an error happened at the Resource Manager level, ResError returns one of the following result codes:

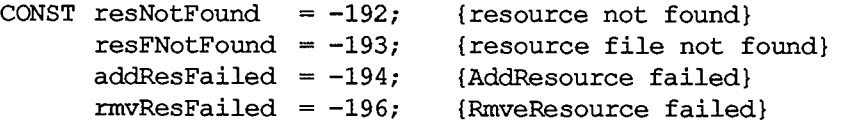

Each routine description tells which errors may occur for that routine. You can also check for an error after system startup, which calls InitResources, and application startup, which opens the application's resource file.

Warning: In certain cases, the ResError function will return noError even though a Resource Manager routine was unable to perform the requested operation; the routine descriptions give details about the circumstances under which this will happen.

Assembly-language note: The current value of ResError is stored in the global variable ResErr. In addition, you can specify a procedure to be called whenever there's an error by storing the address of the procedure in the global variable ResErrProc (which is normally 0). Before returning a result code other than noErr, the ResError function places that result code in register DO and calls your procedure.

### **Setting the Current Resource File**

When calling the CurResFile and HomeResFile routines, described below, be aware that for the system resource file the actual reference number is returned. You needn't worry about this number being used (instead of 0) in the routines that require a reference number; those routines recognize both 0 and the actual reference number as referring to the system resource file.

**FUNCTION CurResFile : INTEGER;** 

CurResFile returns the reference number of the current resource file. You can call it when the application starts up to get the reference number of its resource file.

*1-116 Resource Manager Routines* 

Assembly-language note: The reference number of the current resource file is stored in the global variable CurMap.

**FUNCTION HomeResFile (theResource: Handle) : INTEGER;** 

Given a handle to a resource, HomeResFile returns the reference number of the resource file containing that resource. If the given handle isn't a handle to a resource, HomeResFile will return -1 and the ResError function will return the result code resNotFound.

**PROCEDURE UseResFile (refNum: INTEGER);** 

Given the reference number of a resource file, UseResFile sets the current resource file to that file. If there's no resource file open with the given reference number, UseResFile will do nothing and the ResError function will return the result code resFNotFound. A refNum of 0 represents the system resource file.

Open resource files are arranged as a linked list; the most recently opened file is at the end of the list and is the first one the Resource Manager searches when looking for a resource. UseResFile lets you start the search with a file opened earlier; the file(s) following it in the list are then left out of the search process. Whenever a new resource file is opened, it's added to the end of the list; this overrides any previous calls to UseResFile, causing the entire list of open resource files to be searched. For example, assume there are four open resource files (RO through R3); the search order is R3, R2, Rl, RO. If you call UseResFile(R2), the search order becomes R2, Rl, RO; R3 is no longer searched. If you then open a fifth resource file (R4), it's added to the end of the list and the search order becomes R4, R3, R2, Rl, RO.

This procedure is useful if you no longer want to override a system resource with one by the same name in your application's resource file. You can call UseResFile(O) to leave the application resource file out of the search, causing only the system resource file to be searched.

Warning: Early versions of some desk accessories may, upon closing, always set the current resource file to the one opened just before the accessory, ignoring any additional resource files that may have been opened while the accessory was open. To be safe, whenever a desk accessory may have been in use, call UseResFile to ensure access to resource files opened while the accessory was open.

## **Getting Resource Types**

**FUNCTION CountTypes : INTEGER;** 

CountTypes returns the number of resource types in all open resource files.

**PROCEDURE GetlndType (VAR theType: ResType; index: INTEGER);** 

Given an index ranging from 1 to CountTypes (above), GedndType returns a resource type in theType. Called repeatedly over the entire range for the index, it returns all the resource types in

*Resource Manager Routines 1-117* 

all open resource files. If the given index isn't in the range from 1 to CountTypes, GetlndType returns four NUL characters (ASCII code 0).

## **Getting and Disposing of Resources**

**PROCEDURE SetResLoad (load: BOOLEAN);** 

Normally, the routines that return handles to resources read the resource data into memory if it's not already in memory. SetResLoad(FALSE) affects all those routines so that they will not read the resource data into memory and will return an empty handle. Furthermore, resources whose resPreload attribute is set will not be read into memory when a resource file is opened.

Warning: If you call SetResLoad(FALSE), be sure to restore the normal state as soon as possible, because other parts of the Toolbox that call the Resource Manager rely on it.

Assembly-language note: The current SetResLoad state is stored in the global variable ResLoad.

**FUNCTION CountResources (theType: ResType) : INTEGER;** 

CountResources returns the total number of resources of the given type in all open resource files.

#### **FUNCTION GetlndResource (theType: ResType; index: INTEGER) : Handle;**

Given an index ranging from 1 to CountResources(theType), GetlndResource returns a handle to a resource of the given type (see CountResources, above). Called repeatedly over the entire range for the index, it returns handles to all resources of the given type in all open resource files. GetlndResource reads the resource data into memory if it's not already in memory, unless you've called SetResLoad(FALSE).

Warning: The handle returned will be an empty handle if you've called SetResLoad(FALSE) (and the data isn't already in memory). The handle will become empty if the resource data for a purgeable resource is read in but later purged. (You can test for an empty handle with, for example, myHnd $1^{\wedge}$  = NIL.) To read in the data and make the handle no longer be empty, you can call LoadResource.

GetlndResource returns handles for all resources in the most recently opened resource file first, and then for those in the resource files opened before it, in the reverse of the order that they were opened.

Note: The UseResFile procedure affects which file the Resource Manager searches first when looking for a particular resource but not when getting indexed resources with GetlndResource.

#### *1-118 Resource Manager Routines*

If you want to find out how many resources of a given type are in a particular resource file, you can do so as follows: Call GetlndResource repeatedly with the index ranging from 1 to the number of resources of that type (CountResources(theType)). Pass each handle returned by GetlndResource to HomeResFile and count all occurrences where the reference number returned is that of the desired file. Be sure to start the index from 1, and to call SetResLoad(FALSE) so the resources won't be read in.

If the given index is 0 or negative, GetlndResource returns NIL, but the ResError function will return the result code noErr. If the given index is larger than the value CountResources(theType), GetlndResource returns NIL and the ResError function will return the result code resNotFound. GetlndResource also returns NIL if the resource is to be read into memory but won't fit; in this case, ResError will return an appropriate Operating System result code.

```
FUNCTION GetResource (theType: ResType; thelD: INTEGER) : Handle;
```
GetResource returns a handle to the resource having the given type and ID number, reading the resource data into memory if it's not already in memory and if you haven't called SetResLoad(FALSE) (see the warning above for GetlndResource). If the resource data is already in memory, GetResource just returns the handle to the resource.

GetResource looks in the current resource file and all resource files opened before it, in the reverse of the order that they were opened; the system resource file is searched last. If it doesn't find the resource, GetResource returns NIL and the ResError function will return the result code resNotFound. GetResource also returns NIL if the resource is to be read into memory but won't fit; in this case, ResError will return an appropriate Operating System result code.

Note: If you call GetResource with a resource type that isn't in any open resource file, it returns NIL but the ResError function will return the result code noErr.

```
FUNCTION GetNamedResource (theType: ResType; name: Str255) : 
           Handle;
```
GetNamedResource is the same as GetResource (above) except that you pass a resource name instead of an ID number.

**PROCEDURE LoadResource (theResource: Handle);** 

Given a handle to a resource (returned by GetlndResource, GetResource, or GetNamedResource), LoadResource reads that resource into memory. It does nothing if the resource is already in memory or if the given handle isn't a handle to a resource; in the latter case, the ResError function will return the result code resNotFound. Call this procedure if you want to access the data for a resource through its handle and either you've called SetResLoad(FALSE) or the resource is purgeable.

If you've changed the resource data for a purgeable resource and the resource is purged before being written to the resource file, the changes will be lost; LoadResource will reread the original resource from the resource file. See the descriptions of ChangedResource and SetResPurge for information about how to ensure that changes made to purgeable resources will be written to the resource file.

#### Assembly-language note: LoadResource preserves *all* registers.

#### **PROCEDURE ReleaseResource (theResource: Handle);**

Given a handle to a resource, ReleaseResource releases the memory occupied by the resource data, if any, and replaces the handle to that resource in the resource map with NIL (see Figure 7). The given handle will no longer be recognized as a handle to a resource; if the Resource Manager is subsequendy called to get the released resource, a new handle will be allocated. Use this procedure only after you're completely through with a resource.

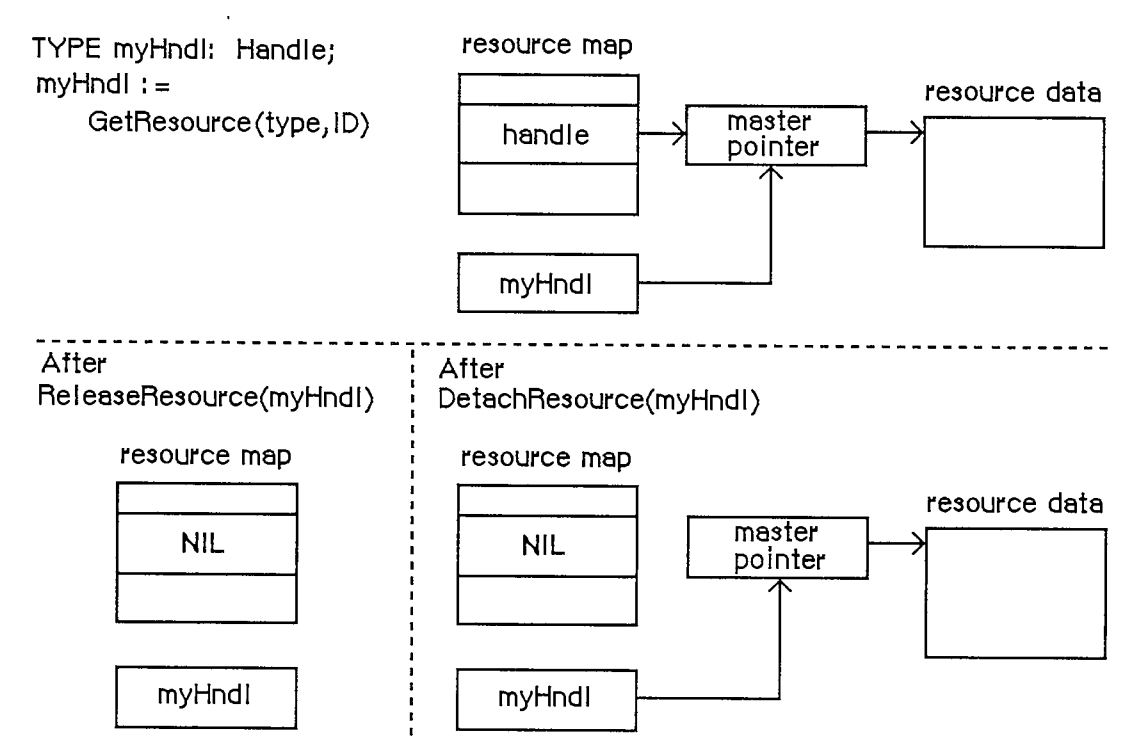

Figure 7. ReleaseResource and DetachResource

If the given handle isn't a handle to a resource, ReleaseResource will do nothing and the ResError function will return the result code resNotFound. ReleaseResource won't let you release a resource whose resChanged attribute has been set; however, ResError will still return noErr.

```
PROCEDURE DetachResource (theResource: Handle);
```
Given a handle to a resource, DetachResource replaces the handle to that resource in the resource map with NIL (see Figure 7 above). The given handle will no longer be recognized as a handle to a resource; if the Resource Manager is subsequendy called to get the detached resource, a new handle will be allocated.

#### *1-120 Resource Manager Routines*

DetachResource is useful if you want the resource data to be accessed only by yourself through the given handle and not by the Resource Manager. DetachResource is also useful in the unusual case that you don't want a resource to be released when a resource file is closed. To copy a resource, you can call DetachResource followed by AddResource (with a new resource ID).

If the given handle isn't a handle to a resource, DetachResource will do nothing and the ResError function will return the result code resNotFound. DetachResource won't let you detach a resource whose resChanged attribute has been set; however, ResError will still return noErr.

# **Getting Resource Information**

**FUNCTION UniquelD (theType: ResType) : INTEGER;** 

UniquelD returns an ID number greater than 0 that isn't currently assigned to any resource of the given type in any open resource file. Using this number when you add a new resource to a resource file ensures that you won't duplicate a resource ID and override an existing resource.

Warning: It's possible that UniquelD will return an ID in the range reserved for system resources (0 to 127). You should check that the ID returned is greater than 127; if it isn't, call UniquelD again.

```
PROCEDURE GetResInfo (theResource: Handle; VAR thelD: INTEGER; 
           VAR theType: ResType; VAR name: Str255);
```
Given a handle to a resource, GetResInfo returns the ID number, type, and name of the resource. If the given handle isn't a handle to a resource, GetResInfo will do nothing and the ResError function will return the result code resNotFound.

**FUNCTION GetResAttrs (theResource: Handle) : INTEGER;** 

Given a handle to a resource, GetResAttrs returns the resource attributes for the resource. (Resource attributes are described above under "Resource References".) If the given handle isn't a handle to a resource, GetResAttrs will do nothing and the ResError function will return the result code resNotFound.

**FUNCTION SizeResource (theResource: Handle) : LONGINT;** 

Assembly-language note: The macro you invoke to call SizeResource from assembly language is named SizeRsrc.

Given a handle to a resource, SizeResource returns the size in bytes of the resource in the resource file. If the given handle isn't a handle to a resource, SizeResource will return -1 and the ResError function will return the result code resNotFound. It's a good idea to call SizeResource and ensure that sufficient space is available before reading a resource into memory.

## **Modifyin g Resource s**

Except for UpdateResFile and WriteResource, all the routines described below change the resource map in memory and not the resource file itself.

```
PROCEDURE SetResInfo (theResource: Handle; thelD: INTEGER; name: 
           Str255) ;
```
Given a handle to a resource, SetResInfo changes the ID number and name of the resource to the given ID number and name.

Assembly-language note: If you pass 0 for the name parameter, the name will not be changed.

Warning: It's a dangerous practice to change the ID number and name of a system resource, because other applications may already access the resource and may no longer work properly.

The change will be written to the resource file when the file is updated if you follow SetResInfo with a call to ChangedResource.

Warning: Even if you don't call ChangedResource for this resource, the change may be written to the resource file when the file is updated. If you've *ever* called ChangedResource for *any* resource in the file, or if you've added or removed a resource, the Resource Manager will write out the entire resource map when it updates the file, so all changes made to resource information in the map will become permanent. If you want any of the changes to be temporary, you'll have to restore the original information before the file is updated.

SetResInfo does nothing in the following cases:

- **The given handle isn't a handle to a resource. The ResError function will return the result** code resNotFound.
- The resource map becomes too large to fit in memory (which can happen if a name is passed) or the modified resource file can't be written out to the disk. ResError will return an appropriate Operating System result code.
- **If** The resProtected attribute for the resource is set. ResError will, however, return the result code noErr.

**PROCEDURE SetResAttrs (theResource: Handle; attrs: INTEGER);** 

Given a handle to a resource, SetResAttrs sets the resource attributes for the resource to attrs. (Resource attributes are described above under "Resource References".) The resProtected attribute takes effect immediately; the others take effect the next time the resource is read in.

Warning: Do not use SetResAttrs to set the resChanged attribute; you must call ChangedResource instead. Be sure that the attrs parameter passed to SetResAttrs doesn't

*1-122 Resource Manager Routines* 

change the current setting of this attribute; to determine the current setting, first call GetResAttrs.

The attributes set with SetResAttrs will be written to the resource file when the file is updated if you follow SetResAttrs with a call to ChangedResource. However, even if you don't call ChangedResource for this resource, the change may be written to the resource file when the file is updated. See the last warning for SetResInfo (above).

If the given handle isn't a handle to a resource, SetResAttrs will do nothing and the ResError function will return the result code resNotFound.

```
PROCEDURE ChangedResource (theResource: Handle) ;
```
Call ChangedResource after changing either the information about a resource in the resource map (as described above under SetResInfo and SetResAttrs) or the resource data for a resource, if you want the change to be permanent. Given a handle to a resource, ChangedResource sets the resChanged attribute for the resource. This attribute tells the Resource Manager to do *both* of the following:

- write the resource data for the resource to the resource file when the file is updated or when WriteResource is called
- write the entire resource map to the resource file when the file is updated

Warning: If you change information in the resource map with SetResInfo or SetResAttrs and then call ChangedResource, remember that not only the resource map but also the resource data will be written out when the resource file is updated.

To change the resource data for a purgeable resource and make the change permanent, you have to take special precautions to ensure that the resource won't be purged while you're changing it. You can make the resource temporarily unpurgeable and then write it out with WriteResource before making it purgeable again. You have to use the Memory Manager procedures HNoPurge and HPurge to make the resource unpurgeable and purgeable; SetResAttrs can't be used because it won't take effect immediately. For example:

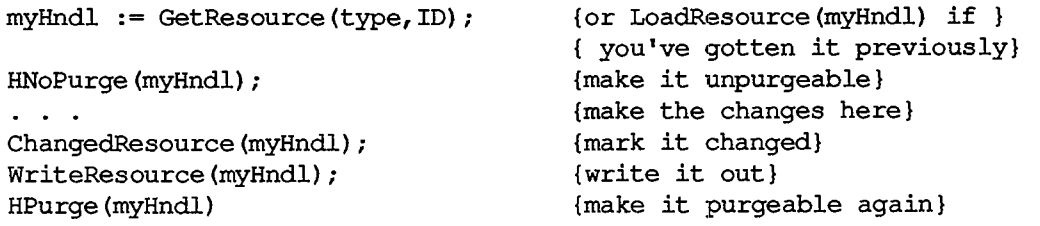

Or, instead of calling WriteResource to write the data out immediately, you can call SetResPurge(TRUE) before making any changes to purgeable resource data.

ChangedResource does nothing in the following cases:

- **The given handle isn't a handle to a resource. The ResError function will return the result** code resNotFound.
- **The modified resource file can't be written out to the disk. ResError will return an** appropriate Operating System result code.

• The resProtected attribute for the modified resource is set. ResError will, however, return the result code noErr.

Warning: Be aware that if the modified file can't be written out to the disk, the resChanged attribute won't be set. This means that when WriteResource is called, it won't know that the resource file has been changed; it won't write out the modified file and no error will be returned. For this reason, always check to see that ChangedResource returns noErr.

```
PROCEDURE AddResource (theData: Handle; theType: ResType; thelD: 
           INTEGER; name: Str255);
```
Given a handle to data in memory (not a handle to an existing resource), AddResource adds to the current resource file a resource reference that points to the data. It sets the resChanged attribute for the resource, so the data will be written to the resource file when the file is updated or when WriteResource is called. If the given handle is empty, zero-length resource data will be written.

Note: To make a copy of an existing resource, call DetachResource before calling AddResource. To add the same data to several different resource files, call the Operating System Utility function HandToHand to duplicate the handle for each resource reference.

AddResource does nothing in the following cases:

- **The given handle is NIL or is already a handle to an existing resource. The ResError** function will return the result code addResFailed.
- The resource map becomes too large to fit in memory or the modified resource file can't be written out to the disk. ResError will return an appropriate Operating System result code. (The warning under ChangedResource above concerning the resChanged attribute also applies to AddResource.)

Warning: AddResource doesn't verify whether the resource ID you pass is already assigned to another resource of the same type; be sure to call UniquelD before adding a resource.

**PROCEDURE RmveResource (theResource: Handle);** 

Given a handle to a resource in the current resource file, RmveResource removes its resource reference. The resource data will be removed from the resource file when the file is updated.

Note: RmveResource doesn't release the memory occupied by the resource data; to do that, call the Memory Manager procedure DisposHandle after calling RmveResource.

If the resProtected attribute for the resource is set or if the given handle isn't a handle to a resource in the current resource file, RmveResource will do nothing and the ResError function will return the result code rmvResFailed.

*1-124 Resource Manager Routines* 

#### **PROCEDURE UpdateResFile (refNum: INTEGER);**

Given the reference number of a resource file, UpdateResFile does the following:

- **Changes, adds, or removes resource data in the file as appropriate to match the map.** Remember that changed resource data is written out only if you called ChangedResource (and the call was successful). UpdateResFile calls WriteResource to write out changed or added resources.
- Compacts the resource file, closing up any empty space created when a resource was removed, made smaller, or made larger. (If the size of a changed resource is greater than its original size in the resource file, it's written at the end of the file rather than at its original location; the space occupied by the original is then compacted.) The actual size of the resource file will be adjusted when a resource is removed or made larger, but not when a resource is made smaller.
- Writes out the resource map of the resource file, if you ever called ChangedResource for any resource in the file or if you added or removed a resource. All changes to resource information in the map will become permanent as a result of this, so if you want any such changes to be temporary, you must restore the original information before calling UpdateResFile.

If there's no open resource file with the given reference number, UpdateResFile will do nothing and the ResError function will return the result code resFNotFound. A refNum of 0 represents the system resource file.

The CloseResFile procedure calls UpdateResFile before it closes the resource file, so you only need to call UpdateResFile yourself if you want to update the file without closing it.

#### **PROCEDURE WriteResource (theResource: Handle);**

Given a handle to a resource, WriteResource checks the resChanged attribute for that resource and, if it's set (which it will be if you called ChangedResource or AddResource successfully), writes its resource data to the resource file and clears its resChanged attribute.

Warning: Be aware that ChangedResource and AddResource determine whether the modified file can be written out to the disk; if it can't, the resChanged attribute won't be set and WriteResource will be unaware of the modifications. For this reason, always verify that ChangedResource and AddResource return noErr.

If the resource is purgeable and has been purged, zero-length resource data will be written. WriteResource does nothing if the resProtected attribute for the resource is set or if the resChanged attribute isn't set; in both cases, however, the ResError function will return the result code noErr. If the given handle isn't a handle to a resource, WriteResource will do nothing and the ResError function will return the result code resNotFound.

Since the resource file is updated when the application terminates or when you call UpdateResFile (or CloseResFile, which calls UpdateResFile), you only need to call WriteResource if you want to write out just one or a few resources immediately.

Warning: The maximum size for a resource to be written to a resource file is 32K bytes.

**PROCEDURE SetResPurge (install: BOOLEAN) ;** 

SetResPurge(TRUE) sets a "hook" in the Memory Manager such that before purging data specified by a handle, the Memory Manager will first pass the handle to the Resource Manager. The Resource Manager will determine whether the handle is that of a resource in the application heap and, if so, will call WriteResource to write the resource data for that resource to the resource file if its resChanged attribute is set (see ChangedResource and WriteResource). SetResPurge(FALSE) restores the normal state, clearing the hook so that the Memory Manager will once again purge without checking with the Resource Manager.

SetResPurge(TRUE) is useful in applications that modify purgeable resources. You still have to make the resources temporarily unpurgeable while making the changes, as shown in the description of ChangedResource, but you can set the purge hook instead of writing the data out immediately with WriteResource. Notice that you won't know exactly when the resources are being written out; most applications will want more control than this. If you wish, you can set your own such hook; for details, refer to the section "Memory Manager Data Structures" in chapter 1 of Volume II.

## **Advance d Routine s**

The routines described in this section allow advanced programmers to have even greater control over resource file operations. Just as individual resources have attributes, an entire resource file also has attributes, which these routines manipulate. Like the attributes of individual resources, resource file attributes are specified by bits in the low-order byte of a word. The Resource Manager provides the following masks for setting or testing these bits:

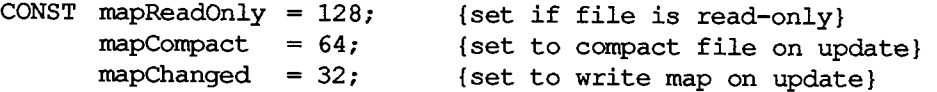

When the mapReadOnly attribute is set, the Resource Manager will neither write anything to the resource file nor check whether the file can be written out to the disk when the resource map is modified. When this attribute is set, UpdateResFile and WriteResource will do nothing, but the ResError function will return the result code noErr.

Warning: If you set mapReadOnly but then later clear it, the resource file will be written even if there's no room for it on the disk. This would destroy the file.

The mapCompact attribute causes the resource file to be compacted when the file is updated. It's set by the Resource Manager when a resource is removed, or when a resource is made larger and thus has to be written at the end of the resource file. You may want to set mapCompact to force compaction when you've only made resources smaller.

The mapChanged attribute causes the resource map to be written to the resource file when the file is updated. It's set by the Resource Manager when you call ChangedResource or when you add or remove a resource. You can set mapChanged if, for example, you've changed resource attributes only and don't want to call ChangedResource because you don't want the resource data to be written out.

*1-126 Resource Manager Routines* 

**FUNCTION GetResFileAttrs (refNum: INTEGER) : INTEGER;** 

Given the reference number of a resource file, GetResFileAttrs returns the resource file attributes for the file. If there's no resource file with the given reference number, GetResFileAttrs will do nothing and the ResError function will return the result code resFNotFound. A refNum of 0 represents the system resource file.

```
PROCEDURE SetResFileAttrs (refNum: INTEGER; attrs: INTEGER);
```
Given the reference number of a resource file, SetResFileAttrs sets the resource file attributes of the file to attrs. If there's no resource file with the given reference number, SetResFileAttrs will do nothing but the ResError function will return the result code noErr. A refNum of 0 represents the system resource file, but you shouldn't change its resource file attributes.

# **RESOURCE S WITHI N RESOURCE S**

Resources may point to other resources; this section discusses how this is normally done, for programmers who are interested in background information about resources or who are defining their own resource types.

In a resource file, one resource points to another with the ID number of the other resource. For example, the resource data for a menu includes the ID number of the menu's definition procedure (a separate resource that determines how the menu looks and behaves). To work with the resource data in memory, however, it's faster and more convenient to have a handle to the other resource rather than its ID number. Since a handle occupies two words, the ID number in the resource file is followed by a word containing 0; these two words together serve as a placeholder for the handle. Once the other resource has been read into memory, these two words can be replaced by a handle to it. (See Figure 8.)

Note: The practice of using the ID number followed by 0 as a placeholder is simply a convention. If you like, you can set up your own resources to have the ID number followed by a dummy word, or even a word of useful information, or you can put the ID in the second rather than the first word of the placeholder.

In the case of menus, the Menu Manager function GetMenu calls the Resource Manager to read the menu and the menu definition procedure into memory, and then replaces the placeholder in the menu with the handle to the procedure. There may be other cases where you call the Resource Manager direcdy and store the handle in the placeholder yourself. It might be useful in these cases to call HomeResFile to learn which resource file the original resource is located in, and then, before getting the resource it points to, call UseResFile to set the current resource file to that file. This will ensure that the resource pointed to is read from that same file (rather than one that was opened after it).

Warning: If you modify a resource that points to another resource and you make the change permanent by calling ChangedResource, be sure you reverse the process described here, restoring the other resource's ID number in the placeholder.

*Resources Within Resources 1-127* 

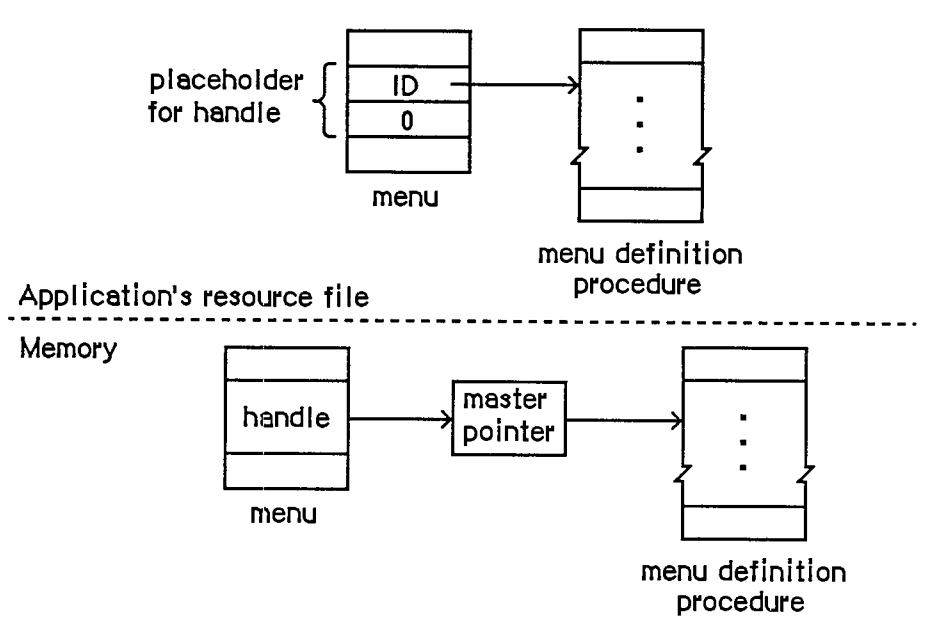

Figure 8. How Resources Point to Resources

# **FORMAT OF A RESOURCE FILE**

You need to know the exact format of a resource file, described below, only if you're writing a program that will create or modify resource files directly; you don't have to know it to be able to use the Resource Manager routines.

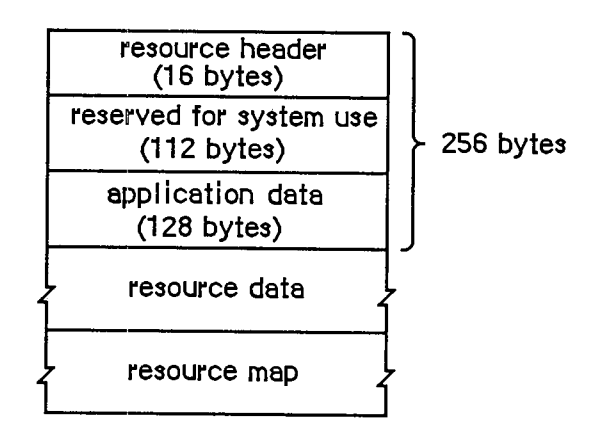

Figure 9. Format of a Resource File

As illustrated in Figure 9, every resource file begins with a resource header. The resource header gives the offsets to and lengths of the resource data and resource map parts of the file, as follows:

#### *1-128 Resources Within Resources*

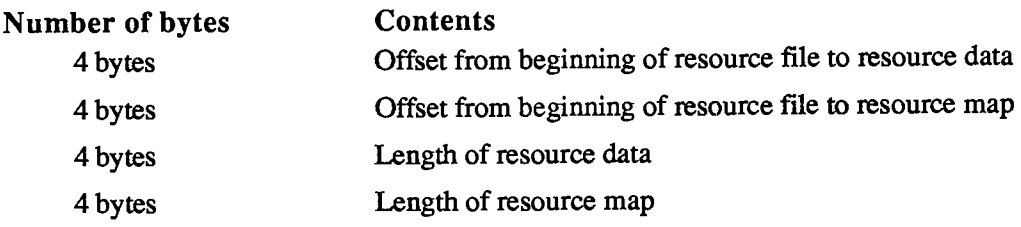

**Note:** All offsets and lengths in the resource file are given **in** bytes.

This is what immediately follows the resource header:

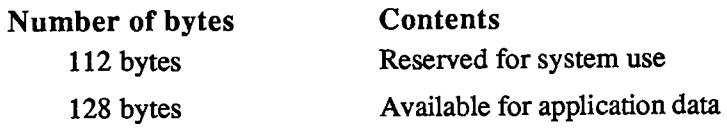

The application data may be whatever you want.

The resource data follows the space reserved for the application data. It consists of the following for each resource in the file:

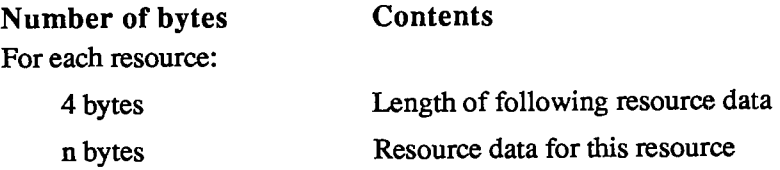

To learn exactly what the resource data is for a standard type of resource, see the chapter describing the part of the Toolbox that deals with that resource type.

After the resource data, the resource map begins as follows:

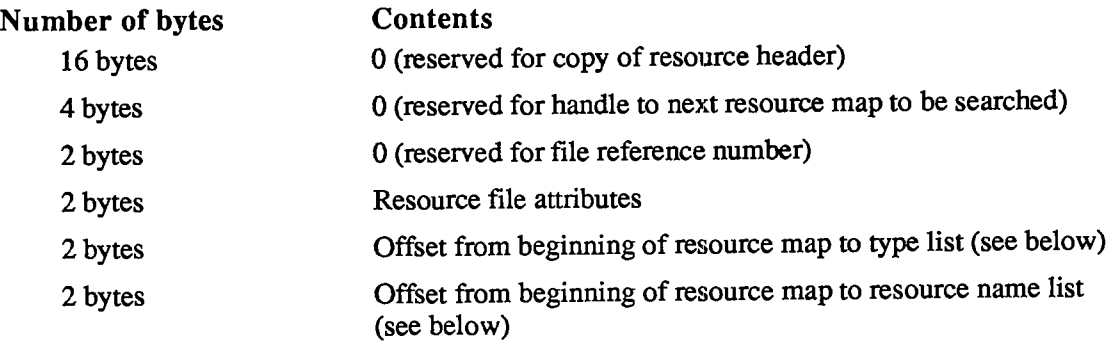

After reading the resource map into memory, the Resource Manager stores the indicated information in the reserved areas at the beginning of the map.

The resource map continues with a type list, reference lists, and a resource name list. The type list contains the following:

*Format of a Resource File 1-129* 

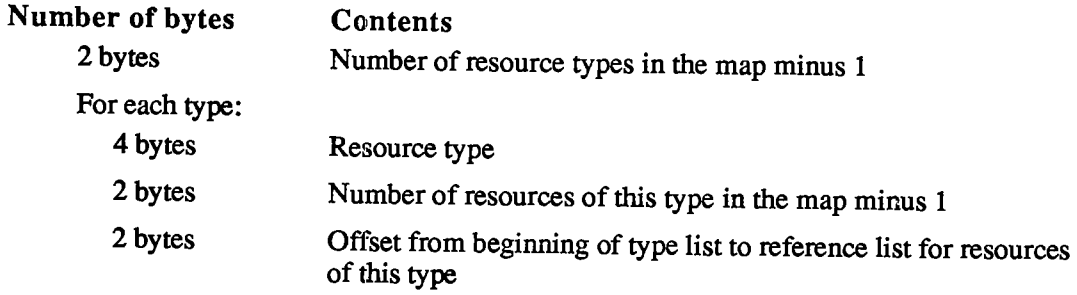

This is followed by the reference list for each type of resource, which contains the resource references for all resources of that type. The reference lists are contiguous and in the same order as the types in the type list. The format of a reference list is as follows:

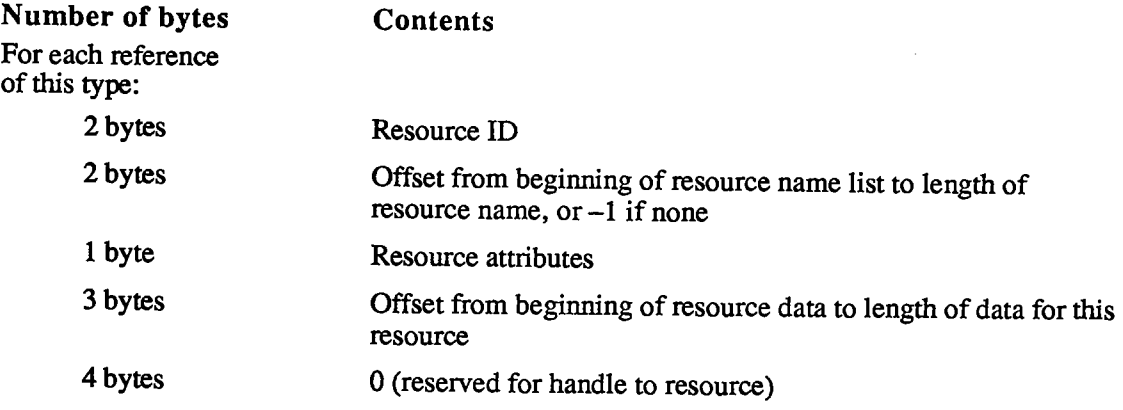

The resource name list follows the reference list and has this format:

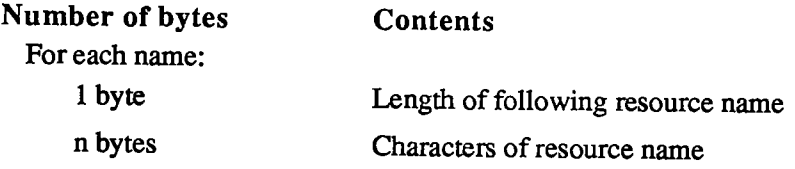

Figure 10 shows where the various offsets lead to in a resource file, in general and also specifically for a resource reference.

*1-130 Format of a Resource File* 

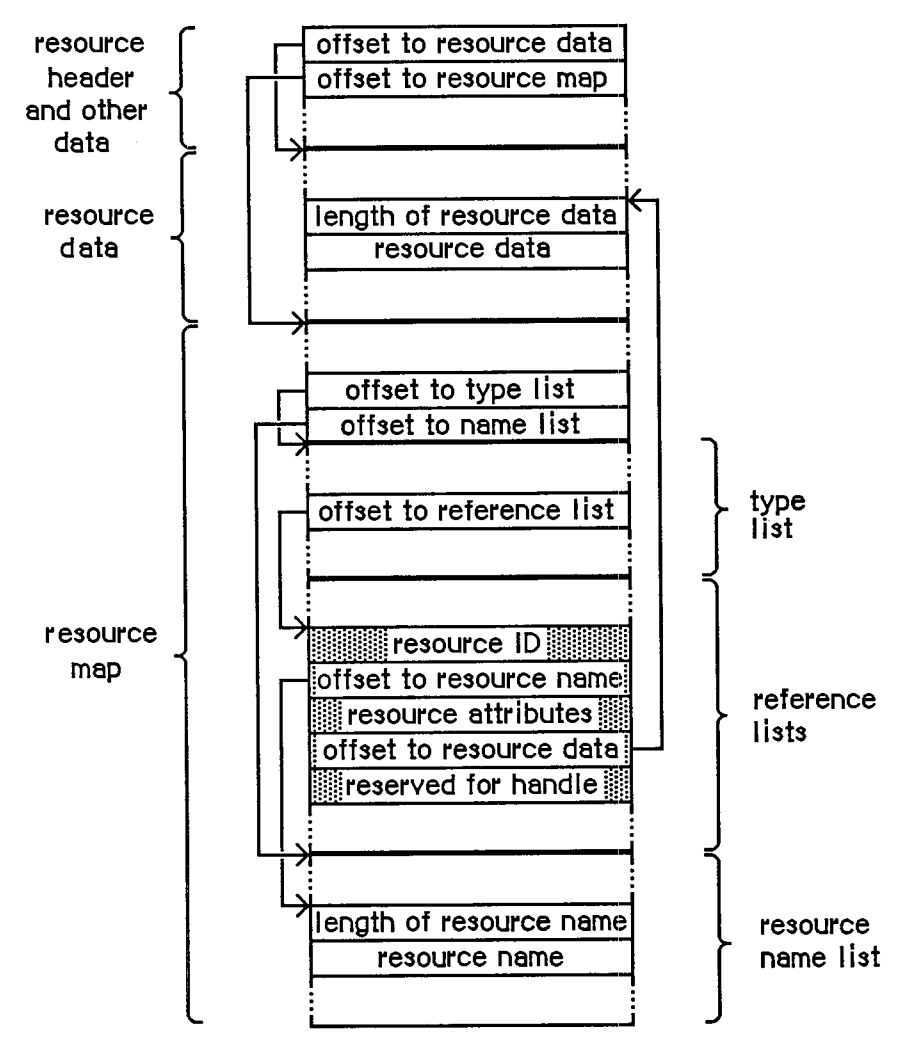

Figure 10. Resource Reference in a Resource File

# **SUMMARY OF THE RESOURCE MANAGER**

#### **Constant s**

```
CONST { Masks for resource attributes } 
       resSysHeap = 64; 
       resPurgeable = 32; 
       resLocked = 16; 
       resProtected = 8; 
       resPreload = 4 
       resChanged = 2 
                                {set if read into system heap} 
                                {set if purgeable} 
                                {set if locked} 
                                {set if protected} 
                                {set if to be preloaded} 
                                {set if to be written to resource file} 
       { Resource Manager result codes } 
       resNotFound = -192; 
       resFNotFound = -193; 
       addResFailed = -194; 
       rmvResFailed = -196; 
                                {resource not found} 
                                 {resource file not found} 
                                  {AddResource failed} 
                                  {RmveResource failed} 
       { Masks for resource file attributes } 
       mapReadOnly = 128; 
       mapCompact = 64; 
       mapChanged = 32; 
                              {set if file is read-only} 
                              {set to compact file on update} 
                              {set to write map on update}
```
### **Data Types**

**TYPE ResType = PACKED ARRAY[1..4] OF CHAR;** 

#### **Routine s**

#### **Initializatio n**

**FUNCTION InitResources : INTEGER; PROCEDURE RsrcZonelnit;** 

### **Openin g an d Closin g Resourc e Files**

```
PROCEDURE CreateResFile (fileName: Str255); 
FUNCTION OpenResFile (fileName: Str255) : INTEGER; 
PROCEDURE CloseResFile (refNum: INTEGER);
```
#### *1-132 Summary of the Resource Manager*

### **Checking for Errors**

**FUNCTION ResError : INTEGER;** 

### **Setting the Current Resource File**

**FUNCTION CurResFile : INTEGER; FUNCTION HomeResFile (theResource: Handle) : INTEGER; PROCEDURE UseResFile (refNum: INTEGER);** 

### **Getting Resource Types**

**FUNCTION CountTypes : INTEGER; PROCEDURE GetlndType (VAR theType: ResType; index: INTEGER);** 

### **Getting and Disposing of Resources**

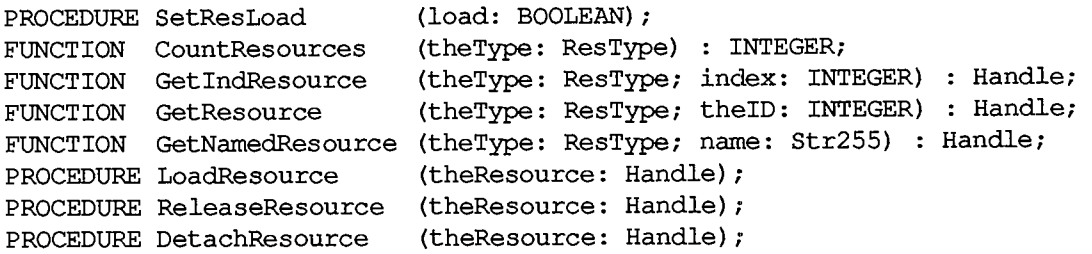

### **Getting Resourc e Information**

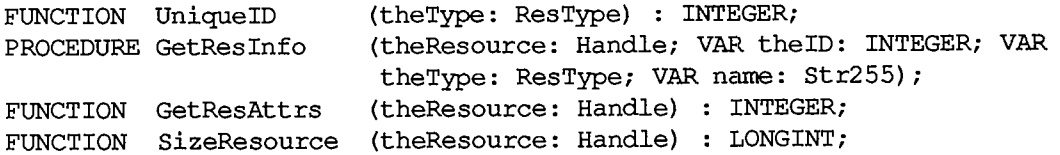

### **Modifyin g Resource s**

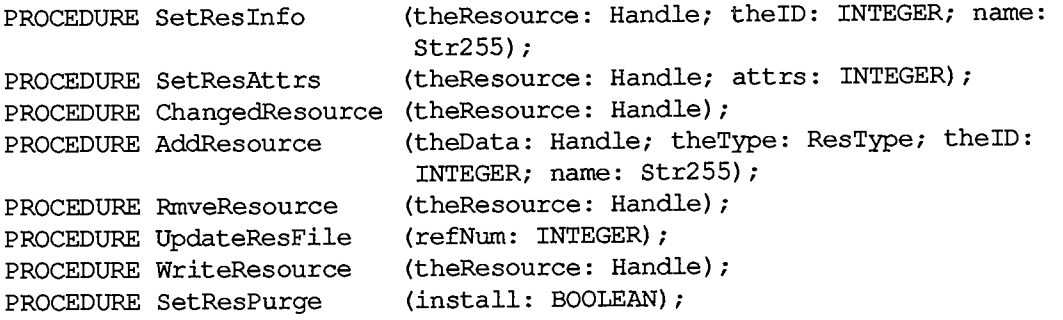

### **Advance d Routine s**

**FUNCTION GetResFileAttrs (refNum: INTEGER) : INTEGER; PROCEDURE SetResFileAttrs (refNum: INTEGER; attrs: INTEGER);** 

# **Assembly-Language Information**

### **Constant s**

**; Resource attributes** 

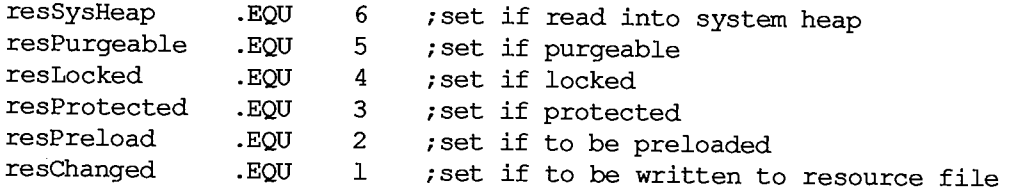

#### **; Resource Manager result codes**

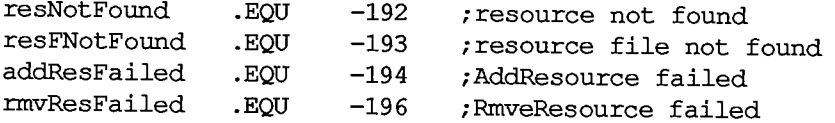

**; Resource file attributes** 

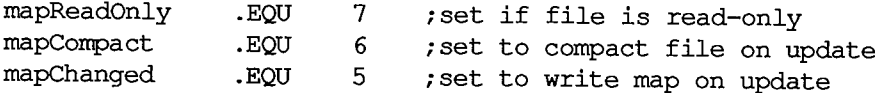

# **Special Macro Names**

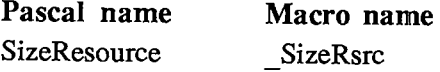

### **Variable s**

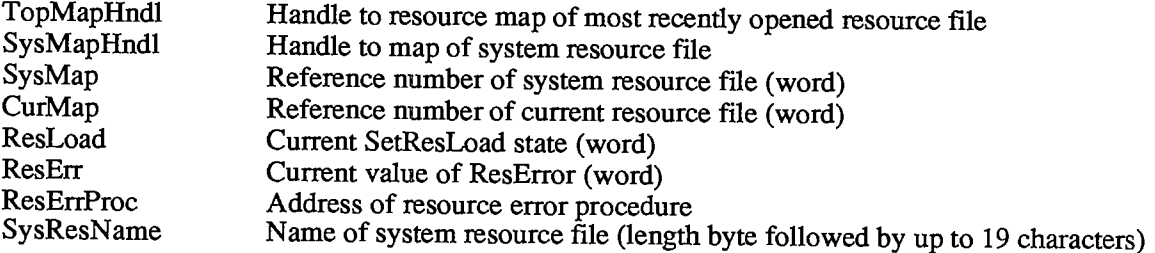

### *1-134 Summary of the Resource Manager*
## **6 QUICKDRAW**

- 137 About This Chapter
- 137 About QuickDraw
- 138 The Mathematical Foundation of QuickDraw
- 138 The Coordinate Plane
- 139 Points
- 140 Rectangles
- 141 Regions
- 142 Graphic Entities
- 143 Bit Images
- 144 Bit Maps
- 145 Patterns
- 146 Cursors
- 147 Graphic Entities as Resources
- 147 The Drawing Environment: GrafPort
- 150 Pen Characteristics
- 151 Text Characteristics
- 153 Coordinates in GrafPorts
- 155 General Discussion of Drawing
- 156 Transfer Modes
- 158 Drawing in Color
- 158 Pictures and Polygons
- 158 Pictures
- 159 Polygons
- 160 Using QuickDraw
- 162 OuickDraw Routines
- 162 GrafPort Routines
- 167 Cursor-Handling Routines
- 168 Pen and Line-Drawing Routines
- 171 Text-Drawing Routines
- 173 Drawing in Color
- 174 Calculations with Rectangles
- 176 Graphic Operations on Rectangles
- 177 Graphic Operations on Ovals
- 178 Graphic Operations on Rounded-Corner Rectangles
- 179 Graphic Operations on Arcs and Wedges
- 181 Calculations with Regions
- 186 Graphic Operations on Regions
- 187 Bit Transfer Operations
- 189 Pictures<br>190 Calculati
- 190 Calculations with Polygons<br>191 Graphic Operations on Poly
- 191 Graphic Operations on Polygons<br>193 Calculations with Points
- 193 Calculations with Points<br>194 Miscellaneous Routines
- 194 Miscellaneous Routines<br>197 Customizing QuickDraw O
- 197 Customizing QuickDraw Operations<br>201 Summary of QuickDraw
- Summary of QuickDraw

## **ABOUT THIS CHAPTER**

 $\overline{\phantom{a}}$ 

This chapter describes QuickDraw, the part of the Toolbox that allows Macintosh programmers to perform highly complex graphic operations very easily and very quickly. It describes the data types used by QuickDraw and gives details of the procedures and functions available in QuickDraw.

## **ABOU T QUICKDRA W**

QuickDraw allows you to draw many different things on the Macintosh screen; some of these are illustrated in Figure 1.

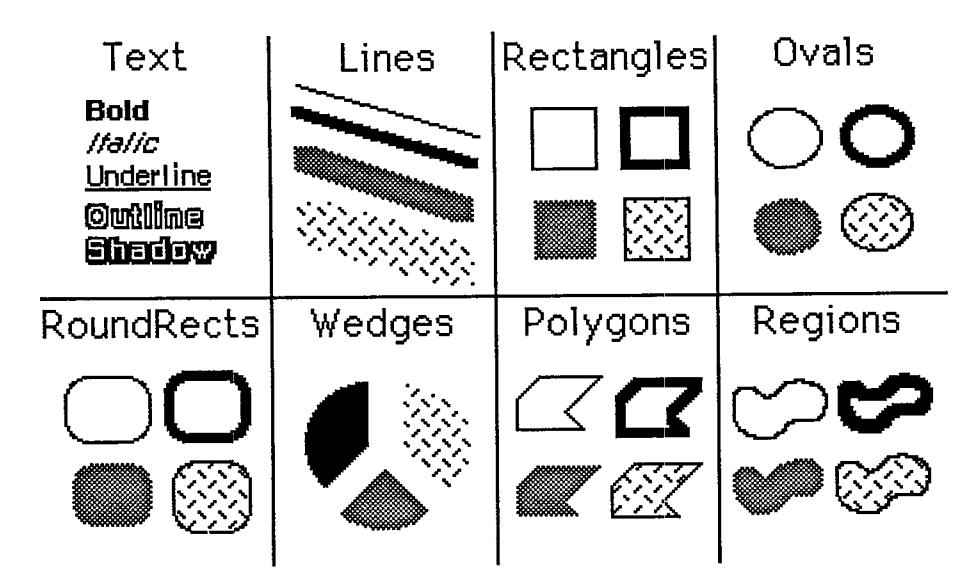

Figure 1. Samples of QuickDraw's Abilities

You can draw:

- text characters in a number of proportionally-spaced fonts, with variations that include boldfacing, italicizing, underlining, and outlining
- $\blacksquare$  straight lines of any length, width, and pattern
- **a** variety of shapes, including rectangles, rounded-corner rectangles, circles and ovals, and polygons, all either-oudined and hollow or filled in with a pattern
- $\blacksquare$  arcs of ovals, or wedge-shaped sections filled in with a pattern
- $\blacksquare$  any other arbitrary shape or collection of shapes
- **a** a picture composed of any combination of the above, drawn with just a single procedure call

#### *Inside Macintosh*

QuickDraw also has some other abilities that you won't find in many other graphics packages. These abilities take care of most of the "housekeeping"—the trivial but time-consuming overhead that's necessary to keep things in order. They include:

- The ability to define many distinct "ports" on the screen. Each port has its own complete drawing environment—its own coordinate system, drawing location, character set, location on the screen, and so on. You can easily switch from one drawing port to another.
- Full and complete "clipping" to arbitrary areas, so that drawing will occur only where you want. It's like an electronic coloring book that won't let you color outside the lines. You don't have to worry about accidentally drawing over something else on the screen, or drawing off the screen and destroying memory.
- Off-screen drawing. Anything you can draw on the screen, you can also draw into an offscreen buffer, so you can prepare an image for an output device without disturbing the screen, or you can prepare a picture and move it onto the screen very quickly.

And QuickDraw lives up to its name: It's very fast. The speed and responsiveness of the Macintosh user interface are due primarily to the speed of QuickDraw. You can do good-quality animation, fast interactive graphics, and complex yet speedy text displays using the full features of QuickDraw. This means you don't have to bypass the general-purpose QuickDraw routines by writing a lot of special routines to improve speed.

In addition to its routines and data types, QuickDraw provides global variables that you can use from your Pascal program. For example, there's a variable named thePort that points to the current drawing port.

**Assembly-language note:** See the discussion of InitGraf in the "QuickDraw Routines' section for details on how to access the QuickDraw global variables from assembly language.

## **T H E MATHEMATICA L FOUNDATIO N O F QUICKDRA W**

To create graphics that are both precise and pretty requires not supercharged features but a firm mathematical foundation for the features you have. If the mathematics that underlie a graphics package are imprecise or fuzzy, the graphics will be, too. QuickDraw defines some clear mathematical constructs that are widely used in its procedures, functions, and data types: the coordinate plane, the point, the rectangle, and the region.

### **The Coordinate Plane**

All information about location or movement is given to QuickDraw in terms of coordinates on a plane. The **coordinate plane** is a two-dimensional grid, as illustrated in Figure 2.

Note the following features of the QuickDraw coordinate plane:

- All grid coordinates are integers (in the range -32767 to 32767).
- All grid lines are infinitely thin.

*1-138 About QuickDraw* 

#### *QuickDraw*

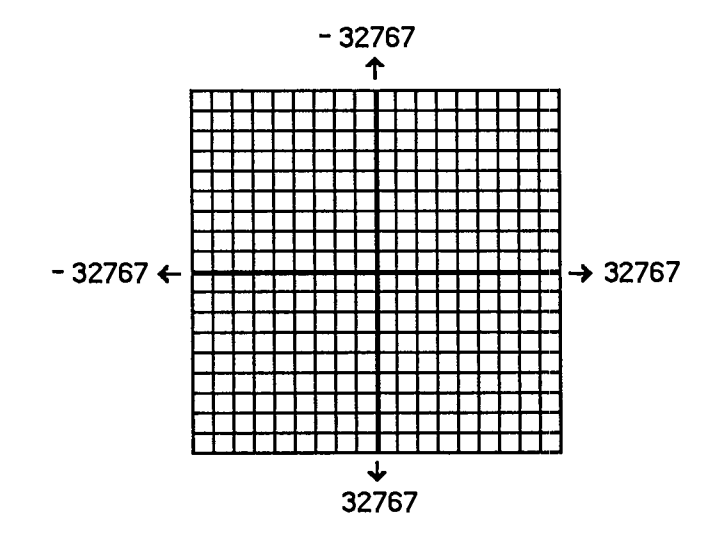

Figure 2. The Coordinate Plane

These concepts are important. First, they mean that the QuickDraw plane is finite, not infinite (although it's very large). Second, they mean that all elements represented on the coordinate plane are mathematically pure. Mathematical calculations using integer arithmetic will produce intuitively correct results. If you keep in mind that grid lines are infinitely thin, you'll never have "endpoint paranoia"—the confusion that results from not knowing whether that last dot is included in the line.

#### **Point s**

There are 4,294,836,224 unique points on the coordinate plane. Each point is at the intersection of a horizontal grid line and a vertical grid line. As the grid lines are infinitely thin, so a point is infinitely small. Of course, there are many more points on this grid than there are dots on the Macintosh screen: When using QuickDraw you associate small parts of the grid with areas on the screen, so that you aren't bound into an arbitrary, limited coordinate system.

The coordinate origin (0,0) is in the middle of the grid. Horizontal coordinates increase as you move from left to right, and vertical coordinates increase as you move from top to bottom. This is the way both a TV screen and a page of English text are scanned: from the top left to the bottom right.

Figure 3 shows the relationship between points, grid lines, and **pixels**, the physical dots on the screen. (Pixels correspond to bits in memory, as described in me next section.)

You can store the coordinates of a point into a Pascal variable of type Point, defined by QuickDraw as a record of two integers:

**TYPE VHSelect = (v,h); Point = RECORD CASE INTEGER OF 0: (v: INTEGER: {vertical coordinate} h: INTEGER); {horizontal coordinate} 1: (vh: ARRAY[VHSelect] OF INTEGER) END;** 

*The Mathematical Foundation of QuickDraw 1-139* 

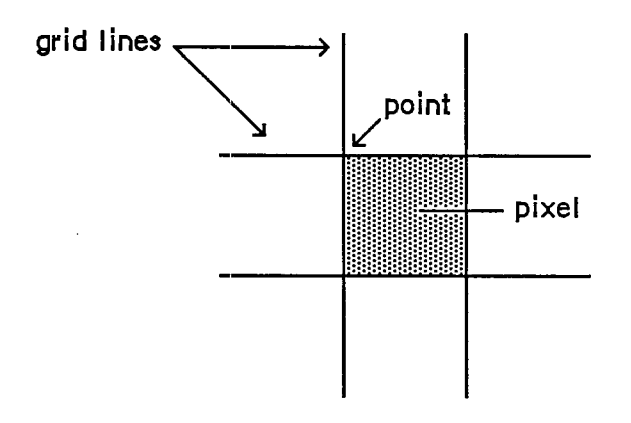

Figure 3. Points and Pixels

The variant part of this record lets you access the vertical and horizontal coordinates of a point either individually or as an array. For example, if the variable goodPt is declared to be of type Point, the following will all refer to the coordinates of the point:

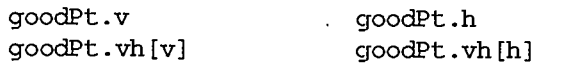

### **Rectangle s**

Any two points can define the top left and bottom right corners of a rectangle. As these points are infinitely small, the borders of the rectangle are infinitely thin (see Figure 4).

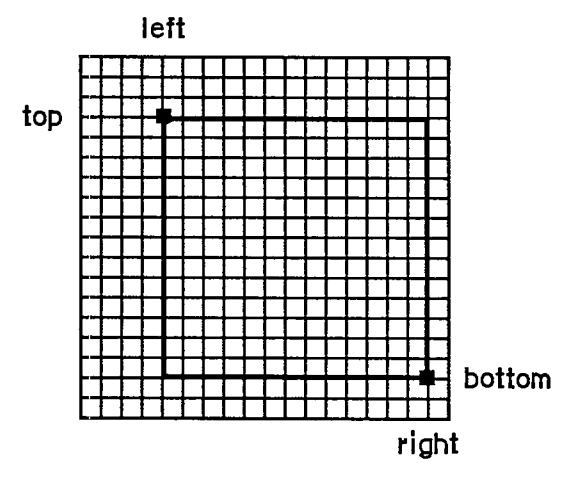

Figure 4. A Rectangle

Rectangles are used to define active areas on the screen, to assign coordinate systems to graphic entities, and to specify the locations and sizes for various drawing commands. QuickDraw also allows you to perform many mathematical calculations on rectangles—changing their sizes, shifting them around, and so on.

*1-140 The Mathematical Foundation of QuickDraw* 

Note: Remember that rectangles, like points, are mathematical concepts that have no direct representation on the screen. The association between these conceptual elements and their physical representations is made by the BitMap data type, described in the following section.

The data type for rectangles is called Rect, and consists of four integers or two points:

```
TYPE Rect = RECORD CASE INTEGER OF 
               0: (top: INTEGER; 
                   left: INTEGER; 
                   bottom: INTEGER; 
                   right: INTEGER); 
               1: (topLeft: Point; 
                   botRight: Point) 
            END;
```
Again, the record variant allows you to access a variable of type Rect either as four boundary coordinates or as two diagonally opposite corner points. Combined with the record variant for points, all of the following references to the rectangle named aRect are legal:

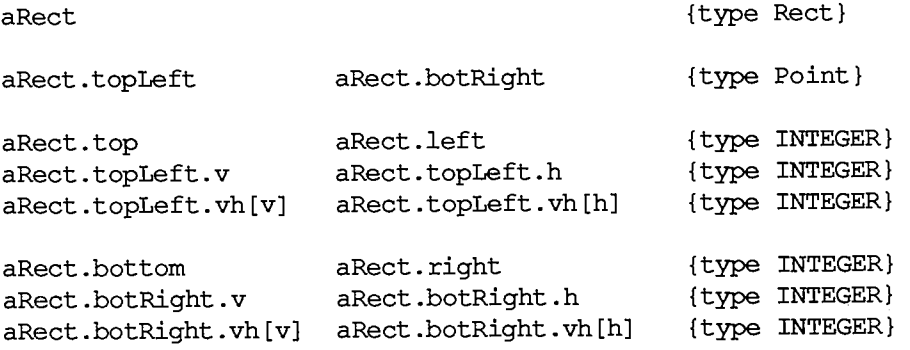

Note: If the bottom coordinate of a rectangle is equal to or less than the top, or the right coordinate is equal to or less than the left, the rectangle is an empty rectangle (that is, one that contains no bits).

### **Region s**

Unlike most graphics packages that can manipulate only simple geometric structures (usually rectilinear, at that), QuickDraw has the ability to gather an arbitrary set of spatially coherent points into a structure called a region, and perform complex yet rapid manipulations and calculations on such structures. Regions not only make your programs simpler and faster, but will let you perform operations that would otherwise be nearly impossible.

You define a region by calling routines that draw lines and shapes (even other regions). The outline of a region should be one or more closed loops. A region can be concave or convex, can consist of one area or many disjoint areas, and can even have "holes" in the middle. In Figure 5, the region on the left has a hole in the middle, and the region on the right consists of two disjoint areas.

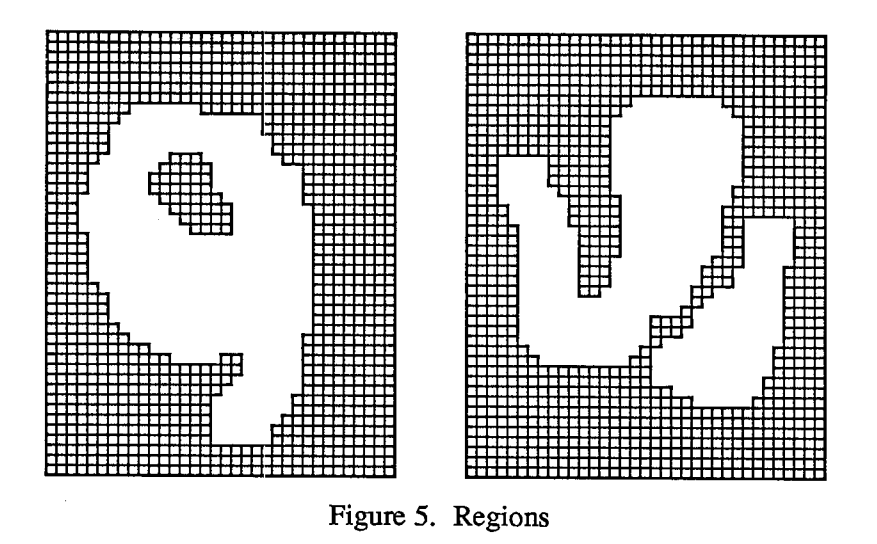

The data structure for a region consists of two fixed-length fields followed by a variable-length field:

```
TYPE Region = RECORD 
                 rgnSize: INTEGER; {size in bytes} 
                 rgnBBox: Rect; {enclosing rectangle} 
                 {more data if not rectangular} 
               END;
```
The rgnSize field contains the size, in bytes, of the region variable. The maximum size of a region is 32K bytes. The rgnBBox field is a rectangle that completely encloses the region.

The simplest region is a rectangle. In this case, the rgnBBox field defines the entire region, and there's no optional region data. For rectangular regions (or empty regions), the rgnSize field contains 10.

The region definition data for nonrectangular regions is stored in a compact way that allows for highly efficient access by QuickDraw routines.

All regions are accessed through handles:

**TYPE RgnPtr = "Region; RgnHandle = "RgnPtr;** 

Many calculations can be performed on regions. A region can be "expanded" or "shrunk" and, given any two regions, QuickDraw can find their union, intersection, difference, and exclusive-OR; it can also determine whether a given point intersects a region, and so on.

## **GRAPHI C ENTITIE S**

Points, rectangles, and regions are all mathematical models rather than actual graphic elements they're data types that QuickDraw uses for drawing, but they don't actually appear on the screen. Some entities that do have a direct graphic interpretation are the bit image, bit map, pattern, and

*1-142 The Mathematical Foundation of QuickDraw* 

cursor. This section describes these graphic entities and relates them to the mathematical constructs described above.

#### **Bit Image s**

A bit image is a collection of bits in memory that have a rectilinear representation. Take a collection of words in memory and lay them end to end so that bit 15 of the lowest-numbered word is on the left and bit 0 of the highest-numbered word is on the far right. Then take this array of bits and divide it, on word boundaries, into a number of equal-size rows. Stack these rows vertically so that the first row is on the top and the last row is on the bottom. The result is a matrix like the one shown in Figure 6—rows and columns of bits, with each row containing the same number of bytes. The number of bytes in each row of the bit image is called the row width of that image. A bit image can be any length that's a multiple of the row width.

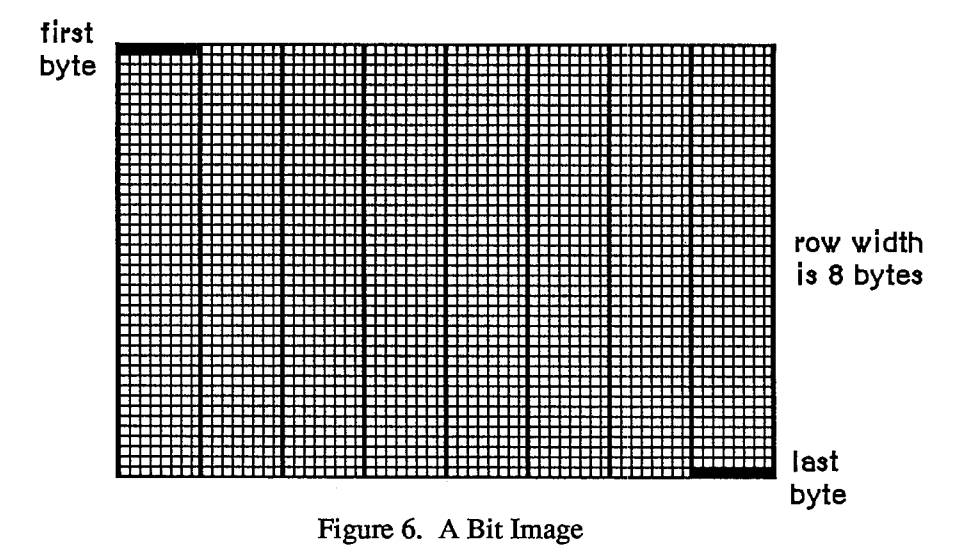

The screen itself is one large visible bit image. On a Macintosh 128K or 512K, for example, the screen is a 342-by-512 bit image, with a row width of 64 bytes. These 21,888 bytes of memory are displayed as a matrix of 175,104 pixels on the screen, each bit corresponding to one pixel. If a bit's value is 0, its pixel is white; if the bit's value is 1, the pixel is black.

Warning: The numbers given here apply *only* to the Macintosh 128K and 512K systems. To allow for your application mnning on any version of the Macintosh, you should never use explicit numbers for screen dimensions. The QuickDraw global variable screenBits (a bit map, described below) gives you access to a rectangle whose dimensions are those of the screen, whatever version of the Macintosh is being used.

On a Macintosh 128K or 512K, each pixel on the screen is square, and there are 72 pixels per inch in each direction. On an unmodified Macintosh XL, each pixel is one and a half times taller than it is wide, meaning a rectangle 30 pixels wide by 20 tall looks square; there are 90 pixels per inch horizontally, and 60 per inch vertically. A Macintosh XL may be modified to have square pixels. You can get the the screen resolution by calling the Toolbox Utility procedure ScreenRes. Note: The values given for pixels per inch may not be exactly the measurement on the screen, but they're the values you should use when calculating the size of printed output.

Note: Since each pixel on the screen represents one bit in a bit image, wherever this chapter says "bit", you can substitute "pixel" if the bit image is the screen. Likewise, this chapter often refers to pixels on the screen where the discussion applies equally to bits in an off-screen bit image.

### **Bit Maps**

A bit map in QuickDraw is a data structure that defines a physical bit image in terms of the coordinate plane. A bit map has three parts: a pointer to a bit image, the row width of that image, and a boundary rectangle that gives the bit map both its dimensions and a coordinate system.

There can be several bit maps pointing to the same bit image, each imposing a different coordinate system on it. This important feature is explained in "Coordinates in GrafPorts", below.

As shown in Figure 7, the structure of a bit map is as follows:

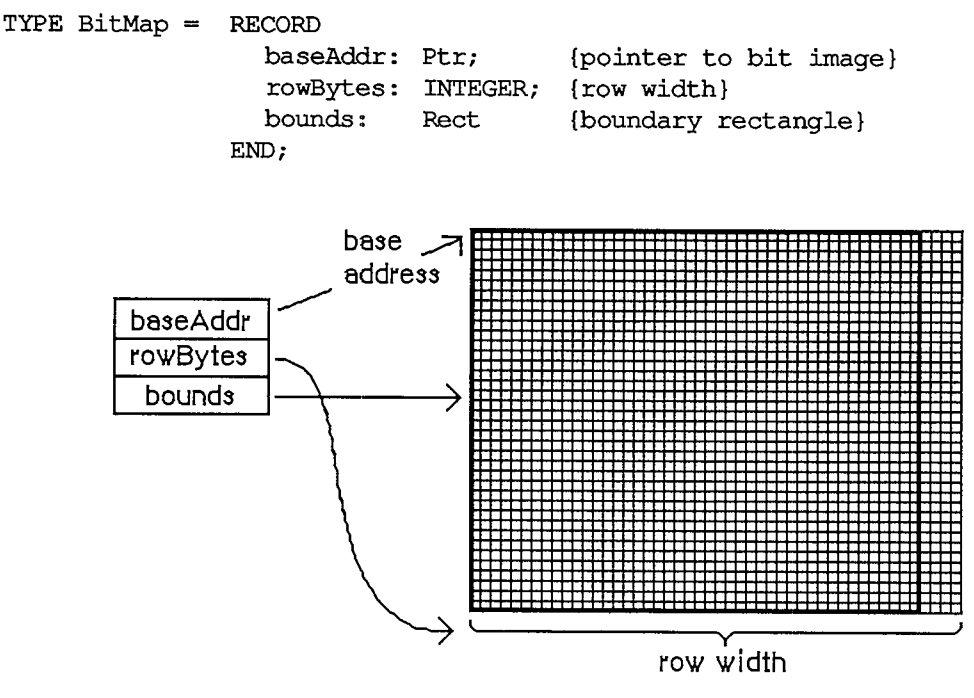

Figure 7. A Bit Map

BaseAddr is a pointer to the beginning of the bit image in memory. RowBytes is the row width in bytes. Both of these must always be even: A bit map must always begin on a word boundary and contain an integral number of words in each row.

The bounds field is the bit map's boundary rectangle, which both encloses the active area of the bit image and imposes a coordinate system on it. The top left corner of the boundary rectangle is aligned around the first bit in the bit image.

*1-144 Graphic Entities* 

The relationship between the boundary rectangle and the bit image in a bit map is simple yet very important. First, some general rules:

- Bits in a bit image fall between points on the coordinate plane.
- A rectangle that is H points wide and V points tall encloses exactly  $(H-1)*(V-1)$  bits.

The coordinate system assigns integer values to the lines that border and separate bits, not to the bit positions themselves. For example, if a bit map is assigned the boundary rectangle with corners (10,-8) and (34,8), the bottom right bit in the image will be *between* horizontal coordinates 33 and 34, and *between* vertical coordinates 7 and 8 (see Figure 8).

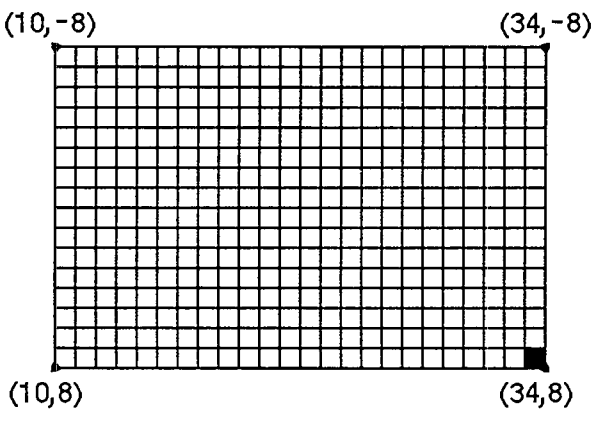

Figure 8. Coordinates and Bit Maps

The width of the boundary rectangle determines how many bits of one row are logically owned by the bit map. This width must not exceed the number of bits in each row of the bit image. The height of the boundary rectangle determines how many rows of the image are logically owned by the bit map. The number of rows enclosed by the boundary rectangle must not exceed the number of rows in the bit image.

Normally, the boundary rectangle completely encloses the bit image. If the rectangle is smaller than the dimensions of the image, the least significant bits in each row, as well as the last rows in the image, aren't affected by any operations on the bit map.

There's a QuickDraw global variable, named screenBits, that contains a bit map corresponding to the screen of the Macintosh being used. Wherever your program needs the exact dimensions of the screen, it should get them from the boundary rectangle of this variable.

#### **Pattern s**

A pattern is a 64-bit image, organized as an 8-by-8-bit square, that's used to define a repeating design (such as stripes) or tone (such as gray). Patterns can be used to draw lines and shapes or to fill areas on the screen.

When a pattern is drawn, it's aligned so that adjacent areas of the same pattern in the same graphics port will blend with it into a continuous, coordinated pattern. QuickDraw provides predefined patterns in global variables named white, black, gray, ltGray, and dkGray. Any other 64-bit variable or constant can also be used as a pattern. The data type definition for a pattern is as follows:

**TYPE Pattern = PACKED ARRAY[0..7] OF 0..255;** 

The row width of a pattern is one byte.

#### **Cursor s**

A cursor is a small image that appears on the screen and is controlled by the mouse. (It appears only on the screen, and never in an off-screen bit image.)

Note: Macintosh user manuals call this image a "pointer", since it points to a location on the screen. To avoid confusion with other meanings of "pointer" in *Inside Macintosh,* we use the alternate term "cursor".

A cursor is defined as a 256-bit image, a 16-by-16-bit square. The row width of a cursor is two bytes. Figure 9 illustrates four cursors.

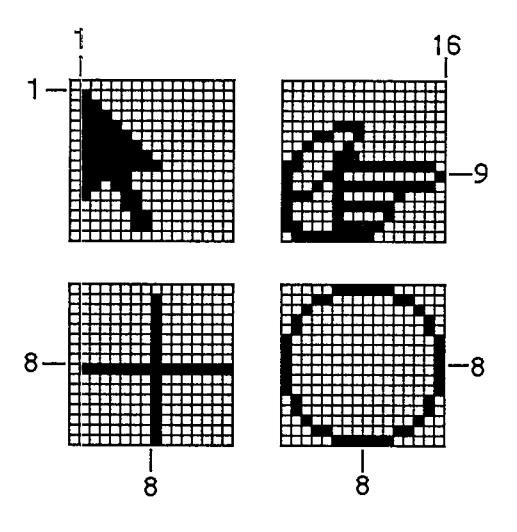

Figure 9. Cursors

A cursor has three fields: a 16-word data field that contains the image itself, a 16-word mask field that contains information about the screen appearance of each bit of the cursor, and a hotSpot point that aligns the cursor with the mouse location.

```
TYPE Bits16 = ARRAY[0..15] OF INTEGER; 
     Cursor = RECORD 
                data: Bitsl6; {cursor image} 
                mask: Bitsl6; {cursor mask} 
                hotSpot: Point {point aligned with mouse} 
              END;
```
The data for the cursor must begin on a word boundary.

The cursor appears on the screen as a 16-by-16-bit square. The appearance of each bit of the square is determined by the corresponding bits in the data and mask and, if the mask bit is 0, by

*1-146 Graphic Entities* 

the pixel "under" the cursor (the pixel already on the screen in the same position as this bit of the cursor):

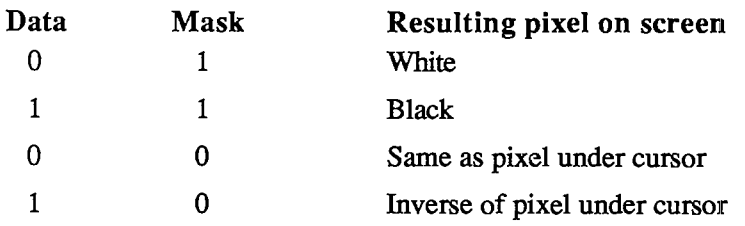

Notice that if all mask bits are 0, the cursor is completely transparent, in that the image under the cursor can still be viewed: Pixels under the white part of the cursor appear unchanged, while under the black part of the cursor, black pixels show through as white.

The hotSpot aligns a point *(not* a bit) in the image with the mouse location. Imagine the rectangle with corners  $(0,0)$  and  $(16,16)$  framing the image, as in each of the examples in Figure 9; the hotSpot is defined in this coordinate system. A hotSpot of  $(0,0)$  is at the top left of the image. For the arrow in Figure 9 to point to the mouse location,  $(1,1)$  would be its hotSpot. A hotSpot of (8,8) is in the exact center of the image; the center of the plus sign or circle in Figure 9 would coincide with the mouse location if (8,8) were the hotSpot for that cursor. Similarly, the hotSpot for the pointing hand would be (16,9).

Whenever you move the mouse, the low-level interrupt-driven mouse routines move the cursor's hotSpot to be aligned with the new mouse location.

QuickDraw supplies a predefined cursor in the global variable named arrow; this is the standard arrow cursor (illustrated in Figure 9).

### **Graphic Entities as Resources**

You can create cursors and patterns in your program code, but it's usually simpler and more convenient to store them in a resource file and read them in when you need them. Standard cursors and patterns are available not only through the global variables provided by QuickDraw, but also as system resources stored in the system resource file. QuickDraw itself operates independently of the Resource Manager, so it doesn't contain routines for accessing graphicsrelated resources; instead, these routines are included in the Toolbox Utilities (see chapter 16 for more information).

Besides patterns and cursors, two other graphic entities that may be stored in resource files (and accessed via Toolbox Utility routines) are a QuickDraw picture, described later in this chapter, and an icon, a 32-by-32 bit image that's used to graphically represent an object, concept, or message.

## **T H E DRAWIN G ENVIRONMENT : GRAFPOR T**

A grafPortis a complete drawing environment that defines where and how graphic operations will take place. You can have many grafPorts open at once, and each one will have its own coordinate system, drawing pattern, background pattern, pen size and location, character font and style, and bit map in which drawing takes place. You can instantly switch from one port to

#### *Inside Macintosh*

another. GrafPorts are the structures upon which a program builds windows, which are fundamental to the Macintosh "overlapping windows" user interface. Besides being used for windows on the screen, grafPorts are used for printing and for off-screen drawing.

A grafPort is defined as follows:

```
TYPE GrafPtr = "GrafPort; 
     GrafPort = RECORD 
                  device: INTEGER; {device-specific information} 
                  portBits: BitMap; {grafPort's bit map} 
                  portRect: Rect; {grafP ort1 s rectangle} 
                  visRgn: RgnHandle; {visible region} 
                  clipRgn: RgnHandle; {clipping region} 
                            Pattern; {background pattern}
                  fillPat: Pattern; {fill pattern} 
                  pnLoc: Point; {pen location} 
                  pnSize: Point; {pen size}<br>pnMode: INTEGER; {pen's tra
                  pnMode: INTEGER; {pen's transfer mode} 
                           Pattern; {pen pattern}
                  pnVis: INTEGER; {pen visibility} 
                  txFont: INTEGER; {font number for text} 
                  txFace: Style; {text's character style} 
                  txMode: INTEGER; {text's transfer mode} 
                  txSize: INTEGER; {font size for text} 
                  spExtra: Fixed; {extra space} 
                  fgColor: LONGINT; {foreground color} 
                  bkColor: LONGINT; {background color} 
                  colrBit: INTEGER; {color bit} 
                  patStretch: INTEGER; {used internally} 
                  picSave: Handle; {picture being saved} 
                  rgnSave: Handler- {region being saved} 
                  polySave: Handle; {polygon being saved} 
                  grafProcs: QDProcsPtr {low-level drawing routines} 
                END;
```
All QuickDraw operations refer to grafPorts via grafPtrs. (For historical reasons, grafPort is one of the few objects in the Macintosh system software that's referred to by a pointer rather than a handle.)

Warning: You can access all fields and subfields of a grafPort normally, but you should not store new values directly into them. QuickDraw has routines for altering all fields of a grafPort, and using these routines ensures that changing a grafPort produces no unusual side effects.

The device field of a grafPort contains device-specific information that's used by the Font Manager to achieve the best possible results when drawing text in the grafPort. There may be physical differences in the same logical font for different output devices, to ensure the highestquality printing on the device being used. The default value of the device field is 0, for best results on output to the screen. For more information, see chapter 7.

The portBits field is the bit map that points to the bit image to be used by the grafPort. The default bit map uses the entire screen as its bit image. The bit map may be changed to indicate a different structure in memory: All graphics routines work in exactly the same way regardless of

*1-148 The Drawing Environment: GrafPort* 

whether their effects are visible on the screen. A program can, for example, prepare an image to be printed on a printer without ever displaying the image on the screen, or develop a picture in an off-screen bit map before transferring it to the screen. The portBits.bounds rectangle determines the coordinate system of the grafPort; all other coordinates in the grafPort are expressed in this system.

The portRect field is a rectangle that defines a subset of the bit map that will be used for drawing: All drawing done by the application occurs inside the portRect. Its coordinates are in the coordinate system defined by the portBits.bounds rectangle. The portRect usually falls within the portBits.bounds rectangle, but it's not required to do so. The portRect usually defines the "writable" interior area of a window, document, or other object on the screen.

The visRgn field is manipulated by the Window Manager; you will normally never change a grafPort's visRgn. It indicates the region of the grafPort that's actually visible on the screen, that is, the part of the window that's not covered by other windows. For example, if you move one window in front of another, the Window Manager logically removes the area of overlap from the visRgn of the window in back. When you draw into the back window, whatever's being drawn is clipped to the visRgn so that it doesn't run over onto the front window. The default visRgn is set to the portRect. The visRgn has no effect on images that aren't displayed on the screen.

The clipRgn is the grafPort's clipping region, an arbitrary region that you can use to limit drawing to any region within the portRect. If, for example, you want to draw a half circle on the screen, you can set the clipRgn to half the square that would enclose the whole circle, and then draw the whole circle. Only the half within the clipRgn will actually be drawn in the grafPort. The default clipRgn is set arbitrarily large; you have full control over its setting. Unlike the visRgn, the clipRgn affects the image even if it isn't displayed on the screen.

Figure 10 illustrates a typical bit map (as defined by portBits), portRect, visRgn, and clipRgn.

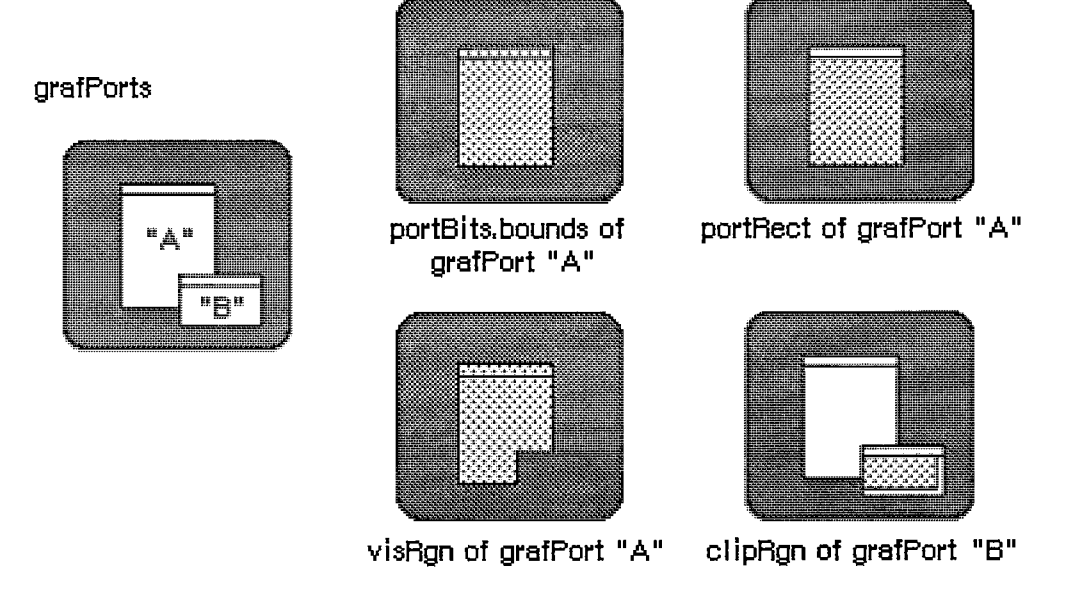

Figure 10. GrafPort Regions

The bkPat and fillPat fields of a grafPort contain patterns used by certain QuickDraw routines. BkPat is the "background" pattern that's used when an area is erased or when bits are scrolled out of it. When asked to fill an area with a specified pattern, QuickDraw stores the given pattern in

*The Drawing Environment: GrafPort 1-149* 

#### *Inside Macintosh*

the fillPat field and then calls a low-level drawing routine that gets the pattern from that field. The various graphic operations are discussed in detail later in the descriptions of individual QuickDraw routines.

Of the next ten fields, the first five determine characteristics of the graphics pen and the last five determine characteristics of any text that may be drawn; these are described in separate sections below.

The fgColor, bkColor, and colrBit fields contain values related to drawing in color. FgColor is the grafPort's foreground color and bkColor is its background color. ColrBit tells the color imaging software which plane of the color picture to draw into. For more information, see "Drawing in Color" in the section "General Discussion of Drawing".

The patStretch field is used during output to a printer to expand patterns if necessary. The application should not change its value.

The picSave, rgnSave, and polySave fields reflect the state of picture, region, and polygon definition, respectively. To define a region, for example, you "open" it, call routines that draw it, and then "close" it. If no region is open, rgnSave contains NIL; otherwise, it contains a handle to information related to the region definition. The application shouldn't be concerned about exacdy what information the handle leads to; you may, however, save the current value of rgnSave, set the field to NIL to disable the region definition, and later restore it to the saved value to resume the region definition. The picSave and polySave fields work similarly for pictures and polygons.

Finally, the grafProcs field may point to a special data structure that the application stores into if it wants to customize QuickDraw drawing routines or use QuickDraw in other advanced, highly specialized ways (see "Customizing QuickDraw Operations"). If grafProcs is NIL, QuickDraw responds in the standard ways described in this chapter.

### **Pen Characteristics**

The pnLoc, pnSize, pnMode, pnPat, and pnVis fields of a grafPort deal with the graphics "pen". Each grafPort has one and only one such pen, which is used for drawing lines, shapes, and text. The pen has four characteristics: a location, a size (height and width), a drawing mode, and a drawing pattern (see Figure 11).

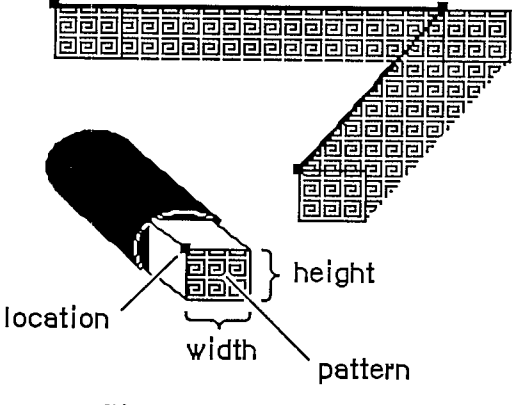

Figure 11. A Graphics Pen

The pnLoc field specifies the point where QuickDraw will begin drawing the next line, shape, or character. It can be anywhere on the coordinate plane: There are no restrictions on the movement

*1-150 The Drawing Environment: GrafPort* 

or placement of the pen. Remember that the pen location is a point in the grafPort's coordinate system, not a pixel in a bit image. The top left corner of the pen is at the pen location; the pen hangs below and to the right of this point

The pen is rectangular in shape, and its width and height are specified by pnSize. The default size is a 1-by-1-bit square; the width and height can range from  $(0,0)$  to  $(30000,30000)$ . If either the pen width or the pen height is less than 1, the pen will not draw.

The pnMode and pnPat fields of a grafPort determine how the bits under the pen are affected when lines or shapes are drawn. The pnPat is a pattern that's used like the "ink" in the pen. This pattern, like all other patterns drawn in the grafPort, is always aligned with the port's coordinate system: The top left corner of the pattern is aligned with the top left corner of the portRect, so that adjacent areas of the same pattern will blend into a continuous, coordinated pattern.

The pnMode field determines how the pen pattern is to affect what's already in the bit image when lines or shapes are drawn. When the pen draws, QuickDraw first determines what bits in the bit image will be affected and finds their corresponding bits in the pattern. It then does a bitby-bit comparison based on the pen mode, which specifies one of eight Boolean operations to perform. The resulting bit is stored into its proper place in the bit image. The pen modes are described under "Transfer Modes" in the section "General Discussion of Drawing".

The pnVis field determines the pen's visibility, that is, whether it draws on the screen. For more information, see the descriptions of HidePen and ShowPen under "Pen and Line-Drawing Routines" in the "QuickDraw Routines" section.

### **Text Characteristics**

The txFont, txFace, txMode, txSize, and spExtra fields of a grafPort determine how text will be drawn—the font, style, and size of characters and how they will be placed in the bit image. QuickDraw can draw characters as quickly and easily as it draws lines and shapes, and in many prepared fonts. Font means the complete set of characters of one typeface. The characters may be drawn in any size and character style (that is, with stylistic variations such as bold, italic, and underline). Figure 12 shows two characters drawn by QuickDraw and some terms associated with drawing text

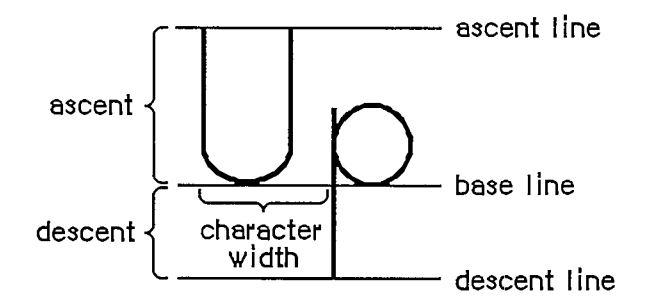

Figure 12. QuickDraw Characters

Text is drawn with the base line positioned at the pen location.

The txFont field is a font number that identifies the character font to be used in the grafPort. The font number 0 represents the system font. For more information about the system font, the other font numbers recognized by the Font Manager, and the construction, layout, and loading of fonts, see chapter 7.

*The Drawing Environment: GrafPort 1-151* 

A character font is defined as a collection of images that make up the individual characters of the font. The characters can be of unequal widths, and they're not restricted to their "cells": The lower curl of a lowercase j, for example, can stretch back under the previous character (typographers call this kerning). A font can consist of up to 255 distinct characters, yet not all characters need to be defined in a single font. In addition, each font contains a missing symbol to be drawn in case of a request to draw a character that's missing from the font.

The txFace field controls the character style of the text with values from the set defined by the Style data type:

```
TYPE Styleltem = (bold,italic,underline,outline,shadow,condense, 
                   extend); 
     Style = SET OF Styleltem;
```
Assembly-language note: In assembly language, this set is stored as a word whose loworder byte contains bits representing the style. The bit numbers are specified by the following global constants:

**boldBit .EQU 0 italicBit .EQU 1 ulineBit .EQU 2 outlineBit .EQU 3 shadowBit .EQU 5 extendBit .EQU 6** 

If all bits are 0, it represents the plain character style.

You can apply stylistic variations either alone or in combination; Figure 13 illustrates some as applied to the Geneva font. Most combinations usually look good only for large font sizes.

> Plain characters **Bol d Character s**  *italic Characters*  Underlined Characters *x\_y\_z*  **Outlined Characters** Shadowed Characters Condensed Characters Extended Characters *Bo/cf Italic Characters*  <u>Boid Outlined Underlined</u>

> > Figure 13. Stylistic Variations

If you specify bold, each character is repeatedly drawn one bit to the right an appropriate number of times for extra thickness.

*1-152 The Drawing Environment: GrafPort* 

Page 162 of 1284

Italic adds an italic slant to the characters. Character bits above the base line are skewed right; bits below the base line are skewed left.

Underline draws a line below the base line of the characters. If part of a character descends below the base line (as "y" in Figure 13), the underline isn't drawn through the pixel on either side of the descending part.

Outline makes a hollow, oudined character rather than a solid one. Shadow also makes an oudined character, but the oudine is thickened below and to the right of the character to achieve the effect of a shadow. If you specify bold along with oudine or shadow, the hollow part of the character is widened.

Condense and extend affect the horizontal distance between all characters, including spaces. Condense decreases the distance between characters and extend increases it, by an amount that the Font Manager determines is appropriate.

The txMode field controls the way characters are placed in the bit image. It functions much like a pnMode: When a character is drawn, QuickDraw determines which bits in the bit image will be affected, does a bit-by-bit comparison based on the mode, and stores the resulting bits into the bit image. These modes are described under "Transfer Modes" in the section "General Discussion of Drawing". Only three of them—srcOr, srcXor, and srcBic—should be used for drawing text.

Note: If you use scrCopy, some extra blank space will be appended at the end of the text.

The txSize field specifies the font size in points (where "point" is a typographical term meaning approximately 1/72 inch). Any size from 1 to 127 points may be specified. If the Font Manager doesn't have the font in a specified size, it will scale a size it does have as necessary to produce the size desired. A value of 0 in this field represents the system font size (12 points).

Finally, the spExtra field is useful when a line of characters is to be drawn justified such that it's aligned with both a left and a right margin (sometimes called "full justification"). SpExtra contains a fixed-point number equal to the average number of pixels by which each space character should be widened to fill out the line. The Fixed data type is described in chapter 3.

# **COORDINATE S IN GRAFPORT S**

Each grafPort has its own local coordinate system. All fields in the grafPort are expressed in these coordinates, and all calculations and actions performed in QuickDraw use the local coordinate system of the currendy selected port.

Two things are important to remember:

- Each grafPort maps a portion of the coordinate plane into a similarly-sized portion of a bit image.
- The portBits.bounds rectangle defines the local coordinates for a grafPort.

The top left corner of portBits.bounds is always aligned around the first bit in the bit image; the coordinates of that corner "anchor" a point on the grid to that bit in the bit image. This forms a common reference point for multiple grafPorts that use the same bit image (such as the screen); given a portBits.bounds rectangle for each port, you know that their top left corners coincide.

The relationship between the portBits.bounds and portRect rectangles is very important: The portBits.bounds rectangle establishes a coordinate system for die port, and the portRect rectangle indicates the section of the coordinate plane (and thus the bit image) that will be used for drawing. The portRect usually falls inside the portBits.bounds rectangle, but it's not required to do so.

When a new grafPort is created, its bit map is set to point to the entire screen, and both the portBits.bounds and the portRect are set to rectangles enclosing the screen. The point (0,0) corresponds to the screen's top left corner.

You can redefine the local coordinates of the top left corner of the grafPort's portRect, using the SetOrigin procedure. This offsets the coordinates of the grafPort's portBits.bounds rectangle, recalculating the coordinates of all points in the grafPort to be relative to the new comer coordinates. For example, consider these procedure calls:

```
SetPort(gamePort); 
SetOrigin(90,80)
```
The call to SetPort sets the current grafPort to gamePort; the call to SetOrigin changes the local coordinates of the top left corner of that port's portRect to (90,80) (see Figure 14).

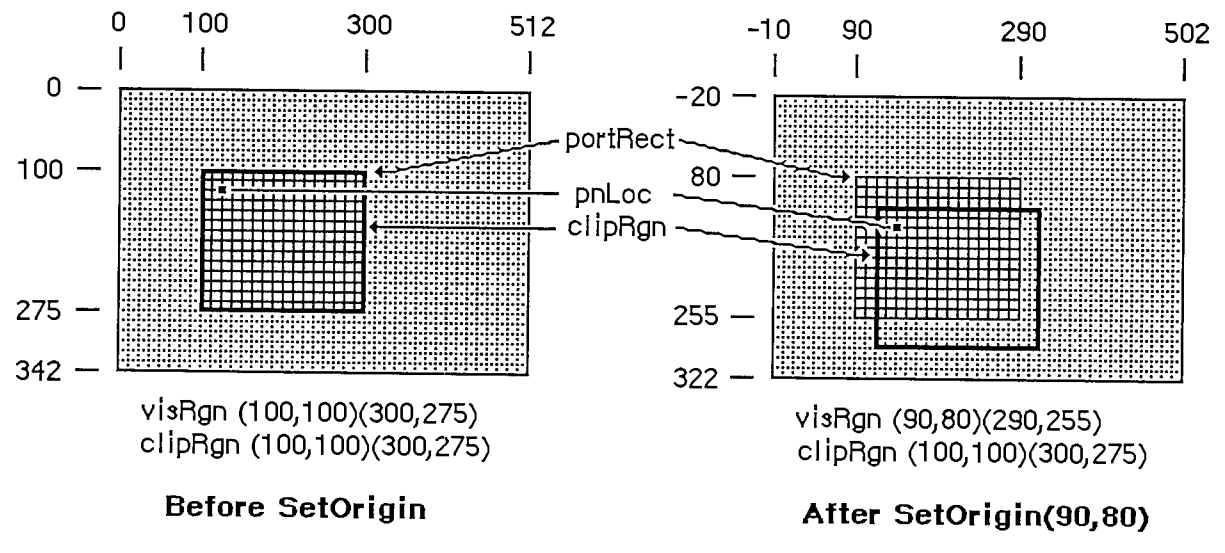

Figure 14. Changing Local Coordinates

This offsets the coordinates of the following elements:

```
gamePortA.portBits.bounds 
gamePortA.portRect 
gamePortA .visRgn
```
These three elements are always kept "in sync".

Notice that when the local coordinates of a grafPort are offset, the grafPort's clipRgn and pen location are *not* offset. A good way to think of it is that the port's structure "sticks" to the screen, while the document in the grafPort (along with the pen and clipRgn) "sticks" to the coordinate system. For example, in Figure 14, before SetOrigin, the visRgn and clipRgn are the same as the portRect. After the SetOrigin call, the locations of portBits.bounds, portRect, and visRgn do not change on the screen; their coordinates are simply offset. As always, the top left corner of portBits.bounds remains "anchored" around the first bit in the bit image (the first pixel on the

*1-154 Coordinates in GrqfPorts* 

screen); the image on the screen doesn't move as a result of SetOrigin. However, the pen location and clipRgn do move on the screen; the top left corner of the clipRgn is still (100,100), but this location has moved down and to the right, and the pen has similarly moved.

If you're moving, comparing, or otherwise dealing with mathematical items in different grafPorts (for example, finding the intersection of two regions in two different grafPorts), you must adjust to a common coordinate system before you perform the operation. A QuickDraw procedure, LocalToGlobal, lets you convert a point's local coordinates to a global coordinate system where the top left corner of the bit image is  $(0,0)$ ; by converting the various local coordinates to global coordinates, you can compare and mix them with confidence. For more information, see the description of LocalToGlobal under "Calculations with Points" in the "QuickDraw Routines" section.

## **GENERAL DISCUSSION OF DRAWING**

Drawing occurs:

- always inside a grafPort, in the bit image and coordinate system defined by the grafPort's bit map
- always within the intersection of the grafPort's portBits.bounds and portRect, and clipped to its visRgn and clipRgn
- always at the grafPort's pen location
- usually with the grafPort's pen size, pattern, and mode

With QuickDraw routines, you can draw lines, shapes, and text. Shapes include rectangles, ovals, rounded-corner rectangles, wedge-shaped sections of ovals, regions, and polygons.

Lines are defined by two points: the current pen location and a destination location. When drawing a line, QuickDraw moves the top left corner of the pen along the mathematical trajectory from the current location to the destination. The pen hangs below and to the right of the trajectory (see Figure 15).

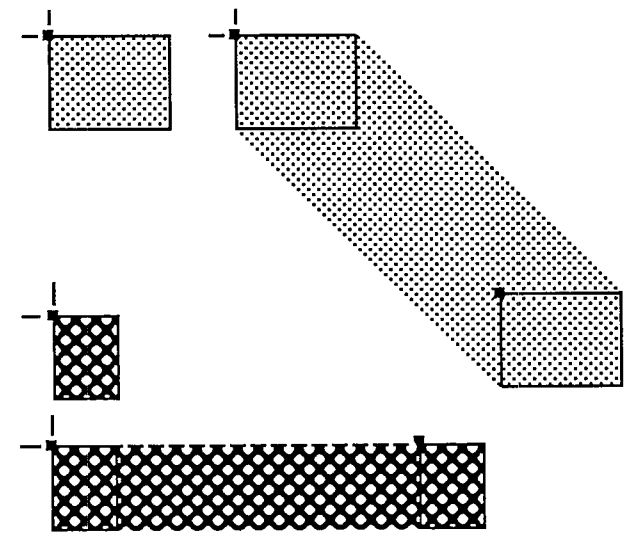

Figure 15. Drawing Lines

Note: No mathematical element (such as the pen location) is ever affected by clipping; clipping only determines what appears where in the bit image. If you draw a line to a location outside the intersection of the portRect, visRgn and clipRgn, the pen location will move there, but only the portion of the line that's inside that area will actually be drawn. This is true for all drawing routines.

Rectangles, ovals, and rounded-corner rectangles are defined by two corner points. The shapes always appear inside the mathematical rectangle defined by the two points. A region is defined in a more complex manner, but also appears only within the rectangle enclosing it. Remember, these enclosing rectangles have infinitely thin borders and are not visible on the screen.

As illustrated in Figure 16, shapes may be drawn either solid (filled in with a pattern) or framed (outlined and hollow).

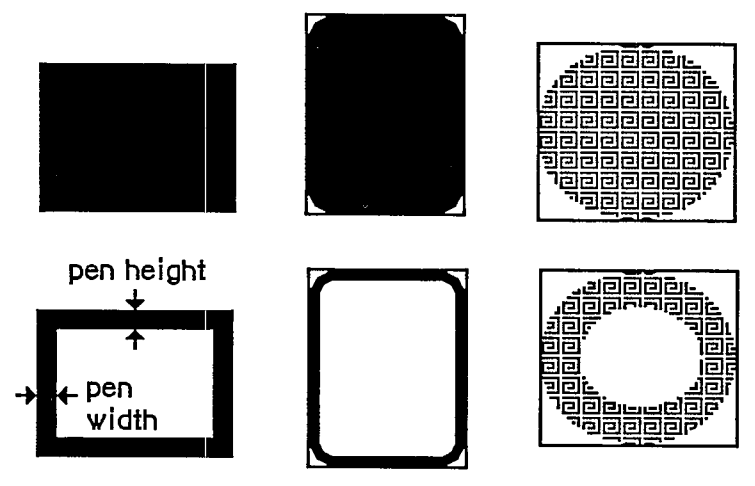

Figure 16. Solid Shapes and Framed Shapes

In the case of framed shapes, the outline appears completely within the enclosing rectangle—with one exception—and the vertical and horizontal thickness of the outline is determined by the pen size. The exception is polygons, as discussed in the section "Pictures and Polygons" below.

The pen pattern is used to fill in the bits that are affected by the drawing operation. The pen mode defines how those bits are to be affected by directing QuickDraw to apply one of eight Boolean operations to the bits in the shape and the corresponding pixels on the screen.

Text drawing doesn't use the pnSize, pnPat, or pnMode, but it does use the pnLoc. QuickDraw starts drawing each character from the current pen location, with the character's base line at the pen location. After a character is drawn, the pen moves to the right to the location where it will draw the next character. No wraparound or carriage return is performed automatically. Clipping of text is performed in exactly the same manner as all other clipping in QuickDraw.

## **Transfer Modes**

When lines or shapes are drawn, the pnMode field of the grafPort determines how the drawing is to appear in the port's bit image; similarly, the txMode field determines how text is to appear. There's also a QuickDraw procedure that transfers a bit image from one bit map to another, and this procedure has a mode parameter that determines the appearance of the result. In all these cases, the mode, called a transfer mode, specifies one of eight Boolean operations: For each

*1-156 General Discussion of Drawing* 

bit in the item to be drawn, QuickDraw finds the corresponding bit in the destination bit map, performs the Boolean operation on the pair of bits, and stores the resulting bit into the bit image.

There are two types of transfer mode:

- **pattern transfer modes,** for drawing lines or shapes with a pattern
- **source transfer modes,** for drawing text or transferring any bit image between two bit maps

For each type of mode, there are four basic operations—Copy, Or, Xor, and Bic ("bit clear"). The Copy operation simply replaces the pixels in the destination with the pixels in the pattern or source, "painting" over the destination without regard for what's already there. The Or, Xor, and Bic operations leave the destination pixels under the white part of the pattern or source unchanged, and differ in how they affect the pixels under the black part: Or replaces those pixels with black pixels, thus "overlaying" the destination with the black part of the pattern or source; Xor inverts the pixels under the black part; and Bic erases them to white.

Each of the basic operations has a variant in which every pixel in the partem or source is inverted before the operation is performed, giving eight operations in all. Each mode is defined by name as a constant in QuickDraw (see Figure 17).

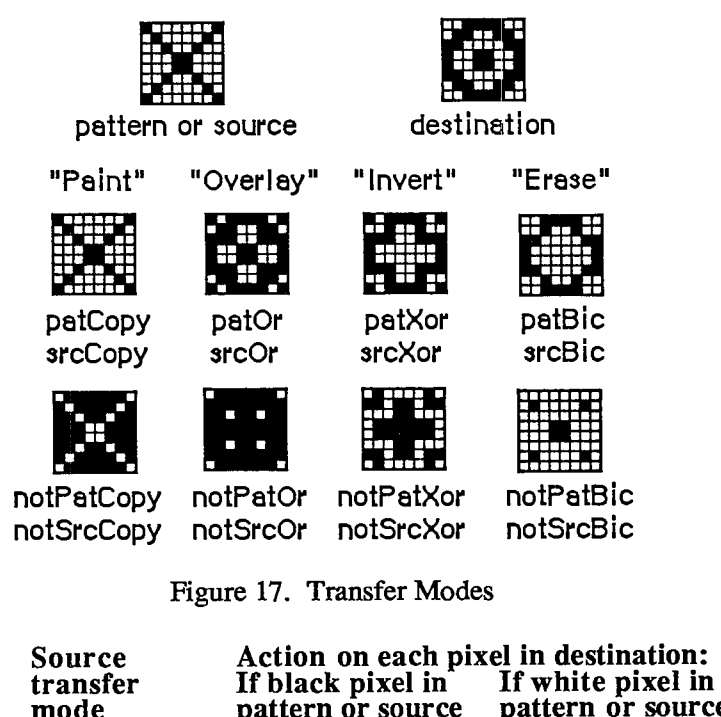

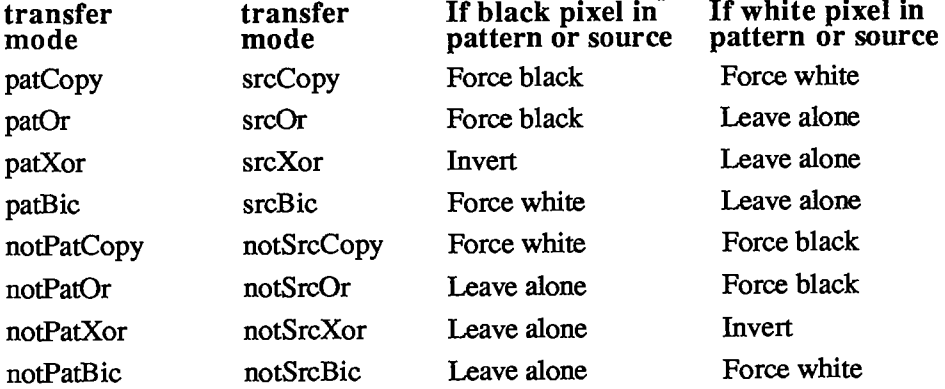

*General Discussion of Drawing 1-157* 

**Pattern** 

## **Drawing in Color**

Your application can draw on color output devices by using QuickDraw procedures to set the foreground color and the background color. Eight standard colors may be specified with the following predefined constants:

```
CONST blackColor = 33; 
     whiteColor 
      redColor = 205;
      greenColor 
341 
      blueColor 
      cyanColor 
      magentaColor 
137 
      yellowColor 
69; 
                  = 30;409 
                     273
```
Initially, the foreground color is blackColor and the background color is whiteColor. If you specify a color other than whiteColor, it will appear as black on a black-and-white output device.

To apply the table in the "Transfer Modes" section above to drawing in color, make the following translation: Where the table shows "Force black", read "Force foreground color", and where it shows "Force white", read "Force background color". The effect of inverting a color depends on the device being used.

Note: QuickDraw can support output devices that have up to 32 bits of color information per pixel. A color picture may be thought of, then, as having up to 32 planes. At any one time, QuickDraw draws into only one of these planes. A QuickDraw routine called by the color-imaging software specifies which plane.

## **PICTURES AND POLYGONS**

QuickDraw lets you save a sequence of drawing commands and "play them back" later with a single procedure call. There are two such mechanisms: one for drawing any picture to scale in a destination rectangle that you specify, and another for drawing polygons in all the ways you can draw other shapes in QuickDraw.

### **Picture s**

A picture in QuickDraw is a transcript of calls to routines that draw something—anything—in a bit image. Pictures make it easy for one program to draw something defined in another program, with great flexibility and without knowing the details about what's being drawn.

For each picture you define, you specify a rectangle that surrounds it; this rectangle is called the picture frame. When you later call the procedure that plays back the saved picture, you supply a destination rectangle, and QuickDraw scales the picture so that its frame is completely aligned with the destination rectangle. Thus, the picture may be expanded or shrunk to fit its destination rectangle. For example, if the picture is a circle inside a square picture frame, and the destination rectangle is not square, the picture will be drawn as an oval.

*1-158 General Discussion of Drawing* 

Since a picture may include any sequence of drawing commands, its data structure is a variablelength entity. It consists of two fixed-length fields followed by a variable-length field:

```
TYPE Picture = RECORD 
                  picSize: INTEGER; {size in bytes} 
                  picFrame: Rect; {picture frame} 
                  {picture definition data} 
               END;
```
The picSize field contains the size, in bytes, of the picture variable. The maximum size of a picture is 32K bytes. The picFrame field is the picture frame that surrounds the picture and gives a frame of reference for scaling when the picture is played back. The rest of the structure contains a compact representation of the drawing commands that define the picture.

All pictures are accessed through handles:

```
TYPE PicPtr = "Picture; 
     PicHandlle = "PicPtr;
```
To define a picture, you call a QuickDraw function that returns a picHandle, and then call the drawing routines that define the picture.

QuickDraw also allows you to intersperse picture comments with the definition of a picture. These comments, which do not affect the picture's appearance, may be used to provide additional information about the picture when it's played back. This is especially valuable when pictures are transmitted from one application to another. There are two standard types of comments which, like parentheses, serve to group drawing commands together (such as all the commands that draw a particular part of a picture):

```
CONST picLParen = 0; 
      picRParen = 1;
```
The application defining the picture can use these standard comments as well as comments of its own design.

### **Polygons**

Polygons are similar to pictures in that you define them by a sequence of calls to QuickDraw routines. They're also similar to other shapes that QuickDraw knows about, since there's a set of procedures for performing graphic operations and calculations on them.

A polygon is simply any sequence of connected lines (see Figure 18). You define a polygon by moving to the starting point of the polygon and drawing lines from there to the next point, from that point to the next, and so on.

The data structure for a polygon consists of two fixed-length fields followed by a variable-length array:

**TYPE Polygon = RECORD polySize: INTEGER; {size in bytes} polyBBox: Rect; {enclosing rectangle} polyPoints: ARRAY[0..0] OF Point END;** 

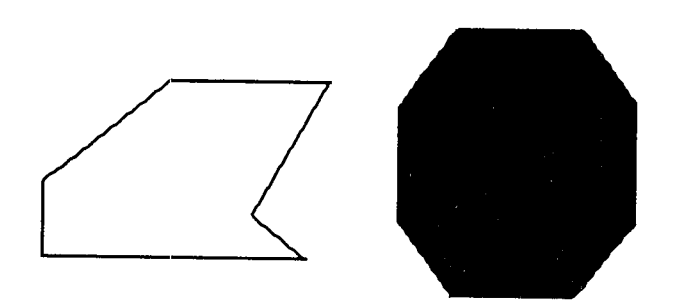

Figure 18. Polygons

The polySize field contains the size, in bytes, of the polygon variable. The maximum size of a polygon is 32K bytes. The polyBBox field is a rectangle that just encloses the entire polygon. The polyPoints array expands as necessary to contain the points of the polygon—the starting point followed by each successive point to which a line is drawn.

Like pictures and regions, polygons are accessed through handles:

**TYPE PolyPtr = "Polygon; PolyHandle = "PolyPtr;** 

To define a polygon, you call a routine that returns a polyHandle, and then call the line-drawing routines that define the polygon.

Just as for other shapes that QuickDraw knows about, there's a set of graphic operations to draw polygons on the screen. QuickDraw draws a polygon by moving to the starting point and then drawing lines to the remaining points in succession, just as when the routines were called to define the polygon. In this sense it "plays back" those routine calls. As a result, polygons are not treated exacdy the same as other QuickDraw shapes. For example, the procedure that frames a polygon draws outside the actual boundary of the polygon, because QuickDraw line-drawing routines draw below and to the right of the pen location. The procedures that fill a polygon with a pattern, however, stay within the boundary of the polygon; if the polygon's ending point isn't the same as its starting point, these procedures add a line between them to complete the shape.

QuickDraw also scales a polygon differently from a similarly-shaped region if it's being drawn as part of a picture: When stretched, a slanted line is drawn more smoothly if it's part of a polygon rather than a region. You may find it helpful to keep in mind the conceptual difference between polygons and regions: A polygon is treated more as a continuous shape, a region more as a set of bits.

## **USIN G QUICKDRA W**

Call the InitGraf procedure to initialize QuickDraw at the beginning of your program, before initializing any other parts of the Toolbox.

When your application starts up, the cursor will be a wristwatch; the Finder sets it to this to indicate that a lengthy operation is in progress. Call the InitCursor procedure when the application is ready to respond to user input, to change the cursor to the standard arrow. Each time through the main event loop, you should call SetCursor to change the cursor as appropriate for its screen location.

*1-160 Pictures and Polygons* 

All graphic operations are performed in grafPorts. Before a grafPort can be used, it must be allocated and initialized with the OpenPort procedure. Normally, you don't call OpenPort yourself—in most cases your application will draw into a window you've created with Window Manager routines, and these routines call OpenPort to create the window's grafPort. Likewise, a grafPort's regions are disposed of with ClosePort, and the grafPort itself is disposed of with the Memory Manager procedure DisposPtr—but when you call the Window Manager to close or dispose of a window, it calls these routines for you.

In an application that uses multiple windows, each is a separate grafPort. If your application draws into more than one grafPort, you can call SetPort to set the grafPort that you want to draw in. At times you may need to preserve the current grafPort; you can do this by calling GetPort to save the current port, SetPort to set the port you want to draw in, and then SetPort again when you need to restore the previous port.

Each grafPort has its own local coordinate system. Some Toolbox routines return or expect points that are expressed in a common, global coordinate system, while others use local coordinates. For example, when the Event Manager reports an event, it gives the mouse location in global coordinates; but when you call the Control Manager to find out whether the user clicked in a control in one of your windows, you pass the mouse location in local coordinates. The GlobalToLocal procedure lets you convert global coordinates to local coordinates, and the LocalToGlobal procedure lets you do the reverse.

The SetOrigin procedure will adjust a grafPort's local coordinate system. If your application performs scrolling, you'll use ScrollRect to shift the bits of the image, and then SetOrigin to readjust the coordinate system after this shift.

You can redefine a grafPort's clipping region with the SetClip or ClipRect procedure. Just as GetPort and SetPort are used to preserve the current grafPort, GetClip and SetClip are useful for saving the grafPort's clipRgn while you temporarily perform other clipping functions. This is useful, for example, when you want to reset the clipRgn to redraw the newly displayed portion of a document that's been scrolled.

When drawing text in a grafPort, you can set the font characteristics with TextFont, TextFace, TextMode, and TextSize. CharWidth, StringWidth, or TextWidth will tell you how much horizontal space the text will require, and GetFontlnfo will tell you how much vertical space. You can draw text with DrawChar, DrawString, and DrawText.

The LineTo procedure draws a line from the current pen location to a given point, and the Line procedure draws a line between two given points. You can set the pen location with the MoveTo or Move procedure, and set other pen characteristics with PenSize, PenMode, and PenPat.

In addition to drawing text and lines, you can use QuickDraw to draw a variety of shapes. Most of them are defined simply by a rectangle that encloses the shape. Others require you to call a series of routines to define them:

- To define a region, call the NewRgn function to allocate space for it, then call OpenRgn, and then specify the outline of the region by calling routines that draw lines and shapes. End the region definition by calling CloseRgn. When you're completely done with the region, call DisposeRgn to release the memory it occupies.
- To define a polygon, call the OpenPoly function and then form the polygon by calling procedures that draw lines. Call ClosePoly when you're finished defining the polygon, and KillPoly when you're completely done with it.

You can perform the following graphic operations on rectangles, rounded-corner rectangles, ovals, arcs/wedges, regions, and polygons:

- **frame**, to outline the shape using the current pen pattern and size
- paint, to fill the shape using the current pen pattern
- erase, to paint the shape using the current background pattern
- $\blacksquare$  invert, to invert the pixels in the shape
- fill, to fill the shape with a specified pattern

QuickDraw pictures let you record and play back complex drawing sequences. To define a picture, call the OpenPicture function and then the drawing routines that form the picture. Call ClosePicture when you're finished defining the picture. To draw a picture, call DrawPicture. When you're completely done with a picture, call KillPicture (or the Resource Manager procedure ReleaseResource, if the picture's a resource).

You'll use points, rectangles, and regions not only when drawing with QuickDraw, but also when using other parts of the Toolbox and Operating System. At times, you may find it useful to perform calculations on these entities. You can, for example, add and subtract points, and perform a number of calculations on rectangles and regions, such as offsetting them, rescaling them, calculating their union or intersection, and so on.

Note: When performing a calculation on entities in different grafPorts, you need to adjust to a common coordinate system first, by calling LocalToGlobal to convert to global coordinates.

To transfer a bit image from one bit map to another, you can use the CopyBits procedure. For example, you can call SetPortBits to change the bit map of the current grafPort to an off-screen buffer, draw into that grafPort, and then call CopyBits to transfer the image from the off-screen buffer onto the screen.

## **QUICKDRA W ROUTINE S**

### **GrafPor t Routine s**

**PROCEDURE InitGraf (globalPtr: Ptr) ;** 

Call InitGraf once and only once at the beginning of your program to initialize QuickDraw. It initializes the global variables listed below (as well as some private global variables for its own internal use).

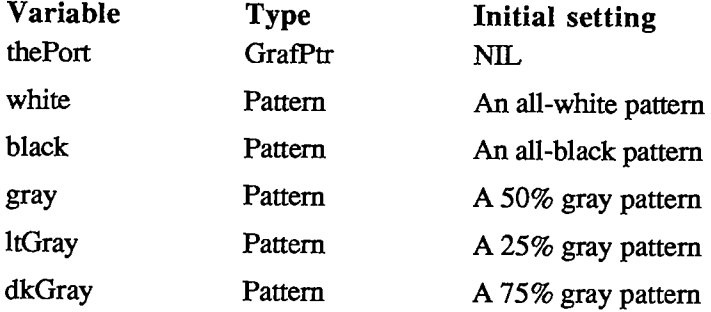

*1-162 Using QuickDraw* 

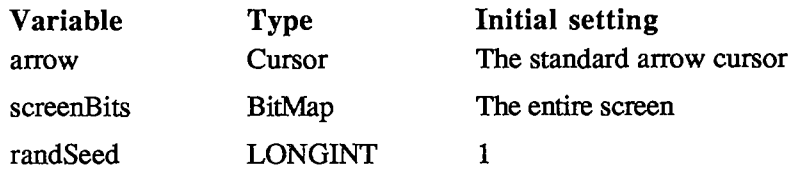

You must pass, in the globalPtr parameter, a pointer to the first QuickDraw global variable, thePort. From Pascal programs, you should always pass @thePort for globalPtr.

**Assembly-language note:** The QuickDraw global variables are stored in reverse order, from high to low memory, and require the number of bytes specified by the global constant grafSize. Most development systems (including the Lisa Workshop) preallocate space for these globals immediately below the location pointed to by register A5. Since thePort is four bytes, you would pass the globalPtr parameter as follows:

```
PEA -4(A5) 
_InitGraf
```
InitGraf stores this pointer to thePort in the location pointed to by A5. This value is used as a base address when accessing the other QuickDraw global variables, which are accessed using negative offsets (the offsets have the same names as the Pascal global variables). For example:

> **MOVE.L (A5),A0 ;point to first QuickDraw global MOVE.L randSeed(AO),A1 ;get global variable randSeed**

Note: To initialize the cursor, call InitCursor (described under "Cursor-Handling Routines" below).

**PROCEDURE OpenPort (port: GrafPtr);** 

OpenPort allocates space for the given grafPort's visRgn and clipRgn, initializes the fields of the grafPort as indicated below, and makes the grafPort the current port (by calling SetPort). OpenPort is called by the Window Manager when you create a window, and you normally won't call it yourself. If you do call OpenPort, you can create the grafPtr with the Memory Manager procedure NewPtr or reserve the space on the stack (with a variable of type GrafPort).

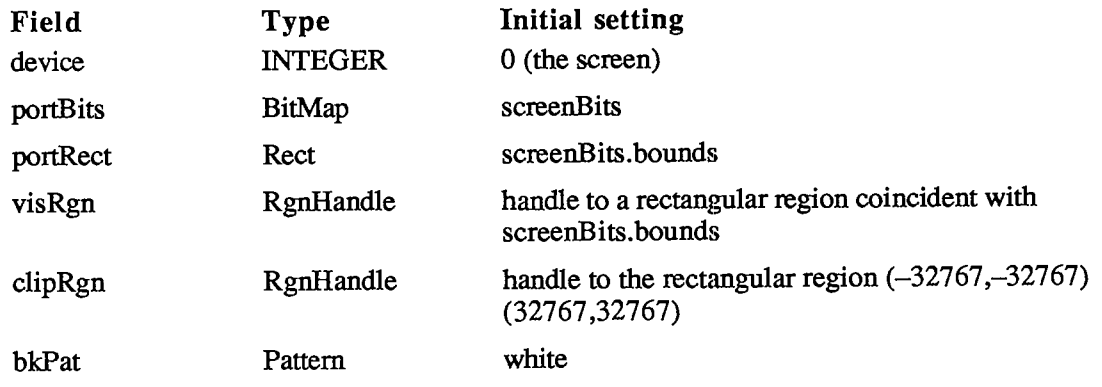

*QuickDraw Routines 1-163* 

#### *Inside Macintosh*

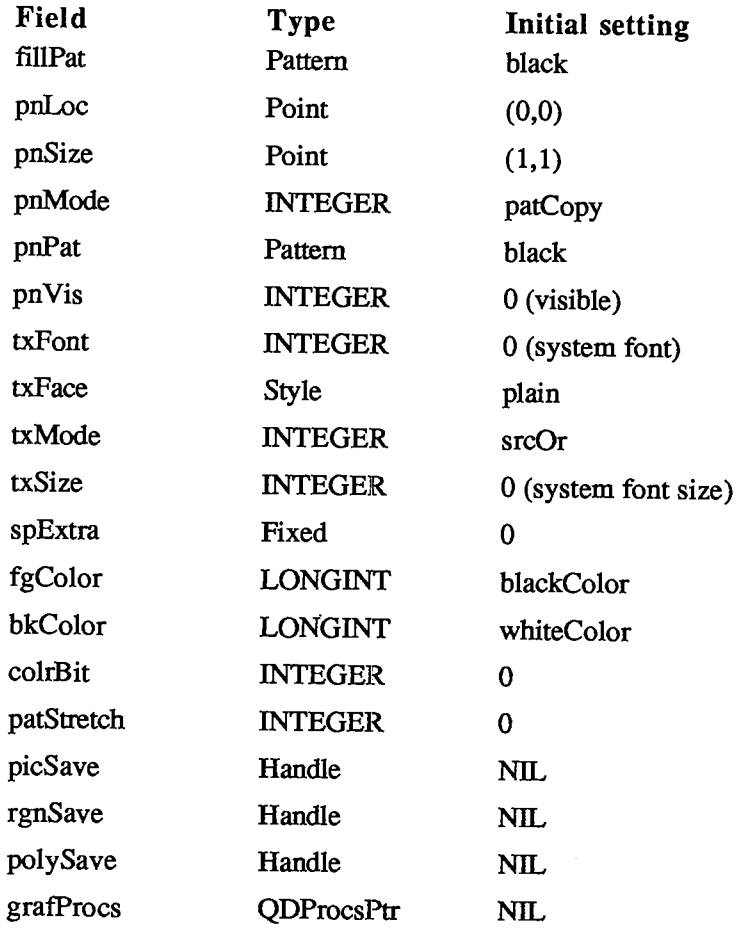

```
PROCEDURE InitPort (port: GrafPtr) ;
```
Given a pointer to a grafPort that's been opened with OpenPort, InitPort reinitializes the fields of the grafPort and makes it the current port. It's unlikely that you'll ever have a reason to call this procedure.

Note: InitPort does everything OpenPort does except allocate space for the visRgn and clipRgn.

**PROCEDURE ClosePort (port: GrafPtr);** 

ClosePort releases the memory occupied by the given grafPort's visRgn and clipRgn. When you're completely through with a grafPort, call this procedure and then dispose of the grafPort with the Memory Manager procedure DisposPtr (if it was allocated with NewPtr). This is normally done for you when you call the Window Manager to close or dispose of a window.

Warning: If ClosePort isn't called before a grafPort is disposed of, the memory used by the visRgn and clipRgn will be unrecoverable.

*1-164 QuickDraw Routines* 

**PROCEDURE SetPort (port: GrafPtr);** 

SetPort makes the specified grafPort the current port.

Note: Only SetPort (and OpenPort and InitPort, which call it) changes the current port. All the other routines in the Toolbox and Operating System (even those that call SetPort, OpenPort, or InitPort) leave the current port set to what it was when they were called.

The global variable thePort always points to the current port. All QuickDraw drawing routines affect the bit map the Port $\land$  portBits and use the local coordinate system of the Port $\land$ .

Each port has its own pen and text characteristics, which remain unchanged when the port isn't selected as the current port.

**PROCEDURE GetPort (VAR port: GrafPtr);** 

GetPort returns a pointer to the current grafPort. This pointer is also available through the global variable thePort, but you may prefer to use GetPort for better readability of your program text. For example, a procedure could do a GetPort(savePort) before setting its own grafPort and a SetPort(savePort) afterwards to restore the previous port.

**PROCEDURE GrafDevice (device: INTEGER);** 

GrafDevice sets the device field of the current grafPort to the given value, which consists of device-specific information that's used by the Font Manager to achieve the best possible results when drawing text in the grafPort. The initial value of the device field is 0, for best results on output to the screen. For more information, see chapter 7.

Note: This field is used for communication between QuickDraw and the Font Manager; normally you won't set it yourself.

**PROCEDURE SetPortBits (bm: BitMap) ;** 

Assembly-language note: The macro you invoke to call SetPortBits from assembly language is named SetPBits.

SetPortBits sets the portBits field of the current grafPort to any previously defined bit map. This allows you to perform all normal drawing and calculations on a buffer other than the screen—for example, a small off-screen image for later "stamping" onto the screen (with the CopyBits procedure, described under "Bit Transfer Operations" below).

Remember to prepare all fields of the bit map before you call SetPortBits.

PROCEDURE PortSize (width, height: INTEGER) ;

PortSize changes the size of the current grafPort's portRect. This does *not* affect the screen; it merely changes the size of the "active area" of the grafPort.

Note: This procedure is normally called only by the Window Manager.

The top left corner of the portRect remains at its same location; the width and height of the portRect are set to the given width and height. In other words, PortSize moves the bottom right corner of the portRect to a position relative to the top left corner.

PortSize doesn't change the clipRgn or the visRgn, nor does it affect the local coordinate system of the grafPort: It changes only die portRect's width and height. Remember that all drawing occurs only in the intersection of the portBits.bounds and the portRect, clipped to the visRgn and the clipRgn.

```
PROCEDURE MovePortTo (leftGlobal,topGlobal: INTEGER);
```
MovePortTo changes the position of the current grafPort's portRect. This does *not* affect the screen; it merely changes the location at which subsequent drawing inside the port will appear.

Note: This procedure is normally called only by the Window Manager and the System Error Handler.

The leftGlobal and topGlobal parameters set the distance between the top left corner of portBits.bounds and the top left corner of the new portRect.

Like PortSize, MovePortTo doesn't change the clipRgn or the visRgn, nor does it affect the local coordinate system of the grafPort.

### PROCEDURE SetOrigin (h, v: INTEGER) ;

SetOrigin changes the local coordinate system of the current grafPort. This does *not* affect the screen; it does, however, affect where subsequent drawing inside the port will appear.

The h and v parameters set the coordinates of the top left comer of the portRect. All other coordinates are calculated from this point; SetOrigin also offsets the coordinates of the portBits.bounds rectangle and the visRgn. Relative distances among elements in the port remain the same; only their absolute local coordinates change. All subsequent drawing and calculation routines use the new coordinate system.

Note: SetOrigin does not offset the coordinates of the clipRgn or the pen; the pen and clipRgn "stick" to the coordinate system, and therefore change position on the screen (unlike the portBits.bounds, portRect, and visRgn, which "stick" to the screen, and don't change position). See the "Coordinates in GrafPorts" section for an illustration.

SetOrigin is useful for readjusting the coordinate system after a scrolling operation. (See ScrollRect under "Bit Transfer Operations" below.)

Note: All other routines in the Toolbox and Operating System preserve the local coordinate system of the current grafPort.

**PROCEDURE SetClip (rgn: RgnHandle);** 

SetClip changes the clipping region of the current grafPort to a region that's equivalent to the given region. Note that this doesn't change the region handle, but affects the clipping region

*1-166 QuickDraw Routines* 

itself. Since SetClip makes a copy of the given region, any subsequent changes you make to that region will not affect the clipping region of the port.

You can set the clipping region to any arbitrary region, to aid you in drawing inside the grafPort. The initial clipRgn is an arbitrarily large rectangle.

Note: All routines in the Toolbox and Operating System preserve the current clipRgn.

**PROCEDURE GetClip (rgn: RgnHandle);** 

GetClip changes the given region to a region that's equivalent to the clipping region of the current grafPort. This is the reverse of what SetClip does. Like SetClip, it doesn't change the region handle. GetClip and SetClip are used to preserve the current clipRgn (they're analogous to GetPort and SetPort).

**PROCEDURE ClipRect (r: Rect) ;** 

ClipRect changes the clipping region of the current grafPort to a rectangle that's equivalent to the given rectangle. Note that this doesn't change the region handle, but affects the clipping region itself.

**PROCEDURE BackPat (pat: Pattern) ;** 

BackPat sets the background pattern of the current grafPort to the given pattern. The background pattern is used in ScrollRect and in all QuickDraw routines that perform an "erase" operation.

#### **Cursor-Handling Routines**

**PROCEDURE InitCursor;** 

InitCursor sets the current cursor to the standard arrow and sets the cursor level to 0, making the cursor visible. The cursor level keeps track of the number of times the cursor has been hidden to compensate for nested calls to HideCursor and ShowCursor, explained below.

**PROCEDURE SetCursor (crsr: Cursor) ;** 

SetCursor sets the current cursor to the given cursor. If the cursor is hidden, it remains hidden and will attain the new appearance when it's uncovered; if the cursor is already visible, it changes to the new appearance immediately.

The cursor image is initialized by InitCursor to the standard arrow, visible on the screen.

Note: You'll normally get a cursor from a resource file, by calling the Toolbox Utility function GetCursor, and then doubly dereference the handle it returns.

#### *Inside Macintosh*

#### **PROCEDURE HideCursor;**

HideCursor removes the cursor from the screen, restoring the bits under it, and decrements the cursor level (which InitCursor initialized to 0). Every call to HideCursor should be balanced by **a**  subsequent call to ShowCursor.

Note: See also the description of the Toolbox Utility procedure ShieldCursor.

#### **PROCEDURE ShowCursor;**

ShowCursor increments the cursor level, which may have been decremented by HideCursor, and displays the cursor on the screen if the level becomes 0. A call to ShowCursor should balance each previous call to HideCursor. The level isn't incremented beyond 0, so extra calls to ShowCursor have no effect.

The low-level interrupt-driven routines link the cursor with the mouse position, so that if the cursor level is 0 (visible), the cursor automatically follows the mouse. You don't need to do anything but a ShowCursor to have the cursor track the mouse.

If the cursor has been changed (with SetCursor) while hidden, ShowCursor presents the new cursor.

#### **PROCEDURE ObscureCursor;**

ObscureCursor hides the cursor until the next time the mouse is moved. It's normally called when the user begins to type. Unlike HideCursor, it has no effect on the cursor level and must not be balanced by a call to ShowCursor.

### **Pen and Line-Drawing Routines**

The pen and line-drawing routines all depend on the coordinate system of the current grafPort. Remember that each grafPort has its own pen; if you draw in one grafPort, change to another, and return to the first, the pen will remain in the same location.

#### **PROCEDURE HidePen;**

HidePen decrements the current grafPort's pnVis field, which is initialized to 0 by OpenPort; whenever pnVis is negative, the pen doesn't draw on the screen. PnVis keeps track of the number of times the pen has been hidden to compensate for nested calls to HidePen and ShowPen (below). Every call to HidePen should be balanced by a subsequent call to ShowPen. HidePen is called by OpenRgn, OpenPicture, and OpenPoly so that you can define regions, pictures, and polygons without drawing on the screen.

#### **PROCEDURE ShowPen;**

ShowPen increments the current grafPort's pnVis field, which may have been decremented by HidePen; if pnVis becomes 0, QuickDraw resumes drawing on the screen. Extra calls to

*1-168 QuickDraw Routines* 

ShowPen will increment pnVis beyond 0, so every call to ShowPen should be balanced by a call to HidePen. ShowPen is called by CloseRgn, ClosePicture, and ClosePoly.

**PROCEDURE GetPen (VAR pt: Point) ;** 

GetPen returns the current pen location, in the local coordinates of the current grafPort.

**PROCEDURE GetPenState (VAR pnState: PenState) ;** 

GetPenState saves the pen location, size, pattern, and mode in pnState, to be restored later with SetPenState. This is useful when calling subroutines that operate in the current port but must change the graphics pen: Each such procedure can save the peri's state when it's called, do whatever it needs to do, and restore the previous pen state immediately before returning. The PenState data type is defined as follows:

```
TYPE PenState = RECORD 
                   pnLoc: Point; {pen location} 
                   pnSize: Point; {pen size} 
                   pnMode: INTEGER; {pen's transfer mode} 
                   pnPat: Pattern {pen pattern} 
                END;
```

```
PROCEDURE SetPenState (pnState: PenState) ;
```
SetPenState sets the pen location, size, pattern, and mode in the current grafPort to the values stored in pnState. This is usually called at the end of a procedure that has altered the pen parameters and wants to restore them to their state at the beginning of the procedure. (See GetPenState, above.)

**PROCEDURE PenSize (width,height: INTEGER);** 

PenSize sets the dimensions of the graphics pen in the current grafPort. All subsequent calls to Line, LineTo, and the procedures that draw framed shapes in the current grafPort will use the new pen dimensions.

The pen dimensions can be accessed in the variable the Port $\Lambda$ , pnSize, which is of type Point. If either of the pen dimensions is set to a negative value, the pen assumes the dimensions (0,0) and no drawing is performed. For a discussion of how the pen draws, see the "General Discussion of Drawing" section.

**PROCEDURE PenMode (mode: INTEGER);** 

PenMode sets the transfer mode through which the pen pattern is transferred onto the bit map when lines or shapes are drawn in the current grafPort. The mode may be any one of the pattern transfer modes:

#### *Inside Macintosh*

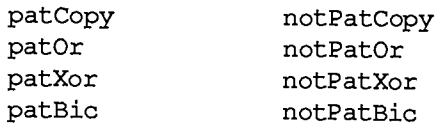

If the mode is one of the source transfer modes (or negative), no drawing is performed. The current pen mode can be accessed in the variable the Port<sup> $\wedge$ </sup> pnMode. The initial pen mode is patCopy, in which the pen pattern is copied directly to the bit map.

**PROCEDURE PenPat (pat: Pattern) ;** 

PenPat sets the pattern that's used by the pen in the current grafPort. The standard patterns white, black, gray, ltGray, and dkGray are predefined; the initial pen pattern is black. The current pen pattern can be accessed in the variable the Port<sup> $\wedge$ </sup> pnPat, and this value can be assigned to any other variable of type Pattern.

**PROCEDURE PenNormal;** 

PenNormal resets the initial state **of** the pen in the current grafPort, as follows:

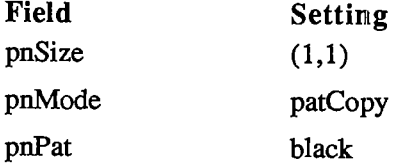

The pen location is not changed.

**PROCEDURE MoveTo (h,v: INTEGER);** 

MoveTo moves the pen to location (h,v) in the local coordinates of the current grafPort. No drawing is performed.

**PROCEDURE Move (dh,dv: INTEGER);** 

This procedure moves the pen a distance of dh horizontally and dv vertically from its current location; it calls MoveTo(h+dh,v+dv), where (h,v) is the current location. The positive directions are to the right and down. No drawing is performed.

**PROCEDURE LineTo (h,v: INTEGER);** 

LineTo draws a line from the current pen location to the location specified (in local coordinates) by h and v. The new pen location is (h,v) after the line is drawn. See the "General Discussion of Drawing" section.

If a region or polygon is open and being formed, its outline is infinitely thin and is not affected by the pnSize, pnMode, or pnPat. (See OpenRgn and OpenPoly.)

*1-170 QuickDraw Routines*
**PROCEDURE Line (dh,dv: INTEGER);** 

This procedure draws a line to the location that's a distance of dh horizontally and dv vertically from the current pen location; it calls  $LineTo(h+dh,y+dv)$ , where  $(h,v)$  is the current location. The positive directions are to the right and down. The pen location becomes the coordinates of the end of the line after the line is drawn. See the "General Discussion of Drawing" section.

If a region or polygon is open and being formed, its oudine is infinitely thin and is not affected by the pnSize, pnMode, or pnPat. (See OpenRgn and OpenPoly.)

### **Text-Drawing Routines**

Each grafPort has its own text characteristics, and all these procedures deal with those of the current port.

**PROCEDURE TextFont (font: INTEGER);** 

TextFont sets the current grafPort's font (thePort $\wedge$ txFont) to the given font number. The initial font number is 0, which represents the system font.

**PROCEDURE TextFace (face: Style) ;** 

TextFace sets the current grafPort's character style (thePort^.txFace). The Style data type allows you to specify a set of one or more of the following predefined constants: bold, italic, underline, oudine, shadow, condense, and extend. For example:

```
TextFace([bold]); {bold} 
TextFace([bold,italic]); {bold and italic} 
TextFace(thePort".txFace+[bold]); {whatever it was plus bold} 
TextFace(thePort".txFace-[bold]); {whatever it was but not bold} 
TextFace([]); {plain text}
```
**PROCEDURE TextMode (mode: INTEGER);** 

TextMode sets the current grafPort's transfer mode for drawing text (thePort^.txMode). The mode should be srcOr, srcXor, or srcBic. The initial transfer mode for drawing text is srcOr.

**PROCEDURE TextSize (size: INTEGER);** 

Text Size sets the current grafPort's font size (the Port $\wedge$ tx Size) to the given number of points. Any size may be specified, but the result will look best if the Font Manager has the font in that size (otherwise it will scale a size it does have). The next best result will occur if the given size is an even multiple of a size available for the font. If 0 is specified, the system font size (12 points) will be used. The initial txSize setting is 0.

**PROCEDURE SpaceExtra (extra: Fixed) ;** 

SpaceExtra sets the current grafPort's spExtra field, which specifies the average number of pixels by which to widen each space in a line of text. This is useful when text is being fully justified (that is, aligned with both a left and a right margin). The initial spExtra setting is 0.

SpaceExtra will also accept a negative parameter, but be careful not to narrow spaces so much that the text is unreadable.

**PROCEDURE DrawChar (ch: CHAR) ;** 

DrawChar places the given character to the right of the pen location, with the left end of its base line at the pen's location, and advaaces the pen accordingly. If the character isn't in the font, the font's missing symbol is drawn.

Note: If you're drawing a series of characters, it's faster to make one DrawString or DrawText call rather than a series of DrawChar calls.

**PROCEDURE DrawString (s: Str255) ;** 

DrawString calls DrawChar for each character in the given string. The string is placed beginning at the current pen location and extending right. No formatting (such as carriage returns and line feeds) is performed by QuickDraw. The pen location ends up to the right of the last character in the string.

Warning: QuickDraw temporarily stores on the stack *all* of the text you ask it to draw, even if the text will be clipped. When drawing large font sizes or complex style variations, it's best to draw only what will be visible on the screen. You can determine how many characters will actually fit on the screen by calling the StringWidth function before calling DrawString.

**PROCEDURE DrawText (textBuf: Ptr; firstByte,byteCount: INTEGER);** 

DrawText calls DrawChar for each character in the arbitrary structure in memory specified by textBuf, starting firstByte bytes into the structure and continuing for byteCount bytes (firstByte starts at 0). The text is placed beginning at the current pen location and extending right. No formatting (such as carriage returns and line feeds) is performed by QuickDraw. The pen location ends up to the right of the last character in the string.

Warning: Inside a picture definition, DrawText can't have a byteCount greater than 255.

Note: You can determine how many characters will actually fit on the screen by calling the TextWidth function before calling DrawText. (See the warning under DrawString above.)

*1-172 QuickDraw Routines* 

**FUNCTION CharWidth (ch: CHAR) : INTEGER;** 

CharWidth returns the character width of the specified character, that is, the value that will be added to the pen horizontal coordinate if the specified character is drawn. CharWidth includes the effects of the stylistic variations set with TextFace; if you change these after determining the character width but before actually drawing the character, the predetermined width may not be correct. If the character is a space, CharWidth also includes the effect of SpaceExtra.

**FUNCTION StringWidth (s: Str255) : INTEGER;** 

StringWidth returns the width of the given text string, which it calculates by adding the CharWidths of all the characters in the string (see above).

```
FUNCTION TextWidth (textBuf: Ptr; firstByte,byteCount: INTEGER) : 
           INTEGER;
```
TextWidth returns the width of the text stored in the arbitrary structure in memory specified by textBuf, starting firstByte bytes into the structure and continuing for byteCount bytes (firstByte starts at 0). TextWidth calculates the width by adding the CharWidths of all the characters in the text. (See CharWidth, above.)

**PROCEDURE GetFontlnfo (VAR info: Fontlnfo) ;** 

GetFontlnfo returns the following information about the current grafPort's character font, taking into consideration the style and size in which the characters will be drawn: the ascent, descent, maximum character width (the greatest distance the pen will move when a character is drawn), **and** leading (the vertical distance between the descent line and die ascent line below it), all in pixels. The Fontlnfo data type is defined as follows:

```
TYPE Fontlnfo = RECORD 
                   ascent: INTEGER 
{ascent} 
                   descent: INTEGER 
{descent} 
                   widMax: INTEGER 
                   leading: INTEGER 
                 END; 
                                      {maximum character width} 
                                      {leading}
```
The line height (in pixels) can be determined by adding the ascent, descent, and leading.

### **Drawing in Color**

These routines enable applications to do color drawing on color output devices. All nonwhite colors will appear as black on black-and-white output devices.

```
PROCEDURE ForeColor (color: LONGINT);
```
ForeColor sets the foreground color for all drawing in the current grafPort (thePort^.fgColor) to the given color. The following standard colors are predefined: blackColor, whiteColor,

redColor, greenColor, blueColor, cyanColor, magentaColor, and yellowColor. The initial foreground color is blackColor.

**PROCEDURE BackColor (color: LONGINT) ;** 

BackColor sets the background color for all drawing in the current grafPort (thePort^.bkColor) to the given color. Eight standard colors are predefined (see ForeColor above). The initial background color is whiteColor.

**PROCEDURE ColorBit (whichBit: INTEGER);** 

ColorBit is called by printing software for a color printer, or other color-imaging software, to set the current grafPort's colrBit field to whichBit; this tells QuickDraw which plane of the color picture to draw into. QuickDraw will draw into the plane corresponding to bit number whichBit. Since QuickDraw can support output devices that have up to 32 bits of color information per pixel, the possible range of values for whichBit is 0 through 31. The initial value of the colrBit field is 0.

### **Calculation s wit h Rectangle s**

Calculation routines are independent of the current coordinate system; a calculation will operate the same regardless of which grafPort is active.

Remember that if the parameters to a calculation procedure were defined in different grafPorts, you must first adjust them to global coordinates.

**PROCEDURE SetRect (VAR r: Rect; left,top,right,bottom: INTEGER);** 

SetRect assigns the four boundary coordinates to the given rectangle. The result is a rectangle with coordinates (left,top) (right,bottom).

This procedure is supplied as a utility to help **you** shorten your program text. If **you** want a more readable text at the expense of length, **you** can assign integers (or points) directly into the rectangle's fields. There's no significant code size or execution speed advantage to either method.

**PROCEDURE OffsetRect (VAR r: Rect; dh,dv: INTEGER);** 

OffsetRect moves the given rectangle by adding dh to each horizontal coordinate and dv to each vertical coordinate. If dh and dv are positive, the movement is to the right and down; if either is negative, the corresponding movement is in the opposite direction. The rectangle retains its shape and size; it's merely moved on the coordinate plane. This doesn't affect the screen unless you subsequendy call a routine to draw within the rectangle.

*1-174 QuickDraw Routines* 

**PROCEDURE InsetRect (VAR r: Rect; dh,dv: INTEGER);** 

InsetRect shrinks or expands the given rectangle. The left and right sides are moved in by the amount specified by dh; the top and bottom are moved toward the center by the amount specified by dv. If dh or dv is negative, the appropriate pair of sides is moved outward instead of inward. The effect is to alter the size by 2\*dh horizontally and 2\*dv vertically, with the rectangle remaining centered in the same place on the coordinate plane.

If the resulting width or height becomes less than 1, the rectangle is set to the empty rectangle  $(0,0)(0,0)$ .

**FUNCTION SectRect (srcl,**src2**: Rect; VAR dstRect: Rect) : BOOLEAN;** 

SectRect calculates the rectangle that's the intersection of the two given rectangles, and returns TRUE if they indeed intersect or FALSE if they don't. Rectangles that "touch" at a line or a point are not considered intersecting, because their intersection rectangle (actually, in this case, an intersection line or point) doesn't enclose any bits in the bit image.

If the rectangles don't intersect, the destination rectangle is set to  $(0,0)(0,0)$ . SectRect works correcdy even if one of the source rectangles is also the destination.

**PROCEDURE UnionRect (srcl** ,src2 : **Rect; VAR dstRect: Rect) ;** 

UnionRect calculates the smallest rectangle that encloses both of the given rectangles. It works correcdy even if one of the source rectangles is also the destination.

**FUNCTION PtlnRect (pt: Point; r: Rect) : BOOLEAN;** 

PtlnRect determines whether the pixel below and to the right of the given coordinate point is enclosed in the specified rectangle, and returns TRUE if so or FALSE if not.

**PROCEDURE Pt2Rect (pt1, pt2: Point; VAR dstRect: Rect);** 

Pt2Rect returns the smallest rectangle that encloses the two given points.

**PROCEDURE PtToAngle (r: Rect; pt: Point; VAR angle: INTEGER);** 

PtToAngle calculates an integer angle between a line from the center of the rectangle to the given point and a line from the center of the rectangle pointing straight up (12 o'clock high). The angle is in degrees from 0 to 359, measured clockwise from 12 o'clock, with 90 degrees at 3 o'clock, 180 at 6 o'clock, and 270 at 9 o'clock. Other angles are measured relative to the rectangle: If the line to the given point goes through the top right corner of the rectangle, the angle returned is 45 degrees, even if the rectangle isn't square; if it goes through the bottom right comer, the angle is 135 degrees, and so on (see Figure 19).

*QuickDraw Routines 1-175* 

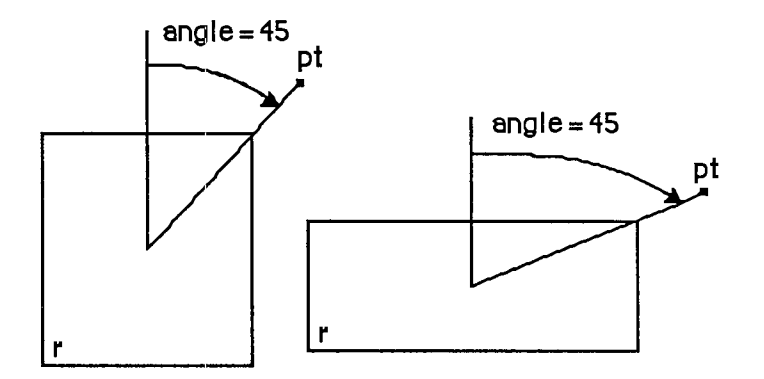

Figure 19. PtToAngle

The angle returned might be used as input to one of the procedures that manipulate arcs and wedges, as described below under "Graphic Operations on Arcs and Wedges".

FUNCTION EqualRect (rect1, rect2: Rect) : BOOLEAN;

EqualRect compares the two given rectangles and returns TRUE if they're equal or FALSE if not The two rectangles must have identical boundary coordinates to be considered equal.

**FUNCTION EmptyRect (r: Rect) : BOOLEAN;** 

EmptyRect returns TRUE if the given rectangle is an empty rectangle or FALSE if not. A rectangle is considered empty if the bottom coordinate is less than or equal to the top or the right coordinate is less than or equal to the left.

# **Graphic Operations on Rectangles**

See also the ScrollRect procedure under "Bit Transfer Operations".

**PROCEDURE FrameRect (r: Rect) ;** 

FrameRect draws an outline just inside the specified rectangle, using the current grafPort's pen pattern, mode, and size. The outline is as wide as the pen width and as tall as the pen height. It's drawn with the pnPat, according to the pattern transfer mode specified by pnMode. The pen location is not changed by this procedure.

If a region is open and being formed, the outside outline of the new rectangle is mathematically added to the region's boundary.

*1-176 QuickDraw Routines* 

**PROCEDURE PaintRect (r: Rect) ;** 

PaintRect paints the specified rectangle with the current grafPort's pen pattern and mode. The rectangle is filled with the pnPat, according to the pattern transfer mode specified by pnMode. The pen location is not changed by this procedure.

**PROCEDURE EraseRect (r: Rect) ;** 

EraseRect paints the specified rectangle with the current grafPort's background pattern bkPat (in patCopy mode). The grafPort's pnPat and pnMode are ignored; the pen location is not changed.

**PROCEDURE InvertRect (r: Rect) ;** 

**Assembly-language note:** The macro you invoke to call InvertRect from assembly language is named InverRect.

InvertRect inverts the pixels enclosed by the specified rectangle: Every white pixel becomes black and every black pixel becomes white. The grafPort's pnPat, pnMode, and bkPat are all ignored; the pen location is not changed.

**PROCEDURE FillRect (r: Rect; pat: Pattern) ;** 

FillRect fills the specified rectangle with the given pattern (in patCopy mode). The grafPort's pnPat, pnMode, and bkPat are all ignored; the pen location is not changed.

### **Graphic Operations on Ovals**

Ovals are drawn inside rectangles that you specify. If you specify a square rectangle, QuickDraw draws a circle.

```
PROCEDURE FrameOval (r: Rect) ;
```
FrameOval draws an outline just inside the oval that fits inside the specified rectangle, using the current grafPort's pen pattern, mode, and size. The outline is as wide as the pen width and as tall as the pen height. It's drawn with the pnPat, according to the pattern transfer mode specified by pnMode. The pen location is not changed by this procedure.

If a region is open and being formed, the outside outline of the new oval is mathematically added to the region's boundary.

**PROCEDURE PaintOval (r: Rect) ;** 

PaintOval paints an oval just inside the specified rectangle with the current grafPort's pen pattern and mode. The oval is filled with the pnPat, according to the pattern transfer mode specified by pnMode. The pen location is not changed by this procedure.

**PROCEDURE EraseOval (r: Rect) ;** 

EraseOval paints an oval just inside the specified rectangle with the current grafPort's background pattern bkPat (in patCopy mode). The grafPort's pnPat and pnMode are ignored; the pen location is not changed.

**PROCEDURE InvertOval (r: Rect) ;** 

InvertOval inverts the pixels enclosed by an oval just inside the specified rectangle: Every white pixel becomes black and every black pixel becomes white. The grafPort's pnPat, pnMode, and bkPat are all ignored; the pen location is not changed.

**PROCEDURE FillOval (r: Rect; pat: Pattern) ;** 

FillOval fills an oval just inside the specified rectangle with the given pattern (in patCopy mode). The grafPort's pnPat, pnMode, and bkPat are all ignored; the pen location is not changed.

### **Graphi c Operation s o n Rounded-Corne r Rectangle s**

**PROCEDURE FrameRoundRect (r: Rect; ovalWidtn,ovalHeight: INTEGER);** 

FrameRoundRect draws an oudine just inside the specified rounded-corner rectangle, using the current grafPort's pen pattern, mode, and size. OvalWidth and ovalHeight specify the diameters of curvature for the corners (see Figure 20). The outline is as wide as the pen width and as tall as the pen height. It's drawn with the pnPat, according to the pattern transfer mode specified by pnMode. The pen location is not changed by this procedure.

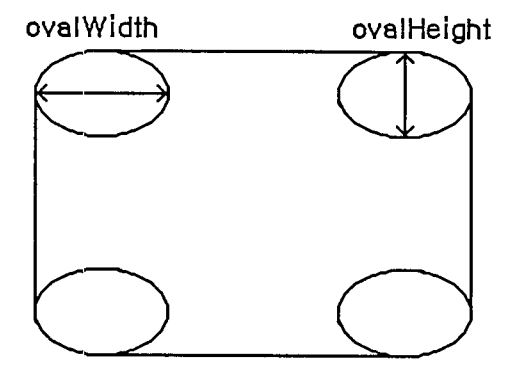

Figure 20. Rounded-Corner Rectangle

*1-178 QuickDraw Routines* 

Page 188 of 1284

If a region is open and being formed, the outside oudine of the new rounded-corner rectangle is mathematically added to the region's boundary.

```
PROCEDURE PaintRoundRect (r: Rect; ovalWidth,ovalHeight: 
           INTEGER);
```
PaintRoundRect paints the specified rounded-corner rectangle with the current grafPort's pen pattern and mode. OvalWidth and ovalHeight specify the diameters of curvature for the comers.

The rounded-corner rectangle is filled with the pnPat, according to the pattern transfer mode specified by pnMode. The pen location is not changed by this procedure.

```
PROCEDURE EraseRoundRect (r: Rect; ovalWidth,ovalHeight: 
           INTEGER);
```
EraseRoundRect paints the specified rounded-comer rectangle with the current grafPort's background pattern bkPat (in parCopy mode).

OvalWidth and ovalHeight specify the diameters of curvature for the corners. The grafPort's pnPat and pnMode are ignored; the pen location is not changed.

```
PROCEDURE InvertRoundRect (r: Rect; ovalWidth,ovalHeight: 
           INTEGER);
```
Assembly-language note: The macro you invoke to call InvertRoundRect from assembly language is named \_InverRoundRect.

InvertRoundRect inverts the pixels enclosed by the specified rounded-corner rectangle: Every white pixel becomes black and every black pixel becomes white. OvalWidth and ovalHeight specify the diameters of curvature for the comers. The grafPort's pnPat, pnMode, and bkPat are all ignored; the pen location is not changed.

**PROCEDURE FillRoundRect (r: Rect; ovalWidth,ovalHeight: INTEGER; pat: Pattern);** 

FillRoundRect fills the specified rounded-comer rectangle with the given pattern (in patCopy mode). OvalWidth and ovalHeight specify the diameters of curvature for the corners. The grafPort's priPat, pnMode, and bkPat are all ignored; the pen location is not changed.

# **Graphic Operations on Arcs and Wedges**

These procedures perform graphic operations on arcs and wedge-shaped sections of ovals. See also PtToAngle under "Calculations with Rectangles".

```
PROCEDURE FrameArc (r: Rect; startAngle,arcAngle: INTEGER)
```
FrameArc draws an arc of the oval that fits inside the specified rectangle, using the current grafPort's pen pattern, mode, and size. StartAngle indicates where the arc begins and is treated MOD 360. ArcAngle defines the extent of the arc. The angles are given in positive or negative degrees; a positive angle goes clockwise, while a negative angle goes counterclockwise. Zero degrees is at 12 o'clock high, 90 (or  $-270$ ) is at 3 o'clock, 180 (or  $-180$ ) is at 6 o'clock, and 270 (or -90) is at 9 o'clock. Other angles are measured relative to the enclosing rectangle: A line from the center of the rectangle through its top right comer is at 45 degrees, even if the rectangle isn't square; a line through the bottom right comer is at 135 degrees, and so on (see Figure 21).

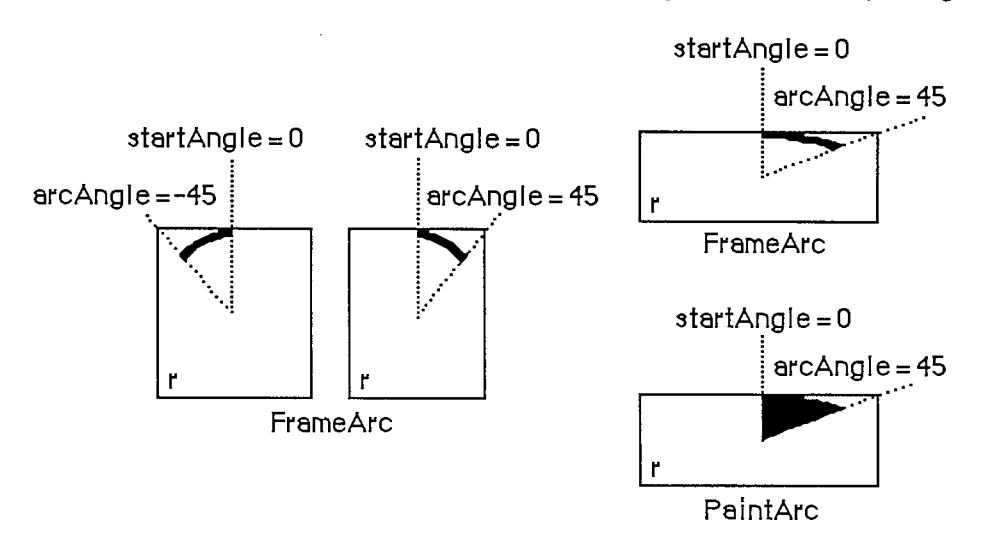

Figure 21. Operations on Arcs and Wedges

The arc is as wide as the pen width and as tall as the pen height. It's drawn with the pnPat, according to the pattern transfer mode specified by pnMode. The pen location is not changed by this procedure.

Warning: FrameArc differs from other QuickDraw routines that frame shapes in that the arc is not mathematically added to the boundary of a region that's open and being formed.

Note: QuickDraw doesn't provide a routine for drawing an oudined wedge of an oval.

```
PROCEDURE PaintArc (r: Rect; startAngle,arcAngle: INTEGER);
```
PaintArc paints a wedge of the oval just inside the specified rectangle with the current grafPort's pen pattern and mode. StartAngle and arcAngle define the arc of the wedge as in FrameArc. The wedge is filled with the pnPat, according to the pattern transfer mode specified by pnMode. The pen location is not changed by this procedure.

```
PROCEDURE EraseArc (r: Rect; startAngle,arcAngle: INTEGER);
```
Erase Arc paints a wedge of the oval just inside the specified rectangle with the current grafPort's background pattern bkPat (in patCopy mode). StartAngle and arcAngle define the arc of the

*1-180 QuickDraw Routines* 

wedge as in FrameArc. The grafPort's pnPat and pnMode are ignored; the pen location is not changed.

**PROCEDURE InvertArc (r: Rect; startAngle,arcAngle: INTEGER);** 

InvertArc inverts the pixels enclosed by a wedge of the oval just inside the specified rectangle: Every white pixel becomes black and every black pixel becomes white. StartAngle and arcAngle define the arc of the wedge as in FrameArc. The grafPort's pnPat, pnMode, and bkPat are all ignored; the pen location is not changed.

```
PROCEDURE FillArc (r: Rect; StartAngle,arcAngle: INTEGER; pat: 
           Pattern) ;
```
FillArc fills a wedge of the oval just inside the specified rectangle with the given pattern (in patCopy mode). StartAngle and arcAngle define the arc of the wedge as in FrameArc. The grafPort's pnPat, pnMode, and bkPat are all ignored; the pen location is not changed.

### **Calculations with Regions**

Remember that if the parameters to a calculation procedure were defined in different grafPorts, you must first adjust them to global coordinates.

#### **FUNCTION NewRgn : RgnHandle;**

NewRgn allocates space for a new, variable-size region, initializes it to the empty region defined by the rectangle (0,0)(0,0), and returns a handle to the new region.

Warning: Only this function creates new regions; all other routines just alter the size and shape of existing regions. Before a region's handle can be passed to any drawing or calculation routine, space must already have been allocated for the region.

#### **PROCEDURE OpenRgn;**

OpenRgn tells QuickDraw to allocate temporary space and start saving lines and framed shapes for later processing as a region definition. While a region is open, all calls to Line, LineTo, and the procedures that draw framed shapes (except arcs) affect the outline of the region. Only the line endpoints and shape boundaries affect the region definition; the pen mode, pattern, and size do not affect it. In fact, OpenRgn calls HidePen, so no drawing occurs on the screen while the region is open (unless you called ShowPen just after OpenRgn, or you called ShowPen previously without balancing it by a call to HidePen). Since the pen hangs below and to the right of the pen location, drawing lines with even the smallest pen will change bits that lie outside the region you define.

The outline of a region is mathematically defined and infinitely thin, and separates the bit image into two groups of bits: Those within the region and those outside it. A region should consist of one or more closed loops. Each framed shape itself constitutes a loop. Any lines drawn with Line or LineTo should connect with each other or with a framed shape. Even though the on-

*QuickDraw Routines 1-181* 

screen presentation of a region is clipped, the definition of a region is not; you can define a region anywhere on the coordinate plane with complete disregard for the location of various grafPort entities on that plane.

When a region is open, the current grafPort's rgnSave field contains a handle to information related to the region definition. If you want to temporarily disable the collection of lines and shapes, you can save the current value of this field, set the field to NIL, and later restore the saved value to resume the region definition. Also, calling SetPort while a region is being formed will discontinue formation of the region until another call to SetPort resets the region's original grafPort.

Warning: Do not call OpenRgn while another region or polygon is already open. All open regions but the most recent will behave strangely.

Note: Regions are limited to 32K bytes. You can determine the current size of a region by calling the Memory Manager function GetHandleSize.

**PROCEDURE CloseRgn (dstRgn: RgnHandle);** 

CloseRgn stops the collection of lines and framed shapes, organizes them into a region definition, and saves the resulting region in the region indicated by dstRgn. CloseRgn does *not* create the destination region; space must already have been allocated for it. You should perform one and only one CloseRgn for every OpenRgn. CloseRgn calls ShowPen, balancing the HidePen call made by OpenRgn.

Here's an example of how to create and open a region, define a barbell shape, close the region, draw it, and dispose of it:

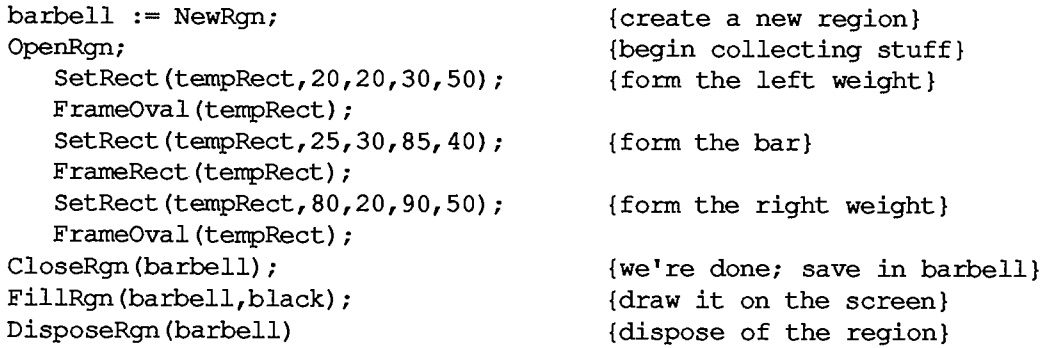

**PROCEDURE DisposeRgn (rgn: RgnHandle);** 

Assembly-language note: The macro you invoke to call DisposeRgn from assembly language is named DisposRgn.

DisposeRgn releases the memory occupied by the given region. Use this only after you're completely through with a temporary region.

*1-182 QuickDraw Routines* 

**PROCEDURE CopyRgn (srcRgn,dstRgn: RgnHandle) ;** 

CopyRgn copies the mathematical structure of srcRgn into dstRgn; that is, it makes a duplicate copy of srcRgn. Once this is done, srcRgn may be altered (or even disposed of) without affecting dstRgn. CopyRgn does *not* create the destination region; space must already have been allocated for it.

**PROCEDURE SetEmptyRgn (rgn: RgnHandle);** 

SetEmptyRgn destroys the previous structure of the given region, then sets the new structure to the empty region defined by the rectangle (0,0)(0,0).

```
PROCEDURE SetRectRgn (rgn: RgnHandle; left,top,right,bottom: 
           INTEGER);
```
Assembly-language note: The macro you invoke to call SetRectRgn from assembly language is named SetRecRgn.

SetRectRgn destroys the previous structure of the given region, and then sets the new structure to the rectangle specified by left, top, right, and bottom.

If the specified rectangle is empty (that is, right<=left or bottom<=top), the region is set to the empty region defined by the rectangle (0,0)(0,0).

**PROCEDURE RectRgn (rgn: RgnHandle; r: Rect) ;** 

RectRgn destroys the previous structure of the given region, and then sets the new structure to the rectangle specified by r. This is the same as SetRectRgn, except the given rectangle is defined by a rectangle rather than by four boundary coordinates.

**PROCEDURE OffsetRgn (rgn: RgnHandle; dh,dv; INTEGER);** 

Assembly-language note: The macro you invoke to call OffsetRgn from assembly language is named OfsetRgn.

OffsetRgn moves the region on the coordinate plane, a distance of dh horizontally and dv vertically. This doesn't affect the screen unless you subsequendy call a routine to draw the region. If dh and dv are positive, the movement is to the right and down; if either is negative, the corresponding movement is in the opposite direction. The region retains its size and shape.

Note: OffsetRgn is an especially efficient operation, because most of the data defining a region is stored relative to rgnBBox and so isn't actually changed by OffsetRgn.

**PROCEDURE InsetRgn (rgn: RgnHandle; dh,dv: INTEGER);** 

InsetRgn shrinks or expands the region. All points on the region boundary are moved inwards a distance of dv vertically and dh horizontally; if dh or dv is negative, the points are moved outwards in that direction. InsetRgn leaves the region "centered" at the same position, but moves the outline in (for positive values of dh and dv) or out (for negative values of dh and dv). InsetRgn of a rectangular region works just like InsetRect.

Note: InsetRgn temporarily uses heap space that's twice the size of the original region.

**PROCEDURE SectRgn (srcRgnA,srcRgnB,dstRgn: RgnHandle);** 

SectRgn calculates the intersection of two regions and places the intersection in a third region. This does *not* create the destination region; space must already have been allocated for it. The destination region can be one of the source regions, if desired.

If the regions do not intersect, or one of the regions is empty, the destination is set to the empty region defined by the rectangle (0,0)(0,0).

Note: SectRgn may temporarily use heap space that's twice the size of the two input regions.

**PROCEDURE UnionRgn (srcRgnA,srcRgnB,dstRgn: RgnHandle) ;** 

UnionRgn calculates the union of two regions and places the union in a third region. This does *not* create the destination region; space must already have been allocated for it. The destination region can be one of the source regions, if desired.

If both regions are empty, the destination is set to the empty region defined by the rectangle  $(0,0)(0,0)$ .

Note: UnionRgn may temporarily use heap space that's twice the size of the two input regions.

**PROCEDURE DiffRgn (srcRgnA,srcRgnB,dstRgn: RgnHandle);** 

DiffRgn subtracts srcRgnB from srcRgnA and places the difference in a third region. This does *not* create the destination region; space must already have been allocated for it. The destination region can be one of the source regions, if desired.

If the first source region is empty, the destination is set to the empty region defined by the rectangle (0,0)(0,0).

Note: DiffRgn may temporarily use heap space that's twice the size of the two input regions.

*1-184 QuickDraw Routines* 

**PROCEDURE XorRgn (srcRgnA,srcRgnB,dstRgn: RgnHandle) ;** 

XorRgn calculates the difference between the union and the intersection of srcRgnA and srcRgnB and places the result in dstRgn. This does *not* create the destination region; space must already have been allocated for it. The destination region can be one of the source regions, if desired.

If the regions are coincident, the destination is set to the empty region defined by the rectangle  $(0,0)(0,0)$ .

Note: XorRgn may temporarily use heap space that's twice the size of the two input regions.

**FUNCTION PtlnRgn (pt: Point; rgn: RgnHandle) : BOOLEAN;** 

PtlnRgn checks whether the pixel below and to the right of the given coordinate point is within the specified region, and returns TRUE if so or FALSE if not.

**FUNCTION RectlnRgn (r: Rect; rgn: RgnHandle) : BOOLEAN;** 

RectlnRgn checks whether the given rectangle intersects the specified region, and returns TRUE if the intersection encloses at least one bit or FALSE if not.

Note: RectlnRgn will sometimes return TRUE when the rectangle merely intersects the region's enclosing rectangle. If you need to know exactly whether a given rectangle intersects the actual region, you can use RectRgn to set the rectangle to a region, and call SectRgn to see whether the two regions intersect: If the result of SectRgn is an empty region, then the rectangle doesn't intersect the region.

**FUNCTION EqualRgn (rgnA,rgnB: RgnHandle) : BOOLEAN;** 

EqualRgn **compares the two given regions and** returns TRUE if **they're equal** or FALSE **if not. The two** regions **must have** identical **sizes, shapes, and locations to be** considered **equal. Any two empty** regions **are always equal.** 

**FUNCTION EmptyRgn (rgn: RgnHandle) : BOOLEAN;** 

EmptyRgn returns TRUE if the region is an empty region or FALSE if not. Some of the circumstances in which an empty region can be created are: a NewRgn call; a CopyRgn of an empty region; a SetRectRgn or RectRgn with an empty rectangle as an argument; CloseRgn without a previous OpenRgn or with no drawing after an OpenRgn; OffsetRgn of an empty region; InsetRgn with an empty region or too large an inset; SectRgn of nonintersecting regions; UnionRgn of two empty regions; and DiffRgn or XorRgn of two identical or nonintersecting regions.

# **Graphic Operations on Regions**

These routines all depend on the coordinate system of the current grafPort. If a region is drawn in a different grafPort than the one in which it was defined, it may not appear in the proper position in the port.

Warning: If any horizontal or vertical line drawn through the region would intersect the region's oudine more than 50 times, the results of these graphic operations are undefined. The FrameRgn procedure in particular requires that there would be no more than 25 such intersections.

**PROCEDURE FrameRgn (rgn: RgnHandle);** 

FrameRgn draws an oudine just inside the specified region, using the current grafPort's pen pattern, mode, and size. The outline is as wide as the pen width and as tall as the pen height. It's drawn with the pnPat, according to the pattern transfer mode specified by pnMode. The outline will never go outside the region boundary. The pen location is not changed by this procedure.

If a region is open and being formed, the outside outline of the region being framed is mathematically added to that region's boundary.

Note: FrameRgn actually does a CopyRgn, an InsetRgn, and a DiffRgn; it may temporarily use heap space that's three times the size of the original region.

**PROCEDURE PaintRgn (rgn: RgnHandle);** 

PaintRgn paints the specified region with the current grafPort's pen pattern and pen mode. The region is filled with the pnPat, according to the pattern transfer mode specified by pnMode. The pen location is not changed by this procedure.

**PROCEDURE EraseRgn (rgn: RgnHandle);** 

EraseRgn paints the specified region with the current grafPort's background pattern bkPat (in patCopy mode). The grafPort's pnPat and pnMode are ignored; the pen location is not changed.

**PROCEDURE InvertRgn (rgn: RgnHandle);** 

Assembly-language note: The macro you invoke to call InvertRgn from assembly language is named InverRgn.

InvertRgn inverts the pixels enclosed by the specified region: Every white pixel becomes black and every black pixel becomes white. The grafPort's pnPat, pnMode, and bkPat are all ignored; the pen location is not changed.

*1-186 QuickDraw Routines* 

Page 196 of 1284

**PROCEDURE FillRgn (rgn: RgnHandle; pat: Pattern) ;** 

FillRgn fills the specified region with the given pattern (in patCopy mode). The grafPort's pnPat, pnMode, and bkPat are all ignored; the pen location is not changed.

# **Bit Transfer Operations**

```
PROCEDURE ScrollRect (r: Rect; dh,dv: INTEGER; updateRgn: 
           RgnHandle);
```
ScrollRect shifts ("scrolls") the bits that are inside the intersection of the specified rectangle and the visRgn, clipRgn, portRect, and portBits.bounds of the current grafPort. No other bits are affected. The bits are shifted a distance of dh horizontally and dv vertically. The positive directions are to the right and down. Bits that are shifted out of the scroll area are lost—they're neither placed outside the area nor saved. The space created by the scroll is filled with the grafPort's background pattern (thePort<sup>^</sup>.bkPat), and the updateRgn is changed to this filled area (see Figure 22).

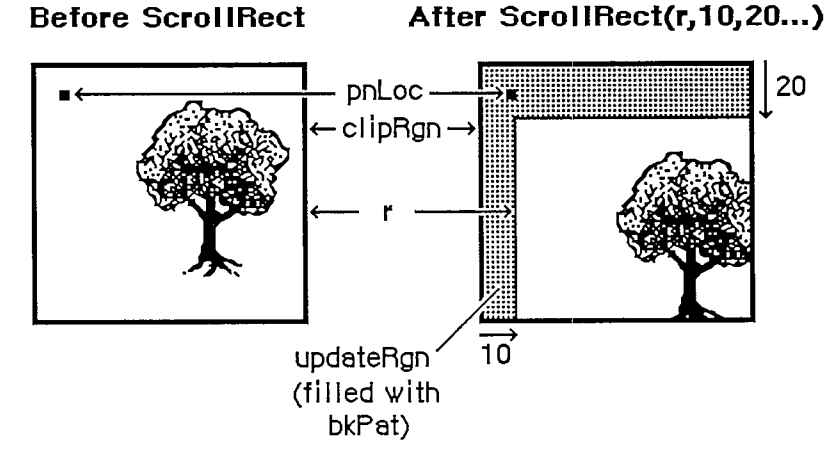

Figure 22. Scrolling

ScrollRect doesn't change the coordinate system of the grafPort, it simply moves the entire document to *different* coordinates. Notice that ScrollRect doesn't move the pen and the clipRgn. However, since the document has moved, they're in a different position relative to the document.

To restore the coordinates of the document to what they were before the ScrollRect, you can use the SetOrigin procedure. In Figure 22, suppose that before the ScrollRect the top left corner of the document was at coordinates (100,100). After ScrollRect(r,10,20...), the coordinates of the document are offset by the specified values. You could call SetOrigin(90,80) to offset the coordinate system to compensate for the scroll (see Figure 14 in the "Coordinates in GrafPorts" section for an illustration). The document itself doesn't move as a result of SetOrigin, but the pen and clipRgn move down and to the right, and are restored to their original position relative to the document. Notice that updateRgn will still need to be redrawn.

**PROCEDURE CopyBits (srcBits,dstBits: BitMap; srcRect,dstRect: Rect; mode: INTEGER; maskRgn: RgnHandle) ;** 

CopyBits transfers a bit image between any two bit maps and clips the result to the area specified by the maskRgn parameter. The transfer may be performed in any of the eight source transfer modes. The result is always clipped to the maskRgn and the boundary rectangle of the destination bit map; if the destination bit map is the current grafPort's portBits, it's also clipped to the intersection of the grafPort's clipRgn and visRgn. If you don't want to clip to a maskRgn, just pass NIL for the maskRgn parameter. The dstRect and maskRgn coordinates are in terms of the dstBits.bounds coordinate system, and the srcRect coordinates are in terms of the srcBits.bounds coordinates.

Warning: The source bit map must not occupy more memory than half the available stack space. A good rule of thumb is not to copy more than 3K bytes.

Warning: If you perform a CopyBits between two grafPorts that overlap, you must first convert to global coordinates, and then specify screenBits for both srcBits and dstBits.

The bits enclosed by the source rectangle are transferred into the destination rectangle according to the rules of the chosen mode. The source transfer modes are as follows:

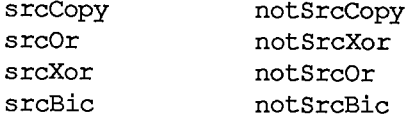

The source rectangle is completely aligned with the destination rectangle; if the rectangles are of different sizes, the bit image is expanded or shrunk as necessary to fit the destination rectangle. For example, if the bit image is a circle in a square source rectangle, and the destination rectangle is not square, the bit image appears as an oval in the destination (see Figure 23).

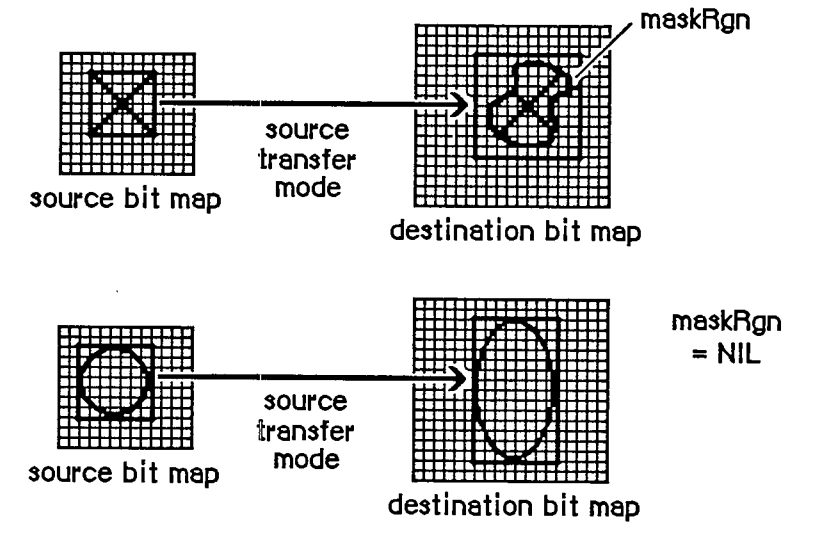

Figure 23. Operation of CopyBits

*1-188 QuickDraw Routines* 

# **Picture s**

**FUNCTION OpenPicture (picFrame: Rect) : PicHandle;** 

OpenPicture returns a handle to a new picture that has the given rectangle as its picture frame, and tells QuickDraw to start saving as the picture definition all calls to drawing routines and all picture comments (if any).

OpenPicture calls HidePen, so no drawing occurs on the screen while the picture is open (unless you call ShowPen just after OpenPicture, or you called ShowPen previously without balancing it by a call to HidePen).

When a picture is open, the current grafPort's picSave field contains a handle to information related to the picture definition. If you want to temporarily disable the collection of routine calls and picture comments, you can save the current value of this field, set the field to NIL, and later restore the saved value to resume the picture definition.

Warning: Do not call OpenPicture while another picture is already open.

Warning: A grafPort's clipRgn is initialized to an arbitrarily large region. You should always change the clipRgn to a smaller region *before* calling OpenPicture, or no drawing may occur when you call DrawPicture.

Note: Pictures are limited to 32K bytes; you can determine the picture size while it's being formed by calling the Memory Manager function GetHandleSize.

#### **PROCEDURE ClosePicture;**

ClosePicture tells QuickDraw to stop saving routine calls and picture comments as the definition of the currently open picture. You should perform one and only one ClosePicture for every OpenPicture. ClosePicture calls ShowPen, balancing the HidePen call made by OpenPicture.

```
PROCEDURE PicComment (kind,dataSize: INTEGER; dataHandle: 
           Handle) ;
```
PicComment inserts the specified comment into the definition of the currently open picture. The kind parameter identifies the type of comment. DataHandle is a handle to additional data if desired, and dataSize is the size of that data in bytes. If there's no additional data for the comment, dataHandle should be NIL and dataSize should be 0. An application that processes the comments must include a procedure to do the processing and store a pointer to it in the data structure pointed to by the grafProcs field of the grafPort (see "Customizing QuickDraw Operations").

Note: The standard low-level procedure for processing picture comments simply ignores all comments.

**PROCEDURE DrawPicture (myPicture: PicHandle; dstRect: Rect) ;** 

DrawPicture takes the part of the given picture that's inside the picture frame and draws it in dstRect, expanding or shrinking it as necessary to align the borders of the picture frame with dstRect. DrawPicture passes any picture comments to a low-level procedure accessed indirectly through the grafProcs field of the grafPort (see PicComment above).

Warning: If you call DrawPicture with the initial, arbitrarily large clipRgn and the destination rectangle is offset from the picture frame, you may end up with an empty clipRgn, and no drawing will take place.

Note: Because of a convention not to copy more than 3K bytes with CopyBits, a buffer of approximately 3.5K bytes on the stack should suffice when "playing back" a picture.

**PROCEDURE KillPicture (myPicture: PicHandle) ;** 

KillPicture releases the memory occupied by the given picture. Use this only when you're completely through with a picture (unless the picture is a resource, in which case use the Resource Manager procedure ReleaseResource).

# **Calculations with Polygons**

**FUNCTION OpenPoly : PolyHandle;** 

OpenPoly returns a handle to a new polygon and tells QuickDraw to start saving the polygon definition as specified by calls to line-drawing routines. While a polygon is open, all calls to Line and LineTo affect the outline of the polygon. Only the line endpoints affect the polygon definition; the pen mode, pattern, and size do not affect it. In fact, OpenPoly calls HidePen, so no drawing occurs on the screen while the polygon is open (unless you call ShowPen just after OpenPoly, or you called ShowPen previously without balancing it by a call to HidePen).

A polygon should consist of a sequence of connected lines. Even though the on-screen presentation of a polygon is clipped, the definition of a polygon is not; you can define a polygon anywhere on the coordinate plane.

When a polygon is open, the current grafPort's polySave field contains a handle to information related to the polygon definition. If you want to temporarily disable the polygon definition, you can save the current value of this field, set the field to NIL, and later restore the saved value to resume the polygon definition.

Warning: Do not call OpenPoly while a region or another polygon is already open.

Note: Polygons are limited to 32K bytes; you can determine the polygon size while it's being formed by calling the Memory Manager function GetHandleSize.

**PROCEDURE ClosePoly;** 

Assembly-language note: The macro you invoke to call ClosePoly from assembly language is named ClosePgon.

*1-190 QuickDraw Routines* 

ClosePoly tells QuickDraw to stop saving the definition of the currently open polygon and computes the polyBBox rectangle. You should perform one and only one ClosePoly for every OpenPoly. ClosePoly calls ShowPen, balancing the HidePen call made by OpenPoly.

Here's an example of how to open a polygon, define it as a triangle, close it, and draw it:

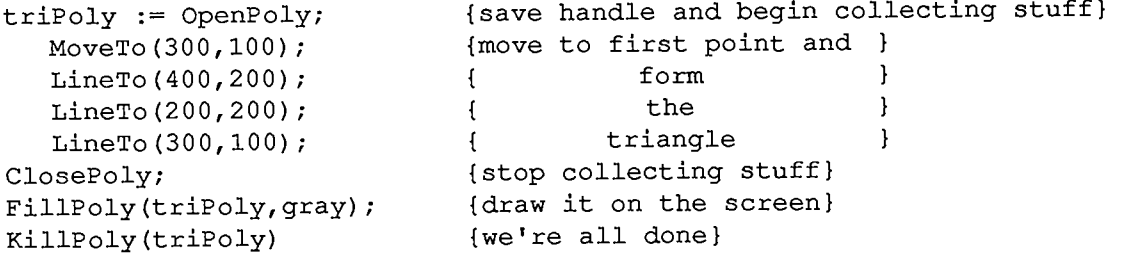

**PROCEDURE KillPoly (poly: PolyHandle);** 

KillPoly releases the memory occupied by the given polygon. Use this only when you're completely through with a polygon.

**PROCEDURE OffsetPoly (poly: PolyHandle; dh,dv: INTEGER);** 

OffsetPoly moves the polygon on the coordinate plane, a distance of dh horizontally and dv vertically. This doesn't affect the screen unless you subsequendy call a routine to draw the polygon. If dh and dv are positive, the movement is to the right and down; if either is negative, the corresponding movement is in the opposite direction. The polygon retains its shape and size.

Note: OffsetPoly is an especially efficient operation, because the data defining a polygon is stored relative to the first point of the polygon and so isn't actually changed by OffsetPoly.

# **Graphi c Operation s o n Polygon s**

Four of the operations described here—PaintPoly, ErasePoly, InvertPoly, and FillPoly temporarily convert the polygon into a region to perform their operations. The amount of memory required for this temporary region may be far greater than the amount required by the polygon alone. You can estimate the size of this region by scaling down the polygon with MapPoly, converting it into a region, checking the region's size with the Memory Manager function GetHandleSize, and multiplying that value by the factor by which you scaled down the polygon.

Warning: If any horizontal or vertical line drawn through the polygon would intersect the polygon's outline more than 50 times, the results of these graphic operations are undefined.

```
PROCEDURE FramePoly (poly: PolyHandle);
```
FramePoly plays back the line-drawing routine calls that define the given polygon, using the current grafPort's pen pattern, mode, and size. The pen will hang below and to the right of each point on the boundary of the polygon; thus, the polygon drawn will extend beyond the right and bottom edges of poly<sup>AA</sup>.polyBBox by the pen width and pen height, respectively. All other graphic operations Occur stricdy within the boundary of the polygon, as for other shapes. You can see this difference in Figure 24, where each of the polygons is shown with its polyBBox.

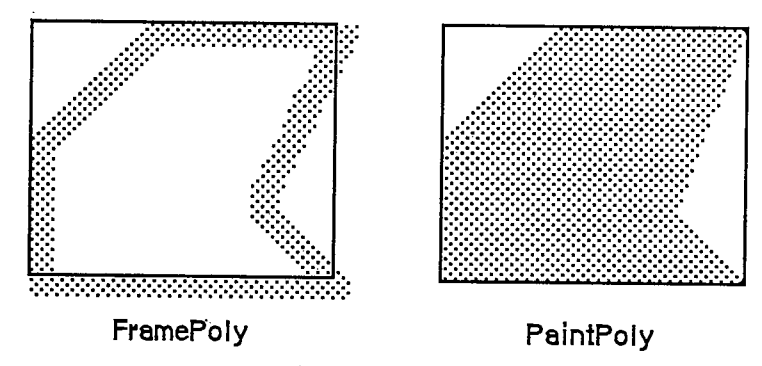

Figure 24. Drawing Polygons

If a polygon is open and being formed, FramePoly affects the oudine of the polygon just as if the line-drawing routines themselves had been called. If a region is open and being formed, the outside oudine of the polygon being framed is mathematically added to the region's boundary.

```
PROCEDURE PaintPoly (poly: PolyHandle);
```
PaintPoly paints the specified polygon with the current grafPort's pen pattern and pen mode. The polygon is filled with the pnPat, according to the pattern transfer mode specified by pnMode. The pen location is not changed by this procedure.

**PROCEDURE ErasePoly (poly: PolyHandle);** 

ErasePbly paints the specified polygon with the current grafPort's background pattern bkPat (in patCopy mode). The pnPat and pnMode are ignored; the pen location is not changed.

**PROCEDURE IhvertPoly (poly: PolyHandle);** 

InvertPoly inverts the pixels enclosed by the specified polygon: Every white pixel becomes black and every black pixel becomes white. The grafPort's pnPat, pnMode, and bkPat are all ignored; the pen location is not changed.

**PROCEDURE FillPoly (poly: PolyHandle; pat: Pattern) ;** 

FillPoly fills the specified polygon with the given pattern (in patCopy mode). The grafPort's pnPat, pnMode, and bkPat are all ignored; the pen location is not changed.

*1-192 QuickDraw Routines* 

# **Calculations with Points**

**PROCEDURE AddPt (srcPt: Point; VAR dstPt: Point) ;** 

AddPt adds the coordinates of srcPt to the coordinates of dstPt, and returns the result in dstPt.

**PROCEDURE SubPt (srcPt: Point; VAR dstPt: Point) ;** 

SubPt subtracts the coordinates of srcPt from the coordinates of dstPt, and returns the result in dstPt.

Note: To get the results of coordinate subtraction returned as a function result, you can use the Toolbox Utility function DeltaPoint

PROCEDURE SetPt (VAR pt: Point; h, v: INTEGER);

SetPt assigns the two given coordinates to the point pt.

**FUNCTION EqualPt (ptl,pt2: Point) : BOOLEAN;** 

EqualPt compares the two given points and returns TRUE if they're equal or FALSE if not.

PROCEDURE LocalToGlobal (VAR pt: Point) ;

LocalToGlobal converts the given point from the current grafPort's local coordinate system into a global coordinate system with the origin (0,0) at the top left corner of the port's bit image (such as the screen). This global point can then be compared to other global points, or be changed into the local coordinates of another grafPort.

Since a rectangle is defined by two points, you can convert a rectangle into global coordinates by performing two LocalToGlobal calls. You can also convert a rectangle, region, or polygon into global coordinates by calling OffsetRect, OffsetRgn, or OffsetPoly. For examples, see GlobalToLocal below.

**PROCEDURE GlobalToLocal (VAR pt: Point) ;** 

GlobalToLocal takes a point expressed in global coordinates (with the top left corner of the bit image as coordinate (0,0)) and converts it into the local coordinates of the current grafPort. The global point can be obtained with the LocalToGlobal call (see above). For example, suppose a game draws a "ball" within a rectangle named ballRect, defined in the grafPort named gamePort (as illustrated in Figure 25). If you want to draw that ball in the grafPort named selectPort, you can calculate the ball's selectPort coordinates like this:

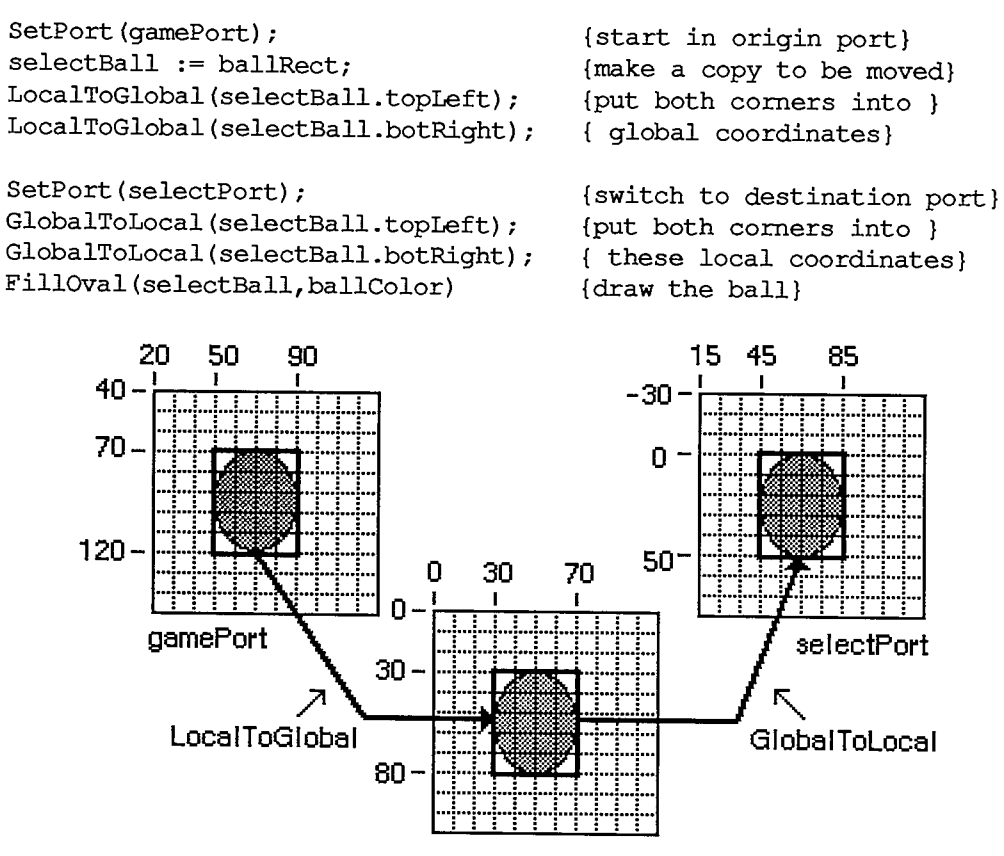

Figure 25. Converting between Coordinate Systems

You can see from Figure 25 that LocalToGlobal and GlobalToLocal simply offset the coordinates of the rectangle by the coordinates of the top left comer of the local grafPort's portBits.bounds rectangle. You could also do this with OffsetRect. In fact, the way to convert regions and polygons from one coordinate system to another is with OffsetRgn or OffsetPoly rather than LocalToGlobal and GlobalToLocal. For example, if myRgn were a region enclosed by a rectangle having the same coordinates as ballRect in gamePort, you could convert the region to global coordinates with

**OffsetRgn(myRgn,-20,-40)** 

and then convert it to the coordinates of the selectPort grafPort with

**OffsetRgn(myRgn,15,-30)** 

# **Miscellaneou s Routine s**

**FUNCTION Random : INTEGER;** 

This function returns a pseudo-random integer, uniformly distributed in the range -32767 through 32767. The value the sequence starts from depends on the global variable randSeed, which InitGraf initializes to 1. To start the sequence over again from where it began, reset randSeed to 1. To start a new sequence each time, you must reset randSeed to a random number.

*1-194 QuickDraw Routines* 

Note: You can start a new sequence by storing the current date and time in randSeed; see GetDateTime in chapter 13 of Volume II.

Assembly-language note: From assembly language, it's better to start a new sequence by storing the value of the system global variable RndSeed in randSeed.

**FUNCTION GetPixel (h,v: INTEGER) : BOOLEAN;** 

GetPixel looks at the pixel associated with the given coordinate point and returns TRUE if it's black or FALSE if it's white. The selected pixel is immediately below and to the right of the point whose coordinates are given in h and v, in the local coordinates of the current grafPort. There's no guarantee that the specified pixel actually belongs to the port, however; it may have been drawn by a port overlapping the current one. To see if the point indeed belongs to the current port, you could call PtInRgn(pt, thePort^.visRgn).

Note: To find out which window's grafPort a point lies in, you call the Window Manager function FindWindow, as described in chapter 9.

**PROCEDURE StuffHex (thingPtr: Ptr; s: Str255) ;** 

StuffHex stores bits (expressed as a string of hexadecimal digits) into any data structure. You can easily create a pattern in your program with StuffHex (though more likely, you'll store patterns in a resource file). For example,

**StuffHex(gstripes,'0102040810204080')** 

places a striped pattern into the pattern variable named stripes.

Warning: There's no range checking on the size of the destination variable. It's easy to overrun the variable and destroy something if you don't know what you're doing.

PROCEDURE ScalePt (VAR pt: Point; srcRect,dstRect: Rect);

A width and height are passed in pt; the horizontal component of pt is the width, and its vertical component is the height. ScalePt scales these measurements as follows and returns the result in pt: It multiplies the given width by the ratio of dstRect's width to srcRect's width, and multiplies the given height by the ratio of dstRect's height to srcRect's height.

ScalePt can be used, for example, for scaling the pen dimensions. In Figure 26, where dstRect's width is twice srcRect's width and its height is three times srcRect's height, the pen width is scaled from 3 to 6 and the pen height is scaled from 2 to 6.

Note: The minimum value ScalePt will return is (1,1).

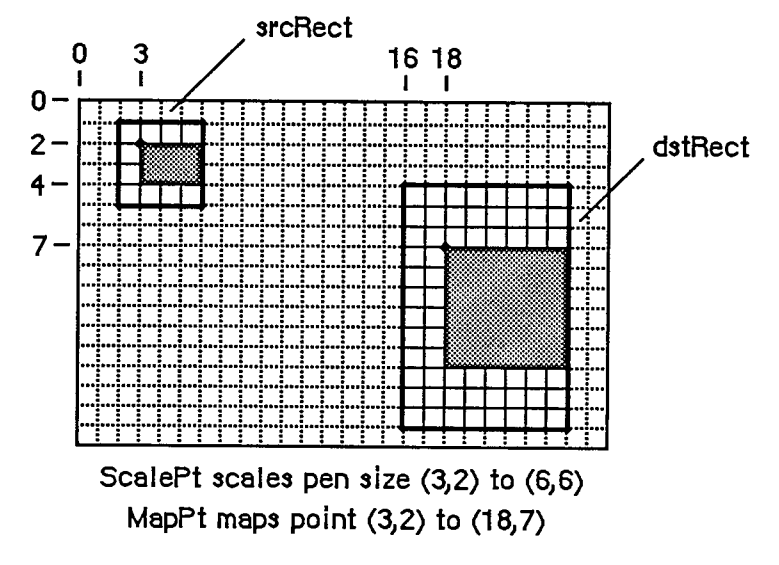

Figure 26. ScalePt and MapPt

**PROCEDURE MapPt (VAR pt: Point; srcRect,dstRect: Rect) ;** 

Given a point within srcRect, MapPt maps it to a similarly located point within dstRect (that is, to where it would fall if it were part of a drawing being expanded or shrunk to fit dstRect). The result is returned in pt. A corner point of srcRect would be mapped to the corresponding comer point of dstRect, and the center of srcRect to the center of dstRect. In Figure 26, the point (3,2) in srcRect is mapped to (18,7) in dstRect. SrcRect and dstRect may overlap, and pt need not actually be within srcRect.

Note: Remember, if you're going to draw inside the destination rectangle, you'll probably also want to scale the pen size accordingly with ScalePt.

**PROCEDURE MapRect (VARr : Rect; srcRect,dstRect: Rect) ;** 

Given a rectangle within srcRect, MapRect maps it to a similarly located rectangle within dstRect by calling MapPt to map the top left and bottom right comers of the rectangle. The result is returned in r.

**PROCEDURE MapRgn (rgn: RgnHandle; srcRect,dstRect: Rect) ;** 

Given a region within srcRect, MapRgn maps it to a similarly located region within dstRect by calling MapPt to map all the points in the region.

Note: MapRgn is useful for determining whether a region operation will exceed available memory: By mapping a large region into a smaller one and performing the operation (without actually drawing), you can estimate how much memory will be required by the anticipated operation.

*1-196 QuickDraw Routines* 

```
PROCEDURE MapPoly (poly: PolyHandle; srcRect,dstRect: Rect) ;
```
Given a **polygon** within srcRect, MapPoly maps it to a similarly located polygon within dstRect **by calling** MapPt to map all the points that define the polygoa

Note: Like MapRgn, MapPoly is useful for determining whether a polygon operation will succeed.

# **CUSTOMIZIN G QUICKDRA W OPERATION S**

For each shape that QuickDraw knows how to draw, there are procedures that perform these basic graphic operations on the shape: frame, paint, erase, invert, and fill. Those procedures in turn call a low-level drawing routine for the shape. For example, the FrameOval, PaintOval, EraseOval, InvertOval, and FillOval procedures all call a low-level routine that draws the oval. For each type of object QuickDraw can draw, including text and lines, there's a pointer to such a routine. By changing these pointers, you can install your own routines, and either completely override the standard ones or call them after your routines have modified parameters as necessary.

Other low-level routines that you can install in this way are:

- The procedure that does bit transfer and is called by CopyBits.
- The function that measures the width of text and is called by CharWidth, StringWidth, and TextWidth.
- The procedure that processes picture comments and is called by DrawPicture. The standard such procedure ignores picture comments.
- **i** The procedure that saves drawing commands as the definition of a picture, and the one that retrieves them. This enables the application to draw on remote devices, print to the disk, get picture input from the disk, and support large pictures.

The grafProcs field of a grafPort determines which low-level routines are called; if it contains NIL, the standard routines are called, so that all operations in that grafPort are done in the standard ways described in this chapter. You can set the grafProcs field to point to a record of pointers to routines. The data type of grafProcs is QDProcsPtr:

```
TYPE QDProcsPtr = "QDProcs; 
     QDProcs = RECORD 
                       textProc: 
                       lineProc: 
                       rectProc: 
                       rRectProc: 
                       ovalProc: 
                       arcProc: 
                       polyProc: 
                       rgnProc: 
                       bitsProc: 
                       putPicProc: 
Ptr 
{picture saving} 
                       txMeasProc 
Ptr; 
{text width measurement} 
                       getPicProc 
Ptr; 
{picture retrieval} 
                       commentProc: 
Ptr; 
{picture comment processing} 
                                     Ptr; 
                                     Ptr; 
                                     Ptr; 
                                     Ptr; 
                                     Ptr; 
                                     Ptr; 
                                     Ptr; 
                                     Ptr; 
                                     Ptr; 
                                            {text drawing} 
                                            {line drawing} 
                                            {rectangle drawing} 
                                            {roundRect drawing} 
                                            {oval drawing} 
                                            {arc/wedge drawing} 
                                            {polygon drawing} 
                                            {region drawing} 
                                            {bit transfer} 
                    END;
```
To assist you in setting up a QDProcs record, QuickDraw provides the following procedure:

**PROCEDURE SetStdProcs (VAR procs: QDProcs);** 

This procedure sets all the fields of the given QDProcs record to point to the standard low-level routines. You can then change the ones you wish to point to your own routines. For example, if your procedure that processes picture comments is named MyCornments, you'll store @MyComments in the commentProc field of the QDProcs record.

You can either write your own routines to completely replace the standard ones, or do preprocessing and then call the standard routines. The routines you install must of course have the same calling sequences as the standard routines, which are described below.

Note: These low-level routines should be called only from your customized routines.

The standard drawing routines tell which graphic operation to perform from a parameter of type GrafVerb:

**TYPE GrafVerb = (frame,paint,erase,invert,fill);** 

When the grafVerb is fill, the pattern to use during filling is passed in the fillPat field of the grafPort.

```
PROCEDURE StdText (byteCount: INTEGER; textBuf: Ptr; numer,denom: 
           Point) ;
```
StdText is the standard low-level routine for drawing text. It draws text from the arbitrary structure in memory specified by textBuf, starting from the first byte and continuing for byteCount bytes. Numer and denom specify the scaling factor: numer.v over denom.v gives the vertical scaling, and numer.h over denom.h gives the horizontal scaling.

**PROCEDURE StdLine (newPt: Point) ;** 

StdLine is the standard low-level routine for drawing a line. It draws a line from the current pen location to the location specified (in local coordinates) by newPt.

**PROCEDURE StdRect (verb: GrafVerb; r: Rect) ;** 

StdRect is the standard low-level routine for drawing a rectangle. It draws the given rectangle according to the specified grafVerb.

**PROCEDURE StdRRect (verb: GrafVerb; r: Rect; ovalwidth, ovalHeight: INTEGER)** 

StdRRect is the standard low-level routine for drawing a rounded-corner rectangle. It draws the given rounded-comer rectangle according to the specified grafVerb. OvalWidth and ovalHeight specify the diameters of curvature for the corners.

*1-198 Customizing QuickDraw Operations* 

**PROCEDURE StdOval (verb: GrafVerb; r: Rect) ;** 

StdOval is the standard low-level routine for drawing an oval. It draws an oval inside the given rectangle according to the specified grafVerb.

```
PROCEDURE StdArc (verb: GrafVerb; r: Rect; startAngle,arcAngle: 
           INTEGER);
```
StdArc is the standard low-level routine for drawing an arc or a wedge. It draws an arc or wedge of the oval that fits inside the given rectangle, beginning at startAngle and extending to arcAngle. The grafVerb specifies the graphic operation; if it's the frame operation, an arc is drawn; otherwise, a wedge is drawn.

**PROCEDURE StdPoly (verb: GrafVerb; poly: PolyHandle);** 

StdPoly is the standard low-level routine for drawing a polygon. It draws the given polygon according to the specified grafVerb.

**PROCEDURE StdRgn (verb: GrafVerb; rgn: RgnHandle) ;** 

StdRgn is the standard low-level routine for drawing a region. It draws the given region according to the specified grafVerb.

**PROCEDURE StdBits (VAR srcBits: BitMap; VAR srcRect,dstRect: Rect; mode: INTEGER; maskRgn: RgnHandle) ;** 

StdBits is the standard low-level routine for doing bit transfer. It transfers a bit image between the given bit map and thePort<sup>A</sup> portBits, just as if CopyBits were called with the same parameters and with a destination bit map equal to thePort^.portBits.

**PROCEDURE StdComment (kind,dataSize: INTEGER; dataHandle: Handle) ;** 

StdComment is the standard low-level routine for processing a picture comment. The kind parameter identifies the type of comment. DataHandle is a handle to additional data, and dataSize is the size of that data in bytes. If there's no additional data for the comment, dataHandle will be NIL and dataSize will be 0. StdComment simply ignores the comment.

**FUNCTION StdTxMeas (byteCount: INTEGER; textAddr: Ptr; VAR numer, denom: Point; VAR info: Fontlnfo) : INTEGER;** 

StdTxMeas is the standard low-level routine for measuring text width. It returns the width of the text stored in the arbitrary structure in memory specified by textAddr, starting with the first byte and continuing for byteCount bytes. Numer and denom specify the scaling as in the StdText procedure; note that StdTxMeas may change them.

*Customizing QuickDraw Operations 1-199* 

**PROCEDURE StdGetPic (dataPtr: Ptr; byteCount: INTEGER);** 

StdGetPic is the standard low-level routine for retrieving information from the definition of a picture. It retrieves the next byteCount bytes from the definition of the currently open picture and stores them in the data structure pointed to by dataPtr.

**PROCEDURE StdPutPic (dataPtr: Ptr; byteCount: INTEGER);** 

StdPutPic is the standard low-level routine for saving information as the definition of a picture. It saves as the definition of the currently open picture the drawing commands stored in the data stracture pointed to by dataPtr, starting with the first byte and continuing for the next byteCount bytes.

# **SUMMARY OF QUICKDRAW**

### **Constant s**

```
CONST { Source transfer modes } 
      srcCopy = 0;\begin{aligned} \text{srcOr} &= 1; \end{aligned}srcXor = 2;srcBic = 3;notSrcCopy = 4; 
      notSrcOr = 5; 
      notSrcXor = 6;
      notSrcBic = 7;
      { Pattern transfer modes } 
      patCopy = 8; 
      patOr = 9; 
      patXor = 10; 
      patBic = 11; 
      notPatCopy = 12; 
      notPatOr = 13; 
      notPatXor = 14; 
      notPatBic = 15; 
      { Standard colors for ForeColor and BackColor } 
      blackColor = 33; 
      whiteColor = 30;
      redColor = 205; 
      greenColor = 341; 
      blueColor = 409; 
       cyanColor = 273; 
      magentaColor = 137; 
      yellowColor = 69; 
      { Standard picture comments } 
      picLParen = 0; 
      picRParen = 1;
```
# **Data Types**

**TYPE Styleltem = (bold,italic,underline,outline,shadow,condense,extend); Style = SET OF Styleltem;** 

```
VHSelect = (v,h);Point = RECORD CASE INTEGER OF 
              0: 
(v: INTEGER; {vertical coordinate} 
              1: 
(vh: ARRAY[VHSelect] OF INTEGER) 
           END; 
                  h: INTEGER); {horizontal coordinate} 
Rect = RECORD CASE INTEGER OF 
          0: (top: 
              left: 
               bottom: 
INTEGER; 
              right: 
          1: (topLeft: 
               botRight: 
Point) 
                       INTEGER; 
                       INTEGER; 
                       INTEGER); 
                         Point; 
       END; 
RgnHandle = 
"RgnPtr; 
RgnPtr 
Region 
          ^Region; 
          RECORD 
                 rgnSize: INTEGER; 
                 rgnBBox: Rect; 
{enclosing rectangle} 
                                   {size in bytes} 
                 {more data if not rectangular} 
              END; 
BitMap = RECORD 
            baseAddr: Ptr; {pointer to bit image} 
            rowBytes: INTEGER; {row width} 
            bounds: Rect {boundary rectangle} 
         END; 
Pattern — PACKED ARRAY[0..7] OF 0..255; 
Bitsl6 = ARRAY[0..15] OF INTEGER; 
Cursor = RECORD 
            data: Bitsl6; {cursor image} 
            mask: Bitsl6; {cursor mask} 
            hotSpot: Point {point aligned with mouse} 
         END;
```
*1-202 Summary of QuickDraw* 

```
QDProcsPtr 
^QDProcs; 
QDProcs 
          RECORD 
               textProc:lineProc:rectProc:rRectProc:
               \texttt{ovalProc:}arcProc:
               rgnProc:bitsProc:commentProc: Ptr; 
{picture comment processing} 
               txMeasProc:getPicProc: Ptr; 
{picture retrieval} 
               putPicProc: Ptr 
             END; 
                             {text drawing} 
                             {line drawing} 
                             {rectangle drawing} 
                             {roundRect drawing} 
                             {oval drawing} 
                             {arc/wedge drawing} 
                             {region drawing} 
                             {bit transfer} 
                            {text width measurement} 
                                  {picture saving} 
GrafPtr 
GrafPort 
RECORD 
PicHandle 
=
A PicPtr; 
PicPtr 
Picture 
         AGrafPort; 
              device: 
              portBits: 
              portRect: 
              visRgn: 
              clipRgn: 
              bkPat: 
              fillPat: 
              pnLoc: 
              pnSize: 
              pnMode: 
              pnPat: 
              pnVis: 
              txFont: 
              txFace: 
              txMode: 
              txSize: 
              spExtra: 
              fgColor: 
              bkColor: 
              colrBit: 
              patStretch: 
              picSave: 
              rgnSave: 
              polySave: 
              grafProcs: 
            END; 
          = ''Picture; 
          = RECORD 
               picSize: INTEGER; {size in bytes} 
               picFrame: Rect; {picture frame} 
               {picture definition data} 
             END; 
                           INTEGER; {device-specific information} 
                           BitMap; {grafPort's bit map} 
                           Rect; {grafPort's rectangle} 
                           RgnHandle; {visible region} 
                           RgnHandle; {clipping region} 
                           Pattern; {background pattern} 
                           Pattern; {fill pattern} 
                           Point; {pen location} 
                           Point; {pen size} 
                           INTEGER; {pen's transfer mode} 
                           Pattern; {pen pattern} 
                           INTEGER; {pen visibility} 
                           INTEGER; {font number for text} 
                           Style; {text's character style} 
                           INTEGER; {text's transfer mode} 
                           INTEGER; {font size for text} 
                           Fixed; {extra space} 
                           LONGINT; {foreground color} 
                           LONGINT; {background color} 
                           INTEGER; {color bit} 
                                      INTEGER; {used internally} 
                           Handle; {picture being saved} 
                           Handle; {region being saved} 
                           Handle; {polygon being saved} 
                           QDProcsPtr {low-level drawing routines}
```
*Summary of QuickDraw 1-203* 

```
Inside Macintosh
```

```
PolyHandle = "PolyPtr; 
PolyPtr 
Polygon 
           ="Polygon; 
           = RECORD 
               polySize: 
               polyBBox: 
                polyPoints: 
ARRAY[0..0] OF Point 
             END; 
                            INTEGER; {size in bytes} 
                           Rect; {enclosing rectangle} 
PenState • RECORD 
             pnLoc: 
             pnSize: 
             pnMode: 
INTEGER; {pen's transfer mode} 
             pnPat: 
Pattern {pen pattern} 
          END; 
                                Point; {pen location} 
                                Point; {pen size} 
Font Info = RECORD 
              ascent: INTEGER; {ascent} 
              descent: INTEGER; {descent} 
              widMax: INTEGER; {maximum character width} 
              leading: INTEGER {leading} 
          END; 
GrafVerb = (frame, paint, erase, invert, fill);
```
# **Variable s**

```
VAR thePort: 
GrafPtr; {pointer to current grafPort} 
   white: 
Pattern; {all-white pattern} 
   black: 
   gray: 
   ltGray: 
   dkGray: 
   arrow: 
   screenBits: 
   randSeed: 
LONGINT; {determines where Random sequence begins} 
             Pattern; {all-black pattern} 
               Pattern; {50% gray pattern} 
               Pattern; {25% gray pattern} 
               Pattern; {75% gray pattern} 
               Cursor; {standard arrow cursor} 
                         BitMap; {the entire screen}
```
# **Routine s**

### **GrafPort Routines**

```
PROCEDURE InitGraf (globalPtr: Ptr); 
PROCEDURE OpenPort (port: GrafPtr);<br>PROCEDURE InitPort (port: GrafPtr):
                            (port: GrafPtr) ;
PROCEDURE ClosePort (port: GrafPtr) 
PROCEDURE SetPort (port: GrafPtr) ;
PROCEDURE GetPort (VAR port: GrafPtr);<br>PROCEDURE GrafDevice (device: INTEGER):
                            (device: INTEGER);
PROCEDURE SetPortBits (bm: BitMap); 
PROCEDURE PortSize (width,height: INTEGER);
```
*1-204 Summary of QuickDraw* 

```
PROCEDURE MovePortTo (leftGlobal,topGlobal: INTEGER); 
PROCEDURE SetOrigin (h,v: INTEGER); 
PROCEDURE SetClip (rgn: RgnHandle); 
PROCEDURE GetClip (rgn: RgnHandle); 
PROCEDURE ClipRect (r: Rect); 
PROCEDURE BackPat (pat: Pattern);
```
# **Cursor Handling**

**PROCEDURE InitCursor; PROCEDURE SetCursor (crsr: Cursor); PROCEDURE HideCursor; PROCEDURE ShowCursor; PROCEDURE ObscureCursor;** 

## **Pen and Line Drawing**

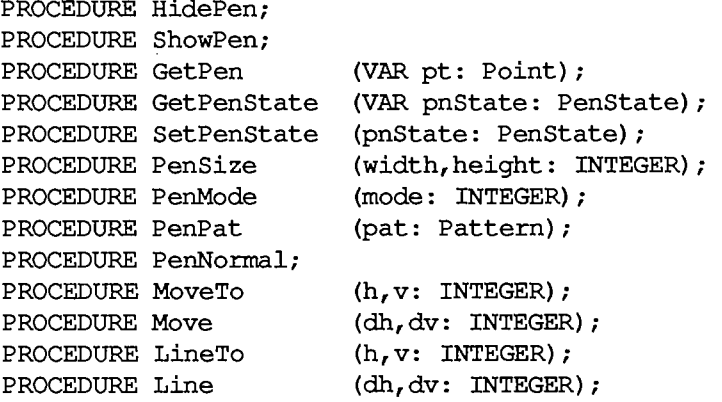

# **Text Drawing**

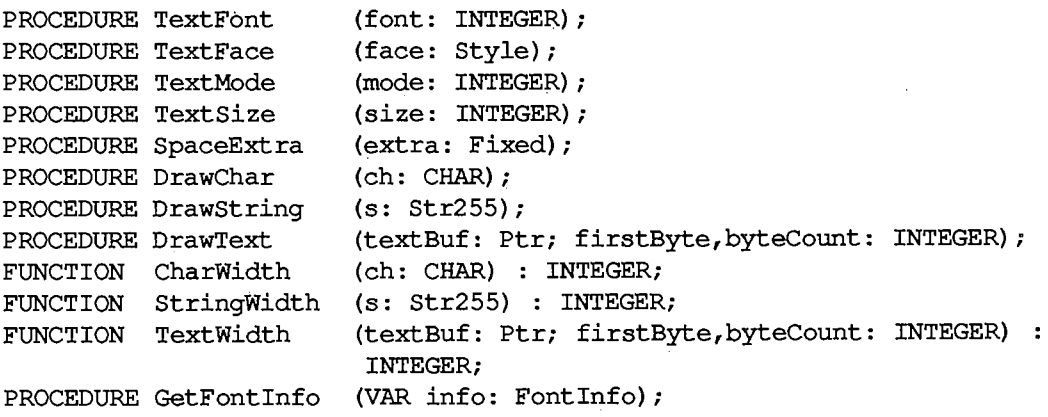

# **Drawing in Color**

**PROCEDURE ForeColor (color: LONGINT); PROCEDURE BackColor (color: LONGINT); PROCEDURE ColorBit (whichBit: INTEGER);** 

### **Calculations with Rectangles**

**PROCEDURE SetRect (VAR r: Rect; left,top,right,bottom: INTEGER); PROCEDURE OffsetRect (VAR r: Rect; dh,dv: INTEGER); PROCEDURE InsetRect (VAR r: Rect; dh,dv: INTEGER);**  FUNCTION SectRect (src1, src2: Rect; VAR dstRect: Rect) : BOOLEAN; **PROCEDURE UnionRect (srcl,src2: Rect; VAR dstRect: Rect); FUNCTION PtlnRect (pt: Point; r: Rect) : BOOLEAN; PROCEDURE Pt2Rect (ptl,pt2: Point; VAR dstRect: Rect); PROCEDURE PtToAngle (r: Rect; pt: Point; VAR angle: INTEGER);**  FUNCTION EqualRect (rect1, rect2: Rect) : BOOLEAN; **FUNCTION EmptyRect (r: Rect) : BOOLEAN;** 

# **Graphic Operations on Rectangles**

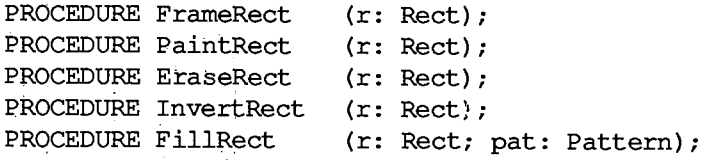

# **Graphic Operations on Ovals**

```
PROCEDURE FrameOval (r: Rect); 
PROCEDURE PaintOval (r: Rect); 
PROCEDURE EraseOval (r: Rect); 
PROCEDURE InvertOval (r: Rect); 
PROCEDURE FillOval (r: Rect; pat: Pattern);
```
# **Graphic Operations on Rounded-Corner Rectangles**

```
PROCEDURE FrameRoundRect (r: Rect; ovalWidth,ovalHeight: INTEGER); 
PROCEDURE PaintRoundRect (r: Rect; ovalWidth,ovalHeight: INTEGER); 
PROCEDURE EraseRoundRect (r: Rect; ovalWidth,ovalHeight: INTEGER); 
PROCEDURE InvertRoundRect (r: Rect; ovalWidth,ovalHeight: INTEGER); 
          FillRoundRect (r: Rect; ovalWidth, ovalHeight: INTEGER; pat:<br>Pattern):
                            Pattern);
```

```
1-206 Summary of QuickDraw
```
### **Graphi c Operation s o n Arc s an d Wedge s**

```
PROCEDURE FrameArc (r: Rect; StartAngle,arcAngle: INTEGER); 
PROCEDURE PaintArc (r: Rect; startAngle, arcAngle: INTEGER);
PROCEDURE EraseArc (r: Rect; StartAngle,arcAngle: INTEGER); 
PROCEDURE InvertArc (r: Rect; StartAngle,arcAngle: INTEGER); 
PROCEDURE FillArc (r: Rect; StartAngle,arcAngle: INTEGER; pat: 
                     Pattern);
```
### **Calculation s wit h Regions**

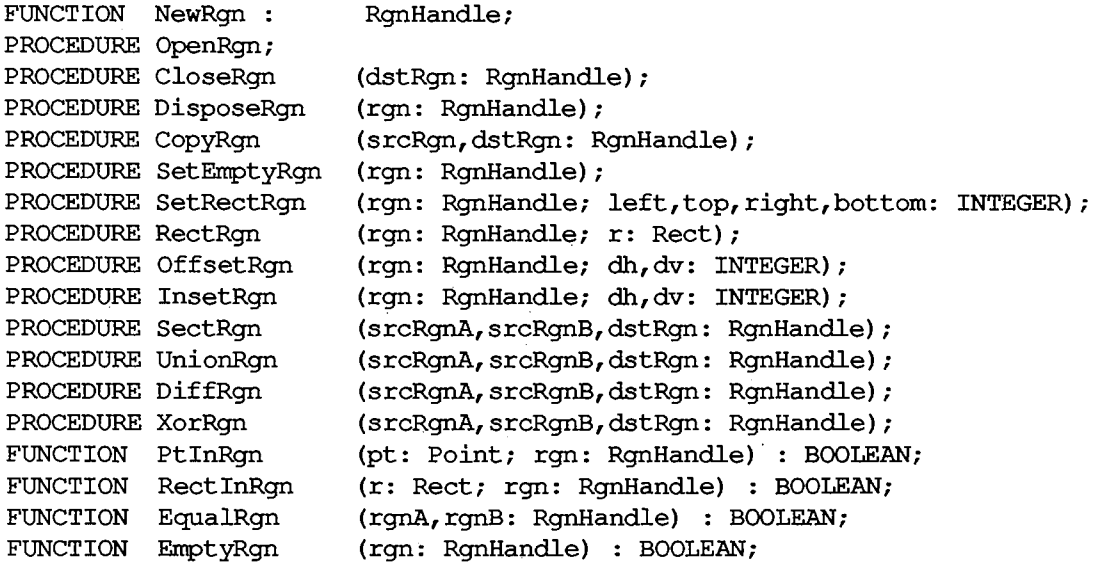

### **Graphic Operations on Regions**

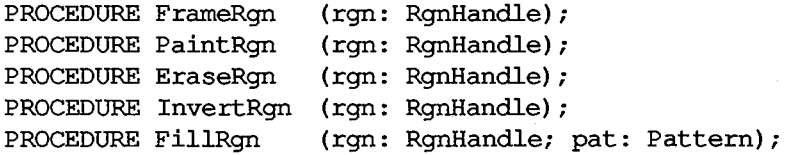

### **Bit Transfer Operations**

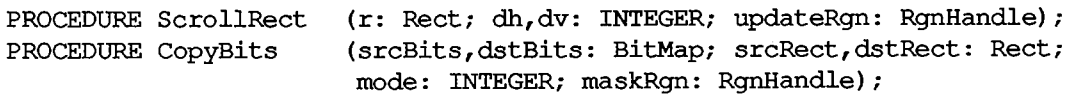

6 QuickDraw

*Summary of QuickDraw 1-207* 

#### *Inside Macintosh*

#### **Pictures**

```
FUNCTION OpenPicture (picFrame: Rect) : PicHandle; 
                        (kind,dataSize: INTEGER; dataHandle: Handle);
PROCEDURE ClosePicture; 
                        (myPicture: PicHandle; dstRect: Rect);
PROCEDURE KillPicture (myPicture: PicHandle) ;
```
#### **Calculations with Polygons**

**FUNCTION OpenPoly : PolyHandle; PROCEDURE ClosePoly; PROCEDURE KillPoly (poly: PolyHandle) ; PROCEDURE OffsetPoly (poly: PolyHandle; dh,dv: INTEGER);** 

### **Graphic Operations on Polygons**

```
PROCEDURE FramePoly 
(poly: PolyHandle); 
PROCEDURE PaintPoly 
PROCEDURE ErasePoly 
PROCEDURE InvertPoly 
(poly: PolyHandle); 
PROCEDURE FillPoly 
                       (poly: PolyHandle); 
                       (poly: PolyHandle); 
                       (poly: PolyHandle; pat: Pattern);
```
#### **Calculations with Points**

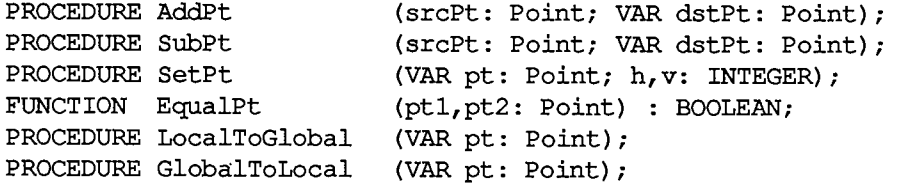

#### **Miscellaneous Routines**

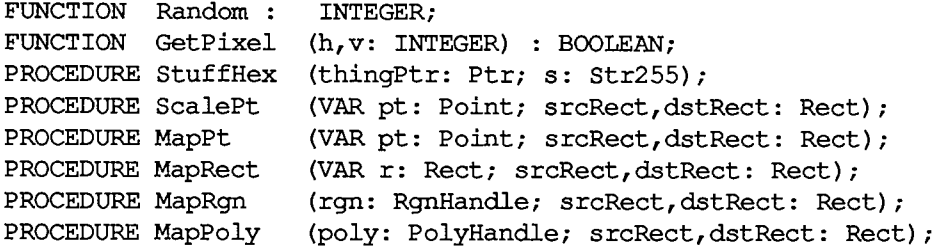

*1-208 Summary of QuickDraw* 

# **Customizin g QuickDraw Operation s**

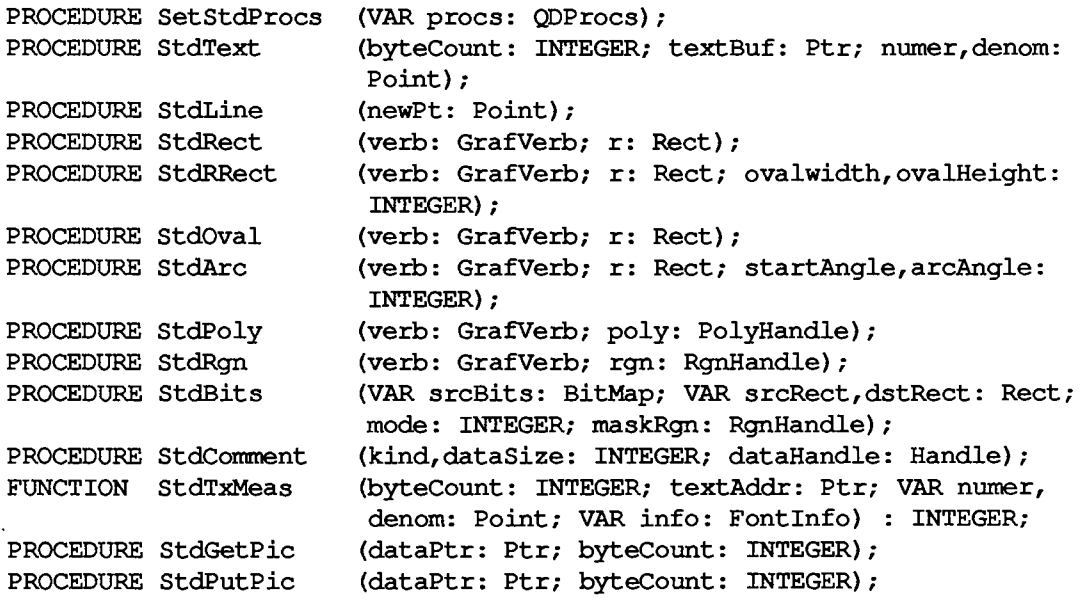

# **Assembly-Languag e Information**

### **Constants**

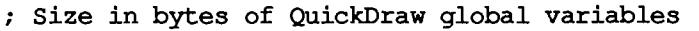

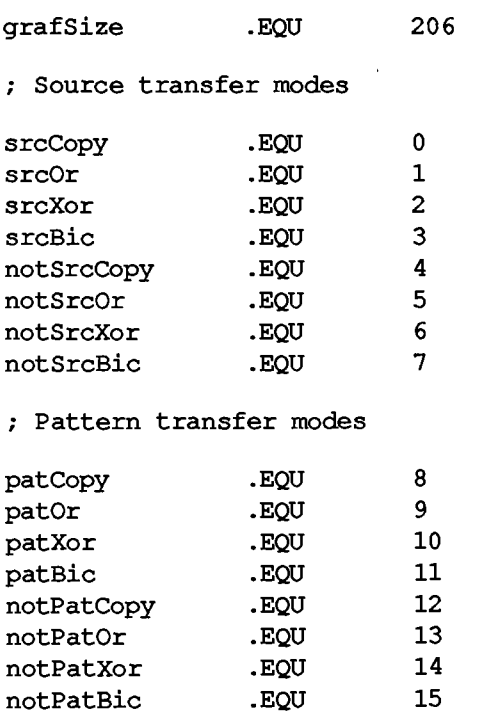

6 QuickDraw

#### *Inside Macintosh*

**; Standard colors for ForeColor and BackColor** 

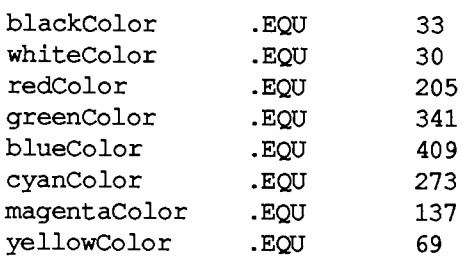

#### **; Standard picture comments**

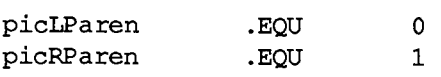

#### **; Character style**

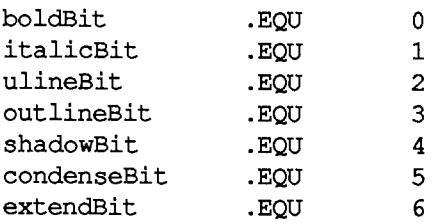

**; Graphic operations** 

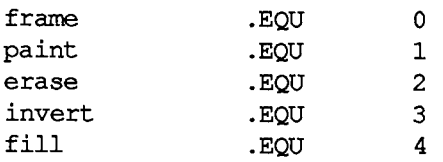

#### **Point Data Structure**

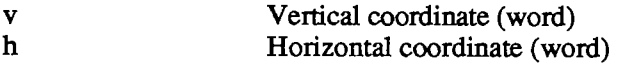

### **Rectangl e Dat a Structure**

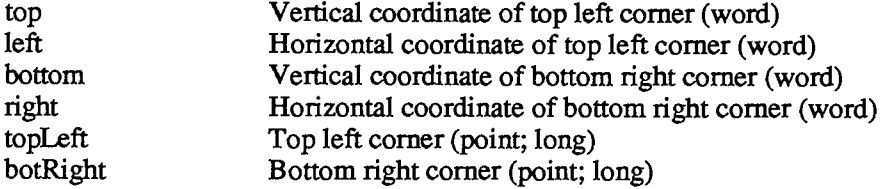

*1-210 Summary of QuickDraw* 

#### *QuickDraw*

# **Region Data Structure**

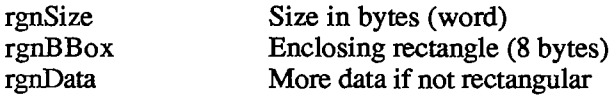

### **Bit Map Data Structure**

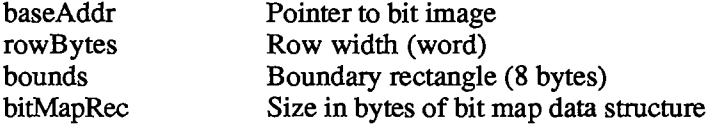

### **Cursor Data Structure**

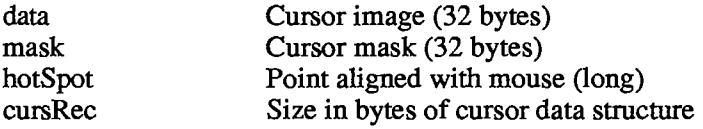

### **Structure of QDProcs Record**

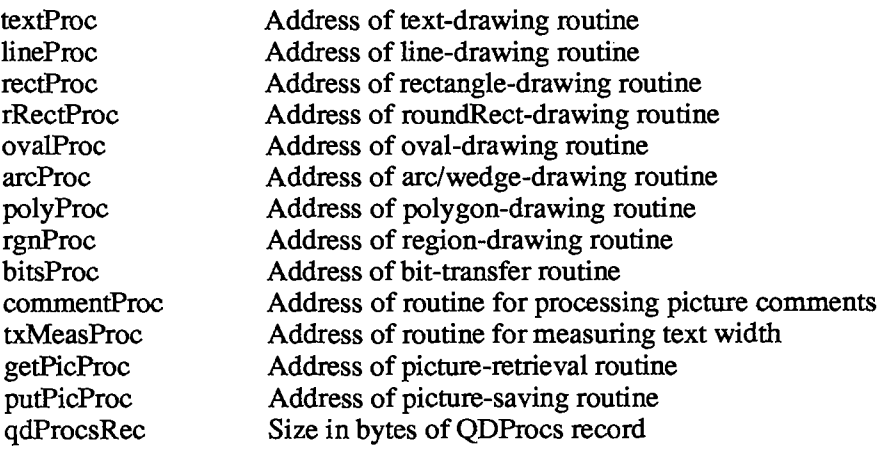

### **GrafPort Data Structure**

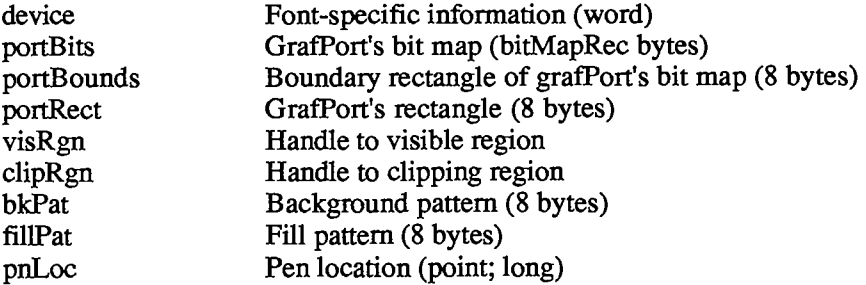

### *Inside Macintosh*

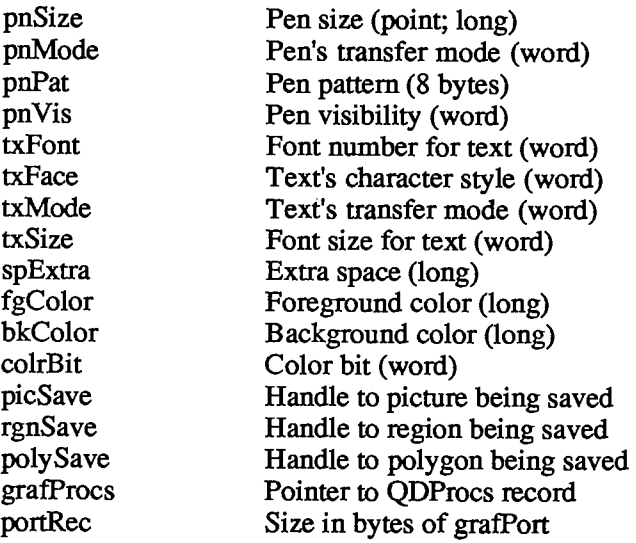

## **Picture Data Structure**

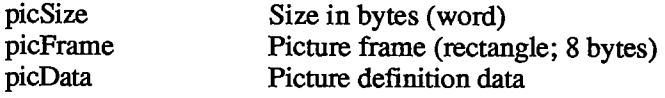

# **Polygon Data Structure**

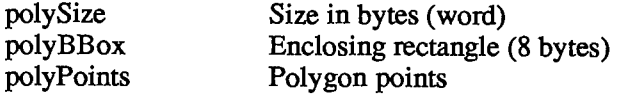

## **Pen State Data Structure**

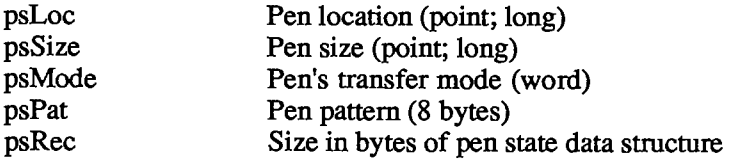

## **Font Information Data Structure**

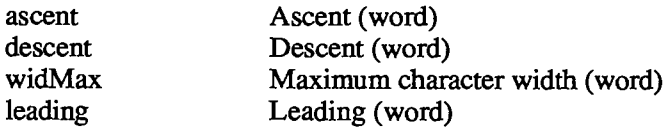

*1-212 Summary of QuickDraw* 

## **Special Macro Names**

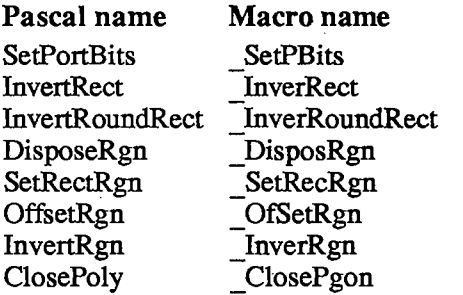

#### **Variable s**

 $\sim 10^7$ 

RndSeed Random number seed (long)

*Inside Macintosh*  Inside Macintosh

 $\sim 10$ 

 $\sim 10^{11}$  km  $^{-1}$ 

 $\hat{\mathcal{A}}$ 

 $\sim 10$ 

### *1-214*  1-214

Page 224 of 1284 Page 224 of 1284

 $\frac{1}{4}$ 

# **7 THE FONT MANAGER**

- 217 About This Chapter
- 217 About the Font Manager
- 219 Font Numbers
- 220 Characters in a Font
- 220 Font Scaling
- 222 Using the Font Manager
- 222 Font Manager Routines
- 222 Initializing the Font Manager
- 222 Getting Font Information
- 223 Keeping Fonts in Memory
- 223 Advanced Routine
- 224 Communication Between QuickDraw and the Font Manager
- 227 Format of a Font
- 230 Font Records
- 233 Font Widths
- 233 How QuickDraw Draws Text
- 234 Fonts in a Resource File
- 236 Summary of the Font Manager

*Inside Macintosh*  Inside Macintosh

### *1-216*  1-216

Page 226 of 1284 Page 226 of 1284

 $\bar{1}$ 

j.

 $\bar{\alpha}$ 

# **ABOUT THIS CHAPTER**

The Font Manager is the part of the Toolbox that supports the use of various character fonts when you draw text with QuickDraw. This chapter introduces you to the Font Manager and describes the routines your application can call to get font information. It also describes the data structures of fonts and discusses how the Font Manager communicates with QuickDraw.

You should already be familiar with:

- $\blacksquare$  the Resource Manager
- the basic concepts and structures behind QuickDraw, particularly bit images and how to draw text

## **ABOUT THE FONT MANAGER**

The main function of the Font Manager is to provide font support for QuickDraw. To the Macintosh user, font means the complete set of characters of one typeface; it doesn't include the size of the characters, and usually doesn't include any stylistic variations (such as bold and italic).

Note: Usually fonts are defined in the plain style and stylistic variations are applied to them; for example, the italic style simply slants the plain characters. However, fonts may be designed to include stylistic variations in the first place.

The way you identify a font to QuickDraw or the Font Manager is with a font number. Every font also has a name (such as "New York") that's appropriate to include in a menu of available fonts.

The size of the characters, called the font size, is given in points. Here this term doesn't have the same meaning as the "point" that's an intersection of lines on the QuickDraw coordinate plane, but instead is a typographical term that stands for approximately 1/72 inch. The font size measures the distance between the ascent line of one line of text and the ascent line of the next line of single-spaced text (see Figure 1).

Note: Because measurements cannot be exact on a bit-mapped output device, the actual font size may be slightly different from what it would be in normal typography. Also be aware that two fonts with the same font size may not actually appear to be the same size; the font size is more useful for distinguishing different sizes of the same font (this is true even in typography).

Whenever you call a QuickDraw routine that does anything with text, QuickDraw passes the following information to the Font Manager:

- The font number.
- **The character style, which is a set of stylistic variations.** The empty set indicates plain text. (See chapter 6 for details.)
- **The font size.** The size may range from 1 point to 127 points, but for readability should be at least 6 points.

*About the Font Manager 1-217* 

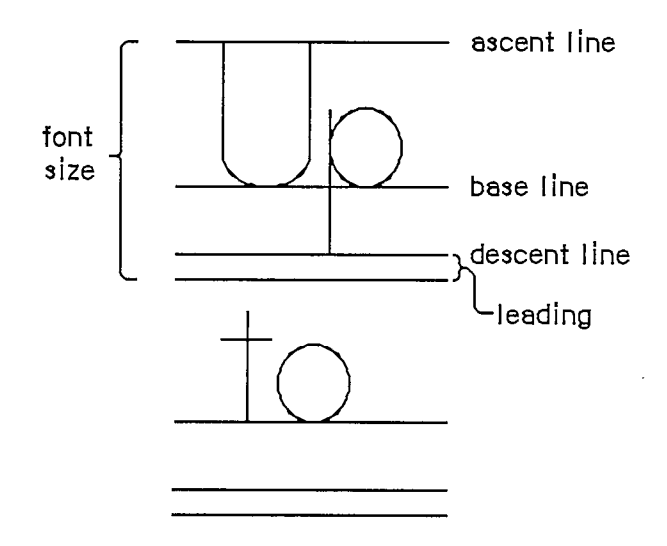

Figure 1. Font Size

- The horizontal and vertical scaling factors, each of which is represented by a numerator and a denominator (for example, a numerator of 2 and a denominator of 1 indicates 2-to-l scaling in that direction).
- A Boolean value indicating whether the characters will actually be drawn or not. They will not be drawn, for example, when the QuickDraw function CharWidth is called (since it only measures characters) or when text is drawn after the pen has been hidden (such as by the HidePen procedure or the OpenPicture function, which calls HidePen).
- **Device specific information that enables the Font Manager to achieve the best possible** results when drawing text on a particular device. For details, see the section "Communication between QuickDraw and the Font Manager" below.

Given this information, the Font Manager provides QuickDraw with information describing the font and—if the characters will actually be drawn—the bits comprising the characters.

Fonts are stored as resources in resource files; the Font Manager calls the Resource Manager to read them into memory. System-defined fonts are stored in the system resource file. You may define your own fonts and include them in the system resource file so they can be shared among applications. In special cases, you may want to store a font in an application's resource file or even in the resource file for a document. It's also possible to store only the character widths and general font information, and not the bits comprising the characters, for those cases where the characters won't actually be drawn.

A font may be stored in any number of sizes in a resource file. If a size is needed that's not available as a resource, the Font Manager scales an available size.

Fonts occupy a large amount of storage: A 12-point font typically occupies about 3K bytes, and a 24-point font, about 10K bytes; fonts for use on a high resolution output device can take up four times as much space as that (up to 32K bytes). Fonts are normally purgeable, which means they may be removed from the heap when space is required by the Memory Manager. If you wish, you can call a Font Manager routine to make a font temporarily unpurgeable.

*1-218 About the Font Manager* 

There are also routines that provide information about a font. You can find out the name of a font having a particular font number, or the font number for a font having a particular name. You can also learn whether a font is available in a certain size or will have to be scaled to that size.

## **FONT NUMBERS**

The Font Manager includes the following font numbers for identifying system-defined fonts:

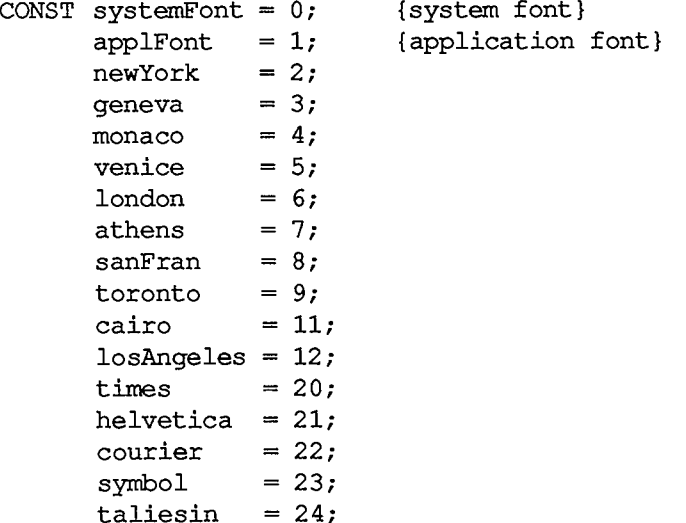

The system font is so called because it's the font used by the system (for drawing menu titles and commands in menus, for example). The name of the system font is Chicago. The size of text drawn by the system in this font is fixed at 12 points (called the system font size).

The application font is the font your application will use unless you specify otherwise. Unlike the system font, the application font isn't a separate font, but is essentially a reference to another font—Geneva, by default. (The application font number is determined by a value that you can set in parameter RAM; see chapter 13 in Volume II for more information)

Assembly-language note: You can get the application font number from the global variable ApFontlD.

Font numbers range from 0 to 255. Font numbers 0 through 127 are reserved for fonts provided by Apple. Font numbers 128 through 255 are assigned by Apple to fonts created by software vendors. To obtain a font number for your font and register its name (which must be unique), write to:

Macintosh Technical Support Mail Stop 3-T Apple Computer, Inc. 20525 Mariani Avenue Cupertino, CA 95014

# **CHARACTERS IN A FONT**

A font can consist of up to 255 distinct characters; not all characters need to be defined in a single font. Figure 2 shows the standard printing characters on the Macintosh and their ASCII codes (for example, the ASCII code for "A" is 41 hexadecimal, or 65 decimal).

Note: Codes \$00 through \$1F and code \$7F are normally nonprinting characters (see chapter 8 for details).

The special characters in the system font with codes \$11 through \$14 can't normally be typed from the keyboard or keypad. The Font Manager defines constants for these characters:

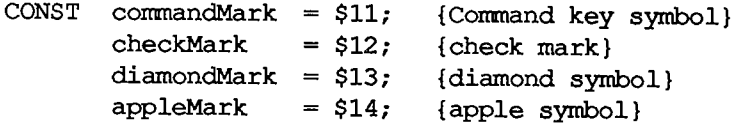

In addition to its maximum of 255 characters, every font contains a missing symbol that's drawn in case of a request to draw a character that's missing from the font

# **FONT SCALING**

The information QuickDraw passes to the Font Manager includes the font size and the scaling factors QuickDraw wants to use. The Font Manager determines the font information it will return to QuickDraw by looking for the exact size needed among the sizes stored for the font. If the exact size requested isn't available, it then looks for a nearby size that it can scale, as follows:

- 1. It looks first for a font that's twice the size, and scales down that size if there is one.
- 2. If there's no font that's twice the size, it looks for a font that's half the size, and scales up that size if there is one.
- 3. If there's no font that's half the size, it looks for a larger size of the font, and scales down the next larger size if there is one.
- 4. If there's no larger size, it looks for a smaller size of the font, and scales up the closest smaller size if there is one.
- 5. If the font isn't available in any size at all, it uses the application font instead, scaling the font to the size requested.
- 6. If the application font isn't available in any size at all, it uses the system font instead, scaling the font to the size requested.

Scaling looks best when the scaled size is an even multiple of an available size.

*1-220 Characters in a Font* 

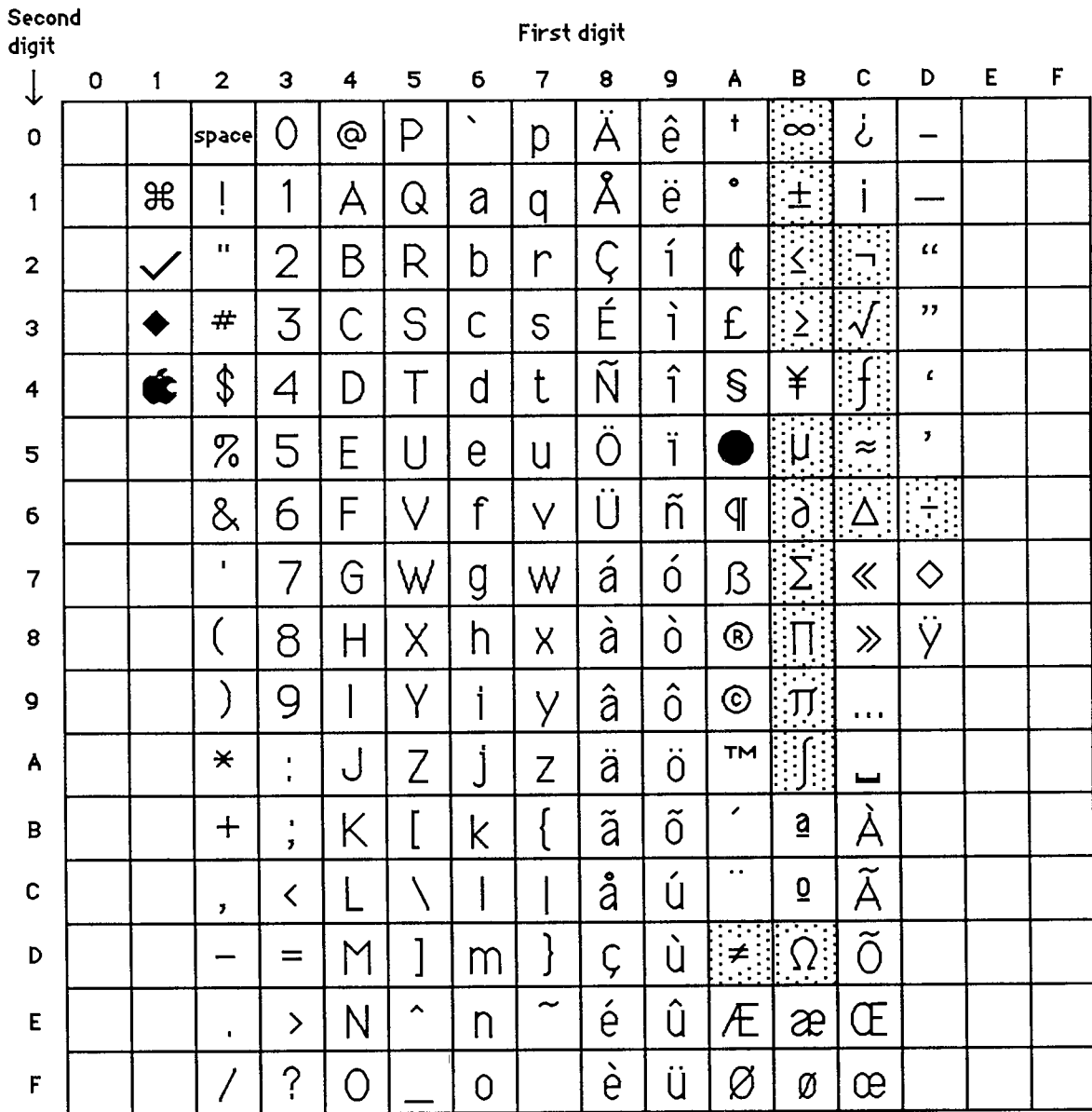

**L\_I 3tand3 for a nonbreaking 3pace, the 3ame width as a digit. The first four characters are only in the system font (Chicago). The shaded characters are not in all fonts.** 

**Codes \$D9 through \$FF are reserved for future expansion.** 

Figure 2. Font Characters

**l** 

## *Font Scaling 1-221*

 $\frac{1}{2}$ 

 $\frac{1}{2}$ 

Assembly-language note: You can use the global variable FScaleDisable to disable scaling, if desired. Normally, FScaleDisable is 0. If you set it to a nonzero value, the Font Manager will look for the size as described above but will return the font unsealed.

# **USING THE FONT MANAGER**

The InitFonts procedure initializes the Font Manager; you should call it after initializing QuickDraw but before initializing the Window Manager.

You can set up a menu of fonts in your application by using the Menu Manager procedure AddResMenu (see chapter 11 for details). When the user chooses a menu item from the font menu, call the Menu Manager procedure Getltem to get the name of the corresponding font, and then the Font Manager function GetFNum to get the font number. The GetFontName function does the reverse of GetFNum: Given a font number, it returns the font name.

In a menu of font sizes in your application, you may want to let the user know which sizes the current font is available in and therefore will not require scaling (this is usually done by showing those font sizes oudined in the menu). You can call the RealFont function to find out whether a font is available in a given size.

If you know you'll be using a font a lot and don't want it to be purged, you can use the SetFontLock procedure to make the font unpurgeable during that time.

Advanced programmers who want to write their own font editors or otherwise manipulate fonts can access fonts direcdy with the FMSwapFont function.

# **FON T MANAGE R ROUTINE S**

## **Initializing the Font Manager**

**PROCEDURE InitFonts;** 

InitFonts initializes the Font Manager. If the system font isn't already in memory, InitFonts reads it into memory. Call this procedure once before all other Font Manager routines or any Toolbox routine that will call the Font Manager.

## **Getting Font Information**

Warning: Before returning, the routines in this section issue the Resource Manager call SetResLoad(TRUE). If your program previously called SetResLoad(FALSE) and you still want that to be in effect after calling one of these Font Manager routines, you'll have to call SetResLoad(FALSE) again.

*1-222 Font Scaling* 

PROCEDURE GetFontName (fontNum: INTEGER; VAR theName: Str255);

Assembly-language note: The macro you invoke to call GetFontName from assembly language is named GetFName.

GetFontName returns in theName the name of the font having the font number fontNum. If there's no such font, GetFontName returns the empty string.

**PROCEDURE GetFNum (fontName: Str255; VAR theNum: INTEGER) ;** 

GetFNum returns in theNum the font number for the font having the given fontName. If there's no such font, GetFNum returns 0.

**FUNCTION RealFont (fontNum: INTEGER; size: INTEGER) : BOOLEAN;** 

RealFont returns TRUE if the font having the font number fontNum is available in the given size in a resource file, or FALSE if the font has to be scaled to that size.

Note: RealFont will always return FALSE if you pass applFont in fontNum. To find out if the application font is available in a particular size, call GetFontName and then GetFNum to get the actual font number for the application font, and then call RealFont with that number.

### **Keepin g Font s in Memor y**

**PROCEDURE SetFontLock (lockFlag: BOOLEAN) ;** 

SetFontLock applies to the font in which text was most recendy drawn. If lockFlag is TRUE, SetFontLock makes the font unpurgeable (reading it into memory if it isn't already there). If lockFlag is FALSE, it releases the memory occupied by the font (by calling the Resource Manager procedure ReleaseResource). Since fonts are normally purgeable, this procedure is useful for making a font temporarily unpurgeable.

### **Advanced Routine**

The following low-level routine is called by QuickDraw and won't normally be used by an application directiy, but it may be of interest to advanced programmers who want to bypass the QuickDraw routines that deal with text

**FUNCTION FMSwapFont (inRec: FMInput) : FMOutPtr;** 

FMSwapFont returns a pointer to a font output record containing the size, style, and other information about an adapted version of the font requested in the given font input record. (Font mput and output records are explained in the following section.) FMSwapFont is called by QuickDraw every time a QuickDraw routine that does anything with text is used. If you want to call FMSwapFont yourself, you must build a font input record and then use the pointer returned by FMSwapFont to access the resulting font output record.

## **COMMUNICATIO N BETWEE N QUICKDRA W AN D TH E FONT MANAGER**

This section describes the data stmctures that allow QuickDraw and the Font Manager to exchange information. It also discusses the communication that may occur between the Font Manager and the driver of the device on which the characters are being drawn or printed. You can skip this section if you want to change fonts, character style, and font sizes by calling QuickDraw and aren't interested in the lower-level data structures and routines of the Font Manager. To understand this section fully, you'll have to be familiar with device drivers and the Device Manager.

Whenever you call a QuickDraw routine that does anything with text, QuickDraw requests information from the Font Manager about the characters. The Font Manager performs any necessary calculations and returns the requested information to QuickDraw. As illustrated in Figure 3, this information exchange occurs via two data structures, a font input record (type FMInput) and a font output record (type FMOutput).

First, QuickDraw passes the Font Manager a font input record:

**TYPE FMInput = PACKED RECORD family: INTEGER; {font number} size: INTEGER; {font size} face: Style; {character style} needBits: BOOLEAN; {TRUE if drawing} device: INTEGER; {device-specific information} numer: Point; {numerators of scaling factors} denom: Point {denominators of scaling factors} END;** 

The first three fields contain the font number, size, and character style that QuickDraw wants to use.

The needBits field indicates whether the characters actually will be drawn or not. If the characters are being drawn, all of the information describing the font, including the bit image comprising the characters, will be read into memory. If the characters aren't being drawn and there's a resource consisting of only the character widths and general font information, that resource will be read instead.

The high-order byte of the device field contains a device driver reference number. From the driver reference number, the Font Manager can determine the optimum stylistic variations on the font to produce the highest-quality printing or drawing available on a device (as explained below). The low-order byte of the device field is ignored by the Font Manager but may contain information used by the device driver.

*1-224 Font Manager Routines* 

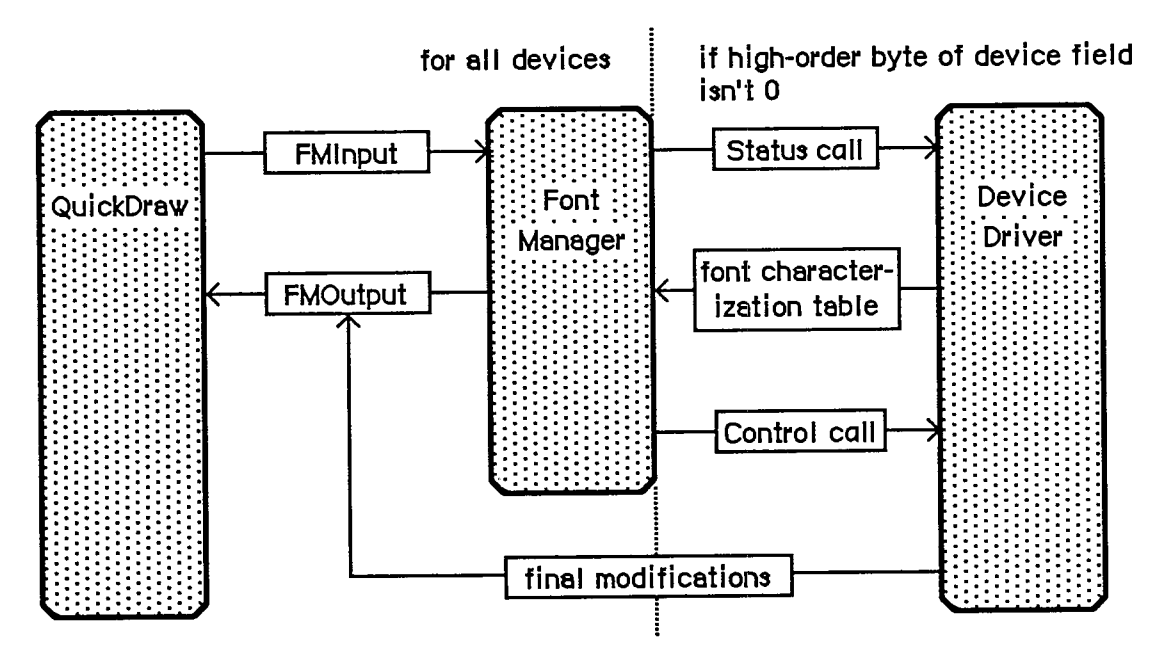

Figure 3. Communication About Fonts

The numer and denom fields contain the scaling factors to be used; numer.v divided by denom.v gives the vertical scaling, and numer.h divided by denom.h gives the horizontal scaling.

The Font Manager takes the font input record and asks the Resource Manager for the font. If the requested size isn't available, the Font Manager scales another size to match (as described under "Font Scaling" above).

Then the Font Manager gets the font characterization table via the device field. If the highorder byte of the device field is 0, the Font Manager gets the screen's font characterization table (which is stored in the Font Manager). If the high-order byte of the device field is nonzero, the Font Manager calls the status routine of the device driver having that reference number, and the status routine returns a font characterization table. The status routine may use the value of the low-order byte of the device field to determine the font characterization table it should return.

Note: If you want to make your own calls to the device driver's Status function, the reference number must be the driver reference number from the font input record's device field, csCode must be 8, csParam must be a pointer to where the device driver should put the font characterization table, and csParam+4 must be an integer containing the value of the font input record's device field.

Figure 4 shows the structure of a font characterization table and, on the right, the values it contains for the Macintosh screen.

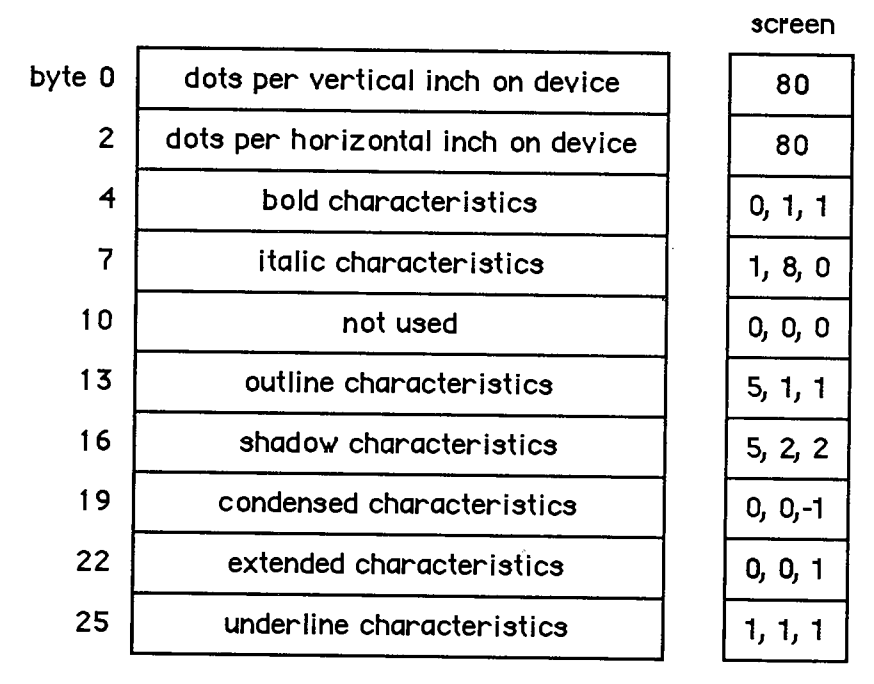

Figure 4. Font Characterization Table

The first two words of the font characterization table contain the approximate number of dots per inch on the device. These values are only used for scaling between devices; they don't necessarily correspond to a device's actual resolution.

The remainder of the table consists of three-byte triplets providing information about the different stylistic variations. For all but the triplet defining the underline characteristics:

- The first byte in the triplet indicates which byte beyond the bold field of the font output record (see below) is affected by the triplet.
- **The second byte contains the amount to be stored in the affected field.**
- The third byte indicates the amount by which the extra field of the font output record is to be incremented (starting from **0).**

The triplet defining the underline characteristics indicates the amount by which the font output record's ulOffset, ulShadow, and ulThick fields (respectively) should be incremented.

Based on the information in the font characterization table, the Font Manager determines the optimum ascent, descent, and leading, so that the highest-quality printing or drawing available will be produced. It then stores this information in a font output record:

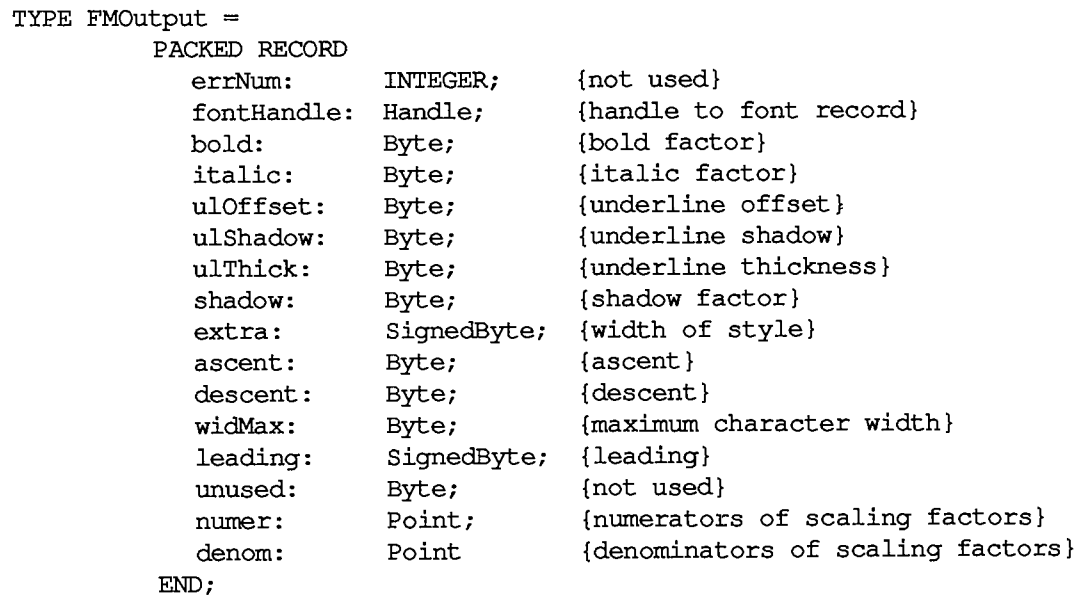

ErrNum is reserved for future use, and is set to 0. FontHandle is a handle to the font record of the font, as described in the next section. Bold, italic, ulOffset, ulShadow, ulThick, and shadow are all fields that modify the way stylistic variations are done; their values are taken from the font characterization table, and are used by QuickDraw. (You'll need to experiment with these values if you want to determine exacdy how they're used.) Extra indicates the number of pixels that each character has been widened by stylistic variation. For example, using the screen values shown in Figure 4, the extra field for bold shadowed characters would be 3. Ascent, descent, widMax, and leading are the same as the fields of the Fontlnfo record returned by the QuickDraw procedure GetFontlnfo. Numer and denom contain the scaling factors.

Just before returning this record to QuickDraw, the Font Manager calls the device driver's control routine to allow the driver to make any final modifications to the record. Finally, the font information is returned to QuickDraw via a pointer to the record, defined as follows:

**TYPE FMOutPtr = "FMOutput;** 

Note: If you want to make your own calls to the device driver's Control function, the reference number must be the driver reference number from the font input record's device field, csCode must be 8, csParam must be a pointer to the font output record, and csParam+4 must be the value of the font input record's device field.

## **FORMAT OF A FONT**

This section describes the data structure that defines a font; you need to read it only if you're going to define your own fonts or write your own font editor.

Each character in a font is defined by bits arranged in rows and columns. This bit arrangement is called a character image; it's the image inside each of the character rectangles shown in Figure 5.

The base line is a horizontal line coincident with the bottom of each character, excluding descenders.

#### *Inside Macintosh*

The character origin is a point on the base line used as a reference location for drawing the character. Conceptually the base line is the line that the pen is on when it starts drawing a character, and the character origin is the point where the pen starts drawing.

The character rectangle is a rectangle enclosing the character image; its sides are defined by the image width and the font height:

- The image width is simply the width of the character image, which varies among characters in the font. It may or may not include space on either side of the character; to minimize the amount of memory required to store the font, it should not include space.
- The font height is the distance from the ascent line to the descent line (which is the same for all characters in the font).

The image width is different from the character width, which is the distance to move the pen from this character's origin to the next character's origin while drawing. The character width may be 0, in which case the following character will be superimposed on this character (useful for accents, underscores, and so on). Characters whose image width is 0 (such as a space) can have a nonzero character width.

Characters in a proportional font all have character widths proportional to their image width, whereas characters in a fixed-width font all have the same character width.

Characters can kern; that is, they can overlap adjacent characters. The first character in Figure 5 below doesn't kem, but the second one kems left.

In addition to the terms used to describe individual characters, there are terms describing features of the font as a whole (see Figure 6).

The font rectangle is related to the character rectangle. Imagine that all the character images in the font are superimposed with their origins coinciding. The smallest rectangle enclosing all the superimposed images is the font rectangle.

The ascent is the distance from the base line to the top of the font rectangle, and the descent is the distance from the base line to the bottom of the font rectangle.

The height of the font rectangle is the font height, which is the same as the height of each character rectangle. The maximum height is 127 pixels. The maximum width of the font rectangle is 254 pixels.

The leading is the amount of blank space to draw between lines of single spaced text—the distance between the descent line of one line of text and the ascent line of the next line of text.

Finally, for each character in a font there's acharacter offset. As illustrated in Figure 7, the character offset is simply the difference in position of the character rectangle for a given character and the font rectangle.

Every font has a bit image that contains a complete sequence of all its character images (see Figure 8). The number of rows in the bit image is equivalent to the font height. The character images in the font are stored in the bit image as though the characters were laid out horizontally (in ASCII order, by convention) along a common base line.

The bit image doesn't have to contain a character image for every character in the font. Instead, any characters marked as being missing from the font are omitted from the bit image. When QuickDraw tries to draw such characters, amissing symbol is drawn instead. The missing symbol is stored in the bit image after all the other character images.

*1-228 Format of a Font* 

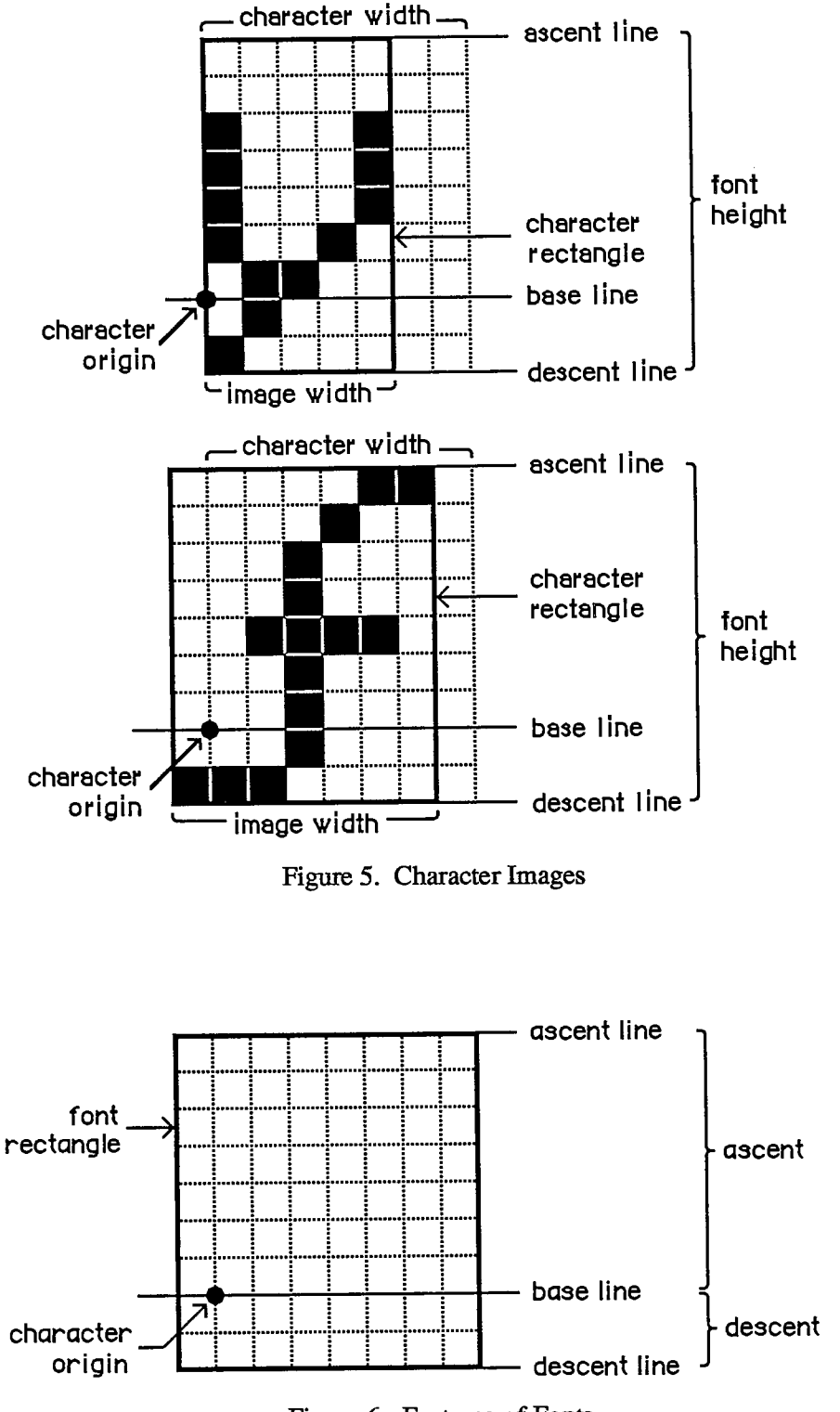

Figure 6. Features of Fonts

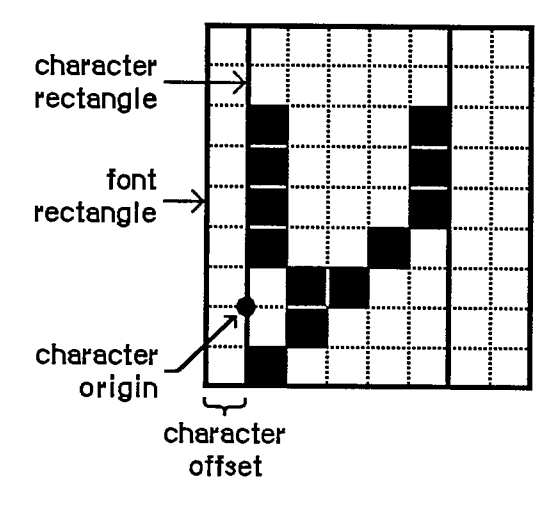

Figure 7. Character Offset

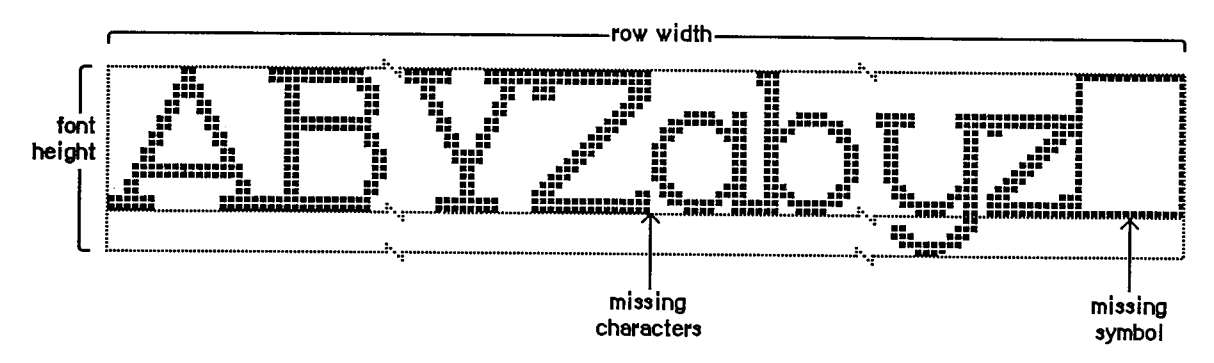

Figure 8. Partial Bit Image for a Font

Warning: Every font *must* have a missing symbol. The characters with ASCII codes 0 (NUL), \$09 (horizontal tab), and \$0D (Return) must *not* be missing from the font if there's any chance it will ever be used by TextEdit; usually they'll be zero-length, but you may want to store a space for the tab character.

## **Font Records**

The information describing a font is contained in a data structure called a font record, which contains the following:

- $\blacksquare$  the font type (fixed-width or proportional)
- the ASCII code of the first character and the last character in the font

*1-230 Format of a Font* 

- the maximum character width and maximum amount any character kerns
- $\blacksquare$  the font height, ascent, descent, and leading
- $\blacksquare$  the bit image of the font
- **a** location table, which is an array of words specifying the location of each character image within the bit image
- **n** an offset/width table, which is an array of words specifying the character offset and character width for each character in the font

For every character, the location table contains a word that specifies the bit offset to the location of that character's image in the bit image. The entry for a character missing from the font contains the same value as the entry for the next character. The last word of the table contains the offset to one bit beyond the end of the bit image (that is, beyond the character image for the missing symbol). The image width of each character is determined from the location table by subtracting the bit offset to that character from the bit offset to the next character in the table.

There's also one word in the offset/width table for every character: The high-order byte specifies the character offset and the low order byte specifies the character width. Missing characters are flagged in this table by a word value of  $-1$ . The last word is also  $-1$ , indicating the end of the table.

Note: The total space occupied by the bit image, location table, and offset/width table cannot exceed 32K bytes. For this reason, the practical font size limit for a full font is about 40 points.

Figure 9 illustrates a sample location table and offset/width table corresponding to the bit image in Figure 8 above.

A font record is referred to by a handle that you can get by calling the FMSwapFont function or the Resource Manager function GetResource. The data type for a font record is as follows:

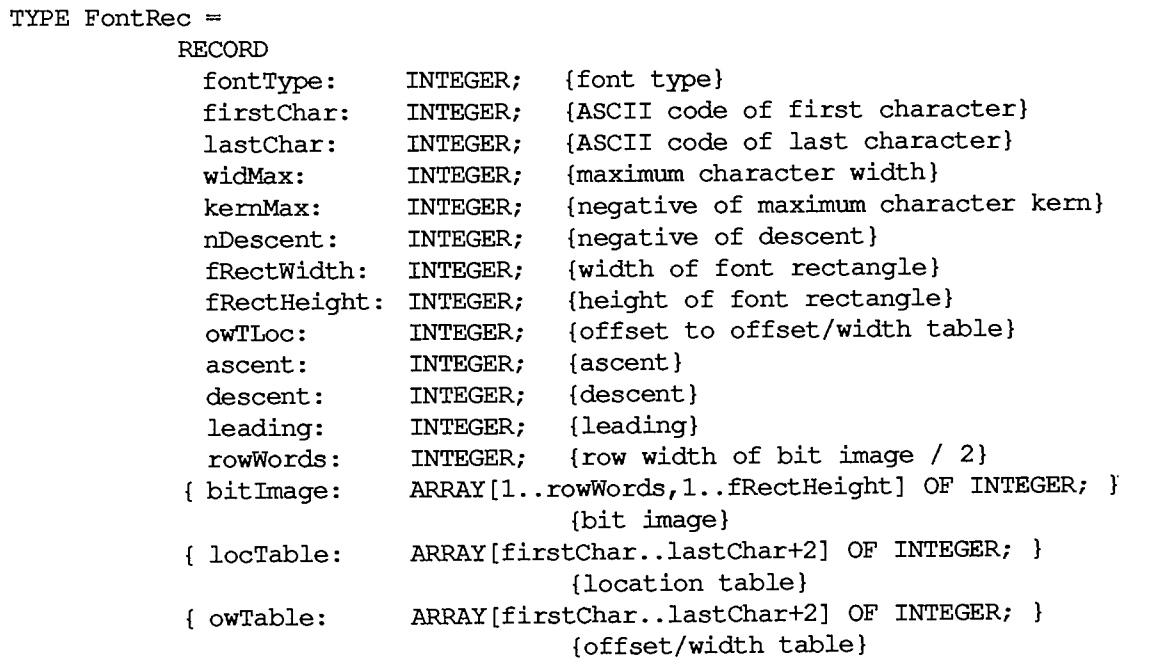

**END;** 

Font Manage

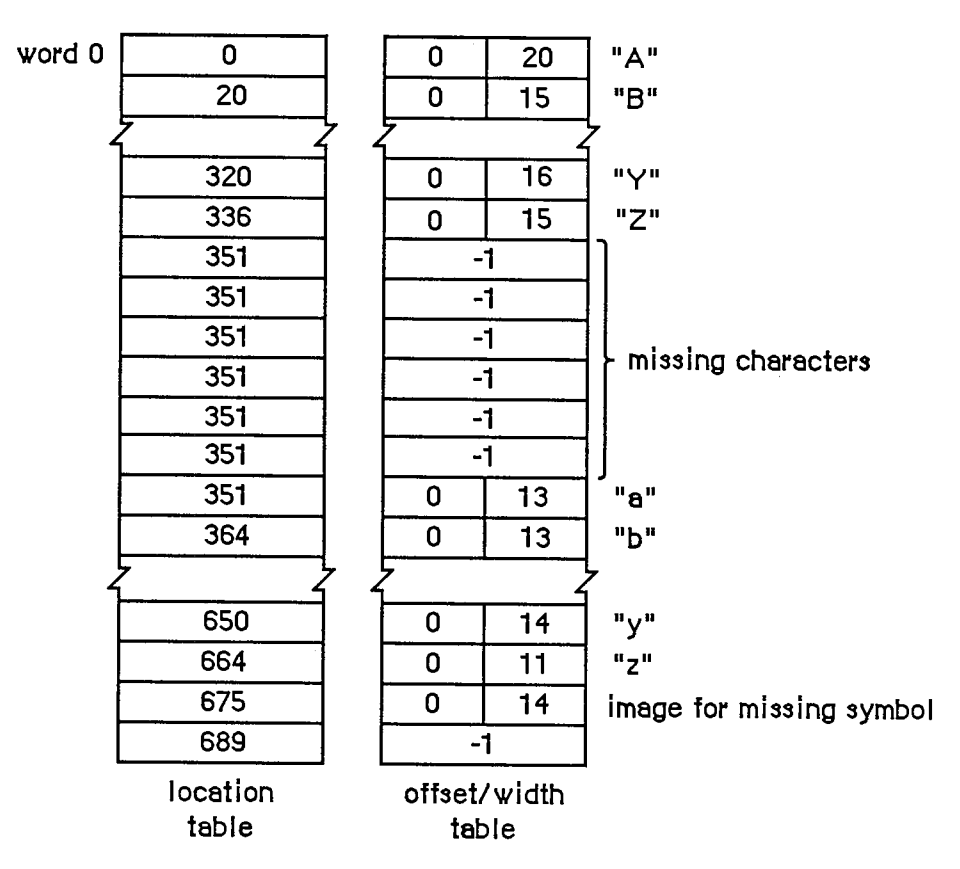

Figure 9. Sample Location Table and Offset/Width Table

Note: The variable-length arrays appear as comments because they're not valid Pascal syntax; they're used only as conceptual aids.

The fontType field must contain one of the following predefined constants:

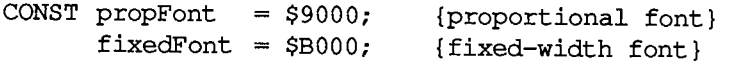

The values in the widMax, kernMax, nDescent, fRectWidth, fRectHeight, ascent, descent, and leading fields all specify a number of pixels.

KernMax indicates the largest number of pixels any character kerns, that is, the distance from the character origin to the left edge of the font rectangle. It should always be 0 or negative, since the kerned pixels are to the left of the character origin. NDescent is the negative of the descent (the distance from the character origin to the bottom of the font rectangle).

The owTLoc field contains a word offset from itself to the offset/width table; it's equivalent to

**4** + (rowWords \* fRectHeight) + (lastChar-firstChar+3) + 1

Warning: Remember, the offset and row width in a font record are given in *words,* not bytes.

*1-232 Format of a Font* 

Assembly-language note: The global variable ROMFontO contains a handle to the font record for the system font

## **Font Widths**

A resource can be defined that consists of only the character widths and general font information —everything but the font's bit image and location table. If there is such a resource, it will be read in whenever QuickDraw doesn't need to draw the text, such as when you call one of the routines CharWidth, HidePen, or OpenPicture (which calls HidePen). The FontRec data type described above, minus the rowWords, bitlmage, and locTable fields, reflects the structure of this type of resource. The owTLoc field will contain 4, and the fontType field will contain the following predefined constant:

**CONST fontWid = \$ACB0; {font width data}** 

## **How QuickDraw Draws Text**

This section provides a conceptual discussion of the steps QuickDraw takes to draw characters (without scaling or stylistic variations such as bold and outline). Basically, QuickDraw simply copies the character image onto the drawing area at a specific location.

- 1. Take the initial pen location as the character origin for the first character.
- 2. In the offset/width table, check the word for the character to see if it's -1 .
	- 2a. The character exists if the entry in the offset/width table isn't  $-1$ . Determine the character offset and character width from this entry. Find the character image at the location in the bit image specified by the location table. Calculate the image width by subtracting this word from the succeeding word in the location table. Determine the number of pixels the character kerns by adding kernMax to the character offset.
	- 2b. The character is missing if the entry in the offset/width table is -1 ; information about the missing symbol is needed. Determine the missing symbol's character offset and character width from the next-to-last word in the offset/width table. Find the missing symbol at the location in the bit image specified by the next-to-last word in the location table. Calculate the image width by subtracting the next-to-last word in the location table from the last word in the table. Determine the number of pixels the missing symbol kerns by adding kernMax to the character offset.
- 3. If the fontType field is fontWid, return to step 2; otherwise, copy each row of the character image onto the drawing area, one row at a time. The number of bits to copy from each word is given by the image width, and the number of words is given by the fRectHeight field.
- 4. If the fontType field is propFont, move the pen to the right the number of pixels specified by the character width. If fontType is fixedFont, move the pen to the right the number of pixels specified by the widMax field.
- 5. Return to step 2.

# **FONTS IN A RESOURCE FILE**

Every size of a font is stored as a separate resource. The resource type for a font is 'FONT'. The resource data for a font is simply a font record:

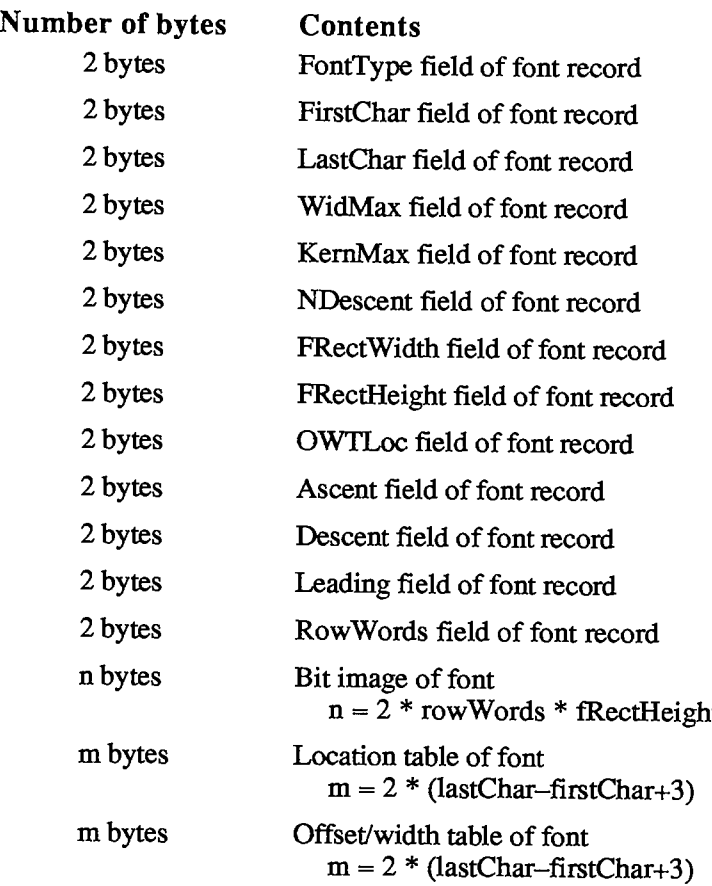

The resource type 'FWTD' is used to store only the character widths and general information for a font; its resource data is a font record without the rowWords field, bit image, and location table.

As shown in Figure 10, the resource ID of a font has the following format: Bits 0-6 are the font size, bits 7-14 are the font number, and bit 15 is 0. Thus the resource ID corresponding to a given font number and size is

 $(128 *$  font number) + font size

Since 0 is not a valid font size, the resource ID having 0 in the size field is used to provide only the name of the font: The name of the resource is the font name. For example, for a font named Griffin and numbered 200, the resource naming the font would have a resource ID of 25600 and the resource name 'Griffin'. Size 10 of that font would be stored in a resource numbered 25610.

*1-234 Fonts in a Resource File* 

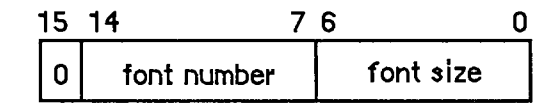

Figure 10. Resource ID for a Font

There's another type of resource related to fonts: 'FRSV', which identifies fonts that are used by the system. Its format is as follows:

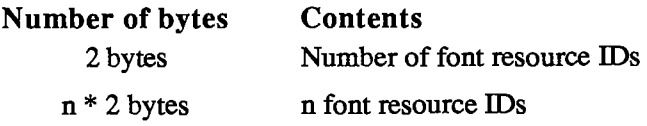

The Font Mover program looks at the 'FRSV' resource having the resource ID 1, and won't remove the indicated fonts from the system resource file.

# **SUMMARY OF THE FONT MANAGER**

### **Constant s**

**CONST { Font numbers } systemFont 0 applFont newYork geneva**   $= 1;$  $= 2;$  $= 3:$ **{system font} {application font}** 

```
monaco 
venice 
london 
athens 
sanFran 
\begin{array}{rcl} \text{toronto} & = 9; \end{array}cairo 
los Angeles 
12 
times 
helvetica = 21;
courier 
symbol 
taliesin 
            = 4;= 5;= 6= 7= 8;
            = 11;= 20= 22:= 23;= 24{ Special characters } 
commandMark 
- $11 
checkMark 
= $12 
diamondMark 
= $13 
{diamond symbol} 
appleMark 
              = $14 
{apple symbol} 
                       {Command key symbol} 
                       {check mark} 
{ Font types } 
propFont = $9000;fixedFont = $B000;fontWid = $ACB0 
{font width data} 
                      {proportional font} 
                      {fixed-width font}
```
## **Data Types**

```
TYPE FMInput = PACKED RECORD 
                   family: 
                   size: 
                   face: 
                   needBits: 
BOOLEAN; 
                   device: 
                   numer: 
                   denom: 
                 END; 
                              INTEGER; 
{font number} 
                             INTEGER; 
                             Style; 
                             INTEGER; 
                             Point; 
                             Point 
                                       {font size} 
                                        {character style} 
                                        {TRUE if drawing} 
                                        {device-specific information} 
                                        {numerators of scaling factors} 
                                        {denominators of scaling factors}
```

```
1-236 Summary of the Font Manager
```

```
FMOutPtr =
AFMOutput; 
FMOutput = 
      PACKED RECORD 
         errNum: INTEGER; {not used} 
         fontHandle: Handle; (handle to font record)
         bold: Byte; {bold factor}<br>
italic: Byte; {italic facto
                    Byte; {italic factor}<br>Byte; {underline offset}
         ulOffset: Byte; {underline offset} 
         ulShadow: Byte;
         ulThick: Byte; {underline thickness} 
         shadow: Byte; {shadow factor} 
         extra: SignedByte; {width of style} 
         ascent: Byte; {ascent} 
         descent: Byte; {descent} 
         widMax: Byte; {maximum character width} 
         leading: SignedByte; {leading} 
         unused: Byte; {not used} 
         numer: Point; {numerators of scaling factors} 
         denom: Point {denominators of scaling factors} 
       END; 
 FontRec = 
      RECORD 
        fontType: INTEGER, {font type} 
        firstChar: INTEGER, {ASCII code of first character} 
        lastChar: INTEGER;
        widMax: INTEGER, {maximum character width} 
        kernMax: INTEGER, {negative of maximum character kern} 
        nDescent: INTEGER; {negative of descent}<br>fRectWidth: INTEGER; {width of font rectan
        fRectWidth: INTEGER; {width of font rectangle}<br>fRectHeight: INTEGER; {height of font rectangle
                                {height of font rectangle}
        owTLoc: INTEGER; {offset to offset/width table}
        ascent: INTEGER {ascent} 
        descent: INTEGER {descent} 
        leading: INTEGER {leading} 
        rowWords: INTEGER; {row width of bit image / 2}
       bitImage: ARRAY[1 ..rowWords,1..fRectHeight] OF INTEGER; 
                                {bit image} 
       locTable: ARRAY[firstChar..lastChar+2] OF INTEGER; } 
                                {location table} 
       owTable: ARRAY[firstChar..lastChar+2] OF INTEGER; } 
                                {offset/width table} 
      END;
```
## **Routine s**

### **Initializing the Font Manager**

**PROCEDURE InitFonts;** 

### **Getting Font Information**

PROCEDURE GetFontName (fontNum: INTEGER; VAR theName: Str255); **PROCEDURE GetFNum (fontName: Str255; VAR theNum: INTEGER); FUNCTION RealFont (fontNum: INTEGER; size: INTEGER) : BOOLEAN;** 

## **Keeping Fonts in Memory**

**PROCEDURE SetFontLock (lockFlag: BOOLEAN);** 

#### **Advance d Routin e**

**FUNCTION FMSwapFont (inRec: FMInput) : FMOutPtr;** 

### **Assembly-Language Information**

#### **Constant s**

**; Font numbers** 

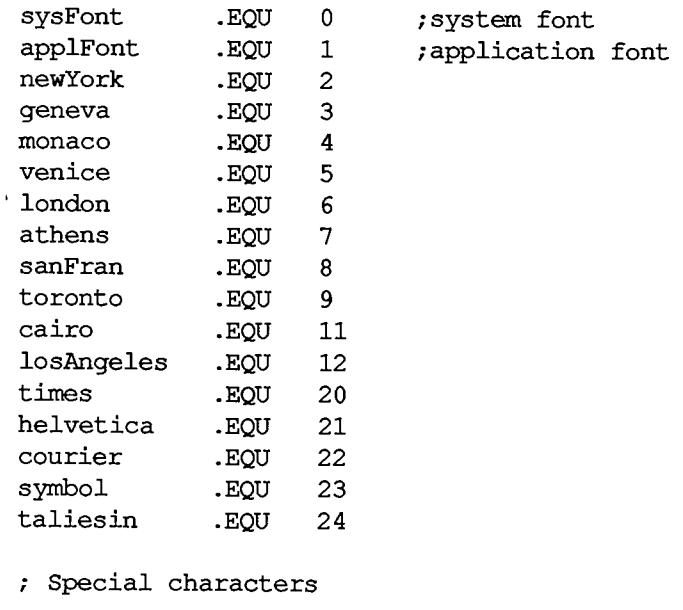

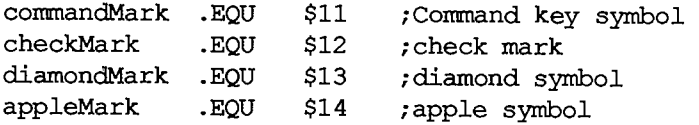

### *1-238 Summary of the Font Manager*

Page 248 of 1284

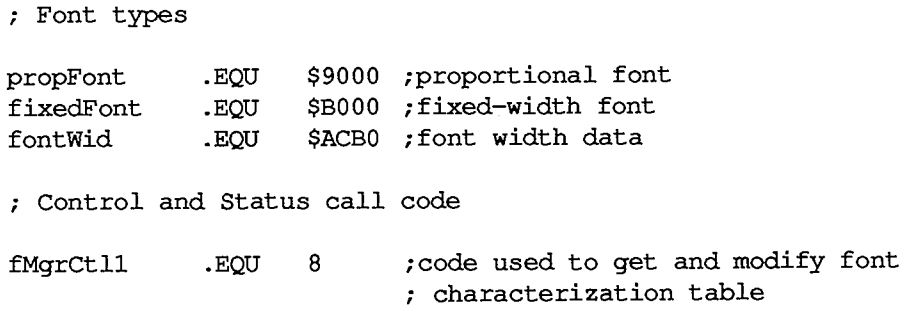

## **Font Input Record Data Structure**

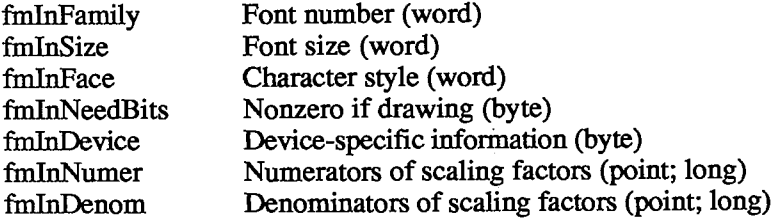

# **Font Output Record Data Structure**

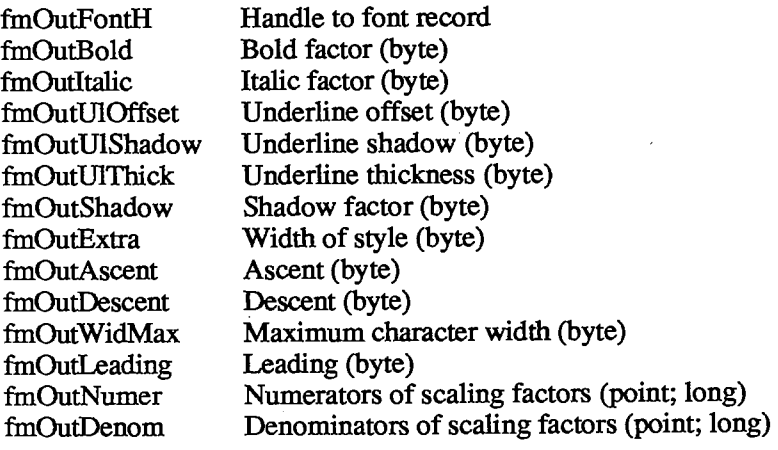

## **Font Record Data Structure**

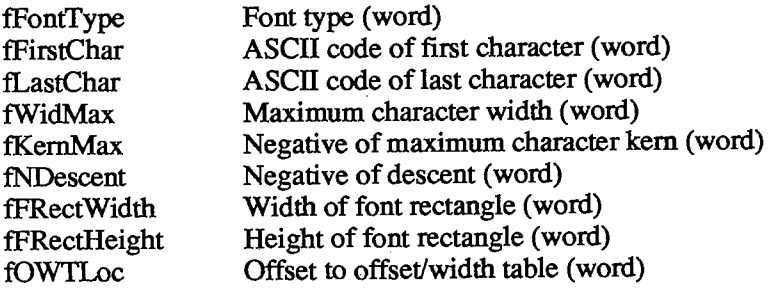

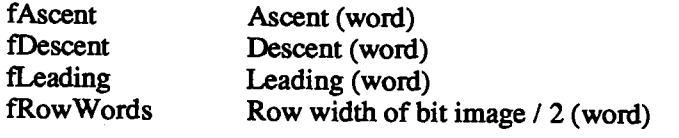

# **Special Macro Names**

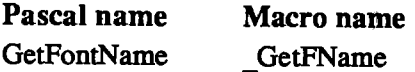

## **Variables**

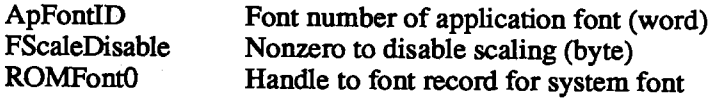

*1-240 Summary of the Font Manager* 

 $\mathcal{A}^{\text{max}}$ 

 $\hat{\mathbf{v}}$ 

# **8 THE TOOLBOX EVENT MANAGER**

- 243 About This Chapter
- 243 About the Toolbox Event Manager
- 244 Event Types
- 245 Priority of Events
- 246 Keyboard Events
- 249 Event Records
- 249 Event Code
- 250 Event Message
- 252 Modifier Flags
- 253 Event Masks
- 255 Using the Toolbox Event Manager
- 255 Responding to Mouse Events
- 256 Responding to Keyboard Events
- 256 Responding to Activate and Update Events
- 257 Responding to Disk-Inserted Events
- 257 Other Operations
- 257 Toolbox Event Manager Routines
- 257 Accessing Events
- 259 Reading the Mouse
- 259 Reading the Keyboard and Keypad
- 260 Miscellaneous Routines
- 261 The Joumaling Mechanism
- 261 Writing Your Own Joumaling Device Driver
- 263 Summary of the Toolbox Event Manager

*Inside Macintosh*  Inside Macintosh

 $\hat{\mathcal{A}}$ 

*1-242*  I-242

Page 252 of 1284 Page 252 of 1284

 $\frac{1}{2}$ 

Ĵ
### **ABOUT THIS CHAPTER**

This chapter describes the Event Manager, the part of the Toolbox that allows your application to monitor the user's actions, such as those involving the mouse, keyboard, and keypad. The Event Manager is also used by other parts of the Toolbox; for instance, the Window Manager uses events to coordinate the ordering and display of windows on the screen.

There are actually two Event Managers: one in the Operating System and one in the Toolbox. The Toolbox Event Manager calls the Operating System Event Manager and serves as an interface between it and your application; it also adds some features that aren't present at the Operating System level, such as the window management facilities mentioned above. This chapter describes the Toolbox Event Manager, which is the one your application will ordinarily deal with. All references to "the Event Manager" should be understood to refer to the Toolbox Event Manager. For information on the Operating System's Event Manager, see chapter 3 of Volume II.

Note: Most of the constants and data types presented in this chapter are actually defined in the Operating System Event Manager; they're explained here because they're essential to understanding the Toolbox Event Manager.

You should already be familiar with resources and with the basic concepts and structures behind QuickDraw.

### **ABOUT THE TOOLBOX EVENT MANAGER**

The Toolbox Event Manager is your application's link to its user. Whenever the user presses the mouse button, types on the keyboard or keypad, or inserts a disk in a disk drive, your application is notified by means of an event. A typical Macintosh application program is event-driven: It decides what to do from moment to moment by asking the Event Manager for events and responding to them one by one in whatever way is appropriate.

Although the Event Manager's primary purpose is to monitor the user's actions and pass them to your application in an orderly way, it also serves as a convenient mechanism for sending signals from one part of your application to another. For instance, the Window Manager uses events to coordinate the ordering and display of windows as the user activates and deactivates them and moves them around on the screen. You can also define your own types of events and use them in any way you wish.

Most events waiting to be processed are kept in the event queue, where they're stored (posted) by the Operating System Event Manager. The Toolbox Event Manager retrieves events from this queue for your application and also reports other events that aren't kept in the queue, such as those related to windows. In general, events are collected from a variety of sources and reported to your application on demand, one at a time. Events aren't necessarily reported in the order they occurred; some have a higher priority than others.

There are several different types of events. You can restrict some Event Manager routines to apply only to certain event types, in effect disabling the other types.

Other operations your application can perform with Event Manager routines include:

*About the Toolbox Event Manager 1-243* 

.,

- directly reading the current state of the keyboard, keypad, and mouse button
- $\blacksquare$  monitoring the location of the mouse
- **finding out how much time has elapsed since the system last started up**

The Event Manager also provides a **journaling mechanism,** which enables events to be fed to the Event Manager from a source other than the user.

### **EVENT TYPES**

Events are of various types, depending on their origin and meaning. Some report actions by the user; others are generated by the Window Manager, by device drivers, or by your application itself for its own purposes. Some events are handled by the system before your application ever sees them; others are left for your application to handle in its own way.

The most important event types are those that record actions by the user:

- **Mouse-down** and **mouse-up events** occur when the user presses or releases the mouse button.
- **Key-down** and **key-up events** occur when the user presses or releases a key on the keyboard or keypad. **Auto-key events** are generated when the user holds down a repeating key. Together, these three event types are called **keyboard events.**
- **Disk-inserted events** occur when the user inserts a disk into a disk drive or takes any other action that requires a volume to be mounted (as described in chapter 4 in Volume IT). For example, a hard disk that contains several volumes may also post a diskinserted event.

**Note:** Mere movements of the mouse are not reported as events. If necessary, your application can keep track of them by periodically asking the Event Manager for the current location of the mouse.

The following event types are generated by the Window Manager to coordinate the display of windows on the screen:

- **Activate events** are generated whenever an inactive window becomes active or an active window becomes inactive. They generally occur in pairs (that is, one window is deactivated and then another is activated).
- **Update events** occur when all or part of a window's contents need to be drawn or redrawn, usually as a result of the user's opening, closing, activating, or moving a window.

Another event type **(device driver event)** may be generated by device drivers in certain situations; for example, a driver might be set up to report an event when its transmission of data is interrupted. The chapters describing the individual drivers will tell you about any specific device driver events that may occur.

A **network event** may be generated by the AppleTalk Manager. It contains a handle to a parameter block; for details, see chapter 10 of Volume II.

In addition, your application can define as many as four event types of its own and use them for any desired purpose.

*1-244 About the Toolbox Event Manager* 

Note: You place application-defined events in the event queue with the Operating System Event Manager procedure PostEvent. See chapter 3 of Volume II for details.

One final type of event is the null event, which is what the Event Manager returns if it has no other events to report.

#### **PRIORITY OF EVENTS**

The event queue is a FIFO (first-in-first-out) list—that is, events are retrieved from the queue in the order they were originally posted. However, the way that various types of events are generated and detected causes some events to have higher priority than others. (Remember, not all events are kept in the event queue.) Furthermore, when you ask the Event Manager for an event, you can specify particular types that are of interest; doing so can cause some events to be passed over in favor of others that were actually posted later. The following discussion is limited to the event types you've specifically requested in your Event Manager call.

The Event Manager always returns the highest-priority event available of the requested types. The priority ranking is as follows:

- 1. activate (window becoming inactive before window becoming active)
- 2. mouse-down, mouse-up, key-down, key-up, disk-inserted, network, device driver, application-defined (all in FIFO order)
- 3. auto-key
- 4. update (in front-to-back order of windows)
- 5. null

Activate events take priority over all others; they're detected in a special way, and are never actually placed in the event queue. The Event Manager checks for pending activate events before looking in the event queue, so it will always return such an event if one is available. Because of the special way activate events are detected, there can never be more than two such events pending at the same time; at most there will be one for a window becoming inactive followed by another for a window becoming active.

Category 2 includes most of the event types. Within this category, events are retrieved from the queue in the order they were posted.

If no event is available in categories 1 and 2, the Event Manager reports an auto-key event if the appropriate conditions hold for one. (These conditions are described in detail in the next section.)

Next in priority are update events. Like activate events, these are not placed in the event queue, but are detected in another way. If no higher-priority event is available, the Event Manager checks for windows whose contents need to be drawn. If it finds one, it returns an update event for that window. Windows are checked in the order in which they're displayed on the screen, from front to back, so if two or more windows need to be updated, an update event will be returned for the frontmost such window.

Finally, if no other event is available, the Event Manager returns a null event.

Note: The event queue normally has a capacity of 20 events. If the queue should become full, the Operating System Event Manager will begin discarding old events to make room for new ones as they're posted. The events discarded are always the oldest ones in the

 $\sim$ 

*Priority of Events 1-245* 

queue. The capacity of the event queue is determined by the system startup information stored on a volume; for more information, see the section "Data Organization on Volumes" in chapter 4 of Volume II.

### **KEYBOARD EVENTS**

The character keys on the Macintosh keyboard and numeric keypad generate key-down and key-up events when pressed and released; this includes all keys except Shift, Caps Lock, Command, and Option, which are called modifier keys. (Modifier keys are treated specially, as described below, and generate no keyboard events of their own.) In addition, an auto-key event is posted whenever all of the following conditions apply:

- Auto-key events haven't been disabled. (This is discussed further under "Event Masks" below.)
- No higher-priority event is available.
- **If** The user is currently holding down a character key.
- The appropriate time interval (see below) has elapsed since the last key-down or auto-key event.

Two different time intervals are associated with auto-key events. The first auto-key event is generated after a certain initial delay has elapsed since the original key-down event (that is, since the key was originally pressed); this is called the auto-key threshold. Subsequent auto-key events are then generated each time a certain repeat interval has elapsed since the last such event; this is called the auto-key rate. The default values are 16 ticks (sixtieths of a second) for the auto-key threshold and four ticks for the auto-key rate. The user can change these values with the Control Panel desk accessory, by adjusting the keyboard touch and the rate of repeating keys.

Assembly-language note: The current values for the auto-key threshold and rate are stored in the global variables KeyThresh and KeyRepThresh, respectively.

When the user presses, holds down, or releases a character key, the character generated by that key is identified internally with a character code. Character codes are given in the extended version of ASCII (the American Standard Code for Information Interchange) used by the Macintosh. A table showing the character codes for the standard Macintosh character set appears in Figure 1. All character codes are given in hexadecimal in this table. The first digit of a character's hexadecimal value is shown at the top of the table, the second down the left side. For example, character code \$47 stands for "G", which appears in the table at the intersection of column 4 and row 7.

*Macintosh,* the owner's guide, describes the method of generating the printing characters (codes \$20 through \$D8) shown in Figure 1. Notice that in addition to the regular space character (\$20) there's a nonbreaking space (\$CA), which is generated by pressing the space bar with the Option key down.

*1-246 Priority of Events* 

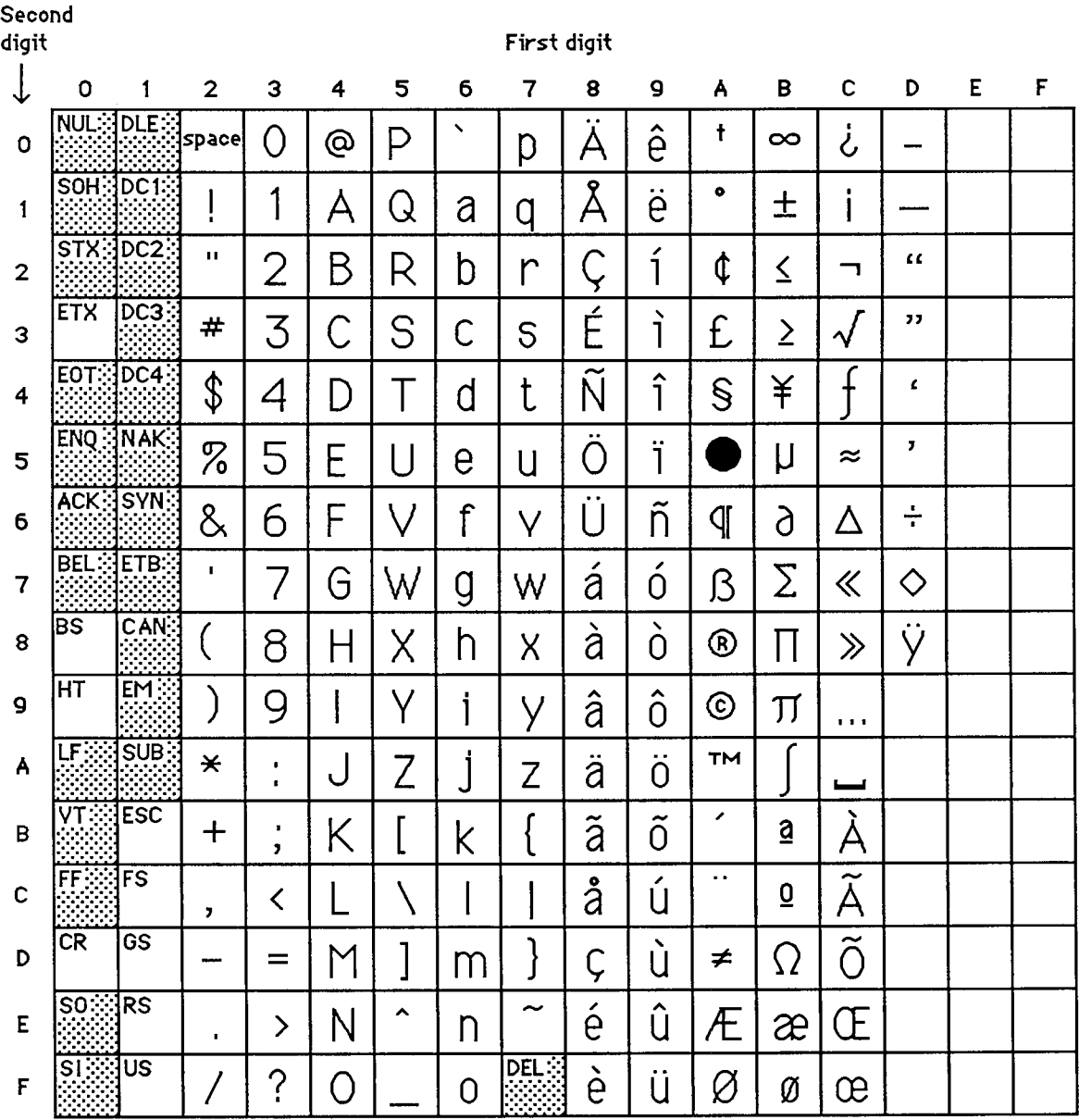

**«—J 3tand3 for a nonbreaking 3pace, the same width 83 a digit.** 

**The 3haded characters cannot normally be generated from the Macintosh keyboard or keypad.** 

Figure 1. Macintosh Character Set

Nonprinting or "control" characters (\$00 through \$1F, as well as \$7F) are identified in the table by their traditional ASCII abbreviations; those that are shaded have no special meaning on the Macintosh and cannot normally be generated from the Macintosh keyboard or keypad. Those that can be generated are listed below along with the method of generating them:

#### *Inside Macintosh*

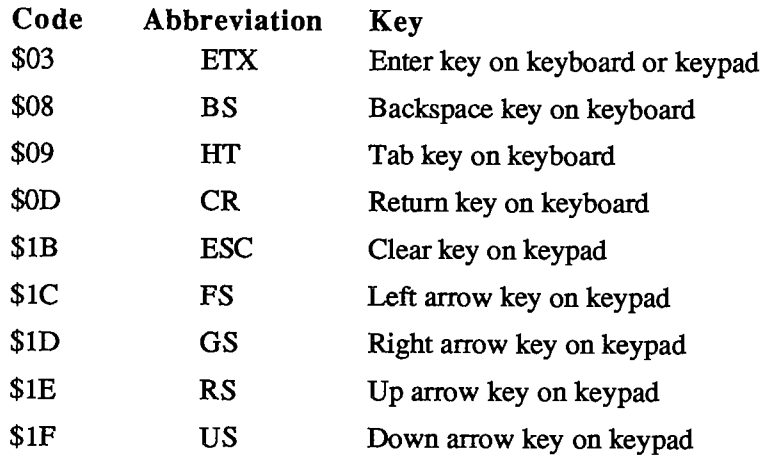

The association between characters and keys on the keyboard or the keypad is defined by a keyboard configuration, which is a resource stored in a resource file. The particular character that's generated by a character key depends on three things:

- $\blacksquare$  the character key being pressed
- which, if any, of the modifier keys were held down when the character key was pressed
- $\blacksquare$  the keyboard configuration currently in effect

The modifier keys, instead of generating keyboard events themselves, modify the meaning of the character keys by changing the character codes that those keys generate. For example, under the standard U.S. keyboard configuration, the "C" key generates any of the following, depending on which modifier keys are held down:

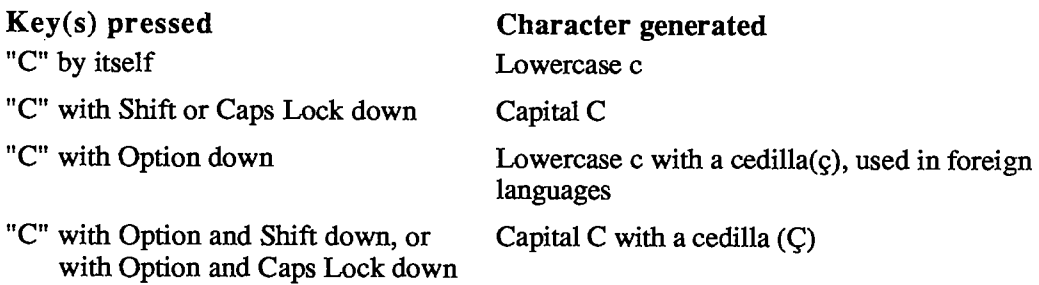

The state of each of the modifier keys is also reported in a field of the event record (see next section), where your application can examine it direcdy.

Note: As described in the owner's guide, some accented characters are generated by pressing Option along with another key for the accent, and then typing the character to be accented. In these cases, a single key-down event occurs for the accented character; there's no event corresponding to the typing of the accent.

Under the standard keyboard configuration, only the Shift, Caps Lock, and Option keys actually modify the character code generated by a character key on the keyboard; the Command key has no effect on the character code generated. Similarly, character codes for the keypad are affected only by the Shift key. To find out whether the Command key was down at the time of an event (or Caps Lock or Option in the case of one generated from the keypad), you have to examine the event record field containing the state of the modifier keys.

*1-248 Keyboard Events* 

### **EVENT RECORDS**

Every event is represented internally by an event record containing all pertinent information about that event. The event record includes the following information:

- $\blacksquare$  the type of event
- the time the event was posted (in ticks since system startup)
- the location of the mouse at the time the event was posted (in global coordinates)
- the state of the mouse button and modifier keys at the time the event was posted
- **n** any additional information required for a particular type of event, such as which key the user pressed or which window is being activated

Every event has an event record containing this information—even null events.

J,

Event records are defined as follows:

```
TYPE EventRecord = RECORD
                     what: INTEGER 
{event code} 
                     message: LONGINT 
{event message} 
                     when: LONGINT 
                     where: Point; 
                    modifiers: INTEGER 
                  END; 
                                          {ticks since startup} 
                                          {mouse location} 
                                         {modifier flags}
```
The when field contains the number of ticks since the system last started up, and the where field gives the location of the mouse, in global coordinates, at the time the event was posted. The other three fields are described below.

### **Event Code**

The what field of an event record contains an event code identifying the type of the event. The event codes are available as predefined constants:

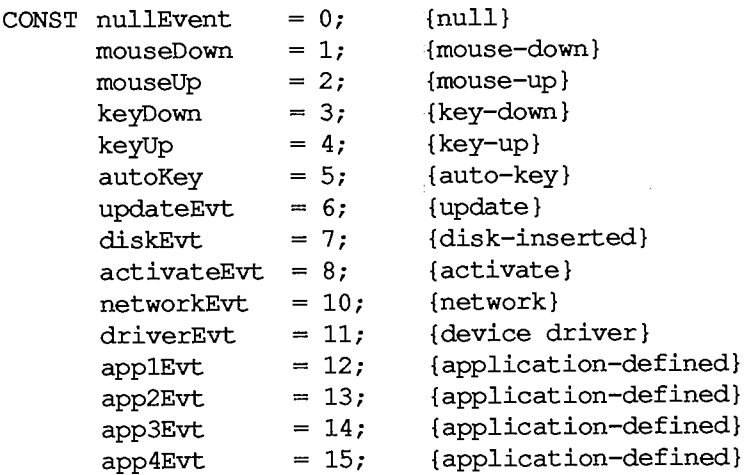

### **Event Message**

The message field of an event record contains the event message, which conveys additional important information about the event. The nature of this information depends on the event type, as summarized in the following table and described below.

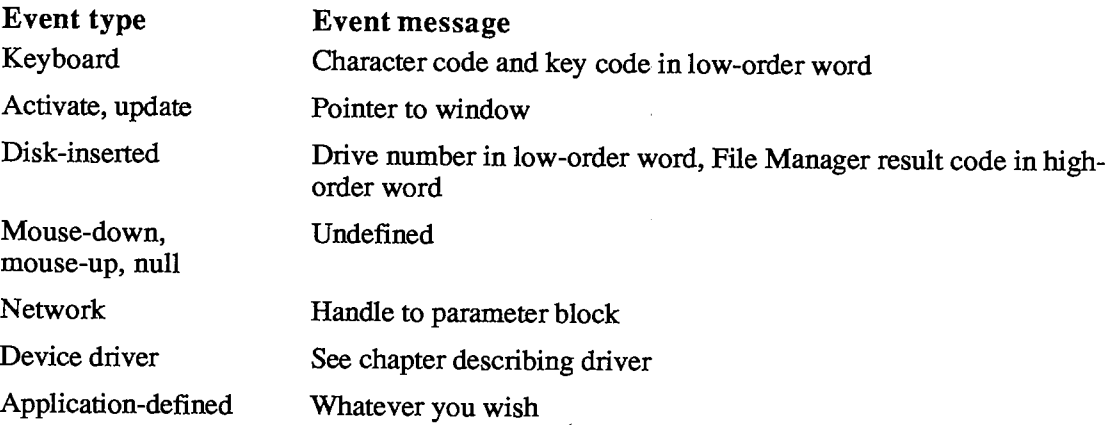

For keyboard events, only the low-order word of the event message is used, as shown in Figure 2. The low-order byte of this word contains the ASCII character code generated by the key or combination of keys that was pressed or released; usually this is all you'll need.

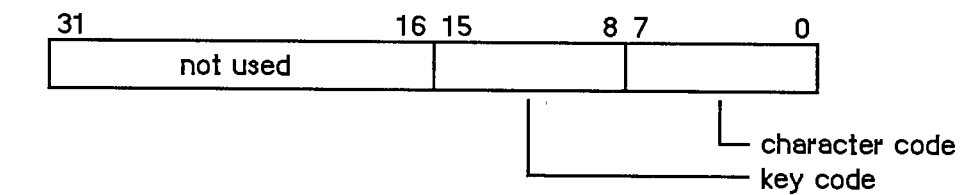

Figure 2. Event Message for Keyboard Events

The key code in the event message for a keyboard event represents the character key that was pressed or released; this value is always the same for any given character key, regardless of the modifier keys pressed along with it. Key codes are useful in special cases—in a music generator, for example—where you want to treat the keyboard as a set of keys unrelated to characters. Figure 3 gives the key codes for all the keys on the keyboard and keypad. (Key codes are shown for modifier keys here because they're meaningful in other contexts, as explained later.) Both the U.S. and international keyboards are shown; in some cases the codes are quite different (for example, space and Enter are reversed).

The following predefined constants are available to help you access the character code and key code:

**CONST charCodeMask = \$00000OFF; {character code} keyCodeMask = \$0000FF00; {key code}** 

*1-250 Event Records* 

 $\sim 10$ 

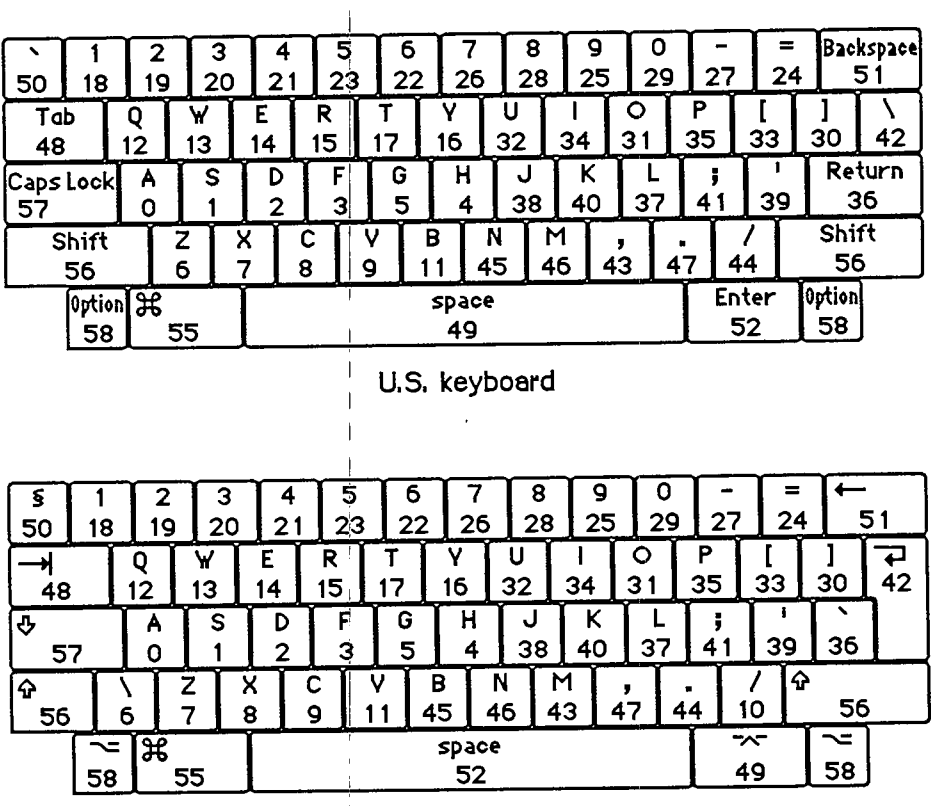

**International keyboard (Qreat Britain key caps shown)** 

| <b>Clear</b> |    | 80 | œ     |
|--------------|----|----|-------|
| 71           | 78 | 70 | 66    |
|              | 8  | 9  | ല     |
| 89           | 91 | 92 | 77    |
| 4            | 5  | 6  | ⊟     |
| 86           | 87 | 88 | 72    |
|              | 2  | 3  | Enter |
| 83           | 84 | 85 |       |
| ٥            |    |    |       |
| 82           |    | 65 | 76    |

**Keypad (U.S. key caps shown)** 

Figure 3. Key Codes

Note: You can use the Toolbox Utility function BitAnd with these constants; for instance, to access the character code, use

**charCode := BitAnd(myEvent.message,charCodeMask)** 

For activate and update events, the event message is a pointer to the window affected. (If the event is an activate event, additional important information about the event can be found in the modifiers field of the event record, as described below.)

For disk-inserted events, the low-order word of the event message contains the drive number of the disk drive into which the disk was inserted: 1 for the Macintosh's built-in drive, and 2 for the external drive, if any. Numbers greater than 2 denote additional disk drives connected to the Macintosh. By the time your application receives a disk-inserted event, the system will already have attempted to mount the volume on the disk by calling the File Manager function MountVol; the high-order word of the event message will contain the result code returned by MountVol.

For mouse-down, mouse-up, and null events, the event message is undefined and should be ignored. The event message for a network event contains a handle to a parameter block, as described in chapter 10 of Volume II. For device driver events, the contents of the event message depend on the situation under which the event was generated; the chapters describing those situations will give the details. Finally, you can use the event message however you wish for application-defined event types.

### **Modifier Flags**

As mentioned above, the modifiers field of an event record contains further information about activate events and the state of the modifier keys and mouse button at the time the event was posted (see Figure 4). You might look at this field to find out, for instance, whether the Command key was down when a mouse-down event was posted (which in many applications affects the way objects are selected) or when a key-down event was posted (which could mean the user is choosing a menu item by typing its keyboard equivalent).

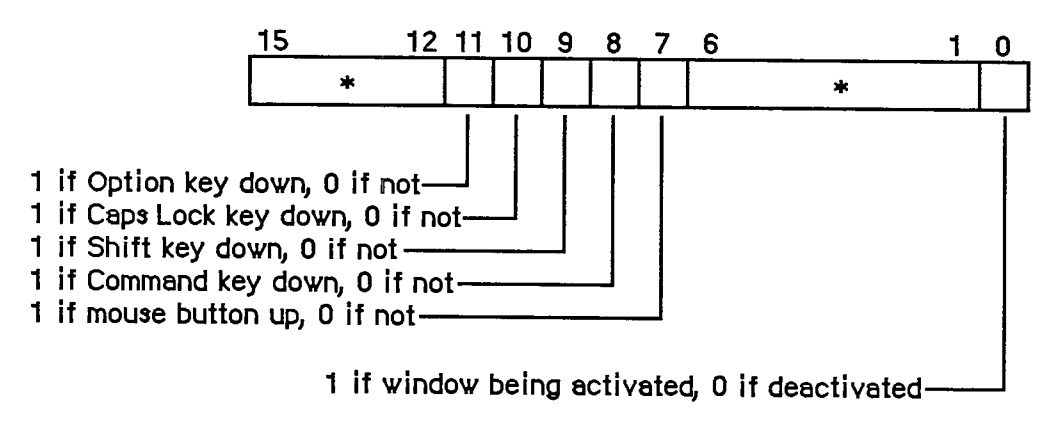

**\* reserved for future use** 

Figure 4. Modifier Flags

*1-252 Event Records* 

The following predefined constants are useful as masks for reading the flags in the modifiers field:

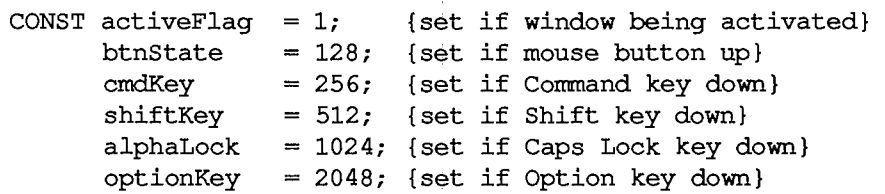

 $\pm$ 

The activeFlag bit gives further information about activate events; it's set if the window pointed to by the event message is being activated, or 0 if the window is being deactivated. The remaining bits indicate the state of the mouse button and modifier keys. Notice that the btnState bit is set if the mouse button is *up,* whereas the bits for the four modifier keys are set if their corresponding keys are *down.* 

### **EVENT MASKS**

Some of the Event Manager routines can be restricted to operate on a specific event type or group of types; in other words, the specified event types are enabled while all others are disabled. For instance, instead of just requesting the next available event, you can specifically ask for the next keyboard event.

You specify which event types a particular Event Manager call applies to by supplying an event mask as a parameter. This is an integer in which there's one bit position for each event type, as shown in Figure 5. The bit position representing a given type corresponds to the event code for that type—for example, update events (event code 6) are specified by bit 6 of the mask. A 1 in bit 6 means that this Event Manager call applies to update events; a 0 means that it doesn't.

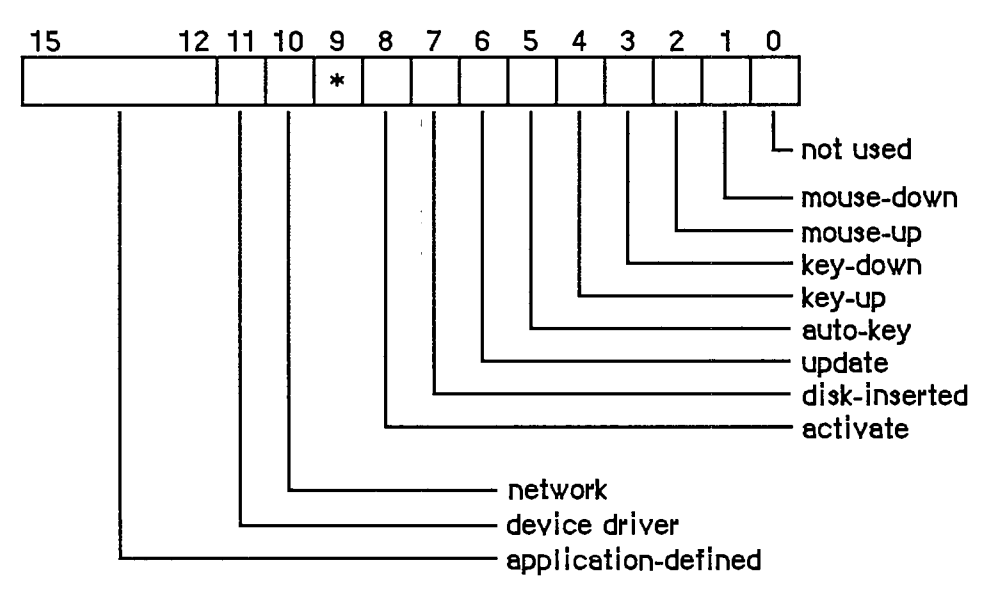

**\* reserved for future use** 

Figure 5. Event Mask

#### *Inside Macintosh*

Masks for each individual event type are available as predefined constants:

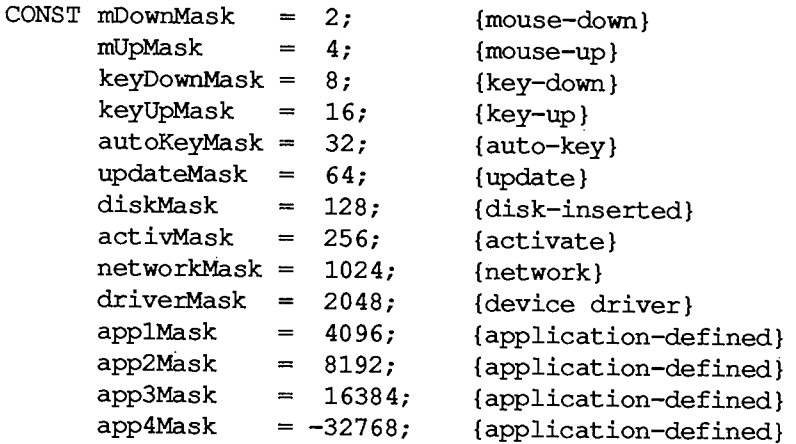

Note: Null events can't be disabled; a null event will always be reported when none of the enabled types of events are available.

The following predefined mask designates all event types:

**CONST everyEvent = -1; {all event types}** 

You can form any mask you need by adding or subtracting these mask constants. For example, to specify every keyboard event, use

**keyDownMask + keyUpMask + autoKeyMask** 

For every event except an update, use

**everyEvent - updateMask** 

Note: It's recommended that you always use the event mask everyEvent unless there's a specific reason not to.

There's also a global system event mask that controls which event types get posted into the event queue. Only event types corresponding to bits set in the system event mask are posted; all others are ignored. When the system starts up, the system event mask is set to post all except key-up event—that is, it's initialized to

**everyEvent - keyUpMask** 

Note: Key-up events are meaningless for most applications. Your application will usually want to ignore them; if not, it can set the system event mask with the Operating System Event Manager procedure SetEventMask.

> $\mathcal{L}_{\mathcal{A}}$  $\pm$

*1-254 Event Masks* 

### **USING THE TOOLBOX EVENT MANAGER**

Before using the Event Manager, you should initialize the Window Manager by calling its procedure InitWindows; parts of the Event Manager rely on the Window Manager's data structures and will not work properly unless those structures have been properly initialized. Initializing the Window Manager requires you to have initialized QuickDraw and the Font Manager.

Assembly-language note: If you want to use events but not windows, set the global variable WindowList (a long word) to 0 instead of calling InitWindows.

It's also usually a good idea to issue the Operating System Event Manager call FlushEvents(everyEvent,0) to empty the event queue of any stray events left over from before your application started up (such as keystrokes typed to the Finder). See chapter 3 of Volume II for a description of RushEvents.

Most Macintosh application programs are event-driven. Such programs have a main loop that repeatedly calls GetNextEvent to retrieve the next available event, and then uses a CASE statement to take whatever action is appropriate for each type of event; some typical responses to commonly occurring events are described below. Your program is expected to respond only to those events that are direcdy related to its own operations. After calling GetNextEvent, you should test its Boolean result to find out whether your application needs to respond to the event: TRUE means the event may be of interest to your application; FALSE usually means it will not be of interest.

In some cases, you may simply want to look at a pending event while leaving it available for subsequent retrieval by GetNextEvent. You can do this with the EventAvail function.

### **Responding to Mouse Events**

On receiving a mouse-down event, your application should first call the Window Manager function FindWindow to find out where on the screen the mouse button was pressed, and then respond in whatever way is appropriate. Depending on the part of the screen in which the button was pressed, this may involve calls to Toolbox routines such as the Menu Manager function MenuSelect, the Desk Manager procedure SystemClick, the Window Manager routines SelectWindow, DragWindow, GrowWindow, and TrackGoAway, and the Control Manager routines FindControl, TrackControl, and DragControI. See the relevant chapters for details.

If your application attaches some special significance to pressing a modifier key along with the mouse button, you can discover the state of that modifier key while the mouse button is down by examining the appropriate flag in the modifiers field.

If you're using the TextEdit part of the Toolbox to handle text editing, mouse double-clicks will work automatically as a means of selecting a word; to respond to double-clicks in any other context, however, you'll have to detect them yourself. You can do so by comparing the time and location of a mouse-up event with those of the immediately following mouse-down event. You should assume a double-click has occurred if both of the following are true:

- The times of the mouse-up event and the mouse-down event differ by a number of ticks less than or equal to the value returned by the Event Manager function GetDblTime.
- **F** The locations of the two mouse-down events separated by the mouse-up event are sufficiently close to each other. Exactly what this means depends on the particular application. For instance, in a word-processing application, you might consider the two locations essentially the same if they fall on the same character, whereas in a graphics application you might consider them essentially the same if the sum of the horizontal and vertical changes in position is no more than five pixels.

Mouse-Up events may be significant in other ways; for example, they might signal the end of dragging to select more than one object. Most simple applications, however, will ignore mouseup events.

# **Responding to Keyboard Events**

For a key-down event, you should first check the modifiers field to see whether the character was typed with the Command key held down; if so, the user may have been choosing a menu item by typing its keyboard equivalent. To find out, pass the character that was typed to the Menu Manager function MenuKey. (See chapter 11 for details.)

If die key-down event was not a menu command, you should then respond to the event in whatever way is appropriate for your application. For example, if one of your windows is active, you might want to insert the typed character into the active document; if none of your windows is active, you might want to ignore the event.

Usually your application can handle auto-key events the same as key-down events. You may, however, want to ignore auto-key events that invoke commands that shouldn't be continually repeated.

Note: Remember that most applications will want to ignore key-up events; with the standard system event mask you won't get any.

If you wish to periodically inspect the state of the keyboard or keypad—say, while the mouse button is being held down—use the procedure GetKeys; this procedure is also the only way to tell whether a modifier key is being pressed alone.

### **Responding to Activate and Update Events**

When your application receives an activate event for one of its own windows, the Window Manager will already have done all of the normal "housekeeping" associated with the event, such as highlighting or unhighlighting the window. You can then take any further action that your application may require, such as showing or hiding a scroll bar or highlighting or unhighlighting a selection.

On receiving an update event for one of its own windows, your application should usually call the Window Manager procedure BeginUpdate, draw the window's contents, and then call EndUpdate. See chapter 9 for important additional information on activate and update events.

*1-256 Using the Toolbox Event Manager* 

### **Responding to Disk-Inserted Events**

Most applications will use the Standard File Package, which responds to disk-inserted events for you during standard file saving and opening; you'll usually want to ignore any other disk-inserted events, such as the user's inserting a disk when not expected. If, however, you do want to respond to other disk-inserted events, or if you plan not to use the Standard File Package, then you'll have to handle such events yourself.

When you receive a disk-inserted event, the system will already have attempted to mount the volume on the disk by calling the File Manager function MountVol. You should examine the result code returned by the File Manager in the high-order word of the event message. If the result code indicates that the attempt to mount the volume was unsuccessful, you might want to take some special action, such as calling the Disk Initialization Package function DEBadMount. See chapters 4 and 14 of Volume II for further details.

### **Other Operations**

In addition to receiving the user's mouse and keyboard actions in the form of events, you can direcdy read the keyboard (and keypad), mouse location, and state of the mouse button by calling GetKeys, GetMouse, and Button, respectively. To follow the mouse when the user moves it with the button down, use StillDown or WaitMouseUp.

The function TickCount returns the number of ticks since the last system startup; you might, for example, compare this value to the when field of an event record to discover the delay since that event was posted.

Finally, the function GetCaretTime returns the number of ticks between blinks of the "caret" (usually a vertical bar) marking the insertion point in editable text. You should call GetCaretTime if you aren't using TextEdit and therefore need to cause the caret to blink yourself. You would check this value each time through your program's main event loop, to ensure a constant frequency of blinking.

## **TOOLBO X EVEN T MANAGE R ROUTINE S**

### **Accessing Events**

**FUNCTION GetNextEvent (eventMask: INTEGER; VAR theEvent: EventRecord) : BOOLEAN;** 

GetNextEvent returns the next available event of a specified type or types and, if the event is in the event queue, removes it from the queue. The event is returned in the parameter the Event. The eventMask parameter specifies which event types are of interest. GetNextEvent returns the next available event of any type designated by the mask, subject to the priority rules discussed above under "Priority of Events". If no event of any of the designated types is available, GetNextEvent returns a null event.

Note: Events in the queue that aren't designated in the mask are kept in the queue; if you want to remove them, you can do so by calling the Operating System Event Manager procedure FlushEvents.

Before reporting an event to your application, GetNextEvent first calls the Desk Manager function SystemEvent to see whether the system wants to intercept and respond to the event. If so, or if the event being reported is a null event, GetNextEvent returns a function result of FALSE; a function result of TRUE means that your application should handle the event itself. The Desk Manager intercepts the following events:

- activate and update events directed to a desk accessory
- mouse-up and keyboard events, if the currently active Window belongs to a desk accessory

Note: In each case, the event is intercepted by the Desk Manager only if the desk accessory can handle that type of event; however, as a rule all desk accessories should be set up to handle activate, update, and keyboard events and should not handle mouse-up events.

The Desk Manager also intercepts disk-inserted events: It attempts to mount the volume on the disk by calling the File Manager function MountVol. GetNextEvent will always return TRUE in this case, though, so that your application can take any further appropriate action after examining the result code returned by MountVol in the event message. (See chapter 14 of Volume I and chapter 4 of Volume II for further details.) GetNextEvent returns TRUE for all other non-null events (including all mouse-down events, regardless of which window is active), leaving them for your application to handle.

GetNextEvent also makes the following processing happen, invisible to your program:

- If the "alarm" is set and the current time is the alarm time, the alarm goes off (a beep followed by blinking the apple symbol in the menu bar). The user can set the alarm with the Alarm Clock desk accessory.
- If the user holds down the Command and Shift keys while pressing a numeric key that has a special effect, that effect occurs. The standard such keys are 1 and 2 for ejecting the disk in the internal or external drive, and 3 and 4 for writing a snapshot of the screen to a MacPaint document or to the printer.

Note: Advanced programmers can implement their own code to be executed in response to Command-Shift-number combinations (except for Command-Shift-1 and 2, which can't be changed). The code corresponding to a particular number must be a routine having no parameters, stored in a resource whose type is 'FKEY' and whose ID is the number. The system resource file contains code for the numbers 3 and 4.

Assembly-language note: You can disable GetNextEvent's processing of Command-Shift-number combinations by setting the global variable ScrDmpEnb (a byte) to 0.

*1-258 Toolbox Event Manager Routines* 

**FUNCTION EventAvail (eventMask: INTEGER; VAR theEvent: EventRecord) : BOOLEAN;** 

EventAvail works exactly the same as GetNextEvent except that if the event is in the event queue, it's left there.

Note: An event returned by EventAvail will not be accessible later if in the meantime the queue becomes full and the event is discarded from it; since the events discarded are always the oldest ones in the queue, however, this will happen only in an unusually busy environment.

### **Reading the Mouse**

**PROCEDURE GetMouse (VAR mouseLoc: Point) ;** 

GetMouse returns the current mouse location in the mouseLoc parameter. The location is given in the local coordinate system of the current grafPort (which might be, for example, the currently active window). Notice that this differs from the mouse location stored in the where field of an event record; that location is always in global coordinates.

**FUNCTION Button : BOOLEAN;** 

The Button function returns TRUE if the mouse button is currently down, and FALSE if it isn't.

**FUNCTION StillDown : BOOLEAN;** 

Usually called after a mouse-down event, StillDown tests whether the mouse button is still down. It returns TRUE if the button is currentiy down and there are no more mouse events pending in the event queue. This is a true test of whether the button is still down from the original press—unlike Button (above), which returns TRUE whenever the button is currendy down, even if it has been released and pressed again since the original mouse-down event.

**FUNCTION WaitMouseUp : BOOLEAN;** 

WaitMouseUp works exactly the same as StillDown (above), except that if the button is not still down from the original press, WaitMouseUp removes the preceding mouse-up event before returning FALSE. If, for instance, your application attaches some special significance both to mouse double-clicks and to mouse-up events, this function would allow your application to recognize a double-click without being confused by the intervening mouse-up.

# **Reading the Keyboard and Keypad**

**PROCEDURE GetKeys (VAR theKeys: KeyMap) ;** 

GetKeys reads the current state of the keyboard (and keypad, if any) and returns it in the form of a keyMap:

*Inside Macintosh* 

**TYPE KeyMap = PACKED ARRAY[0..127] OF BOOLEAN;** 

Each key on the keyboard or keypad corresponds to an element in the keyMap. The index into the keyMap for a particular key is the same as the key code for that key. (The key codes are shown in Figure 3 above.) The keyMap element is TRUE if the corresponding key is down and FALSE if it isn't. The maximum number of keys that can be down simultaneously is two character keys plus any combination of the four modifier keys.

#### **Miscellaneou s Routine s**

**FUNCTION TickCount : LONGINT;** 

TickCount returns the current number of ticks (sixtieths of a second) since the system last started up.

**Warning:** Don't rely on the tick count being exact; it will usually be accurate to within one tick, but may be off by more than that. The tick count is incremented during the vertical retrace interrupt, but it's possible for this interrupt to be disabled. Furthermore, don't rely on the tick count being incremented to a certain value, such as testing whether it has become equal to its old value plus 1; check instead for "greater than or equal to" (since an interrupt task may keep control for more than one tick).

**Assembly-language note:** The value returned by this function is also contained in the global variable Ticks.

**FUNCTION GetDblTime : LONGINT;** [Not in ROM]

GetDblTime returns the suggested maximum difference (in,ticks) that should exist between the times of a mouse-up event and a mouse-down event for those two mouse clicks to be considered a double-click. The user can adjust this value by means of the Control Panel desk accessory.

**Assembly-language note:** This value is available to assembly-language programmers in the global variable DoubleTime.

**FUNCTION GetCaretTime : LONGINT;** [Not in ROM]

GetCaretTime returns the time (in ticks) between blinks of the "caret" (usually a vertical bar) marking the insertion point in editable text. If you aren't using TextEdit, you'll need to cause the caret to blink yourself; on every pass through your program's main event loop, you should check this value against the elapsed time since the last blink of the caret. The user can adjust this value by means of the Control Panel desk accessory.

**Assembly-language note:** This value is available to assembly-language programmers in the global variable CaretTime.

*1-260 Toolbox Event Manager Routines* 

### **THE JOURNALING MECHANISM**

So far, this chapter has described the Event Manager as responding to events generated by users—keypresses, mouse clicks, disk insertions, and so on. By using the Event Manager's journaling mechanism, though, you can "decouple" the Event Manager from the user and feed it events from some other source. Such a source might be a file into which have been recorded all the events that occurred during some portion of a user's session with the Macintosh. This section briefly describes the journaling mechanism and some examples of its use, and then gives the technical information you'll need if you want to use this mechanism yourself.

Note: The journaling mechanism can be accessed only through assembly language; Pascal programmers may want to skip this discussion.

In the usual sense, "journaling" means the recording of a sequence of user-generated events into a file; specifically, this file is a recording of all calls to the Event Manager routines GetNextEvent, EventAvail, GetMouse, Button, GetKeys, and TickCount. When a journal is being recorded, every call to any of these routines is sent to a journaling device driver, which records the call (and the results of the call) in a file. When the journal is played back, these recorded Event Manager calls are taken from the journal file and sent direcdy to the Event Manager. The result is that the recorded sequence of user-generated events is reproduced when the journal is played back. The Macintosh Guided Tour is an example of such a journal.

Using the joumaling mechanism need not involve a file. Before Macintosh was introduced, Macintosh Software Engineering created a special desk accessory of its own for testing Macintosh software. This desk accessory, which was based on the journaling mechanism, didn't use a file—it generated events randomly, putting Macintosh "through its paces" for long periods of time without requiring a user's attention.

So, the Event Manager's journaling mechanism has a much broader utility than a mechanism simply for "journaling" as it's normally defined. With the journaling mechanism, you can decouple the Event Manager from the user and feed it events from a journaling device driver of your own design. Figure 6 illustrates what happens when the journaling mechanism is off, in recording mode, and in playback mode.

### **Writing Your Own Journaling Device Driver**

If you want to implement journaling in a new way, you'll need to write your own journaling device driver. Details about how to do this are given below; however, you must already have read about writing your own device driver in chapter 6 of Volume II. Furthermore, if you want to implement your journaling device driver as a desk accessory, you'll have to be familiar with details given in chapter 14.

Whenever a call is made to any of the Event Manager routines GetNextEvent, EvenrAvail, GetMouse, Button, GetKeys, and TickCount, the information returned by the routine is passed to the journaling device driver by means of a Control call. The routine makes the Control call to the journaling device driver with the reference number stored in the global variable lournalRef; the journaling device driver should put its reference number in this variable when it's opened.

You control whether the journaling mechanism is playing or recording by setting the global variable JournalFlag to a negative or positive value. Before the Event Manager routine makes the

*The Journaling Mechanism 1-261* 

 $\mathbf{a}$ 

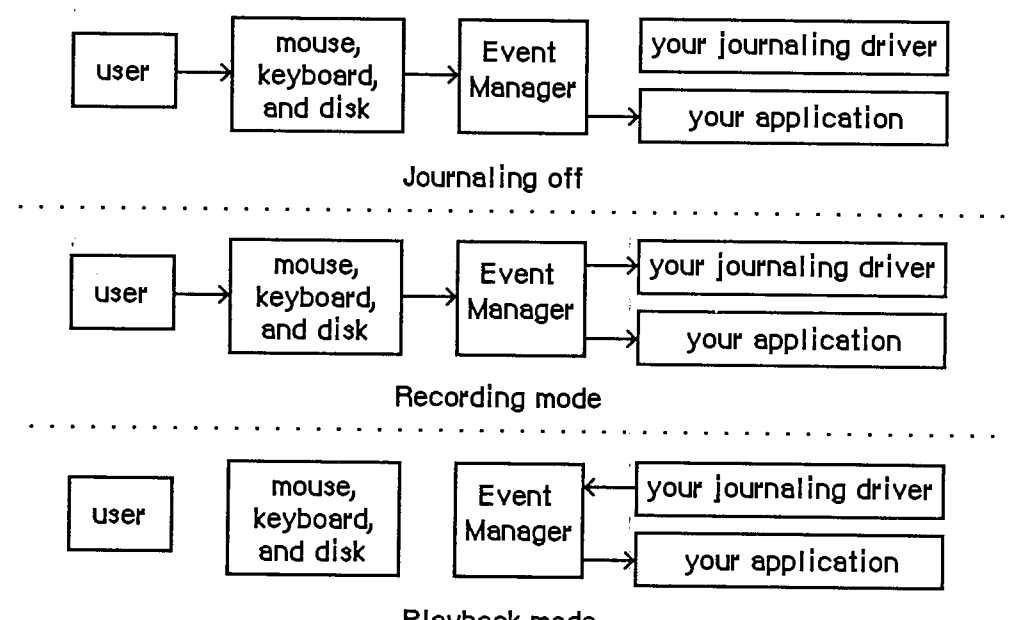

**Playback** mode

Figure 6. The Journaling Mechanism

Control call, it copies one of the following global constants into the csCode parameter of the Control call, depending on the value of JournalFlag:

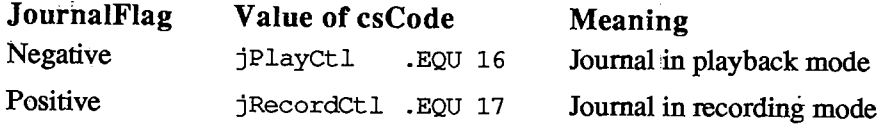

If you set the value of JournalFlag to 0, the Control call won't be made at all.

Before the Event Manager routine makes the Control call, it copies into csParam a pointer to the actual data being polled by the routine (for example, a pointer to a keyMap for GetKeys, or a pointer to an event record for GetNextEvent). It also copies, into csParam+4, a journal code designating which routine is making the call:

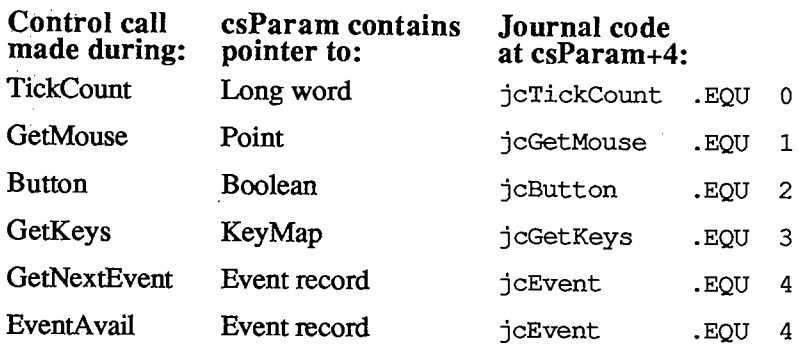

#### *1-262 The Journaling Mechanism*

Page 272 of 1284

#### **SUMMAR Y O F TH E TOOLBO X EVEN T MANAGE R**

#### **Constant s**

**CONST { Event codes }** 

 $nullEvent = 0;$   $null$  $mouseDown = 1;$   ${mouse-down}$  $mouseUp = 2;$   ${mouse-up}$  $keyDown = 3;$   $\{key-down\}$  $keyUp$  = 4;  $\{key-up\}$ <br>autoKey = 5;  $\{auto-ke$  $autoKey = 5; \quad \{auto-key\}$  $updateEvt = 6;$  {update}  $diskEvt$  =  $7$ ; {disk-inserted}  $\text{activeEvent} = 8; \quad \text{active}$  $networkEvt = 10;$  { $networkEvt = 10$ } **driverEvt = 11, {device driver} applEvt = 12 {application-defined}**   $app2Evt = 13;$   $app1ication-defined$ } **app3Evt = 14 {application-defined} app4Evt = 15 {application-defined} { Masks for keyboard event message } charCodeMask = \$00000OFF; {character code} keyCodeMask = \$0000FF00; {key code} { Masks for forming event mask }**   $m$ DownMask =  $2$ ;  ${m}$ cuse-down}<br> $m$ UpMask =  $4$ ;  ${m}$ cuse-up} **mUpMask = 4; {mouse-up} keyDownMask = 8; {key-down}**   $keyUpMask = 16;$ **autoKeyMask = 32; {auto-key} updateMask = 64;<br>diskMask = 128; diskMask = 128; {disk-inserted} activMask = 256; {activate}**   $networkMask = 1024;$  { $network$ } **driverMask 2048; {device driver} applMask - 4096; {application-defined} app2Mask = 8192; {application-defined} app3Mask = 16384; {application-defined} app4Mask = -32768; {application-defined}**   $everyEvent = -1;$  {all event types}

**{ Modifier flags in event record } activeFlag = 1; {set if window being activated} btnState = 128; {set cmdKey = 256; {set shiftKey = 512; {set alphaLock = 1024; {set if Caps Lock key down} optionKey = 2048; {set if Option key down} if mouse button up} if Command key down} if Shift key down}** 

### **Data Types**

**TYPE EventRecord = RECORD** 

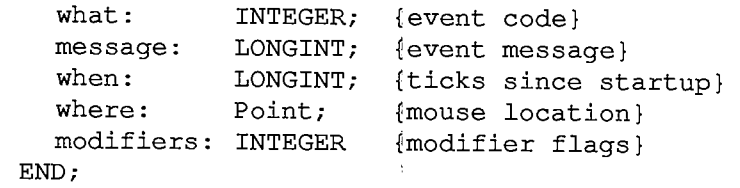

 $\alpha$ 

**KeyMap = PACKED ARRAY[0..127] OF BOOLEAN;** 

### **Routine s**

#### **Accessing Events**

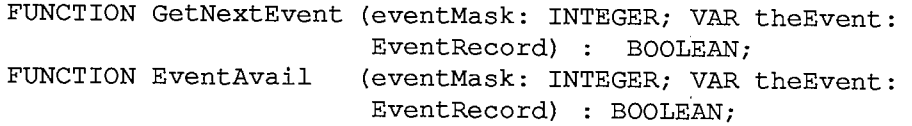

#### **Reading the Mouse**

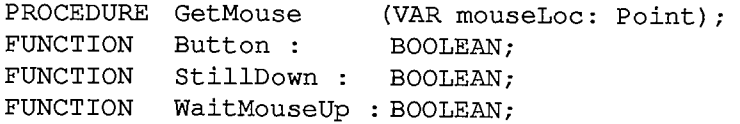

#### **Reading the Keyboard and Keypad**

**PROCEDURE GetKeys (VAR theKeys: KeyMap);** 

#### **Miscellaneous Routines**

**FUNCTION TickCount LONGINT FUNCTION GetDblTime LONGINT [Not in ROM] FUNCTION GetCaretTime LONGINT [Not in ROM]** 

*1-264 Summary of the Toolbox Event Manager* 

### **Event Message in Event Record**

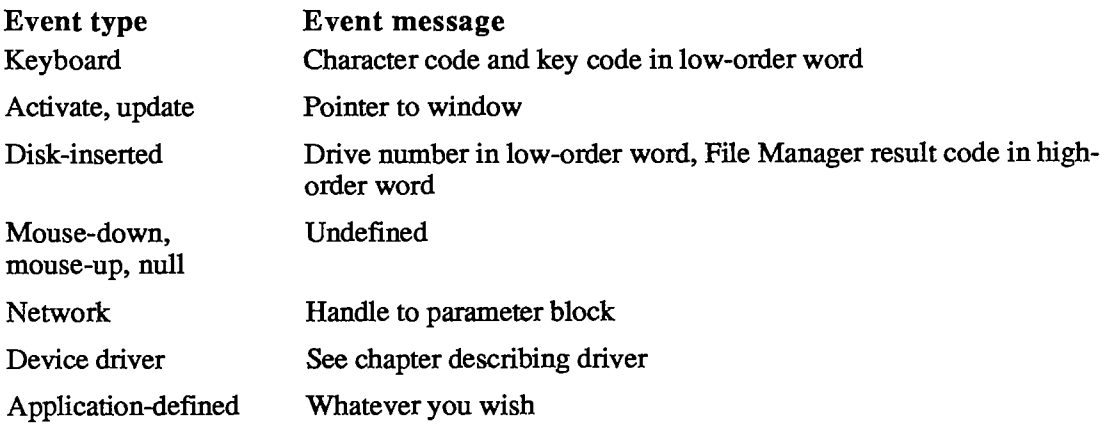

# **Assembly-Languag e Informatio n**

#### **Constant s**

**; Event codes** 

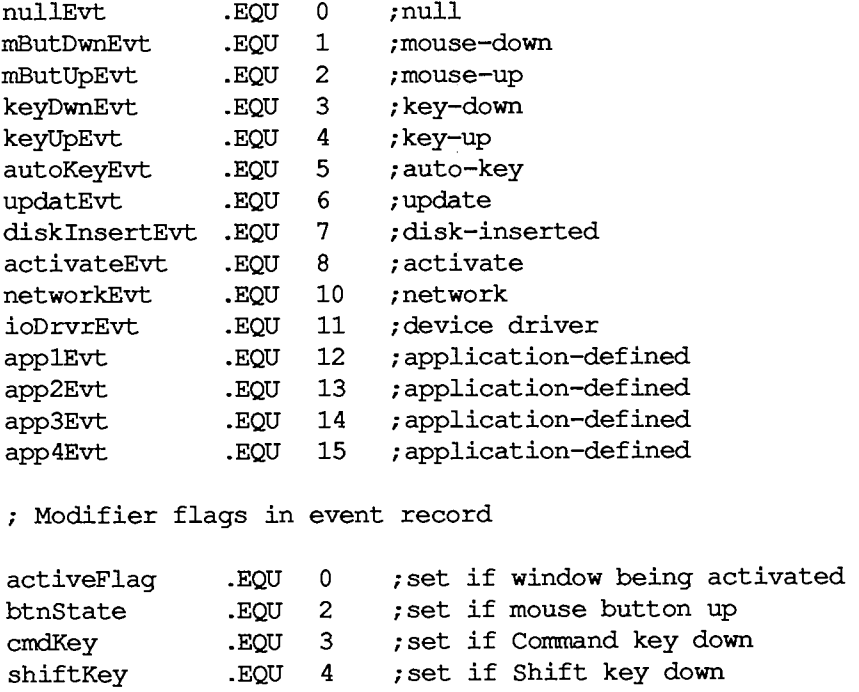

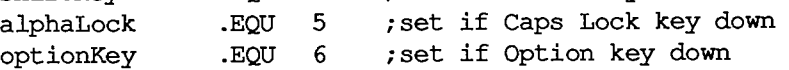

#### *Inside Macintosh*

**; Journaling mechanism Control** 

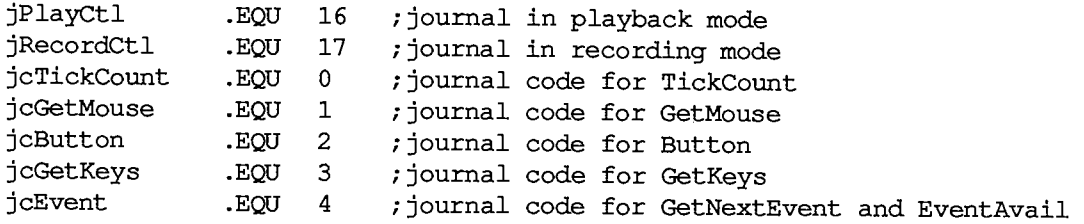

### **Event Record Data Structure**

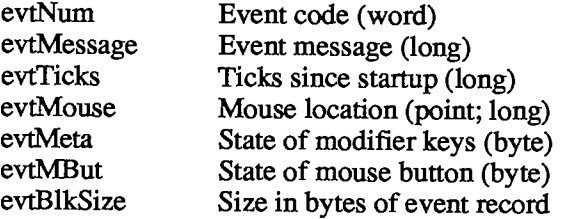

### **Variable s**

 $\sim$   $\sim$ 

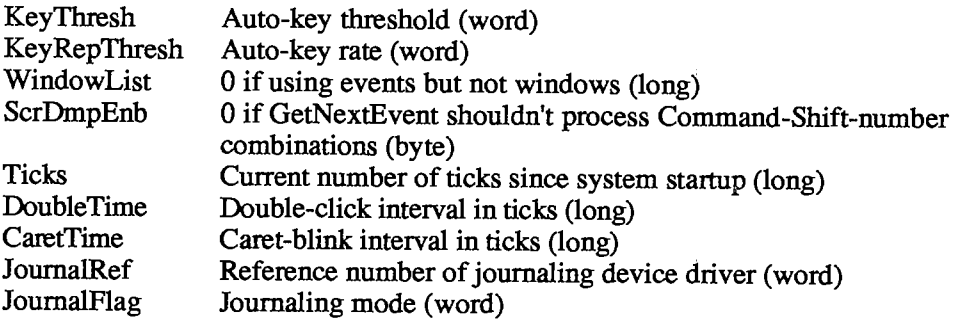

 $\mathcal{L}^{\mathcal{L}}$ 

*1-266 Summary of the Toolbox Event Manager* 

# **9 THE WINDOW MANAGER**

 $\sim$ 

 $\hat{C}$ 

 $\ddot{\phantom{a}}$ 

 $\bar{\chi}$ 

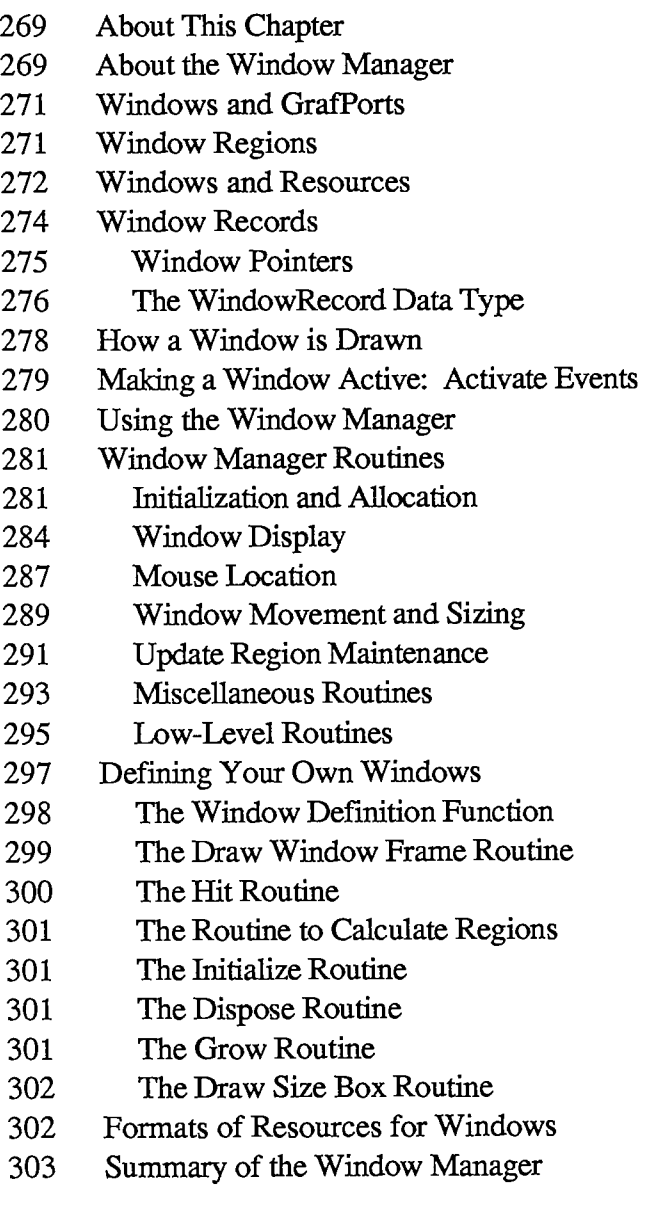

#### *Inside Macintosh*  Inside Macintosh

i

 $\mathcal{A}^{\mathcal{A}}$ 

 $\frac{1}{2}$ 

 $\frac{1}{3}$  $\frac{1}{4}$ 

 $\mathbf{1}$  $\frac{1}{2}$  $\mathcal{I}$ 

 $\mathbf{H}^{(1)}$  .  $\frac{1}{2}$ 

 $\mathcal{A}^{\mathcal{A}}$ 

 $\begin{array}{c} \frac{1}{2} \\ \frac{1}{2} \\ \frac{1}{2} \end{array}$ 

 $\hat{t}$ 

Page 278 of 1284 Page 278 of 1284

### **ABOU T THI S CHAPTE R**

The Window Manager is the part of the Toolbox that allows you to create, manipulate, and dispose of windows. This chapter describes the Window Manager in detail.

You should already be familiar with:

- **Resources, as discussed in chapter 5.**
- The basic concepts and structures behind QuickDraw, particularly points, rectangles, regions, grafPorts, and pictures. You don't have to know the QuickDraw routines in order to use the Window Manager, though you'll be using QuickDraw to draw inside a window.
- **The Toolbox Event Manager.**

### **ABOU T TH E WINDO W MANAGE R**

The Window Manager is a tool for dealing with windows on the Macintosh screen. The screen represents a working surface or **desktop;** graphic objects appear on the desktop and can be manipulated with the mouse. A **window** is an object on the desktop that presents information, such as a document or a message. Windows can be any size or shape, and there can be one or many of them, depending on the application.

Some standard types of windows are predefined. One of these is the **document window,** as illustrated in Figure 1. Every document window has a 20-pixel-high **tide** bar containing a title that's centered and in the system font and system font size. In addition, a particular document window may or may not have a close box or a size box; you'll learn in this chapter how to implement them. There may also be scroll bars along the bottom and/or right edge of a document window. Scroll bars are controls, and are supported by the Control Manager.

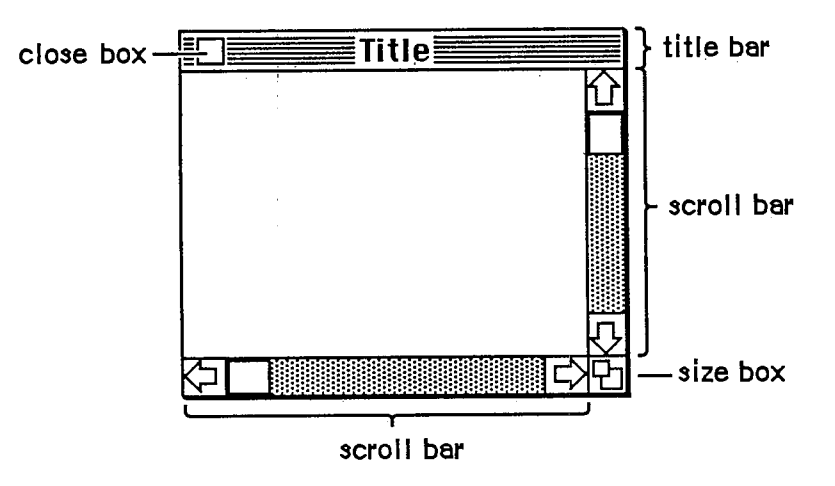

Figure 1. An Active Document Window

Your application can easily create standard types of windows such as document windows, and can also define its own types of windows. Some windows may be created indirectly for you

when you use other parts of the Toolbox; an example is the window the Dialog Manager creates to display an alert box. Windows created either directly or indirecdy by an application are collectively called application windows. There's also a class of windows called system windows; these are the windows in which desk accessories are displayed.

The document window shown in Figure 1 is the active (frontmost) window, the one that will be acted on when the user types, gives commands, or whatever is appropriate to the application being used. Its title bar is highlighted—displayed in a distinctive visual way—so that the window will stand out from other, inactive windows that may be on the screen. Since a close box, size box, and scroll bars will have an effect only in an active window, none of them appear in an inactive window (see Figure 2).

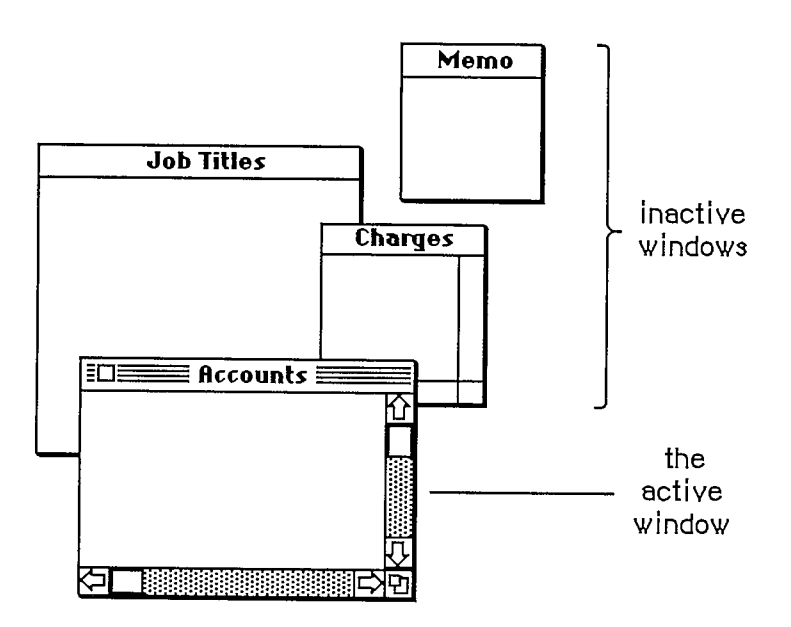

Figure 2. Overlapping Document Windows

Note: If a document window has neither a size box nor scroll bars, the lines delimiting those areas aren't drawn, as in the Memo window in Figure 2.

An important function of the Window Manager is to keep track of overlapping windows. You can draw in any window without running over onto windows in front of it. You can move windows to different places on the screen, change their plane (their front-to-back ordering), or change their size, all without concern for how the various windows overlap. The Window Manager keeps track of any newly exposed areas and provides a convenient mechanism for you to ensure that they're properly redrawn.

Finally, you can easily set up your application so that mouse actions cause these standard responses inside a document window, or similar responses inside other windows:

- Clicking anywhere in an inactive window makes it the active window by bringing it to the front and highlighting its title bar.
- **Example 1** Clicking inside the close box of the active window closes the window. Depending on the application, this may mean that the window disappears altogether, or a representation of the window (such as an icon) may be left on the desktop.

*1-270 About the Window Manager* 

- Dragging anywhere inside the tide bar of a window (except in the close box, if any) pulls an outiine of the window across the screen, and releasing the mouse button moves the window to the new location. If the window isn't the active window, it becomes the active window unless the Command key was also held down. A window can never be moved completely off the screen; by convention, it can't be moved such that the visible area of the title bar is less than four pixels square.
- Dragging inside the size box of the active window changes the size of the window.

### **WINDOWS AND GRAFPORTS**

 $\vec{A}$ 

 $\prime$ 

 $\overline{\mathcal{A}}$ 

It's easy for applications to use windows: To the application, a window is a grafPort that it can draw into like any other with QuickDraw routines. When you create a window, you specify a rectangle that becomes the portRect of the grafPort in which the window contents will be drawn. The bit map for this grafPort, its pen pattern, and other characteristics are the same as the default values set by QuickDraw, except for the character font, which is set to the application font. These characteristics will apply whenever the application draws in the window, and they can easily be changed with QuickDraw routines (SetPort to make the grafPort the current port, and other routines as appropriate).

There is, however, more to a window than just the grafPort that the application draws in. In a standard document window, for example, the tide bar and oudine of the window are drawn by the Window Manager, not by the application. The part of a window that the Window Manager draws is called the window frame, since it usually surrounds the rest of the window. For drawing window frames, the Window Manager creates a grafPort that has the entire screen as its portRect; this grafPort is called the Window Manager port.

### **WINDO W REGION S**

Every window has the following two regions:

- $\blacksquare$  the content region: the area that your application draws in
- $\blacksquare$  **the structure region:** the entire window; its complete "structure" (the content region plus the window frame)

The content region is bounded by the rectangle you specify when you create the window (that is, the portRect of the window's grafPort); for a document window, it's the entire portRect. This is where your application presents information and where the size box and scroll bars of a document window are located.

A window may also have any of the regions listed below. Clicking or dragging in one of these regions causes the indicated action.

- A go-away region within the window frame. Clicking in this region of the active window closes the window.
- A drag region within the window frame. Dragging in this region pulls an outline of the window across the screen, moves the window to a new location, and makes it the active window (if it isn't already) unless the Command key was held down.

*Window Regions 1-271* 

• A grow region, usually within the content region. Dragging in this region of the active window changes the size of the window. In a document window, the grow region is in the content region, but in windows of your own design it may be in either the content region or the window frame.

Clicking in any region of an inactive window simply makes it the active window.

Note: The results of clicking and dragging that are discussed here don't happen automatically; you have to make the right Window Manager calls to cause them to happen.

Figure 3 illustrates the various regions of a standard document window and its window frame,

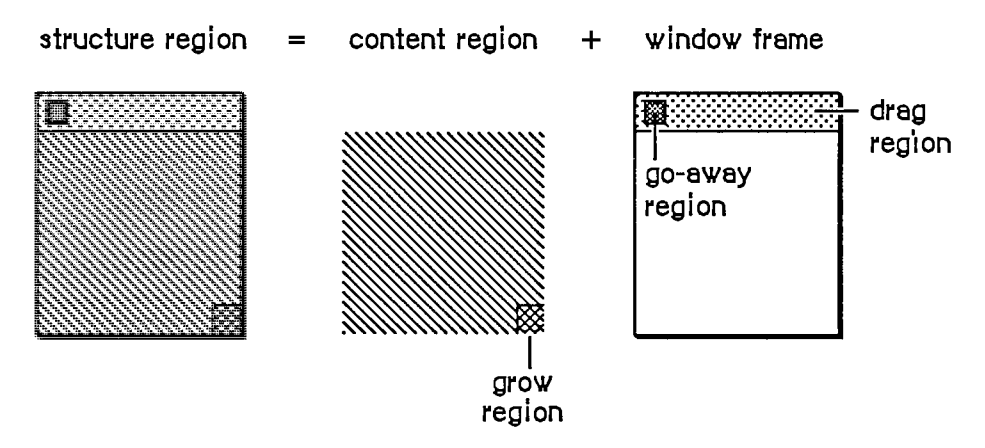

Figure 3. Document Window Regions and Frame

An example of a window that has no drag region is the window that displays an alert box. On the other hand, you could design a window whose drag region is the entire structure region and whose content region is empty; such a window might present a fixed picture rather than information that's to be manipulated.

Another important window region is the update region. Unlike the regions described above, the update region is dynamic rather than fixed: The Window Manager keeps track of all areas of the content region that have to be redrawn and accumulates them into the update region. For example, if you bring to the front a window that was overlapped by another window, the Window Manager adds the formerly overlapped (now exposed) area of the front window's content region to its update region. You'll also accumulate areas into the update region yourself; the Window Manager provides update region maintenance routines for this purpose.

### **WINDOW S AN D RESOURCE S**

The general appearance and behavior of a window is determined by a routine called its window definition function, which is stored as a resource in a resource file. The window definition function performs all actions that differ from one window type to another, such as drawing the window frame. The Window Manager calls the window definition function whenever it needs to perform one of these type-dependent actions (passing it a message that tells which action to perform).

*1-272 Window Regions* 

The system resource file includes window definition functions for the standard document window and other standard types of windows. If you want to define your own, nonstandard window types, you'll have to write window definition functions for them, as described later in the section "Defining Your Own Windows".

When you create a window, you specify its type with a window definition ID, which tells the Window Manager the resource ID of the definition function for that type of window. You can use one of the following constants as a window definition ID to refer to a standard type of window (see Figure 4):

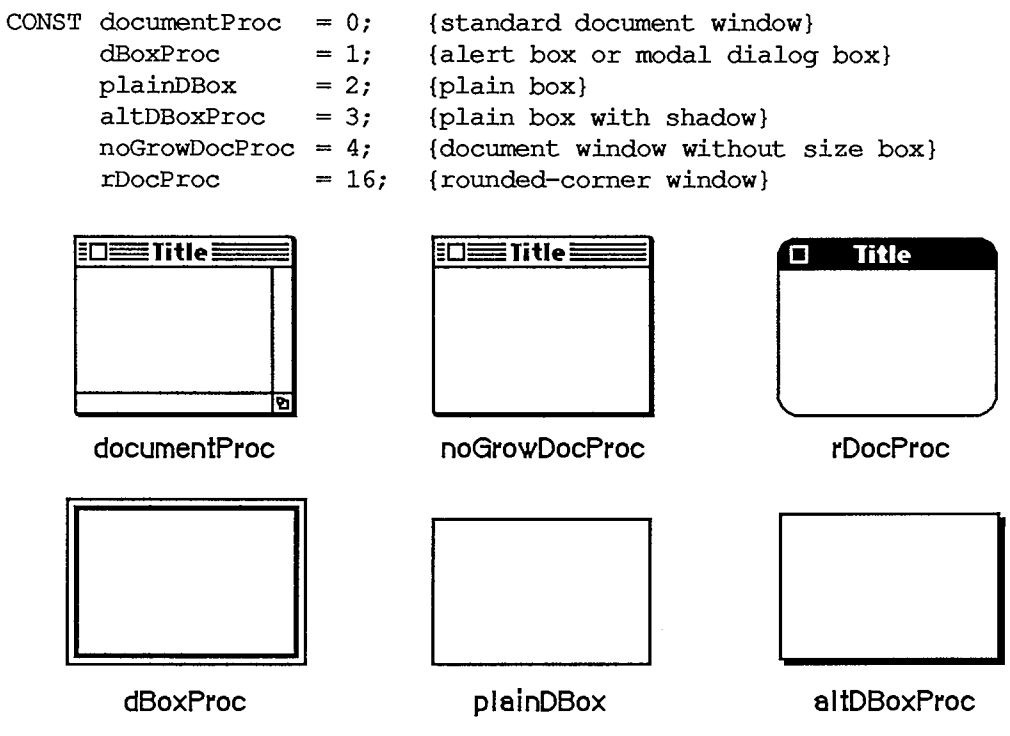

Figure 4. Standard Types of Windows

DocumentProc represents a standard document window that may or may not contain a size box; noGrowDocProc is exacdy the same except that the window must *not* contain a size box. If you're working with a number of document windows that need to be treated similarly, but some will have size boxes and some won't, you can use documentProc for all of them. If none of the windows will have size boxes, however, it's more convenient to use noGrowDocProc.

The dBoxProc type of window resembles an alert box or a "modal" dialog box (the kind that requires the user to respond before doing any other work on the desktop). It's a rectangular window with no go-away region, drag region, or grow region and with a two-pixel-thick border two pixels in from the edge. It has no special highlighted state because alerts and modal dialogs are always displayed in the frontmost window. PlainDBox and altDBoxProc are variations of dBoxProc: plainDBox is just a plain box with no inner border, and altDBoxProc has a two-pixelthick shadow instead of a border.

The rDocProc type of window is like a document window with no grow region, with rounded corners, and with a method of highlighting that inverts the entire title bar (that is, changes white to black and vice versa). It's often used for desk accessories. Rounded-corner windows are drawn by the QuickDraw procedure FrameRoundRect, which requires the diameters of curvature to be

passed as parameters. For an rDocProc type of window, the diameters of curvature are both 16. You can add a number from 1 to 7 to rDocProc to get different diameters:

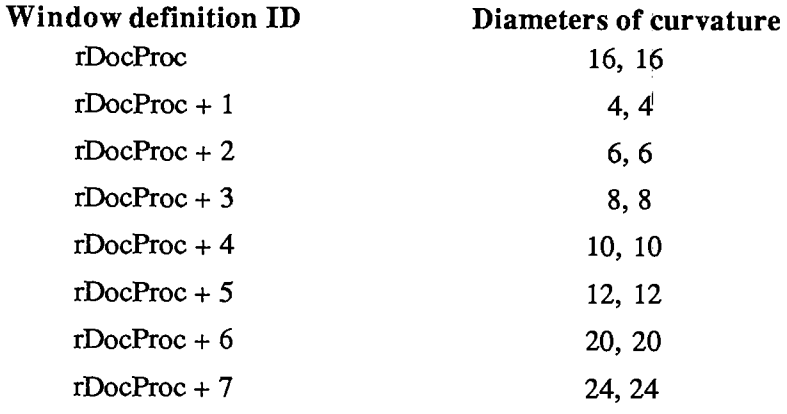

To create a window, the Window Manager needs to know not only the window definition ID but also other information specific to this window, such as its title (if any), its location, and its plane. You can supply all the needed information in individual parameters to a Window Manager routine or, better yet, you can store it as a single resource in a resource file and just pass the resource ID. This type of resource is called a window template. Using window templates simplifies the process of creating a number of windows of the same type. More important, it allows you to isolate specific window descriptions from your application's code. Translation of window titles to another language, for example, would require only a change to the resource file.

# **WINDOW RECORDS**

The Window Manager keeps all the information it requires for its operations on a particular window in a window record. The window record contains the following:

- **The grafPort for the window.**
- A handle to the window definition function.
- $\blacksquare$  A handle to the window's title, if any.
- *u* The window class, which tells whether the window is a system window, a dialog or alert window, or a window created directly by the application.
- $\blacksquare$  A handle to the window's control list, which is a list of all the controls, if any, in the window. The Control Manager maintains this list.
- **i**   $\bullet$  A pointer to the next window in the window list, which is a list of all windows on the desktop ordered according to their front-to-back positions.

The window record also contains an indication of whether the window is currendy visible or invisible. These terms refer only to whether the windowiis drawn in its plane, not necessarily whether you can see it on the screen. If, for example, it's completely overlapped by another window, it's still "visible" even though it can't be seen in its current location.

The 32-bit reference value field of the window record is reserved for use by your application. You specify an initial reference value when you create a window, and can then read or change the

*1-274 Windows and Resources* 

reference value whenever you wish. For example, it might be a handle to data associated with the window, such as a TextEdit edit record.

Finally, a window record may contain a handle to a QuickDraw picture of the window contents. For a window whose contents never change, the application can simply have the Window Manager redraw this picture instead of using the update event mechanism. For more information, see "How a Window is Drawn".

The data type for a window record is called WindowRecord. A window record is referred to by a pointer, as discussed further under "Window Pointers" below. You can store into and access most of the fields of a window record with Window Manager routines, so normally you don't have to know the exact field names. Occasionally—particularly if you define your own type of window—you may need to know the exact structure; it's given below under "The WindowRecord Data Type".

#### **Window Pointers**

 $\overline{1}$ 

There are two types of pointer through which you can access windows: WindowPtr and WindowPeek. Most programmers will only need to use WindowPtr.

The Window Manager defines the following type of window pointer:

**TYPE WindowPtr = GrafPtr;** 

It can do this because the first field of a window record contains the window's grafPort. This type of pointer can be used to access fields of the grafPort or can be passed to QuickDraw routines that expect pointers to grafPorts as parameters. The application might call such routines to draw into the window, and the Window Manager itself calls them to perform many of its operations. The Window Manager gets the additional information it needs from the rest of the window record beyond the grafPort.

In some cases, however, a more direct way of accessing the window record may be necessary or desirable. For this reason, the Window Manager also defines the following type of window pointer:

**TYPE WindowPeek = <sup>A</sup>WindowRecord;** 

Programmers who want to access WindowRecord fields direcdy must use this type of pointer (which derives its name from the fact that it lets you "peek" at the additional information about the window). A WindowPeek pointer is also used wherever the Window Manager will not be calling QuickDraw routines and will benefit from a more direct means of getting to the data stored in the window record.

Assembly-language note: From assembly language, of course, there's no type checking on pointers, and the two types of pointer are equal.

### **The WindowRecord Data Type**

The exact data structure of a window record is as follows:

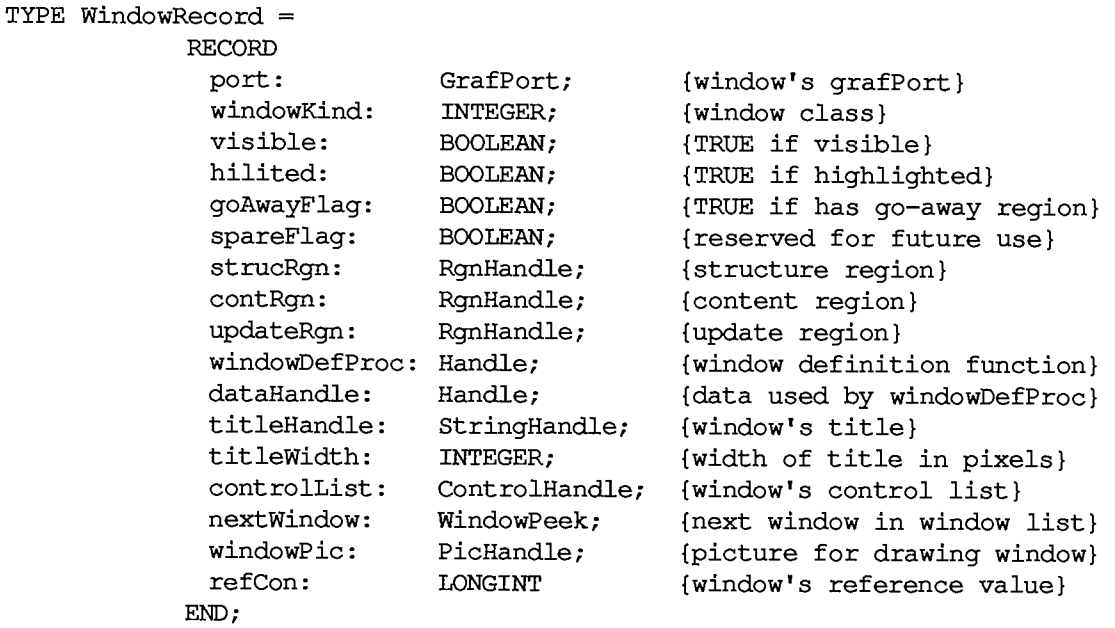

The port is the window's grafPort.

WindowKind identifies the window class. If negative, it means the window is a system window (it's the desk accessory's reference number, as described in chapter 14). It may also be one of the following predefined constants:

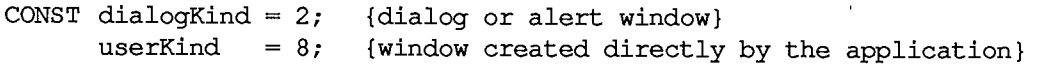

DialogKind is the window class for a dialog or alert window, whether created by the system or indirectly (via the Dialog Manger) by your application. UserKind represents a window created directly by application calls to the Window Manager; for such windows the application can in fact set the window class to any value greater than 8 if desired.

Note: WindowKind values 0, 1, and 3 through 7 are reserved for future use by the system.

When visible is TRUE, the window is currently visible.

Hilited and goAwayFlag are checked by the window definition function when it draws the window frame, to determine whether the window should be highlighted and whether it should have a go-away region. For a document window, this means that if hilited is TRUE, the tide bar of the window is highlighted, and if goAwayFlag is also TRUE, a close box appears in the highlighted tide bar.

Note: The Window Manager sets the visible and hilited flags to TRUE by storing 255 in them rather than 1. This may cause problems in Lisa Pascal; to be safe, you should check

*1-276 Window Records* 

for the truth or falsity of these flags by comparing ORD of the flag to 0. For example, you would check to see if the flag is TRUE with  $ORD(myWindow^{\wedge}.visible) \ll 0$ .

StrucRgn, contRgn, and updateRgn are region handles, as defined in QuickDraw, to the structure region, content region, and update region of the window. These regions are all in global coordinates.

WindowDefProc is a handle to the window definition function for this type of window. When you create a window, you identify its type with a window definition ID, which is converted into a handle and stored in the windowDefProc field. Thereafter, the Window Manager uses this handle handle and stored in the windowDeft for field. Thereafter, the Window Manager uses this handle to access the definition function; you should never need to access this field directiy.

Note: The high-order byte of the windowDefProc field contains some additional information that the Window Manager gets from the window definition ID; for details, see the section "Defining Your Own Windows".

DataHandle is reserved for use by the window definition function. If the window is one of your own definition, your window definition function may use this field to store and access any desired information. If no more than four bytes of information are needed, the definition function can store the information directiy in the dataHandle field rather than use a handle. For example, the definition function for rounded-comer windows uses this field to store the diameters of curvature.

TitleHandle is a string handle to the window's title, if any.

Title Width is the width, in pixels, of the window's title in the system font and system font size. This width is determined by the Window Manager and is normally of no concern to the application.

ControlList is a control handle to the window's control list The ControlHandle data type is defined in the Control Manager.

NextWindow is a pointer to the next window in the window list, that is, the window behind this window. If this window is the farthest back (with no windows between it and the desktop), nextWindow is NIL.

Assembly-language note: The global variable WindowList contains a pointer to the first window in the window list. Remember that any window in the list may be invisible.

WindowPic is a handle to a QuickDraw picture of the window contents, or NIL if the application will draw the window contents in response to an update event, as described below under "How a Window is Drawn".

RefCon is the window's reference value field, which the application may store into and access for any purpose.

Note: Notice that the go-away, drag, and grow regions are not included in the window record. Although these are conceptually regions, they don't necessarily have the formal data structure for regions as defined in QuickDraw. The window definition function determines where these regions are, and it can do so with great flexibility.

*Window Records 1-277* 

 $\sqrt{ }$ 

 $\sqrt{ }$ 

 $\overline{\mathbf{A}}$ 

 $\overline{\phantom{a}}$ 

### **HOW A WINDOW IS DRAWN**

When a window is drawn or redrawn, the following two-step process usually takes place: The Window Manager draws the window frame, then the application draws the window contents.

To perform the first step of this process, the Window Manager calls the window definition function with a request that the window frame be drawn. It manipulates regions of the Window Manager port as necessary before calling the window definition function, to ensure that only what should and must be drawn is actually drawn on the screen. Depending on a parameter passed to the routine that created the window, the window definition function may or may not draw a goaway region in the window frame (a close box in the title bar, for a document window).

Usually the second step is that the Window Manager generates an update event to get the application to draw the window contents. It does this by accumulating in the update region the areas of the window's content region that need updating. The Toolbox Event Manager periodically checks to see if there's any window whose update region is not empty; if it finds one, it reports (via the GetNextEvent function) that an update event has occurred, and passes along the window pointer in the event message. (If it finds more than one such window, it issues an update event for the frontmost one, so that update events are reported in front-to-back order.) The application should respond as follows:

- 1. Call BeginUpdate. This procedure temporarily replaces the visRgn of the window's grafPort with the intersection of the visRgn and the update region. It then sets the update region to an empty region; this "clears" the update event so it won't be reported again.
- 2. Draw the window contents, entirely or in part. Normally it's more convenient to draw the entire content region, but it suffices to draw only the visRgn. In either case, since the visRgn is limited to where it intersects the old update region, only the parts of the window that require updating will actually be drawn on the screen.
- 3. Call EndUpdate, which restores the normal visRgn.

Figure 5 illustrates the effect of BeginUpdate and EndUpdate on the visRgn and update region of a window that's redrawn after being brought to the front.

If you choose to draw only the visRgn in step 2, there are Various ways you can check to see whether what you need to draw falls in that region. With the QuickDraw function PtlnRgn, you can check whether a point lies in the visRgn. It may be more convenient to look at the visRgn's enclosing rectangle, which is stored in its rgnBBox field. The QuickDraw functions PtlnRect and SectRect let you check for intersection with a rectangle.

To be able to respond to update events for one of its windows, the application has to keep track of the window's contents, usually in a data structure. In most cases, it's best *never* to draw immediately into a window; when you need to draw something, just keep track of it and add the area where it should be drawn to the window's update region (by calling one of the Window Manager's update region maintenance routines, InvalRect and InvalRgn). Do the actual drawing only in response to an update event. Usually this will simplify the structure of your application considerably, but be aware of the following possible problems:

- **If** This method doesn't work if you want to do continuous scrolling while the user presses a scroll arrow; in this case, you would draw directly into the window.
- This method isn't convenient to apply to areas that aren't easily defined by a rectangle or a region; again, just draw direcdy into the window.

 $\overline{1}$ 

*1-278 How a Window is Drawn*
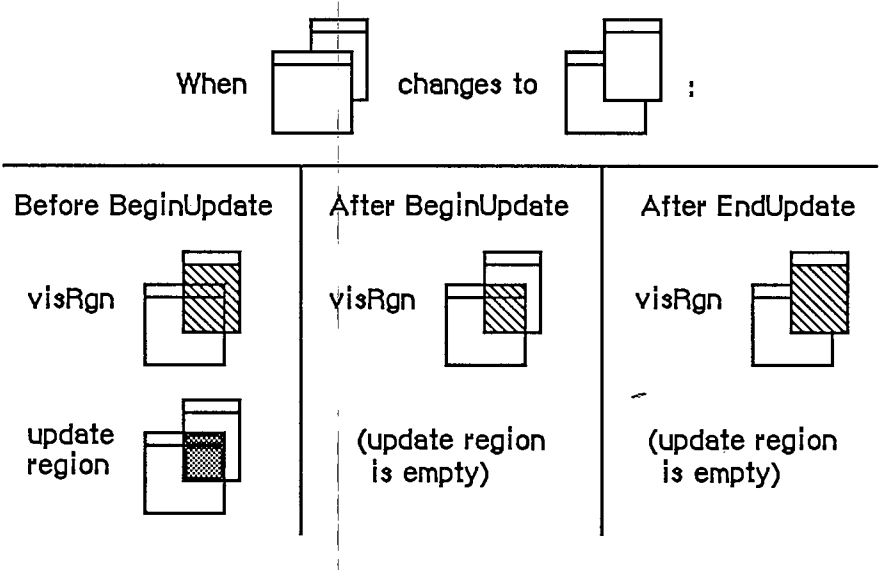

Figure 5. Updating Window Contents

**If you find that sometimes there's too long a delay before an update event happens, you** can get update events first when necessary by calling GetNextEvent with a mask that accepts only that type of event. !

The Window Manager allows an alternative to the update event mechanism that may be useful for windows whose contents never change: A handle to a QuickDraw picture may be stored in the window record. If this is done, the Window Manager doesn't generate an update event to get the application to draw the window contents; instead, it calls the QuickDraw procedure DrawPicture to draw the picture whose handle is stored in the window record (and it does all the necessary region manipulation).

# **MAKING A WINDOW ACTIVE: ACTIVATE EVENTS**

A number of Window Manager routines change the state of a window from inactive to active or from active to inactive. For each such 'change, the Window Manager generates an activate event, passing along the window pointer in the event message. The activeFlag bit in the modifiers field of the event record is set if the window has become active, or cleared if it has become inactive.

When the Toolbox Event Manager finds out from the Window Manager that an activate event has been generated, it passes the event on to the application (via the GetNextEvent function). Activate events have the highest priority of any type of event.

Usually when one window becomes active another becomes inactive, and vice versa, so activate events are most commonly generated in pairs. When this happens, the Window Manager generates first the event for the window becoming inactive, and then the event for the window becoming active. Sometimes only a single activate event is generated, such as when there's only one window in the window list, or when the active window is permanently disposed of (since it no longer exists).

#### *Inside Macintosh*

Activate events for dialog and alert windows are handled by the Dialog Manager. In response to activate events for windows created directly by your application, you might take actions such as the following:

- In a document window containing a size box or scroll bars, erase the size box icon or scroll bars when the window becomes inactive and redraw them when it becomes active.
- In a window that contains text being edited, remove the highlighting or blinking vertical bar from the text when the window becomes inactive and restore it when the window becomes active.
- Enable or disable a menu or certain menu items as appropriate to match what the user can do when the window becomes active or inactive.

Assembly-language note: The global variable CurActivate contains a pointer to a window for which an activate event has been generated; the event, however, may not yet have been reported to the application via GetNextEvent, so you may be able to keep the event from happening by clearing CurActivate. Similarly, you may be able to keep a deactivate event from happening by clearing the global variable CurDeactive.

## **USING THE WINDOW MANAGER**

To use the Window Manager, you must have previously called InitGraf to initialize QuickDraw and InitFonts to initialize the Font Manager. The first Window Manager routine to call is the initialization routine InitWindows, which draws the desktop and the (empty) menu bar.

Where appropriate in your program, use NewWindow or GetNewWindow to create any windows you need; these functions return a window pointer, which you can then use to refer to the window. NewWindow takes descriptive information about the window from its parameters, whereas GetNewWindow gets the information from a window template in a resource file. You can supply a pointer to the storage for the window record or let it be allocated by the routine creating the window; when you no longer need a window, call CloseWindow if you supplied the storage, or DisposeWindow if not.

When the Toolbox Event Manager function GetNextEvent reports that an update event has occurred, call BeginUpdate, draw the visRgn or the entire content region, and call EndUpdate (see "How a Window is Drawn"). You can also use InvalRect or InvalRgn to prepare a window for updating, and ValidRect or ValidRgn to protect portions of the window from updating.

When drawing the contents of a window that contains a size box in its content region, you'll draw the size box if the window is active or just the lines delimiting the size box and scroll bar areas if it's inactive. The FrontWindow function tells you which is the active window; the DrawGrowIcon procedure helps you draw the size box or delimiting lines. You'll also call the latter procedure when an activate event occurs that makes the window active or inactive.

Note: Before drawing in a window or making a call that affects the update region, remember to set the window to be the current grafPort with the QuickDraw procedure SetPort.

When GetNextEvent reports a mouse-down event, call the FindWindow function to find out which part of which window the mouse button was pressed in.

*1-280 Making a Window Active: Activate Events* 

- **If it was pressed in the content region of an inactive window, make that window the active** window by calling SelectWindow.
- **If it was pressed in the grow region of the active window, call GrowWindow to pull around** an image that shows how the window's size will change, and then SizeWindow to actually change the size.
- If it was pressed in the drag region of any window, call DragWindow, which will pull an outline of the window across the screen, move the window to a new location, and, if the window is inactive, make it the active window (unless the Command key was held down).
- **If it was pressed in the go-away region of the active window, call TrackGoAway to handle** the highlighting of the go-away region and to determine whether the mouse is inside the region when the button is released. Then do whatever is appropriate as a response to this mouse action in the particular application. For example, call CloseWindow or DisposeWindow if you want the window to go away permanently, or HideWindow if you want it to disappear temporarily.

Note: If the mouse button was pressed in the content region of an active window (but not in the grow region), call the Control Manager function FindControl if the window contains controls. If it was pressed in a system window, call the Desk Manager procedure SystemClick. See chapters 10 and 14 for details.

The MoveWindow procedure simply moves a window without pulling around an oudine of it. Note, however, that the application shouldn't surprise the user by moving (or sizing) windows unexpectedly. There are other routines that you normally won't need to use that let you change the title of a window, place one window behind another, make a window visible or invisible, and access miscellaneous fields of the window record. There are also low-level routines that may be of interest to advanced programmers.

# **WINDO W MANAGE R ROUTINE S**

## **Initialization and Allocation**

**PROCEDURE InitWindows;** 

InitWindows initializes the Window Manager. It creates the Window Manager port; you can get a pointer to this port with the GetWMgrPort procedure. InitWindows draws the desktop (as a rounded-comer rectangle with diameters of curvature 16,16, in the desktop pattern) and the (empty) menu bar. Call this procedure once before all other Window Manager routines.

Note: The desktop pattern is the pattern whose resource ID is:

**CONST deskPatID =16 ;** 

If you store a pattern with resource ID deskPafJD in the application's resource file, that pattern will be used whenever the desktop is drawn.

Warning: InitWindows creates the Window Manager port as a nonrelocatable block in the application heap. To prevent heap fragmentation, call InitWindows in the main segment of your program, before any references to routines in other segments.

Assembly-language note: InitWindows initializes the global variable GrayRgn to be a handle to the desktop region (a rounded-corner rectangle occupying the entire screen, minus the menu bar), and draws this region. It initializes the global variable DeskPattern to the pattern whose resource ID is deskPaflD, and paints the desktop with this pattern. Any subsequent time that the desktop needs to be drawn, such as when a new area of it is exposed after a window is closed or moved, the Window Manager calls the procedure pointed to by the global variable DeskHook, if any (normally DeskHook is  $\hat{0}$ ). The DeskHook procedure is called with 0 in register DO to distinguish this use of it from its use in responding to clicks on the desktop (discussed in the description of FindWindow); it should respond by painting the Port<sup> $\wedge$ </sup>.clipRgn with DeskPattern and then doing anything else it wants.

**PROCEDURE GetWMgrPort (VAR wPort: GrafPtr) ;** 

GetWMgrPort returns in wPort a pointer to the Window Manager port.

Warning: Do not change any regions of the Window Manager port, or overlapping windows may not be handled properly.

Assembly-language note: This pointer is stored in the global variable WMgrPort.

**FUNCTION NewWindow (wStorage: Ptr; boundsRect: Rect; title: Str255; visible: BOOLEAN; procID: INTEGER; behind: WindowPtr; goAwayFlag: BOOLEAN; refCon: LONGINT) : WindowPtr;** 

NewWindow creates a window as specified by its parameters, adds it to the window list, and returns a windowPtr to the new window. It allocates space for the structure and content regions of the window and asks the window definition function to calculate those regions.

WStorage is a pointer to where to store the window record. For example, if you've declared the variable wRecord of type WindowRecord, you can pass @wRecord as the first parameter to NewWindow. If you pass NIL for wStorage, the window record will be allocated as a nonrelocatable object in the heap; in that case, though, you risk ending up with a fragmented heap.

BoundsRect, a rectangle given in global coordinates, determines the window's size and location, and becomes the portRect of the window's grafPort; note, however, that the portRect is in local coordinates. NewWindow sets the top left corner of the portRect to (0,0). For the standard types of windows, the boundsRect defines the content region of the window.

Note: The bit map, pen pattern, and other characteristics of the window's grafPort are the same as the default values set by the OpenPort procedure in QuickDraw, except for the

*1-282 Window Manager Routines* 

character font, which is set to the application font rather than the system font. (NewWindow actually calls OpenPort to initialize the window's grafPort.) Note, however, that the coordinates of the grafPort's portBits.bounds and visRgn are changed along with its portRect.

The tide parameter is the window's title. If the title of a document window is longer than will fit in the title bar, it's truncated in one of two ways: If the window has a close box, the characters that don't fit are truncated from the end of the title; if there's no close box, the title is centered and truncated at both ends.

If the visible parameter is TRUE, NewWindow draws the window. First it calls the window definition function to draw the window frame; if goAwayFlag is also TRUE and the window is frontmost (as specified by the behind parameter, below), it draws a go-away region in the frame. Then it generates an update event for the entire window contents.

ProcID is the window definition ID, which leads to the window definition function for this type of window. The function is read into memory if it's not already in memory. If it can't be read, NewWindow returns NIL. The window definition IDs for the standard types of windows are listed above under "Windows and Resources". Window definition IDs for windows of your own design are discussed later under "Defining Your Own Windows".

The behind parameter determines the window's plane. The new window is inserted in back of the window pointed to by this parameter. To put the new window behind all other windows, use behind=NIL. To place it in front of all other windows, use behind=POINTER $(-1)$ ; in this case, NewWindow will unhighlight the previously active window, highlight the window being created, and generate appropriate activate events.

RefCon is the window's reference value, set and used only by your application.

NewWindow also sets the window class in the window record to indicate that the window was created directly by the application.

```
FUNCTION GetNewWindow (windowID: INTEGER; wStorage: Ptr; behind: 
           WindowPtr) : WindowPtr;
```
Like NewWindow (above), GetNewWindow creates a window as specified by its parameters, adds it to the window list, and returns a windowPtr to the new window. The only difference between the two functions is that instead of having the parameters boundsRect, title, visible, procID, goAwayFlag, and refCon, GetNewWindow has a single windowID parameter, where windowID is the resource ID of a window template that supplies the same information as those parameters. If the window template can't be read from the resource file, GetNewWindow returns NIL. GetNewWindow releases the memory occupied by the resource before returning. The wStorage and behind parameters have the same meaning as in NewWindow.

```
PROCEDURE CloseWindow (theWindow: WindowPtr) ;
```
CloseWindow removes the given window from the screen and deletes it from the window list. It releases the memory occupied by all data structures associated with the window, but *not* the memory taken up by the window record itself. Call this procedure when you're done with a window if you supplied NewWindow or GetNewWindow a pointer to the window storage (in the wStorage parameter) when you created the window.

Any update events for the window are discarded. If the window was the frontmost window and there was another window behind it, the latter window is highlighted and an appropriate activate event is generated.

Warning: If you allocated memory yourself and stored a handle to it in the refCon field, CloseWindow won't know about it—you must release the memory before calling CloseWindow. Similarly, if you used the windowPic field to access a picture stored as a resource, you must release the memory it occupies; CloseWindow assumes the picture isn't a resource, and calls the QuickDraw procedure KillPicture to delete it.

```
PROCEDURE DisposeWindow (theWindow: WindowPtr) ;
```
Assembly-language note: The macro you invoke to call DisposeWindow from assembly language is named DisposWindow.

DisposeWindow calls CloseWindow (above) and then releases the memory occupied by the window record. Call this procedure when you're done with a window if you let the window record be allocated in the heap when you created the window (by passing NIL as the wStorage parameter to NewWindow or GetNewWindow).

# **Windo w Displa y**

These procedures affect the appearance or plane of a window but not its size or location.

**PROCEDURE SetWTitle (theWindow: WindowPtr; title: Str255) ;** 

SetWTide sets theWindow's tide to the given string, performing any necessary redrawing of the window frame.

**PROCEDURE GetWTitle (theWindow: WindowPtr; VAR title: Str255) ;** 

GetWTide returns theWindow's tide as the value of the title parameter.

**PROCEDURE SelectWindow (theWindow: WindowPtr) ;** 

SelectWindow makes theWindow the active window as follows: It unhighlights the previously active window, brings theWindow in front of all other windows, highlights theWindow, and generates the appropriate activate events. Call this procedure if there's a mouse-down event in the content region of an inactive window.

*1-284 Window Manager Routines* 

```
PROCEDURE HideWindow (theWindow: WindowPtr) ;
```
HideWindow makes theWindow invisible. If theWindow is the frontmost window and there's a window behind it, HideWindow also unhighlights theWindow, brings the window behind it to the front, highlights that window, and generates appropriate activate events (see Figure 6). If theWindow is already invisible, HideWindow has no effect.

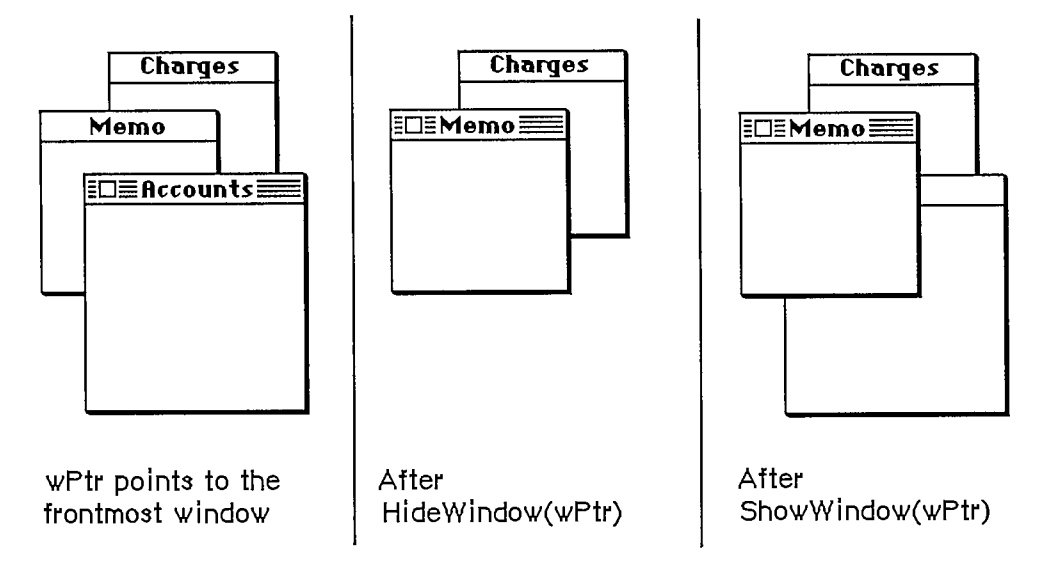

Figure 6. Hiding and Showing Document Windows

**PROCEDURE ShowWindow (theWindow: WindowPtr) ;** 

ShowWindow makes theWindow visible. It does not change the front-to-back ordering of the windows. Remember that if you previously hid the frontmost window with HideWindow, HideWindow will have brought the window behind it to the front; so if you then do a ShowWindow of the window you hid, it will no longer be frontmost (see Figure 6). If theWindow is already visible, ShowWindow has no effect.

Note: Although it's inadvisable, you can create a situation where the frontmost window is invisible. If you do a ShowWindow of such a window, it will highlight the window if it's not already highlighted and will generate an activate event to force this window from inactive to active.

**PROCEDURE ShowHide (theWindow: WindowPtr; showFlag: BOOLEAN) ;** 

If showFlag is TRUE, ShowHide makes theWindow visible if it's not already visible and has no effect if it is already visible. If showFlag is FALSE, ShowHide makes theWindow invisible if it's not already invisible and has no effect if it is already invisible. Unlike HideWindow and ShowWindow, ShowHide never changes the highlighting or front-to-back ordering of windows or generates activate events.

Warning: Use this procedure carefully, and only in special circumstances where you need more control than allowed by HideWindow and ShowWindow.

```
PROCEDURE HiliteWindow (theWindow: WindowPtr; fHilite: BOOLEAN) ;
```
If fHilite is TRUE, this procedure highlights theWindow if it's not already highlighted and has no effect if it is highlighted. If fHilite is FALSE, HiliteWindow unhighlights theWindow if it is highlighted and has no effect if it's not highlighted. The exact way a window is highlighted depends on its window definition function.

Normally you won't have to call this procedure, since you should call SelectWindow to make a window active, and SelectWindow takes care of the necessary highlighting changes. Highlighting a window that isn't the active window is contrary to the Macintosh User Interface Guidelines.

#### **PROCEDURE BringToFront (theWindow: WindowPtr) ;**

BringToFront brings theWindow to the front of all other windows and redraws the window as necessary. Normally you won't have to call this procedure, since you should call SelectWindow to make a window active, and SelectWindow takes care of bringing the window to the front. If you do call BringToFront, however, remember to call HiliteWindow to make the necessary highlighting changes.

```
PROCEDURE SendBehind (theWindow,behindWindow: WindowPtr) ;
```
SendBehind sends theWindow behind behindWindow, redrawing any exposed windows. If behindWindow is NIL, it sends theWindow behind all other windows. If theWindow is the active window, it unhighlights theWindow, highlights the new active window, and generates the appropriate activate events.

Warning: Do not use SendBehind to deactivate a previously active window. Calling SelectWindow to make a window active takes care of deactivating the previously active window.

Note: If you're moving the Window closer to the front (that is, if it's initially even farther behind behindWindow), you must make the following calls after calling SendBehind:

```
wPeek := POINTER(theWindow); 
PaintOne(wPeek, wPeek^.strucRqn);
CalcVis(wPeek)
```
PaintOne and CalcVis are described under "Low-Level Routines".

**FUNCTION FrontWindow : WindowPtr;** 

FrontWindow returns a pointer to the first visible window in the window list (that is, the active window). If there are no visible windows, it returns NIL.

*1-286 Window Manager Routines* 

Assembly-language note: In the global variable GhostWindow, you can store a pointer to a window that's not to be considered frontmost even if it is (for example, if you want to have a special editing window always present and floating above all the others). If the window pointed to by GhostWindow is the first window in the window list, FrontWindow will return a pointer to the next visible window.

**PROCEDURE DrawGrowIcon (theWindow: WindowPtr) ;** 

Call DrawGrowIcon in response to an update or activate event involving a window that contains a size box in its content region. If theWindow is active, DrawGrowIcon draws the size box; otherwise, it draws whatever is appropriate to show that the window temporarily cannot be sized. The exact appearance and location of what's drawn depend on the window definition function. For an active document window, DrawGrowIcon draws the size box icon in the bottom right corner of the portRect of the window's grafPort, along with the lines delimiting the size box and scroll bar areas (15 pixels in from the right edge and bottom of the portRect). It doesn't erase the scroll bar areas, so if the window doesn't contain scroll bars you should erase those areas yourself after the window's size changes. For an inactive document window, DrawGrowIcon draws only the lines delimiting the size box and scroll bar areas, and erases the size box icon.

### **Mouse Location**

#### **FUNCTION FindWindow (thePt: Point; VAR whichWindow: WindowPtr) : INTEGER;**

When a mouse-down event occurs, the application should call FindWindow with thePt equal to the point where the mouse button was pressed (in global coordinates, as stored in the where field of the event record). FindWindow tells which part of which window, if any, the mouse button was pressed in. If it was pressed in a window, the whichWindow parameter is set to the window pointer; otherwise, it's set to NIL. The integer returned by FindWindow is one of the following predefined constants:

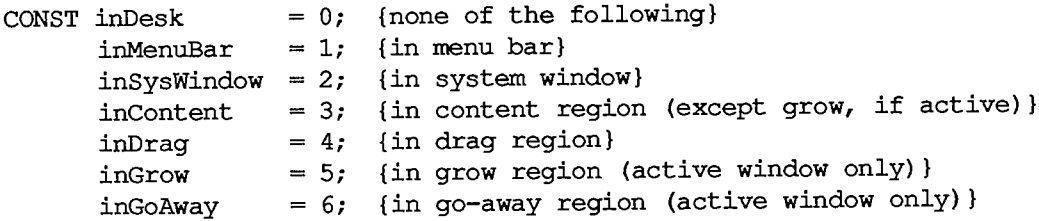

InDesk usually means that the mouse button was pressed on the desktop, outside the menu bar or any windows; however, it may also mean that the mouse button was pressed inside a window frame but not in the drag region or go-away region of the window. Usually one of the last four values is returned for windows created by the application.

Assembly-language note: If you store a pointer to a procedure in the global variable DeskHook, it will be called when the mouse button is pressed on the desktop. The DeskHook procedure will be called with -1 in register DO to distinguish this use of it from its use in drawing the desktop (discussed in the description of InitWindows). Register AO will contain a pointer to the event record for the mouse-down event. When you use DeskHook in this way, FindWindow does not return inDesk when the mouse button is pressed on the desktop; it returns inSysWindow, and the Desk Manager procedure SystemClick calls the DeskHook procedure.

If the window is a documentProc type of window that doesn't contain a size box, the application should treat inGrow the same as inContent; if it's a noGrowDocProc type of window, FindWindow will never return inGrow for that window. If the window is a documentProc, noGrowDocProc, or rDocProc type of window with no close box, FindWindow will never return inGoAway for that window.

#### **FUNCTION TrackGoAway (theWindow: WindowPtr; thePt: Point) : BOOLEAN;**

When there's a mouse-down event in the go-away region of theWindow, the application should call TrackGoAway with thePt equal to the point where the mouse button was pressed (in global coordinates, as stored in the where field of the event record). TrackGoAway keeps control until the mouse button is released, highlighting the go-away region as long as the mouse location remains inside it, and unhighlighting it when the mouse moves outside it. The exact way a window's go-away region is highlighted depends on its window definition function; the highlighting of a document window's close box is illustrated in Figure 7. When the mouse button is released, TrackGoAway unhighlights the go-away region and returns TRUE if the mouse is inside the go-away region or FALSE if it's outside the region (in which case the application should do nothing).

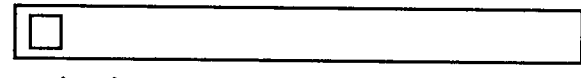

**unhighlighted close box** 

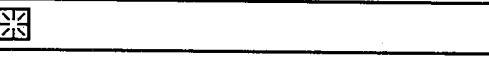

**highlighted clo3 e box** 

Figure 7. A Document Window's Close Box

Assembly-language note: If you store a pointer to a procedure in the global variable DragHook, TrackGoAway will call that procedure repeatedly (with no parameters) for as long as the user holds down the mouse button.

## **Window Movement and Sizing**

```
PROCEDURE MoveWindow 
(theWindow: WindowPtr; hGlobal,vGlobal: 
           INTEGER; front: 
BOOLEAN) ;
```
MoveWindow moves theWindow to another part of the screen, without affecting its size or plane. The top left corner of the portRect of the window's grafPort is moved to the screen point indicated by the global coordinates hGlobal and vGlobal. The local coordinates of the top left corner remain the same. If the front parameter is TRUE and the Window isn't the active window, MoveWindow makes it the active window by calling SelectWindow(theWindow).

```
PROCEDURE DragWindow (theWiindow: 
WindowPtr; startPt: Point; 
           boundsRect: Recjt) ;
```
When there's a mouse-down event in the drag region of theWindow, the application should call DragWindow with startPt equal to the point where the mouse button was pressed (in global coordinates, as stored in the where field of the event record). DragWindow pulls a dotted outline of theWindow around, following the movements of the mouse until the button is released. When the mouse button is released, DragWindow calls MoveWindow to move theWindow to the location to which it was dragged. If theWindow isn't the active window (and the Command key wasn't being held down), DragWindow makes it the active window by passing TRUE for the front parameter when calling MoveWindow. If the Command key was being held down, the window is moved without being made the active window.

BoundsRect is also given in global coordinates. If the mouse button is released when the mouse location is outside the limits of boundsRect, DragWindow returns without moving theWindow or making it the active window. For a document window, boundsRect typically will be four pixels in from the menu bar and from the other edges of the screen, to ensure that there won't be less than a four-pixel-square area of the title bar visible on the screen.

Assembly-language note: As for TrackGoAway, if you store a pointer to a procedure in the global variable DragHook, that procedure will be called repeatedly while the user holds down the mouse button. (DragWindow calls DragGrayRgn, which calls the DragHook procedure).

```
FUNCTION GrowWindow (theWindow: WindowPtr; startPt: Point; 
           sizeRect: Rect) : LONGINT;
```
When there's a mouse-down event in the grow region of theWindow, the application should call GrowWindow with startPt equal to the point where the mouse button was pressed (in global coordinates, as stored in the where field of the event record). GrowWindow pulls a grow image of the window around, following the movements of the mouse until the button is released. The grow image for a document window is a dotted outline of the entire window and also the lines delimiting the tide bar, size box, and scroll bar areas; Figure 8 illustrates this for a document window containing both scroll bars, but the grow image would be the same even if the window contained one or no scroll bars. In general, the grow image is defined in the window definition function and is whatever is appropriate to show that the window's size will change.

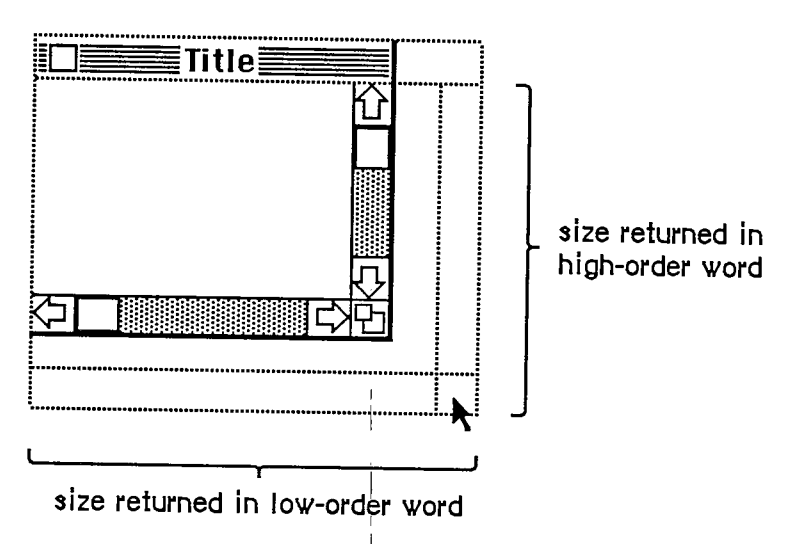

Figure 8. GrowWindow Operation on a|Document Window

The application should subsequendy call SizeWindow to change the portRect of the window's grafPort to the new one outlined by the grow image. The sizeRect parameter specifies limits, in pixels, on the vertical and horizontal measurements of what will be the new portRect. SizeRect.top is the minimum vertical measurement, sizeRect.left is the minimum horizontal measurement, sizeRect.bottom is the maximum vertical measurement, and sizeRect.right is the maximum horizontal measurement.

GrowWindow returns the actual size for the new portRect as outlined by the grow image when the mouse button is released. The high-order word of the long integer is the vertical measurement in pixels and the low-order word is the horizontal measurement. A return value of 0 indicates that the size is the same as that of the current portRect,

Note: The Toolbox Utility function HiWord takes a long integer as a parameter and returns an integer equal to its high-order word; the function LoWord returns the low-order word.

Assembly-language note: Like TrackGoAway, GrowWindow repeatedly calls the procedure pointed to by the global variable DragHook (if any) as long as the mouse button is held down.

PROCEDURE SizeWindow (theWindow: WindowPtr; w,h: INTEGER; fUpdate: **BOOLEAN); j** 

SizeWindow enlarges or shrinks the portRect of theWindoy's grafPort to the width and height specified by w and h, or does nothing if w and h are 0. The window's position on the screen does not change. The new window frame is drawn; if the width of a document window changes, the title is again centered in the tide bar, or is truncated if it no longer fits. If fUpdate is TRUE, SizeWindow accumulates any newly created area of the content region into the update region (see

*1-290 Window Manager Routines* 

Figure 9); normally this is what you'll want. If you pass FALSE for fUpdate, you're responsible for the update region maintenance yourself. For more information, see InvalRect and ValidRect.

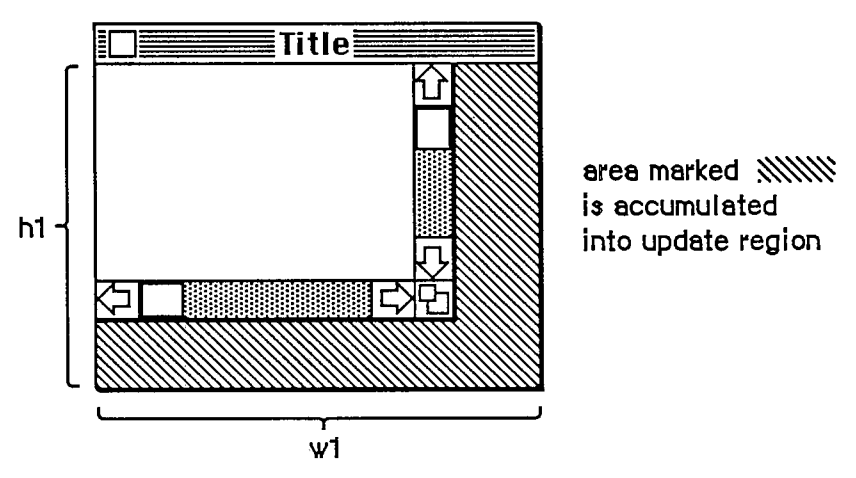

After SizeWindow(wPtr, w1, h1, TRUE)

Figure 9. SizeWindow Operation on a Document Window

## **Update Region Maintenance**

**PROCEDURE InvalRect (badRect: Rect) ;** 

InvalRect accumulates the given rectangle into the update region of the window whose grafPort is the current port. This tells the Window Manager that the rectangle has changed and must be updated. The rectangle is given in local coordinates and is clipped to the window's content region.

For example, this procedure is useful when you're calling SizeWindow for a document window that contains a size box or scroll bars. Suppose you're going to call SizeWindow with fUpdate=TRUE. If the window is enlarged as shown in Figure 8, you'll want not only the newly created part of the content region to be updated, but also the two rectangular areas containing the (former) size box and scroll bars; before calling SizeWindow, you can call InvalRect twice to accumulate those areas into the update region. In case the window is made smaller, you'll want the new size box and scroll bar areas to be updated, and so can similarly call InvalRect for those areas after calling SizeWindow. See Figure 10 for an illustration of this type of update region maintenance.

As another example, suppose your application scrolls up text in a document window and wants to show new text added at the bottom of the window. You can cause the added text to be redrawn by accumulating that area into the update region with InvalRect

**PROCEDURE InvalRgn (badRgn: RgnHandle);** 

InvalRgn is the same as InvalRect but for a region that has changed rather than a rectangle.

**Before SizeWindow with fUpdate = TRUE:** 

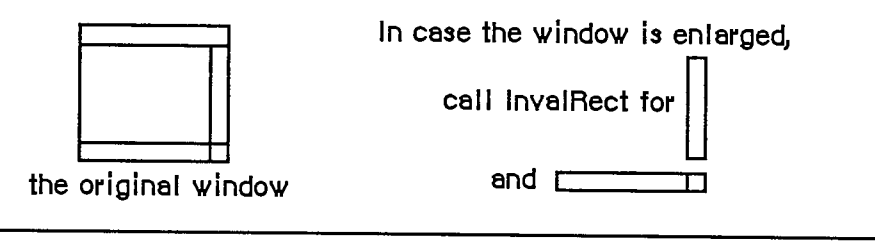

**After SizeWindow:** 

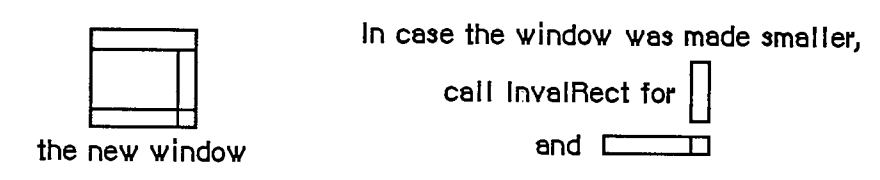

Figure 10. Update Region Maintenance with InvalRect

**PROCEDURE ValidRect (goodRect: Rect) ;** 

ValidRect removes goodRect from the update region of the window whose grafPort is the current port. This tells the Window Manager that the application has already drawn the rectangle and to cancel any updates accumulated for that area. The rectangle is clipped to the window's content region and is given in local coordinates. Using ValidRect results in better performance and less redundant redrawing in the window.

For example, suppose you've called SizeWindow with fUpdate=TRUE for a document window that contains a size box or scroll bars. Depending on the dimensions of the newly sized window, the new size box and scroll bar areas may or may not have been accumulated into the window's update region. After calling SizeWindow, you can redraw the size box or scroll bars immediately and then call ValidRect for the areas they occupy in case they were in fact accumulated into the update region; this will avoid redundant drawing.

**PROCEDURE ValidRgn (goodRgn: RgnHandle);** 

ValidRgn is the same as ValidRect but for a region that has been drawn rather than a rectangle.

**PROCEDURE BeginUpdate (theWindow: WindowPtr) ;** 

Call BeginUpdate when an update event occurs for theWindow. BeginUpdate replaces the visRgn of the window's grafPort with the intersection of the visRgn and the update region and then sets the window's update region to an empty region. You would then usually draw the entire content region, though it suffices to draw only the visRgn; in either case, only the parts of the window that require updating will actually be drawn on the screen. Every call to BeginUpdate must be balanced by a call to EndUpdate. (See "How a Window is Drawn".)

*1-292 Window Manager Routines* 

Note: In Pascal, BeginUpdate and EndUpdate calls can't be nested (that is, you must call EndUpdate before the next call to BeginUpdate).

Assembly-language note: A handle to a copy of the original visRgn (in global coordinates) is stored in the global variable SaveVisRgn. You can nest BeginUpdate and EndUpdate calls in assembly language if you save and restore this region.

**PROCEDURE EndUpdate (theWindow: WindowPtr);** 

Call EndUpdate to restore the normal visRgn of theWindow's grafPort, which was changed by BeginUpdate as described above.

#### **Miscellaneous Routines**

**PROCEDURE SetWRefCon (theWindow: WindowPtr; data: LONGINT) ;** 

SetWRefCon sets theWindow's reference value to the given data.

**FUNCTION GetWRefCon (theWindow: WindowPtr) : LONGINT;** 

GetWRefCon returns theWindow's current reference value.

**PROCEDURE SetWindowPic (theWindow: WindowPtr; pic: PicHandle) ;** 

SetWindowPic stores the given picture handle in the window record for theWindow, so that when theWindow's contents are to be drawn, the Window Manager will draw this picture rather than generate an update event.

**FUNCTION GetWindowPic (theWindow: WindowPtr) : PicHandle;** 

GetWindowPic returns the handle to the picture that draws theWindow's contents, previously stored with SetWindowPic.

**FUNCTION PinRect (theRect: Rect; thePt: Point) : LONGINT;** 

PinRect "pins" thePt inside theRect: If thePt is inside theRect, thePt is returned; otherwise, the point associated with the nearest pixel within theRect is returned. (The high-order word of the long integer returned is the vertical coordinate; the low-order word is the horizontal coordinate.) More precisely, for theRect (left,top) (right,bottom) and thePt (h,v), PinRect does the following:

- **If**  $h$  < left, it returns left.
- $\blacksquare$  If y < top, it returns top.
- **If** h  $>$  right, it returns right-1.

```
If v > bottom, it returns bottom-1.
```
Note: The 1 is subtracted when thePt is below or to the right of theRect so that a pixel drawn at that point will lie within theRect. However, if thePt is exactly on the bottom or right edge of theRect, 1 should be subtracted but isn't.

 $\overline{\phantom{a}}$ 

```
FUNCTION DragGrayRgn (theRgn: RgnHandle; startPt: Point; 
             limitRect,slopRect: Rect; axis: INTEGER; actionProc: 
            ProcPtr) : LONGINT;
```
Called when the mouse button is down inside theRgn, DragGrayRgn pulls a dotted (gray) outline of the region around, following the movements of the mouse until the button is released. DragWindow calls this function before actually moving the window. You can call it yourself to pull around the oudine of any region, and then use the information it returns to determine where to move the region.

Note: DragGrayRgn alters the region; if you don't want the original region changed, pass DragGrayRgn a handle to a copy.

The startPt parameter is assumed to be the point where the mouse button was originally pressed, in the local coordinates of the current grafPort.

LimitRect and slopRect are also in the local coordinates of the current grafPort. To explain these parameters, the concept of "offset point" must be introduced: This is initially the point whose vertical and horizontal offsets from the top left comer of the region's enclosing rectangle are the same as those of startPt. The offset point follows the mouse location, except that DragGrayRgn will never move the offset point outside limitRect; this limits the travel of the region's outline (but not the movements of the mouse). SlopRect, which should) completely enclose limitRect, allows the user some "slop" in moving the mouse. DragGrayRgn's behavior while tracking the mouse depends on the location of the mouse with respect to these two rectangles:

- When the mouse is inside limitRect, the region's oudine follows it normally. If the mouse button is released there, the region should be moved to the mouse location.
- When the mouse is outside limitRect but inside slopRect, DragGrayRgn "pins" the offset point to the edge of limitRect. If the mouse button is released there, the region should be moved to this pinned location.
- When the mouse is outside slopRect, the outline disappears from the screen, but DragGrayRgn continues to follow the mouse; if it moves back into slopRect, the outline reappears. If the mouse button is released outside slopRect, the region should not be moved from its original position.

Figure 11 illustrates what happens when the mouse is moved outside limitRect but inside slopRect, for a rectangular region. The offset point is pinned as the mouse location moves on.

If the mouse button is released within slopRect, the high-order word of the value returned by DragGrayRgn contains the vertical coordinate of the ending mouse location minus that of startPt and the low-order word contains the difference between the horizontal coordinates. If the mouse button is released outside slopRect, both words contain -32768 (\$8000).

*1-294 Window Manager Routines* 

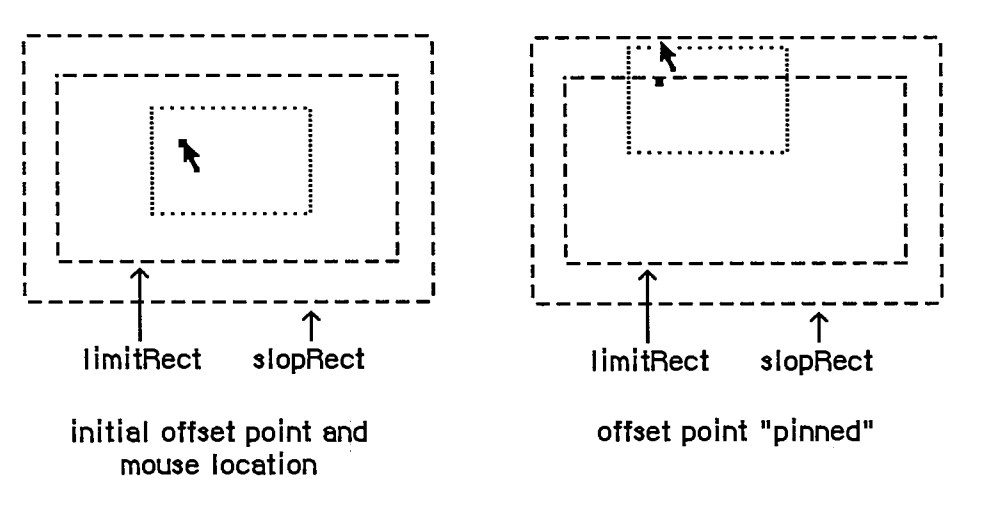

Figure 11. DragGrayRgn Operation on a Rectangular Region

The axis parameter allows you to constrain the region's motion to only one axis. It has one of the following values:

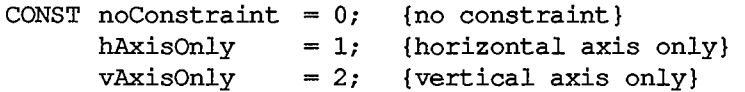

If an axis constraint is in effect, the outline will follow the mouse's movements along the specified axis only, ignoring motion along the other axis. With or without an axis constraint, the mouse must still be inside the slop rectangle for the outline to appear at all.

The actionProc parameter is a pointer to a procedure that defines some action to be performed repeatedly for as long as the user holds down the mouse button; the procedure should have no parameters. If actionProc is NIL, DragGrayRgn simply retains control until the mouse button is released.

Assembly-language note: DragGrayRgn calls the procedure pointed to by the global variable DragHook, if any, as long as the mouse button is held down. (If there's an actionProc procedure, the actionProc procedure is called first)

If you want the region's oudine to be drawn in a pattern other than gray, you can store the pattern in the global variable DragPattern and then invoke the macro DragTheRgn.

## **Low-Level Routines**

These routines are called by higher-level routines; normally you won't need to call them yourself.

**FUNCTION CheckUpdate (VAR theEvent: EventRecord) : BOOLEAN;** 

CheckUpdate is called by the Toolbox Event Manager. From the front to the back in the window list, it looks for a visible window that needs updating (that is, whose update region is not empty). If it finds one whose window record contains a picture handle, it draws the picture (doing all the necessary region manipulation) and looks for the next visible window that needs updating. If it ever finds one whose window record doesn't contain a picture handle, it stores an update event for that window in theEvent and returns TRUE. If it never finds such a window, it returns FALSE.

**PROCEDURE ClipAbove (window: WindowPeek);** 

ClipAbove sets the clipRgn of the Window Manager port to be the desktop intersected with the current clipRgn, minus the structure regions of all the windows in front of the given window.

Assembly-language note: ClipAbove gets the desktop region from the global variable GrayRgn.

**PROCEDURE SaveOld (window: WindowPeek);** 

SaveOld saves the given window's current structure region and content region for the DrawNew operation (see below). It must be balanced by a subsequent call to DrawNew.

**PROCEDURE DrawNew (window: WindowPeek; update: BOOLEAN) ;** 

If the update parameter is TRUE, DrawNew updates the area

(OldStructure XOR NewStructure) UNION (OldContent XOR NewContent)

where OldStructure and OldContent are the structure and content regions saved by the SaveOld procedure, and NewStructure and NewContent are the current structure and content regions. It erases the area and adds it to the window's update region. If update is FALSE, it only erases the area.

Warning: In Pascal, SaveOld and DrawNew are *not* nestable.

Assembly-language note: In assembly language, you can nest SaveOld and DrawNew if you save and restore the values of the global variables OldStructure and OldContent.

**PROCEDURE PaintOne (window: WindowPeek; clobberedRgn: RgnHandle);** 

PaintOne "paints" the given window, clipped to clobberedRgn and all windows above it: It draws the window frame and, if some content is exposed, erases the exposed area (paints it with

*1-296 Window Manager Routines* 

Page 306 of 1284

the background pattern) and adds it to the window's update region. If the window parameter is NIL, the window is the desktop and so is painted with the desktop pattern.

Assembly-language note: The global variables SaveUpdate and PaintWhite are flags used by PaintOne. Normally both flags are set. Clearing SaveUpdate prevents clobberedRgn from being added to the window's update region. Clearing PaintWhite prevents clobberedRgn from being erased before being added to the update region (this is useful, for example, if the background of the window isn't the background pattern). The

Window Manager sets both flags periodically, so you should clear the appropriate flag just before each situation you wish it to apply to.

#### **PROCEDURE PaintBehind (startwindow: WindowPeek; clobberedRgn: RgnHandle);**

PaintBehind calls PaintOne for startWindow and all the windows behind startWindow, clipped to clobberedRgn.

Assembly-language note: PaintBehind clears the global variable PaintWhite before calling PaintOne, so clobberedRgn isn't erased. (PaintWhite is reset after the call to PaintOne.)

**PROCEDURE CalcVis (window: WindowPeek);** 

CalcVis calculates the visRgn of the given window by starting with its content region and subtracting the structure region of each window in front of it.

```
PROCEDURE CalcVisBehind (startWindow: WindowPeek; clobberedRgn: 
            RgnHandle) ;
```
Assembly-language note: The macro you invoke to call CalcVisBehind from assembly language is named \_CalcVBehind.

CalcVisBehind calculates the visRgns of startWindow and all windows behind startWindow that intersect clobberedRgn. It should be called after PaintBehind.

## **DEFINING YOUR OWN WINDOWS**

Certain types of windows, such as the standard document window, are predefined for you. However, you may want to define your own type of window—maybe a round or hexagonal

*Defining Your Own Windows 1-297* 

#### *Inside Macintosh*

window, or even a window shaped like an apple. QuickDraw and the Window Manager make it possible for you to do this.

Note: For the convenience of your application's user, remember to conform to the Macintosh User Interface Guidelines for windows as much as possible.

To define your own type of window, you write a window definition function and store it in a resource file. When you create a window, you provide a window definition **ED,** which leads to the window definition function. The window definition ID is an integer that contains the resource ID of the window definition function in its upper 12 bits and a **variation code** in its lower four bits. Thus, for a given resource ID and variation code, the window definition ID is

 $16 *$  resource ID + variation code

The variation code allows a single window definition function to implement several related types of window as "variations on a theme". For example, the dBoxProc type of window is a variation of the standard document window; both use the window definition function whose resource ID is 0, but the document window has a variation code of 0 while the dBoxProc window has a variation code of 1.

The Window Manager calls the Resource Manager to access the window definition function with the given resource ID. The Resource Manager reads the window definition function into memory and returns a handle to it. The Window Manager stores this handle in the windowDefProc field of the window record, along with the variation code in the high-order byte of that field. Later, when it needs to perform a type-dependent action on the window, it calls the window definition function and passes it the variation code as a parameter. Figure 12 illustrates this process.

You supply the window definition ID:

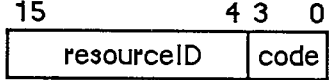

**(resource ID of window definition function and variation code)** 

**The Window Manager call3 the Resource Manager with** 

**def Handle := GetResource ('WDEF', resource ID)** 

**and stores into the windowDefProc field of the window record:** 

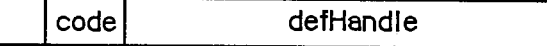

**The variation code is pa33ed to the window definition function.** 

Figure 12. Window Definition Handling

### **The Window Definition Function**

The window definition function is usually written in assembly language, but may be written in Pascal.

*1-298 Defining Your Own Windows* 

Assembly-language note: The function's entry point must be at the beginning.

You may choose any name you wish for your window definition function. Here's how you would declare one named MyWindow:

**FUNCTION MyWindow (varCode: INTEGER; theWindow: WindowPtr; message: INTEGER; param: LONGINT) : LONGINT;** 

VarCode is the variation code, as described above.

TheWindow indicates the window that the operation will affect. If the window definition function needs to use a WindowPeek type of pointer more than a WindowPtr, you can simply specify WindowPeek instead of WindowPtr in the function declaration.

The message parameter identifies the desired operation. It has one of the following values:

CONST wDraw **wHit = 1 {tell what region mouse button was pressed in} wCalcRgns = 2 {calculate strucRgn and contRgn} wNew = 3 {do any additional window initialization} wDispose = 4 {take any additional disposal actions} wGrow = 5 {draw window's grow image} wDrawGIcon = 6 {draw size box in content region}**   $= 0$ ; {draw window frame}

As described below in the discussions of the routines that perform these operations, the value passed for param, the last parameter of the window definition function, depends on the operation. Where it's not mentioned below, this parameter is ignored. Similarly, the window definition function is expected to return a function result only where indicated; in other cases, the function should return 0.

Note: "Routine" here doesn't necessarily mean a procedure or function. While it's a good idea to set these up as subprograms inside the window definition function, you're not required to do so.

## **The Draw Window Frame Routine**

When the window definition function receives a wDraw message, it should draw the window frame in the current grafPort, which will be the Window Manager port. (For details on drawing, see chapter 6.)

This routine should make certain checks to determine exacdy what it should do. If the visible field in the window record is FALSE, the routine should do nothing; otherwise, it should examine the value of param received by the window definition function, as described below.

If param is 0, the routine should draw the entire window frame. If the hilited field in the window record is TRUE, the window frame should be highlighted in whatever way is appropriate to show that this is the active window. If goAwayFlag in the window record is also TRUE, the highlighted window frame should include a go-away region; this is useful when you want to define a window such that a particular window of that type may or may not have a go-away region, depending on the situation.

Special action should be taken if the value of param is wlnGoAway (a predefined constant, equal to 4, which is one of those returned by the hit routine described below). If param is wlnGoAway, the routine should do nothing but "toggle" the state of the window's go-away region from unhighlighted to highlighted or vice versa. The highlighting should be whatever is appropriate to show that the mouse button has been pressed inside the region. Simple inverse highlighting may be used or, as in document windows, the appearance of the region may change considerably. In the latter case, the routine could use a "mask" consisting of the unhighlighted state of the region XORed with its highlighted state (where XOR stands for the logical operation "exclusive or"). When such a mask is itself XORed with either state of the region, the result is the other state; Figure 13 illustrates this for a document window.

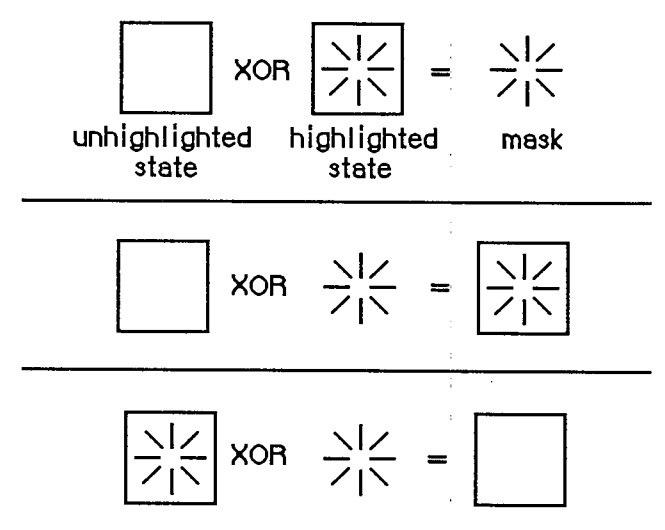

Figure 13. Toggling the Go-Away Region

Typically the window frame will include the window's title, which should be in the system font and system font size. The Window Manager port will already be set to use the system font and system font size.

Note: Nothing drawn outside the window's structure region will be visible.

### **The Hit Routine**

When the window definition function receives a wHit message, it also receives as its param value the point where the mouse button was pressed. This point is given in global coordinates, with the vertical coordinate in the high-order word of the long integer and the horizontal coordinate in the low-order word. The window definition function should determine where the mouse button "hit" and then return one of these predefined constants:

**CONST wNoHit**  $= 0$ ; **wlnContent = 1 {in content region (except grow, if active)} wlnDrag = 2 wlnGrow = 3**   $wInGoAway = 4$ ; **{none of the following}**   $= 2$ ;  $\{in \; \text{drag region}\}$  $= 3$ ; {in grow region (active window only) } **{in go-away region (active window only)}** 

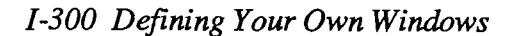

Usually, wNoHit means the given point isn't anywhere within the window, but this is not necessarily so. For example, the document window's hit routine returns wNoHit if the point is in the window frame but not in the tide bar.

The constants wlnGrow and wlnGoAway should be returned only if the window is active, since by convention the size box and go-away region won't be drawn if the window is inactive (or, if drawn, won't be operable). In an inactive document window, if the mouse button is pressed in the title bar where the close box would be if the window were active, the hit routine returns wlnDrag.

Of the regions that may have been hit, only the content region necessarily has the structure of a region and is included in the window record. The hit routine can determine in any way it likes whether the drag, grow, or go-away "region" has been hit.

# **The Routine to Calculate Regions**

The routine executed in response to a wCalcRgns message should calculate the window's structure region and content region based on the current grafPort's portRect. These regions, whose handles are in the strucRgn and contRgn fields, are in global coordinates. The Window Manager will request this operation only if the window is visible.

Warning: When you calculate regions for your own type of window, do not alter the clipRgn or the visRgn of the window's grafPort. The Window Manager and QuickDraw take care of this for you. Altering the clipRgn or visRgn may result in damage to other windows.

# **The Initialize Routine**

After initializing fields as appropriate when creating a new window, the Window Manager sends the message wNew to the window definition function. This gives the definition function a chance to perform any type-specific initialization it may require. For example, if the content region is unusually shaped, the initialize routine might allocate space for the region and store the region handle in the dataHandle field of the window record. The initialize routine for a standard document window does nothing.

## **The Dispose Routine**

The Window Manager's CloseWindow and DisposeWindow procedures send the message wDispose to the window definition function, telling it to carry out any additional actions required when disposing of the window. The dispose routine might, for example, release space that was allocated by the initialize routine. The dispose routine for a standard document window does nothing.

# **The Grow Routine**

When the window definition function receives a wGrow message, it also receives a pointer to a rectangle as its param value. The rectangle is in global coordinates and is usually aligned at its top

#### *Inside Macintosh*

left comer with the portRect of the window's grafPort. The grow routine should draw a grow image of the window to fit the given rectangle (that is, whatever is appropriate to show that the window's size will change, such as an oudine of the content region). The Window Manager requests this operation repeatedly as the user drags inside the grow region. The grow routine should draw in the current grafPort, which will be the Window Manager port, and should use the grafPort's current pen pattern and pen mode, which are set up (as gray and notPatXor) to conform to the Macintosh User Interface Guidelines.

The grow routine for a standard document window draws a dotted (gray) outline of the window and also the lines delimiting the tide bar, size box, and scroll bar areas.

## **T he Draw Size Box Routine**

If the window's grow region is in the content region, the wDrawGIcon message tells the window definition function to draw the size box in the grow region if the window is active (highlighted); if the window is inactive it should draw whatever is appropriate to show that the window temporarily can't be sized. For active document windows, this routine draws the size box icon in the bottom right comer of the portRect of the window's grafPort, along with the lines delimiting the size box and scroll bar areas; for inactive windows, it draws just the delimiting lines, and erases the size box icon.

If the grow region is located in the window frame rather than the content region, this routine should do nothing.

# **FORMATS OF RESOURCES FOR WINDOWS**

The Window Manager function GetNewWindow takes the resource ID of a window template as a parameter, and gets from the template the same information that the NewWindow function gets from six of its parameters. The resource type for a window template is 'WIND', and the resource data has the following format:

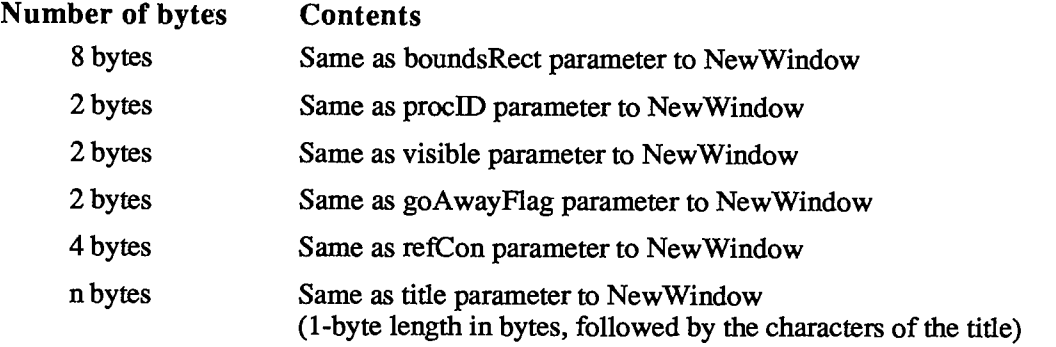

The resource type for a window definition function is 'WDEF, and the resource data is simply the compiled or assembled code of the function.

*1-302 Defining Your Own Windows* 

# **SUMMAR Y O F TH E WINDO W MANAGE R**

## **Constant s**

```
CONST { Window definition IDs } 
      documentProc = 0;{standard document window} 
      dBoxProc = 1;{alert box or modal dialog box} 
      plainDBox = 2; 
                   = 2; {plain box}
      altDBoxProc = 3; 
                           {plain box with shadow} 
      noGrowDocProc = 4; 
                           {document window without size box} 
                  {rounded-corner window} 
      rDocProc = 16; 
      { Window class, in windowKind field of window record } 
      dialogKind = 2; 
                        {dialog or alert window} 
      userKind = 8;{window created directly by the application} 
      { Values returned by FindWindow } 
      inDesk 
                  = 0;{none of the following} 
      inMenuBar 
                  = 1;
                        {in menu bar} 
      inSysWindow 
                        {in system window} 
      inContent 
                  = 3;{in content region (except grow, if active)} 
      inDrag 
                   = 4;{in drag region} 
      inGrow 
                  = 5:{in grow region (active window only)} 
      inGoAway 
                  = 6;{in go-away region (active window only)} 
      { Axis constraints for DragGrayRgn } 
      noConstraint = 0 
{no constraint} 
      hAxisonly = 1;
                          {horizontal axis only} 
      vAxisOnly = 2 
                  {vertical axis only} 
      { Messages to window definition function } 
      wDraw 
                  = 0:{draw window frame} 
      wHit 
                  = 1;{tell what region mouse button was pressed in} 
      wCalcRqns = 2;{calculate strucRgn and contRgn} 
      wNew 
                  = 3;{do any additional window initialization} 
      wDispose = 4;{take any additional disposal actions} 
      wGrow 
                  = 5;{draw window's grow image} 
      wDrawGIcon 
{draw size box in content region} 
      { Values returned by window definition function's hit routine } 
      wNoHit 
                  = 0:{none of the following} 
      \text{wInContent} = 1;{in content region (except grow, if active)} 
      wlnDrag 
                  = 2;{in drag region} 
      wlnGrow 
                  = 3;{in grow region (active window only)} 
                         {in go-away region (active window only)} 
      wInGoAway = 4;
```

```
{ Resource ID of desktop pattern } 
deskPatlD = 16;
```
# **Data Types**

```
TYRE WindowPtr = GrafPtr; 
    WindowPeek = ^WindowRecord;
```
**WindowRecord =** 

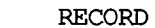

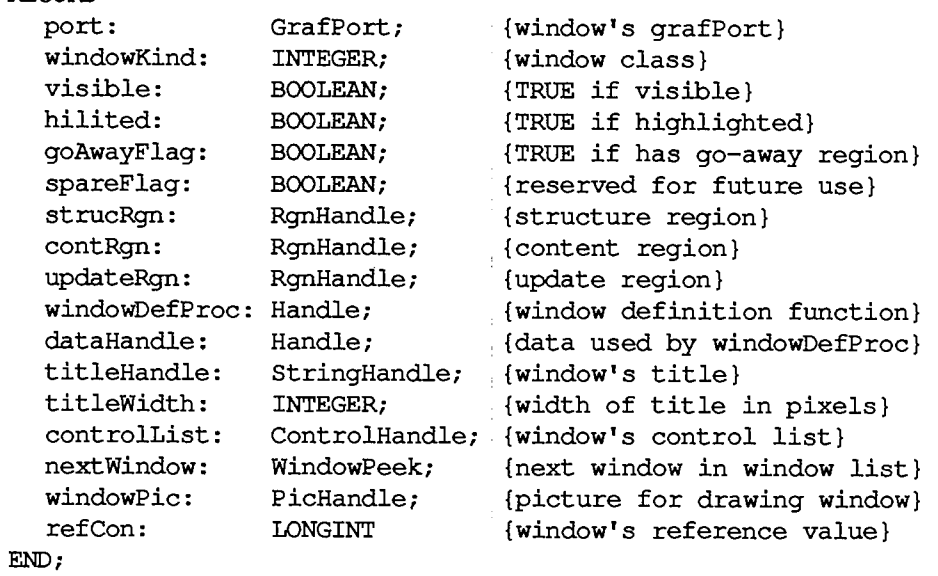

 $\overline{1}$ 

 $\mathbf{r}$ 

## **Routine s**

#### **Initialization and Allocation**

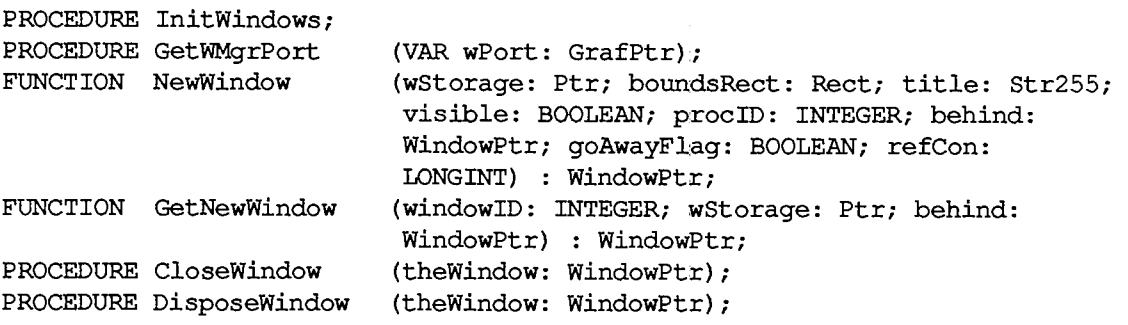

*1-304 Summary of the Window Manager* 

### **Window Display**

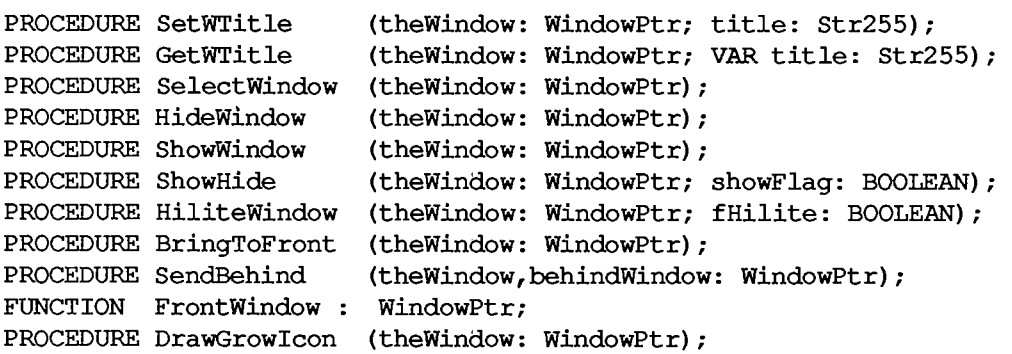

#### **Mous e Locatio n**

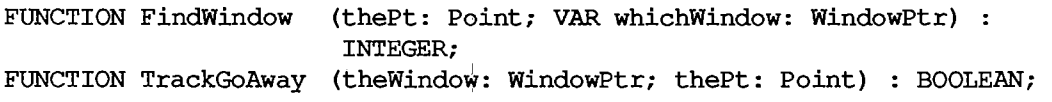

 $\bar{\beta}$ 

## **Window Movement and Sizing**

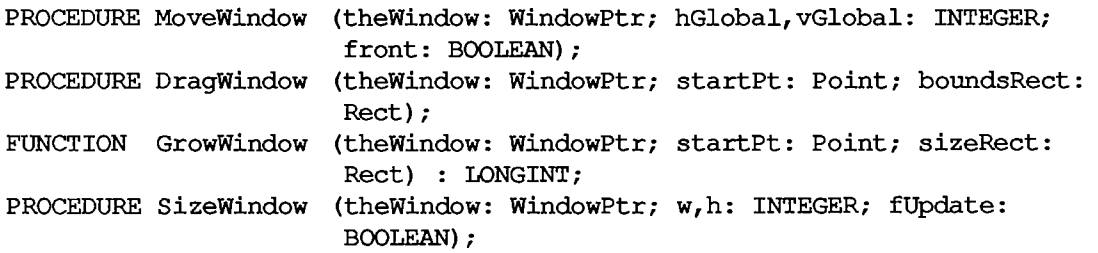

## **Update Region Maintenance**

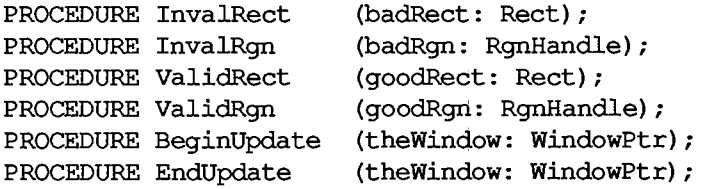

### **Miscellaneous Routines**

**PROCEDURE SetWRefCon (theWindow: WindowPtr; data: LONGINT); FUNCTION GetWRefCon (theWindow: WindowPtr) : LONGINT; PROCEDURE SetWindowPic (theWindow: WindowPtr; pic: PicHandle); FUNCTION GetWindowPic (theWindow: WindowPtr) : PicHandle; FUNCTION PinRect (theRect: Rect; thePt: Point) : LONGINT;**  9 Window Manager

*Summary of the Window Manager 1-305* 

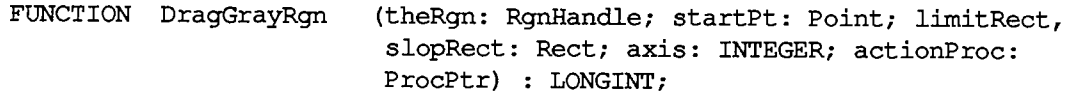

#### **Low-Level Routines**

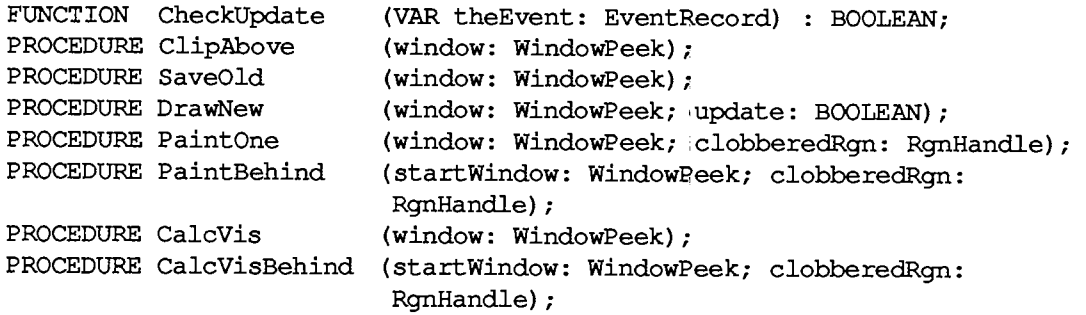

 $\mathcal{L}$ 

# **Diameters of Curvature for Rounded-Corner Windows**

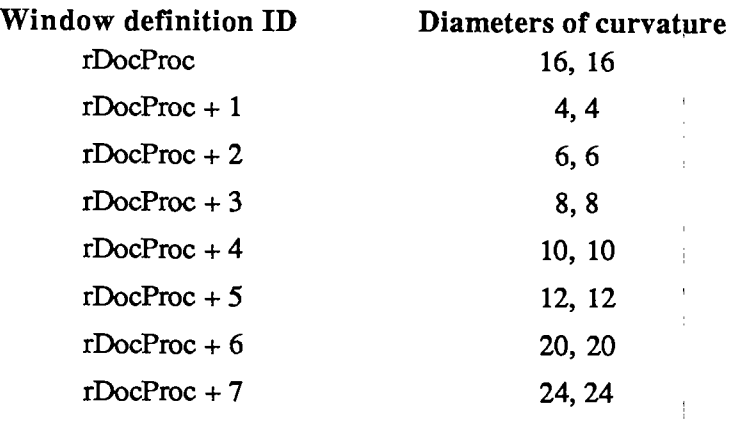

## **Window Definition Function**

**FUNCTION MyWindow (varCode: INTEGER; theWindqw: WindowPtr; message: INTEGER; param: LONGINT) :J LONGINT;** 

 $\mathcal{A}$ 

## **Assembly-Language Information**

#### **Constant s**

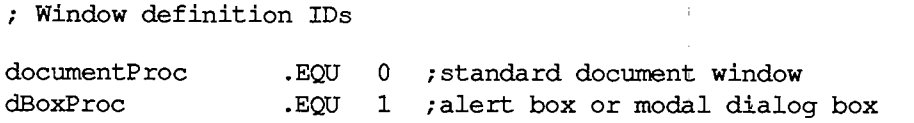

*1-306 Summary of the Window Manager* 

**plainDBox altDBoxProc noGrowDocProc rDocProc .EQU 2 ;plain box .EQU 3 /plain box with shadow .EQU 4 /document window without size box .EQU 16 ;rounded-corner window Window class, in windowKind field of window record dialogKind userKind .EQU 2 /dialog or alert window .EQU 8 /window created directly by the application / Values returned by FindWindow inDesk .EQU 0 /none of the following inMenuBar .EQU 1 /in menu bar inSysWindow .EQU 2 /in system window**  inContent .EQU 3 *;* in content region (except grow, if active) inDrag .EQU 4 *;* in drag region **inDrag .EQU 4 /in drag region inGrow .EQU 5 /in grow region (active window only) inGoAway .EQU 6 /in go-away region (active window only) / Axis constraints for DragGrayRgn noConstraint .EQU 0 hAxisOnly .EQU 1 vAxisOnly .EQU 2 /no constraint /horizontal axis only /vertical axis only / Messages to window definition function wDrawMsg .EQU 0 /draw window frame wHitMsg .EQU 1 /tell what region mouse button was pressed in wCalcRgnMsg .EQU 2 /calculate strucRgn and contRgn wlnitMsg .EQU 3 /do any additional window initialization wDisposeMsg** .EQU 4 *;* take any additional disposal actions<br>**wGrowMsq** .EQU 5 *;* draw window's grow image **wGrowMsg .EQU 5 /draw window's grow image wGICON** 6 *;* draw size box in content region **/ Value returned by window definition function's hit routine wNoHit wlnContent wlnDrag wlnGrow wlnGoAway .EQU 0** , none of the following<br>**.EOU 1** , in content region (ex-; in content region (except grow, if active) **.EQU 2 /in drag region .EQU 3 /in grow region (active window only) .EQU 4 /in go-away region (active window only) ; Resource ID of desktop pattern deskPatID .EQU 16** 

#### **Window Record Data Structure**

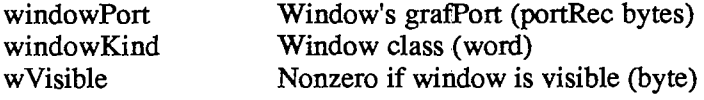

*Summary of the Window Manager 1-307* 

#### *Inside Macintosh*

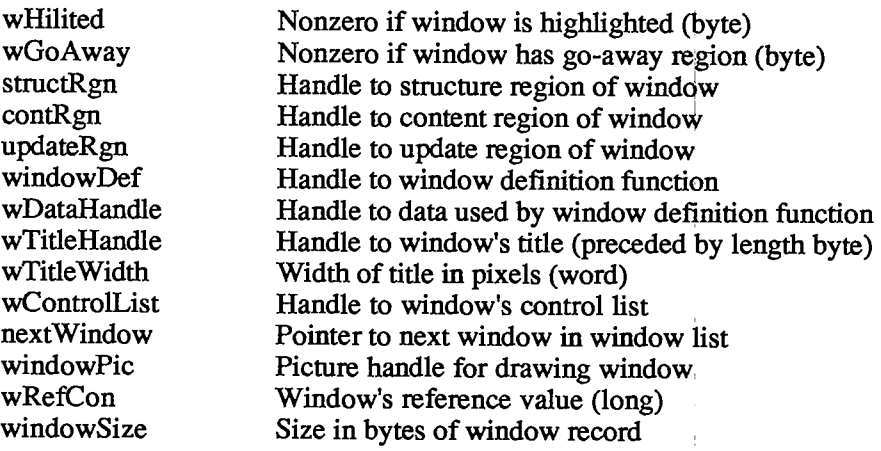

# **Special Macro Names**

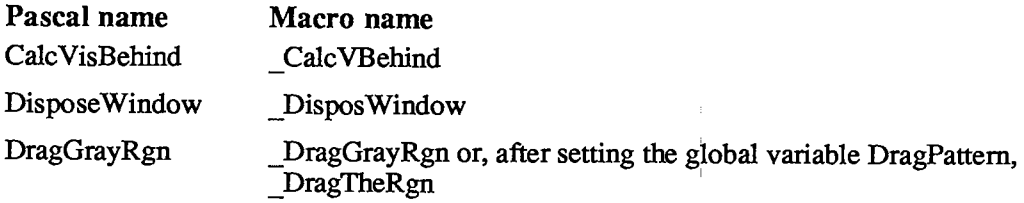

 $\pm$ 

 $\alpha$  .

and the company

 $\mathbb{R}^{n \times n}$ 

# **Variable s**

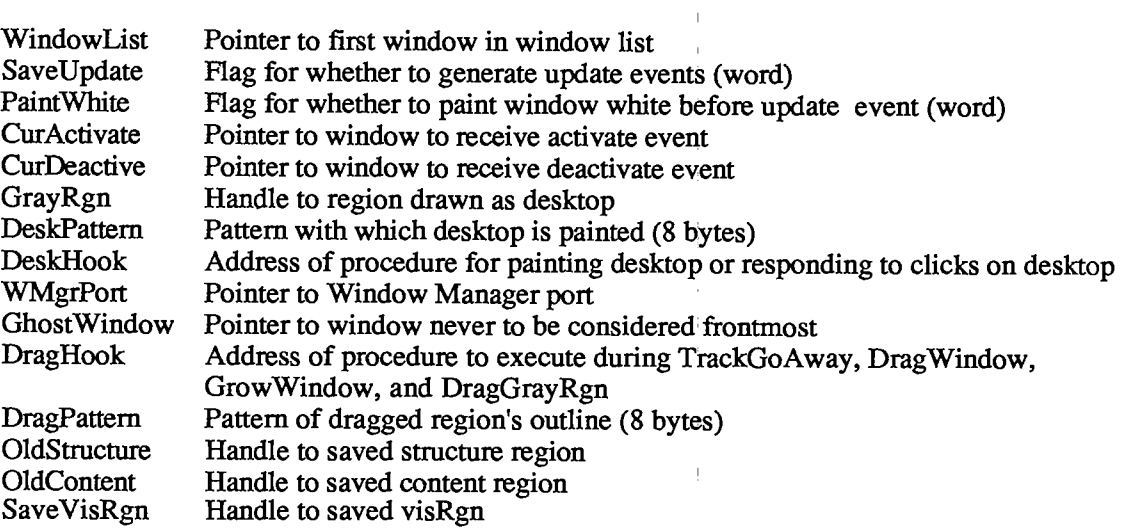

*1-308 Summary of the Window Manager* 

# **10 THE CONTROL MANAGER**

- 311 About This Chapter
- 311 About the Control Manager
- 314 Controls and Windows
- 314 Controls and Resources
- 315 Part Codes
- 316 Control Records
- 317 The ControlRecord Data Type
- 318 Using the Control Manager
- 319 Control Manager Routines
- 319 Initialization and Allocation
- 321 Control Display
- 323 Mouse Location
- 325 Control Movement and Sizing
- 326 Control Setting and Range
- 327 Miscellaneous Routines
- 328 Defining Your Own Controls
- 328 The Control Definition Function
- 330 The Draw Routine
- 330 The Test Routine
- 330 The Routine to Calculate Regions
- 331 The Initialize Routine
- 331 The Dispose Routine
- 331 The Drag Routine
- 331 The Position Routine
- 332 The Thumb Routine
- 332 The Track Routine
- 332 Formats of Resources for Controls
- 334 Summary of the Control Manager

*Inside Macintosh*  Inside Macintosh

 $\rightarrow$ 

*1-310*  1-310

Page 320 of 1284 Page 320 of 1284

# **ABOUT THIS CHAPTER**

This chapter describes the Control Manager, the part of the Toolbox that deals with controls, such as buttons, check boxes, and scroll bars. Using the Control Manager, your application can create, manipulate, and dispose of controls.

You should already be familiar with:

- $\blacksquare$  resources, as discussed in chapter 5
- the basic concepts and structures behind QuickDraw, particularly points, rectangles, regions, and grafPorts
- the Toolbox Event Manager
- $\blacksquare$  the Window Manager

Note: Except for scroll bars, most controls appear only in dialog or alert boxes. To learn how to implement dialogs and alerts in your application, you'll have to read chapter 13.

# **ABOUT THE CONTROL MANAGER**

The Control Manager is the part of the Toolbox that deals with controls. A control is an object on the Macintosh screen with which the user, using the mouse, can cause instant action with visible results or change settings to modify a future action. Using the Control Manager, your application can:

- $\blacksquare$  create and dispose of controls
- **display** or hide controls
- monitor the user's operation of a control with the mouse and respond accordingly
- $\blacksquare$  read or change the setting or other properties of a control
- change the size, location, or appearance of a control

Your application performs these actions by calling the appropriate Control Manager routines. The Control Manager carries out the actual operations, but it's up to you to decide when, where, and how.

Controls may be of various types (see Figure 1), each with its own characteristic appearance on the screen and responses to the mouse. Each individual control has its own specific properties such as its location, size, and setting—but controls of the same type behave in the same general way.

Certain standard types of controls are predefined for you. Your application can easily create and use controls of these standard types, and can also define its own "custom" control types. Among the standard control types are the following:

• Buttons cause an immediate or continuous action when clicked or pressed with the mouse. They appear on the screen as rounded-corner rectangles with a title centered inside.

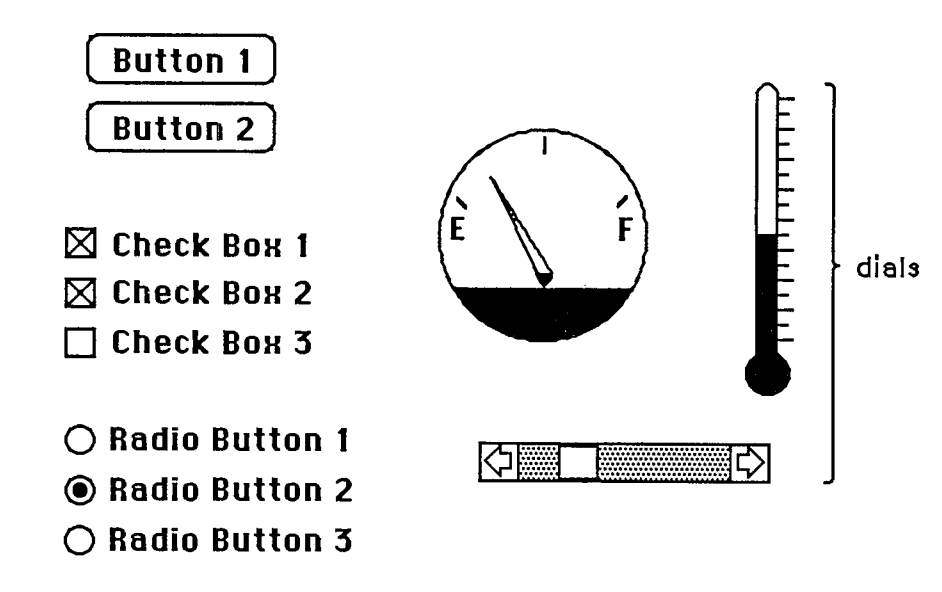

Figure 1. Controls

- **Check boxes** retain and display a setting, either checked (on) or unchecked (off); clicking with the mouse reverses the setting. On the screen, a check box appears as a small square with a title alongside it; the box is either filled in with an "X" (checked) or empty (unchecked). Check boxes are frequently used to control or modify some future action, instead of causing an immediate action of their own.
- **Radio buttons** also retain and display an on-or-off setting. They're organized into groups, with the property that only one button in the group can be on at a time: Clicking one button in a group both turns it on and turns off the button that was on, like the buttons on a car radio. Radio buttons are used to offer a choice among several alternatives. On the screen, they look like round check boxes; the radio button that's on is filled in with a small black circle instead of an "X".

Note: The Control Manager doesn't know how radio buttons are grouped, and doesn't automatically turn one off when the user clicks another one on: It's up to your program to handle this.

Another important category of controls is dials. These display the value, magnitude, or position of something, typically in some pseudoanalog form such as the position of a sliding switch, the reading on a thermometer scale, or the angle of a needle on a gauge; the setting may be displayed digitally as well. The control's moving part that displays the current setting is called the indicator. The user may be able to change a dial's setting by dragging its indicator with the mouse, or the dial may simply display a value not under the user's direct control (such as the amount of free space remaining on a disk).

One type of dial is predefined for you: The standard Macintosh scroll bars. Figure 2 shows the five parts of a scroll bar and the terms used by the Control Manager (and this chapter) to refer to them. Notice that the part of the scroll bar that Macintosh Users know as the "scroll box" is called the "thumb" here. Also, for simplicity, the terms "up" and "down" are used even when referring to horizontal scroll bars (in which case "up" really means "left" and "down" means "right").

*1-312 About the Control Manager* 

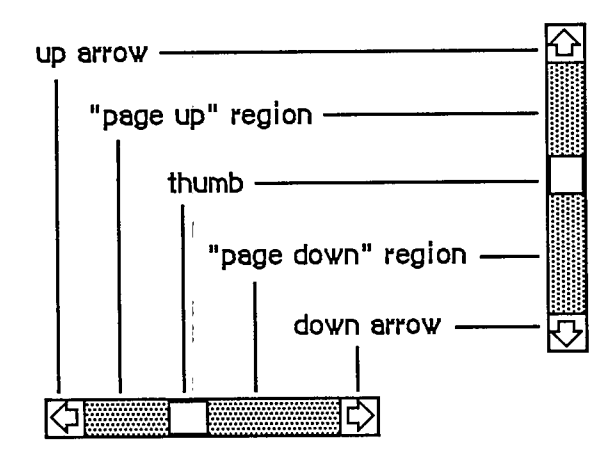

Figure 2. Parts of a Scroll Bar

The up and down arrows scroll the window's contents a line at a time. The two paging regions scroll a "page" (windowful) at a time. The thumb can be dragged to any position in the scroll bar, to scroll to a corresponding position within the document. Although they may seem to behave like individual controls, these are all parts of a single control, the scroll bar type of dial. You can define other dials of any shape or complexity for yourself if your application needs them.

A control may be active or inactive. Active controls respond to the user's mouse actions; inactive controls don't. When an active control is clicked or pressed, it's usually highlighted (see Figure 3). Standard button controls are inverted, but some control types may use other forms of highlighting, such as making the outline heavier. It's also possible for just a part of a control to be highlighted: For example, when the user presses the mouse button inside a scroll arrow or the thumb in a scroll bar, the arrow or thumb (not the whole scroll bar) becomes highlighted until the button is released.

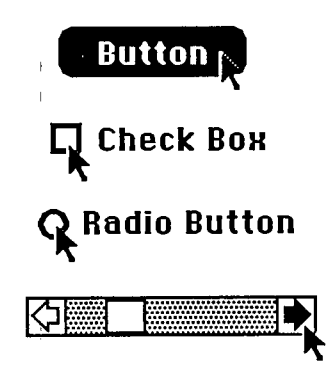

Figure 3. Highlighted Active Controls

A control is made inactive when it has no meaning or effect in the current context, such as an "Open" button when no document has been selected to open, or a scroll bar when there's currently nothing to scroll to. An inactive control remains visible, but is highlighted in some special way, depending on its control type (see Figure 4). For example, the title of an inactive button, check box, or radio button is dimmed (drawn in gray rather than black).

*About the Control Manager 1-313* 

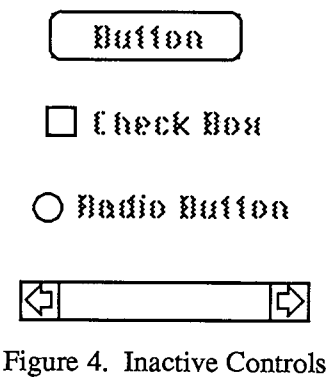

# **CONTROL S AN D WINDOW S**

Every control "belongs" to a particular window: When displayed, the control appears within that window's content region; when manipulated with the mouse, it acts on that window. All coordinates pertaining to the control (such as those describing its location) are given in its window's local coordinate system.

Warning: In order for the Control Manager to draw a control properly, the control's window must have the top left corner of its grafPort's portRect at coordinates (0,0). If you change a window's local coordinate system for any reason (with the QuickDraw procedure SetOrigin), be sure to change it back—so that the top left corner is again at  $(0,0)$ —before drawing any of its controls. Since almost all of the Control Manager routines can (at least potentially) redraw a control, the safest policy is simply to change the coordinate system back before calling any Control Manager routine.

Normally you'll include buttons and check boxes in dialog or alert windows only. You create such windows with the Dialog Manager, and the Dialog Manager takes care of drawing the controls and letting you know whether the user clicked one of them. See chapter 13 for details.

# **CONTROL S AN D RESOURCE S**

The relationship between controls and resources is analogous to the relationship between windows and resources: Just as there are window definition functions and window templates, there are control definition functions and control templates.

Each type of control has a control definition function that determines how controls of that type look and behave. The Control Manager calls the control definition function whenever it needs to perform a type-dependent action, such as drawing the control on the screen. Control definition functions are stored as resources and accessed through the Resource Manager. The system resource file includes definition functions for the standard control types (buttons, check boxes, radio buttons, and scroll bars). If you want to define your own, nonstandard control types, you'll have to write control definition functions for them, as described later in the section "Defining Your Own Controls".

*1-314 About the Control Manager* 

Page 324 of 1284
When you create a control, you specify its type with a control definition ID, which tells the Control Manager the resource ID of the definition function for that control type. The Control Manager provides the following predefined constants for the definition IDs of the standard control types:

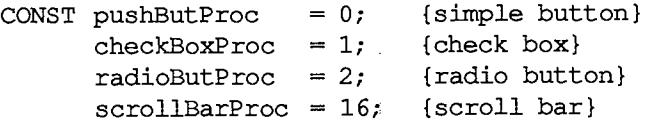

Note: The control definition function for scroll bars figures out whether a scroll bar is vertical or horizontal from a rectangle you specify when you create the control.

The tide of a button, check box, or radio button normally appears in the system font, but you can add the following constant to the definition ID to specify that you instead want to use the font currendy associated with the window's grafPort:

**CONST useWFont = 8; {use window's font}** 

To create a control, the Control Manager needs to know not only the control definition ID but also other information specific to this control, such as its tide (if any), the window it belongs to, and its location within the window. You can supply all the needed information in individual parameters to a Control Manager routine, or you can store it in a control template in a resource file and just pass the template's resource ID. Using templates is highly recommended, since it simplifies the process of creating controls and isolates the control descriptions from your application's code.

## **PART CODES**

Some controls, such as buttons, are simple and straightforward. Others can be complex objects with many parts: For example, a scroll bar has two scroll arrows, two paging regions, and a thumb (see Figure 2 above). To allow different parts of a control to respond to the mouse in different ways, many of the Control Manager routines accept a part code as a parameter or return one as a result.

A part code is an integer between 1 and 253 that stands for a particular part of a control. Each type of control has its own set of part codes, assigned by the control definition function for that type. A simple control such as a button or check box might have just one "part" that encompasses the entire control; a more complex control such as a scroll bar can have as many parts as are needed to define how the control operates.

Note: The values 254 and 255 aren't used for part codes—254 is reserved for future use, and 255 means the entire control is inactive.

The part codes for the standard control types are as follows:

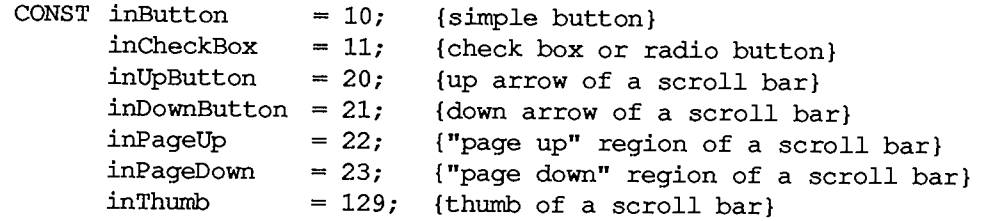

Notice that inCheckBox applies to both check boxes and radio buttons.

Note: For special information about assigning part codes to your own control types, see "Defining Your Own Controls".

## **CONTROL RECORDS**

Every control is represented internally by a control record containing all pertinent information about that control. The control record contains the following:

- A pointer to the window the control belongs to.
- A handle to the next control in the window's control list
- A handle to the control definition function.
- $\blacksquare$  The control's title, if any.
- A rectangle that completely encloses the control, which determines the control's size and location within its window. The entire control, including the tide of a check box or radio button, is drawn inside this rectangle.
- An indication of whether the control is currently active and how it's to be highlighted.
- The current setting of the control (if this type of control retains a setting) and the minimum and maximum values the setting can assume. For check boxes and radio buttons, a setting of 0 means the control is off and 1 means it's on.

The control record also contains an indication of whether the control is currently visible or invisible. These terms refer only to whether the control is drawn in its window, not to whether you can see it on the screen. A control may be "visible" and still not appear on the screen, because it's obscured by overlapping windows or other objects.

There's a field in the control record for a pointer to the control's default action procedure. An action procedure defines some action to be performed repeatedly for as long as the user holds down the mouse button inside the control. The default action procedure may be used by the Control Manager function TrackControl if you call it without passing a pointer to an action procedure; this is discussed in detail in the description of TrackControl in the "Control Manager Routines" section.

Finally, the control record includes a 32-bit reference value field, which is reserved for use by your application. You specify an initial reference value when you create a control, and can then read or change the reference value whenever you wish.

The data type for a control record is called ControlRecord. A control record is referred to by a handle:

*1-316 Part Codes* 

**TYPE ControlPtr = <sup>A</sup>ControlRecord; ControlHandle = "ControlPtr;** 

The Control Manager functions for creating a control return a handle to a newly allocated control record; thereafter, your program should normally refer to the control by this handle. Most of the Control Manager routines expect a control handle as their first parameter.

You can store into and access most of a control record's fields with Control Manager routines, so normally you don't have to know the exact field names. However, if you want more information about the exact structure of a control record—if you're defining your own control types, for instance—it's given below.

# **T h e Contro l Recor d Dat a Typ e**

The ControlRecord data type is defined as follows:

```
TYPE ControlRecord = 
      PACKED RECORD 
         nextControl: ControlHandle; {next control}
         contrlOwner: 
         contrlRect: 
         contrlVis: 
         contrlHilite: 
         contrlvalue: 
         contrlMin: 
         contrlMax: 
         contrlDefProc: 
         contrlData: 
         contrlAction: 
         contrlRfCon: 
         contrlTitle: 
      END; 
                         WindowPtr; 
                          Rect; 
                          Byte; 
                          Byte; 
                          INTEGER; 
                          INTEGER; 
                          INTEGER; 
                          Handler-
                       Handle; 
                          ProcPtr; 
                          LONGINT; 
                         Str255 
         control's windowPtr; {control's window}
                                         {enclosing rectangle} 
                                         {255 if visible} 
                                         {highlight state} 
                                          {control's current setting} 
                                          {control's minimum setting} 
                                          {control's maximum setting} 
                                          {control definition function} 
                                          {data used by contrlDefProc} 
                                          {default action procedure} 
                                          {control's reference value} 
                                          {control's title}
```
NextControl is a handle to the next control associated with this control's window. All the controls belonging to a given window are kept in a linked list, beginning in the controlList field of the window record and chained together through the nextControl fields of the individual control records. The end of the list is marked by a NIL value; as new controls are created, they're added to the beginning of the list.

ContrlOwner is a pointer to the window that this control belongs to.

ContrlRect is the rectangle that completely encloses the control, in the local coordinates of the control's window.

When contrlVis is 0, the control is currently invisible; when it's 255, the control is visible.

ContrlHilite specifies whether and how the control is to be highlighted, indicating whether it's active or inactive. The HiliteControl procedure lets you set this field; see the description of HiliteControl for more information about the meaning of the field's value.

ContrlValue is the control's current setting. For check boxes and radio buttons, 0 means the control is off and 1 means it's on. For dials, the fields contrlMin and contrlMax define the range of possible settings; contrlValue may take on any value within that range. Other (custom) control types can use these three fields as they see fit.

#### *Inside Macintosh*

ContrlDefProc is a handle to the control definition function for this type of control. When you create a control, you identify its type with a control definition ID, which is converted into a handle to the control definition function and stored in the ContrlDefProc field. Thereafter, the Control Manager uses this handle to access the definition function; you should never need to refer to this field directly.

Note: The high-order byte of the ContrlDefProc field contains some additional information that the Control Manager gets from the control definition ID; for details, see the section "Defining Your Own Controls".

ContrlData is reserved for use by the control definition function, typically to hold additional information specific to a particular control type. For example, the standard definition function for scroll bars uses this field for a handle to the region containing the scroll bar's thumb. If no more than four bytes of additional information are needed, the definition function can store the information directly in the contriData field rather than use a handle.

ContrlAction is a pointer to the control's default action procedure, if any. The Control Manager function TrackControl may call this procedure to respond to the user's dragging the mouse inside the control.

ContrlRfCon is the control's reference value field, which the application may store into and access for any purpose.

ContrlTide is the control's title, if any.

# **USING THE CONTROL MANAGER**

To use the Control Manager, you must have previously called InitGraf to initialize QuickDraw, InitFonts to initialize the Font Manager, and InitWindows to initialize the Window Manager.

Note: For controls in dialogs or alerts, the Dialog Manager makes some of the basic Control Manager calls for you; see chapter 13 for more information.

Where appropriate in your program, use NewControl or GetNewControl to create any controls you need. NewControl takes descriptive information about the new control from its parameters; GetNewControl gets the information from a control template in a resource file. When you no longer need a control, call DisposeControl to remove it from its window's control list and release the memory it occupies. To dispose of all of a given window's controls at once, use KillControls.

Note: The Window Manager procedures DisposeWindow and CloseWindow automatically dispose of all the controls associated with the given window.

When the Toolbox Event Manager function GetNextEvent reports that an update event has occurred for a window, the application should call DrawControls to redraw the window's controls as part of the process of updating the window.

After receiving a mouse-down event from GetNextEvent, do the following:

1. First call FindWindow to determine which part of which window the mouse button was pressed in.

*1-318 Control Records* 

- 2. If it was in the content region of the active window, call FindControl for that window to find out whether it was in an active control, and if so, in which part of which control.
- 3. Finally, take whatever action is appropriate when the user presses the mouse button in that part of the control, using routines such as TrackControl (to perform some action repeatedly for as long as the mouse button is down, or to allow the user to drag the control's indicator with the mouse), DragControl (to pull an outline of the control across the screen and move the control to a new location), and HiliteControl (to change the way the control is highlighted).

For the standard control types, step 3 involves calling TrackControl. TrackControl handles the highlighting of the control and determines whether the mouse is still in the control when the mouse button is released. It also handles the dragging of the thumb in a scroll bar and, via your action procedure, the response to presses or clicks in the other parts of a scroll bar. When TrackControl returns the part code for a button, check box, or radio button, the application must do whatever is appropriate as a response to a click of that control. When TrackControl returns the part code for the thumb of a scroll bar, the application must scroll to the corresponding relative position in the document.

The application's exact response to mouse activity in a control that retains a setting will depend on the current setting of the control, which is available from the GetCtlValue function. For controls whose values can be set by the user, the SetCtlValue procedure may be called to change the control's setting and redraw the control accordingly. You'll call SetCtlValue, for example, when a check box or radio button is clicked, to change the setting and draw or clear the mark inside the control.

Wherever needed in your program, you can call HideControl to make a control invisible or ShowControl to make it visible. Similarly, MoveControl, which simply changes a control's location without pulling around an outline of it, can be called at any time, as can SizeControl, which changes its size. For example, when the user changes the size of a document window that contains a scroll bar, you'll call HideControl to remove the old scroll bar, MoveControl and SizeControl to change its location and size, and ShowGontrol to display it as changed.

Whenever necessary, you can read various attributes of a control with GetCTide, GetCtiMin, GetCtlMax, GetCRefCon, or GetCdAction; you can change them with SetCTide, SetCtlMin, SetCtlMax, SetCRefCon, or SetCtiAction.

# **CONTRO L MANAGE R ROUTINE S**

### **Initialization and Allocation**

**FUNCTION NewControl (theWindow: WindowPtr; boundsRect: Rect; title: Str255; visible: BOOLEAN; value: INTEGER; min,max: INTEGER; procID: INTEGER; refCon: LONGINT) : ControlHandle;** 

NewControl creates a control, adds it to the beginning of theWindow's control list, and returns a handle to the new control. The values passed as parameters are stored in the corresponding fields of the control record, as described below. The field that determines highlighting is set to 0 (no highlighting) and the pointer to the default action procedure is set to NIL (none).

#### *Inside Macintosh*

Note: The control definition function may do additional initialization, including changing any of the fields of the control record. The only standard control for which additional initialization is done is the scroll bar; its control definition function allocates space for a region to hold the thumb and stores the region handle in the contrlData field of the control record.

TheWindow is the window the new control will belong to. All coordinates pertaining to the control will be interpreted in this window's local coordinate system.

BoundsRect, given in theWindow's local coordinates, is the rectangle that encloses the control and thus determines its size and location. Note the following about the enclosing rectangle for the standard controls:

- Simple buttons are drawn to fit the rectangle exactly. (The control definition function calls the QuickDraw procedure FrameRoundRect.) To allow for the tallest characters in the system font, there should be at least a 20-point difference between the top and bottom coordinates of the rectangle.
- For check boxes and radio buttons, there should be at least a 16-point difference between the top and bottom coordinates.
- By convention, scroll bars are 16 pixels wide, so there should be a 16-point difference between the left and right (or top and bottom) coordinates. (If there isn't, the scroll bar will be scaled to fit the rectangle.) A standard scroll bar should be at least 48 pixels long, to allow room for the scroll arrows and thumb.

Title is the control's tide, if any (if none, you can just pass the empty string as the tide). Be sure the title will fit in the control's enclosing rectangle; if it won't it will be truncated on the right for check boxes and radio buttons, or centered and truncated on both ends for simple buttons.

If the visible parameter is TRUE, NewControl draws the control.

Note: It does *not* use the standard window updating mechanism, but instead draws the control immediately in the window.

The min and max parameters define the control's range of possible settings; the value parameter gives the initial setting. For controls that don't retain a setting, such as buttons, the values you supply for these parameters will be stored in the control record but will never be used. So it doesn't matter what values you give for those controls—0 for all three parameters will do. For controls that just retain an on-or-off setting, such as check boxes or radio buttons, min should be 0 (meaning the control is off) and max should be 1 (meaning it's on). For dials, you can specify whatever values are appropriate for min, max, and value.

ProcID is the control definition ID, which leads to the control definition function for this type of control. (The function is read into memory if it isn't already in memory.) The control definition IDs for the standard control types are listed above under "Controls and Resources". Control definition IDs for custom control types are discussed later under "Defining Your Own Controls".

RefCon is the control's reference value, set and used only by your application.

*1-320 Control Manager Routines* 

**FUNCTION GetNewControl (controlID: INTEGER; theWindow: WindowPtr) : ControlHandle;** 

GetNewControl creates a control from a control template stored in a resource file, adds it to the beginning of the Window's control list, and returns a handle to the new control. ControlID is the resource ID of the template. GetNewControl works exacdy the same as NewControl (above), except that it gets the initial values for the new control's fields from-the specified control template instead of accepting them as parameters. If the control template can't be read from the resource file, GetNewControl returns NIL. It releases the memory occupied by the resource before returning.

```
PROCEDURE DisposeControl (theControl: ControlHandle);
```
Assembly-language note: The macro you invoke to call DisposeControl from assembly language is named DisposControl.

DisposeControl removes theControl from the screen, deletes it from its window's control list, and releases the memory occupied by the control record and any data structures associated with the control.

**PROCEDURE KillControls (theWindow: WindowPtr) ;** 

KillControls disposes of all controls associated with theWindow by calling DisposeControl (above) for each.

Note: Remember that the Window Manager procedures CloseWindow and DisposeWindow automatically dispose of all controls associated with the given window.

## **Control Display**

These procedures affect the appearance of a control but not its size or location.

**PROCEDURE SetCTitle (theControl: ControlHandle; title: Str255) ;** 

SetCTitle sets theControl's tide to the given string and redraws the control.

**PROCEDURE GetCTitle (theControl: ControlHandle; VAR title: Str255);** 

GetCTitle returns theControl's tide as the value of the tide parameter.

*Inside Macintosh* 

**PROCEDURE HideControl (theControl: ControlHandle);** 

HideControl makes theControl invisible. It fills the region the control occupies within its window with the background pattern of the window's grafPort. It also adds the control's enclosing rectangle to the window's update region, so that anything else that was previously obscured by the control will reappear on the screen. If the control is already invisible, HideControl has no effect.

**PROCEDURE ShowControl (theControl: ControlHandle);** 

ShowControl makes theControl visible. The control is drawn in its window but may be completely or partially obscured by overlapping windows or other objects. If the control is already visible, ShowControl has no effect.

**PROCEDURE DrawControls (theWindow: WindowPtr);** 

DrawControls draws all controls currently visible in theWindow. The controls are drawn in reverse order of creation; thus in case of overlap the earliest-created controls appear frontmost in the window.

Note: Window Manager routines such as SelectWindow, ShowWindow, and BringToFront do not automatically call DrawControls to display the window's controls. They just add the appropriate regions to the window's update region, generating an update event. Your program should always call DrawControls explicidy upon receiving an update event for a window that contains controls.

```
PROCEDURE HiliteControl (theControl: ControlHandle; hiliteState: 
           INTEGER);
```
HiliteControl changes the way theControl is highlighted. HiliteState has one of the following values:

- The value 0 means no highlighting. (The control is active.)
- A value between 1 and 253 is interpreted as a part code designating the part of the (active) control to be highlighted.
- **The value 255 means that the control is to be made inactive and highlighted accordingly.**

Note: The value 254 should not be used; this value is reserved for future use.

HiliteControl calls the control definition function to redraw the control with its new highlighting.

#### *1-322 Control Manager Routines*

## **Mouse Location**

```
FUNCTION FindControl (thePoint: Point; theWindow: WindowPtr; VAR 
           whichControl: ControlHandle) : INTEGER;
```
When the Window Manager function FindWindow reports that the mouse button was pressed in the content region of a window, and the window contains controls, the application should call FindControl with theWindow equal to the window pointer and thePoint equal to the point where the mouse button was pressed (in the window's local coordinates). FindControl tells which of the window's controls, if any, the mouse button was pressed in:

- If it was pressed in a visible, active control, FindControl sets the whichControl parameter to the control handle and returns a part code identifying the part of the control that it was pressed in.
- If it was pressed in an invisible or inactive control, or not in any control, FindControl sets which Control to NIL and returns 0 as its result.

Warning: Notice that FindControl expects the mouse point in the window's local coordinates, whereas FindWindow expects it in global coordinates. Always be sure to convert the point to local coordinates with the QuickDraw procedure GlobalToLocal before calling FindControl.

Note: FindControl also returns NIL for whichControl and 0 as its result if the window is invisible or doesn't contain the given point. In these cases, however, FindWindow wouldn't have returned this window in the first place, so the situation should never arise.

```
FUNCTION TrackControl (theControl: ControlHandle; startPt: Point; 
           actionProc: ProcPtr) : INTEGER;
```
When the mouse button is pressed in a visible, active control, the application should call TrackControl with theControl equal to the control handle and startPt equal to the point where the mouse button was pressed (in the local coordinates of the control's window). TrackControl follows the movements of the mouse and responds in whatever way is appropriate until the mouse button is released; the exact response depends on the type of control and the part of the control in which the mouse button was pressed. If highlighting is appropriate, TrackControl does the highlighting, and undoes it before returning. When the mouse button is released, TrackControl returns with the part code if the mouse is in the same part of the control that it was originally in, or with 0 if not (in which case the application should do nothing).

If the mouse button was pressed in an indicator, TrackControl drags a dotted oudine of it to follow the mouse. When the mouse button is released, TrackControl calls the control definition function to reposition the control's indicator. The control definition function for scroll bars responds by redrawing the thumb, calculating the control's current setting based on the new relative position of the thumb, and storing the current setting in the control record; for example, if the minimum and maximum settings are  $\overline{0}$  and 10, and the thumb is in the middle of the scroll bar, 5 is stored as the current setting. The application must then scroll to the corresponding relative position in the document.

TrackControl may take additional actions beyond highlighting the control or dragging the indicator, depending on the value passed in the actionProc parameter, as described below. The

#### *Inside Macintosh*

following tells you what to pass for the standard control types; for a custom control, what you pass will depend on how the control is defined.

- If actionProc is NIL, TrackControl performs no additional actions. This is appropriate for simple buttons, check boxes, radio buttons, and the thumb of a scroll bar.
- ActionProc may be a pointer to an action procedure that defines some action to be performed repeatedly for as long as the user holds down the mouse button. (See below for details.)
- If actionProc is POINTER(-l), TrackControl looks in the control record for a pointer to the control's default action procedure. If that field of the control record contains a procedure pointer, TrackControl uses the action procedure it points to; if the field contains POINTER (-1), TrackControl calls the control definition function to perform the necessary action. (If the field contains NIL, TrackControl does nothing.)

The action procedure in the control definition function is described in the section "Defining Your Own Controls". The following paragraphs describe only the action procedure whose pointer is passed in the actionProc parameter or stored in the control record.

If the mouse button was pressed in an indicator, the action procedure (if any) should have no parameters. This procedure must allow for the fact that the mouse may not be inside the original control part.

If the mouse button was pressed in a control part other than an indicator, the action procedure should be of the form

**PROCEDURE MyAction (theControl: ControlHandle; partCode: INTEGER);** 

In this case, TrackControl passes the control handle and the part code to the action procedure. (It passes 0 in the partCode parameter if the mouse has moved outside the original control part.) As an example of this type of action procedure, consider what should happen when the mouse button is pressed in a scroll arrow or paging region in a scroll bar. For these cases, your action procedure should examine the part code to determine exacdy where the mouse button was pressed, scroll up or down a line or page as appropriate, and call SetCtlValue to change the control's setting and redraw the thumb.

Warning: Since it has a different number of parameters depending on whether the mouse button was pressed in an indicator or elsewhere, the action procedure you pass to TrackControl (or whose pointer you store in the control record) can be set up for only one case or the other. If you store a pointer to a default action procedure in a control record, be sure it will be used only when appropriate for that type of action procedure. The only way to specify actions in response to all mouse-down events in a control, regardless of whether they're in an indicator, is via the control definition function.

Assembly-language note: If you store a pointer to a procedure in the global variable DragHook, that procedure will be called repeatedly (with no parameters) for as long as the user holds down the mouse button. TrackControl invokes the Window Manager macro DragTheRgn, which calls the DragHook procedure. DragTheRgn uses the pattern stored in the global variable DragPattern for the dragged outline of the indicator.

*1-324 Control Manager Routines* 

**FUNCTION TestControl (theControl: ControlHandle; thePoint: Point) : INTEGER;** 

If theControl is visible and active, TestControl tests which part of the control contains thePoint (in the local coordinates of the control's window); it returns the corresponding part code, or 0 if the point is outside the control. If the control is invisible or inactive, TestControl returns 0. TestControl is called by FindControl and TrackControl; normally you won't need to call it yourself.

## *Control Movement and Sizing*

```
PROCEDURE MoveControl (theControl: ControlHandle; h,v: INTEGER);
```
MoveControl moves theControl to a new location within its window. The top left corner of the control's enclosing rectangle is moved to the horizontal and vertical coordinates h and v (given in the local coordinates of the control's window); the bottom right corner is adjusted accordingly, to keep the size of the rectangle the same as before. If the control is currendy visible, it's hidden and then redrawn at its new location.

```
PROCEDURE DragControl (theControl: ControlHandle; startPt: Point; 
           limitRect,slopRect: Rect; axis: INTEGER);
```
Called with the mouse button down inside theControl, DragControl pulls a dotted oudine of the control around the screen, following the movements of the mouse until the button is released. When the mouse button is released, DragControl calls MoveControl to move the control to the location to which it was dragged.

Note: Before beginning to follow the mouse, DragControl calls the control definition function to allow it to do its own "custom dragging" if it chooses. If the definition function doesn't choose to do any custom dragging, DragControl uses the default method of dragging described here.

The startPt, limitRect, slopRect, and axis parameters have the same meaning as for the Window Manager function DragGrayRgn. These parameters are reviewed briefly below; see the description of DragGrayRgn in chapter 9 for more details.

- StartPt is assumed to be the point where the mouse button was originally pressed, in the local coordinates of the control's window.
- LimitRect limits the travel of the control's oudine, and should normally coincide with or be contained within the window's content region.
- SlopRect allows the user some "slop" in moving the mouse; it should completely enclose limitRect.
- $\blacksquare$  The axis parameter allows you to constrain the control's motion to only one axis. It has one of the following values:

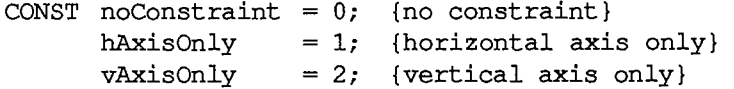

Assembly-language note: Like TrackControl, DragControl invokes the macro DragTheRgn, so you can use the global variables DragHook and DragPattern.

```
PROCEDURE SizeControl (theControl: ControlHandle; w,h: INTEGER);
```
SizeControl changes the size of theControl's enclosing rectangle. The bottom right corner of the rectangle is adjusted to set the rectangle's width and height to the number of pixels specified by w and h; the position of the top left corner is not changed. If the control is currently visible, it's hidden and then redrawn in its new size.

## *Control Setting and Range*

```
PROCEDURE SetCtlValue (theControl: ControlHandle; theValue: 
           INTEGER) ;
```
SetCtlValue sets theControl's current setting to theValue and redraws the control to reflect the new setting. For check boxes and radio buttons, the value 1 fills the control with the appropriate mark, and 0 clears it. For scroll bars, SetCtlValue redraws the thumb where appropriate.

If the specified value is out of range, it's forced to the nearest endpoint of the current range (that is, if theValue is less than the minimum setting, SetCtlValue sets the current setting to the minimum; if theValue is greater than the maximum setting, it sets the current setting to the maximum).

**FUNCTION GetCtlValue (theControl: ControlHandle) : INTEGER;** 

GetCdValue returns theControl's current setting.

**PROCEDURE SetCtlMin (theControl: ControlHandle; minValue: INTEGER);** 

Assembly-language note: The macro you invoke to call SetCtlMin from assembly language is named SetMinCtl.

SetCtlMin sets theControl's minimum setting to minValue and redraws the control to reflect the new range. If the control's current setting is less than minValue, the setting is changed to the new minimum.

*1-326 Control Manager Routines* 

**FUNCTION GetCtlMin (theControl: ControlHandle) : INTEGER;** 

Assembly-language note: The macro you invoke to call GetCtlMin from assembly language is named GetMinCtl.

GetCdMin returns theControi's minimum setting.

**PROCEDURE SetCtlMax (theControl: ControlHandle; maxValue: INTEGER);** 

Assembly-language note: The macro you invoke to call SetCdMax from assembly language is named SetMaxCtl.

SetCdMax sets theControl's maximum setting to maxValue and redraws the control to reflect the new range. If the control's current setting is greater than maxValue, the setting is changed to the new maximum.

Note: If you set the maximum setting of a scroll bar equal to its minimum setting, the control definition function will make the scroll bar inactive.

**FUNCTION GetCtlMax (theControl: ControlHandle) : INTEGER;** 

Assembly-language note: The macro you invoke to call GetCtlMax from assembly language is named GetMaxCd.

GetCtiMax returns theControl's maximum setting.

#### **Miscellaneous Routines**

**PROCEDURE SetCRefCon (theControl: ControlHandle; data: LONGINT) ;** 

SetCRefCon sets theControl's reference value to the given data.

**FUNCTION GetCRefCon (theControl: ControlHandle) : LONGINT;** 

GetCRefCon returns theControl's current reference value.

#### *Inside Macintosh*

**PROCEDURE SetCtlAction (theControl: ControlHandle; actionProc: ProcPtr) ;** 

SetCtlAction sets theControl's default action procedure to actionProc.

**FUNCTION GetCtlAction (theControl: ControlHandle) : ProcPtr;** 

GetCtlAction returns a pointer to theControl's default action procedure, if any. (It returns whatever is in that field of the control record.)

# **DEFINING YOUR OWN CONTROLS**

In addition to the standard, built-in control types (buttons, check boxes, radio buttons, and scroll bars), the Control Manager allows you to define "custom" control types of your own. Maybe you need a three-way selector switch, a memory-space indicator that looks like a thermometer, or a thruster control for a spacecraft simulator—whatever your application calls for. Controls and their indicators may occupy regions of any shape, in the full generality permitted by QuickDraw.

To define your own type of control, you write a control definition function and store it in a resource file. When you create a control, you provide a control definition ID, which leads to the control definition function. The control definition ID is an integer that contains the resource ID of the control definition function in its upper 12 bits and a variation code in its lower four bits. Thus, for a given resource ID and variation code, the control definition ID is

 $16 *$  resource ID + variation code

For example, buttons, check boxes, and radio buttons all use the standard definition function whose resource ID is 0, but they have variation codes of 0, 1, and 2, respectively.

The Control Manager calls the Resource Manager to access the control definition function with the given resource ID. The Resource Manager reads the control definition function into memory and returns a handle to it. The Control Manager stores this handle in the contrlDefProc field of the control record, along with the variation code in the high-order byte of the field. Later, when it needs to perform a type-dependent action on the control, it calls the control definition function and passes it the variation code as a parameter. Figure 5 illustrates this process.

Keep in mind that the calls your application makes to use a control depend heavily on the control definition function. What you pass to the TrackControl function, for example, depends on whether the definition function contains an action procedure for the control. Just as you need to know how to call TrackControl for the standard controls, each custom control type will have a particular calling protocol that must be followed for the control to work properly.

## **The Control Definition Function**

The control definition function is usually written in assembly language, but may be written in Pascal.

*1-328 Control Manager Routines* 

Page 338 of 1284

**Y o u 3uppl y the control definition ID:** 

**15 4 3 0 resource ID code** 

**(resource ID of control definition function and variation code)** 

**The Control Manager call3 the Resource Manager with** 

**def Handle := QetRe3ourc e (' CDEF', resource ID)** 

**and 3tores into the ContrlDefProc field of the control record:** 

**code def Handle** 

**The variation code i3 pa33ed to the control definition function.** 

Figure **5.** Control Definition Handling

Assembly-language note: The function's entry point must be at the beginning.

You can give your control definition function any name you like. Here's how you would declare one named MyControl:

**FUNCTION MyControl (varCode: INTEGER; theControl: ControlHandle; message: INTEGER; param: LONGINT) : LONGINT;** 

VarCode is the variation code, as described above.

TheControl is a handle to the control that the operation will affect.

The message parameter identifies the desired operation. It has one of the following values:

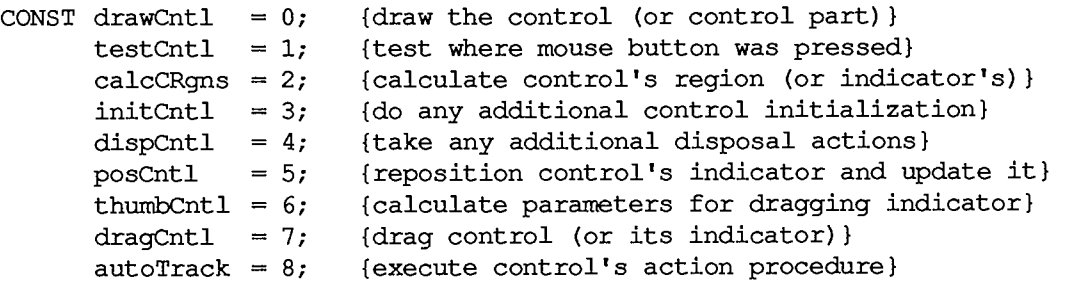

As described below in the discussions of the routines that perform these operations, the value passed for param, the last parameter of the control definition function, depends on the operation. Where it's not mentioned below, this parameter is ignored. Similarly, the control definition function is expected to return a function result only where indicated; in other cases, the function should return 0.

In some cases, the value of param or the function result is a part code. The part code 128 is reserved for future use and shouldn't be used for parts of your controls. Part codes greater than 128 should be used for indicators; however, 129 has special meaning to the control definition function, as described below.

Note: "Routine" here doesn't necessarily mean a procedure or function. While it's a good idea to set these up as subprograms inside the control definition function, you're not required to do so.

# **The Draw Routine**

The message drawCntl asks the control definition function to draw all or part of the control within its enclosing rectangle. The value of param is a part code specifying which part of the control to draw, or 0 for the entire control. If the control is invisible (that is, if its contrlVis field is 0), there's nothing to do; if it's visible, the definition function should draw it (or the requested part), taking into account the current values of its contrlHilite and contrlValue fields. The control may be either scaled or clipped to the enclosing rectangle.

If param is the part code of the control's indicator, the draw routine can assume that the indicator hasn't moved; it might be called, for example, to highlight the indicator. There's a special case, though, in which the draw routine has to allow for the fact that the indicator may have moved: This happens when the Control Manager procedures SetCtlValue, SetCtlMin, and SetCtlMax call the control definition function to redraw the indicator after changing the control setting. Since they have no way of knowing what part code you chose for your indicator, they all pass 129 to mean the indicator. The draw routine must detect this part code as a special case, and remove the indicator from its former location before drawing it.

Note: If your control has more than one indicator, 129 should be interpreted to mean all indicators.

## **The Test Routine**

The Control Manager function FindControl sends the message testCntl to the control definition function when the mouse button is pressed in a visible control. This message asks in which part of the control, if any, a given point lies. The point is passed as the value of param, in the local coordinates of the control's window; the vertical coordinate is in the high-order word of the long integer and the horizontal coordinate is in the low-order word. The control definition function should return the part code for the part of the control that contains the point; it should return 0 if the point is outside the control or if the control is inactive.

## **The Routine to Calculate Regions**

The control definition function should respond to the message calcCRgns by calculating the region the control occupies within its window. Param is a QuickDraw region handle; the definition function should update this region to the region occupied by the control, expressed in the local coordinate system of its window.

*1-330 Defining Your Own Controls* 

If the high-order bit of param is set, the region requested is that of the control's indicator rather than the control as a whole. The definition function should clear the high *byte* (not just the high bit) of the region handle before attempting to update the region.

# **The Initialize Routine**

After initializing fields as appropriate when creating a new control, the Control Manager sends the message initCntl to the control definition function. This gives the definition function a chance to perform any type-specific initialization it may require. For example, if you implement the control's action procedure in its control definition function, you'll set up the initialize routine to store POINTER(-l) in the contrlAction field; TrackControl calls for this control would pass  $POINTER(-1)$  in the actionProc parameter.

The control definition function for scroll bars allocates space for a region to hold the scroll bar's thumb and stores the region handle in the contrlData field of the new control record. The initialize routine for standard buttons, check boxes, and radio buttons does nothing.

# **The Dispose Routine**

The Control Manager's DisposeControl procedure sends the message dispCntl to the control definition function, telling it to carry out any additional actions required when disposing of the control. For example, the standard definition function for scroll bars releases the space occupied by the thumb region, whose handle is kept in the control's contrlData field. The dispose routine for standard buttons, check boxes, and radio buttons does nothing.

# **The Drag Routine**

The message dragCntl asks the control definition function to drag the control or its indicator around on the screen to follow the mouse until the user releases the mouse button. Param specifies whether to drag the indicator or the whole control: 0 means drag the whole control, while a nonzero value means drag only the indicator.

The control definition function need not implement any form of "custom dragging"; if it returns a result of 0, the Control Manager will use its own default method of dragging (calling DragControl to drag the control or the Window Manager function DragGrayRgn to drag its indicator). Conversely, if the control definition function chooses to do its own custom dragging, it should signal the Control Manager not to use the default method by returning a nonzero result.

If the whole control is being dragged, the definition function should call MoveControl to reposition the control to its new location after the user releases the mouse button. If just the indicator is being dragged, the definition function should execute its own position routine (see below) to update the control's setting and redraw it in its window.

# **The Position Routine**

For controls that don't use the Control Manager's default method of dragging the control's indicator (as performed by DragGrayRgn), the control definition function must include a position routine. When the mouse button is released inside the indicator of such a control, TrackControl

*Defining Your Own Controls 1-331* 

calls the control definition function with the message posCnd to reposition the indicator and update the control's setting accordingly. The value of param is a point giving the vertical and horizontal offset, in pixels, by which the indicator is to be moved relative to its current position. (Typically, this is the offset between the points where the user pressed and released the mouse button while dragging the indicator.) The vertical offset is given in the high-order word of the long integer and the horizontal offset in the low-order word. The definition function should calculate the control's new setting based on the given offset, update the contrlValue field, and redraw the control within its window to reflect the new setting.

Note: The Control Manager procedures SetCdValue, SetCdMin, and SetCdMax do *not*  call the control definition function with this message; instead, they pass the drawCntl message to execute the draw routine (see above).

## **The Thumb Routine**

Like the position routine, the thumb routine is required only for controls that don't use the Control Manager's default method of dragging the control's indicator. The control definition function for such a control should respond to the message thumbCnd by calculating the limiting rectangle, slop rectangle, and axis constraint for dragging the control's indicator. Param is a pointer to the following data structure:

**RECORD limitRect,slopRect: Rect; axis: INTEGER END;** 

On entry, param<sup> $\wedge$ </sup>.limitRect.topLeft contains the point where the mouse button was first pressed. The definition function should store the appropriate values into the fields of the record pointed to by param; they're analogous to the similarly named parameters to DragGrayRgn.

## **The Track Routine**

You can design a control to have its action procedure in the control definition function. To do this, set up the control's initialize routine to store  $POLNTER(-1)$  in the contrlAction field of the control record, and pass POINTER(-l) in the actionProc parameter to TrackControl. TrackControl will respond by calling the control definition function with the message autoTrack. The definition function should respond like an action procedure, as discussed in detail in the description of TrackControl. It can tell which part of the control the mouse button was pressed in from param, which contains the part code. The track routine for each of the standard control types does nothing.

# **FORMATS OF RESOURCES FOR CONTROLS**

The GetNewControl function takes the resource ID of a control template as a parameter, and gets from that template the same information that the NewControl function gets from eight of its parameters. The resource type for a control template is 'CNTL', and the resource data has the following format:

*1-332 Defining Your Own Controls* 

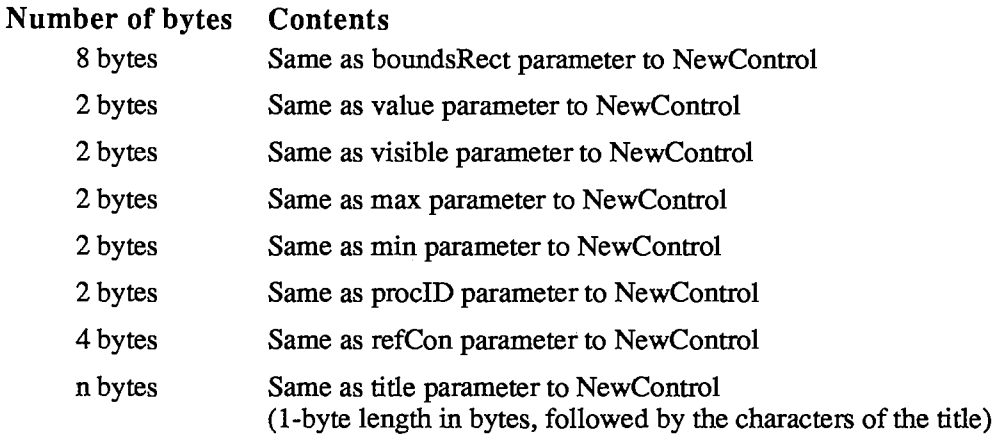

The resource type for a control definition function is 'CDEF. The resource data is simply the compiled or assembled code of the function.

 $\frac{1}{\sqrt{2}}$ 

 $\bar{\mathbf{r}}$ 

## **SUMMAR Y O F TH E CONTRO L MANAGE R**

### **Constant s**

```
CONST { Control definition IDs } 
      pushButProc = 0; {simple button} 
      checkBoxProc = 1; {check box} 
      radioButP roc = 2; {radio button} 
      useWFont = 8; {add to above to use window's font}
      scrollBarProc = 16; {scroll bar} 
      { Part codes } 
      inButton = 10; {simple button}
      inCheckBox = 11 {check box or radio button} 
      inUpButton = 20; {up arrow of a scroll bar}inDownButton = 21; {down arrow of a scroll bar}
      inPageUp = 22; {"page up" region of a scroll bar}
      inPageDown = 23; {"page down" region of a scroll bar} inThumb = 129; {thumb of a scroll bar}
                = 129; {thumb of a scroll bar}
      { Axis constraints for DragControl } 
      n_0Constraint = 0; {no constraint}
      hAxisOnly = 1; {horizontal axis only} 
      vAxisOnly = 2; {vertical axis only} 
      { Messages to control definition function } 
      drawCntl = 0; {draw the control (or control part)} 
      testCntl = 1; {test where mouse button was pressed} 
      calcCRgns = 2; {calculate control's region (or indicator's)} 
      initCntl = 3; {do any additional control initialization} 
      dispCntl = 4; {take any additional disposal actions} 
      posCntl =5 ; {reposition control's indicator and update it} 
      thumbCntl =6 ; {calculate parameters for dragging indicator} 
      dragCntl =7 ; {drag control (or its indicator)} 
      autoTrack = 8; {execute control's action procedure}
```
 $\lambda$ 

# **Data Types**

```
TYPE ControlHandle = ^ControlPtr; 
     ControlPtr =
AControlRecord;
```
*1-334 Summary of the Control Manager* 

```
ControlRecord = 
    PACKED RECORD 
       nextControl: 
       contrlOwner: 
       contrlRect: 
       contrlVis: 
       contrlHilite: 
Byte; 
       contrlValue: 
       contrlMin: 
       contrlMax: 
       contrlDefProc: 
Handle-
       contrlData: 
       contrlAction: 
ProcPtr; 
       contrlRfCon: 
LONGINT; 
       contrlTitle: 
                       Cont rolHandle; 
                       WindowPtr; 
                       Rect ; 
                      Byte; 
                       INTEGER; 
                       INTEGER; 
                       INTEGER; 
                      Handle; 
                      Str255 
                                         {next control} 
                                         {control's window} 
                                         {enclosing rectangle} 
                                         {255 if visible} 
                                         {highlight state} 
                                         {control's current setting} 
                                         {control's minimum setting} 
                                         {control's maximum setting} 
                                         {control definition function} 
                                         {data used by contrlDefProc} 
                                         {default action procedure} 
                                         {control's reference value} 
                                         {control's title}
```
**END;** 

### **Routine s**

#### **Initialization and Allocation**

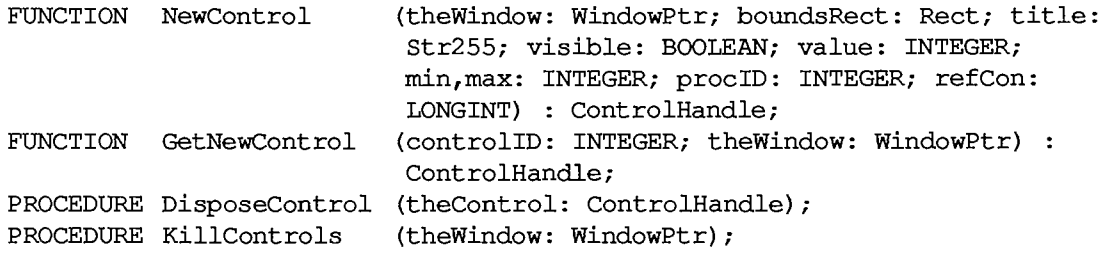

## **Control Display**

```
PROCEDURE SetCTitle 
PROCEDURE GetCTitle 
PROCEDURE HideControl 
PROCEDURE ShowControl 
PROCEDURE DrawControls 
PROCEDURE HiliteControl 
(theControl: ControlHandle; hiliteState: 
                          (theControl: ControlHandle; title: Str255); 
                          (theControl: ControlHandle; VAR title: Str255); 
                          (theControl: ControlHandle); 
                          (theControl: ControlHandle); 
                          (theWindow: WindowPtr); 
                          INTEGER);
```
#### **Mous e Location**

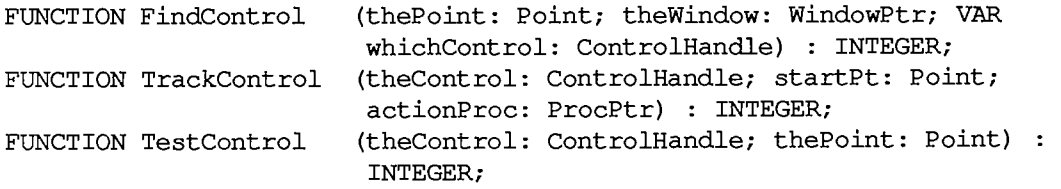

*Summary of the Control Manager 1-335* 

### **Contro l Movemen t an d Sizin g**

```
PROCEDURE MoveControl (theControl: ControlHandle; h,v: INTEGER); 
PROCEDURE DragControl (theControl: ControlHandle; startPt: Point; 
                        limitRect,slopRect: Rect; axis: INTEGER); 
PROCEDURE SizeControl (theControl: ControlHandle; w,h: INTEGER);
```
#### *Control Setting and Range*

```
PROCEDURE SetCtlValue (theControl: 
ControlHandle; theValue: INTEGER); 
FUNCTION GetCtlValue (theControl: 
ControlHandle) : INTEGER; 
PROCEDURE SetCtlMin (theControl: 
ControlHandle; minValue: INTEGER); 
FUNCTION GetCtlMin (theControl: 
PROCEDURE SetCtlMax (theControl: 
FUNCTION GetCtlMax (theControl: 
ControlHandle) : INTEGER; 
                                   ControlHandle) : INTEGER; 
                                   ControlHandle; maxValue INTEGER);
```
#### **Miscellaneous Routines**

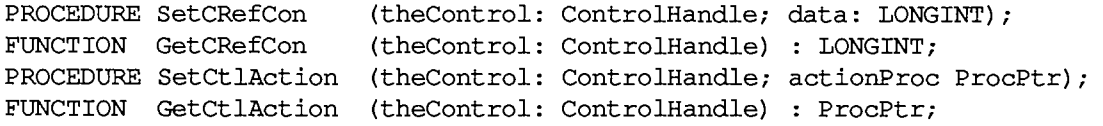

#### **Action Procedure for TrackControl**

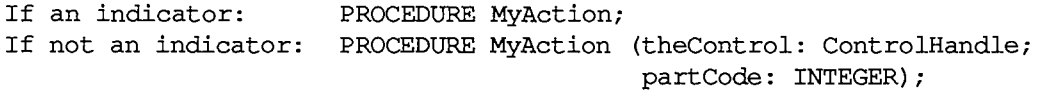

#### **Control Definition Function**

**FUNCTION MyControl (varCode: INTEGER; theControl: ControlHandle; message: INTEGER; param: LONGINT) : LONGINT;** 

#### **Assembly-Language Information**

#### **Constant s**

```
; Control definition IDs
```
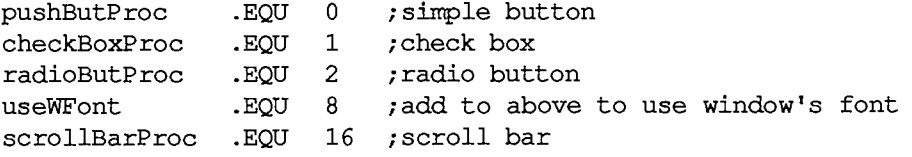

*1-336 Summary of the Control Manager* 

**; Part codes** 

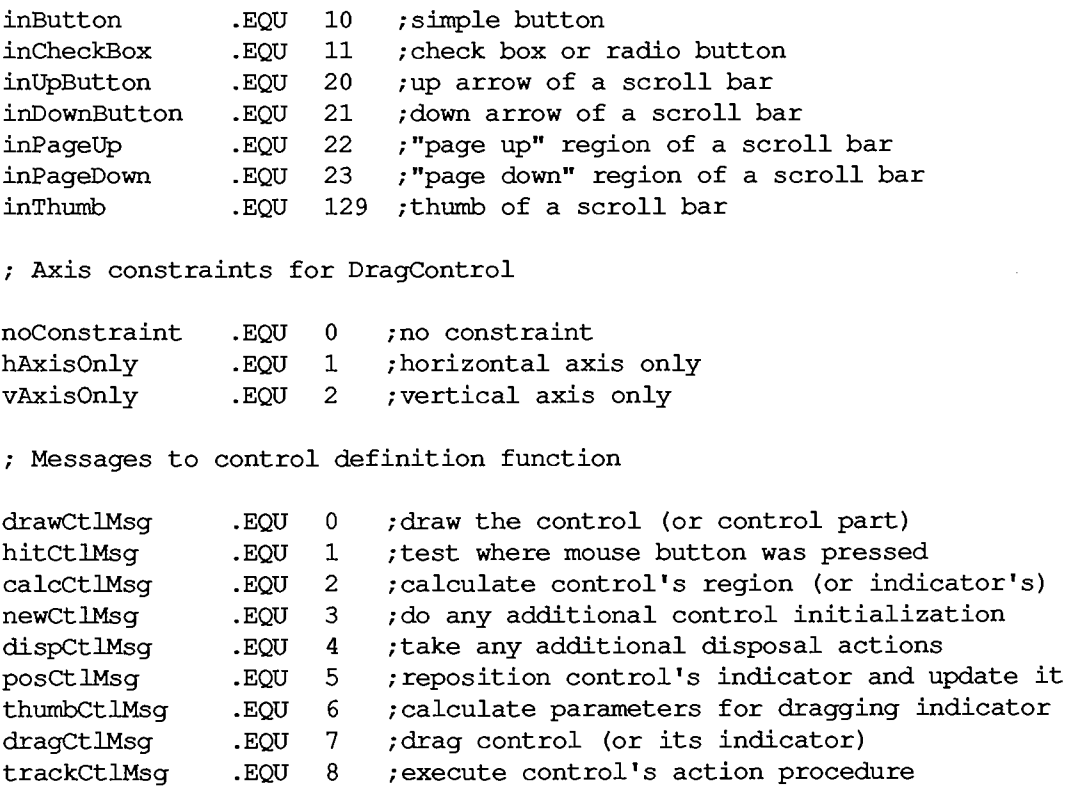

## *Control Record Data Structure*

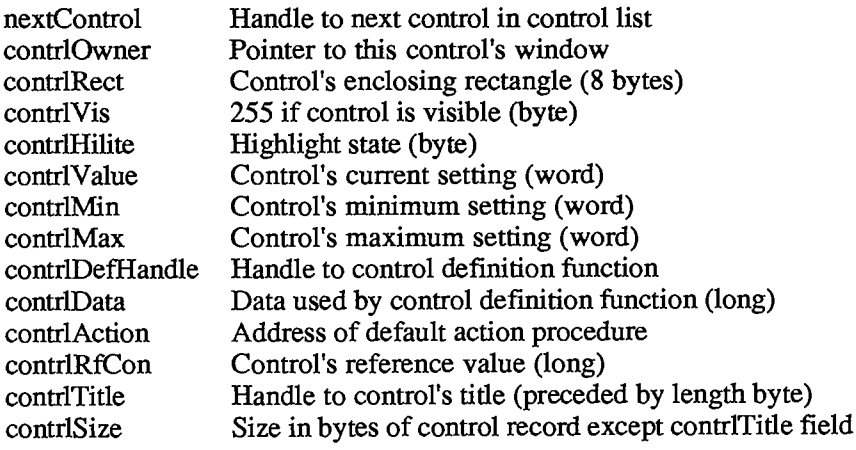

## **Special Macro Names**

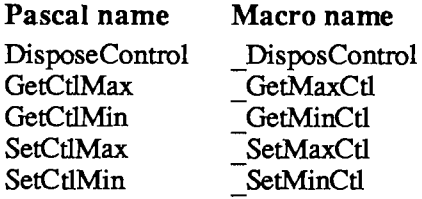

 $\sim 10^{-10}$ 

#### **Variable s**

DragHook Address of procedure to execute during TrackControl and DragControl DragPattern Pattern of dragged region's oudine (8 bytes)

 $\sim 10^{-11}$ 

*1-338 Summary of the Control Manager* 

Page 348 of 1284

# **11 THE MENU MANAGER**

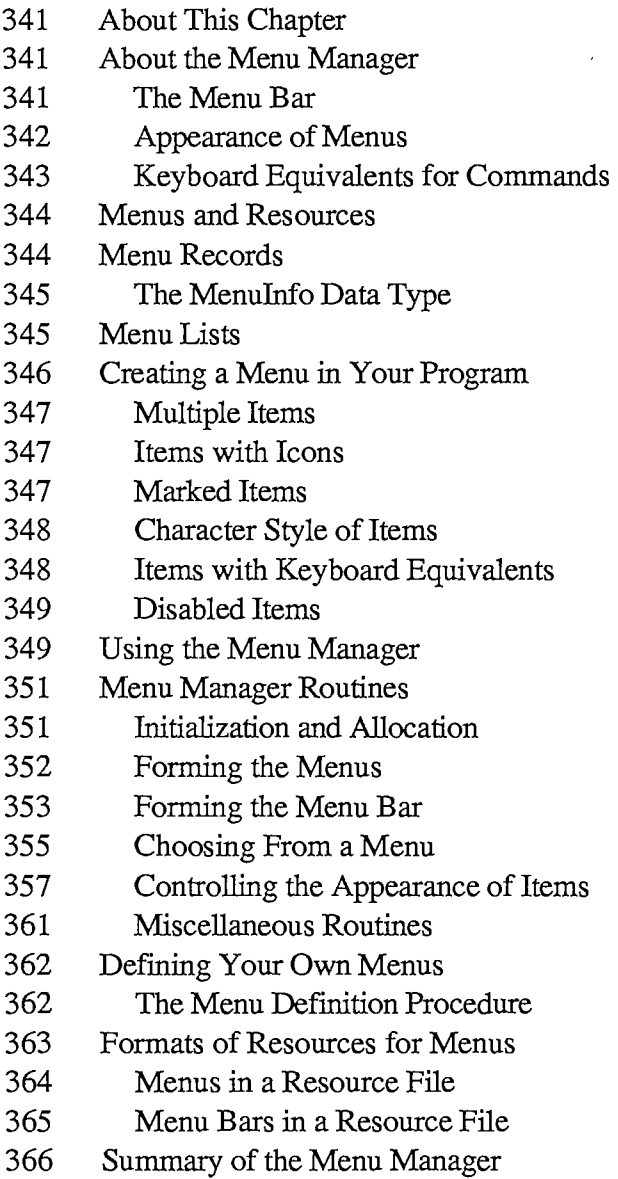

*Inside Macintosh*  Inside Macintosh

 $\label{eq:2.1} \mathcal{L}(\mathcal{A}) = \mathcal{L}(\mathcal{A}) = \mathcal{L}(\mathcal{A})$ 

 $\sim 10^{-11}$ 

 $\sim 10^{-10}$ 

 $\sim$ 

 $\frac{1}{2}$  $\frac{1}{2}$ 

*1-340*  [-340

Page 350 of 1284 Page 350 of 1284

# **ABOU T THI S CHAPTE R**

This chapter describes the Menu Manager, the part of the Toolbox that allows you to create sets of menus, and allows the user to choose from the commands in those menus.

You should already be familiar with:

- $\blacksquare$  resources, as described in chapter 5
- the basic concepts and structures behind QuickDraw, particularly points, rectangles, and character style
- $\blacksquare$  the Toolbox Event Manager

# **ABOUT THE MENU MANAGER**

The Menu Manager supports the use of menus, an integral part of the Macintosh user interface. Menus allow users to examine all choices available to them at any time without being forced to choose one of them, and without having to remember command words or special keys. The Macintosh user simply positions the cursor in the **menu** bar and presses the mouse button over a **menu title.** The application then calls the Menu Manager, which highlights that title (by inverting it) and "pulls down" the menu below it. As long as the mouse button is held down, the menu is displayed. Dragging through the menu causes each of the **menu items** (commands) in it to be highlighted in turn. If the mouse button is released over an item, that item is "chosen". The item blinks briefly to confirm the choice, and the menu disappears.

When the user chooses an item, the Menu Manager tells the application which item was chosen, and the application performs the corresponding action. When the application completes the action, it removes the highlighting from the menu title, indicating to the user that the operation is complete.

If the user moves the cursor out of the menu with the mouse button held down, the menu remains visible, though no menu items are highlighted. If the mouse button is released outside the menu, no choice is made: The menu just disappears and the application takes no action. The user can always look at a menu without causing any changes in the document or on the screen.

# **The Menu Bar**

The menu bar always appears at the top of the Macintosh screen; nothing but the cursor ever appears in front of it. The menu bar is white, 20 pixels high, and as wide as the screen, with a 1-pixel black lower border. The menu titles in it are always in the system font and the system font size (see Figure 1).

In applications that support desk accessories, the first menu should be the standard Apple menu (the menu whose tide is an apple symbol). The Apple menu contains the names of all available desk accessories. When the user chooses a desk accessory from the menu, the title of a menu belonging to the desk accessory may appear in the menu bar, for as long as the accessory is active, or the entire menu bar may be replaced by menus belonging to the desk accessory. (Desk accessories are discussed in detail in chapter 14.)

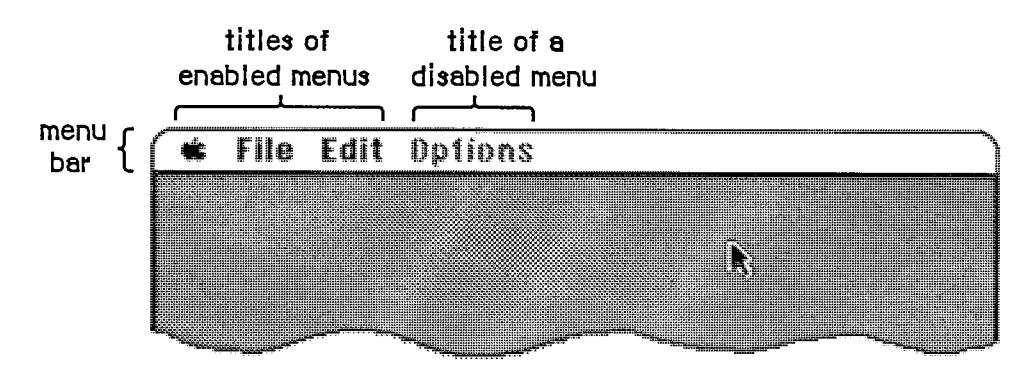

Figure 1. The Menu Bar

A menu may be temporarily disabled, so that none of the items in it can be chosen. A disabled menu can still be pulled down, but its title and all the items in it are dimmed.

The maximum number of menu tides in the menu bar is 16; however, ten to twelve tides are usually all that will fit, and you must leave at least enough room in the menu bar for one desk accessory menu. Also keep in mind that if your program is likely to be translated into other languages, the menu titles may take up more space. If you're having trouble fitting your menus into the menu bar, you should review your menu organization and menu tides.

### **Appearance of Menus**

A standard menu consists of a number of menu items listed vertically inside a shadowed rectangle. A menu item may be the text of a command, or just a line dividing groups of choices (see Figure 2). An ellipsis (...) following the text of an item indicates that selecting the item will bring up a dialog box to get further information before the command is executed. Menus always appear in front of everything else (except the cursor); in Figure 2, the menu appears in front of a document window already on the screen.

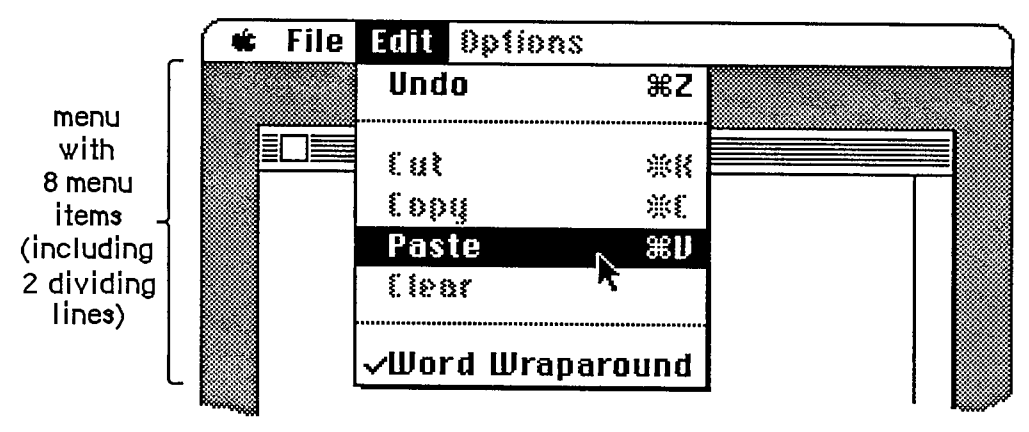

Figure 2. A Standard Menu

The text of a menu item always appears in the system font and the system font size. Each item can have a few visual variations from the standard appearance:

*1-342 About the Menu Manager* 

*The Menu Manager* 

- An icon to the left of the item's text, to give a symbolic representation of the item's meaning or effect.
- A check mark or other character to the left of the item's text (or icon, if any), to denote the status of the item or of the mode it controls.
- $\blacksquare$  The Command key symbol and another character to the right of the item's text, to show that the item may be invoked from the keyboard (that is, it has a keyboard equivalent). Pressing this key while holding down the Command key invokes the item just as if it had been chosen from the menu (see "Keyboard Equivalents for Commands" below).
- A character style other than the standard, such as bold, italic, underline, or a combination of these. (Chapter 6 gives a full discussion of character style.)
- A dimmed appearance, to indicate that the item is disabled, and can't be chosen. The Cut, Copy, and Clear commands in Figure 2 are disabled; dividing lines are always disabled.

Note: Special symbols or icons may have an unusual appearance when dimmed; notice the dimmed Command symbol in the Cut and Copy menu items in Figure 2.

The maximum number of menu items that will fit in a standard menu is 20 (less 1 for each item that contains an icon). The fewer menu items you have, the simpler and clearer the menu appears to the user.

If the standard menu doesn't suit your needs—for example, if you want more graphics, or perhaps a nonlinear text arrangement—you can define a custom menu that, although visibly different to the user, responds to your application's Menu Manager calls just like a standard menu.

## **Keyboard Equivalents for Commands**

Your program can set up a keyboard equivalent for any of its menu commands so the command can be invoked from the keyboard with the Command key. The character you specify for a keyboard equivalent will usually be a letter. The user can type the letter in either uppercase or lowercase. For example, typing either "C" or "c" while holding down the Command key invokes the command whose equivalent is "C".

Note: For consistency between applications, you should specify the letter in uppercase in the menu.

You can specify characters other than letters for keyboard equivalents. However, the Shift key will be ignored when the equivalent is typed, so you shouldn't specify shifted characters. For example, when the user types Command-+, the system reads it as Command-=.

Command-Shift-number combinations are *not* keyboard equivalents. They're detected and handled by the Toolbox Event Manager function GetNextEvent, and are never returned to your program. (This is how disk ejection with Command-Shift-1 or 2 is implemented.) Although it's possible to use unshifted Command-number combinations as keyboard equivalents, you shouldn't do so, to avoid confusion.

Warning: You must use the standard keyboard equivalents Z, X, C, and V for the editing commands Undo, Cut, Copy, and Paste, or editing won't work correctly in desk accessories.

# **MENUS AND RESOURCES**

The general appearance and behavior of a menu is determined by a routine called its menu definition procedure, which is stored as a resource in a resource file. The menu definition procedure performs all actions that differ from one menu type to another, such as drawing the menu. The Menu Manager calls the menu definition procedure whenever it needs to perform one of these basic actions, passing it a message that tells which action to perform.

The standard menu definition procedure is part of the system resource file. It lists the menu items vertically, and each item may have an icon, a check mark or other symbol, a keyboard equivalent, a different character style, or a dimmed appearance. If you want to define your own, nonstandard menu types, you'll have to write menu definition procedures for them, as described later in the section "Defining Your Own Menus".

You can also use a resource file to store the contents of your application's menus. This allows the menus to be edited or translated to another language without affecting the application's source code. The Menu Manager lets you read complete menu bars as well as individual menus from a resource file.

Warning: Menus in a resource file must not be purgeable.

Even if you don't store entire menus in resource files, it's a good idea to store the text strings they contain as resources; you can call the Resource Manager direcdy to read them in. Icons in menus are read from resource files; the Menu Manager calls the Resource Manager to read in the icons.

There's a Menu Manager procedure that scans all open resource files for resources of a given type and installs the names of all available resources of that type into a given menu. This is how you fill a menu with the names of all available desk accessories or fonts, for example.

Note: If you use a menu of this type, check to make sure that at least one item is in the menu; if not, you should put a disabled item in it that says "None" (or something else indicating the menu is empty).

# **MENU RECORDS**

The Menu Manager keeps all the information it needs for its operations on a particular menu in a menu record. The menu record contains the following:

- **The menu ID, a number that identifies the menu. The menu ID can be the same number** as the menu's resource ID, though it doesn't have to be.
- **The menu title.**
- The contents of the menu—the text and other parts of each item.
- **If** The horizontal and vertical dimensions of the menu, in pixels. The menu items appear inside the rectangle formed by these dimensions; the black border and shadow of the menu appear outside that rectangle.
- A handle to the menu definition procedure.

*1-344 Menus and Resources* 

• Flags telling whether each menu item is enabled or disabled, and whether the menu itself is enabled or disabled.

The data type for a menu record is called Menulnfo. A menu record is referred to by a handle:

**TYPE MenuPtr = ^Menulnfo; MenuHandle = "MenuPtr;** 

You can store into and access all the necessary fields of a menu record with Menu Manager routines, so normally you don't have to know the exact field names. However, if you want more information about the exact structure of a menu record—if you're defining your own menu types, for instance—it's given below.

# **The Menulnfo Data Type**

The type Menulnfo is defined as follows:

```
TYPE Menulnfo = 
        RECORD 
          menuID:menuWidth: INTEGER 
{menu width in pixels} 
           menuHeight: INTEGER 
{menu height in pixels} 
           menuP roc: Handle ; 
           enableFlags: LONGINT; 
{tells if menu or items are enabled} 
           menuData: Str255 
        END; 
                       {menu ID} 
                                 {menu definition procedure} 
                                 {menu title (and other data)}
```
The menuID field contains the menu ID. MenuWidth and menuHeight are the menu's horizontal and vertical dimensions in pixels. MenuProc is a handle to the menu definition procedure for this type of menu.

Bit 0 of the enableFlags field is 1 if the menu is enabled, or 0 if it's disabled. Bits 1 to 31 similarly tell whether each item in the menu is enabled or disabled.

The menuData field contains the menu tide followed by variable-length data that defines the text and other parts of the menu items. The Str255 data type enables you to access the tide from Pascal; there's actually additional data beyond the title that's inaccessible from Pascal and is not reflected in the Menulnfo data structure.

Warning: You can read the menu title directly from the menuData field, but do not change the tide directiy, or the data defining the menu items may be destroyed.

# **MENU LISTS**

A menu list contains handles to one or more menus, along with information about the position of each menu in the menu bar. The current menu list contains handles to all the menus currendy in the menu bar; the menu bar shows the titles, in order, of all menus in the menu list. When you initialize the Menu Manager, it allocates space for the maximum-size menu list.

The Menu Manager provides all the necessary routines for manipulating the current menu list, so there's no need to access it directly yourself. As a general rule, routines that deal specifically with menus in the menu list use the menu ID to refer to menus; those that deal with any menus, whether in the menu list or not, use the menu handle to refer to menus. Some routines refer to the menu list as a whole, with a handle.

Assembly-language note: The global variable MenuList contains a handle to the current menu list. The menu list has the format shown below.

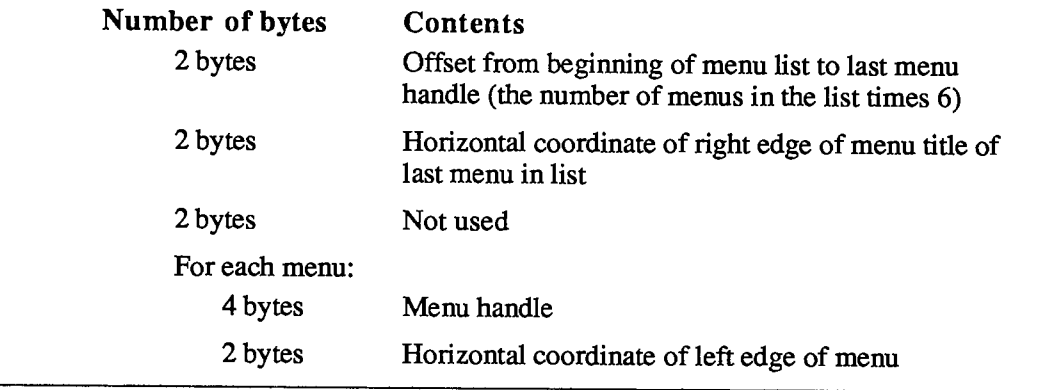

# **CREATING A MENU IN YOUR PROGRAM**

The best way to create your application's menus is to set them up as resources and read them in from a resource file. If you want your application to create the menus itself, though, it must call the NewMenu and AppendMenu routines. NewMenu creates a new menu data structure, returning a handle to it. AppendMenu takes a string and a handle to a menu and adds the items in the string to the end of the menu.

The string passed to AppendMenu consists mainly of the text of the menu items. For a dividing line, use one hyphen (-); AppendMenu ignores any following characters, and draws a dotted line across the width of the menu. For a blank item, use one or more spaces. Other characters interspersed in the string have special meaning to the Menu Manager. These "meta-characters" are used in conjunction with text to separate menu items or alter their appearance (for example, you can use one to disable any dividing line or blank item). The meta-characters aren't displayed in the menu.

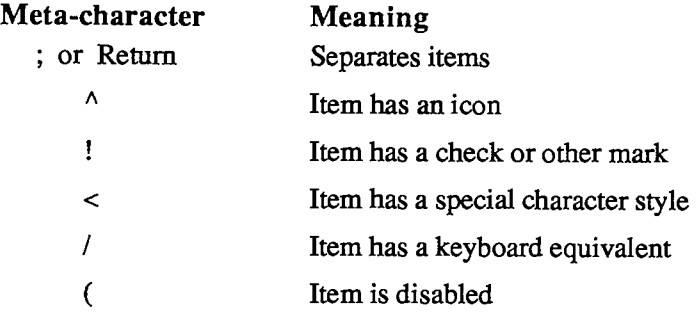

*1-346 Menu Lists* 

None, any, or all of these meta-characters can appear in the AppendMenu string; they're described in detail below. To add one text-only item to a menu would require a simple string without any meta-characters:

**AppendMenu(thisMenu,'Just Enough \*)** 

An extreme example could use many meta-characters:

```
AppendMenu (thisMenu, ' (Too Much^1<B/T') )
```
This example adds to the menu an item whose text is "Too Much", which is disabled, has icon number 1, is boldfaced, and can be invoked by Command-T. Your menu items should be much simpler than this.

Note: If you want any of the meta-characters to appear in the text of a menu item, you can include them by changing the text with the Menu Manager procedure Sefltem.

# **Multiple Items**

Each call to AppendMenu can add one or many items to the menu. To add multiple items in the same call, use a semicolon (;) or a Return character to separate the items. The call

```
AppendMenu(thisMenu,*Cut;Copy')
```
has exacdy the same effect as the calls

```
AppendMenu(thisMenu,'Cut'); 
AppendMenu(thisMenu,'Copy')
```
## **Items with Icons**

A circumflex ( $\land$ ) followed by a digit from 1 to 9 indicates that an icon should appear to the left of the text in the menu. The digit, called the icon number, yields the resource ID of the icon in the resource file. Icon resource IDs 257 through 511 are reserved for menu icons; thus the Menu Manager adds 256 to the icon number to get the proper resource ID.

Note: The Menu Manager gets the icon number by subtracting 48 from the ASCII code of the character following the "<sup> $\wedge$ "</sup> (since, for example, the ASCII code of "1" is 49). You can actually follow the "<sup>N</sup>" with any character that has an ASCII code greater than 48.

You can also use the Setitemlcon procedure to install icons in a menu; it accepts any icon number from 1 to 255.

# **Marked Items**

You can use an exclamation point (!) to cause a check mark or any other character to be placed to the left of the text (or icon, if any). Follow the exclamation point with the character of your choice; note, however, that normally you can't type a check mark from the keyboard. To specify

*Creating a Menu in Your Program 1-347* 

a check mark, you need to take special measures: Declare a string variable to have the length of the desired AppendMenu string, and assign it that string with a space following the exclamation point. Then separately store the check mark in the position of the space.

For example, suppose you want to use AppendMenu to specify a menu item that has the text "Word Wraparound" (15 characters) and a check mark to its left. You can declare the string variable

```
VAR s: STRING[17];
```
and do the following:

```
s := *! Word Wraparound'; 
s[2] := CHR(checkMark); 
AppendMenu(thisMenu,s)
```
The constant checkMark is defined by the Font Manager as the character code for the check mark.

Note: The Font Manager also defines constants for certain other special characters that can't normally be typed from the keyboard: the apple symbol, the Command key symbol, and a diamond symbol. These symbols can be specified in the same way as the check mark.

You can call the SetltemMark or Checkltem procedures to change or clear the mark, and the GetltemMark procedure to find out what mark, if any, is being used.

#### **Character Style of Items**

The system font is the only font available for menus; however, you can vary the character style of menu items for clarity and distinction. The meta-character for specifying the character style of an item's text is the less-than symbol (<). With AppendMenu, you can assign one and only one of the stylistic variations listed below.

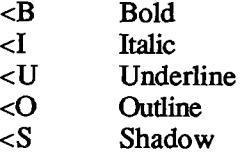

The SetltemStyle procedure allows you to assign any combination of stylistic variations to an item. For a further discussion of character style, see chapter 6.

#### **items with Keyboard Equivalents**

A slash (/) followed by a character associates that character with the item, allowing the item to be invoked from the keyboard with the Command key. The specified character (preceded by the Command key symbol) appears at the right of the item's text in the menu.

Note: Remember to specify the character in uppercase if it's a letter, and not to specify other shifted characters or numbers.

*1-348 Creating a Menu in Your Program* 

Given a keyboard equivalent typed by the user, you call the MenuKey function to find out which menu item was invoked.

# **Disabled Items**

The meta-character that disables an item is the left parenthesis,"(". A disabled item cannot be chosen; it appears dimmed in the menu and is not highlighted when the cursor moves over it.

Menu items that are used to separate groups of items (such as a line or a blank item) should always be disabled. For example, the call

```
AppendMenu (thisMenu, 'Undo; (-;Cuf)
```
adds two enabled menu items, Undo and Cut, with a disabled item consisting of a line between them.

You can change the enabled or disabled state of a menu item with the Disableltem and Enableltem procedures.

# **USING THE MENU MANAGER**

To use the Menu Manager, you must have previously called InitGraf to initialize QuickDraw, InitFonts to initialize the Font Manager, and InitWindows to initialize the Window Manager. The first Menu Manager routine to call is the initialization procedure InitMenus.

Your application can set up the menus it needs in any number of ways:

- Read an entire prepared menu list from a resource file with GetNewMBar, and place it in the menu bar with SetMenuBar.
- **Read the menus individually from a resource file using GetMenu, and place them in the** menu bar using InsertMenu.
- Allocate the menus with NewMenu, fill them with items using AppendMenu, and place them in the menu bar using InsertMenu.
- Allocate a menu with NewMenu, fill it with items using AddResMenu to get the names of all available resources of a given type, and place the menu in the menu bar using InsertMenu.

You can use AddResMenu or InsertResMenu to add items from resource files to any menu, regardless of how you created the menu or whether it already contains any items.

When you no longer need a menu, call the Resource Manager procedure ReleaseResource if you read the menu from a resource file, or DisposeMenu if you allocated it with NewMenu.

Note: If you want to save changes made to a menu that was read from a resource file, write it back to the resource file before calling ReleaseResource.

If you call NewMenu to allocate a menu, it will store a handle to the standard menu definition procedure in the menu record, so if you want the menu to be one you've designed, you must

*Using the Menu Manager 1-349* 

replace that handle with a handle to your own menu definition procedure. For more information, see "Defining Your Own Menus".

After setting up the menu bar, you need to draw it with the DrawMenuBar procedure.

You can use the Setltem and Getltem procedures to change or examine a menu item's text at any time—for example, to change between the two forms of a toggled command. You can set or examine an item's icon, style, or mark with the procedures Setltemlcon, Getltemlcon, SetltemStyle, GetltemStyle, Checkltem, SetltemMark, and GetltemMark. Individual items or whole menus can be enabled or disabled with the Enableltem and Disableltem procedures. You can change the number of menus in the menu list with InsertMenu or DeleteMenu, remove all the menus with ClearMenuBar, or change the entire menu list with GetNewMBar or GetMenuBar followed by SetMenuBar.

When your application receives a mouse-down event, and the Window Manager's FindWindow function returns the predefined constant inMenuBar, your application should call the Menu Manager's MenuSelect function, supplying it with the point where the mouse button was pressed. MenuSelect will pull down the appropriate menu, and retain control—tracking the mouse, highlighting menu items, and pulling down other menus—until the user releases the mouse button. MenuSelect returns a long integer to the application: The high-order word contains the menu ID of the menu that was chosen, and the low-order word contains the menu item number of the item that was chosen. The menu item number is the index, starting from 1, of the item in the menu. If no item was chosen, the high-order word of the long integer is 0, and the low-order word is undefined.

- If the high-order word of the long integer returned is 0, the application should just continue to poll for further events.
- **If the high-order word is nonzero, the application should invoke the menu item specified by** the low-order word, in the menu specified by the high-order word. Only after the action is completely finished (after all dialogs, alerts, or screen actions have been taken care of) should the application remove the highlighting from the menu bar by calling HiliteMenu(O), signaling the completion of the action.

Note: The Menu Manager automatically saves and restores the bits behind the menu; you don't have to worry about it.

Keyboard equivalents are handled in much the same manner. When your application receives a key-down event with the Command key held down, it should call the MenuKey function, supplying it with the character that was typed. MenuKey will return a long integer with the same format as that of MenuSelect, and the application can handle the long integer in the manner described above. Applications should respond the same way to auto-key events as to key-down events when the Command key is held down if the command being invoked is repeatable.

Note: You can use the Toolbox Utility routines LoWord and HiWord to extract the highorder and low-order words of a given long integer, as described in chapter 16.

There are several miscellaneous Menu Manager routines that you normally won't need to use. CalcMenuSize calculates the dimensions of a menu. CountMItems counts the number of items in a menu. GetMHandle returns the handle of a menu in the menu list. FlashMenuBar inverts the menu bar. SetMenuFlash controls the number of times a menu item blinks when it's chosen.

*1-350 Using the Menu Manager*
# **MEN U MANAGE R ROUTINE S**

### **Initialization and Allocation**

**PROCEDURE InitMenus;** 

InitMenus initializes the Menu Manager. It allocates space for the menu list (a relocatable block in the heap large enough for the maximum-size menu list), and draws the (empty) menu bar. Call InitMenus once before all other Menu Manager routines. An application should never have to call this procedure more than once; to start afresh with all new menus, use ClearMenuBar.

Note: The Window Manager initialization procedure InitWindows has already drawn the empty menu bar; InitMenus redraws it.

```
FUNCTION NewMenu (menuID: INTEGER; menuTitle: Str255) : 
           MenuHandle;
```
NewMenu allocates space for a new menu with the given menu ID and tide, and returns a handle to it. It sets up the menu to use the standard menu definition procedure. (The menu definition procedure is read into memory if it isn't already in memory.) The new menu (which is created empty) is not installed in the menu list. To use this menu, you must first call AppendMenu or AddResMenu to fill it with items, InsertMenu to place it in the menu list, and DrawMenuBar to update the menu bar to include the new tide.

Application menus should always have positive menu IDs. Negative menu IDs are reserved for menus belonging to desk accessories. No menu should ever have a menu ID of **0.** 

If you want to set up the tide of the Apple menu from your program instead of reading it in from a resource file, you can use the constant appleMark (defined by the Font Manager as the character code for the apple symbol). For example, you can declare the string variable

```
VAR myTitle: STRING[1];
```
and do the following:

 $myTitle := ' '$ **myTitle[1] := CHR(appleMark)** 

To release the memory occupied by a menu that you created with NewMenu, call DisposeMenu.

```
FUNCTION GetMenu (resourcelD: INTEGER) : MenuHandle;
```
Assembly-language note: The macro you invoke to call GetMenu from assembly language is named \_GetRMenu.

*Menu Manager Routines 1-351* 

GetMenu returns a menu handle for the menu having the given resource ED. It calls the Resource Manager to read the menu from the resource file into a menu record in memory. GetMenu stores the handle to the menu definition procedure in the menu record, reading the procedure from the resource file into memory if necessary. If the menu or the menu definition procedure can't be read from the resource file, GetMenu returns NHL. To use the menu, you must call InsertMenu to place it in the menu list and DrawMenuBar to update the menu bar to include the new tide.

Warning: Call GetMenu only once for a particular menu. If you need the menu handle to a menu that's already in memory, use the Resource Manager function GetResource.

To release the memory occupied by a menu that you read from a resource file with GetMenu, use the Resource Manager procedure ReleaseResource.

**PROCEDURE DisposeMenu (theMenu: MenuHandle);** 

Assembly-language note: The macro you invoke to call DisposeMenu from assembly language is named DisposMenu.

Call DisposeMenu to release the memory occupied by a menu that you allocated with NewMenu. (For menus read from a resource file with GetMenu, use the Resource Manager procedure ReleaseResource instead.) This is useful if you've created temporary menus that you no longer need.

Warning: Make sure you remove the menu from the menu list (with DeleteMenu) before disposing of it.

### **Forming the Menus**

**PROCEDURE AppendMenu (theMenu: MenuHandle; data: Str255) ;** 

AppendMenu adds an item or items to the end of the given menu, which must previously have been allocated by NewMenu or read from a resource file by GetMenu. The data string consists of the text of the menu item; it may be blank but should not be the empty string. If it begins with a hyphen (-), the item will be a dividing line across the width of the menu. As described in the section "Creating a Menu in Your Program", the following meta-characters may be embedded in the data string:

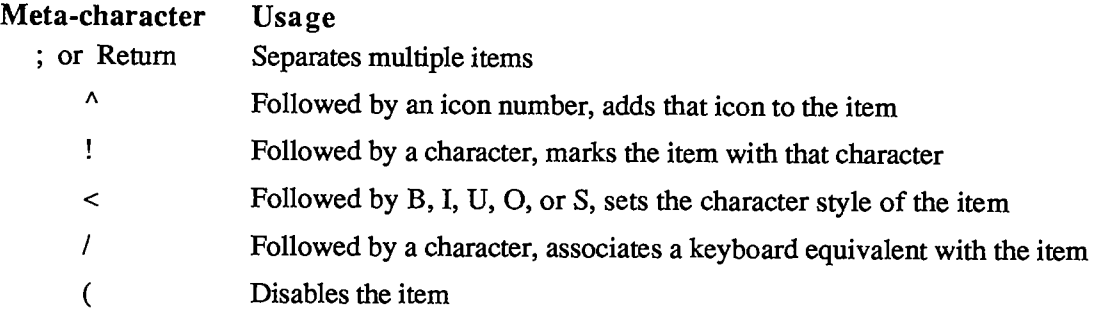

*1-352 Menu Manager Routines* 

*The Menu Manager* 

Once items have been appended to a menu, they cannot be removed or rearranged. AppendMenu works properly whether or not the menu is in the menu list

**PROCEDURE AddResMenu (theMenu: MenuHandle; theType: ResType);** 

AddResMenu searches all open resource files for resources of type theType and appends the names of all resources it finds to the given menu. Each resource name appears in the menu as an enabled item, without an icon or mark, and in the plain character style. The standard Menu Manager calls can be used to get the name or change its appearance, as described in the section "Controlling the Appearance of Items".

Note: So that you can have resources of the given type that won't appear in the menu, any resource names that begin with a period (.) or a percent sign (%) aren't appended by AddResMenu.

Use this procedure to fill a menu with the names of all available fonts or desk accessories. For example, if you declare a variable as

**VAR fontMenu: MenuHandle;** 

you can set up a menu containing all font names as follows:

**fontMenu := NewMenu(5,'Fonts'); AddResMenu(fontMenu,'FONT')** 

Warning: Before returning, AddResMenu issues the Resource Manager call SetResLoad(TRUE). If your program previously called SetResLoad(FALSE) and you still want that to be in effect after calling AddResMenu, you'll have to call it again.

```
PROCEDURE InsertResMenu (theMenu: MenuHandle; theType: ResType; 
           afterltem: INTEGER);
```
InsertResMenu is the same as AddResMenu (above) except that it inserts the resource names in the menu where specified by the afterltem parameter: If afterltem is 0, the names are inserted before the first menu item; if it's the item number of an item in the menu, they're inserted after that item; if it's equal to or greater than the last item number, they're appended to the menu.

Note: InsertResMenu inserts the names in the reverse of the order that AddResMenu appends them. For consistency between applications in the appearance of menus, use AddResMenu instead of InsertResMenu if possible.

### **Formin g th e Men u Ba r**

**PROCEDURE InsertMenu (theMenu: MenuHandle; beforelD: INTEGER);** 

InsertMenu inserts a menu into the menu list before the menu whose menu ID equals beforelD. If beforelD is 0 (or isn't the ID of any menu in the menu list), the new menu is added after all

*Menu Manager Routines 1-353* 

#### *Inside Macintosh*

others. If the menu is already in the menu list or the menu list is already full, InsertMenu does nothing. Be sure to call DrawMenuBar to update the menu bar.

#### **PROCEDURE DrawMenuBar;**

DrawMenuBar redraws the menu bar according to the menu list, incorporating any changes since the last call to DrawMenuBar. This procedure should always be called after a sequence of InsertMenu or DeleteMenu calls, and after ClearMenuBar, SetMenuBar, or any other routine that changes the menu list.

Warning: Don't call DrawMenuBar while a menu tide is highlighted, or the menu bar may be drawn incorrectly.

#### **PROCEDURE DeleteMenu (menuID: INTEGER);**

DeleteMenu deletes a menu from the menu list. If there's no menu with the given menu ID in the menu list, DeleteMenu has no effect. Be sure to call DrawMenuBar to update the menu bar; the menu tides following the deleted menu will move over to fill the vacancy.

Note: DeleteMenu simply removes the menu from the list of currendy available menus; it doesn't release the memory occupied by the menu data structure.

**PROCEDURE ClearMenuBar;** 

Call ClearMenuBar to remove all menus from the menu list when you want to start afresh with all new menus. Be sure to call DrawMenuBar to update the menu bar.

Note: ClearMenuBar, like DeleteMenu, doesn't release the memory occupied by the menu data structures; it merely removes them from the menu list.

You don't have to call ClearMenuBar at the beginning of your program, because InitMenus clears the menu list for you.

**FUNCTION GetNewMBar (menuBarlD: INTEGER) : Handle;** 

GetNewMBar creates a menu list as defined by the menu bar resource having the given resource ID, and returns a handle to it. If the resource isn't already in memory, GetNewMBar reads it into memory from the resource file. If the resource can't be read, GetNewMBar returns NIL. GetNewMBar calls GetMenu to get each of the individual menus.

To make the menu list created by GetNewMBar the current menu list, call SetMenuBar. To release the memory occupied by the menu list, use the Memory Manager procedure DisposHandle.

Warning: You don't have to know the individual menu IDs to use GetNewMBar, but that doesn't mean you don't have to know them at all: To do anything further with a particular menu, you have to know its ID or its handle (which you can get by passing the ID to GetMHandle, as described in the section "Miscellaneous Routines").

*1-354 Menu Manager Routines* 

**FUNCTION GetMenuBar : Handle;** 

GetMenuBar creates a copy of the current menu list and returns a handle to the copy. You can then add or remove menus from the menu list (with InsertMenu, DeleteMenu, or ClearMenuBar), and later restore the saved menu list with SetMenuBar. To release the memory occupied by the saved menu list, use the Memory Manager procedure DisposHandle.

Warning: GetMenuBar doesn't copy the menus themselves, only a list containing their handles. Do not dispose of any menus that might be in a saved menu list.

**PROCEDURE SetMenuBar (menuList: Handle) ;** 

SetMenuBar copies the given menu list to the current menu list. You can use this procedure to restore a menu list previously saved by GetMenuBar, or pass it a handle returned by GetNewMBar. Be sure to call DrawMenuBar to update the menu bar.

# **Choosing From a Menu**

**FUNCTION MenuSelect (startPt: Point) : LONGINT;** 

When there's a mouse-down event in the menu bar, the application should call MenuSelect with startPt equal to the point (in global coordinates) where the mouse button was pressed. MenuSelect keeps control until the mouse button is released, tracking the mouse, pulling down menus as needed, and highlighting enabled menu items under the cursor. When the mouse button is released over an enabled item in an application menu, MenuSelect returns a long integer whose high-order word is the menu ID of the menu, and whose low-order word is the menu item number for the item chosen (see Figure 3). It leaves the selected menu tide highlighted. After performing the chosen task, your application should call HiliteMenu(O) to remove the highlighting from the menu title.

If no choice is made, MenuSelect returns 0 in the high-order word of the long integer, and the low-order word is undefined. This includes the case where the mouse button is released over a disabled menu item (such as Cut, Copy, Clear, or one of the dividing lines in Figure 3), over any menu tide, or outside the menu.

If the mouse button is released over an enabled item in a menu belonging to a desk accessory, MenuSelect passes the menu ID and item number to the Desk Manager procedure SystemMenu for processing, and returns 0 to your application in the high-order word of the result.

Note: When a menu is pulled down, the bits behind it are stored as a relocatable object in the application heap. If your application has large menus, this can temporarily use up a lot of memory.

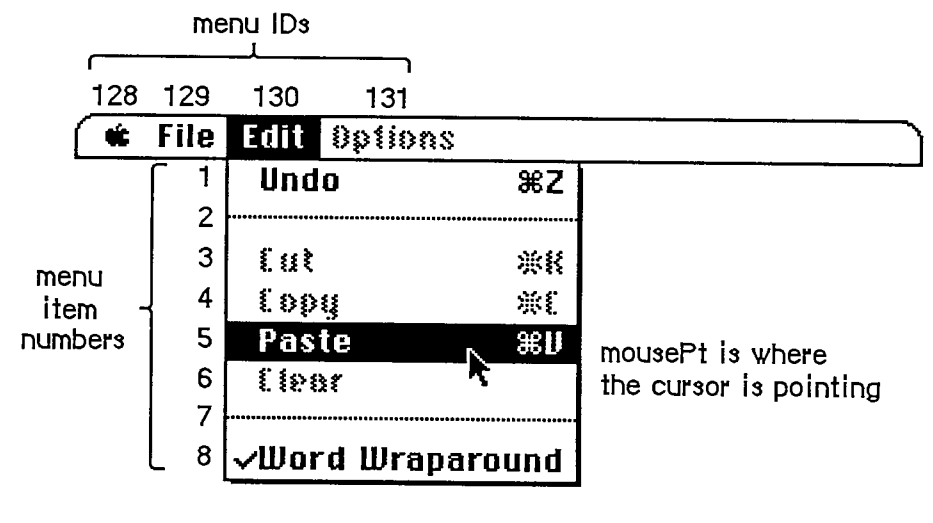

**MenuSelect(mou3ePt) or MenuKey('V') returns:** 

| 130.            |                |
|-----------------|----------------|
| high-order word | low-order word |

Figure 3. MenuSelect and MenuKey

Assembly-language note: If the global variable MBarEnable is nonzero, MenuSelect knows that every menu currendy in the menu bar belongs to a desk accessory. (See chapter 14 for more information.)

You can store in the global variables MenuHook and MBarHook the addresses of routines that will be called during MenuSelect. Both variables are initialized to 0 by InitMenus. The routine whose address is in MenuHook (if any) will be called repeatedly (with no parameters) while the mouse button is down. The routine whose address is in MBarHook (if any) will be called after the title of the menu is highlighted and the menu rectangle is calculated, but before the menu is drawn. (The menu rectangle is the rectangle in which the menu will be drawn, in global coordinates.) The routine is passed a pointer to the menu rectangle on the stack. It should normally return 0 in register DO; returning 1 will abort MenuSelect.

**FUNCTION MenuKey (ch: CHAR) : LONGINT;** 

MenuKey maps the given character to the associated menu and item for that character. When you get a key-down event with the Command key held down—or an auto-key event, if the command being invoked is repeatable—call MenuKey with the character that was typed. MenuKey highlights the appropriate menu title, and returns a long integer containing the menu ID in its high-order word and the menu item number in its low-order word, just as MenuSelect does (see Figure 3 above). After performing the chosen task, your application should call HiliteMenu(O) to remove the highlighting from the menu title.

*1-356 Menu Manager Routines* 

*The Menu Manager* 

If the given character isn't associated with any enabled menu item currentiy in the menu list, MenuKey returns 0 in the high-order word of the long integer, and the low-order word is undefined.

If the given character invokes a menu item in a menu belonging to a desk accessory, MenuKey (like MenuSelect) passes the menu ED and item number to the Desk Manager procedure SystemMenu for processing, and returns 0 to your application in the high-order word of the result.

Note: There should never be more than one item in the menu list with the same keyboard equivalent, but if there is, MenuKey returns the first such item it encounters, scanning the menus from right to left and their items from top to bottom.

**PROCEDURE HiliteMenu (menuID: INTEGER);** 

HiliteMenu highlights the title of the given menu, or does nothing if the tide is already highlighted. Since only one menu tide can be highlighted at a time, it unhighlights any previously highlighted menu title. If menuID is 0 (or isn't the ID of any menu in the menu list), HiliteMenu simply unhighlights whichever menu title is highlighted (if any).

After MenuSelect or MenuKey, your application should perform the chosen task and then call HiliteMenu(O) to unhighlight the chosen menu title.

Assembly-language note: The global variable TheMenu contains the menu ID of the currently highlighted menu.

## **Controlling the Appearance of Items**

**PROCEDURE Setltem (theMenu: MenuHandle; item: INTEGER; itemString: Str255) ;** 

Sedtem changes the text of the given menu item to itemString. It doesn't recognize the metacharacters used in AppendMenu; if you include them in itemString, they will appear in the text of the menu item. The attributes already in effect for this item—its character style, icon, and so on—remain in effect. ItemString may be blank but should not be the empty string.

Note: It's good practice to store the text of itemString in a resource file instead of passing it direcdy.

Use Setltem to change between the two forms of a toggled command—for example, to change "Show Clipboard" to "Hide Clipboard" when the Clipboard is already showing.

Note: To avoid confusing the user, don't capriciously change the text of menu items.

#### *Inside Macintosh*

**PROCEDURE GetItem (theMenu: MenuHandle; item: INTEGER; VAR itemString: Str255) ;** 

Getltem returns the text of the given menu item in itemString. It doesn't place any metacharacters in the string. This procedure is useful for getting the name of a menu item that was installed with AddResMenu or InsertResMenu.

**PROCEDURE Disableltem (theMenu: MenuHandle; item: INTEGER);** 

Given a menu item number in the item parameter, Disableltem disables that menu item; given 0 in the item parameter, it disables the entire menu.

Disabled menu items appear dimmed and are not highlighted when the cursor moves over them. MenuSelect and MenuKey return 0 in the high-order word of their result if the user attempts to invoke a disabled item. Use Disableltem to disable all menu choices that aren't appropriate at a given time (such as a Cut command when there's no text selection).

All menu items are initially enabled unless you specify otherwise (such as by using the "(" metacharacter in a call to AppendMenu).

When you disable an entire menu, call DrawMenuBar to update the menu bar. The tide of a disabled menu and every item in it are dimmed.

**PROCEDURE Enableltem (theMenu: MenuHandle; item: INTEGER);** 

Given a menu item number in the item parameter, Enableltem enables the item (which may have been disabled with the Disableltem procedure, or with the "(" meta-character in the AppendMenu string).

Given 0 in the item parameter, Enableltem enables the menu as a whole, but any items that were disabled separately (before the entire menu was disabled) remain so. When you enable an entire menu, call DrawMenuBar to update the menu bar.

The item or menu title will no longer appear dimmed and can be chosen like any other enabled item or menu.

**PROCEDURE Checkltem (theMenu: MenuHandle; item: INTEGER; checked: BOOLEAN) ;** 

Checkltem places or removes a check mark at the left of the given menu item. After you call Checkltem with checked=TRUE, a check mark will appear each subsequent time the menu is pulled down. Calling Checkltem with checked=FALSE removes the check mark from the menu item (or, if it's marked with a different character, removes that mark).

Menu items are initially unmarked unless you specify otherwise (such as with the "!" metacharacter in a call to AppendMenu).

*1-358 Menu Manager Routines* 

**PROCEDURE SetltemMark (theMerm: MenuHandle; item: INTEGER; markChar: CHAR) ;** 

Assembly-language note: The macro you invoke to call SetltemMark from assembly language is named SetltmMark.

SetltemMark marks the given menu item in a more general manner than Checkltem. It allows you to place any character in the system font, not just the check mark, to the left of the item. The character is passed in the markChar parameter.

Note: The Font Manager defines constants for the check mark and other special characters that can't normally be typed from the keyboard: the apple symbol, the Command key symbol, and a diamond symbol. See chapter 7 for more information.

To remove an item's mark, you can pass the following predefined constant in the markChar parameter:

```
CONST noMark = 0;
```

```
PROCEDURE GetltemMark (theMenu: MenuHandle; item: INTEGER; VAR 
           markChar: CHAR) ;
```
Assembly-language note: The macro you invoke to call GetltemMark from assembly language is named \_GetItmMark.

GetltemMark returns in markChar whatever character the given menu item is marked with, or the predefined constant noMark if no mark is present

**PROCEDURE Setltemlcon (theMenu: MenuHandle; item: INTEGER; icon: Byte) ;** 

Assembly-language note: The macro you invoke to call Setltemlcon from assembly language is named Setltmlcon.

Setltemlcon associates the given menu item with an icon. It sets the item's icon number to the given value (an integer from 1 to 255). The Menu Manager adds 256 to the icon number to get the icon's resource ID, which it passes to the Resource Manager to get the corresponding icon.

Warning: If you call the Resource Manager directly to read or store menu icons, be sure to adjust your icon numbers accordingly.

*Inside Macintosh* 

Menu items initially have no icons unless you specify otherwise (such as with the "<sup>A</sup>" metacharacter in a call to AppendMenu).

```
PROCEDURE Getltemlcon (theMenu: MenuHandle; item: INTEGER; VAR 
           icon: Byte) ;
```
**Assembly-language note:** The macro you invoke to call Getltemlcon from assembly language is named \_GetItmIcon.

Getltemlcon returns the icon number associated with the given menu item, as an integer from 1 to 255, or 0 if the item has not been associated with an icon. The icon number is 256 less than the icon's resource ID.

```
PROCEDURE SetltemStyle (theMenu: MenuHandle; item: INTEGER; 
           chStyle: Style) ;
```
**Assembly-language note:** The macro you invoke to call SetltemStyle from assembly language is named SetItmStyle.

SetltemStyle changes the character style of the given menu item to chStyle. For example:

**SetltemStyle(thisMenu,1,[bold,italic]) {bold and italic}** 

Menu items are initially in the plain character style unless you specify otherwise (such as with the "<" meta-character in a call to AppendMenu).

**PROCEDURE GetltemStyle (theMenu: MenuHandle; item: INTEGER; VAR chStyle: Style) ;** 

**Assembly-language note:** The macro you invoke to call GetltemStyle from assembly language is named GetItmStyle.

GetltemStyle returns the character style of the given menu item in chStyle.

*1-360 Menu Manager Routines* 

*The Menu Manager* 

# **Miscellaneous Routines**

**PROCEDURE CalcMenuSize (theMemi: MenuHandle) ;** 

You can use CalcMenuSize to recalculate the horizontal and vertical dimensions of a menu whose contents have been changed (and store them in the appropriate fields of the menu record). CalcMenuSize is called internally by the Menu Manager after every routine that changes a menu.

**FUNCTION CountMItems (theMenu: MenuHandle) : INTEGER;** 

CountMItems returns the number of menu items in the given menu.

**FUNCTION GetMHandle (menuID: INTEGER) : MenuHandle;** 

Given the menu ID of a menu currentiy installed in the menu list, GetMHandle returns a handle to that menu; given any other menu ID, it returns NIL.

**PROCEDURE FlashMenuBar (menuID: INTEGER);** 

If menuID is 0 (or isn't the ID of any menu in the menu list), FlashMenuBar inverts the entire menu bar; otherwise, it inverts the tide of the given menu. You can call FlashMenuBar(0) twice to blink the menu bar.

**PROCEDURE SetMenuFlash (count: INTEGER);** 

Assembly-language note: The macro you invoke to call SetMenuFlash from assembly language is named \_SetMFlash.

When the mouse button is released over an enabled menu item, the item blinks briefly to confirm the choice. Normally, your application shouldn't be concerned with this blinking; the user sets it with the Control Panel desk accessory. If you're writing a desk accessory like the Control Panel, though, SetMenuFlash allows you to control the duration of the blinking. The count parameter is the number of times menu items will blink; it's initially 3 if the user hasn't changed it. A count of 0 disables blinking. Values greater than 3 can be annoyingly slow.

Note: Items in both standard and nonstandard menus blink when chosen. The appearance of the blinking for a nonstandard menu depends on the menu definition procedure, as described in "Defining Your Own Menus".

Assembly-language note: The current count is stored in the global variable MenuFlash.

## **DEFINING YOUR OWN MENUS**

The standard type of Macintosh menu is predefined for you. However, you may want to define your own type of menu—one with more graphics, or perhaps a nonlinear text arrangement. QuickDraw and the Menu Manager make it possible for you to do this.

To define your own type of menu, you write a menu definition procedure and store it in a resource file. The Menu Manager calls the menu definition procedure to perform basic operations such as drawing the menu.

A menu in a resource file contains the resource ID of its menu definition procedure. The routine you use to read in the menu is GetMenu (or GetNewMBar, which calls GetMenu). If you store the resource ED of your own menu definition procedure in a menu in a resource file, GetMenu will take care of reading the procedure into memory and storing a handle to it in the menuProc field of the menu record.

If you create your menus with NewMenu instead of storing them as resources, NewMenu stores a handle to the standard menu definition procedure in the menu record's menuProc field. You must replace this with a handle to your own menu definition procedure, and then call CalcMenuSize. If your menu definition procedure is in a resource file, you get the handle by calling the Resource Manager to read it from the resource file into memory.

## **The Menu Definition Procedure**

The menu definition procedure is usually written in assembly language, but may be written in Pascal.

Assembly-language note: The procedure's entry point must be at the beginning.

You may choose any name you wish for the menu definition procedure. Here's how you would declare one named MyMenu:

**PROCEDURE MyMenu (message: INTEGER; theMenu: MenuHandle; VAR menuRect: Rect; hitPt: Point; VAR whichltem: INTEGER);** 

The message parameter identifies the operation to be performed. It has one of the following values:

```
CONST mDrawMsg = 0; {draw the menu} 
     mChooseMsg = 1; {tell which item was chosen and highlight it} 
     mSizeMsg =2 ; {calculate the menu's dimensions}
```
The parameter theMenu indicates the menu that the operation will affect. MenuRect is the rectangle (in global coordinates) in which the menu is located; it's used when the message is mDrawMsg or mChooseMsg.

*1-362 Defining Your Own Menus* 

Note: MenuRect is declared as a VAR parameter not because its value is changed, but because of a Pascal feature that will cause an error when that parameter isn't used.

The message mDrawMsg tells the menu definition procedure to draw the menu inside menuRect. The current grafPort will be the Window Manager port. (For details on drawing, see chapter 6.) The standard menu definition procedure figures out how to draw the menu items by looking in the menu record at the data that defines them; this data is described in detail under "Formats of Resources for Menus" below. For menus of your own definition, you may set up the data defining the menu items any way you like, or even omit it altogether (in which case all the information necessary to draw the menu would be in the menu definition procedure itself). You should also check the enableFlags field of the menu record to see whether the menu is disabled (or whether any of the menu items are disabled, if you're using all the flags), and if so, draw it in gray.

Warning: Don't change the font from the system font for menu text. (The Window Manager port uses the system font.)

When the menu definition procedure receives the message mChooseMsg, the hitPt parameter is the mouse location (in global coordinates), and the whichltem parameter is the item number of the last item that was chosen from this menu (whichltem is initially set to 0). The procedure should determine whether the mouse location is in an enabled menu item, by checking whether hitPt is inside menuRect, whether the menu is enabled, and whether hitPt is in an enabled menu item:

- **If the mouse location is in an enabled menu item, unhighlight whichltem and highlight the** new item (unless the new item is the same as the whichltem), and return the item number of the new item in whichltem.
- **If the mouse location isn't in an enabled item, unhighlight whichltem and return 0.**

Note: When the Menu Manager needs to make a chosen menu item blink, it repeatedly calls the menu definition procedure with the message mChooseMsg, causing the item to be alternately highlighted and unhighlighted.

Finally, the message mSizeMsg tells the menu definition procedure to calculate the horizontal and vertical dimensions of the menu and store them in the menuWidth and menuHeight fields of the menu record.

# **FORMATS OF RESOURCES FOR MENUS**

The resource type for a menu definition procedure is 'MDEF'. The resource data is simply the compiled or assembled code of the procedure.

Icons in menus must be stored in a resource file under the resource type 'ICON' with resource IDs from 257 to 511. Strings in resource files have the resource type 'STR'; if you use the Sefltem procedure to change a menu item's text, you should store the alternate text as a string resource.

The formats of menus and menu bars in resource files are given below.

## **Menus in a Resource File**

The resource type for a menu is 'MENU'. The resource data for a menu has the format shown below. Once read into memory, this data is stored in a menu record (described earlier in the "Menu Records" section).

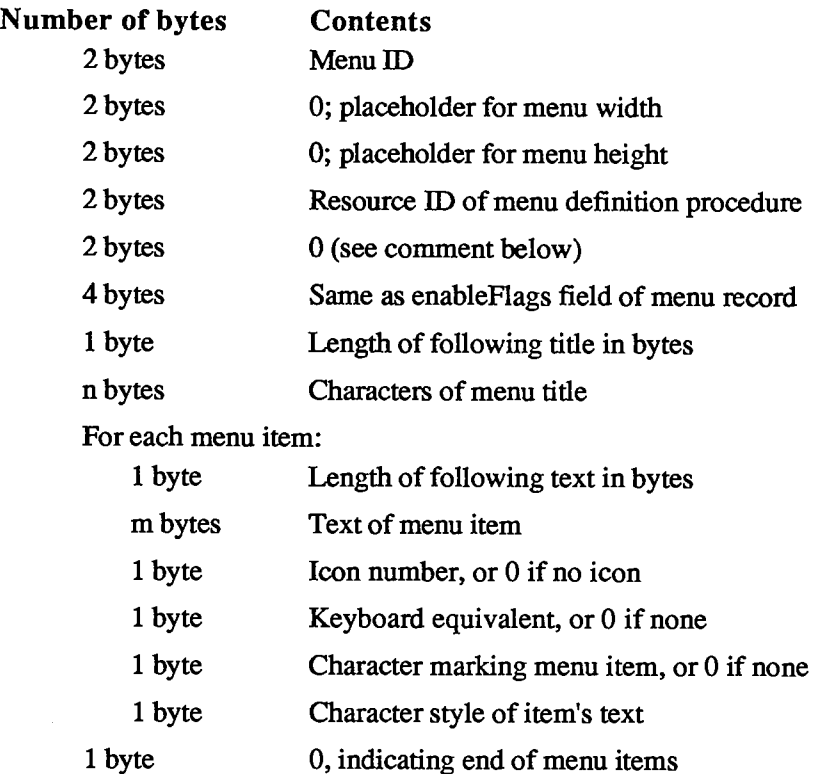

The four bytes beginning with the resource ID of the menu definition procedure serve as a placeholder for the handle to the procedure: When GetMenu is called to read the menu from the resource file, it also reads in the menu definition procedure if necessary, and replaces these four bytes with a handle to the procedure. The resource ID of the standard menu definition procedure is

**CONST textMenuProc = 0;** 

The resource data for a nonstandard menu can define menu items in any way whatsoever, or not at all, depending on the requirements of its menu definition procedure. If the appearance of the items is basically the same as the standard, the resource data might be as shown above, but in fact everything following "For each menu item" can have any desired format or can be omitted altogether. Similarly, bits 1 to 31 of the enableFlags field may be set and used in any way desired by the menu definition procedure; bit 0 applies to the entire menu and must reflect whether it's enabled or disabled.

If your menu definition procedure does use the enableFlags field, menus of that type may contain no more than 31 items (1 per available bit); otherwise, the number of items they may contain is limited only by the amount of room on the screen.

**Note:** See chapter 6 for the exact format of the character style byte.

*1-364 Formats of Resources for Menus* 

## **Men u Bar s in a Resourc e File**

The resource type for the contents of a menu bar is 'MB AR' and the resource data has the following format:

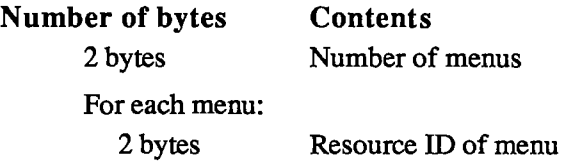

*Formats of Resources for Menus 1-365* 

### **SUMMARY OF THE MENU MANAGER**

#### **Constant s**

```
CONST { Value indicating item has no mark } 
       noMark = 0; 
       { Messages to menu definition procedure } 
       mDrawMsq = 0; {draw the menu}
       mChooseMSg = 1; {tell which item was chosen and highlight it}<br>mSizeMSg = 2; {calculate the menu's dimensions}
                               {calculus the menu's dimensions}{ Resource ID of standard menu definition procedure } 
       textMenuProc = 0;
```
## **Data Types**

```
TYPE MenuHandle 
A MenuPtr; 
    MenuPtr 
''Menulnfo; 
    Menulnfo 
             RECORD 
                    menuID: 
                    menuWidth: 
INTEGER, 
{menu width in pixels} 
                    menuHeight: 
                    menuProc: 
Handle; 
                    enableFlags: 
LONGINT; 
{tells if menu or items are} 
                    menuData: 
                 END; 
                                  INTEGER, 
{menu ID} 
                                  INTEGER, 
{menu height in pixels} 
                                  Str255 
                                            {menu definition procedure} 
                                            {enabled} 
                                            {menu title (and other data)}
```
## **Routine s**

#### **Initialization and Allocation**

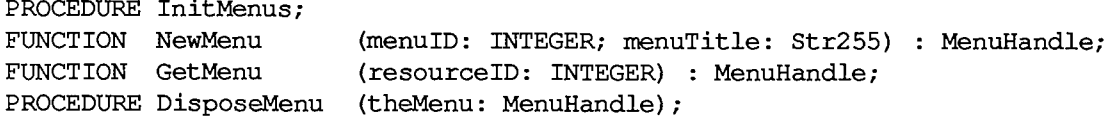

#### **Forming the Menus**

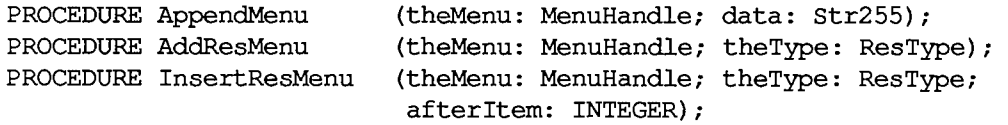

*1-366 Summary of the Menu Manager* 

#### *The Menu Manager*

### **Forming the Menu Bar**

**PROCEDURE InsertMenu (theMenu: MenuHandle; beforelD: INTEGER);**  PROCEDURE DrawMenuBar;<br>PROCEDURE DeleteMenu (menuID: INTEGER); PROCEDURE DeleteMenu **PROCEDURE ClearMenuBar; FUNCTION GetNewMBar (menuBarlD: INTEGER) t Handle; FUNCTION GetMenuBar : Handle; PROCEDURE SetMenuBar (menuList: Handle);** 

### **Choosing From a Menu**

**FUNCTION MenuSelect (startPt: Point) : LONGINT; FUNCTION MenuKey (ch: CHAR) : LONGINT; PROCEDURE HiliteMenu (menuID: INTEGER);** 

### **Controlling the Appearance of Items**

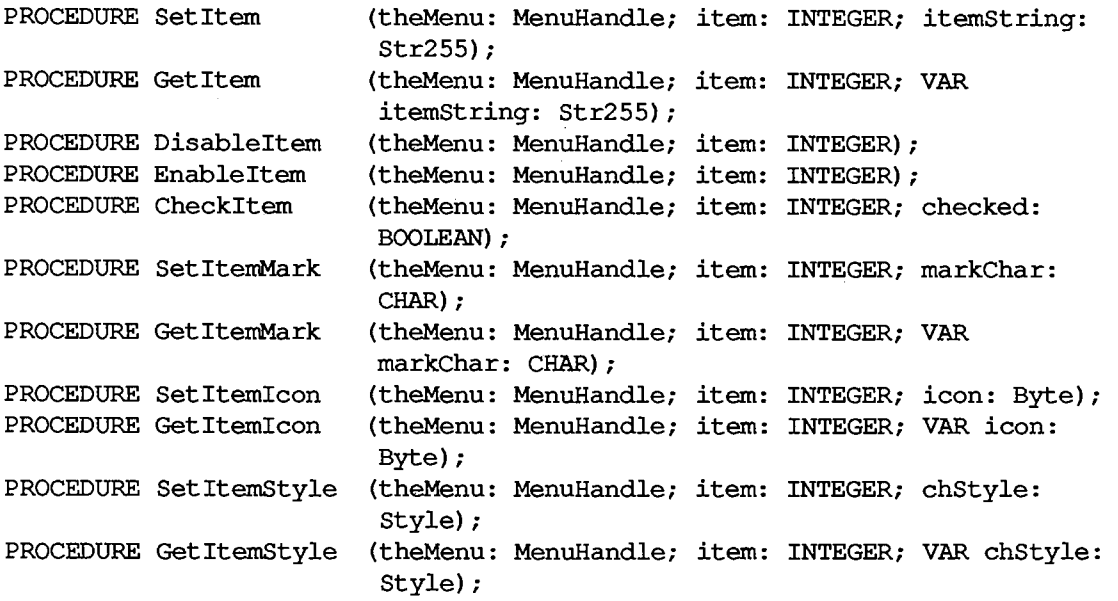

#### **Miscellaneous Routines**

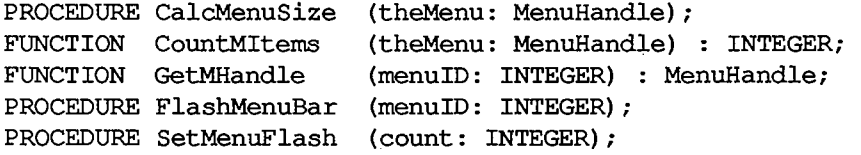

*Summary of the Menu Manager 1-367* 

 $\bar{z}$ 

# **Meta-Characters for AppendMenu**

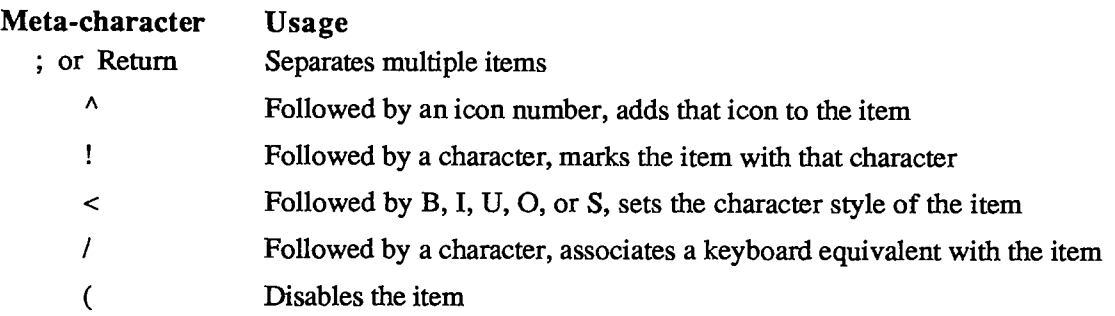

### **Menu Definition Procedure**

**PROCEDURE MyMenu (message: INTEGER; theMenu: MenuHandle; VAR menuRect: Rect; hitPt: Point; VAR whichltem: INTEGER);** 

## **Assembly-Language Information**

#### **Constant s**

**; Value indicating item has no mark.** 

**noMark .EQU 0** 

**; Messages to menu definition procedure** 

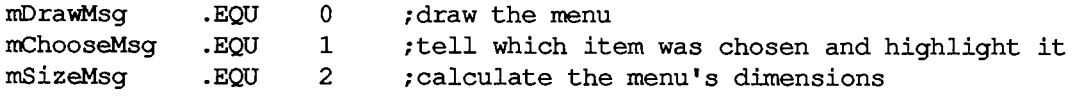

**; Resource ID of standard menu definition procedure** 

**textMenuProc .EQU 0** 

#### **Menu Record Data Structure**

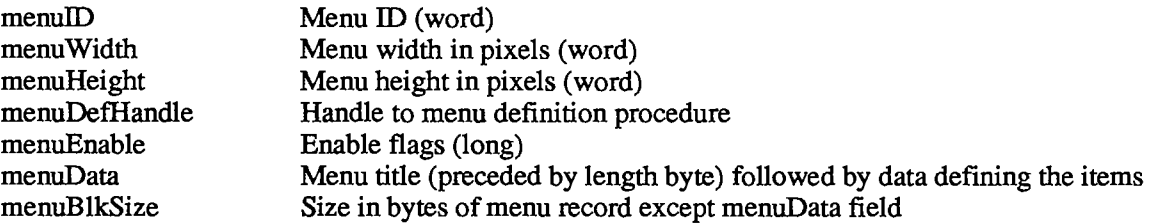

*1-368 Summary of the Menu Manager* 

## **Special Macro Names**

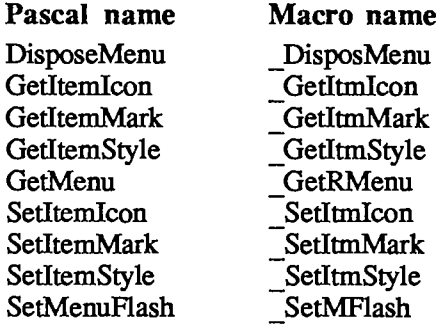

## **Variable s**

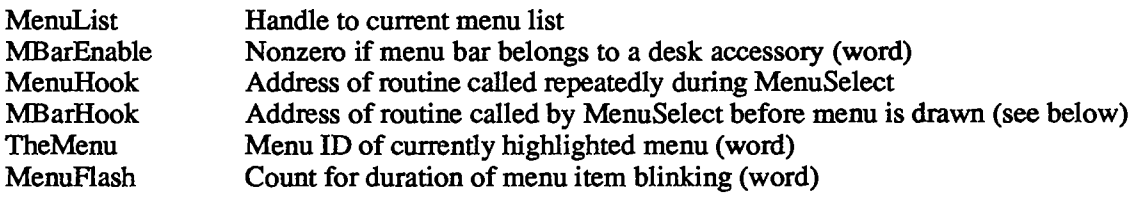

#### MBarHook routine

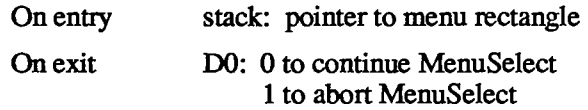

### *Inside Macintosh*

*1-370* 

Page 380 of 1284

# **12 TEXTEDIT**

- 373 About This Chapter
- 373 About TextEdit
- 374 Edit Records
- 374 The Destination and View Rectangles
- 375 The Selection Range
- 376 Justification
- 377 The TERec Data Type
- 380 The WordBreak Field
- 380 The ClikLoop Field
- 381 Using TextEdit
- 383 TextEdit Routines
- 383 Initialization and Allocation
- 383 Accessing the Text of an Edit Record
- 384 Insertion Point and Selection Range
- 385 Editing
- 387 Text Display and Scrolling
- 388 Scrap Handling
- 390 Advanced Routines
- 392 Summary of TextEdit

*Inside Macintosh* 

 $\bar{z}$ 

i

## *1-372*

Page 382 of 1284

# **ABOU T THI S CHAPTE R**

TextEdit is the part of the Toolbox that handles basic text formatting and editing capabilities in a Macintosh application. This chapter describes the TextEdit routines and data types in detail.

You should already be familiar with:

- the basic concepts and structures behind QuickDraw, particularly points, rectangles, grafPorts, fonts, and character style
- **u** the Toolbox Event Manager
- the Window Manager, particularly update and activate events

# **ABOU T TEXTEDI T**

TextEdit is a set of routines and data types that provide the basic text editing and formatting capabilities needed in an application. These capabilities include:

- **u** inserting new text
- $\blacksquare$  deleting characters that are backspaced over
- $\blacksquare$  translating mouse activity into text selection
- scrolling text within a window
- deleting selected text and possibly inserting it elsewhere, or copying text without deleting it

The TextEdit routines follow the Macintosh User Interface Guidelines; using them ensures that your application will present a consistent user interface. The Dialog Manager uses TextEdit for text editing in dialog boxes.

TextEdit supports these standard features:

- Selecting text by clicking and dragging with the mouse, double-clicking to select words. To TextEdit, a word is any series of printing characters, excluding spaces (ASCII code \$20) but including nonbreaking spaces (ASCII code \$CA).
- Extending or shortening the selection by Shift-clicking.
- Inverse highlighting of the current text selection, or display of a bunking vertical bar at the insertion point.
- Word wraparound, which prevents a word from being split between lines when text is drawn.
- Cutting (or copying) and pasting within an application via the Clipboard. TextEdit puts text you cut or copy into the TextEdit scrap.

Note: The TextEdit scrap is used only by TextEdit; it's not the same as the "desk scrap" used by the Scrap Manager. To support cutting and pasting between applications, or between applications and desk accessories, you must transfer information between the two scraps.

*About TextEdit 1-373* 

#### *Inside Macintosh*

Although TextEdit is useful for many standard text editing operations, there are some additional features that it doesn't support. TextEdit does *not* support:

- the use of more than one font or stylistic variation in a single block of text
- $\blacksquare$  fully justified text (text aligned with both the left and right margins)
- "intelligent" cut and paste (adjusting spaces between words during cutting and pasting)
- tabs

TextEdit also provides "hooks" for implementing some features such as automatic scrolling or a more precise definition of a word.

### **EDIT RECORDS**

To edit text on the screen, TextEdit needs to know where and how to display the text, where to store the text, and other information related to editing. This display, storage, and editing information is contained in an edit record that defines the complete editing environment. The data type of an edit record is called TERec.

You prepare to edit text by specifying a destination rectangle in which to draw the text and a view rectangle in which the text will be visible. TextEdit incorporates the rectangles and the drawing environment of the current grafPort into an edit record, and returns a handle of type TEHandle to the record:

**TYPE TEPtr =**  $=$   $^{\circ}$ TERec; **TEHandle = "TEPtr;** 

Most of the text editing routines require you to pass this handle as a parameter.

In addition to the two rectangles and a description of the drawing environment, the edit record also contains:

- $\blacksquare$  a handle to the text to be edited
- $\blacksquare$  a pointer to the grafPort in which the text is displayed
- $\blacksquare$  the current selection range, which determines exactly which characters will be affected by the next editing operation
- $\blacksquare$  the justification of the text, as left, right, or center

The special terms introduced here are described in detail below.

For most operations, you don't need to know the exact structure of an edit record; TextEdit routines access the record for you. However, to support some operations, such as automatic scrolling, you need to access the fields of the edit record direcdy. The structure of an edit record is given below.

### **The Destination and View Rectangles**

The destination rectangle is the rectangle in which the text is drawn. The view rectangle is the rectangle within which the text is actually visible. In other words, the view of the text drawn in the destination rectangle is clipped to the view rectangle (see Figure 1).

*1-374 About TextEdit* 

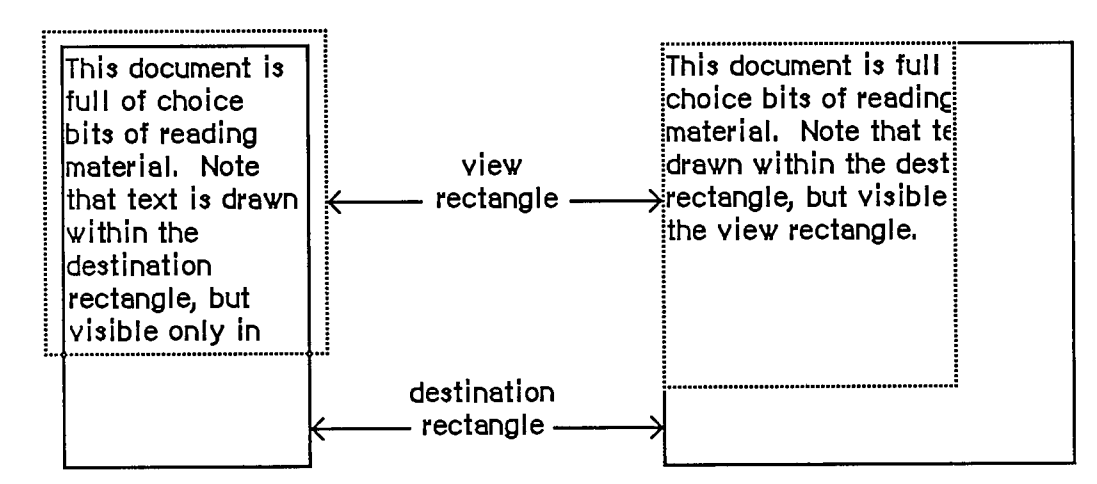

Figure 1. Destination and View Rectangles

You specify both rectangles in the local coordinates of the grafPort. To ensure that the first and last characters in each line are legible in a document window, you may want to inset the destination rectangle at least four pixels from the left and right edges of the grafPort's portRect (20 pixels from the right edge if there's a scroll bar or size box).

Edit operations may of course lengthen or shorten the text. If the text becomes too long to be enclosed by the destination rectangle, it's simply drawn beyond the bottom. In other words, you can think of the destination rectangle as bottomless—its sides determine the beginning and end of each line of text, and its top determines the position of the first line.

Normally, at the right edge of the destination rectangle, the text automatically wraps around to the left edge to begin a new line. A new line also begins where explicitly specified by a Return character in the text. Word wraparound ensures that no word is ever split between lines unless it's too long to fit entirely on one line, in which case it's split at the right edge of the destination rectangle.

## **The Selection Range**

In the text editing environment, a **character position** is an index into the text, with position 0 corresponding to the first character. The edit record includes fields for character positions that specify the beginning and end of the current selection range, which is the series of characters where the next editing operation will occur. For example, the procedures that cut or copy from the text of an edit record do so to the current selection range.

The selection range, which is inversely highlighted when the window is active, extends from the beginning character position to the end character position. Figure 2 shows a selection range between positions 3 and 8, consisting of five characters (the character *at* position 8 isn't included). The end position of a selection range may be 1 greater than the position of the last character of the text, so that the selection range can include the last character.

If the selection range is empty—that is, its beginning and end positions are the same—that position is the text's insertion point, the position where characters will be inserted. By default, it's marked with a blinking caret. If, for example, the insertion point is as illustrated in Figure **2**  and the inserted characters are "edit", the text will read "the edit insertion point".

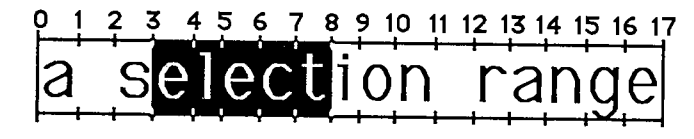

**selection range beginning at position 3 and ending at position 8** 

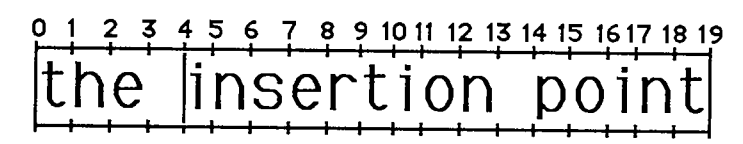

**insertion point at position 4** 

Figure 2. Selection Range and Insertion Point

Note: We use the word caret here generically, to mean a symbol indicating where something is to be inserted; the specific symbol is a vertical bar (|).

If you call a procedure to insert characters when there's a selection range of one or more characters rather than an insertion point, the editing procedure automatically deletes the selection range and replaces it with an insertion point before inserting the characters.

#### **Justificatio n**

TextEdit allows you to specify the justification of the lines of text, that is, their horizontal placement with respect to the left and right edges of the destination rectangle. The different types of justification supported by TextEdit are illustrated in Figure 3.

- Left justification aligns the text with the left edge of the destination rectangle. This is the default type of justification.
- Center justification centers each line of text between the left and right edges of the destination rectangle.
- Right justification aligns the text with the right edge of the destination rectangle.

**This is an example of left justification.** See how the text is **aligned with the left edge of the rectangle.** 

**This is an example of center justification. See how the text is centered between the edges of the rectangle.** 

**This is an example of right justification. Se e how the text i3 aligned** with the **right edge of the rectangle.** 

Figure 3. Justification

Note: Trailing spaces on a line are ignored for justification. For example, "Fred" and "Fred " will be aligned identically. (Leading spaces are not ignored.)

*1-376 Edit Records* 

TextEdit provides three predefined constants for setting the justification:

```
CONST teJustLeft = 0; 
     teJustCenter = 1; 
     teJustRight = -1;
```
## **The TERec Data Type**

The structure of an edit record is given here. Some TextEdit features are available only if you access fields of the edit record directly.

```
TYPE TERec = RECORD
```
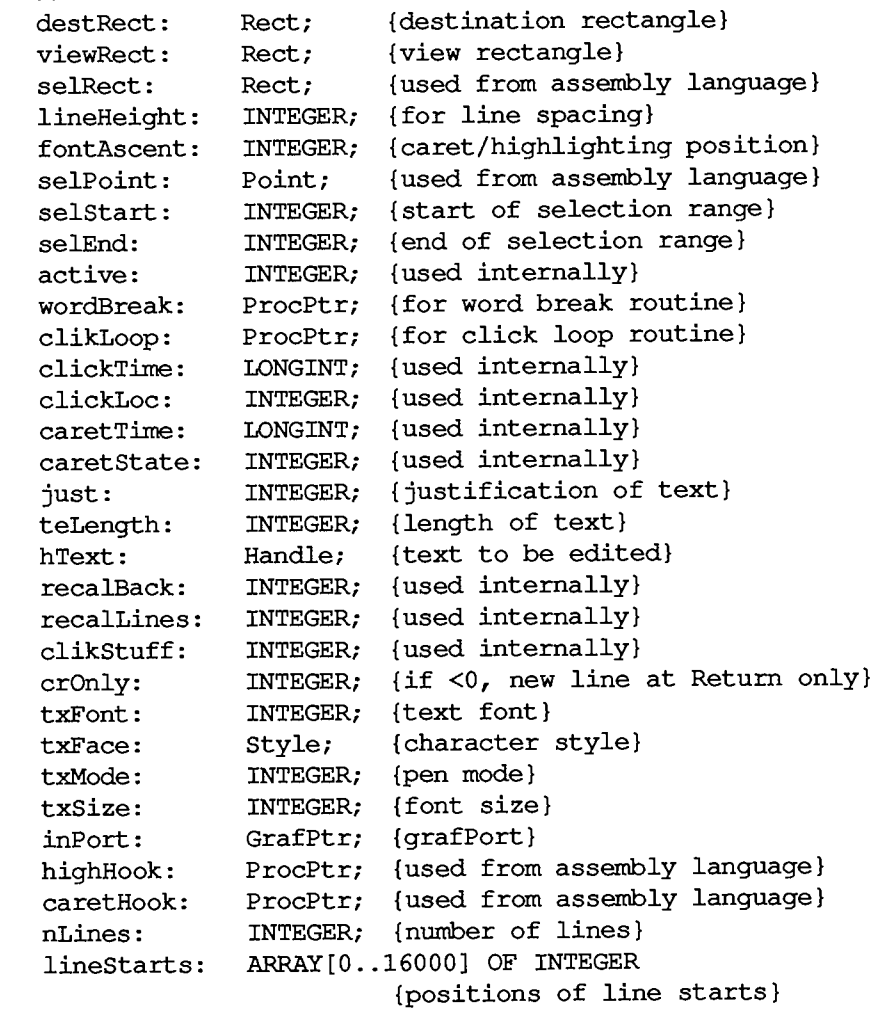

**END;** 

Warning: Don't change any of the fields marked "used internally"—these exist solely for internal use among the TextEdit routines.

The destRect and viewRect fields specify the destination and view rectangles.

The lineHeight and fontAscent fields have to do with the vertical spacing of the lines of text, and where the caret or highlighting of the selection range is drawn relative to the text. The fontAscent field specifies how far above the base line the pen is positioned to begin drawing the caret or highlighting. For single-spaced text, this is the ascent of the text in pixels (the height of the tallest characters in the font from the base line). The lineHeight field specifies the vertical distance from the ascent line of one line of text down to the ascent line of the next. For single-spaced text, this is the same as the font size, but in pixels. The values of the lineHeight and fontAscent fields for single-spaced text are shown in Figure 4. For more information on fonts, see chapter 7.

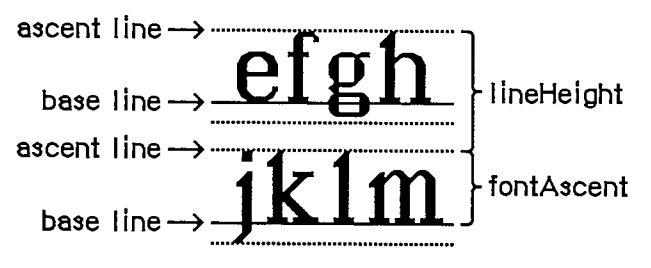

Figure 4. LineHeight and FontAscent

If you want to change the vertical spacing of the text, you should change both the lineHeight and fontAscent fields by the same amount, otherwise the placement of the caret or highlighting of the selection range may not look right. For example, to double the line spacing, add the value of lineHeight to both fields. (This doesn't change the size of the characters; it affects only the spacing between lines.) If you change the size of the text, you should also change these fields; you can get font measurements you'll need with the QuickDraw procedure GetFontlnfo.

Assembly-language note: The selPoint field (whose assembly-language offset is named teSelPoint) contains the point selected with the mouse, in the local coordinates of the current grafPort. You'll need this for hit-testing if you use the routine pointed to by the global variable TEDoText (see "Advanced Routines" in the "TextEdit Routines" section).

The selStart and selEnd fields specify the character positions of the beginning and end of the selection range. Remember that character position  $\overline{0}$  refers to the first character, and that the end of a selection range can be 1 greater than the position of the last character of the text.

The wordBreak field lets you change TextEdit's definition of a word, and the clikLoop field lets you implement automatic scrolling. These two fields are described in separate sections below.

The just field specifies the justification of the text. (See "Justification", above.)

The teLength field contains the number of characters in the text to be edited (the maximum length is 32K bytes). The hText field is a handle to the text. You can directly change the text of an edit record by changing these two fields.

The crOnly field specifies whether or not text wraps around at the right edge of the destination rectangle, as shown in Figure 5. If crOnly is positive, text does wrap around. If crOnly is negative, text does not wrap around at the edge of the destination rectangle, and new lines are specified explicitly by Return characters only. This is faster than word wraparound, and is useful in an application similar to a programming-language editor, where you may not want a single line of code to be split onto two lines.

*1-378 Edit Records* 

**There'3 a Return character at the end of this line. But not at the end of**  *this line.* **Or this line.**  **There's a Return charac But not at the end of tt** 

**new line at Return characters and edge of destination rectangle** 

**new line at Return characters only** 

Figure 5. New Lines

The txFont, txFace, txMode, and txSize fields specify the font, character style, pen mode, and font size, respectively, of all the text in the edit record. (See chapter 6 for details about these characteristics.) If you change one of these values, the entire text of this edit record will have the new characteristics when it's redrawn. If you change the txSize field, remember to change the lineHeight and fontAscent fields, too.

The inPort field contains a pointer to the grafPort associated with this edit record.

Assembly-language note: The highHook and caretHook fields—at the offsets teHiHook and teCarHook in assembly language—contain the addresses of routines that deal with text highlighting and the caret. These routines pass parameters in registers; the application must save and restore the registers.

If you store the address of a routine in teHiHook, that routine will be used instead of the QuickDraw procedure InvertRect whenever a selection range is to be highlighted. The routine can destroy the contents of registers AO, Al, DO, Dl, and D2. On entry, A3 is a pointer to a locked edit record; the stack contains the rectangle enclosing the text being highlighted. For example, if you store the address of the following routine in teHiHook, selection ranges will be underlined instead of inverted:

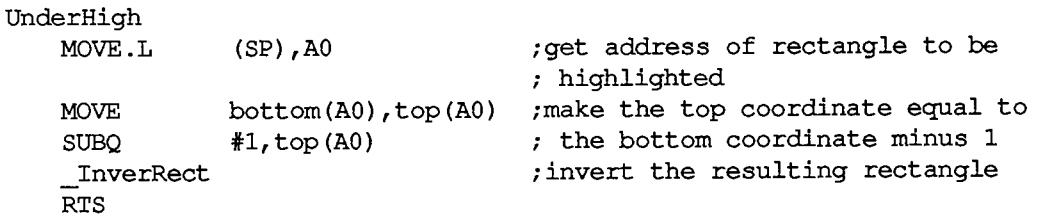

The routine whose address is stored in teCarHook acts exactly the same way as the teHiHook routine, but on the caret instead of the selection highlighting, allowing you to change the appearance of the caret. The routine is called with the stack containing the rectangle that encloses the caret.

The nLines field contains the number of lines in the text. The lineStarts array contains the character position of the first character in each line. It's declared to have 16001 elements to comply with Pascal range checking; it's actually a dynamic data structure having only as many elements as needed. You shouldn't change the elements of lineStarts.

*EditRecords 1-379* 

#### **The WordBreak Field**

The wordBreak field of an edit record lets you specify the record's word break routine—the routine that determines the "word" that's highlighted when the user double-clicks in the text, and the position at which text is wrapped around at the end of a line. The default routine breaks words at any character with an ASCII value of \$20 or less (the space character or nonprinting control characters).

The word break routine must have two parameters and return a Boolean value. This is how you would declare one named MyWordBreak:

**FUNCTION MyWordBreak (text: Ptr; charPos: INTEGER) : BOOLEAN;** 

The function should return TRUE to break a word at the character at position charPos in the specified text, or FALSE not to break there. From Pascal, you must call the SetWordBreak procedure to set the wordBreak field so that your routine will be used.

Assembly-language note: You can set this field to point to your own assemblylanguage word break routine. The registers must contain the following:

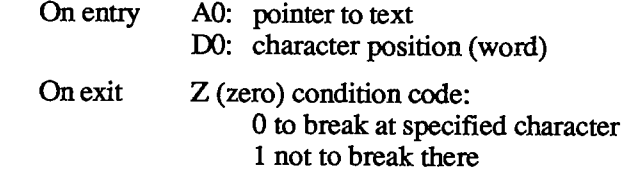

#### **The ClikLoop Field**

The clikLoop field of an edit record lets you specify a routine that will be called repeatedly (by the TEClick procedure, described below) as long as the mouse button is held down within the text. You can use this to implement the automatic scrolling of text when the user is making a selection and drags the cursor out of the view rectangle.

The click loop routine has no parameters and returns a Boolean value. You could declare a click loop routine named MyClikLoop like this:

**FUNCTION MyClikLoop : BOOLEAN;** 

The function should return TRUE. From Pascal, you must call the SetClikLoop procedure to set the clikLoop field so that TextEdit will call your routine.

Warning: Returning FALSE from your click loop routine tells the TEClick procedure that the mouse button has been released, which aborts TEClick.

Assembly-language note: Your routine should set register DO to 1, and preserve register D2. (Returning 0 in register DO aborts TEClick.)

*1-380 Edit Records* 

An automatic scrolling routine might check the mouse location, and call a scrolling routine if the mouse location is outside the view rectangle. (The scrolling routine can be the same routine that the Control Manager function TrackControl calls.) The handle to the current edit record should be kept as a global variable so the scrolling routine can access it.

## **USING TEXTEDIT**

Before using TextEdit, you must initialize QuickDraw, the Font Manager, and the Window Manager, in that order.

The first TextEdit routine to call is the initialization procedure TEInit. Call TENew to allocate an edit record; it returns a handle to the record. Most of the text editing routines require you to pass this handle as a parameter.

When you've finished working with the text of an edit record, you can get a handle to the text as a packed array of characters with the TEGetText function.

Note: To convert text from an edit record to a Pascal string, you can use the Dialog Manager procedure GettText, passing it the text handle from the edit record.

When you're completely done with an edit record and want to dispose of it, call TEDispose.

To make a blinking caret appear at the insertion point, call the TEIdle procedure as often as possible (at least once each time through the main event loop); if it's not called often enough, the caret will blink irregularly.

Note: To change the cursor to an I-beam, you can call the Toolbox Utility function GetCursor and the QuickDraw procedure SetCursor. The resource ID for the I-beam cursor is defined in the Toolbox Utilities as the constant iBeamCursor.

When a mouse-down event occurs in the view rectangle (and the window is active) call the TEClick procedure. TEClick controls the placement and highlighting of the selection range, including supporting use of the Shift key to make extended selections.

Key-down, auto-key, and mouse events that pertain to text editing can be handled by several TextEdit procedures:

- **FEKey inserts characters and deletes characters backspaced over.**
- **TECut transfers the selection range to the TextEdit scrap, removing the selection range from** the text.
- TEPaste inserts the contents of the TextEdit scrap. By calling TECut, changing the insertion point, and then calling TEPaste, you can perform a "cut and paste" operation, moving text from one place to another.
- TECopy copies the selection range to the TextEdit scrap. By calling TECopy, changing the insertion point, and then calling TEPaste, you can make multiple copies of text.
- **If** TEDelete removes the selection range (without transferring it to the scrap). You can use TEDelete to implement the Clear command.

#### *Inside Macintosh*

*<sup>m</sup>* TEInsert inserts specified text. You can use this to combine two or more documents. TEDelete and TEInsert do not modify the scrap, so they're useful for implementing the. Undo command.

After each editing procedure, TextEdit redraws the text if necessary from the insertion point to the end of the text. You never have to set the selection range or insertion point yourself; TEClick. and the editing procedures leave it where it should be. If you want to modify the selection range direcfly, however—to highlight an initial default name or value, for example—you can use the TESetSelect procedure.

To implement cutting and pasting of text between different applications, or between applications and desk accessories, you need to transfer the text between the TextEdit scrap (which is a private scrap used only by TextEdit) and the Scrap Manager's desk scrap. You can do this using the functions TEFromScrap and TEToScrap. (See chapter 15 for more information about scrap handling.)

When an update event is reported for a text editing window, call TEUpdate—along with the Window Manager procedures BeginUpdate and EndUpdate—to redraw the text.

Note: After changing any fields of the edit record that affect the appearance of the text, you should call the Window Manager procedure InvalRect(hTE^^.viewRect) so that the text will be updated.

The procedures TEAciivate and TEDeactivate must be called each time GetNextEvent reports an activate event for a text editing window. TEActivate simply highlights the selection range or displays a caret at the insertion point; TEDeactivate unhighlights the selection range or removes the caret.

To specify the justification of the text, you can use TESetTust. If you change the justification, be sure to call InvalRect so the text will be updated.

To scroll text within the view rectangle, you can use the TEScroll procedure.

The TESetText procedure lets you change the text being edited. For example, if your application has several separate pieces of text that must be edited one at a time, you don't have to allocate an edit record for each of them. Allocate a single edit record, and then use TESetText to change the text. (This is the method used in dialog boxes.)

Note: TESetText actually makes a copy of the text to be edited. Advanced programmers can save space by storing a handle to the text in the hText field of the edit record itself, then calling TECalText to recalculate the beginning of each line.

If you ever want to draw noneditable text in any given rectangle, you can use the TextBox procedure.

If you've written your own word break or click loop routine in Pascal, you must call the SetWordBreak or SetQikLoop procedure to install your routine so TextEdit will use it.

*1-382 Using TextEdit* 

## **Initialization and Allocation**

**PROCEDURE TEInit;** 

TEInit initializes TextEdit by allocating a handle for the TextEdit scrap. The scrap is initially empty. Call this procedure once and only once at the beginning of your program.

Note: You should call TEInit even if your application doesn't use TextEdit, so that desk accessories and dialog and alert boxes will work correcdy.

```
FUNCTION TENew (destRect,viewRect: Rect) : TEHandle;
```
TENew allocates a handle for text, creates and initializes an edit record, and returns a handle to the new edit record. DestRect and viewRect are the destination and view rectangles, respectively. Both rectangles are specified in the current grafPort's coordinates. The destination rectangle must always be at least as wide as the first character drawn (about 20 pixels is a good minimum width). The view rectangle must not be empty (for example, don't make its right edge less than its left edge if you don't want any text visible—specify a rectangle off the screen instead).

Call TENew once for every edit record you want allocated. The edit record incorporates the drawing environment of the grafPort, and is initialized for left-justified, single-spaced text with an insertion point at character position 0.

Note: The caret won't appear until you call TEActivate.

**PROCEDURE TEDispose (hTE: TEHandle);** 

TEDispose releases the memory allocated for the edit record and text specified by hTE. Call this procedure when you're completely through with an edit record.

## **Accessing the Text of an Edit Record**

**PROCEDURE TESetText (text: Ptr; length: LONGINT; hTE: TEHandle);** 

TESetText incorporates a copy of the specified text into the edit record specified by hTE. The text parameter points to the text, and the length parameter indicates the number of characters in the text. The selection range is set to an insertion point at the end of the text. TESetText doesn't affect the text drawn in the destination rectangle, so call InvalRect afterward if necessary. TESetText doesn't dispose of any text currently in the edit record.

**FUNCTION TEGetText (hTE: TEHandle) : CharsHandle;** 

TEGetText returns a handle to the text of the specified edit record. The result is the same as the handle in the hText field of the edit record, but has the CharsHandle data type, which is defined as:

**TYPE CharsHandle = ^CharsPtr; CharsPtr = ^Chars;**  Chars = PACKED ARRAY  $[0..32000]$  OF CHAR:

You can get the length of the text from the teLength field of the edit record.

#### **Insertion Point and Selection Range**

**PROCEDURE TEIdle (hTE: TEHandle);** 

Call TEIdle repeatedly to make a blinking caret appear at the insertion point (if any) in the text specified by hTE. (The caret appears only when the window containing that text is active, of course.) TextEdit observes a minimum blink interval: No matter how often you call TEIdle, the time between blinks will never be less than the minimum interval.

Note: The initial minimum blink interval setting is 32 ticks. The user can adjust this setting with the Control Panel desk accessory.

To provide a constant, frequency of blinking, you should call TEIdle as often as possible—at least once each time through your main event loop. Call it more than once if your application does an unusually large amount of processing each time through the loop.

Note: You actually need to call TEIdle only when the window containing the text is active.

**PROCEDURE TEClick (pt: Point; extend: BOOLEAN; hTE: TEHandle) ;** 

TEClick controls the placement and highlighting of the selection range as determined by mouse events. Call TEClick whenever a mouse-down event occurs in the view rectangle of the edit record specified by hTE, and the window associated with that edit record is active. TEClick keeps control until the mouse button is released. Pt is the mouse location (in local coordinates) at the time the button was pressed, obtainable from the event record.

Note: Use the QuickDraw procedure GlobalToLocal to convert the global coordinates of the mouse location given in the event record to the local coordinate system for pt.

Pass TRUE for the extend parameter if the Event Manager indicates that the Shift key was held down at the time of the click (to extend the selection).

TEClick unhighlights the old selection range unless the selection range is being extended. If the mouse moves, meaning that a drag is occurring, TEClick expands or shortens the selection range accordingly. In the case of a double-click, the word under the cursor becomes the selection range; dragging expands or shortens the selection a word at a time.

*1-384 TextEdit Routines* 

TESetSelect sets the selection range to the text between selStart and selEnd in the text specified by hTE. The old selection range is unhighlighted, and the new one is highlighted. If selStart equals selEnd, the selection range is an insertion point, and a caret is displayed.

SelEnd and selStart can range from 0 to 32767. If selEnd is anywhere beyond the last character of the text, the position just past the last character is used.

**PROCEDURE TEActivate (hTE: TEHandle);** 

TEActivate highlights the selection range in the view rectangle of the edit record specified by hTE. If the selection range is an insertion point, it displays a caret there. This procedure should be called every time the Toolbox Event Manager function GetNextEvent reports that the window containing the edit record has become active.

**PROCEDURE TEDeactivate (hTE: TEHandle);** 

TEDeactivate unhighlights the selection range in the view rectangle of the edit record specified by hTE. If the selection range is an insertion point, it removes the caret. This procedure should be called every time the Toolbox Event Manager function GetNextEvent reports that the window containing the edit record has become inactive.

### **Editin g**

**PROCEDURE TEKey (key: CHAR; hTE: TEHandle);** 

TEKey replaces the selection range in the text specified by hTE with the character given by the key parameter, and leaves an insertion point just past the inserted character. If the selection range is an insertion point, TEKey just inserts the character there. If the key parameter contains a Backspace character, the selection range or the character immediately to the left of the insertion point is deleted. TEKey redraws the text as necessary. Call TEKey every time the Toolbox Event Manager function GetNextEvent reports a keyboard event that your application decides should be handled by TextEdit.

Note: TEKey inserts every character passed in the key parameter, so it's up to your application to filter out all characters that aren't actual text (such as keys typed in conjunction with the Command key).

**PROCEDURE TECut (hTE: TEHandle);** 

TECut removes the selection range from the text specified by hTE and places it in the TextEdit scrap. The text is redrawn as necessary. Anything previously in the scrap is deleted. (See Figure 6.) If the selection range is an insertion point, the scrap is emptied.

*TextEdit Routines 1-385* 

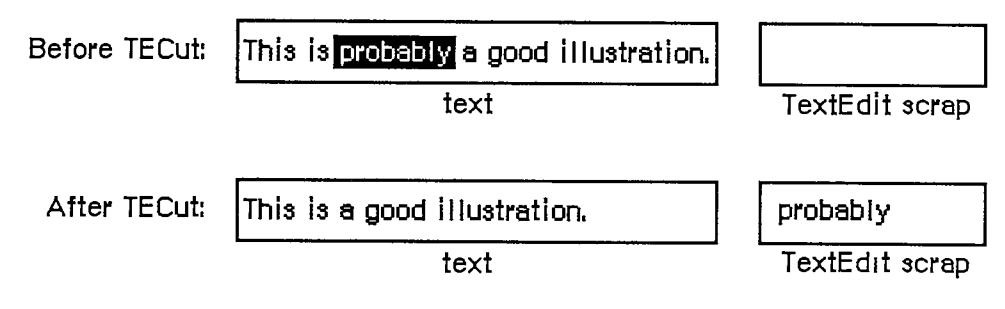

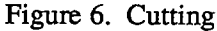

**PROCEDURE TECopy (hTE: TEHandle);** 

TECopy copies the selection range from the text specified by hTE into the TextEdit scrap. Anything previously in the scrap is deleted. The selection range is not deleted. If the selection range is an insertion point, the scrap is emptied.

**PROCEDURE TEPaste (hTE: TEHandle);** 

TEPaste replaces the selection range in the text specified by hTE with the contents of the TextEdit scrap, and leaves an insertion point just past the inserted text (See Figure 7.) The text is redrawn as necessary. If the scrap is empty, the selection range is deleted. If the selection range is an insertion point, TEPaste just inserts the scrap there.

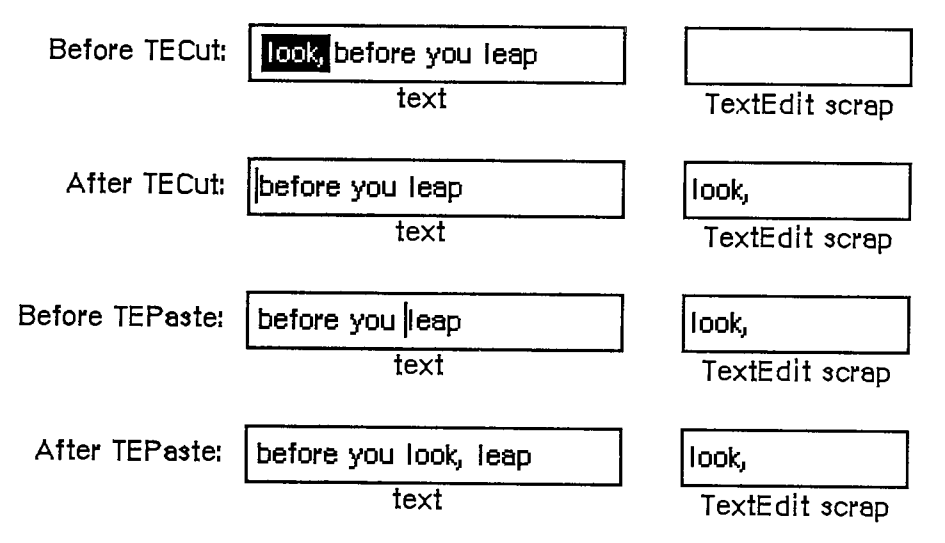

Figure 7. Cutting and Pasting

*1-386 TextEdit Routines*
**PROCEDURE TEDelete (hTE: TEHandle);** 

TEDelete removes the selection range from the text specified by hTE, and redraws the text as necessary. TEDelete is the same as TECut (above) except that it doesn't transfer the selection range to the scrap. If the selection range is an insertion point, nothing happens.

**PROCEDURE TEInsert (text: Ptr; length: LONGINT; hTE: TEHandle);** 

TEInsert takes the specified text and inserts it just before the selection range into the text indicated by hTE, redrawing the text as necessary. The text parameter points to the text to be inserted, and the length parameter indicates the number of characters to be inserted. TEInsert doesn't affect either the current selection range or the scrap.

## **Text Display and Scrolling**

**PROCEDURE TESetJust (just: INTEGER, hTE: TEHandle);** 

TESetJust sets the justification of the text specified by hTE to just. TextEdit provides three predefined constants for setting justification:

**CONST teJustLeft = 0; teJustCenter = 1;**   $teJustRight = -1;$ 

By default, text is left-justified. If you change the justification, call InvalRect after TESetJust, so the text will be redrawn with the new justification.

**PROCEDURE TEUpdate (rUpdate: Rect; hTE: TEHandle);** 

TEUpdate draws the text specified by hTE within the rectangle specified by rUpdate (given in the coordinates of the current grafPort). Call TEUpdate every time the Toolbox Event Manager function GetNextEvent reports an update event for a text editing window—after you call the Window Manager procedure BeginUpdate, and before you call EndUpdate.

Normally you'll do the following when an update event occurs:

```
BeginUpdate(myWindow); 
EraseRect(myWindowA.portRect); 
TEUpdate(myWindow*.portRect,hTE); 
EndUpdate(myWindow)
```
If you don't include the EraseRect call, the caret may sometimes remain visible when the window is deactivated.

*TextEdit Routines 1-387* 

```
Inside Macintosh
```

```
PROCEDURE TextBox (text: Ptr; length: LONGINT; box: Rect; just: 
            INTEGER);
```
TextBox draws the specified text in the rectangle indicated by the box parameter, with justification just. (See "Justification" under "Edit Records".) The text parameter points to the text, and the length parameter indicates the number of characters to draw. The rectangle is specified in local coordinates, and must be at least as wide as the first character drawn (a good rule of thumb is to make it at least 20 pixels wide). TextBox creates its own edit record, which it deletes when it's finished with it, so the text it draws cannot be edited.

For example:

```
str := 'String in a box'; 
SetRect(r,100,100,200,200) ; 
TextBox(POINTER(ORD(@str)+1),LENGTH(str),r,teJustCenter) ; 
FrameRect(r)
```
Because Pascal strings start with a length byte, you must advance the pointer one position past the beginning of the string to point to the start of the text.

**PROCEDURE TEScroll (dh,dv: INTEGER; hTE: TEHandle) ;** 

TEScroll scrolls the text within the view rectangle of the specified edit record by the number of pixels specified in the dh and dv parameters. The edit record is specified by the hTE parameter. Positive dh and dv values move the text right and down, respectively, and negative values move the text left and up. For example,

```
TEScroll(Of— hTE
A A.lineHeight,hTE)
```
scrolls the text up one line. Remember that you scroll text *up* when the user clicks in the scroll arrow pointing *down.* The destination rectangle is offset by the amount you scroll.

Note: To implement automatic scrolling, you store the address of a routine in the clikLoop field of the edit record, as described above under "The TERec Data Type".

### **Scrap Handling**

The TEFromScrap and TEToScrap functions return a result code of type OSErr (defined as INTEGER in the Operating System Utilities) indicating whether an error occurred. If no error occurred, they return the result code

**CONST noErr = 0; {no error}** 

Otherwise, they return an Operating System result code indicating an error. (See Appendix A in Volume III for a list of all result codes.)

*1-388 TextEdit Routines* 

**FUNCTION TEFromScrap : OSErr;** [Not in ROM]

TEFromScrap copies the desk scrap to the TextEdit scrap. If no error occurs, it returns the result code noErr; otherwise, it returns an appropriate Operating System result code.

Assembly-language note: From assembly language, you can store a handle to the desk scrap in the global variable TEScrpHandle, and the size of the desk scrap in the global variable TEScrpLength; you can get these values with the Scrap Manager function InfoScrap.

**FUNCTION TEToScrap : OSErr;** [Not in ROM]

TEToScrap copies the TextEdit scrap to the desk scrap. If no error occurs, it returns the result code noErr; otherwise, it returns an appropriate Operating System result code.

Warning: You must call the Scrap Manager function ZeroScrap to initialize the desk scrap or clear its previous contents before calling TEToScrap.

Assembly-language note: From assembly language, you can copy the TextEdit scrap to the desk scrap by calling the Scrap Manager function PutScrap; you can get the values you need from the global variables TEScrpHandle and TEScrpLength.

**FUNCTION TEScrapHandle : Handle;** [Not in ROM]

TEScrapHandle returns a handle to the TextEdit scrap.

Assembly-language note: The global variable TEScrpHandle contains a handle to the TextEdit scrap.

**FUNCTION TEGetScrapLen : LONGINT;** [Not in ROM]

TEGetScrapLen returns the size of the TextEdit scrap in bytes.

Assembly-language note: The global variable TEScrpLength contains the size of the TextEdit scrap in bytes.

*TextEdit Routines 1-389* 

**PROCEDURE TESetScrapLen (length: LONGINT);** [NotinROM]

TESetScrapLen sets the size of the TextEdit scrap to the given number of bytes.

Assembly-language note: From assembly language, you can set the global variable TEScrpLength.

### **Advance d Routine s**

**PROCEDURE SetWordBreak (wBrkProc: ProcPtr; hTE: TEHandle);** [Notin ROM]

SetWordBreak installs in the wordBreak field of the specified edit record a special routine that calls the word break routine pointed to by wBrkProc. The specified word break routine will be called instead of TextEdit's default routine, as described under "The WordBreak Field" in the "Edit Records" section.

Assembly-language note: From assembly language you don't need this procedure; just set the field of the edit record to point to your word break routine.

#### **PROCEDURE SetClikLoop (clikProc: ProcPtr; hTE: TEHandle) ;** [Notin ROM]

SetClikLoop installs in the clikLoop field of the specified edit record a special routine that calls the click loop routine pointed to by clikProc. The specified click loop routine will be called repeatedly as long as the user holds down the mouse button within the text, as described above under "The ClikLoop Field" in the "Edit Records" section.

Assembly-language note: Like SetWordBreak, this procedure isn't necessary from assembly language; just set the field of the edit record to point to your click loop routine.

**PROCEDURE TECalText (hTE: TEHandle);** 

TECalText recalculates the beginnings of all lines of text in the edit record specified by hTE, updating elements of the lineStarts array. Call TECalText if you've changed the destination rectangle, the hText field, or any other field that affects the number of characters per line.

Note: There are two ways to specify text to be edited. The easiest method is to use TESetText, which takes an existing edit record, creates a copy of the specified text, and stores a handle to the copy in the edit record. You can instead direcdy change the hText field of the edit record, and then call TECalText to recalculate the lineStarts array to match the new text. If you have a lot of text, you can use the latter method to save space.

*1-390 TextEdit Routines* 

Page 400 of 1284

Assembly-language note: The global variable TERecal contains the address of the routine called by TECalText to recalculate the line starts and set the first and last characters that need to be redrawn. The registers contain the following:

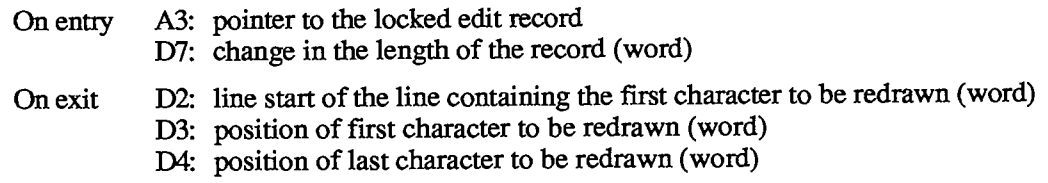

Assembly-language note: The global variable TEDoText contains the address of a multipurpose text editing routine that advanced programmers may find useful. It lets you display, highlight, and hit-test characters, and position the pen to draw the caret. "Hit-test" means decide where to place the insertion point when the user clicks the mouse button; the point selected with the mouse is in the teSelPoint field. The registers contain the following:

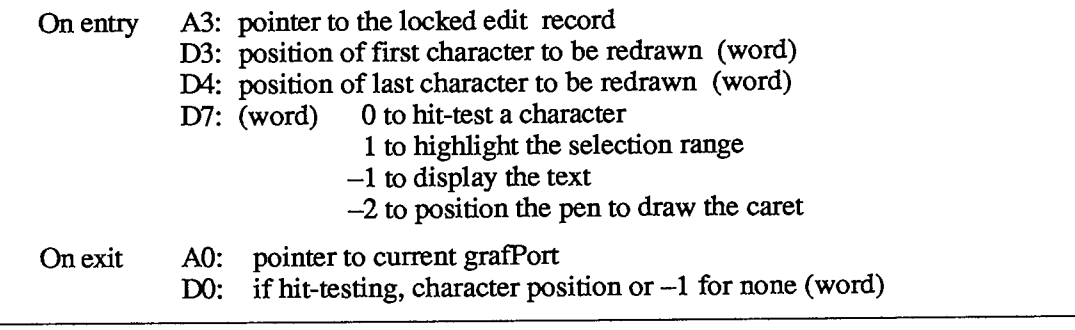

### **SUMMARY OF TEXTEDIT**

### **Constant s**

```
CONST { Text justification }
```
**teJustLeft = 0 ; teJustCenter = 1;**   $teJustRight = -1;$ 

### **Data Type s**

```
TYPE TEHandle =
A TEPtr; 
    TEPtr =
A TERec; 
    TERec = RECORD 
               destRect: Rect; 
{destination rectangle} 
               viewRect: Rect; 
{view rectangle} 
               selRect: Rect; 
               lineHeight INTEGER; 
{for line spacing 
               fontAscent: INTEGER; 
{caret/highlighting position} 
               selPoint: Point; 
{used from assembly language} 
               selStart: INTEGER 
{start of selection range} 
               selEnd: INTEGER 
               active: INTEGER 
               wordBreak: ProcPtr 
{for word break routine} 
               clikLoop: ProcPtr; {for click loop routine}
               clickTime: LONGINT, 
{used internally} 
               clickLoc: INTEGER, 
{used internally} 
               caretTime: LONGINT, 
{used internally} 
               caretState: INTEGER 
{used internally} 
               just: INTEGER, 
{justification of text} 
               teLength: INTEGER, 
{length of text} 
               hText: Handle; 
{text to be edited} 
               recalBack: INTEGER, 
{used internally} 
               recalLines: INTEGER, 
{used internally} 
               clikStuff: INTEGER 
{used internally} 
               crOnly: INTEGER 
               txFont: INTEGER, 
               txFace: Style; 
               txMode: INTEGER 
{pen mode} 
               txSize: INTEGER, 
{font size} 
               inPort: GrafPtr 
{grafPort} 
               highHook: ProcPtr 
{used from assembly language} 
               caretHook: ProcPtr 
{used from assembly language} 
              nLines:
               lineStarts: ARRAY[0. 
,16000] OF INTEGER 
                                  {used from assembly language} 
                                    {end of selection range 
                                    {used internally} 
                                    {if <0, new line at Return only} 
                                    {text font} 
                                    {character style} 
                          {number of lines} 
                                   {positions of line starts}
```
**END;** 

*1-392 Summary of TextEdit* 

```
CharsHandle = "CharsPtr; 
CharsPtr = "Chars; 
Chars = PACKED ARRAY [0..32000] OF CHAR;
```
## **Routine s**

### **Initialization and Allocation**

**PROCEDURE TEInit; FUNCTION TENew (destRect,viewRect: Rect) : TEHandle; PROCEDURE TEDispose (hTE: TEHandle);** 

### **Accessing the Text of an Edit Record**

**PROCEDURE TESetText (text: Ptr; length: LONGINT; hTE: TEHandle); FUNCTION TEGetText (hTE: TEHandle) : CharsHandle;** 

#### **Insertion Point and Selection Range**

**PROCEDURE TEIdle** (hTE: TEHandle);<br> **PROCEDURE TEClick** (pt: Point; exte (pt: Point; extend: BOOLEAN; hTE: TEHandle); **PROCEDURE TESetSelect (selStart,selEnd: LONGINT; hTE: TEHandle); PROCEDURE TEActivate (hTE: TEHandle); PROCEDURE TEDeactivate (hTE: TEHandle);** 

### **Editing**

```
PROCEDURE TEKey (key: CHAR; hTE: TEHandle); 
PROCEDURE TECut (hTE: TEHandle) ;
PROCEDURE TECopy (hTE: TEHandle); 
PROCEDURE TEPaste (hTE: TEHandle); 
PROCEDURE TEDelete (hTE: TEHandle); 
PROCEDURE TEInsert (text: Ptr; length: LONGINT; hTE: TEHandle);
```
### **Text Display and Scrolling**

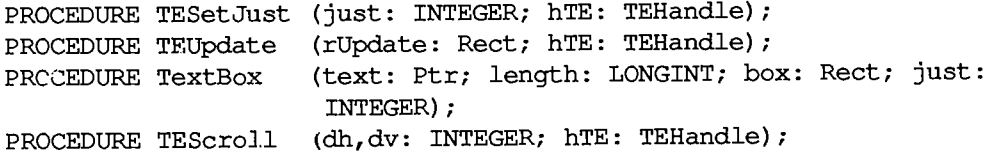

*Summary of TextEdit 1-393* 

## **Scrap Handling [Not in ROM]**

**FUNCTION TEFromScrap : OSErr; FUNCTION TEToScrap : OSErr; FUNCTION TEScrapHandle : Handle; FUNCTION TEGetScrapLen : LONGINT; PROCEDURE TESetScrapLen : (length: LONGINT);** 

## **Advance d Routine s**

**PROCEDURE SetWordBreak (wBrkProc: ProcPtr; hTE: TEHandle);** [Not in ROM] **PROCEDURE SetClikLoop (clikProc: ProcPtr; hTE: TEHandle);** [Not in ROM] **PROCEDURE TECalText (hTE: TEHandle);** 

## **Word Break Routine**

**FUNCTION MyWordBreak (text: Ptr; charPos: INTEGER) : BOOLEAN;** 

## **Click Loop Routine**

**FUNCTION MyClikLoop : BOOLEAN;** 

## **Assembly-Language Information**

### **Constant s**

**; Text justification** 

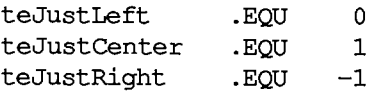

### **Edit Record Data Structure**

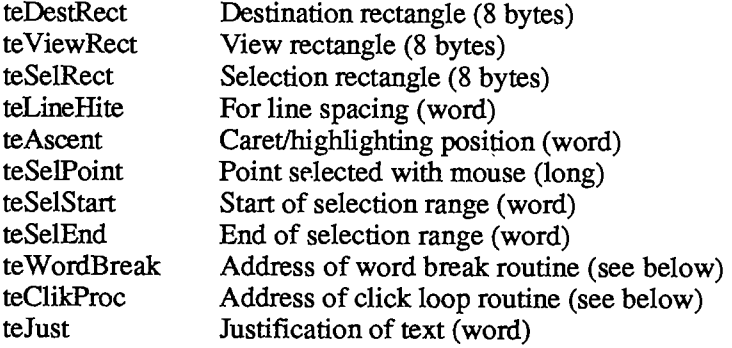

*1-394 Summary of TextEdit* 

### *TextEdit*

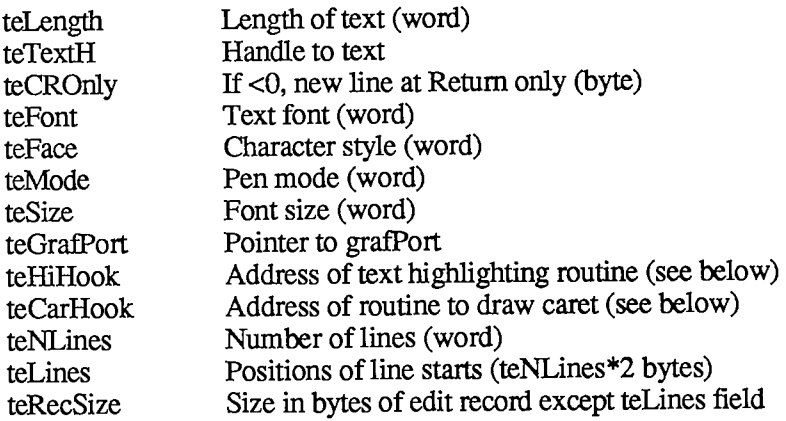

### Word break routine

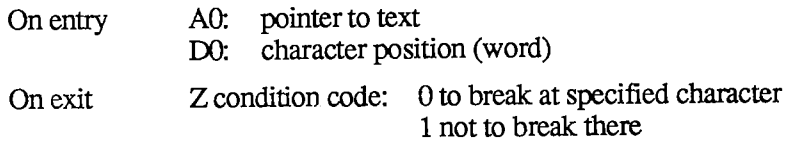

### Click loop routine

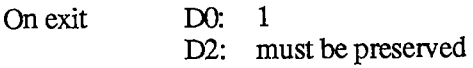

## Text highlighting routine

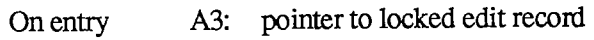

### Caret drawing routine

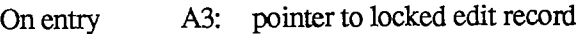

## **Variable s**

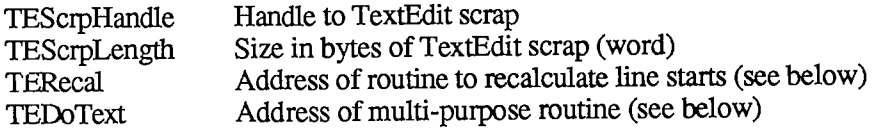

### TERecal routine

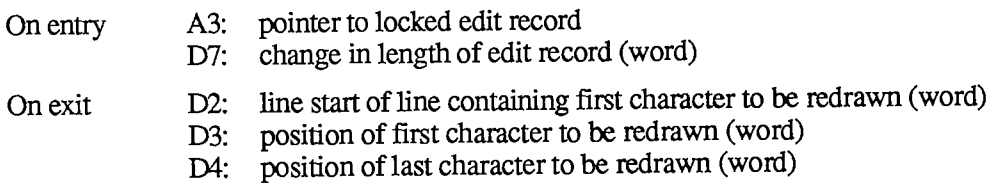

 $\mathcal{L}$ 

### **TEDoText routine**

On entry

- A3: pointer to locked edit record
	- **position of first character to be redrawn (word)**  D3:
	- **position of last character to be redrawn (word)**  D4:
		- **(word) 0 to hit-test a character**  D7:
			- **1 to highlight selection range**
			- **- 1 to display text**
			- **- 2 to position pen to draw caret**
- **On exit** A0: pointer to current grafPort<br>D0: if hit-testing, character pos
	- **DO: if hit-testing, character position or - 1 for none (word)**

*1-396 Summary of TextEdit* 

# **13 THE DIALOG MANAGER**

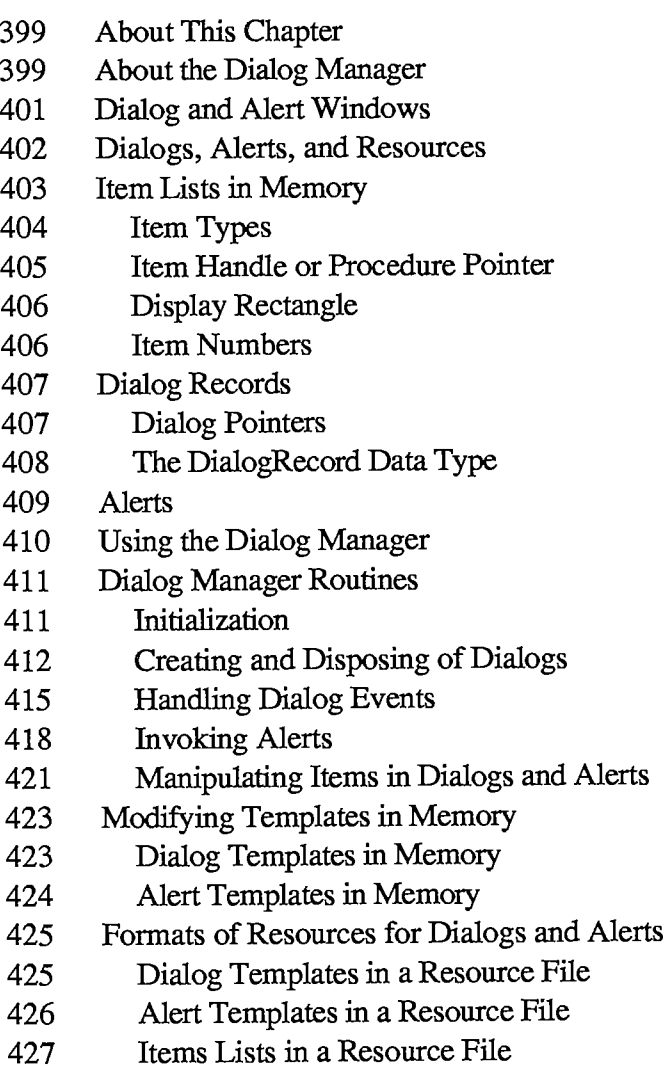

429 Summary of the Dialog Manager

*Inside Macintosh* 

 $\mathbf i$  $\bar{1}$ 

*i* 

l.

*1-398* 

Page 408 of 1284

# **ABOU T THI S CHAPTE R**

This chapter describes the Dialog Manager, the part of the Toolbox that allows you to implement dialog boxes and the alert mechanism, two means of communication between the application and the end user.

You should already be familiar with:

- $\blacksquare$  resources, as discussed in chapter 5
- the basic concepts and structures behind QuickDraw, particularly rectangles, grafPorts, and pictures
- the Toolbox Event Manager, the Window Manager, and the Control Manager
- TextEdit, to understand editing text in dialog boxes

# **ABOUT THE DIALOG MANAGER**

The Dialog Manager is a tool for handling dialogs and alerts in a way that's consistent with the Macintosh User Interface Guidelines.

A dialog box appears on the screen when a Macintosh application needs more information to carry out a command. As shown in Figure 1, it typically resembles a form on which the user checks boxes and fills in blanks.

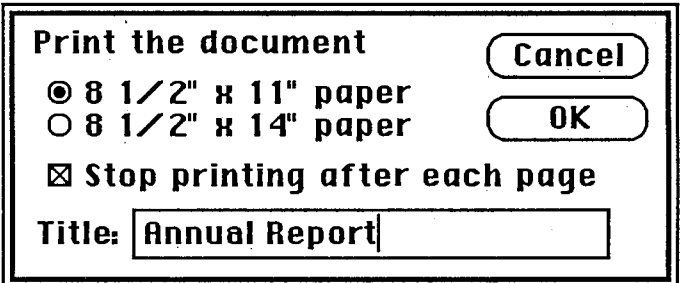

Figure 1. A Typical Dialog Box

By convention, a dialog box comes up slightly below the menu bar, is somewhat narrower than the screen, and is centered between the left and right edges of the screen. It may contain any or all of the following:

- **u** informative or instructional text
- rectangles in which text may be entered (initially blank or containing default text that can be edited)
- $\blacksquare$  controls of any kind
- **Example 5** graphics (icons or QuickDraw pictures)

*About the Dialog Manager 1-399* 

 $\blacksquare$  anything else, as defined by the application

The user provides the necessary information in the dialog box, such as by entering text or clicking a check box. There's usually a button labeled "OK" to tell the application to accept the information provided and perform the command, and a button labeled "Cancel" to cancel the command as though it had never been given (retracting all actions since its invocation). Some dialog boxes may use a more descriptive word than "OK"; for simplicity, this chapter will still refer to the button as the "OK button". There may even be more than one button that will perform the command, each in a different way.

Most dialog boxes require the user to respond before doing anything else. Clicking a button to perform or cancel the command makes the box go away; clicking outside the dialog box only causes a beep from the Macintosh's speaker. This type is called a modal dialog box because it puts the user in the state or "mode" of being able to work only inside the dialog box. A modal dialog box usually has the same general appearance as shown in Figure 1 above. One of the buttons in the dialog box may be outlined boldly. Pressing the Return key or the Enter key has the same effect as clicking the outlined button or, if none, the OK button; the particular button whose effect occurs is called the dialog's default button and is the preferred ("safest") button to use in the current situation. If there's no boldly oudined or OK button, pressing Return or Enter will by convention have no effect.

Other dialog boxes do not require the user to respond before doing anything else; these are called modeless dialog boxes (see Figure 2). The user can, for example, do work in document windows on the desktop before clicking a button in the dialog box, and modeless dialog boxes can be set up to respond to the standard editing commands in the Edit menu. Clicking a button in a modeless dialog box will not make the box go away: The box will stay around so that the user can perform the command again. A Cancel button, if present, will simply stop the action currently being performed by the command; this would be useful for long printing or searching operations, for example.

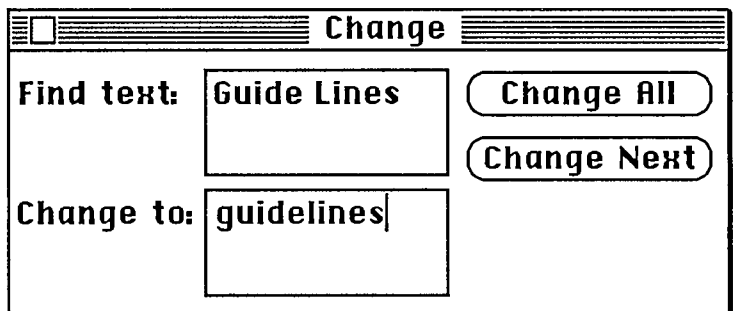

Figure 2. A Modeless Dialog Box

As shown in Figure 2, a modeless dialog box looks like a document window. It can be moved, made inactive and active again, or closed like any document window. When you're done with the command and want the box to go away, you can click its close box or choose Close from the File menu when it's the active window.

Dialog boxes may in fact require no response at all. For example, while an application is performing a time-consuming process, it can display a dialog box that contains only a message telling what it's doing; then, when the process is complete, it can simply remove the dialog box.

*1-400 About the Dialog Manager* 

The alert mechanism provides applications with a means of reporting errors or giving warnings. An alert box is similar to a modal dialog box, but it appears only when something has gone wrong or must be brought to the user's attention. Its conventional placement is slightly farther below the menu bar than a dialog box. To assist the user who isn't sure how to proceed when an alert box appears, the preferred button to use in the current situation is outlined boldly so it stands out from the other buttons in the alert box (see Figure 3). The outlined button is also the alert's default button; if the user presses the Return key or the Enter key, the effect is the same as clicking this button.

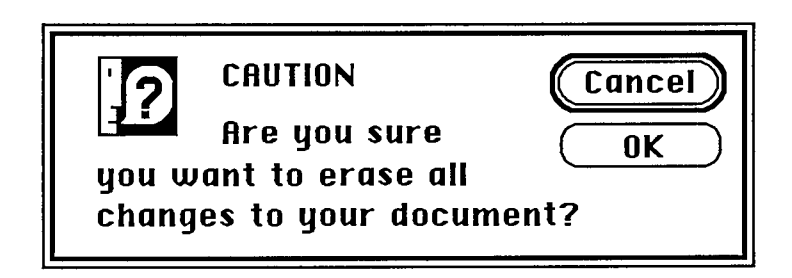

Figure 3. A Typical Alert Box

There are three standard kinds of alerts—Stop, Note, and Caution—each indicated by a particular icon in the top left comer of the alert box. Figure 3 illustrates a Caution alert. The icons identifying Stop and Note alerts are similar; instead of a question mark, they show an exclamation point and an asterisk, respectively. Other alerts can have anything in the the top left comer, including blank space if desired.

The alert mechanism also provides another type of signal: Sound from the Macintosh's speaker. The application can base its response on the number of consecutive times an alert occurs; the first time, it might simply beep, and thereafter it may present an alert box. The sound isn't limited to a single beep but may be any sequence of tones, and may occur either alone or along with an alert box. As an error is repeated, there can also be a change in which button is the default button (perhaps from OK to Cancel). You can specify different responses for up to four occurrences of the same alert.

With Dialog Manager routines, you can create dialog boxes or invoke alerts. The Dialog Manager gets most of the descriptive information about the dialogs and alerts from resources in a resource file. The Dialog Manager calls the Resource Manager to read what it needs from the resource file into memory as necessary. In some cases you can modify the information after it's been read into memory.

# **DIALO G AN D ALER T WINDOW S**

A dialog box appears in a dialog window. When you call a Dialog Manager routine to create a dialog, you supply the same information as when you create a window with a Window Manager routine. For example, you supply the window definition ID, which determines how the window looks and behaves, and a rectangle that becomes the portRect of the window's grafPort. You specify the window's plane (which, by convention, should initially be the frontmost) and whether the window is visible or invisible. The dialog window is created as specified.

*Dialog and Alert Windows 1-401* 

#### *Inside Macintosh*

You can manipulate a dialog window just like any other window with Window Manager or QuickDraw routines, showing it, hiding it, moving it, changing its size or plane, or whatever all, of course, in conformance with the Macintosh User Interface Guidelines. The Dialog Manager observes the clipping region of the dialog window's grafPort, so if you want clipping to occur, you can set this region with a QuickDraw routine.

Similarly, an alert box appears in an alert window. You don't have the same flexibility in defining and manipulating an alert window, however. The Dialog Manager chooses the window definition ID, so that all alert windows will have the standard appearance and behavior. The size and location of the box are supplied as part of the definition of the alert and are not easily changed. You don't specify the alert window's plane; it always comes up in front of all other windows. Since an alert box requires the user to respond before doing anything else, and the response makes the box go away, the application doesn't do any manipulation of the alert window.

Figure 4 illustrates a document window, dialog window, and alert window, all overlapping on the desktop.

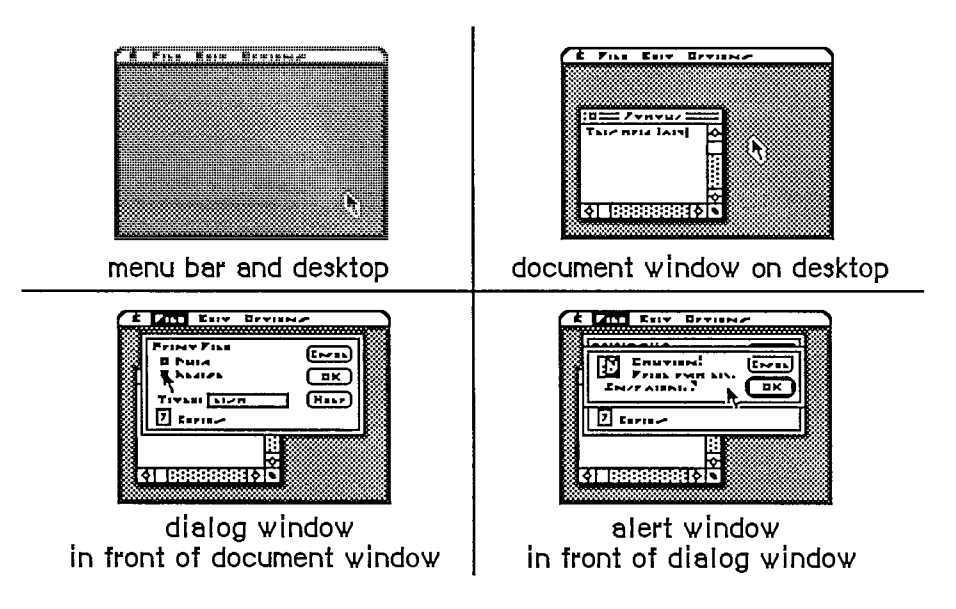

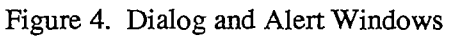

# **DIALOGS , ALERTS , AN D RESOURCE S**

To create a dialog, the Dialog Manager needs the same information about the dialog window as the Window Manager needs when it creates a new window: The window definition ID along with other information specific to this window. The Dialog Manager also needs to know what items the dialog box contains. You can store the needed information as a resource in a resource file and pass the resource ID to a function that will create the dialog. This type of resource, which is called a **dialog template**, is analogous to a window template, and the function, GetNewDialog, is similar to the Window Manager function GetNewWindow. The Dialog Manager calls the Resource Manager to read the dialog template from the resource file. It then

*1-402 Dialog and Alert Windows* 

incorporates the information in the template into a dialog data structure in memory, called a dialog record.

Similarly, the data that the Dialog Manager needs to create an alert is stored in an alert template in a resource file. The various routines for invoking alerts require the resource ID of the alert template as a parameter.

The information about all the items (text, controls, or graphics) in a dialog or alert box is stored in an item list in a resource file. The resource ID of the item list is included in the dialog or alert template. The item list in turn contains the resource IDs of any icons or QuickDraw pictures in the dialog or alert box, and possibly the resource IDs of control templates for controls in the box. After calling the Resource Manager to read a dialog or alert template into memory, the Dialog Manager calls it again to read in the item list. It then makes a copy of the item list and uses that copy; for this reason, item lists should always be purgeable resources. Finally, the Dialog Manager calls the Resource Manager to read in any individual items as necessary.

If desired, the application can gain some additional flexibility by calling the Resource Manager directly to read templates, item lists, or items from a resource file. For example, you can read in a dialog or alert template directly and modify some of the information in it before calling the routine to create the dialog or alert. Or, as an alternative to using a dialog template, you can read in a dialog's item list directly and then pass a handle to it along with other information to a function that will create the dialog (NewDialog, analogous to the Window Manager function NewWindow).

Note: The use of dialog templates is recommended wherever possible; like window templates, they isolate descriptive information from your application code for ease of modification or translation to other languages.

# **ITEM LISTS IN MEMORY**

This section discusses the contents of an item list once it's been read into memory from a resource file and the Dialog Manager has set it up as necessary to be able to work with it.

An item list in memory contains the following information for each item:

- The type of item. This includes not only whether the item is a control, text, or whatever, but also whether the Dialog Manager should return to the application when the item is clicked.
- $\blacksquare$  A handle to the item or, for special application-defined items, a pointer to a procedure that draws the item.
- A display rectangle, which determines the location of the item within the dialog or alert box.

These are discussed below along with item numbers, which identify particular items in the item list.

There's a Dialog Manager procedure that, given a pointer to a dialog record and an item number, sets or returns that item's type, handle (or procedure pointer), and display rectangle.

## **Item Types**

The item type is specified by a predefined constant or combination of constants, as listed below. Figure 5 illustrates some of these item types.

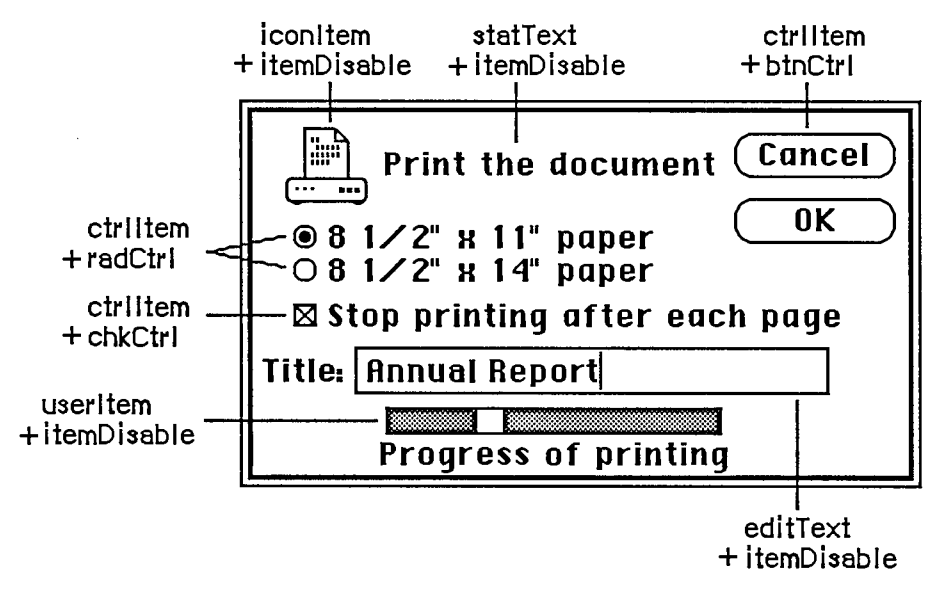

Figure 5. Item Types

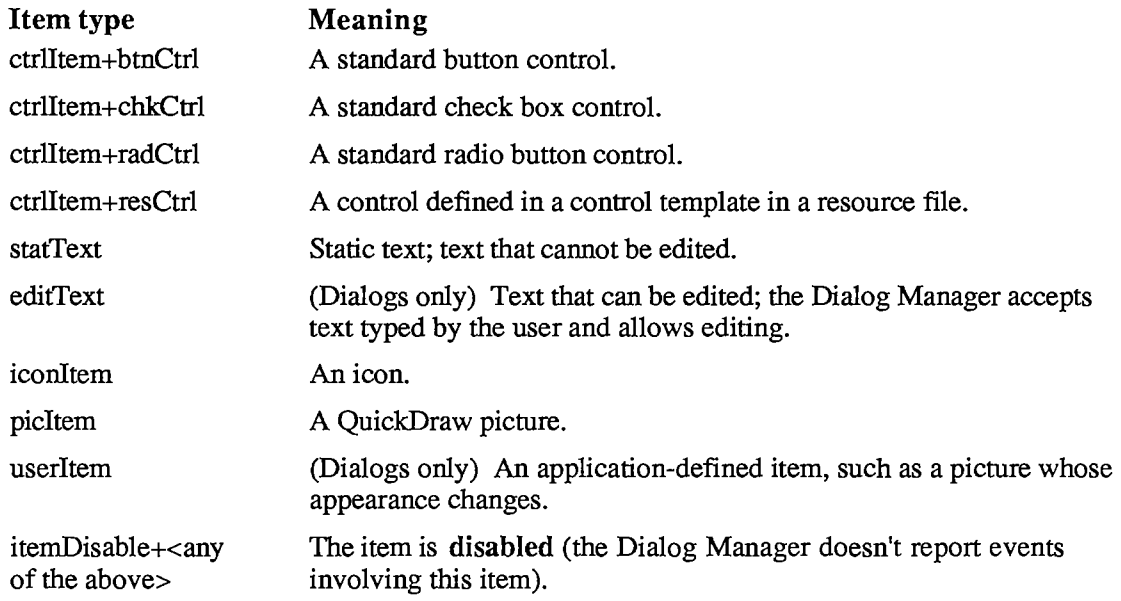

The text of an editText item may initially be either default text or empty. Text entry and editing is handled in the conventional way, as in TextEdit—in fact, the Dialog Manager calls TextEdit to handle it:

• Clicking in the item displays a blinking vertical bar, indicating an insertion point where text may be entered.

*1-404 Item Lists in Memory* 

- **•** Dragging over text in the item selects that text, and double-clicking selects a word; the selection is highlighted and then replaced by what the user types.
- Clicking or dragging while holding down the Shift key extends or shortens the current selection.
- The Backspace key deletes the current selection or the character preceding the insertion point.

The Tab key advances to the next editText item in the item list, wrapping around to the first if there aren't any more. In an alert box or a modal dialog box (regardless of whether it contains an editText item), the Return key or Enter key has the same effect as clicking the default button; for alerts, the default button is identified in the alert template, whereas for modal dialogs it's always the first item in the item list.

If itemDisable is specified for an item, the Dialog Manager doesn't let the application know about events involving that item. For example, you may not have to be informed every time the user types a character or clicks in an editText item, but may only need to look at the text when the OK button is clicked. In this case, the editText item would be disabled. Standard buttons and check boxes should always be enabled, so your application will know when they've been clicked.

Warning: Don't confuse disabling a control with making one "inactive" with the Control Manager procedure HiliteControl: When you want a control not to respond at all to being clicked, you make it inactive. An inactive control is highlighted to show that it's inactive, while disabling a control doesn't affect its appearance.

## **Item Handle or Procedure Pointer**

The item list contains the following information for the various types of items:

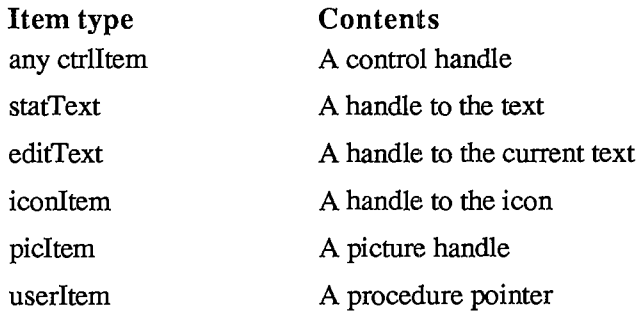

The procedure for a userltem draws the item; for example, if the item is a clock, it will draw the clock with the current time displayed. When this procedure is called, the current port will have been set by the Dialog Manager to the dialog window's grafPort. The procedure must have two parameters, a window pointer and an item number. For example, this is how it would be declared if it were named Myltem:

**PROCEDURE MyItem (theWindow: WindowPtr; itemNo: INTEGER);** 

TheWindow is a pointer to the dialog window; in case the procedure draws in more than one dialog window, this parameter tells it which one to draw in. ItemNo is the item number; in case the procedure draws more than one item, this parameter tells it which one to draw.

*Item Lists in Memory 1-405* 

## **Display Rectangle**

Each item in the item list is displayed within its display rectangle:

- For controls, the display rectangle becomes the control's enclosing rectangle.
- For an editText item, it becomes TextEdit's destination rectangle and view rectangle. Word wraparound occurs, and the text is clipped if there's more than will fit in the rectangle. In addition, the Dialog Manager uses the QuickDraw procedure FrameRect to draw a rectangle three pixels outside the display rectangle.
- StatText items are displayed in exacdy the same way as editText items, except that a rectangle isn't drawn outside the display rectangle.
- Icons and QuickDraw pictures are scaled to fit the display rectangle. For pictures, the Window Manager calls the QuickDraw procedure DrawPicture and passes it the display rectangle.
- If the procedure for a userltem draws outside the item's display rectangle, the drawing is clipped to the display rectangle.

Note: Clicking anywhere within the display rectangle is considered a click in that item. If display rectangles overlap, a click in the overlapping area is considered a click in whichever item comes first in the item list.

By giving an item a display rectangle that's off the screen, you can make the item invisible. This might be useful, for example, if your application needs to display a number of dialog boxes that are similar except that one item is missing or different in some of them. You can use a single dialog box in which the item or items that aren't currendy relevant are invisible. To remove an item or make one reappear, you just change its display rectangle (and call the Window Manager procedure InvalRect to accumulate the changed area into the dialog window's update region). The QuickDraw procedure OffsetRect is convenient for moving an item off the screen and then on again later. Note the following, however:

- You shouldn't make an editText item invisible, because it may cause strange things to happen. If one of several editText items is invisible, for example, pressing the Tab key may make the insertion point disappear. However, if you do make this type of item invisible, remember that the changed area includes the rectangle that's three pixels outside the item's display rectangle.
- The rectangle for a **StatText** item must always be at least as wide as the first character of the text; a good rule of thumb is to make it at least 20 pixels wide.
- To change text in a **StatText** item, it's easier to use the Dialog Manager procedure ParamText (as described later in the "Dialog Manager Routines" section).

## **Item Numbers**

Each item in an item list is identified by an item number, which is simply the index of the item in the list (starting from 1). By convention, the first item in an alert's item list should be the OK button (or, if none, then one of the buttons that will perform the command) and the second item should be the Cancel button. The Dialog Manager provides predefined constants equal to the item numbers for OK and Cancel:

*1-406 Item Lists in Memory* 

CONST ok  $= 1;$  $cancel = 2;$ 

In a modal dialog's item list, the first item is assumed to be the dialog's default button; if the user presses the Return key or Enter key, the Dialog Manager normally returns item number 1, just as when that item is actually clicked. To conform to the Macintosh User Interface Guidelines, the application should boldly oudine the dialog's default button if it isn't the OK button. The best way to do this is with a userltem. To allow for changes in the default button's size or location, the userltem should identify which button to oudine by its item number and then use that number to get the button's display rectangle. The following QuickDraw calls will oudine the rectangle in the standard way:

```
PenSize(3,3) ; 
InsetRect(displayRect,-4,-4); 
FrameRoundRect(displayRect,16,16)
```
Warning: If the first item in a modal dialog's item list isn't an OK button and you don't boldly oudine it, you should set up the dialog to ignore Return and Enter. To learn how to do this, see ModalDialog under "Handling Dialog Events" in the "Dialog Manager Routines" section.

# **DIALOG RECORDS**

To create a dialog, you pass information to the Dialog Manager in a dialog template and in individual parameters, or only in parameters; in either case, the Dialog Manager incorporates the information into a dialog record. The dialog record contains the window record for the dialog window, a handle to the dialog's item list, and some additional fields. The Dialog Manager creates the dialog window by calling the Window Manager function NewWindow and then setting the window class in the window record to indicate that it's a dialog window. The routine that creates the dialog returns a pointer to the dialog record, which you use thereafter to refer to the dialog in Dialog Manager routines or even in Window Manager or QuickDraw routines (see "Dialog Pointers" below). The Dialog Manager provides routines for handling events in the dialog window and disposing of the dialog when you're done.

The data type for a dialog record is called DialogRecord. You can do all the necessary operations on a dialog without accessing the fields of the dialog record direcdy; for advanced programmers, however, the exact structure of a dialog record is given under "The DialogRecord Data Type" below.

## **Dialog Pointers**

There are two types of dialog pointer, DialogPtr and DialogPeek, analogous to the window pointer types WindowPtr and WindowPeek. Most programmers will only need to use DialogPtr.

The Dialog Manager defines the following type of dialog pointer:

**TYPE DialogPtr = WindowPtr;** 

*Dialog Records 1-407* 

It can do this because the first field of a dialog record contains the window record for the dialog window. This type of pointer can be used to access fields of the window record or can be passed to Window Manager routines that expect window pointers as parameters. Since the WindowPtr data type is itself defined as GrafPtr, this type of dialog pointer can also be used to access fields of the dialog window's grafPort or passed to QuickDraw routines that expect pointers to grafPorts as parameters.

For programmers who want to access dialog record fields beyond the window record, the Dialog Manager also defines the following type of dialog pointer:

```
TYPE DialogPeek =
ADialogRecord;
```
Assembly-language note: From assembly language, of course, there's no type checking on pointers, and the two types of pointer are equal.

# **T h e DialogRecor d Dat a Typ e**

For those who want to know more about the data structure of a dialog record, the exact structure is given here.

```
TYPE DialogRecord = 
               RECORD 
                  window: 
                  items: 
                  textH: 
                  editField: 
                  editOpen: 
                  aDefItem: 
               END; 
                               WindowRecord; 
                               Handle; 
                               TEHandle; 
                               INTEGER; 
                               INTEGER; 
                               INTEGER 
                                               {dialog window} 
                                               {item list} 
                                               {current editText item} 
                                               {editText item number minus 1} 
                                               {used internally} 
                                               {default button item number}
```
The window field contains the window record for the dialog window. The items field contains a handle to the item list used for the dialog. (Remember that after reading an item list from a resource file, the Dialog Manager makes a copy of it and uses that copy.)

Note: To get or change information about an item in a dialog, you pass the dialog pointer and the item number to a Dialog Manager procedure. You'll never access information directly through the handle to the item list.

The Dialog Manager uses the next three fields when there are one or more editText items in the dialog. If there's more than one such item, these fields apply to the one that currently is selected or displays the insertion point. The textH field contains the handle to the edit record used by TextEdit. EditField is 1 less than the item number of the current editText item, or -1 if there's no editText item in the dialog. The editOpen field is used internally by the Dialog Manager.

Note: Actually, a single edit record is shared by all editText items; any changes you make to it will apply to all such items. See chapter 12 for details about what kinds of changes you can make.

*1-408 Dialog Records* 

The aDefltem field is used for modal dialogs and alerts, which are treated internally as special modal dialogs. It contains the item number of the default button. The default button for a modal dialog is the first item in the item list, so this field contains 1 for modal dialogs. The default button for an alert is specified in the alert template; see the following section for more information.

# **ALERT S**

When you call a Dialog Manager routine to invoke an alert, you pass it the resource ID of the alert template, which contains the following:

- A rectangle, given in global coordinates, which determines the alert window's size and location. It becomes the portRect of the window's grafPort. To allow for the menu bar and the border around the portRect, the top coordinate of the rectangle should be at least 25 points below the top of the screen.
- $\blacksquare$  The resource ID of the item list for the alert.
- Information about exactly what should happen at each stage of the alert.

Every alert has four stages, corresponding to consecutive occurrences of the alert: The first three stages correspond to the first three occurrences, while the fourth stage includes the fourth occurrence and any beyond the fourth. (The Dialog Manager compares the current alert's resource ID to the last alert's resource ID to determine whether it's the same alert.) The actions for each stage are specified by the following three pieces of information:

- which is the default button—the OK button (or, if none, a button that will perform the command) or the Cancel button
- $\blacksquare$  whether the alert box is to be drawn
- which of four sounds should be emitted at this stage of the alert

The alert sounds are determined by a sound procedure that emits one of up to four tones or sequences of tones. The sound procedure has one parameter, an integer from 0 to 3; it can emit any sound for each of these numbers, which identify the sounds in the alert template. For example, you might declare a sound procedure named MySound as follows:

**PROCEDURE MySound (soundNo: INTEGER);** 

If you don't write your own sound procedure, the Dialog Manager uses the standard one: Sound number 0 represents no sound and sound numbers 1 through 3 represent the corresponding number of short beeps, each of the same pitch and duration. The volume of each beep depends on the current speaker volume setting, which the user can adjust with the Control Panel desk accessory. If the user has set the speaker volume to 0, the menu bar will blink in place of each beep.

For example, if the second stage of an alert is to cause a beep and no alert box, you can just specify the following for that stage in the alert template: Don't draw the alert box, and use sound number 1. If instead you want, say, two successive beeps of different pitch, you need to write a procedure that will emit that sound for a particular sound number, and specify that number in the alert template. The Macintosh Operating System includes routines for emitting sound; see chapter 8 of Volume II, and also the simple SysBeep procedure in chapter 13 of Volume II. (The standard sound procedure calls SysBeep.)

Note: When the Dialog Manager detects a click outside an alert box or a modal dialog box, it emits sound number 1; thus, for consistency with the Macintosh User Interface Guidelines, sound number 1 should always be a single beep.

Internally, alerts are treated as special modal dialogs. The alert routine creates the alert window by calling NewDialog. The Dialog Manager works from the dialog record created by NewDialog, just as when it operates on a dialog window, but it disposes of the window before returning to the application. Normally your application won't access the dialog record for an alert; however, there is a way that this can happen: For any alert, you can specify a procedure that will be executed repeatedly during the alert, and this procedure may access the dialog record. For details, see the alert routines under "Invoking Alerts" in the "Dialog Manager Routines" section.

# **USING THE DIALOG MANAGER**

Before using the Dialog Manager, you must initialize QuickDraw, the Font Manager, the Window Manager, the Menu Manager, and TextEdit, in that order. The first Dialog Manager routine to call is InitDialogs, which initializes the Dialog Manager. If you want the font in your dialog and alert windows to be other than the system font, call SetDAFont to change the font.

Where appropriate in your program, call NewDialog or GetNewDialog to create any dialogs you need. Usually you'll call GetNewDialog, which takes descriptive information about the dialog from a dialog template in a resource file. You can instead pass the information in individual parameters to NewDialog. In either case, you can supply a pointer to the storage for the dialog record or let it be allocated by the Dialog Manager. When you no longer need a dialog, you'll usually call CloseDialog if you supplied the storage, or DisposDialog if not.

In most cases, you probably won't have to make any changes to the dialogs from the way they're defined in the resource file. However, if you should want to modify an item in a dialog, you can call GetDItem to get the information about the item and SetDItem to change it. In particular, SetDItem is the routine to use for installing a userltem. In some cases it may be appropriate to call some other Toolbox routine to change the item; for example, to change or move a control in a dialog, you would get its handle from GetDItem and then call the appropriate Control Manager routine. There are also two procedures specifically for accessing or setting the content of a text item in a dialog box: GetlText and SetlText.

To handle events in a modal dialog, just call the ModalDialog procedure after putting up the dialog box. If your application includes any modeless dialog boxes, you'll pass events to IsDialogEvent to leam whether they need to be handled as part of a dialog, and then usually call DialogSelect if so. Before calling DialogSelect, however, you should check whether the user has given the keyboard equivalent of a command, and you may want to check for other special cases, depending on your application. You can support the use of the standard editing commands in a modeless dialog's editText items with DlgCut, DlgCopy, DlgPaste, and DlgDelete.

A dialog box that contains editText items normally comes up with the insertion point in the first such item in its item list. You may instead want to bring up a dialog box with text selected in an editText item, or to cause an insertion point or text selection to reappear after the user has made an error in entering text. For example, the user who accidentally types nonnumeric input when a number is required can be given the opportunity to type the entry again. The SellText procedure makes this possible.

For alerts, if you want other sounds besides the standard ones (up to three short beeps), write your own sound procedure and call ErrorSound to make it the current sound procedure. To

*1-410 Alerts* 

invoke a particular alert, call one of the alert routines: StopAlert, NoteAlert, or CautionAlert for one of the standard kinds of alert, or Alert for an alert defined to have something other than a standard icon (or nothing at all) in its top left corner.

If you're going to invoke a dialog or alert when the resource file might not be accessible, first call CouldDialog or CouldAlert, which will make the dialog or alert template and related resources unpurgeable. You can later make them purgeable again by calling FreeDialog or FreeAlert.

Finally, you can substitute text in statText items with text that you specify in the ParamText procedure. This means, for example, that a document name supplied by the user can appear in an error message.

# **DIALO G MANAGE R ROUTINE S**

## **Initializatio n**

```
PROCEDURE InitDialogs (resumeProc: ProcPtr) ;
```
Call InitDialogs once before all other Dialog Manager routines, to initialize the Dialog Manager. InitDialogs does the following initialization:

• It saves the pointer passed in resumeProc, if any, for access by the System Error Handler in case a fatal system error occurs. ResumeProc can be a pointer to a resume procedure, as described in chapter 12 of Volume II, or NIL if no such procedure is desired.

Assembly-language note: InitDialogs stores the address of the resume procedure in a global variable named ResumeProc.

- It installs the standard sound procedure.
- **If passes empty strings to ParamText.**

**PROCEDURE ErrorSound (soundProc: ProcPtr) ;** 

ErrorSound sets the sound procedure for alerts to the procedure pointed to by soundProc; if you don't call ErrorSound, the Dialog Manager uses the standard sound procedure. (For details, see the "Alerts" section.) If you pass NIL for soundProc, there will be no sound (or menu bar blinking) at all.

Assembly-language note: The address of the sound procedure being used is stored in the global variable DABeeper.

*Dialog Manager Routines 1-411* 

**PROCEDURE SetDAFont (fontNum: INTEGER);** [Not in ROM]

For subsequently created dialogs and alerts, SetDAFont causes the font of the dialog or alert window's grafPort to be set to the font having the specified font number. If you don't call this procedure, the system font is used. SetDAFont affects StatText and editText items but not titles of controls, which are always in the system font.

Assembly-language note: Assembly-language programmers can simply set the global variable DlgFont to the desired font number.

## **Creating and Disposing of Dialogs**

```
FUNCTION NewDialog (dStorage: Ptr; boundsRect: Rect; title: 
           Str255; visible: BOOLEAN; procID: INTEGER; behind: 
           WindowPtr; goAwayFlag: BOOLEAN; refCon: LONGINT; items: 
           Handle) : DialogPtr;
```
NewDialog creates a dialog as specified by its parameters and returns a pointer to the new dialog. The first eight parameters (dStorage through refCon) are passed to the Window Manager function NewWindow, which creates the dialog window; the meanings of these parameters are summarized below. The items parameter is a handle to the dialog's item list. You can get the items handle by calling the Resource Manager to read the item list from the resource file into memory.

Note: Advanced programmers can create their own item lists in memory rather than have them read from a resource file. The exact format is given later under "Formats of Resources for Dialogs and Alerts".

DStorage is analogous to the wStorage parameter of NewWindow; it's a pointer to the storage to use for the dialog record. If you pass NIL for dStorage, the dialog record will be allocated in the heap (which, in the case of modeless dialogs, may cause the heap to become fragmented).

BoundsRect, a rectangle given in global coordinates, determines the dialog window's size and location. It becomes the portRect of the window's grafPort. Remember that the top coordinate of this rectangle should be at least 25 points below the top of the screen for a modal dialog, to allow for the menu bar and the border around the portRect, and at least 40 points below the top of the screen for a modeless dialog, to allow for the menu bar and the window's title bar.

Title is the title of a modeless dialog box; pass the empty string for modal dialogs.

If the visible parameter is TRUE, the dialog window is drawn on the screen. If it's FALSE, the window is initially invisible and may later be shown with a call to the Window Manager procedure ShowWindow.

Note: NewDialog generates an update event for the entire window contents, so the items aren't drawn immediately, with the exception of controls. The Dialog Manager calls the Control Manager to draw controls, and the Control Manager draws them immediately rather than via the standard update mechanism. Because of this, the Dialog Manager calls the Window Manager procedure ValidRect for the enclosing rectangle of each control, so the controls won't be drawn twice. If you find that the other items aren't being drawn

*1-412 Dialog Manager Routines* 

soon enough after the controls, try making the window invisible initially and then calling ShowWindow to show it.

ProcID is the window definition ID, which leads to the window definition function for this type of window. The window definition IDs for the standard types of dialog window are dBoxProc for the modal type and documentProc for the modeless type.

The behind parameter specifies the window behind which the dialog window is to be placed on the desktop. Pass POINTER(-l) to bring up the dialog window in front of all other windows.

GoAwayFlag applies to modeless dialog boxes; if it's TRUE, the dialog window has a close box in its title bar when the window is active.

RefCon is the dialog window's reference value, which the application may store into and access for any purpose.

NewDialog sets the font of the dialog window's grafPort to the system font or, if you previously called SetDAFont, to the specified font. It also sets the window class in the window record to dialogKind.

```
FUNCTION GetNewDialog (dialogID: INTEGER; dStorage: Ptr; behind: 
           WindowPtr) : DialogPtr;
```
Like NewDialog (above), GetNewDialog creates a dialog as specified by its parameters and returns a pointer to the new dialog. Instead of having the parameters boundsRect, tide, visible, procID, goAwayFlag, and refCon, GetNewDialog has a single dialogID parameter, where dialogID is the resource ID of a dialog template that supplies the same information as those parameters. The dialog template also contains the resource ID of the dialog's item list. After calling the Resource Manager to read the item list into memory (if it's not already in memory), GetNewDialog makes a copy of the item list and uses that copy; thus you may have multiple independent dialogs whose items have the same types, locations, and initial contents. The dStorage and behind parameters of GetNewDialog have the same meaning as in NewDialog.

Warning: If either the dialog template resource or the item list resource can't be read, the function result is undefined.

Note: GetNewDialog doesn't release the memory occupied by the resources.

**PROCEDURE CloseDialog (theDialog: DialogPtr);** 

CloseDialog removes theDialog's window from the screen and deletes it from the window list, just as when the Window Manager procedure CloseWindow is called. It releases the memory occupied by the following:

- The data structures associated with the dialog window (such as the window's structure, content, and update regions).
- All the items in the dialog (except for pictures and icons, which might be shared resources), and any data structures associated with them. For example, it would dispose of the region occupied by the thumb of a scroll bar, or a similar region for some other control in the dialog.

*Dialog Manager Routines 1-413* 

### *Inside Macintosh*

CloseDialog does *not* dispose of the dialog record or the item list. Figure 6 illustrates the effect of CloseDialog (and DisposDialog, described below).

> **CloseDialog** releases only the areas marked **DisposDialog releases the areas marked**  $\lim_{n \to \infty}$  **and**  $\|\cdot\|$

**If you created the dialog with NewDialog:** 

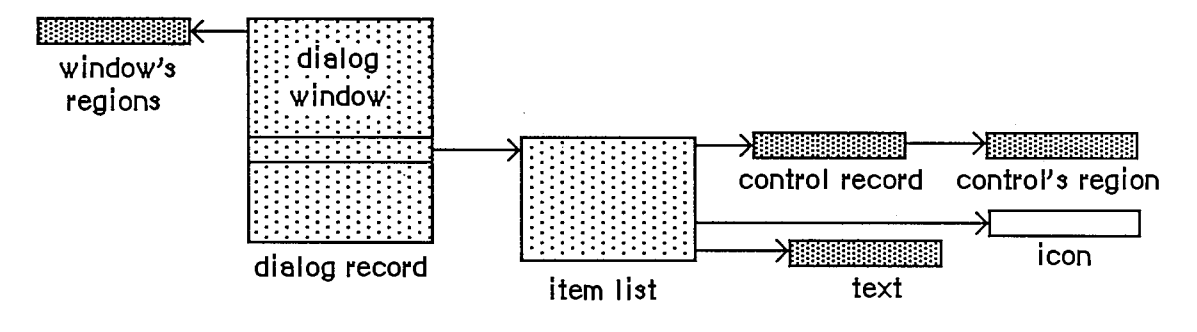

**If you created the dialog with GetNewDialog:** 

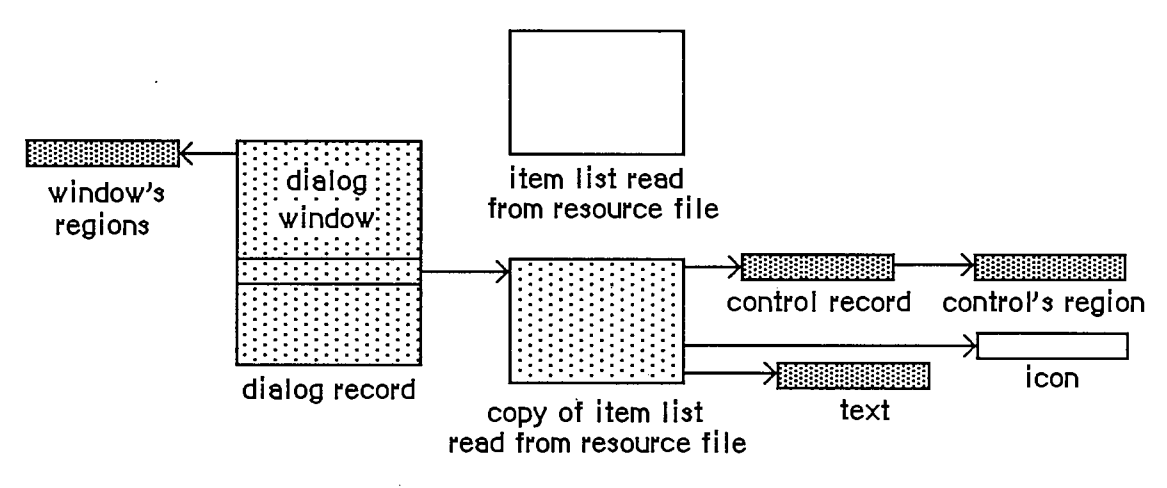

Figure 6. CloseDialog and DisposDialog

Call CloseDialog when you're done with a dialog if you supplied NewDialog or GetNewDialog with a pointer to the dialog storage (in the dStorage parameter) when you created the dialog.

Note: Even if you didn't supply a pointer to the dialog storage, you may want to call CloseDialog if you created the dialog with NewDialog. You would call CloseDialog if you wanted to keep the item list around (since, unlike GetNewDialog, NewDialog does not use a copy of the item list).

*1-414 Dialog Manager Routines* 

#### **PROCEDURE DisposDialog (theDialog: DialogPtr);**

DisposDialog calls CloseDialog (above) and then releases the memory occupied by the dialog's item list and dialog record. Call DisposDialog when you're done with a dialog if you let the dialog record be allocated in the heap when you created the dialog (by passing NIL as the dStorage parameter to NewDialog or GetNewDialog).

**PROCEDURE CouldDialog (dialoglD: INTEGER);** 

CouldDialog makes the dialog template having the given resource ID unpurgeable (reading it into memory if it's not already there). It does the same for the dialog window's definition function, the dialog's item list resource, and any items defined as resources. This is useful if the dialog box may come up when the resource file isn't accessible, such as during a disk copy.

Warning: CouldDialog assumes your dialogs use the system font; if you've changed the font with SetDAFont, calling CouldDialog doesn't make the font unpurgeable.

**PROCEDURE FreeDialog (dialogID: INTEGER);** 

Given the resource ID of a dialog template previously specified in a call to CouldDialog, FreeDialog undoes the effect of CouldDialog (by making the resources purgeable). It should be called when there's no longer a need to keep the resources in memory.

## **Handling Dialog Events**

#### **PROCEDURE ModalDialog (filterProc: ProcPtr; VAR itemHit: INTEGER);**

Call ModalDialog after creating a modal dialog and bringing up its window in the frontmost plane. ModalDialog repeatedly gets and handles events in the dialog's window; after handling an event involving an enabled dialog item, it returns with the item number in itemHit. Normally you'll then do whatever is appropriate as a response to an event in that item.

ModalDialog gets each event by calling the Toolbox Event Manager function GetNextEvent. If the event is a mouse-down event outside the content region of the dialog window, ModalDialog emits sound number 1 (which should be a single beep) and gets the next event; otherwise, it filters and handles the event as described below.

Note: Once before getting each event, ModalDialog calls SystemTask, a Desk Manager procedure that must be called regularly so that desk accessories will work properly:

The filterProc parameter determines how events are filtered. If it's NIL, the standard filterProc function is executed; this causes ModalDialog to return 1 in itemHit if the Return key or Enter key is pressed. If filterProc isn't NIL, ModalDialog filters events by executing the function it points to. Your filterProc function should have three parameters and return a Boolean value. For example, this is how it would be declared if it were named MyFilter:

**FUNCTION MyFilter (theDialog: DialogPtr; VAR theEvent: EventRecord; VAR itemHit: INTEGER) : BOOLEAN;** 

*Dialog Manager Routines 1-415* 

A function result of FALSE tells ModalDialog to go ahead and handle the event, which either can be sent through unchanged or can be changed to simulate a different event. A function result of TRUE tells ModalDialog to return immediately rather than handle the event; in this case, the filterProc function sets itemHit to the item number that ModalDialog should return.

Note: If you want it to be consistent with the standard filterProc function, your function should at least check whether the Return key or Enter key was pressed and, if so, return 1 in itemHit and a function result of TRUE.

You can use the filterProc function, for example, to treat a typed character in a special way (such as ignore it, or make it have the same effect as another character or as clicking a button); in this case, the function would test for a key-down event with that character. As another example, suppose the dialog box contains a userltem whose procedure draws a clock with the current time displayed. The filterProc function can call that procedure and return FALSE without altering the current event.

Note: ModalDialog calls GetNextEvent with a mask that excludes disk-inserted events. To receive disk-inserted events, your filterProc function can call GetNextEvent (or EventAvail) with a mask that accepts only that type of event.

ModalDialog handles the events for which the filterProc function returns FALSE as follows:

- **If** In response to an activate or update event for the dialog window, ModalDialog activates or updates the window.
- If the mouse button is pressed in an editText item, ModalDialog responds to the mouse activity as appropriate (displaying an insertion point or selecting text). If a key-down event occurs and there's an editText item, text entry and editing are handled in the standard way for such items (except that if the Command key is down, ModalDialog responds as though it's not). In either case, ModalDialog returns if the editText item is enabled or does nothing if it's disabled. If a key-down event occurs when there's no editText item, ModalDialog does nothing.
- If the mouse button is pressed in a control, ModalDialog calls the Control Manager function TrackControl. If the mouse button is released inside the control and the control is enabled, ModalDialog returns; otherwise, it does nothing.
- If the mouse button is pressed in any other enabled item in the dialog box, ModalDialog returns. If the mouse button is pressed in any other disabled item or in no item, or if any other event occurs, ModalDialog does nothing.

**FUNCTION IsDialogEvent (theEvent: EventRecord) : BOOLEAN;** 

If your application includes any modeless dialogs, call IsDialogEvent after calling the Toolbox Event Manager function GetNextEvent.

Warning: If your modeless dialog contains any editText items, you must call IsDialogEvent (and then DialogSelect) even if GetNextEvent returns FALSE; otherwise your dialog won't receive null events and the caret won't blink.

Pass the current event in theEvent. IsDialogEvent determines whether theEvent needs to be handled as part of a dialog. If theEvent is an activate or update event for a dialog window, a

*1-416 Dialog Manager Routines* 

mouse-down event in the content region of an active dialog window, or any other type of event when a dialog window is active, IsDialogEvent returns TRUE; otherwise, it returns FALSE.

When FALSE is returned, just handle the event yourself like any other event that's not dialogrelated. When TRUE is returned, you'll generally end up passing the event to DialogSelect for it to handle (as described below), but first you should do some additional checking:

- **II** DialogSelect doesn't handle keyboard equivalents of commands. Check whether the event is a key-down event with the Command key held down and, if so, carry out the command if it's one that applies when a dialog window is active. (If the command doesn't so apply, do nothing.)
- In special cases, you may want to bypass DialogSelect or do some preprocessing before calling it. If so, check for those events and respond accordingly. You would need to do this, for example, if the dialog is to respond to disk-inserted events.

For cases other than these, pass the event to DialogSelect for it to handle.

```
FUNCTION DialogSelect (theEvent: EventRecord; VAR theDialog: 
           DialogPtr; VAR itemHit: INTEGER) : BOOLEAN;
```
You'll normally call DialogSelect when IsDialogEvent returns TRUE, passing in theEvent an event that needs to be handled as part of a modeless dialog. DialogSelect handles the event as described below. If the event involves an enabled dialog item, DialogSelect returns a function result of TRUE with the dialog pointer in theDialog and the item number in itemHit; otherwise, it returns FALSE with theDialog and itemHit undefined. Normally when DialogSelect returns TRUE, you'll do whatever is appropriate as a response to the event, and when it returns FALSE you'll do nothing.

If the event is an activate or update event for a dialog window, DialogSelect activates or updates the window and returns FALSE.

If the event is a mouse-down event in an editText item, DialogSelect responds as appropriate (displaying a caret at the insertion point or selecting text). If it's a key-down or auto-key event and there's an editText item, text entry and editing are handled in the standard way. In either case, DialogSelect returns TRUE if the editText item is enabled or FALSE if it's disabled. If a key-down or auto-key event is passed when there's no editText item, DialogSelect returns FALSE.

Note: For a keyboard event, DialogSelect doesn't check to see whether the Command key is held down; to handle keyboard equivalents of commands, you have to check for them before calling DialogSelect. Similarly, to treat a typed character in a special way (such as ignore it, or make it have the same effect as another character or as clicking a button), you need to check for a key-down event with that character before calling DialogSelect.

If the event is a mouse-down event in a control, DialogSelect calls the Control Manager function TrackControl. If the mouse button is released inside the control and the control is enabled, DialogSelect returns TRUE; otherwise, it returns FALSE.

If the event is a mouse-down event in any other enabled item, DialogSelect returns TRUE. If it's a mouse-down event in any other disabled item or in no item, or if it's any other event, DialogSelect returns FALSE.

*Dialog Manager Routines 1-417* 

Note: If the event isn't one that DialogSelect specifically checks for (if it's a null event, for example), and there's an editText item in the dialog, DialogSelect calls the TextEdit procedure TEIdle to make the caret blink.

**PROCEDURE DlgCut (theDialog: DialogPtr);** [NotinROM]

DlgCut checks whether theDialog has any editText items and, if so, applies the TextEdit procedure TECut to the currently selected editText item. (If the dialog record's editField is 0 or greater, DlgCut passes the contents of the textH field to TECut.) You can call DlgCut to handle the editing command Cut when a modeless dialog window is active.

Assembly-language note: Assembly-language programmers can just read the dialog record's fields and call TextEdit directly.

**PROCEDURE DlgCopy (theDialog: DialogPtr);** [NotinROM]

DlgCopy is the same as DlgCut (above) except that it calls TECopy, for handling the Copy command.

**PROCEDURE DlgPaste (theDialog: DialogPtr);** [NotinROM]

DlgPaste is the same as DlgCut (above) except that it calls TEPaste, for handling the Paste command.

**PROCEDURE DlgDelete (theDialog: DialogPtr);** [NotinROM]

DlgDelete is the same as DlgCut (above) except that it calls TEDelete, for handling the Clear command.

**PROCEDURE DrawDialog (theDialog: DialogPtr);** 

DrawDialog draws the contents of the given dialog box. Since DialogSelect and ModalDialog handle dialog window updating, this procedure is useful only in unusual situations. You would call it, for example, to display a dialog box that doesn't require any response but merely tells the user what's going on during a time-consuming process.

### **Invoking Alerts**

**FUNCTION Alert (alertID: INTEGER; filterProc: ProcPtr) : INTEGER;** 

This function invokes the alert defined by the alert template that has the given resource ID. It calls the current sound procedure, if any, passing it the sound number specified in the alert template for this stage of the alert. If no alert box is to be drawn at this stage, Alert returns a

*1-418 Dialog Manager Routines* 

function result of -1; otherwise, it creates and displays the alert window for this alert and draws the alert box.

Warning: If the alert template resource can't be read, the function result is undefined.

Note: Alert creates the alert window by calling NewDialog, and does the rest of its processing by calling ModalDialog.

Alert repeatedly gets and handles events in the alert window until an enabled item is clicked, at which time it returns the item number. Normally you'll then do whatever is appropriate in response to a click of that item.

Alert gets each event by calling the Toolbox Event Manager function GetNextEvent. If the event is a mouse-down event outside the content region of the alert window, Alert emits sound number 1 (which should be a single beep) and gets the next event; otherwise, it filters and handles the event as described below.

The filterProc parameter has the same meaning as in ModalDialog (see above). If it's NIL, the standard filterProc function is executed, which makes the Return key or the Enter key have the same effect as clicking the default button. If you specify your own filterProc function and want to retain this feature, you must include it in your function. You can find out what the current default button is by looking at the aDefltem field of the dialog record for the alert (via the dialog pointer passed to the function).

Alert handles the events for which the filterProc function returns FALSE as follows:

- **If the mouse button is pressed in a control, Alert calls the Control Manager procedure** TrackControl. If the mouse button is released inside the control and the control is enabled, Alert returns; otherwise, it does nothing.
- If the mouse button is pressed in any other enabled item, Alert simply returns. If it's pressed in any other disabled item or in no item, or if any other event occurs, Alert does nothing.

Before returning to the application with the item number, Alert removes the alert box from the screen. (It disposes of the alert window and its associated data structures, the item list, and the items.)

Note: When an alert is removed, if it was overlapping the default button of a previous alert, that button's bold outline won't be redrawn.

Note: The Alert function's removal of the alert box would not be the desired result if the user clicked a check box or radio button; however, normally alerts contain only static text, icons, pictures, and buttons that are supposed to make the alert box go away. If your alert contains other items besides these, consider whether it might be more appropriate as a dialog.

**FUNCTION StopAlert (alertID: INTEGER; filterProc: ProcPtr) : INTEGER;** 

StopAlert is the same as the Alert function (above) except that before drawing the items of the alert in the alert box, it draws the Stop icon in the top left comer of the box (within the rectangle (10,20)(42,52)). The Stop icon has the following resource ID:

#### *Inside Macintosh*

**CONST stoplcon = 0;** 

If the application's resource file doesn't include an icon with that ID number, the Dialog Manager uses the standard Stop icon in the system resource file (see Figure 7).

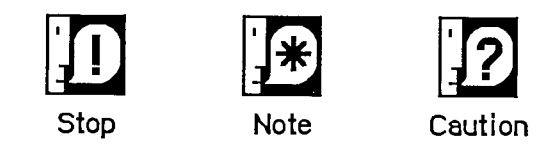

Figure 7. Standard Alert Icons

**FUNCTION NoteAlert (alertID: INTEGER; filterProc: ProcPtr) : INTEGER;** 

NoteAlert is like StopAlert except that it draws the Note icon, which has the following resource ID:

CONST noteIcon = 1;

**FUNCTION CautionAlert (alertID: INTEGER; filterProc: ProcPtr) : INTEGER;** 

CautionAlert is like StopAlert except that it draws the Caution icon, which has the following resource ID:

**CONST cautionlcon = 2;** 

**PROCEDURE CouldAlert (alertID: INTEGER);** 

CouldAlert makes the alert template having the given resource ID unpurgeable (reading it into memory if it's not already there). It does the same for the alert window's definition function, the alert's item list resource, and any items defined as resources. This is useful if the alert may occur when the resource file isn't accessible, such as during a disk copy.

Warning: Like CouldDialog, CouldAlert assumes your alerts use the system font; if you've changed the font with SetDAFont, calling CouldAlert doesn't make the font unpurgeable.

**PROCEDURE FreeAlert (alertID: INTEGER);** 

Given the resource ID of an alert template previously specified in a call to CouldAlert, FreeAlert undoes the effect of CouldAlert (by making the resources purgeable). It should be called when there's no longer a need to keep the resources in memory.

*1-420 Dialog Manager Routines* 

## **Manipulating Items in Dialogs and Alerts**

**PROCEDURE ParamText (paramO,paraml,param2,param3: Str255) ;** 

**ParamText provides a means of substituting text in StatText items: paramO through** param3 **will**  replace the special strings '<sup>1</sup>O' through '<sup>1</sup>3' in all statText items in all subsequent dialog or alert **boxes. Pass empty strings for parameters not used.** 

Assembly-language note: Assembly-language programmers may pass NIL for parameters not used or for strings that are not to be changed.

For example, if the text is defined as 'Cannot open document  $\Diamond$ ' and docName is a string variable containing a document name that the user typed, you can call ParamText(docName,' ',' ','').

Note: All strings that may need to be translated to other languages should be stored in resource files.

Assembly-language note: The Dialog Manager stores handles to the four ParamText parameters in a global array named DAStrings.

**PROCEDURE GetDItem (theDialog: DialogPtr; itemNo: INTEGER; VAR itemType: INTEGER; VAR item: Handle; VAR box: Rect) ;** 

GetDItem returns in its VAR parameters the following information about the item numbered itemNo in the given dialog's item list: In the itemType parameter, the item type; in the item parameter, a handle to the item (or, for item type userltem, the procedure pointer); and in the box parameter, the display rectangle for the item.

Suppose, for example, that you want to change the title of a control in a dialog box. You can get the item handle with GetDItem, coerce it to type ControlHandle, and call the Control Manager procedure SetCTitle to change the title. Similarly, to move the control or change its size, you would call MoveControl or SizeControl.

Note: To access the text of a StatText or editText item, you can pass the handle returned by GetDItem to GetlText or SetlText (see below).

**PROCEDURE SetDItem (theDialog: DialogPtr; itemNo: INTEGER; itemType: INTEGER; item: Handle; box: Rect) ;** 

SetDItem sets the item numbered itemNo in the given dialog's item list, as specified by the parameters (without drawing the item). The itemType parameter is the item type; the item parameter is a handle to the item (or, for item type userltem, the procedure pointer); and the box parameter is the display rectangle for the item.

Consider, for example, how to install an item of type userltem in a dialog: In the item list in the resource file, define an item in which the type is set to userltem and the display rectangle to

*Dialog Manager Routines 1-421* 

#### *Inside Macintosh*

 $(0,0)(0,0)$ . Specify that the dialog window be invisible (in either the dialog template or the NewDialog call). After creating the dialog, coerce the item's procedure pointer to type Handle; then call SetDItem, passing that handle and the display rectangle for the item. Finally, call the Window Manager procedure ShowWindow to display the dialog window.

Note: Do not use SetDItem to change the text of a statText or editText item or to change or move a control. See the description of GetDItem above for more information.

**PROCEDURE GetlText (item: Handle; VAR text: Str255) ;** 

Given a handle to a statText or editText item in a dialog box, as returned by GetDItem, GetlText returns the text of the item in the text parameter. (If the user typed more than 255 characters in an editText item, GetlText returns only the first 255.)

**PROCEDURE SetlText (item: Handle; text: Str255) ;** 

Given a handle to a statText or editText item in a dialog box, as returned by GetDItem, SetlText sets the text of the item to the specified text and draws the item. For example, suppose the exact content of a dialog's text item cannot be determined until the application is running, but the display rectangle is defined in the resource file: Call GetDItem to get a handle to the item, and call SetlText with the desired text.

```
PROCEDURE SellText (theDialog: DialogPtr; itemNo: INTEGER; 
           strtSel,endSel: INTEGER);
```
Given a pointer to a dialog and the item number of an editText item in the dialog box, SellText does the following:

- If the item contains text, SellText sets the selection range to extend from character position strtSel up to but not including character position endSel. The selection range is inverted unless strtSel equals endSel, in which case a blinking vertical bar is displayed to indicate an insertion point at that position.
- If the item doesn't contain text, SellText simply displays the insertion point.

For example, if the user makes an unacceptable entry in the editText item, the application can put up an alert box reporting the problem and then select the entire text of the item so it can be replaced by a new entry. (Without this procedure, the user would have to select the item before making the new entry.)

Note: You can select the entire text by specifying 0 for strtSel and 32767 for endSel. For details about selection range and character position, see chapter 12.

**FUNCTION GetAlrtStage : INTEGER;** [NotinROM]

GetAlrtStage returns the stage of the last occurrence of an alert, as a number from 0 to 3.

*1-422 Dialog Manager Routines*
Assembly-language note: Assembly-language programmers can get this number by accessing the global variable ACount. In addition, the global variable ANumber contains the resource ID of the alert template of the last alert that occurred.

**PROCEDURE ResetAlrtStage;** [NotinROM]

ResetAlrtStage resets the stage of the last occurrence of an alert so that the next occurrence of that same alert will be treated as its first stage. This is useful, for example, when you've used ParamText to change the text of an alert such that from the user's point of view it's a different alert.

Assembly-language note: Assembly-language programmers can set the global variable ACount to -1 for the same effect.

# **MODIFYIN G TEMPLATE S IN MEMOR Y**

When you call GetNewDialog or one of the routines that invokes an alert, the Dialog Manager calls the Resource Manager to read the dialog or alert template from the resource file and return a handle to it. If the template is already in memory, the Resource Manager just returns a handle to it. If you want, you can call the Resource Manager yourself to read the template into memory (and make it unpurgeable), and then make changes to it before calling the dialog or alert routine. When called by the Dialog Manager, the Resource Manager will return a handle to the template as you modified it.

To modify a template in memory, you need to know its exact structure and the data type of the handle through which it may be accessed. These are discussed below for dialogs and alerts.

## **Dialog Templates in Memory**

The data structure of a dialog template is as follows:

```
TYPE DialogTemplate =
```
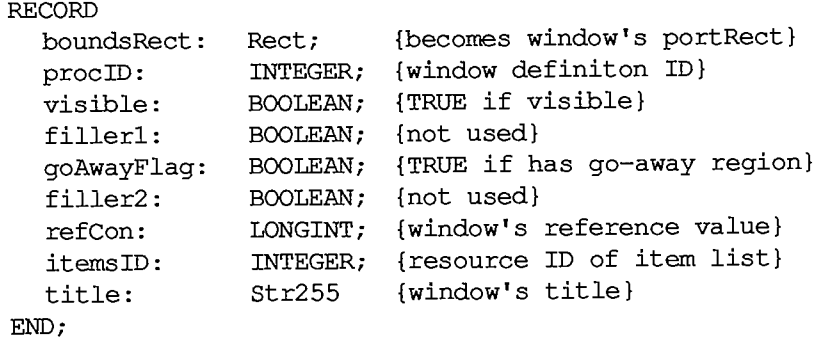

*Modifying Templates in Memory 1-423* 

The fillerl and filler2 fields are there because for historical reasons the goAwayFlag and refCon fields have to begin on a word boundary. The itemsID field contains the resource ID of the dialog's item list. The other fields are the same as the parameters of the same name in the NewDialog function; they provide information about the dialog window.

You access the dialog template by converting the handle returned by the Resource Manager to a template handle:

```
TYPE DialogTHndl=
ADialogTPtr; 
    DialogTPtr = "DialogTemplate;
```
# **Alert Template s in Memor y**

The data structure of an alert template is as follows:

```
TYPE AlertTemplate = 
                 RECORD 
                    boundsRect: 
Rect ; 
{becomes window's portRect] 
                    itemsID: 
INTEGER; 
                    stages: 
StageList 
{alert stage information} 
                 END; 
                                           {resource ID of item list}
```
BoundsRect is the rectangle that becomes the portRect of the window's grafPort. The itemsID field contains the resource ID of the item list for the alert.

The information in the stages field determines exactly what should happen at each stage of the alert. It's packed into a word that has the following structure:

```
TYPE StageList = 
             PACKED RECORD 
                boldItm4: 0. .1; 
{default button item number minus 1} 
               boxDrwn4: BOOLEAN; 
               sound4: 0. .3 
               boldItm3: 0. .1; 
               boxDrwn3: BOOLEAN; 
               sound3: 0. .3 
               boldItm2: 0. .1; 
               boxDrwn2: BOOLEAN; 
               sound2: 0. .3 
               boldltml: 0. .1; 
               boxDrwnl: BOOLEAN; 
               soundl: 0. .3 
                                     {TRUE if alert box to be drawn} 
                                     {sound number} 
            END;
```
Notice that the information is stored in reverse order—for the fourth stage first, and for the first stage last.

The boldltm field indicates which button should be the default button (and therefore boldly outlined in the alert box). If the first two items in the alert's item list are the OK button and the Cancel button, respectively, 0 will refer to the OK button and 1 to the Cancel button. The reason for this is that the value of boldltm plus 1 is interpreted as an item number, and normally items 1 and 2 are the OK and Cancel buttons, respectively. Whatever the item having the corresponding

*1-424 Modifying Templates in Memory* 

item number happens to be, a bold rounded-corner rectangle will be drawn outside its display rectangle.

Note: When deciding where to place items in an alert box, be sure to allow room for any bold oudines that may be drawn.

The boxDrwn field is TRUE if the alert box is to be drawn.

The sound field specifies which sound should be emitted at this stage of the alert, with a number from 0 to 3 that's passed to the current sound procedure. You can call ErrorSound to specify your own sound procedure; if you don't, the standard sound procedure will be used (as described earlier in the "Alerts" section).

You access the alert template by converting the handle returned by the Resource Manager to a template handle:

```
TYPE AlertTHndl =
A AlertTPtr; 
     AlertTPtr =
AAlertTemplate;
```
Assembly-language note: Rather than offsets into the fields of the StageList data structure, there are masks for accessing the information stored for an alert stage in a stages word; they're listed in the summary at the end of this chapter.

# **FORMAT S O F RESOURCE S FO R DIALOG S AN D ALERT S**

Every dialog template, alert template, and item list must be stored in a resource file, as must any icons or QuickDraw pictures in item lists and any control templates for items of type ctrlltem+resCtrl. The exact formats of a dialog template, alert template, and item list in a resource file are given below. For icons and pictures, the resource type is 'ICON' or 'PICT' and the resource data is simply the icon or the picture. The format of a control template is discussed in chapter 10.

### **Dialog Templates in a Resource File**

The resource type for a dialog template is 'DLOG', and the resource data has the same format as a dialog template in memory.

#### *Inside Macintosh*

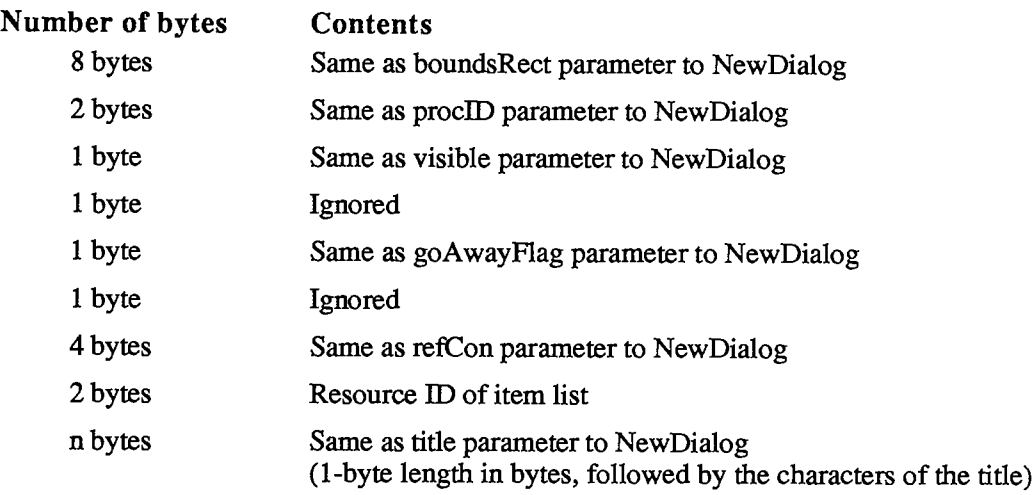

## **Alert Templates in a Resource File**

The resource type for an alert template is 'ALRT', and the resource data has the same format as an alert template in memory.

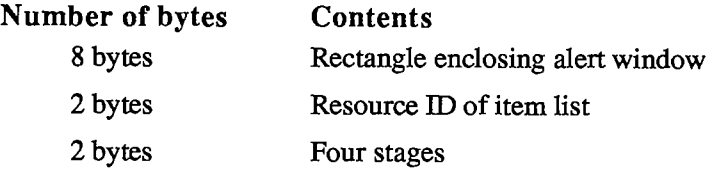

The resource data ends with a word of information about stages. As shown in the example in Figure 8, there are four bits of stage information for each of the four stages, from the four loworder bits for the first stage to the four high-order bits for the fourth stage. Each set of four bits is as follows:

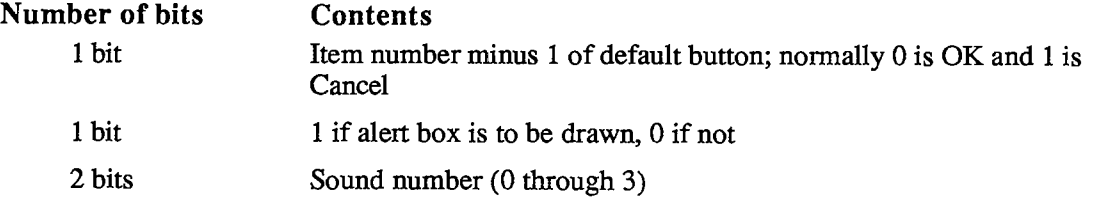

Note: So that the disk won't be accessed just for an alert that beeps, you may want to set the resPreload attribute of the alert's template in the resource file. For more information, see chapter 5.

*1-426 Formats of Resources for Dialogs and Alerts* 

| fourth stage               |  | third stage |               |  | second stage |  |           |  | first stage |         |  |  |
|----------------------------|--|-------------|---------------|--|--------------|--|-----------|--|-------------|---------|--|--|
|                            |  |             |               |  |              |  |           |  |             |         |  |  |
| sound 3                    |  | sound 3     |               |  |              |  | sound 2   |  |             | sound 1 |  |  |
| draw<br>draw<br>box<br>box |  |             | סת<br>box     |  |              |  | no<br>box |  |             |         |  |  |
| outline<br>Cancel          |  |             | outline<br>OK |  |              |  |           |  |             |         |  |  |

**(value: hexadecimal F721)** 

Figure 8. Sample Stages **Word** 

## **Item Lists in a Resource File**

The resource type for an item list is 'DITL'. The resource data has the following format:

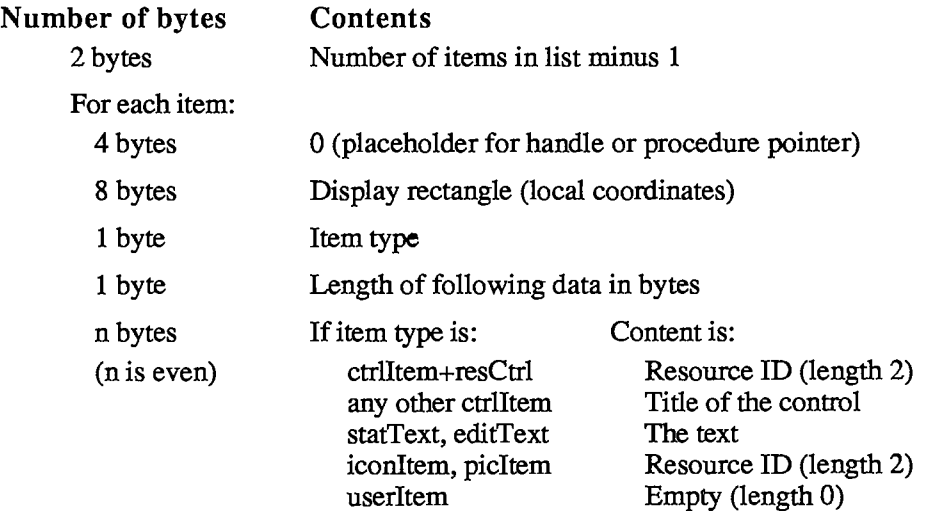

As shown here, the first four bytes for each item serve as a placeholder for the item's handle or, for item type userltem, its procedure pointer; the handle or pointer is stored after the item list is read into memory. After the display rectangle and the item type, there's a byte that gives the length of the data that follows: For a text item, the data is the text itself; for an icon, picture, or control of type ctrlltem+resCtrl, it's the two-byte resource ID for the item; and for any other type of control, it's the tide of the control. For userltems, no data is specified. When the data is text or a control tide, the number of bytes it occupies must be even to ensure word alignment of the next item.

Note: The text in the item list can't be more than 240 characters long.

 $\frac{1}{2}$ 

**Assembly-language note: Offsets into the fields of an item list are available as global constants; they're listed in the summary.** 

 $\overline{1}$ 

 $\mathcal{A}$ 

*1-428 Formats of Resources for Dialogs and Alerts* 

# **SUMMARY OF THE DIALOG MANAGER**

# **Constant s**

```
{ Item types } 
     CtrlItem = 4, {add to following four constants} 
     btnCtrl = 0, {standard button control} 
      chkCtrl = 1 {standard check box control} 
      radCtrl = 2 {standard radio button control} 
      resCtrl = 3 {control defined in control template} 
     statText = 8; {static text}
     editText = 16; {editable text (dialog only)} 
     iconltem = 32; {icon} 
     picltem = 64; {QuickDraw picture} 
     userItem = 0; {application-defined item (dialog only) \}itemDisable = 128; {add to any of above to disable} 
      { Item numbers of OK and Cancel buttons } 
     ok = 1;cancel = 2;{ Resource IDs of alert icons } 
      stopLeon = 0;noteIcon = 1;
      cautionIcon = 2;
```
# **Data Type s**

```
TYPE DialogPtr = WindowPtr; 
     DialogPeek =
ADialogRecord; 
    DialogRecord = 
              RECORD 
                 window: 
WindowRecord; 
{dialog window} 
                 items: 
Handle; 
{item list} 
                 textH: 
                 editField: 
                 editOpen: 
                 aDefItem: 
              END; 
                             TEHandle; 
                             INTEGER; 
                             INTEGER; 
                             INTEGER 
                                           {current editText item} 
                                           {editText item number minus 1} 
                                           {used internally} 
                                           {default button item number} 
       DialogTHndl =
ADialogTPtr; 
       DialogTPtr =
ADialogTemplate;
```
*Summary of the Dialog Manager 1-429* 

```
DialogTemplate = 
       RECORD 
          boundsRect: Rect; {becomes window's portRect} 
          procID: INTEGER; {window definition ID} 
          visible: BOOLEAN; {TRUE if visible}
          fillerl: BOOLEAN; {not used} 
          goAwayFlag: BOOLEAN; {TRUE if has go-away region} 
          filler2: BOOLEAN; {not used} 
          refCon: LONGING- {window's reference value} 
          itemsID: INTEGER; {resource ID of item list} 
          title: Str255 {window's title} 
       END; 
AlertTHndl =
              AAlertTPtr; 
AlertTPtr =
             A AlertTemplate; 
AlertTemplate = RECORD 
                  boundsRect: Rect; {becomes window's portRect} 
                   itemsID: INTEGER; {resource ID of item list} 
                              StageList {alert stage information}
                END: 
StageList = PACKED RECORD
              boldItm4: 0 
1; {default button item number minus 1} 
              boxDrwn4 
BOOLEAN; {TRUE if alert box to be drawn} 
              sound4: 
              boldItm3 
0. .1; 
              boxDrwn3 
BOOLEAN; 
              sound3: 
0. .3 
              boldItm2 
0. .1; 
                       0. .3 {sound number} 
              boxDrwn2: BOOLEAN; 
              sound2: 0..3 
              boldltml: 
0. .1; 
              boxDrwnl: 
BOOLEAN; 
              soundl: 
0. .3 
            END;
```
### **Routine s**

#### **Initializatio n**

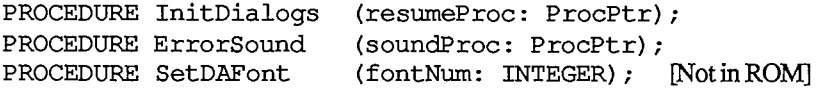

#### **Creating and Disposing of Dialogs**

**FUNCTION NewDialog (dStorage: Ptr; boundsRect: Rect; title: Str255; visible: BOOLEAN; procID: INTEGER; behind: WindowPtr; goAwayFlag: BOOLEAN; refCon: LONGINT; items: Handle) : DialogPtr;** 

```
1-430 Summary of the Dialog Manager
```

```
FUNCTION GetNewDialog (dialogID: INTEGER; dStorage: Ptr; behind: 
                        WindowPtr) : DialogPtr; 
PROCEDURE CloseDialog (theDialog: DialogPtr); 
PROCEDURE DisposDialog (theDialog: DialogPtr); 
PROCEDURE CouldDialog
PROCEDURE FreeDialog (dialogID: INTEGER);
```
### **Handling Dialog Events**

```
PROCEDURE ModalDialog 
FUNCTION IsDialogEvent 
(theEvent: EventRecord) : BOOLEAN; 
FUNCTION DialogSelect 
(theEvent: EventRecord; VAR theDialog: 
PROCEDURE DlgCut 
PROCEDURE DlgCopy 
PROCEDURE DlgPaste 
PROCEDURE DlgDelete 
PROCEDURE DrawDialog 
                         (filterProc: ProcPtr; VAR itemHit: INTEGER); 
                         DialogPtr; VAR itemHit: INTEGER) : BOOLEAN; 
                         (theDialog: DialogPtr); [NotinROM] 
                         (theDialog: DialogPtr); [NotinROM] 
                         (theDialog: DialogPtr); [Not in ROM] 
                         (theDialog: DialogPtr); [NotinROM] 
                         (theDialog: DialogPtr);
```
#### **Invoking Alerts**

```
FUNCTION Alert 
FUNCTION StopAlert 
FUNCTION NoteAlert 
                        (alertID: INTEGER; filterProc: ProcPtr) 
INTEGER, 
                        (alertID: INTEGER; filterProc: ProcPtr) 
INTEGER 
                        (alertID: INTEGER; filterProc: ProcPtr) 
INTEGER 
FUNCTION CautionAlert (alertID: INTEGER; filterProc: ProcPtr) 
INTEGER, 
PROCEDURE CouldAlert 
(alertID: INTEGER); 
PROCEDURE FreeAlert 
(alertID: INTEGER);
```
#### **Manipulating Items in Dialogs and Alerts**

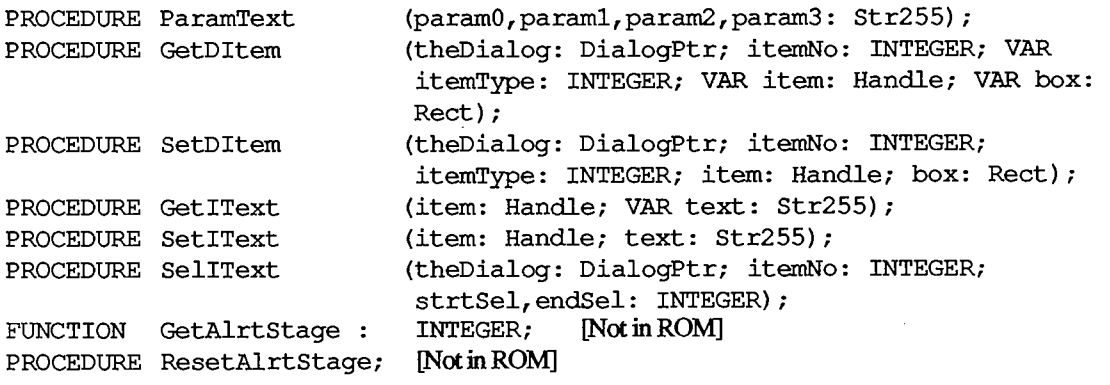

## **UserItem Procedure**

**PROCEDURE MyItem (theWindow: WindowPtr; itemNo: INTEGER);** 

*Summary of the Dialog Manager 1-431* 

### **Sound Procedure**

**PROCEDURE MySound (soundNo: INTEGER);** 

## **FilterProc Function for Modal Dialogs and Alerts**

**FUNCTION MyFilter (theDialog: DialogPtr; VAR theEvent: EventRecord; VAR itemHit: INTEGER) : BOOLEAN;** 

# **Assembly-Language Information**

#### **Constant s**

**; Item types** 

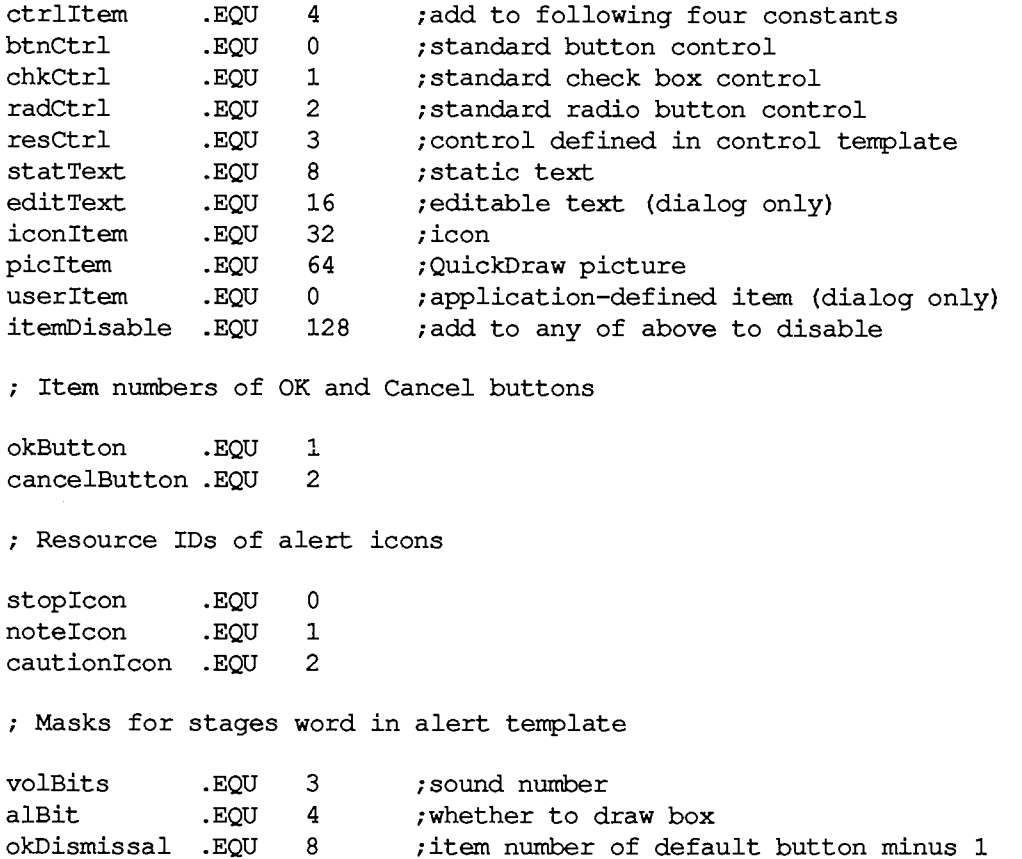

*1-432 Summary of the Dialog Manager* 

## **Dialog Record Data Structure**

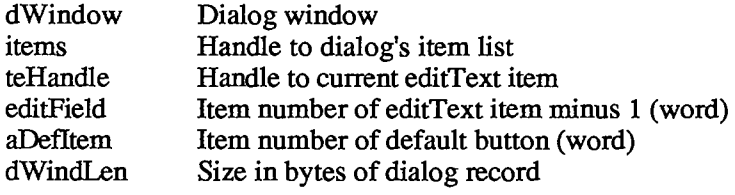

## **Dialo g Templat e Dat a Structur e**

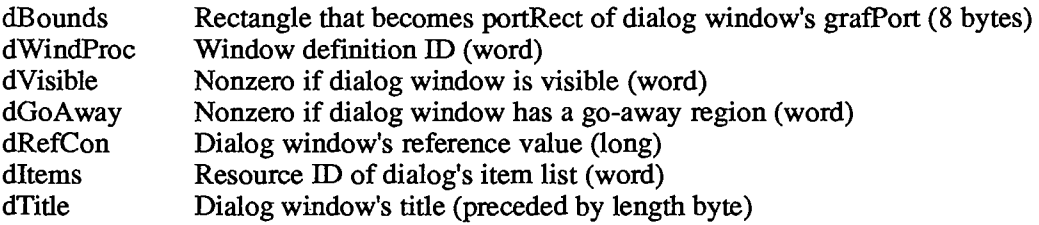

## **Alert Template Data Structure**

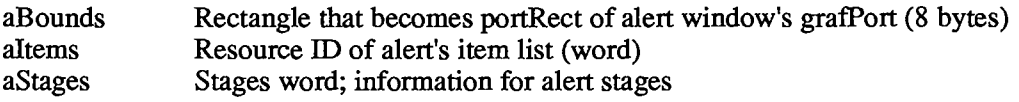

### **Item List Data Structure**

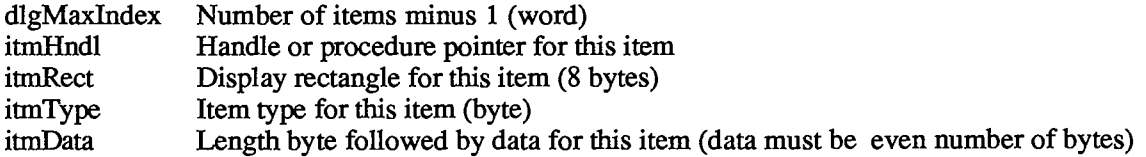

## **Variable s**

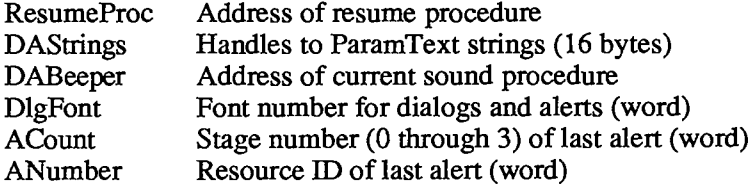

*Inside Macintosh* 

*1-434* 

Page 444 of 1284

# **14 THE DESK MANAGER**

- 437 About This Chapter
- 437 About the Desk Manager
- 439 Using the Desk Manager
- 440 Desk Manager Routines
- 440 Opening and Closing Desk Accessories
- 441 Handling Events in Desk Accessories
- 442 Performing Periodic Actions
- 442 Advanced Routines
- 443 Writing Your Own Desk Accessories
- 445 The Driver Routines
- 448 Summary of the Desk Manager

*Inside Macintosh* 

*1-436* 

Page 446 of 1284

# **ABOUT THIS CHAPTER**

This chapter describes the Desk Manager, the part of the Toolbox that supports the use of desk accessories from an application; the Calculator, for example, is a standard desk accessory available to any application. You'll learn how to use the Desk Manager routines and how to write your own accessories.

You should already be familiar with:

- the basic concepts behind the Resource Manager and QuickDraw
- the Toolbox Event Manager, the Window Manager, the Menu Manager, and the Dialog Manager
- device drivers, as discussed in chapter 6 in Volume II, if you want to write your own desk accessories

# **ABOUT THE DESK MANAGER**

The Desk Manager enables your application to support desk accessories, which are "miniapplications" that can be run at the same time as a Macintosh application. There are a number of standard desk accessories, such as the Calculator shown in Figure 1. You can also write your own desk accessories if you wish.

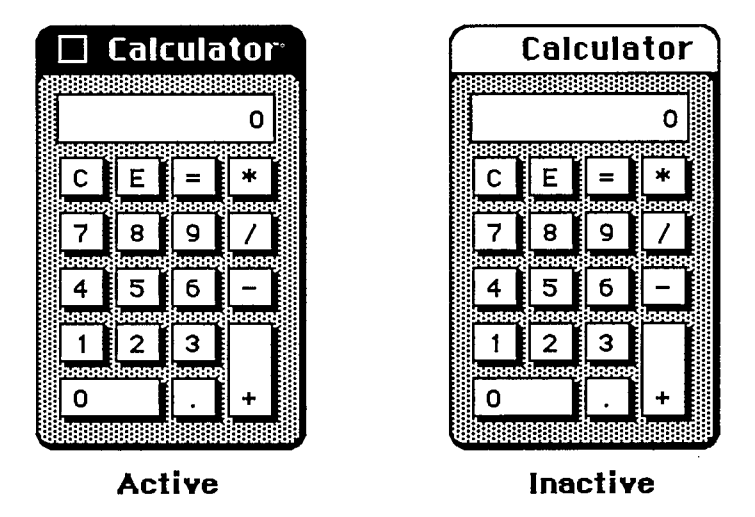

Figure 1. The Calculator Desk Accessory

The Macintosh user opens desk accessories by choosing them from the standard Apple menu (whose tide is an apple symbol), which by convention is the first menu in the menu bar. When a desk accessory is chosen from this menu, it's usually displayed in a window on the desktop, and that window becomes the active window (see Figure 2).

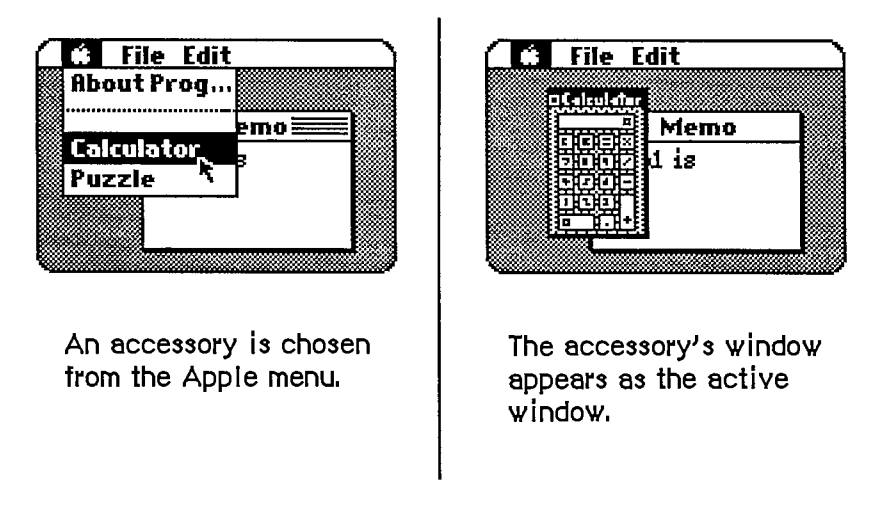

Figure 2. Opening a Desk Accessory

After being opened, the accessory may be used as long as it's active. The user can activate other windows and then reactivate the desk accessory by clicking inside it. Whenever a standard desk accessory is active, it has a close box in its title bar. Clicking the close box (or choosing Close from the File menu) makes the accessory disappear, and the window that's then frontmost becomes active.

The window associated with a desk accessory is usually a rounded-comer window (as shown in Figure 1) or a standard document window, although it can be any type of window. It may even look and behave like a dialog window; the accessory can call on the Dialog Manager to create the window and then use Dialog Manager routines to operate on it. In any case, the window will be a system window, as indicated by the fact that its windowKind field contains a negative value.

The Desk Manager provides a mechanism that lets standard commands chosen from the Edit menu be applied to a desk accessory when it's active. Even if the commands aren't particularly useful for editing within the accessory, they may be useful for cutting and pasting between the accessory and the application or even another accessory. For example, the result of a calculation made with the Calculator can be copied and pasted into a document prepared in MacWrite.

A desk accessory may also have its own menu. When the accessory becomes active, the tide of its menu is added to the menu bar and menu items may be chosen from it. Any of the application's menus or menu items that no longer apply are disabled. A desk accessory can even have an entire menu bar full of its own menus, which will completely replace the menus already in the menu bar. When an accessory that has its own menu or menus becomes inactive, the menu bar is restored to normal.

Although desk accessories are usually displayed in windows (one per accessory); it's possible for an accessory to have only a menu (or menus) and not a window. In this case, the menu includes a command to close the accessory. Also, a desk accessory that's displayed in a window may create any number of additional windows while it's open.

A desk accessory is actually a special type of device driver—special in that it may have its own windows and menus for interacting with the user. The value in the windowKind field of a desk accessory's window is a reference number that uniquely identifies the driver, returned by the Device Manager when the driver was opened. Desk accessories and other RAM drivers used by Macintosh applications are stored in resource files.

*1-438 About the Desk Manager* 

# **USING THE DESK MANAGER**

To allow access to desk accessories, your application must do the following:

- Initialize TextEdit and the Dialog Manager, in case any desk accessories are displayed in windows created by the Dialog Manager (which uses TextEdit).
- Set up the Apple menu as the first menu in the menu bar. You can put the names of all currendy available desk accessories in a menu by using the Menu Manager procedure AddResMenu.
- Set up an Edit menu that includes the standard commands Undo, Cut, Copy, Paste, and Clear (in that order, with a dividing line between Undo and Cut), even if your application itself doesn't support any of these commands.

**Note :** Applications should leave enough space in the menu bar for a desk accessory's menu to be added.

When the user chooses a desk accessory from the Apple menu, call the Menu Manager procedure Getltem to get the name of the desk accessory, and then the Desk Manager function OpenDeskAcc to open and display the accessory. When a system window is active and the user chooses Close from the File menu, close the desk accessory with the CloseDeskAcc procedure.

Warning: Most open desk accessories allocate nonrelocatable objects (such as windows) in the heap, resulting in fragmentation of heap space. Before beginning an operation that requires a large amount of memory, your application may want to close all open desk accessories (or allow the user to close some of them).

When the Toolbox Event Manager function GetNextEvent reports that a mouse-down event has occurred, your application should call the Window Manager function FindWindow to find out where the mouse button was pressed. If FindWindow returns the predefined constant inSysWindow, which means that the mouse button was pressed in a system window, call the Desk Manager procedure SystemClick. SystemClick handles mouse-down events in system windows, routing them to desk accessories where appropriate.

Note: The application needn't be concerned with exactly which desk accessories are currendy open.

When the active window changes from an application window to a system window, the application should disable any of its menus or menu items that don't apply while an accessory is active, and it should enable the standard editing commands Undo, Cut, Copy, Paste, and Clear, in the Edit menu. An application should disable any editing commands it doesn't support when one of its own windows becomes active.

When a mouse-down event occurs in the menu bar, and the application determines that one of the five standard editing commands has been invoked, it should call SystemEdit. Only if SystemEdit returns FALSE should the application process the editing command itself; if the active window belongs to a desk accessory, SystemEdit passes the editing command on to that accessory and returns TRUE.

Keyboard equivalents of the standard editing commands are passed on to desk accessories by the Desk Manager, not by your application.

Warning: The standard keyboard equivalents for the commands in the Edit menu must not be changed or assigned to other commands; the Desk Manager automatically interprets Command-Z, X, C, and V as Undo, Cut, Copy, and Paste, respectively.

Certain periodic actions may be defined for desk accessories. To see that they're performed, you need to call the SystemTask procedure at least once every time through your main event loop.

The two remaining Desk Manager routines—SystemEvent and SystemMenu—are never called by the application, but are described in this chapter because they reveal inner mechanisms of the Toolbox that may be of interest to advanced programmers.

# **DES K MANAGE R ROUTINE S**

## **Opening and Closing Desk Accessories**

**FUNCTION OpenDeskAcc (theAcc: Str255) : INTEGER;** 

OpenDeskAcc opens the desk accessory having the given name and displays its window (if any) as the active window. The name is the accessory's resource name, which you get from the Apple menu by calling the Menu Manager procedure Getltem. OpenDeskAcc calls the Resource Manager to read the desk accessory from the resource file into the application heap.

You should ignore the value returned by OpenDeskAcc. If the desk accessory is successfully opened, the function result is its driver reference number. However, if the desk accessory can't be opened, the function result is undefined; the accessory will have taken care of informing the user of the problem (such as memory full) and won't display itself.

Warning: Early versions of some desk accessories may set the current grafPort to the accessory's port upon return from OpenDeskAcc. To be safe, you should bracket your call to OpenDeskAcc with calls to the QuickDraw procedures GetPort and SetPort, to save and restore the current port.

Note: Programmers concerned about the amount of available memory should be aware that an open desk accessory uses from IK to 3K bytes of heap space in addition to the space needed for the accessory itself. The desk accessory is responsible for determining whether there is sufficient memory for it to run; this can be done by calling SizeResource followed by ResrvMem.

#### **PROCEDURE CloseDeskAcc (refNum: INTEGER);**

When a system window is active and the user chooses Close from the File menu, call CloseDeskAcc to close the desk accessory. RefNum is the driver reference number for the desk accessory, which you get from the windowKind field of its window.

The Desk Manager automatically closes a desk accessory if the user clicks its close box. Also, since the application heap is released when the application terminates, every desk accessory goes away at that time.

*1-440 Using the Desk Manager* 

# **Handling Events in Desk Accessories**

**PROCEDURE SystemClick (theEvent: EventRecord; theWindow: WindowPtr) ;** 

When a mouse-down event occurs and the Window Manager function FindWindow reports that the mouse button was pressed in a system window, the application should call SystemClick with the event record and the window pointer. If the given window belongs to a desk accessory, SystemClick sees that the event gets handled properly.

SystemClick determines which part of the desk accessory's window the mouse button was pressed in, and responds accordingly (similar to the way your application responds to mouse activities in its own windows).

- **If the mouse button was pressed in the content region of the window and the window was** active, SystemClick sends the mouse-down event to the desk accessory, which processes it as appropriate.
- **If the mouse button was pressed in the content region and the window was inactive,** SystemClick makes it the active window.
- If the mouse button was pressed in the drag region, SystemClick calls the Window Manager procedure DragWindow to pull an oudine of the window across the screen and move the window to a new location. If the window was inactive, DragWindow also makes it the active window (unless the Command key was pressed along with the mouse button).
- **If the mouse button was pressed in the go-away region, SystemClick calls the Window** Manager function TrackGoAway to determine whether the mouse is still inside the go-away region when the click is completed: If so, it tells the desk accessory to close itself; otherwise, it does nothing.

**FUNCTION SystemEdit (editCmd: INTEGER) : BOOLEAN;** 

Assembly-language note: The macro you invoke to call SystemEdit from assembly language is named SysEdit.

Call SystemEdit when there's a mouse-down event in the menu bar and the user chooses one of the five standard editing commands from the Edit menu. Pass one of the following as the value of the editCmd parameter:

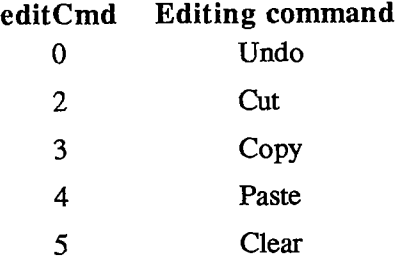

#### *Inside Macintosh*

If your Edit menu contains these five commands in the standard arrangement (the order listed above, with a dividing line between Undo and Cut), you can simply call

**SystemEdit (menultem-l)** 

where menultem is the menu item number.

If the active window doesn't belong to a desk accessory, SystemEdit returns FALSE; the application should then process the editing command as usual. If the active window does belong to a desk accessory, SystemEdit asks that accessory to process the command and returns TRUE; in this case, the application should ignore the command.

Note: It's up to the application to make sure desk accessories get their editing commands that are chosen from the Edit menu. In particular, make sure your application hasn't disabled the Edit menu or any of the five standard commands when a desk accessory is activated.

#### **Performing Periodic Actions**

**PROCEDURE SystemTask;** 

For each open desk accessory (or other device driver performing periodic actions), SystemTask causes the accessory to perform the periodic action defined for it, if any such action has been defined and if the proper time period has passed since the action was last performed. For example, a clock accessory can be defined such that the second hand is to move once every second; the periodic action for the accessory will be to move the second hand to the next position, and SystemTask will alert the accessory every second to perform that action.

You should call SystemTask as often as possible, usually once every time through your main event loop. Call it more than once if your application does an unusually large amount of processing each time through the loop.

Note: SystemTask should be called at least every sixtieth of a second.

#### **Advance d Routine s**

**FUNCTION SystemEvent (theEvent: EventRecord) : BOOLEAN;** 

SystemEvent is called only by the Toolbox Event Manager function GetNextEvent when it receives an event, to determine whether the event should be handled by the application or by the system. If the given event should be handled by the application, SystemEvent returns FALSE; otherwise, it calls the appropriate system code to handle the event and returns TRUE.

In the case of a null or mouse-down event, SystemEvent does nothing but return FALSE. Notice that it responds this way to a mouse-down event even though the event may in fact have occurred in a system window (and therefore may have to be handled by the system). The reason for this is that the check for exactiy where the event occurred (via the Window Manager function FindWindow) is made later by the application and so would be made twice if SystemEvent were also to do it. To avoid this duplication, SystemEvent passes the event on to the application and lets it make the sole call to FindWindow. Should FindWindow reveal that the mouse-down event

*1-442 Desk Manager Routines* 

did occur in a system window, the application can then call SystemClick, as described above, to get the system to handle it.

If the given event is a mouse-up or any keyboard event (including keyboard equivalents of commands), SystemEvent checks whether the active window belongs to a desk accessory and whether that accessory can handle this type of event. If so, it sends the event to the desk accessory and returns TRUE; otherwise, it returns FALSE.

If SystemEvent is passed an activate or update event, it checks whether the window the event occurred in is a system window belonging to a desk accessory and whether that accessory can handle this type of event. If so, it sends the event to the desk accessory and returns TRUE; otherwise, it returns FALSE.

Note: It's unlikely that a desk accessory would *not* be set up to handle keyboard, activate, and update events, or that it *would* handle mouse-up events.

If the given event is a disk-inserted event, SystemEvent does some low-level processing (by calling the File Manager function MountVol) but passes the event on to the application by returning FALSE, in case the application wants to do further processing. Finally, SystemEvent returns FALSE for network, dvice driver, and application-defined events.

Assembly-language note: Advanced programmers can make SystemEvent always return FALSE by setting the global variable SEvtEnb (a byte) to 0.

**PROCEDURE SystemMenu (menuResult: LONGINT) ;** 

SystemMenu is called only by the Menu Manager functions MenuSelect and MenuKey, when an item in a menu belonging to a desk accessory has been chosen. The menuResult parameter has the same format as the value returned by MenuSelect and MenuKey: the menu ID in the highorder word and the menu item number in the low-order word. (The menu ID will be negative.) SystemMenu directs the desk accessory to perform the appropriate action for the given menu item.

# **WRITING YOUR OWN DESK ACCESSORIES**

To write your own desk accessory, you must create it as a device driver and include it in a resource file, as described in chapter 6 of Volume II. Standard or shared desk accessories are stored in the system resource file. Accessories specific to an application are rare; if there are any, they're stored in the application's resource file.

The resource type for a device driver is 'DRVR'. The resource ID for a desk accessory is the driver's unit number and must be between 12 and 31 inclusive.

Note: A desk accessory will often have additional resources (such as pattern and string resources) that are associated with it. These resources *must* observe a special numbering convention, as described in chapter 5.

*Writing Your Own Desk Accessories 1-443* 

The resource name should be whatever you want to appear in the Apple menu, but should also include a nonprinting character; by convention, the name should begin with a NUL character (ASCII code 0). The nonprinting character is needed to avoid conflict with file names that are the same as the names of desk accessories.

Device drivers are usually written in assembly language. The structure of a device driver is described in chapter 6 of Volume II. The rest of this section reviews some of that information and presents additional details pertaining specifically to device drivers that are desk accessories.

As shown in Figure 3, a device driver begins with a few words of flags and other data, followed by offsets to the routines that do the work of the driver, an optional tide, and finally the routines themselves.

| byte 0          | drvrFlags (word)       | flags                                    |  |  |  |  |  |  |
|-----------------|------------------------|------------------------------------------|--|--|--|--|--|--|
| $\overline{2}$  | drvrDelay (word)       | number of ticks between periodic actions |  |  |  |  |  |  |
| 4               | drvrEMask (word)       | desk accessory event mask                |  |  |  |  |  |  |
| 6               | drvrMenu (word)        | menu ID of menu associated with driver   |  |  |  |  |  |  |
| 8               | drvrOpen (word)        | offset to open routine                   |  |  |  |  |  |  |
| 10              | drvrPrime (word)       | offset to prime routine                  |  |  |  |  |  |  |
| 12 <sub>2</sub> | drvrCtI (word)         | offset to control routine                |  |  |  |  |  |  |
| 14              | drvrStatus (word)      | offset to status routine                 |  |  |  |  |  |  |
| 16              | drvrClose (word)       | offset to close routine                  |  |  |  |  |  |  |
| 18              | drvrName (byte)        | length of driver name                    |  |  |  |  |  |  |
| 19              | $drvrName + 1 (bytes)$ | characters of driver name                |  |  |  |  |  |  |
|                 | driver routines        |                                          |  |  |  |  |  |  |
|                 |                        |                                          |  |  |  |  |  |  |

Figure 3. Desk Accessory Device Driver

One bit in the high-order byte of the drvrFlags word is frequently used by desk accessories:

**dNeedTime .EQU 5 ;set if driver needs time for performing a ; periodic action** 

Desk accessories may need to perform predefined actions periodically. For example, a clock desk accessory may want to change the time it displays every second. If the dNeedTime flag is set, the desk accessory does need to perform a periodic action, and the drvrDelay word contains a tick count indicating how often the periodic action should occur. Whether the action actually occurs as frequendy as specified depends on how often the application calls the Desk Manager procedure SystemTask. SystemTask calls the desk accessory's control routine (if the time

*1-444 Writing Your Own Desk Accessories* 

indicated by drvrDelay has elapsed), and the control routine must perform whatever predefined action is desired.

Note: A desk accessory cannot rely on SystemTask being called regularly or frequently by an application. If it needs precise timing it should install a task to be executed during the vertical retrace interrupt. There are, however, certain restrictions on tasks performed during interrupts, such as not being able to make calls to the Memory Manager. For more information on these restrictions, see chapter 11 of Volume **n.** Periodic actions performed in response to SystemTask calls are not performed via an interrupt and so don't have these restrictions.

The drvrEMask word contains an event mask specifying which events the desk accessory can handle. If the accessory has a window, the mask should include keyboard, activate, update, and mouse-down events, but must *not* include mouse-up events.

Note: The accessory may not be interested in keyboard input, but it should still respond to key-down and auto-key events, at least with a beep.

When an event occurs, the Toolbox Event Manager calls SystemEvent. SystemEvent checks the drvrEMask word to determine whether the desk accessory can handle the type of event, and if so, calls the desk accessory's control routine. The control routine must perform whatever action is desired.

If the desk accessory has its own menu (or menus), the drvrMenu word contains the menu ID of the menu (or of any one of the menus); otherwise, it contains 0. The menu ID for a desk accessory menu must be negative, and it must be different from the menu ID stored in other desk accessories.

Following these four words are the offsets to the driver routines and, optionally, a title for the desk accessory (preceded by its length in bytes). You can use the title in the driver as the title of the accessory's window, or just as a way of identifying the driver in memory.

Note: A practical size limit for desk accessories is about 8K bytes.

## **The Driver Routines**

Of the five possible driver routines, only three need to exist for desk accessories: the open, close, and control routines. The other routines (prime and status) may be used if desired for a particular accessory.

The open routine opens the desk accessory:

- If creates the window to be displayed when the accessory is opened, if any, specifying that it be invisible (since OpenDeskAcc will display it). The window can be created with the Dialog Manager function GetNewDialog (or NewDialog) if desired; the accessory will look and respond like a dialog box, and subsequent operations may be performed on it with Dialog Manager routines. In any case, the open routine sets the windowKind field of the window record to the driver reference number for the desk accessory, which it gets from the device control entry. (The reference number will be negative.) It also stores the window pointer in the device control entry.
- **If the driver has any private storage, it allocates the storage, stores a handle to it in the** device control entry, and initializes any local variables. It might, for example, create a menu or menus for the accessory.

*Writing Your Own Desk Accessories 1-445* 

#### *Inside Macintosh*

If the open routine is unable to complete all of the above tasks (if it runs out of memory, for example), it must do the following:

- Open only the nunimum of data structures needed to run the desk accessory.
- Modify the code of every routine (except the close routine) so that the routine just returns (or beeps) when called.
- Modify the code of the close routine so that it disposes of only the minimum data structures that were opened.
- **<sup>M</sup>** Display an alert indicating failure, such as "The Note Pad is not available".

The close routine closes the desk accessory, disposing of its window (if any) and all the data structures associated with it and replacing the window pointer in the device control entry with NIL. If the driver has any private storage, the close routine also disposes of that storage.

Warning: A driver's private storage shouldn't be in the system heap, because the application heap is reinitialized when an application terminates, and the driver is lost before it can dispose of its storage.

The action taken by the control routine depends on information passed in the parameter block pointed to by register AO. A message is passed in the csCode parameter; this message is simply a number that tells the routine what action to take. There are nine such messages:

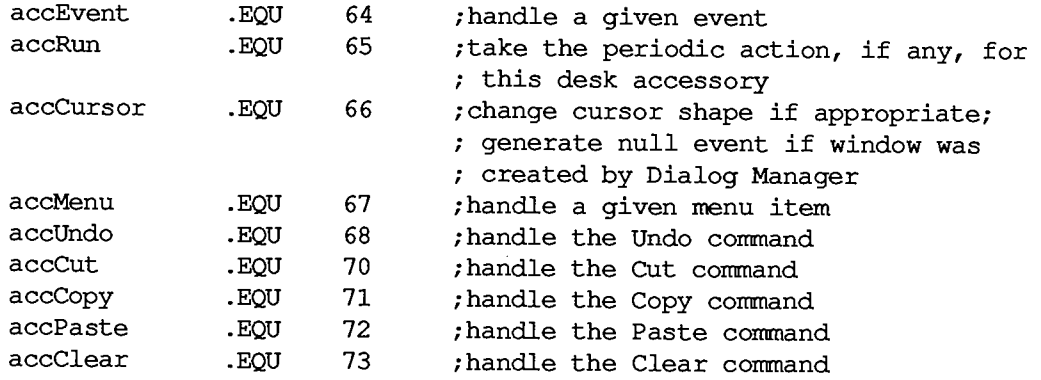

Note: As described in chapter 6 of Volume II, the control routine may also receive the message goodBye in the csCode parameter telling it when the heap is about to be reinitialized.

Along with the accEvent message, the control routine receives in the csParam field a pointer to an event record. The control routine must respond by handling the given event in whatever way is appropriate for this desk accessory. SystemClick and SystemEvent call the control routine with this message to send the driver an event that it should handle—for example, an activate event that makes the desk accessory active or inactive. When a desk accessory becomes active, its control routine might install a menu in the menu bar. If the accessory becoming active has more than one menu, the control routine should respond as follows:

- Store the accessory's unique menu ID in the global variable MBarEnable. (This is the negative menu ID in the device driver and the device control entry.)
- Call the Menu Manager routines GetMenuBar to save the current menu list and ClearMenuBar to clear the menu bar.

*1-446 Writing Your Own Desk Accessories* 

• Install the accessory's own menus in the menu bar.

Then, when the desk accessory becomes inactive, the control routine should call SetMenuBar to restore the former menu list, call DrawMenuBar to draw the menu bar, and set MBarEnable to 0.

The accRun message tells the control routine to perform the periodic action for this desk accessory. For every open driver that has the dNeedTime flag set, the SystemTask procedure calls the control routine with this message if the proper time period has passed since the action was last performed.

The accCursor message makes it possible to change the shape of the cursor when it's inside an active desk accessory. SystemTask calls the control routine with this message as long as the desk accessory is active. The control routine should respond by checking whether the mouse location is in the desk accessory's window; if it is, it should set it to the standard arrow cursor (by calling the QuickDraw procedure InitCursor), just in case the application has changed the cursor and failed to reset it. Or, if desired, your accessory may give the cursor a special shape (by calling the QuickDraw procedure SetCursor).

If the desk accessory is displayed in a window created by the Dialog Manager, the control routine should respond to the accCursor message by generating a null event (storing the event code for a null event in an event record) and passing it to DialogSelect. This enables the Dialog Manager to blink the caret in editText items. In assembly language, the code might look like this:

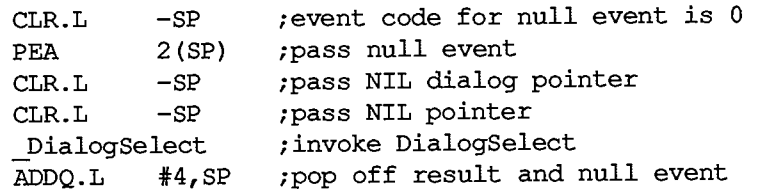

When the accMenu message is sent to the control routine, the following information is passed in the parameter block: csParam contains the menu ID of the desk accessory's menu and csParam+2 contains the menu item number. The control routine should take the appropriate action for when the given menu item is chosen from the menu, and then make the Menu Manager call HiliteMenu(O) to remove the highlighting from the menu bar.

Finally, the control routine should respond to one of the last five messages—accUndo through accClear—by processing the corresponding editing command in the desk accessory window if appropriate. SystemEdit calls the control routine with these messages. For information on cutting and pasting between a desk accessory and the application, or between two desk accessories, see chapter 15.

Warning: If the accessory opens a resource file, or otherwise changes which file is the current resource file, it should save and restore the previous current resource file, using the Resource Manager routines CurResFile and UseResFile. Similarly, the accessory should save and restore the port that was the current grafPort, using the QuickDraw routines GetPort and SetPort.

# **SUMMARY OF THE DESK MANAGER**

### **Routine s**

#### **Openin g an d Closin g Des k Accessorie s**

**FUNCTION OpenDeskAcc (theAcc: Str255) : INTEGER; PROCEDURE CloseDeskAcc (refNum: INTEGER);** 

## **Handling Events in Desk Accessories**

**PROCEDURE SystemClick (theEvent: EventRecord; theWindow: WindowPtr); FUNCTION SystemEdit (editCmd: INTEGER) : BOOLEAN;** 

#### **Performing Periodic Actions**

**PROCEDURE SystemTask;** 

#### **Advance d Routine s**

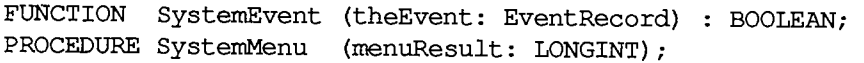

# **Assembly-Language Information**

### **Constant s**

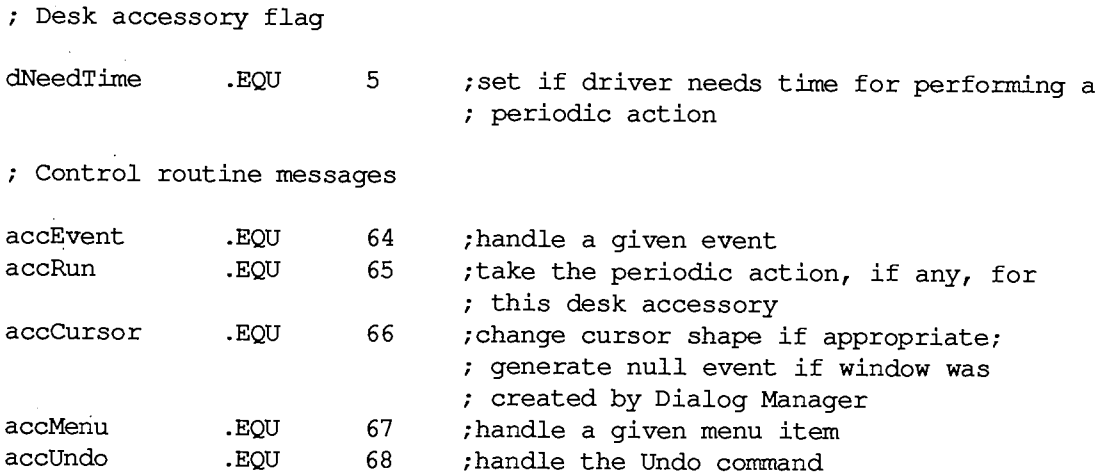

#### *1-448 Summary of the Desk Manager*

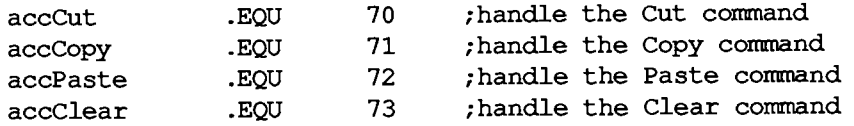

# **Special Macro Names**

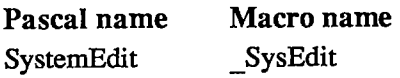

### **Variable s**

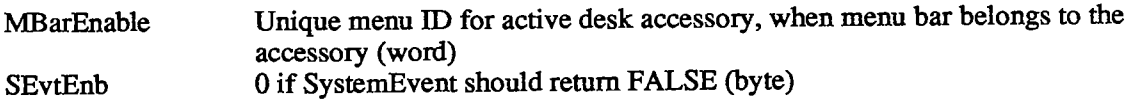

*Summary of the Desk Manager 1-449* 

*Inside Macintosh* 

 $\sim 0.5$ 

*1-450* 

Page 460 of 1284

# **15 THE SCRAP MANAGER**

- 453 About This Chapter
- 453 About the Scrap Manager
- 454 Memory and the Desk Scrap
- 454 Desk Scrap Data Types
- 456 Using the Scrap Manager
- 457 Scrap Manager Routines
- 457 Getting Desk Scrap Information
- 458 Keeping the Desk Scrap on the Disk
- 458 Writing to the Desk Scrap
- 459 Reading from the Desk Scrap
- 461 Private Scraps
- 462 Format of the Desk Scrap
- 463 Summary of the Scrap Manager

*Inside Macintosh* 

Page 462 of 1284

# **ABOU T THI S CHAPTE R**

This chapter describes the Scrap Manager, the part of the Toolbox that supports cutting and pasting among applications and desk accessories.

You should already be familiar with:

- $\blacksquare$  resources, as discussed in chapter 5
- QuickDraw pictures
- **u** the Toolbox Event Manager

# **ABOUT THE SCRAP MANAGER**

The Scrap Manager is a set of routines and data types that let Macintosh applications support cutting and pasting using the desk scrap. The desk scrap is the vehicle for transferring data between two applications, between an application and a desk accessory, or between two desk accessories; it can also be used for transferring data that's cut and pasted within an application.

From the user's point of view, all data that's cut or copied resides in the Clipboard. The Cut command deletes data from a document and places it in the Clipboard; the Copy command copies data into the Clipboard without deleting it from the document. The next Paste command—whether applied to the same document or another, in the same application or another—inserts the contents of the Clipboard at a specified place. An application that supports cutting and pasting may also provide a Clipboard window for displaying the current contents of the scrap; it may show the Clipboard window at all times or only when requested via the toggled command Show (or Hide) Clipboard.

Note: The Scrap Manager was designed to transfer *small* amounts of data; attempts to transfer very large amounts of data may fail due to lack of memory.

The nature of the data to be transferred varies according to the application. For example, in a word processor or in the Calculator desk accessory, the data is text; in a graphics application it's a picture. The amount of information retained about the data being transferred also varies. Between two text applications, text can be cut and pasted without any loss of information; however, if the user of a graphics application cuts a picture consisting of text and then pastes it into a word processor document, the text in the picture may not be editable in the word processor, or it may be editable but not look exacdy the same as in the graphics application. The Scrap Manager allows for a variety of data types and provides a mechanism whereby applications have some control over how much information is retained when data is transferred.

The desk scrap is usually stored in memory, but can be stored on the disk (in the scrap file) if there's not enough room for it in memory. The scrap may remain on the disk throughout the use of the application, but must be read back into memory when the application terminates, since the user may then remove that disk and insert another. The Scrap Manager provides routines for writing the desk scrap to the disk and for reading it back into memory. The routines that access the scrap keep track of whether it's in memory or on the disk.

*About the Scrap Manager 1-453* 

# **MEMOR Y AN D TH E DES K SCRA P**

The desk scrap is initially located in the application heap; a handle to it is stored in low memory. When starting up an application, the Segment Loader temporarily moves the scrap out of the heap into the stack, reinitializes the heap, and puts the scrap back in the heap (see Figure 1). For a short time while it does this, two copies of the scrap exist in the memory allocated for the stack and the heap; for this reason, the desk scrap cannot be bigger than half that amount of memory.

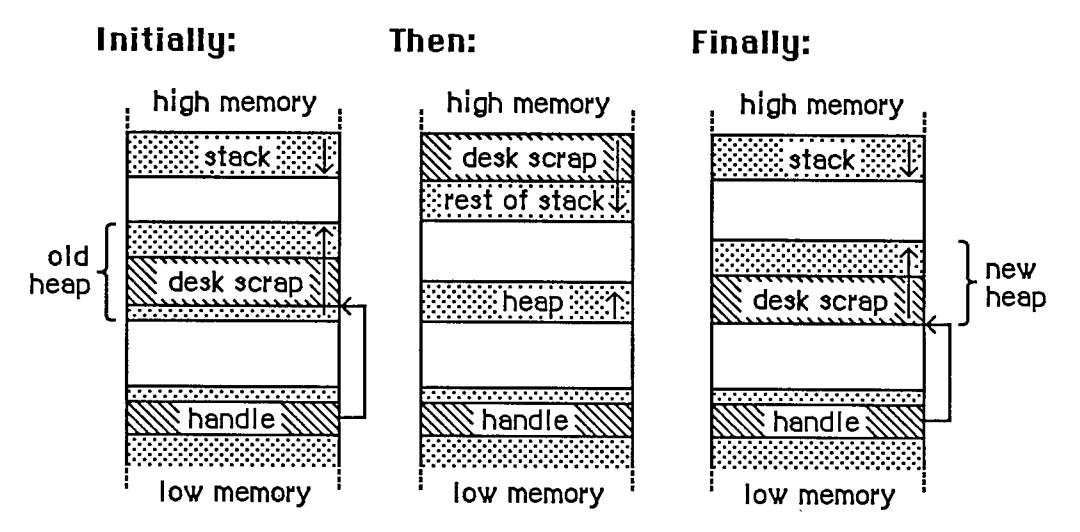

Figure 1. The Desk Scrap at Application Startup

The application can get the size of the desk scrap by calling a Scrap Manager function named InfoScrap. An application concerned about whether there's room for the desk scrap in memory could be set up so that a small initial segment of the application is loaded in just to check the scrap size. After a decision is made about whether to keep the scrap in memory or on the disk, the remaining segments of the application can be loaded in as needed.

There are certain disadvantages to keeping the desk scrap on the disk. The disk may be locked, it may not have enough room for the scrap, or it may be removed during use of the application. If the application can't write the scrap to the disk, it should put up an alert box informing the user, who may want to abort the operation at that point.

# **DESK SCRAP DATA TYPES**

From the user's point of view there can be only one thing in the Clipboard at a time, but the application may store more than one version of the information in the scrap, each representing the same Clipboard contents in a different form. For example, text cut with a word processor may be stored in the desk scrap both as text and as a QuickDraw picture.

*1-454 Memory and the Desk Scrap* 

Desk scrap data types, like resource types, are a sequence of four characters. As defined in the Resource Manager, their Pascal type is as follows:

**TYPE ResType = PACKED ARRAY[1..4] OF CHAR;** 

Two standard types of data are defined:

- **F** TEXT: a series of ASCII characters
- **FICT:** a QuickDraw picture, which is a saved sequence of drawing commands that can be played back with the DrawPicture command and may include picture comments (see chapter 6 for details)

Applications must write at least one of these standard types of data to the desk scrap and must be able to read *both* types. Most applications will prefer one of these types over the other; for example, a word processor prefers text while a graphics application prefers pictures. An application should write at least its preferred standard type of data to the desk scrap, and may write both types (to pass the most information possible on to the receiving application, which may prefer the other type).

An application reading the desk scrap will look for its preferred data type. If its preferred type isn't there, or if it's there but was written by an application having a different preferred type, the receiving application may or may not be able to convert the data to the type it needs. If not, some information may be lost in the transfer process. For example, a graphics application can easily convert text to a picture, but the reverse isn't true. Figure 2 illustrates the latter case: A picture consisting of text is cut from a graphics application, then pasted into a word processor document.

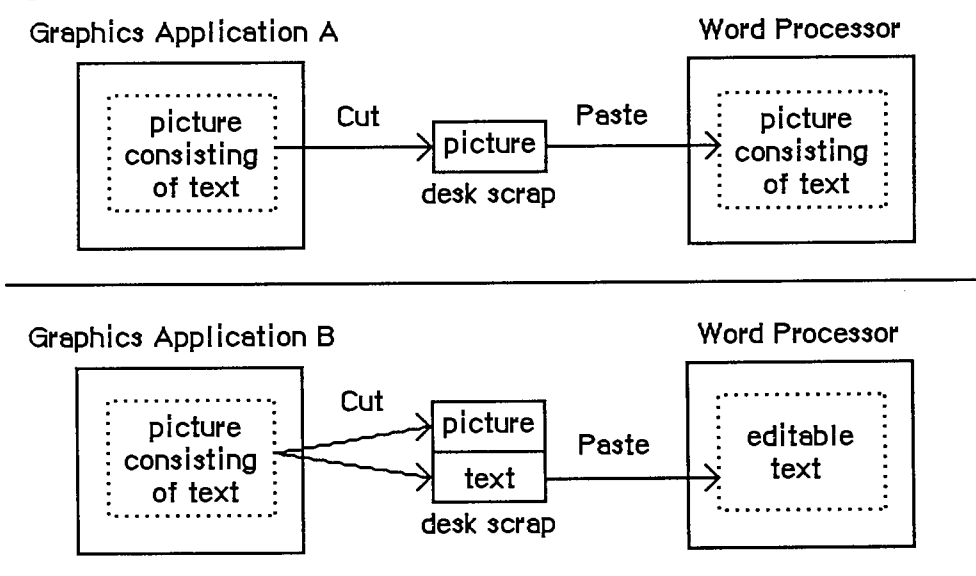

Figure 2. Inter-Application Cutting and Pasting

- **If the graphics application writes only its preferred data type (picture) to the desk** scrap—like application A in Figure 2—the text in the picture will not be editable in the word processor, because it will be seen as just a series of drawing commands and not as a sequence of characters.
- On the other hand, if the graphics application takes the trouble to recognize which characters have been drawn in the picture, and writes them out to the desk scrap both as a picture and

*Desk Scrap Data Types 1-455* 

as text—like application B in Figure 2—the word processor will be able to treat them as editable text. In this case, however, any part of the picture that isn't text will be lost.

In addition to the two standard data types, the desk scrap may also contain application-specific types of data. If several applications are to support the transfer of a private type of data, each one will write and read that type, but still must write at least one of the standard types and be able to read both standard types.

The order in which data is written to the desk scrap is important: The application should write out the different types in order of preference. For example, if it's a word processor that has a private type of data as its preferred type, but also can write text and pictures, it should write the data in that order.

Since the size of the desk scrap is limited, it may be too costly to write out both an applicationspecific data type and one (or both) of the standard types. Instead of creating your own type, if your data is graphic, you may be able to use the standard picture type and encode additional information in picture comments. (As described in chapter 6, picture comments may be stored in the definition of a picture with the QuickDraw procedure PicComment; they're passed by the DrawPicture procedure to a special routine set up by the application for that purpose.) Applications that are to process that information can do so, while others can ignore it.

# **USING THE SCRAP MANAGER**

If you're concerned about memory use, call InfoScrap early in your program to find out the size of the desk scrap and decide whether there will be enough room in the heap for both the desk scrap and the application itself. If there won't be enough room for the scrap, call UnloadScrap to write the scrap from memory onto the disk.

InfoScrap also provides a handle to the desk scrap if it's in memory, its file name on the disk, and a count that changes when the contents of the desk scrap change. If your application supports display of the Clipboard, you can call InfoScrap each time through your main event loop to check this count: If the Clipboard window is visible, it needs to be updated whenever the count changes.

When a Cut or Copy command is given, you need to write the cut or copied data to the desk scrap. First call ZeroScrap to initialize the scrap or clear its previous contents, and then PutScrap to put the data into the scrap. (You can call PutScrap more than once, to put the data in the scrap in different forms.)

Call GetScrap when a Paste command is given, to access data of a particular type in the desk scrap and to get information about the data.

When the user gives a command that terminates the application, call LoadScrap to read the desk scrap back into memory if it's on the disk (in case the user ejects the disk).

Note: ZeroScrap, PutScrap, and GetScrap all keep track of whether the scrap is in memory or on the disk, so you don't have to worry about it.

If your application uses TextEdit and the TextEdit scrap, you'll need to transfer data between the two scraps, as described in the section "Private Scraps", below.

*1-456 Desk Scrap Data Types* 

# **SCRAP MANAGER ROUTINES**

Most of these routines return a result code indicating whether an error occurred. If no error occurred, they return the result code

**CONST** noErr =  $0$ ; {no error}

If an error occurred at the Operating System level, an Operating System result code is returned; otherwise, a Scrap Manager result code is returned, as indicated in the routine descriptions. (See Appendix A in Volume HI for a list of all result codes.)

# **Getting Desk Scrap Information**

```
FUNCTION InfoScrap : PScrapStuff;
```
InfoScrap returns a pointer to information about the desk scrap. **The** PScrapStuff data type is defined as follows:

```
TYPE PScrapStuff = "ScrapStuff; 
     ScrapStuff = 
                 RECORD 
                   scrapSize: LONGINT; {size of desk scrap} 
                   scrapHandle: Handle; {handle to desk scrap} 
                   scrapCount: INTEGER; {count changed by ZeroScrap} 
                   scrapState: INTEGER; {tells where desk scrap is} 
                   scrapName: StringPtr {scrap file name} 
                 END;
```
ScrapSize is the size of the desk scrap in bytes. ScrapHandle is a handle to the scrap if it's **in**  memory, or NIL if not.

ScrapCount is a count that changes every time ZeroScrap is called. You can use this count for testing whether the contents of the desk scrap have changed, since if ZeroScrap has been called, presumably PutScrap was also called. This may be useful if your application supports display of the Clipboard or has a private scrap (as described under "Private Scraps", below).

Warning: Just check to **see** whether the value of the scrapCount field has changed; don't rely on exactiy how it has changed.

ScrapState **is** positive if the desk scrap **is** in memory, 0 if it's on the disk, or negative if it hasn't been initialized by ZeroScrap.

Note: ScrapState **is** actually 0 if the scrap *should* be on the disk; for instance, if the user deletes the Clipboard file and then cuts something, the scrap **is** really in memory, but ScrapState will be 0.

ScrapName **is** a pointer to the name of the scrap file, usually "Clipboard File".

*Scrap Manager Routines 1-457* 

Note: InfoScrap assumes that the scrap file has a version number of 0 and is on the default volume. (Version numbers and volumes are described in chapter 4 of Volume II.)

Assembly-language note: The scrap information is available in global variables that have the same names as the Pascal fields.

### **Keepin g th e Des k Scra p o n th e Dis k**

**FUNCTION UnloadScrap : LONGINT;** 

Assembly-language note: The macro you invoke to call UnloadScrap from assembly language is named UnlodeScrap.

UnloadScrap writes the desk scrap from memory to the scrap file, and releases the memory it occupied. If the desk scrap is already on the disk, UnloadScrap does nothing. If no error occurs, UnloadScrap returns the result code noErr; otherwise, it returns an Operating System result code indicating an error.

**FUNCTION LoadScrap : LONGINT;** 

Assembly-language note: The macro you invoke to call LoadScrap from assembly language is named LodeScrap.

LoadScrap reads the desk scrap from the scrap file into memory. If the desk scrap is already in memory, it does nothing. If no error occurs, LoadScrap returns the result code noErr; otherwise, it returns an Operating System result code indicating an error.

#### **Writing to the Desk Scrap**

**FUNCTION ZeroScrap : LONGINT;** 

If the scrap already exists (in memory or on the disk), ZeroScrap clears its contents; if not, the scrap is initialized in memory. You must call ZeroScrap before the first time you call PutScrap. If no error occurs, ZeroScrap returns the result code noErr; otherwise, it returns an Operating System result code indicating an error.

ZeroScrap also changes the scrapCount field of the record of information provided by InfoScrap.

*1-458 Scrap Manager Routines*
```
FUNCTION PutScrap (length: LONGINT; theType: ResType; source: Ptr) 
            : LONGINT;
```
PutScrap writes the data pointed to by the source parameter to the desk scrap (in memory or on the disk). The length parameter indicates the number of bytes to write, and theType is the data type.

Warning: The specified type must be different from the type of any data already in the desk scrap. If you write data of a type already in the scrap, the new data will be appended to the scrap, and subsequent GetScrap calls will still return the old data.

If no error occurs, PutScrap returns the result code noErr; otherwise, it returns an Operating System result code indicating an error, or the following Scrap Manager result code:

**CONST noScrapErr = -100; {desk scrap isn't initialized}** 

Warning: Don't forget to call ZeroScrap to initialize the scrap or clear its previous contents.

Note: To copy the TextEdit scrap to the desk scrap, use the TextEdit function TEToScrap.

### **Reading from the Desk Scrap**

```
FUNCTION GetScrap (hDest: Handle; theType: ResType; VAR offset: 
           LONGINT) : LONGINT;
```
Given an existing handle in hDest, GetScrap reads the data of type theType from the desk scrap (whether in memory or on the disk), makes a copy of it in memory, and sets hDest to be a handle to the copy. Usually you'll pass in hDest a handle to a minimum-size block; GetScrap will resize the block and copy the scrap into it. If you pass NIL in hDest, GetScrap will not read in the data. This is useful if you want to be sure the data is there before allocating space for its handle, or if you just want to know the size of the data.

In the offset parameter, GetScrap returns the location of the data as an offset (in bytes) from the beginning of the desk scrap. If no error occurs, the function result is the length of the data in bytes; otherwise, it's either an appropriate Operating System result code (which will be negative) or the following Scrap Manager result code:

**CONST noTypeErr = -102; {no data of the requested type}** 

For example, given the declarations

**VAR pHndl: Handle; {handle for 'PICT' type}**  {handle for 'TEXT' type} **length: LONGINT; offset: LONGINT; frame: Rect;** 

*Scrap Manager Routines 1-459* 

you can make the following calls:

```
pHndl := NewHandle(O); 
length := GetScrap(pHndl,'PICT',offset); 
IF length < 0 
  THEN 
       {error handling} 
  ELSE DrawPicture(PicHandle(pHndl),frame)
```
If your application wants data in the form of a picture, and the scrap contains only text, you can convert the text into a picture by doing the following:

```
tHndl := NewHandle(O); 
length := GetScrap(tHndl, 'TEXT', offset);
IF length < 0 
    THEN 
       {error handling} 
    ELSE 
      BEGIN 
      HLock(tHndl); 
      pHndl := OpenPicture(thePortA.portRect); 
      TextBox(tHndlA,length,thePortA.portRect,teJustLeft); 
      ClosePicture; 
      HUnlock(tHndl); 
      END
```
The Memory Manager procedures HLock and HUnlock are used to lock and unlock blocks when handles are dereferenced (see chapter 1 of Volume II).

**Note:** To copy the desk scrap to the TextEdit scrap, use the TextEdit function TEFromScrap.

Your application should pass its preferred data type to GetScrap. If it doesn't prefer one data type over any other, it should try getting each of the types it can read, and use the type that returns the lowest offset. (A lower offset means that this data type was written before the others, and therefore was preferred by the application that wrote it)

**Note:** If you're trying to read in a complicated picture, and there isn't enough room in memory for a copy of it, you can customize QuickDraw's picture retrieval so that DrawPicture will read the picture directly from the scrap file. (QuickDraw also lets you customize how pictures are saved so you can save them in a file; see chapter 6 for details about customizing.)

**Note:** When reading in a picture from the scrap, allow a buffer of about 3.5K bytes on the stack. (There's a convention that the application defining the picture won't call the QuickDraw procedure CopyBits for more than 3K, so 3.5K bytes should be large enough for any picture.)

*1-460 Scrap Manager Routines* 

# **PRIVATE SCRAPS**

Instead of using the desk scrap for storing data that's cut and pasted within an application, advanced programmers may want to set up a private scrap for this purpose. In applications that use the standard TEXT' or 'PICT' data types, it's simpler to use the desk scrap, but if your application defines its own private type of data, or if it's likely that very large amounts of data will be cut and pasted, using a private scrap may result in faster cutting and pasting within the application.

The format of a private scrap can be whatever the application likes, since no other application will use it. For example, an application can simply maintain a pointer to data that's been cut or copied. The application must, however, be able to convert data between the format of its private scrap and the format of the desk scrap.

Note: The TextEdit scrap is a private scrap for applications that use TextEdit. TextEdit provides routines for accessing this scrap; you'll need to transfer data between the TextEdit scrap and the desk scrap.

If you use a private scrap, you must be sure that the right data will always be pasted when the user gives a Paste command (the right data being whatever was most recently cut or copied in any application or desk accessory), and that the Clipboard, if visible, always shows the current data. You should copy the contents of the desk scrap to your private scrap at application startup and whenever a desk accessory is deactivated (call GetScrap to access the desk scrap). When the application is terminated or when a desk accessory is activated, you should copy the contents of the private scrap to the desk scrap: Call ZeroScrap to initialize the desk scrap or clear its previous contents, and PutScrap to write data to the desk scrap.

If transferring data between the two scraps means converting it, and possibly losing information, you can copy the scrap only when you actually need to, at the time something is cut or pasted. The desk scrap needn't be copied to the private scrap unless a Paste command is given before the first Cut or Copy command since the application started up or since a desk accessory that changed the scrap was deactivated. Until that point, you must keep the contents of the desk scrap intact, displaying it instead of the private scrap in the Clipboard window if that window is visible. Thereafter, you can ignore the desk scrap until a desk accessory is activated or the application is terminated; in either of these cases, you must copy the private scrap back to the desk scrap. Thus whatever was last cut or copied within the application will be pasted if a Paste command is given in a desk accessory or in the next application. If no Cut or Copy commands are given within the application, you never have to change the desk scrap.

To find out whether a desk accessory has changed the desk scrap, you can check the scrapCount field of the record returned by InfoScrap. Save the value of this field when one of your application's windows is deactivated and a system window is activated. Check each time through the main event loop to see whether its value has changed; if so, the contents of the desk scrap have changed.

If the application encounters problems in trying to copy one scrap to another, it should alert the user. The desk scrap may be too large to copy to the private scrap, in which case the user may want to leave the application or just proceed with an empty Clipboard. If the private scrap is too large to copy to the desk scrap, either because it's disk-based and too large to copy into memory or because it exceeds the maximum size allowed for the desk scrap, the user may want to stay in the application and cut or copy something smaller.

*Private Scraps 1-461* 

- 2

# **FORMAT OF THE DESK SCRAP**

In general, the desk scrap consists of a series of data items that have the following format:

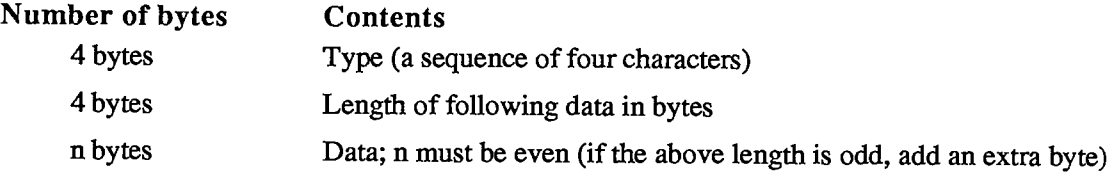

The standard types are "TEXT' and 'PICT'. You may use any other four-character sequence for types specific to your application.

The format of the data for the TEXT' type is as follows:

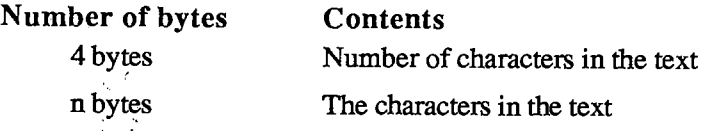

The data for the 'PICT' type is a QuickDraw picture, which consists of the size of the picture in bytes, the picture frame, and the picture definition data (which may include picture comments). See chapter 6 for details.

*1-462 Format of the Desk Scrap* 

# **SUMMARY OF THE SCRAP MANAGER**

### **Constant s**

**CONST { Scrap Manager result codes } noScrapErr = -100; {desk scrap isn't initialized}** 

**noTypeErr = -102; {no data of the requested type}** 

# **Data Types**

```
TYPE PScrapStuff 
AScrapStuff; 
    ScrapStuff 
                RECORD 
                       scrapSize: 
LONGINT; 
{size of desk scrap} 
                       scrapHandle: 
Handle; 
{handle to desk scrap} 
                       scrapCount: 
INTEGER; 
{count changed by ZeroScrap} 
                       scrapState: 
INTEGER; 
{tells where desk scrap is} 
                       scrapName: 
StringPtr 
{scrap file name} 
                    END; 
                                                                     \mathbf{I}
```
# **Routine s**

### **Getting Desk Scrap Information**

**FUNCTION InfoScrap : PScrapStuff;** 

### **Keepin g th e Des k Scra p o n the Dis k**

**FUNCTION UnloadScrap : LONGINT; FUNCTION LoadScrap : LONGINT;** 

#### **Writing to the Desk Scrap**

**FUNCTION ZeroScrap : LONGINT; FUNCTION PutScrap (length: LONGINT; theType: ResType; source: Ptr) : LONGINT;** 

### **Reading from the Desk Scrap**

**FUNCTION GetScrap (hDest: Handle; theType: ResType; VAR offset: LONGINT) LONGINT;** 

*Summary of the Scrap Manager 1-463* 

# **Assembly-Language Information**

### **Constant s**

**; Scrap Manager result codes** 

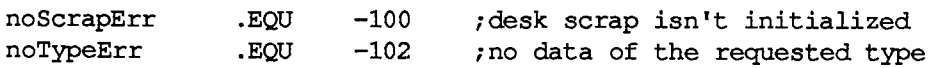

# **Special Macro Names**

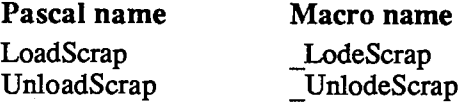

# **Variable s**

 $\frac{1}{2}$ 

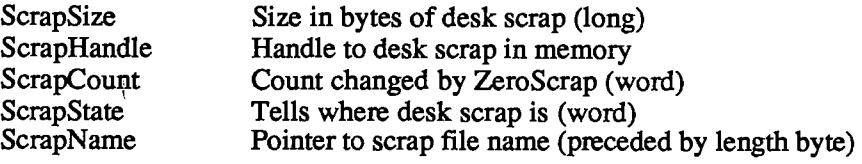

 $\mathcal{L}$ 

*1-464 Summary of the Scrap Manager* 

# **16 TOOLBOX UTILITIES**

- 467 About This Chapter
- 467 Toolbox Utility Routines
- 467 Fixed-Point Arithmetic
- 468 String Manipulation
- 468 Byte Manipulation
- 470 Bit Manipulation
- 471 Logical Operations
- 472 Other Operations on Long Integers
- 473 Graphics Utilities
- 475 Miscellaneous Utilities
- 476 Formats of Miscellaneous Resources
- 477 Summary of the Toolbox Utilities

*1-466* 

Page 476 of 1284

# **ABOU T THI S CHAPTE R**

This chapter describes the Toolbox Utilities, a set of routines and data types in the Toolbox that perform generally useful operations such as fixed-point arithmetic, string manipulation, and logical operations on bits.

Depending on which Toolbox Utilities you're interested in using, you may need to be familiar with:

- $\blacksquare$  resources, as described in chapter 5
- the basic concepts and structures behind QuickDraw

# **TOOLBO X UTILIT Y ROUTINE S**

### **Fixed-Point Arithmetic**

Fixed-point numbers are described in chapter 3. Note that fixed-point values can be added and subtracted as long integers.

In addition to the following routines, the HiWord and LoWord functions (described under "Other Operations on Long Integers" below) are useful when you're working with fixed-point numbers.

**FUNCTION FixRatio (numer,denom: INTEGER) : Fixed;** 

FixRatio returns the fixed-point quotient of numer and denom. Numer or denom may be any signed integer. The result is truncated. If denom is 0, FixRatio returns \$7FFFFFFF if numer is positive or \$80000001 if numer is negative.

**FUNCTION FixMul (a,b: Fixed) : Fixed;** 

FixMul returns the signed fixed-point product of a and b. The result is computed MOD 65536, truncated, and signed according to the signs of a and b.

**FUNCTION FixRound (x: Fixed) : INTEGER;** 

Given a positive fixed-point number, FixRound rounds it to the nearest integer and returns the result. If the value is halfway between two integers (.5), it's rounded up.

Note: To round a negative fixed-point number, negate it, round, then negate it again.

# **String Manipulation**

**FUNCTION NewString (theString: Str255) : StringHandle;** 

NewString allocates the specified string as a relocatable object in the heap and returns a handle to it.

Note: NewString returns a handle to a string whose size is based on its actual length (not necessarily 255); if you're going to use Pascal string functions that could change the length of the string, you may want to call SetString or the Memory Manager procedure SetHandleSize first to set the string to the maximum size.

**PROCEDURE SetString (h: StringHandle; theString: Str255) ;** 

SetString sets the string whose handle is passed in h to the string specified by theString.

**FUNCTION GetString (stringID: INTEGER) : StringHandle;** 

GetString returns a handle to the string having the given resource ID, reading it from the resource file if necessary. It calls the Resource Manager function GetResource('STR ',stringID). If the resource can't be read, GetString returns NIL.

Note: Like NewString, GetString returns a handle to a string whose size is based on its actual length.

Note: If your application uses a large number of strings, storing them in a string list in the resource file will be more efficient. You can access strings in a string list with GetlndString, as described below.

**PROCEDURE GetlndString (VAR theString: Str255; strListID: INTEGER; index: INTEGER);** [NotinROM]

GetlndString returns in theString a string in the string list that has the resource ID strListlD. It reads the string list from the resource file if necessary, by calling the Resource Manager function GetResource('STR#',strListID). It returns the string specified by the index parameter, which can range from 1 to the number of strings in the list. If the resource can't be read or the index is out of range, the empty string is returned.

# **Byte Manipulation**

**FUNCTION Munger (h: Handle; offset: LONGINT; ptrl: Ptr; lenl: LONGINT; ptr2: Ptr; len2: LONGINT) : LONGINT;** 

Munger (which rhymes with "plunger") lets you manipulate bytes in the string of bytes (the "destination string") to which h is a handle. The operation starts at the specified byte offset in the destination string.

*1-468 Toolbox Utility Routines* 

Note: Although the term "string" is used here, Munger does *not* assume it's manipulating a Pascal string; if you pass it a handle to a Pascal string, you must take into account the length byte.

The exact nature of the operation done by Munger depends on the values you pass it in two pointer/length parameter pairs. In general, (ptrl,lenl) defines a target string to be replaced by the second string (ptr2,len2). If these four parameters are all positive and nonzero, Munger looks for the target string in the destination string, starting from the given offset and ending at the end of the string; it replaces the first occurrence it finds with the replacement string and returns the offset of the first byte past where the replacement occurred. Figure 1 illustrates this; the bytes represent ASCII characters as shown.

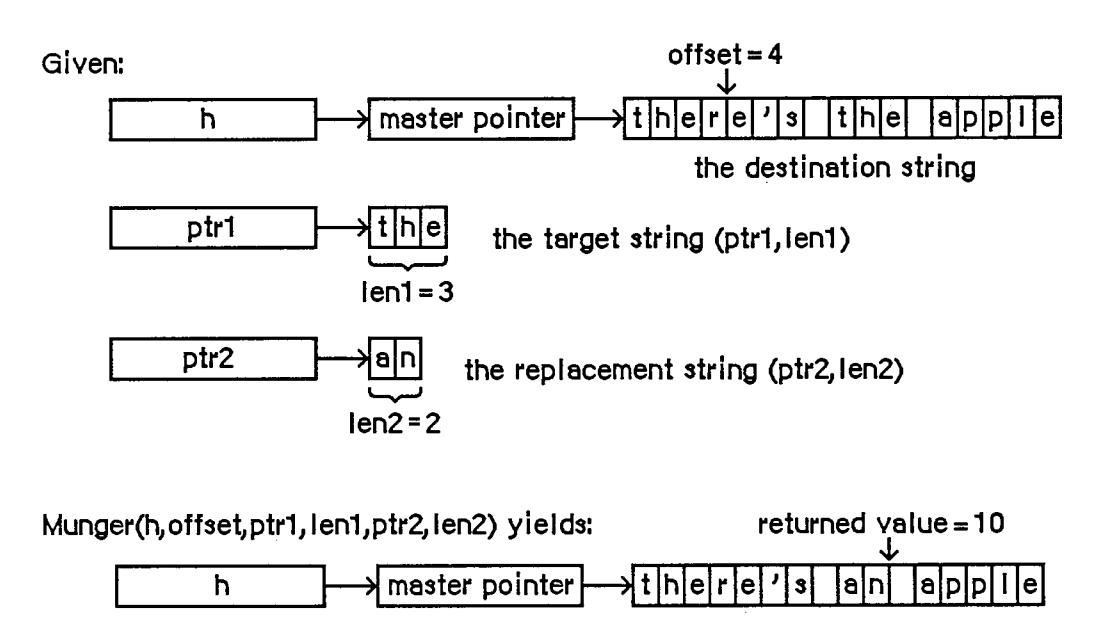

Figure 1. Munger Function

Different operations occur if either pointer is NIL or either length is 0:

- **If ptr1** is NIL, the substring of length len1 starting at the given offset is replaced by the replacement string. If lenl is negative, the substring from the given offset to the end of the destination string is replaced by the replacement string. In either case, Munger returns the offset of the first byte past where the replacement occurred.
- **If lenl is 0, (ptr2, len2) is simply inserted at the given offset; no text is replaced. Munger** returns the offset of the first byte past where the insertion occurred.
- If ptr2 is NIL, Munger returns the offset at which the target string was found. The destination string isn't changed.
- If len2 is 0 (and ptr2 is *not* NIL), the target string is deleted rather than replaced (since the replacement string is empty). Munger returns the offset at which the deletion occurred.

If it can't find the target string in the destination string, Munger returns a negative value.

There's one case in which Munger performs a replacement even if it doesn't find all of the target string. If the substring from the offset to the end of the destination string matches the beginning of the target string, the portion found is replaced with the replacement string.

*Toolbox Utility Routines 1-469* 

Warning: Be careful not to specify an offset that's greater than the length of the destination string, or unpredictable results may occur.

Note: The destination string must be in a relocatable block that was allocated by the Memory Manager. Munger accesses the string's length by calling the Memory Manager routines GetHandleSize and SetHandleSize.

#### **PROCEDURE PackBits (VAR srcPtr,dstPtr: Ptr; srcBytes: INTEGER);**

PackBits compresses srcBytes bytes of data starting at srcPtr and stores the compressed data at dstPtr. The value of srcBytes should not be greater than 127. Bytes are compressed when there are three or more consecutive equal bytes. After the data is compressed, srcPtr is incremented by srcBytes and dstPtr is incremented by the number of bytes that the data was compressed to. In the worst case, the compressed data can be one byte longer than the original data.

PackBits is usually used to compress QuickDraw bit images; in this case, you should call it for one row at a time. (Because of the repeating patterns in QuickDraw images, there are more likely to be consecutive equal bytes there than in other data.) Use UnpackBits (below) to expand data compressed by PackBits.

```
PROCEDURE UnpackBits (VAR srcPtr,dstPtr: Ptr; dstBytes: INTEGER);
```
Given in srcPtr a pointer to data that was compressed by PackBits, UnpackBits expands the data and stores the result at dstPtr. DstBytes is the length that the expanded data will be; it should be the value that was passed to PackBits in the srcBytes parameter. After the data is expanded, srcPtr is incremented by the number of bytes that were expanded and dstPtr is incremented by dstBytes.

### **Bit Manipulation**

Given a pointer and an offset, these routines can manipulate any specific bit. The pointer can point to an even or odd byte; the offset can be any positive long integer, starting at 0 for the highorder bit of the specified byte (see Figure 2).

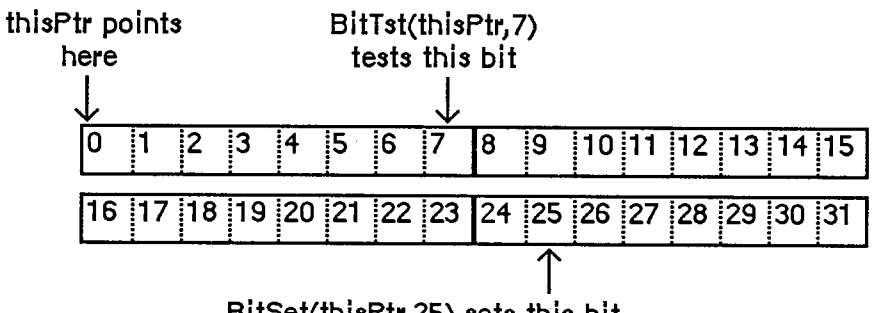

BitSet(thisPtr,25) sets this bit

Figure 2. Bit Numbering for Utility Routines  $\mathcal{F}_{\mathcal{A}}$  , and  $\mathcal{F}_{\mathcal{A}}$  is  $\mathcal{F}_{\mathcal{A}}$  . Bit  $\mathcal{F}_{\mathcal{A}}$  is the Utility Routiness of  $\mathcal{F}_{\mathcal{A}}$ 

*<sup>1-470</sup> Toolbox Utility Routines* 

Note: This bit numbering is the opposite of the MC68000 bit numbering to allow for greater generality. For example, you can directly access bit 1000 of a bit image given a pointer to the beginning of the bit image.

**FUNCTION BitTst (bytePtr: Ptr; bitNum: LONGINT) : BOOLEAN;** 

BitTst tests whether a given bit is set and returns TRUE if so or FALSE if not. The bit is specified by bitNum, an offset from the high-order bit of the byte pointed to by bytePtr.

**PROCEDURE BitSet (bytePtr: Ptr; bitNum: LONGINT) ;** 

BitSet sets the bit specified by bitNum, an offset from the high-order bit of the byte pointed to by bytePtr.

**PROCEDURE BitClr (bytePtr: Ptr; bitNum: LONGINT) ;** 

BitSet clears the bit specified by bitNum, an offset from the high-order bit of the byte pointed to by bytePtr.

### **Logical Operations**

**FUNCTION BitAnd (valuel,value2: LONGINT) : LONGINT;** 

BitAnd returns the result of the AND logical operation on the bits comprising the given long integers (valuel AND value2).

**FUNCTION BitOr (valuel,value2: LONGINT) : LONGINT;** 

BitOr returns the result of the OR logical operation on the bits comprising given long integers (valuel OR value2).

**FUNCTION BitXor (valuel,value2: LONGINT) : LONGINT;** 

BitXor returns the result of the XOR logical operation on the bits comprising the given long integers (valuel XOR value2).

**FUNCTION BitNot (value: LONGINT) : LONGINT;** 

BitNot returns the result of the NOT logical operation on the bits comprising the given long integer (NOT value).

**FUNCTION BitShift (value: LONGINT; count: INTEGER) : LONGINT;** 

BitShift logically shifts the bits of the given long integer. The count parameter specifies the direction and extent of the shift, and is taken MOD 32. If count is positive, BitShift shifts that many positions to the left; if count is negative, it shifts to the right. Zeroes are shifted into empty positions at either end.

### **Other Operations on Long Integers**

**FUNCTION HiWord (x: LONGINT) : INTEGER;** 

HiWord returns the high-order word of the given long integer. One use of this function is to extract the integer part of a fixed-point number.

**FUNCTION LoWord (x: LONGINT) : INTEGER;** 

LoWord returns the low-order word of the given long integer. One use of this function is to extract the fractional part of a fixed-point number.

Note: If you're dealing with a long integer that contains two separate integer values, you can define a variant record instead of using HiWord and LoWord. For example, for fixedpoint numbers, you could define the following type:

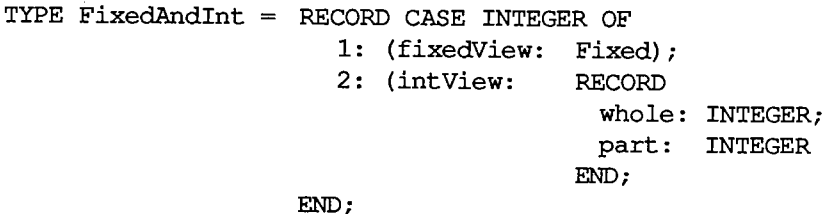

If you declare x to be of type FixedAndlnt, you can access it as a fixed-point value with x.fixedView, or access the integer part with x.intView.whole and the fractional part with x.intView.part.

**PROCEDURE LongMul (a,b: LONGINT; VAR dest: Int64Bit);** 

LongMul multiplies the given long integers and returns the signed result in dest, which has the following data type:

**TYPE Int64Bit = RECORD hiLong: LONGINT; loLong: LONGINT END;** 

*1-472 Toolbox Utility Routines* 

# **Graphic s Utilitie s**

PROCEDURE ScreenRes (VAR scrnHRes, scrnVRes: INTEGER); [Not in ROM]

ScreenRes returns the resolution of the screen of the Macintosh being used. ScrnHRes and scrnVRes are the number of pixels per inch horizontally and vertically, respectively.

Assembly-language note: The number of pixels per inch horizontally is stored in the global variable ScrHRes, and the number of pixels per inch vertically is stored in ScrVRes.

**FUNCTION Getlcon (iconID: INTEGER) : Handle;** 

Getlcon returns a handle to the icon having the given resource ID, reading it from the resource file if necessary. It calls the Resource Manager function GetResource('ICON, ,iconID). If the resource can't be read, Getlcon returns NIL.

```
PROCEDURE PlotIcon (theRect: Rect; thelcon: Handle) ;
```
Plotlcon draws the icon whose handle is thelcon in the rectangle theRect, which is in the local coordinates of the current grafPort. It calls the QuickDraw procedure CopyBits and uses the srcCopy transfer mode.

**FUNCTION GetPattern (patID: INTEGER) : PatHandle;** 

GetPattern returns a handle to the pattern having the given resource ID, reading it from the resource file if necessary. It calls the Resource Manager function GetResource('PAT ',patID). If the resource can't be read, GetPattern returns NIL. The PatHandle data type is defined in the Toolbox Utilities as follows:

```
TYPE PatPtr = "Pattern; 
     PatHandle =
A PatPtr;
```
PROCEDURE GetIndPattern (VAR thePattern: Pattern; patListID:<br> **INTEGER: index: INTEGER);** [Notin ROM] INTEGER; index: INTEGER);

GetIndPattern returns in thePattern a pattern in the pattern list that has the resource ID patListID. It reads the pattern list from the resource file if necessary, by calling the Resource Manager function GetResource('PAT#',patListID). It returns the pattern specified by the index parameter, which can range from 1 to the number of patterns in the pattern list.

There's a pattern list in the system resource file that contains the standard Macintosh patterns used by MacPaint (see Figure 3). Its resource ID is:

**CONST sysPatListID = 0;** 

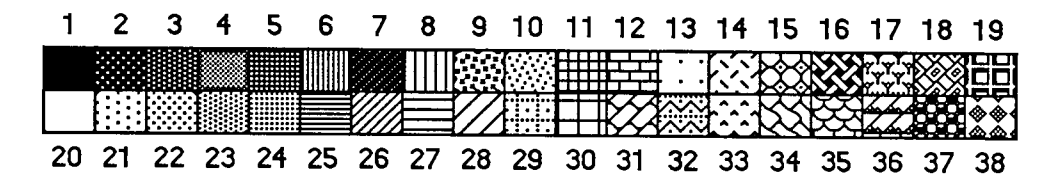

Figure 3. Standard Patterns

**FUNCTION GetCursor (cursorlD: INTEGER) : CursHandle;** 

GetCursor returns a handle to the cursor having the given resource ID, reading it from the resource file if necessary. It calls the Resource Manager function GetResource('CURS',cursorID). If the resource can't be read, GetCursor returns NIL. The CursHandle data type is defined in the Toolbox Utilities as follows:

**TYPE CursPtr = "Cursor; CursHandle = "CursPtr;** 

The standard cursors shown in Figure 4 are defined in the system resource file. Their resource IDs are:

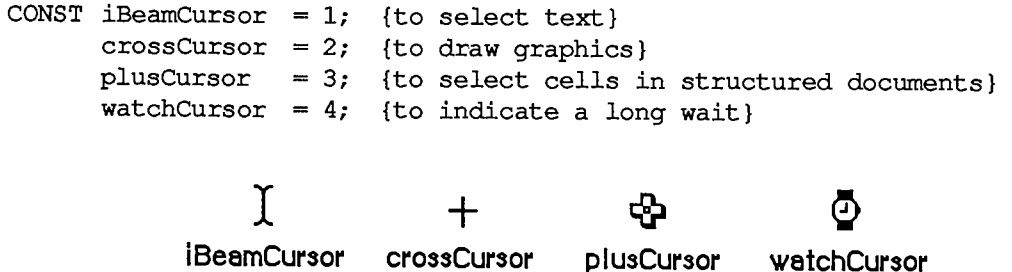

Figure 4. Standard Cursors

Note: You can set the cursor with the QuickDraw procedure SetCursor. The arrow cursor is defined in QuickDraw as a global variable named arrow.

**PROCEDURE ShieldCursor (shieldRect: Rect; offsetPt: Point) ;** 

If the cursor and the given rectangle intersect, ShieldCursor hides the cursor. If they don't intersect, the cursor remains visible while the mouse isn't moving, but is hidden when the mouse moves.

Like the QuickDraw procedure HideCursor, ShieldCursor decrements the cursor level, and should be balanced by a call to ShowCursor.

The rectangle may be given in global or local coordinates:

• If they're global coordinates, pass (0,0) in offsetPt.

*1-474 Toolbox Utility Routines* 

• If they're a grafPort's local coordinates, pass the top left corner of the grafPort's boundary rectangle in offsetPt. (Like the QuickDraw procedure LocalToGlobal, ShieldCursor will offset the coordinates of the rectangle by the coordinates of this point.)

**FUNCTION GetPicture (picID: INTEGER) : PicHandle;** 

GetPicture returns a handle to the picture having the given resource ID, reading it from the resource file if necessary. It calls the Resource Manager function GetResource (PICT, picID). If the resource can't be read, GetPicture returns NIL. The PicHandle data type is defined in QuickDraw.

#### **Miscellaneous Utilities**

```
FUNCTION DeltaPoint (ptA,ptB: Point) : LONGINT;
```
DeltaPoint subtracts the coordinates of ptB from the coordinates of ptA. The high-order word of the result is the difference of the vertical coordinates and the low-order word is the difference of the horizontal coordinates.

Note: The QuickDraw procedure SubPt also subtracts the coordinates of one point from another, but returns the result in a VAR parameter of type Point.

```
FUNCTION SlopeFromAngle (angle: INTEGER) : Fixed;
```
Given an angle, SlopeFromAngle returns the slope dh/dv of the line forming that angle with the y-axis (dh/dv is the horizontal change divided by the vertical change between any two points on the line). Figure 5 illustrates SlopeFromAngle (and AngleFromSlope, described below, which does the reverse). The angle is treated MOD 180, and is in degrees measured from 12 o'clock; positive degrees are measured clockwise, negative degrees are measured counterclockwise (for example, 90 degrees is at 3 o'clock and -90 degrees is at 9 o'clock). Positive y is down; positive x is to the right.

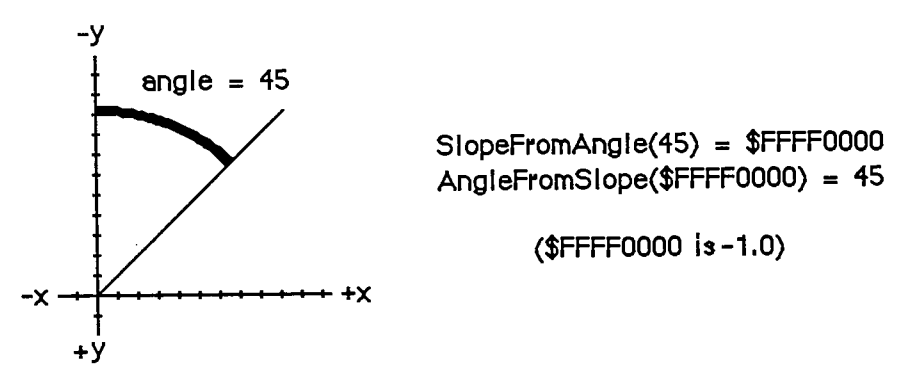

Figure 5. SlopeFromAngle and AngleFromSlope

**FUNCTION AngleFromSlope (slope: Fixed) : INTEGER;** 

Given the slope dh/dv of a line (see SlopeFromAngle above), AngleFromSlope returns the angle formed by that line and the y-axis. The angle returned is between 1 and 180 (inclusive), in degrees measured clockwise from 12 o'clock.

AngleFromSlope is meant for use when speed is much more important than accuracy—its integer result is guaranteed to be within one degree of the correct answer, but not necessarily within half a degree. However, the equation

 $AngleFromSlope(SlopeFromAngle(x)) = x$ 

is true for all x except 0 (although its reverse is not).

Note: SlopeFromAngle(O) is 0, and AngleFromSlope(O) is 180.

# **FORMAT S O F MISCELLANEOU S RESOURCE S**

The following table shows the exact format of various resources. For more information about the contents of the graphics-related resources, see chapter 6.

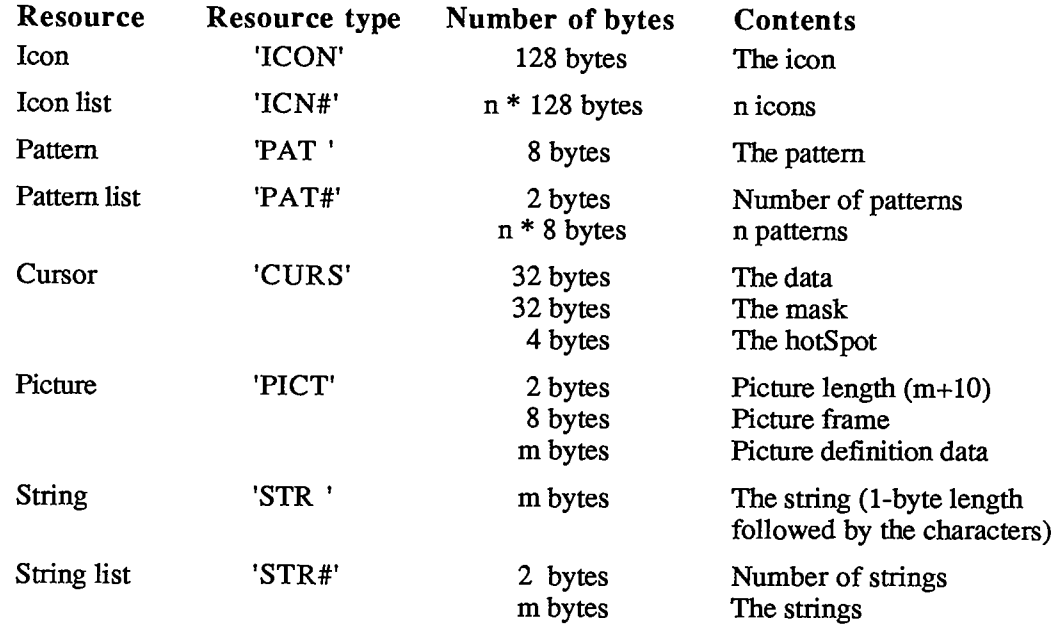

Note: Unlike a pattern list or a string list, an icon list doesn't start with the number of items in the list.

*1-476 Toolbox Utility Routines* 

# **SUMMAR Y O F TH E TOOLBO X UTILITIE S**

# **Constant s**

```
CONST { Resource ID of standard pattern list } 
      sysPatListlD = 0; 
      { Resource IDs of standard cursors } 
       iBeamCursor = 1 
{to select text} 
       crossCursor = 2 
       plusCursor = 3 
       watchCursor = 4 
{to indicate a long wait} 
                         {to draw graphics} 
                         {to select cells in structured documents}
```
# **Data Types**

```
TYPE Int64Bit = RECORD 
                   hiLong: LONGINT; 
                   loLong: LONGINT 
                 END; 
     CursPtr = "Cursor; 
     CursHandle =
A CursPtr; 
     PatPtr = "Pattern;
     PatHandle =
A PatPtr;
```
# **Routine s**

### **Fixed-Point Arithmetic**

**FUNCTION FixRatio (numer,denom: INTEGER) : Fixed; FUNCTION FixMul (a,b: Fixed) : Fixed; FUNCTION FixRound (x: Fixed) : INTEGER;** 

# **String Manipulation**

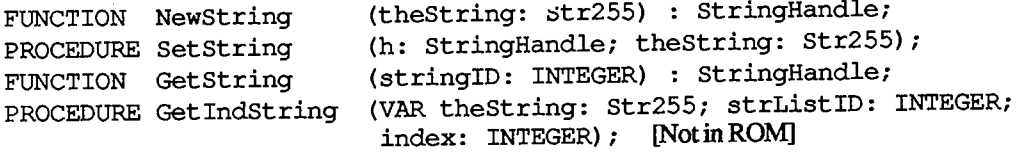

*Summary of the Toolbox Utilities 1-477* 

#### **Byte Manipulation**

```
(h: Handle; offset: LONGINT; ptrl: Ptr; lenl: 
                      LONGINT; ptr2: Ptr; len2: LONGINT) : LONGINT; 
                      (VAR srcPtr,dstPtr: Ptr; srcBytes: INTEGER); 
(VAR srcPtr,dstPtr: Ptr; dstBytes: INTEGER); 
PROCEDURE UnpackBits 
FUNCTION Munger 
PROCEDURE PackBits
```
#### **Bit Manipulation**

**FUNCTION BitTst (bytePtr: Ptr; bitNum: LONGINT) : BOOLEAN; PROCEDURE BitSet (bytePtr: Ptr; bitNum: LONGINT); PROCEDURE BitClr (bytePtr: Ptr; bitNum: LONGINT);** 

#### **Logical Operations**

**FUNCTION BitAnd (valuel,value2: LONGINT) : LONGINT FUNCTION BitOr (valuel,value2: LONGINT) : LONGINT FUNCTION BitXor (valuel,value2: LONGINT) : LONGINT FUNCTION BitNot (value: LONGINT) : LONGINT; FUNCTION BitShift (value: LONGINT; count: INTEGER) : LONGINT;** 

#### **Othe r Operation s o n Lon g Integer s**

**FUNCTION HiWord (x: LONGINT) : INTEGER; FUNCTION LoWord (x: LONGINT) : INTEGER; PROCEDURE LongMul (a,b: LONGINT; VAR dest: Int64Bit);** 

#### **Graphic s Utilities**

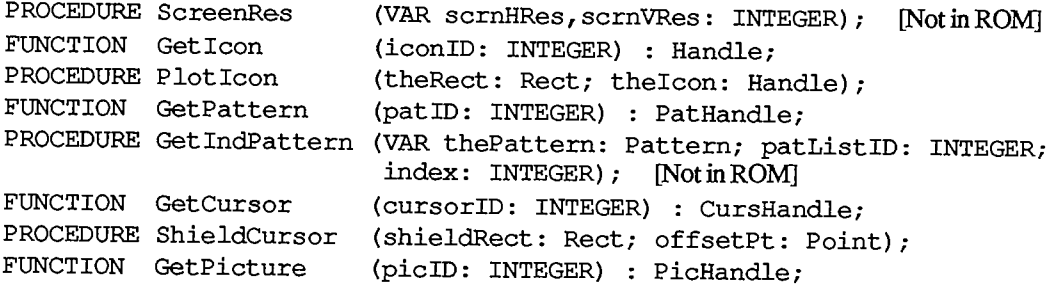

#### **Miscellaneous Utilities**

**FUNCTION DeltaPoint (ptA,ptB: Point) : LONGINT; FUNCTION SlopeFromAngle (angle: INTEGER) : Fixed; FUNCTION AngleFromSlope (slope: Fixed) : INTEGER;** 

*1-478 Summary of the Toolbox Utilities* 

# **Assembly-Language Information**

#### **Constant s**

**; Resource ID of standard pattern list** 

**sysPatListID .EQU 0** 

**; Resource IDs of standard cursors** 

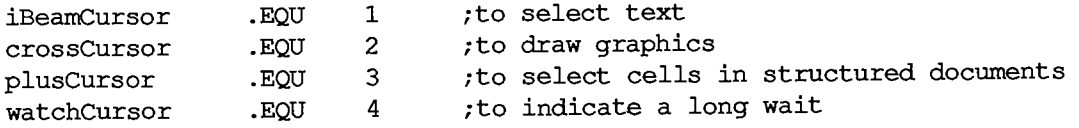

 $\ddot{\phantom{1}}$ 

#### **Variable s**

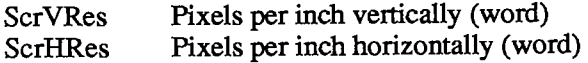

*1-480* 

Page 490 of 1284

# **17 THE PACKAGE MANAGER**

- 483 About This Chapter
- 483 About Packages
- 484 Package Manager Routines
- 485 Summary of the Package Manager

 $\sim 10^{11}$ 

Page 492 of 1284

Ĵ

 $\frac{1}{2}$ 

 $\frac{1}{2}$ 

# **ABOU T THI S CHAPTE R**

This chapter describes the Package Manager, which is the part of the Toolbox that provides access to packages. The Macintosh packages include one for presenting the standard user interface when a file is to be saved or opened, and others for doing more specialized operations such as floating-point arithmetic.

You should already be familiar with the Resource Manager.

# **ABOU T PACKAGE S**

Packages are sets of data types and routines that are stored as resources and brought into memory only when needed. They serve as extensions to the Toolbox and Operating System, for the most part performing less common operations.

The Macintosh packages, which are stored in the system resource file, include the following:

- The Standard File Package, for presenting the standard user interface when a file is to be saved or opened.
- The Disk Initialization Package, for initializing and naming new disks. This package is called by the Standard File Package; you'll only need to call it in nonstandard situations.
- The International Utilities Package, for accessing country-dependent information such as the formats for numbers, currency, dates, and times.
- The Binary-Decimal Conversion Package, for converting integers to decimal strings and vice versa.
- The Floating-Point Arithmetic Package, which supports extended-precision arithmetic according to IEEE Standard 754.
- The Transcendental Functions Package, which contains trigonometric, logarithmic, exponential, and financial functions, as well as a random number generator.

Packages have the resource type 'PACK' and the following resource IDs:

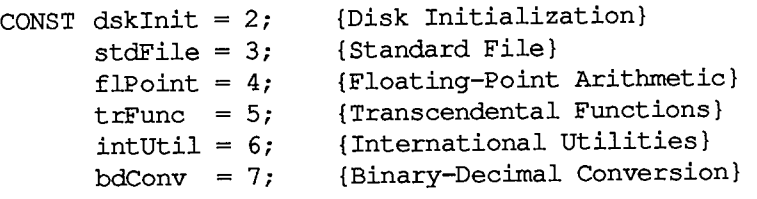

Assembly-language note: Just as for the routines in ROM, you can invoke a package routine with a macro that has the same name as the routine preceded by an underscore. These macros, however, aren't trap macros themselves; instead, they expand to invoke the trap macro \_PackN, where N is the resource ID of the package. The package determines which routine to execute from the routine selector, an integer that's passed to it in a word on the stack. For example, the routine selector for the Standard File Package procedure SFPutFile is 1, so invoking the macro SFPutFile pushes 1 onto the stack and

*About Packages 1-483* 

invokes \_Pack3. The routines in the Floating-Point Arithmetic and Transcendental Functions packages also invoke a trap macro of the form PackN, but the mechanism through which they're called is somewhat different, as explained in the chapter describing those packages.

# **PACKAGE MANAGER ROUTINES**

There are two Package Manager routines that you can call directly from Pascal: one that lets you access a specified package and one that lets you access all packages. The latter will already have been called when your application starts up, so normally you won't ever have to call the Package Manager yourself. Its procedures are described below for advanced programmers who may want to use them in unusual situations.

**PROCEDURE InitPack (packID: INTEGER);** 

InitPack enables you to use the package specified by packID, which is the package's resource ID. (It gets a handle that will be used later to read the package into memory.)

**PROCEDURE InitAllPacks;** 

InitAllPacks enables you to use all Macintosh packages (as though InitPack were called for each one). It will already have been called when your application starts up.

*1-484 About Packages* 

# **SUMMAR Y O F TH E PACKAG E MANAGE R**

### **Constant s**

**CONST { Resource IDs for packages } dsklnit = 2; stdFile = 3; flPoint = 4; trFunc = 5; intUtil = 6; bdConv = 7; {Disk Initialization} {Standard File} {Floating-Point Arithmetic} {Transcendental Functions} {International Utilities} {Binary-Decimal Conversion}** 

### **Routine s**

**PROCEDURE InitPack (packID: INTEGER); PROCEDURE InitAllPacks;** 

# **Assembly-Languag e Informatio n**

#### **Constant s**

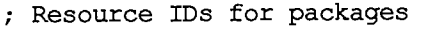

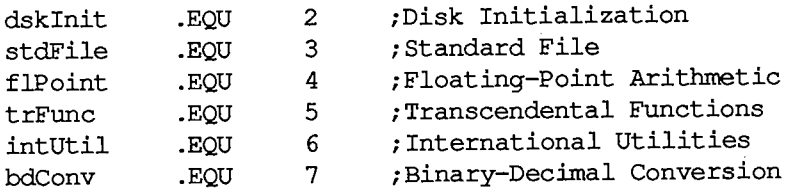

### **Trap Macros for Packages**

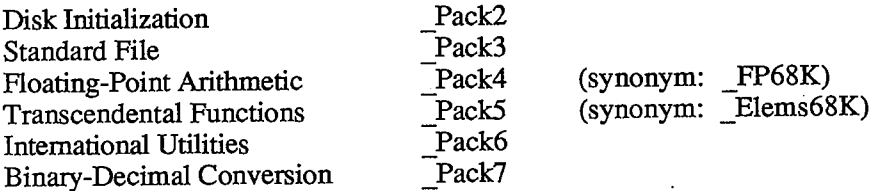

 $\langle \cdot \rangle$ 

 $\mathcal{L}^{\text{max}}_{\text{max}}$  $\mathbb{R}^2$ 

*1-486* 

Page 496 of 1284

# **18 THE BINARY-DECIMAL CONVERSION PACKAGE**

- 489 About This Chapter
- 489 Binary-Decimal Conversion Package Routines
- 491 Summary of the Binary-Decimal Conversion Package

 $\sim 10^7$ 

 $\ddot{\phantom{a}}$ 

*1-488* 

Page 498 of 1284

 $\bar{\beta}$ 

# **ABOUT THIS CHAPTER**

This chapter describes the Binary-Decimal Conversion Package, which contains only two routines: One converts an integer from its internal (binary) form to a string that represents its decimal (base 10) value; the other converts a decimal string to the corresponding integer.

You should already be familiar with packages in general, as described in chapter 17.

# **BINARY-DECIMAL CONVERSION PACKAGE ROUTINES**

The Binary-Decimal Conversion Package is automatically read into memory when one of its routines is called; it occupies a total of about 200 bytes. The routines are register-based, so the Pascal form of each is followed by a box containing information needed to use the routine from assembly language.

**Assembly-language note:** The trap macro for the Binary-Decimal Conversion Package is Pack7. The routine selectors are as follows:

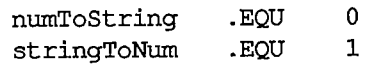

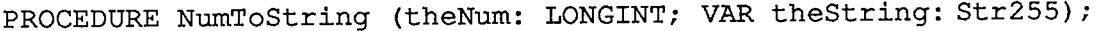

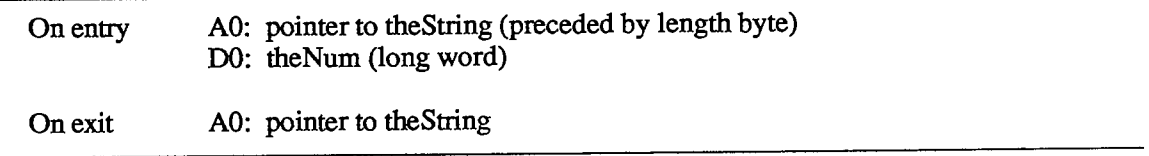

NumToString converts theNum to a string that represents its decimal value, and returns the result in theString. If the value is negative, the string begins with a minus sign; otherwise, the sign is omitted. Leading zeroes are suppressed, except that the value 0 produces '0'. For example:

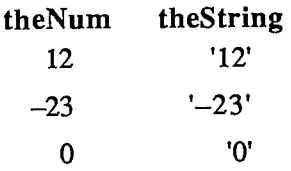

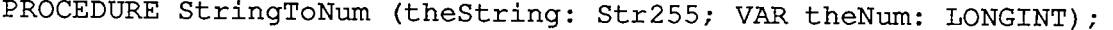

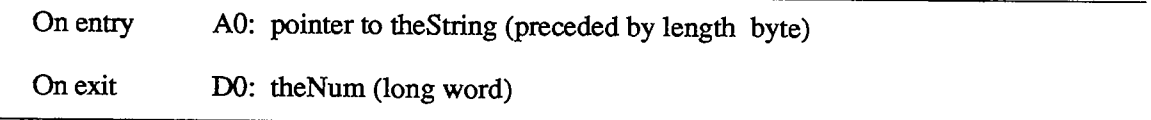

Given a string representing a decimal integer, StringToNum converts it to the corresponding integer and returns the result in theNum. The string may begin with a plus or minus sign. For example:

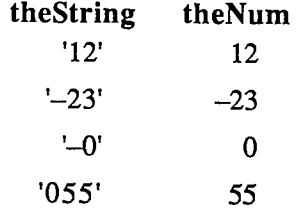

The magnitude of the integer is converted modulo  $2^{\wedge}32$ , and the 32-bit result is negated if the string begins with a minus sign; integer overflow occurs if the magnitude is greater than  $2^{\wedge}31-1$ . (Negation is done by taking the two's complement—reversing the state of each bit and then adding 1.) For example:

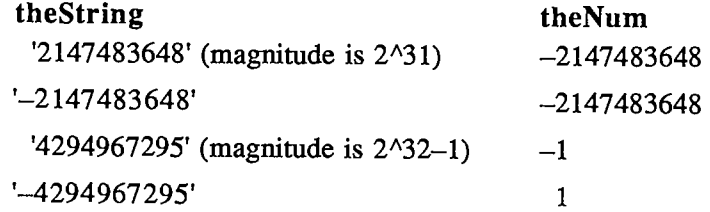

StringToNum doesn't actually check whether the characters in the string are between '0' and '9'; instead, since the ASCII codes for '0' through '9' are \$30 through \$39, it just masks off the last four bits and uses them as a digit. For example, '2:' is converted to the number 30 because the ASCII code for':' is \$3A. Spaces are treated as zeroes, since the ASCII code for a space is \$20. Given that the ASCII codes for 'C', 'A', and 'T' are \$43, \$41, and \$54, respectively, consider the following examples:

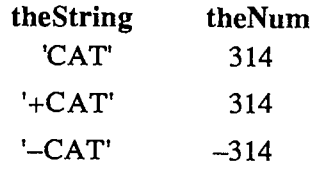

*1-490 Binary-Decimal Conversion Package Routines* 

# **SUMMARY OF THE BINARY-DECIMAL CONVERSION PACKAG E**

### **Routine s**

**PROCEDURE NumToString (theNum: LONGINT; VAR theString: Str255); PROCEDURE StringToNum (theString: Str255; VAR theNum: LONGINT);** 

# **Assembly-Language Information**

### **Constant s**

**; Routine selectors** 

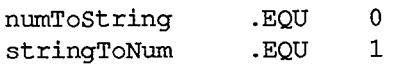

#### **Routine s**

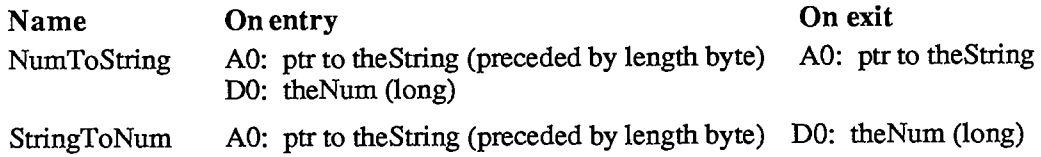

### **Trap Macro Name**

Pack?

 $\sim$ 

# *1-492*

Page 502 of 1284

# **19 THE INTERNATIONAL UTILITIES PACKAGE**

- 495 About This Chapter
- 495 International Resources
- 496 International Resource 0
- 500 International Resource 1
- 501 International String Comparison
- 503 Using the International Utilities Package
- 504 International Utilities Package Routines
- 508 Summary of the International Utilities Package

 $\hat{\mathcal{A}}$ 

 $\bar{\lambda}$ 

Page 504 of 1284

ŧ
# **ABOU T THI S CHAPTE R**

This chapter describes the International Utilities Package, which enables you to make your Macintosh application country-independent. Routines are provided for formatting dates and times and comparing strings in a way that's appropriate to the country where your application is being used. There's also a routine for testing whether to use the metric system of measurement. These routines access country-dependent information (stored in a resource file) that also tells how to format numbers and currency; you can access this information yourself for your own routines that may require it.

You should already be familiar with:

- $\blacksquare$  resources, as discussed in chapter 5
- $\blacksquare$  packages in general, as described in chapter 17

# **INTERNATIONAL RESOURCES**

Country-dependent information is kept in the system resource file in two resources of type 'INTL', with the resource IDs 0 and 1:

- International resource 0 contains the formats for numbers, currency, and time, a short date format, and an indication of whether to use the metric system.
- International resource 1 contains a longer format for dates (spelling out the month and possibly the day of the week, with or without abbreviation) and a routine for localizing string comparison.

The system resource file released in each country contains the standard international resources for that country. Figure 1 illustrates the standard formats for the United States, Great Britain, Italy, Germany, and France.

The routines in the International Utilities Package use the information in these resources; for example, the routines for formatting dates and times yield strings that look like those shown in Figure 1. Routines in other packages, in desk accessories, and in ROM also access the international resources when necessary, as should your own routines if they need such information.

In some cases it may be appropriate to store either or both of the international resources in the application's or document's resource file, to override those in the system resource file. For example, suppose an application creates documents containing currency amounts and gets the currency format from international resource 0. Documents created by such an application should have their own copy of the international resource 0 that was used to create them, so that the unit of currency will be the same if the document is displayed on a Macintosh configured for another country.

Information about the exact components and structure of each international resource follows here; you can skip this if you intend only to call the formatting routines in the International Utilities Package and won't access the resources direcdy yourself.

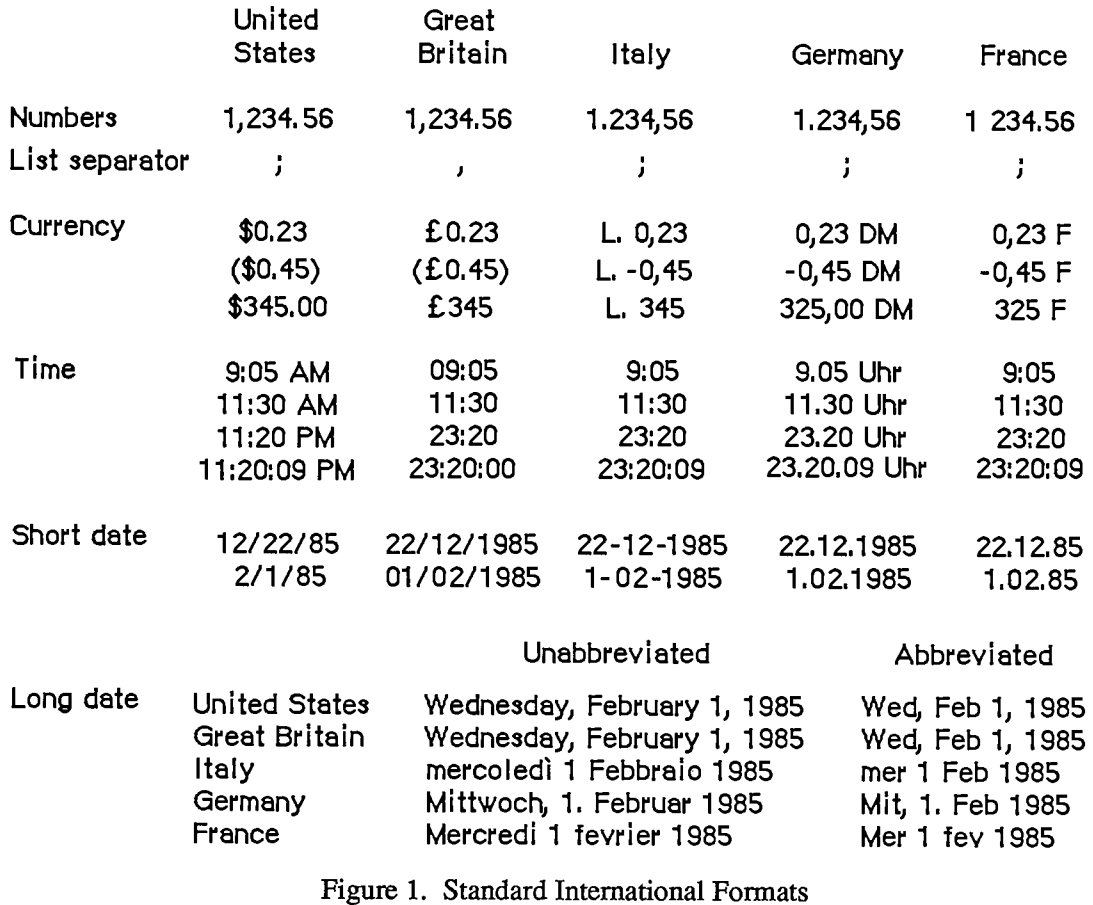

## **International Resource 0**

The International Utilities Package contains the following data types for accessing international resource **0:** 

**TYPE IntlOHndl = "IntlOPtr; IntlOPtr = "IntlORec;** 

*1-496 International Resources* 

```
IntlORec = 
 PACKED RECORD 
    decimalPt: CHAR; {decimal point character}
    thousSep: CHAR; {thousands separator}<br>listSep: CHAR; {list separator}
                  CHAR; {list separator}
    currSym1: CHAR; {currency symbol}
    currSym2: CHAR 
    currSym3: CHAR;
    currFmt: Byte; {currency format}<br>dateOrder: Byte; {order of short d
                          {order of short date elements}
    shrtDateFmt: Byte; {short date format}
    dateSep: CHAR; {date separator}
    timeCycle: Byte; {0 if 24-hour cycle, 255 if 12-hour}
    timeFmt: Byte; {time format}<br>mornStr: PACKED ARRAY[1..4] OF
                  PACKED ARRAY<sup>[1..4]</sup> OF CHAR;
                           {trailing string for first 12-hour cycle 
    eveStr: PACKED ARRAY[1..4] OF CHAR; 
                          {trailing string for last 12-hour cycle} 
    timeSep: CHAR; {time separator}
    timelSuff: CHAR; {trailing string for 24-hour cycle}
    time2Suff: CHAR, 
    t±me3Suff: CHAR, 
    time4Suff: CHAR, 
    time5Suff: CHAR, 
    time6Suff: CHAR, 
    time7Suff: CHAR, 
    time8Suff: CHAR, 
    metricSys: Byte, {255 if metric, 0 if not} 
    intlOVers: INTEGER {version information] 
 END;
```
Note: A NUL character (ASCII code 0) in a field of type CHAR means there's no such character. The currency symbol and the trailing string for the 24-hour cycle are separated into individual CHAR fields because of Pascal packing conventions. All strings include any required spaces.

The decimalPt, thousSep, and listSep fields define the number format. The thousands separator is the character that separates every three digits to the left of the decimal point. The list separator is the character that separates numbers, as when a list of numbers is entered by the user; it must be different from the decimal point character. If it's the same as the thousands separator, the user must not include the latter in entered numbers.

CurrSyml through currSym3 define the currency symbol (only one character for the United States and Great Britain, but two for France and three for Italy and Germany). CurrFmt determines the rest of the currency format, as shown in Figure 2. The decimal point character and thousands separator for currency are the same as in the number format.

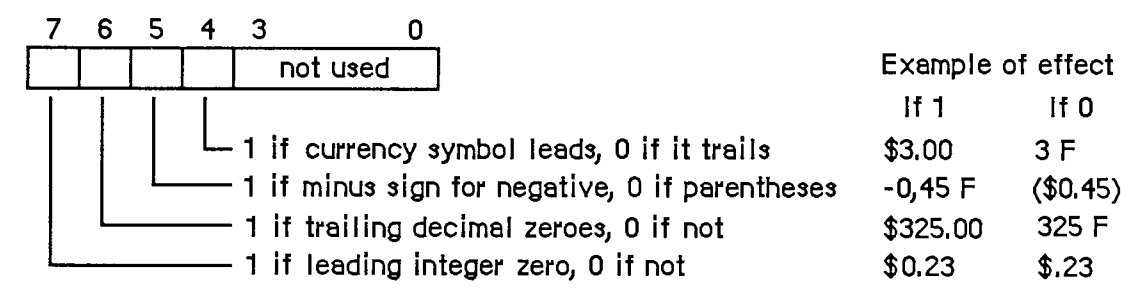

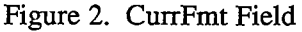

The following predefined constants are masks that can be used to set or test the bits in the currFmt field:

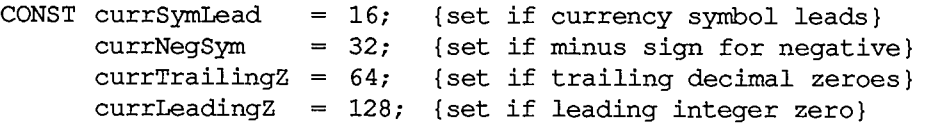

Note: You can also apply the currency format's leading- and trailing-zero indicators to the number format if desired.

The dateOrder, shrtDateFmt, and dateSep fields define the short date format. DateOrder indicates the order of the day, month, and year, with one of the following values:

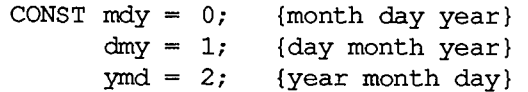

ShrtDateFmt determines whether to show leading zeroes in day and month numbers and whether to show the century, as illustrated in Figure 3. DateSep is the character that separates the different parts of the date.

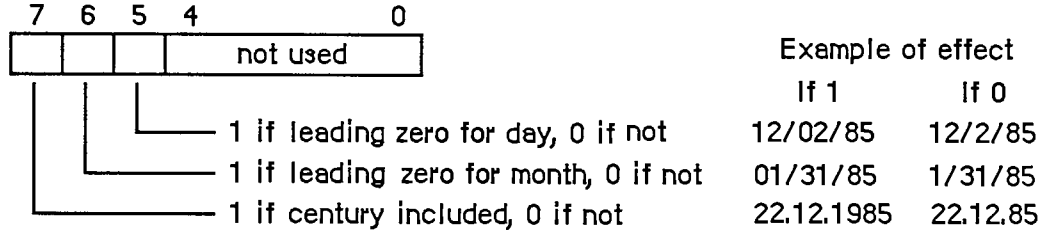

Figure 3. ShrtDateFmt Field

To set or test the bits in the shrtDateFmt field, you can use the following predefined constants as masks:

**CONST dayLdingZ = 32; {set if leading zero for day} mntLdingZ = 64; {set if leading zero for month} century = 128; {set if century included}** 

*1-498 International Resources* 

The next several fields define the time format: the cycle (12 or 24 hours); whether to show leading zeroes (timeFmt, as shown in Figure 4); a string to follow the time (two for 12-hour cycle, one for 24-hour); and the time separator character.

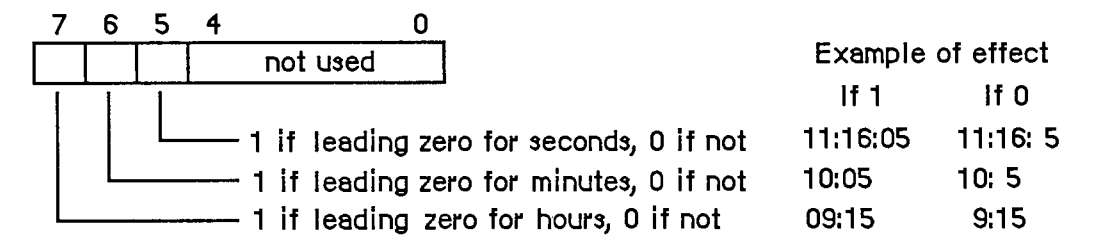

Figure 4. TimeFmt Field

The following masks are available for setting or testing bits in the timeFmt field:

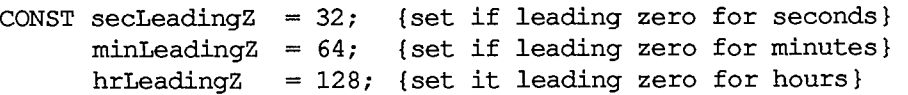

MetricSys indicates whether to use the metric system. The last field, indOVers, contains a version number in its low-order byte and one of the following constants in its high-order byte:

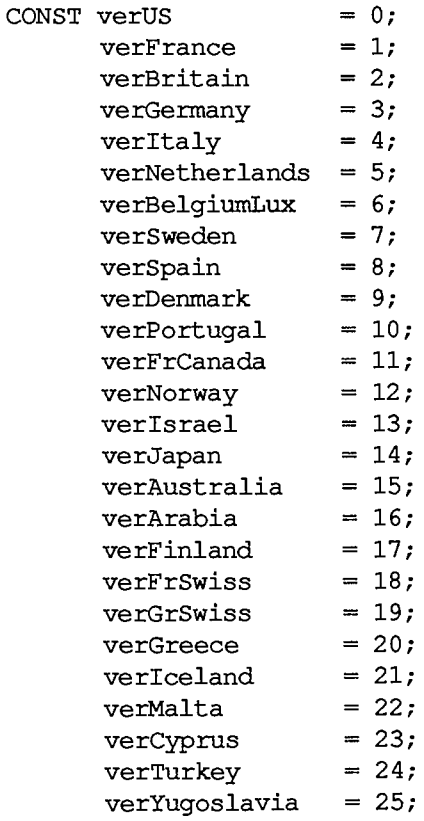

*International Resources 1-499* 

### **International Resource 1**

The International Utilities Package contains the following data types for accessing international resource 1:

```
"IntllPtr; 
TYPE IntllHndl = 
    "IntllRec; 
IntllPtr = 
    IntllRec = 
             PACKED RECORD 
                days: 
                months: 
                suppressDay: 
Byte; 
{0 for day name, 255 for none} 
                IngDateFmt: 
                dayLeadingO: 
                abbrLen: 
                stO: 
                stl: 
                st2: 
                st3: 
                st4: 
                intllVers: 
                localRtn: 
             END; 
                               ARRAY[1 
                               ARRAY[1 
                               Byte; 
                               Byte; 
                               Byte; 
                               PACKED ARRAY[1 
                               PACKED ARRAY[1 
                               PACKED ARRAY[1 
                               PACKED ARRAY[1 
                               PACKED ARRAY[1 
                                        7] OF STRING[15]; {day names} 
                                        12] OF STRING[15]; {month names} 
                                         {order of long date elements} 
                                         {255 for leading 0 in day number} 
                                         {length for abbreviating names} 
                                               .4] OF CHAR; {strings } 
                                               .4] OF CHAR; { for } 
                                               .4] OF CHAR; { long } 
                                               .4] OF CHAR; { date } 
                                               .4] OF CHAR; { format} 
                               INTEGER; {version information} 
                               INTEGER {routine for localizing string } 
                                        { comparison; actually may be } 
                                         { longer than one integer}
```
All fields except the last two determine the long date format. The day names in the days array are ordered from Sunday to Saturday. (The month names are of course ordered from January to December.) As shown below, the IngDateFmt field determines the order of the various parts of the date. StO through st4 are strings (usually punctuation) that appear in the date.

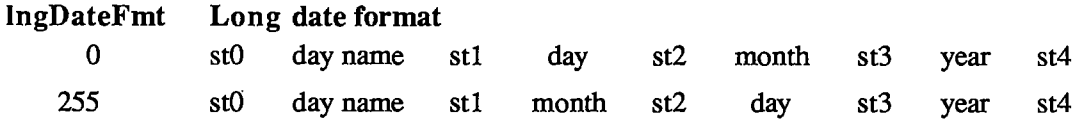

See Figure 5 for examples of how the International Utilities Package formats dates based on these fields. The examples assume that the suppressDay and dayLeadingO fields contain 0. A suppressDay value of 255 causes the day name and stl to be omitted, and a dayLeading value of 255 causes a 0 to appear before day numbers less than 10.

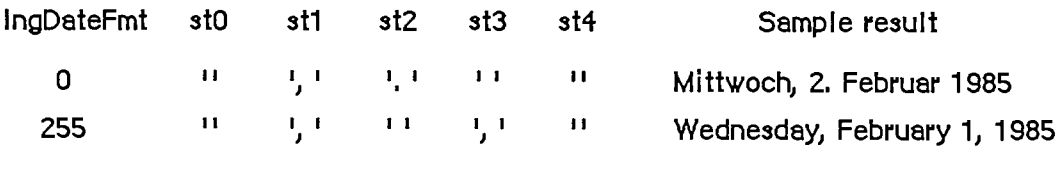

Figure 5. Long Date Formats

AbbrLen is the number of characters to which month and day names should be abbreviated when abbreviation is desired.

#### *1-500 International Resources*

The intllVers field contains version information with the same format as the indOVers field of international resource 0.

LocalRtn contains a routine that localizes the built-in character ordering (as described below under "International String Comparison").

## **INTERNATIONAL STRING COMPARISON**

The International Utilities Package lets you compare strings in a way that accounts for diacritical marks and other special characters. The sort order built into the package may be localized through a routine stored in international resource 1.

The sort order is determined by a ranking of the entire Macintosh character set. The ranking can be thought of as a two-dimensional table. Each row of the table is a class of characters such as all A's (uppercase and lowercase, with and without diacritical marks). The characters are ordered within each row, but this ordering is secondary to the order of the rows themselves. For example, given that the rows for letters are ordered alphabetically, the following are all true under this scheme:

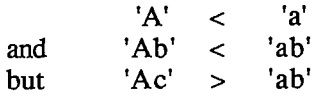

Even though 'A'  $\lt$  'a' within the A row, 'Ac'  $>$  'ab' because the order 'c'  $>$  'b' takes precedence over the secondary ordering of the 'a' and the 'A'. In effect, the secondary ordering is ignored unless the comparison based on the primary ordering yields equality.

Note: The Pascal relational operators are used here for convenience only. String comparison in Pascal yields very different results, since it simply follows the ordering of the characters' ASCII codes.

When the strings being compared are of different lengths, each character in the longer string that doesn't correspond to a character in the shorter one compares "greater"; thus 'a' < 'ab'. This takes precedence over secondary ordering, so 'a' < 'Ab' even though 'A' < 'a'.

Besides letting you compare strings as described above, the International Utilities Package includes a routine that compares strings for equality without regard for secondary ordering. The effect on comparing letters, for example, is that diacritical marks are ignored and uppercase and lowercase are not distinguished.

Figure 6 shows the two-dimensional ordering of the character set (from least to greatest as you read from top to bottom or left to right). The numbers on the left are ASCII codes corresponding to each row; ellipses (...) designate sequences of rows of just one character. Some codes do not correspond to rows (such as \$61 through \$7A, because lowercase letters are included in with their uppercase equivalents). See chapter 8 for a table showing all the characters and their ASCII codes.

Characters combining two letters, as in the \$AE row, are called ligatures. As shown in Figure 7, they're actually expanded to the corresponding two letters, in the following sense:

- Primary ordering: The ligature is equal to the two-character sequence.
- Secondary ordering: The ligature is greater than the two-character sequence.

*International String Comparison 1-501* 

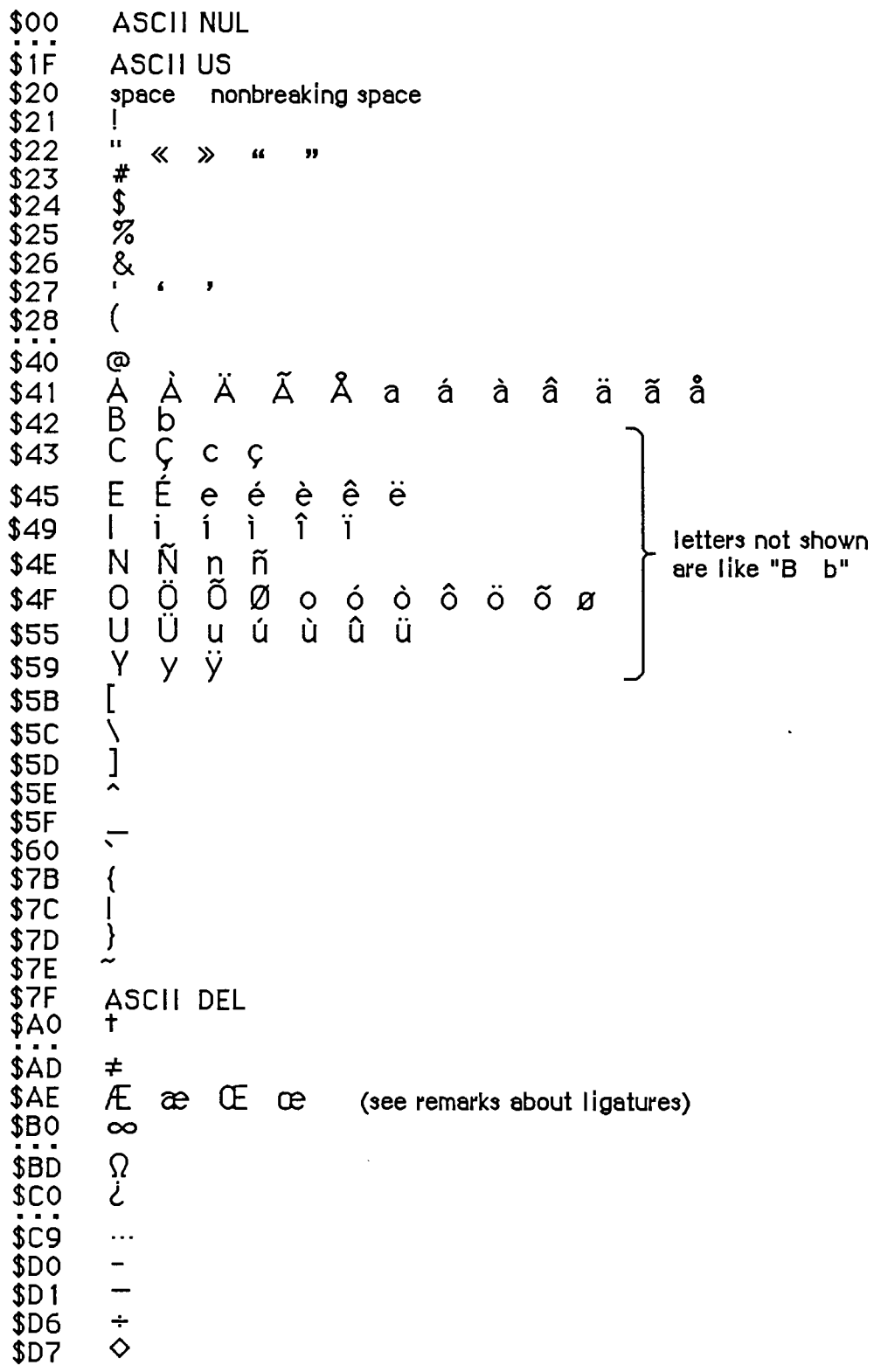

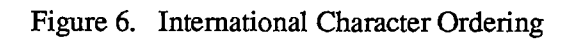

*1-502 International String Comparison* 

Ligatures are ordered somewhat differendy in Germany to accommodate umlauted characters (see Figure 7). This is accomplished by means of the routine in international resource 1 for localizing the built-in character ordering. In the system resource file for Germany, this routine expands umlauted characters to the corresponding two letters (for example, " AE" for A-umlaut). The secondary ordering places the umlauted character between the two-character sequence and the ligature, if any. Likewise, the German double-s character expands to "ss".

| Built-in ordering: |         |             |              |  |   |
|--------------------|---------|-------------|--------------|--|---|
| $AE$ $E$ ae        |         |             | æ            |  |   |
|                    | OE Œ oe |             | œ            |  |   |
| German ordering:   |         |             |              |  |   |
|                    |         | AE Ä Æ ae ä |              |  | æ |
|                    |         | OE Ö Œ oe ö |              |  | œ |
| SS.                | ß       |             |              |  |   |
| UF                 | $\cup$  | ue          | $\mathbf{U}$ |  |   |

Figure 7. Ordering for Special Characters

In the system resource file for Great Britain, the localization routine in international resource 1 orders the pound currency sign between double quote and the pound weight sign (see Figure 8). For the United States, France, and Italy, the localization routine does nothing.

> **\$ 2 2 " « » « » \$ A 3 £ \$ 2 3 #**

Figure 8. Special Ordering for Great Britain

Assembly-language note: The null localization routine consists of an RTS instruction.

# **USIN G TH E INTERNATIONA L UTILITIE S PACKAG E**

The International Utilities Package is automatically read into memory from the system resource file when one of its routines is called. When a routine needs to access an international resource, it asks the Resource Manager to read the resource into memory. Together, the package and its resources occupy about 2K bytes.

As described in chapter **13** of Volume **n,** you can get the date and time as a long integer from the GetDateTime procedure. If you need a string corresponding to the date or time, you can pass this long integer to the IUDateString or IUTimeString procedure in the International Utilities Package. These procedures determine the local format from the international resources read into memory by the Resource Manager (that is, resource type 'INTL' and resource ID **0** or **1).** In some situations,

you may need the format information to come instead from an international resource that you specify by its handle; if so, you can use IUDatePString or IUTimePString. This is useful, for example, if you want to use an international resource in a document's resource file after you've closed that file.

Applications that use measurements, such as on a ruler for setting margins and tabs, can call IUMetric to find out whether to use the metric system. This function simply returns the value of the corresponding field in international resource 0. To access any other fields in an international resource—say, the currency format in international resource 0—call IUGetlntl to get a handle to the resource. If you change any of the fields and want to write the changed resource to a resource file, the IUSetlntl procedure lets you do this.

To sort strings, you can use IUCompString or, if you're not dealing with Pascal strings, the more general IUMagString. These routines compare two strings and give their exact relationship, whether equal, less than, or greater than. Subtleties like diacritical marks and case differences are taken into consideration, as described above under "International String Comparison". If you need to know only whether two strings are equal, and want to ignore the subtleties, use IUEqualString (or the more general IUMaglDString) instead.

Note: The Operating System Utility function EqualString also compares two Pascal strings for equality. It's less sophisticated than IUEqualString in that it follows ASCII order more strictly; for details, see chapter 13 of Volume II.

# **INTERNATIONAL UTILITIES PACKAGE ROUTINES**

Assembly-language note: The trap macro for the International Utilities Package is Pack6. The routine selectors are as follows:

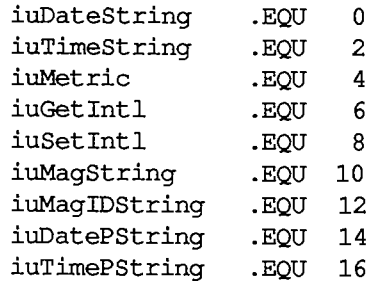

**PROCEDURE IUDateString (dateTime: LONGINT; form: DateForm; VAR result: Str255) ;** 

Given a date and time as returned by the Operating System Utility procedure GetDateTime, IUDateString returns in the result parameter a string that represents the corresponding date. The form parameter has the following data type:

**TYPE DateForm = (shortDate,longDate,abbrevDate);** 

*1-504 Using the International Utilities Package* 

ShortDate requests the short date format, longDate the long date, and abbrevDate the abbreviated long date. IUD at eString determines the exact format from international resource 0 for the short date or 1 for the long date. See Figure 1 above for examples of the standard formats.

If the abbreviated long date is requested and the abbreviation length in international resource 1 is greater than the actual length of the name being abbreviated, IUDateString fills the abbreviation with NUL characters (ASCII code 0); the abbreviation length should not be greater than 15, the maximum name length.

**PROCEDURE IUDatePString (dateTime: LONGINT; form: DateForm; VAR result: Str255; intlParam: Handle);** 

IUDatePString is the same as IUDateString except that it determines the exact format of the date from the resource whose handle is passed in indParam, overriding the resource that would otherwise be used.

```
PROCEDURE IUTimeString (dateTime: LONGINT; wantSeconds: BOOLEAN; 
           VAR result: Str255);
```
Given a date and time as returned by the Operating System Utility procedure GetDateTime, IUTimeString returns in the result parameter a string that represents the corresponding time of day. If wantSeconds is TRUE, seconds are included in the time; otherwise, only the hour and minute are included. IUTimeString determines the time format from international resource 0. See Figure 1 for examples of the standard formats.

```
PROCEDURE IUTimePString (dateTime: LONGINT; wantSeconds: BOOLEAN; 
           VAR result: Str255; intlParam: Handle);
```
IUTimePString is the same as IUTimeString except that it determines the time format from the resource whose handle is passed in intlParam, overriding the resource that would otherwise be used.

**FUNCTION IUMetric : BOOLEAN;** 

If international resource 0 specifies that the metric system is to be used, IUMetric returns TRUE; otherwise, it returns FALSE.

**FUNCTION IUGetlntl (thelD: INTEGER) : Handle;** 

IUGetlntl returns a handle to the international resource numbered thelD (0 or 1). It calls the Resource Manager function GetResource('INTL', theID). For example, if you want to access individual fields of international resource 0, you can do the following:

```
VAR myHndl: Handle; 
     intO: IntlOHndl; 
      \cdot \cdot \cdotmyHndl := IUGetlntl(0); 
intO := IntlOHndl(myHndl)
```
*International Utilities Package Routines 1-505* 

**PROCEDURE IUSetlntl (refNum: INTEGER; thelD: INTEGER; intlParam: Handle) ;** 

In the resource file having the reference number refNum, IUSetlntl sets the international resource numbered thelD **(0** or **1)** to the data specified by intlParam. The data may be either an existing resource or data that hasn't yet been written to a resource file. IUSetlnd adds the resource to the specified file or replaces the resource if it's already there.

**FUNCTION IUCompString (aStr,bStr: Str255) : INTEGER;** [NotinROM]

IUCompString compares aStr and bStr as described above under "International String Comparison", taking both primary and secondary ordering into consideration. It returns one of the values listed below.

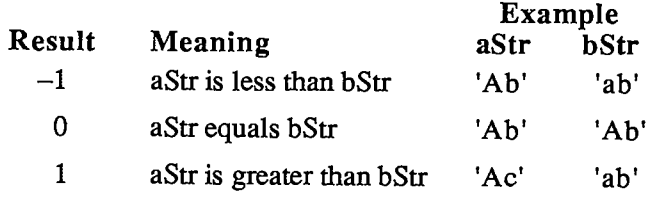

Assembly-language note: IUCompString was created for the convenience of Pascal programmers; there's no trap for it It eventually calls IUMagString, which is what you should use from assembly language.

#### **FUNCTION IUMagString (aPtr,bPtr: Ptr; aLen,bLen: INTEGER) : INTEGER;**

IUMagString is the same as lUCompString (above) except that instead of comparing two Pascal strings, it compares the string defined by aPtr and aLen to the string defined by bPtr and bLen. The pointer points to the first character of the string (any byte in memory, not necessarily wordaligned), and the length specifies the number of characters in the string.

**FUNCTION IUEqualString (aStr,bStr: Str2 55) : INTEGER;** [NotinROM]

IUEqualString compares aStr and bStr for equality without regard for secondary ordering, as described above under "International String Comparison". If the strings are equal, it returns **0;**  otherwise, it returns **1.** For example, if the strings are 'Rose' and 'rose', IUEqualString considers them equal and returns **0.** 

Note: See also EqualString in chapter 13 of Volume II.

*1-506 International Utilities Package Routines* 

Assembly-language note: IUEqualString was created for the convenience of Pascal programmers; there's no trap for it. It eventually calls IUMaglDString, which is what you should use from assembly language.

#### **FUNCTION IUMaglDString (aPtr,bPtr: Ptr; aLen,bLen: INTEGER) : INTEGER;**

IUMaglDString is the same as IUEqualString (above) except that instead of comparing two Pascal strings, it compares the string defined by aPtr and aLen to the string defined by bPtr and **bLen.** The pointer points to the first character of the string (any byte in memory, not necessarily word-aligned), and the length specifies the number of characters in the string.

# **SUMMAR Y O F TH E INTERNATIONA L UTILITIE S PACKAG E**

### **Constant s**

```
CONST { Masks for currency format } 
      currSymLead = 16; {set if currency symbol leads} 
      currNegSym = 32; {set if minus sign for negative} 
      currTrailingZ = 64; {set if trailing decimal zeroes} 
      currLeadingZ = 128; {set if leading integer zero} 
      { Order of short date elements } 
      mdy =0 ; {month day year} 
      dmy = 1; {day month year} 
      ymd =2 ; {year month day} 
      { Masks for short date format } 
     dayLdingZ = 32; {set if leading zero for day} 
     mntLdingZ = 64; {set if leading zero for month} 
     century = 128; {set if century included} 
      { Masks for time format } 
     secLeadingZ = 32; {set if leading zero for seconds} 
     minLeadingZ = 64; {set if leading zero for minutes} 
     hrLeadingZ = 128; {set if leading zero for hours} 
      { High-order byte of version information } 
     \text{verUS} = 0;
      verFrance = 1; 
      verBritain = 2; 
      verGermany = 3; 
      verltaly = 4; 
     verNetherlands = 5; 
     verBelgiumLux = 6; 
     verSweden = 7; 
      verSpain = 8; 
      verDenmark = 9; 
      verPortugal = 10; 
      verFrCanada = 11; 
      verNorway = 12; 
      verlsrael = 13; 
      verJapan = 14; 
     verAustralia = 15; 
     verArabia = 16;<br>verFinland = 17;
     verFinland
```
*1-508 Summary of the International Utilities Package* 

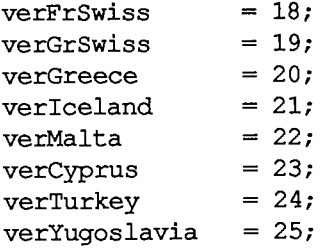

### **Data Types**

```
TYPE IntlOHndl =
A IntlOPtr; 
    IntlOPtr = ^IntlORec; 
    IntlORec = 
         PACKED RECORD 
           decimalPt: CHAR; {decimal point character} 
           thousSep: CHAR; {thousands separator} 
           listSep: CHAR; {list separator} 
           currSyml: CHAR; {currency symbol} 
           currSym2: CHAR; 
           currSym3: CHAR;<br>currFmt: Byte;<br>dateOrder: Byte;
                        Byte; {currency format}
                        Byte; {order of short date elements}
           shrtDateFmt: Byte; {short date format} 
           dateSep: CHAR; {date separator} 
           timeCycle: Byte; {0 if 24-hour cycle, 255 if 12-hour} 
           timeFmt: Byte; {time format} 
           mornStr: PACKED ARRAY[1..4] OF CHAR; 
                               {trailing string for first 12-hour cycle 
           eveStr: PACKED ARRAY[1..4] OF CHAR; 
                               {trailing string for last 12-hour cycle} 
           timeSep: CHAR, {time separator} 
           timelSuff: CHAR, {trailing string for 24-hour cycle} 
           time2Suff: CHAR;
           time3Suff: CHAR;
           time4Suff: CHAR;
           time5Suff CHAR 
           time6Suff: CHAR;
           time7Suff : CHAR 
           time8Suff : CHAR 
           metricSys: Byte; {255 if metric, 0 if not}
            intlOVers : INTEGER {version information}
```
**END;** 

```
IntllHndl = "IntllPtr; 
IntllPtr = ^IntllRec; 
IntllRec = 
         PACKED RECORD 
           days: 
           months: 
           suppressDay: 
Byte; {0 for day name, 255 for none} 
           IngDateFmt: 
Byte; {order of long date elements} 
           dayLeadingO: 
Byte; {255 for leading 0 in day number} 
           abbrLen: 
           stO: 
           stl: 
           st2: 
           st3: 
           st4: 
           intllVers : 
INTEGER; {version information} 
           localRtn: 
INTEGER {routine for localizing string } 
        END; 
                       ARRAY[1..7] OF STRING[15]; {day names} 
                       ARRAY[1..12] OF STRING[15]; {month names} 
                      Byte; {length for abbreviating names} 
                       PACKED ARRAY[1..4] OF CHAR; {strings } 
                        .4] OF CHAR; 
PACKED ARRAY[1 
for } 
                        .4] OF CHAR; 
PACKED ARRAY[1 
long } 
                        PACKED ARRAY[1..4] OF CHAR; { date }
                        .4] OF CHAR; 
PACKED ARRAY[1 
format} 
                                 { comparison; actually may be } 
                                 { longer than one integer}
```
**DateForm = (shortDate,longDate,abbrevDate)** 

### **Routine s**

**PROCEDURE IUDateString (dateTime: LONGINT; form: DateForm; VAR result: Str255); PROCEDURE IUDatePString (dateTime: LONGINT; form: DateForm; VAR result: Str255; intlParam: Handle); PROCEDURE IUTimeString (dateTime: LONGINT; wantSeconds: BOOLEAN; VAR result: Str255); PROCEDURE IUTimePString (dateTime: LONGINT; wantSeconds: BOOLEAN; VAR result: Str255; intlParam: Handle);**  FUNCTION IUMetric : BOOLEAN;<br>FUNCTION IUGetIntl (theID: I **FUNCTION IUGetlntl (thelD: INTEGER) : Handle;**  (refNum: INTEGER; theID: INTEGER; intlParam: **Handle); FUNCTION IUCompString (aStr,bStr: Str255) : INTEGER;** [NotinROM] **FUNCTION IUMagString (aPtr,bPtr: Ptr; aLen,bLen: INTEGER) : INTEGER; FUNCTION IUEqualString (aStr,bStr: Str255) : INTEGER;** [NotinROM] **FUNCTION IUMaglDString (aPtr,bPtr: Ptr; aLen,bLen: INTEGER) : INTEGER;** 

*1-510 International Utilities Package* 

 $\sim$ 

# **Assembly-Language Information**

### **Constant s**

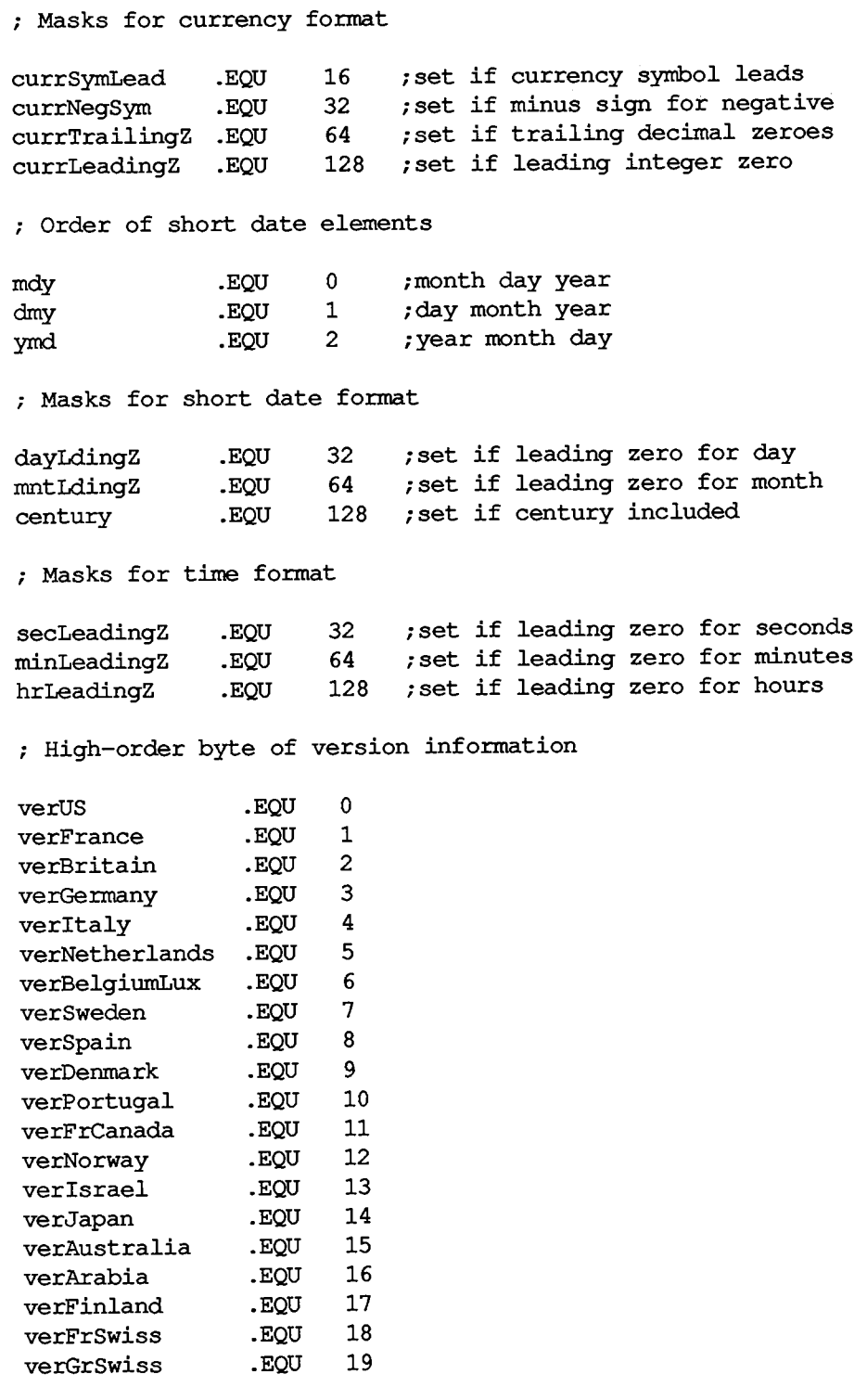

*Summary of the International Utilities Package 1-511* 

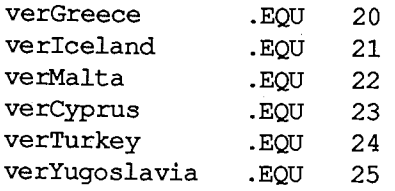

**; Date form for IUDateString and IUDatePString** 

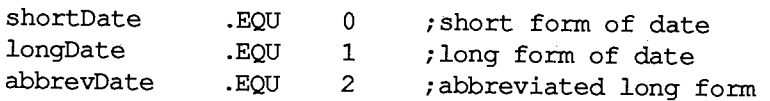

**; Routine selectors** 

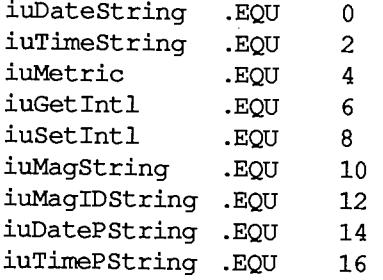

## **International Resource 0 Data Structure**

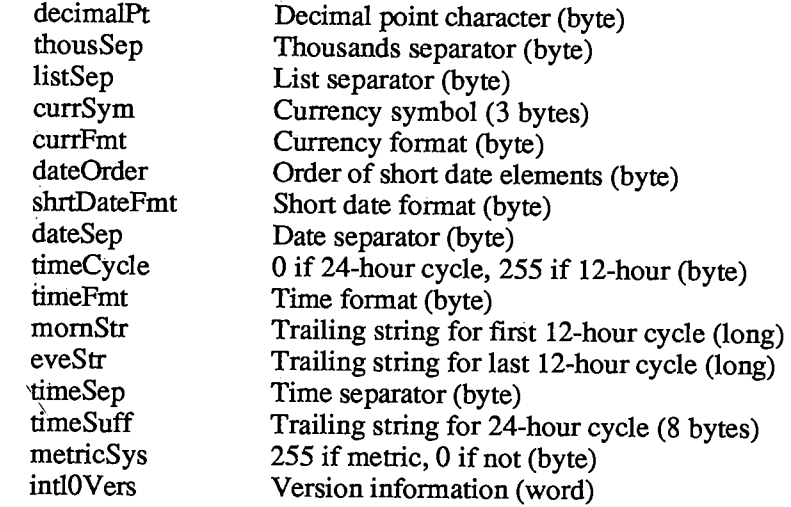

# **International Resource 1 Data Structure**

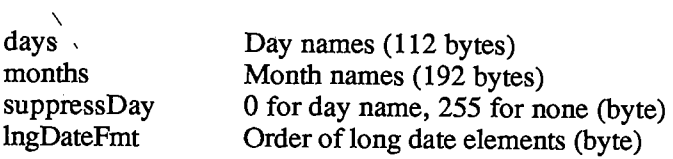

# *1-512 Summary of the International Utilities Package*

Page 522 of 1284

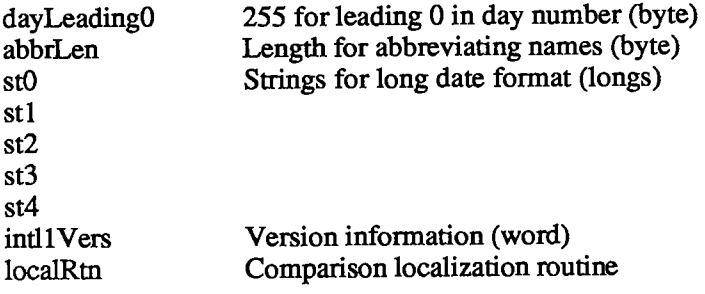

## **Trap Macro Name**

Pack6

 $\mathcal{L}^{\text{max}}_{\text{max}}$ 

Page 524 of 1284

# **20 THE STANDARD FILE PACKAGE**

- 517 About This Chapter
- 517 About the Standard File Package
- 518 Using the Standard File Package
- 519 Standard File Package Routines
- 527 Summary of the Standard File Package

 $\hat{\mathbf{r}}$ 

*1-516* 

Page 526 of 1284

# **ABOU T THI S CHAPTE R**

This chapter describes the Standard File Package, which provides the standard user interface for specifying a file to be opened or saved. The Standard File Package allows the file to be on a disk in any drive connected to the Macintosh, and lets a currently inserted disk be ejected so that another can be inserted.

You should already be familiar with:

- the basic concepts and structures behind QuickDraw, particularly points and rectangles
- the Toolbox Event Manager
- the Dialog Manager, especially the ModalDialog procedure
- $\blacksquare$  packages in general, as described in chapter 17

## **ABOU T TH E STANDAR D FIL E PACKAG E**

Standard Macintosh applications should have a File menu from which the user can save and open documents, via the Save, Save As, and Open commands. In response to these commands, the application can call the Standard File Package to find out the document name and let the user switch disks if desired. As described below, a dialog box is presented for this purpose.

When the user chooses Save As, or Save when the document is untitied, the application needs a name for the document. The corresponding dialog box lets the user enter the document name and click a button labeled "Save" (or just click "Cancel" to abort the command). By convention, the dialog box comes up displaying the current document name, if any, so the user can edit it.

In response to an Open command, the application needs to know which document to open. The corresponding dialog box displays the names of all documents that might be opened; the user opens one by clicking it and then clicking a button labeled "Open", or simply by double-clicking on the document name. If there are more names than can be shown at once, the user can scroll through them using a vertical scroll bar, or type a character on the keyboard to cause the list to scroll to the first name beginning with that character.

Both of these dialog boxes let the user:

- **a** access a disk in an external drive connected to the Macintosh
- $\blacksquare$  eject a disk from either drive and insert another
- initialize and name an inserted disk that's uninitialized
- $\blacksquare$  switch from one drive to another

On the right in the dialog box, separated from the rest of the box by a dotted line, there's a disk name with one or two buttons below it; Figure 1 shows what this looks like when an external drive is connected to the Macintosh but currently has no disk in it. Notice that the Drive button is inactive (dimmed). After the user inserts a disk in the external drive (and, if necessary, initializes and names it), the Drive button becomes active. If there's no external drive, the Drive button isn't displayed at all.

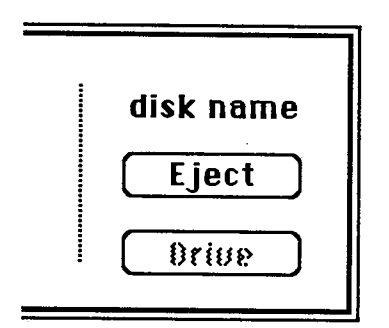

Figure 1. Partial Dialog Box

The disk name displayed in the dialog box is the name of the current disk, initially the disk from which the application was started. The user can click Eject to eject the current disk and insert another, which then becomes the current disk. If there's an external drive, clicking the Drive button changes the current disk from the one in the external drive to the one in the internal drive or vice versa. The Drive button is inactive whenever there's only one disk inserted.

Note: Clicking the Drive button actually cycles through all volumes in drives currently connected to the Macintosh.. (Volumes and drives are discussed in chapter 4 of Volume U.)

If an uninitialized or otherwise unreadable disk is inserted, the Standard File Package calls the Disk Initialization Package to provide the standard user interface for initializing and naming a disk.

# **USIN G TH E STANDAR D FIL E PACKAG E**

The Standard File Package and the resources it uses are automatically read into memory when one of its routines is called. It in turn reads the Disk Initialization Package into memory if a disk is ejected (in case an uninitialized disk is inserted next); together these packages occupy about 8.5K to 10K bytes, depending on the number of files on the disk.

Call SFPutFile when your application is to save to a file and needs to get the name of the file from the user. Standard applications should do this when the user chooses Save As from the File menu, or Save when the document is untitled. SFPutFile displays a dialog box allowing the user to enter a file name.

Similarly, SFGetFile is useful whenever your application is to open a file and needs to know which one, such as when the user chooses the Open command from a standard application's File menu. SFGetFile displays a dialog box with a list of file names to choose from.

You pass these routines a reply record, as shown below, and they fill it with information about the user's reply.

*1-518 About the Standard File Package* 

TYPE SFReply = RECORD **good: BOOLEAN; copy: BOOLEAN; fType: OSType; vRefNum: INTEGER; version: INTEGER; {file's version number} fName: STRING[63] END; {FALSE if ignore command} {not used} {file type or not used} {volume reference number} {file name}** 

The first field of this record determines whether the file operation should take place or the command should be ignored (because the user clicked the Cancel button in the dialog box). The fType field is used by SFGetFile to store the file's type. The vRefNum, version, and fName fields identify the file chosen by the user; the application passes their values on to the File Manager routine that does the actual file operation. VRefNum contains the volume reference number of the volume containing the file. The version field always contains **0;** the use of nonzero version numbers is *not* supported by this package. For more information on files, volumes, and file operations, see chapter **4** of Volume II.

Assembly**-language note:** Before calling a Standard File Package routine, if you set the global variable SFSaveDisk to the negative of a volume reference number, Standard File will use that volume and display its name in the dialog box. (Note that since the volume reference number is negative, you set SFSaveDisk to a positive value.)

Both SFPutFile and SFGetFile allow you to use a nonstandard dialog box; two additional routines, SFPPutFile and SFPGetFile, provide an even more convenient and powerful way of doing this.

# **STANDARD FILE PACKAGE ROUTINES**

**Assembly-language note:** The trap macro for the Standard File Package is \_Pack3. The routine selectors are as follows:

**sfPutFile sfGetFile sfPPutFile sfPGetFile • EQU 1 .EQU 2 .EQU 3 .EQU 4** 

**PROCEDURE SFPutFile (where: Point; prompt: Str255; origName: Str255; dlgHook: ProcPtr; VAR reply: SFReply);** 

SFPutFile displays a dialog box allowing the user to specify a file to which data will be written (as during a Save or Save As command). It then repeatedly gets and handles events until the user either confirms the command after entering an appropriate file name or aborts the command by

clicking Cancel in the dialog. It reports the user's reply by filling the fields of the reply record specified by the reply parameter, as described above; the fType field of this record isn't used.

The general appearance of the standard SFPutFile dialog box is shown in Figure 2. The where parameter specifies the location of the top left corner of the dialog box in global coordinates. The prompt parameter is a line of text to be displayed as a StatText item in the dialog box, where shown in Figure 2. The origName parameter contains text that appears as an enabled, selected editText item; for the standard document-saving commands, it should be the current name of the document, or the empty string (to display an insertion point) if the document hasn't been named yet.

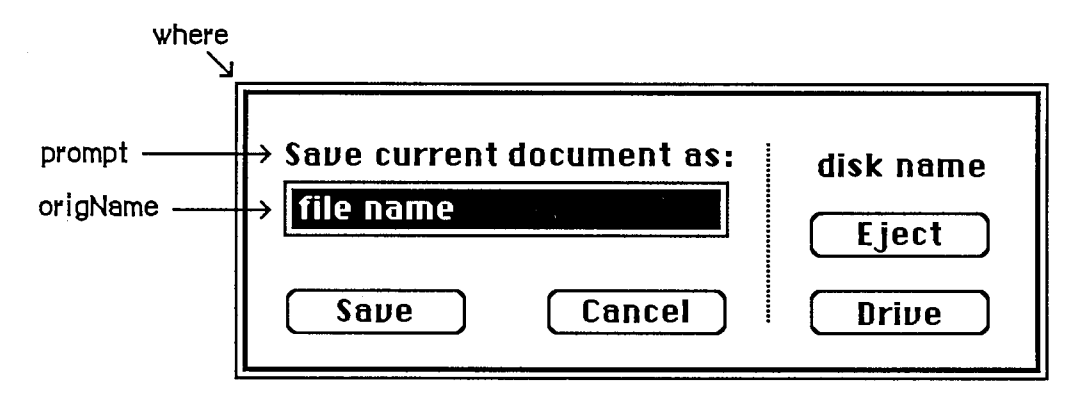

Figure 2. Standard SFPutFile Dialog

If you want to use the standard SFPutFile dialog box, pass NIL for dlgHook; otherwise, see the information for advanced programmers below.

SFPutFile repeatedly calls the Dialog Manager procedure ModalDialog. When an event involving an enabled dialog item occurs, ModalDialog handles the event and returns the item number, and SFPutFile responds as follows:

- If the Eject or Drive button is clicked, or a disk is inserted, SFPutFile responds as described above under "About the Standard File Package".
- **Text entered into the editText item is stored in the fName field of the reply record.** (SFPutFile keeps track of whether there's currently any text in the item, and makes the Save button inactive if not.)
- If the Save button is clicked, SFPutFile determines whether the file name in the fName field of the reply record is appropriate. If so, it returns control to the application with the first field of the reply record set to TRUE; otherwise, it responds accordingly, as described below.
- If the Cancel button in the dialog is clicked, SFPutFile returns control to the application with the first field of the reply record set to FALSE.

Note: Notice that disk insertion is one of the user actions listed above, even though ModalDialog normally ignores disk-inserted events. The reason this works is that SFPutFile calls ModalDialog with a filterProc function that lets it receive disk-inserted events.

*1-520 Standard File Package Routines* 

The situations that may cause an entered name to be inappropriate, and SFPutFile's response to each, are as follows:

**If a file with the specified name already exists on the disk and is different from what was** passed in the origName parameter, the alert in Figure 3 is displayed. If the user clicks Yes, the file name is appropriate.

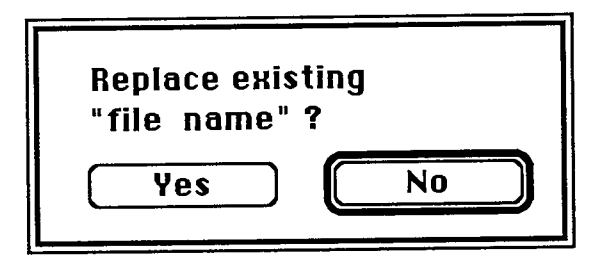

Figure 3. Alert for Existing File

• If the disk to which the file should be written is locked, the alert in Figure 4 is displayed. If a system error occurs, a similar alert is displayed, with the message "A system error occurred; please try again" (this is unrelated to the fatal system errors reported by the System Error Handler).

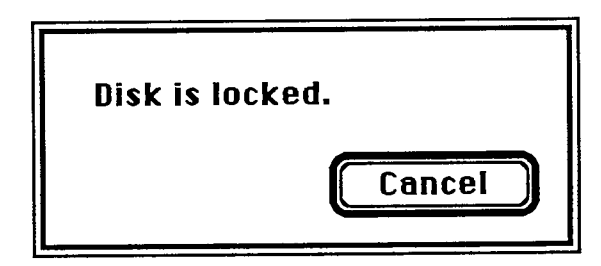

Figure 4. Alert for Locked Disk

Note: The user may specify a disk name (preceding the file name and separated from it by a colon). If the disk isn't currendy in a drive, an alert similar to the one in Figure 4 is displayed. The ability to specify a disk name is supported for historical reasons only; users should not be encouraged to do it.

After the user clicks No or Cancel in response to one of these alerts, SFPutFile dismisses the alert box and continues handling events (so a different name may be entered).

Advanced programmers: You can create your own dialog box rather than use the standard SFPutFile dialog. However, future compatibility is *not* guaranteed if you don't use the standard SFPutFile dialog. To create a nonstandard dialog, you must provide your own dialog template and store it in your application's resource file with the same resource ID that the standard template has in the system resource file:

**CONST putDlgID = -3999; {SFPutFile dialog template ID}** 

Note: The SEPPutFile procedure, described below, lets you use any resource ED for your nonstandard dialog box.

*Standard File Package Routines 1-521* 

Your dialog template must specify that the dialog window be invisible, and your dialog must contain all the standard items, as listed below. The appearance and location of these items in your dialog may be different. You can make an item "invisible" by giving it a display rectangle that's off the screen. The display rectangle for each item in the standard dialog box is given below. The rectangle for the standard dialog box itself is (0,0)(304,104).

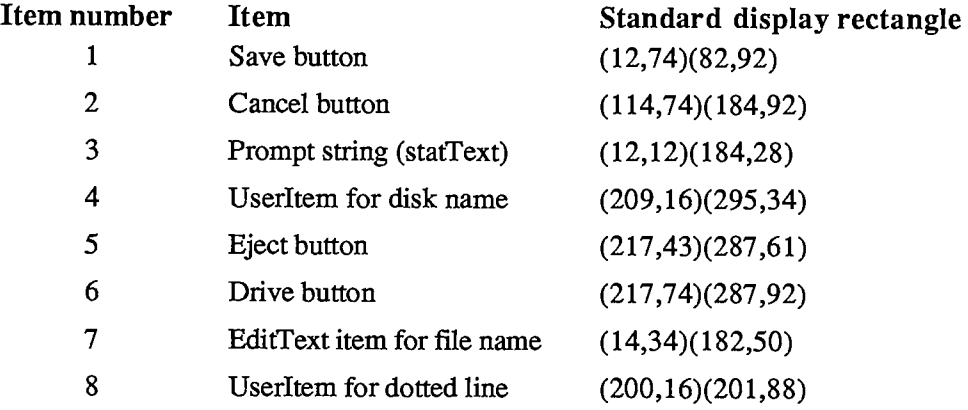

Note: Remember that the display rectangle for any "invisible" text item must be at least about 20 pixels wide.

If your dialog has additional items beyond the standard ones, or if you want to handle any of the standard items in a nonstandard manner, you must write your own dlgHook function and point to it with dlgHook. Your dlgHook function should have two parameters and return an integer value. For example, this is how it would be declared if it were named MyDlg:

**FUNCTION MyDlg (item: INTEGER; theDialog: DialogPtr) : INTEGER;** 

Immediately after calling ModalDialog, SFPutFile calls your dlgHook function, passing it the item number returned by ModalDialog and a pointer to the dialog record describing your dialog box. Using these two parameters, your dlgHook function should determine how to handle the event. There are predefined constants for the item numbers of standard enabled items, as follows:

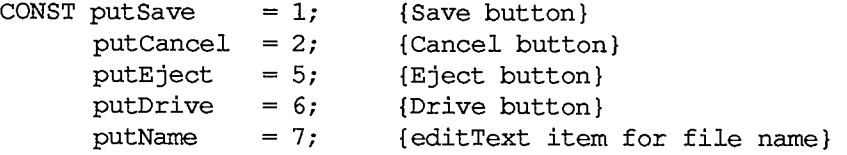

ModalDialog returns the "fake" item number 100 when it receives a null event. Note that since it calls GetNextEvent with a mask that excludes disk-inserted events, ModalDialog sees them as null events, too.

After handling the event (or, perhaps, after ignoring it) the dlgHook function must return an item number to SFPutFile. If the item number is one of those listed above, SFPutFile responds in the standard way; otherwise, it does nothing.

Note: For advanced programmers who want to change the appearance of the alerts displayed when an inappropriate file name is entered, the resource IDs of those alerts in the system resource file are listed below.

#### *1-522 Standard File Package Routines*

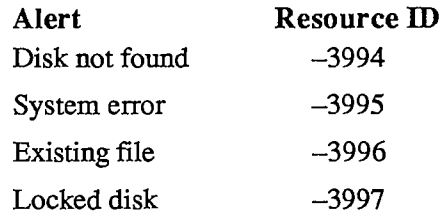

**PROCEDURE SFPPutFile (where: Point; prompt: Str255; origName: Str255; dlgHook: ProcPtr; VAR reply: SFReply; dlglD: INTEGER; filterProc: ProcPtr) ;** 

SFPPutFile is an alternative to SFPutFile for advanced programmers who want to use a nonstandard dialog box. It's the same as SFPutFile except for the two additional parameters dlglD and filterProc.

DlglD is the resource ID of the dialog template to be used instead of the standard one (so you can use whatever ID you wish rather than the same one as the standard).

The filterProc parameter determines how ModalDialog will filter events when called by SFPPutFile. If filterProc is NIL, ModalDialog does the standard filtering that it does when called by SFPutFile; otherwise, filterProc should point to a function for ModalDialog to execute *after*  doing the standard filtering. The function must be the same as one you would pass directly to ModalDialog in its filterProc parameter. (See chapter 13 for more information.)

```
PROCEDURE SFGetFile (where: Point; prompt: Str255; fileFilter: 
           ProcPtr; numTypes: INTEGER; typeList: SFTypeList; 
           dlgHook: ProcPtr; VAR reply: SFReply);
```
SFGetFile displays a dialog box listing the names of a specific group of files from which the user can select one to be opened (as during an Open command). It then repeatedly gets and handles events until the user either confirms the command after choosing a file name or aborts the command by clicking Cancel in the dialog. It reports the user's reply by filling the fields of the reply record specified by the reply parameter, as described above under "Using the Standard File Package".

The general appearance of the standard SFGetFile dialog box is shown in Figure 5. File names are sorted in order of the ASCII codes of their characters, ignoring diacritical marks and mapping lowercase characters to their uppercase equivalents. If there are more file names than can be displayed at one time, the scroll bar is active; otherwise, the scroll bar is inactive.

The where parameter specifies the location of the top left comer of the dialog box in global coordinates. The prompt parameter is ignored; it's there for historical purposes only.

The fileFilter, numTypes, and typeList parameters determine which files appear in the dialog box. SFGetFile first looks at numTypes and typeList to determine what types of files to display, then it executes the function pointed to by fileFilter (if any) to do additional filtering on which files to display. File types are discussed in chapter 1 of Volume III. For example, if the application is concerned only with pictures, you won't want to display the names of any text files.

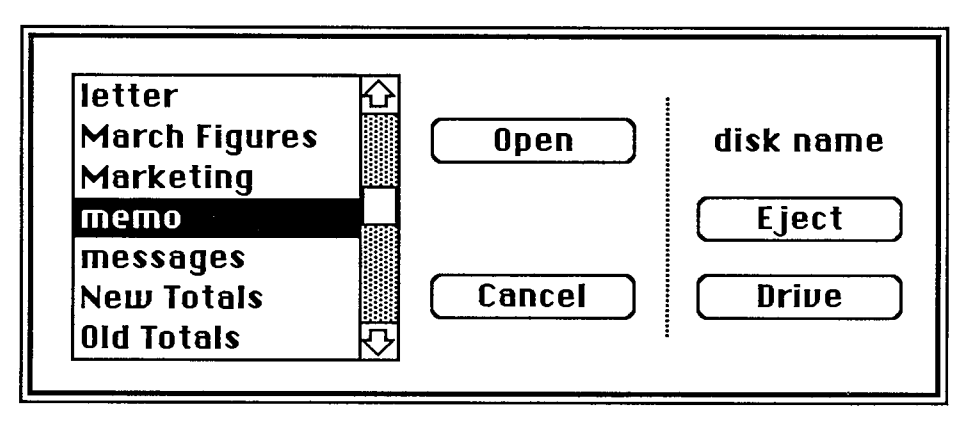

Figure 5. Standard SFGetFile Dialog

Pass -1 for numTypes to display all types of files; otherwise, pass the number of file types (up to 4) that you want to display, and pass the types themselves in typeList. The SFTypeList data type is defined as follows:

**TYPE SFTypeList = ARRAY[0..3] OF OSType;** 

Assembly-language note: If you need to specify more than four types, pass a pointer to an array with the desired number of entries.

If fileFilter isn't NIL, SFGetFile executes the function it points to for each file, to determine whether the file should be displayed. The fileFilter function has one parameter and returns a Boolean value. For example:

**FUNCTION MyFileFilter (paramBlock: ParmBlkPtr) : BOOLEAN;** 

SFGetFile passes this function the file information it gets by calling the File Manager procedure GetFilelnfo (see chapter 4 of Volume II for details). The function selects which files should appear in the dialog by returning FALSE for every file that should be shown and TRUE for every file that shouldn't be shown.

Note: As described in chapter 4 of Volume II, a flag can be set that tells the Finder not to display a particular file's icon on the desktop; this has no effect on whether SFGetFile will list the file name.

If you want to use the standard SFGetFile dialog box, pass NIL for dlgHook; otherwise, see the information for advanced programmers below.

Like SFPutFile, SFGetFile repeatedly calls the Dialog Manager procedure ModalDialog. When an event involving an enabled dialog item occurs, ModalDialog handles the event and returns the item number, and SFGetFile responds as follows:

- If the Eject or Drive button is clicked, or a disk is inserted, SFGetFile responds as described above under "About the Standard File Package".
- *1-524 Standard File Package Routines*
- **If clicking or dragging occurs in the scroll bar, the contents of the dialog box are redrawn** accordingly.
- If a file name is clicked, it's selected and stored in the fName field of the reply record. (SFGetFile keeps track of whether a file name is currently selected, and makes the Open button inactive if not.)
- If the Open button is clicked, SFGetFile returns control to the application with the first field of the reply record set to TRUE.
- If a file name is double-clicked, SFGetFile responds as if the user clicked the file name and then the Open button.
- **If the Cancel button in the dialog is clicked, SFGetFile returns control to the application** with the first field of the reply record set to FALSE.

If a character key is pressed, SFGetFile selects the first file name starting with the character typed, scrolling the list of names if necessary to show the selection. If no file name starts with the character, SFGetFile selects the first file name starting with a character whose ASCII code is greater than the character typed.

Advanced programmers: You can create your own dialog box rather than use the standard SFGetFile dialog. However, future compatibility is *not* guaranteed if you don't use the standard SFGetFile dialog. To create a nonstandard dialog, you must provide your own dialog template and store it in your application's resource file with the same resource ID that the standard template has in the system resource file:

**CONST getDlgID = -4000; {SFGetFile dialog template ID}** 

Note: The SFPGetFile procedure, described below, lets you use any resource ID for your nonstandard dialog box.

Your dialog template must specify that the dialog window be invisible, and your dialog must contain all the standard items, as listed below. The appearance and location of these items in your dialog may be different. You can make an item "invisible" by giving it a display rectangle that's off the screen. The display rectangle for each item in the standard dialog box is given below. The rectangle for the standard dialog box itself is  $(0,0)(348,136)$ .

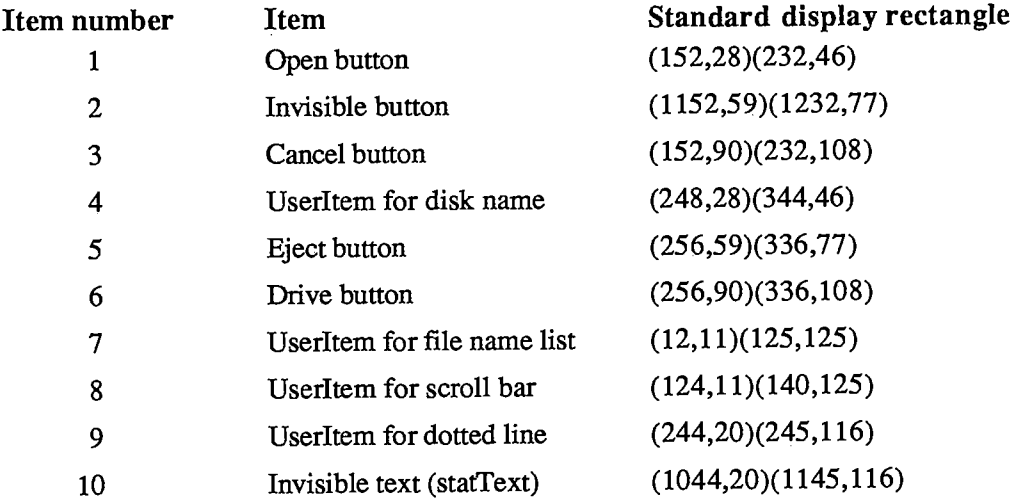

If your dialog has additional items beyond the standard ones, or if you want to handle any of the standard items in a nonstandard manner, you must write your own dlgHook function and point to it with dlgHook. Your dlgHook function should have two parameters and return an integer value. For example, this is how it would be declared if it were named MyDlg:

**FUNCTION MyDlg (item: INTEGER; theDialog: DialogPtr) : INTEGER;** 

Immediately after calling ModalDialog, SFGetFile calls your dlgHook function, passing it the item number returned by ModalDialog and a pointer to the dialog record describing your dialog box. Using these two parameters, your dlgHook function should determine how to handle the event. There are predefined constants for the item numbers of standard enabled items, as follows:

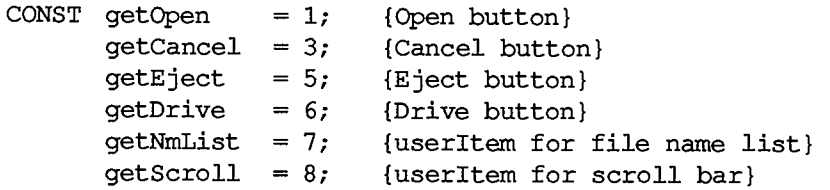

ModalDialog also returns "fake" item numbers in the following situations, which are detected by its filterProc function:

- When it receives a null event, it returns 100. Note that since it calls GetNextEvent with a mask that excludes disk-inserted events, ModalDialog sees them as null events, too.
- When a key-down event occurs, it returns 1000 plus the ASCII code of the character.

After handling the event (or, perhaps, after ignoring it) your dlgHook function must return an item number to SFGetFile. If the item number is one of those listed above, SFGetFile responds in the standard way; otherwise, it does nothing.

```
PROCEDURE SFPGetFile (where: Point; prompt: Str255; fileFilter: 
           ProcPtr; numTypes: INTEGER; typeList: SFTypeList; 
           dlgHook: ProcPtr; VAR reply: SFReply; dlglD: INTEGER; 
           filterProc: ProcPtr) ;
```
SFPGetFile is an alternative to SFGetFile for advanced programmers who want to use a nonstandard dialog box. It's the same as SFGetFile except for the two additional parameters dlglD and filterProc.

DlglD is the resource ID of the dialog template to be used instead of the standard one (so you can use whatever ID you wish rather than the same one as the standard).

The filterProc parameter determines how ModalDialog will filter events when called **by**  SFPGetFile. If filterProc is NIL, ModalDialog does the standard filtering that it does when called **by** SFGetFile; otherwise, filterProc should point to a function for ModalDialog to execute *after*  doing the standard filtering. The function must be the same as one you would pass direcdy to ModalDialog in its filterProc parameter. (See chapter 13 for more information.) Note that the standard filtering will detect key-down events only if the dialog template ID is the standard one.

*1-526 Standard File Package Routines* 

### **SUMMAR Y O F TH E STANDAR D FIL E PACKAG E**

#### **Constant s**

```
CONST { SFPutFile dialog template ID } 
     putDlgID = -3999; 
      { Item numbers of enabled items in SFPutFile dialog } 
     putSave 
     putCancel = 2;putEject 
{Eject button} 
      putDrive 
{Drive button} 
      putName 
{editText item for file name} 
               = 1; {Save button}
                      {Cancel button} 
      { SFGetFile dialog template ID } 
      getDlgID = -4000; 
      { Item numbers of enabled items in SFGetFile dialog } 
      getOpen = 1;getCancel = 3;getEject = 
{Eject button} 
      getDrive = 
{Drive button} 
      getNmList = 
{userltem for file name list} 
      getScroll = 
{userltem for scroll bar} 
                      {Open button} 
                      {Cancel button}
```
## **Data Types**

TYPE SFReply = RECORD **good: copy: fType: vRefNum: INTEGER; version: INTEGER; {file's version number} fName: STRING[63] {file name} END; BOOLEAN; {FALSE if ignore command} BOOLEAN; {not used} OSType; {file type or not used} {volume reference number}** 

**SFTypeList = ARRAY[0..3] OF OSType;** 

### **Routine s**

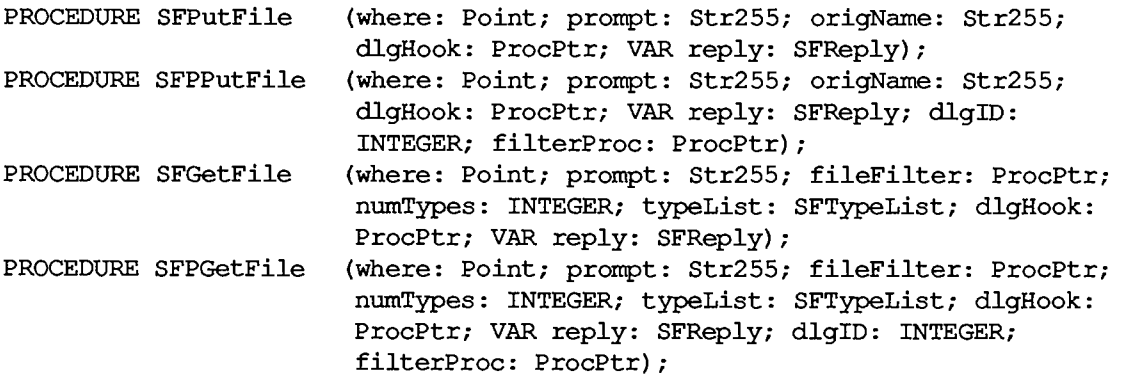

## **DigHook Function**

**FUNCTION MyDlg (item: INTEGER; theDialog: DialogPtr) : INTEGER;** 

# **FileFilter Function**

**FUNCTION MyFileFilter (paramBlock: ParmBlkPtr) : BOOLEAN;** 

## **Standard SFPutFile Items**

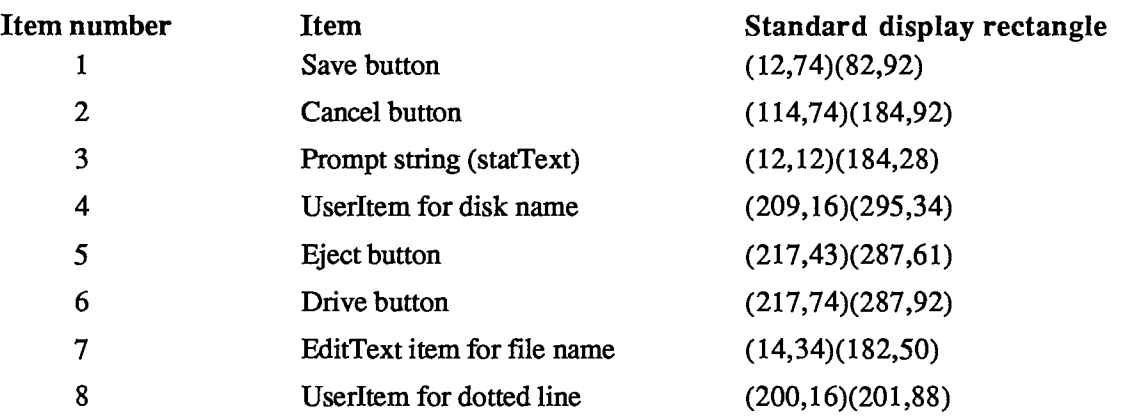

*1-528 Summary of the Standard File Package* 

 $\frac{1}{2}$ 

# **Resourc e IDs of SFPutFil e Alert s**

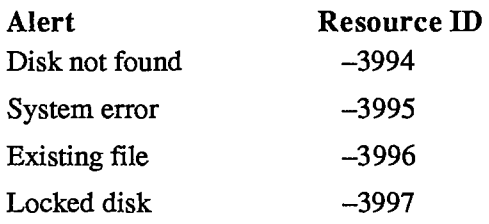

## **Standard SFGetFile Items**

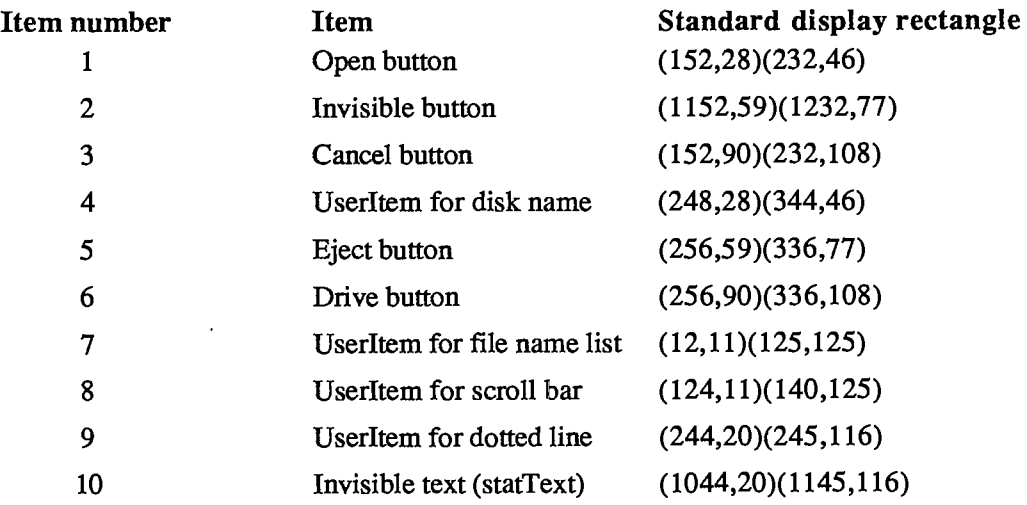

# **Assembly-Language Information**

### **Constant s**

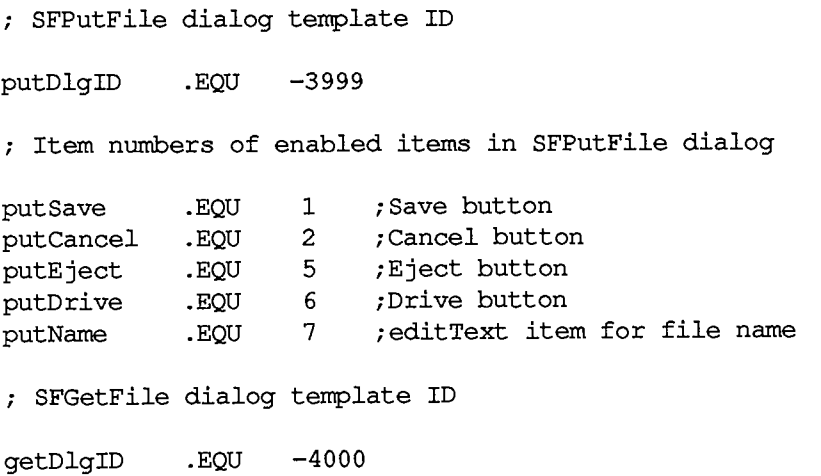

*Summary of the Standard File Package 1-529* 

**; Item numbers of enabled items in SFGetFile dialog getOpen .EQU 1 ;Open button getCancel .EQU 3 ;Cancel button getEject .EQU 5 ;Eject button getDrive .EQU 6 ;Drive button getNmList .EQU 7 ;userltem for file name list getScroll .EQU 8 ;userltem for scroll bar ; Routine selectors** 

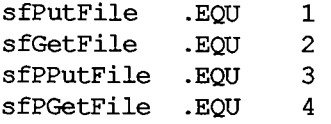

### **Repl y Recor d Dat a Structur e**

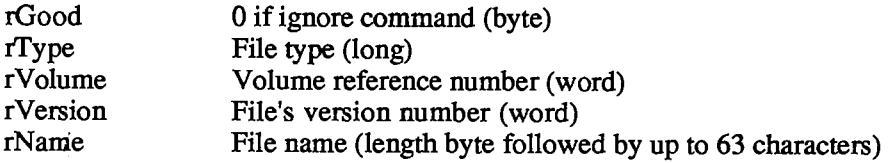

#### **Trap Macro Name**

Pack3

#### **Variable s**

SFSaveDisk Negative of volume reference number used by Standard File Package (word)

*1-530 Summary of the Standard File Package* 

 $\sim$   $\sim$
# **INDEX**

### **A**

ABByte data type **11-276**  ABCallType data type **11-274**  ABProtoType data type **11-274**  ABRecHandle data type **11-274**  ABRecPtr data type II-274 ABusRecord data type **11-274**  ALAP parameters II-276 ATP parameters **11-287**  DDP parameters **11-281**  NBP parameters **H-298**  ABusVars global variable **11-328**  access path **11-83**  access path buffer **11-84**  ACount global variable **1-423**  action procedure **1-316, 324, 328**  in control definition function **1-332**  activate event **1-244,279**  event message **1-252**  active control **1-313**  window **1-46,270,284**  AddPt procedure **1-193**  AddrBlock data type **11-281**  AddResMenu procedure **1-353**  AddResource procedure **1-124**  AddResponse function **11-318**  address mark **11-211**  ALAP See AppleTalk Link Access Protocol ALAP frame **11-264**  ALAP protocol type **11-264**  alert **1-401,409**  guidelines **1-68**  alert box **1-401**  Alert function **1-418**  alert stages **1-409**  alert template **1-403, 424**  resource format **1-426**  alert window **1-402**  AlertTemplate data type **1-424**  AlertTHndl data type **1-425**  AlertTPtr data type **1-425**  alias **11-266**  Allocate function high-level **11-94**  low-level **11-113**  allocated block **11-10**  allocation block **11-79**  amplitude of a wave **11-223**  AngleFromSlope function **1-476**  ANumber global variable **1-423**  ApFontED global variable **1-219** 

AppendMenu procedure **1-352**  AppFile data type **11-58**  Apple menu **1-54**  AppleTalk address II-265 AppleTalk Link Access Protocol **11-263**  assembly language **IT-306**  data reception II-325 Pascal II-276 AppleTalk Manager **1-13; 11-261,271**  assembly language **11-304**  Pascal **11-273**  AppleTalk Transaction Protocol **11-266,267**  assembly language **1T-312**  Pascal II-287 application font **1-219**  application heap **1-74;** II**-9**  limit **11-17,29**  application parameters **11-20**  application space **11-20**  application window **1-270**  ApplicZone function **11-32**  ApplLimit global variable **11-19, 21, 29**  ApplScratch global variable **1-85**  AppIZone global variable **11-19,21, 32**  AppParmHandle global variable **11-57**  arrow cursor **1-163,167**  arrow global variable **1-147,163**  ascent of a font **1-228**  in TextEdit **1-378**  ASCII codes **1-247**  assembly language **1-83**  asynchronous communication **11-245**  asynchronous execution AppleTalk Manager **11-273**  Device Manager **11-180**  File Manager **11-97**  at-least-once transaction **11-266**  ATP See AppleTalk Transaction Protocol ATPAddRsp function **11-295**  ATPCloseSocket function **11-291**  ATPGetRequest function **11-293**  ATPLoad function **11-290**  ATPOpenSocket function **11-290**  ATPReqCancel function **11-293**  ATPRequest function **11-292**  ATPResponse function **n-296**  ATPRspCancel function **n-296**  ATPSndRequest function **11-291**  ATPSndRsp function **11-294**  ATPUnload function **11-290**  AttachPH function **11-308**  auto-key event **1-244,246**  auto-key rate **1-246; 11-371** 

auto-key threshold 1-246; 11-371 auto-pop bit 1-89 automatic scrolling 1-48 in TextEdit 1-380

### **B**

BackColor procedure I-174 background procedure II-153 BackPat procedure 1-167 base line I-227 baud rate II-246, 251, 254 BDSElement data type 11-288 BDSPu data type II-288 BDSType data type II-288 BeginUpdate procedure 1-292 Binary-Decimal Conversion Package 1-12,487 bit image I-143 bit manipulation 1-470 bit map AppleTalk Manager II-268 printing II-164 QuickDraw 1-144 BitAnd function 1-471 BitClr procedure 1-471 BitMap data type I-144 BitMapType data type II-287 BitNot function 1-471 BitOr function 1-471 Bitsl6 data type 1-146 BitSet procedure 1-471 BitShift function 1-472 BitTst function 1-471 BitXor function 1-471 black global variable I-162 block (file) *See* allocation block block (memory) 1-73; II-10 block contents II-10 block device II-175 block header II-10 structure II-24 block map II-122 BlockMove procedure 11-44 boot blocks *See* system startup information boundary rectangle 1-144 break 11-246 bridge 11-265 BringToFront procedure 1-286 broadcast service II-264 BufPtr global variable 11-19, 21 BufTgDate global variable 11-212 BufTgFBkNum global variable 11-212 BufTgFFlag global variable 11-212 BufTgFNum global variable 11-212

bundle 11-85; EI-11 resource format III-12 Button function 1-259 button type of control 1-311, 404 Byte data type 1-78

# **C**

CalcMenuSize procedure 1-361 CalcVBehind procedure 1-297 CalcVis procedure 1-297 CalcVisBehind procedure 1-297 caret 1-376,379 caret-blink time 1-260; 11-371 CaretTime global variable 1-260 CautionAlert function 1-420 Chain procedure 11-59 ChangedResource procedure 1-123 character codes 1-246 character device II-175 character image 1-227 character keys 1-33,246 character offset 1-228 character origin 1-228 character position 1-375 character rectangle 1-228 character set 1-247 character style 1-151 of menu items 1-348, 360 character width  $I-173$ , 228 Chars data type 1-384 CharsHandle data type 1-384 CharsPtr data type 1-384 CharWidth function 1-173 check box I-312, 404 check mark in a menu 1-347, 358 Checkltem procedure 1-358 CheckUpdate function 1-296 ClearMenuBar procedure 1-354 click *See* mouse-down event click loop routine 1-380 ClipAbove procedure 1-296 Clipboard 1-58 *See also* scrap clipping region of a grafPort I-149 ClipRect procedure 1-167 clipRgn of a grafPort 1-149 clock chip II-369 hardware III-36 close box *See* go-away region Close command 1-56 Close function, high-level Device Manager II-178 File Manager II-94

Close function, low-level Device Manager II-184 File Manager II-114 close routine of a desk accessory 1-446 of a driver II-187, 193 CloseATPSkt function II-316 closed device driver II-176 closed file 11-83 CloseDeskAcc procedure 1-440 CloseDialog procedure 1-413 CloseDriver function 11-178 ClosePgon procedure 1-190 ClosePicture procedure 1-189 ClosePoly procedure 1-190 ClosePort procedure 1-164 CloseResFile procedure 1-115 CloseRgn procedure 1-182 CloseSkt function II-312 CloseWindow procedure 1-283 ClrAppFiles procedure II-58 CmpString function II-377 color drawing 1-158,173 ColorBit procedure 1-174 Command-key equivalent *See* keyboard equivalent Command-period II-154 Command-Shift-number 1-258 commands 1-51, 341 compaction, heap 1-74; 11-12, 39 CompactMem function 11-39 completion routine Device Manager II-180, 181 File Manager II-97, 99 Sound Driver II-231 ConfirmName function 11-323 content region of a window 1-271 control 1-65, 311 defining your own 1-328 in a dialog/alert 1-404 control definition function 1-314, 328 control definition ID 1-315, 328 Control function high-level II-179 low-level II-186 control information II-176 control list I-274, 317 Control Manager 1-11,309 routines 1-319 control record 1-316 control routine of a desk accessory 1-446 of a driver 11-187, 194 control template 1-315 resource format 1-332 ControlHandle data type 1-317 ControlPtr data type 1-317

ControlRecord data type 1-317 coordinate plane 1-138 CopyBits procedure 1-188 CopyRgn procedure 1-183 CouldAlert procedure 1-420 CouldDialog procedure 1-415 CountAppFiles procedure II-57 CountMItems function 1-361 CountResources function 1-118 CountTypes function 1-117 Create function high-level II-90 low-level II-107 CreateResFile procedure 1-114 creator of a file III-9 CrsrThresh global variable 11-372 CurActivate global variable 1-280 CurApName global variable 11-58 CurApRefNum global variable 11-58 CurDeactive global variable 1-280 CurJTOffset global variable 11-62 CurMap global variable I-117 CurPageOption global variable 11-60 CurPitch global variable II-226, 232 current heap zone II-10, 31 current resource file 1-105,116 CurrentA5 global variable 1-95; 11-19, 21, 386 CurResFile function 1-116 CursHandle data type 1-474 cursor 1-146 QuickDraw routines 1-167 standard cursors I-147, 474 utility routines 1-474 Cursor data type 1-146 cursor level I-167 CursPtr data type 1-474 CurStackBase global variable 11-19, 21, 358 cut and paste 1-59 intelligent 1-63 in TextEdit 1-385

### **D**

DABeeper global variable 1-411 DAStrings global array 1-421 data bits II-245 data buffer II-83, 176 data fork 1-105; 11-81 data mark 11-211 datagram II-265 loss recovery 11-268 Datagram Delivery Protocol II-265 assembly language 11-308 Pascal II-281 date operations II-377

Date2Secs procedure II-379 DateForm data type 1-504 date/time record II-377 DateTimeRec data type II-378 DCtlEntry data type II-190 DCtlHandle data type 11-190 DCtlPtr data type 11-190 DDP *See* Datagram Delivery Protocol DDPCloseSocket function 11-282 DDPOpenSocket function II-282 DDPRdCancel function 11-284 DDPRead function II-283 DDPWrite function 11-283 default button in an alert 1-69,401,424 in a dialog 1-67,400,407 default volume II-80 getting *See* GetVol function setting *See* SetVol function DefltStack global variable II-17 DefVCBPtr global variable II-126 Delay procedure II-384 Delete function high-level II-97 low-level II-119 DeleteMenu procedure 1-354 DeltaPoint function 1-475 Dequeue function II-383 dereferencing a handle  $\text{II}-14$ descent of a font 1-228 desk accessory 1-437 writing your own 1-443 Desk Manager I-12, 435 routines 1-440 desk scrap 1-453 data types 1-454 format 1-462 routines 1-457 DeskHook global variable 1-282, 288 DeskPattern global variable 1-282 desktop I-32, 269 Desktop file III-10 destination rectangle 1-374 DetachPH function 11-308 DetachResource procedure 1-120 device II-175 device control entry II-189 device driver  $I-13$ ;  $II-175$ for a desk accessory 1-443 structure II-187 writing your own 11-193 device driver event 1-244 Device Manager 1-13; 11-173

Device Manager routines II-177 device control entry access II-190 high-level II-178 low-level II-180 for writing drivers 11-194 dial 1-312 dialog box 1-66,399 Dialog Manager 1-12,397 routines 1-411 dialog pointer 1-407 dialog record 1-403, 407 dialog template 1-402, 403 resource format 1-425 dialog window 1-401 DialogPeek data type 1-408 DialogPtr data type 1-407 DialogRecord data type 1-408 DialogSelect function 1-417 DialogTemplate data type 1-423 DialogTHndl data type 1-424 DialogTPtr data type 1-424 DIB adMount function 11-396 DiffRgn procedure 1-184 DIFormat function II-398 DILoad procedure II-396 dimmed control 1-313 menu item 1-342, 343 menu title 1-342 disabled dialog/alert item 1-405 menu 1-342, 358 menu item 1-349, 358 Disableltem procedure 1-358 discontinuous selection 1-40 Disk Driver 1-13; 11-209 Device Manager calls II-213 routines 11-214 Disk Initialization Package 1-13; 11-393 routines II-396 disk-inserted event 1-244 event message 1-252 responding to 1-257 disk interface III-33 disk-switch dialog 11-80 DiskEject function II-214 dispatch table *See* trap dispatch table display rectangle 1-406 DisposControl procedure 1-321 DisposDialog procedure 1-415 DisposeControl procedure 1-321 DisposeMenu procedure 1-352 DisposeRgn procedure 1-182 DisposeWindow procedure 1-284 DisposHandle procedure I-76, 80; II-33 DisposMenu procedure 1-352

DisposPtr procedure I-75, 79; II-36 DisposRgn procedure 1-182 DisposWindow procedure 1-284 DIUnload procedure II-396 DIVerify function 11-398 DIZero function II-399 dkGray global variable 1-162 DlgCopy procedure 1-418 DlgCut procedure 1-418 DlgDelete procedure 1-418 DlgFont global variable 1-412 DlgHook function SFGetFile 1-526 SFPutFile 1-522 DlgPaste procedure 1-418 document window 1-269 double-click 1-37,255 double-click time 1-260; 11-371 DoubleTime global variable 1-260 draft printing  $II-151$ , 153 drag region of a window 1-271, 289 DragControl procedure 1-325 DragGrayRgn function 1-294 DragHook global variable Control Manager 1-324,326 Window Manager 1-288, 289, 290, 295 DragPattern global variable Control Manager 1-324, 326 Window Manager 1-295 DragTheRgn function 1-295 DragWindow procedure 1-289 DrawChar procedure 1-172 DrawControls procedure 1-322 DrawDialog procedure 1-418 DrawGrowIcon procedure 1-287 drawing 1-155 color 1-158, 173 DrawMenuBar procedure 1-354 DrawNew procedure 1-296 DrawPicture procedure 1-190 DrawString procedure 1-172 DrawText procedure 1-172 drive number II-80 drive queue  $II-127$ driver *See* device driver driver I/O queue II-180, 191 driver name II-176 driver reference number II-176 DriveStatus function 11-215 DrvOEl data type II-127 DrvQHdr global variable 11-128 DrvSts data type II-215 DSAlertRect global variable II-362 DSAlertTab global variable II-359, 362 DSErrCode global variable II-362

#### **E**

Edit menu 1-58 and desk accessories 1-441,447 edit record 1-374 Eject function high-level II-90 low-level II-107 Elems68K *See* Transcendental Functions Package empty handle I-76; II-14, 40 EmptyHandle procedure 11-40 EmptyRect function 1-176 EmptyRgn function 1-186 enabled dialog/alert item 1-405 menu 1-358 menu item 1-358 Enableltem procedure 1-358 end-of-file 11-81 end-of-message flag II-270 EndUpdate procedure 1-293 Enqueue procedure II-382 entity name II-265, 298 EntityName data type 11-298 Environs procedure II-385 EntityPtr data type II-298 equal-tempered scale 11-237 EqualPt function 1-193 EqualRect function 1-176 EqualRgn function 1-185 EqualString function 11-377 EraseArc procedure 1-180 EraseOval procedure 1-178 ErasePoly procedure 1-192 EraseRect procedure 1-177 EraseRgn procedure 1-186 EraseRoundRect procedure 1-179 error number *See* result code ErrorSound procedure 1-411 event 1-243 priority 1-245 event code 1-249 Event Manager, Operating System I-13; II-65 routines II-68 Event Manager, Toolbox I-11, 241 routines 1-257 event mask 1-253 event message 1-249 event queue 1-243 structure II-70 event record 1-249 event types 1-244 EventAvail function 1-259 EventQueue global variable 11-71 EventRecord data type 1-249 EvQEl data type 11-71

exactly-once transaction  $\pi$ -266 example program 1-13 exception II-195 exception vector III-17 ExitToShell procedure II-59 exponential functions II-407 extended selection 1-39 in TextEdit 1-384 external file system II-128 external reference 1-95 ExtStsDT global variable H-199

### **F**

FCBSPtr global variable II-127 Fetch function II-194 FFSynthPtr data type II-228 FFSynthRec data type 11-228 file II-79, 81 file control block 11-126 file-control-block buffer II-126 file creator III-9 file directory  $\text{II-79}$ , 122 file icon  $II-85$ ;  $III-10$ file I/O queue II-97, 124 File Manager I-13;  $II-77$ File Manager routines high-level II-88 low-level II-97 for queue access II-125, 126, 128 File menu 1-55 file name II-81 file number II-122 file reference III-10 resource format HI-12 file tags II-212 file tags buffer II-212 file type III-9 fileFilter function 1-524 FillArc procedure 1-181 FillOval procedure 1-178 FillPoly procedure 1-192 FillRect procedure 1-177 FillRgn procedure 1-187 FillRoundRect procedure 1-179 filterProc function 1-415 financial functions  $\$  II-407 FindControl function 1-323 Finder information II-55 Finder interface II-55, 84; III-7 FinderName global variable II-59 FindWindow function 1-287 FInfo data type II-84 FInitQueue procedure II-103 Fixed data type 1-79

*1-536* 

fixed-point arithmetic 1-467 numbers 1-79 fixed-width font 1-228 FixMul function 1-467 FixRatio function 1-467 FixRound function 1-467 FlashMenuBar procedure 1-361 Floating-Point Arithmetic Package I-13; II-403 FlushEvents procedure II-69 FlushFile function II-114 Flush Vol function high-level II-89 low-level II-105 FMInput data type 1-224 FMOutPtr data type I-227 EMOutput data type 1-227 FMSwapFont function 1-223 folder  $\overline{\text{II}}$ -85 font 1-60, 151, 217 characters 1-220 format 1-227 resource format 1-234 resource ID 1-234 font characterization table 1-225 font height 1-228 Font Manager I-11, 215 communication with QuickDraw 1-224 routines 1-222 Font menu 1-60,353 font number 1-217,219 font record 1-230 font rectangle 1-228 font scaling 1-220 font size 1-153,217 Fontlnfo data type 1-173 FontRec data type 1-231 FontSize menu 1-61 ForeColor procedure 1-173 fork  $1-105$ ; II-81 four-tone record 11-227 four-tone synthesizer II-223, 226 FP68K *See* Floating-Point Arithmetic Package frame ALAP 11-264 picture 1-158 serial communication II-246 stack 1-96; 11-17 window 1-271 frame check sequence 11-265 frame header II-264 frame pointer (stack) 1-96 frame trailer  $\text{II-264}$ FrameArc procedure 1-180 FrameOval procedure 1-177 FramePoly procedure 1-192

FrameRect procedure 1-176 FrameRgn procedure 1-186 FrameRoundRect procedure 1-178 framing error II-246 free-form synthesizer II-223, 228 free memory block 11-10 FreeAlert procedure 1-420 FreeDialo g procedure 1-415 FreeMem function II-38 Fre e Wave data typ e 11-228 frequency of a wave  $\text{II}-223$ FrontWindo w function 1-286 FScaleDisabl e global variabl e 1-222 FSClos e function 11-94 FSDelete function II-97 FSOpen function II-91 FSQHdr global variable II-125 FSRead function Device Manager II-178 Fil e Manager 11-92 FSWrite function Device Manager II-179 Fil e Manager 11-92 FTSndRecPtr data typ e 11-227 FTSoundRec data typ e 11-227 FTSynthPtr data typ e 11-227 FTSynthRe c dat a typ e 11-227 full-duplex communication 11-245

### **G**

GetAlrtStag e function 1-422 GetAppFile s procedure 11-58 GetApplLimit function 11-29 GetAppParms procedure 11-58 GetCaretTime function 1-260 GetClip procedure 1-167 GetCRefCon function 1-327 GetCTitl e procedure 1-321 GetCtlAction function I-328 GetCtlMax function 1-327 GetCtlMin function 1-327 GetCtlValu e function 1-326 GetCursor function 1-474 GetDateTime procedure II-378 GetDblTime function 1-260 GetDCtlEntry function II-190 GetDItem procedure 1-421 GetDrvQHdr function H-128 GetEO F function high-leve l 11-93 low-level II-112 GetEvQHdr function II-71

GetFilelnfo function high-leve l 11-95 low-level II-115 GetFInfo function II-95 GetFName procedure 1-223 GetFNum procedure 1-223 GetFontlnfo procedure 1-173 GetFontName procedure 1-223 GetFPo s function high-leve l 11-92 low-level II-111 GetFSQHdr function 11-125 GetHandleSiz e function 11-33 Getlco n function 1-473 GetlndPattern procedure 1-473 GetlndResourc e function 1-118 GetlndString procedure 1-468 GetlndTyp e procedure 1-117 Getltem procedure 1-358 Getltemlco n procedure 1-360 GetltemMark procedure 1-359 GetltemStyl e procedure 1-360 GetIText procedure I-422 Getltmlco n procedure 1-360 GetltmMark procedure 1-359 GetltmStyl e procedure 1-360 GetKey s procedure 1-259 GetMaxC d function 1-327 GetMenu function 1-351 GetMenuBar function 1-355 GetMHandle function 1-361 GetMinCtl function 1-327 GetMous e procedure 1-259 GetNamedResourc e function 1-119 GetNewContro l function 1-321 GetNewDialo g function 1-413 GetNewMBar function 1-354 GetNewWindow function 1-283 GetNextEvent function 1-257 GetNodeAddress function II-303 GetOSEvent function II-69 GetPattern function 1-473 GetPen procedure 1-169 GetPenState procedure I-169 GetPicture function 1-475 GetPixel function 1-195 GetPort procedure 1-165 GetPtrSize function II-37 GetReques t function 11-317 GetResAttr s function 1-121 GetResFileAttr s function 1-127 GetResInfo procedure 1-121 GetResourc e function 1-119 GetRMenu function 1-351 GetScrap function 1-469 GetSoundVol procedure 11-232

GetString function I-468 GetSysPPtr function **11-381**  GetTime procedure **11-380**  GetTrapAddress function **11-384**  GetVBLQHdr function **11-352**  GetVCBQHdr function **11-126**  GetVInfo function **11-89**  GetVol function high-level **11-89**  low-level II-104 GetVolInfo function high-level II-89 low-level II-104 GetVRefNum function **11-89**  GetWindowPic function **1-293**  GetWMgrPort procedure **1-282**  GetWRefCon function **1-293**  GetWTide procedure **1-284**  GetZone function II-31 GhostWindow global variable **1-287**  global coordinates **1-155**  global variables list **m-227**  QuickDraw **1-138,162**  GlobalToLocal procedure **1-193**  go-away region of a window **1-271,288**  GrafDevice procedure **1-165**  grafPort **1-147**  routines **1-162**  GrafPort data type **1-148**  GrafPtr data type **1-148**  GrafVerb data type **1-198**  gray global variable **1-162**  GrayRgn global variable **1-282,296**  grow image of a window **1-289**  grow region of a window **1-272,289**  grow zone function **11-14,42**  GrowWindow function **1-289**  GZRootHnd global variable **11-43**  GZSaveHnd function H**-43** 

### **H**

HandAndHand function **11-375**  handle I-75, 78; II-12 dereferencing **11-14**  empty II-40 manipulation **11-374**  Handle data type **1-78**  HandleZone function **11-34**  HandToHand function **11-374**  hardware III-15 hardware overrun error II-246

heap I-12, 23; II-9, 17 compaction I-74; II-12, 39 creating on the stack  $\Pi$ -45 zone **n**-9,22 HeapEnd global variable II-19, 21 HideControl procedure 1-322 HideCursor procedure 1-168 HidePen procedure 1-168 HideWindow procedure 1-283 highlighted I-31 control 1-313 menu tide 1-357 window 1-270 HiliteControl procedure 1-322 HiliteMenu procedure 1-357 HiliteWindow procedure 1-286 HiWord function 1-472 HLock procedure II-41 HNoPurge procedure II-42 HomeResFile function 1-117 horizontal blanking interval  $III-18$ hotSpot of a cursor I-146 HPurge procedure II-41 HUnlock procedure II-41

### **I**

icon 1-32 in a dialog/alert 1-404 for a file  $II-85$ ;  $III-10$ in a menu I-347, 359 utility routines 1-473 icon list **m**-11 resource format  $I-476$ ; III-12 icon number 1-347 image width 1-228 inactive control 1-313 window 1-46, 270 indicator of a dial 1-312 InfoScrap function 1-457 InitAllPacks procedure I-484 InitApplZone procedure 11-28 InitCursor procedure 1-167 InitDialogs procedure I-411 InitFonts procedure 1-222 InitGraf procedure 1-162 InitMenus procedure 1-351 InitPack procedure 1-484 InitPort procedure 1-164 InitQueue procedure II-103 InitResources function 1-114 InitUtil function 11-380 InitWindows procedure 1-281 InitZone procedure 11-29

input driver  $\text{II-246}$ insertion point 1-41,375 InsertMenu procedure 1-353 InsertResMenu procedure 1-353 InsetRect procedure 1-175 InsetRgn procedure 1-184 Int64Bit data type 1-472 interface routine 1-95 international resources 1-495 International Utilities Package 1-12,493 routines 1-504 internet II-265 internet address II-265, 314 interrupt II-195 level-1 (VIA) II-197; III-38 level-2(SCC) H-198 level-3 H-196 vertical retrace II-349 interrupt handler II-195 writing your own  $\text{II-200}$ interrupt priority level II-196 interrupt vector II-196 IntlOHndl data type 1-496 IndOPtr data type 1-496 IntlORec data type 1-497 IndlHndl data type 1-500 IndlPtr data type 1-500 IndlRec data type 1-500 InvalRect procedure 1-291 InvalRgn procedure 1-291 InverRect procedure 1-177 InverRgn procedure 1-186 InverRoundRect procedure 1-179 InvertArc procedure 1-181 InvertOval procedure 1-178 InvertPoly procedure 1-192 InvertRect procedure 1-177 InvertRgn procedure 1-186 InvertRoundRect procedure 1-179 invisible control 1-316 dialog/alert item 1-406 file icon II-85 window 1-274 IODone function II-195 I/O queue *See* driver I/O queue or file I/O queue *-97, 180* IsATPOpen function II-304 IsDialogEvent function 1-416 IsMPPOpen function 11-304 item dialog/alert 1-403 menu 1-341 item list 1-403 resource format 1-427

item number dialog/alert **1-406**  menu **1-350**  item type **1-404**  IUCompString function **1-506**  IUDatePString procedure **1-505**  IUDateString procedure **1-504**  IUEqualString function **1-506 IUGetIntl function** I-505 IUMaglDString function **1-507**  IUMagString function **1-506**  IUMetric function **1-505**  lUSetlnd procedure **1-506**  IUTimePString procedure **1-505**  IUTimeString procedure **1-505**  IWM **m-17**  IWM global variable HI**-34** 

### **J**

JFetch global variable **11-194**  JIODone global variable **11-195**  job dialog **11-149**  jobsubrecord **11-150**  journal code **1-262**  JournalHag global variable **1-261**  journaling mechanism **1-261**  JoumalRef global variable **1-261**  JStash global variable **11-195**  jump table **11-60**  jump vector **11-194**  just-tempered scale **n-237**  justification **1-376**  setting **1-387** 

### **K**

kerning I-152, 228 key codes 1-250 key-down event 1-244 responding to 1-256 key-up event 1-244,254 keyboard 1-33 hardware III-29 keyboard configuration 1-248 keyboard equivalent 1-343 meta-character 1-348 responding to 1-356 standard equivalents 1-53 keyboard event I-244, 246 event message 1-250 responding to 1-256 keyboard touch *See* auto-key threshold KeyMap data type 1-260

keypad 1-35 hardware III-29 KeyRepThresh global variable 1-246 Key Thresh global variable 1-246 KillControls procedure 1-321 KilllO function high-level II-179 low-level II-187 KillPicture procedure 1-190 KillPoly procedure 1-191

#### **L**

LAPAdrBlock data type 11-276 LAPCloseProtocol function II-277 LAPOpenProtocol function II-277 LAPRdCancel function II-279 LAPRead function II-278 LAPWrite function II-277 Launch procedure II-60 leading 1-228 ligatures 1-501 line height 1-378 Line procedure 1-171 LineTo procedure 1-170 list separator 1-497 Lo3Bytes global variable I-85; II-25 LoadNBP function II-324 LoadResource procedure 1-119 LoadScrap function 1-458 LoadSeg procedure II-60 local coordinates 1-153  $local$  ID III-10 LocalToGlobal procedure 1-193 location table 1-231 lock bit II-25 locked block I-76; II-10 locked file 11-84 locked volume II-80 locking a block I-76; II-41 LodeScrap function 1-458 logarithmic functions II-407 logical block 11-119 logical end-of-file II-81 logical operations 1-471 logical size of a block II-22 LongMul procedure 1-472 LookupName function II-323 LoWord function 1-472 ltGray global variable I-162 Lvl1DT global variable II-197 Lvl2DT global variable 11-198

#### **M**

magnitude of a wave  $\text{II-223}$ main event loop 1-16 main segment II-55 MapPoly procedure 1-197 MapPt procedure 1-196 MapRect procedure 1-196 MapRgn procedure 1-196 mark in a file 11-82 in a menu 1-347, 359 mark state II-245 master directory block 11-120 master pointer I-75; II-12 allocation II-22, 31 structure II-25 MaxApplZone procedure II-30 MaxMem function II-38 MBarEnable global variable 1-356,446 MBarHook global variable 1-356 MemError function II-44 memory block I-73; II-10 memory management II-7 introduction 1-71 Memory Manager I-12; II-7 routines II-27 memory organization II-19 MemTop global variable  $\Pi$ -19, 21, 44 menu 1-341 defining your own 1-362 guidelines 1-51 resource format 1-364 standard menus 1-54, 342 menu bar 1-341 resource format 1-365 menu definition procedure I-344, 362 menu ID I-344 menu item 1-341 blinking 1-361; 11-371 menu item number 1-350 menu list 1-345 Menu Manager I-12, 339 routines 1-351 menu record 1-344 menu tide 1-341 MenuFlash global variable I-361 MenuHandle data type 1-345 MenuHook global variable 1-356 MenuInfo data type I-345 MenuKey function I-356 MenuList global variable 1-346 MenuPtr data type I-345 MenuSelect function I-355

meta-characters AppleTalk Manager II-266, 320 Menu Manager 1-346 MinStack global variabl e 11-17 MinusOn e global variabl e 1-85 missin g symbo l 1-152 , 220 , 230 modal dialo g box 1-67,400,415 ModalDialo g procedure 1-415 modeles s dialo g bo x 1-67 , 400 , 416 mode s 1-28 modifier flag s 1-252 modifier key s 1-34,246 flag s in event record 1-252 MoreMasters procedure II-31 mounte d volume LT-79 MountVol function II-103 mous e 1-36 hardware III-25 mouse-down event 1-244 respondin g t o 1-255 mouse scaling II-372 mouse-scaling threshol d 11-372 mouse-up event 1-244 respondin g t o 1-255 Mov e procedure 1-170 MoveContro l procedure 1-325 MoveHHi procedure II-44 MovePortT o procedure 1-166 MoveTo procedure 1-170 MoveWindow procedure 1-289 MP P **n**-271 MPPClos e function H-275 MPPOpen function 11-275 Munger function 1-468

### **N**

Name-Binding Protocol II-266 assembly languag e 11-319 Pascal II-298 name lookup II-266 name s directory 11-266 name s informatio n socket 11-266 name s tabl e 11-266,321 NB P *See* Name-Bindin g Protocol NBP tuple II-266 NBPConfirm function 11-301 NBPExtrac t function 11-300 NBPLoad function II-301 NBPLookup function II-300 NBPRegister function II-299 NBPRemove function II-301 NBPUnload function 11-301 network event I-244; II-275 network number 11-265

network- $\check{\text{visible}}$  entity II-265 New command 1-56 NewContro l function 1-319 NewDialo g function 1-412 New Handle function  $I-76$ , 80; II-32 newline character II-84 newlin e mode 11-84 NewMenu function 1-351 NewPtr function  $1-75$ , 79; II-36 NewRgn function 1-181 NewStrin g function 1-468 NewWindow function 1-282 node 11-263 node ID H-263 nonbreakin g spac e 1-246 nonrelocatabl e block 1-75 ; 11-10 allocatin g 11-36 releasing II-36 NoteAlert function I-420 nul l event 1-245 NumToString procedure 1-489

### **O**

ObscureCursor procedure 1-168 off-line volume II-80 OffLine function II-106 OffsetPoly procedure 1-191 OffsetRect procedure 1-174 OffsetRgn procedure 1-183 offset/width tabl e 1-231 OfsetRgn procedure 1-183 OldContent global variabl e 1-296 OldStructure global variabl e 1-296 on-lin e volume 11-80 OneOne global variabl e 1-85 Open command 1-56 open devic e driver 11-176 open file 11-83 Open function , high-level Devic e Manager 11-178 Fil e Manager 11-91 Open function , low-level Devic e Manager 11-184 Fil e Manager 11-108 open permissio n 11-83 open routine<br>of a desk accessory 1-445<br>of a driver 11-187, 193 OpenATPSkt function II-315 OpenDeskAc c function 1-440 OpenDriver function II-178 OpenPicture function 1-189 OpenPoly function 1-190 OpenPort procedure 1-163

OpenResFile function 1-115 OpenRF function high-level II-91 low-level II-109 OpenRgn procedure 1-181 OpenSkt function 11-311 Operating System 1-9 queues II-372 Operating System Event Manager I-13; II-65 routines II-68 Operating System Utilities 1-13; 11-367 routines 11-374 OSErr data type 11-373 OSEventAvail function II-70 OSType data type II-373 output driver II-246 overrun error *See* hardware overrun error *or* software overrun error owned resources 1-109

#### **P**

Pack2 *See* Disk Initialization Package Pack3 *See* Standard File Package Pack4 *See* Floating-Point Arithmetic Package Pack5 *See* Transcendental Functions Package Pack6 *See* International Utilities Package Pack7 *See* Binary-Decimal Conversion Package Package Manager I-12,481 packages 1-12,483 PackBits procedure 1-470 page rectangle 11-150 Page Setup command 1-57 PaintArc procedure 1-180 PaintBehind procedure 1-297 PaintOne procedure 1-296 PaintOval procedure I-178 PaintPoly procedure 1-192 PaintRect procedure 1-177 PaintRgn procedure 1-186 PaintRoundRect procedure 1-179 PaintWhite global variable 1-297 palette 1-32 pane 1-49 panel 1-50 paper rectangle 11-150 ParamBlkType data type II-98, 181 ParamBlockRec data type II-98, 181 driver I/O queue entry II-191 file *O queue entry*  $\text{II}-124$ parameter block 1-93; 11-97,180 parameter RAM 11-369 default values II-370 routines 11-380 ParamText procedure 1-421

parity bit 11-245 parity error II-246 ParmBlkPtr data type II-98, 181 part code 1-315,330 path reference number II-83 PatHandle data type 1-473 PatPtr data type I-473 pattern 1-145,473 Pattern data type 1-146 pattern list 1-473 resource format 1-476 pattern transfer mode 1-157 PBAllocate function II-113 PBClose function Device Manager 11-184 File Manager II-114 PBControl function II-186 PBCreate function II-107 PBDelete function II-119 PBEject function II-107 PBFlushFile function II-114 PBFlushVol function II-105 PBGetEOF function II-112 PBGetFInfo function II-115 PBGetFPos function II-111 PBGetVInfo function II-104 PBGetVol function II-104 PBKillIO function II-187 PBMountVol function 11-103 PBOffLine function II-106 PBOpen function Device Manager 11-184 File Manager II-108 PBOpenRF function II-109 PBRead function Device Manager 11-185 File Manager II-110 PBRename function II-118 PBRstFLock function II-117 PBSetEOF function II-112 PBSetFInfo function II-116 PBSetFLock function II-116 PBSetFPos function II-111 PBSetFVers function II-117 PBSetVol function II-105 PBStatus function II-186 PBUnmountVol function 11-106 PBWrite function Device Manager 11-185 File Manager II-110 pen characteristics 1-150 PenMode procedure I-169 PenNormal procedure 1-170 PenPat procedure 1-170 PenSize procedure 1-169 PenState data type 1-169

period of a wave  $\text{II}-223$ phase of a wave cycle  $\text{II-223}$ physical end-of-file II-81 physical size of a block 11-23 PicComment procedure 1-189 PicHandle data type 1-159 PicPtr data type I-159 picture 1-158 QuickDraw routines 1-189 utility routine 1-475 picture comments 1-159 Picture data type 1-159 picture frame 1-158 PinRect function 1-293 pixel 1-139, 143 Plotlcon procedure 1-473 point (coordinate plane) 1-139 routines 1-193 point (font size) 1-61, 153, 217 Point data type 1-139 pointer (to memory)  $I-75$ , 78; II-11 manipulation II-374 type coercion 1-79 pointer (on screen) 1-36, 37 *See also* cursor polygon 1-159 routines 1-190 Polygon data type 1-159 PolyHandle data type 1-160 PolyPtr data type 1-160 portBits of a grafPort 1-148 PortBUse global variable 11-305 portRect of a grafPort 1-149 PortSize procedure 1-165 post an event 1-243 PostEvent function II-68 PrClose procedure 11-157 PrCloseDoc procedure 11-160 PrClosePage procedure II-160 PrCtlCall procedure 11-163 PrDrvrClose procedure 11-163 PrDrvrDCE function II-163 PrDrvrOpen procedure II-163 PrDrvrVers function II-163 PrError function II-161 prime routine of a driver II-187, 193 Print command 1-57 print dialogs 11-148 print record II-148 PrintDefault procedure 11-158 Printer Driver I-13; II-147, 162 printer information subrecord 11-150 printer resource file 11-147 PrintErr global variable 11-161 printing grafPort II-147 Printing Manager I-13; II-145 routines 11-157

printing methods 11-153 low-level II-164 private scraps 1-461 PrJobDialog function II-158 PrJobMerge procedure II-159 processor priority 11-196 ProcPtr data type I-78 PrOpen procedure II-157 PrOpenDoc function II-159 PrOpenPage procedure 11-159 proportional font 1-228 protocol 11-263 protocol handler II-264 writing your own II-324, 326 protocol handler table 11-264 PrPicFile procedure II-160 PrSetError procedure II-161 PrStlDialog function II-158 PrValidate function 11-158 PScrapStuff data type 1-457 Pt2Rect procedure 1-175 PtlnRect function 1-175 PtlnRgn function 1-185 Ptr data type 1-78 PtrAndHand function II-376 PtrToHand function II-375 PtrToXHand function 11-375 PtrZone function II-38 PtToAngle procedure 1-175 purge bit 11-25 purge warning procedure 11-23 purgeable block  $I-76$ ;  $II-10$ , 41 PurgeMem procedure II-40 purging a block 1-76; 11-14, 40 PutScrap function 1-459

# **Q**

QDProcs data type 1-197 QDProcsPtr data type 1-197 QElem data type 11-373 QElemPtr data type 11-373 QHdr data type 11-372  $OHdrP$ tr data type  $II-373$ QTypes data type II-373 queue 11-373 drive  $II-127$ driver I/O II-180, 191 file I/O 11-97,124 manipulation II-382 vertical retrace 11-350, 352 volume-control-block 11-125 QuickDraw 1-11, 135 communication with Font Manager 1-224 routines 1-162

Quit command 1-57

### **R**

radio button I-312, 404 RAM III-17 RAM Serial Driver **1**-13; 11-246 advanced Control calls 11-254 Device Manager calls 11-248 routines 11-249 RAMBase global variable 1-87 RAMSDClose procedure II-250 RAMSDOpen function H-249 Random function 1-194 random number generator I-194; 11-407 randSeed global variable 1-163,194 Read function, high-level Device Manager II-178 File Manager II-92 Read function, low-level Device Manager II-185 File Manager II-110 ReadDateTime function II-378 ReadPacket function II-327 ReadRest function II-327 read/write permission II-83 RealFont function 1-223 reallocating a block 1-76; **11**-14 ReallocHandle procedure 11-35 RecoverHandle function II-35 Rect data type 1-141 rectangle 1-140 routines **1**-174 RectlnRgn function 1-185 RectRgn procedure 1-183 reference number of a resource file **1**-105 reference value control 1-316 window 1-274 region 1-141 routines 1-181 Region data type **1**-142 register-based routines 1-90, 93 register-saving conventions 1-94 RegisterName function II-322 relative handle 11-24 release timer II-270 ReleaseResource procedure **1**-120 relocatable block I-75; II-10 allocating II-32 releasing **11**-33 RelRspCB function **11**-319 RelTCB function II-319 RemoveName function II-324

Rename function high-level II-96 low-level II-118 ResErr global variable 1-116 ResError function 1-116 ResErrProc global variable 1-116 ResetAlrtStage procedure 1-423 ResLoad global variable 1-118 resource I-103 within a resource I-127 resource attributes 1-111 getting 1-121 setting I-122 resource data 1-106 resource file 1-105 attributes 1-126 current 1-105, 116 format 1-128 resource fork I-105; II-81 resource header 1-128 resource ID 1-108 of fonts 1-234 of owned resources 1-109 Resource Manager 1-9, 101 routines 1-113 resource map 1-106 resource name 1-110 resource reference 1-110 format 1-130 resource specification 1-103, 107 resource type 1-103 list 1-107 response BDS II-288, 314 ResrvMem procedure II-39 Restart procedure II-385 RestoreA5 procedure II-386 ResType data type 1-107 result code 1-116; 11-27, 374 assembly language 1-94 list III-205 resume procedure I-411; II-358 ResumeProc global variable 1-411 RetransType data type 11-298 retry count  $\text{II-266}$ retry interval II-266 Revert to Saved command 1-57 RgnHandle data type 1-142 RgnPtr data type 1-142 RmveResource procedure 1-124 RndSeed global variable 1-195 ROM III-18 ROM Serial Driver 1-13; 11-246 Device Manager calls II-248 routines 11-250 ROMBase global variable 1-87; 11-383; 111-18 ROMFontO global variable 1-233

*1-544* 

routine selector 1-483 routing table II-265 Routing Table Maintenance Protocol II-265 row width 1-143 RsrcZonelnit procedure 1-114 RstFilLock function high-level  $II-96$ low-level II-117 RstELock function 11-96 RTMP 11-265 RTMP socket II-265 RTMP stub H-265

### **S**

sample program 1-13 SANE II-405 Save As command 1-57 Save command 1-57 SaveOld procedure 1-296 SaveUpdate global variable 1-297 SaveVisRgn global variable 1-293 ScalePt procedure 1-195 scaling factors 1-218 SCC **in**-22 SCC interrupts II-198 SCCRd global variable II-199; III-25 SCCWr global variable II-199; III-25 scrap between applications 1-453 in TextEdit 1-373, 388 scrap file 1-453 Scrap Manager I-12, 451 routines 1-457 ScrapCount global variable 1-457 ScrapHandle global variable 1-457 ScrapName global variable 1-457 ScrapSize global variable 1-457 ScrapState global variable 1-457 ScrapStuff data type I-457 Scratch8 global variable 1-85 Scratch20 global variable 1-85 ScrDmpEnb global variable 1-258 screen buffer III-18, 19 screenBits global variable I-145, 163 ScreenRes procedure 1-473 ScrHRes global variable 1-473 ScrnBase global variable II-19, 21 scroll bar I-47, 312 updating 1-291 ScrollRect procedure I-187 ScrVRes global variable 1-473 SdVolume global variable II-232 Secs2Date procedure II-380 sector II-211

SectRect function I-175 SectRgn procedure 1-184 segment II-55 Segment Loader I-12; II-53 routines II-57 selection range I-375 SelectWindow procedure 1-284 SellText procedure 1-422 SendBehind procedure 1-286 SendRequest function II-316 SendResponse function II-317 sequence number of a datagram II-266 SerClrBrk function II-253 SerGetBuf function II-253 SerHShake function II-251 serial communication II-245 hardware III-22 Serial Communications Controller III-22 serial data II-245 Serial Drivers 1-13; II-243 advanced Control calls 11-254 Device Manager calls II-248 routines 11-249 SerReset function 11-250 SerSetBrk function II-252 SerSetBuf function H-251 SerShk data type II-252 SerStaRec data type II-253 SerStatus function II-253 SetAppBase procedure II-28 SetApplBase procedure II-28 SetApplLimit procedure II-30 SetClikLoop procedure 1-390 SetClip procedure 1-166 SetCRefCon procedure 1-327 SetCTide procedure 1-321 SetCtlAction procedure 1-328 SetCtlMax procedure 1-327 SetCtlMin procedure 1-326 SetCdValue procedure 1-326 SetCursor procedure 1-167 SetDAFont procedure I-412 SetDateTime function II-379 SetDItem procedure I-421 SetEmptyRgn procedure 1-183 SetEOF function high-level H-93 low-level II-112 SetEventMask procedure II-70 SetFilelnfo function high-level II-95 low-level II-116 SetFilLock function high-level II-95 low-level II-116 SetFilType function II-117

SetFInfo function II-95 SetFLock function II-95 SetFontLock procedure 1-223 SetFPo s function high-leve l 11-93 low-level II-111 SetGrowZone procedure II-42 SetHandleSiz e procedure 11-34 Setltem procedure 1-357 Setltemlco n procedure 1-359 SetltemMark procedure 1-359 SetltemStyl e procedure 1-360 SetlText procedure 1-422 Setltmlco n procedure 1-359 SetltmMark procedure 1-359 SetltmStyl e procedure 1-360 SetMaxCtl procedure 1-327 SetMenuBar procedure 1-355 SetMenuFlash procedure 1-361 SetMFlas h procedure 1-361 SetMinCtl procedure 1-326 SetOrigin procedure 1-166 SetPBit s procedure 1-165 SetPenState procedure 1-169 SetPort procedure I-165 SetPortBit s procedure 1-165 SetPt procedure 1-193 SetPtrSiz e procedure 11-37 SetRecRgn procedure 1-183 SetRect procedure 1-174 SetRectRgn procedure 1-183 SetResAttr s procedure 1-122 SetResFileAttr s procedure 1-127 SetResInfo procedure 1-122 SetResLoad procedure 1-118 SetResPurg e procedure 1-126 SetSoundVol procedure H-233 SetStdProc s procedure 1-198 SetString procedure 1-468 SetTagBuffer function II-214 SetTime procedure II-380 SetTrapAddress procedure II-384 SetUpA5 procedure II-386 SetVo l function high-leve l 11-89 low-level II-105 SetWindowPic procedure 1-293 SetWordBreak procedure 1-390 SetWRefCon procedure 1-293 SetWTide procedure 1-284 SetZone procedure 11-31 SEvtEnb global variabl e 1-443 SFGetFil e procedure 1-523 SFPGetFil e procedure 1-526 SFPPutFil e procedure 1-523 SFPutFil e procedure 1-519

SFReply data typ e 1-519 SFSaveDisk global variabl e **1**-519 SFTypeLis t data typ e 1-523 ShieldCursor procedure 1-474 ShowControl procedure I-322 ShowCursor procedure 1-168 ShowHide procedure 1-285 ShowPen procedure I-168 ShowWindow procedure 1-285 signature III-9 SignedByte data typ e 1-78 size<br>of parameters I-90 of variable s 1-85 siz e bo x 1-287 *See also* gro w region siz e correctio n **11**-24 Siz e dat a typ e **11**-18 SizeContro l procedure **1**-326 SizeResourc e function **1**-121 SizeRsrc function 1-121 SizeWindow procedure 1-290 SlopeFromAngl e function 1-475 socket II-265 socket client II-265 socket listener II-265 writing your own II-324, 329 socket number II-265 socket tabl e 11-265 software overrun error II-246 sound buffer II-233; III-18, 21 Sound Driver I-13; II-221 hardware II-233 routine s 11-231 sound generator II-223; III-20 sound procedure I-409, 411, 425 SoundBas e global variabl e **ni**-21 SoundDone function II-232 SoundLevel global variabl e H-234 SoundPtr global variabl e **11**-227 sourc e transfer mode 1-157 space state II-246 SpaceExtra procedure 1-172 SP Alarm global variable *See* parameter RAM SPATalkA global variabl e *See* parameter RAM SPATalkB global variabl e *See* parameter RAM SPClikCaret global variabl e *See* parameter RAM SPConfig global variable II-305 speaker volume II-232, 371 SPFont global variabl e *See* parameter RAM SPKbd global variabl e *See* parameter RAM spli t bar 1-49 SPMisc 2 global variabl e *See* parameter RAM spoo l printin g 11-151,153 SPortSel dat a typ e 11-249 SPPortA global variabl e *See* parameter RAM SPPortB global variabl e *See* parameter RAM

SPPrint global variable *See* parameter RAM SPValid global variable *See* parameter RAM SPVolCtl global variable *See* parameter RAM square-wave synthesizer II-223, 225 stack I-73; II-17 stack-based routines 1-90 stack frame I-96; II-17 StageList data type 1-424 stages of an alert 1-409 Standard File Package 1-12, 515 routines 1-519 start bit II-245 StartSound procedure 11-231 Stash function II-195 Status function high-level II-179 low-level II-186 status information II-176 status routine of a driver II-187, 194 StdArc procedure 1-199 StdBits procedure 1-199 StdComment procedure 1-199 StdGetPic procedure 1-200 StdLine procedure 1-198 StdOval procedure 1-199 StdPoly procedure 1-199 StdPutPic procedure 1-200 StdRect procedure 1-198 StdRgn procedure 1-199 StdRRect procedure 1-198 StdText procedure 1-198 StdTxMeas function 1-199 StillDown function 1-259 stop bit  $II-245$ StopAlert function 1-419 StopSound procedure 11-232  $Str32$  data type  $II-298$ Str255 data type 1-78 string comparison I-501, 506;  $\text{II-376}$ string list 1-468 resource format 1-476 string manipulation 1-468 StringHandle data type 1-78 StringPtr data type 1-78 StringToNum procedure 1-490 String Width function 1-173 structure region of a window 1-271 StuffHex procedure 1-195 style *See* character style Style data type 1-152 style dialog II-149 Style menu 1-61 Styleltem data type 1-152 SubPt procedure 1-193 SWSynthPtr data type II-225 SWSynthRec data type 11-225

synchronous execution AppleTalk Manager II-273 Device Manager II-180 File Manager II-97 synthesizer buffer II-225 SysBeep procedure II-385 SysEdit function 1-441 SysError procedure II-362 SysEvtMask global variable 11-70 SysMap global variable 1-114 SysMapHndl global variable I-114 SysParam global variable 11-369 SysParmType data type 11-370  $SysPPr$  data type  $II-370$ SysResName global variable 1-114 system error alert II-357 system error alert table II-357, 359 System Error Handler I-13; II-18, 355 routine II-362 system error ID II-357 system event mask I-254; II-70 system font 1-219 system font size 1-219 system heap 1-74; II-9 system resource 1-103 system resource file 1-103 system startup information II-120 system traps III-215 system window I-270, 438 SystemClick procedure 1-441 SystemEdit function 1-441 SystemEvent function 1-442 SystemMenu procedure 1-443 SystemTask procedure 1-442, 444; II-189 SystemZone function II-32 SysZone global variable 11-19, 21, 32

### **T**

tag byte II-24 TEActivate procedure 1-385 TECalText procedure 1-390 TEClick procedure 1-384 TECopy procedure 1-386 TECut procedure 1-385 TEDeactivate procedure 1-385 TEDelete procedure 1-387 TEDispose procedure 1-383 TEDoText global variable 1-391 TEFromScrap function 1-389 TEGetScrapLen function 1-389 TEGetText function 1-384 TEHandle data type 1-374 TEIdle procedure 1-384 TEInit procedure 1-383

TEInsert procedure 1-387 TEKey procedure 1-385 TENew function 1-383 TEPaste procedure 1-386 TEPtr data type 1-374 TERec data type I-377 TERecal global variable 1-391 TEScrapHandle function 1-389 TEScroll procedure 1-388 TEScrpHandle global variable 1-389 TEScrpLength global variable 1-389 TESetJust procedure 1-387 TESetScrapLen procedure 1-390 TESetSelect procedure 1-385 TESetText procedure 1-383 TestControl function 1-325 TEToScrap function I-389 TEUpdate procedure 1-387 text characteristics 1-151 text in a dialog/alert 1-404,408 text streaming  $II-165$ TextBox procedure 1-388 TextEdit 1-12,371 routines I-383 scrap 1-373, 388 TextFace procedure 1-171 TextFont procedure 1-171 TextMode procedure 1-171 TextSize procedure 1-171 TextWidth function 1-173 TheMenu global variable 1-357 thePort global variable 1-162, 165 TheZone global variable II-31 thousands separator 1-497 THPrint data type II-149 thumb 1-312 THz data type II-22 tick 1-246 TickCount function I-260 Ticks global variable 1-260; 11-198 Time global variable II-198, 369, 378 time operations II-377 ToExtFS global variable 11-128 toggled command 1-53, 357 Tone data type II-225 Tones data type II-225 Toolbox 1-9 Toolbox Event Manager I-11, 241 routines 1-257 Toolbox Utilities 1-12, 465 routines 1-467 ToolScratch global variable 1-85 TopMapHndl global variable 1-115 TopMem function II-44 TPPrint data type 11-149 TPPrPort data type 11-147

TPrInfo data type  $II-150$ TPrint data type II-149 TPrJob data type II-151 TPrPort data type II-147 TPrStatus data type 11-161 TPrSt1 data type II-152 TPrXInfo data type II-152 track on a disk 11-211 TrackControl function 1-323 TrackGoAway function 1-288 transaction 11-266 transaction ID II-266 transaction release 11-270 transaction request II-266 transaction response 11-266 Transcendental Functions Package I-13; II-403, 407 transfer mode 1-156 trap dispatch table 1-87 routines II-383 trap dispatcher 1-89 trap macro 1-88, 90 list III-215 trap number 1-89, 384 trap word 1-88 TRel *See* transaction release TReq *See* transaction request TResp *See* transaction response trigonometric functions 11-407 type coercion 1-79 type size *See* font size

### **U**

Undo command 1-59 unimplemented instruction 1-88 UnionRect procedure 1-175 UnionRgn procedure 1-184 UniquelD function 1-121 unit number II-191 unit table 11-191 UnloadNBP function 11-324 UnloadScrap function 1-458 UnloadSeg procedure II-59 unlocked block I-76; II-10 unlocking a block  $I-76$ ; II-41 UnlodeScrap function 1-458 unmounted volume 11-79 UnmountVol function high-level II-90 low-level II-106 UnpackBits procedure 1-470 unpurgeable block I-76; II-10, 42 update event 1-244,278 event message 1-252

update region of a window 1-272 maintenance 1-291 UpdateResFile procedure 1-125 UprString procedure II-377 use type II-305 user bytes II-266 user interface guidelines 1-23 User Interface Toolbox 1-9 UseResFile procedure 1-117 userItem in a dialog I-404, 405 installing 1-421 UTableBase global variable 11-192 Utilities, Operating System 1-13; 11-307 routines II-374 Utilities, Toolbox 1-12, 465 routines 1-467

### **V**

 $\lambda$ 

validity status II-370 ValidRect procedure 1-292 ValidRgn procedure 1-292 variation code control 1-328 window 1-298 VBL interrupt *See* vertical blanking interrupt VBL task II-350 VBLQueue global variable 11-352 VBLTask data type 11-350 VCB data type II-125 VCBQHdr global variable II-126 vector II-196 vector table 11-196 Versatile Interface Adapter III-39 version data III-10 version number of a file II-81 vertical blanking interrupt II-349; III-18 vertical blanking interval III-18 vertical retrace interrupt 1-13; 11-349 Vertical Retrace Manager 1-13; 11-347 routines 11-351 vertical retrace queue II-350, 352 VHSelect data type 1-139 VIA III-39 VIA global variable I-198; III-39 VIA interrupts II-197; III-38, 41 video interface III-18 view rectangle 1-374 VInstall function 11-351 visible control 1-316 window 1-274 visRgn of a grafPort 1-149 volume (on a disk) 11-79 volume (speaker) II-232, 371

volume allocation block map 11-122 volume attributes 11-121 volume buffer H-79 volume control block 11-125 volume-control-block queue 11-125 volume index II-102 volume information 11-121 volume name  $\text{II-79}$ volume reference number 11-79 VRemove function II-351

### **W**

WaitMouseUp function 1-259 Wave data type II-227 waveform II-223 waveform description II-224 wavelength 11-223 WavePtr data type 11-227 white global variable 1-162 window 1-44, 269 closing 1-45,283 defining your own 1-297 moving 1-46, 289 opening 1-45, 282 resource format 1-302 sizing I-47, 289 splitting 1-49 window class I-274, 276 window definition function I-272, 298 window definition ID 1-273, 298 window frame 1-271 window list I-274, 277 Window Manager I-11,267 routines 1-281 Window Manager port 1-271, 282 window pointer I-275 window record 1-274, 276 window template 1-274 resource format 1-302 WindowList global variable 1-255, 277 WindowPeek data type 1-275 WindowPtr data type 1-275 WindowRecord data type 1-276 WMgrPort global variable 1-282 word 1-42 in TextEdit 1-373 word break routine 1-380 word wraparound 1-373 write data structure II-306 Write function, high-level Device Manager II-179 File Manager II-92

 $\overline{\mathcal{A}}$ 

#### *Inside Macintosh*

Write function, low-level Device Manager II-185 File Manager 11-110 WriteDDP function II-312 WriteLAP function 11-307 WriteParam function II-382 WriteResource procedure 1-125 ÷

 $\bar{1}$ 

### **X**

XorRgn procedure 1-185

### **Y**

# **Z**

ZeroScrap function I-458 zone AppleTalk Manager 11-266 Memory Manager *See* heap zone Zone data type II-22 zone header II-22 zone pointer 11-22 zone record 11-22 zone trailer 11-22

**7-550** 

Page 560 of 1284

# $\triangle$ Inside Macintosh<sub>®</sub> **Volume II**

**A**  Addison-Wesley Publishing Company, Inc. Reading, Massachusetts Mcnlo Park, California New York Don Mills, Ontario Wokingham, England Amsterdam Bonn Sydney Singapore Tokyo Madrid San Juan Copyright © 1985 by Apple Computer, Inc.

All rights reserved. No part of this publication may be reproduced, stored in a retrieval system, or transmitted, in any form or by any means, mechanical, electronic, photocopying, recording, or otherwise, without prior written permission of Apple Computer, Inc. Printed in the United States of America.

 $\overline{1}$ 

© Apple Computer, Inc., 1985 20525 Mariani Avenue Cupertino, CA 95014 (408) 996-1010

Apple, the Apple logo, LaserWriter, Lisa, Macintosh, the Macintosh logo, and MacWorks are registered trademarks of Apple Computer, Inc.

MacDraw, MacPaint, and MacWrite are registered trademarks of Claris Corporation.

Simultaneously published in the United States and Canada.

Written by Caroline Rose with Bradley Hacker, Robert Anders, Katie Withey, Mark Metzler, Steve Chernicoff, Chris Espinosa, Andy Averill, Brent Davis, and Brian Howard, assisted by Sandy Tompkins-Leffler and Louella Pizzuti. Special thanks to Cary Clark and Scott Knaster.

This book was produced using the Apple Macintosh computer and the LaserWriter printer.

ISBN 0-201-17732-3 IJ-MU-898 *Ninth Printing, December 1988* 

**Inside Macintosh Volume II** 

 $\sim 100$  km s  $^{-1}$ 

 $\mathcal{L}^{\text{max}}_{\text{max}}$  and  $\mathcal{L}^{\text{max}}_{\text{max}}$ 

#### WARRANTY INFORMATION

ALL IMPLIED WARRANTIES ON THIS MANUAL, INCLUDING IMPLIED WARRANTIES OF MERCHANTABILITY AND FITNESS FOR A PARTICULAR PURPOSE, ARE LIMITED IN DURATION TO NINETY (90) DAYS FROM THE DATE OF THE ORIGINAL RETAIL PURCHASE OF THIS PRODUCT.

 $\mathbf{I}$ 

Even though Apple has reviewed this manual, APPLE MAKES NO WARRANTY OR REPRESENTATION, EITHER EXPRESS OR IMPLIED, WITH RESPECT TO THIS MANUAL, ITS QUALITY, ACCURACY, MERCHANTABILITY, OR FITNESS FOR A PARTICULAR PURPOSE. AS A RESULT, THIS MANUAL IS SOLD "AS IS," AND YOU, THE PURCHASER, ARE ASSUMING THE ENTIRE RISK AS TO ITS QUALITY AND ACCURACY.

IN NO EVENT WILL APPLE BE LIABLE FOR DIRECT, INDIRECT, SPECIAL, INCIDENTAL, OR CONSEQUENTIAL DAMAGES RESULTING FROM ANY DEFECT OR INACCURACY IN THIS MANUAL, even if advised of the possibility of such damages.

THE WARRANTY AND REMEDIES SET FORTH ABOVE ARE EXCLUSIVE AND IN LIEU OF ALL OTHERS, ORAL OR WRITTEN, EXPRESS OR IMPLIED. No Apple dealer, agent, or employee is authorized to make any modification, extension, or addition to this warranty.

Some states do not allow the exclusion or limitation of implied warranties or liability for incidental or consequential damages, so the above limitation or exclusion may not apply to you. This warranty gives you specific legal rights, and you may also have other rights which vary from state to state.

# **Contents**

- 1 [Prefac](#page-568-0)e
- 3 About *Inside Macintosh*
- 4 A Horse of a Different Color
- 5 The Structure of a Typical Chapter
- 5 Conventions

### 7 1 The Memor[y Manage](#page-574-0)r

- 9 About This Chapter
- 9 About the Memory Manger
- 11 Pointers and Handles
- 12 How Heap Space is Allocated
- 17 The Stack and the Heap
- 18 General-Purpose Data Types
- 19 Memory Organization
- 20 Memory Manager Data Structures
- 25 Using the Memory Manager
- 27 Memory Manager Routines
- 45 Creating a Heap Zone on the Stack
- 46 Summary of the Memory Manager

# 53 2 Th[e Segmen](#page-620-0)t Loader

- 55 About This Chapter
- 55 About the Segment Loader
- 55 Finder Information
- 57 Using the Segment Loader
- 57 Segment Loader Routines
- 60 The Jump Table
- 63 Summary of the Segment Loader

# 65 3 The Operatin[g System Even](#page-632-0)t Manager

- 67 About This Chapter
- 67 About the Operating System Event Manager
- 67 Using the Operating System Event Manager
- 68 Operating System Event Manager Routines
- 70 Structure of the Event Queue
- 72 Summary of the Operating System Event Manager

### 77 4 The Fil[e Manage](#page-644-0)r

- 79 About This Chapter
- 79 About the File Manager
- 84 File Information Used by the Finder

 $\mathbf{I}$ 

- 85 Using the File Manager
- 88 High-Level File Manager Routines
- 97 Low-Level File Manager Routines
- 119 Data Organization on Volumes
- 124 Data Structures in Memory
- 128 Using an External File System
- 130 Summary of the File Manager

# 145 5 The Printin[g Manage](#page-712-0)r

- 147 About This Chapter
- 147 About the Printing Manager
- 148 Print Records and Dialogs
- 153 Methods of Printing
- 153 Background Processing
- 154 Using the Printing Manager
- 157 Printing Manager Routines
- 162 The Printer Driver
- 166 Summary of the Printing Manager

### 173 6 The Devic[e Manage](#page-740-0)r

- 175 About This Chapter
- 175 About the Device Manager
- 177 Using the Device Manager
- 177 Device Manager Routines
- 187 The Structure of a Device Driver
- 193 Writing Your Own Device Drivers
- 195 Interrupts
- 201 Summary of the Device Manager

### 209 7 The Dis[k Drive](#page-776-0)r

- 211 About This Chapter
- 211 About the Disk Driver
- 212 Using the Disk Driver
- 214 Disk Driver Routines
- 216 Assembly-Language Example
- 217 Summary of the Disk Driver

# 221 8 The Soun[d Drive](#page-788-0)r

- 223 About This Chapter
- 223 About the Sound Driver
- 225 Sound Driver Synthesizers
- 230 Using the Sound Driver
- 231 Sound Driver Routines
- 233 Sound Driver Hardware
- 235 Summary of the Sound Driver

# 243 9 The Seria[l Drivers](#page-810-0)

- 245 About This Chapter
- 245 Serial Communication
- 246 About the Serial Drivers
- 247 Using the Serial Drivers
- 249 Serial Driver Routines
- 254 Advanced Control Calls
- 256 Summary of the Serial Drivers

# 261 10 Th[e AppleTal](#page-828-0)k Manager

- 263 About This Chapter
- 263 AppleTalk Protocols
- 267 AppleTalk Transaction Protocol
- 271 About the AppleTalk Manager
- 273 Calling the AppleTalk Manager from Pascal
- 304 Calling the AppleTalk Manager from Assembly Language
- 324 Protocol Handlers and Socket Listeners
- 331 Summary of the AppleTalk Manager

# 347 11 The Vertical Retrac[e Manage](#page-914-0)r

- 349 About This Chapter
- 349 About the Vertical Retrace Manager
- 351 Using the Vertical Retrace Manager
- 351 Vertical Retrace Manager Routines
- 353 Summary of the Vertical Retrace Manager

### 355 12 Th[e System Erro](#page-922-0)r Handler

- 357 About This Chapter
- 357 About the System Error Handler
- 358 Recovering From System Errors
- 359 System Error Alert Tables
- 362 System Error Handler Routine

### *Inside Macintosh*

- 364 Summary of the System Error Handler
- 367 13 Th[e Operatin](#page-934-0)g System Utilities
- 369 About This Chapter
- 369 Parameter RAM
- 372 Operating System Queues
- 373 General Operating System Data Types
- 374 Operating System Utility Routines
- 387 Summary of the Operating System Utilities

# 393 14 The Dis[k Initializatio](#page-960-0)n Package

- 395 About This Chapter
- 395 Using the Disk Initialization Package
- 396 Disk Initialization Package Routines
- 400 Summary of the Disk Initialization Package

# 403 15 The Floating-Point Arithmetic an[d Transcendenta](#page-970-0)l Functions Packages

 $\bar{\Gamma}$ 

- 405 About This Chapter
- 405 About the Packages
- 405 The Floating-Point Arithmetic Package
- 407 The Transcendental Functions Package
- 409 [Inde](#page-976-0)x

# <span id="page-568-0"></span>**PREFACE**

- 3 About *Inside Macintosh*
- 3 The Language
- 4 What's in Each Volume
- 4 Version Numbers
- 4 A Horse of a Different Color
- 5 The Structure of a Typical Chapter
- 5 Conventions

*Inside Macintosh* 

 $\bar{1}$ 

 $\mathcal{A}$ 

*n-2* 

Page 570 of 1284

# **ABOUT INSIDE MACINTOSH**

Inside Macintosh is a three-volume set of manuals that tells you what you need to know to write software for the Apple® Macintosh<sup>™</sup> 128K, 512K, or XL (or a Lisa® running MacWorks<sup>™</sup> XL). Although directed mainly toward programmers writing standard Macintosh applications, *Inside Macintosh* also contains the information needed to write simple utility programs, desk accessories, device drivers, or any other Macintosh software. It includes:

- the user interface guidelines for applications on the Macintosh
- **a** a complete description of the routines available for your program to call (both those built into the Macintosh and others on disk), along with related concepts and background information
- $\blacksquare$  a description of the Macintosh 128K and 512K hardware

It does *not* include information about:

- **Programming in general.**
- Getting started as a developer. For this, write to:

Developer Relations Mail Stop 27-S Apple Computer, Inc. 20525 Mariani Avenue Cupertino, CA 95014

- Any specific development system, except where indicated. You'll need to have additional documentation for the development system you're using.
- The Standard Apple Numeric Environment (SANE), which your program can access to perform extended-precision floating-point arithmetic and transcendental functions. This environment is described in the *Apple Numerics Manual.*

You should already be familiar with the basic information that's *in Macintosh,* the owner's guide, and have some experience using a standard Macintosh application (such as MacWrite™).

# **The Language**

The routines you'll need to call are written in assembly language, but (with a few exceptions) they're also accessible from high-level languages, such as Pascal on the Lisa Workshop development system. *Inside Macintosh* documents the Lisa Pascal interfaces to the routines and the symbolic names defined for assembly-language programmers using the Lisa Workshop; if you're using a different development system, its documentation should tell you how to apply the information presented here to that system.

*Inside Macintosh* is intended to serve the needs of both high-level language and assemblylanguage programmers. Every routine is shown in its Pascal form (if it has one), but assemblylanguage programmers are told how they can access the routines. Information of interest only to assembly-language programmers is isolated and labeled so that other programmers can conveniently skip it

*About Inside Macintosh II-3* 

Familiarity with Lisa Pascal (or a similar high-level language) is recommended for all readers, since it's used for most examples. Lisa Pascal is described in the documentation for the Lisa Pascal Workshop.

1

# **What's in Each Volume**

*Inside Macintosh* consists of three volumes. Volume I begins with the following information of general interest:

- a "road map" to the software and the rest of the documentation
- $\blacksquare$  the user interface guidelines
- an introduction to memory management (the least you need to know, with a complete discussion following in Volume II)
- some general information for assembly-language programmers

It then describes the various parts of the User Interface Toolbox, the software in ROM that helps you implement the standard Macintosh user interface in your application. This is followed by descriptions of other, RAM-based software that's similar in function to the User Interface Toolbox. (The software overview in the Road Map chapter gives further details.)

Volume II describes the Operating System, the software in ROM that does basic tasks such as input and output, memory management, and interrupt handling. As in Volume I, some functionally similar RAM-based software is then described.

Volume III discusses your program's interface with the Finder and then describes the Macintosh 128K and 512K hardware. A comprehensive summary of all the software is provided, followed by some useful appendices and a glossary of all terms defined in *Inside Macintosh.* 

# **Version Numbers**

This edition of *Inside Macintosh* describes the following versions of the software:

- **•** version 105 of the ROM in the Macintosh 128K or 512K
- version 112 of the ROM image installed by MacWorks in the Macintosh XL
- $\blacksquare$  version 1.1 of the Lisa Pascal interfaces and the assembly-language definitions

Some of the RAM-based software is read from the file named System (usually kept in the System Folder). This manual describes the software in the System file whose creation date is May 2, 1984.

# **A HORSE OF A DIFFERENT COLOR**

On an innovative system like the Macintosh, programs don't look quite the way they do on other systems. For example, instead of carrying out a sequence of steps in a predetermined order, your program is driven primarily by user actions (such as clicking and typing) whose order cannot be predicted.

*II-4 About Inside Macintosh* 

You'll probably find that many of your preconceptions about how to write applications don't apply here. Because of this, and because of the sheer volume of information in *Inside Macintosh,*  it's essential that you read the Road Map chapter. It will help you get oriented and figure out where to go next.

# **THE STRUCTURE OF A TYPICAL CHAPTER**

Most chapters of *Inside Macintosh* have the same structure, as described below. Reading through this now will save you a lot of time and effort later on. It contains important hints on how to find what you're looking for within this vast amount of technical documentation.

Every chapter begins with a very brief description of its subject and a list of what you should already know before reading that chapter. Then there's a section called, for example, "About the Window Manager", which gives you more information about the subject, telling you what you can do with it in general, elaborating on related user interface guidelines, and introducing terminology that will be used in the chapter. This is followed by a series of sections describing important related concepts and background information; unless they're noted to be for advanced programmers only, you'll have to read them in order to understand how to use the routines described later.

Before the routine descriptions themselves, there's a section called, for example, "Using the Window Manager". It introduces you to the routines, telling you how they fit into the general flow of an application program and, most important, giving you an idea of which ones you'll need to use. Often you'll need only a few routines out of many to do basic operations; by reading this section, you can save yourself the trouble of learning routines you'll never use.

Then, for the details about the routines, read on to the next section. It gives the calling sequence for each routine and describes all the parameters, effects, side effects, and so on.

Following the routine descriptions, there may be some sections that won't be of interest to all readers. Usually these contain information about advanced techniques, or behind the scenes details for the curious.

For review and quick reference, each chapter ends with a summary of the subject matter, including the entire Pascal interface and a separate section for assembly-language programmers.

# **CONVENTIONS**

The following notations are used in *Inside Macintosh* to draw your attention to particular items of information:

Note: A note that may be interesting or useful

Warning: A point you need to be cautious about

Assembly-language note: A note of interest to assembly-language programmers only

*Conventions II-5* 

### [Not in ROM]

Routines marked with this notation are not part of the Macintosh ROM. Depending on how the interfaces have been set up on the development system you're using, these routines may or may not be available. They're available to users of Lisa Pascal; other users should check the documentation for their development system for more information. (For related information of interest to assembly-language programmers, see chapter 4 of Volume I.)

1

*II-6 Conventions* 

# <span id="page-574-0"></span>1 THE MEMORY MANAGER

- 9 About This Chapter
- **9** About the Memory Manager
- 11 Pointers and Handles
- 12 How Heap Space Is Allocated
- 14 Dereferencing a Handle
- 17 The Stack and the Heap
- 18 General-Purpose Data Types
- 19 Memory Organization
- 20 Memory Manager Data Structures
- 22 Structure of Heap Zones
- 23 Structure of Blocks
- 25 Structure of Master Pointers
- 25 Using the Memory Manager
- 27 Memory Manager Routines
- 28 Initialization and Allocation
- 31 Heap Zone Access
- 32 Allocating and Releasing Relocatable Blocks
- 3 6 Allocating and Releasing Nonrelocatable Blocks
- 38 Freeing Space in the Heap
- 41 Properties of Relocatable Blocks
- 42 Grow Zone Operations
- 44 Miscellaneous Routines
- 45 Creating a Heap Zone on the Stack
- 46 Summary of the Memory Manager

*Inside Macintosh* 

 $\sim 10$ 

!

*11-8* 

Page 576 of 1284
## **ABOUT THIS CHAPTER**

This chapter describes the Memory Manager, the part of the Macintosh Operating System that controls the dynamic allocation of memory space in the heap.

## **ABOUT THE MEMORY MANAGER**

Using the Memory Manager, your program can maintain one or more independent areas of heap memory (called heap zones) and use them to allocate blocks of memory of any desired size. Unlike stack space, which is always allocated and released in strict LIFO (last-in-first-out) order, blocks in the heap can be allocated and released in any order, according to your program's needs. So instead of growing and shrinking in an orderly way like the stack, the heap tends to become fragmented into a patchwork of allocated and free blocks, as shown in Figure 1. The Memory Manager does all the necessary "housekeeping" to keep track of the blocks as it allocates and releases them.

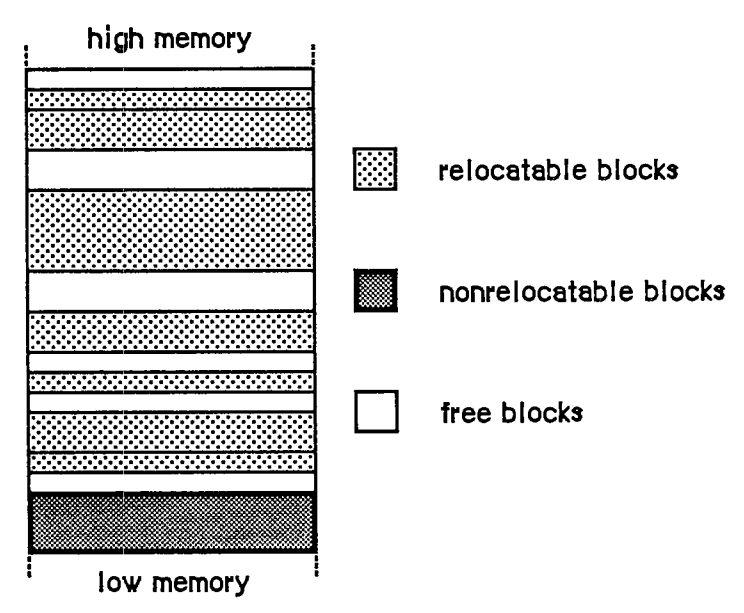

Figure 1. Fragmented Heap

The Memory Manager always maintains at least two heap zones: a system heap zone that's used by the Operating System and an application heap zone that's used by the Toolbox and your application program. The system heap zone is initialized to a fixed size when the system starts up; typically this size is 16.75K bytes on a Macintosh 128K, and 48K on a Macintosh 512K or XL.

Note: The initial size of the system heap zone is determined by the system startup information stored on a volume; for more information, see the section "Data Organization

*About the Memory Manager 11-9* 

on Volumes" in chapter 4. The default initial size of this zone depends on the memory size of the machine and may be different in future versions of the Macintosh.

Objects in the system heap zone remain allocated even when one application terminates and another starts up. In contrast, the application heap zone is automatically reinitialized at the start of each new application program, and the contents of any previous application zone are lost.

Assembly-language note: If desired, you can prevent the application heap zone from being reinitialized when an application starts up; see the discussion of the Chain procedure in chapter 2 for details.

The initial size of the application zone is 6K bytes, but it can grow as needed. Your program can create additional heap zones if it chooses, either by subdividing this original application zone or by allocating space on the stack for more heap zones.

Note: In this chapter, unless otherwise stated, the term "application heap zone" (or "application zone") always refers to the original application heap zone provided by the system, before any subdivision.

Your program's code typically resides in the application zone, in space reserved for it at the request of the Segment Loader. Similarly, the Resource Manager requests space in the application zone to hold resources it has read into memory from a resource file. Toolbox routines that create new entities of various kinds, such as NewWindow, NewControl, and NewMenu, also call the Memory Manager to allocate the space they need.

At any given time, there's one current heap zone, to which most Memory Manager operations implicitly apply. You can control which heap zone is current by calling a Memory Manager procedure. Whenever the system needs to access its own (system) heap zone, it saves the setting of the current heap zone and restores it later.

Space within a heap zone is divided into contiguous pieces called blocks. The blocks in a zone fill it completely: Every byte in the zone is part of exactly one block, which may be either allocated (reserved for use) or free (available for allocation). Each block has a block header for the Memory Manager's own use, followed by the block's contents, the area available for use by your application or the system (see Figure 2). There may also be some unused bytes at the end of the block, beyond the end of the contents. A block can be of any size, limited only by the size of the heap zone itself.

Assembly-language note: Blocks are always aligned on even word boundaries, so you can access them with word (.W) and long-word (.L) instructions.

An allocated block may be relocatable or nonrelocatable. Relocatable blocks can be moved around within the heap zone to create space for other blocks; nonrelocatable blocks can never be moved. These are permanent properties of a block. If relocatable, a block may be locked or unlocked; if unlocked, it may be purgeable or unpurgeable. These attributes can be set and changed as necessary. Locking a relocatable block prevents it from being moved. Making a block purgeable allows the Memory Manager to remove it from the heap zone, if necessary, to

*11-10 About the Memory Manager* 

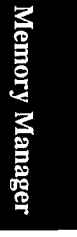

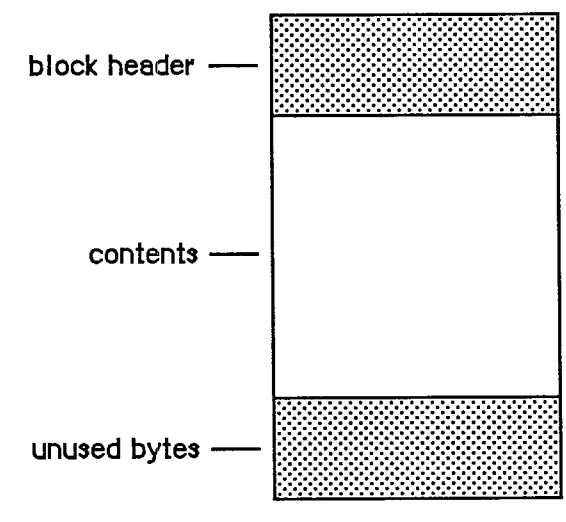

Figure 2. A Block

make room for another block. (Purging of blocks is discussed further below under "How Heap Space Is Allocated".) A newly allocated relocatable block is initially unlocked and unpurgeable.

Relocatable blocks are moved only by the Memory Manager, and only at well-defined, predictable times. In particular, only the routines listed in Appendix B can cause blocks to move, and these routines can never be called from within an interrupt. If your program doesn't call these routines, you can rely on blocks not being moved.

## **POINTERS AND HANDLES**

Relocatable and nonrelocatable blocks are referred to in different ways: nonrelocatable blocks by pointers, relocatable blocks by handles. When the Memory Manager allocates a new block, it returns a pointer or handle to the contents of the block (not to the block's header) depending on whether the block is nonrelocatable (Figure 3) or relocatable (Figure 4).

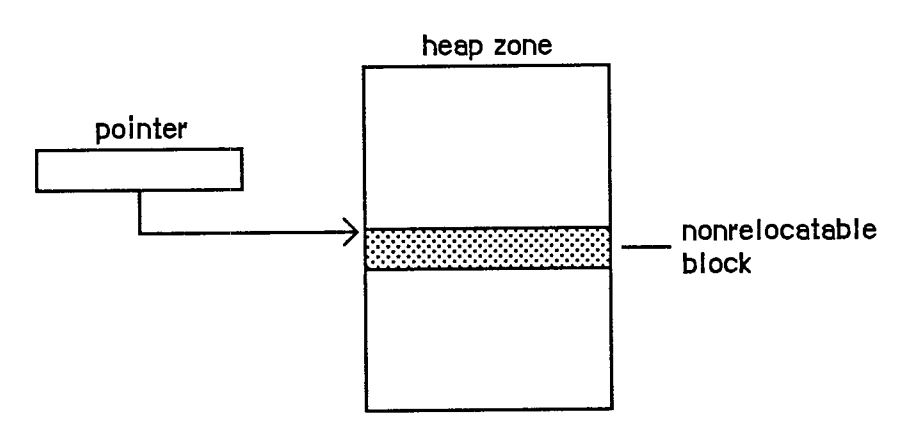

Figure 3. A Pointer to a Nonrelocatable Block

*Pointers and Handles 11-11* 

A pointer to a nonrelocatable block never changes, since the block itself can't move. A pointer to a relocatable block can change, however, since the block can move. For this reason, the Memory Manager maintains a single nonrelocatable master pointer to each relocatable block. The master pointer is created at the same time as the block and set to point to it. When you allocate a relocatable block, the Memory Manager returns a pointer to the master pointer, called a handle to the block (see Figure 4). If the Memory Manager later has to move the block, it has only to update the master pointer to point to the block's new location.

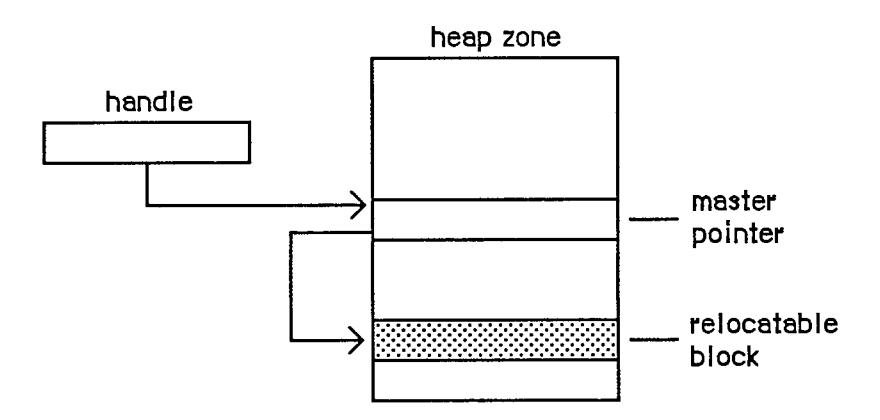

Figure 4. A Handle to a Relocatable Block

## **HOW HEAP SPACE IS ALLOCATED**

The Memory Manager allocates space for relocatable blocks according to a "first fit" strategy. It looks for a free block of at least the requested size, scanning forward from the end of the last block allocated and "wrapping around" from the top of the zone to the bottom if necessary. As soon as it finds a free block big enough, it allocates the requested number of bytes from that block.

If a single free block can't be found that's big enough, the Memory Manager will try to create the needed space by compacting the heap zone: moving allocated blocks together in order to collect the free space into a single larger block. Only relocatable, unlocked blocks are moved. The compaction continues until either a free block of at least the requested size has been created or the entire heap zone has been compacted. Figure 5 illustrates what happens when the entire heap must be compacted to create a large enough free block.

Nonrelocatable blocks (and relocatable ones that are temporarily locked) interfere with the compaction process by forming immovable "islands" in the heap. This can prevent free blocks from being collected together and lead to fragmentation of the available free space, as shown in Figure 6. (Notice that the Memory Manager will never move a relocatable block around a nonrelocatable block.) To minimize this problem, the Memory Manager tries to keep all the nonrelocatable blocks together at the bottom of the heap zone. When you allocate a nonrelocatable block, the Memory Manager will try to make room for the new block near the bottom of the zone, by moving other blocks upward, expanding the zone, or purging blocks from it (see below).

Warning: To avoid heap fragmentation, use relocatable instead of nonrelocatable blocks.

*11-12 Pointers and Handles* 

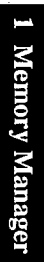

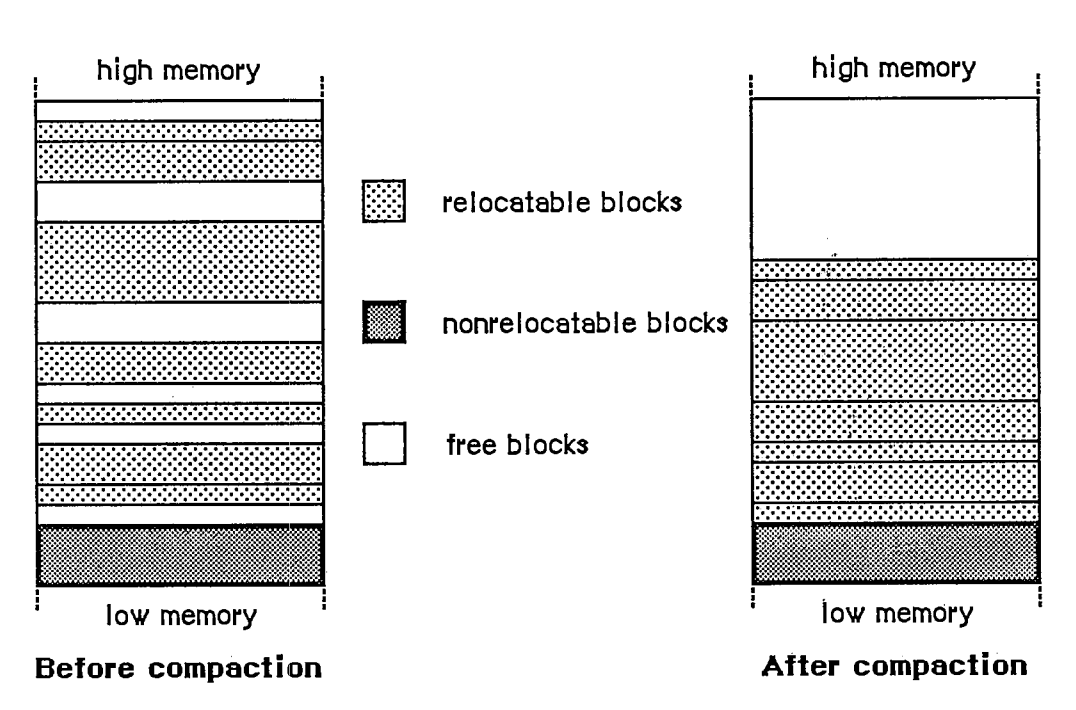

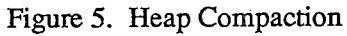

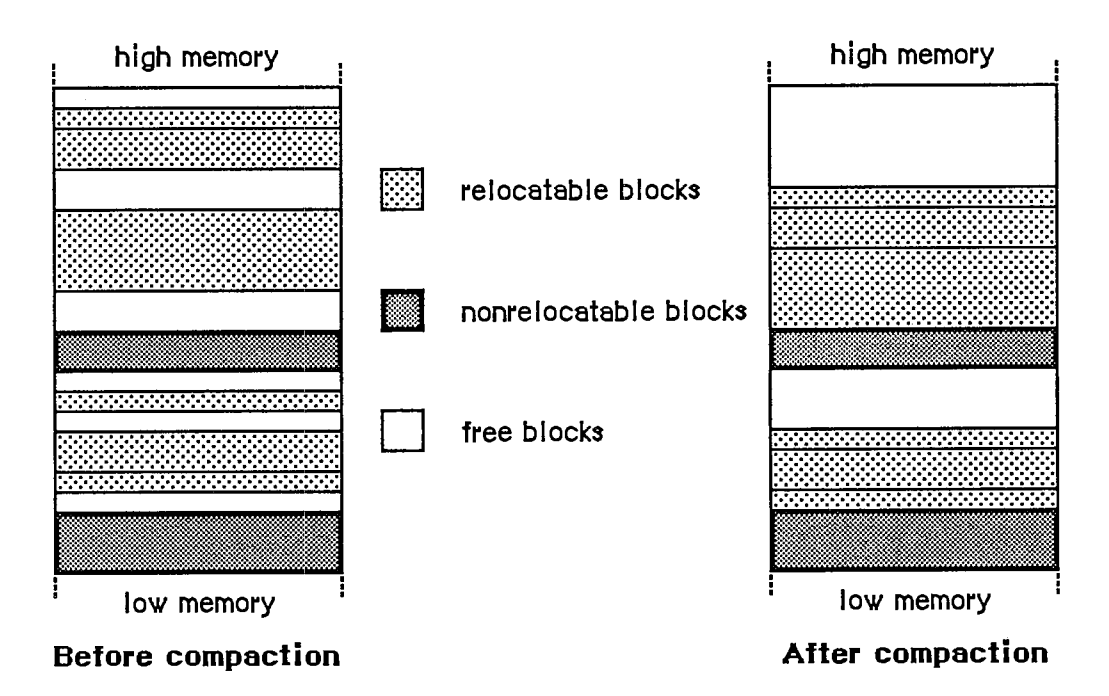

Figure 6. Fragmentation of Free Space

If the Memory Manager can't satisfy the allocation request after compacting the entire heap zone, it next tries expanding the zone by the requested number of bytes (rounded up to the nearest IK bytes). Only the original application zone can be expanded, and only up to a certain limit

*How Heap Space Is Allocated 11-13* 

(discussed more fully under "The Stack and the Heap"). If any other zone is current, or if the application zone has already reached or exceeded its limit, this step is skipped.

Next the Memory Manager tries to free space by purging blocks from the zone. Only relocatable blocks can be purged, and then only if they're explicitly marked as unlocked and purgeable. Purging a block removes it from its heap zone and frees the space it occupies. The space occupied by the block's master pointer itself remains allocated, but the master pointer is set to NIL. Any handles to the block now point to a NIL master pointer, and are said to be empty. If your program later needs to refer to the purged block, it must detect that the handle has become empty and ask the Memory Manager to reallocate the block. This operation updates the master pointer (see Figure 7).

Warning: Reallocating a block recovers only its space, not its contents (which were lost when the block was purged). It's up to your program to reconstitute the block's contents.

Finally, if all else fails, the Memory Manager calls the grow zone function, if any, for the current heap zone. This is an optional routine that an application can provide to take any lastditch measures to try to "grow" the zone by freeing some space in it. The grow zone function can try to create additional free space by purging blocks that were previously marked unpurgeable, unlocking previously locked blocks, and so on. The Memory Manager will call the grow zone function repeatedly, compacting the heap again after each call, until either it finds the space it's looking for or the grow zone function has exhausted all possibilities. In the latter case, the Memory Manager will finally give up and report that it's unable to satisfy the allocation request.

Note: The Memory Manager moves a block by copying the entire block to a new location; it won't "slide" a block up or down in memory. If there isn't free space at least as large as the block, the block is effectively not relocatable.

### **Dereferencing a Handle**

Accessing a block by double indirection, through its handle instead of through its master pointer, requires an extra memory reference. For efficiency, you may sometimes want to dereference the handle—that is, make a copy of the block's master pointer, and then use that pointer to access the block by single indirection. But *be careful!* Any operation that allocates space from the heap may cause the underlying block to be moved or purged. In that event, the master pointer itself will be correctly updated, but your copy of it will be left dangling.

One way to avoid this common type of program bug is to lock the block before dereferencing its handle. For example:

```
VAR aPointer: Ptr; 
     aHandle: Handle; 
      \mathbf{L} = \mathbf{L} \times \mathbf{L}aHandle := NewHandle(...); 
{create relocatable block} 
\mathbf{1} and \mathbf{1}{lock before dereferencing} 
HLock(aHandle); 
aPointer := aHandle<sup>^</sup>;
                                  {dereference handle} 
WHILE ... DO 
  BEGIN 
   ...aPointerA... 
{use simple pointer} 
  END; 
                                   {unlock block when finished} 
HUnlock(aHandle)
```
*11-14 How Heap Space Is Allocated* 

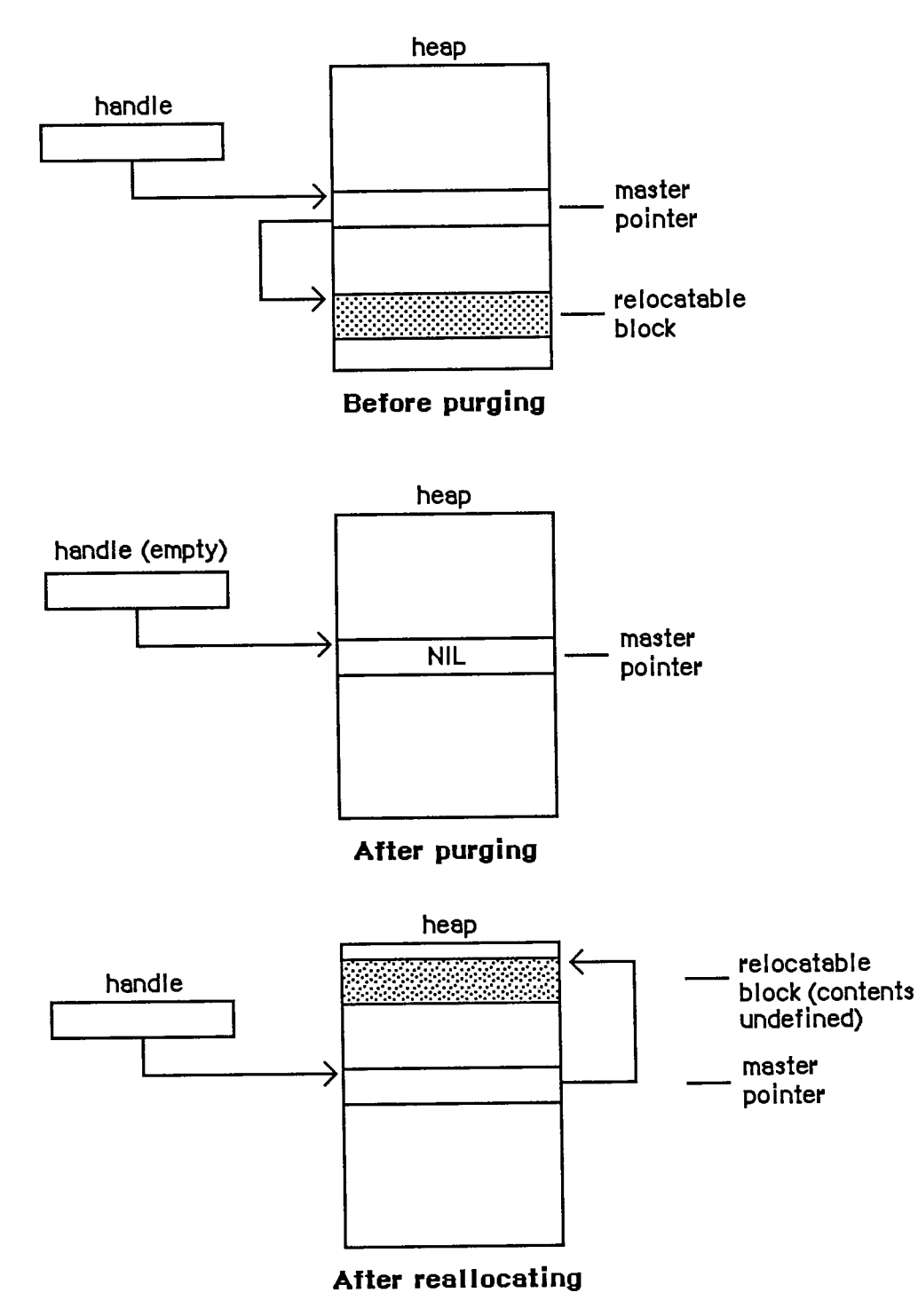

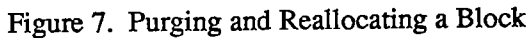

*How Heap Space Is Allocated 11-15* 

Assembly-language note: To dereference a handle in assembly language, just copy the master pointer into an address register and use it to access the block by single indirection.

Remember, however, that when you lock a block it becomes an "island" in the heap that may interfere with compaction and cause free space to become fragmented. It's recommended that you use this technique only in parts of your program where efficiency is critical, such as inside tight inner loops that are executed many times (and that don't allocate other blocks).

Warning: Don't forget to unlock the block again when you're through with the dereferenced handle.

Instead of locking the block, you can update your copy of the master pointer after any "dangerous" operation (one that can invalidate the pointer by moving or purging the block it points to). For a complete list of all routines that may move or purge blocks, see Appendix B.

The Lisa Pascal compiler frequently dereferences handles during its normal operation. You should take care to write code that will protect you when the compiler dereferences handles in the following cases:

• Use of the WITH statement with a handle, such as

**WITH aHandle<sup>A</sup> <sup>A</sup> DO ...** 

• Assigning the result of a function that can move or purge blocks (or of any function in a package or another segment) to a field in a record referred to by a handle, such as

**aHandleA A .field := NewHandle(...)** 

A problem may arise because the compiler generates code that dereferences the handle before calling NewHandle—and NewHandle may move the block containing the field.

• Passing an argument of more than four bytes referred to by a handle, to a routine that can move or purge a block or to any routine in a package or another segment. For example:

```
TEUpdate (hTEA A . viewRect, hTE)
```
or

DrawString(theControl<sup>^^</sup>.contrlTitle)

You can avoid having the compiler generate and use dangling pointers by locking a block before you use its handle in the above situations. Or you can use temporary variables, as in the following:

```
temp := NewHandle(...); 
aHandle<sup>^^</sup>.field := temp
```
*11-16 How Heap Space Is Allocated* 

# **THE STACK AND THE HEAP**

The LIFO nature of the stack makes it particularly convenient for memory allocation connected with the activation and deactivation of routines (procedures and functions). Each time a routine is called, space is allocated for a stack frame. The stack frame holds the routine's parameters, local variables, and return address. Upon exit from the routine, the stack frame is released, restoring the stack to the same state it was in when the routine was called.

In Lisa Pascal, all stack management is done by the compiler. When you call a routine, the compiler generates code to reserve space if necessary for a function result, place the parameter values and return link on the stack, and jump to the routine. The routine can then allocate space on the stack for its own local variables.

Before returning, the routine releases the stack space occupied by its local variables, return link, and parameters. If the routine is a function, it leave its result on the stack for the calling program.

The application heap zone and the stack share the same area in memory, growing toward each other from opposite ends (see Figure 8). Naturally it would be disastrous for either to grow so far that it collides with the other. To help prevent such collisions, the Memory Manager enforces a limit on how far the application heap zone can grow toward the stack. Your program can set this application heap limit to control the allotment of available space between the stack and the heap.

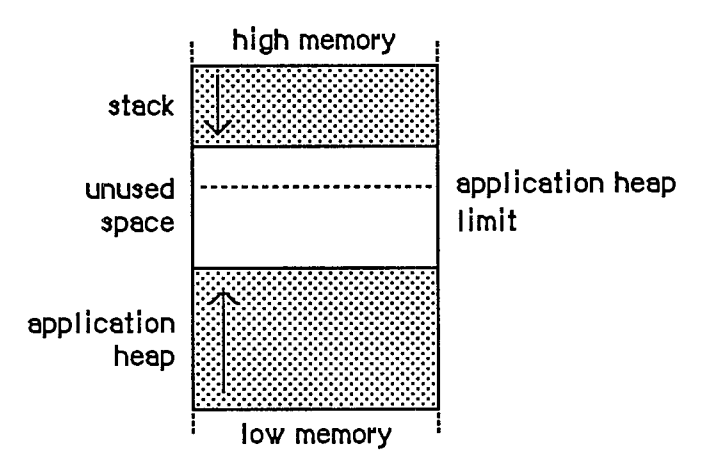

Figure 8. The Stack and the Heap

The application heap limit marks the boundary between the space available for the application heap zone and the space reserved exclusively for the stack. At the start of each application program, the limit is initialized to allow 8K bytes for the stack. Depending on your program's needs, you can adjust the limit to allow more heap space at the expense of the stack or vice versa.

Assembly-language note: The global variables DefltStack and MinStack contain the default and minimum sizes of the stack, respectively.

Notice that the limit applies only to expansion of the *heap;* it has no effect on how far the *stack*  can expand. Athough the heap can never expand beyond the limit into space reserved for the stack, there's nothing to prevent the stack from crossing the limit. It's up to you to set the limit low enough to allow for the maximum stack depth your program will ever need.

Note: Regardless of the limit setting, the application zone is never allowed to grow to within IK of the current end of the stack. This gives a little extra protection in case the stack is approaching the boundary or has crossed over onto the heap's side, and allows some safety margin for the stack to expand even further.

To help detect collisions between the stack and the heap, a "stack sniffer" routine is run sixty times a second, during the Macintosh's vertical retrace interrupt. This routine compares the current ends of the stack and the heap and invokes the System Error Handler in case of a collision.

The stack sniffer can't prevent collisions, it can only detect them after the fact: A lot of computation can take place in a sixtieth of a second. In fact, the stack can easily expand into the heap, overwrite it, and then shrink back again before the next activation of the stack sniffer, escaping detection completely. The stack sniffer is useful mainly during software development; the alert box the System Error Handler displays can be confusing to your program's end user. Its purpose is to warn you, the programmer, that your program's stack and heap are colliding, so that you can adjust the heap limit to correct the problem before the user ever encounters it.

### **GENERAL-PURPOSE DATA TYPES**

The Memory Manager includes a number of type definitions for general-purpose use. The types listed below are explained in chapter 3 of Volume I.

```
TYPE SignedByte = 
-128..127; 
     Byte 
     Ptr 
     Handle = 
                   0. .255; 
                   A SignedByte; 
                   A Ptr; 
     Str255 
= STRING[255]; 
     StringPtr 
=
A Str255; 
     StringHandle 
-
AStringPtr; 
     ProcPtr = Ptr; 
     Fixed = LONGINT;
```
For specifying the sizes of blocks in the heap, the Memory Manager defines a special type called Size:

**TYPE Size = LONGINT;** 

All Memory Manager routines that deal with block sizes expect parameters of type Size or return them as results.

*11-18 The Stack and the Heap* 

## **MEMORY ORGANIZATION**

This section discusses the organization of memory in the Macintosh 128K, 512K, and XL.

Note: The information presented in this section may be different in future versions of Macintosh system software.

The organization of the Macintosh 128K and 512K RAM is shown in Figure 9. The variable names listed on the right in the figure refer to global variables for use by assembly-language programmers.

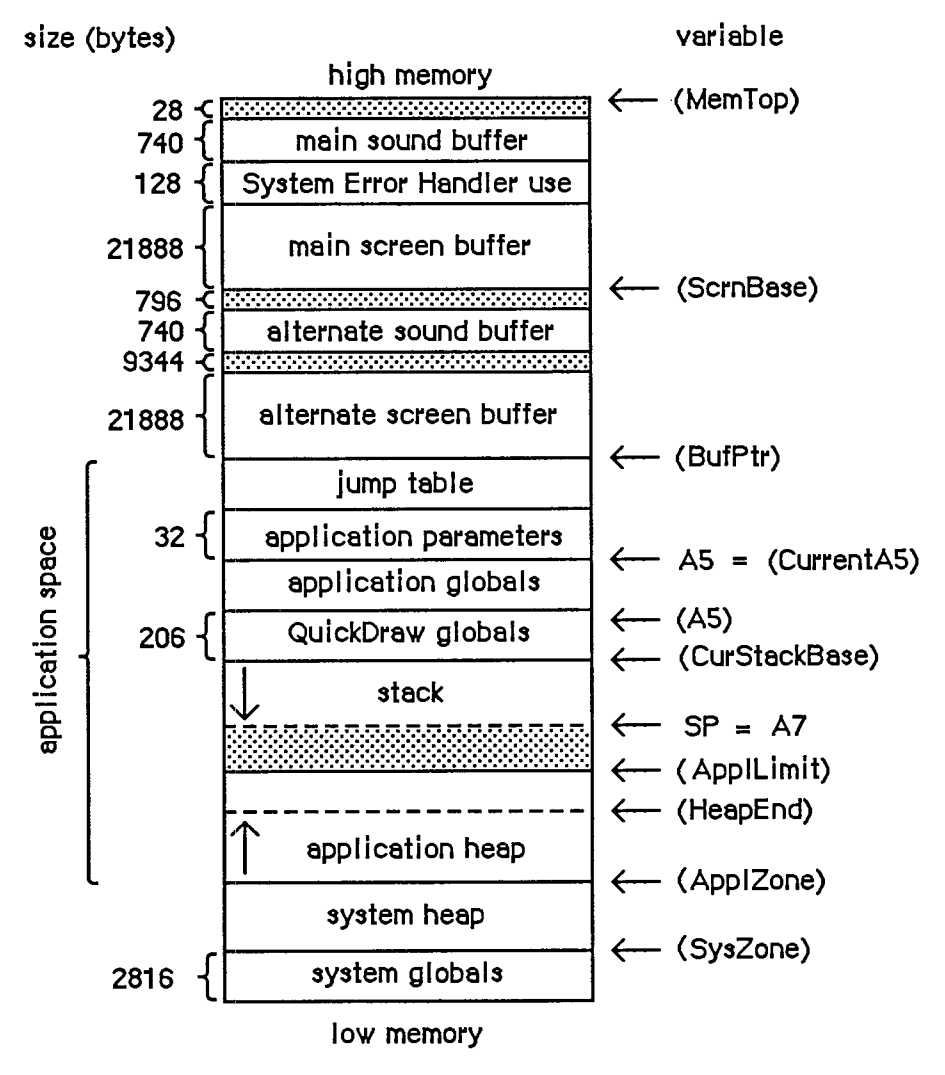

Figure 9. Macintosh 128K and 512K RAM

*Memory Organization 11-19* 

 $\mathbf{I}$ 

Assembly-language note: The global variables, shown in parentheses, contain the addresses of the indicated areas. Names identified as marking the end of an area actually refer to the address *following* the last byte in that area.

The lowest 2816 bytes are used for system globals. Immediately following this are the system heap and the application space, which is memory available for dynamic allocation by applications. Most of the application space is shared between the stack and the application heap, with the heap growing forward from the bottom of the space and the stack growing backward from the top. The remainder of the application space is occupied by QuickDraw global variables, the application's global variables, the application parameters, and the jump table. The application parameters are 32 bytes of memory located above the application globals; they're reserved for use by the system. The first application parameter is the address of the first QuickDraw global variable (thePort). The jump table is explained in chapter 2.

Note: Some development systems may place the QuickDraw global variables in a different location, but the first application parameter will always point to them.

Assembly-language note: The location pointed to by register A5 will always point to the first QuickDraw global variable.

At (almost) the very end of memory are the main sound buffer, used by the Sound Driver to control the sounds emitted by the built-in speaker and by the Disk Driver to control disk motor speed, and the main screen buffer, which holds the bit image to be displayed on the Macintosh screen. The area between the main screen and sound buffers is used by the System Error Handler.

There are alternate screen and sound buffers for special applications. If you use either or both of these, the memory available for use by your application is reduced accordingly. The Segment Loader provides routines for specifying that an alternate screen or sound buffer will be used.

Note: The alternate screen and sound buffers may not be supported in future versions of the Macintosh. The main and alternate sound buffers, as well as the alternate screen buffer, are not supported on the Macintosh XL.

The memory organization of a Macintosh XL is shown in Figure 10.

## **MEMORY MANAGER DATA STRUCTURES**

This section discusses the internal data structures of the Memory Manager. You don't need to know this information if you're just using the Memory Manager routinely to allocate and release blocks of memory from the application heap zone.

*11-20 Memory Organization* 

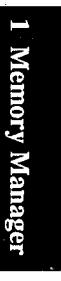

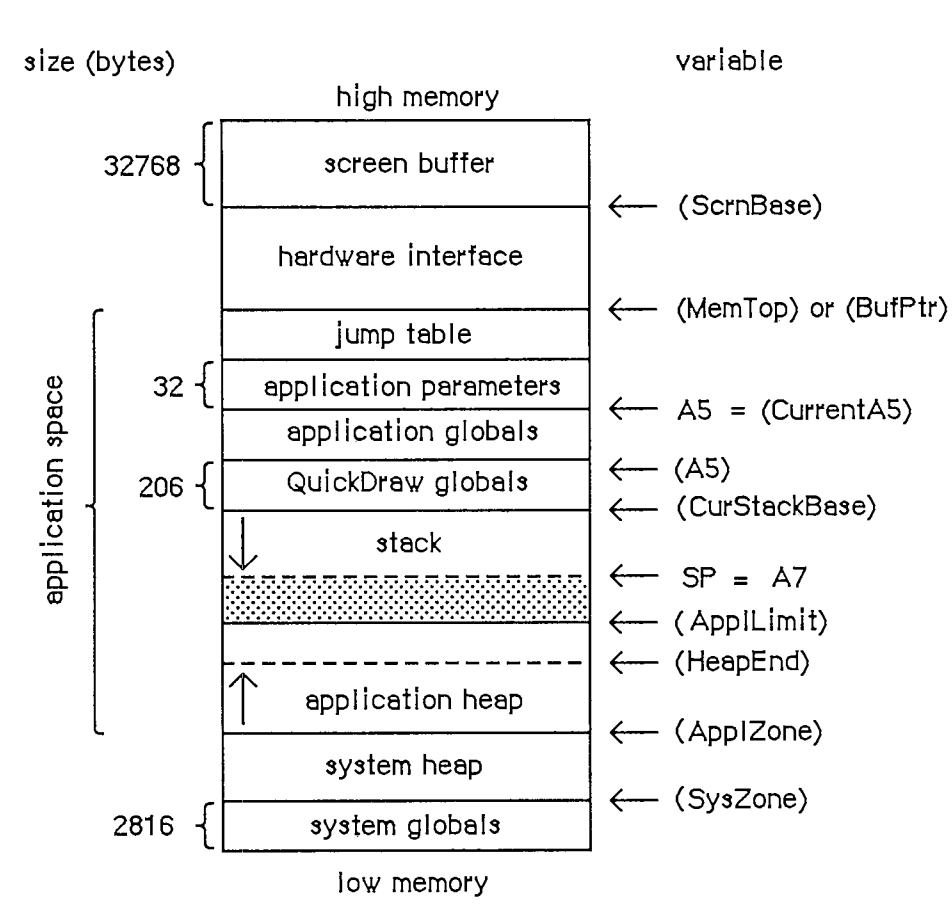

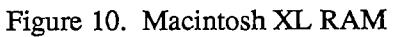

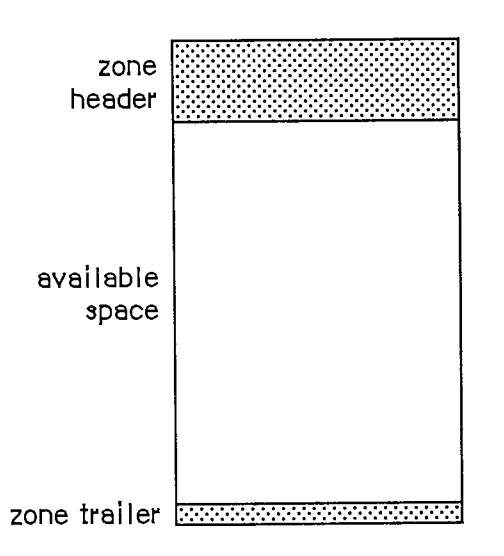

Figure 11. Structure of a Heap Zone

*Memory Manager Data Structures 11-21* 

## **Structure of Heap Zones**

Each heap zone begins with a 52-byte zone header and ends with a 12-byte zone trailer (see Figure 11). The header contains all the information the Memory Manager needs about that heap zone; the trailer is just a minimum-size free block (described in the next section) placed at the end of the zone as a marker. All the remaining space between the header and trailer is available for allocation.

In Pascal, a heap zone is defined as a zone record of type Zone. It's always referred to with a zone pointer of type THz ("the heap zone"):

 $\text{TYPE}$   $\text{THz}$  =  $\text{^2Zone}$ ;

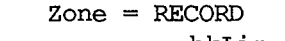

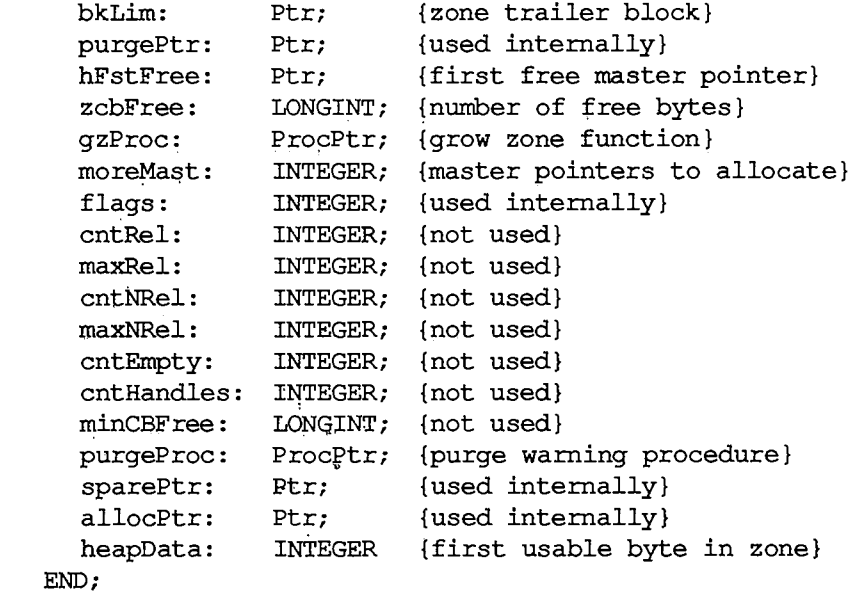

Warning: The fields of the zone header are for the Memory Manager's own internal use. You can examine the contents of the zone's fields, but in general it doesn't make sense for your program to try to change them. The few exceptions are noted below in the discussions of the specific fiejds.

BkLim is a pointer to the zone's trailer block. Since the trailer is the last block in the zone, bkLim is a pointer to the byte *following* the last byte of usable space in the zone.

HFstFree is a pointer to the first free master pointer in the zone. Instead of just allocating space for one master pointer each time a relocatable block is created, the Memory Manager "preallocates" several master pointers at a time; as a group they form a nonrelocatable block. The moreMast field of the zone record tells the Memory Manager how many master pointers at a time to preallocate for this zone.

Note: Master pointers are allocated 32 at a time for the system heap zone and 64 at a time for the application zone; this may be different on future versions of the Macintosh.

All master pointers that are allocated but not currently in use are linked together into a list beginning in the hFstFree field. When you allocate a new relocatable block, the Memory

*11-22 Memory Manager Data Structures* 

Manager removes the first available master pointer from this list, sets it to point to the new block, and returns its address to you as a handle to the block. (If the list is empty, it allocates a fresh block of moreMast master pointers.) When you release a relocatable block, its master pointer isn't released, but is linked onto the beginning of the list to be reused. Thus the amount of space devoted to master pointers can increase, but can never decrease until the zone is reinitialized.

The zcbFree field always contains the number of free bytes remaining in the zone. As blocks are allocated and released, the Memory Manager adjusts zcbFree accordingly. This number represents an upper limit on the size of block you can allocate from this heap zone.

Warning: It may not actually be possible to allocate a block as big as zcbFree bytes. Because nonrelocatable and locked blocks can't be moved, it isn't always possible to collect all the free space into a single block by compaction.

The gzProc field is a pointer to the grow zone function. You can supply a pointer to your own grow zone function when you create a new heap zone and can change it at any time.

Warning: Don't store directly into the gzProc field; if you want to supply your own grow zone function, you must do so with a procedure call (InitZone or SetGrowZone).

PurgeProc is a pointer to the zone's purge warning procedure, or NIL if there is none. The Memory Manager will call this procedure before it purges a block from the zone.

Warning: Whenever you call the Resource Manager with SetResPurge(TRUE), it installs its own purge warning procedure, overriding any purge warning procedure you've specified to the Memory Manager; for further details, see chapter 5 of Volume I.

The last field of a zone record, heapData, is a dummy field marking the bottom of the zone's usable memory space. HeapData nominally contains an integer, but this integer has no significance in itself—it's just the first two bytes in the block header of the first block in the zone. The purpose of the heapData field is to give you a way of locating the effective bottom of the zone. For example, if myZone is a zone pointer, then

**@(myZoneA.heapData)** 

is a pointer to the first usable byte in the zone, just as

**myZone<sup>A</sup> .bkLim** 

is a pointer to the byte following the last usable byte in the zone.

## **Structure of Blocks**

Every block in a heap zone, whether allocated or free, has a block header that the Memory Manager uses to find its way around in the zone. Block headers are completely transparent to your program. All pointers and handles to allocated blocks point to the beginning of the block's contents, following the end of the header. Similarly, all block sizes seen by your program refer to the block's logical size (the number of bytes in its contents) rather than its physical size (the number of bytes it actually occupies in memory, including the header and any unused bytes at the end of the block).

*Memory Manager Data Structures 11-23* 

Since your program shouldn't normally have to deal with block headers directly, there's no Pascal record type defining their structure. A block header consists of eight bytes, as shown in Figure 12.

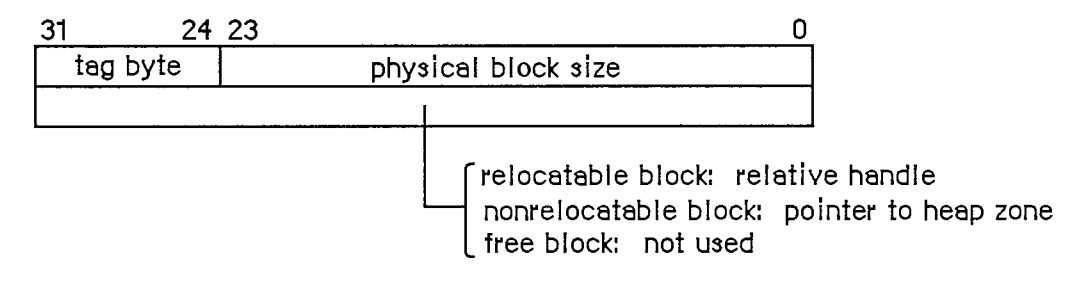

Figure 12. Block Header

The first byte of the block header is the tag byte, discussed below. The next three bytes contain the block's physical size in bytes. Adding this number to the block's address gives the address of the next block in the zone.

The contents of the second long word (four bytes) in the block header depend on the type of block. For relocatable blocks, it contains the block's relative handle: a pointer to the block's master pointer, expressed as an offset relative to the start of the heap zone rather than as an absolute memory address. Adding the relative handle to the zone pointer produces a true handle for this block. For nonrelocatable blocks, the second long word of the header is just a pointer to the block's zone. For free blocks, these four bytes are unused.

The structure of a tag byte is shown in Figure 13.

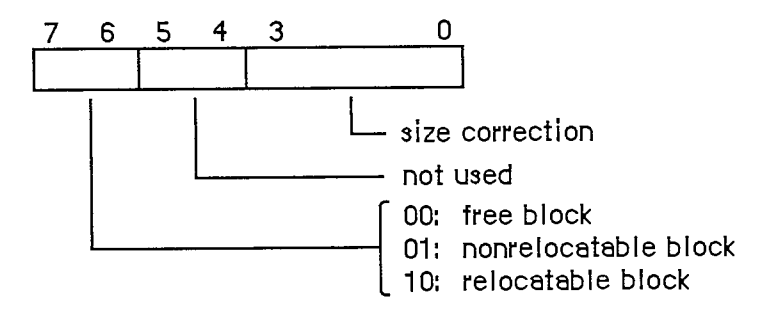

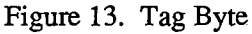

Assembly-language note: You can use the global constants tyBkFree, tyBkNRel, and tyBkRel to test whether the value of the tag byte indicates a free, nonrelocatable, or relocatable block, respectively.

The "size correction" in the tag byte of a block header is the number of unused bytes at the end of the block, beyond the end of the block's contents. It's equal to the difference between the block's logical and physical sizes, excluding the eight bytes of overhead for the block header:

```
physicalSize = logicalSize + sizeCorrection + 8
```
### *11-24 Memory Manager Data Structures*

Page 592 of 1284

There are two reasons why a block may contain such unused bytes:

- The Memory Manager allocates space only in even numbers of bytes. If the block's logical size is odd, an extra, unused byte is added at the end to keep the physical size even.
- **The minimum number of bytes in a block is 12. This minimum applies to all blocks, free as** well as allocated. If allocating the required number of bytes from a free block would leave a fragment of fewer than 12 free bytes, the leftover bytes are included unused at the end of the newly allocated block instead of being returned to free storage.

## **Structure of Master Pointers**

The master pointer to a relocatable block has the structure shown in Figure 14. The low-order three bytes of the long word contain the address of the block's contents. The high-order byte contains some flag bits that specify the block's current status. Bit 7 of this byte is the lock bit (1 if the block is locked, 0 if it's unlocked); bit 6 is the purge bit (1 if the block is purgeable, 0 if it's unpurgeable). Bit 5 is used by the Resource Manager to identify blocks containing resource information; such blocks are marked by a 1 in this bit

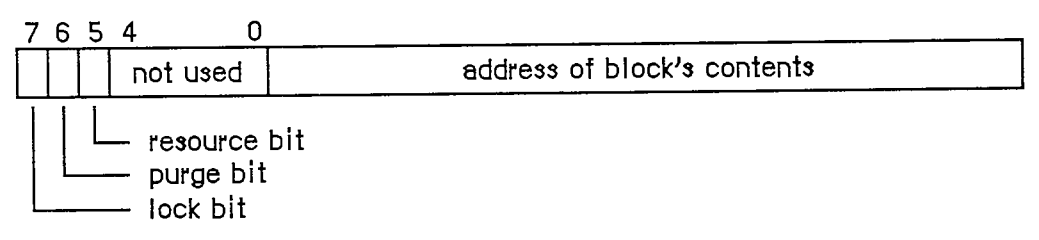

Figure 14. Structure of a Master Pointer

Warning: Note that the flag bits in the high-order byte have numerical significance in any operation performed on a master pointer. For example, the lock bit is also the sign bit.

Assembly-language note: You can use the mask in the global variable Lo3Bytes to determine the value of the low-order three bytes of a master pointer. To determine the value of bits 5, 6, and 7, you can use the global constants resourc, purge, and lock, respectively.

## **USING THE MEMORY MANAGER**

There's ordinarily no need to initialize the Memory Manager before using it. The system heap zone is automatically initialized each time the system starts up, and the application heap zone each time an application program starts up. In the unlikely event that you need to reinitialize the application zone while your program is running, you can call InitApplZone.

When your application starts up, it should allocate the memory it requires in the most spaceefficient manner possible, ensuring that most of the nonrelocatable blocks it will need are packed together at the bottom of the heap. The main segment of your program should call the

*Using the Memory Manager 11-25* 

MaxApplZone procedure, which expands the application heap zone to its limit. Then call the procedure MoreMasters repeatedly to allocate as many blocks of master pointers as your application and any desk accessories will need. Next initialize QuickDraw and the Window Manager (if you're going to use it).

To allocate a new relocatable block, use NewHandle; for a nonrelocatable block, use NewPtr. These functions return a handle or a pointer, as the case may be, to the newly allocated block. To release a block when you're finished with it, use DisposHandle or DisposPtr.

You can also change the size of an already allocated block with SetHandleSize or SetPtrSize, and find out its current size with GetHandleSize or GetPtrSize. Use HLock and HUnlock to lock and unlock relocatable blocks. Before locking a relocatable block, call MoveHHi.

Note: If you lock a relocatable block, unlock it at the earliest possible opportunity. Before allocating a block that you know will be locked for long periods of time, call ResrvMem to make room for the block as near as possible to the bottom of the zone.

In some situations it may be desirable to determine the handle that points to a given master pointer. To do this you can call the RecoverHandle function. For example, a relocatable block of code might want to find out the handle that refers to it, so it can lock itself down in the heap.

Ordinarily, you shouldn't have to worry about compacting the heap or purging blocks from it; the Memory Manager automatically takes care of this for you. You can control which blocks are purgeable with HPurge and HNoPurge. If for some reason you want to compact or purge the heap explicitly, you can do so with CompactMem or PurgeMem. To explicitly purge a specific block, use EmptyHandle.

Warning: Before attempting to access any purgeable block, you must check its handle to make sure the block is still allocated. If the handle is empty, then the block has been purged; before accessing it, you have to reallocate it by calling ReallocHandle, and then recreate its contents. (If it's a resource block, just call the Resource Manager procedure LoadResource; it checks the handle and reads the resource into memory if it's not already in memory.)

You can find out how much free space is left in a heap zone by calling FreeMem (to get the total number of free bytes) or MaxMem (to get the size of the largest single free block and the maximum amount by which the zone can grow). Beware: MaxMem compacts the entire zone and purges all purgeable blocks. To determine the current application heap limit, use GetApplLimit; to limit the growth of the application zone, use SetApplLimit. To install a grow zone function to help the Memory Manager allocate space in a zone, use SetGrowZone.

You can create additional heap zones for your program's own use, either within the original application zone or in the stack, with InitZone. If you do maintain more than one heap zone, you can find out which zone is current at any given time with GetZone and switch from one to another with SetZone. Almost all Memory Manager operations implicitly apply to the current heap zone. To refer to the system heap zone or the (original) application heap zone, use the Memory Manager function SystemZone or ApplicZone. To find out which zone a particular block resides in, use HandleZone (if the block is relocatable) or PtrZone (if it's nonrelocatable).

Warning: Be sure, when calling routines that access blocks, that the zone in which the block is located is the current zone.

*11-26 Using the Memory Manager* 

Note: Most applications will just use the original application heap zone and never have to worry about which zone is current.

After calling any Memory Manager routine, you can determine whether it was successfully completed or failed, by calling MemError.

Warning: Code that will be executed via an interrupt must not make any calls to the Memory Manager, directly or indirectly, and can't depend on handles to unlocked blocks being valid.

## **MEMORY MANAGER ROUTINES**

In addition to their normal results, many Memory Manager routines yield a result code that you can examine by calling the MemError function. The description of each routine includes a list of all result codes it may yield.

Assembly-language note: When called from assembly language, not all Memory Manager routines return a result code. Those that do always leave it as a word-length quantity in the low-order word of register DO on return from the trap. However, some routines leave something else there instead; see the descriptions of individual routines for details. Just before returning, the trap dispatcher tests the low-order word of DO with a TST.W instruction, so that on return from the trap the condition codes reflect the status of the result code, if any.

The stack-based interface routines called from Pascal always yield a result code. If the underlying trap doesn't return one, the interface routine "manufactures" a result code of noErr and stores it where it can later be accessed with MemError.

Assembly-language note: You can specify that some Memory Manager routines apply to the system heap zone instead of the current zone by setting bit 10 of the routine trap word. If you're using the Lisa Workshop Assembler, you do this by supplying the word SYS (uppercase) as the second argument to the routine macro:

**\_FreeMem ,SYS** 

If you want a block of memory to be cleared to zeroes when it's allocated by a NewPtr or NewHandle call, set bit 9 of the routine trap word. You can do this by supplying the word CLEAR (uppercase) as the second argument to the routine macro:

**\_NewHandle ,CLEAR** 

You can combine SYS and CLEAR in the same macro call, but SYS must come first:

**NewHandle ,SYS,CLEAR** 

*Memory Manager Routines 11-27* 

The description of each routine lists whether SYS or CLEAR is applicable. (The syntax shown above and in the routine descriptions applies to the Lisa Workshop Assembler; programmers using another development system should consult its documentation for the proper syntax.)

### **Initialization and Allocation**

**PROCEDURE InitApplZone;** 

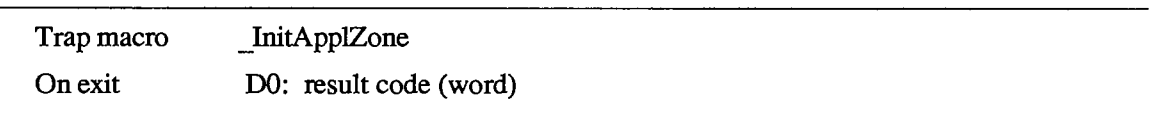

InitApplZone initializes the application heap zone and makes it the current zone. The contents of any previous application zone are lost; all previously existing blocks in that zone are discarded. The zone's grow zone function is set to NIL. InitApplZone is called by the Segment Loader when starting up an application; you shouldn't normally need to call it.

Warning: Reinitializing the application zone from within a ranning program is tricky, since the program's code itself normally resides in the application zone. To do it safely, the code containing the InitApplZone call cannot be in the application zone..

Result codes noErr No error

**PROCEDURE SetApplBase (startPtr: Ptr) ;** 

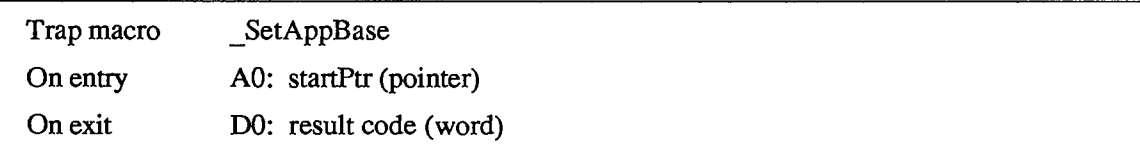

SetApplBase changes the starting address of the application heap zone to the address designated by startPtr, and then calls InitApplZone. SetApplBase is normally called only by the system itself; you should never need to call this procedure.

Since the application heap zone begins immediately following the end of the system zone, changing its starting address has the effect of changing the size of the system zone. The system zone can be made larger, but never smaller; if startPtr points to an address lower than the current end of the system zone, it's ignored and the application zone's starting address is left unchanged.

Warning: Like InitApplZone, SetApplBase is a tricky operation, because the program's code itself normally resides in the application heap zone. To do it safely, the code containing the SetApplBase call cannot be in the application zone.

Result codes noErr No error

*11-28 Memory Manager Routines* 

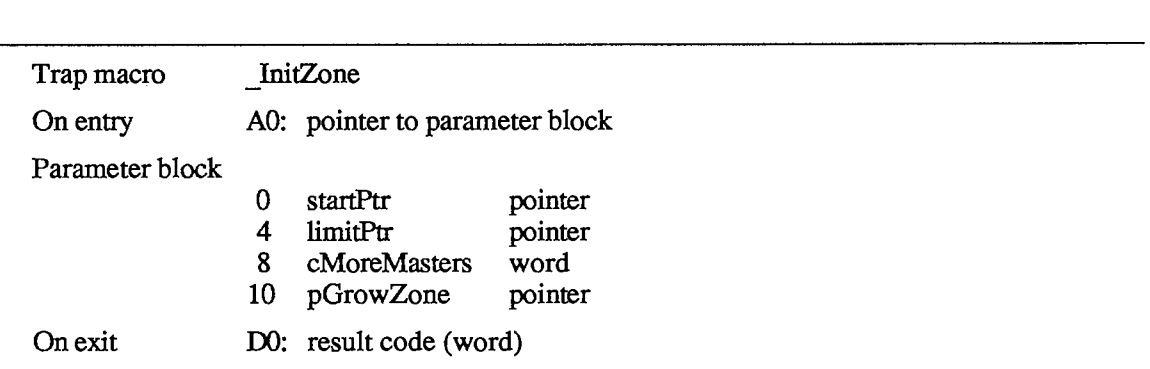

**PROCEDURE InitZone (pGrowZone: ProcPtr; cMoreMasters: INTEGER; limitPtr,startPtr: Ptr) ;** 

InitZone creates a new heap zone, initializes its header and trailer, and makes it the current zone. The startPtr parameter is a pointer to the first byte of the new zone; limitPtr points to the first byte beyond the end of the zone. The new zone will occupy memory addresses from ORD(startPtr) through ORD(limitPtr)-1.

CMoreMasters tells how many master pointers should be allocated at a time for the new zone. This number of master pointers are created initially; should more be needed later, they'll be added in increments of this same number.

The pGrowZone parameter is a pointer to the grow zone function for the new zone, if any. If you're not defining a grow zone function for this zone, pass NIL.

The new zone includes a 52-byte header and a 12-byte trailer, so its actual usable space runs from ORD(startPtr)+52 through ORD(limitPtr)-13. In addition, there's an eight-byte header for the master pointer block, as well as four bytes for each master pointer, within this usable area. Thus the total available space in the zone, in bytes, is initially

 $ORD(\text{limitPut}) -ORD(\text{startPtr}) - 64 - (8 + (4*cMoreMaster))$ 

This number must not be less than 0. Note that the amount of available space in the zone will decrease as more master pointers are allocated.

Result codes noErr No error

**FUNCTION GetApplLimit : Ptr;** [Not in ROM]

GetApplLimit returns the current application heap limit. It can be used in conjunction with SetApplLimit, described below, to determine and then change the application heap limit.

Assembly-language note: The global variable ApplLimit contains the current application heap limit.

*Memory Manager Routines 11-29* 

**PROCEDURE SetApplLimit (zoneLimit: Ptr) ;** 

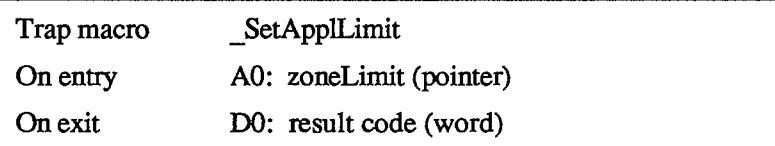

SetApplLimit sets the application heap limit, beyond which the application heap can't be expanded. The actual expansion isn't under your program's control, but is done automatically by the Memory Manager when necessary to satisfy allocation requests. Only the original application zone can be expanded.

ZoneLimit is a pointer to a byte in memory beyond which the zone will not be allowed to grow. The zone can grow to include the byte *preceding* zoneLimit in memory, but no farther. If the zone already extends beyond die specified limit it won't be cut back, but it will be prevented from growing any more.

Warning: Notice that zoneLimit is *not* a byte count. To limit the application zone to a particular size (say 8K bytes), you have to write something like

```
SetApplLimit(Ptr(ApplicZone)+8192)
```
The Memory Manager function ApplicZone is explained below.

Assembly-language note: You can just store the new application heap limit in the global variable ApplLimiL

Result codes noErr No error memFullErr Not enough room in heap zone

**PROCEDURE MaxApplZone;** [Not in ROM]

MaxApplZone expands the application heap zone to the application heap limit without purging any blocks currently in the zone. If the zone already extends to the limit, it won't be changed.

Assembly-language note: To expand the application heap zone to the application heap limit from assembly language, call this Pascal procedure from your program.

Result codes noErr No error

#### *11-30 Memory Manager Routines*

**PROCEDURE MoreMasters;** 

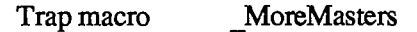

MoreMasters allocates another block of master pointers in the current heap zone. This procedure is usually called very early in an application.

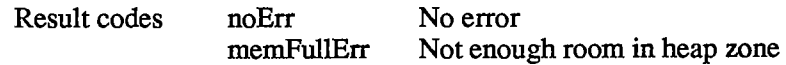

## **Heap Zone Access**

**FUNCTION GetZone : THz;** 

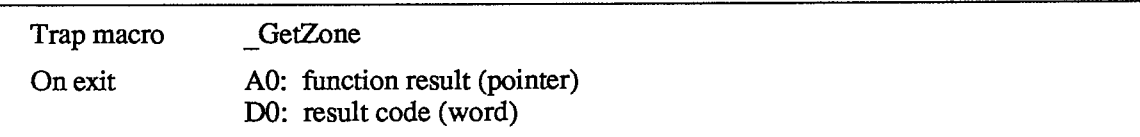

GetZone returns a pointer to the current heap zone.

Assembly-language note: The global variable TheZone contains a pointer to the current heap zone.

Result codes noErr No error

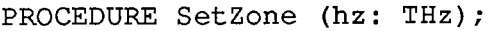

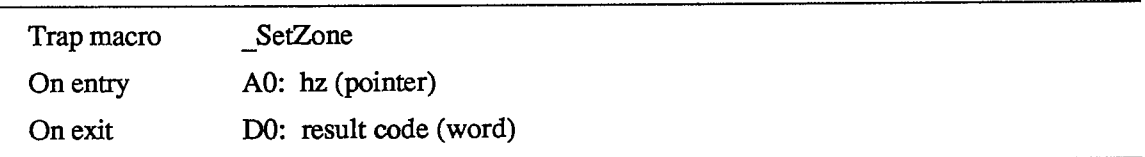

SetZone sets the current heap zone to the zone pointed to by hz.

Assembly-language note: You can set the current heap zone by storing a pointer to it in the global variable TheZone.

Result codes noErr No error

*Memory Manager Routines 11-31* 

**FUNCTION SystemZone : THz; [Not in** ROM]

**SystemZone returns a pointer to the system heap zone.** 

Assembly-language note: The global variable SysZone contains a pointer to the system heap zone.

```
FUNCTION ApplicZone : THz; [Not in ROM]
```
**ApplicZone returns a pointer to the original application heap zone.** 

Assembly-language note: The global variable ApplZone contains a pointer to the original application heap zone.

## **Allocating and Releasing Relocatable Blocks**

**FUNCTION NewHandle (logicalSize : Size ) : Handle;** 

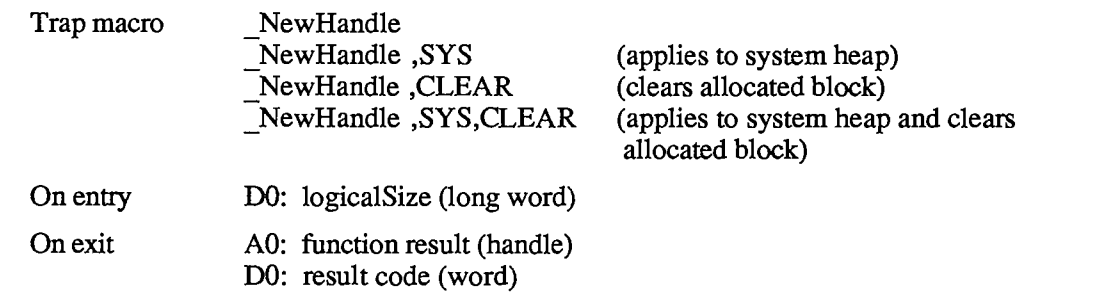

NewHandle attempts to allocate a new relocatable block of logicalSize bytes from the current heap zone and then return a handle to it. The new block will be unlocked and unpurgeable. If logicalSize bytes can't be allocated, NewHandle returns NIL.

NewHandle will pursue all available avenues to create a free block of the requested size, including compacting the heap zone, increasing its size, purging blocks from it, and calling its grow zone function, if any.

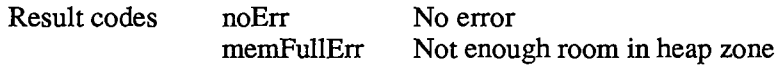

*11-32 Memory Manager Routines* 

**PROCEDURE DisposHandle (h: Handle) ;** 

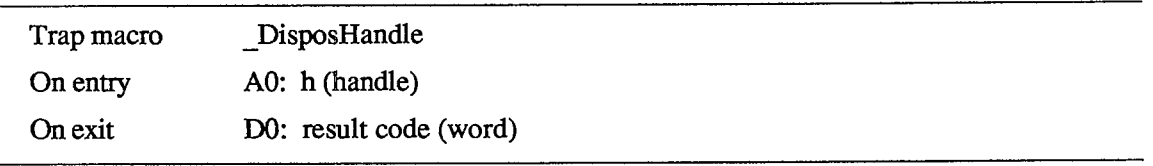

DisposHandle releases the memory occupied by the relocatable block whose handle is h.

Warning: After a call to DisposHandle, all handles to the released block become invalid and should not be used again. Any subsequent calls to DisposHandle using an invalid handle will damage the master pointer list.

Result codes noErr No error memWZErr Attempt to operate on a free block

**FUNCTION GetHandleSize (h: Handle) : Size;** 

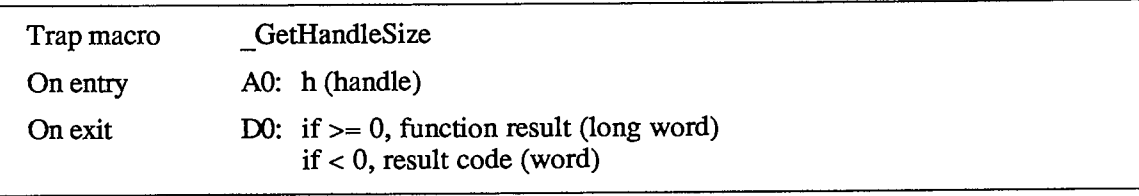

GetHandleSize returns the logical size, in bytes, of the relocatable block whose handle is h. In case of an error, GetHandleSize returns 0.

Assembly-language note: Recall that the trap dispatcher sets the condition codes before returning from a trap by testing the low-order word of register DO with a TST.W instruction. Since the block size returned in DO by \_GetHandleSize is a full 32-bit long word, the word-length test sets the condition codes incorrectly in this case. To branch on the contents of DO, use your own TST.L instruction on return from the trap to test the full 32 bits of the register.

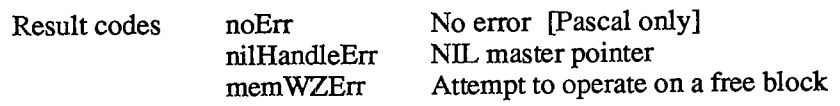

*Memory Manager Routines 11-33* 

**PROCEDURE SetHandleSize (h: Handle; newSize: Size) ;** 

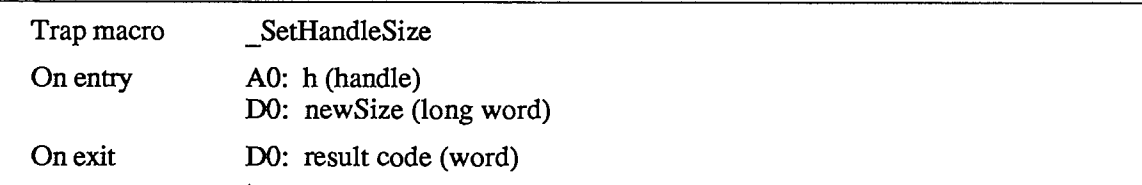

SetHandleSize changes the logical size of the relocatable block whose handle is h to newSize bytes.

Note: Be prepared for an attempt to increase the size of a locked block to fail, since there may be a block above it that's either nonrelocatable or locked.

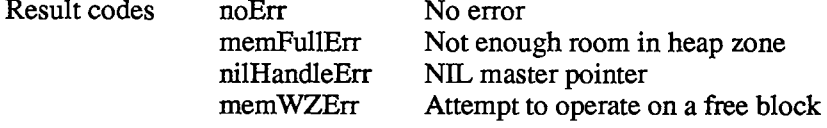

#### **FUNCTION HandleZone (h: Handle) : THz;**

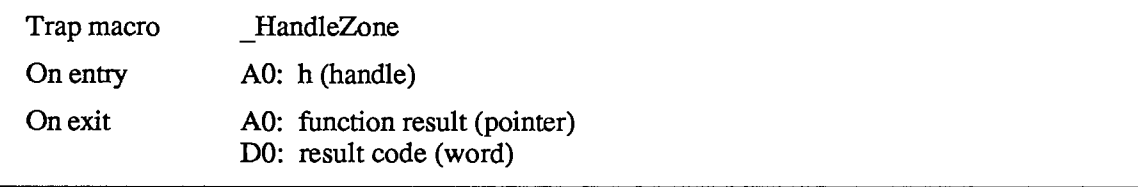

HandleZone returns a pointer to the heap zone containing the relocatable block whose handle is h. In case of an error, the result returned by HandleZone is undefined and should be ignored.

Warning: If handle h is empty (points to a NIL master pointer), HandleZone returns a pointer to the current heap zone.

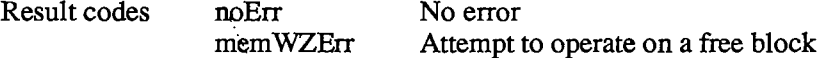

*11-34 Memory Manager Routines* 

**FUNCTION RecoverHandle (p: Ptr) : Handle;** 

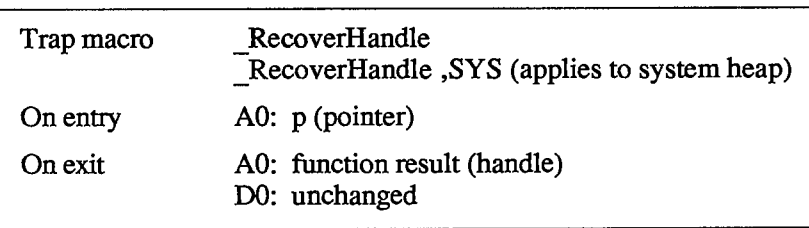

RecoverHandle returns a handle to the relocatable block pointed to by p.

Assembly-language note: The trap RecoverHandle doesn't return a result code in register DO; the previous contents of DO are preserved unchanged.

Result codes noErr No error [Pascal only]

**PROCEDURE ReallocHandle (h: Handle; logicalSize: Size) ;** 

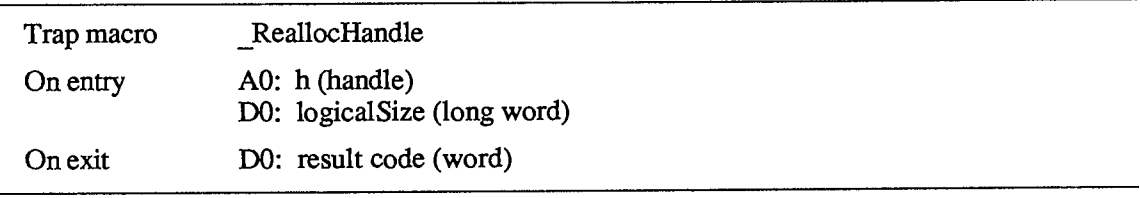

ReallocHandle allocates a new relocatable block with a logical size of logicalSize bytes. It then updates handle h by setting its master pointer to point to the new block. The main use of this procedure is to reallocate space for a block that has been purged. Normally h is an empty handle, but it need not be: If it points to an existing block, that block is released before the new block is created.

In case of an error, no new block is allocated and handle h is left unchanged.

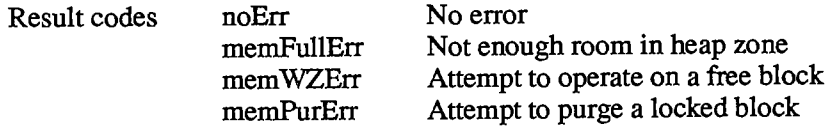

## **Allocating and Releasing Nonrelocatable Blocks**

**FUNCTION NewPtr (logicalSize: Size) : Ptr;** 

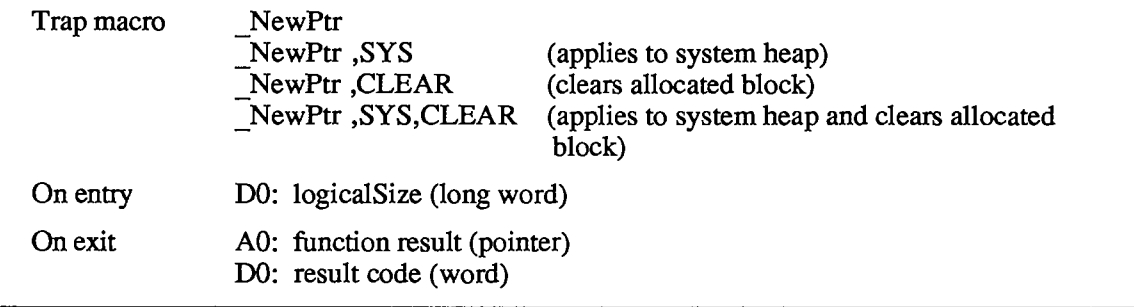

NewPtr attempts to allocate a new nonrelocatable block of logicalSize bytes from the current heap zone and then return a pointer to it. If logicalSize bytes can't be allocated, NewPtr returns NIL.

NewPtr will pursue all available avenues to create a free block of the requested size at the lowest possible location in the heap zone, including compacting the heap zone, increasing its size, purging blocks from it, and calling its grow zone function, if any.

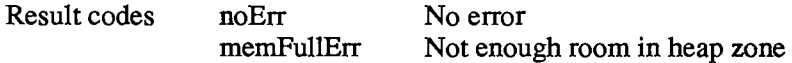

**PROCEDURE DisposPtr (p: Ptr) ;** 

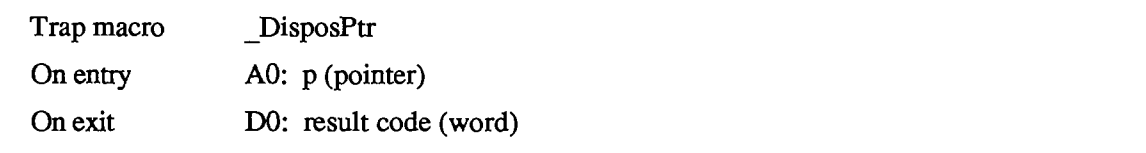

DisposPtr releases the memory occupied by the nonrelocatable block pointed to by p.

Warning: After a call to DisposPtr, all pointers to the released block become invalid and should not be used again. Any subsequent calls to DisposPtr using an invalid pointer will damage the master pointer list.

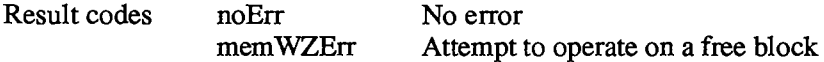

*11-36 Memory Manager Routines* 

**FUNCTION GetPtrSize (p: Ptr) : Size;** 

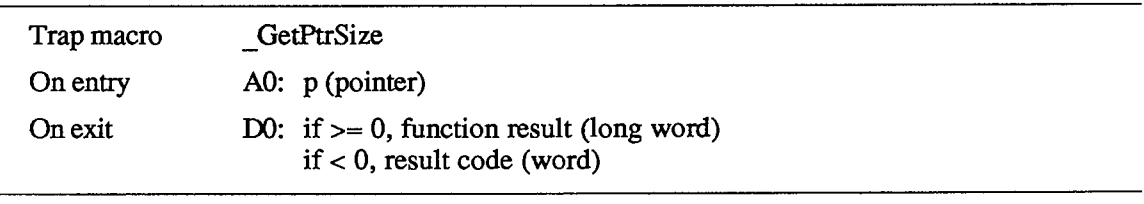

GetPtrSize returns the logical size, in bytes, of the nonrelocatable block pointed to by p. In case of **an** error, GetPtrSize returns 0.

Assembly-language note: Recall that the trap dispatcher sets the condition codes before returning from a trap by testing the low-order word of register DO with a TST.W instruction. Since the block size returned in DO by \_GetPtrSize is a full 32-bit long word, the word-length test sets the condition codes incorrectiy in this case. To branch on the contents of DO, use your own TST.L instruction on return from the trap to test the full 32 bits of the register.

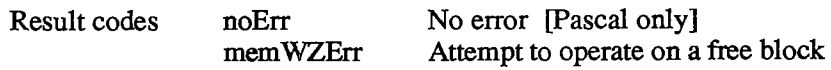

**PROCEDURE SetPtrSize (p: Ptr; newSize: Size) ;** 

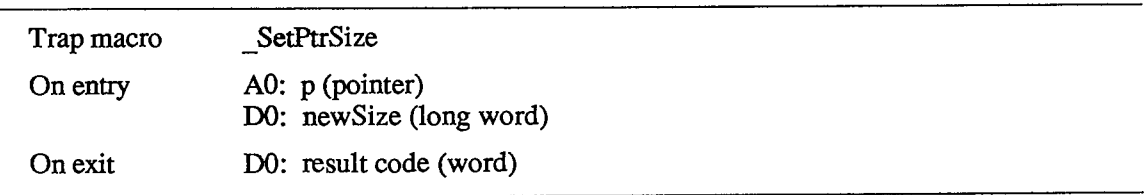

SetPtrSize changes the logical size of the nonrelocatable block pointed to by p to newSize bytes.

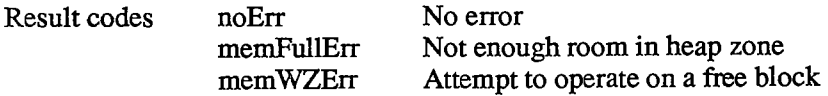

*Memory Manager Routines 11-37* 

FUNCTION PtrZone (p: Ptr) : THz;

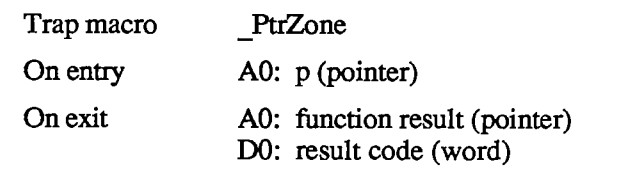

PtrZone returns a pointer to the heap zone containing the nonrelocatable block pointed to by p. In case of an error, the result returned by PtrZone is undefined and should be ignored.

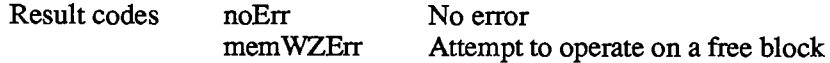

### **Freeing Space in the Heap**

**FUNCTION FreeMem : LONGINT;** 

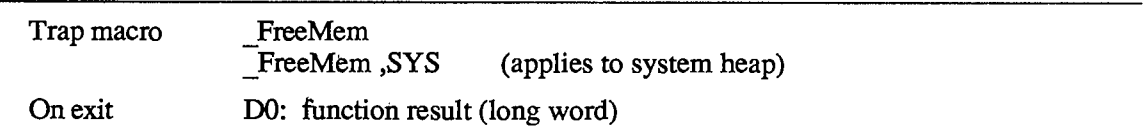

FreeMem returns the total amount of free space in the current heap zone, in bytes. Note that it usually isn't possible to allocate a block of this size, because of fragmentation due to nonrelocatable or locked blocks.

Result codes noErr No error [Pascal only]

**FUNCTION MaxMem (VAR grow: Size) : Size;** 

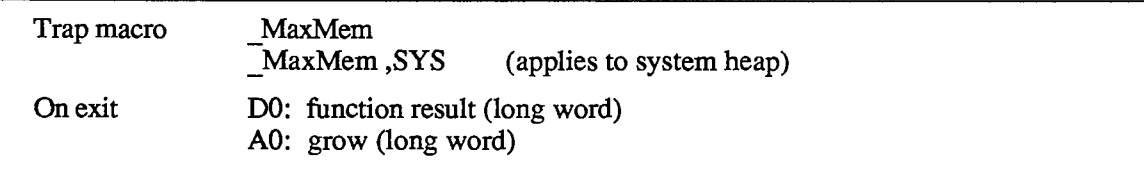

MaxMem compacts the current heap zone and purges all purgeable blocks from the zone. It returns as its result the size in bytes of the largest contiguous free block in the zone after the compaction. If the current zone is the original application heap zone, the grow parameter is set to the maximum number of bytes by which the zone can grow. For any other heap zone, grow is set to 0. MaxMem doesn't actually expand the zone or call its grow zone function.

*11-38 Memory Manager Routines* 

Result codes noErr No error [Pascal only]

**FUNCTION CompactMem (cbNeeded: Size) : Size;** 

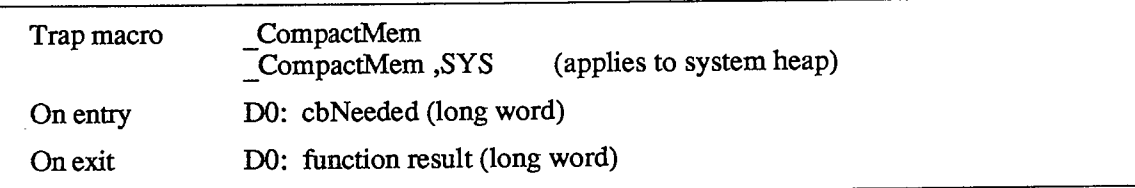

CompactMem compacts the current heap zone by moving relocatable blocks down and collecting free space together until a contiguous block of at least cbNeeded free bytes is found or the entire zone is compacted; it doesn't purge any purgeable blocks. CompactMem returns the size in bytes of the largest contiguous free block remaining. Note that it doesn't actually allocate the block.

Result codes noErr No error [Pascal only]

**PROCEDURE ResrvMem (cbNeeded: Size) ;** 

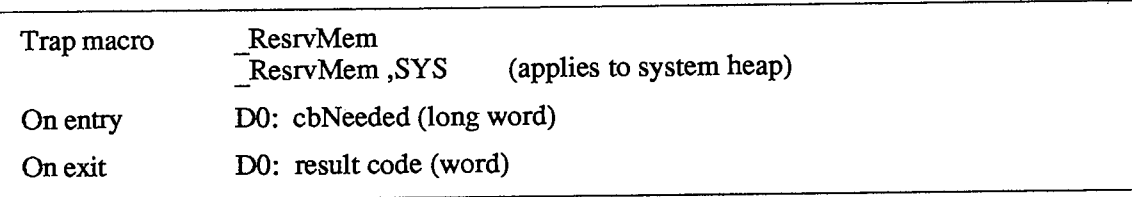

ResrvMem creates free space for a block of cbNeeded contiguous bytes at the lowest possible position in the current heap zone. It will try every available means to place the block as close as possible to the bottom of the zone, including moving other blocks upward, expanding the zone, or purging blocks from it. Note that ResrvMem doesn't actually allocate the block.

Note: When you allocate a relocatable block that you know will be locked for long periods of time, call ResrvMem first. This reserves space for the block near the bottom of the heap zone, where it will interfere with compaction as little as possible. It isn't necessary to call ResrvMem for a nonrelocatable block; NewPtr calls it automatically. It's also called automatically when locked resources are read into memory.

Result codes noErr No error memFullErr Not enough room in heap zone

*Memory Manager Routines 11-39* 

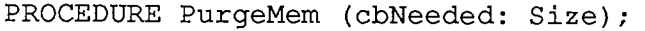

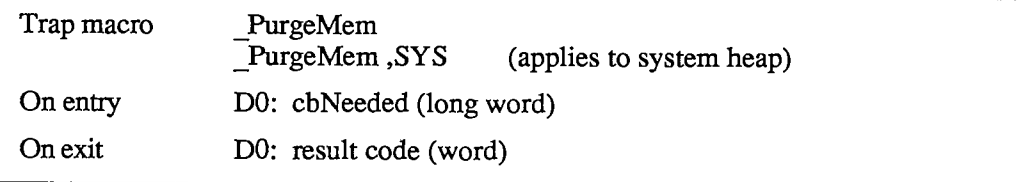

PurgeMem sequentially purges blocks from the current heap zone until a contiguous block of at least cbNeeded free bytes is created or the entire zone is purged; it doesn't compact the heap zone. Only relocatable, unlocked, purgeable blocks can be purged. Note that PurgeMem doesn't actually allocate the block.

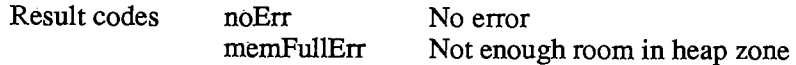

**PROCEDURE EmptyHandle (h: Handle) ;** 

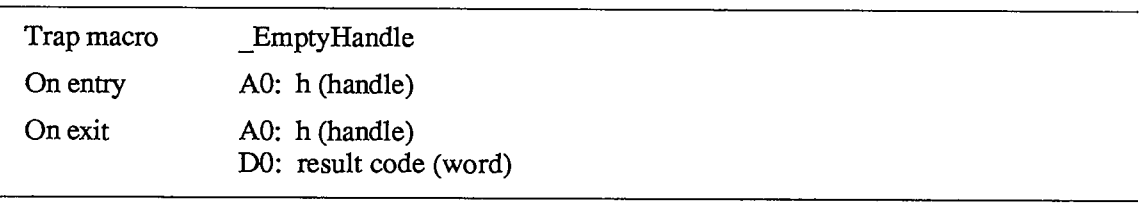

EmptyHandle purges the relocatable block whose handle is h from its heap zone and sets its master pointer to NIL (making it an empty handle). If h is already empty, EmptyHandle does nothing.

Note: Since the space occupied by the block's master pointer itself remains allocated, all handles pointing to it remain valid but empty. When you later reallocate space for the block with ReallocHandle, the master pointer will be updated, causing all existing handles to access the new block correctly.

The block whose handle is h must be unlocked, but need not be purgeable.

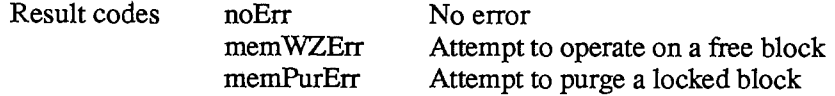

*11-40 Memory Manager Routines* 

## **Properties of Relocatable Blocks**

**PROCEDURE HLock (h: Handle) ;** 

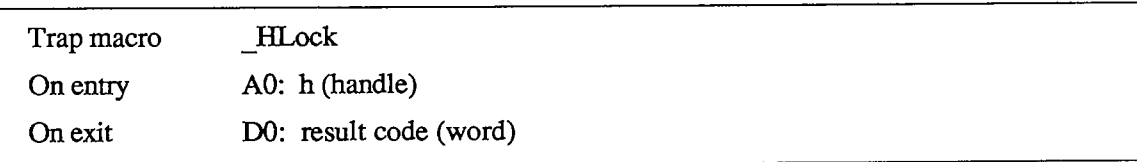

HLock locks a relocatable block, preventing it from being moved within its heap zone. If the block is already locked, HLock does nothing.

Warning: To prevent heap fragmentation, you should always call MoveHHi before locking a relocatable block.

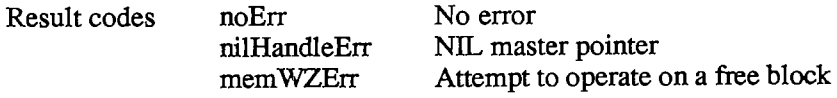

### **PROCEDURE HUnlock (h: Handle) ;**

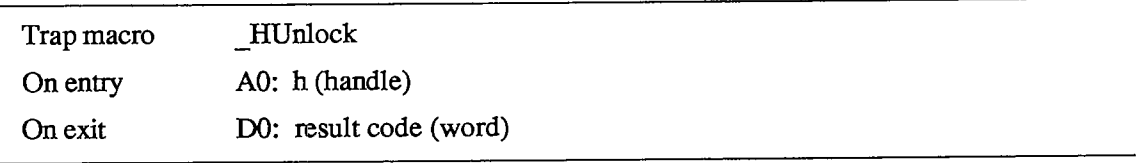

HUnlock unlocks a relocatable block, allowing it to be moved within its heap zone. If the block is already unlocked, HUnlock does nothing.

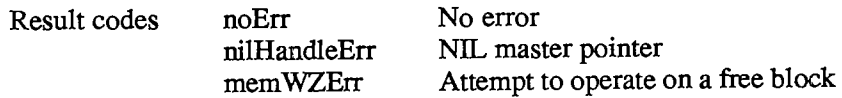

**PROCEDURE HPurge (h: Handle) ;** 

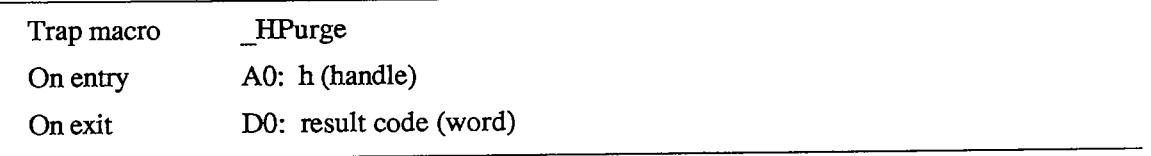

HPurge marks a relocatable block as purgeable. If the block is already purgeable, HPurge does nothing.

*Memory Manager Routines 11-41* 

Note: If you call HPurge on a locked block, it won't unlock the block, but it will mark the block as purgeable. If you later call HUnlock, the block will be subject to purging.

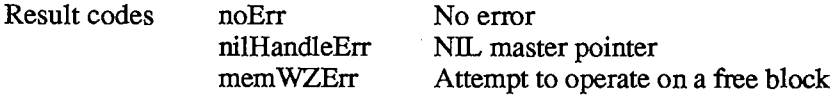

**PROCEDURE HNoPurge (h: Handle) ;** 

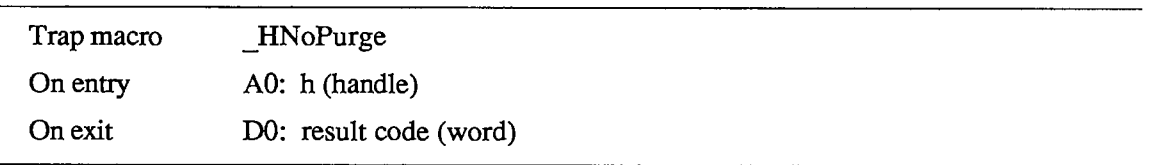

HNoPurge marks a relocatable block as unpurgeable. If the block is already unpurgeable, HNoPurge does nothing.

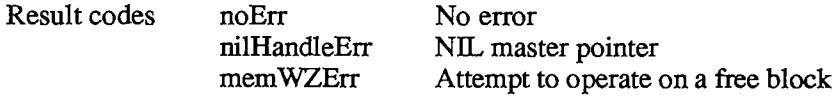

### **Grow Zone Operations**

**PROCEDURE SetGrowZone (growZone: ProcPtr) ;** 

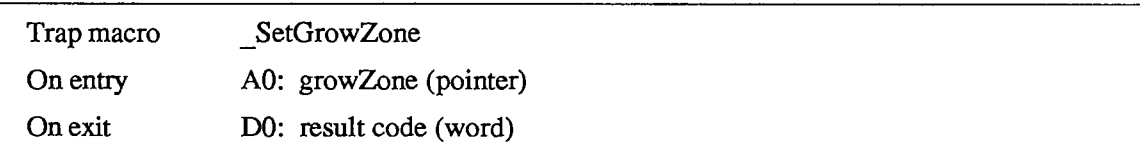

SetGrowZone sets the current heap zone's grow zone function as designated by the growZone parameter. A NIL parameter value removes any grow zone function the zone may previously have had.

Note: If your program presses the limits of the available heap space, it's a good idea to have a grow zone function of some sort. At the very least, the grow zone function should take some graceful action—such as displaying an alert box with the message "Out of memory"—instead of just failing unpredictably.

If it has failed to create a block of the needed size after compacting the zone, increasing its size (in the case of the original application zone), and purging blocks from it, the Memory Manager calls the grow zone function as a last resort.

*11-42 Memory Manager Routines* 

The grow zone function should be of the form

**FUNCTION MyGrowZone (cbNeeded: Size) : LONGINT;** 

The cbNeeded parameter gives the physical size of the needed block in bytes, *including the block header.* The grow zone function should attempt to create a free block of at least this size. It should return a nonzero number if it's able to allocate some memory, or 0 if it's not able to allocate any.

If the grow zone function returns 0, the Memory Manager will give up trying to allocate the needed block and will signal failure with the result code memFullErr. Otherwise it will compact the heap zone and try again to allocate the block. If still unsuccessful, it will continue to call the grow zone function repeatedly, compacting the zone again after each call, until it either succeeds in allocating the needed block or receives a zero result and gives up.

The usual way for the grow zone function to free more space is to call EmptyHandle to purge blocks that were previously marked unpurgeable. Another possibility is to unlock blocks that were previously locked

Note: Although just unlocking blocks doesn't actually free any additional space in the zone, the grow zone function should still return a nonzero result in this case. This signals the Memory Manager to compact the heap and try again to allocate the needed block.

Warning: Depending on the circumstances in which the grow zone function is called, there may be a particular block within the heap zone that must not be moved. For this reason, it's essential that your grow zone function call the function GZSaveHnd (see below).

Result codes noErr No error

**FUNCTION GZSaveHnd : Handle;** [Not in ROM]

GZSaveHnd returns a handle to a relocatable block that must not be moved by the grow zone function, or NIL if there is no such block. Your grow zone function must be sure to call GZSaveHnd; if a handle is returned, it must ensure that this block is *not* moved.

Assembly-language note: You can find the same handle in the global variable GZRootHnd.

! i

## **Miscellaneous Routines**

I **PROCEDURE BlockMove (sourcePtr,destPtr: Ptr; byteCount: Size) ;** 

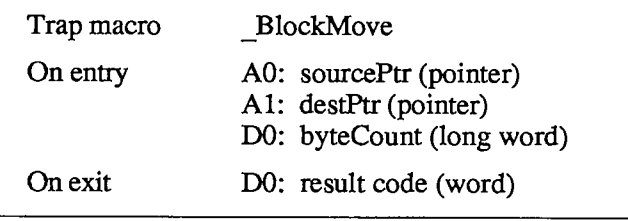

BlockMove moves a block of byteCount consecutive bytes from the address designated by sourcePtr to that designated by destPtr. No pointers are updated. BlockMove works correctly even if the source and destination blocks overlap.

Result codes noErr No error

**FUNCTION TopMem : Ptr;** [Not in ROM]

On a Macintosh 128K or 512K, TopMem returns a pointer to the end of RAM; on the Macintosh XL, it returns a pointer to the end of the memory available for use by the application.

Assembly-language note: This value is stored in the global variable MemTop.

PROCEDURE MoveHHi (h: Handle) ; [Not in ROM]

MoveHHi moves the relocatable block whose handle is h toward the top of the current heap zone, until the block hits either a nonrelocatable block, a locked relocatable block, or the last block in the current heap zone. By calling MoveHHi before you lock a relocatable block, you can avoid fragmentation of the heap, as well as make room for future pointers as low in the heap as possible.

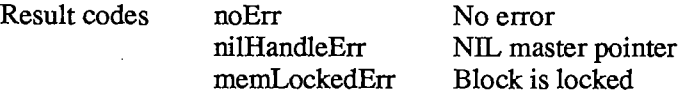

**FUNCTION MemError : OSErr;** [Not in ROM]

MemError returns the result code produced by the last Memory Manager routine called directly by your program. (OSErr is an Operating System Utility data type declared as INTEGER.)

*11-44 Memory Manager Routines*
*The Memory Manager* 

Assemby-language note: To get a routine's result code from assembly language, look in register DO on return from the routine (except for certain routines as noted).

## **CREATING A HEAP ZONE ON THE STACK**

The following code is an example of how advanced programmers can get the space for a new heap zone from the stack:

```
CONST zoneSize = 2048; 
     VAR zoneArea: PACKED ARRAY[1..zoneSize] OF SignedByte; 
      stackZone: THz; 
      limit: Ptr; 
      \cdotsstackZone := @zoneArea; 
limit := POINTER(ORD(stackZone)+zoneSize); 
InitZone(NIL,16,limit,@zoneArea)
```
The heap zone created by this method will be usable until the routine containing this code is completed (because its variables will then be released).

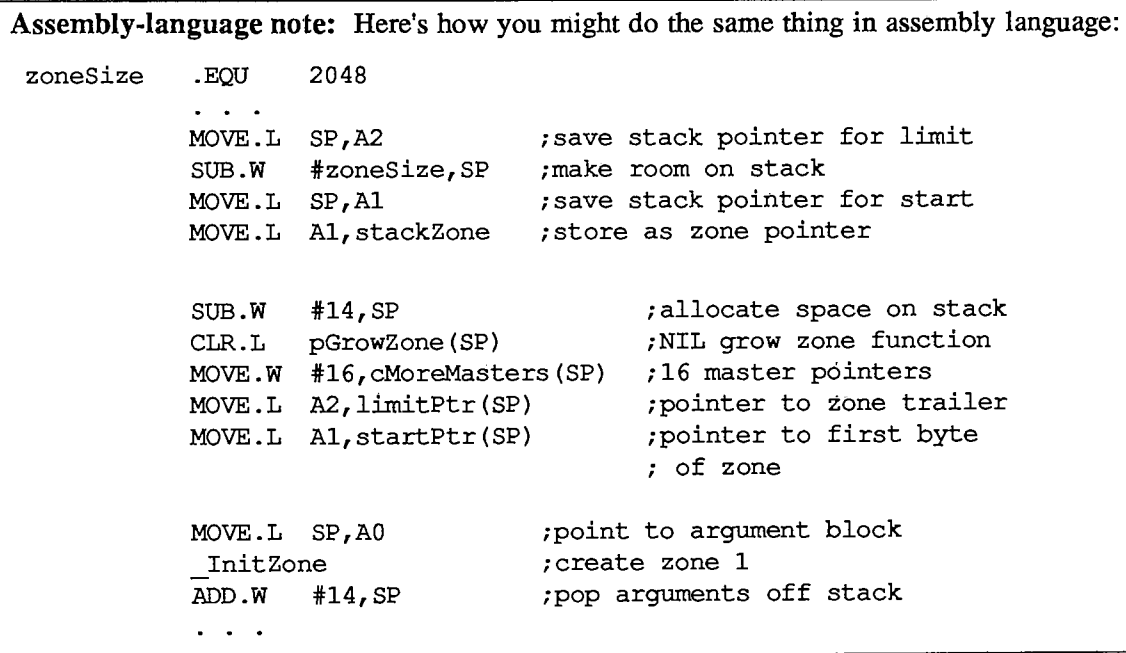

*Creating a Heap Zone on the Stack 11-45* 

## **SUMMARY OF THE MEMORY MANAGER**

### **Constants**

```
CONST { Result codes }
```

```
memFullErr = -108 
{not enough room in heap zone} 
memLockedErr = -117 
memPurErr = -112;
memWZErr = -111 
nilHandleErr = -109 
noErr = 0; 
                       {block is locked} 
                       {attempt to purge a locked block} 
                       {attempt to operate on a free block} 
                       {NIL master pointer} 
                       {no error}
```
## **Data Types**

| Byte<br>Ptr<br>Handle                                        | TYPE SignedByte = $-128127$ ;<br>$= 0.0255;$<br>= ^SignedByte;<br>$=$ $^{\circ}$ Ptr; |          |                               |  |
|--------------------------------------------------------------|---------------------------------------------------------------------------------------|----------|-------------------------------|--|
| Str255<br>StringPtr<br>StringHandle                          | $=$ STRING [255];<br>$=$ ^Str255;<br>$=$ $\land$ StringPtr;                           |          |                               |  |
| ProcPtr = $Ptx:$                                             |                                                                                       |          |                               |  |
|                                                              | $Fixed = LONGINT;$                                                                    |          |                               |  |
| $Size = LONGINT;$                                            |                                                                                       |          |                               |  |
| THz<br>$=$ $^{\circ}$ Zone;<br>$\text{Zone} = \text{RECORD}$ |                                                                                       |          |                               |  |
|                                                              | bkLim:                                                                                | Ptr:     | {zone trailer block}          |  |
|                                                              | purgePtr:                                                                             | Ptr:     | (used internally)             |  |
|                                                              | hFstFree:                                                                             | Ptr;     | {first free master pointer}   |  |
|                                                              | zcbFree:                                                                              | LONGINT; | (number of free bytes).       |  |
|                                                              | gzProc:                                                                               | ProcPtr; | (grow zone function)          |  |
|                                                              | moreMast:                                                                             | INTEGER; | {master pointers to allocate} |  |
|                                                              | $_{\texttt{flags}:}$                                                                  | INTEGER; | (used internally)             |  |
|                                                              | cntRel:                                                                               | INTEGER; | {not used}                    |  |
|                                                              | maxRel:                                                                               | INTEGER; | {not used}                    |  |
|                                                              | cntNRel:                                                                              | INTEGER; | (not used)                    |  |
|                                                              | maxNRel:                                                                              | INTEGER; | {not used}                    |  |
|                                                              | cntEmpty:                                                                             | INTEGER; | (not used)                    |  |
|                                                              | cntHandles:                                                                           | INTEGER; | (not used)                    |  |
|                                                              | minCBFree:                                                                            | LONGINT: | (not used)                    |  |
|                                                              | purgeProc:                                                                            | ProcPtr; | (purge warning procedure)     |  |
|                                                              | sparePtr:                                                                             | Ptx:     | {used internally}             |  |
|                                                              | allocPtr:                                                                             | Ptr:     | {used internally}             |  |
|                                                              | heapData:                                                                             | INTEGER  | {first usable byte in zone}   |  |
| END:                                                         |                                                                                       |          |                               |  |

*11-46 Summary of the Memory Manager* 

## **Routines**

### **Initialization and Allocation**

**PROCEDURE InitApplZone; PROCEDURE SetApplBase PROCEDURE InitZone FUNCTION GetApplLimit Ptr;** [Not in ROM] **PROCEDURE SetApplLimit PROCEDURE MaxApplZone; PROCEDURE MoreMasters; (startPtr: Ptr); (pGrowZone: ProcPtr; cMoreMasters: INTEGER; limitPtr,startPtr: Ptr); (zoneLimit: Ptr);**  [Not in ROM]

### **Heap Zone Access**

**FUNCTION** GetZone : THz;<br>**PROCEDURE** SetZone (hz: THz); PROCEDURE SetZone **FUNCTION SystemZone : THz;** [Not in ROM] **FUNCTION ApplicZone : THz;** [Not in ROM]

### **Allocating and Releasing Relocatable Blocks**

**FUNCTION NewHandle PROCEDURE (h: Handle); DisposHandle FUNCTION GetHandleSize (h: Handle) : Size; PROCEDURE SetHandleSize (h: Handle; newSize: Size); FUNCTION HandleZone (h: Handle) : THz; FUNCTION RecoverHandle (p: Ptr) : Handle; PROCEDURE ReallocHandle (h: Handle; logicalSize: Size); (logicalSize: Size) : Handle;** 

## **Allocating and Releasing Nonrelocatable Blocks**

**FUNCTION NewPtr (logicalSize: Size) : Ptr; PROCEDURE DisposPtr (p: Ptr); FUNCTION GetPtrSize (p: Ptr) : Size; PROCEDURE SetPtrSize (p: Ptr; newSize: Size); FUNCTION PtrZone (p: Ptr) : THz;** 

## **Freeing Space in the Heap**

**FUNCTION FreeMem : LONGINT; FUNCTION MaxMem (VAR grow: Size) : Size; FUNCTION CompactMem (cbNeeded: Size) : Size; PROCEDURE ResrvMem (cbNeeded: Size); PROCEDURE PurgeMem (cbNeeded: Size); PROCEDURE EmptyHandle (h: Handle);** 

#### **Properties of Relocatable Blocks**

**PROCEDURE HLock PROCEDURE HUnlock PROCEDURE HPurge (h: Handle) PROCEDURE HNoPurge (h: Handle) (h: Handle) (h: Handle)** 

#### **Grow Zone Operations**

**PROCEDURE SetGrowZone (growZone: ProcPtr); FUNCTION GZSaveHnd : Handle;** [NotinROM]

#### **Miscellaneous Routines**

**PROCEDURE BlockMove (sourcePtr,destPtr: Ptr; byteCount: Size);**  FUNCTION TopMem : Ptr; [Notin ROM]<br>PROCEDURE MoveHHi (h: Handle); [No (h: Handle); **[Notin ROM] FUNCTION MemError : OSErr;** [Not in ROM]

### **Grow Zone Function**

**FUNCTION MyGrowZone (cbNeeded: Size) : LONGINT;** 

### **Assembly-Language Information**

#### **Constants**

**; Values for tag byte of a block header** 

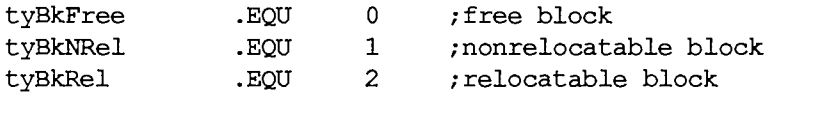

**; Flags for the high-order byte of a master pointer** 

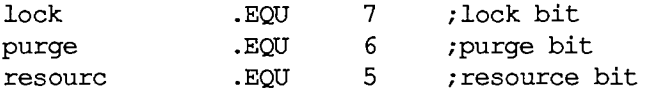

**; Result codes** 

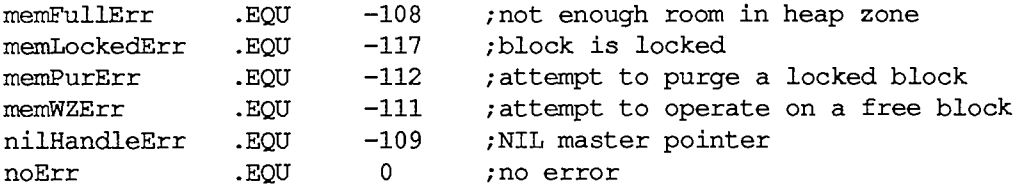

#### *11-48 Summary of the Memory Manager*

## **Zone Record Data Structure**

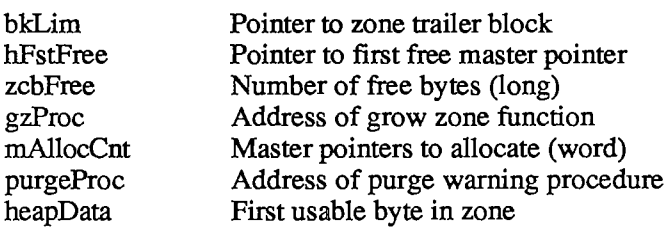

## **Block Header Data Structure**

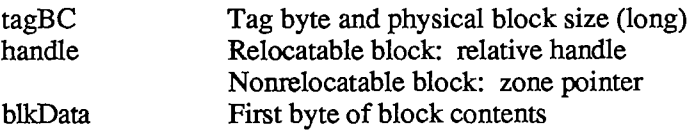

### **Parameter Block Structure for InitZone**

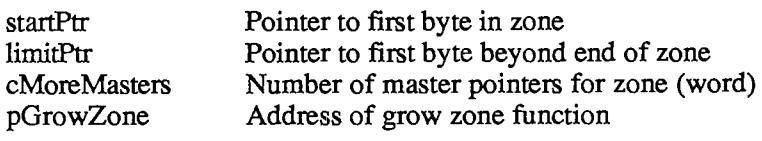

## **Routines**

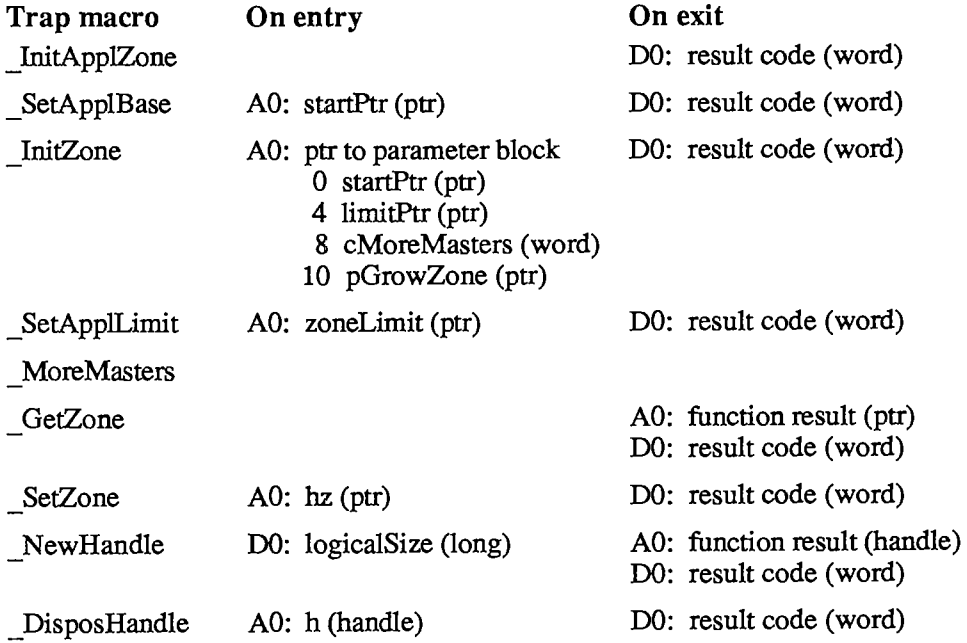

*Summary of the Memory Manager 11-49* 

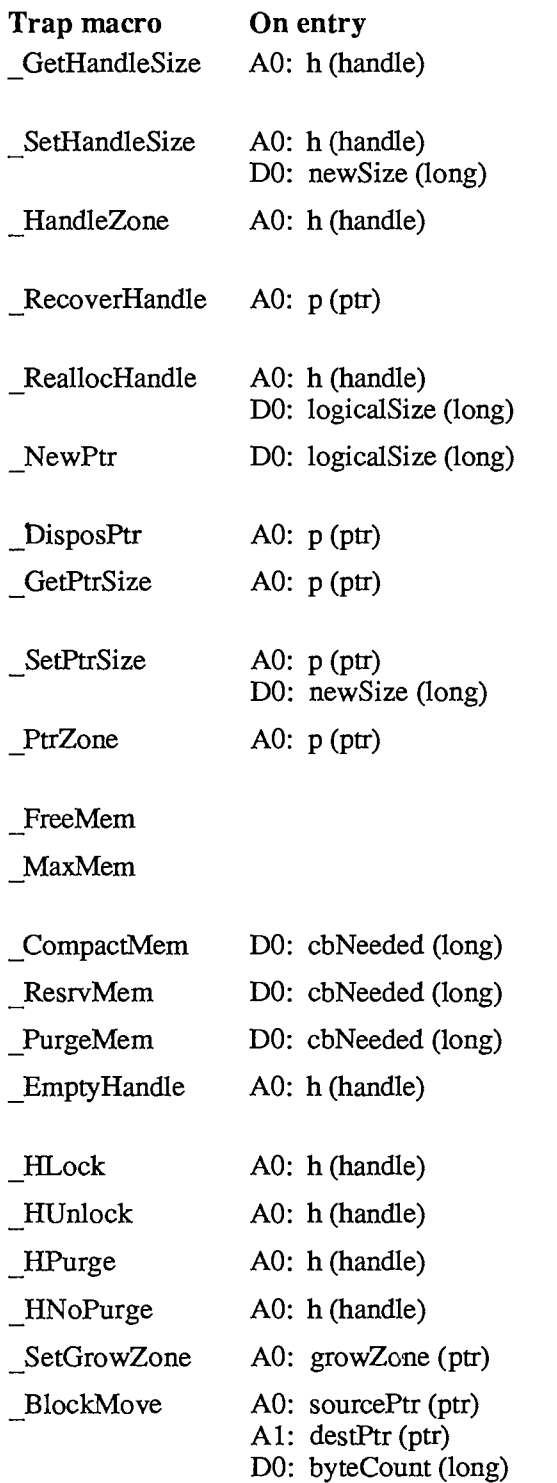

## On exit DO: if >=0, function result (long) if <0, result code (word) DO: result code (word) AO: function result (ptr) DO: result code (word) AO: function result (handle) DO: unchanged DO: result code (word) AO: function result (ptr) DO: result code (word) DO: result code (word) DO: if >=0, function result (long) if <0, result code (word) DO: result code (word) AO: function result (ptr) DO: result code (word) DO: function result (long) DO: function result (long) AO: grow (long) DO: function result (long) DO: result code (word) DO: result code (word) AO: h (handle) DO: result code (word) DO: result code (word) DO: result code (word) DO: result code (word) DO: result code (word) DO: result code (word) DO: result code (word)

*11-50 Summary of the Memory Manager* 

U.

 $\overline{1}$ 

## **Variables**

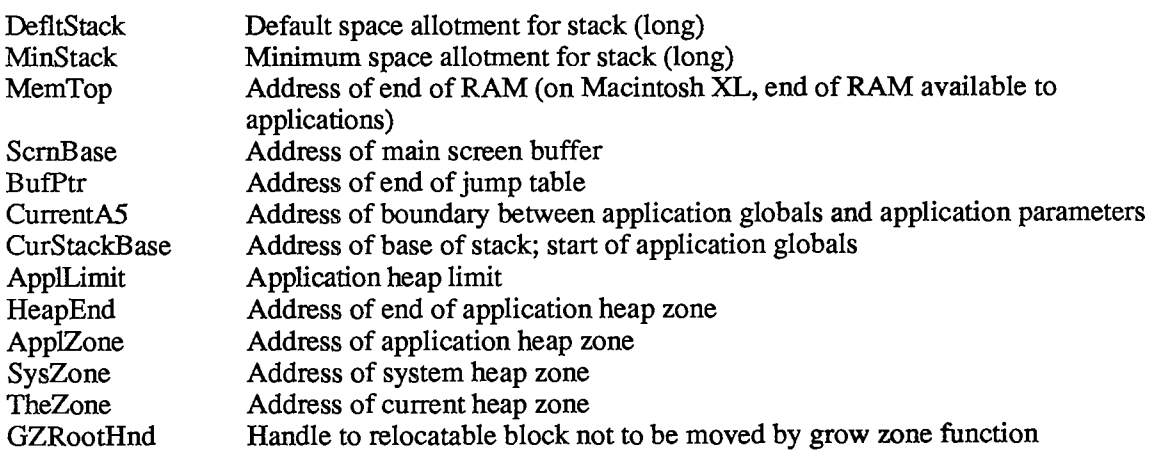

Page 620 of 1284

# 2 THE SEGMENT LOADER

- 55 About This Chapter<br>55 About the Segment 1
- 55 About the Segment Loader
- 55 Finder Information
- 57 Using the Segment Loader
- 57 Segment Loader Routines
- 59 Advanced Routines
- 60 The Jump Table
- 63 Summary of the Segment Loader

2 Segment Loader

 $\sim 10$ 

 $\mathcal{L}$ 

*11-54* 

Page 622 of 1284

## **ABOUT THIS CHAPTER**

This chapter describes the Segment Loader, the part of the Macintosh Operating System that lets you divide your application into several parts and have only some of them in memory at a time. The Segment Loader also provides routines for accessing information about documents that the user has selected to be opened or printed.

You should already be familiar with:

- $\blacksquare$  the basic concepts behind the Resource Manager
- **Exercise Memory Manager**

## **ABOUT THE SEGMENT LOADER**

The Segment Loader allows you to divide the code of your application into several parts or segments. The Finder starts up an application by calling a Segment Loader routine that loads in the main segment (the one containing the main program). Other segments are loaded in automatically when they're needed. Your application can call the Segment Loader to have these segments removed from memory when they're no longer needed.

The Segment Loader enables you to have programs larger than 32K bytes, the maximum size of a single segment. Also, any code that isn't executed often (such as code for printing) needn't occupy memory when it isn't being used, but can instead be in a separate segment that's "swapped in" when needed.

This mechanism may remind you of the resources of an application, which the Resource Manager reads into memory when necessary. An application's segments are in fact themselves stored as resources; their resource type is 'CODE'. A "loaded" segment has been read into memory by the Resource Manager and locked (so that it's neither relocatable nor purgeable). When a segment is unloaded, it's made relocatable and purgeable.

Every segment has a name. If you do nothing about dividing your program into segments, it will consist only of the main segment. Dividing your program into segments means specifying in your source file the beginning of each segment by name. The names are for your use only; they're not kept around after linking.

## **FINDER INFORMATION**

When the Finder starts up your application, it passes along a list of documents selected by the user to be printed or opened, if any. This information is called the Finder information; its structure is shown in Figure 1.

It's up to your application to access the Finder information and open or print the documents selected by the user.

The message in the first word of the Finder information indicates whether the documents are to be opened (0) or printed (1), and the count following it indicates the number of documents (0 if none). The rest of the Finder information specifies each of the selected documents by volume

*Finder Information 11-55* 

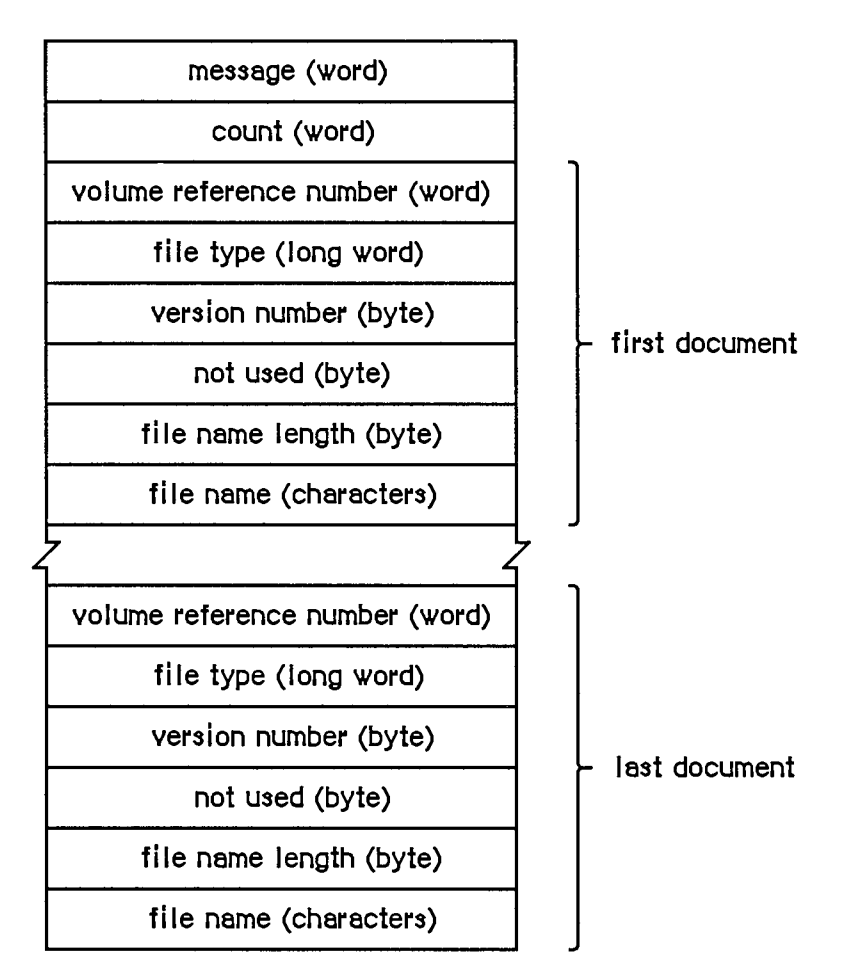

Figure 1. Finder Information

reference number, file type, version number, and file name; these terms are explained in chapter 4 of Volume II and chapter 1 of Volume HI. File names are padded to an even number of bytes if necessary.

Your application should start up with an empty untitled document on the desktop if there are no documents listed in the Finder information. If one or more documents are to be opened, your application should go through each document one at a time, and determine whether it can be opened. If it can be opened, you should do so, and then check the next document in the list (unless you've opened your maximum number of documents, in which case you should ignore the rest). If your application doesn't recognize a document's file type (which can happen if the user selected your application along with another application's document), you may want to open the document anyway and check its internal structure to see if it's a compatible type. Display an alert box including the name of each document that can't be opened.

If one or more documents are to be printed, your application should go through each document in the list and determine whether it can be printed. If any documents can be printed, the application should display the standard Print dialog box and then print each document—preferably without doing its entire startup sequence. For example, it may not be necessary to show the menu bar or the document window. If the document can't be printed, ignore it; it may be intended for another application.

*11-56 Finder Information* 

## **USING THE SEGMENT LOADER**

When your application starts up, you should determine whether any documents were selected to be printed or opened by it. First call CountAppFiles, which returns the number of selected documents and indicates whether they're to be printed or opened. If the number of selected documents is 0, open an empty untitled document in the normal manner. Otherwise, call GetAppFiles once for each selected document. GetAppFiles returns information about each document, including its file type. Based on the file type, your application can decide how to treat the document, as described in the preceding section. For each document that your application opens or prints, call ClrAppFiles, which indicates to the Finder that you've processed it.

To unload a segment when it's no longer needed, call UnloadSeg. If you don't want to keep track of when each particular segment should be unloaded, you can call UnloadSeg for every segment in your application at the end of your main event loop. This isn't harmful, since the segments aren't purged unless necessary.

Note: The main segment is always loaded and locked.

Warning: A segment should never unload the segment that called it, because the return addresses on the stack would refer to code that may be moved or purged.

Another procedure, GetAppParms, lets you get information about your application such as its name and the reference number for its resource file. The Segment Loader also provides the ExitToShell procedure—a way for an application to quit and return the user to the Finder.

Finally, there are three advanced routines that can be called only from assembly language: Chain, Launch, and LoadSeg. Chain starts up another application without disturbing the application heap. Thus the current application can let another application take over while still keeping its data around in the heap. Launch is called by the Finder to start up an application; it's like Chain but doesn't retain the application heap. LoadSeg is called indirectly (via the jump table, as described later) to load segments when necessary—that is, whenever a routine in an unloaded segment is invoked.

## **SEGMENT LOADER ROUTINES**

Assembly-language note: Instead of using CountAppFiles, GetAppFiles, and ClrAppFiles, assembly-language programmers can access the Finder information via the global variable AppParmHandle, which contains a handle to the Finder information. Parse the Finder information as shown in Figure 1 above. For each document that your application opens or prints, set the file type in the Finder information to 0.

**PROCEDURE CountAppFiles (VAR message: INTEGER; VAR count: INTEGER)** ; [Not in ROM]

CountAppFiles deciphers the Finder information passed to your application, and returns information about the documents that were selected when your application started up. It returns

*Segment Loader Routines 11-57* 

the number of selected documents in the count parameter, and a number in the message parameter that indicates whether the documents are to opened or printed:

```
CONST appOpen =0 ; {open the document(s)} 
        appPrint = 1; {print the document(s)} 
PROCEDURE GetAppFiles (index: INTEGER; VAR theFile: AppFile) ; 
            [Not in ROM]
```
GetAppFiles returns information about a document that was selected when your application started up (as listed in the Finder information). The index parameter indicates the file for which information should be returned; it must be between 1 and the number returned by CountAppFiles, inclusive. The information is returned in the following data structure:

```
TYPE AppFile RECORD 
                 vRefNum: 
INTEGER; {volume reference number} 
                 fType: 
OSType; {file type} 
                 versNum: 
INTEGER; {version number} 
                 f Name: 
Str255 {file name} 
               END;
```
**PROCEDURE ClrAppFiles (index: INTEGER);** [Not in ROM]

ClrAppFiles changes the Finder information passed to your application about the specified file such that the Finder knows you've processed the file. The index parameter must be between 1 and the number returned by CountAppFiles. You should call ClrAppFiles for every document your application opens or prints, so that the information returned by CountAppFiles and GetAppFiles is always correct. (ClrAppFiles sets the file type in the Finder information to 0.)

```
PROCEDURE GetAppParms (VAR apName: Str255; VAR apRefNum: INTEGER; 
           VAR apParam: Handle) ;
```
GetAppParms returns information about the current application. It returns the application name in apName and the reference number for the application's resource file in apRefNum. A handle to the Finder information is returned in apParam, but the Finder information is more easily accessed with the GetAppFiles call.

Assembly-language note: Assembly-language programmers can instead get the application name, reference number, and handle to the Finder information direcdy from the global variables CurApName, CurApRefNum, and AppParmHandle.

Note: If you simply want the application's resource file reference number, you can call the Resource Manager function CurResFile when the application starts up.

*11-58 Segment Loader Routines* 

**PROCEDURE UnloadSeg (routineAddr: Ptr) ;** 

UnloadSeg unloads a segment, making it relocatable and purgeable; routineAddr is the address of any externally referenced routine in the segment. The segment won't actually be purged until the memory it occupies is needed. If the segment is purged, the Segment Loader will reload it the next time one of the routines in it is called.

Note: UnloadSeg will work only if called from outside the segment to be unloaded.

**PROCEDURE ExitToShell;** 

ExitToShell provides an exit from an application by starting up the Finder (after releasing the entire application heap).

Assembly-language note: ExitToShell actually launches the application whose name is stored in the global variable FinderName.

### **Advanced Routines**

The routines below are provided for advanced programmers; they can be called only from assembly language.

#### Chain procedure

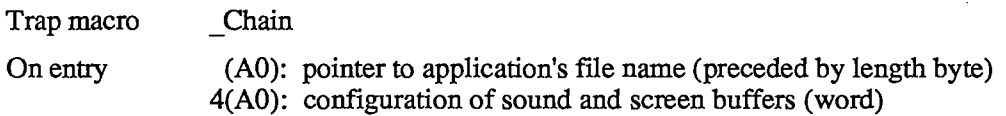

Chain starts up an application without doing anything to the application heap, so the current application can let another application take over while still keeping its data around in the heap.

Chain also configures memory for the sound and screen buffers. The value you pass in 4(A0) determines which sound and screen buffers are allocated:

- If you pass 0 in 4(A0), you get the main sound and screen buffers; in this case, you have the largest amount of memory available to your application.
- $\blacksquare$  Any positive value in 4(A0) causes the alternate sound buffer and main screen buffer to be allocated.
- Any negative value in 4(A0) causes the alternate sound buffer and alternate screen buffer to be allocated.

The memory map in chapter 1 shows the locations of the screen and sound buffers.

Warning: The sound buffers and alternate screen buffer are not supported on the Macintosh XL, and the alternate sound and screen buffers may not be supported in future versions of the Macintosh.

Note: You can get the most recent value passed in 4(A0) to the Chain procedure from the global variable CurPageOption.

Chain closes the resource file for any previous application and opens the resource file for the application being started; call DetachResource for any resources that you still wish to access.

#### Launch procedure

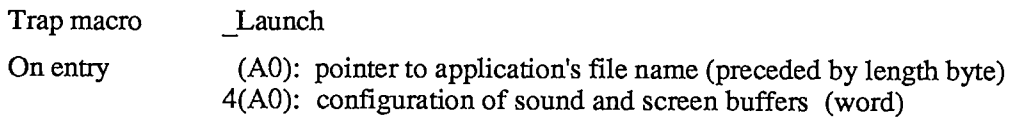

Launch is called by the Finder to start up an application and will rarely need to be called by an application itself. It's the same as the Chain procedure (described above) except that it frees the storage occupied by the application heap and restores the heap to its original size.

Note: Launch preserves a special handle in the application heap which is used for preserving the desk scrap between applications; see chapter 15 of Volume I for details.

#### LoadSeg procedure

Trap macro LoadSeg On entry stack: segment number (word)

LoadSeg is called indirectly via the jump table (as described in the following section) when the application calls a routine in an unloaded segment. It loads the segment having the given segment number, which was assigned by the Linker. If the segment isn't in memory, LoadSeg calls the Resource Manager to read it in. It changes the jump table entries for all the routines in the segment from the "unloaded" to the "loaded" state and then invokes the routine that was called.

Note: Since LoadSeg is called via the jump table, there isn't any need for you to call it yourself.

### **THE JUMP TABLE**

This section describes how the Segment Loader works internally, and is included here for advanced programmers; you don't have to know about this to be able to use the common Segment Loader routines.

*11-60 Segment Loader Routines* 

The loading and unloading of segments is implemented through the application's jump table. The jump table contains one eight-byte entry for every externally referenced routine in every segment; all the entries for a particular segment are stored contiguously. The location of the jump table is shown in chapter 1.

When the Linker encounters a call to a routine in another segment, it creates a jump table entry for the routine (see Figure 2). The jump table refers to segments by segment numbers assigned by the Linker. If the segment is loaded, the jump table entry contains code that jumps to the routine. If the segment isn't loaded, the entry contains code that loads the segment.

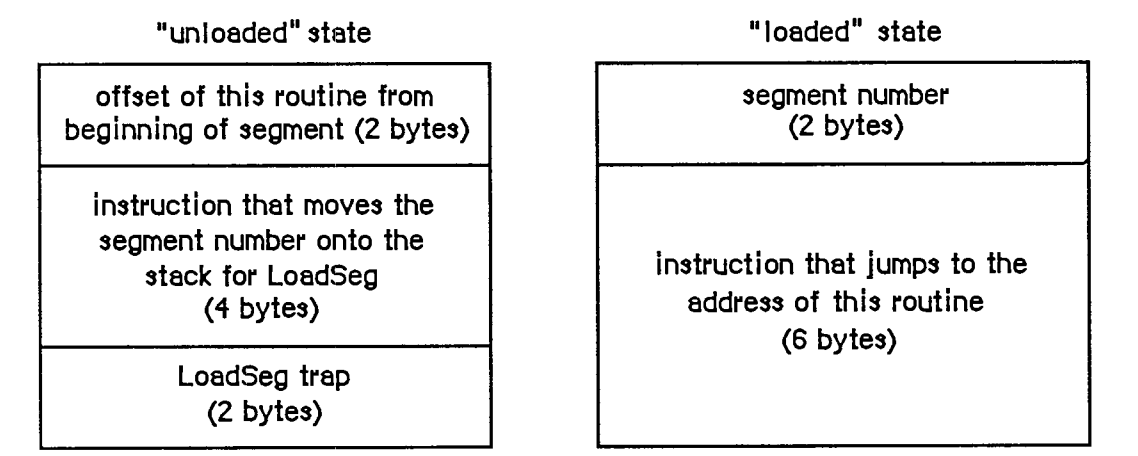

Figure 2. Format of a lump Table Entry

When a segment is unloaded, all its jump table entries are in the "unloaded" state. When a call to a routine in an unloaded segment is made, the code in the last six bytes of its jump table entry is executed. This code calls LoadSeg, which loads the segment into memory, transforms all of its jump table entries to the "loaded" state, and invokes the routine by executing the instruction in the last six bytes of the jump table entry. Subsequent calls to the routine also execute this instruction. If UnloadSeg is called to unload the segment, it restores the jump table entries to their "unloaded" state. Notice that whether the segment is loaded or unloaded, the last six bytes of the jump table entry are executed; the effect depends on the state of the entry at the time.

To be able to set all the jump table entries for a segment to a particular state, LoadSeg and UnloadSeg need to know exactiy where in the jump table all the entries are located. They get this information from the segment header, four bytes at the beginning of the segment which contain the following:

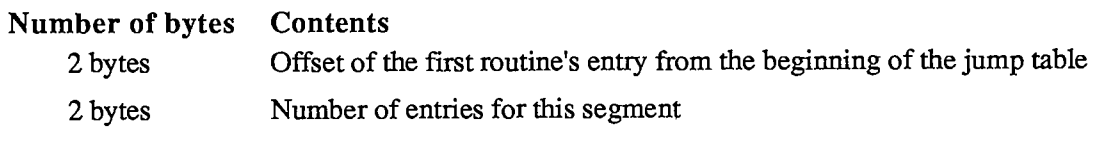

When an application starts up, its jump table is read in from segment 0 (which is the 'CODE' resource with an ID of 0). This is a special segment created by the Linker for every executable file. It contains the following:

*The Jump Table 11-61* 

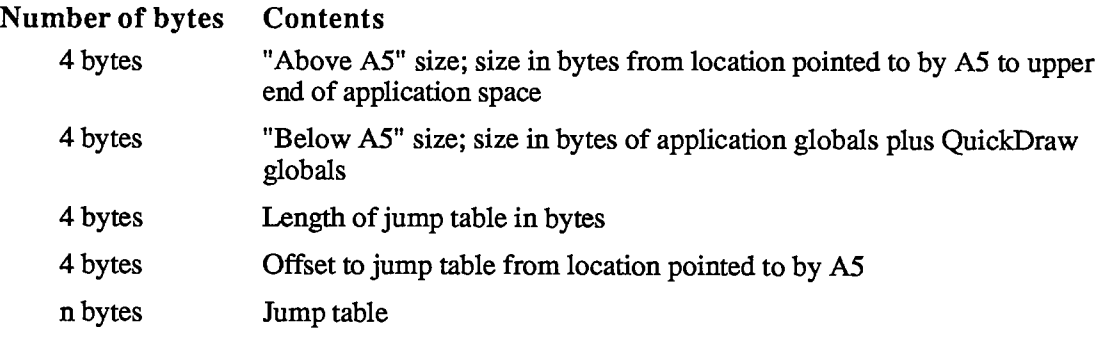

Note: For all applications, the offset to the jump table from the location pointed to by A5 is 32, and the "above A5" size is 32 plus the length of the jump table.

The Segment Loader then executes the first entry in the jump table, which loads the main segment ('CODE' resource 1) and starts the application.

Assembly-language note: The offset to the jump table from the location pointed to by A5 is stored in the global variable CurJTOffset.

*11-62 The Jump Table* 

## **SUMMARY OF THE SEGMENT LOADER**

## **Constants**

**CONST { Message returned by CountAppleFiles } appOpen =0 ; {open the document(s)}**   $appPrint = 1;$  {print the document(s)}

## **Data Types**

**TYPE AppFile = RECORD vRefNum: INTEGER; {volume reference number} fType: OSType; {file type} versNum: INTEGER; {version number} fName: Str255 {file name} END;** 

## **Routines**

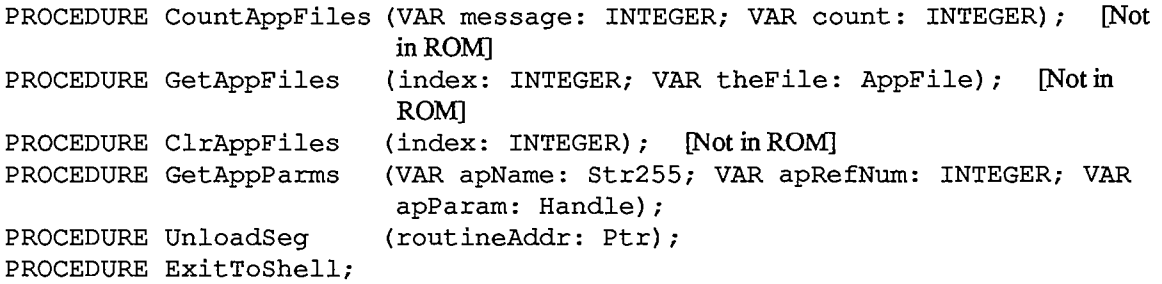

## **Assembly-Language Information**

### **Advanced Routines**

 $\mathbf{v}$ 

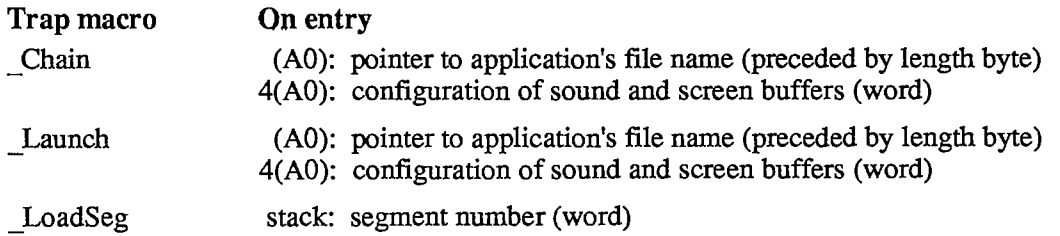

*Summary of the Segment Loader 11-63* 

### **Variables**

AppParmHandle CurApName CurApRefNum CurPageOption CurJTOffset FinderName Handle to Finder information Name of current application (length byte followed by up to 31 characters) Reference number of current application's resource file (word) Sound/screen buffer configuration passed to Chain or Launch (word) Offset to jump table from location pointed to by A5 (word) Name of the Finder (length byte followed by up to 15 characters)

*11-64 Summary of the Segment Loader* 

# 3 THE OPERATING SYSTEM EVENT MANAGER

- 67 About This Chapter
- 67 About the Operating System Event Manager
- 67 Using the Operating System Event Manager
- 68 Operating System Event Manager Routines
- 68 Posting and Removing Events
- 69 Accessing Events
- 70 Setting the System Event Mask
- 70 Structure of the Event Queue
- 72 Summary of the Operating System Event Manager

 $\sim$ 

 $\mathbb{R}^2$ 

*11-66* 

Page 634 of 1284

## **ABOUT THIS CHAPTER**

This chapter describes the Operating System Event Manager, the part of the Operating System that reports low-level user actions such as mouse-button presses and keystrokes. Usually your application will find out about events by calling the Toolbox Event Manager, which calls the Operating System Event Manager for you, but in some situations you'll need to call the Operating System Event Manager directly.

Note: All references to "the Event Manager" in this chapter refer to the Operating System Event Manager.

You should already be familiar with the Toolbox Event Manager.

Note: Constants and data types defined in the Operating System Event Manager are presented in detail in the Toolbox Event Manager chapter (chapter 8 of Volume I), since they're necessary for using that part of the Toolbox. They're also listed in the summary of this chapter.

## **ABOUT THE OPERATING SYSTEM EVENT MANAGER**

The Event Manager is the part of the Operating System that detects low-level, hardware-related events: mouse, keyboard, disk-inserted, device driver, and network events. It stores information about these events in the event queue and provides routines that access the queue (analogous to GetNextEvent and EventAvail in the Toolbox Event Manager). It also allows your application to post its own events into the event queue. Like the Toolbox Event Manager, the Operating System Event Manager returns a null event if it has no other events to report.

The Toolbox Event Manager calls the Operating System Event Manager to retrieve events from the event queue; in addition, it reports activate and update events, which aren't kept in the queue. It's extremely unusual for an application not to have to know about activate and update events, so usually you'll call the Toolbox Event Manager to get events.

The Operating System Event Manager also lets you:

- $\blacksquare$  remove events from the event queue
- **s** set the system event mask, to control which types of events get posted into the queue

## **USING THE OPERATING SYSTEM EVENT MANAGER**

If you're using application-defined events in your program, you'll need to call the Operating System Event Manager function PostEvent to post them into the event queue. This function is sometimes also useful for reposting events that you've removed from the event queue with GetNextEvent

*Using the Operating System Event Manager 11-67* 

In some situations you may want to remove from the event queue some or all events of a certain type or types. You can do this with the procedure FlushEvents. A common use of FlushEvents is to get rid of any stray events left over from before your application started up.

You'll probably never call the other Operating System Event Manager routines: GetOSEvent, which gets an event from the event queue, removing it from the queue in the process; OSEventAvail, for looking at an event without dequeueing it; and SetEventMask, which changes the setting of the system event mask.

## **OPERATING SYSTEM EVENT MANAGER ROUTINES**

### **Posting and Removing Events**

**FUNCTION PostEvent (eventCode: INTEGER; eventMsg: LONGINT) : OSErr;** 

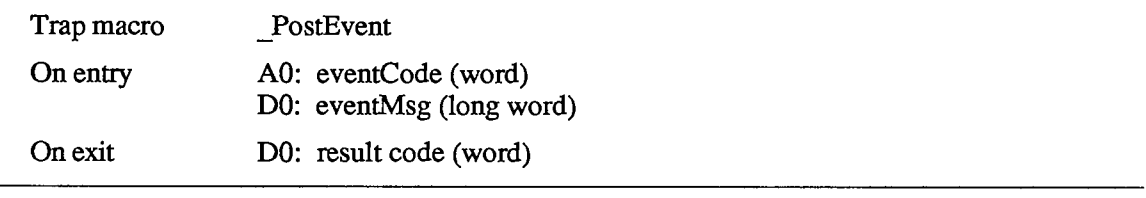

PostEvent places in the event queue an event of the type designated by eventCode, with the event message specified by eventMsg and with the current time, mouse location, and state of the modifier keys and mouse button. It returns a result code (of type OSErr, defined as INTEGER in the Operating System Utilities) equal to one of the following predefined constants:

**CONST noErr = 0; {no error (event posted) } evtNotEnb =1 ; {event type not designated in system event mask}** 

Warning: Be very careful when posting any events other than your own applicationdefined events into the queue; attempting to post an activate or update event, for example, will interfere with the internal operation of the Toolbox Event Manager, since such events aren't normally placed in the queue at all.

Warning: If you use PostEvent to repost an event, remember that the event time, location, and state of the modifier keys and mouse button will all be changed from their values when the event was originally posted, possibly altering the meaning of the event.

*11-68 Using the Operating System Event Manager* 

**PROCEDURE FlushEvents (eventMask,stopMask: INTEGER);** 

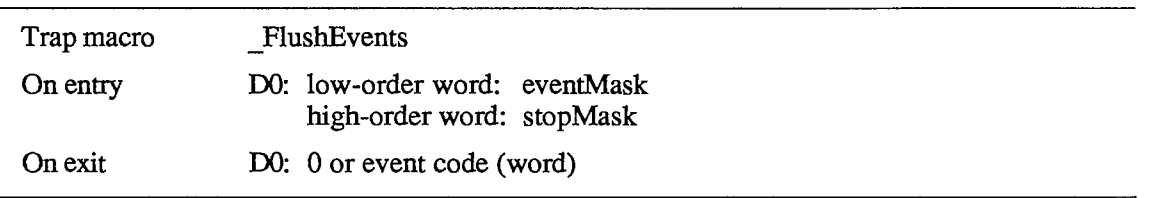

FlushEvents removes events from the event queue as specified by the given event masks. It removes all events of the type or types specified by eventMask, up to but not including the first event of any type specified by stopMask; if the event queue doesn't contain any events of the types specified by eventMask, it does nothing. To remove all events specified by eventMask, use a stopMask value of 0.

At the beginning of your application, it's usually a good idea to call FlushEvents(everyEvent,0) to empty the event queue of any stray events that may have been left lying around, such as unprocessed keystrokes typed to the Finder.

Assembly-language note: On exit from this routine, DO contains 0 if all events were removed from the queue or, if not, an event code specifying the type of event that caused the removal process to stop.

### **Accessing Events**

**FUNCTION GetOSEvent (eventMask: INTEGER; VAR theEvent: EventRecord) : BOOLEAN;** 

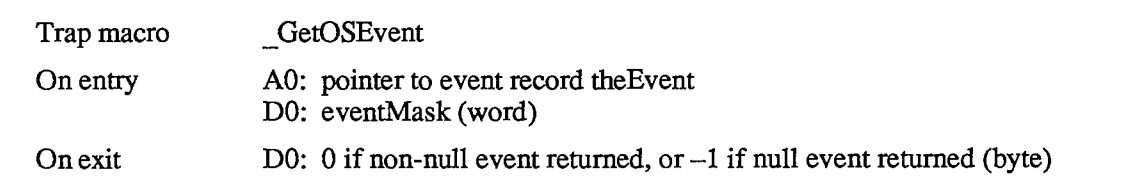

GetOSEvent returns the next available event of a specified type or types and removes it from the event queue. The event is returned as the value of the parameter theEvent. The eventMask parameter specifies which event types are of interest. GetOSEvent will return the next available event of any type designated by the mask. If no event of any of the designated types is available, GetOSEvent returns a null event and a function result of FALSE; otherwise it returns TRUE.

Note: Unlike the Toolbox Event Manager function GetNextEvent, GetOSEvent doesn't call the Desk Manager to see whether the system wants to intercept and respond to the event; nor does it perform GetNextEvent's processing of the alarm and Command-Shiftnumber combinations.

**FUNCTION OSEventAvail (eventMask: INTEGER; VAR theEvent: EventRecord) : BOOLEAN;** 

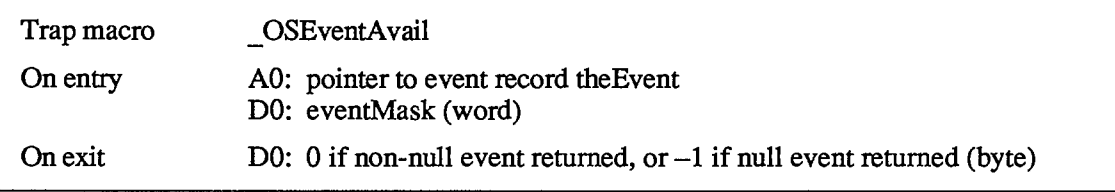

OSEventAvail works exactly the same as GetOSEvent (above) except that it doesn't remove the event from the event queue.

Note: An event returned by OSEventAvail will not be accessible later if in the meantime the queue becomes full and the event is discarded from it; since the events discarded are always the oldest ones in the queue, however, this will happen only in an unusually busy environment.

#### **Setting the System Event Mask**

**PROCEDURE SetEventMask (theMask: INTEGER);** [NotinROM]

SetEventMask sets the system event mask to the specified event mask. The Operating System Event Manager will post only those event types that correspond to bits set in the mask. (As usual, it will not post activate and update events, which are generated by the Window Manager and not stored in the event queue.) The system event mask is initially set to post all except keyup events.

Warning: Because desk accessories may rely on receiving certain types of events, your application shouldn't set the system event mask to prevent any additional types (besides key-up) from being posted. You should use SetEventMask only to enable key-up events in the unusual case that your application needs to respond to them.

Assembly-language note: The system event mask is available to assembly-language programmers in the global variable SysEvtMask.

### **STRUCTURE OF THE EVENT QUEUE**

The event queue is a standard Macintosh Operating System queue, as described in chapter 13. Most programmers will never need to access the event queue directly; some advanced programmers, though, may need to do so for special purposes.

*11-70 Operating System Event Manager Routines* 

Page 638 of 1284

Each entry in the event queue contains information about an event:

```
TYPE EvQEl = RECORD 
                qLink: 
                 qType: 
                 evtQWhat: 
                 evtQMessage: 
                 evtQWhen: 
                 evtQWhere: 
                 evtQModifiers: 
                              QElemPtr; 
                                  INTEGER, 
                                  INTEGER, 
                                  LONGINT, 
                                  LONGINT 
                                  Point; 
                                  INTEGER 
                                               {next queue entry} 
                                               {queue type} 
                                               {event code} 
                                               {event message} 
                                               {ticks since startup} 
                                               {mouse location} 
                                                {modifier flags} 
              END;
```
QLink points to the next entry in the queue, and qType indicates the queue type, which must be ORD(evType). The remaining five fields of the event queue entry contain exactly the same information about the event as do the fields of the event record for that event; see chapter 8 of Volume I for a detailed description of the contents of these fields.

You can get a pointer to the header of the event queue by calling the Operating System Event Manager function GetEvQHdr.

**FUNCTION GetEvQHdr : QHdrPtr;** [NotinROM]

GetEvQHdr returns a pointer to the header of the event queue.

Assembly-language note: The global variable EventQueue contains the header of the event queue.

*Structure of the Event Queue 11-71* 

## **SUMMARY OF THE OPERATING SYSTEM EVENT MANAGER**

### **Constants**

**CONST { Event codes }** 

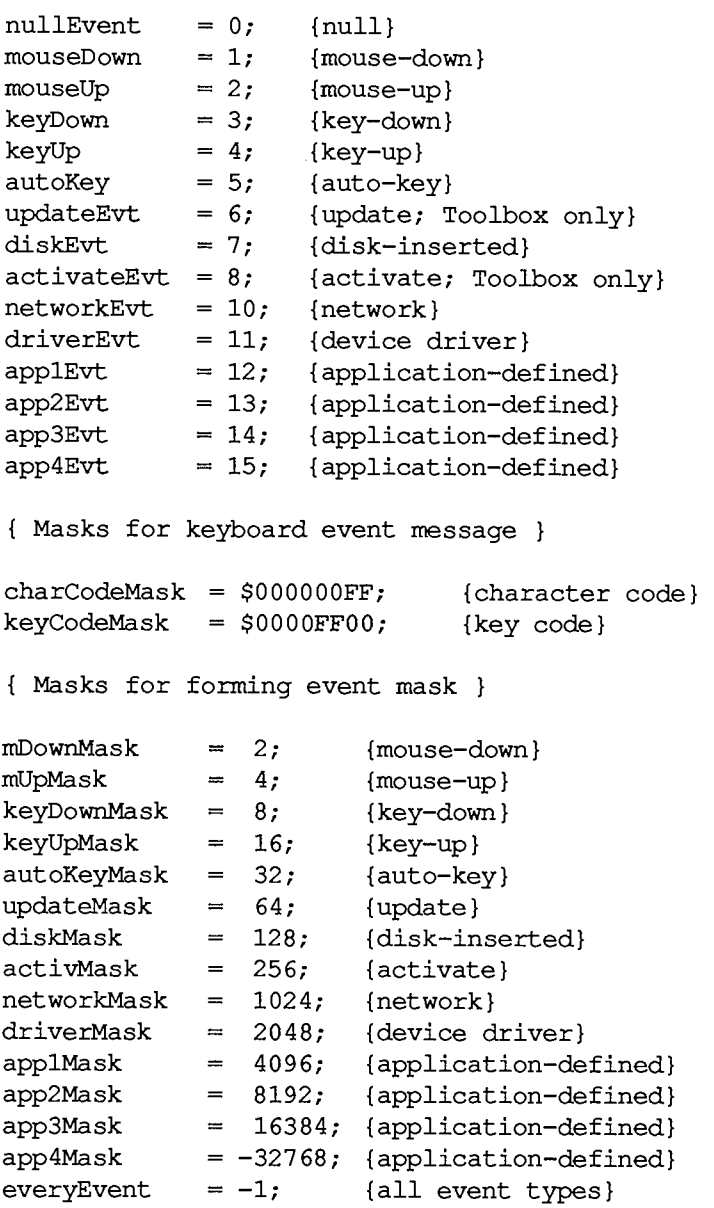

*11-72 Summary of the Operating System Event Manager* 

Page 640 of 1284

```
{ Modifier flags in event record } 
activeFlag = 1; {set if window being activated} 
btnState = 128; {set if mouse button up} 
cmdKey = 256; {set if Command key down} 
shiftKey = 512; {set if Shift key down} 
alphaLock = 1024; {set if Caps Lock key down} 
optionKey = 2048; {set if Option key down} 
{ Result codes returned by PostEvent } 
noErr = 0; {no error (event posted) } 
evtNotEnb = 1; {event type not designated in system event mask}
```
### **Data Types**

```
TYPE EventRecord = RECORD
                    what: 
                     message: 
LONGINT 
{event message} 
                     when: 
LONGINT 
{ticks since startup} 
                     where: 
                     modifiers: 
                  END; 
                               INTEGER 
{event code} 
                               Point; 
                               INTEGER 
    EvQEl = RECORD 
              qLink: QElemPtr; 
              qType: INTEGER; 
              evtQWhat: INTEGER; 
              evtQMes sage: LONGINT; 
{event message} 
              evtQWhen: LONGINT; 
               evtQWhere: Point; 
              evtQModifiers: INTEGER 
            END; 
                                          {mouse location} 
                                          {modifier flags} 
                          {next queue entry} 
                                       {queue type} 
                                       {event code} 
                                       {ticks since startup} 
                                       {mouse location} 
                                      {modifier flags}
```
### **Routines**

#### **Posting and Removing Events**

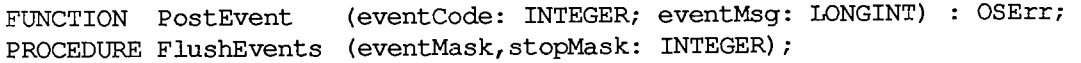

### **Accessing Events**

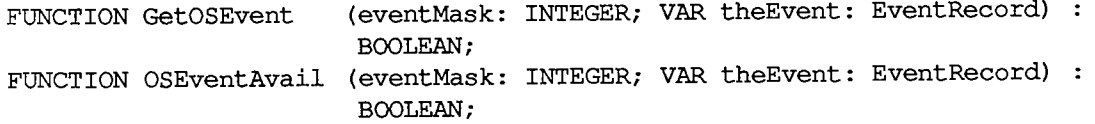

*Summary of the Operating System Event Manager 11-73* 

### **Setting the System Event Mask**

**PROCEDURE SetEventMask (theMask: INTEGER);** [Not in ROM]

### **Directly Accessing the Event Queue**

**FUNCTION GetEvQHdr : QHdrPtr;** [Not in ROM]

### **Assembly-Language Information**

#### **Constants**

**; Event codes** 

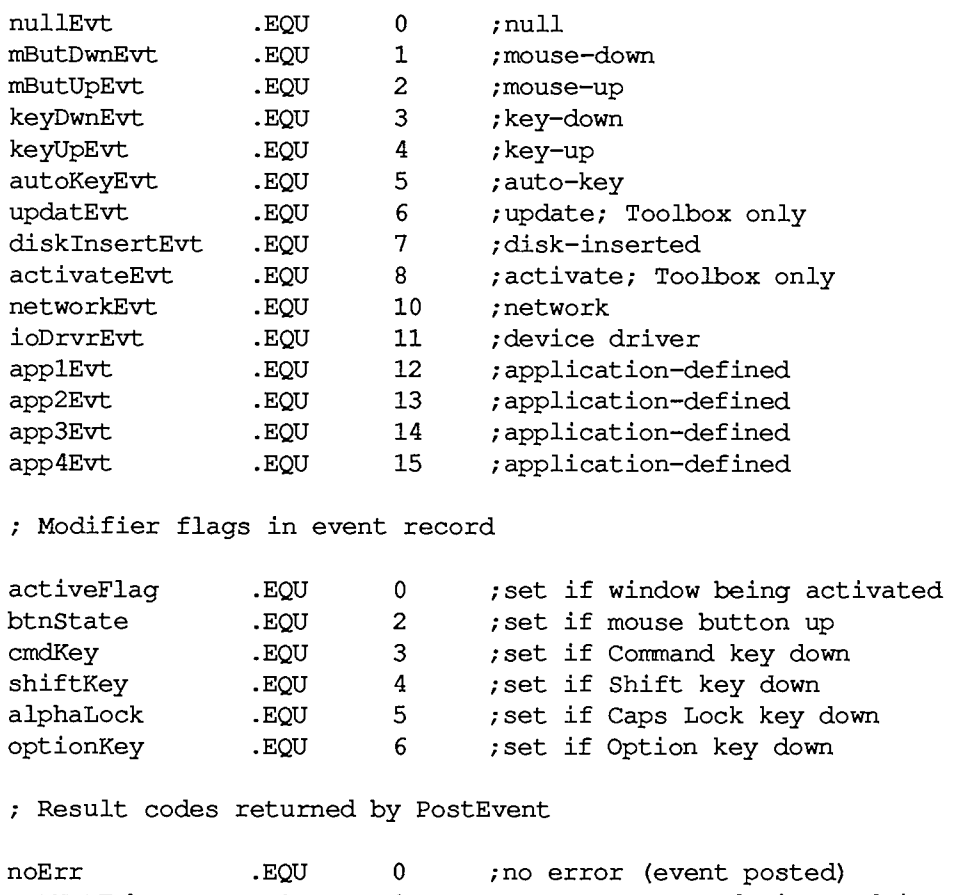

evtNotEnb .EQU 1 ;event type not designated in system **; event mask** 

*11-74 Summary of the Operating System Event Manager* 

#### **Event Record Data Structure**

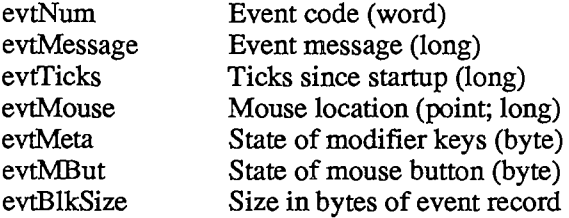

## **Event Queue Entry Data Structure**

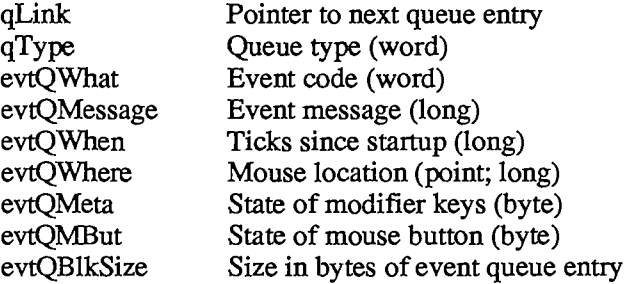

## **Routines**

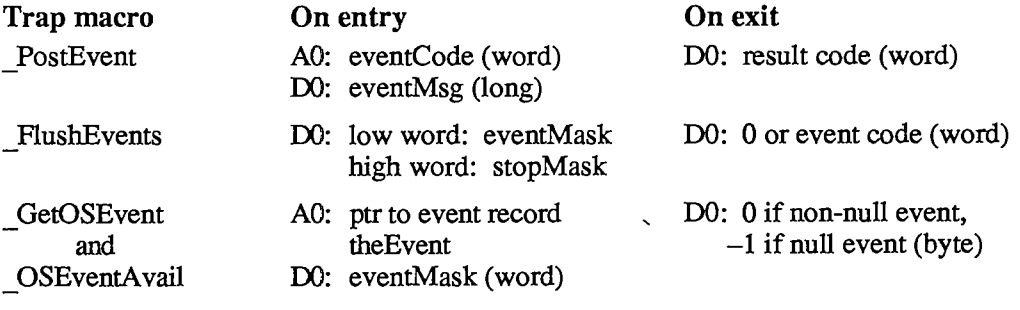

### **Variables**

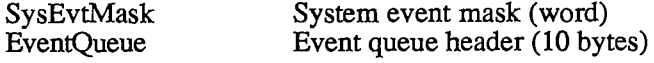

 $\frac{1}{2}$ 

I

 $\frac{1}{2}$ 

 $\frac{1}{2}$  and  $\frac{1}{2}$  and  $\frac{1}{2}$ 

*11-76* 

Page 644 of 1284

# 4 THE FILE MANAGER

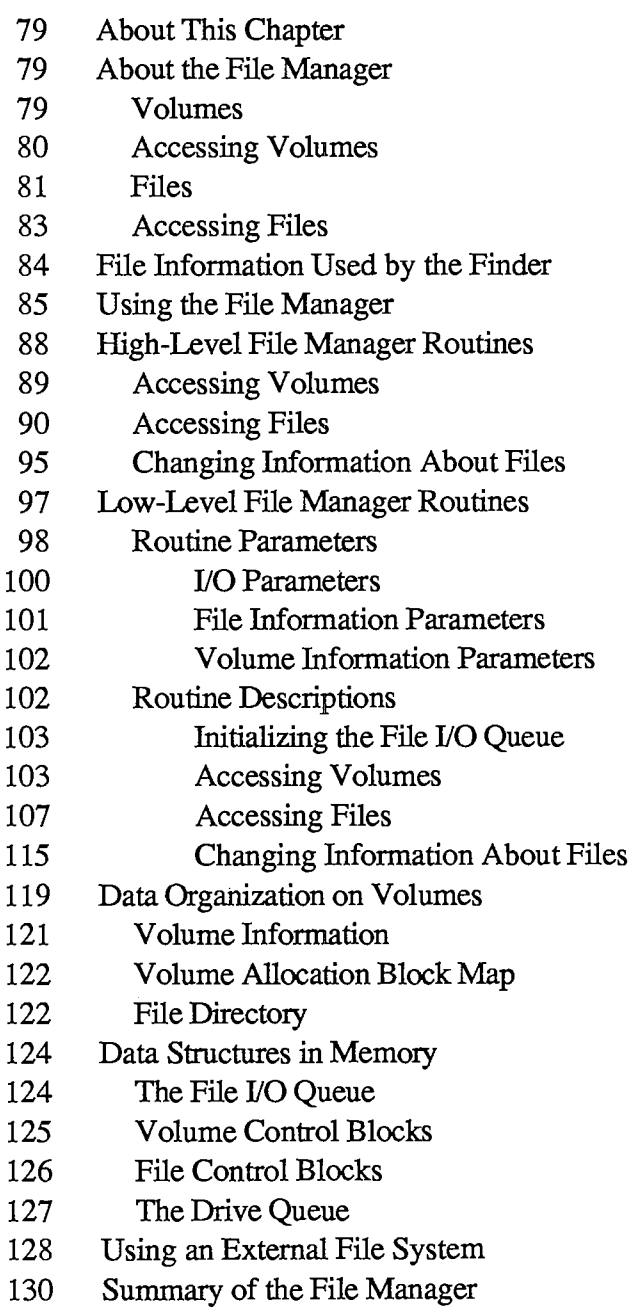

 $\bar{\mathbf{v}}$ 

 $\mathcal{A}^{\mathcal{A}}$ 

*11-78* 

Page 646 of 1284

 $\sim 10^7$ 

## **ABOUT THIS CHAPTER**

This chapter describes the File Manager, the part of the Operating System that controls the exchange of information between a Macintosh application and files. The File Manager allows you to create and access any number of files containing whatever information you choose.

## **ABOUT THE FILE MANAGER**

The File Manager is the part of the Operating System that handles communication between an application and files on block devices such as disk drives. (Block devices are discussed in chapter 6.) Files are a principal means by which data is stored and transmitted on the Macintosh. A file is a named, ordered sequence of bytes. The File Manager contains routines used to read from and write to files.

## **Volumes**

A volume is a piece of storage medium, such as a disk, formatted to contain files. A volume can be an entire disk or only part of a disk. The 400K-byte 3 1/2-inch Macintosh disk is one volume.

Note: Specialized memory devices other than disks can also contain volumes, but the information in this chapter applies only to volumes on disk.

You identify a volume by its volume name, which consists of any sequence of 1 to 27 printing characters. When passed to a routine, volume names must always be followed by a colon (:) to distinguish them from other names. You can use uppercase and lowercase letters when naming volumes, but the File Manager ignores case when comparing names (it doesn't ignore diacritical marks).

Note: The colon after a volume name should be used only when calling File Manager routines; it should never be seen by the user.

A volume contains descriptive information about itself, including its name and a file directory that lists information about files contained on the volume; it also contains files. The files are contained in allocation blocks, which are areas of volume space occupying multiples of 512 bytes.

A volume can be mounted or unmounted. A volume becomes mounted when it's in a disk drive and the File Manager reads descriptive information about the volume into memory. Once mounted, a volume may remain in a drive or be ejected. Only mounted volumes are known to the File Manager, and an application can access information on mounted volumes only. A volume becomes unmounted when the File Manager releases the memory used to store the descriptive information. Your application should unmount a volume when it's finished with the volume, or when it needs the memory occupied by the volume.

The File Manager assigns each mounted volume a volume reference number that you can use instead of its volume name to refer to it. Every mounted volume is also assigned a volume buffer, which is temporary storage space in the heap used when reading or writing information

on the volume. The number of volumes that may be mounted at any time is limited only by the number of drives attached and available memory.

A mounted volume can be on-line or off-line. A mounted volume is on-line as long as the volume buffer and all the descriptive information read from the volume when it was mounted remain in memory (about IK to 1.5K bytes); it becomes off-line when all but 94 bytes of descriptive information are released. You can access information on on-line volumes immediately, but off-line volumes must be placed on-line before their information can be accessed. An application should place a volume off-line whenever it needs most of the memory the volume occupies. When an application ejects a volume from a drive, the File Manager automatically places the volume off-line.

To prevent unauthorized writing to a volume, volumes can be locked. Locking a volume involves either setting a software flag on the volume or changing some part of the volume physically (for example, sliding a tab from one position to another on a disk). Locking a volume ensures that none of the data on the volume can be changed.

### **Accessing Volumes**

You can access a mounted volume via its volume name or volume reference number. On-line volumes in disk drives can also be accessed via the drive number of the drive on which the volume is mounted (the internal drive is number 1, the external drive is number 2, and any additional drives connected to the Macintosh will have larger numbers). When accessing a mounted volume, you should always use the volume name or volume reference number, rather than a drive number, because the volume may have been ejected or placed off-line. Whenever possible, use the volume reference number (to avoid confusion between volumes with the same name).

One volume is always the default volume. Whenever you call a routine to access a volume but don't specify which volume, the default volume is accessed. Initially, the volume used to start up the application is the default volume, but an application can designate any mounted volume as the default volume.

Whenever the File Manager needs to access a mounted volume that's been ejected from its drive, the dialog box shown in Figure 1 is displayed, and the File Manager waits until the user inserts the disk named volName into a drive.

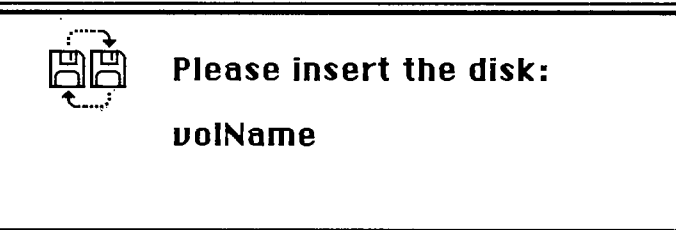

Figure 1. Disk-Switch Dialog

Note: This dialog is actually a system error alert, as described in chapter 12.

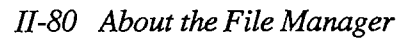
# **Files**

A file is a finite sequence of numbered bytes. Any byte or group of bytes in the sequence can be accessed individually. A file is identified by its file name and version number. A file name consists of any sequence of 1 to 255 printing characters, excluding colons (:). You can use uppercase and lowercase letters when naming files, but the File Manager ignores case when comparing names (it doesn't ignore diacritical marks). The version number is any number from 0 to 255, and is used by the File Manager to distinguish between different files with the same name. A byte within a file is identified by its position within the ordered sequence.

Warning: Your application should constrain file names to fewer than 64 characters, because the Finder will generate an error if given a longer name. You should always assign files a version number of 0, because the Resource Manager, Segment Loader, and Standard File Package won't operate on files with nonzero version numbers, and the Finder ignores version numbers.

There are two parts or forks to a file: the data fork and the resource fork. Normally the resource fork of an application file contains the resources used by the application, such as menus, fonts, and icons, and also the application code itself. The data fork can contain anything an application wants to store there. Information stored in resource forks should always be accessed via the Resource Manager. Information in data forks can only be accessed via the File Manager. For simplicity, "file" will be used instead of "data fork" in this chapter.

The size of a file is limited only by the size of the volume it's on. Each byte is numbered: The first byte is byte 0. You can read bytes from and write bytes to a file either singly or in sequences of unlimited length. Each read or write operation can start anywhere in the file, regardless of where the last operation began or ended. Figure 2 shows the structure of a file.

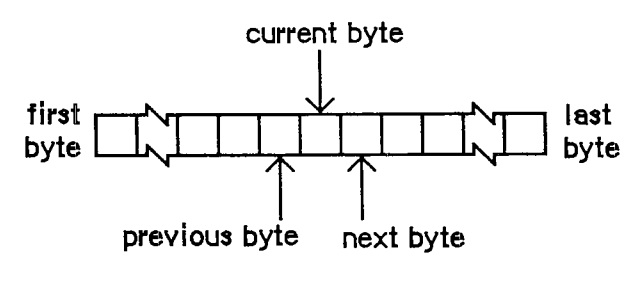

Figure 2. A File

A file's maximum size is defined by its physical end-of-file, which is 1 greater than the number of the last byte in its last allocation block (see Figure 3). The physical end-of-file is equivalent to the maximum number of bytes the file can contain. A file's actual size is defined by its logical end-of-file, which is 1 greater than the number of the last byte in the file. The logical end-of-file is equivalent to the actual number of bytes in the file, since the first byte is byte number 0. The physical end-of-file is always greater than the logical end-of-file. For example, an empty file (one with 0 bytes) in a lK-byte allocation block has a logical end-of-file of 0 and a physical end-of-file of 1024. A file with 50 bytes has a logical end-of-file of 50 and a physical end-of-file of 1024.

*About the File Manager 11-81* 

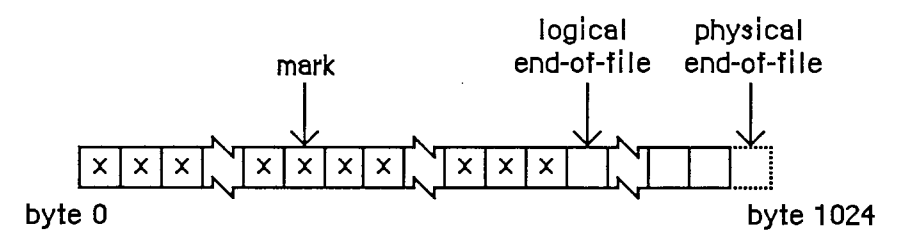

Figure 3. End-of-File and Mark

The current position marker, or mark, is the number of the next byte that will be read or written. The value of the mark can't exceed the value of the logical end-of-file. The mark automatically moves forward one byte for every byte read from or written to the file. If, during a write operation, the mark meets the logical end-of-file, both are moved forward one position for every additional byte written to the file. Figure 4 shows the movement of the mark and logical end-offile.

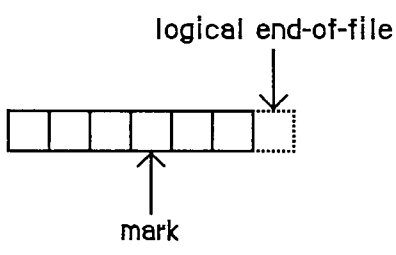

## **Beginning position**

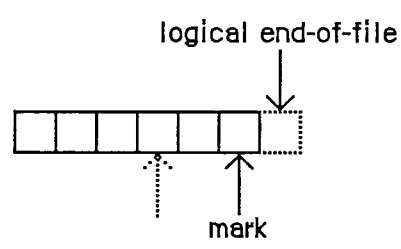

After reading two bytes

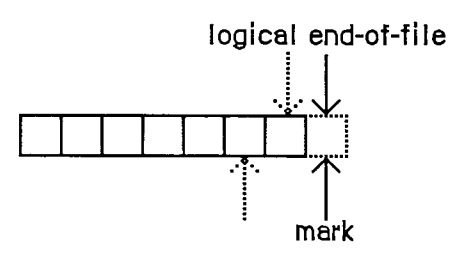

After writing two bytes

Figure 4. Movement of Mark and Logical End-of-File

*11-82 About the File Manager* 

Page 650 of 1284

If, during a write operation, the mark must move past the physical end-of-file, another allocation block is added to the file—the physical end-of-file is placed one byte beyond the end of the new allocation block, and the mark and logical end-of-file are placed at the first byte of the new allocation block.

An application can move the logical end-of-file to anywhere from the beginning of the file to the physical end-of-file (the mark is adjusted accordingly). If the logical end-of-file is moved to a position more than one allocation block short of the current physical end-of-file, the unneeded allocation block will be deleted from the file. The mark can be placed anywhere from the first byte in the file to the logical end-of-file.

# **Accessing Files**

A file can be open or closed. An application can perform only certain operations, such as reading and writing, on open files; other operations, such as deleting, can be performed only on closed files.

To open a file, you must identify the file and the volume containing it. When a file is opened, the File Manager creates an access path, a description of the route to be followed when accessing the file. The access path specifies the volume on which the file is located (by volume reference number, drive number, or volume name) and the location of the file on the volume. Every access path is assigned a unique path reference number (a number greater than 0) that's used to refer to it. You should always refer to a file via its path reference number, to avoid confusion between files with the same name.

A file can have one access path open for writing or for both reading and writing, and one or more access paths for reading only; there cannot be more than one access path that writes to a file. Each access path is separate from all other access paths to the file. A maximum of 12 access paths can be open at one time. Each access path can move its own mark and read at the position it indicates. All access paths to the same file share common logical and physical end-of-file markers.

The File Manager reads descriptive information about a newly opened file from its volume and stores it in memory. For example, each file has open permission information, which indicates whether data can only be read from it, or both read from and written to it. Each access path contains read/write permission information that specifies whether data is allowed to be read from the file, written to the file, both read and written, or whatever the file's open permission allows. If an application wants to write data to a file, both types of permission information must allow writing; if either type allows reading only, then no data can be written.

When an application requests that data be read from a file, the File Manager reads the data from the file and transfers it to the application's data buffer. Any part of the data that can be transferred in entire 512-byte blocks is transferred directly. Any part of the data composed of fewer than 512 bytes is also read from the file in one 512-byte block, but placed in temporary storage space in memory. Then, only the bytes containing the requested data are transferred to the application.

When an application writes data to a file, the File Manager transfers the data from the application's data buffer and writes it to the file. Any part of the data that can be transferred in entire 512-byte blocks is written directly. Any part of the data composed of fewer than 512 bytes is placed in temporary storage space in memory until 512 bytes have accumulated; then the entire block is written all at once.

### *Inside Macintosh*

Normally the temporary space in memory used for all reading and writing is the volume buffer, but an application can specify that an access path buffer be used instead for a particular access path (see Figure 5).

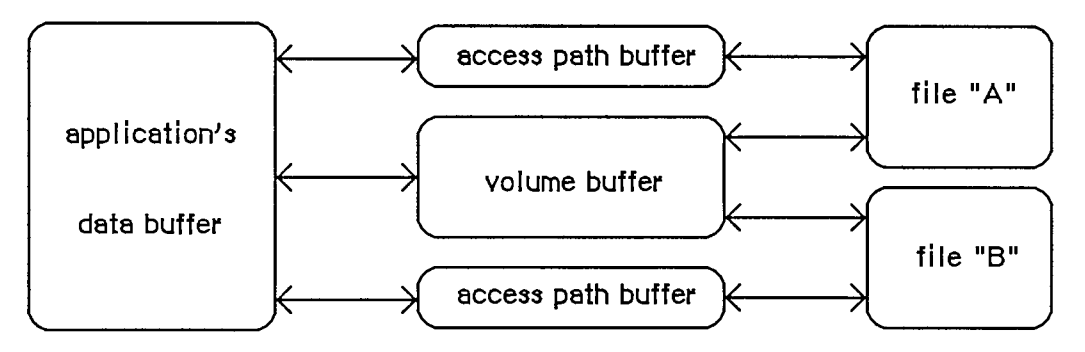

Figure 5. Buffers For Transferring Data

Warning: You must lock any access path buffers of files in relocatable blocks, so their location doesn't change while the file is open.

Your application can lock a file to prevent unauthorized writing to it. Locking a file ensures that none of the data in it can be changed. This is distinct from the user-accessible lock maintained by the Finder, which won't let you rename or delete a locked file, but will let you change the data contained in the file.

Note: Advanced programmers: The File Manager can also read a continuous stream of characters or a line of characters. In the first case, you ask the File Manager to read a specific number of bytes: When that many have been read or when the mark has reached the logical end-of-file, the read operation terminates. In the second case, called newline mode, the read will terminate when either of the above conditions is met or when a specified character, the newline character, is read. The newline character is usually Return (ASCII code \$0D), but can be any character. Information about newline mode is associated with each access path to a file, and can differ from one access path to another.

# **FILE INFORMATION USED BY THE FINDER**

A file directory on a volume lists information about all the files on the volume. The information used by the Finder is contained in a data structure of type FInfo:

**TYPE FInfo = RECORD fdType: OSType; {file type} fdCreator: OSType; {file's creator}**   $fdFlaqs:$ **fdLocation: Point; {file's location} fdFldr: INTEGER {file's window} END; {flags}** 

*11-84 About the File Manager* 

Normally an application need only set the file type and creator when a file is created, and the Finder will manipulate the other fields. (File type and creator are discussed in chapter 1 of Volume HI.)

FdFlags indicates whether the file's icon is invisible, whether the file has a bundle, and other characteristics used internally by the Finder:

## Bit Meaning

- 13 Set if file has a bundle
- 14 Set if file's icon is invisible

Masks for these two bits are available as predefined constants:

```
CONST fHasBundle = 8192; {set if file has a bundle} 
      flnvisible = 16384; {set if file's icon is invisible}
```
For more information about bundles, see chapter 1 of Volume III.

The last two fields indicate where the file's icon will appear if the icon is visible. FdLocation contains the location of the file's icon in its window, given in the local coordinate system of the window. It's used by the Finder to position the icon; when creating a file you should set it to 0 and let the Finder position the icon for you. FdFldr indicates the window in which the file's icon will appear, and may contain one of the following values:

**CONST fTrash = -3; {file is in Trash window} fDesktop = -2; {file is on desktop} fDisk = 0; {file is in disk window}** 

If fdFldr contains a positive number, the file's icon will appear in a folder; the numbers that identify folders are assigned by the Finder. You can also get the folder number of an existing file, and place additional files in that same folder.

# **USING THE FILE MANAGER**

You can call File Manager routines via three different methods: high-level Pascal calls, low-level Pascal calls, and assembly language. The high-level Pascal calls are designed for Pascal programmers interested in using the File Manager in a simple manner; they provide adequate file I/O and don't require much special knowledge to use. The low-level Pascal and assemblylanguage calls are designed for advanced Pascal programmers and assembly-language programmers interested in using the File Manager to its fullest capacity; they require some special knowledge to be used most effectively.

Information for all programmers follows here. The next two sections contain special information for high-level Pascal programmers and for low-level Pascal and assembly-language programmers.

Note: The names used to refer to File Manager routines here are actually the assemblylanguage macro names for the low-level routines, but the Pascal routine names are very similar.

### *Inside Macintosh*

The File Manager is automatically initialized each time the system starts up.

To create a new, empty file, call Create. Create allows you to set some of the information stored on the volume about the file.

To open a file, call Open. The File Manager creates an access path and returns a path reference number that you'll use every time you want to refer to it. Before you open a file, you may want to call the Standard File Package, which presents the standard interface through which the user can specify the file to be opened. The Standard File Package will return the name of the file, the volume reference number of the volume containing the file, and additional information. (If the user inserts an unmounted volume into a drive, the Standard File Package will automatically call the Disk Initialization Package to attempt to mount it.)

After opening a file, you can transfer data from it to an application's data buffer with Read, and send data from an application's data buffer to the file with Write. You can't use Write on a file whose open permission only allows reading, or on a file on a locked volume.

You can specify the byte position of the mark before calling Read or Write by calling SetFPos. GetFPos returns the byte position of the mark.

Once you've completed whatever reading and writing you want to do, call Close to close the file. Close writes the contents of the file's access path buffer to the volume and deletes the access path. You can remove a closed file (both forks) from a volume by calling Delete.

To protect against power loss or unexpected disk ejection, you should periodically call FlushVol (probably after each time you close a file), which writes the contents of the volume buffer and all access path buffers (if any) to the volume and updates the descriptive information contained on the volume.

Whenever your application is finished with a disk, or the user chooses Eject from a menu, call Eject. Eject calls FlushVol, places the volume off-line, and then physically ejects the volume from its drive.

The preceding paragraphs covered the simplest File Manager routines. The remainder of this section describes the less commonly used routines, some of which are available only to advanced programmers.

Applications will normally use the Resource Manager to open resource forks and change the information contained within, but programmers writing unusual applications (such as a diskcopying utility) might want to use the File Manager to open resource forks. This is done by calling OpenRF. As with Open, the File Manager creates an access path and returns a path reference number that you'll use every time you want to refer to this resource fork.

When the Toolbox Event Manager function GetNextEvent receives a disk-inserted event, it calls the Desk Manager function SystemEvent. SystemEvent calls the File Manager function MountVol, which attempts to mount the volume on the disk. GetNextEvent then returns the diskinserted event: The low-order word of the event message contains the number of the drive, and the high-order word contains the result code of the attempted mounting. If the result code indicates that an error occurred, you'll need to call the Disk Initialization Package to allow the user to initialize or eject the volume.

Note: Applications that rely on the Operating System Event Manager function GetOSEvent to learn about events (and don't call GetNextEvent) must explicidy call MountVol to mount volumes.

*11-86 Using the File Manager* 

After a volume has been mounted, your application can call GetVolInfo, which will return the name of the volume, the amount of unused space on the volume, and a volume reference number that you can use to refer to that volume.

To minimize the amount of memory used by mounted volumes, an application can unmount or place off-line any volumes that aren't currently being used. To unmount a volume, call UnmountVol, which flushes a volume (by calling FlushVol) and releases all of the memory used for it (about 1 to 1.5K bytes). To place a volume off-line, call Offline, which flushes a volume and releases all of the memory used for it except for 94 bytes of descriptive information about the volume. Off-line volumes are placed on-line by the File Manager as needed, but your application must remount any unmounted volumes it wants to access. The File Manager itself may place volumes off-line during its normal operation.

If you would like all File Manager calls to apply to one volume, you can specify that volume as the default. You can use SetVol to set the default volume to any mounted volume, and GetVol to learn the name and volume reference number of the default volume.

Normally, volume initialization and naming is handled by the Standard File Package, which calls the Disk Initialization Package. If you want to initialize a volume explicitly or erase all files from a volume, you can call the Disk Initialization Package directly. When you want to change the name of a volume, call the File Manager function Rename.

Whenever a disk has been reconstructed in an attempt to salvage lost files (because its directory or other file-access information has been destroyed), the logical end-of-flle of each file will probably be equal to each physical end-of-file, regardless of where the actual logical end-of-file is. The first time an application attempts to read from a file on a reconstructed volume, it will blindly pass the correct logical end-of-fue and read misinformation until it reaches the new, incorrect logical end-of-file. To prevent this from happening, an application should always maintain an independent record of the logical end-of-file of each file it uses. To determine the File Manager's conception of the length of a file, or find out how many bytes have yet to be read from it, call GetEOF, which returns the logical end-of-file. You can change the length of a file by calling SetEOF.

Allocation blocks are automatically added to and deleted from a file as necessary. If this happens to a number of files alternately, each of the files will be contained in allocation blocks scattered throughout the volume, which increases the time required to access those files. To prevent such fragmentation of files, you can allocate a number of contiguous allocation blocks to an open file by calling Allocate.

Instead of calling FlushVol, an unusual application might call FlushFile. FlushFile forces the contents of a file's volume buffer and access path buffer (if any) to be written to its volume. FlushFile doesn't update the descriptive information contained on the volume, so the volume information won't be correct until you call FlushVol.

To get information about a file stored on a volume (such as its name and creation date), call GetFilelnfo. You can change this information by calling SetFilelnfo. Changing the name or version number of a file is accomplished by calling Rename or SetFilType, respectively, they have a similar effect, since both the file name and version number are needed to identify a file. You can lock or unlock a file by calling SetFilLock or RstFilLock, respectively. Given a path reference number, you can get the volume reference number of the volume containing that file by calling GetVRefNum.

# **HIGH-LEVEL FILE MANAGER ROUTINES**

This section describes all the high-level Pascal routines of the File Manager. For information on calling the low-level Pascal and assembly-language routines, see the next section.

When accessing a volume other than the default volume, you must identify it by its volume name, its volume reference number, or the drive number of its drive. The parameter names used in identifying a volume are volName, vRefNum, and drvNum. VRefNum and drvNum are both integers. VolName is a pointer, of type StringPtr, to a volume name.

Note: VolName is declared as type StringPtr instead of type STRING to allow you to pass NIL in routines where the parameter is optional.

The File Manager determines which volume to access by using one of the following:

- 1. VolName. (If volName points to a zero-length name, an error is returned.)
- 2. If volName is NIL or points to an improper volume name, then vRefNum or drvNum (only one is given per routine).
- 3. If vRefNum or drvNum is 0, the default volume. (If there isn't a default volume, an error is returned.)

Warning: Before you pass a parameter of type StringPtr to a File Manager routine, be sure that memory has been allocated for the variable. For example, the following statements will ensure that memory is allocated for the variable myStr:

**VAR myStr: Str255;**   $\sim$   $\sim$   $\sim$ **result := GetVol(@myStr,myRefNum)** 

When accessing a closed file on a volume, you must identify the volume by the method given above, and identify the file by its name in the fileName parameter. (The high-level File Manager routines will work only with files having a version number of 0.) FileName can contain either the file name alone or the file name prefixed by a volume name.

Note: Although fileName can include both the volume name and the file name, applications shouldn't encourage users to prefix a file name with a volume name.

You can't specify an access path buffer when calling high-level Pascal routines. All access paths open on a volume will share the volume buffer, causing a slight increase in the amount of time required to access files.

All high-level File Manager routines return an integer result code of type OSErr as their function result. Each routine description lists all of the applicable result codes, along with a short description of what the result code means. Lengthier explanations of all the result codes can be found in the summary at the end of this chapter.

*11-88 High-Level File Manager Routines* 

# **Accessing Volumes**

**FUNCTION GetVInfo (drvNum: INTEGER; volName: StringPtr; VAR vRefNum: INTEGER; VAR freeBytes: LONGINT) : OSErr;**  [Not in ROM]

GetVInfo returns the name, reference number, and available space (in bytes), in volName, vRefNum, and freeBytes, for the volume in the drive specified by drvNum.

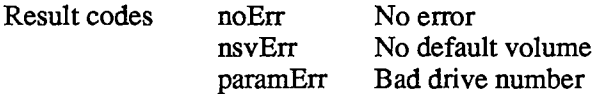

**FUNCTION GetVRefNum (pathRefNum: INTEGER; VAR vRefNum: INTEGER) :**  [Not in ROM]

Given a path reference number in pathRefNum, GetVRefNum returns the volume reference number in vRefNum.

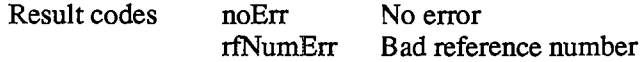

**FUNCTION GetVol (volName: StringPtr; VAR vRefNum: INTEGER) : OSErr** ; [Not **in** ROM]

GetVol returns the name of the default volume in volName and its volume reference number in vRefNum.

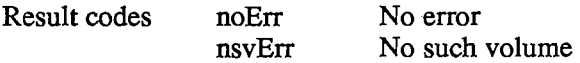

```
FUNCTION SetVol (volName: StringPtr; vRefNum: INTEGER) : OSErr; 
           [Not in ROM]
```
SetVol sets the default volume to the mounted volume specified by volName or vRefNum.

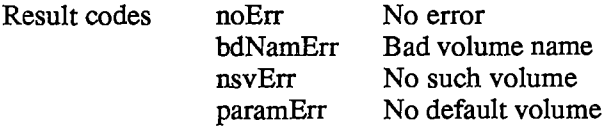

#### **FUNCTION FlushVol (volName: StringPtr; vRefNum: INTEGER) : OSErr;**  [Not in ROM]

On the volume specified by volName or vRefNum, FlushVol writes the contents of the associated volume buffer and descriptive information about the volume (if they've changed since the last time FlushVol was called).

*High-Level File Manager Routines 11-89* 

## *Inside Macintosh*

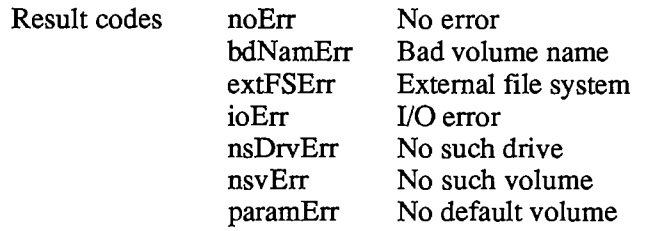

### **FUNCTION UnmountVol (volName: StringPtr; vRefNum: INTEGER) : OSErr;** [NotinROM]

UnmountVol unmounts the volume specified by volName or vRefNum, by calling FlushVol to flush the volume buffer, closing all open files on the volume, and releasing the memory used for the volume.

Warning: Don't unmount the startup volume.

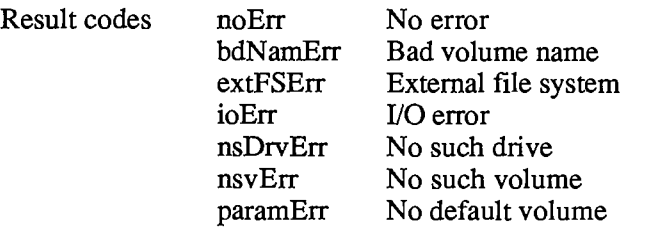

**FUNCTION Eject (volName: StringPtr; vRefNum: INTEGER) : OSErr;**  [Not in ROM]

Eject flushes the volume specified by volName or vRefNum, places it off-line, and then ejects the volume.

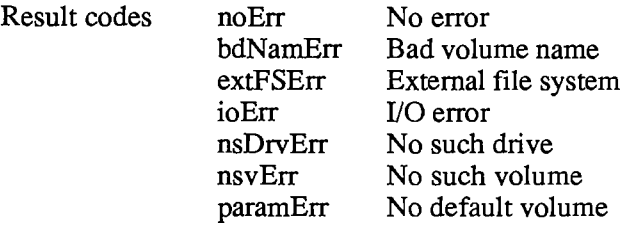

## **Accessing Files**

**FUNCTION Create (fileName: Str255; vRefNum: INTEGER; creator: OSType; fileType: OSType) : OSErr;** [NotinROM]

Create creates a new file (both forks) with the specified name, file type, and creator, on the specified volume. (File type and creator are discussed in chapter 1 of Volume III.) The new file is unlocked and empty. The date and time of its creation and last modification are set to the current date and time.

*11-90 High-Level File Manager Routines* 

# Page 658 of 1284

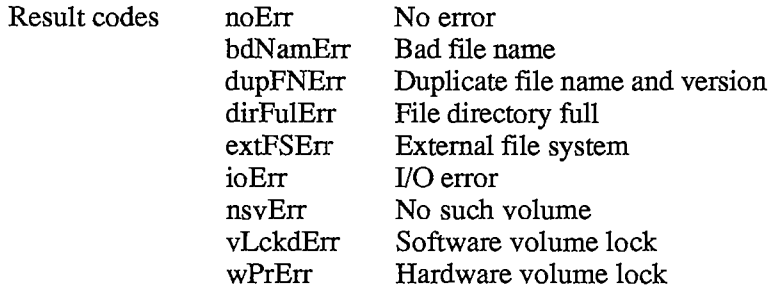

#### **FUNCTION FSOpen (fileName: Str255; vRefNum: INTEGER; VAR refNum: INTEGER) : OSErr;** [Not in ROM]

FSOpen creates an access path to the file having the name fileName on the volume specified by vRefNum. A path reference number is returned in refNum. The access path's read/write permission is set to whatever the file's open permission allows.

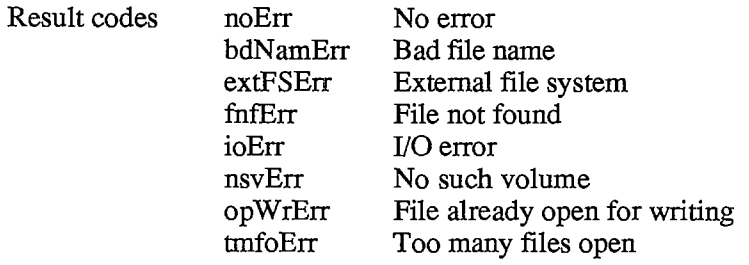

**FUNCTION OpenRF (fileName: Str255; vRefNum: INTEGER; VAR refNum: INTEGER) : OSErr;** [Not in ROM]

OpenRF is similar to FSOpen; the only difference is that OpenRF opens the resource fork of the specified file rather than the data fork. A path reference number is returned in refNum. The access path's read/write permission is set to whatever the file's open permission allows.

Note: Normally you should access a file's resource fork through the routines of the Resource Manager rather than the File Manager. OpenRF doesn't read the resource map into memory; it's really only useful for block-level operations such as copying files.

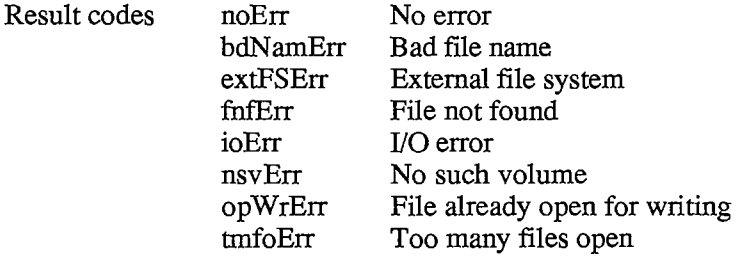

**FUNCTION FSRead (refNum: INTEGER; VAR count: LONGINT; buffPtr: Ptr) : OSErr;** [NotinROM]

FSRead attempts to read the number of bytes specified by the count parameter from the open file whose access path is specified by refNum, and transfer them to the data buffer pointed to by buffPtr. The read operation begins at the current mark, so you might want to precede this with a call to SetFPos. If you try to read past the logical end-of-file, FSRead moves the mark to the end-of-file and returns eofErr as its function result. After the read is completed, the number of bytes actually read is returned in the count parameter.

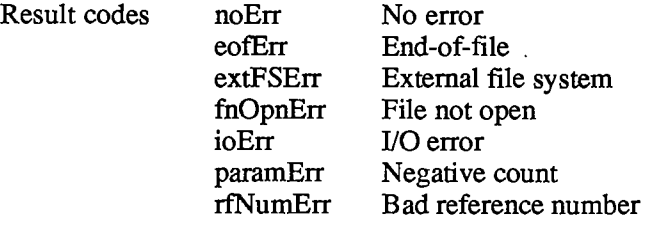

**FUNCTION FSWrite (refNum: INTEGER; VAR count: LONGINT; buffPtr: Ptr) : OSErr;** [NotinROM]

FSWrite takes the number of bytes specified by the count parameter from the buffer pointed to by buffPtr and attempts to write them to the open file whose access path is specified by refNum. The write operation begins at the current mark, so you might want to precede this with a call to SetFPos. After the write is completed, the number of bytes actually written is returned in the count parameter.

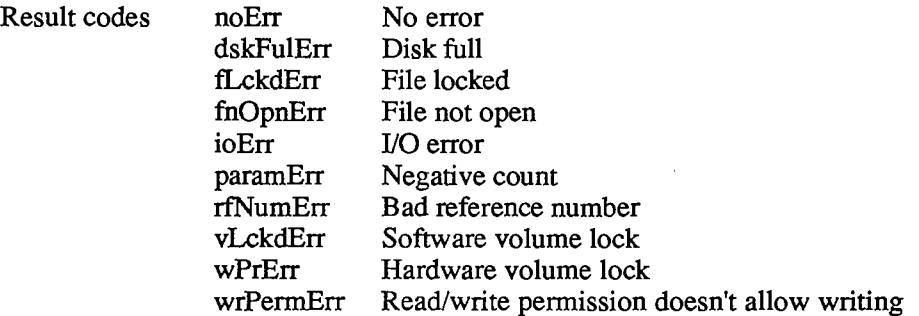

**FUNCTION GetFPos (refNum: INTEGER; VAR filePos: LONGINT) : OSErr;**  [Not in ROM]

GetFPos returns, in filePos, the mark of the open file whose access path is specified by refNum.

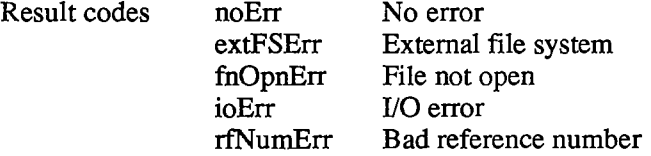

*11-92 High-Level File Manager Routines* 

```
FUNCTION SetFPos (refNum: INTEGER; posMode: INTEGER; posOff: 
           LONGINT) : OSErr; [NotinROM]
```
SetFPos sets the mark of the open file whose access path is specified by refNum, to the position specified by posMode and posOff. PosMode indicates how to position the mark; it must contain one of the following values:

**CONST fsAtMark = 0 fsFromStart = 1 {offset relative to beginning of file} fsFromLEOF = 2 {offset relative to logical end-of-file} fsFromMark = 3 {offset relative to current mark}**   $= 0$ ; {at current mark}

PosOff specifies the byte offset (either positive or negative), relative to the position specified by posMode, where the mark should be set (except when posMode is equal to fsAtMark, in which case posOff is ignored). If you try to set the mark past the logical end-of-file, SetFPos moves the mark to the end-of-file and returns eofErr as its function result.

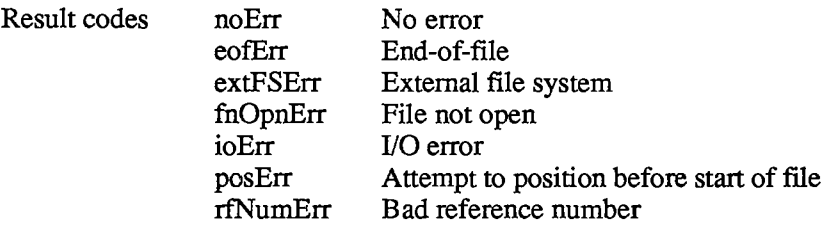

**FUNCTION GetEOF (refNum: INTEGER; VAR logEOF: LONGINT) : OSErr;**  [Not in ROM]

GetEOF returns, in logEOF, the logical end-of-file of the open file whose access path is specified by refNum.

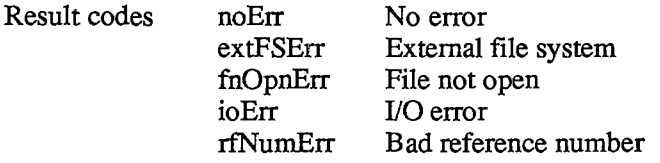

**FUNCTION SetEOF (refNum: INTEGER; logEOF: LONGINT) : OSErr;** [Notin ROM]

SetEOF sets the logical end-of-file of the open file whose access path is specified by refNum, to the position specified by logEOF. If you attempt to set the logical end-of-file beyond the physical end-of-file, the physical end-of-file is set to one byte beyond the end of the next free allocation block; if there isn't enough space on the volume, no change is made, and SetEOF returns dskFulErr as its function result. If logEOF is 0, all space occupied by the file on the volume is released.

*High-Level File Manager Routines 11-93* 

*Inside Macintosh* 

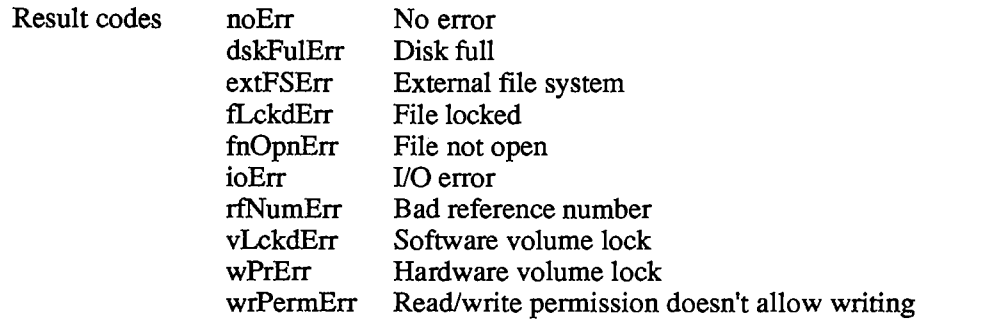

### **FUNCTION Allocate (refNum: INTEGER; VAR count: LONGINT) : OSErr;**  [Not in ROM]

Allocate adds the number of bytes specified by the count parameter to the open file whose access path is specified by refNum, and sets the physical end-of-file to one byte beyond the last block allocated. The number of bytes actually allocated is rounded up to the nearest multiple of the allocation block size, and returned in the count parameter. If there isn't enough empty space on the volume to satisfy the allocation request, Allocate allocates the rest of the space on the volume and returns dskFulErr as its function result.

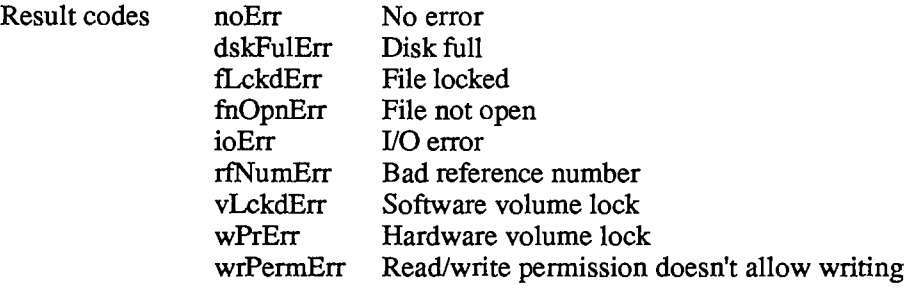

**FUNCTION FSClose (refNum: INTEGER) : OSErr;** [NotinROM]

FSClose removes the access path specified by refNum, writes the contents of the volume buffer to the volume, and updates the file's entry in the file directory.

Note: Some information stored on the volume won't be correct until FlushVol is called.

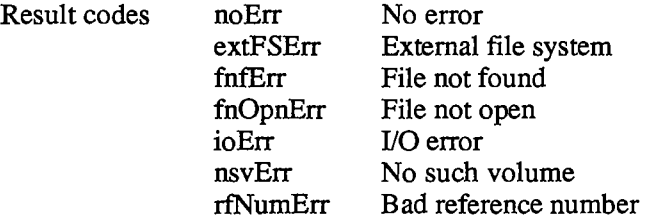

### *11-94 High-Level File Manager Routines*

Page 662 of 1284

# **Changing Information About Files**

All of the routines described in this section affect both forks of the file, and don't require the file to be open.

**FUNCTION GetFInfo (fileName: Str255; vRefNum: INTEGER; VAR fndrlnfo : FInfo) : OSErr;** [NotinROM]

For the file having the name fileName on the specified volume, GetFInfo returns information used by the Finder in fndrlnfo (see the section "File Information Used by the Finder").

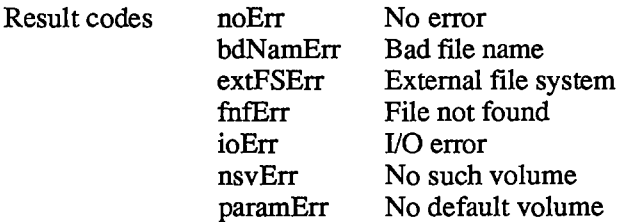

### **FUNCTION SetFInfo (fileName: Str255; vRefNum: INTEGER; fndrlnfo : FInfo) : OSErr;** [NotinROM]

For the file having the name fileName on the specified volume, SetFInfo sets information used by the Finder to fndrlnfo (see the section "File Information Used by the Finder").

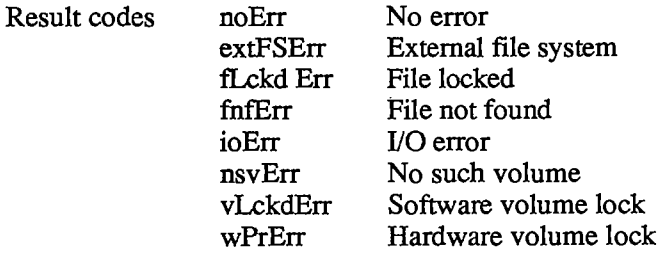

**FUNCTION SetFLock (fileName: Str255; vRefNum: INTEGER) : OSErr;**  [Not in ROM]

SetFLock locks the file having the name fileName on the specified volume. Access paths currently in use aren't affected.

Note: This lock is controlled by your application, and is distinct from the user-accessible lock maintained by the Finder.

*High-Level File Manager Routines 11-95* 

## *Inside Macintosh*

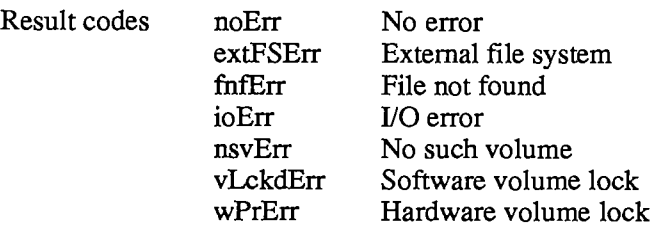

#### **FUNCTION RstFLock (fileName: Str255; vRefNum: INTEGER) : OSErr;**  [Not in ROM]

RstFLock unlocks the file having the name fileName on the specified volume. Access paths currently in use aren't affected.

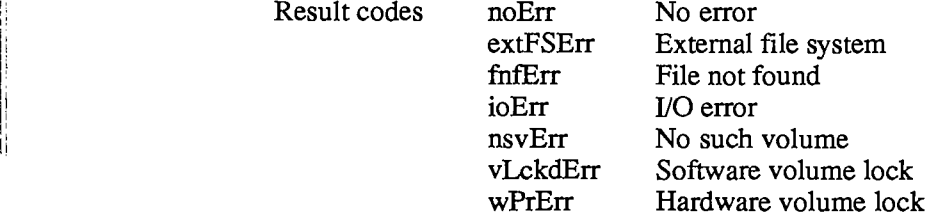

#### **FUNCTION Rename (oldName: Str255; vRefNum: INTEGER; newName: Str255) : OSErr;** [Not in ROM]

Given a file name in oldName, Rename changes the name of the file to newName. Access paths currently in use aren't affected. Given a volume name in oldName or a volume reference number in vRefNum, Rename changes the name of the specified volume to newName.

Warning: If you're renaming a volume, be sure that oldName ends with a colon, or Rename will consider it a file name.

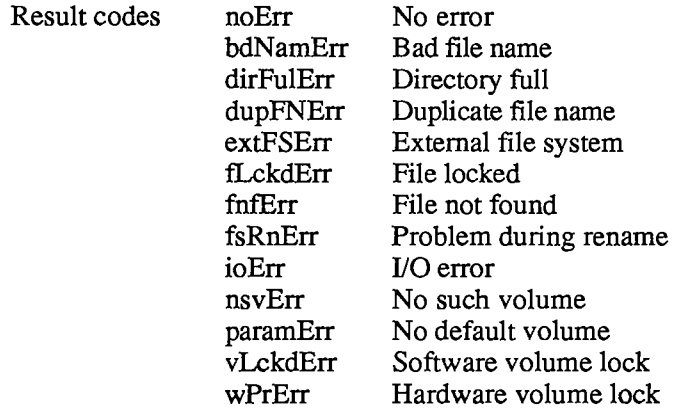

*11-96 High-level File Manager Routines* 

!!

**FUNCTION FSDelete (fileName: Str255; vRefNum: INTEGER) : OSErr;**  [Not in ROM]

FSDelete removes the closed file having the name fileName from the specified volume.

Note: This function will delete *both* forks of the file.

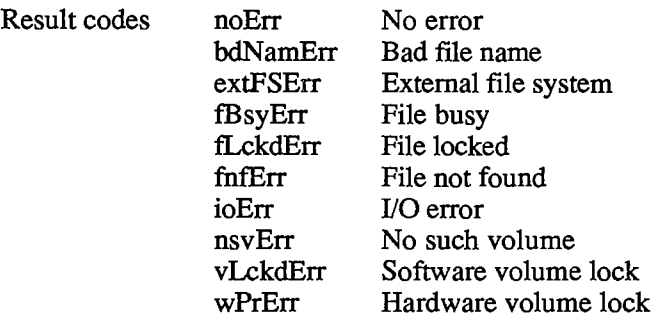

# **LOW-LEVEL FILE MANAGER ROUTINES**

This section contains information for programmers using the low-level Pascal or assemblylanguage routines of the File Manager, and describes them in detail.

Most low-level File Manager routines can be executed either synchronously (meaning that the application can't continue until the routine is completed) or asynchronously (meaning that the application is free to perform other tasks while the routine is executing). Some cannot be executed asynchronously, because they use the Memory Manager to allocate and release memory.

When an application calls a File Manager routine asynchronously, an I/O request is placed in the file I/O queue, and control returns to the calling program—possibly even before the actual I/O is completed. Requests are taken from the queue one at a time, and processed; meanwhile, the calling program is free to work on other things.

The calling program may specify a completion routine to be executed at the end of an asynchronous operation.

At any time, you can clear all queued File Manager calls except the current one by using the InitQueue procedure. InitQueue is especially useful when an error occurs and you no longer want queued calls to be executed.

Routine parameters passed by an application to the File Manager and returned by the File Manager to an application are contained in a parameter block, which is a data structure in the heap or stack. Most low-level calls to the File Manager are of the form

**FUNCTION PBCallName (paramBlock: ParmBlkPtr; async: BOOLEAN) : OSErr;** 

PBCallName is the name of the routine. ParamBlock points to the parameter block containing the parameters for the routine. If async is TRUE, the call is executed asynchronously; otherwise the call is executed synchronously. The routine returns an integer result code of type OSErr. Each routine description lists all of the applicable result codes, along with a short description of what the result code means. Lengthier explanations of all the result codes can be found in the summary at the end of this chapter.

*Low-Level File Manager Routines 11-97* 

Assembly-language note: When you call a File Manager routine, AO must point to a parameter block containing the parameters for the routine. If you want the routine to be executed asynchronously, set bit 10 of the routine trap word. You can do this by supplying the word ASYNC as the second argument to the routine macro. For example:

**\_Read ,ASYNC** 

You can set or test bit 10 of a trap word by using the global constant asyncTrpBit. (The syntax shown above applies to the Lisa Workshop Assembler; programmers using another development system should consult its documentation for the proper syntax.)

All routines except InitQueue return a result code in DO.

# **Routine Parameters**

There are three different kinds of parameter blocks you'll pass to File Manager routines. Each kind is used with a particular set of routine calls: I/O routines, file information routines, and volume information routines.

The lengthy, variable-length data structure of a parameter block is given below. The Device Manager and File Manager use this same data structure, but only the parts relevant to the File Manager are discussed here. Each kind of parameter block contains eight fields of standard information and nine to 16 fields of additional information:

```
TYPE ParamBlkType (ioParam,fileParam,volumeParam,cntrlParam); 
     ParamBlockRec = RECORD 
                       qLink: 
                        qType: 
                        ioTrap: 
                        ioCmdAddr: 
                        ioCompletion: 
                        ioResult: 
                        ioNamePtr: 
                        ioVRefNum: 
                                      QElemPtr; 
                                      INTEGER; 
                                      INTEGER; 
                                      Ptr; 
                                      ProcPtr; 
                                      OSErr; 
                                      StringPtr; 
                                      INTEGER; 
                        OF 
CASE ParamBlkType 
                                                    {next queue entry} 
                                                    {queue type} 
                                                    {routine trap} 
                                                    {routine address} 
                                                    {completion routine} 
                                                    {result code} 
                                     {volume or file name} 
                                                   {volume reference or } 
                                                    { drive number} 
                        ioParam: 
                         . . . {I/O routine parameters} 
                        fileParam: 
                          . . . {file information routine parameters} 
                        volumeParam: 
                         . . . {volume information routine parameters} 
                        cntrlParam: 
                         . . . {used by the Device Manager} 
                     END;
```
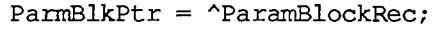

*11-98 Low-Level File Manager Routines* 

The first four fields in each parameter block are handled entirely by the File Manager, and most programmers needn't be concerned with them; programmers who are interested in them should see the section "Data Structures in Memory".

IOCompletion contains a pointer to a completion routine to be executed at the end of an asynchronous call; it should be NIL for asynchronous calls with no completion routine, and is automatically set to NIL for all synchronous calls.

Warning: Completion routines are executed at the interrupt level and must preserve all registers other than AO, Al, and D0-D2. Your completion routine must not make any calls to the Memory Manager, directly or indirectly, and can't depend on handles to unlocked blocks being valid. If it uses application globals, it must also ensure that register A5 contains the address of the boundary between the application globals and the application parameters; for details, see SetUpA5 and RestoreA5 in chapter 13.

Assembly-language note: When your completion routine is called, register A0 points to the parameter block of the asynchronous call and register DO contains the result code.

Routines that are executed asynchronously return control to the calling program with the result code noErr as soon as the call is placed in the file I/O queue. This isn't an indication of successful call completion, but simply indicates that the call was successfully queued. To determine when the call is actually completed, you can poll the ioResult field; this field is set to 1 when the call is made, and receives the actual result code upon completion of the call. Completion routines are executed after the result code is placed in ioResult.

IONamePtr points to either a volume name or a file name (which can be prefixed by a volume name).

Note: Although ioNamePtr can include both the volume name and the file name, applications shouldn't encourage users to prefix a file name with a volume name.

IOVRefNum contains either the reference number of a volume or the drive number of a drive containing a volume.

For routines that access volumes, the File Manager determines which volume to access by using one of the following:

- 1. IONamePtr, a pointer to the volume name (which must be followed by a colon).
- 2. If ioNamePtr is NIL, or points to an improper volume name, then ioVRefNum. (If ioVRefNum is negative, it's a volume reference number; if positive, it's a drive number.)
- 3. If ioVRefNum is 0, the default volume. (If there isn't a default volume, an error is returned.)

For routines that access closed files, the File Manager determines which file to access by using ioNamePtr, a pointer to the name of the file (and possibly also of the volume).

- If the string pointed to by ioNamePtr doesn't include the volume name, the File Manager uses steps 2 and 3 above to determine the volume.
- **If ioNamePtr is NIL or points to an improper file name, an error is returned.**

*Low-Level File Manager Routines 11-99* 

# **I/O Parameters**

When you call one of the I/O routines, you'll use these nine additional fields after the standard eight fields in the parameter block:

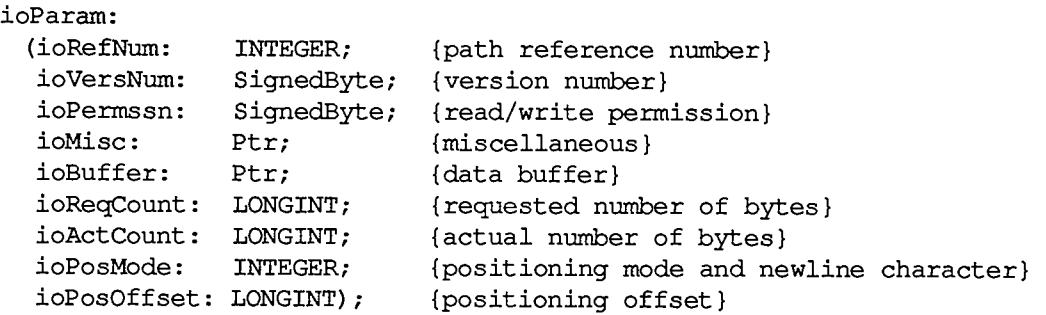

For routines that access open files, the File Manager determines which file to access by using the path reference number in ioRefNum. IOVersNum is the file's version number, normally 0. IOPermssn requests permission to read or write via an access path, and must contain one of the following values:

```
CONST fsCurPerm = 0 
{whatever is currently allowed} 
      fsRdPerm = 1 
{request to read only} 
      fsWrPerm = 2 
{request to write only} 
      fsRdWrPerm = 3 
{request to read and write}
```
This request is compared with the open permission of the file. If the open permission doesn't allow I/O as requested, a result code indicating the error is returned.

The content of ioMisc depends on the routine called. It contains either a new logical end-of-file, a new version number, a pointer to an access path buffer, or a pointer to a new volume or file name. Since ioMisc is of type Ptr, you'll need to perform type coercion to correcdy interpret the value of ioMisc when it contains an end-of-file (a LONGINT) or version number (a SignedByte).

IOBuffer points to a data buffer into which data is written by Read calls and from which data is read by Write calls. IOReqCount specifies the requested number of bytes to be read, written, or allocated. IOActCount contains the number of bytes actually read, written, or allocated.

IOPosMode and ioPosOffset contain positioning information used for Read, Write, and SetFPos calls. IOPosMode contains the positioning mode; bits 0 and 1 indicate how to position the mark, and you can use the following predefined constants to set or test their value:

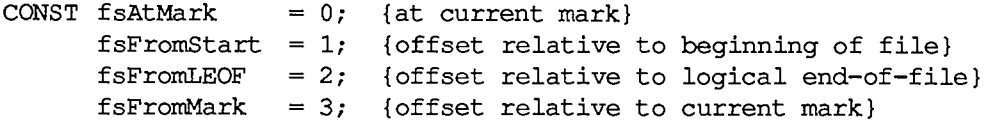

IOPosOffset specifies the byte offset (either positive or negative), relative to the position specified by the positioning mode, where the operation will be performed (except when the positioning mode is fsAtMark, in which case ioPosOffset is ignored).

To have the File Manager verify that all data written to a volume exacdy matches the data in memory, make a Read call right after the Write call. The parameters for a read-verify operation

*11-100 Low-Level File Manager Routines* 

are the same as for a standard Read call, except that the following constant must be added to the positioning mode:

**CONST rdVerify = 64; {read-verify mode}** 

The result code ioErr is returned if any of the data doesn't match.

Note: Advanced programmers: Bit 7 of ioPosMode is the newline flag; it's set if read operations should terminate at a newline character. The ASCII code of the newline character is specified in the high-order byte of ioPosMode. If the newline flag is set, the data will be read one byte at a time until the newline character is encountered, ioReqCount bytes have been read, or the end-of-file is reached. If the newline flag is clear, the data will be read one byte at a time until ioReqCount bytes have been read or the end-of-file is reached.

## **File Information Parameters**

Some File Manager routines, including GetFilelnfo and SetFilelnfo, use the following 16 additional fields after the standard eight fields in the parameter block:

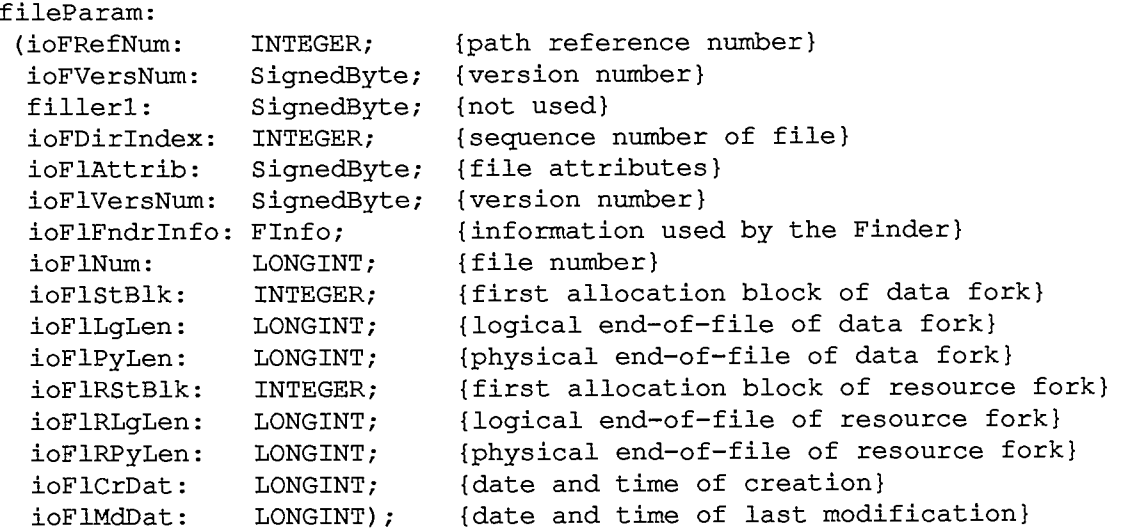

IOFDirlndex contains the sequence number of the file, and can be used as a way of indexing all the files on a volume. IOFlNum is a unique number assigned to a file; most programmers needn't be concerned with file numbers, but those interested can read the section "Data Organization on Volumes".

Note: IOFDirlndex maintains the sequence numbers without gaps, so you can use it as a way of indexing all the files on a volume.

IOFIAttrib contains the following file attributes:

- Bit Meaning
- 0 Set if file is locked

*Low-Level File Manager Routines 11-101* 

IOFlStBlk and ioFlRStBlk contain 0 if the file's data or resource fork is empty, respectively. The date and time in the ioFlCrDat and ioFlMdDat fields are specified in seconds since midnight, January 1, 1904.

## **Volume Information Parameters**

When you call GetVolInfo, you'll use the following 14 additional fields:

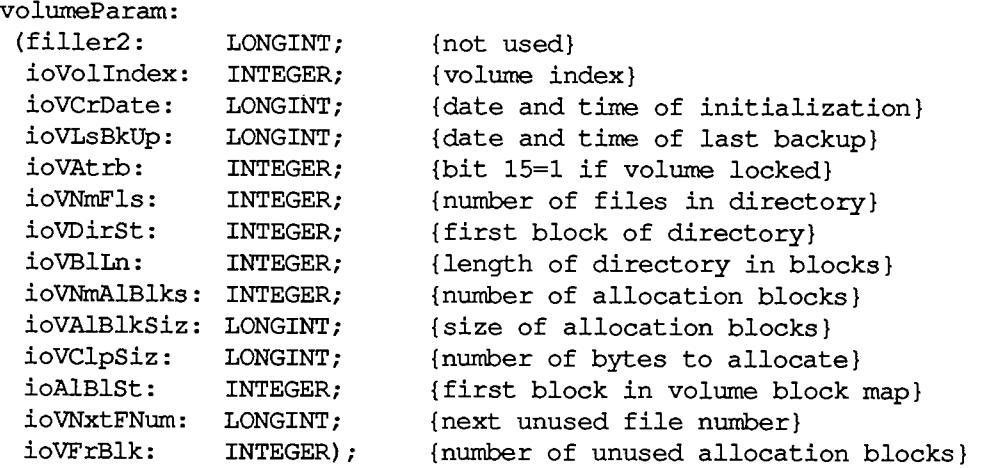

IOVolIndex contains the volume index, another method of referring to a volume; the first volume mounted has an index of 1, and so on.

Note: IOVolIndex maintains the volume numbers sequentially (without gaps), so you can use it as a way of indexing all mounted volumes.

Most programmers needn't be concerned with the parameters providing information about file directories and block maps (such as ioVNmFls), but interested programmers can read the section "Data Organization on Volumes".

# **Routine Descriptions**

This section describes the procedures and functions. Each routine description includes the lowlevel Pascal form of the call and the routine's assembly-language macro. A list of the fields in the parameter block affected by the call is also given.

Assembly-language note: The field names given in these descriptions are those of the ParamBlockRec data type; see the summary at the end of this chapter for the names of the corresponding assembly-language offsets. (The names for some offsets differ from their Pascal equivalents, and in certain cases more than one name for the same offset is provided.)

## *11-102 Low-Level File Manager Routines*

Page 670 of 1284

The number next to each parameter name indicates the byte offset of the parameter from the start of the parameter block pointed to by register AO; only assembly-language programmers need be concerned with it. An arrow next to each parameter name indicates whether it's an input, output, or input/output parameter:

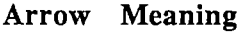

- $\rightarrow$  Parameter is passed to the routine
- $\leftarrow$  Parameter is returned by the routine
- $\leftrightarrow$  Parameter is passed to and returned by the routine

# **Initializing the File I/O Queue**

**PROCEDURE FInitQueue;** 

Trap macro InitQueue

FInitQueue clears all queued File Manager calls except the current one.

# **Accessing Volumes**

To get the volume reference number of a volume, given the path reference number of a file on that volume, both Pascal and assembly-language programmers should call the high-level File Manager function GetVRefNum.

**FUNCTION PBMountVol (paramBlock: ParmBlkPtr) : OSErr;** 

Trap macro **MountVol** 

Parameter block

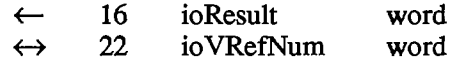

PBMountVol mounts the volume in the drive specified by ioVRefNum, and returns a volume reference number in ioVRefNum. If there are no volumes already mounted, this volume becomes the default volume. PBMountVol is always executed synchronously.

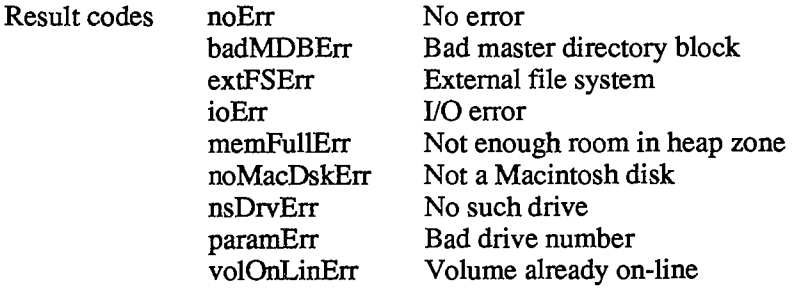

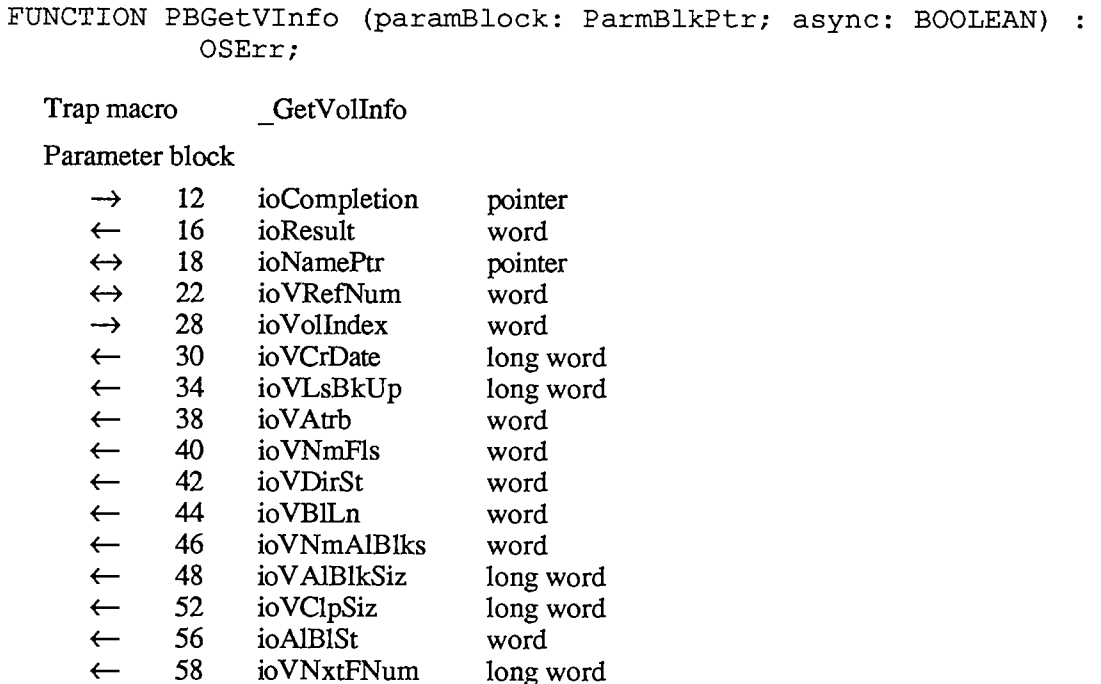

PBGetVInfo returns information about the specified volume. If ioVolIndex is positive, the File Manager attempts to use it to find the volume; for instance, if ioVolIndex is 2, the File Manager will attempt to access the second mounted volume. If ioVolIndex is negative, the File Manager uses ioNamePtr and ioVRefNum in the standard way to determine which volume. If ioVolIndex is 0, the File Manager attempts to access the volume by using ioVRefNum only. The volume reference number is returned in ioVRefNum, and the volume name is returned in ioNamePtr (unless ioNamePtr is NIL).

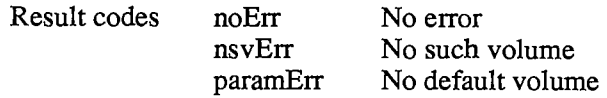

**<—** 62 ioVFrBlk word

**FUNCTION PBGetVol (paramBlock: ParmBlkPtr; async: BOOLEAN) : OSErr;** 

Trap macro **GetVol** 

Parameter block

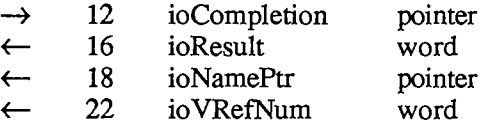

PBGetVol returns the name of the default volume in ioNamePtr (unless ioNamePtr is NIL) and its volume reference number in ioVRefNum.

*11-104 Low-Level File Manager Routines* 

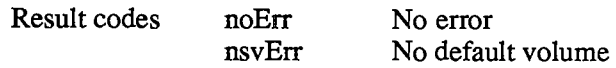

**FUNCTION PBSetVol (paramBlock: ParmBlkPtr; async: BOOLEAN) : OSErr;** 

Trap macro SetVol

Parameter block

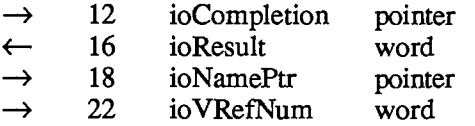

PBSetVol sets the default volume to the mounted volume specified by ioNamePtr or ioVRefNum.

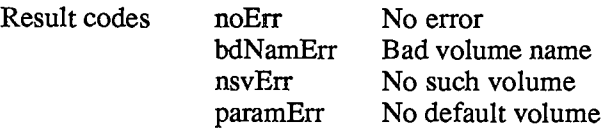

### **FUNCTION PBFlushVol (paramBlock: ParmBlkPtr; async: BOOLEAN) : OSErr;**

Trap macro FlushVol

Parameter block

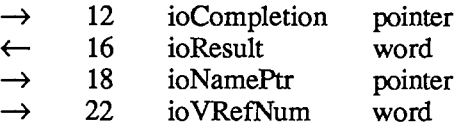

On the volume specified by ioNamePtr or ioVRefNum, PBFlushVol writes descriptive information about the volume, the contents of the associated volume buffer, and all access path buffers for the volume (if they've changed since the last time PBFlushVol was called). The date and time of the last modification to the volume are set to the current date and time.

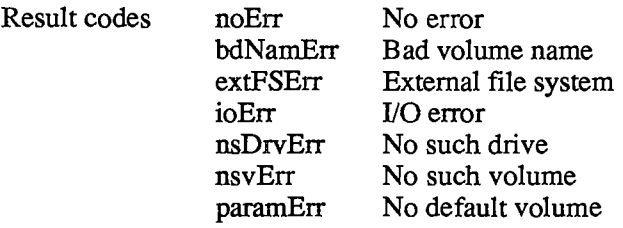

*Low-Level File Manager Routines 11-105* 

**FUNCTION PBUnmountVol (paramBlock: ParmBlkPtr) : OSErr;** 

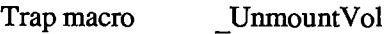

## Parameter block

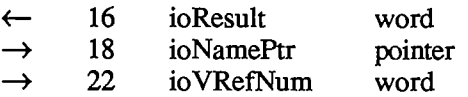

PBUnmountVol unmounts the volume specified by ioNamePtr or ioVRefNum, by calling PBFlushVol to flush the volume, closing all open files on the volume, and releasing the memory used for the volume. PBUnmountVol is always executed synchronously.

Warning: Don't unmount the startup volume.

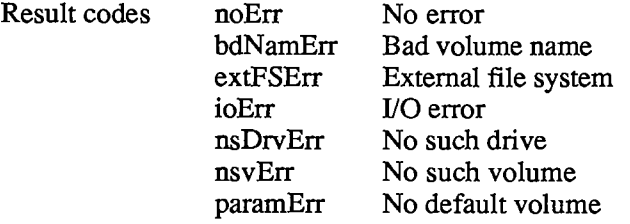

**FUNCTION PBOffLine (paramBlock: ParmBlkPtr) : OSErr;** 

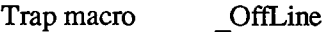

Parameter block

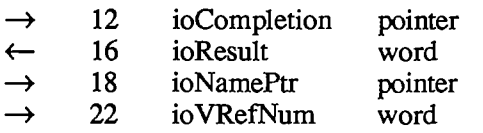

PBOffLine places off-line the volume specified by ioNamePtr or io VRefNum, by calling PBFlushVol to flush the volume, and releasing all the memory used for the volume except for 94 bytes of descriptive information. PBOffLine is always executed synchronously.

 $\sim$ 

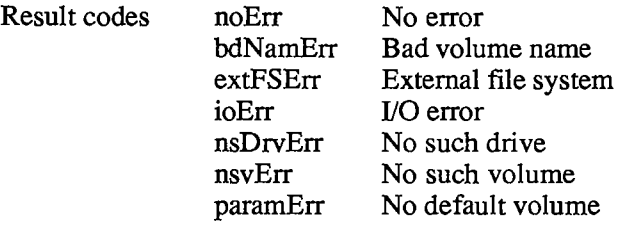

*11-106 Low-Level File Manager Routines* 

**FUNCTION PBEject (paramBlock: ParmBlkPtr) : OSErr;** 

Trap macro **Eject** 

Parameter block

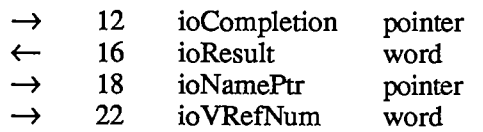

PBEject flushes the volume specified by ioNamePtr or ioVRefNum, places it off-line, and then ejects the volume.

Assembly-language note: You may invoke the macro Eject asynchronously; the first part of the call is executed synchronously, and the actual ejection is executed asynchronously.

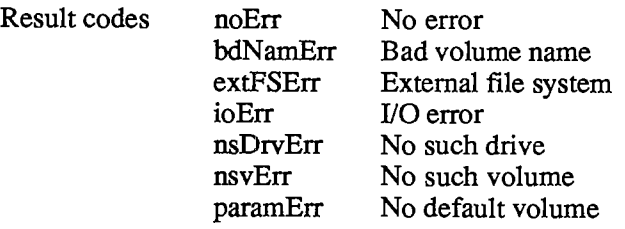

# **Accessing Files**

**FUNCTION PBCreate (paramBlock: ParmBlkPtr; async: BOOLEAN) : OSErr;** 

Trap macro **Create** 

Parameter block

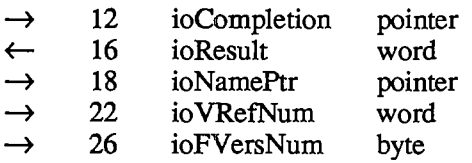

PBCreate creates a new file (both forks) having the name ioNamePtr and the version number ioFVersNum, on the volume specified by ioVRefNum. The new file is unlocked and empty. The date and time of its creation and last modification are set to the current date and time. If the file created isn't temporary (that is, if it will exist after the application terminates), the application should call PBSetFInfo (after PBCreate) to fill in the information needed by the Finder.

Assembly-language note: If a desk accessory creates a file, it should always create it on the system startup volume (and not on the default volume) by passing the reference number of the system startup volume in io VRefNum. The volume reference number can be obtained by calling the high-level File Manager function GetVRefNum with the reference number of the system resource file, which is stored in the global variable SysMap.

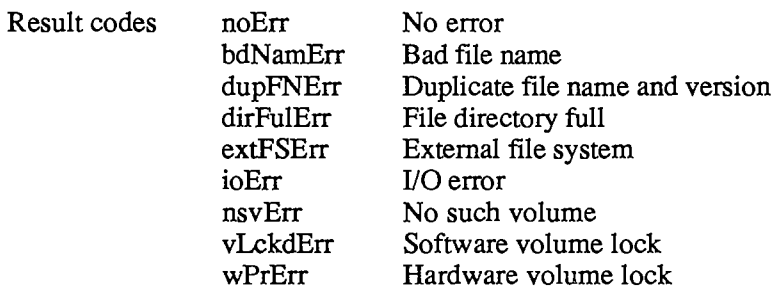

**FUNCTION PBOpen (paramBlock: ParmBlkPtr; async: BOOLEAN) : OSErr;** 

Trap macro \_Open

Parameter block

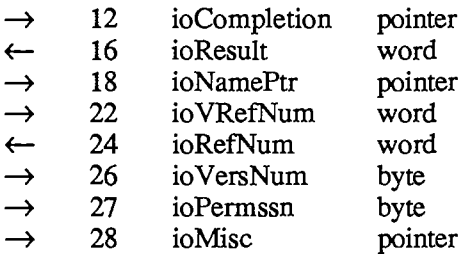

PBOpen creates an access path to the file having the name ioNamePtr and the version number ioVersNum, on the volume specified by ioVRefNum. A path reference number is returned in ioRefNum.

IOMisc either points to a 524-byte portion of memory to be used as the access path's buffer, or is NIL if you want the volume buffer to be used instead.

Warning: All access paths to a single file that's opened multiple times should share the same buffer so that they will read and write the same data.

IOPermssn specifies the path's read/write permission. A path can be opened for writing even if it accesses a file on a locked volume, and an error won't be returned until a PBWrite, PBSetEOF, or PB Allocate call is made.

If you attempt to open a locked file for writing, PBOpen will return permErr as its function result. If you attempt to open a file for writing and it already has an access path that allows writing, PBOpen will return the reference number of the existing access path in ioRefNum and opWrErr as its function result.

*11-108 Low-Level File Manager Routines* 

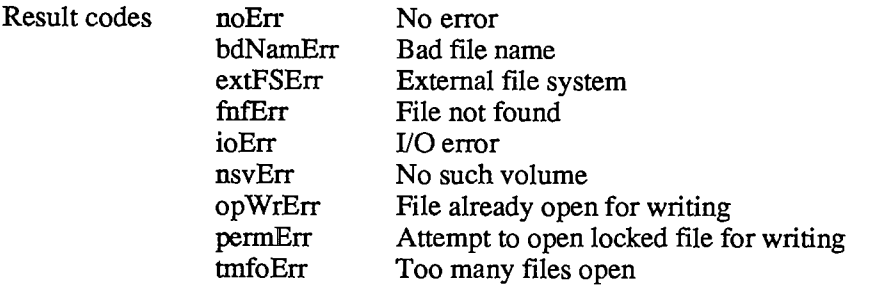

### **FUNCTION PBOpenRF (paramBlock: ParmBlkPtr; async: BOOLEAN) : OSErr;**

Trap macro \_OpenRF

Parameter block

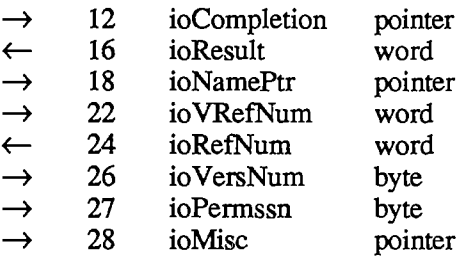

PBOpenRF is identical to PBOpen, except that it opens the file's resource fork instead of its data fork.

Note: Normally you should access a file's resource fork through the routines of the Resource Manager rather than the File Manager. PBOpenRF doesn't read the resource map into memory; it's really only useful for block-level operations such as copying files.

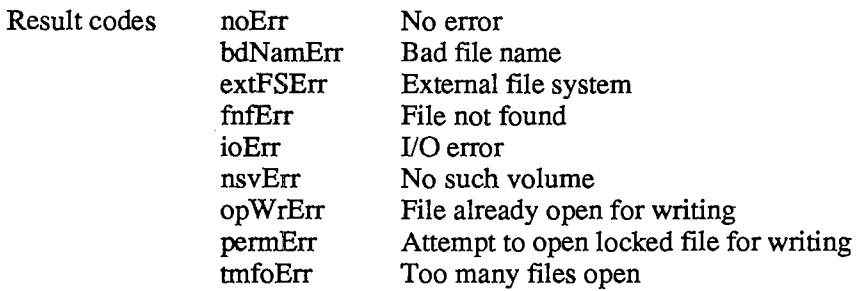

**FUNCTION PBRead (paramBlock: ParmBlkPtr; async: BOOLEAN) : OSErr;** 

Trap macro Read

### Parameter block

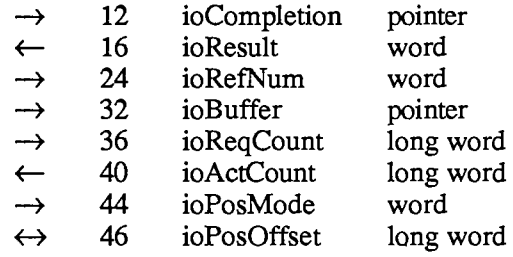

PBRead attempts to read ioReqCount bytes from the open file whose access path is specified by ioRefNum, and transfer them to the data buffer pointed to by ioBuffer. The position of the mark is specified by ioPosMode and ioPosOffset. If you try to read past the logical end-of-file, PBRead moves the mark to the end-of-file and returns eofErr as its function result. After the read is completed, the mark is returned in ioPosOffset and the number of bytes actually read is returned in ioActCount.

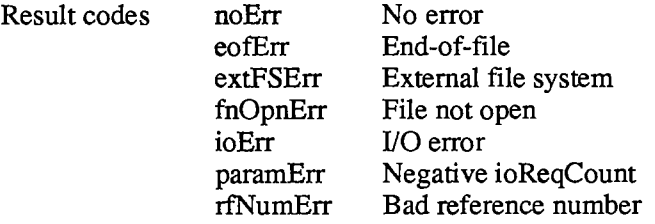

**FUNCTION PBWrite (paramBlock: ParmBlkPtr; async: BOOLEAN) : OSErr;** 

Trap macro Write

Parameter block

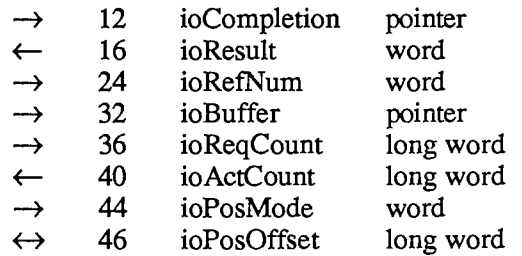

PBWrite takes ioReqCount bytes from the buffer pointed to by ioBuffer and attempts to write them to the open file whose access path is specified by ioRefNum. The position of the mark is specified by ioPosMode and ioPosOffset. After the write is completed, the mark is returned in ioPosOffset and the number of bytes actually written is returned in ioActCount.

## *11-110 Low-Level File Manager Routines*

| Result codes | noErr     | No error                                    |
|--------------|-----------|---------------------------------------------|
|              | dskFulErr | Disk full                                   |
|              | fLckdErr  | File locked                                 |
|              | fnOpnErr  | File not open                               |
|              | ioErr     | I/O error                                   |
|              | paramErr  | Negative ioReqCount                         |
|              | posErr    | Attempt to position before start of file    |
|              | rfNumErr  | Bad reference number                        |
|              | vLckdErr  | Software volume lock                        |
|              | wPrErr    | Hardware volume lock                        |
|              | wrPermErr | Read/write permission doesn't allow writing |

**FUNCTION PBGetFPos (paramBlock: ParmBlkPtr; async: BOOLEAN) : OSErr;** 

Trap macro \_GetFPos

Parameter block

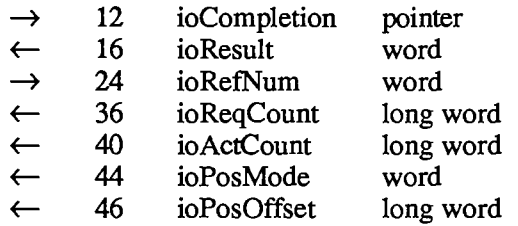

PBGetFPos returns, in ioPosOffset, the mark of the open file whose access path is specified by ioRefNum. It sets ioReqCount, ioActCount, and ioPosMode to 0.

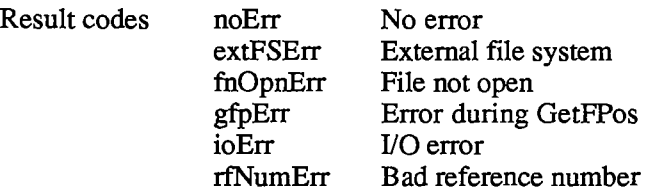

**FUNCTION PBSetFPos (paramBlock: ParmBlkPtr; async: BOOLEAN) : OSErr;** 

Trap macro SetFPos

Parameter block

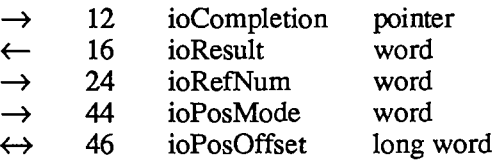

 $\alpha$ 

PBSetFPos sets the mark of the open file whose access path is specified by ioRefNum, to the position specified by ioPosMode and ioPosOffset. The position at which the mark is actually set

*Low-Level File Manager Routines 11-111* 

### *Inside Macintosh*

is returned in ioPosOffset. If you try to set the mark past the logical end-of-file, PBSetFPos moves the mark to the end-of-file and returns eofErr as its function result.

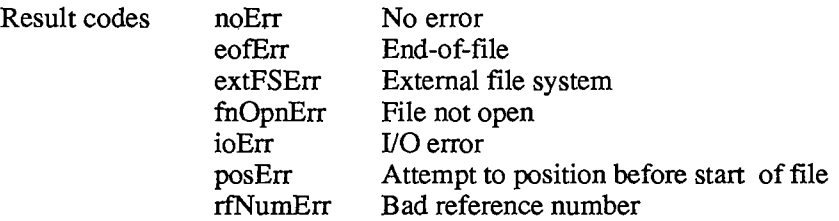

**FUNCTION PBGetEOF (paramBlock: ParmBlkPtr; async: BOOLEAN) : OSErr;** 

Trap macro **GetEOF** 

Parameter block

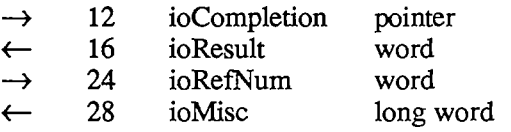

PBGetEOF returns, in ioMisc, the logical end-of-file of the open file whose access path is specified by ioRefNum.

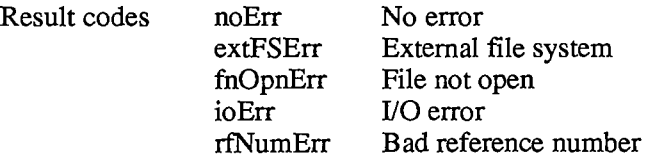

### **FUNCTION PBSetEOF (paramBlock: ParmBlkPtr; async: BOOLEAN) : OSErr;**

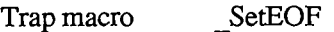

Parameter block

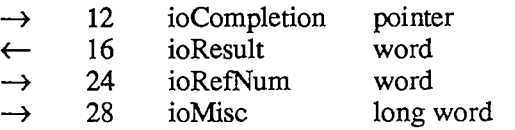

PBSetEOF sets the logical end-of-file of the open file whose access path is specified by ioRefNum, to ioMisc. If you attempt to set the logical end-of-file beyond the physical end-offile, the physical end-of-file is set to one byte beyond the end of the next free allocation block; if there isn't enough space on the volume, no change is made, and PBSetEOF returns dskFulErr as its function result. If ioMisc is 0, all space occupied by the file on the volume is released.

*II-112 Low-Level File Manager Routines* 

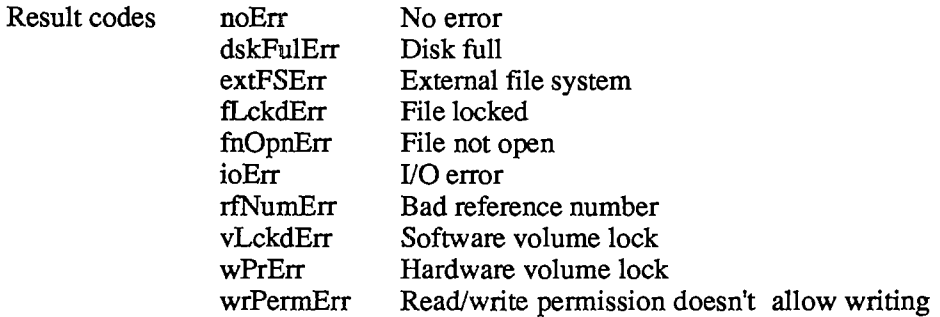

### **FUNCTION PBAllocate (paramBlock: ParmBlkPtr; async: BOOLEAN) : OSErr;**

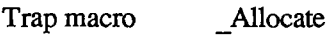

Parameter block

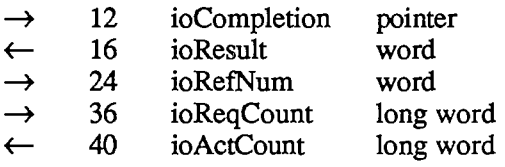

PBAllocate adds ioReqCount bytes to the open file whose access path is specified by ioRefNum, and sets the physical end-of-file to one byte beyond the last block allocated. The number of bytes actually allocated is rounded up to the nearest multiple of the allocation block size, and returned in ioActCount. If there isn't enough empty space on the volume to satisfy the allocation request, PBAllocate allocates the rest of the space on the volume and returns dskFulErr as its function result.

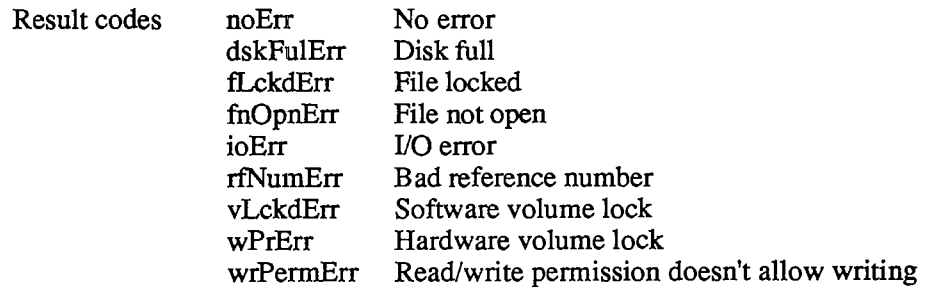

*Inside Macintosh* 

FUNCTION PBFlushFile (paramBlock: ParmBlkPtr; async: BOOLEAN) : **OSErr;** 

Trap macro FlushFile

Parameter block

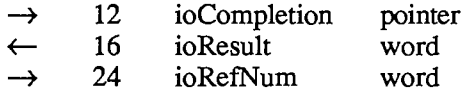

PBFlushFile **writes the contents of the access** path **buffer indicated by ioRefNum to the volume, and updates the file's entry in the file directory.** 

Warning: **Some information stored on the volume won't be correct** until PBFlushVol **is called.** 

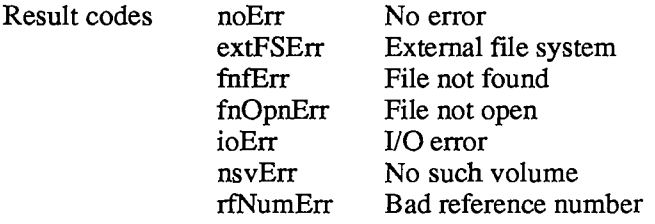

**FUNCTION PBClose (paramBlock: ParmBlkPtr; async : BOOLEAN) : OSErr;** 

Trap macro Close

Parameter block

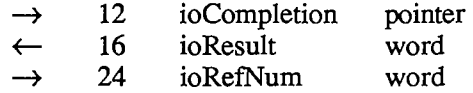

PBClose writes the contents of the access path buffer specified by ioRefNum to the volume and removes the access path.

Warning: Some information stored on the volume won't be correct until PBFlushVol is called.

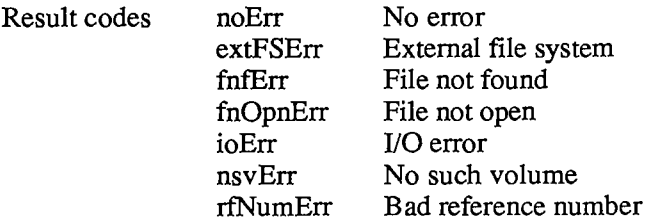

### *11-114 Low-Level File Manager Routines*

Page 682 of 1284

# **Changing Information About Files**

All of the routines described in this section affect both forks of a file, and don't require the file to be open.

**FUNCTION PBGetFInfo (paramBlock: ParmBlkPtr; async: BOOLEAN) : OSErr;** 

Trap macro \_GetFileInfo

Parameter block

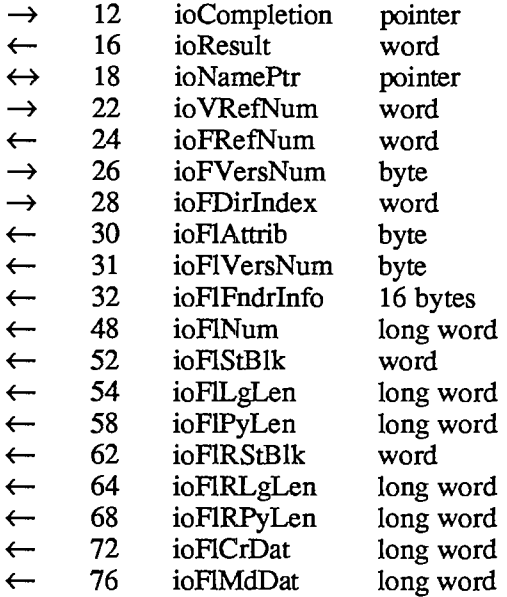

PBGetFInfo returns information about the specified file. If ioFDirlndex is positive, the File Manager returns information about the file whose sequence number is ioFDirlndex on the volume specified by ioVRefNum (see the section "Data Organization on Volumes" if you're interested in using this method). If ioFDirlndex is negative or 0, the File Manager returns information about the file having the name ioNamePtr and the version number ioFVersNum, on the volume specified by ioFVRefNum. If the file is open, the reference number of the first access path found is returned in ioFRefNum, and the name of the file is returned in ioNamePtr (unless ioNamePtr is NIL).

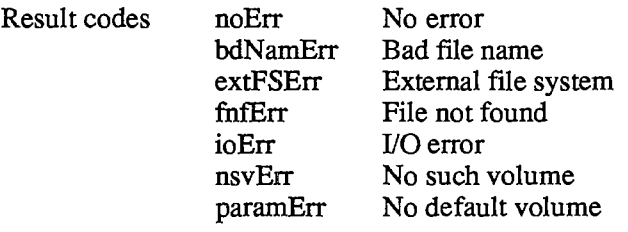

**FUNCTION PBSetFInfo (paramBlock: ParmBlkPtr; async: BOOLEAN) : OSErr;** 

### Trap macro SetFilelnfo

Parameter block

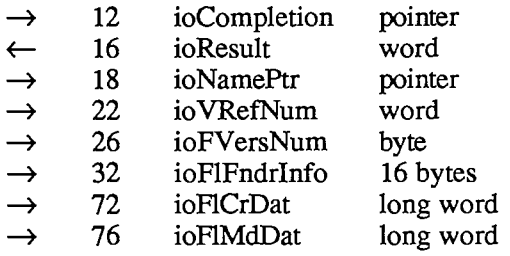

PBSetFInfo sets information (including the date and time of creation and modification, and information needed by the Finder) about the file having the name ioNamePtr and the version number ioFVersNum, on the volume specified by ioVRefNum. You should call PBGetFInfo just before PBSetFInfo, so the current information is present in the parameter block.

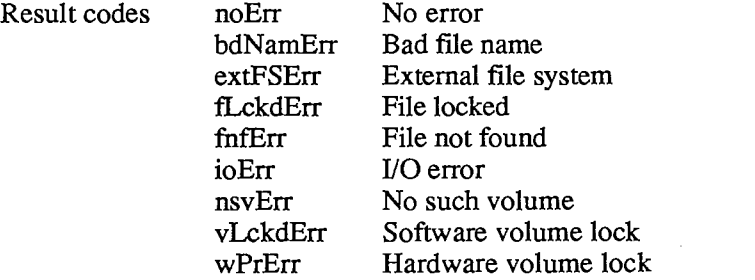

**FUNCTION PBSetFLock (paramBlock: ParmBlkPtr; async: BOOLEAN) : OSErr;** 

Trap macro \_SetFilLock

Parameter block

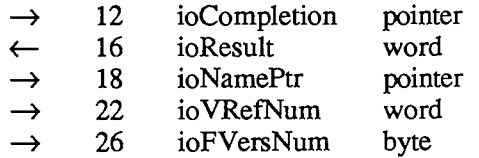

PBSetFLock locks the file having the name ioNamePtr and the version number ioFVersNum on the volume specified by ioVRefNum. Access paths currentiy in use aren't affected.

Note: This lock is controlled by your application, and is distinct from the user-accessible lock maintained by the Finder.

## *11-116 Low-Level File Manager Routines*
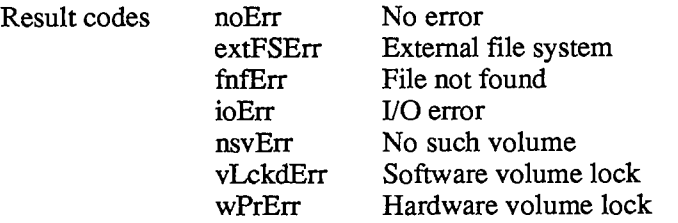

**FUNCTION PBRstFLock (paramBlock: ParmBlkPtr; async: BOOLEAN) : OSErr;** 

Trap macro \_RstFilLock

#### Parameter block

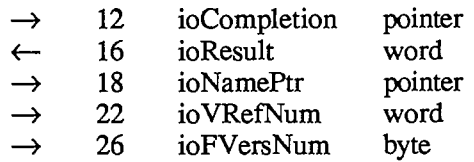

PBRstFLock unlocks the file having the name ioNamePtr and the version number ioFVersNum on the volume specified by ioVRefNum. Access paths currently in use aren't affected.

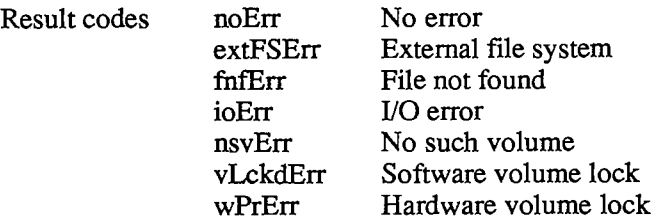

- **FUNCTION PBSetFVers (paramBlock: ParmBlkPtr; async: BOOLEAN) : OSErr;** 
	- Trap macro \_SetFilType

Parameter block

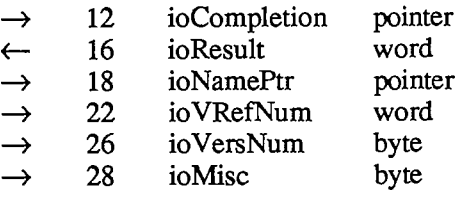

PBSetFVers changes the version number of the file having the name ioNamePtr and version number ioVersNum, on the volume specified by ioVRefNum, to the version number stored in the high-order byte of ioMisc. Access paths currently in use aren't affected.

Warning: The Resource Manager, the Segment Loader, and the Standard File Package operate only on files with version number 0; changing the version number of a file to a nonzero number will prevent them from operating on it.

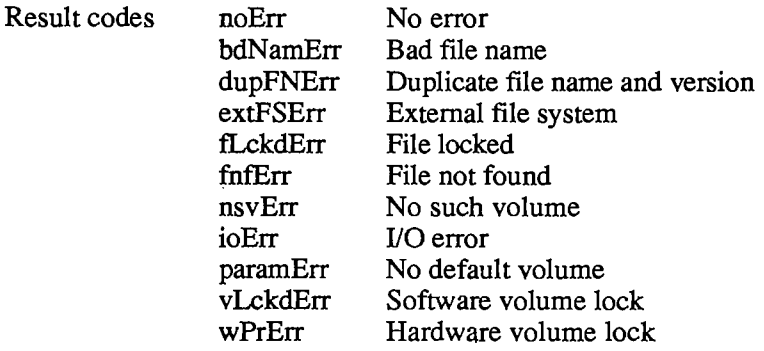

**FUNCTION PBRename (paramBlock: ParmBlkPtr; async: BOOLEAN) : OSErr;** 

#### Trap macro Rename

Parameter block

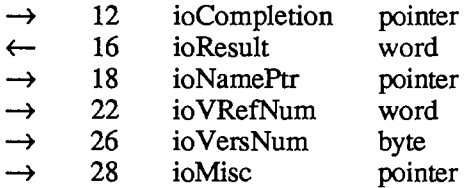

Given a file name in ioNamePtr and a version number in ioVersNum, PBRename changes the name of the file to the name specified by ioMisc. Access paths currently in use aren't affected. Given a volume name in ioNamePtr or a volume reference number in ioVRefNum, it changes the name of the volume to the name specified by ioMisc.

Warning: If you're renaming a volume, be sure that the volume name given in ioNamePtr ends with a colon, or Rename will consider it a file name.

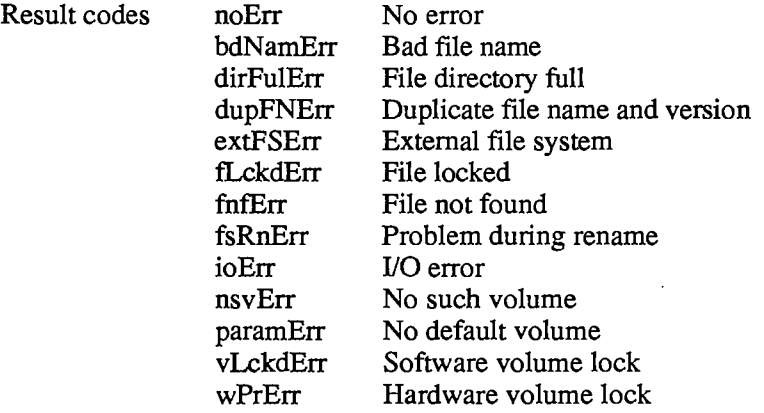

*11-118 Low-Level File Manager Routines* 

**FUNCTION PBDelete (paramBlock: ParmBlkPtr; async : BOOLEAN) : OSErr;** 

Trap macro Delete

Parameter block

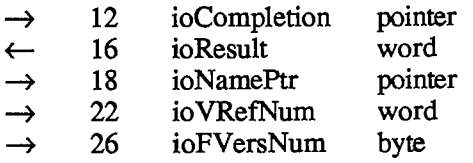

PBDelete removes the closed file having the name ioNamePtr and the version number ioFVersNum, from the volume specified by ioVRefNum.

Note: This function will delete *both* forks of the file.

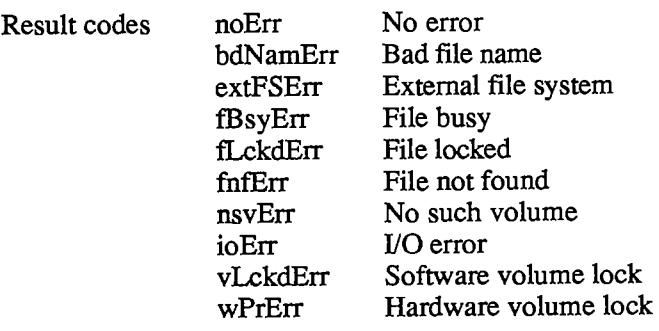

# **DATA ORGANIZATION ON VOLUMES**

This section explains how information is organized on volumes. Most of the information is accessible only through assembly language, but some advanced Pascal programmers may be interested.

The File Manager communicates with device drivers that read and write data via block-level requests to devices containing Macintosh-initialized volumes. (Macintosh-initialized volumes are volumes initialized by the Disk Initialization Package.) The actual type of volume and device is unimportant to the File Manager; the only requirements are that the volume was initialized by the Disk Initialization Package and that the device driver is able to communicate via block-level requests.

The 3 1/2-inch built-in and optional external drives are accessed via the Disk Driver. If you want to use the File Manager to access files on Macintosh-initialized volumes on other types of devices, you must write a device driver that can read and write data via block-level requests to the device on which the volume will be mounted. If you want to access files on volumes not initialized by the Macintosh, you must write your own external file system (see the section "Using an External File System").

The information on all block-formatted volumes is organized in logical blocks and allocation blocks. Logical blocks contain a number of bytes of standard information (512 bytes on Macintosh-initialized volumes), and an additional number of bytes of information specific to the

Disk Driver (12 bytes on Macintosh-initialized volumes; for details, see chapter 7). Allocation blocks are composed of any integral number of logical blocks, and are simply a means of grouping logical blocks together in more convenient parcels.

The remainder of this section applies only to Macintosh-initialized volumes; the information may be different in future versions of Macintosh system software. Other volumes must be accessed via an external file system, and the information on them must be organized by an external initializing program.

A Macintosh-initialized volume contains system startup information in logical blocks 0 and 1 (see Figure 6) that's read in at system startup. This information consists of certain configurable system parameters, such as the capacity of the event queue, the initial size of the system heap, and the number of open files allowed. The development system you're using may include a utility program for modifying the system startup blocks on a volume.

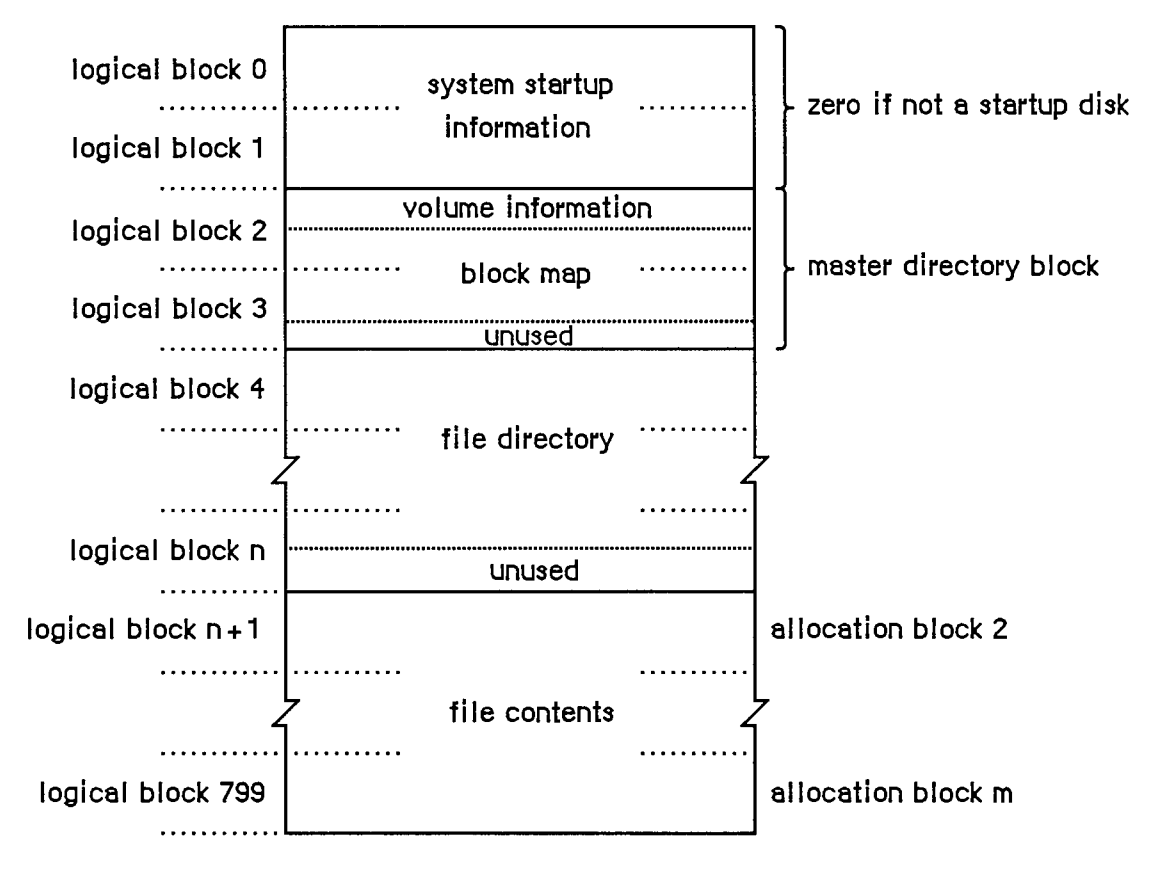

Figure 6. A 400K-Byte Volume with lK-Byte Allocation Blocks

Logical block 2 of the volume begins the master directory block. The master directory block contains volume information and the volume allocation block map, which records whether each block on the volume is unused or what part of a file it contains data from.

The master directory "block" always occupies two blocks—the Disk Initialization Package varies the allocation block size as necessary to achieve this constraint.

In the next logical block following the block map begins the file directory, which contains descriptions and locations of all the files on the volume. The rest of the logical blocks on the

*11-120 Data Organization on Volumes* 

volume contain files or garbage (such as parts of deleted files). The exact format of the volume information, volume allocation block map, and file directory is explained in the following sections.

## **Volume Information**

The volume information is contained in the first 64 bytes of the master directory block (see Figure 7). This information is written on the volume when it's initialized, and modified thereafter by the File Manager.

| byte 0         | drSigWord (word)       | always \$D2D7                         |
|----------------|------------------------|---------------------------------------|
| $\overline{2}$ | drCrDate (long word)   | date and time of initialization       |
| 6              | drLsBkUp (long word)   | date and time of last backup          |
| 10             | drAtrb (word)          | volume attributes                     |
| 12             | drNmFIs (word)         | number of files in directory          |
| 14             | drDirSt (word)         | first block of directory              |
| 16             | drBILen (word)         | length of directory in blocks         |
| 18             | drNmAIBIks (word)      | number of allocation blocks on volume |
| 20             | drAIBIkSiz (long word) | size of allocation blocks             |
| 24             | drClpSiz (long word)   | number of bytes to allocate           |
| 28             | drAIBISt (word)        | first allocation block in block map   |
| 30             | drNxtFNum (long word)  | next unused file number               |
| 34             | drFreeBks (word)       | number of unused allocation blocks    |
| 36             | drVN (byte)            | length of volume name                 |
| 37             | $drVM + 1$ (bytes)     | characters of volume name             |
|                |                        |                                       |

Figure 7. Volume Information

DrAtrb contains the volume attributes, as follows:

### Bit Meaning

- 7 Set if volume is locked by hardware
- 15 Set if volume is locked by software

*Data Organization on Volumes 11-121* 

 $\mathbb T$ 

DrClpSiz contains the minimum number of bytes to allocate each time the Allocate function is called, to minimize fragmentation of files; it's always a multiple of the allocation block size. DrNxtFNum contains the next unused file number (see the "File Directory" section below for an explanation of file numbers).

Warning: The format of the volume information may be different in future versions of Macintosh system software.

## **Volume Allocation Block Map**

The volume allocation block map represents every allocation block on the volume with a 12-bit entry indicating whether the block is unused or allocated to a file. It begins in the master directory block at the byte following the volume information, and continues for as many logical blocks as needed.

The first entry in the block map is for block number 2; the block map doesn't contain entries for the system startup blocks. Each entry specifies whether the block is unused, whether it's the last block in the file, or which allocation block is next in the file:

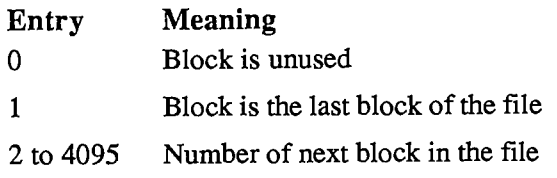

For instance, assume that there's one file on the volume, stored in allocation blocks 8, 11, 12, and 17; the first 16 entries of the block map would read

00000 0 11 0 0 12 17 0000 1

The first allocation block on a volume typically follows the file directory. It's numbered 2 because of the special meaning of numbers 0 and 1.

Note: As explained below, it's possible to begin the allocation blocks immediately following the master directory block and place the file directory somewhere within the allocation blocks. In this case, the allocation blocks occupied by the file directory must be marked with \$FFF's in the allocation block map.

## **File Directory**

The file directory contains an entry for each file. Each entry lists information about one file on the volume, including its name and location. Each file is listed by its own unique file number, which the File Manager uses to distinguish it from other files on the volume.

A file directory entry contains 51 bytes plus one byte for each character in the file name. If the file names average 20 characters, a directory can hold seven file entries per logical block. Entries are always an integral number of words and don't cross logical block boundaries. The length of a file directory depends on the maximum number of files the volume can contain; for example, on a 400K-byte volume the file directory occupies 12 logical blocks.

*11-122 Data Organization on Volumes* 

The file directory conventionally follows the block map and precedes the allocation blocks, but a volume-initializing program could actually place the file directory anywhere within the allocation blocks as long as the blocks occupied by the file directory are marked with \$FFF's in the block map.

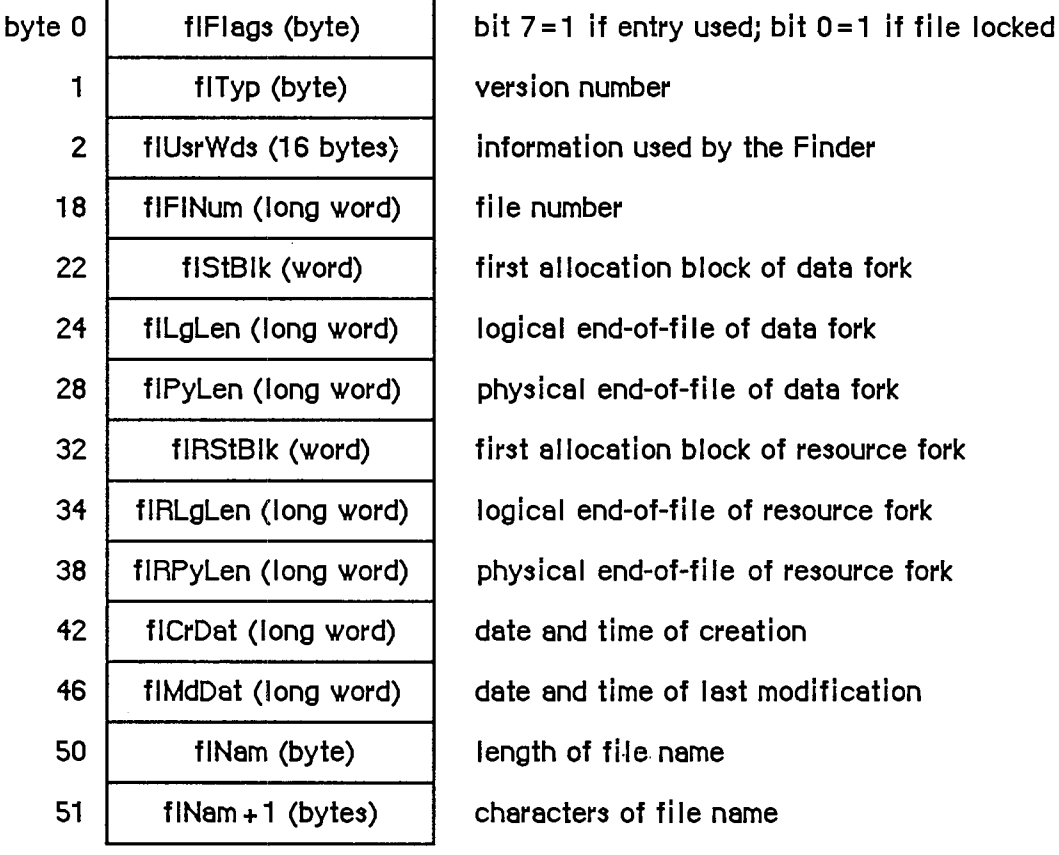

The format of a file directory entry is shown in Figure 8.

Figure 8. A File Directory Entry

FIStBlk and fIRStBlk are 0 if the data or resource fork doesn't exist. FICrDat and flMdDat are given in seconds since midnight, January 1, 1904.

Each time a new file is created, an entry for the new file is placed in the file directory. Each time a file is deleted, its entry in the file directory is cleared, and all blocks used by that file on the volume are released.

Warning: The format of the file directory may be different in future versions of Macintosh system software.

# **DATA STRUCTURES IN MEMORY**

This section describes the memory data structures used by the File Manager and any external file system that accesses files on Macintosh-initialized volumes. Some of this data is accessible only through assembly language.

The data structures in memory used by the File Manager and all external file systems include:

- the file I/O queue, listing all asynchronous routines awaiting execution (including the currendy executing routine, if any)
- the volume-control-block queue, listing information about each mounted volume
- copies of volume allocation block maps (one for each on-line volume)
- the file-control-block buffer, listing information about each access path
- volume buffers (one for each on-line volume)
- optional access path buffers (one for each access path)
- the drive queue, listing information about each drive connected to the Macintosh

## **The File I/O Queue**

The file I/O queue is a standard Operating System queue (described in chapter 13) that contains parameter blocks for all asynchronous routines awaiting execution. Each time a routine is called, an entry is placed in the queue; each time a routine is completed, its entry is removed from the queue.

Each entry in the file I/O queue consists of a parameter block for the routine that was called. Most of the fields of this parameter block contain information needed by the specific File Manager routines; these fields are explained above in the section "Low-Level File Manager Routines". The first four fields of the parameter block, shown below, are used by the File Manager in processing the I/O requests in the queue.

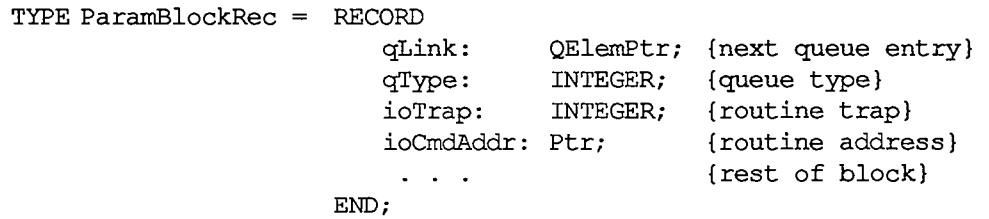

QLink points to the next entry in the queue, and qType indicates the queue type, which must always be ORD(ioQType). IOTrap and ioCmdAddr contain the trap word and address of the File Manager routine that was called.

You can get a pointer to the header of the file I/O queue by calling the File Manager function GetFSQHdr.

*11-124 Data Structures in Memory* 

**FUNCTION GetFSQHdr : QHdrPtr;** [NotinROM]

GetFSQHdr returns a pointer to the header of the file I/O queue.

Assembly-language note: The global variable FSQHdr contains the header of the file I/O queue.

## **Volume Control Blocks**

Each time a volume is mounted, its volume information is read from it and is used to build a new volume control block in the volume-control-block queue (unless an ejected or off-line volume is being remounted). A copy of the volume allocation block map is also read from the volume and placed in the system heap, and a volume buffer is created in the system heap.

The volume-control-block queue is a standard Operating System queue that's maintained in the system heap. It contains a volume control block for each mounted volume. A volume control block is a 94-byte nonrelocatable block that contains volume-specific information, including the first 64 bytes of the master directory block (bytes 8-71 of the volume control block match bytes 0-63 of the volume information). It has the following structure:

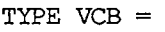

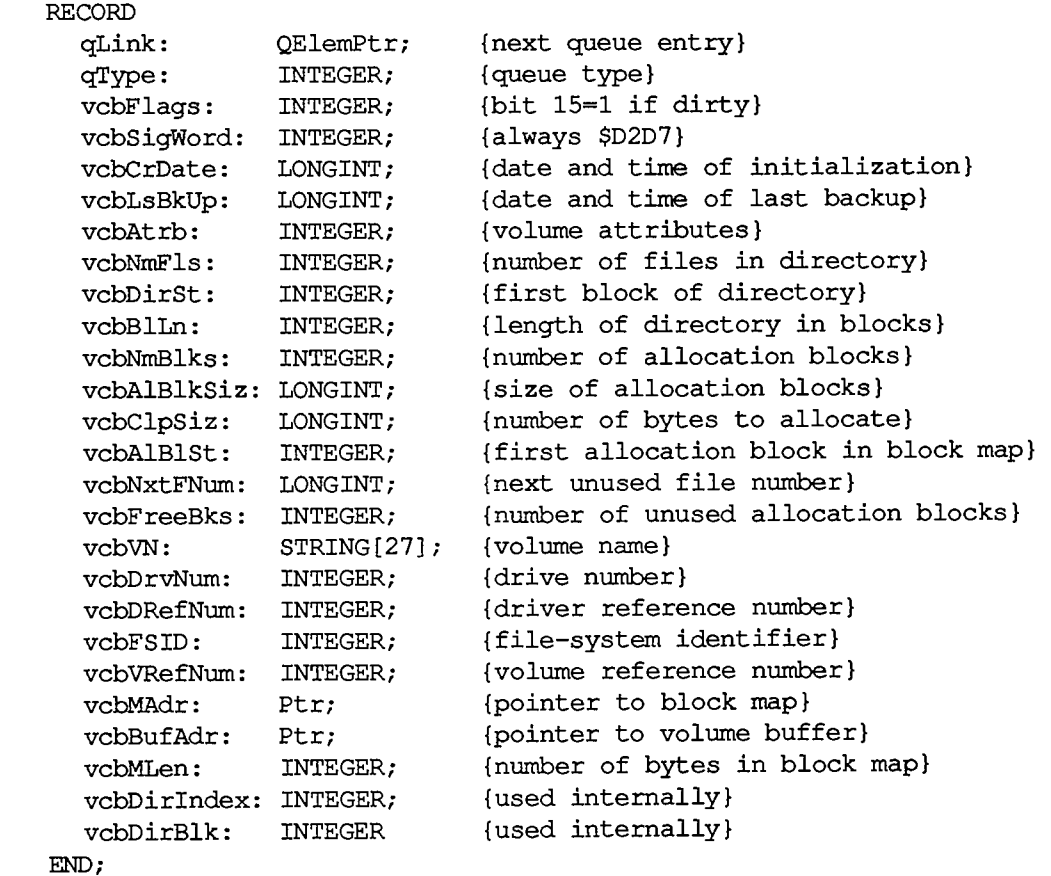

QLink points to the next entry in the queue, and qType indicates the queue type, which must always be ORD(fsQType). Bit 15 of vcbFlags is set if the volume information has been changed by a routine call since the volume was last affected by a FlushVol call. VCBAtrb contains the volume attributes, as follows:

### Bit Meaning

- 0-2 Set if inconsistencies were found between the volume information and the file directory when the volume was mounted
	- 6 Set if volume is busy (one or more files are open)
	- 7 Set if volume is locked by hardware
- 15 Set if volume is locked by software

VCBDirSt contains the number of the first logical block of the file directory; vcbNmBlks, the number of allocation blocks on the volume; vcbAlBlSt, the number of the first logical block in the block map; and vcbFreeBks, the number of unused allocation blocks on the volume.

VCBDrvNum contains the drive number of the drive on which the volume is mounted; vcbDRefNum contains the driver reference number of the driver used to access the volume. When a mounted volume is placed off-line, vcbDrvNum is cleared. When a volume is ejected, vcbDrvNum is cleared and vcbDRefNum is set to the negative of vcbDrvNum (becoming a positive number). VCBFSID identifies the fde system handling the volume; it's 0 for volumes handled by the File Manager, and nonzero for volumes handled by other file systems.

When a volume is placed off-line, its buffer and block map are released. When a volume is unmounted, its volume control block is removed from the volume-control-block queue.

You can get a pointer to the header of the volume-control-block queue by calling the File Manager function GetVCBQHdr.

**FUNCTION GetVCBQHdr : QHdrPtr;** [Not in ROM]

GetVCBQHdr returns a pointer to the header of the volume-control-block queue.

Assembly-language note: The global variable VCBQHdr contains the header of the volume-control-block queue. The default volume's volume control block is pointed to by the global variable DefVCBPtr.

## **File Control Blocks**

Each time a file is opened, the file's directory entry is used to build a file control block in the file-control-block buffer, which contains information about all access paths. Each open fork of a file requires one access path. Two access paths are used for the system and application resource files (whose resource forks are always open); this leaves a capacity of up to 10 file control blocks on a Macintosh 128K, and up to 46 file control blocks on the Macintosh 512K and XL.

Note: The size of the file-control-block buffer is determined by the system startup information stored on a volume.

### *11-126 Data Structures in Memory*

The file-control-block buffer is a nonrelocatable block in the system heap; the first word contains the length of the buffer. You can refer to the file-control-block buffer by using the global variable FCBSPtr, which points to the length word. Each file control block contains **30** bytes of information about an access path (Figure 9).

| byte 0         | fcbFINum (long word) | file number                      |
|----------------|----------------------|----------------------------------|
| $\overline{4}$ | fcbMdRByt (byte)     | flags                            |
| 5              | fcbTypByt (byte)     | version number                   |
| 6              | fcbSBIk (word)       | first allocation block of file   |
| 8              | fcbEOF (long word)   | logical end-of-file              |
| 12             | fcbPLen (long word)  | physical end-of-file             |
| 16             | fcbCrPs (long word)  | mark                             |
| 20             | fcbVPtr (pointer)    | pointer to volume control block  |
| 24             | fcbBfAdr (pointer)   | pointer to access path buffer    |
| 28             | fcbFIPos (word)      | for internal use of File Manager |

Figure 9. A File Control Block

Warning: The size and structure of a file control block may be different in future versions of Macintosh system software.

Bit 7 of fcbMdRByt is set if the fde has been changed since it was last flushed; bit **1** is set if the entry describes a resource fork; bit **0** is set if data can be written to the file.

## **The Drive Queue**

Disk drives connected to the Macintosh are opened when the system starts up, and information describing each is placed in the drive queue. This is a standard Operating System queue, and each entry in it has the following structure:

```
TYPE DrvQEl = RECORD 
               qLink: 
                qType: 
                dQDrive: 
INTEGER; {drive number} 
                dQRefNum: 
INTEGER; {driver reference number} 
                dQFSID: 
                dQDrvSize: 
             END; 
                          QElemPtr; {next queue entry} 
                          INTEGER; {queue type} 
                          INTEGER; {file-system identifier} 
                                    {number of logical blocks}}
```
*Data Structures in Memory 11-127* 

QLink points to the next entry in the queue, and qType indicates the queue type, which must always be ORD(drvQType). DQDrive contains the drive number of the drive on which the volume is mounted; dQRefNum contains the driver reference number of the driver controlling the device on which the volume is mounted. DQFSID identifies the file system handling the volume in the drive; it's 0 for volumes handled by the File Manager, and nonzero for volumes handled by other file systems. If the volume isn't a  $\overline{3}$  1/2-inch disk, dODrvSize contains the number of 512byte blocks on the volume mounted in this drive; if the volume is a 3 1/2-inch disk, this field isn't used. Four bytes of flags precede each drive queue entry; they're accessible only from assembly language.

Assembly-language note: These bytes contain the following:

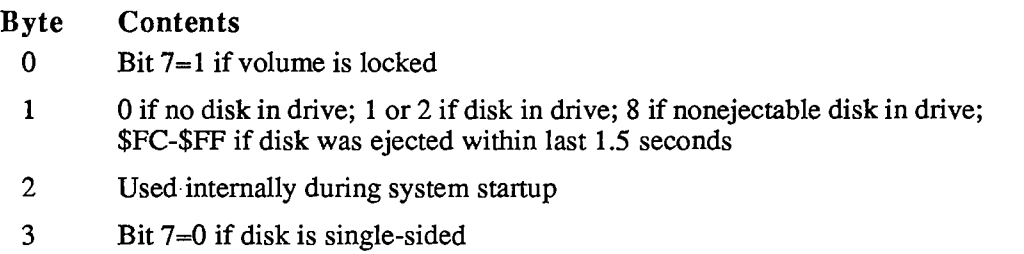

You can get a pointer to the header of the drive queue by calling the File Manager function GetDrvQHdr.

**FUNCTION GetDrvQHdr : QHdrPtr;** [NotinROM]

GetDrvQHdr returns a pointer to the header of the drive queue.

Assembly-language note: The global variable DrvQHdr contains the header of the drive queue.

The drive queue can support any number of drives, limited only by memory space.

## **USING AN EXTERNAL FILE SYSTEM**

The File Manager is used to access files on Macintosh-initialized volumes. If you want to access files on other volumes, you must write your own external file system and volume-initializing program. After the external file system has been written, it must be used in conjunction with the File Manager as described in this section.

Before any File Manager routines are called, you must place the memory location of the external file system in the global variable ToExtFS, and link the drive(s) accessed by your file system into the drive queue. As each volume is mounted, you must create your own volume control block for each mounted volume and link each one into the volume-control-block queue. As each access

*11-128 Data Structures in Memory* 

path is opened, you must create your own file control block and add it to the file-control-block buffer.

All SetVol, GetVol, and GetVolInfo calls then can be handled by the File Manager via the volume-control-block queue and drive queue; external file systems needn't support these calls.

When the application calls any other File Manager routine accessing a volume, the File Manager passes control to the address contained in ToExtFS (if ToExtFS is 0, the File Manager returns directly to the application with the result code extFSErr). The external file system must then use the information in the file 170 queue to handle the call as it wishes, set the result code, and return control to the File Manager. Control is passed to an external file system for the following specific routine calls:

- for MountVol if the drive queue entry for the requested drive has a nonzero file-system identifier
- for Create, Open, OpenRF, GetFilelnfo, SetFilelnfo, SetFilLock, RstFilLock, SetFilType, Rename, Delete, FlushVol, Eject, Offline, and UnmountVol, if the volume control block for the requested file or volume has a nonzero file-system identifier
- for Close, Read, Write, Allocate, GetEOF, SetEOF, GetFPos, SetFPos, and FlushFile, if the file control block for the requested file points to a volume control block with a nonzero file-system identifier

## **SUMMARY OF THE FILE MANAGER**

### **Constants**

```
CONST { Flags in file information used by the Finder } 
      fHasBundle = 
8192; {set if file has a bundle} 
      fInvisible = 
16384; {set if file's icon is invisible} 
      fTrash = 
-3; {file is in Trash window} 
      fDesktop = -2;fDisk 
                 -2; {file is on desktop} 
                         0; {file is in disk window} 
      { Values for requesting read/write access } 
      fsCurPerm = 0; 
{whatever is currently allowed} 
      fsRdPerm - 1; 
{request to read only} 
      fsWrPerm = 2; 
{request to write only} 
      fsRdWrPerm = 3; 
{request to read and write} 
      { Positioning modes } 
      fsAtMark = 0 
      fsFromStart = 1 
{offset relative to beginning of file} 
      fsFromLEOF = 2 
{offset relative to logical end-of-file} 
      fsFromMark = 3 
{offset relative to current mark} 
                 = 0; {at current mark}
      rdVerify = 64; {add to above for read-verify}
```
## **Data Types**

```
TYPE FInfo = RECORD 
               fdType: OSType; {file type} 
               fdCreator: OSType; {file's creator} 
               fdFlags: INTEGER; {flags} 
               fdLocation: Point; {file's location} 
               fdFldr: INTEGER {file's window} 
             END; 
     ParamBlkType = (ioParam,fileParam,volumeParam,cntrlParam);
     ParmBlkPtr = "ParamBlockRec; 
     ParamBlockRec = 
RECORD 
       qLink: 
       qType: 
       ioTrap: 
       ioCmdAddr: 
        ioCompletion: 
        ioResult: 
       ioNamePtr: 
       ioVRefNum: 
                     QElemPtr; {next queue entry} 
                     INTEGER; {queue type} 
                    INTEGER; {routine trap} 
                                 Ptr; {routine address} 
                     ProcPtr; {completion routine} 
                      OSErr; {result code} 
                     StringPtr; {volume or file name} 
                                 INTEGER; {volume reference or drive number}
```
### *11-130 Summary of the File Manager*

```
CASE ParamBlkType 
OF 
 ioParam: 
  (ioRefNum: 
   ioVersNum: 
   ioPermssn: 
   ioMisc: 
   ioBuffer: 
   ioReqCount: 
LONGINT, 
   ioActCount: 
LONGINT, 
   ioPosMode: 
   ioPosOffset: 
LONGINT); 
 fileParam: 
  (ioFRefNum: 
   ioFVersNum: 
   fillerl: 
   ioFDirlndex: 
   ioFlAttrib: 
   ioFlVersNum: 
   ioFlFndrlnfo 
FInfo; 
   ioFlNum: 
   ioFlStBlk: 
   ioFlLgLen: 
   ioFlPyLen: 
   ioFlRStBlk: 
   ioFlRLgLen: 
   ioFlRPyLen: 
   ioFlCrDat: 
   ioFlMdDat: 
 volumeParam: 
                             {path reference number} 
                 {version number} 
SignedByte; 
                 {read/write permission} 
SignedByte; 
                             {miscellaneous} 
                             {data buffer} 
                             {requested number of bytes} 
                             {actual number of bytes} 
                             {positioning mode and newline character} 
                             {positioning offset} 
                               {path reference number} 
                  {version number} 
SignedByte; 
                  {not used} 
SignedByte; 
                               {sequence number of file} 
                  {file attributes} 
SignedByte; 
                              {version number} 
                               {information used by the Finder} 
                               {file number} 
                               {first allocation block of data fork} 
                               {logical end-of-file of data fork} 
                               {physical end-of-file of data fork} 
                               {first allocation block of resource } 
                               { fork} 
                               {logical end-of-file of resource fork} 
                               {physical end-of-file of resource } 
                               { fork} 
                               {date and time of creation} 
                               {date and time of last modification} 
  (filler2: LONGINT, 
   ioVolIndex: INTEGER, 
   ioVCrDate: LONGINT, 
   ioVLsBkUp: LONGINT, 
   ioVAtrb: INTEGER 
   ioVNmFls: INTEGER 
   ioVDirSt: INTEGER;
   ioVBILn: INTEGER 
   ioVNmAlBlks: INTEGER 
   ioVAlBlkSiz: LONGINT 
   ioVClpSiz: LONGINT 
   ioAlBlSt: INTEGER 
   ioVNxtFNum: LONGINT 
   ioVFrBlk: INTEGER); 
                               {not used} 
                               {volume index} 
                               {date and time of initialization} 
                               {date and time of last backup} 
                               {bit 15=1 if volume locked} 
                               {number of files in directory} 
                               {first block of directory} 
                               {length of directory in blocks} 
                               {number of allocation blocks} 
                               {size of allocation blocks} 
                               {number of bytes to allocate} 
                               {first allocation block in block map} 
                               {next unused file number} 
                               {number of unused allocation blocks} 
 cntrlParam: 
  . . . {used by Device Manager} 
                 INTEGER; 
                Ptr; 
                Ptr; 
                 INTEGER; 
                  INTEGER; 
                  INTEGER; 
                  SignedByte 
                  LONGINT:
                  INTEGER; 
                  LONGINT; 
                  LONGINT;
                  INTEGER; 
                  LONGINT; 
                  LONGINT; 
                  LONGINT; 
                  LONGINT);
```

```
END;
```
*Summary of the File Manager 11-131* 

```
VCB = RECORD
```
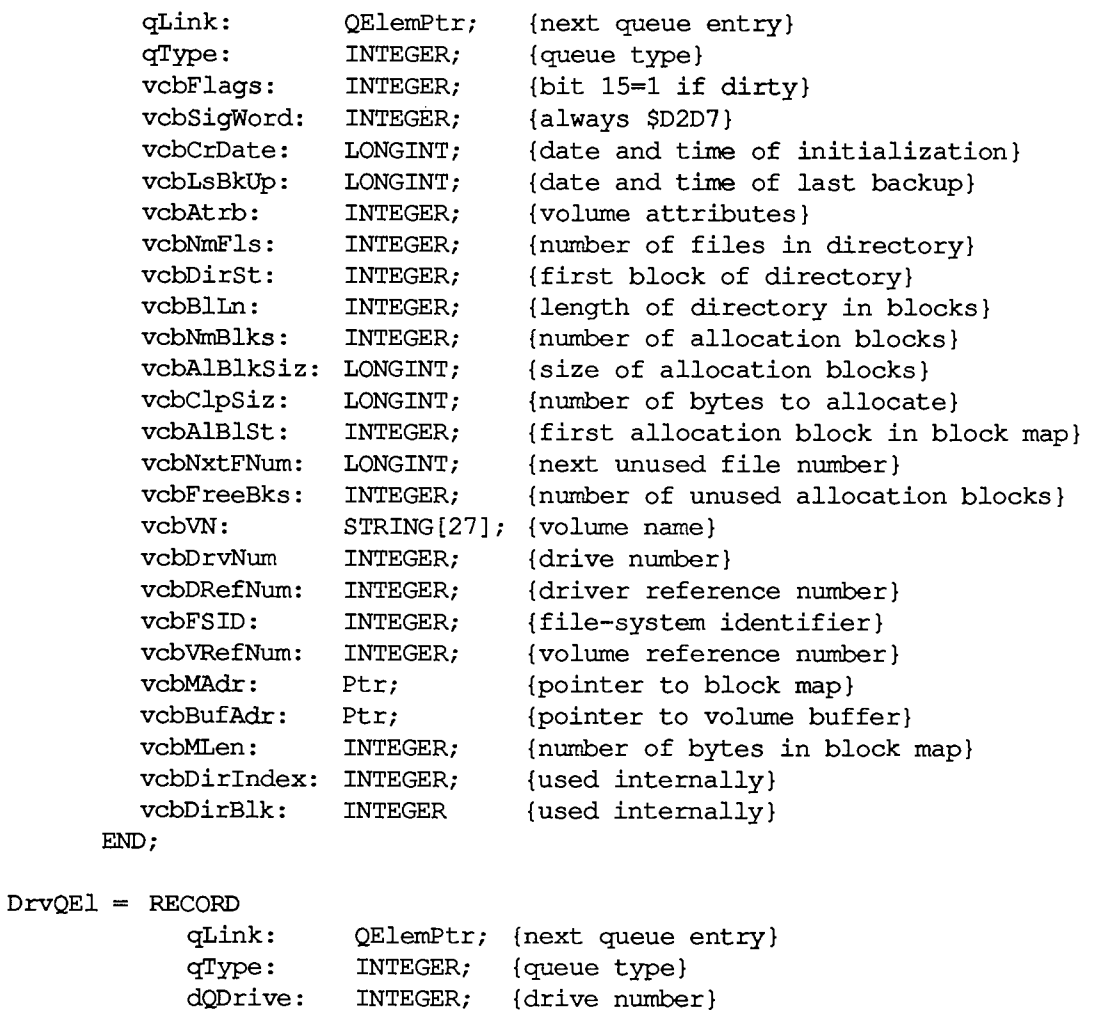

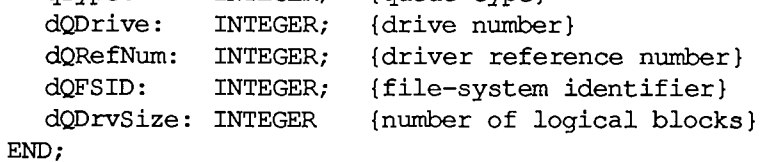

# **High-Levei Routines [Not in ROM]**

# **Accessing Volumes**

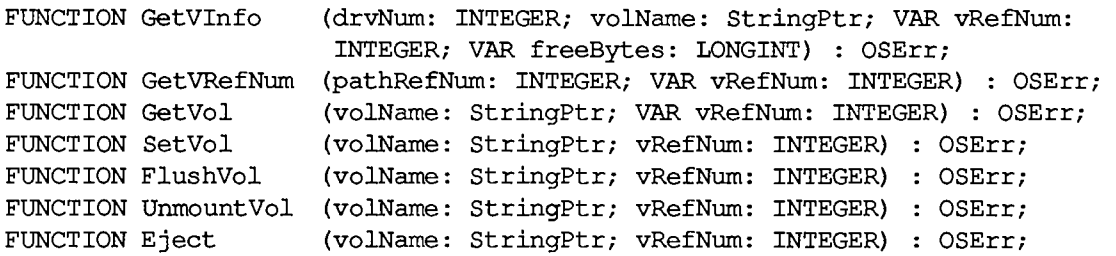

*11-132 Summary of the File Manager* 

### **Accessing Files**

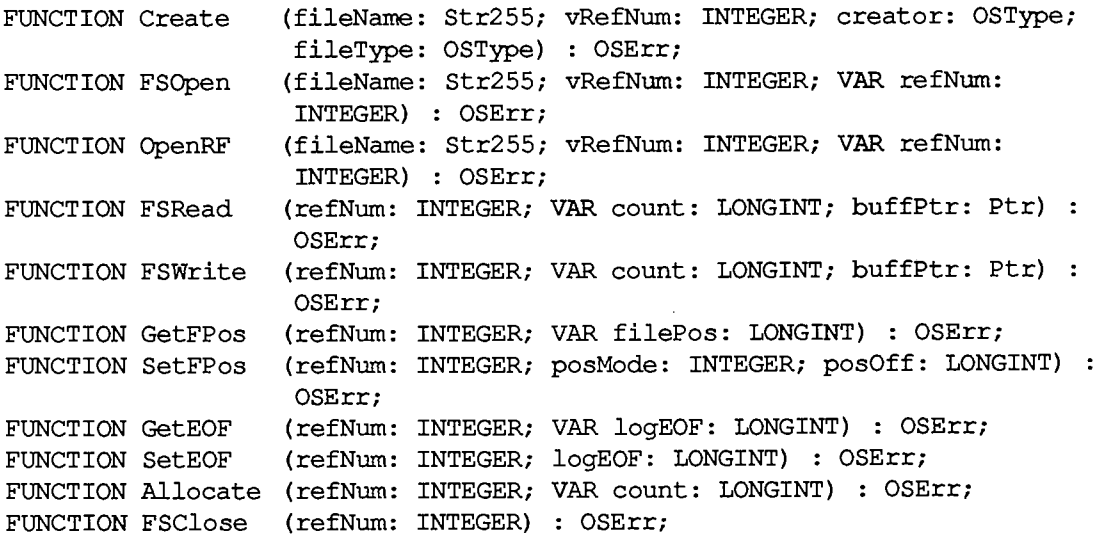

## **Changing Information About Files**

```
FUNCTION GetFInfo (fileName: Str255; vRefNum: INTEGER; VAR fndrlnfo: 
                   FInfo) : OSErr; 
FUNCTION SetFInfo (fileName: Str255; vRefNum: INTEGER; fndrlnfo: FInfo) 
                   OSErr; 
FUNCTION SetFLock (fileName: Str255; vRefNum: INTEGER) : OSErr; 
FUNCTION RstFLock (fileName: Str255; vRefNum: INTEGER) : OSErr; 
FUNCTION Rename (oldName: Str255; vRefNum: INTEGER; newName: Str255) 
                   OSErr; 
FUNCTION FSDelete (fileName: Str255; vRefNum: INTEGER) : OSErr;
```
## **Low-Level Routines**

### **Initializing the File I/O Queue**

**PROCEDURE FInitQueue;** 

### **Accessing Volumes**

**FUNCTION PBMountVol (paramBlock: ParmBlkPtr) : OSErr;**  ← 16 ioResult word<br>
← 22 ioVRefNum word ioVRefNum word

*Summary of the File Manager 11-133* 

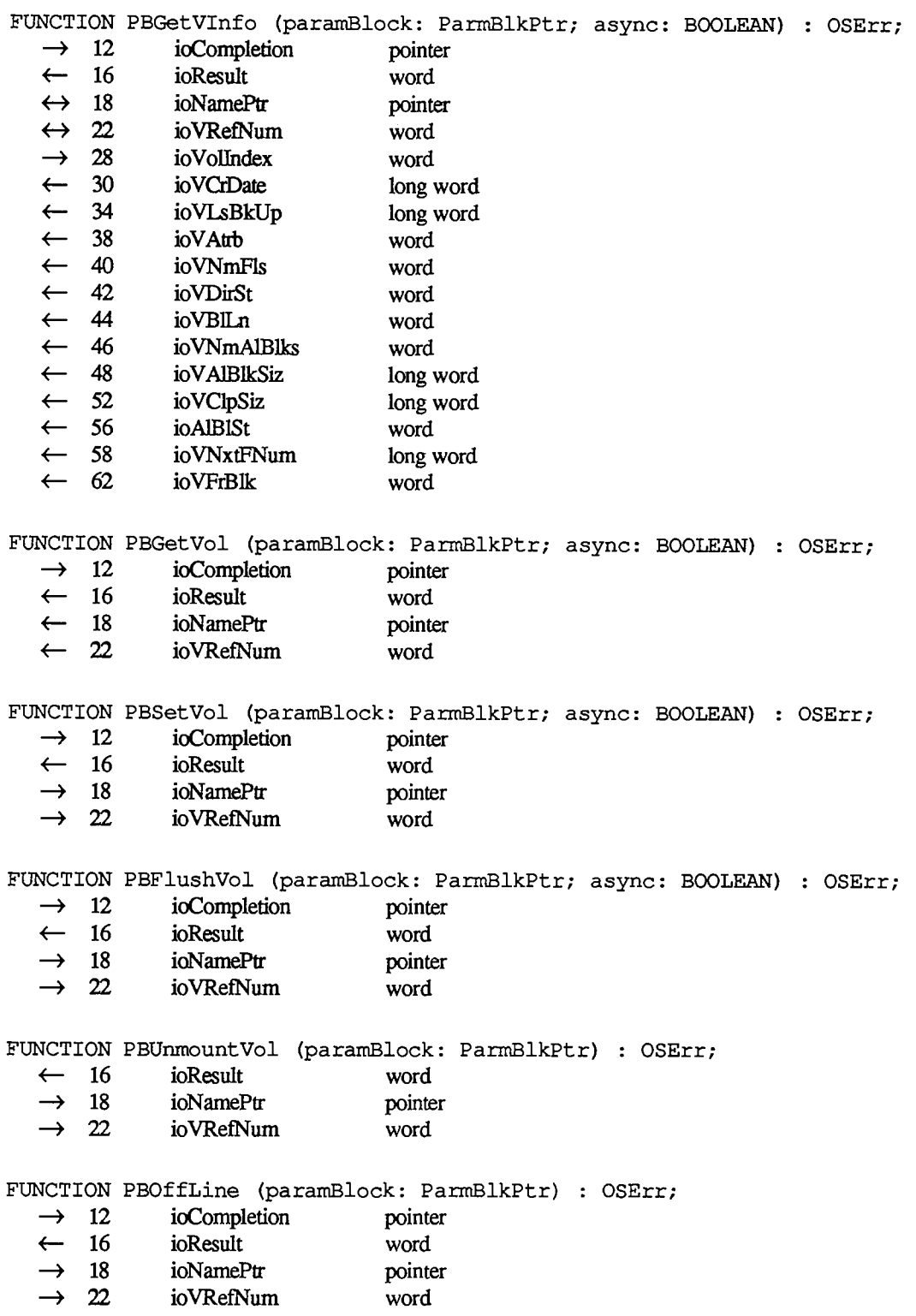

*11-134 Summary of the File Manager* 

**FUNCTION PBEject (paramBlock: ParmBlkPtr) : OSErr;** 

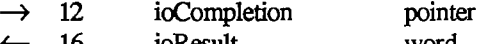

- <— 16 ioResult word  $\rightarrow$  18 ioNamePt pointer
- $\rightarrow$  22 ioVRefNum word

## **Accessing Files**

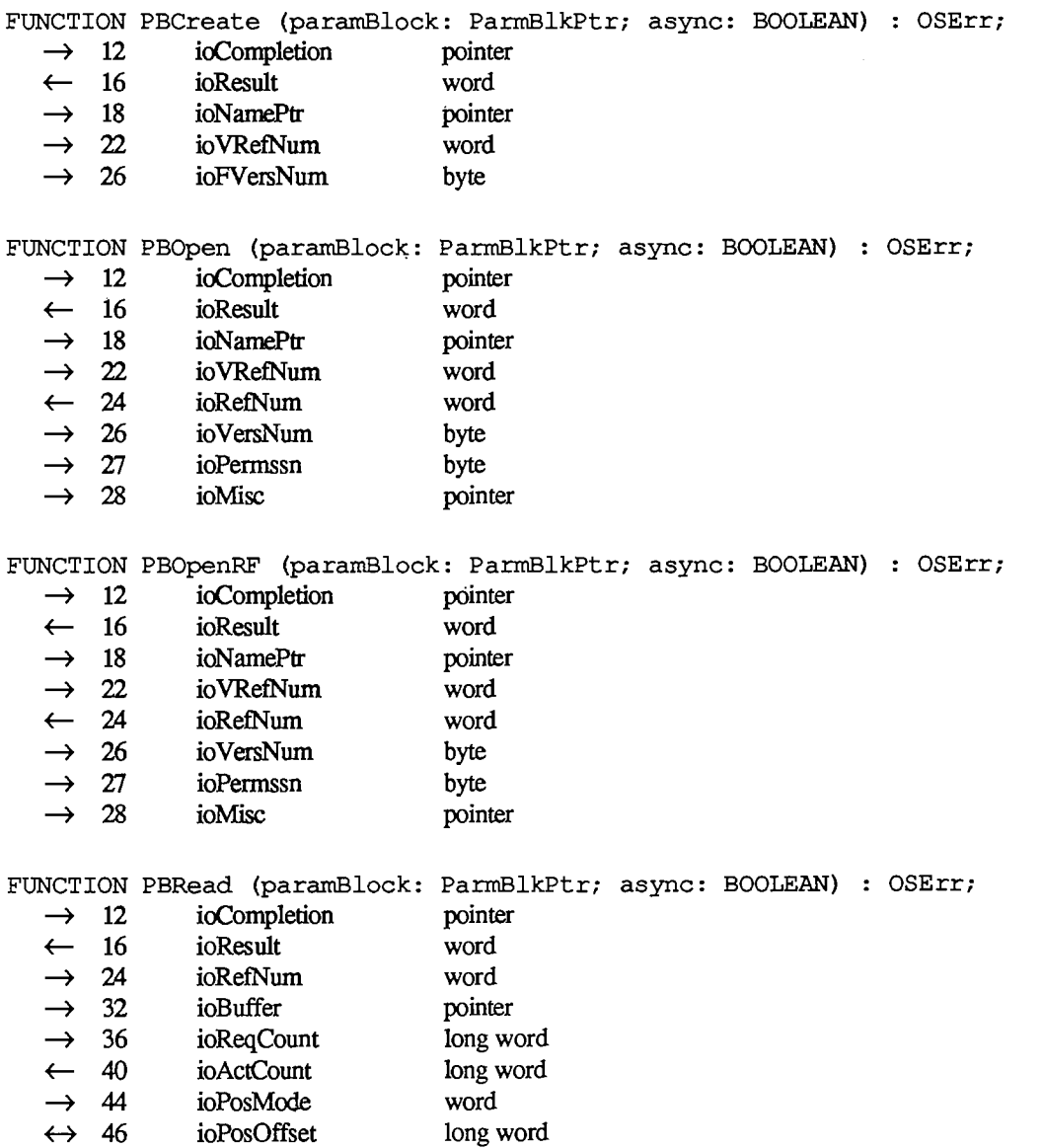

*Summary of the File Manager 11-135* 

 $\texttt{FWCTION}$   $\texttt{PBWrite}$  ( $\texttt{paramBlock:}$   $\texttt{ParmBlkPtr;}$   $\texttt{async:}$   $\texttt{BOOLEAN}$ )  $\texttt{:}$   $\texttt{OSErr;}$ 

- $\rightarrow$  12 ioCompletion pointer<br>  $\leftarrow$  16 ioResult word
- 16 ioResult word  $\leftarrow$
- 
- → 24 ioRefNum word<br>
→ 32 ioBuffer points **—»** 32 ioBuffer pointer
- → 36 ioReqCount long word<br>← 40 ioActCount long word
- **ioActCount** long word
- **- »** 44 ioPosMode word
- **<->** 46 ioPosOffset long word

#### **FUNCTION PBGetFPos (paramBlock: ParmBlkPtr; async: BOOLEAN) : OSErr;**

- $\rightarrow$  12 ioCompletion pointer
- ← 16 ioResult word
- $\rightarrow$  24 ioRefNum word
- $\leftarrow$  36 ioReqCount long word<br>  $\leftarrow$  40 ioActCount long word
- ioActCount long word
- 4— 44 ioPosMode word
- <— 46 ioPosOffset long word

### **FUNCTION PBSetFPos (paramBlock: ParmBlkPtr; async: BOOLEAN) : OSErr;**

- $\rightarrow$  12 ioCompletion pointer
- <— 16 ioResult word
- $\rightarrow$  24 ioRefNum word
- $\rightarrow$  44 ioPosMode word
- $\leftrightarrow$  46 ioPosOffset long word

**FUNCTION PBGetEOF (paramBlock: ParmBlkPtr; async: BOOLEAN) : OSErr;** 

- $\rightarrow$  12 ioCompletion pointer
- ← 16 ioResult word
- $\rightarrow$  24 ioRefNum word
- <— 28 ioMisc long word

**FUNCTION PBSetEOF (paramBlock: ParmBlkPtr; async: BOOLEAN) : OSErr;** 

- $\rightarrow$  12 ioCompletion pointer
- <— 16 ioResult word
- *—>* $i$ oRefNum word
- $\rightarrow$  28 ioMisc long word

**FUNCTION PBAllocate (paramBlock: ParmBlkPtr; async: BOOLEAN) : OSErr;** 

- $\rightarrow$  12 ioCompletion pointer
- <— 16 ioResult word
- $\rightarrow$  24 ioRefNum word
- $\rightarrow$  36 ioReqCount long word
- *<r-* 40 ioActCount long word

**FUNCTION PBFlushFile (paramBlock: ParmBlkPtr; async: BOOLEAN) : OSErr;** 

- $\rightarrow$  12 ioCompletion pointer
- ← 16 ioResult word
- $\rightarrow$  24 ioRefNum word

*11-136 Summary of the File Manager* 

**FUNCTION PBClose (paramBlock: ParmBlkPtr; async: BOOLEAN) : OSErr;** 

- $\rightarrow$  12 ioCompletion pointer
- $\leftarrow$  16 ioResult word<br>  $\rightarrow$  24 ioRefNum word
- ioRefNum

# **Changing Information About Files**

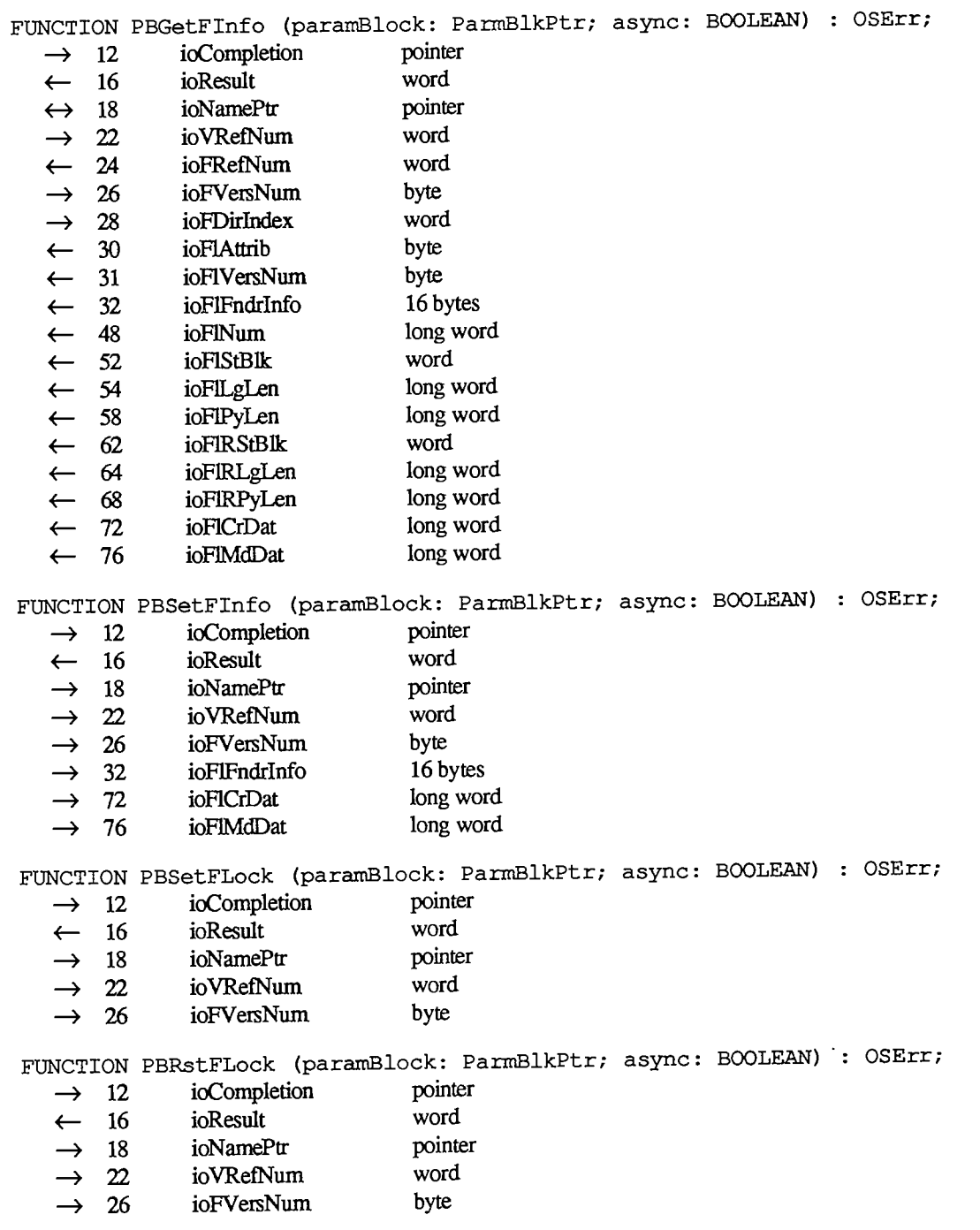

*Summary of the File Manager 11-137* 

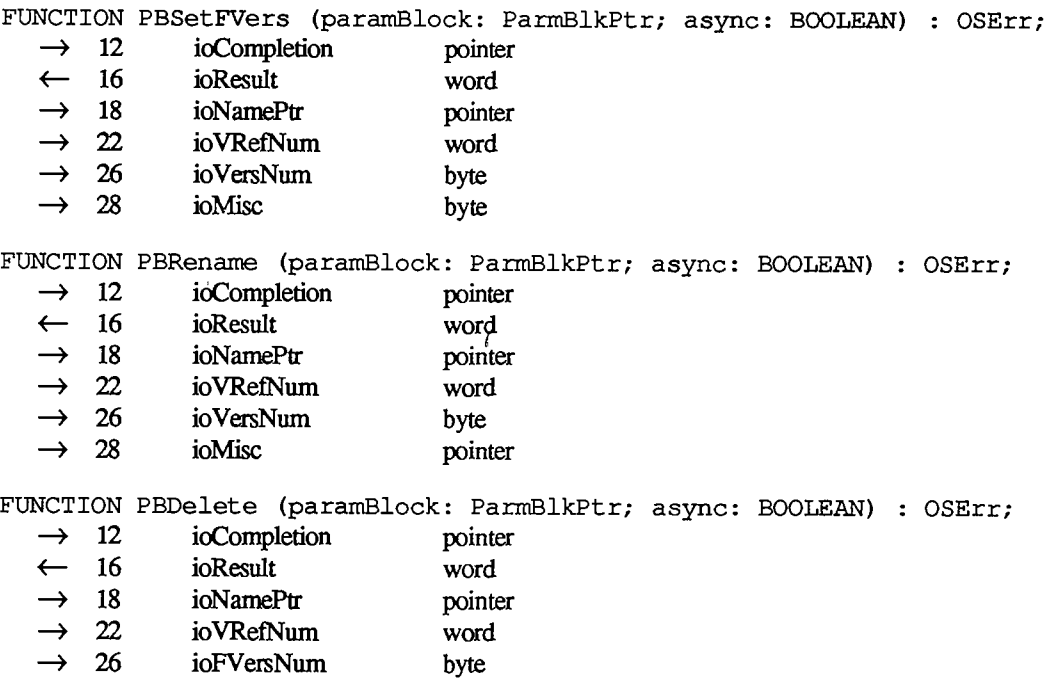

# **Accessing Queues [Not in ROM]**

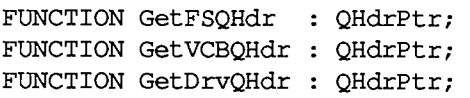

# **Result Codes**

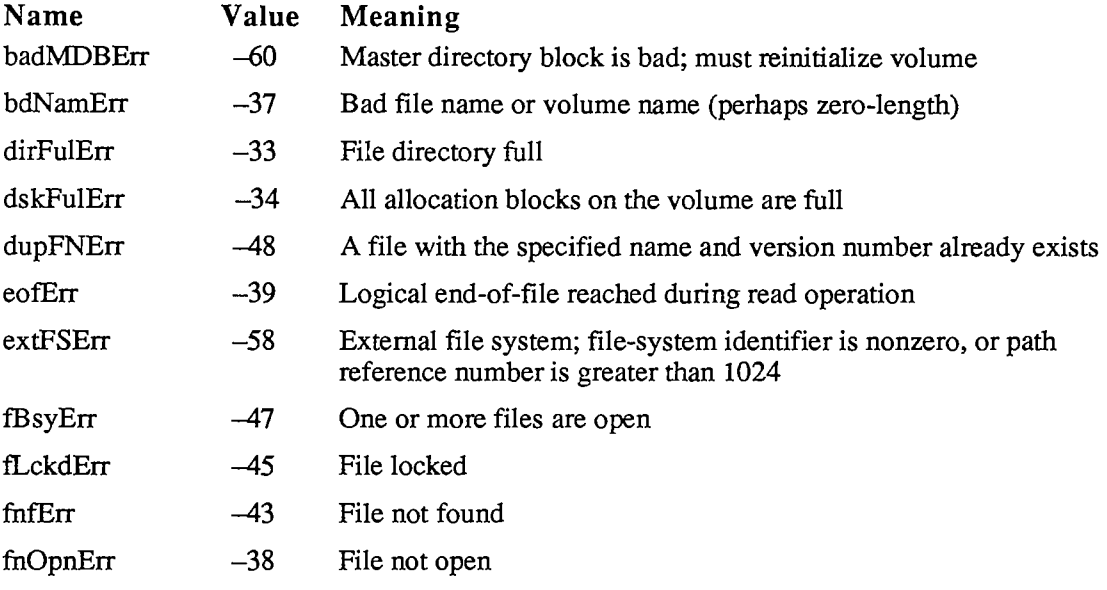

## *11-138 Summary of the File Manager*

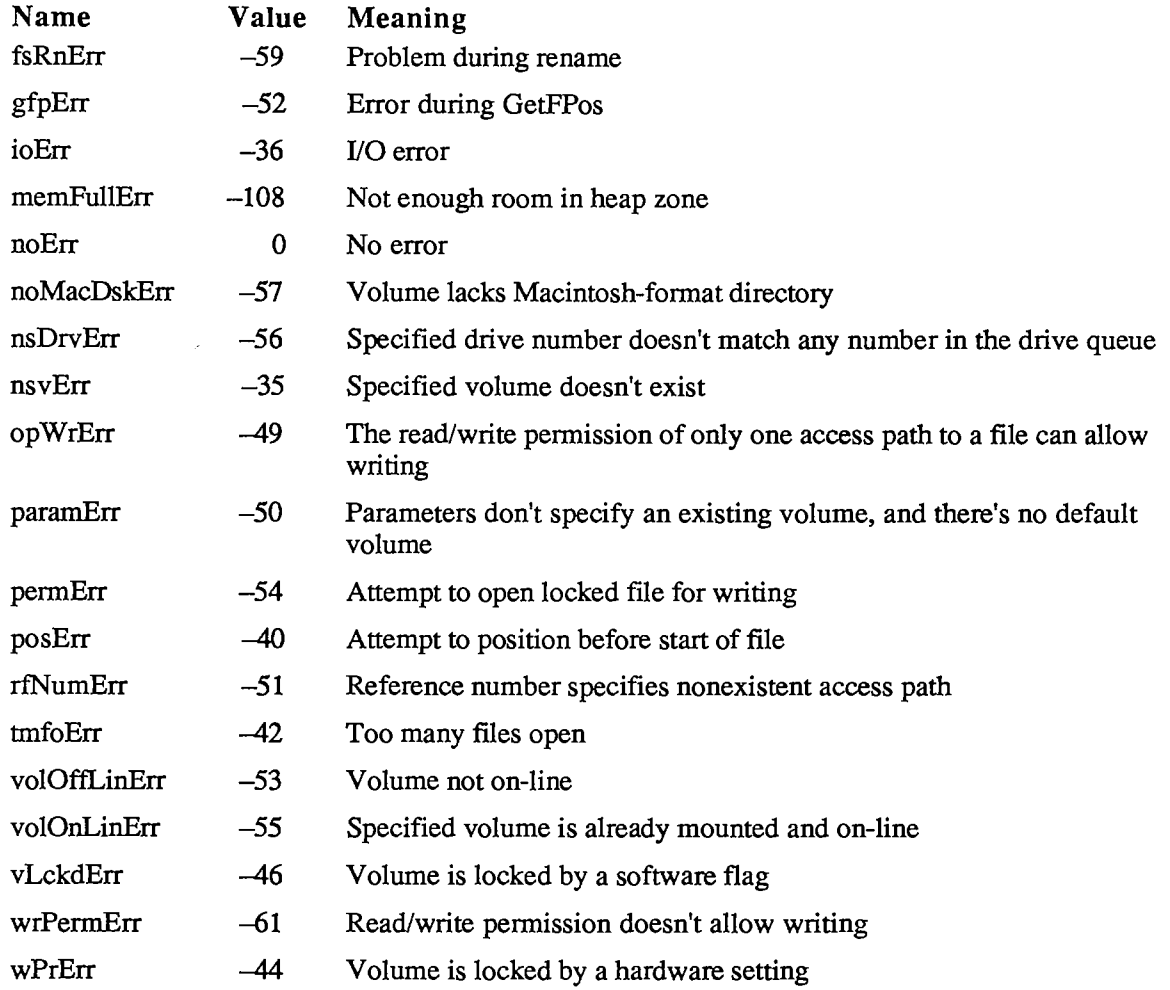

 $\ddot{\phantom{1}}$ 

# **Assembly-Language Information**

## **Constants**

**; Flags in file information used by the Finder** 

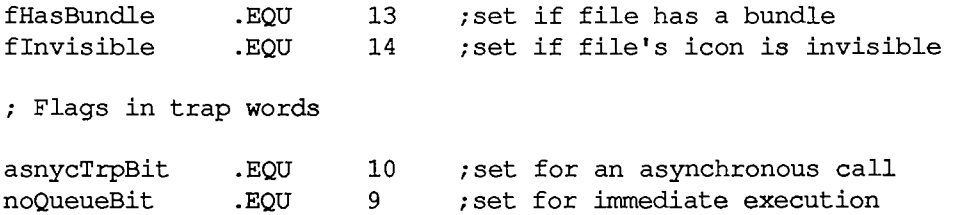

**Values for requesting read/write access** 

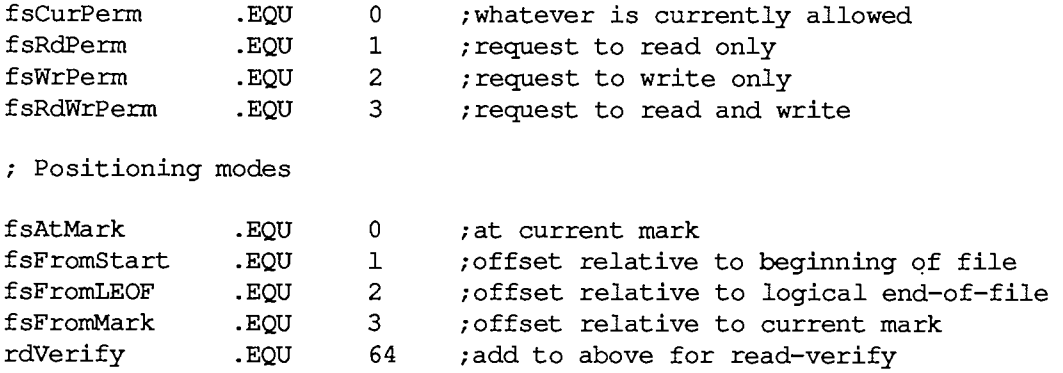

## **Structure of File Information Used by the Finder**

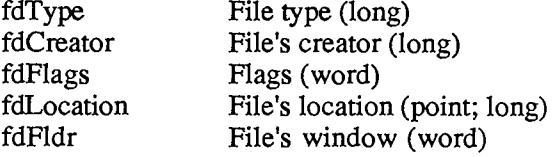

### **Standard Parameter Block Data Structure**

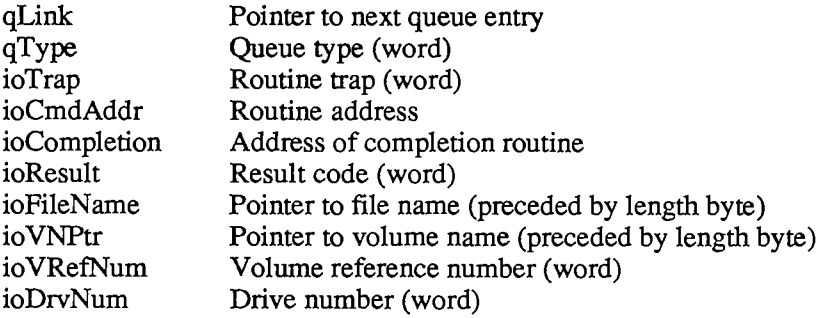

### **I/O Parameter Block Data Structure**

| Path reference number (word)                  |
|-----------------------------------------------|
| Version number (byte)                         |
| Read/write permission (byte)                  |
| Pointer to new file or volume name for Rename |
| Logical end-of-file for SetEOF (long)         |
| Pointer to access path buffer                 |
| New version number for SetFilType (byte)      |
| Pointer to data buffer                        |
| Requested number of bytes (long)              |
| Actual number of bytes (long)                 |
| Positioning mode and newline character (word) |
|                                               |

*11-140 Summary of the File Manager* 

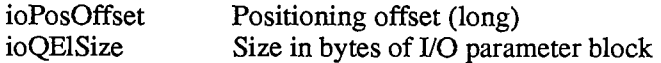

## **Structure of File Information Parameter Block**

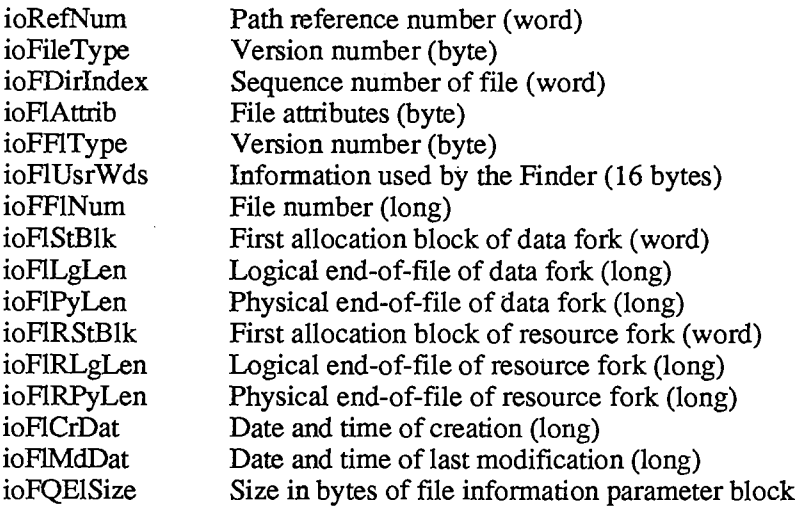

# **Structure of Volume Information Parameter Block**

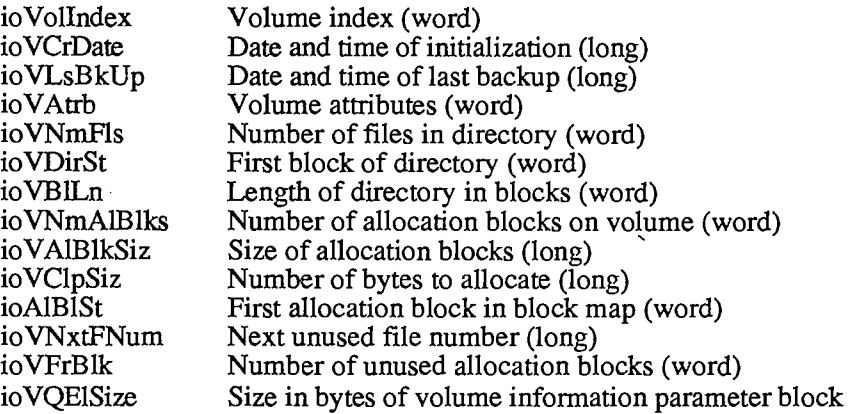

## **Volume Information Data Structure**

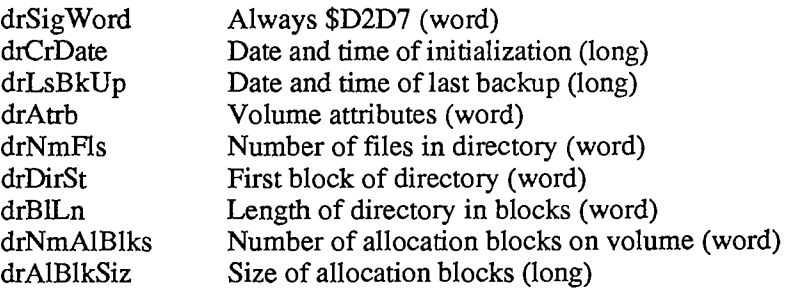

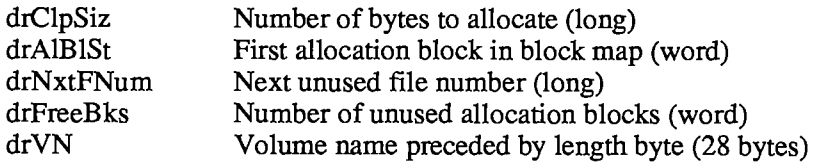

# **File Directory Entry Data Structure**

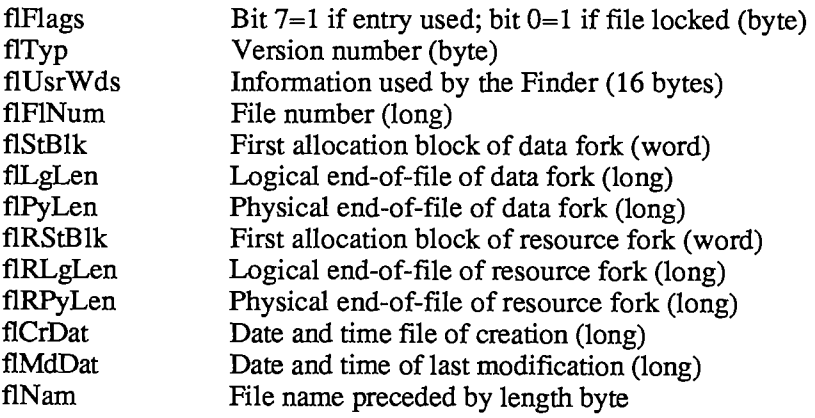

 $\mathcal{L}^{\mathcal{L}}$ 

## **Volume Control Block Data Structure**

| qLink       | Pointer to next queue entry                                            |
|-------------|------------------------------------------------------------------------|
| qType       | Queue type (word)                                                      |
| vcbFlags    | Bit $15=1$ if volume control block is dirty (word)                     |
| vcbSigWord  | Always \$D2D7 (word)                                                   |
| vcbCrDate   | Date and time of initialization (word)                                 |
| vcbLsBkUp   | Date and time of last backup (long)                                    |
| vcbAtrb     | Volume attributes (word)                                               |
| vcbNmFls    | Number of files in directory (word)                                    |
| vcbDirSt    | First block of directory (word)                                        |
| vcbBlLn     | Length of directory in blocks (word)                                   |
| vcbNmBlks   | Number of allocation blocks on volume (word)                           |
| vcbAlBlkSiz | Size of allocation blocks (long)                                       |
| vcbClpSiz   | Number of bytes to allocate (long)                                     |
| vcbAlBlSt   | First allocation block in block map (word)                             |
| vcbNxtFNum  | Next unused file number (long)                                         |
| vcbFreeBks  | Number of unused allocation blocks (word)                              |
| vcbVN       | Volume name preceded by length byte (28 bytes)                         |
| vcbDrvNum   | Drive number of drive in which volume is mounted (word)                |
| vcbDRefNum  | Driver reference number of driver for drive in which volume is mounted |
|             | (word)                                                                 |
| vcbFSID     | File-system identifier (word)                                          |
| vcbVRefNum  | Volume reference number (word)                                         |
| vcbMAdr     | Pointer to volume block map                                            |
| vcbBufAdr   | Pointer to volume buffer                                               |
| vcbMLen     | Number of bytes in volume block map (word)                             |
|             |                                                                        |

*<sup>11-142</sup> Summary of the File Manager* 

## **File Control Block Data Structure**

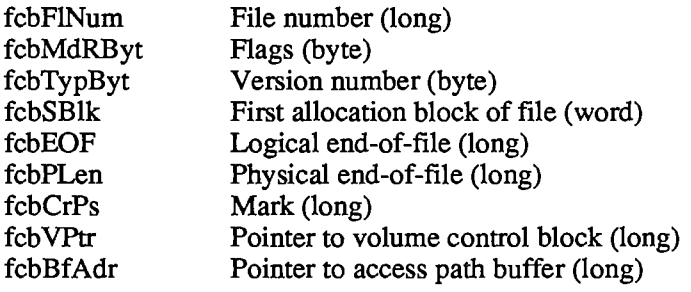

# **Drive Queue Entry Data Structure**

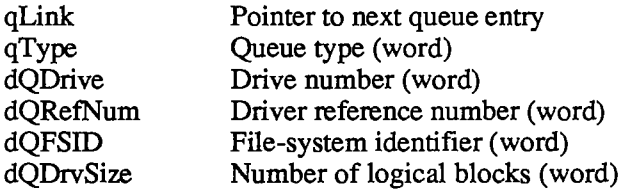

## **Macro Names**

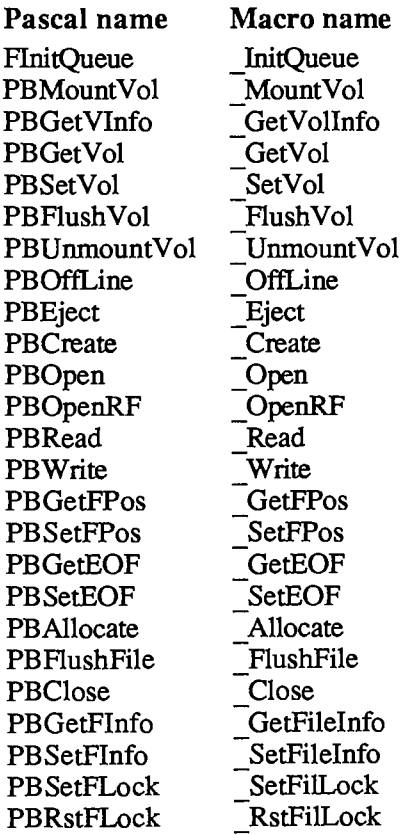

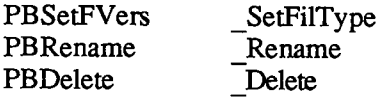

## **Variables**

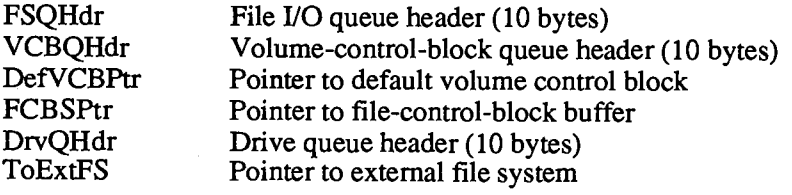

*11-144 Summary of the File Manager* 

 $\frac{1}{2}$ 

# 5 THE PRINTING MANAGER

- 147 About This Chapter
- 147 About the Printing Manager
- 148 Print Records and Dialogs
- 150 The Printer Information Subrecord
- 150 The Job Subrecord
- 152 Additional Device Information
- 153 Methods of Printing
- 153 Background Processing
- 154 Using the Printing Manager
- 154 The Printing Loop
- 156 Printing a Specified Range of Pages
- 156 Using QuickDraw for Printing
- 157 Printing From the Finder
- 157 Printing Manager Routines
- 157 Imtialization and Termination
- 158 Print Records and Dialogs
- 159 Printing
- 161 Error Handling
- 162 The Printer Driver
- 162 Low-Level Driver Access Routines
- 163 Printer Control
- 164 Bit Map Printing
- 165 Text Streaming
- 166 Summary of the Printing Manager

 $\sim 10^7$ 

 $\mathcal{A}^{\mathcal{A}}$ 

*11-146* 

Page 714 of 1284

# **ABOUT THIS CHAPTER**

The Printing Manager is a set of RAM-based routines and data types that allow you to use standard QuickDraw routines to print text or graphics on a printer. The Printing Manager calls the Printer Driver, a device driver in RAM. It also includes low-level calls to the Printer Driver so that you can implement alternate, low-level printing routines.

You should already be familiar with the following:

- **u** the Resource Manager
- QuickDraw
- **u** dialogs, as described in chapter 13 of Volume I
- the Device Manager, if you're interested in writing your own Printer Driver

## **ABOUT THE PRINTING MANAGER**

The Printing Manager isn't in the Macintosh ROM; to access the Printing Manager routines, you must link with an object file or files provided as part of your development system.

The Macintosh user prints a document by choosing the Print command from the application's File menu; a dialog then requests information such as the print quality and number of copies. The Page Setup command in the File menu lets the user specify formatting information, such as the page size, that rarely needs to be changed and is saved with the document. The Printing Manager provides your application with two standard dialogs for obtaining Page Setup and Print information. The user can also print directly from the Finder by selecting one or more documents and choosing Print from the Finder's File menu; the Print dialog is then applied to all of the documents selected.

The Printing Manager is designed so that your application doesn't have to be concerned with what kind of printer is connected to the Macintosh; you call the same printing routines, regardless of the printer. This printer independence is possible because the actual printing code (which is different for different printers) is contained in a separate printer resource file on the user's disk. The printer resource file contains a device driver, called the Printer Driver, that communicates between the Printing Manager and the printer.

The user installs a new printer with the Choose Printer desk accessory, which gives the Printing Manager a new printer resource file. This process is transparent to your application, and your application should not make any assumptions about the printer type.

Figure 1 shows the flow of control for printing on the Macintosh.

You define the image to be printed by using a printing grafPort, a QuickDraw grafPort with additional fields that customize it for printing:

```
TYPE TPPrPort =
A TPrPort; 
    TPrPort = RECORD 
                  gPort: GrafPort; {grafPort to draw in} 
                   {more fields for internal use} 
                END;
```
*About the Printing Manager 11-147* 

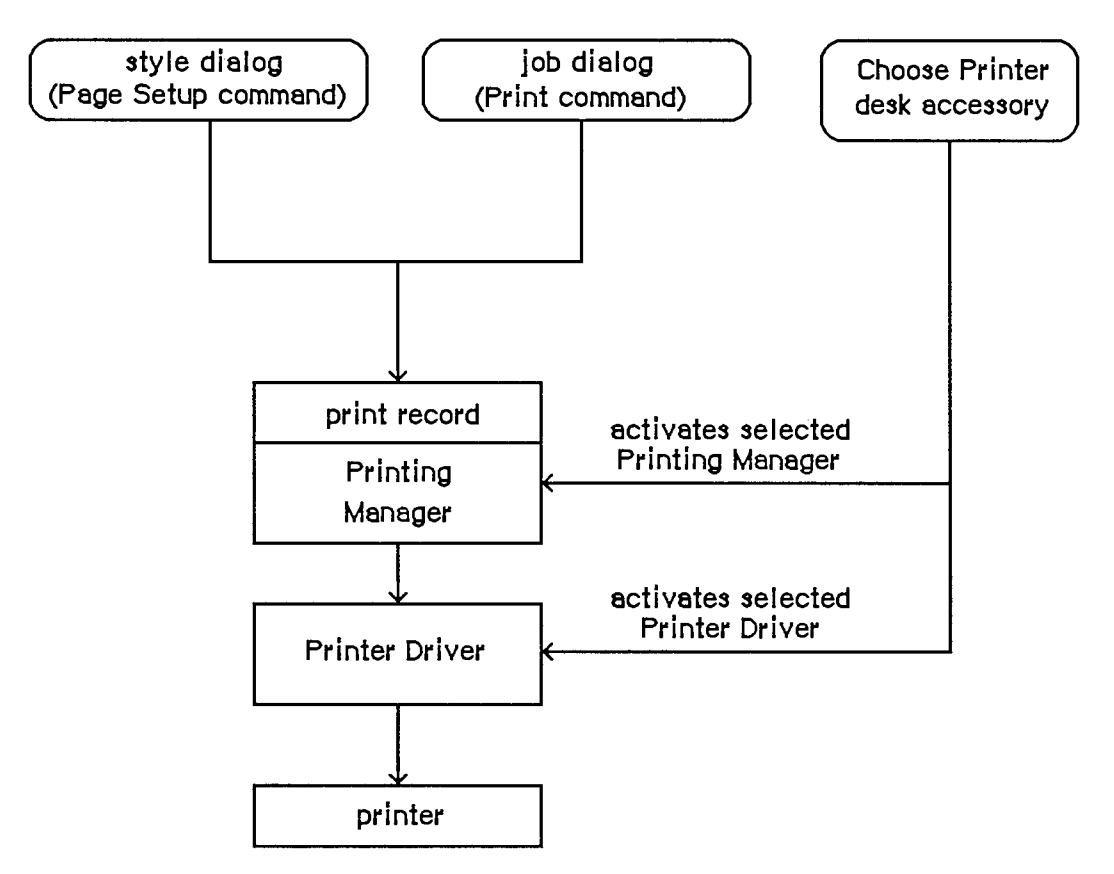

Figure 1. Printing Overview

The Printing Manager gives you a printing grafPort when you open a document for printing. You then print text and graphics by drawing into this port with QuickDraw, just as if you were drawing on the screen. The Printing Manager installs its own versions of QuickDraw's low-level drawing routines in the printing grafPort, causing your higher-level QuickDraw calls to drive the printer instead of drawing on the screen.

Warning: You should not try to do your own customization of QuickDraw routines in the printing grafPort unless you're sure of what you're doing.

## **PRINT RECORDS AND DIALOGS**

To format and print a document, your application must know the following:

- $\blacksquare$  the dimensions of the printable area of the page
- $\blacksquare$  if the application must calculate the margins, the size of the physical sheet of paper and the printer's vertical and horizontal resolution
- which printing method is being used (draft or spool, explained below)

*11-148 About the Printing Manager* 

Page 716 of 1284

This information is contained in a data structure called a print record. The Printing Manager fills in the entire print record for you. Information that the user can specify is set through two standard dialogs.

The style dialog should be presented when the user selects the application's Page Setup command from the File menu. It lets the user specify any options that affect the page dimensions, that is, the information you need for formatting the document to match the printer. Figure 2 shows the standard style dialog for the Imagewriter printer.

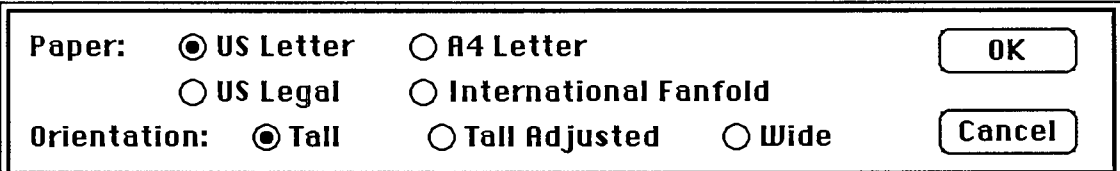

Figure 2. The Style Dialog

The job dialog should be presented when the user chooses to start printing with the Print command. It requests information about how to print the document *this time,* such as the print quality (for printers that offer a choice of resolutions), the type of paper feed (such as fanfold or cut-sheet), the range of pages to print, and the number of copies. Figure 3 shows the standard job dialog for the Imagewriter.

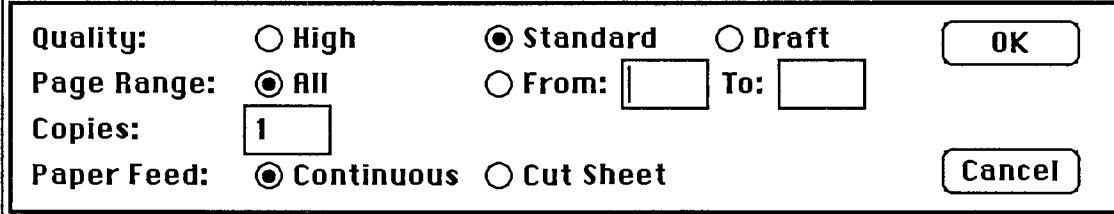

Figure 3. The Job Dialog

Note: The dialogs shown in Figures 2 and 3 are examples only; the actual content of these dialogs is customized for each printer.

Print records are referred to by handles. Their structure is as follows:

```
TYPE THPrint 
"TPPrint; 
    TPPrint 
A TPrint; 
    TPrint 
RECORD 
                 iPrVersion: 
INTEGER; {Printing Manager version} 
                 prlnfo: 
TPrlnfo; {printer information subrecord.} 
                 rPaper: 
                 prStl: 
                 prlnfoPT: 
                 prXInfo: 
                 prJob: 
                 printX: 
                END; 
                             Rect; {paper rectangle} 
                             TPrStl; {additional device information} 
                            TPrlnfo; {used internally} 
                            TPrXInfo; {additional device information} 
                             TPrJob; {job subrecord} 
                            ARRAY[1..19] OF INTEGER {not used}
```
Warning: Your application should not change the data in the print record—be sure to use the standard dialogs for setting this information. The only fields you'll need to set directly are some containing optional information in the job subrecord (explained below). Attempting to set other values directly in the print record can produce unexpected results.

EPrVersion identifies the version of the Printing Manager that initialized this print record. If you try to use a print record that's invalid for the current version of the Printing Manager or for the currently installed printer, the Printing Manager will correct the record by filling it with default values.

The other fields of the print record are discussed in separate sections below.

Note: Whenever you save a document, you should write an appropriate print record in the document's resource file. This lets the document "remember" its own printing parameters for use the next time it's printed.

## **The Printer Information Subrecord**

The printer information subrecord (field prlnfo of the print record) gives you the information needed for page composition. It's defined as follows:

```
TYPE TPrlnfo = RECORD 
                   iDev: 
INTEGER, 
{used internally} 
                   iVRes: 
INTEGER, 
{vertical resolution of printer} 
                   iHRes: 
INTEGER, 
{horizontal resolution of printer} 
                   rPage: 
Rect 
                                     {page rectangle} 
                END;
```
RPage is the page rectangle, representing the boundaries of the printable page: The printing grafPort's boundary rectangle, portRect, and clipRgn are set to this rectangle. Its top left comer always has coordinates (0,0); the coordinates of the bottom right comer give the maximum page height and width attainable on the given printer, in dots. Typically these are slightly less than the physical dimensions of the paper, because of the printer's mechanical limitations. RPage is set as a result of the style dialog.

The rPage rectangle is inside the paper rectangle, specified by the rPaper field of the print record. RPaper gives the physical paper size, defined in the same coordinate system as rPage (see Figure 4). Thus the top left coordinates of the paper rectangle are typically negative and its bottom right coordinates are greater than those of the page rectangle.

IVRes and iHRes give the printer's vertical and horizontal resolution in dots per inch. Thus, if you divide the width of rPage by iHRes, you get the width of the page rectangle in inches.

## **The Job Subrecord**

The job subrecord (field prJob of the print record) contains information about a particular printing job. Its contents are set as a result of the job dialog.

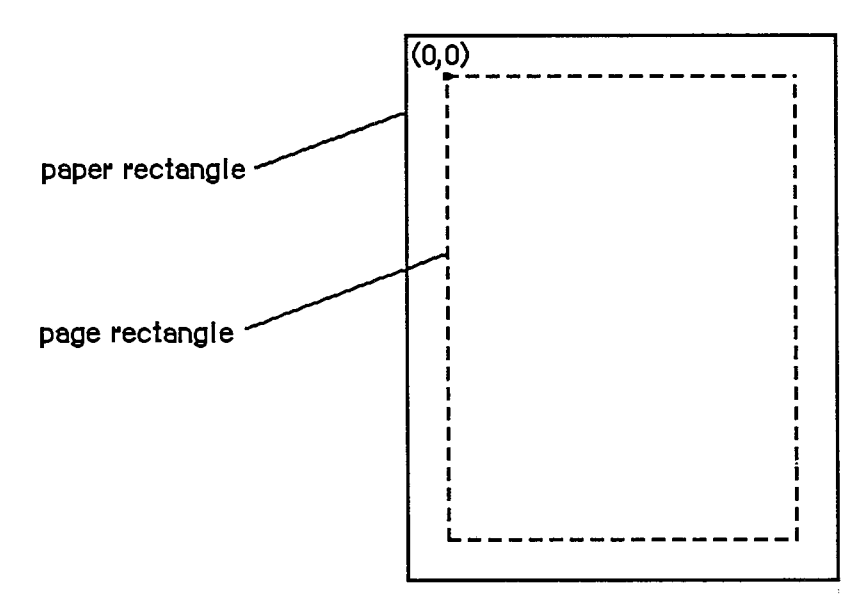

Figure 4. Page and Paper Rectangles

The job subrecord is defined as follows:

```
TYPE TPrJob = 
        RECORD 
          iFstPage: INTEGER; {first page to print} 
          iLstPage: INTEGER; {last page to print} 
          iCopies: INTEGER; {number of copies} 
          bJDocLoop: SignedByte; {printing method} 
          fFromUsr: BOOLEAN; {used internally} 
          pldleProc: ProcPtr; {background procedure} 
          pFileName: StringPtr; {spool file name} 
          iFileVol: INTEGER; {spool file volume reference number} 
          bFileVers; SignedByte; {spool file version number} 
          bJobX: SignedByte {used internally} 
        END;
```
BJDocLoop designates the printing method that the Printing Manager will use. It will be one of the following predefined constants:

**CONST bDraftLoop = 0; {draft printing} bSpoolLoop = 1; {spool printing}** 

Draft printing means that the document will be printed immediately. Spool printing means that printing may be deferred: The Printing Manager writes out a representation of the document's printed image to a disk file (or possibly to memory); this information is then converted into a bit image and printed. For details about the printing methods, see the "Methods of Printing" section below. The Printing Manager sets the bJDocLoop field; your application should not change it.

JJFstPage and iLstPage designate the first and last pages to be printed. These page numbers are relative to the first page counted by the Printing Manager. The Printing Manager knows nothing about any page numbering placed by an application within a document.

ICopies is the number of copies to print. The Printing Manager automatically handles multiple copies for spool printing or for printing on the LaserWriter. Your application only needs this number for draft printing on the Imagewriter.

PIdleProc is a pointer to the background procedure (explained below) for this printing operation. In a newly initialized print record this field is set to NIL, designating the default background procedure, which just polls the keyboard and cancels further printing if the user types Commandperiod. You can install a background procedure of your own by storing a pointer to your procedure directly into the pldleProc field.

For spool printing, your application may optionally provide a spool file name, volume reference number, and version number (described in chapter 4):

- PFileName is the name of the spool file. This field is initialized to NIL, and generally not changed by the application. NIL denotes the default file name (normally Print File') stored in the printer resource file.
- IFileVol is the volume reference number of the spool file. This field is initialized to 0, representing the default volume. You can use the File Manager function SetVol to change the default volume, or you can override the default setting by storing directly into this field.
- $\blacksquare$  BFileVers is the version number of the spool file, initialized to 0.

### **Additional Device Information**

The prStl and prXInfo fields of the print record provide device information that your application may need to refer to.

The prSd field of the print record is defined as follows:

```
TYPE TPrStl = RECORD 
                 wDev: INTEGER; {high byte specifies device} 
                 {more fields for internal use} 
              END;
```
The high-order byte of the wDev field indicates which printer is currently selected:

**CONST bDevCItoh = 1; {Imagewriter printer} bDevLaser = 3; {LaserWriter printer}** 

A value of 0 indicates the Macintosh screen; other values are reserved for future use. The loworder byte of wDev is used internally.

The prXInfo field of the print record is defined as follows:

```
TYPE TPrXInfo = RECORD 
                      iRowBytes: INTEGER; {used internally} 
                      iBandV: INTEGER; {used internally}<br>iBandH: INTEGER; {used internally}
                                  iNTEGER; {used internally}
                      iDevBytes: INTEGER; {size of buffer} 
                      {more fields for internal use} 
                   END;
```
*11-152 Print Records and Dialogs*
IDevBytes is the number of bytes of memory required as a buffer for spool printing. (You need this information only if you choose to allocate your own buffer.)

## **METHODS OF PRINTING**

There are two basic methods of printing documents: draft and spool. The Printing Manager determines which method to use; the two methods are implemented in different ways for different printers.

In draft printing, your QuickDraw calls are converted direcdy into command codes the printer understands, which are then immediately used to drive the printer:

- On the Imagewriter, draft printing is used for printing quick, low-quality drafts of text documents that are printed straight down the page from top to bottom and left to right.
- On the LaserWriter, draft printing is used to obtain high-quality output. (This typically requires 15K bytes of memory for your data and printing code.)

Spool printing is a two-stage process. First, the Printing Manager writes out ("spools") a representation of your document's printed image to a disk file or to memory. This information is then converted into a bit image and printed. On the Imagewriter, spool printing is used for standard or high-quality printing.

Spooling and printing are two separate stages because of memory considerations: Spooling a document takes only about 3K bytes of memory, but may require large portions of your application's code and data in memory; printing the spooled document typically requires from 20K to 40K for the printing code, buffers, and fonts, but most of your application's code and data are no longer needed. Normally you'll make your printing code a separate program segment, so you can swap the rest of your code and data out of memory during printing and swap it back in after you're finished (see chapter 2).

Note: This chapter frequently refers to spool files, although there may be cases when the document is spooled to memory. This difference will be transparent to the application.

Note: The internal format of spool files is private to the Printing Manager and may vary from one printer to another. This means that spool files destined for one printer can't be printed on another. In spool files for the Imagewriter, each page is stored as a QuickDraw picture. It's envisioned that most other printers will use this same approach, but there may be exceptions. Spool files can be identified by their file type ('PFJL') and creator ('PSYS'). File type and creator are discussed in chapter 1 of Volume III.

## **BACKGROUND PROCESSING**

As mentioned above, the job subrecord includes a pointer, pldleProc, to an optional background procedure to be run whenever the Printing Manager has directed output to the printer and is waiting for the printer to finish. The background procedure takes no parameters and returns no result; the Printing Manager simply runs it at every opportunity.

If you don't designate a background procedure, the Printing Manager uses a default procedure for canceling printing: The default procedure just polls the keyboard and sets a Printing Manager

#### *Inside Macintosh*

error code if the user types Command-period. If you use this option, you should display a dialog box during printing to inform the user that the Command-period option is available.

Note: If you designate a background procedure, you must set pldleProc *after* presenting the dialogs, validating the print record, and initializing the printing grafPort: The routines that perform these operations reset pldleProc to NIL.

Warning: If you write your own background procedure, you must be careful to avoid a number of subde concurrency problems that can arise. For instance, if the background procedure uses QuickDraw, it must be sure to restore the printing grafPort as the current port before returning. It's particularly important not to attempt any printing from within the background procedure: The Printing Manager is *not* reentrant! If you use a background procedure that runs your application concurrently with printing, it should disable all menu items having to do with printing, such as Page Setup and Print.

# **USING THE PRINTING MANAGER**

To use the Printing Manager, you must first initialize QuickDraw, the Font Manager, the Window Manager, the Menu Manager, TextEdit, and the Dialog Manager. The first Printing Manager routine to call is PrOpen; the last routine to call is PrClose.

Before you can print a document, you need a valid print record. You can either use an existing print record (for instance, one saved with a document), or initialize one by calling PrintDefault or PrValidate. If you use an existing print record, be sure to call PrValidate to make sure it's valid for the current version of the Printing Manager and for the currently installed printer. To create a new print record, you must first create a handle to it with the Memory Manager function NewHandle, as follows:

```
prRecHdl := THPrint(NewHandle(SIZEOF(TPrint)))
```
Print record information is obtained via the style and job dialogs:

- Call PrStlDialog when the user chooses the Page Setup commmand, to get the page dimensions. From the rPage field of the printer information subrecord, you can then determine where page breaks will be in the document. You can show rulers and margins correctly by using the information in the iVRes, iHRes, and rPaper fields.
- Call PrJobDialog when the user chooses the Print commmand, to get the specific information about that printing job, such as the page range and number of copies.

You can apply the results of one job dialog to several documents (when printing from the Finder, for example) by calling PrJobMerge.

After getting the job information, you should immediately print the document.

## **The Printing Loop**

To print a document, you call the following procedures:

- 1. PrOpenDoc, which returns a printing grafPort that's set up for draft or spool printing (depending on the bJDocLoop field of the job subrecord)
- *11-154 Background Processing*
- 2. PrOperiPage, which starts each new page (reinitializing the grafPort)
- 3. QuickDraw routines, for drawing the page in the printing grafPort created by PrOpenDoc
- 4. PrClosePage, which terminates the page
- 5. PrCloseDoc, at the end of the entire document, to close the printing grafPort

Each page is either printed immediately (draft printing) or written to the disk or to memory (spool printing). You should test to see whether spooling was done, and if so, print the spooled document: First, swap as much of your program out of memory as you can (see chapter 2), and then call PrPicFile.

It's a good idea to call PrError after each Printing Manager call, to check for any errors. To cancel a printing operation in progress, use PrSetError. If an error occurs and you cancel printing (or if the user aborts printing), be sure to exit normally from the printing loop so that all files are closed properly; that is, be sure that every PrOpenPage is matched by a PrClosePage and PrOpenDoc is matched by PrCloseDoc.

To sum up, your application's printing loop will typically use the following basic format for printing:

```
myPrPort := PrOpenDoc(prRecHdl,NIL,NIL); {open printing grafPort} 
FOR pg := 1 TO myPgCount DO {page loop: ALL pages of document} 
  IF PrError = noErr 
     THEN 
      BEGIN 
      PrOpenPage (myPrPort,NIL) ; {start new page} 
       IF PrError = noErr 
         THEN MyDrawingProc(pg); {draw page with QuickDraw} 
      PrClosePage(myPrPort); {end current page} 
      END; 
PrCloseDoc(myPrPort); {close printing grafPort} 
IF prRecHdl^.prJob.bJDocLoop = bSpoolLoop AND PrError = noErr 
   THEN 
    BEGIN 
    MySwapOutProc; {swap out code and data} 
    PrPicFile(prRecHdl,NIL,NIL,NIL,myStRec); {print spooled document} 
    END; 
IF PrError <> noErr THEN MyPrErrAlertProc {report any errors}
```
Note an important assumption in this example: The MyDrawingProc procedure must be able to determine the page boundaries without stepping through each page of the document.

Although spool printing may not be supported on all printers, you must be sure to include PrPicFile in your printing code, as shown above. The application should make no assumptions about the printing method.

Note: The maximum number of pages in a spool file is defined by the following constant:

**CONST iPFMaxPgs = 128;** 

If you need to print more than 128 pages at one time, just repeat the printing loop *(without*  calling PrValidate, PrSdDialog, or PrJobDialog).

*Using the Printing Manager 11-155* 

### **Printing a Specified Range of Pages**

The above example loops through every page of the document, regardless of which pages the user has selected; the Printing Manager draws each page but actually prints only the pages from iFstPage to iLstPage.

If you know the page boundaries in the document, it's much faster to loop through only the specified pages. You can do this by saving the values of iFstPage and iLstPage and then changing these fields in the print record: For example, to print pages 20 to 25, you would set iFstPage to 1 and iLstPage to 6 (or greater) and then begin printing at your page 20. You could implement this for all cases as follows:

```
myFirst := prRecHdlA A .prJob.iFstPage; 
{save requested page numbers} 
myLast := prRecHdl^* import optJob.iLstPage;prRecHdlA A .prJob.iFstPage := 1; 
                                           {print "all" pages in loop} 
prRecHdlA A .prJob.iLstPage := 999; 
FOR pg := myFirst TO myLast DO 
                                           {page loop: requested pages only} 
                                            {print as in first example} 
 \mathbf{1} \mathbf{1}
```
Remember that iFstPage and iLstPage are relative to the first page counted by the Printing Manager. The Printing Manager counts one page each time PrOpenPage is called; the count begins at 1.

#### **Using QuickDraw for Printing**

When drawing to the printing grafPort, you should note the following:

- With each new page, you get a completely reinitialized grafPort, so you'll need to reset font information and other grafPort characteristics as desired.
- Don't make calls that don't do anything on the printer. For example, erase operations are quite time-consuming and normally aren't needed on the printer.
- Don't use clipping to select text to be printed. There are a number of subtle differences between how text appears on the screen and how it appears on the printer; you can't count on knowing the exact dimensions of the rectangle occupied by the text.
- Don't use fixed-width fonts to align columns. Since spacing gets adjusted on the printer, you should explicitly move the pen to where you want it.

For printing to the LaserWriter, you'll need to observe the following limitations:

- Regions aren't supported; try to simulate them with polygons.
- $\blacksquare$  Clipping regions should be limited to rectangles.
- **"Invert"** routines aren't supported.
- Copy is the *only* transfer mode supported for all objects except text and bit images. For text, Bic is also supported. For bit images, the only transfer mode *not* supported is Xor.
- Don't change the grafPort's local coordinate system (with SetOrigin) within the printing loop (between PrOpenPage and PrClosePage).

For more information about optimizing your printing code for the LaserWriter, see the *Inside LaserWriter* manual.

*11-156 Using the Printing Manager* 

# **Printing From the Finder**

The Macintosh user can choose to print from the Finder as well as from an application. Your application should support both alternatives.

To print a document from the Finder, the user selects the document's icon and chooses the Print command from the File menu. Note that the user can select more than one document, or even a document and an application, which means that the application must verify that it can print the document before proceeding. When the Print command is chosen, the Finder starts up the application, and passes information to it indicating that the document is to be printed rather than opened (see chapter 2). Your application should then do the following, preferably without going through its entire startup sequence:

- 1. Call PrJobDialog. (If the user selected more than one document, you can use PrJobMerge to apply one job dialog to all of the documents.)
- 2. Print the document(s).

# **PRINTING MANAGER ROUTINES**

This section describes the high-level Printing Manager routines; low-level routines are described below in the section "The Printer Driver".

Assembly-language note: There are no trap macros for these routines. To print from assembly language, call these Pascal routines from your program.

### **Initialization and Termination**

**PROCEDURE PrOpen;** [NotinROM]

PrOpen prepares the Printing Manager for use. It opens the Printer Driver and the printer resource file. If either of these is missing, or if the printer resource file isn't properly formed, PrOpen will do nothing, and PrError will return a Resource Manager result code.

PROCEDURE PrClose; [Not in ROM]

PrClose releases the memory used by the Printing Manager. It closes the printer resource file, allowing the file's resource map to be removed from memory. It doesn't close the Printer Driver.

Note: To close the Printer Driver, call the low-level routine PrDrvrClose, described in the section "The Printer Driver".

### **Print Records and Dialogs**

PROCEDURE PrintDefault (hPrint: THPrint); [Not in ROM]

PrintDefault fills the fields of the specified print record with default values that are stored in the printer resource file. HPrint is a handle to the record, which may be a new print record that you've just allocated with NewHandle or an existing one (from a document, for example).

FUNCTION PrValidate (hPrint: THPrint) : BOOLEAN; [Notin ROM]

PrValidate checks the contents of the specified print record for compatibility with the current version of the Printing Manager and with the currently installed printer. If the record is valid, the function returns FALSE (no change); if invalid, the record is adjusted to the default values stored in the printer resource file, and the function returns TRUE.

PrValidate also makes sure all the information in the print record is internally self-consistent and updates the print record as necessary. These changes do *not* affect the function's Boolean result.

Warning: You should never call PrValidate (or PrStlDialog or PrJobDialog, which call it) between pages of a document.

**FUNCTION PrStlDialog (hPrint: THPrint) : BOOLEAN;** [NotinROM]

PrStlDialog conducts a style dialog with the user to determine the page dimensions and other information needed for page setup. The initial settings displayed in the dialog box are taken from the most recent print record. If the user confirms the dialog, the results of the dialog are saved in the specified print record, PrValidate is called, and the function returns TRUE. Otherwise, the print record is left unchanged and the function returns FALSE.

Note: If the print record was taken from a document, you should update its contents in the document's resource file if PrStlDialog returns TRUE. This makes the results of the style dialog "stick" to the document.

**FUNCTION PrJobDialog (hPrint: THPrint) : BOOLEAN;** [NotinROM]

PrJobDialog conducts a job dialog with the user to determine the print quality, range of pages to print, and so on. The initial settings displayed in the dialog box are taken from the printer resource file, where they were remembered from the previous job (with the exception of the page range, set to all, and the copies, set to 1).

If the user confirms the dialog, both the print record and the printer resource file are updated, PrValidate is called, and the function returns TRUE. Otherwise, the print record and printer resource file are left unchanged and the function returns FALSE.

Note: Since the job dialog is associated with the Print command, you should proceed with the requested printing operation if PrJobDialog returns TRUE.

*11-158 Printing Manager Routines* 

**PROCEDURE PrJobMerge (hPrintSrc,hPrintDst: THPrint) ;** [NotinROM]

PrJobMerge first calls PrValidate for each of the given print records. It then copies all of the information set as a result of a job dialog from hPrintSrc to hPrintDst. Finally, it makes sure that all the fields of hPrintDst are internally self-consistent.

PrJobMerge allows you to conduct a job dialog just once and then copy the job information to several print records, which means that you can print several documents with one dialog. This is useful when printing from the Finder.

## **Printing**

```
FUNCTION PrOpenDoc (hPrint: THPrint; pPrPort: TPPrPort; pIOBuf: 
           Ptr) : TPPrPort; [NotinROM]
```
PrOpenDoc initializes a printing grafPort for use in printing a document, makes it the current port, and returns a pointer to it.

HPrint is a handle to the print record for this printing operation; you should already have validated this print record.

Depending on the setting of the bJDocLoop field in the job subrecord, the printing grafPort will be set up for draft or spool printing. For spool printing, the spool file's name, volume reference number, and version number are taken from the job subrecord.

PPrPort and pIOBuf are normally NIL. PPrPort is a pointer to the printing grafPort; if it's NIL, PrOpenDoc allocates a new printing grafPort in the heap. Similarly, pIOBuf points to an area of memory to be used as an input/output buffer; if it's NIL, PrOpenDoc uses the volume buffer for the spool file's volume. If you allocate your own buffer, it must be 522 bytes long.

Note: These parameters are provided because the printing grafPort and input/output buffer are both nonrelocatable objects; to avoid fragmenting the heap, you may want to allocate them yourself.

You must balance every call to PrOpenDoc with a call to PrCloseDoc.

```
PROCEDURE PrOpenPage (pPrPort: TPPrPort; pPageFrame: TPRect) ; 
           [Not in ROM]
```
PrOpenPage begins a new page. The page is printed only if it falls within the page range given in the job subrecord.

For spool printing, the pPageFrame parameter is used for scaling. It points to a rectangle to be used as the QuickDraw picture frame for this page:

**TYPE TPRect = <sup>A</sup> Rect;** 

When you print the spooled document, this rectangle will be scaled (with the QuickDraw procedure DrawPicture) to coincide with the rPage rectangle in the printer information subrecord. Unless you want the printout to be scaled, you should set pPageFrame to NIL—this uses the rPage rectangle as the picture frame, so that the page will be printed with no scaling.

*Printing Manager Routines 11-159* 

#### *Inside Macintosh*

Warning: Don't call the QuickDraw function OpenPicture while a page is open (after a call to PrOpenPage and before the following PrClosePage). You can, however, call DrawPicture at any time.

Warning: The printing grafPort is completely reinitialized by PrOpenPage. Therefore, you must set grafPort features such as the font and font size for every page that you draw.

You must balance every call to PrOpenPage with a call to PrClosePage.

**PROCEDURE PrClosePage (pPrPort: TPPrPort)** ; [NotinROM]

PrClosePage finishes the printing of the current page. It lets the Printing Manager know that you're finished with this page, so that it can do whatever is required for the current printer and printing method.

#### **PROCEDURE PrCloseDoc (pPrPort: TPPrPort);** [NotinROM]

PrCloseDoc closes the printing grafPort. For draft printing, PrCloseDoc ends the printing job. For spool printing, PrCloseDoc ends the spooling process: The spooled document must now be printed. Before printing it, call PrError to find out whether spooling succeeded; if it did, you should swap out as much code as possible and then call PrPicFile.

#### **PROCEDURE PrPicFile (hPrint: THPrint; pPrPort: TPPrPort; pIOBuf:**  Ptr; pDevBuf: Ptr; VAR prStatus: TPrStatus); ROM]

PrPicFile prints a spooled document. If spool printing is being used, your application should normally call PrPicFile after PrCloseDoc.

HPrint is a handle to the print record for this printing job. The spool file's name, volume reference number, and version number are taken from the job subrecord of this print record. After printing is successfully completed, the Printing Manager deletes the spool file from the disk.

You'll normally pass NIL for pPrPort, pIOBuf, and pDevBuf. PPrPort is a pointer to the printing grafPort for this operation; if it's NIL, PrPicFile allocates a new printing grafPort in the heap. Similarly, pIOBuf points to an area of memory to be used as an input /output buffer for reading the spool file; if it's NIL, PrPicFile uses the volume buffer for the spool file's volume. PDevBuf points to a device-dependent buffer; if NIL, PrPicFile allocates a buffer in the heap.

Note: If you provide your own storage for pDevBuf, it has to be big enough to hold the number of bytes indicated by the iDevBytes field of the PrXInfo subrecord.

Warning: Be sure not to pass, in pPrPort, a pointer to the same printing grafPort you received from PrOpenDoc. If that port was allocated by PrOpenDoc itself (that is, if the pPrPort parameter to PrOpenDoc was NIL), then PrCloseDoc will have disposed of the port, making your pointer to it invalid. Of course, if you earlier provided your own storage to PrOpenDoc, there's no reason you can't use the same storage again for PrPicFile.

The prStatus parameter is a printer status record that PrPicFile will use to report on its progress:

#### *11-160 Printing Manager Routines*

```
TYPE TPrStatus = RECORD 
                   pPrPort: 
                   hPic: 
                   iTotPages: 
INTEGER, 
                   iCurPage: 
INTEGER, 
                   iTotCopies 
INTEGER, 
                   iCurCopy: 
INTEGER, 
                   iTotBands: 
INTEGER, 
{used internally} 
                   iCurBand: 
INTEGER, 
{used internally} 
                   fPgDirty: 
BOOLEAN, 
{TRUE if started printing page} 
                   fImaging: 
BOOLEAN, 
{used internally} 
                   hPrint: 
THPrint, 
{print record} 
                                TPPrPort; 
{printing grafPort} 
                                PicHandle 
{used internally} 
                                          {number of pages in spool file} 
                                          {page being printed} 
                                          {number of copies requested} 
                                          {copy being printed} 
                 END;
```
The fPgDirty field is TRUE if anything has already been printed on the current page, FALSE if not.

Your background procedure (if any) can use this record to monitor the state of the printing operation.

## **Error Handling**

```
FUNCTION PrError : INTEGER; [Not in ROM]
```
PrError returns the result code left by the last Printing Manager routine. Some possible result codes are:

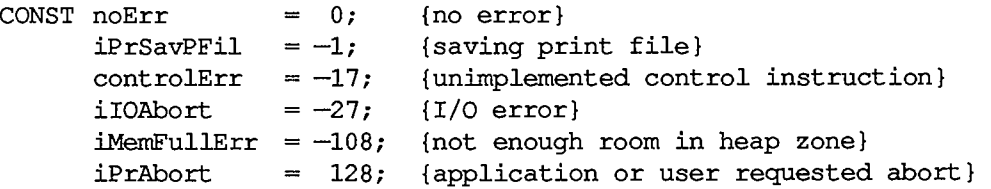

ControlErr is returned by the Device Manager. Other Operating System or Toolbox result codes may also be returned; a list of all result codes is given in Appendix A (Volume HI).

Assembly-language note: The current result code is contained in the global variable PrintErr.

**PROCEDURE PrSetError (iErr: INTEGER);** [Not in ROM]

PrSetError stores the specified value into the global variable where the Printing Manager keeps its result code. This procedure is used for canceling a printing operation in progress. To do this, call:

**IF PrError <> noErr THEN PrSetError(iPrAbort)** 

Assembly-language note: You can achieve the same effect as PrSetError by storing directly into the global variable PrintErr. You shouldn't, however, store into this variable if it already contains a nonzero value.

### **THE PRINTER DRIVER**

The Printing Manager provides a high-level interface that interprets QuickDraw commands for printing; it also provides a low-level interface that lets you direcdy access the Printer Driver.

Note: You should not use the high-level and low-level calls together.

The Printer Driver is the device driver that communicates with a printer. You only need to read this section if you're interested in low-level printing or writing your own device driver. For more information, see chapter 6.

The printer resource file for each type of printer includes a device driver for that printer. When the user chooses a printer, the printer's device driver becomes the active Printer Driver.

You can communicate with the Printer Driver via the following low-level routines:

- PrDrvrOpen opens the Printer Driver; it remains open until you call PrDrvrClose.
- PrCdCall enables you to perform low-level printing operations such as bit map printing and direct streaming of text to the printer.
- **PrDrvrVers tells you the version number of the Printer Driver.**
- **PrDrvrDCE** gets a handle to the driver's device control entry.

Note: Advanced programmers: You can also communicate with the Printer Driver through the standard Device Manager calls OpenDriver, CloseDriver, and Control. The driver name and driver reference number are available as predefined constants:

**CONST sPrDrvr = '.Print'; {Printer Driver resource name} iPrDrvrRef = -3; {Printer Driver reference number}** 

Note also that when you make direct Device Manager calls, the driver I/O queue entries should be initialized to all zeroes.

#### **Low-Level Driver Access Routines**

The routines in this section are used for communicating direcdy with the Printer Driver.

Assembly-language note: See chapter 6 for information about how to make the Device Manager calls corresponding to these routines.

**PROCEDURE PrDrvrOpen;** [NotinROM]

PrDrvrOpen opens the Printer Driver, reading it into memory if necessary.

**PROCEDURE PrDrvrClose;** [Not in ROM]

PrDrvrClose closes the Printer Driver, releasing the memory it occupies. (Notice that PrClose doesn't close the Printer Driver.)

**PROCEDURE PrCtlCall (iWhichCtl: INTEGER; lParaml,IParam2,lParam3: LONGINT**) ; [Not in ROM]

PrCtlCall calls the Printer Driver's control routine. The iWhichCtl parameter identifies the operation to perform. The following values are predefined:

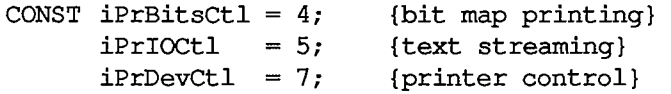

These operations are described in detail in the following sections of this chapter. The meanings of the lParaml, lParam2, and lParam3 parameters depend on the operation.

Note: Advanced programmers: If you're making a direct Device Manager Control call, iWhichCtl will be the csCode parameter, and lParaml, lParam2, and lParam3 will be csParam, csParam+4, and csParam+8.

**FUNCTION PrDrvrDCE : Handle;** [NotinROM]

PrDrvrDCE returns a handle to the Printer Driver's device control entry.

**FUNCTION PrDrvrVers : INTEGER;** [Not in ROM]

PrDrvrVers returns the version number of the Printer Driver in the system resource file.

The version number of the Printing Manager is available as the predefined constant iPrRelease. You may want to compare the result of PrDrvrVers with iPrRelease to see if the Printer Driver in the resource file is the most recent version.

## **Printer Control**

The iPrDevCtl parameter to PrCtlCall is used for several printer control operations. The highorder word of the lParaml parameter specifies the operation to perform:

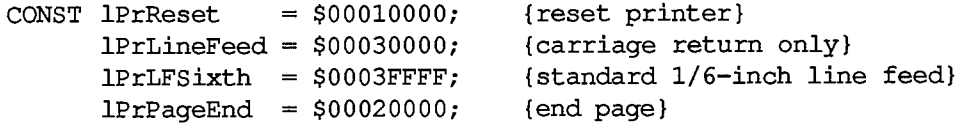

*The Printer Driver 11-163* 

#### *Inside Macintosh*

The low-order word of lParaml may specify additional information. The lParam2 and lParam3 parameters should always be 0.

Before starting to print, use

**PrCtlCall(iPrDevCtl,lPrReset,0,0)** 

to reset the printer to its standard initial state. This call should be made only once per document. You can also specify the number of copies to make in the low-order byte of this parameter; for example, a value of \$00010002 specifies two copies.

The lPrLineFeed and IPrLFSixth parameters allow you to achieve the effect of carriage returns and line feeds in a printer-independent way:

- LPrLineFeed specifies a carriage return only (with a line feed of 0).
- LPrLFSixth causes a carriage return and advances the paper by 1/6 inch (the standard "CR LF" sequence).

You can also specify the exact number of dots the paper advances in the low-order word of the lParaml parameter. For example, a value of \$00030008 for lParaml causes a carriage return and advances the paper eight dots.

You should use these methods instead of sending carriage returns and line feeds direcdy to the printer.

The call

```
PrCtlCall(iPrDevCtl,lPrPageEnd,0,0)
```
does whatever is appropriate for the given printer at the end of each page, such as sending a form feed character and advancing past the paper fold. You should use this call instead of just sending a form feed yourself.

### **Bit Map Printing**

To send all or part of a QuickDraw bit map directly to the printer, use

**PrCtlCall(iPrBitsCtl,pBitMap,pPortRect,IControl)** 

The pBitMap parameter is a pointer to a QuickDraw bit map; pPortRect is a pointer to the rectangle to be printed, in the coordinates of the printing grafPort.

LControl should be one of the following predefined constants:

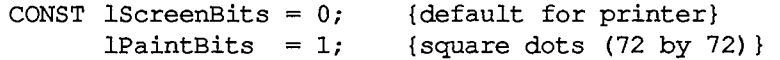

The Imagewriter, in standard resolution, normally prints rectangular dots that are taller than they are wide (80 dots per inch horizontally by 72 vertically). Since the Macintosh 128K and 512K screen has square pixels (approximately 72 per inch both horizontally and vertically), lPaintBits gives a truer reproduction of the screen, although printing is somewhat slower.

On the LaserWriter, IControl should always be set to lPaintBits.

*11-164 The Printer Driver* 

Putting all this together, you can print the entire screen at the default setting with

```
PrCtlCall(iPrBitsCtl,ORD(SscreenBits), 
                                 ORD (SscreenBits.bounds),IScreenBits)
```
To print the contents of a single window in square dots, use

```
PrCtlCall(iPrBitsCtl,ORD(gtheWindow".portBits), 
                                ORD(gtheWindow".portRect),lPaintBits)
```
# **Text Streaming**

Text streaming is useful for fast printing of text when speed is more important than fancy formatting or visual fidelity. It gives you full access to the printer's native text facilities (such as control or escape sequences for boldface, italic, underlining, or condensed or extended type), but makes no use of QuickDraw.

You can send a stream of characters (including control and escape sequences) direcdy to the printer with

**PrCtlCall(iPrIOCtl,pBuf, lBufCount,0)** 

The pBuf parameter is a pointer to the beginning of the text. The low-order word of lBufCount is the number of bytes to transfer; the high-order word must be **0.** 

Warning: Relying on specific printer capabilities and control sequences will make your application printer-dependent. You can use iPrDevCd to perform form feeds and line feeds in a printer-independent way.

Note: Advanced programmers who need more information about sending commands directly to the LaserWriter should see the *Inside LaserWriter* manual.

## **SUMMARY OF THE PRINTING MANAGER**

### **Constants**

```
CONST { Printing methods } 
      bDraftLoop = 0; 
      bSpoolLoop = 1; 
                          {draft printing} 
                          {spool printing} 
      { Printer specification in prStl field of print record } 
      bDevCItoh = 1;
      bDevLaser = 3; 
                          {Imagewriter printer} 
                          {LaserWriter printer} 
      { Maximum number of pages in a spool file } 
      iPFMaxPgs = 128; 
      { Result codes } 
      noErr = 0; {no error} 
      iPrSavPFi1 = -1; {saving spool file} <br> controlErr = -17; {unimplemented cont
      controlErr = -17; {unimplemented control instruction} <br>iIOAbort = -27; {I/O abort error}
                           ilOAbort = -27; {I/O abort error} 
      iMemFullErr = -108; {not enough room in heap zone} 
      iPrAbort = 128; {application or user requested abort} 
      { PrCtlCall parameters } 
      iPrDevCtl 
      lPrReset 
$00010000 
{reset printer} 
      lPrLineFeed 
$00030000 
{carriage return only} 
      lPrLFSixth 
$0003FFFF 
{standard 1/6-inch line 
feed} 
      lPrPageEnd 
$00020000 
{end page} 
      iPrBitsCtl 
4 
{bit map printing} 
      1ScreenBits = 0;
      1PaintBits = 1;
      iPrIOCtl = 5; {text streaming}
                   = 7;{printer control} 
                                  {default for printer} 
                                  {square dots (72 by 72)} 
      { Printer Driver information } 
      sPrDrvr = '.Print'; {Printer Driver resource name} 
      iPrDrvrRef = -3; {Printer Driver reference number}
```
*11-166 Summary of the Printing Manager* 

### **Data Types**

 $\bar{\mathcal{L}}$ 

```
TYPE TPPrPort 
"TPrPort; 
    TPrPort 
RECORD 
                 gPort: GrafPort; {grafPort to draw in} 
                 {more fields for internal use} 
               END; 
    THPrint 
A TPPrint; 
    TPPrint 
"TPrint; 
    TPrint 
RECORD 
                 iPrVersion: 
INTEGER; {Printing Manager version} 
                 prlnfo: 
TPrlnfo; {printer information subrecord} 
                 rPaper: 
                 prStl: 
                 prlnfoPT: 
                 prXInfo: 
                 prJob: 
                 printX: 
               END; 
                             Rect; {paper rectangle}<br>TPrStl; {additional devic
                                       {additional device information}
                             TPrlnfo; {used internally} 
                             TPrXInfo; {additional device information} 
                             TPrJob; {job subrecord} 
                             ARRAY[1..19] OF INTEGER {not used} 
    TPrlnfo = RECORD 
                 iDev: INTEGER 
{used internally} 
                 iVRes: INTEGER 
{vertical resolution of printer} 
                 iHRes: INTEGER 
{horizontal resolution of printer} 
                 rPage: Rect 
               END; 
                                   {page rectangle} 
    TPrJob = 
        RECORD 
          iFstPage: INTEGER; {first page to print} 
          iLstPage: INTEGER; {last page to print} 
          iCopies: INTEGER; {number of copies} 
          bJDocLoop: SignedByte; {printing method} 
          fFromUsr: BOOLEAN; {used internally} 
          pldleProc: ProcPtr; {background procedure} 
          pFileName: StringPtr; {spool file name} 
          iFileVol: INTEGER; {spool file volume reference number} 
          bFileVers: SignedByte; {spool file version number} 
          bJobX: SignedByte {used internally} 
        END; 
    TPrStl = RECORD 
               wDev: INTEGER; {high byte specifies device} 
               {more fields for internal use} 
              END;
```
5 Printing Manager

*Summary of the Printing Manager 11-167* 

```
TPrXInfo RECORD 
             iRowBytes: 
INTEGER, 
{used internally} 
             iBandV: 
INTEGER, 
{used internally} 
             iBandH: 
INTEGER, 
{used internally} 
             iDevBytes: 
INTEGER, 
{size of buffer} 
             {more fields for internal use} 
           END; 
TPRect =
A Rect; 
TPrStatus RECORD 
               iTotPages: 
INTEGER; {number of pages in spool file} 
               iCurPage: 
INTEGER; {page being printed} 
               iTotCopies: 
INTEGER; {number of copies requested} 
               iCurCopy: 
INTEGER; {copy being printed} 
               iTotBands: 
INTEGER; {used internally} 
               iCurBand: 
INTEGER; {used internally} 
               fPgDirty: 
BOOLEAN; {TRUE if started printing page} 
               fImaging: 
               hPrint: 
               pPrPort: 
               hPic: 
                           BOOLEAN; {used internally} 
                           THPrint; {print record} 
                           TPPrPort; {printing grafPort} 
                           PicHandle {used internally}
```

```
END;
```
### **Routines [Not in ROM]**

#### **Initialization and Termination**

**PROCEDURE PrOpen; PROCEDURE PrClose;** 

#### **Print Records and Dialogs**

```
PROCEDURE PrintDefault (hPrint: THPrint); 
FUNCTION PrValidate (hPrint: THPrint) 
BOOLEAN-
FUNCTION PrStlDialog (hPrint: THPrint) 
BOOLEAN; 
FUNCTION PrJobDialog (hPrint: THPrint) 
BOOLEAN; 
PROCEDURE PrJobMerge 
(hP rint S rc,hPrintDst: THP rint);
```
#### **Printing**

```
FUNCTION PrOpenDoc 
PROCEDURE PrOpenPage 
(pPrPort: TPPrPort; pPageFrame: TPRect); 
                      (hPrint: THPrint; pPrPort: TPPrPort; pIOBuf: Ptr) 
                       TPPrPort; 
PROCEDURE PrClosePage (pPrPort: TPPrPort); 
PROCEDURE PrCloseDoc 
(pPrPort: TPPrPort); 
PROCEDURE PrPicFile 
                      (hPrint: THPrint; pPrPort: TPPrPort; pIOBuf: Ptr; 
                       pDevBuf: Ptr; VAR prStatus: TPrStatus);
```
*11-168 Summary of the Printing Manager* 

## **Error Handling**

**FUNCTION PrError : INTEGER; PROCEDURE PrSetError (iErr: INTEGER);** 

#### **Low-Level Driver Access**

**PROCEDURE PrDrvrOpen; PROCEDURE PrDrvrClose; PROCEDURE PrCtlCall (iWhichCtl: INTEGER; lParaml,lParam2,lParam3: LONGINT); FUNCTION PrDrvrDCE : Handle; FUNCTION PrDrvrVers : INTEGER;** 

### **Assembly-Language Information**

#### **Constants**

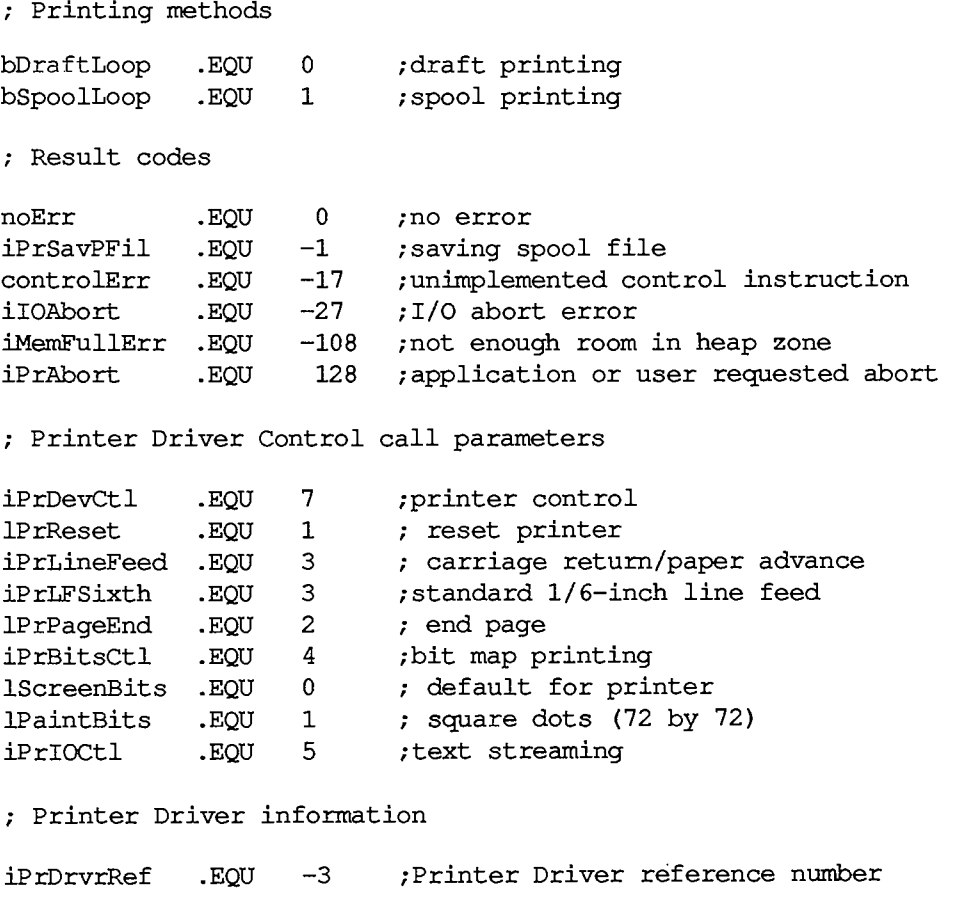

*Summary of the Printing Manager 11-169* 

#### **Printing GrafPort Data Structure**

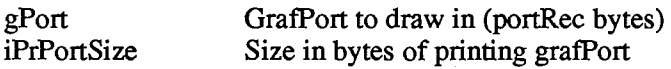

#### **Print Record Data Structure**

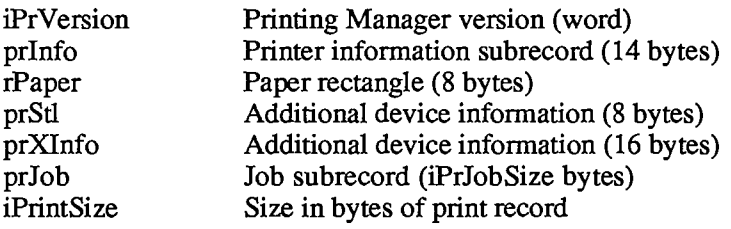

### **Structure of Printer Information Subrecord**

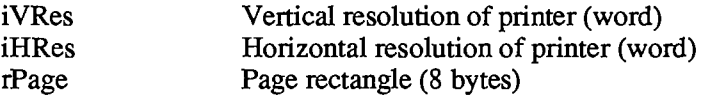

#### **Structure of Job Subrecord**

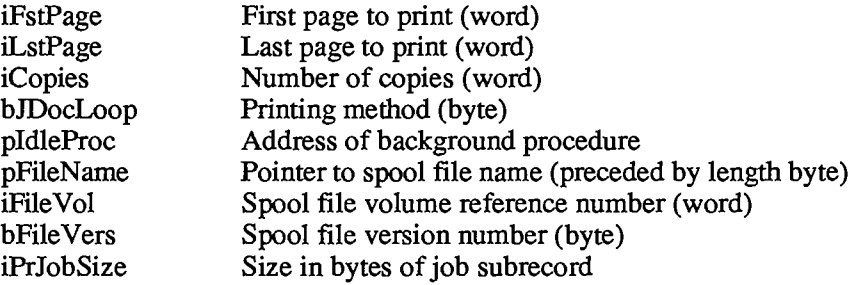

#### **Structure of PrXInfo Subrecord**

iDevBytes Size of buffer (word)

### **Structure of Printer Status Record**

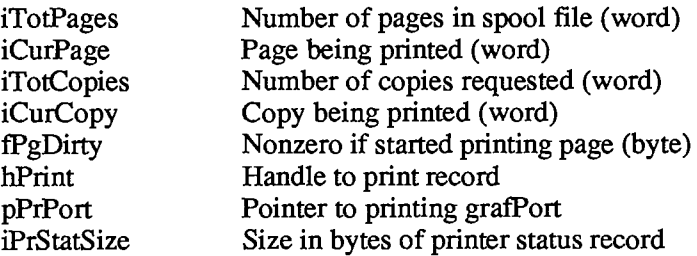

#### *11-170 Summary of the Printing Manager*

## **Variables**

PrintErr Result code from last Printing Manager routine (word)

*Summary of the Printing Manager 11-171* 

*Inside Macintosh* 

*11-172* 

Page 740 of 1284

i

I |

# 6 THE DEVICE MANAGER

175 About This Chapter 175 About the Device Manager 177 Using the Device Manager 177 Device Manager Routines 178 High-Level Device Manager Routines 180 Low-Level Device Manager Routines 181 Routine Parameters 183 Routine Descriptions 187 The Structure of a Device Driver 189 Device Control Entry 191 The Driver I/O Queue 191 The Unit Table 193 Writing Your Own Device Drivers 194 Routines for Writing Drivers 195 Interrupts 197 Level-1 (VIA) Interrupts 198 Level-2 (SCC) Interrupts 200 Writing Your Own Interrupt Handlers 201 Summary of the Device Manager

*Inside Macintosh* 

*11-174* 

Page 742 of 1284

# **ABOUT THIS CHAPTER**

This chapter describes the Device Manager, the part of the Operating System that controls the exchange of information between a Macintosh application and devices. It gives general information about using and writing device drivers, and also discusses interrupts: how the Macintosh uses them and how you can use them if you're writing your own device driver.

Note: Specific information about the standard Macintosh drivers is contained in separate chapters.

You should already be familiar with resources, as discussed in chapter 5 of Volume I.

# **ABOUT THE DEVICE MANAGER**

The Device Manager is the part of the Operating System that handles communication between applications and devices. A device is a part of the Macintosh, or a piece of external equipment, that can transfer information into or out of the Macintosh. Macintosh devices include disk drives, two serial communications ports, and printers.

Note: The display screen is *not* a device; drawing on the screen is handled by QuickDraw.

There are two kinds of devices: character devices and block devices. A character device reads or writes a stream of characters, or bytes, one at a time: It can neither skip bytes nor go back to a previous byte. A character device is used to get information from or send information to the world outside of the Operating System and memory: It can be an input device, an output device, or an input/output device. The serial ports and printers are all character devices.

A block device reads and writes blocks of bytes at a time; it can read or write any accessible block on demand. Block devices are usually used to store and retrieve information; for example, disk drives are block devices.

Applications communicate with devices through the Device Manager—either directly or indirectly (through another part of the Operating System or Toolbox). For example, an application can communicate with a disk drive directly via the Device Manager, or indirectly via the File Manager (which calls the Device Manager). The Device Manager doesn't manipulate devices directly; it calls device drivers that do (see Figure 1). Device drivers are programs that take data coming from the Device Manager and convert them into actions of devices, or convert device actions into data for the Device Manager to process.

The Operating System includes three standard device drivers in ROM: the Disk Driver, the Sound Driver, and the ROM Serial Driver. There are also a number of standard RAM drivers, including the Printer Driver, the RAM Serial Driver, the AppleTalk drivers, and desk accessories. RAM drivers are resources, and are read from the system resource file as needed.

You can add other drivers independendy or build on top of the existing drivers (for example, the Printer Driver is built on top of the Serial Driver); the section "Writing Your Own Device Drivers" describes how to do this. Desk accessories are a special type of device driver, and are manipulated via the routines of the Desk Manager.

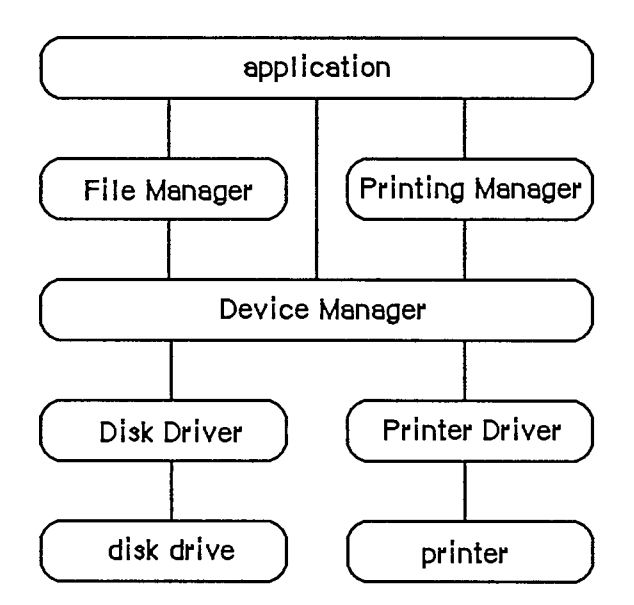

Figure 1. Communication with Devices

Warning: Information about desk accessories covered in chapter 14 of Volume I is not repeated here. Some information in this chapter may not apply to desk accessories.

A device driver can be either open or closed. The Sound Driver and Disk Driver are opened when the system starts up; the rest of the drivers are opened at the specific request of an application. After a driver has been opened, an application can read data from and write data to it. You can close device drivers that are no longer in use, and recover the memory used by them. Up to 32 device drivers may be open at any one time.

Before it's opened, you identify a device driver by its driver name; after it's opened, you identify it by its reference number. A driver name consists of a period (.) followed by any sequence of 1 to 254 printing characters. A RAM driver's name is the same as its resource name. You can use uppercase and lowercase letters when naming drivers, but the Device Manager ignores case when comparing names (it doesn't ignore diacritical marks).

Note: Although device driver names can be quite long, there's litde reason for them to be more than a few characters in length.

The Device Manager assigns each open device driver a driver reference number, from  $-1$  to -32, that's used instead of its driver name to refer to it.

Most communication between an application and an open device driver occurs by reading and writing data. Data read from a driver is placed in the application's **data buffer**, and data written to a driver is taken from the application's data buffer. A data buffer is memory allocated by the application for communication with drivers.

In addition to data that's read from or written to device drivers, drivers may require or provide other information. Information transmitted to a driver by an application is called control information; information provided by a driver is called status information. Control information may select modes of operation, start or stop processes, enable buffers, choose protocols, and so on. Status information may indicate the current mode of operation, the readiness of the device, the occurrence of errors, and so on. Each device driver may respond to a

*II-l 76 About the Device Manager* 

number of different types of control information and may provide a number of different types of status information.

Each of the standard Macintosh drivers includes predefined calls for transmitting control information and receiving status information. Explanations of these calls can be found in the chapters describing the drivers.

# **USING THE DEVICE MANAGER**

You can call Device Manager routines via three different methods: high-level Pascal calls, lowlevel Pascal calls, and assembly language. The high-level Pascal calls are designed for Pascal programmers interested in using the Device Manager in a simple manner; they provide adequate device I/O and don't require much special knowledge to use. The low-level Pascal and assemblylanguage calls are designed for advanced Pascal programmers and assembly-language programmers interested in using the Device Manager to its fullest capacity; they require some special knowledge to be used most effectively.

Note: The names used to refer to routines here are actually assembly-language macro names for the low-level routines, but the Pascal routine names are very similar.

The Device Manager is automatically initialized each time the system starts up.

Before an application can exchange information with a device driver, the driver must be opened. The Sound Driver and Disk Driver are opened when the system starts up; for other drivers, the application must call Open. The Open routine will return the driver reference number that you'll use every time you want to refer to that device driver.

An application can send data from its data buffer to an open driver with a Write call, and transfer data from an open driver to its data buffer with Read. An application passes control information to a device driver by calling Control, and receives status information from a driver by calling Status.

Whenever you want to stop a device driver from completing I/O initiated by a Read, Write, Control, or Status call, call KilllO. KilllO halts any current I/O and deletes any pending I/O.

When you're through using a driver, call Close. Close forces the device driver to complete any pending I/O, and then releases all the memory used by the driver.

# **DEVICE MANAGER ROUTINES**

This section describes the Device Manager routines used to call drivers. It's divided into two parts: The first describes all the high-level Pascal routines of the Device Manager, and the second presents information about calling the low-level Pascal and assembly-language routines.

All the Device Manager routines in this section return an integer result code of type OSErr. Each routine description lists all of the applicable result codes, along with a short description of what the result code means. Lengthier explanations of all the result codes can be found in the summary at the end of this chapter.

### **High-Level Device Manager Routines**

Note: As described in chapter 4, the FSRead and FSWrite routines are also used to read from and write to files.

**FUNCTION OpenDriver (name: Str255; VAR refNum: INTEGER) : OSErr;**  [Not in ROM]

OpenDriver opens the device driver specified by name and returns its reference number in refNum.

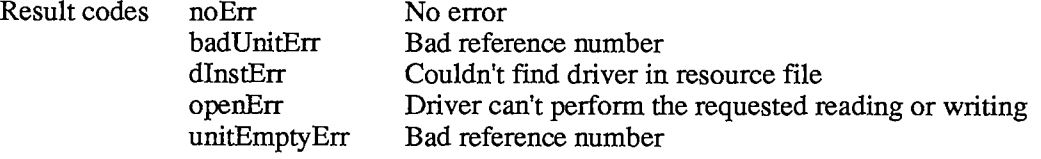

**FUNCTION CloseDriver (refNum: INTEGER) : OSErr;** [NotinROM]

CloseDriver closes the device driver having the reference number refNum. Any pending I/O is completed, and the memory used by the driver is released.

Warning: Before using this command to close a particular driver, refer to the chapter describing the driver for the consequences of closing it.

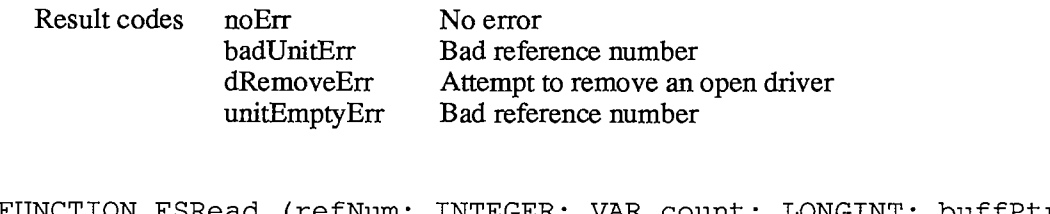

**FUNCTION FSRead (refNum: INTEGER; VAR count: LONGINT; buffPtr: Ptr) : OSErr;** [NotinROM]

FSRead attempts to read the number of bytes specified by the count parameter from the open device driver having the reference number refNum, and transfer them to the data buffer pointed to by buffPtr. After the read operation is completed, the number of bytes actually read is returned in the count parameter.

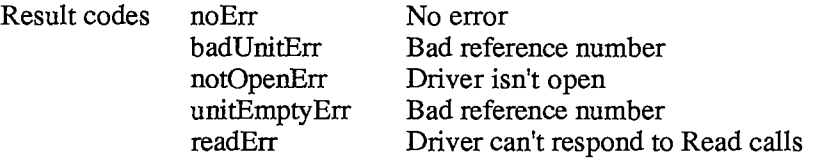

*<sup>11-178</sup> Device Manager Routines* 

**FUNCTION FSWrite (refNum: INTEGER; VAR count: LONGINT; buffPtr:**  Ptr) : OSErr;

FSWrite takes the number of bytes specified by the count parameter from the buffer pointed to by buffPtr and attempts to write them to the open device driver having the reference number refNum. After the write operation is completed, the number of bytes actually written is returned in the count parameter.

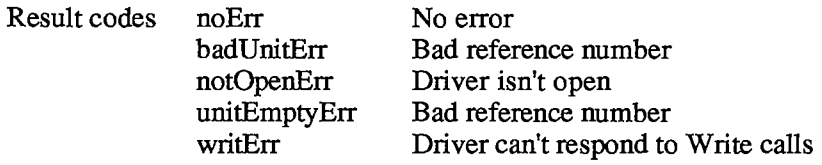

**FUNCTION Control (refNum: INTEGER; csCode: INTEGER; csParamPtr:**  Ptr) : OSErr;

Control sends control information to the device driver having the reference number refNum. The type of information sent is specified by csCode, and the information itself is pointed to by csParamPtr. The values passed in csCode and pointed to by csParamPtr depend on the driver being called.

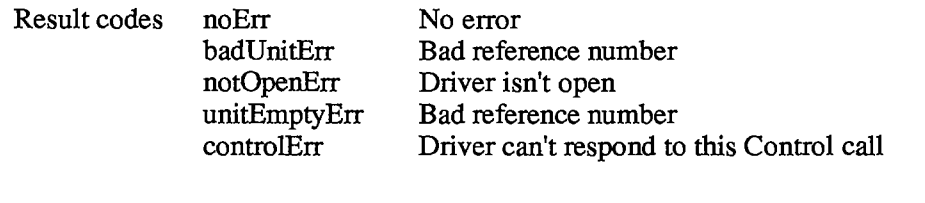

**FUNCTION Status (refNum: INTEGER; csCode: INTEGER; csParamPtr: Ptr) : OSErr;** [NotinROM]

Status returns status information about the device driver having the reference number refNum. The type of information returned is specified by csCode, and the information itself is pointed to by csParamPtr. The values passed in csCode and pointed to by csParamPtr depend on the driver being called.

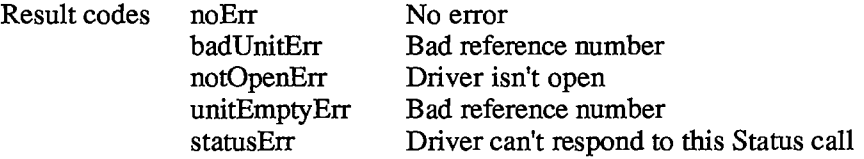

**FUNCTION KilllO (refNum: INTEGER) : OSErr;** [NotinROM]

KilllO terminates all current and pending I/O with the device driver having the reference number refNum.

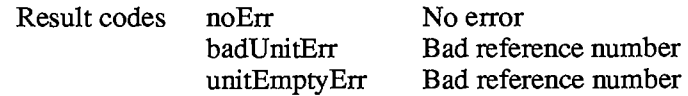

#### **Low-Level Device Manager Routines**

This section contains special information for programmers using the low-level Pascal or assembly-language routines of the Device Manager, and describes them in detail.

Note: The Device Manager routines for writing device drivers are described in the section "Writing Your Own Device Drivers".

All low-level Device Manager routines can be executed either synchronously (meaning that the application can't continue until the routine is completed) or asynchronously (meaning that the application is free to perform other tasks while the routine is executing). Some cannot be executed asynchronously, because they use the Memory Manager to allocate and release memory.

When an application calls a Device Manager routine asynchronously, an I/O request is placed in the driver I/O queue, and control returns to the calling program—possibly even before the actual I/O is completed. Requests are taken from the queue one at a time, and processed; meanwhile, the calling program is free to work on other things.

The calling program may specify a completion routine to be executed at the end of an asynchronous operation.

Routine parameters passed by an application to the Device Manager and returned by the Device Manager to an application are contained in a parameter block, which is a data structure in the heap or stack. All low-level Pascal calls to the Device Manager are of the form

**FUNCTION PBCallName (paramBlock: ParmBlkPtr; async: BOOLEAN) : OSErr;** 

PBCallName is the name of the routine. ParamBlock points to the parameter block containing the parameters for the routine. If async is TRUE, the call is executed asynchronously; otherwise the call is executed synchronously. Each call returns an integer result code of type OSErr.

Assembly-language note: When you call a Device Manager routine, AO must point to a parameter block containing the parameters for the routine. If you want the routine to be executed asynchronously, set bit 10 of the routine trap word. You can do this by supplying the word ASYNC as the second argument to the routine macro. For example:

**\_Read ,ASYNC** 

You can set or test bit 10 of a trap word by using the global constant asyncTrpBit.

If you want a routine to be executed immediately (bypassing the driver I/O queue), set bit 9 of the routine trap word. This can be accomplished by supplying the word IMMED as the second argument to the routine macro. (The driver must be able to handle immediate calls for this to work.) For example:

**Write ,IMMED** 

*11-180 Device Manager Routines* 

You can set or test bit 9 of a trap word by using the global constant noQueueBit. You can specify either ASYNC or IMMED, but not both. (The syntax shown above applies to the Lisa Workshop Assembler; programmers using another development system should consult its documentation for the proper syntax.)

All routines return a result code in DO.

### **Routine Parameters**

There are two different kinds of parameter blocks you'll pass to Device Manager routines: one for I/O routines and another for Control and Status calls.

The lengthy, variable-length data structure of a parameter block is given below. The Device Manager and File Manager use this same data structure, but only the parts relevant to the Device Manager are discussed here. Each kind of parameter block contains eight fields of standard information and three to nine fields of additional information:

```
TYPE ParamBlkType (ioParam,fileParam,voiumeParam,cntrlParam); 
     ParamBlockRec = 
         RECORD 
            qLink: 
            qType: 
            ioTrap: 
            ioCmdAddr: 
            ioCompletion: 
ProcPtr; {completion routine} 
            ioResult: 
            ioNamePtr: 
                          QElemPtr; (next queue entry} 
                          INTEGER; {queue type} 
                          INTEGER; {routine trap} 
                          Ptr; {routine address} 
                          OSErr; {result code} 
                          StringPtr; {driver name} 
            ioVRefNum: INTEGER; {volume reference or drive number} 
           CASE ParamBlkType OF 
               ioParam: 
                . . . {I/O routine parameters} 
               fileParam: 
                . . . {used by the File Manager} 
               voiumeParam: 
                . . . {used by the File Manager} 
               cntrlParam: 
                . . . {Control and Status call parameters} 
         END;
```
**ParmBlkPtr = <sup>A</sup>ParamBlockRec;** 

The first four fields in each parameter block are handled entirely by the Device Manager, and most programmers needn't be concerned with them; programmers who are interested in them should see the section "The Structure of a Device Driver".

IOCompletion contains a pointer to a completion routine to be executed at the end of an asynchronous call; it should be NIL for asynchronous calls with no completion routine, and is automatically set to NIL for all synchronous calls.

Warning: Completion routines are executed at the interrupt level and must preserve all registers other than AO, Al, and D0-D2. Your completion routine must not make any calls to the Memory Manager, directly or indirectly, and can't depend on handles to unlocked blocks being valid. If it uses application globals, it must also ensure that register A5 contains the address of the boundary between the application globals and the application parameters; for details, see SetUpA5 and RestoreA5 in chapter 13.

Assembly-language note: When your completion routine is called, register AO points to the parameter block of the asynchronous call and register DO contains the result code.

Routines that are executed asynchronously return control to the calling program with the result code noErr as soon as the call is placed in the driver I/O queue. This isn't an indication of successful call completion, but simply indicates that the call was successfully queued. To determine when the call is actually completed, you can poll the ioResult field; this field is set to 1 when the call is made, and receives the actual result code upon completion of the call. Completion routines are executed after the result code is placed in ioResult.

IONamePtr is a pointer to the name of a driver and is used only for calls to the Open function. IOVRefNum is used by the Disk Driver to identify drives.

I/O routines use the following additional fields:

#### **ioParam:**

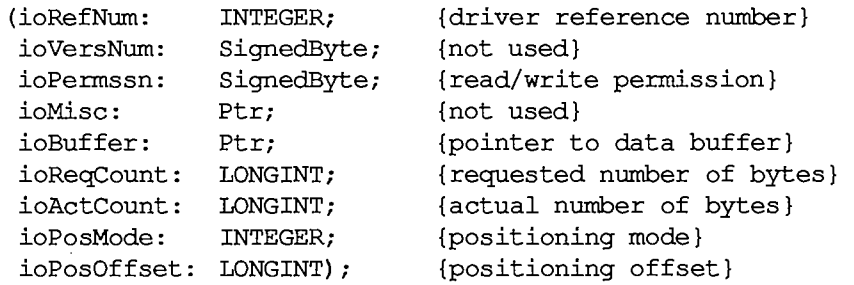

IOPermssn requests permission to read from or write to a driver when the driver is opened, and must contain one of the following values:

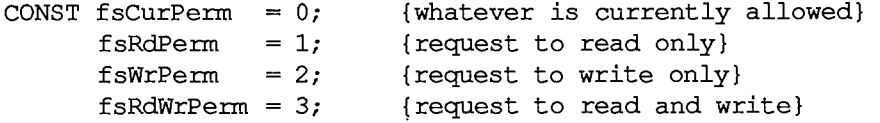

This request is compared with the capabilities of the driver (some drivers are read-only, some are write-only). If the driver is incapable of performing as requested, a result code indicating the error is returned.

IOBuffer points to a data buffer into which data is written by Read calls and from which data is read by Write calls. IOReqCount specifies the requested number of bytes to be read or written. IOActCount contains the number of bytes actually read or written.

IOPosMode and ioPosOffset contain positioning information used for Read and Write calls by drivers of block devices. IOPosMode contains the positioning mode; bits 0 and 1 indicate where

*11-182 Device Manager Routines* 

an operation should begin relative to the physical beginning of the block-formatted medium (such as a disk). You can use the following predefined constants to test or set the value of these bits:

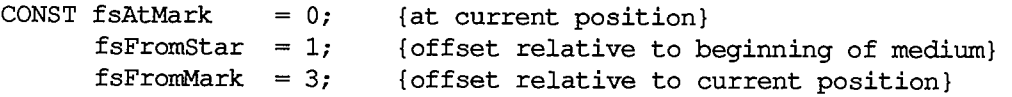

IOPosOffset specifies the byte offset (either positive or negative), relative to the position specified by the positioning mode, where the operation will be performed (except when the positioning mode is fsAtMark, in which case ioPosOffset is ignored). IOPosOffset must be a 512-byte multiple.

To verify that data written to a block device matches the data in memory, make a Read call right after the Write call. The parameters for a read-verify operation are the same as for a standard Read call, except that the following constant must be added to the positioning mode:

CONST rdVerify = 64; {read-verify mode}

The result code ioErr is returned if any of the data doesn't match.

Control and Status calls use three additional fields:

**cntrlParam:**  (ioCRefNum: INTEGER; {driver reference number}<br>csCode: INTEGER; {type of Control or Statu **csCode: INTEGER; {type of Control or Status call} csParam: ARRAY[0..10] OF INTEGER); {control or status information}** 

IOCRefNum contains the reference number of the device driver. The csCode field contains a number identifying the type of call; this number may be interpreted differendy by each driver. The csParam field contains the control or status information for the call; it's declared as up to 22 bytes of information because its exact contents will vary from one Control or Status call to the next. To store information in this field, you must perform the proper type coercion.

## **Routine Descriptions**

This section describes the procedures and functions. Each routine description includes the lowlevel Pascal form of the call and the routine's assembly-language macro. A list of the fields in the parameter block affected by the call is also given.

Assembly-language note: The field names given in these descriptions are those of the ParamBlockRec data type; see the summary at the end of this chapter for the names of the corresponding assembly-language offsets. (The names for some offsets differ from their Pascal equivalents, and in certain cases more than one name for the same offset is provided.)

The number next to each parameter name indicates the byte offset of the parameter from the start of the parameter block pointed to by register AO; only assembly-language programmers need be concerned with it. An arrow next to each parameter name indicates whether it's an input, output, or input/output parameter:

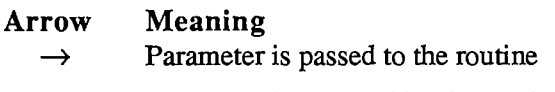

- <— Parameter is returned by the routine
- $\leftrightarrow$  Parameter is passed to and returned by the routine

Note: As described in chapter 4, the Open and Close functions are also used to open and close files.

**FUNCTION PBOpen (paramBlock: ParmBlkPtr; async: BOOLEAN) : OSErr;** 

Trap macro **Open** 

Parameter block

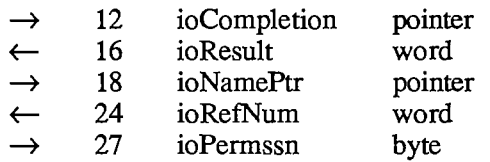

PBOpen opens the device driver specified by ioNamePtr, reading it into memory if necessary, and returns its reference number in ioRefNum. IOPermssn specifies the requested read/write permission.

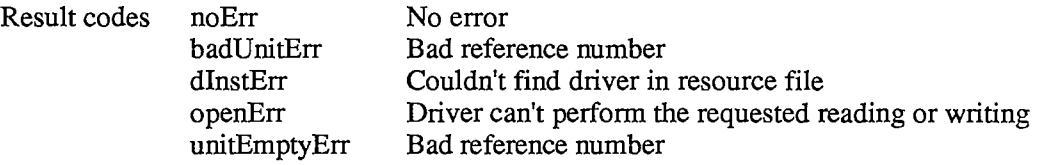

**FUNCTION PBClose (paramBlock: ParmBlkPtr; async: BOOLEAN) : OSErr** 

Trap macro Close

Parameter block

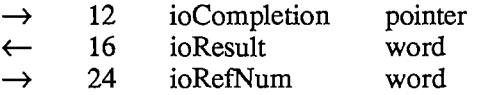

PBClose closes the device driver having the reference number ioRefNum. Any pending I/O is completed, and the memory used by the driver is released.

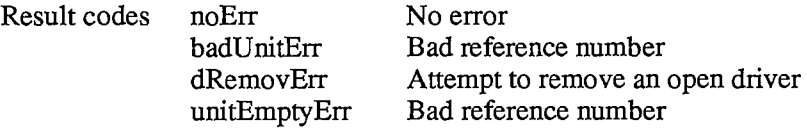

*11-184 Device Manager Routines* 

**FUNCTION PBRead (paramBlock: ParmBlkPtr; async: BOOLEAN) : OSErr;** 

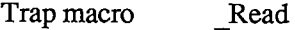

Parameter block

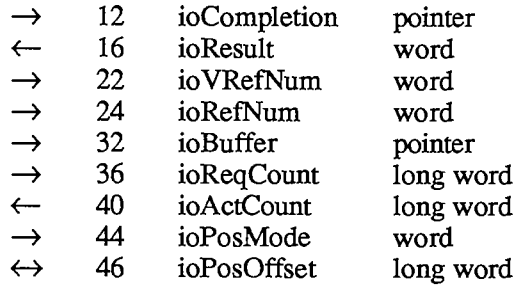

PBRead attempts to read ioReqCount bytes from the device driver having the reference number ioRefNum, and transfer them to the data buffer pointed to by ioBuffer. The drive number, if any, of the device to be read from is specified by ioVRefNum. After the read is completed, the position is returned in ioPosOffset and the number of bytes actually read is returned in ioActCount.

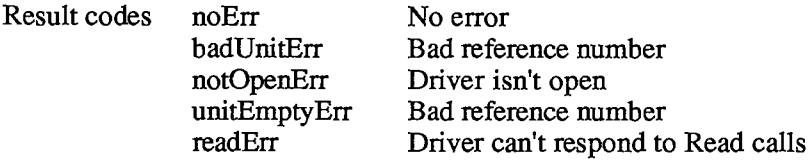

**FUNCTION PBWrite (paramBlock: ParmBlkPtr; async: BOOLEAN) : OSErr;** 

Trap macro \_Write

Parameter block

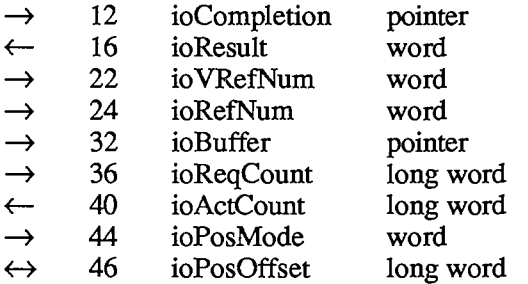

PBWrite takes ioReqCount bytes from the buffer pointed to by ioBuffer and attempts to write them to the device driver having the reference number ioRefNum. The drive number, if any, of the device to be written to is specified by ioVRefNum. After the write is completed, the position is returned in ioPosOffset and the number of bytes actually written is returned in ioActCount.

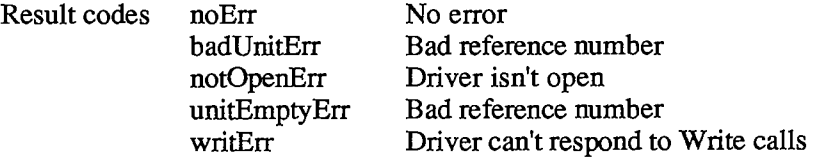

**FUNCTION PBControl (paramBlock: ParmBlkPtr; async: BOOLEAN) : OSErr;** 

#### Trap macro Control

Parameter block

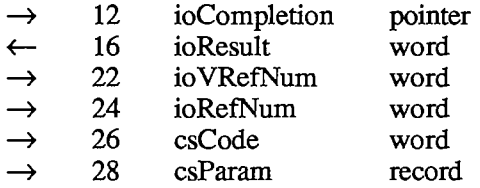

PBControl sends control information to the device driver having the reference number ioRefNum; the drive number, if any, is specified by ioVRefNum. The type of information sent is specified by csCode, and the information itself begins at csParam. The values passed in csCode and csParam depend on the driver being called.

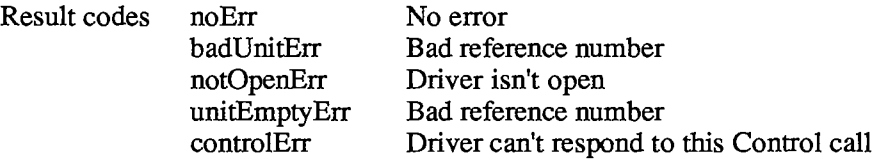

**FUNCTION PBStatus (paramBlock: ParmBlkPtr; async: BOOLEAN) : OSErr;** 

Trap macro Status

Parameter block

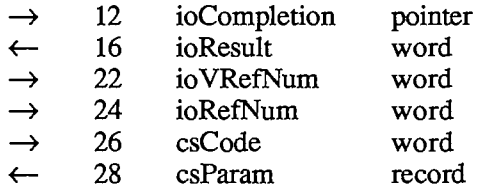

PBStatus returns status information about the device driver having the reference number ioRefNum; the drive number, if any, is specified by ioVRefNum. The type of information returned is specified by csCode, and the information itself begins at csParam. The values passed in csCode and csParam depend on the driver being called.

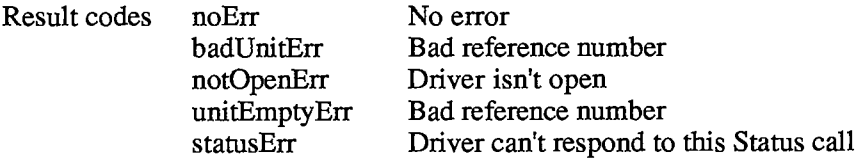

*11-186 Device Manager Routines* 

**FUNCTION PBKilllO (paramBlock: ParmBlkPtr; async: BOOLEAN) : OSErr;** 

Trap macro KillIO

#### Parameter block

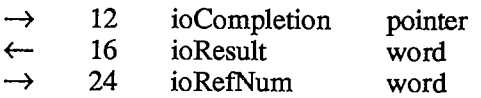

PBKilllO stops any current I/O request being processed, and removes all pending I/O requests from the I/O queue of the device driver having the reference number ioRefNum. The completion routine of each pending I/O request is called, with the ioResult field of each request equal to the result code abortErr.

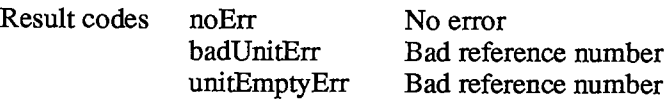

# **THE STRUCTURE OF A DEVICE DRIVER**

This section describes the structure of device drivers for programmers interested in writing their own driver or manipulating existing drivers. Some of the information presented here is accessible only through assembly language.

RAM drivers are stored in resource files. The resource type for drivers is 'DRVR'. The resource name is the driver name. The resource ID for a driver is its unit number (explained below) and must be between 0 and 31 inclusive.

Warning: Don't use the unit number of an existing driver unless you want the existing driver to be replaced.

As shown in Figure 2, a driver begins with a few words of flags and other data, followed by offsets to the routines that do the work of the driver, an optional title, and finally the routines themselves.

Every driver contains a routine to handle Open and Close calls, and may contain routines to handle Read, Write, Control, Status, and KilllO calls. The driver routines that handle Device Manager calls are as follows:

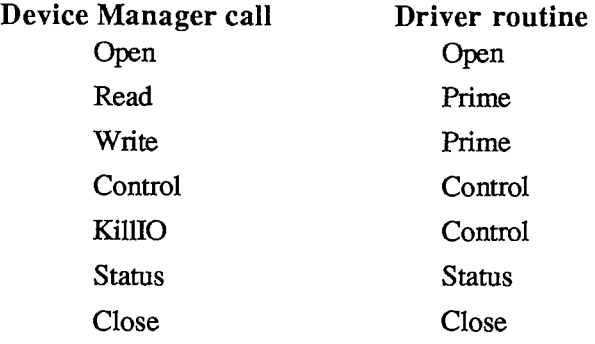

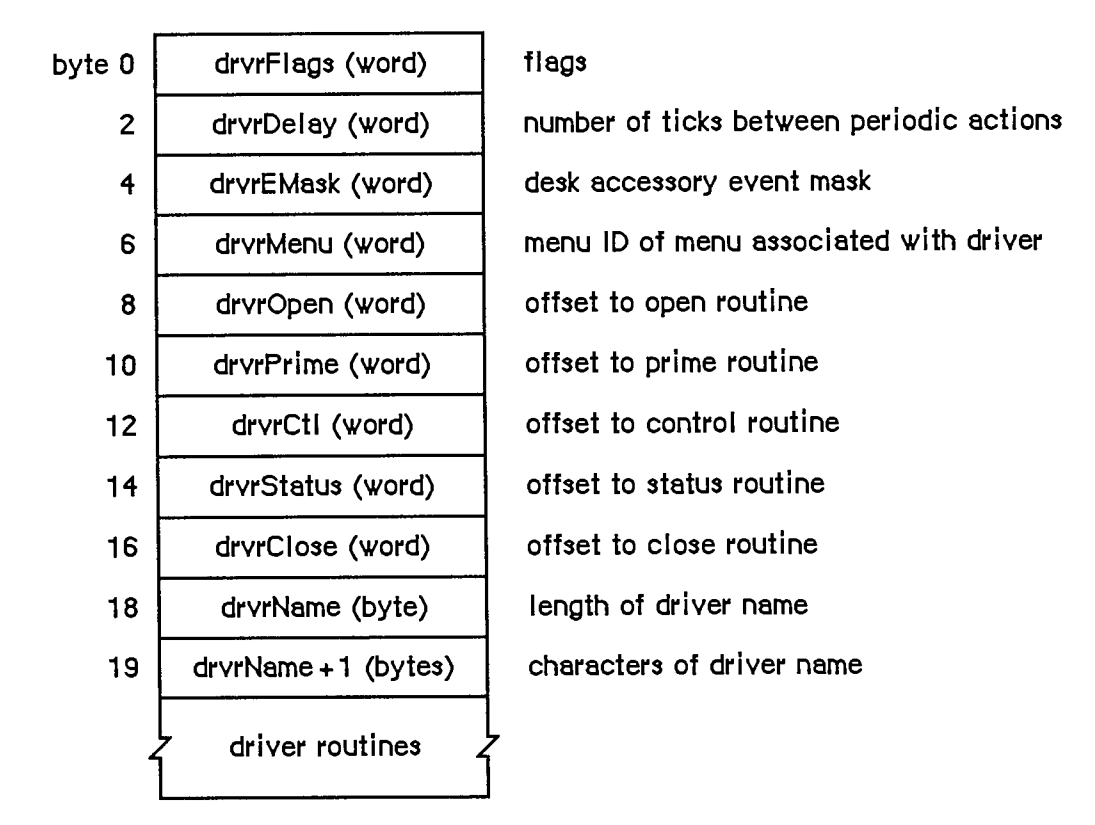

Figure 2. Driver Structure

For example, when a KilllO call is made to a driver, the driver's control routine must implement the call.

Each bit of the *high-order* byte of the drvrFlags word contains a flag:

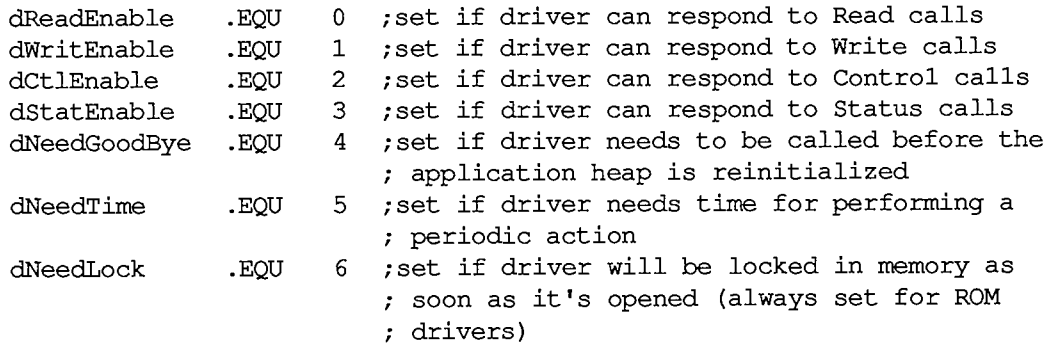

Bits 8-**11** (bits 0-3 of the high-order byte) indicate which Device Manager calls the driver's routines can respond to.

Unlocked RAM drivers in the application heap will be lost every time the heap is reinitialized (when an application starts up, for example). If dNeedGoodBye is set, the control routine of the

*11-188 The Structure of a Device Driver*
device driver will be called before the heap is reinitialized, and the driver can perform any "cleanup" actions it needs to. The driver's control routine identifies this "good-bye" call by checking the csCode parameter—it will be the global constant

**goodBye .EQU -1 ;heap will be reinitialized, clean up if necessary** 

Device drivers may need to perform predefined actions periodically. For example, a network driver may want to poll its input buffer every ten seconds to see if it has received any messages. If the dNeedTime flag is set, the driver *does* need to perform a periodic action, and the drvrDelay word contains a tick count indicating how often the periodic action should occur. A tick count of 0 means it should happen as often as possible, 1 means it should happen at most every sixtieth of a second, 2 means at most every thirtieth of a second, and so on. Whether the action actually occurs this frequently depends on how often the application calls the Desk Manager procedure SystemTask. SystemTask calls the driver's control routine (if the time indicated by drvrDelay has elapsed), and the control routine must perform whatever predefined action is desired. The driver's control routine identifies the SystemTask call by checking the csCode parameter—it will be the global constant

**accRun .EQU 65 ;take the periodic action, if any, for this driver** 

Note: Some drivers may not want to rely on the application to call SystemTask. They can instead install a task to be executed during the vertical retrace interrupt. There are, however, certain restrictions on tasks performed during interrupts, such as not being able to make calls to the Memory Manager. For more information on these restrictions, see chapter 11. Periodic actions performed in response to SystemTask calls are not performed via an interrupt and so don't have these restrictions.

DrvrEMask and drvrMenu are used only for desk accessories and are discussed in chapter 14 of Volume I.

Following drvrMenu are the offsets to the driver routines, a tide for the driver (preceded by its length in bytes), and the routines that do the work of the driver.

Note: Each of the driver routines must be aligned on a word boundary.

### **Device Control Entry**

The first time a driver is opened, information about it is read into a structure in memory called a device control entry. A device control entry contains the header of the driver's I/O queue, the location of the driver's routines, and other information. A device control entry is a 40-byte relocatable block located in the system heap. It's locked while the driver is open, and unlocked while the driver is closed.

Most of the data in the device control entry is stored and accessed only by the Device Manager, but in some cases the driver itself must store into it. The structure of a device control entry is shown below; note that the first four words of the driver are copied into the dCtlFlags, dCdDelay, dCtlEMask, and dCtlMenu fields.

```
TYPE DCtlEntry = 
 RECORD 
   dCtlDriver: 
   dCtlFlags: 
   dCtlQHdr: 
   dCtlPosition: 
   dCtlStorage: 
   dCtlRefNum: 
INTEGER; {driver reference number} 
   dCtlCurTicks: 
LONGINT; {used internally} 
   dCtlWindow: 
   dCtlDelay: 
   dCtlEMask: 
   dCtlMenu: 
 END; 
     DCtlPtr =
ADCtlEntry; 
     DCtlHandle =
A DCtlPtr; 
                 Ptr; {pointer to ROM driver or handle to RAM driver} 
                 INTEGER; {flags} 
                 QHdr; {driver I/O queue header} 
                            LONGINT; {byte position used by Read and Write calls} 
                             Handle; {handle to RAM driver's private storage} 
                 WindowPtr; {pointer to driver's window} 
                 INTEGER; {number of ticks between periodic actions} 
                  INTEGER; {desk accessory event mask} 
                  INTEGER {menu ID of menu associated with driver}
```
The low-order byte of the dCtlFlags word contains the following flags:

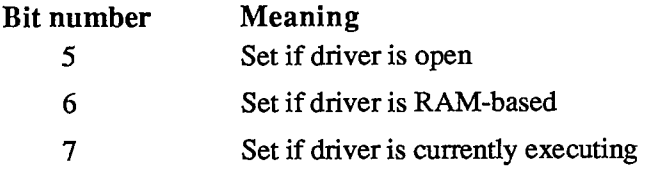

Assembly-language note: These flags can be accessed with the global constants dOpened, dRAMBased, and drvrActive.

The high-order byte of the dCdFlags word contains flags copied from the drvrFlags word of the driver, as described above.

DCtlOHdr contains the header of the driver's I/O queue (described below). DCtlPosition is used only by drivers of block devices, and indicates the current source or destination position of a Read or Write call. The position is given as a number of bytes beyond the physical beginning of the medium used by the device. For example, if one logical block of data has just been read from a 3 1/2-inch disk via the Disk Driver, dCdPosition will be 512.

ROM drivers generally use locations in low memory for their local storage. RAM drivers may reserve memory within their code space, or allocate a relocatable block and keep a handle to it in dCtlStorage (if the block resides in the application heap, its handle will be set to NIL when the heap is reinitialized).

You can get a handle to a driver's device control entry by calling the Device Manager function GetDCtlEntry.

**FUNCTION GetDCtlEntry (refNum: INTEGER) : DCtlHandle;** [Not in ROM]

GetDCtlEntry returns a handle to the device control entry of the device driver having the reference number refNum.

*11-190 The Structure of a Device Driver* 

Assembly-language note: You can get a handle to a driver's device control entry from the unit table, as described below.

### **The Driver I/O Queue**

Each device driver has a driver I/O queue; this is a standard Operating System queue (described in chapter 13) that contains the parameter blocks for all asynchronous routines awaiting execution. Each time a routine is called, the driver places an entry in the queue; each time a routine is completed, its entry is removed from the queue. The queue's header is located in the dCtlQHdr field of the driver's device control entry. The low-order byte of the queue flags field in the queue header contains the version number of the driver, and can be used for distinguishing between different versions of the same driver.

Each entry in the driver I/O queue consists of a parameter block for the routine that was called. Most of the fields of this parameter block contain information needed by the specific Device Manager routines; these fields are explained above in the section "Low-Level Device Manager Routines". The first four fields of this parameter block, shown below, are used by the Device Manager in processing the *I/O* requests in the queue.

**TYPE ParamBlockRec = RECORD {next queue entry} qLink: QElemPtr; {queue type} qType: INTEGER; ioTrap: {routine trap} INTEGER; ioCmdAddr: Ptr; {routine address} {rest of block}**   $\ddot{\phantom{a}}$ **END;** 

QLink points to the next entry in the queue, and qType indicates the queue type, which must always be ORD(ioQType). IOTrap and ioCmdAddr contain the trap and address of the Device Manager routine that was called.

### **The Unit Table**

The location of each device control entry is maintained in a list called the unit table. The unit table is a 128-byte nonrelocatable block containing 32 four-byte entries. Each entry has a number, from 0 to 31, called the unit number, and contains a handle to the device control entry for a driver. The unit number can be used as an index into the unit table to locate the handle to a specific driver's device control entry; it's equal to

 $-1$  \* (refNum + 1)

where refNum is the driver reference number. For example, the Sound Driver's reference number is  $-4$  and its unit number is 3.

Figure 3 shows the layout of the unit table with the standard drivers and desk accessories installed.

*The Structure of a Device Driver 11-191* 

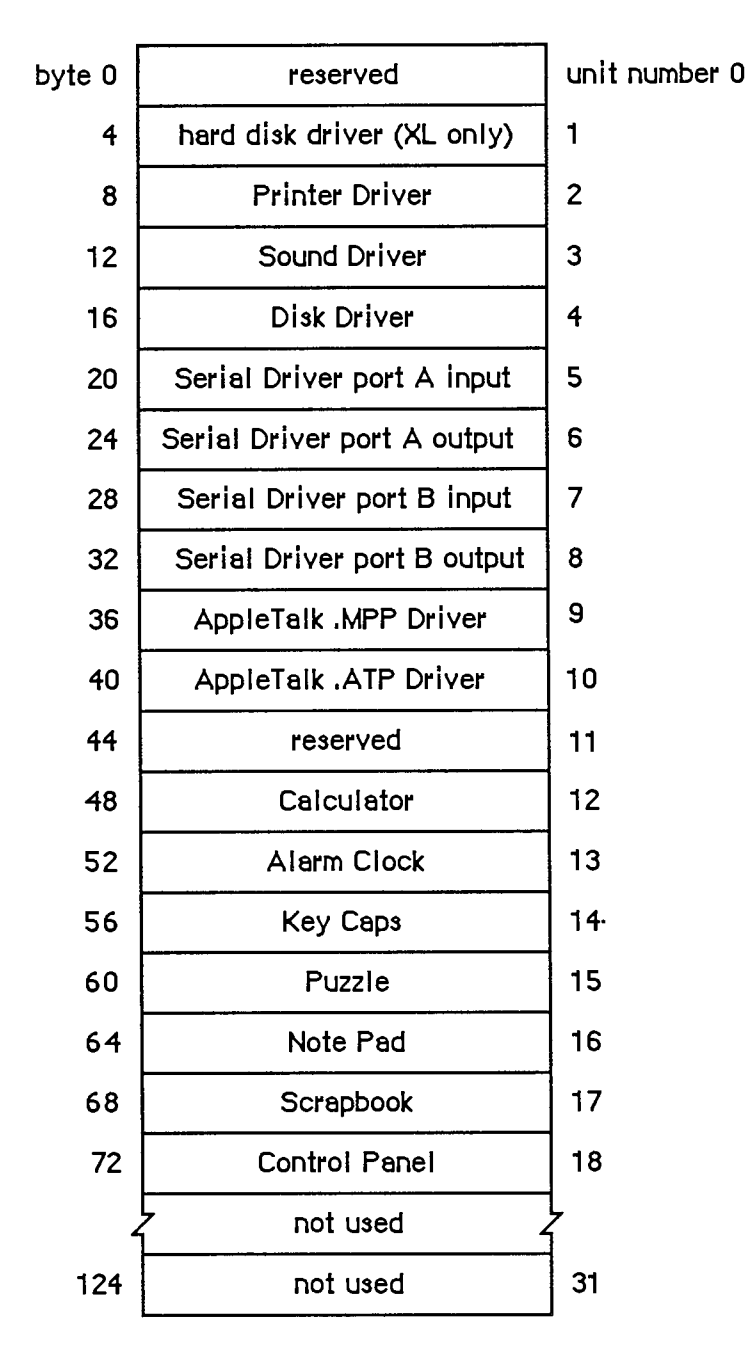

Figure 3. The Unit Table

Warning: Any new drivers contained in resource files should have resource IDs that don't conflict with the unit numbers of existing drivers—unless you want an existing driver to be replaced. Be sure to check the unit table before installing a new driver; the base address of the unit table is stored in the global variable UTableBase.

*11-192 The Structure of a Device Driver* 

Page 760 of 1284

### **WRITING YOUR OWN DEVICE DRIVERS**

Drivers are usually written in assembly language. The structure of your driver must match that shown in the previous section. The routines that do the work of the driver should be written to operate the device in whatever way you require. Your driver must contain routines to handle Open and Close calls, and may choose to handle Read, Write, Control, Status, and KilllO calls as well.

Warning: A device driver doesn't "own" the hardware it operates, and has no way of determining whether another driver is attempting to use that hardware at the same time. There's a possiblity of conflict in situations where two drivers that operate the same device are installed concurrently.

When the Device Manager executes a driver routine to handle an application call, it passes a pointer to the call's parameter block in register AO and a pointer to the driver's device control entry in register Al. From this information, the driver can determine exacdy what operations are required to fulfill the call's requests, and do them.

Open and close routines must execute synchronously and return via an RTS instruction. They needn't preserve any registers that they use. Close routines should put a result code in register DO. Since the Device Manager sets DO to 0 upon return from an Open call, open routines should instead place the result code in the ioResult field of the parameter block.

The open routine must allocate any private storage required by the driver, store a handle to it in the device control entry (in the dCtlStorage field), initialize any local variables, and then be ready to receive a Read, Write, Status, Control, or KilllO call. It might also install interrupt handlers, change interrupt vectors, and store a pointer to the device control entry somewhere in its local storage for its interrupt handlers to use. The close routine must reverse the effects of the open routine, by releasing all used memory, removing interrupt handlers, and replacing changed interrupt vectors. If anything about the operational state of the driver should be saved until the next time the driver is opened, it should be kept in the relocatable block of memory pointed to by dCtlStorage.

Prime, control, and status routines must be able to respond to queued calls and asynchronous calls, and should be interrupt-driven. Asynchronous portions of the routines can use registers A0-A3 and D0-D3, but must preserve any other registers used; synchronous portions can use all registers. Prime, control, and status routines should return a result code in DO. They must return via an RTS if called immediately (with noQueueBit set in the ioTrap field) or if the device couldn't complete the I/O request right away, or via a JMP to the IODone routine (explained below) if not called immediately and if the device completed the request.

Warning: If the prime, control, and status routines can be called as the result of an interrupt, they must preserve all registers other than AO, Al, and D0-D2. They can't make any calls to the Memory Manager and cannot depend on unlocked handles being valid. If they use application globals, they must also ensure that register A5 contains the address of the boundary between the application globals and the application parameters; for details, see SetUpA5 and RestoreA5 in chapter 13.

The prime routine implements Read and Write calls made to the driver. It can distinguish between Read and Write calls by comparing the low-order byte of the ioTrap field with the following predefined constants:

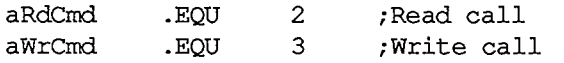

You may want to use the Fetch and Stash routines (described below) to read and write characters. If the driver is for a block device, it should update the dCtlPosition field of the device control entry after each read or write.

The control routine accepts the control information passed to it, and manipulates the device as requested. The status routine returns requested status information. Since both the control and status routines may be subjected to Control and Status calls sending and requesting a variety of information, they must be prepared to respond correctly to all types. The control routine must handle KilllO calls. The driver identifies KilllO calls by checking the csCode parameter—it will be the global constant

killCode .EQU 1 *:*handle the KillTO call

Warning: KilllO calls must return via an RTS, and shouldn't jump (via JMP) to the IODone routine.

#### **Routines for Writing Drivers**

The Device Manager includes three routines—Fetch, Stash, and IODone—that provide low-level support for driver routines. These routines can be used only with a pending, asynchronous request; include them in the code of your device driver if they're useful to you. A pointer to the device control entry is passed to each of these routines in register Al. The device control entry contains the driver I/O queue header, which is used to locate the pending request. If there are no pending requests, these routines generate the system error dsIOCoreErr (see chapter 12 for more information).

Fetch, Stash, and IODone are invoked via "jump vectors" (stored in the global variables JFetch, JStash, and JIODone) rather than macros, in the interest of speed. You use a jump vector by moving its address onto the stack. For example:

$$
Move.L \tJIODone, - (SP)
$$
RTS

Fetch and Stash don't return a result code; if an error occurs, the System Error Handler is invoked. IODone may return a result code.

Fetch function

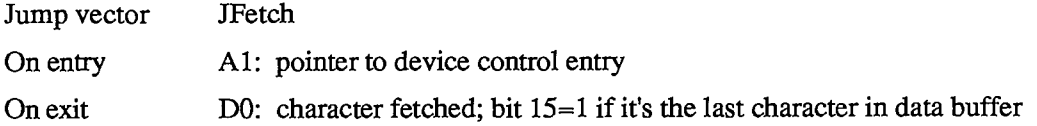

Fetch gets the next character from the data buffer pointed to by ioBuffer and places it in DO. IOActCount is incremented by 1. If ioActCount equals ioReqCount, bit 15 of DO is set. After receiving the last byte requested, the driver should call IODone.

#### *11-194 Writing Your Own Device Drivers*

#### Stash function

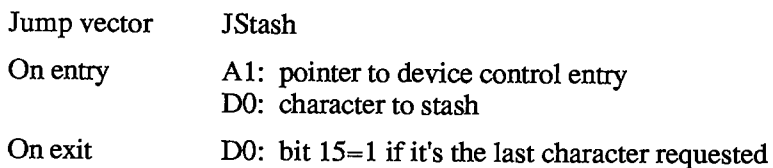

Stash places the character in DO into the data buffer pointed to by ioBuffer, and increments ioActCount by 1. If ioActCount equals ioReqCount, bit 15 of DO is set. After stashing the last byte requested, the driver should call IODone.

#### IODone function

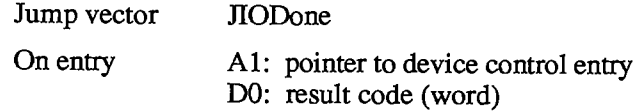

IODone removes the current I/O request from the driver I/O queue, marks the driver inactive, unlocks the driver and its device control entry (if it's allowed to by the dNeedLock bit of the dCdFlags word), and executes the completion routine (if there is one). Then it begins executing the next I/O request in the driver I/O queue.

Warning: Due to the way the File Manager does directory lookups, block device drivers should take care to support asynchronous I/O operations. If the driver's prime routine has completed an asynchronous Read or Write call just prior to calling IODone *and* its completion routine starts an additional Read or Write, large amounts of the stack may be used (potentially causing the stack to expand into the heap). To avoid this problem, the prime routine should exit via an RTS instruction and then jump to IODone via an interrupt.

### **INTERRUPTS**

This section discusses how interrupts are used on the Macintosh 128K and 512K; only programmers who want to write interrupt-driven device drivers need read this section.

Warning: Only the Macintosh 128K and 512K are covered in this section. Much of the information presented here is hardware-dependent; programmers are encouraged to write code that's hardware-independent to ensure compatibility with future versions of the Macintosh.

An interrupt is a form of exception: an error or abnormal condition detected by the processor in the course of program execution. Specifically, an interrupt is an exception that's signaled to the processor by a device, as distinct from a trap, which arises direcdy from the execution of an instruction. Interrupts are used by devices to notify the processor of a change in condition of the device, such as the completion of an I/O request. An interrupt causes the processor to suspend normal execution, save the address of the next instruction and the processor's internal status on the stack, and execute an interrupt handler.

The MC68000 recognizes seven different levels of interrupt, each with its own interrupt handler. The addresses of the various handlers, called interrupt vectors, are kept in a vector table in low memory. Each level of interrupt has its own vector located in the vector table. When an interrupt occurs, the processor fetches the proper vector from the table, uses it to locate the interrupt handler for that level of interrupt, and jumps to the handler. On completion, the handler restores the internal status of the processor from the stack and resumes normal execution from the point of suspension.

There are three devices that can create intermpts: the Synertek SY6522 Versatile Interface Adapter (VIA), the Zilog Z8530 Serial Communications Controller (SCC), and the debugging switch. They send a three-bit number called the interrupt priority level to the processor. This number indicates which device is interrupting, and which interrupt handler should be executed:

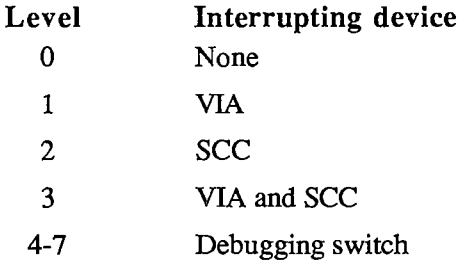

A level-3 interrupt occurs when both the VIA and the SCC interrupt at the same instant; the interrupt handler for a level-3 interrupt is simply an RTE instruction. Debugging interrupts shouldn't occur during the normal execution of an application.

The interrupt priority level is compared with the processor priority in bits 8-10 of the status register. If the interrupt priority level is greater than the processor priority, the MC68000 acknowledges the interrupt and initiates interrupt processing. The processor priority determines which interrupting devices are ignored, and which are serviced:

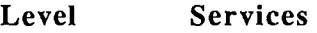

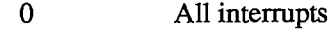

- 1 SCC and debugging interrupts only
- 2-6 Debugging interrupts only
- 7 No interrupts

When an interrupt is acknowledged, the processor priority is set to the interrupt priority level, to prevent additional interrupts of equal or lower priority, until the interrupt handler has finished servicing the interrupt.

The interrupt priority level is used as an index into the primary interrupt vector table. This table contains seven long words beginning at address \$64. Each long word contains the starting address of an interrupt handler (see Figure 4).

Execution jumps to the interrupt handler at the address specified in the table. The interrupt handler must identify and service the interrupt. Then it must restore the processor priority, status register, and program counter to the values they contained before the interrupt occurred.

*1-196 Interrupts* 

| \$64 | autoInt1 | vector to level-1 interrupt handler |
|------|----------|-------------------------------------|
| \$68 | autoInt2 | vector to level-2 interrupt handler |
| \$6C | autoInt3 | vector to level-3 interrupt handler |
| \$70 | autoint4 | vector to level-4 interrupt handler |
| \$74 | autoInt5 | vector to level-5 interrupt handler |
| \$78 | autoInt6 | vector to level-6 interrupt handler |
| \$7C | autoInt7 | vector to level-7 interrupt handler |
|      |          |                                     |

Figure 4. Primary Interrupt Vector Table

### **Level**-1 **(VIA) Interrupts**

Level-1 interrupts are generated by the VIA. You'll need to read the Synertek manual describing the VIA to use most of the information provided in this section. The level-1 interrupt handler determines the source of the interrupt (via the VIA's interrupt flag register and interrupt enable register) and then uses a table of secondary vectors in low memory to determine which interrupt handler to call (see Figure 5).

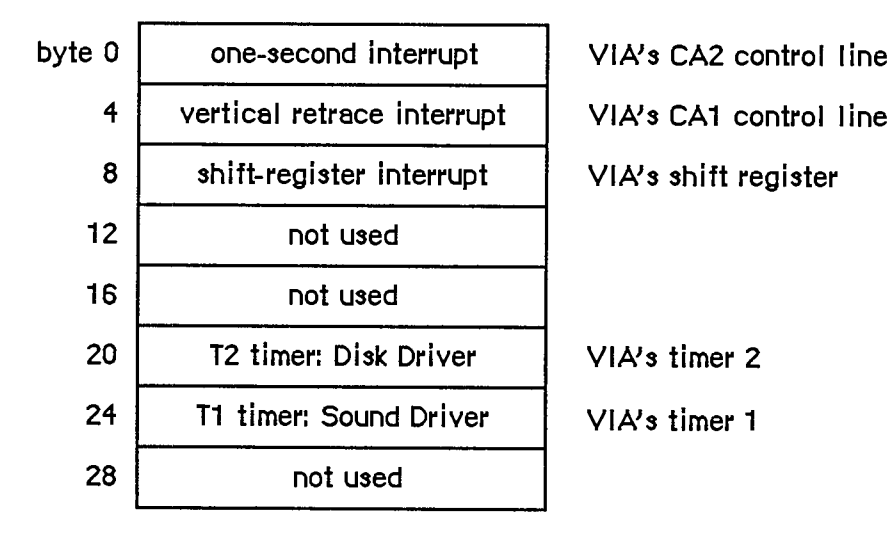

Figure 5. Level-1 Secondary Interrupt Vector Table

The level-1 secondary interrupt vector table is stored in the global variable LvllDT. Each vector in the table points to the interrupt handler for a different source of interrupt. The interrupts are handled in order of their entry in the table, and only one interrupt handler is called per level-1 interrupt (even if two or more sources are interrupting). This allows the level-1 interrupt handler to be reentrant; interrupt handlers should lower the processor priority as soon as possible in order to enable other pending interrupts to be processed.

The one-second interrupt updates the global variable Time (explained in chapter 13); it's also used for inverting ("blinking") the apple symbol in the menu bar when the alarm goes off. Vertical retrace interrupts are generated once every vertical retrace interval; control is passed to the Vertical Retrace Manager, which performs recurrent system tasks (such as updating the global variable Ticks) and executes tasks installed by the application. (For more information, see chapter 11.)

If the cumulative elapsed time for all tasks during a vertical retrace interrupt exceeds about 16 milliseconds (one video frame), the vertical retrace interrupt may itself be interrupted by another vertical retrace interrupt. In this case, tasks to be performed during the second vertical retrace interrupt are ignored, with one exception: The global variable Ticks will still be updated.

The shift-register interrupt is used by the keyboard and mouse interrupt handlers. Whenever the Disk Driver or Sound Driver isn't being used, you can use the Tl and T2 timers for your own needs; there's no way to tell, however, when they'll be needed again by the Disk Driver or Sound Driver.

The base address of the VIA (stored in the global variable VIA) is passed to each interrupt handler in register Al.

### **Level**-2 **(SCC) Interrupts**

Level-2 interrupts are generated by the SCC. You'll need to read the Zilog manual describing the SCC to effectively use the information provided in this section. The level-2 interrupt handler determines the source of the interrupt, and then uses a table of secondary vectors in low memory to determine which interrupt handler to call (see Figure 6).

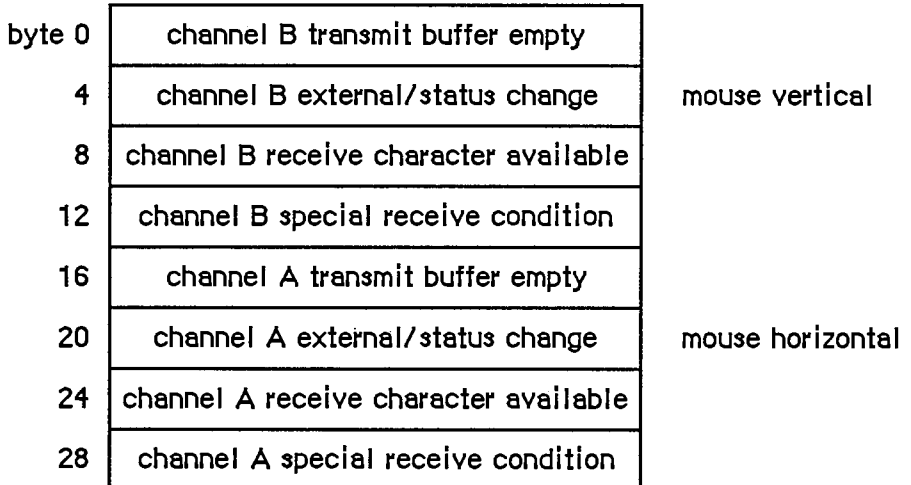

Figure 6. Level-2 Secondary Interrupt Vector Table

*1-198 Interrupts* 

The level-2 secondary interrupt vector table is stored in the global variable Lvl2DT. Each vector in the table points to the interrupt handler for a different source of interrupt. The interrupts are handled according to the following fixed priority:

channel A receive character available and special receive channel A transmit buffer empty channel A external/status change channel B receive character available and special receive channel B transmit buffer empty channel B external/status change

Only one interrupt handler is called per level-2 interrupt (even if two or more sources are interrupting). This allows the level-2 interrupt handler to be reentrant; interrupt handlers should lower the processor priority as soon as possible in order to enable other pending interrupts to be processed.

External/status interrupts pass through a tertiary vector table in low memory to determine which interrupt handler to call (see Figure 7).

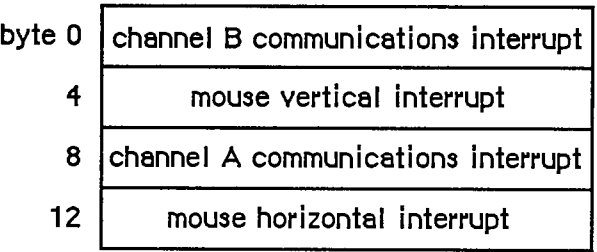

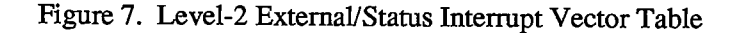

The external/status interrupt vector table is stored in the global variable ExtStsDT. Each vector in the table points to the interrupt handler for a different source of interrupt. Communications interrupts (break/abort, for example) are always handled before mouse interrupts.

When a level-2 interrupt handler is called, D0 contains the address of the SCC read register 0 (external/status interrupts only), and Dl contains the bits of read register 0 that have changed since the last external/status interrupt. AO points to the SCC channel A or channel B control read address and Al points to SCC channel A or channel B control write address, depending on which channel is interrupting. The SCC's data read address and data write address are located four bytes beyond AO and Al, respectively; they're also contained in the global variables SCCWr and

SCCRd. You can use the following predefined constants as offsets from these base addresses to locate the SCC control and data lines:

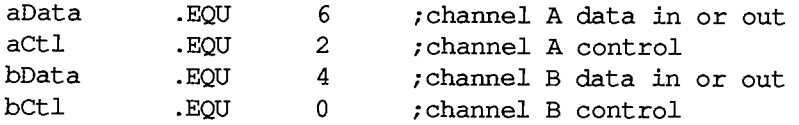

*Interrupts 11-199* 

### **Writing Your Own Interrupt Handlers**

You can write your own interrupt handlers to replace any of the standard interrupt handlers just described. Be sure to place a vector that points to your interrupt handler in one of the vector tables.

Both the level-1 and level-2 interrupt handlers preserve registers A0-A3 and D0-D3. Every interrupt handler (except for external/status interrupt handlers) is responsible for clearing the source of the interrupt, and for saving and restoring any additional registers used. Interrupt handlers should return directly via an RTS instruction, unless the interrupt is completing an asynchronous call, in which case they should jump (via JMP) to the IODone routine.

*1-200 Interrupts* 

### **SUMMARY OF THE DEVICE MANAGER**

#### **Constants**

```
CONST { Values for requesting read/write access } 
      fscurPerm = 0;
      fsRdPerm = 1;
      fswrPerm = 2;
      fsRdWrPerm = 3 
                           {whatever is currently allowed} 
                           {request to read only} 
                           {request to write only} 
                           {request to read and write} 
      { Positioning modes } 
      fsAtMark = 0; {at current position}<br>fsFromStart = 1; {offset relative to b
                          { offset relative to beginning of medium }
      fsFromMark = 3; {offset relative to current position} 
      rdVerify = 64; {add to above for read-verify}
```
### **Data Types**

```
TYPE ParamBlkType = (ioParam,fileParam,volumeParam,cntrlParam); 
                     AParamBlockRec; 
      RECORD 
ParamBlockRec 
                         QElemPtr; 
                         INTEGER; 
                         INTEGER; 
                         Ptr; 
                          ProcPtr; 
                          OSErr; 
                          StringPtr; 
                         INTEGER; 
      OF 
CASE ParamBlkType 
     ParmBlkPtr 
          qLink: 
          qType: 
          ioTrap: 
          ioCmdAddr: 
          ioCompletion: 
          ioResult: 
          ioNamePtr: 
          ioVRefNum: 
        ioParam: 
         (ioRefNum: 
          ioVersNum: 
          ioPermssn: 
SignedByte; 
          ioMisc: 
          ioBuffer: 
          ioReqCount: 
LONGINT; 
          ioActCount: 
          ioPosMode: 
          ioPosOffset 
LONGINT); 
        fileParam: 
         . . . {used by File Manager} 
        volumeParam: 
         . . . {used by File Manager} 
                        INTEGER; 
                        SignedByte; 
                        Ptr; 
                       Ptr; 
                       LONGINT;
                        INTEGER; 
                                        {next queue entry} 
                                        {queue type} 
                                        {routine trap} 
                                        {routine address} 
                                        {completion routine} 
                                        {result code} 
                                        {driver name} 
                                        {volume reference or drive number} 
                                       {driver reference number} 
                                      {not used} 
                                      {read/write permission} 
                                       {not used} 
                                      {pointer to data buffer} 
                                      {requested number of bytes} 
                                      {actual number of bytes} 
                                      {positioning mode} 
                                      {positioning offset}
```
6 Device Manager

```
cntrlParam: 
  (ioCRefNum: INTEGER; {driver reference number} 
   csCode: INTEGER; {type of Control or Status call} 
   csParam: ARRAY[0..10] OF INTEGER) {control or status information} 
END; 
DCtlHandle =
A DCtlPtr; 
DCtlPtr = "DCtlEntry; 
DCtlEntry = 
 RECORD 
   dCtlDriver: Ptr; 
   dCtlFlags: 
   dCtlQHdr: 
                 INTEGER; 
                 QHdr; 
   dCtlPosition: LONGINT; 
   dCtISt orage: Handle; 
   dCtlRefNum: INTEGER; 
   dCtlCurTicks: LONGINT; 
   dCtlWindow: WindowPtr; 
pointer to driver's window} 
   dCtlDelay: INTEGER; 
   dCtlEMask: 
   dCtlMenu: 
                 INTEGER; 
                 INTEGER 
                            pointer to ROM driver or handle to } 
                            RAM driver} 
                            flags} 
                            driver I/O queue header} 
                            byte position used by Read and } 
                            Write calls} 
                            handle to RAM driver's private } 
                            storage} 
                            driver reference number} 
                            used internally} 
                            number of ticks between periodic } 
                            actions} 
                            desk accessory event mask} 
                            menu ID of menu associated with } 
                            driver}
```
**END;** 

### **High-Level Routines [Not in ROM]**

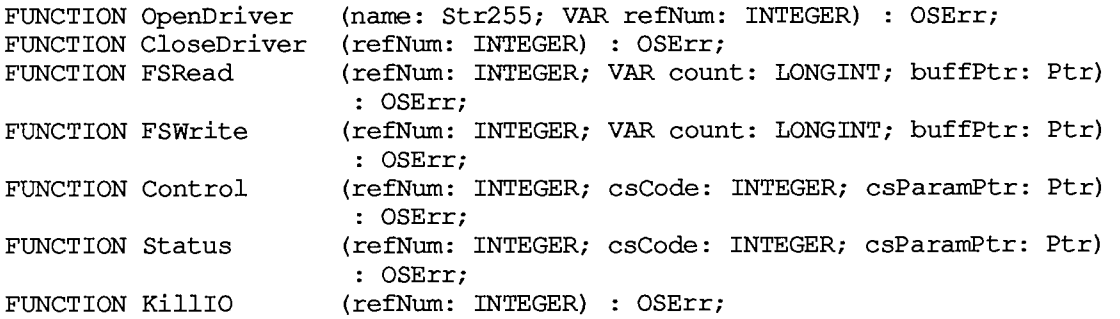

#### **Low-Level Routines**

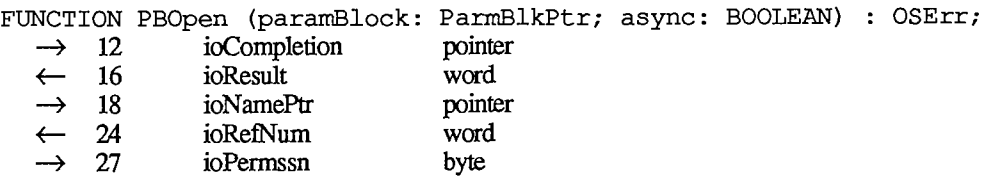

*11-202 Summary of the Device Manager* 

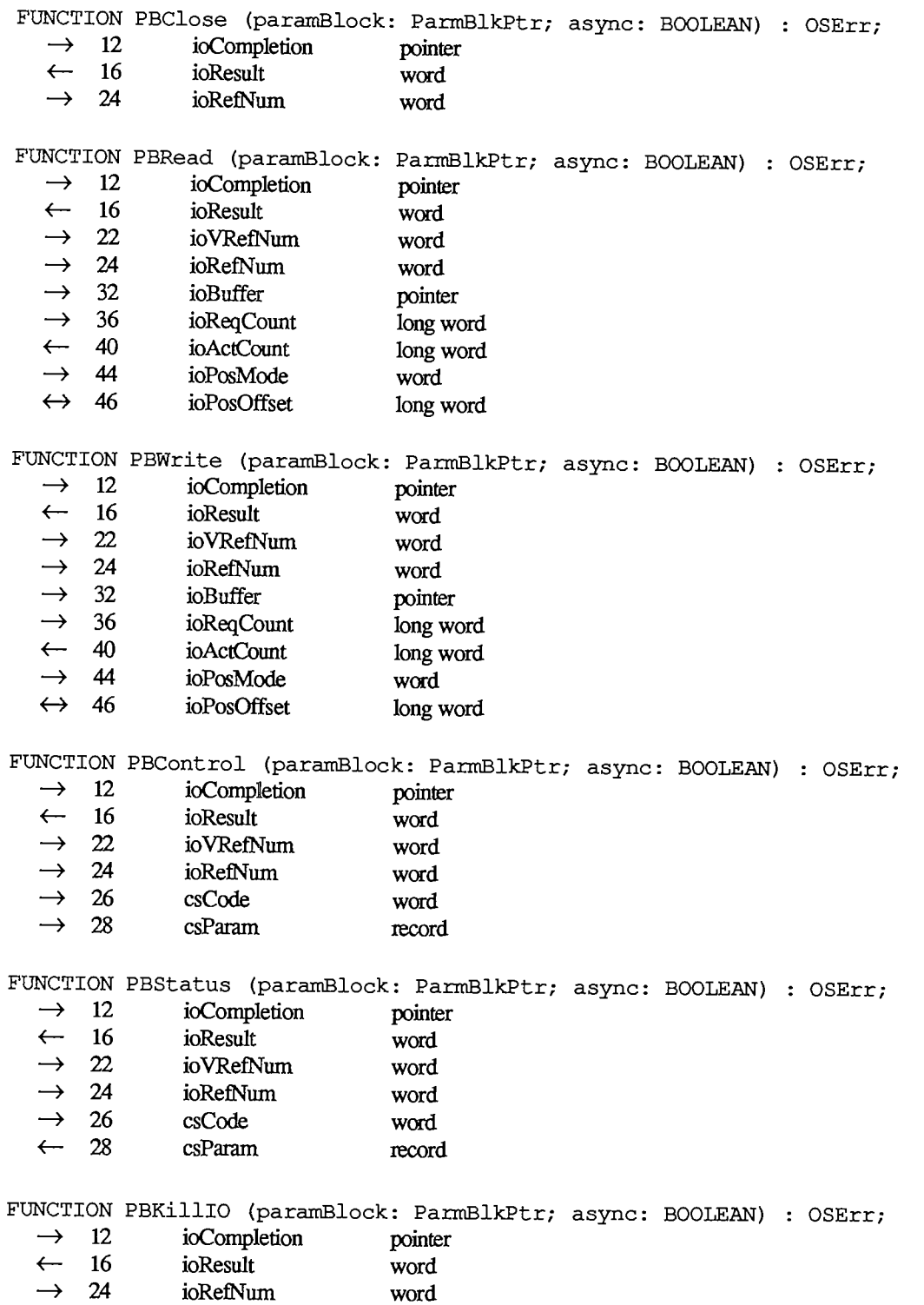

*Summary of the Device Manager 11-203* 

### **Accessing a Driver's Device Control Entry**

**FUNCTION GetDCtlEntry (refNum: INTEGER) : DCtlHandle;** [NotinROM]

### **Result Codes**

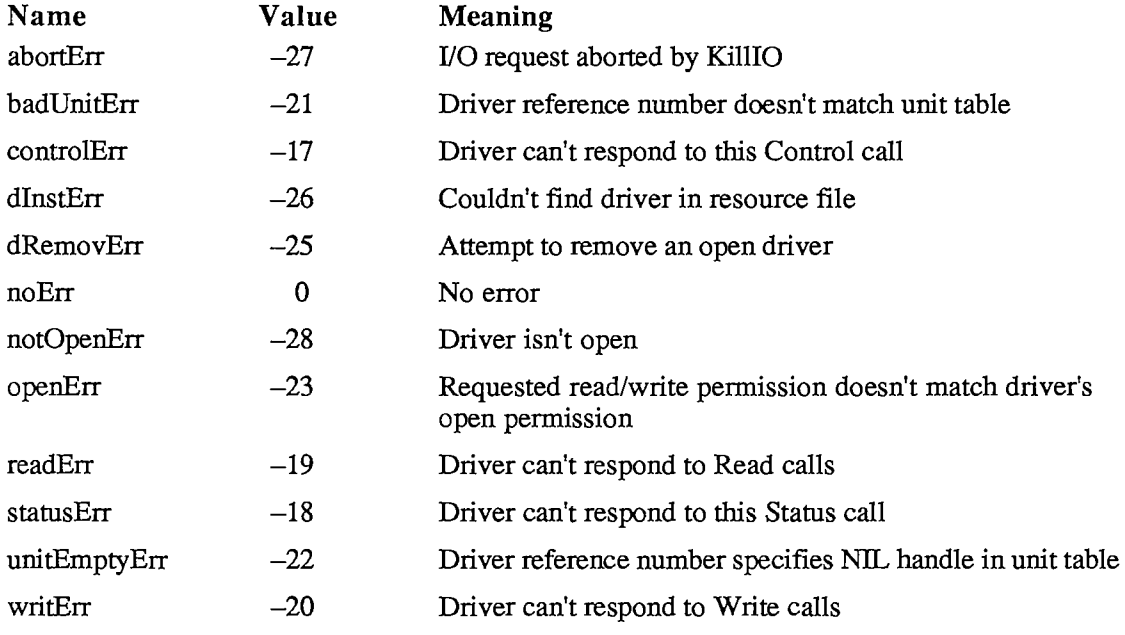

### **Assembly-Language Information**

#### **Constants**

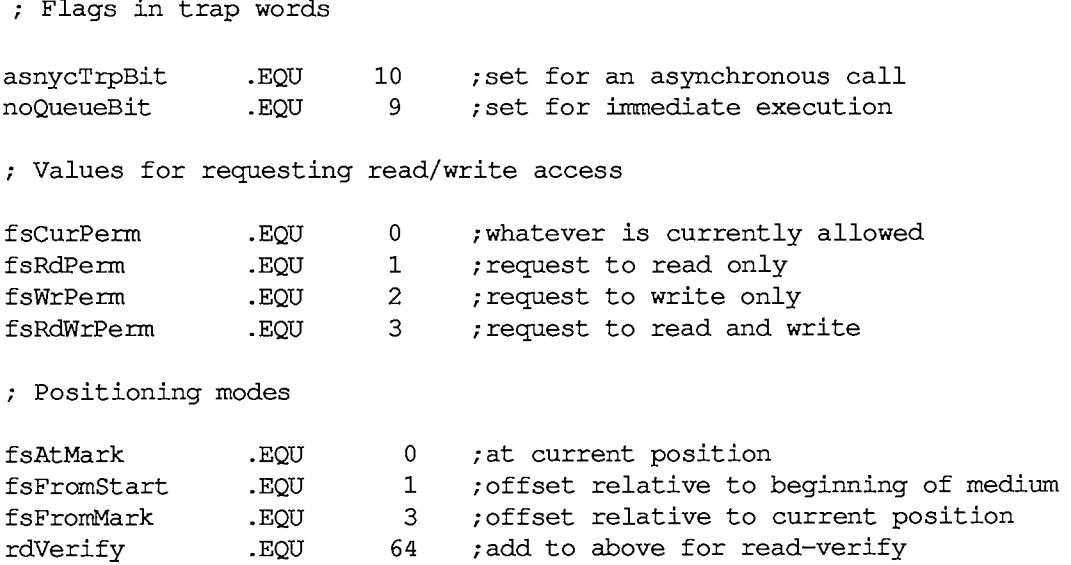

*11-204 Summary of the Device Manager* 

### Page 772 of 1284

**; Driver flags** 

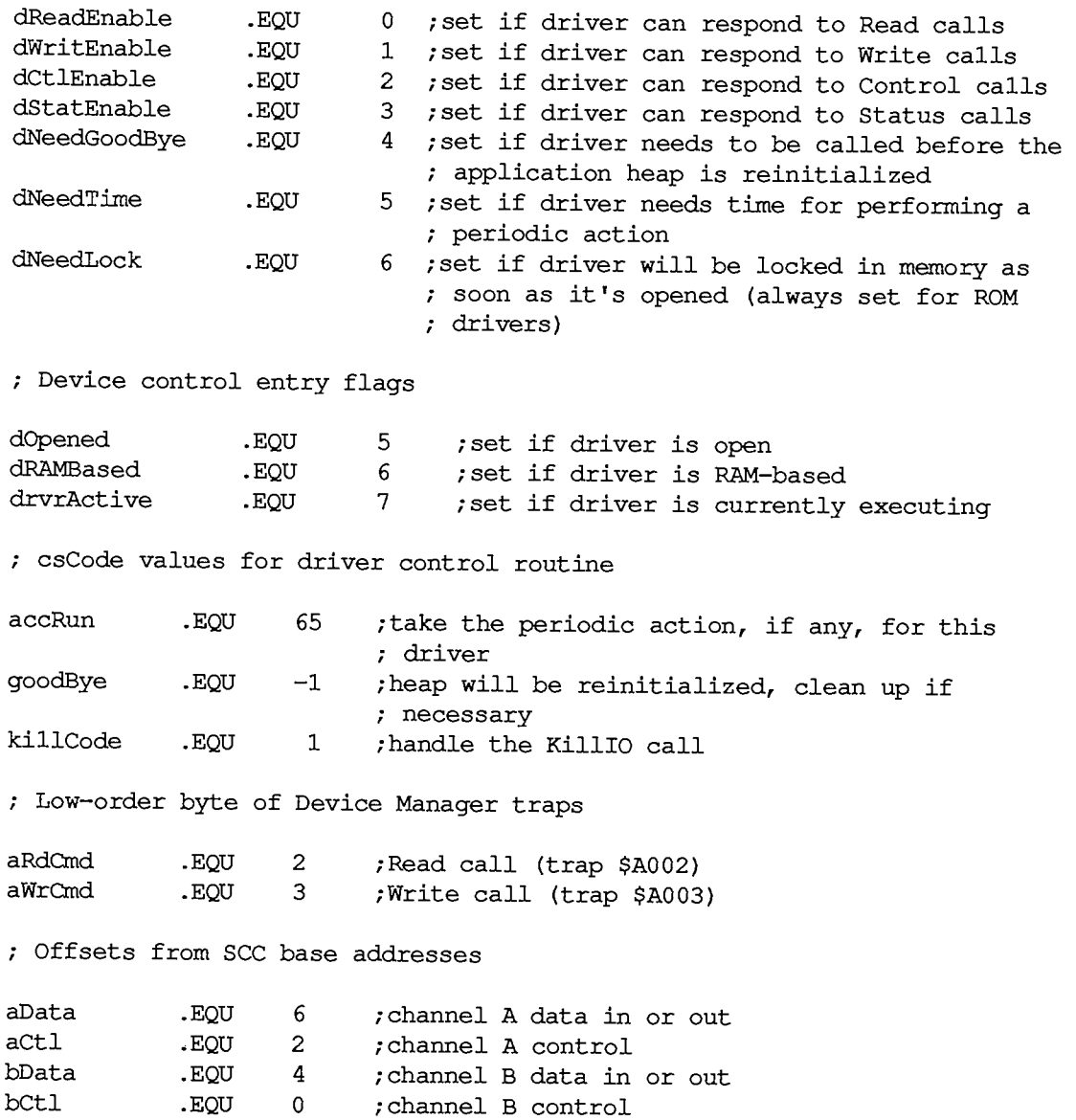

### **Standard Parameter Block Data Structure**

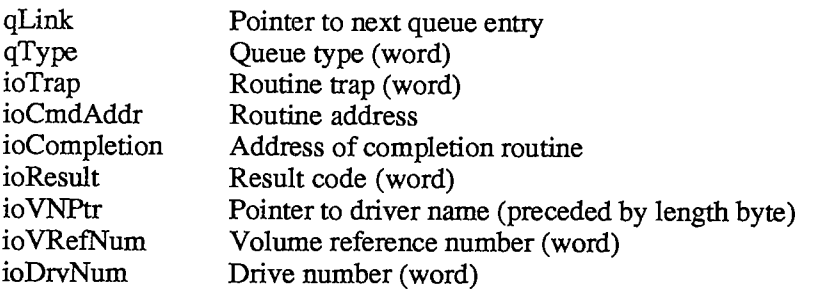

### **Control and Status Parameter Block Data Structure**

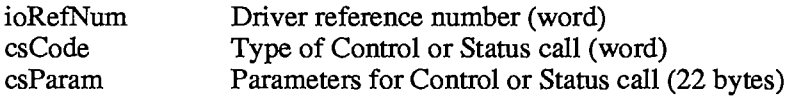

### **I/O Parameter Block Data Structure**

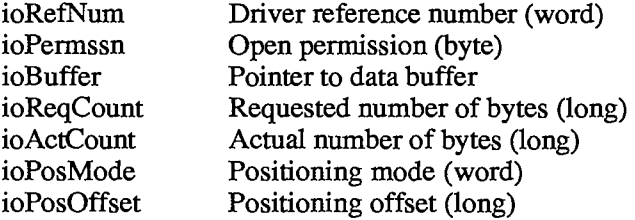

#### **Device Driver Data Structure**

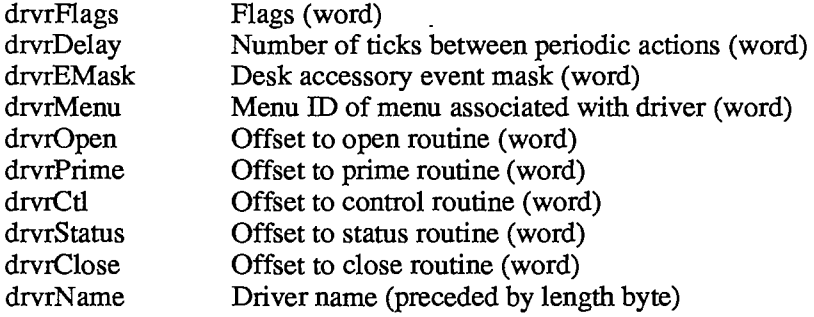

 $\lambda$ 

#### **Device Control Entry Data Structure**

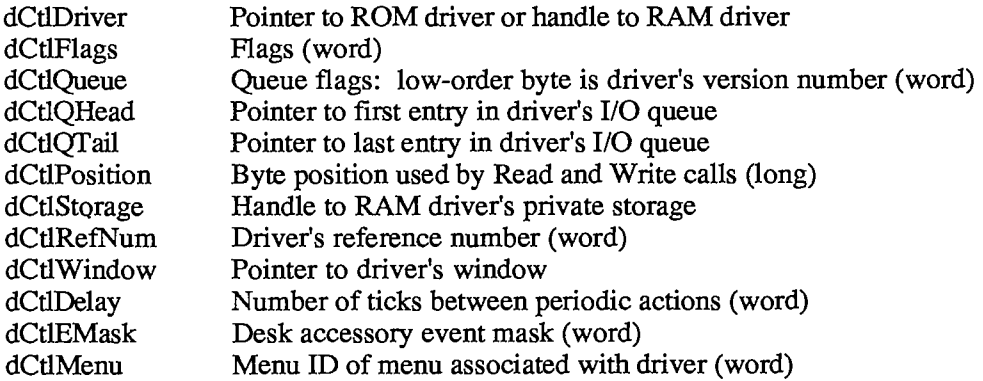

### **Structure of Primary Interrupt Vector Table**

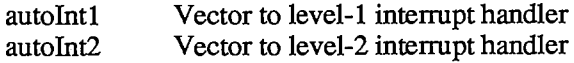

*11-206 Summary of the Device Manager* 

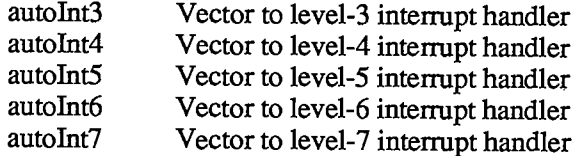

#### **Macro Names**

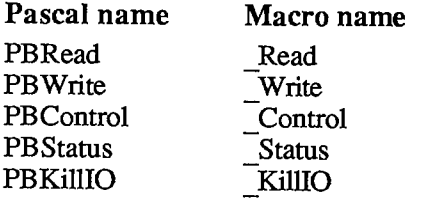

### **Routines for Writing Drivers**

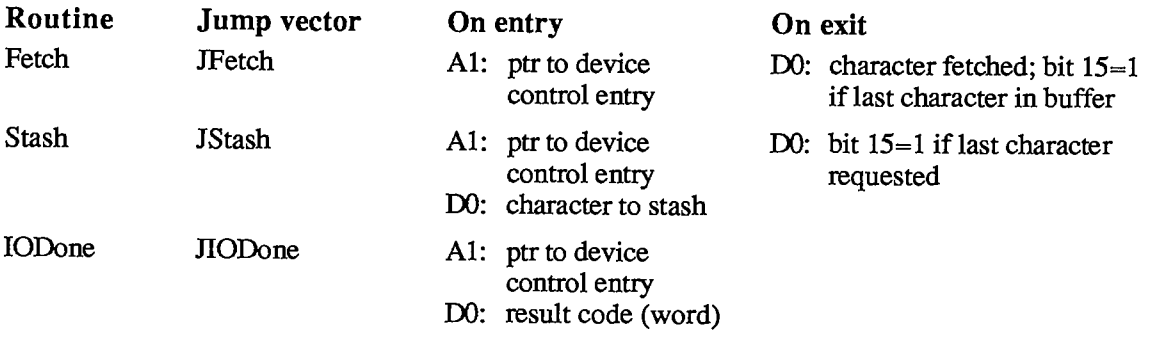

### **Variables**

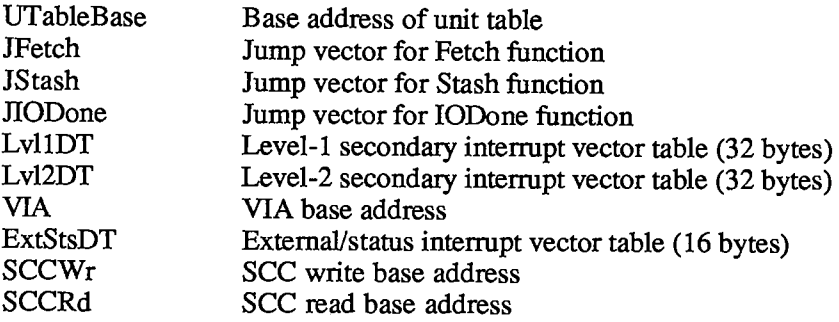

 $\bar{\mathcal{A}}$ 

 $\hat{\mathcal{A}}$ 

*11-208* 

Page 776 of 1284

J.  $\overline{\phantom{a}}$ 

 $\label{eq:1} \begin{array}{ll} \mathcal{L}_{\text{max}}(\mathcal{A}) & \mathcal{L}_{\text{max}}(\mathcal{A}) \\ \mathcal{L}_{\text{max}}(\mathcal{A}) & \mathcal{L}_{\text{max}}(\mathcal{A}) \\ \mathcal{L}_{\text{max}}(\mathcal{A}) & \mathcal{L}_{\text{max}}(\mathcal{A}) \end{array}$ 

# 7 THE DISK DRIVER

- 211 About This Chapter
- 211 About the Disk Driver
- 212 Using the Disk Driver
- 214 Disk Driver Routines
- 216 Assembly-Language Example
- 217 Summary of the Disk Driver

Contents II-209

 $\mathcal{A}^{\mathcal{A}}$ 

 $\bar{\gamma}$ 

*11-210* 

Page 778 of 1284

## **ABOUT THIS CHAPTER**

The Disk Driver is a Macintosh device driver used for storing and retrieving information on Macintosh 3 1/2-inch disk drives. This chapter describes the Disk Driver in detail. It's intended for programmers who want to access Macintosh drives direcdy, bypassing the File Manager.

You should already be familiar with:

- events, as discussed in chapter 8 of Volume I and in chapter 3 of this volume
- files and disk drives, as described in chapter 4
- interrupts and the use of devices and device drivers, as described in chapter 6

### **ABOUT THE DISK DRIVER**

The Disk Driver is a standard Macintosh device driver in ROM. It allows Macintosh applications to read from disks, write to disks, and eject disks.

Note: The Disk Driver cannot format disks; this task is accomplished by the Disk Initialization Package.

Information on disks is stored in 512-byte sectors. There are 800 sectors on one 400K-byte Macintosh disk. Each sector consists of an address mark that contains information used by the Disk Driver to determine the position of the sector on the disk, and a data mark that primarily contains data stored in that sector.

Consecutive sectors on a disk are grouped into tracks. There are 80 tracks on one 400K-byte Macintosh disk. Track 0 is the outermost and track 79 is the innermost. Each track corresponds to a ring of constant radius around the disk.

Macintosh disks are formatted in a manner that allows a more efficient use of disk space than most microcomputer formatting schemes: The tracks are divided into five groups of 16 tracks each, and each group of tracks is accessed at a different rotational speed from the other groups. (Those at the edge of the disk are accessed at slower speeds than those toward the center.)

Each group of tracks contains a different number of sectors:

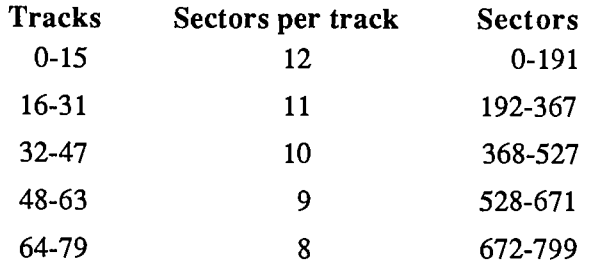

An application can read or write data in *whole* disk sectors only. The application must specify the data to be read or written in 512-byte multiples, and the Disk Driver automatically calculates which sector to access. The application specifies where on the disk the data should be read or

written by providing a positioning mode and a positioning offset. Data can be read from or written to the disk:

- at the current sector on the disk (the sector following the last sector read or written)
- **f** from a position relative to the current sector on the disk
- from a position relative to the beginning of first sector on the disk

The following constants are used to specify the positioning mode:

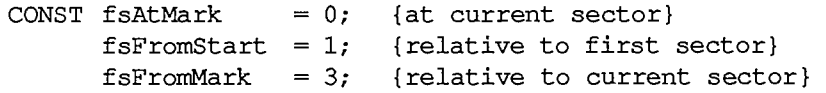

If the positioning mode is relative to a sector (fsFromStart or fsFromMark), the relative offset from that sector must be given as a 512-byte multiple.

In addition to the 512 bytes of standard information, each sector contains 12 bytes of file tags. The file tags are designed to allow easy reconstruction of files from a volume whose directory or other file-access information has been destroyed. Whenever the Disk Driver reads a sector from a disk, it places the sector's file tags at a special location in low memory called the file tags buffer (the remaining 512 bytes in the sector are passed on to the File Manager). Each time one sector's file tags are written there, the previous file tags are overwritten. Conversely, whenever the Disk Driver writes a sector on a disk, it takes the 12 bytes in the file tags buffer and writes them on the disk.

Assembly-language note: The information in the file tags buffer can be accessed through the following global variables:

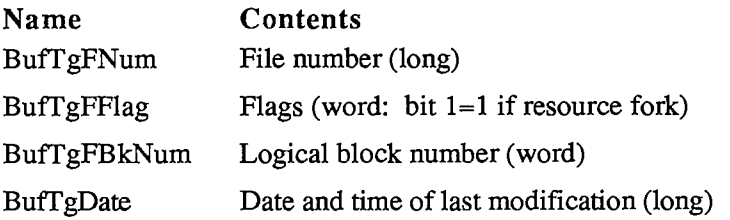

The logical block number indicates which relative portion of a file the block contains—the first logical block of a file is numbered 0, the second is numbered 1, and so on.

The Disk Driver disables interrupts during disk accesses. While interrupts are disabled, it stores any serial data received via the modem port and later passes the data to the Serial Driver. This allows the modem port to be used simultaneously with disk accesses without fear of hardware overrun errors. (For more information, see chapter 9.)

#### **USING THE DISK DRIVER**

The Disk Driver is opened automatically when the system starts up. It allocates space in the system heap for variables, installs entries in the drive queue for each drive that's attached to the

*11-212 About the Disk Driver* 

Macintosh, and installs a task into the vertical retrace queue. The Disk Driver's name is '.Sony', and its reference number is  $-5$ .

To write data onto a disk, make a Device Manager Write call. You must pass the following parameters:

- $\blacksquare$  the driver reference number  $-5$
- $\blacksquare$  the drive number 1 (internal drive) or 2 (external drive)
- a positioning mode indicating where on the disk the information should be written
- $\blacksquare$  a positioning offset that's a multiple of 512 bytes
- $\equiv$  a buffer that contains the data you want to write
- $\blacksquare$  the number of bytes (in multiples of 512) that you want to write

The Disk Driver's prime routine returns one of the following result codes to the Write function:

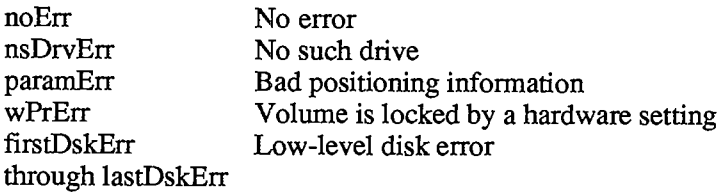

To read data from a disk, make a Device Manager Read call. You must pass the following parameters:

- $\blacksquare$  the driver reference number  $-5$
- the drive number 1 (internal drive) or 2 (external drive)
- a positioning mode indicating where on the disk the information should be read from
- $\blacksquare$  a positioning offset that's a multiple of 512 bytes
- a buffer to receive the data that's read
- the number of bytes (in multiples of 512) that you want to read

The Disk Driver's prime routine returns one of the following result codes to the Read function:

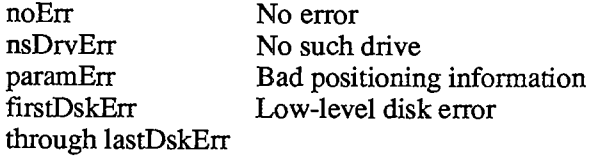

To verify that data written to a disk exactly matches the data in memory, make a Device Manager Read call right after the Write call. The parameters for a read-verify operation are the same as for a standard Read call, except that the following constant must be added to the positioning mode:

**CONST rdVerify = 64; {read-verify mode}** 

The result code dataVerErr will be returned if any of the data doesn't match.

The Disk Driver can read and write sectors in any order, and therefore operates faster on one large data request than it would on a series of equivalent but smaller data requests.

There are three different calls you can make to the Disk Driver's control routine:

- KilllO causes all current I/O requests to be aborted. KilllO is a Device Manager call.
- SetTagBuffer specifies the information to be used in the file tags buffer.
- DiskEject ejects a disk from a drive.

An application using the File Manager should always unmount the volume in a drive before ejecting the disk.

You can make one call, DriveStatus, to the Disk Driver's status routine, to learn about the state of the driver.

An application can bypass the implicit mounting of volumes done by the File Manager by calling the Operating System Event Manager function GetOSEvent and looking for disk-inserted events. Once the volume has been inserted in the drive, it can be read from normally.

### **DISK DRIVER ROUTINES**

The Disk Driver routines return an integer result code of type OSErr; each routine description lists all of the applicable result codes.

```
FUNCTION DiskEject (drvNum: INTEGER) : OSErr; [NotinROM]
```
Assembly-language note: DiskEject is equivalent to a Control call with csCode equal to the global constant ejectCode.

DiskEject ejects the disk from the internal drive if drvNum is 1, or from the external drive if drvNum is 2.

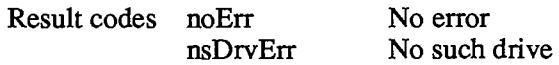

**FUNCTION SetTagBuffer (buffPtr: Ptr) : OSErr;** [NotinROM]

Assembly-language note: SetTagBuffer is equivalent to a Control call with csCode equal to the global constant tgBuffCode.

An application can change the information used in the file tags buffer by calling SetTagBuffer. The buffPtr parameter points to a buffer that contains the information to be used. If buffPtr is NIL, the information in the file tags buffer isn't changed.

If buffPtr isn't NIL, every time the Disk Driver reads a sector from the disk, it stores the file tags in the file tags buffer and in the buffer pointed to by buffPtr. Every time the Disk Driver writes a

*11-214 Using the Disk Driver* 

sector onto the disk, it reads 12 bytes from the buffer pointed to by buffPtr, places them in the file tags buffer, and then writes them onto the disk.

The contents of the buffer pointed to by buffPtr are overwritten at the end of every read request (which can be composed of a number of sectors) instead of at the end of every sector. Each read request places 12 bytes in the buffer for *each* sector, always beginning at the start of the buffer. This way an application can examine the file tags for a number of sequentially read sectors. If a read request is composed of a number of sectors, the Disk Driver places 12 bytes in the buffer for each sector. For example, for a read request of five sectors, the Disk Driver will place 60 bytes in the buffer.

```
Result codes noErr No error 
FUNCTION DriveStatus (drvNum: INTEGER; VAR status: DrvSts) : 
           OSErr; [NotinROM]
```
Assembly-language note: DriveStatus is equivalent to a Status call with csCode equal to the global constant drvStsCode; status is returned in csParam through csParam+21.

DriveStatus returns information about the internal drive if drvNum is 1, or about the external drive if drvNum is 2. The information is returned in a record of type DrvSts:

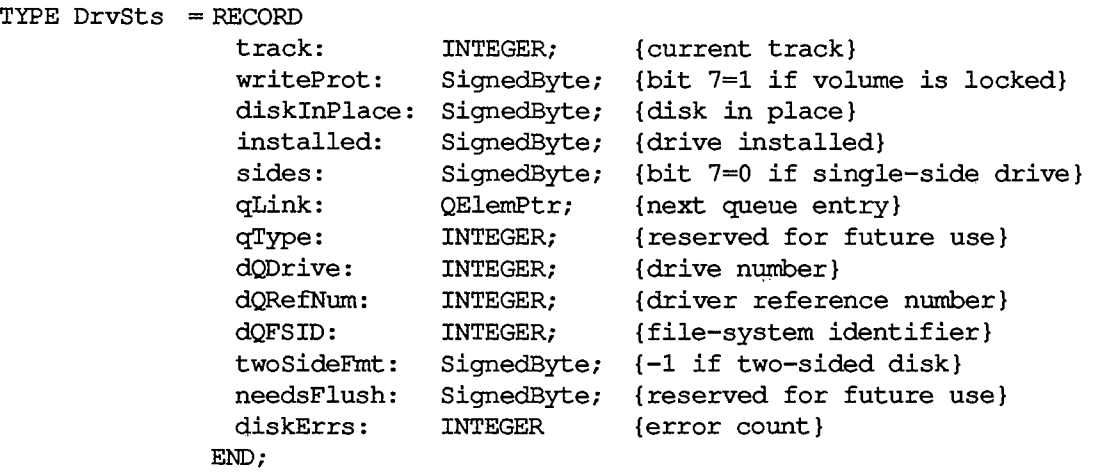

The diskInPlace field is 0 if there's no disk in the drive, 1 or 2 if there is a disk in the drive, or  $-4$ to  $-1$  if the disk was ejected in the last 1.5 seconds. The installed field is 1 if the drive is connected to the Macintosh, 0 if the drive might be connected to the Macintosh, and  $-1$  if the drive isn't installed. The value of twoSideFmt is valid only when diskInPlace=2. The value of diskErrs is incremented every time an error occurs internally within the Disk Driver.

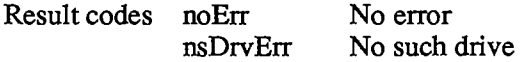

## **ASSEMBLY-LANGUAGE EXAMPLE**

The following assembly-language example ejects the disk in drive 1:

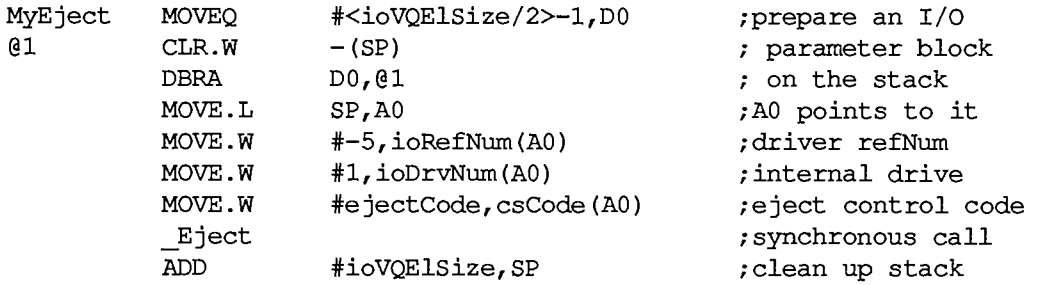

To asynchronously read sector 4 from the disk in drive 1, you would do the following:

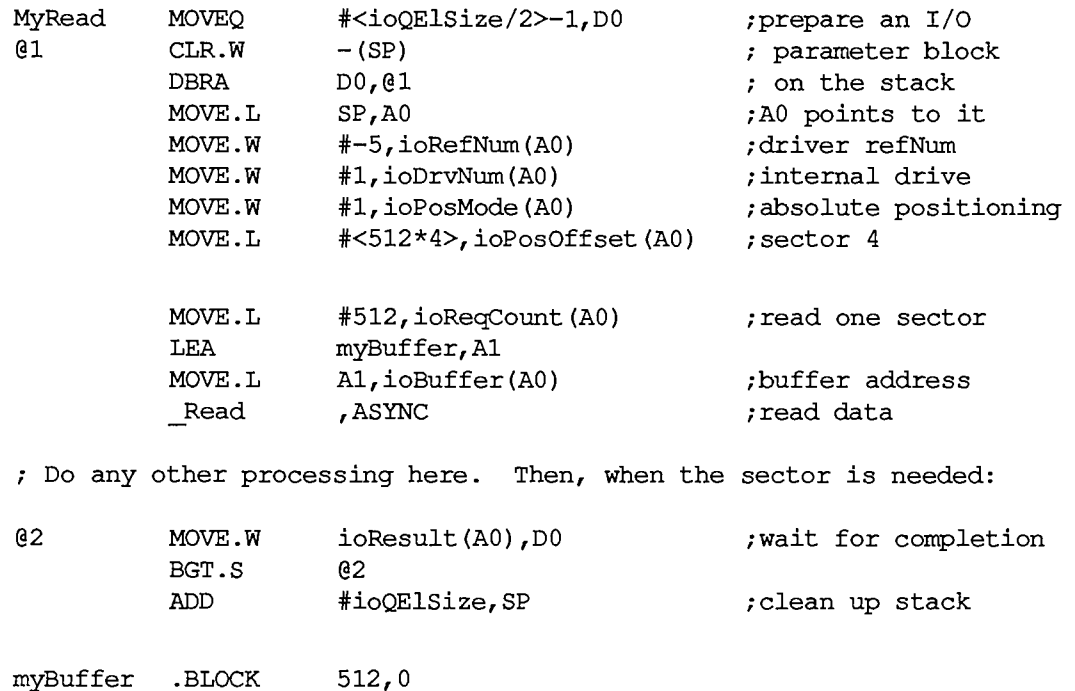

*11-216 Assembly-Language Example* 

### **SUMMARY OF THE DISK DRIVER**

#### **Constants**

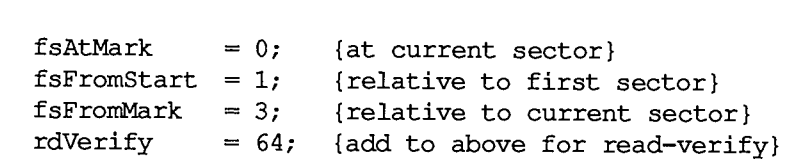

## **Data Types**

```
TYPE DrvSts = RECORD
```
**CONST { Positioning modes }** 

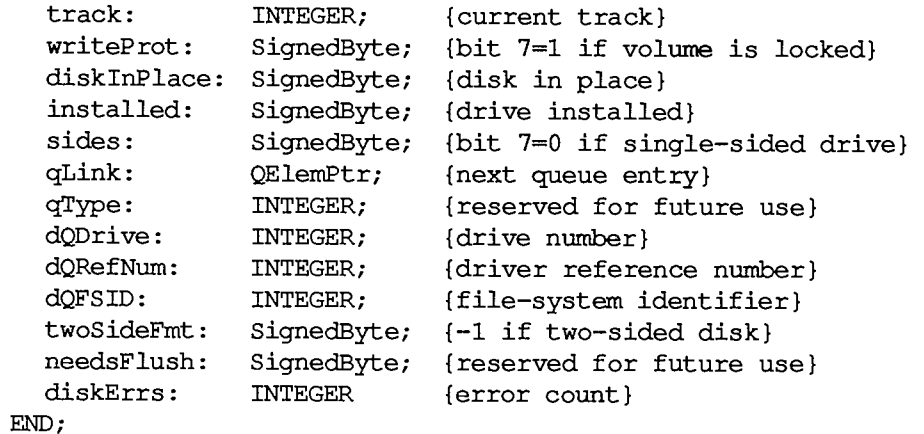

### **Routines [Not in ROM]**

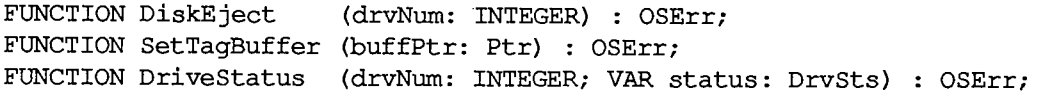

### **Result Codes**

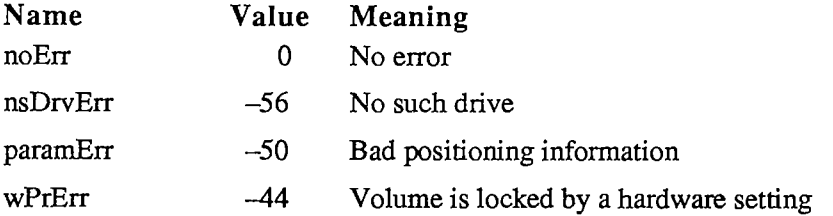

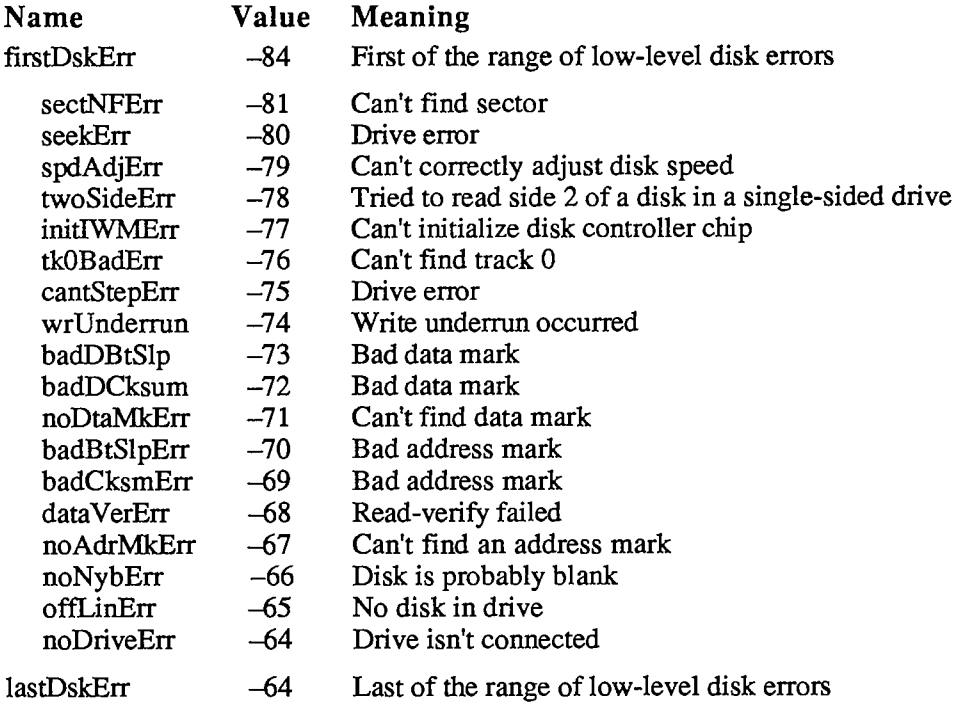

## **Assembly-Language Information**

#### **Constants**

**; Positioning modes** 

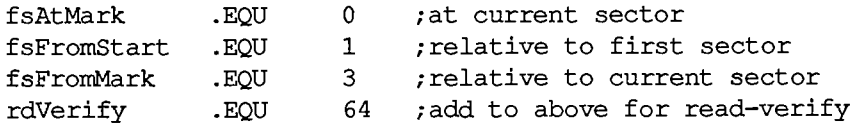

**csCode values for Control/Status calls** 

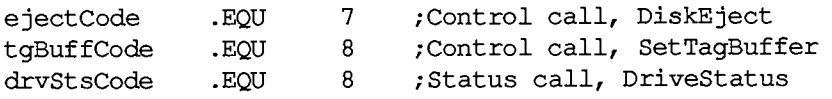

#### **Structure of Status Information**

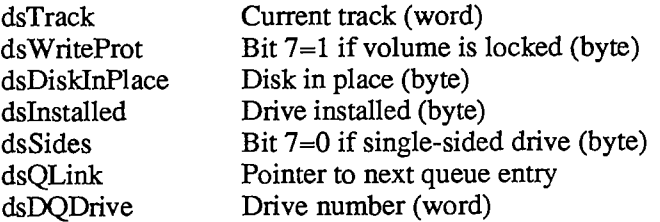

*11-218 Summary of the Disk Driver* 

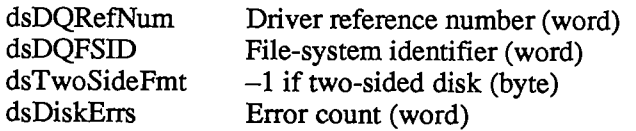

### **Equivalent Device Manager Calls**

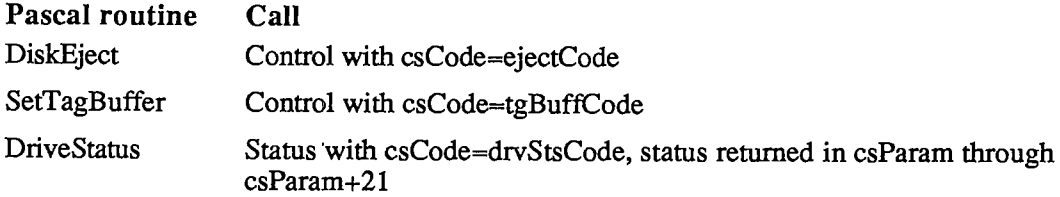

### **Variables**

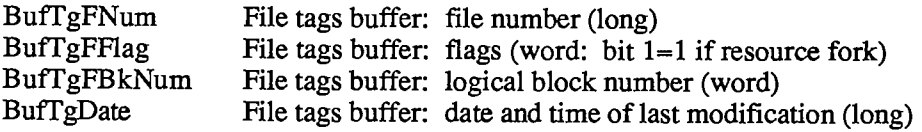

 $\sim$   $\sim$ 

*11-220* 

 $\alpha$ 

 $\sim$ 

Page 788 of 1284

 $\sim$ 

# 8 THE SOUND DRIVER

- **223 About This Chapter**
- About the Sound Driver
- **225 Sound Driver Synthesizers**
- **225 Square-Wave Synthesizer**
- **226 Four-Tone Synthesizer**
- **228 Free-Form Synthesizer**
- **230 Using the Sound Driver**
- **231 Sound Driver Routines**
- **233 Sound Driver Hardware**
- **235 Summary of the Sound Driver**

*11-222* 

Page 790 of 1284

## **ABOUT THIS CHAPTER**

The Sound Driver is a Macintosh device driver for handling sound and music generation in a Macintosh application. This chapter describes the Sound Driver in detail.

You should already be familiar with:

- events, as discussed in chapter 8 of Volume I
- $\blacksquare$  the Memory Manager
- $\blacksquare$  the use of devices and device drivers, as described in chapter 6

### **ABOUT THE SOUND DRIVER**

The Sound Driver is a standard Macintosh device driver in ROM that's used to synthesize sound. You can generate sound characterized by any kind of waveform by using the three different sound synthesizers in the Sound Driver:

- **The four-tone synthesizer is used to make simple harmonic tones, with up to four** "voices" producing sound simultaneously; it requires about 50% of the microprocessor's attention during any given time interval.
- **The square-wave synthesizer is used to produce less harmonic sounds such as beeps,** and requires about 2% of the processor's time.
- **The free-form synthesizer** is used to make complex music and speech; it requires about 20% of the processor's time.

The Macintosh XL is equipped only with a square-wave synthesizer; all information in this chapter about four-tone and free-form sound applies only to the Macintosh 128K and 512K.

Figure 1 depicts the waveform of a typical sound wave, and the terms used to describe it. The magnitude is the vertical distance between any given point on the wave and the horizontal line about which the wave oscillates; you can think of the magnitude as the volume level. The amplitude is the maximum magnitude of a periodic wave. The wavelength is the horizontal extent of one complete cycle of the wave. Magnitude and wavelength can be measured in any unit of distance. The period is the time elapsed during one complete cycle of a wave. The frequency is the reciprocal of the period, or the number of cycles per second—also called hertz (Hz). The phase is some fraction of a wave cycle (measured from a fixed point on the wave).

There are many different types of waveforms, three of which are depicted in Figure 2. Sine waves are generated by objects that oscillate periodically at a single frequency (such as a tuning fork). Square waves are generated by objects that toggle instantly between two states at a single frequency (such as an electronic "beep"). Free-form waves are the most common of all, and are generated by objects that vibrate at rapidly changing frequencies with rapidly changing magnitudes (such as your vocal cords).

8 Sound Driver

*About the Sound Driver 11-223* 

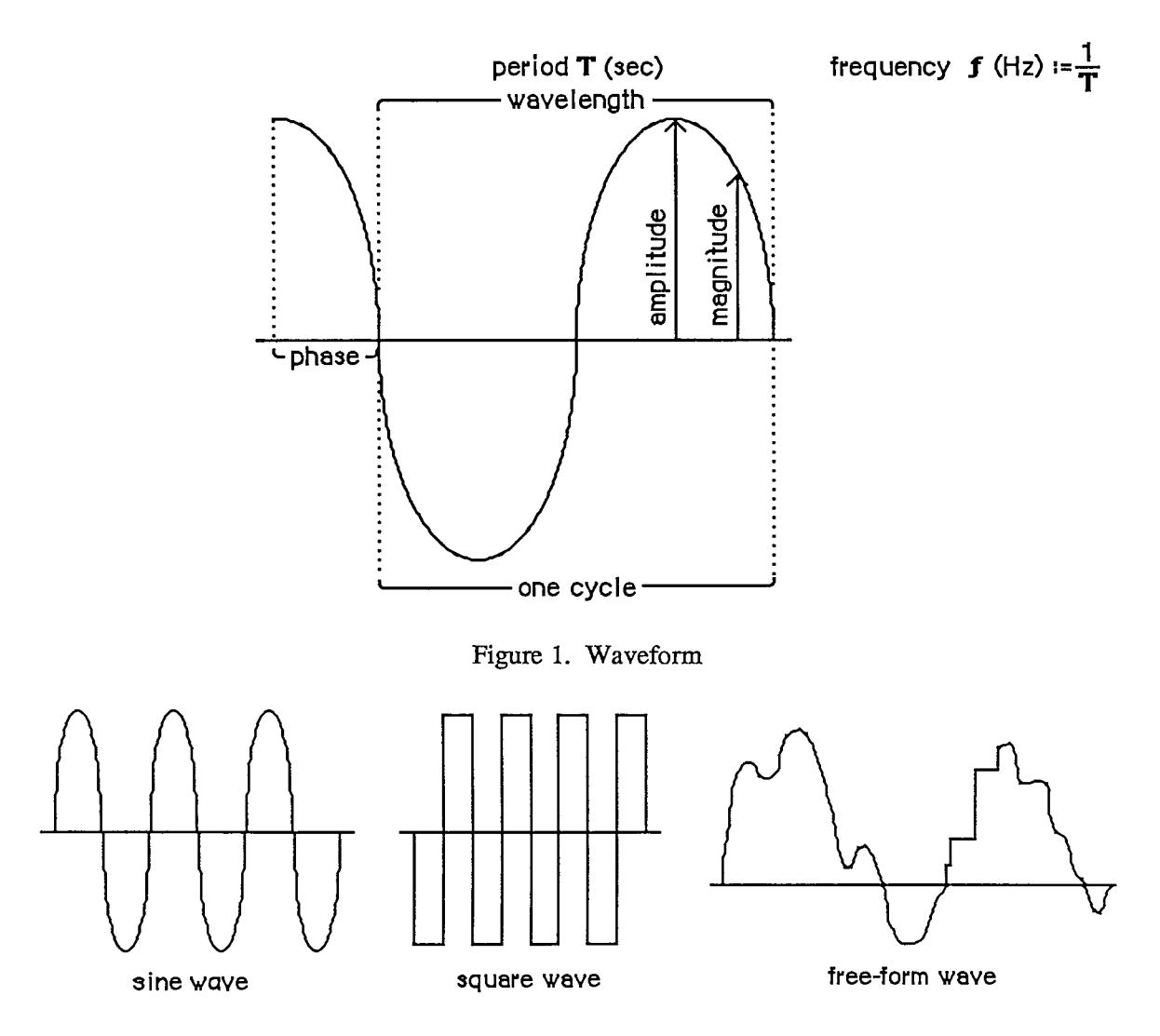

Figure 2. Types of Waveforms

Figure 3 shows analog and digital representations of a waveform. The Sound Driver represents waveforms digitally, so all waveforms must be converted from their analog representation to a digital representation. The rows of numbers at the bottom of the figure are digital representations of the waveform. The numbers in the upper row are the magnitudes relative to the horizontal zero-magnitude line. The numbers in the lower row all represent the same relative magnitudes, but have been normalized to positive numbers; you'll use numbers like these when calling the Sound Driver.

A digital representation of a waveform is simply a sequence of wave magnitudes measured at fixed intervals. This sequence of magnitudes is stored in the Sound Driver as a sequence of bytes, each one of which specifies an instantaneous voltage to be sent to the speaker. The bytes are stored in a data structure called a waveform description. Since a sequence of bytes can only represent a group of numbers whose maximum and minimum values differ by less than 256, the magnitudes of your waveforms must be constrained to these same limits.

*11-224 About the Sound Driver*
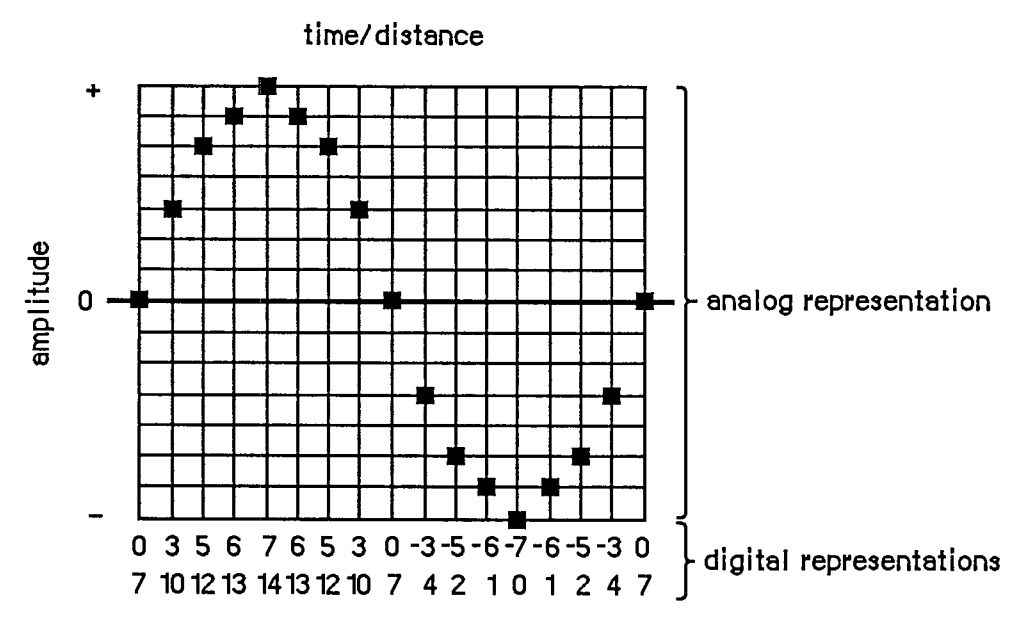

Figure 3. Analog and Digital Representations of a Waveform

# **SOUND DRIVER SYNTHESIZERS**

A description of the sound to be generated by a synthesizer is contained in a data structure called a synthesizer buffer. A synthesizer buffer contains the duration, pitch, phase, and waveform of the sound the synthesizer will generate. The exact structure of a synthesizer buffer differs for each type of synthesizer being used. The first word in every synthesizer buffer is an integer that identifies the synthesizer, and must be one of the following predefined constants:

```
CONST swMode = -1; {square-wave synthesizer} 
      ftMode = 1; {four-tone synthesizer} 
      ffMode = 0; {free-form synthesizer}
```
# **Square-Wave Synthesizer**

The square-wave synthesizer is used to make sounds such as beeps. A square-wave synthesizer buffer has the following structure:

```
TYPE SWSynthRec = RECORD 
                    mode: INTEGER; {always swMode} 
                     triplets: Tones {sounds} 
                  END; 
     SWSynthPtr =
ASWSynthRec; 
     Tones = ARRAY[0..5000] OF Tone; 
     Tone = RECORD 
                count: INTEGER; 
                amplitude: INTEGER; 
                duration: INTEGER 
             END; 
                                      {frequency} 
                                      {amplitude, 0-255} 
                                      {duration in ticks}
```
Each tone triplet contains the count, amplitude, and duration of a different sound. You can store as many triplets in a synthesizer buffer as there's room for.

The count integer can range in value from 0 to 65535. The actual frequency the count corresponds to is given by the relationship:

frequency  $(Hz) = 783360 / \text{count}$ 

A partial list of count values and corresponding frequencies for notes is given in the summary at the end of this chapter.

The type Tones is declared with 5001 elements to allow you to pass up to 5000 sounds (the last element must contain 0). To be space-efficient, your application shouldn't declare a variable of type Tones; instead, you can do something like this:

```
VAR myPtr: Ptr; 
    myHandle: Handle; 
    mySWPtr: SWSynthPtr; 
    \mathbf{r} \mathbf{r} \mathbf{r}myHandle := NewHandle(buffSize); {allocate space for the buffer} 
HLock(myHandle); {lock the buffer}<br>myPtr := myHandle^; {lock} the buffer
myPtr := myHandleA ; {dereference the handle} 
mySWPtr := SWSynthPtr(myPtr); {coerce type to SWSynthPtr} 
mySWPtr".mode := swMode; {identify the synthesizer} 
mySWPtrA.triplets[0].count := 2; {fill the buffer with values } 
                                       . . . { describing the sound} 
StartSound(myPtr,buffSize,POINTER(-1)); {produce the sound} 
                                              HUnlock(myHandle) {unlock the buffer}
```
where buffSize contains the number of bytes in the synthesizer buffer. This example dereferences handles instead of using pointers directly, to minimize the number of nonrelocatable objects in the heap.

Assembly-language note: The global variable CurPitch contains the current value of the count field.

The amplitude can range from 0 to 255. The duration specifies the number of ticks that the sound will be generated.

The list of tones ends with a triplet in which ail fields are set to 0. When the square-wave synthesizer is used, the sound specified by each triplet is generated once, and then the synthesizer stops.

## **Four-Tone Synthesizer**

The four-tone synthesizer is used to produce harmonic sounds such as music. It can simultaneously generate four different sounds, each with its own frequency, phase, and waveform.

*11-226 Sound Driver Synthesizers* 

A four-tone synthesizer buffer has the following structure:

**TYPE FTSynthRec = RECORD mode: INTEGER; {always ftMode} sndRec: FTSndRecPtr {tones to play} END;** 

```
FTSynthPtr =
A FTSynthRec;
```
The sndRec field points to a four-tone record, which describes the four tones:

```
TYPE FTSoundRec = RECORD 
                     duration: INTEGER; {duration in ticks} 
                     sound1Rate: Fixed;
                     soundlPhase: LONGINT; {tone 1 byte offset} 
                     sound2Rate: Fixed; {tone 2 cycle rate} 
                     sound2Phase: LONGINT; {tone 2 byte offset} 
                     sound3Rate: Fixed; {tone 3 cycle rate} 
                     sound3Phase: LONGINT; {tone 3 byte offset} 
                     sound4Rate: Fixed; {tone 4 cycle rate} 
                     sound4Phase: LONGINT; {tone 4 byte offset} 
                     soundlWave: WavePtr; {tone 1 waveform} 
                     sound2Wave: WavePtr; {tone 2 waveform} 
                     sound3Wave: WavePtr; {tone 3 waveform} 
                     sound4Wave: WavePtr {tone 4 waveform} 
                  END; 
     FTSndRecPtr = "FTSoundRec: 
     Wave = PACKED ARRAY[0..255] OF Byte; 
     WavePtr =
A Wave;
```
Assembly-language note: The address of the four-tone record currendy in use is stored in the global variable SoundPtr.

The duration integer indicates the number of ticks that the sound will be generated. Each phase long integer indicates the byte within the waveform description at which the synthesizer should begin producing sound (the first byte is byte number 0). Each rate value determines the speed at which the synthesizer cycles through the waveform, from 0 to 255.

The four-tone synthesizer creates sound by starting at the byte in the waveform description specified by the phase, and skipping ahead the number of bytes specified by the rate field every 44.93 microseconds; when the time specified by the duration has elapsed, the synthesizer stops. The rate field determines how the waveform will be "sampled", as shown in Figure 4. For nonperiodic waveforms, this is best illustrated by example: If the rate field is 1, each byte value in the waveform will be used, each producing sound for 44.93 microseconds. If the rate field is 0.1, each byte will be used 10 times, each therefore producing sound for a total of 449.3 microseconds. If the rate field is 5, only every fifth byte in the waveform will be sampled, each producing sound for 44.93 microseconds.

If the waveform contains one wavelength, the frequency that the rate corresponds to is given by:

frequency  $(Hz) = 1000000 / (44.93 / (rate/256))$ 

You can use the Toolbox Utility routines FixMul and FixRatio to calculate this, as follows:

**frequency := FixMul(rate,FixRatio(22257,256))** 

The maximum rate of 256 corresponds to approximately 22.3 kilohertz if the waveform contains one wavelength, and a rate of 0 produces no sound. A partial list of rate values and corresponding frequencies for notes is given in the summary at the end of this chapter.

### **Free-Form Synthesizer**

The free-form synthesizer is used to synthesize complex music and speech. The sound to be produced is represented as a waveform whose complexity and length are limited only by available memory.

A free-form synthesizer buffer has the following structure:

```
TYPE FFSynthRec = RECORD 
                    mode: INTEGER; {always ffMode} 
                    count: Fixed; {"sampling" factor} 
                    waveBytes: FreeWave {waveform description} 
                  END; 
     FFSynthPtr =
A FFSynthRec; 
     FreeWave = PACKED ARRAY[0..30000] OF Byte;
```
The type FreeWave is declared with 30001 elements to allow you to pass a very long waveform. To be space-efficient, your application shouldn't declare a variable of type FreeWave; instead, you can do something like this:

```
VAR myPtr: Ptr; 
    myHandle: Handle; 
    myFFPtr: FFSynthPtr; 
myHandle := NewHandle(buffSize); {allocate space for the buffer} 
HLock(myHandle); {lock buffer}
myPtr := myHandle<sup>2</sup>; {deference the handle}myFFPtr := FFSynthPtr(myPtr); {coerce type to FFSynthPtr} 
myFFPtrA .mode := ffMode; {identify the synthesizer} 
myFFPtr<sup>^</sup>.count := FixRatio(1,1); {fill the buffer with values }
myFFPtrA.waveBytes [0] := 0; { describing the sound} 
\mathbf{L} = \mathbf{L} \times \mathbf{L}StartSound(myPtr,buffSize,POINTER(-l)); {produce the sound} 
HUnlock(myHandle) {unlock the buffer}
```
where buffSize contains the number of bytes in the synthesizer buffer. This example dereferences handles instead of using pointers directly, to minimize the number of nonrelocatable objects in the heap.

*11-228 Sound Driver Synthesizers* 

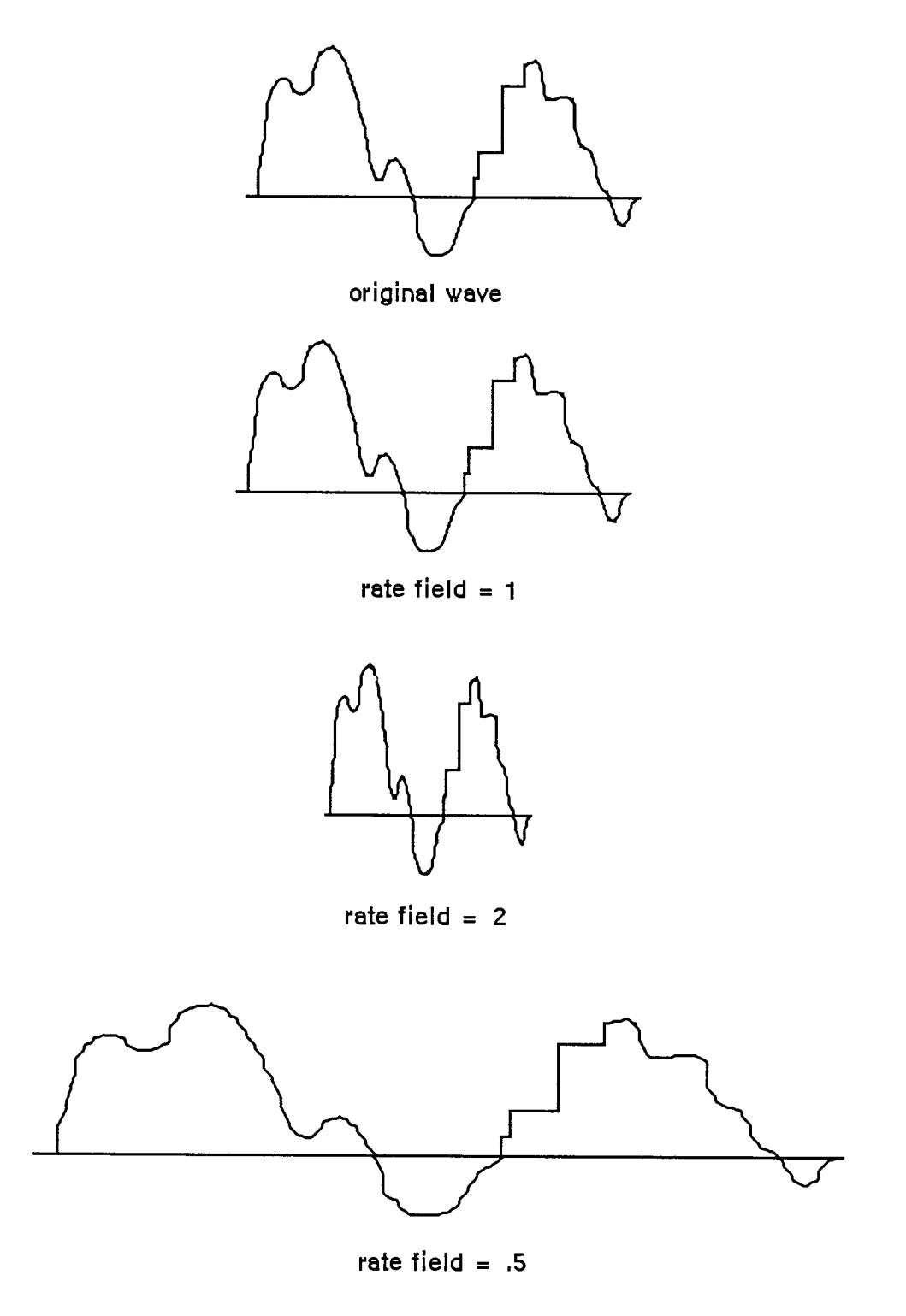

Figure 4. Effect of the Rate Field

*Sound Driver Synthesizers 11-229* 

The free-form synthesizer creates sound by starting at the first byte in the waveform and skipping ahead the number of bytes specified by count every 44.93 microseconds. The count field determines how the waveform will be "sampled"; it's analogous to the rate field of the four-tone synthesizer (see Figure 4 above). When the end of the waveform is reached, the synthesizer will stop.

For periodic waveforms, you can determine the frequency of the wave cycle by using the following relationship:

frequency  $(Hz) = 1000000 / (44.93 * (wavelength/count))$ 

You can calculate this with Toolbox Utility routines as follows:

**frequency := FixMul(count,FixRatio(22257,wavelength))** 

The wavelength is given in bytes. For example, the frequency of a wave with a 100-byte wavelength played at a count value of 2 would be approximately 445 Hz.

# **USING THE SOUND DRIVER**

The Sound Driver is opened automatically when the system starts up. Its driver name is '.Sound', and its driver reference number is -4 . To close or open the Sound Driver, you can use the Device Manager Close and Open functions. Because the driver is in ROM, there's really no reason to close it.

To use one of the three types of Synthesizers to generate sound, you can do the following: Use the Memory Manager function NewHandle to allocate heap space for a synthesizer buffer; then lock the buffer, fill it with values describing the sound, and make a StartSound call to the Sound Driver. StartSound can be called either synchronously or asynchronously (with an optional completion routine). When called synchronously, control returns to your application after the sound is completed. When called asynchronously, control returns to your application immediately, and your application is free to perform other tasks while the sound is produced.

To produce continuous, unbroken sounds, it's sometimes advantageous to preallocate space for all the synthesizer buffers you require before you make the first StartSound call. Then, while one asynchronous StartSound call is being completed, you can calculate the waveform values for the next call.

To avoid the click that may occur between StartSound calls when using the four-tone synthesizer, set the duration field to a large value and just change the value of one of the rate fields to start a new sound. To avoid the clicks that may occur during four-tone and free-form sound generation, fill the waveform description with multiples of 740 bytes.

Warning: The Sound Driver uses interrupts to produce sound. If other device drivers are in use, they may turn off interrupts, making sound production unreliable. For instance, if the Disk Driver is accessing a disk during sound generation, a "crackling" sound may be produced.

To determine when the sound initiated by a StartSound call has been completed, you can poll the SoundDone function. You can cancel any current StartSound call and any pending asynchronous StartSound calls by calling StopSound. By calling GetSoundVol and SetSoundVol, you can get and set the current speaker volume level.

*11-230 Sound Driver Synthesizers* 

# **SOUND DRIVER ROUTINES**

**PROCEDURE StartSound (synthRec: Ptr; numBytes: LONGINT; completionRtn: ProcPtr);** [NotinROM]

Assembly-language note: StartSound is equivalent to a Device Manager Write call with ioRefNum=-4, ioBuffer=synthRec, and ioReqCount=numBytes.

StartSound begins producing the sound described by the synthesizer buffer pointed to by synthRec. NumBytes indicates the size of the synthesizer buffer (in bytes), and completionRtn points to a completion routine to be executed when the sound finishes:

- $\blacksquare$  If completionRtn is POINTER(-1), the sound will be produced synchronously.
- If completionRtn is NIL, the sound will be produced asynchronously, but no completion routine will be executed.
- Otherwise, the sound will be produced asynchronously and the routine pointed to by completionRtn will be executed when the sound finishes.

Warning: You may want the completion routine to start the next sound when one sound finishes, but beware: Completion routines are executed at the interrupt level and must preserve all registers other than AO, Al, and D0-D2. They must not make any calls to the Memory Manager, direcdy or indirecdy, and can't depend on handles to unlocked blocks being valid; be sure to preallocate all the space you'll need. Or, instead of starting the next sound itself, the completion routine can post an application-defined event and your application's main event loop can start the next sound when it gets the event.

Because the type of pointer for each type of synthesizer buffer is different and the type of the synthRec parameter is Ptr, you'll need to do something like the following example (which applies to the free-form synthesizer):

```
VAR myPtr: Ptr; 
    myHandle: Handle; 
    myFFPtr: FFSynthPtr; 
     \sim \sim \simmyHandle := NewHandle(buffSize); {allocate space for the buffer) 
HLock (myHandle) ;<br>
mvPtr := mvHandle^;<br>
{\text{degree}} {dereference the handle}
myPtr := myHandle^;<br>
mvFFPtr := FFSynthPtr(myPtr); {coerce type to FFSynthPtr}
myFFPtr := FFSynthPtr(myPtr);<br>myFFPtr^.mode := ffMode;<br>{identify the synthesizer}
myFFPtr^{\wedge} and s = ffMode;
                                              . . . {fill the buffer with values } 
                                              { describing the sound} 
StartSound(myPtr,buffSize,POINTER(-l)); {produce the sound} 
HUnlock(myHandle) {unlock the buffer}
```
where buffSize is the number of bytes in the synthesizer buffer.

The sounds are generated as follows:

- **Free-form synthesizer:** The magnitudes described by each byte in the waveform description are generated sequentially until the number of bytes specified by the numBytes parameter have been written.
- Square-wave synthesizer: The sounds described by each sound triplet are generated sequentially until either the end of the buffer has been reached (indicated by a count, amplitude, and duration of 0 in the square-wave buffer), or the number of bytes specified by the numBytes parameter have been written.
- Four-tone synthesizer: All four sounds are generated for the length of time specified by the duration integer in the four-tone record.

#### **PROCEDURE StopSound;** [NotinROM]

StopSound immediately stops the current StartSound call (if any), executes the current StartSound call's completion routine (if any), and cancels any pending asynchronous StartSound calls.

Assembly-language note: To stop sound from assembly language, you can make a Device Manager KilllO call (and, when using the square-wave synthesizer, set the global variable CurPitch to 0). Although StopSound executes the completion routine of only the current StartSound call, KilllO executes the completion routine of every pending asynchronous call.

**FUNCTION SoundDone : BOOLEAN;** [NotinROM]

SoundDone returns TRUE if the Sound Driver isn't currently producing sound and there are no asynchronous StartSound calls pending; otherwise it returns FALSE.

Assembly-language note: Assembly-language programmers can poll the ioResult field of the most recent Device Manager Write call's parameter block to determine when the Write call finishes.

**PROCEDURE GetSoundVol (VAR level: INTEGER);** [Not in ROM]

GetSoundVol returns the current speaker volume, from 0 (silent) to 7 (loudest).

Assembly-language note: Assembly-language programmers can get the speaker volume level from the low-order three bits of the global variable SdVolume.

*11-232 Sound Driver Routines* 

**PROCEDURE SetSoundVol (level: INTEGER);** [NotinROM]

SetSoundVol immediately sets the speaker volume to the specified level, from 0 (silent) to 7 (loudest); it doesn't, however, change the volume setting that's under user control via the Control Panel desk accessory. If your application calls SetSoundVol, it should save the current volume (using GetSoundVol) when it starts up and restore it (with SetSoundVol) upon exit; this resets the actual speaker volume to match the Control Panel setting.

Assembly-language note: To set the speaker volume level from assembly language, call this Pascal procedure from your program. As a side effect, it will set the low-order three bits of the global variable SdVolume to the specified level.

Note: The Control Panel volume setting is stored in parameter RAM; if you're writing a similar desk accessory and want to change this setting, see the discussion of parameter RAM in chapter 13.

## **SOUND DRIVER HARDWARE**

The information in this section applies to the Macintosh 128K and 512K, but not the Macintosh XL.

This section briefly describes how the Sound Driver uses the Macintosh hardware to produce sound, and how assembly-language programmers can intervene in this process to control the square-wave synthesizer. You can skip this section if it doesn't interest you, and you'll still be able to use the Sound Driver as described.

Note: For more information about the hardware used by the Sound Driver, see chapter 2 of Volume HI.

The Sound Driver and disk speed-control circuitry share a special 740-byte buffer in memory, of which the Sound Driver uses the 370 even-numbered bytes to generate sound. Every horizontal blanking interval (every 44.93 microseconds—when the beam of the display tube moves from the right edge of the screen to the left), the MC68000 automatically fetches two bytes from this buffer and sends the high-order byte to the speaker.

Note: The period of any four-tone or free-form sound generated by the Sound Driver is a multiple of this 44.93-microsecond interval; the highest frequency is 11128 Hz, which corresponds to twice this interval.

Every vertical blanking interval (every 16.6 milliseconds—when the beam of the display tube moves from the bottom of the screen to the top), the Sound Driver fills its half of the 740-byte buffer with the next set of values. For square-wave sound, the buffer is filled with a constant value; for more complex sound, it's filled with many values.

From assembly language, you can cause the square-wave synthesizer to start generating sound, and then change the amplitude of the sound being generated any time you wish:

**Sound Driver** 

- 1. Make an asynchronous Device Manager Write call to the Sound Driver specifying the count, amplitude, and duration of the sound you want. The amplitude you specify will be placed in the 740-byte buffer, and the Sound Driver will begin producing sound.
- 2. Whenever you want to change the sound being generated, make an *immediate* Control call to the Sound Driver with the following parameters: ioRefNum must be -4, csCode must be 3, and csParam must provide the new amplitude level. The amplitude you specify will be placed in the 740-byte buffer, and the sound will change. You can continue to change the sound until the time specified by the duration has elapsed.

When the immediate Control call is completed, the Device Manager will execute the completion routine (if any) of the currently executing Write call. For this reason, the Write call shouldn't have a completion routine.

Note: You can determine the amplitude placed in the 740-byte buffer from the global variable SoundLevel.

*11-234 Sound Driver Hardware* 

# **SUMMARY OF THE SOUND DRIVER**

### **Constants**

**CONST { Mode values for synthesizers }** 

**swMode = -1; {square-wave synthesizer} ftMode = 1; {four-tone synthesizer} ffMode = 0; {free-form synthesizer}** 

## **Data Types**

```
TYPE { Free-form synthesizer } 
     FFSynthPtr = ^FFSynthRec;
     FFSynthRec = RECORD 
                     mode: INTEGER; 
{always ffMode} 
                     count: Fixed; 
                     waveBytes: FreeWave 
{waveform description} 
                  END; 
                                          {"sampling" factor} 
     FreeWave = PACKED ARRAY[0..30000] OF Byte; 
     { Square-wave synthesizer } 
     SWSynthPtr =
A SWSynthRec; 
     SWSynthRec = RECORD 
                    mode: INTEGER; {always swMode} 
                    triplets: Tones {sounds} 
                 END; 
     Tones = ARRAY[0..5000] OF Tone;
     Tone = RECORD 
               count: INTEGER; 
{frequency} 
               amplitude: INTEGER; 
{amplitude, 0-255} 
               duration: INTEGER 
{duration in ticks} 
            END; 
     { Four-tone synthesizer } 
     FTSynthPtr = "FTSynthRec; 
     FTSynthRec = RECORD 
                     mode: INTEGER; {always ftMode} 
                     sndRec: FTSndRecPtr {tones to play} 
                   END;
```

```
FTSndRecPtr =
A FTS oundRec; 
FTSoundRec = RECORD 
                duration: INTEGER; {duration in ticks} 
                soundlRate: Fixed; {tone 1 cycle rate} 
                soundlPhase: LONGINT; {tone 1 byte offset} 
                sound2Rate: Fixed; {tone 2 cycle rate} 
                sound2Phase: LONGINT; {tone 2 byte offset} 
                sound3Rate: Fixed; {tone 3 cycle rate} 
                sound3Phase: LONGINT; {tone 3 byte offset} 
                sound4Rate: Fixed; {tone 4 cycle rate} 
                sound4Phase: LONGINT; {tone 4 byte offset} 
                soundlWave: WavePtr; {tone 1 waveform} 
                sound2Wave: WavePtr; {tone 2 waveform} 
                sound3Wave: WavePtr; {tone 3 waveform} 
                sound4Wave: WavePtr {tone 4 waveform} 
              END;
```

```
WavePtr =
A Wave; 
Wave = PACKED ARRAY[0..255] OF Byte;
```
# **Routines [NotinROM]**

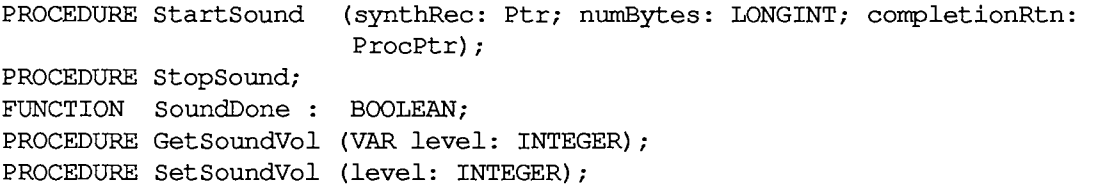

## **Assembly-Language Information**

### **Routines**

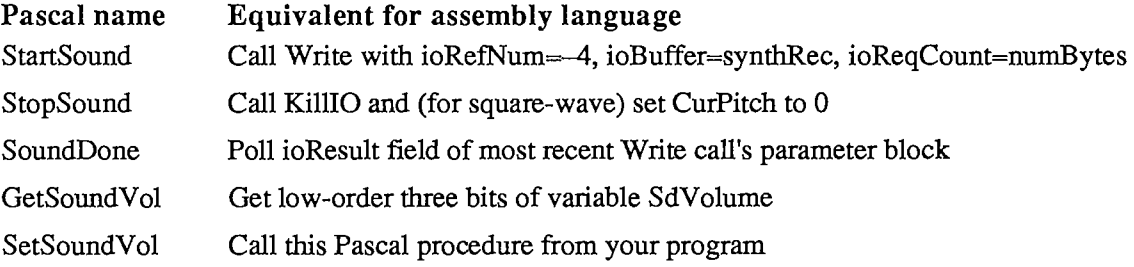

### **Variables**

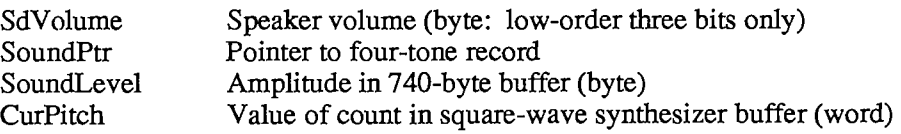

### *11-236 Summary of the Sound Driver*

# **Sound Driver Values for Notes**

The following table contains values for the rate field of a four-tone synthesizer and the count field of a square-wave synthesizer. A just-tempered scale—in the key of C, as an example—is given in the first four columns; you can use a just-tempered scale for perfect tuning in a particular key. The last four columns give an equal-tempered scale, for applications that may use any key; this scale is appropriate for most Macintosh sound applications. Following this table is a list of the ratios used in calculating these values, and instructions on how to calculate them for a justtempered scale in any key.

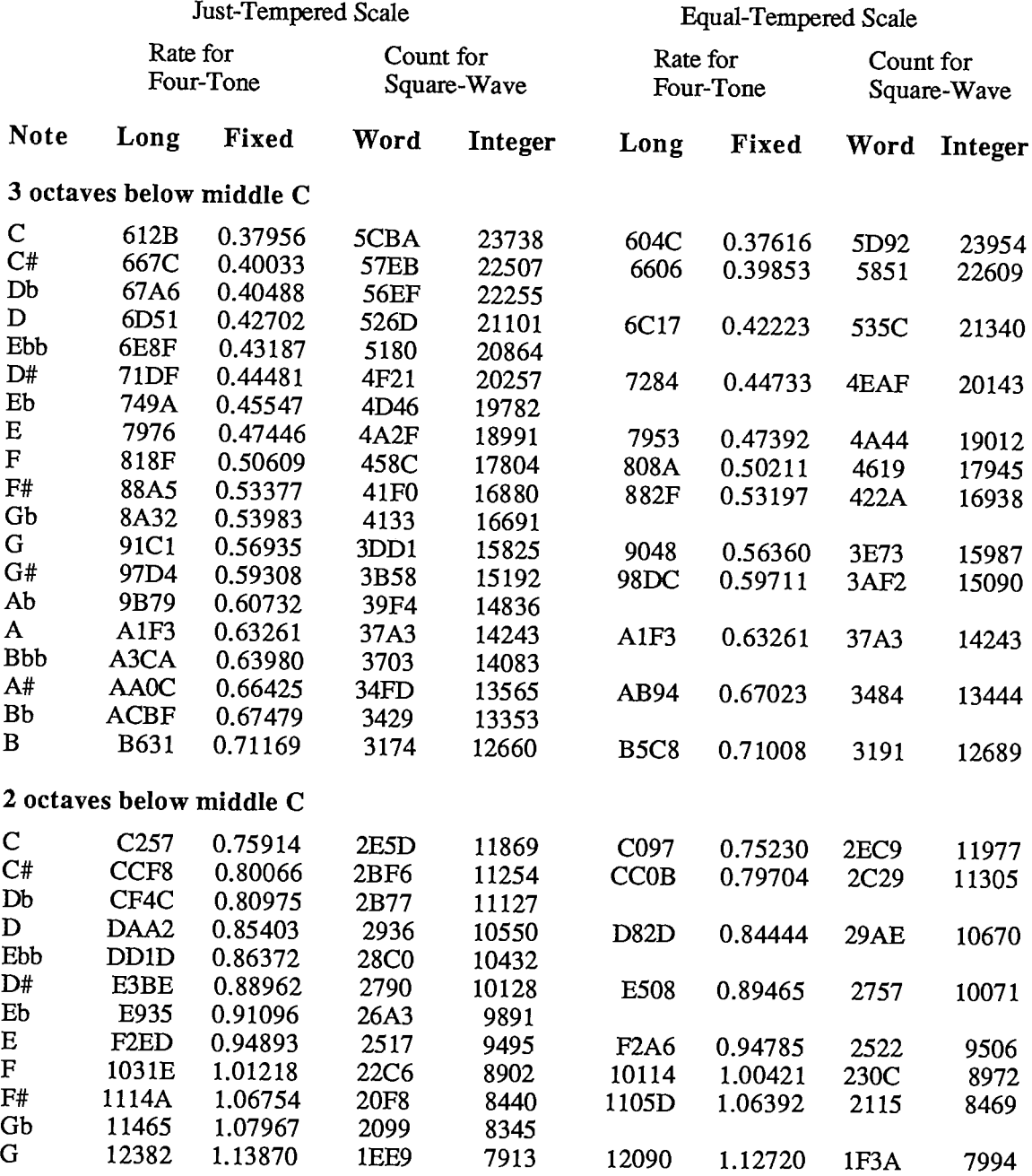

*Summary of the Sound Driver 11-237* 

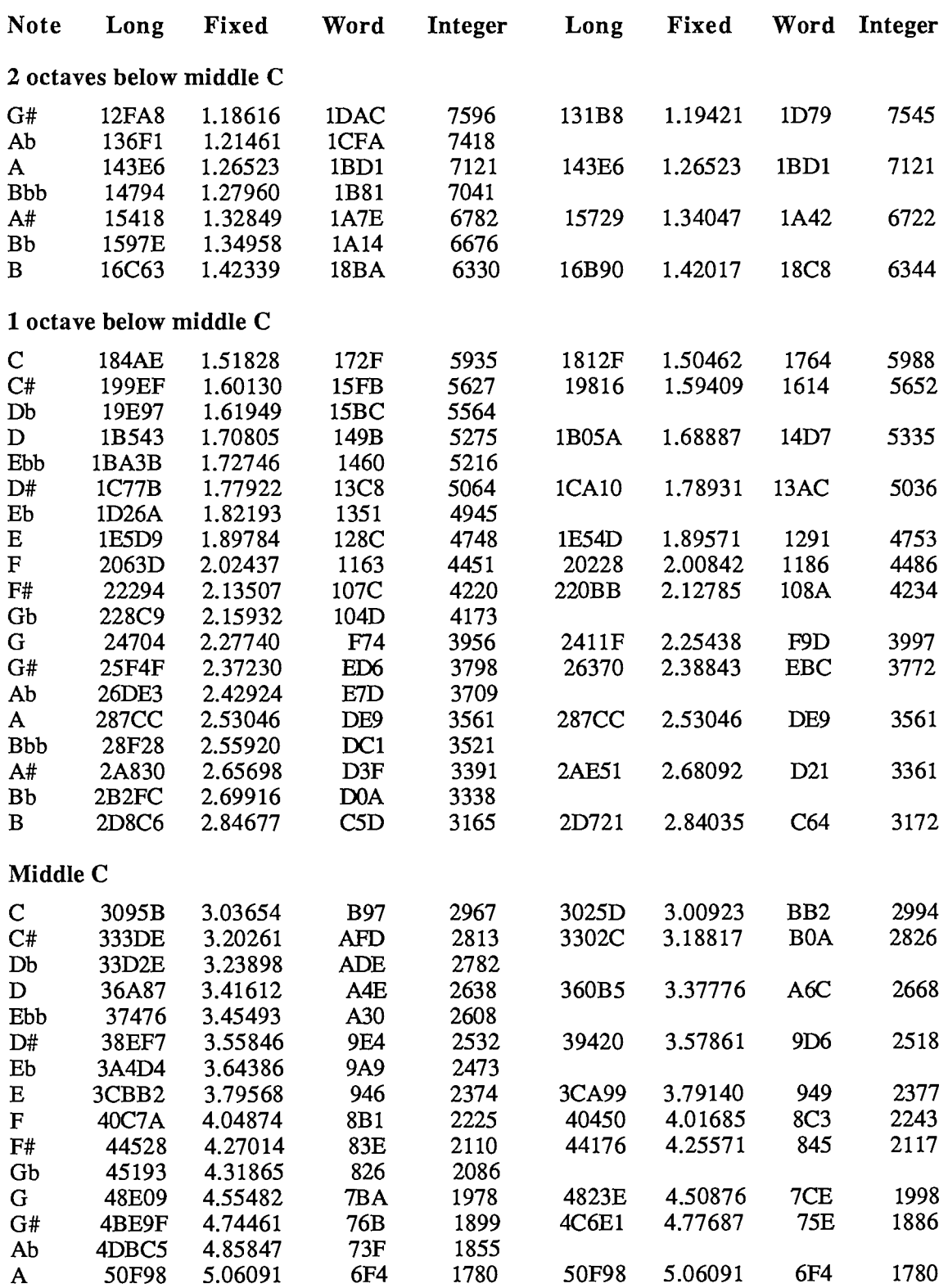

 $\sim$ 

## *11-238 Summary of the Sound Driver*

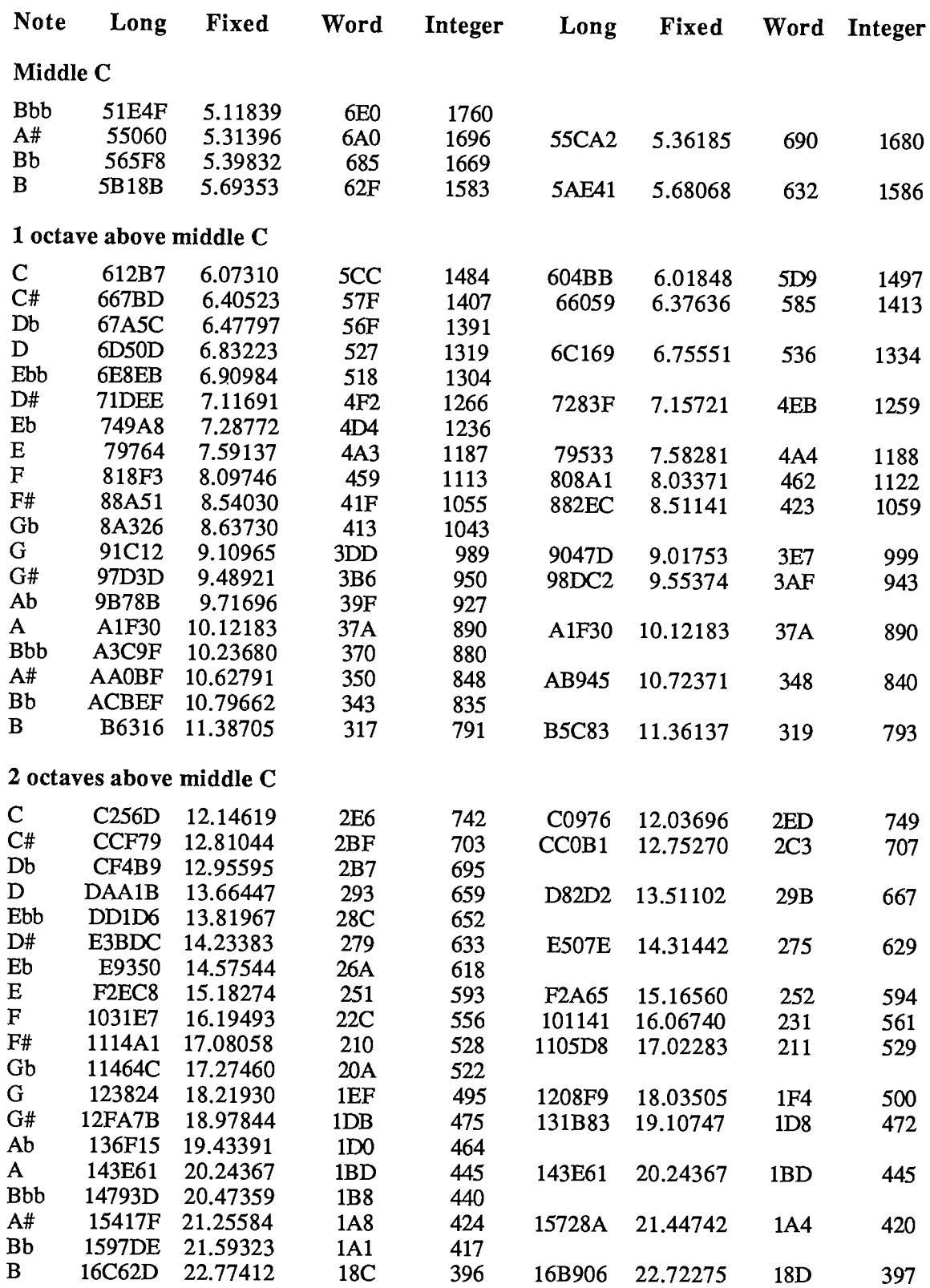

*Summary of the Sound Driver 11-239* 

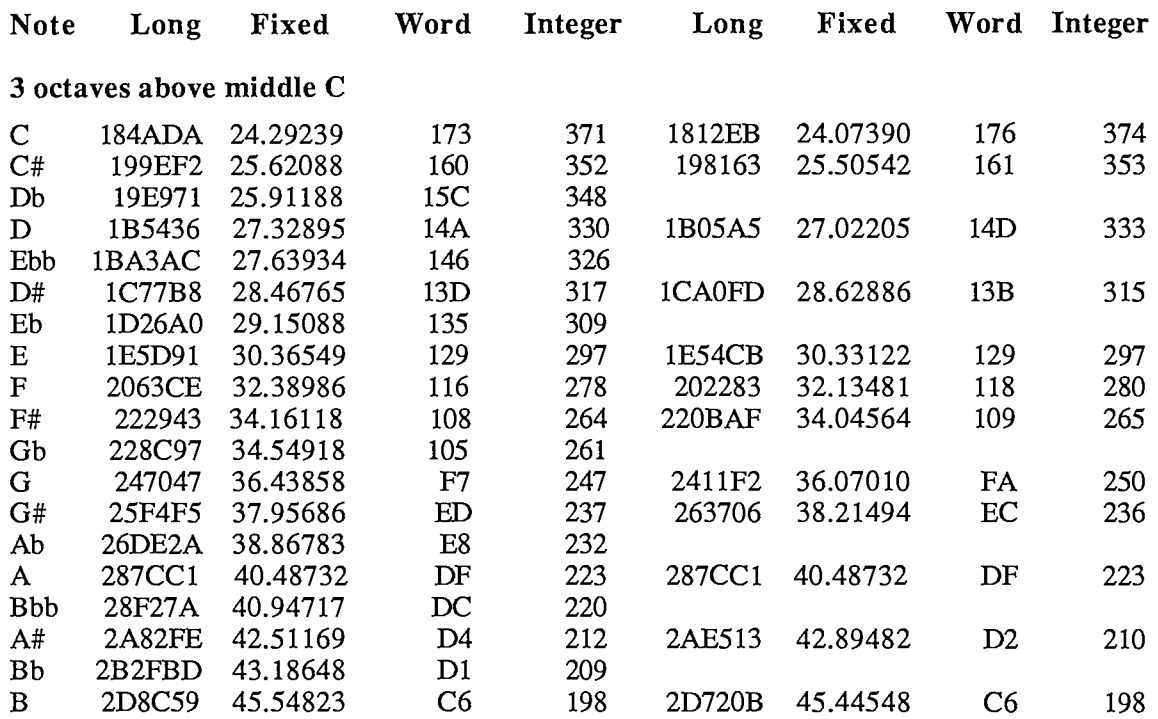

The following table gives the ratios used in calculating the above values. It shows the relationship between the notes making up the just-tempered scale in the key of C; should you need to implement a just-tempered scale in some other key, you can do so as follows: First get the value of the root note in the proper octave in the equal-tempered scale (from the above table). Then use the following table to determine the values of the intervals for the other notes in the key by multiplying the ratio by the root note.

| Chromatic<br>interval | <b>Note</b> | Just-tempered<br>frequency ratio | Equal-tempered<br>frequency ratio | Interval type                         |
|-----------------------|-------------|----------------------------------|-----------------------------------|---------------------------------------|
| 0                     | C           | 1.00000                          | 1.00000                           | Unison                                |
| 1                     | C#          | 1.05469                          | 1.05946                           | Minor second as chromatic<br>semitone |
|                       | Db          | 1.06667                          |                                   | Minor second as diatonic<br>semitone  |
| 2                     | D           | 1.11111                          | 1.12246                           | Major second as minor tone            |
|                       | D           | 1.12500                          |                                   | Major second as major tone            |
|                       | Ebb         | 1.13778                          |                                   | Diminished third                      |
| 3                     | $\rm{D}$ #  | 1.17188                          | 1.18921                           | Augmented second                      |
|                       | Eb          | 1.20000                          |                                   | Minor third                           |
| 4                     | E           | 1.25000                          | 1.25992                           | Major third                           |
| 5                     | F           | 1.33333                          | 1.33484                           | Fourth                                |
| 6                     | F#          | 1.40625                          | 1.41421                           | Tritone as augmented fourth           |
|                       | Gb          | 1.42222                          |                                   | Tritone as diminished fifth           |
| 7                     | G           | 1.50000                          | 1.49831                           | Fifth                                 |

*11-240 Summary of the Sound Driver* 

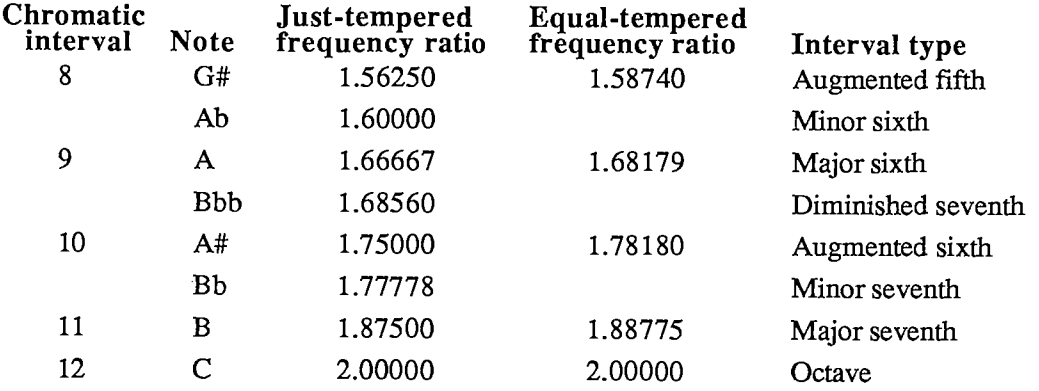

 $\ddot{\phantom{a}}$ 

 $\hat{\mathcal{A}}$ 

*11-242* 

Page 810 of 1284

 $\begin{array}{c} \begin{array}{c} \begin{array}{c} \begin{array}{c} \end{array} \end{array} \\ \begin{array}{c} \end{array} \end{array} \end{array}$  $\frac{1}{2}$ 

 $\begin{array}{c} \hline \end{array}$ 

 $\mathbf i$ J.  $\mathbf{I}$  $\begin{array}{c} 1 \\ 1 \end{array}$ 

# 9 THE SERIAL DRIVERS

- 245 About This Chapter
- 245 Serial Communication
- 246 About the Serial Drivers
- 247 Using the Serial Drivers
- 249 Serial Driver Routines
- 249 Opening and Closing the RAM Serial Driver
- 250 Changing Serial Driver Information
- 253 Getting Serial Driver Information
- 254 Advanced Control Calls
- 256 Summary of the Serial Drivers

*11-244* 

Page 812 of 1284

T

# **ABOUT THIS CHAPTER**

The Macintosh RAM Serial Driver and ROM Serial Driver are Macintosh device drivers for handling asynchronous serial communication between a Macintosh application and serial devices. This chapter describes the Serial Drivers in detail.

You should already be familiar with:

- **Exercise**, as discussed in chapter 5 of Volume I
- events, as discussed in chapter 8 of Volume I
- the Memory Manager
- interrupts and the use of devices and device drivers, as described in chapter 6
- asynchronous serial data communication

# **SERIAL COMMUNICATION**

The Serial Drivers support full-duplex asynchronous serial communication. Serial data is transmitted over a single-path communication line, one bit at a time (as opposed to parallel data, which is transmitted over a multiple-path communication line, multiple bits at a time). Fullduplex means that the Macintosh and another serial device connected to it can transmit data simultaneously (as opposed to half-duplex operation, in which data can be transmitted by only one device at a time). Asynchronous communication means that the Macintosh and other serial devices communicating with it don't share a common timer, and no timing data is transmitted. The time interval between characters transmitted asynchronously can be of any length. The format of asynchronous serial data communication used by the Serial Drivers is shown in Figure 1.

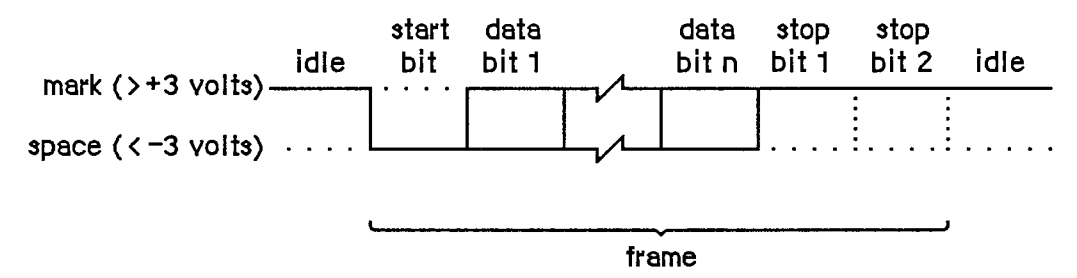

Figure 1. Asynchronous Data Transmission

When a transmitting serial device is idle (not sending data), it maintains the transmission line in a continuous state ("mark" in Figure 1). The transmitting device may begin sending a character at any time by sending a start bit. The start bit tells the receiving device to prepare to receive a character. The transmitting device then transmits 5, 6, 7, or 8 data bits, optionally followed by a parity bit. The value of the parity bit is chosen such that the number of l's among the data and parity bits is even or odd, depending on whether the parity is even or odd, respectively. Finally, the transmitting device sends 1, 1.5, or 2 stop bits, indicating the end of the character. The

measure of the total number of bits sent over the transmission line per second is called the baud rate.

If a parity bit is set incorrecdy, the receiving device will note a parity error. The time elapsed from the start bit to the last stop bit is called a frame. If the receiving device doesn't get a stop bit after the data and parity bits, it will note a framing error. After the stop bits, the transmitting device may send another character or maintain the line in the mark state. If the line is held in the "space" state (Figure 1) for one frame or longer, a break occurs. Breaks are used to interrupt data transmission.

# **ABOUT THE SERIAL DRIVERS**

There are two Macintosh device drivers for serial communication: the RAM Serial Driver and the ROM Serial Driver. The two drivers are nearly identical, although the RAM driver has a few features the ROM driver doesn't. Both allow Macintosh applications to communicate with serial devices via the two serial ports on the back of the Macintosh.

Note: There are actually two versions of the RAM Serial Driver; one is for the Macintosh 128K and 512K, the other is for the Macintosh XL. If you want your application to run on all versions of the Macintosh, you should install both drivers in your application resource file, as resources of type 'SERD'. The resource ID should be 1 for the Macintosh 128K and 512K driver, and 2 for the Macintosh XL driver.

Each Serial Driver actually consists of four drivers: one input driver and one output driver for the modem port, and one input driver and one output driver for the printer port (Figure 2). Each input driver receives data via a serial port and transfers it to the application. Each output driver takes data from the application and sends it out through a serial port. The input and output drivers for a port are closely related, and share some of the same routines. Each driver does, however, have a separate device control entry, which allows the Serial Drivers to support fullduplex communication. An individual port can both transmit and receive data at the same time. The serial ports are controlled by the Macintosh's Zilog Z8530 Serial Communications Controller (SCC). Channel A of the SCC controls the modem port, and channel B controls the printer port.

Data received via a serial port passes through a three-character buffer in the SCC and then into a buffer in the input driver for the port. Characters are removed from the input driver's buffer each time an application issues a Read call to the driver. Each input driver's buffer can initially hold up to 64 characters, but your application can specify a larger buffer if necessary. The following errors may occur:

- **If the SCC buffer ever overflows (because the input driver doesn't read it often enough), a** hardware overrun error occurs.
- **If an input driver's buffer ever overflows (because the application doesn't issue Read calls** to the driver often enough), a software overrun error occurs.

The printer port should be used for output-only connections to devices such as printers, or at low baud rates (300 baud or less). The modem port has no such restrictions. It may be used simultaneously with disk accesses without fear of hardware overrun errors, because whenever the Disk Driver must turn off interrupts for longer than 100 microseconds, it stores any data received via the modem port and later passes the data to the modem port's input driver.

*11-246 Serial Communication* 

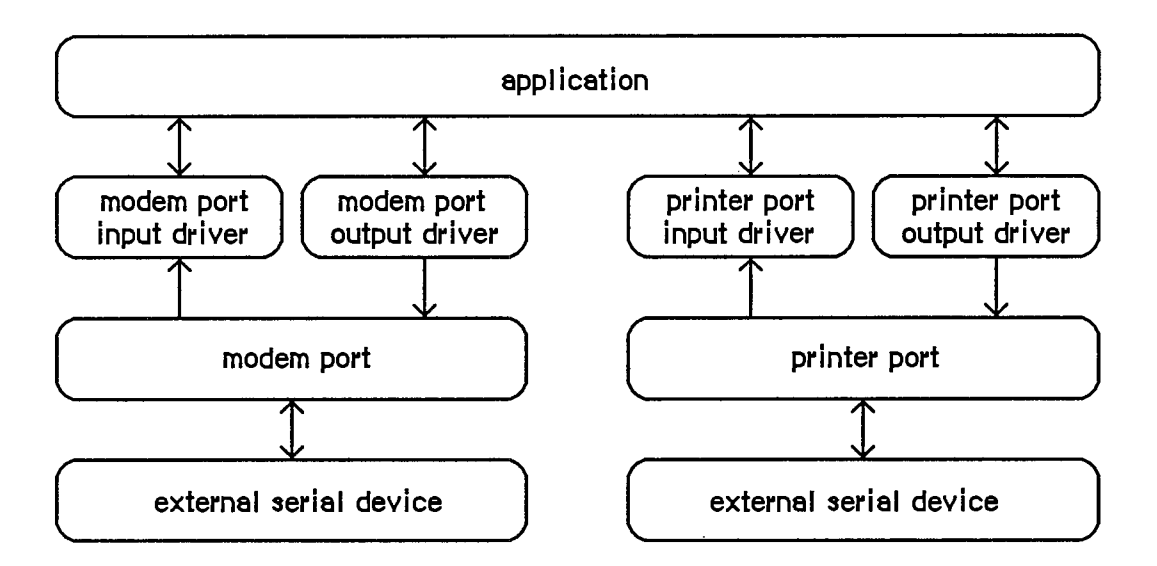

Figure 2. Input and Output Drivers **of** a Serial Driver

All four drivers default to 9600 baud, eight data bits per character, no parity bit, and two stop bits. You can change any of these options. The Serial Drivers support Clear To Send (CTS) hardware handshake and XOn/XOff software flow control.

Note: The ROM Serial Driver defaults to hardware handshake only; it doesn't support XOn/XOff input flow control—only output flow control. Use the RAM Serial Driver if you want XOn/XOff input flow control. The RAM Serial Driver defaults to no hardware handshake and no software flow control.

Whenever an input driver receives a break, it terminates any pending Read requests, but not Write requests. You can choose to have the input drivers terminate Read requests whenever a parity, overrun, or framing error occurs.

Note: The ROM Serial Driver always terminates input requests when an error occurs. Use the RAM Serial Driver if you don't want input requests to be terminated by errors.

You can request the Serial Drivers to post device driver events whenever a change in the hardware handshake status or a break occurs, if you want your application to take some specific action upon these occurrences.

# **USING THE SERIAL DRIVERS**

This section introduces you to the Serial Driver routines described in detail in the next section, and discusses other calls you can make to communicate with the Serial Drivers.

Drivers are referred to by name and reference number:

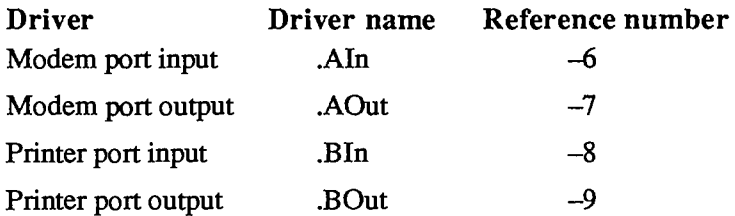

Before you can receive data through a port, both the input and output drivers for the port must be opened. Before you can send data through a port, the output driver for the port must be opened. To open the ROM input and output drivers, call the Device Manager Open function; to open the RAM input and output drivers, call the Serial Driver function RAMSDOpen. The RAM drivers occupy less than 2K bytes of memory in the application heap.

When you open an output driver, the Serial Driver initializes local variables for the output driver and the associated input driver, allocates and locks buffer storage for both drivers, installs interrupt handlers for both drivers, and initializes the correct SCC channel (ROM Serial Driver only). When you open an input driver, the Serial Driver only notes the location of its device control entry.

You shouldn't ever close the ROM Serial Driver with a Device Manager Close call. If you wish to replace it with a RAM Serial Driver, the RAMSDOpen call will automatically close the ROM driver for you. You must close the RAM Serial Driver with a call to RAMSDClose before your application terminates; this will also release the memory occupied by the driver itself. When you close an output driver, the Serial Driver resets the appropriate SCC channel, releases all local variable and buffer storage space, and restores any changed interrupt vectors.

To transmit serial data out through a port, make a Device Manager Write call to the output driver for the port. You must pass the following parameters:

- $\blacksquare$  the driver reference number -7 or -9, depending on whether you're using the modem port or the printer port
- $\blacksquare$  a buffer that contains the data you want to transmit
- $\blacksquare$  the number of bytes you want to transmit

To receive serial data from a port, make a Device Manager Read call to the input driver for the port. You must pass the following parameters:

- $\blacksquare$  the driver reference number -6 or -8, depending on whether you're using the modem port or the printer port
- $\blacksquare$  a buffer to receive the data
- $\blacksquare$  the number of bytes you want to receive

There are six different calls you can make to the Serial Driver's control routine:

- KilllO causes all current I/O requests to be aborted and any bytes remaining in both input buffers to be discarded. KilllO is a Device Manager call.
- SerReset resets and reinitializes a driver with new data bits, stop bits, parity bit, and baud rate information.
- SerSetBuf allows you to specify a new input buffer, replacing the driver's 64-character default buffer.
- SerHShake allows you to specify handshake options.

II-248 Using the Serial Drivers

- SerSetBrk sets break mode.
- SerClrBrk clears break mode.

Advanced programmers can make nine additional calls to the RAM Serial Driver's control routine; see the "Advanced Control Calls" section.

There are two different calls you can make to the Serial Driver's status routine:

- $\blacksquare$  SerGetBuf returns the number of bytes in the buffer of an input driver.
- SerStatus returns information about errors, I/O requests, and handshake.

Assembly-language note: Control and Status calls to the RAM Serial Driver may be immediate (use IMMED as the second argument to the routine macro).

# **SERIAL DRIVER ROUTINES**

Most of the Serial Driver routines return an integer result code of type OSErr; each routine description lists all of the applicable result codes.

# **Opening and Closing the RAM Serial Driver**

```
FUNCTION RAMSDOpen (whichPort: SPortSel) : OSErr; [NotinROM]
```
RAMSDOpen closes the ROM Serial Driver and opens the RAM input and output drivers for the port identified by the whichPort parameter, which must be a member of the SPortSel set:

**TYPE SPortSel = (sPortA, {modem port} sPortB {printer port});** 

RAMSDOpen determines what type of Macintosh is in use and chooses the RAM Serial Driver appropriate to that machine.

Assembly-language note: To open the RAM input and output drivers from assembly language, call this Pascal procedure from your program.

Result codes noErr No error openErr Can't open driver

**PROCEDURE RAMSDClose (whichPort: SPortSel)** ; [NotinROM]

RAMSDClose closes the RAM input and output drivers for the port identified by the whichPort parameter, which must be a member of the SPortSel set (defined in the description of RAMSDOpen above).

Warning: The RAM Serial Driver *must* be closed with a call to RAMSDClose before your application terminates.

Assembly-language note: To close the RAM input and output drivers from assembly language, call this Pascal procedure from your program.

### **Changing Serial Driver Information**

**FUNCTION SerReset (refNum: INTEGER; serConfig: INTEGER) : OSErr;**  [Not in ROM]

Assembly-language note: SerReset is equivalent to a Control call with csCode=8 and csParam=serConfig.

SerReset resets and reinitializes the input or output driver having the reference number refNum according to the information in serConfig. Figure 3 shows the format of serConfig.

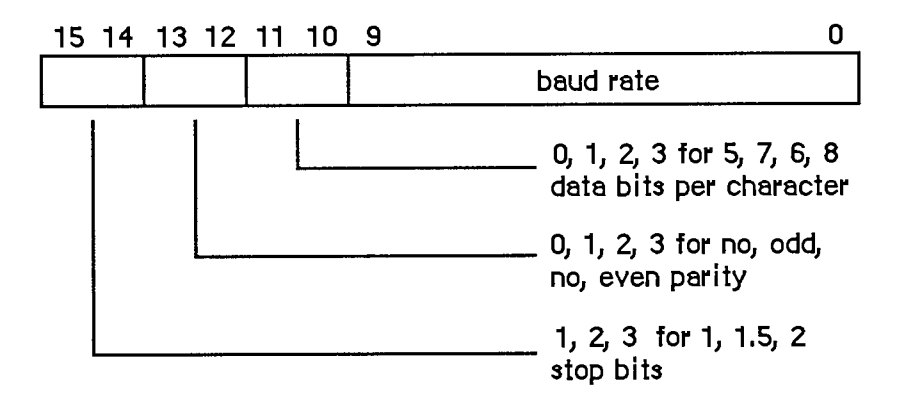

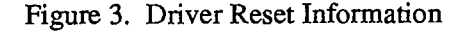

You can use the following predefined constants to set the values of various bits of serConfig:

| CONST baud300 | $=$ | 380;    | $\{300 \text{ band}\}\$ |
|---------------|-----|---------|-------------------------|
| baud600       | $=$ | 189:    | ${600$ baud}            |
| baud1200      |     | $= 94:$ | ${1200}$ baud}          |
| baud1800      | $=$ | 62:     | ${1800}$ baud}          |
| baud2400      | Ħ   | 46:     | ${2400}$ baud}          |

*11-250 Serial Driver Routines* 

Page 818 of 1284

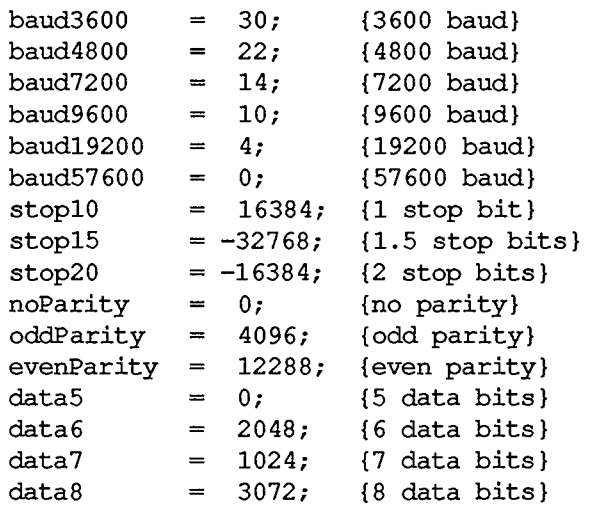

For example, the default setting of 9600 baud, eight data bits, two stop bits, and no parity bit is equivalent to passing the following value in serConfig: baud9600 + data8 + stop20 + noParity.

Result codes noErr No error

```
FUNCTION SerSetBuf (refNum: INTEGER; serBPtr: Ptr; serBLen: INTEGER) : OSErr; [Notin ROM]
               INTEGR) : OSErr;
```
Assembly-language note: SerSetBuf is equivalent to a Control call with csCode=9, csParam=serBPtr, and csParam+4=serBLen.

SerSetBuf specifies a new input buffer for the input driver having the reference number refNum. SerBPtr points to the buffer, and serBLen specifies the number of bytes in the buffer. To restore the driver's default buffer, call SerSetBuf with serBLen set to 0.

Warning: You must lock a new input buffer while it's in use.

Result codes noErr No error

**FUNCTION SerHShake (refNum: INTEGER; flags: SerShk) : OSErr;** [Not in ROM]

Assembly-language note: SerHShake is equivalent to a Control call with csCode=10 and csParam through csParam+6 flags.

SerHShake sets handshake options and other control information, as specified by the flags parameter, for the input or output driver having the reference number refNum. The flags parameter has the following data structure:

```
TYPE SerShk = PACKED RECORD 
                  fXOn: Byte; {XOn/XOff output flow control flag} 
                  fCTS: Byte; {CTS hardware handshake flag} 
                  xOn: CHAR; {XOn character} 
                  xOff: CHAR; {XOff character} 
                  errs: Byte; {errors that cause abort} 
                  evts: Byte; {status changes that cause events} 
                  flnX: Byte; {XOn/XOff input flow control flag} 
                 null: Byte {not used} 
               END;
```
If fXOn is nonzero, XOn/XOff output flow control is enabled; if flnX is nonzero, XOn/XOff input flow control is enabled. XOn and xOff specify the XOn character and XOff character used for XOn/XOff flow control. If fCTS is nonzero, CTS hardware handshake is enabled. The errs field indicates which errors will cause input requests to be aborted; for each type of error, there's a predefined constant in which the corresponding bit is set:

**CONST parityErr = 16; {set if parity error} hwOverrunErr = 32; {set if hardware overrun error} framingErr = 64; {set if framing error}** 

Note: The ROM Serial Driver doesn't support XOn/XOff input flow control or aborts caused by error conditions.

The evts field indicates whether changes in the CTS or break status will cause the Serial Driver to post device driver events. You can use the following predefined constants to set or test the value of evts:

```
CONST ctsEvent = 32; {set if CTS change will cause event to be } 
                         { posted} 
      breakEvent = 128; {set if break status change will cause event } 
                         { to be posted}
```
Warning: Use of this option is discouraged because of the long time that interrupts are disabled while such an event is posted.

Result codes noErr No error

```
FUNCTION SerSetBrk (refNum: INTEGER) : OSErr; [NotinROM]
```
Assembly-language note: SerSetBrk is equivalent to a Control call with csCode=12.

SerSetBrk sets break mode in the input or output driver having the reference number refNum.

*11-252 Serial Driver Routines* 

Page 820 of 1284

Result codes noErr No error

**FUNCTION SerClrBrk (refNum: INTEGER) : OSErr;** [Not in ROM]

Assembly-language note: SerClrBrk is equivalent to a Control call with csCode=11.

SerClrBrk clears break mode in the input or output driver having the reference number refNum.

Result codes noErr No error

### **Getting Serial Driver Information**

**FUNCTION SerGetBuf (refNum: INTEGER; VAR count: LONGINT) : OSErr;**  [Not in ROM]

Assembly-language note: SerGetBuf is equivalent to a Status call with csCode=2; count is returned in csParam as a long word.

SerGetBuf returns, in the count parameter, the number of bytes in the buffer of the input driver having the reference number refNum.

Result codes noErr No error

FUNCTION SerStatus (refNum: INTEGER; VAR serSta: SerStaRec) : **OSErr;** [NotinROM]

Assembly-language note: SerStatus is equivalent to a Status call with csCode=8; serSta is returned in csParam through csParam+5.

SerStatus returns in serSta three words of status information for the input or output driver having the reference number refNum. SerSta has the following data structure:

**TYPE SerStaRec = PACKED RECORD cumErrs: Byte; {cumulative errors} xOffSent: Byte; {XOff sent as input flow control} rdPend: Byte; {read pending flag} wrPend: Byte; {write pending flag} ctsHold: Byte; {CTS flow control hold flag} xOffHold: Byte {XOff flow control hold flag} END;** 

CumErrs indicates which errors have occurred since the last time SerStatus was called:

```
CONST swOverrunErr 
1; 
      parityErr 
16; 
{set 
if parity error} 
      hwOverrunErr 
32; 
{set 
if hardware overrun 
error} 
      framingErr 
64; 
{set 
if framing error} 
                          {set 
if software overrun 
error}
```
If the driver has sent an XOff character, xOffSent will be equal to the following predefined constant:

**CONST xOffWasSent = \$80; {XOff character was sent}** 

If the driver has a Read or Write call pending, rdPend or wrPend, respectively, will be nonzero. If output has been suspended because the hardware handshake was disabled, ctsHold will be nonzero. If output has been suspended because an XOff character was received, xOffHold will be nonzero.

Result codes noErr No error

# **ADVANCED CONTROL CALLS**

This section describes the calls that advanced programmers can make to the RAM Serial Driver's control routine via a Device Manager Control call.

#### $csCode = 13$   $csParam = baudRate$

This call provides an additional way (besides SerReset) to set the baud rate. CsParam specifies the actual baud rate as an integer (for instance, 9600). The c<sup>1</sup>osest baud rate that the Serial Driver will generate is returned in csParam.

#### $csCode = 19$   $csParam = char$

After this call is made, all incoming characters with parity errors will be replaced by the character specified by the ASCII code in csParam. If csParam is 0, no character replacement will be done.

#### $csCode = 21$

This call unconditionally sets XOff for output flow control. It's equivalent to receiving an XOff character. Data transmission is halted until an XOn is received or a Control call with csCode=24 is made.

#### csCode = 22

This call unconditionally clears XOff for output flow control. It's equivalent to receiving an XOn character.

### *11-254 Serial Driver Routines*

#### csCode = **23**

 $\bar{\mathbf{A}}$ 

This call sends an XOn character for input flow control if the last input flow control character sent was XOff.

#### csCode = **24**

This call unconditionally sends an XOn character for input flow control, regardless of the current state of input flow control.

csCode = **25** 

This call sends an XOff character for input flow control if the last input flow control character sent was XOn.

#### csCode = **26**

This call unconditionally sends an XOff character for input flow control, regardless of the current state of input flow control.

csCode = **27** 

This call lets you reset the SCC channel belonging to the driver specified by ioRefNum before calling RAMSDClose or SerReset.

 $\overline{\mathcal{L}}$ 

# **SUMMARY OF THE SERIAL DRIVERS**

# **Constants**

**CONST { Driver reset information }** 

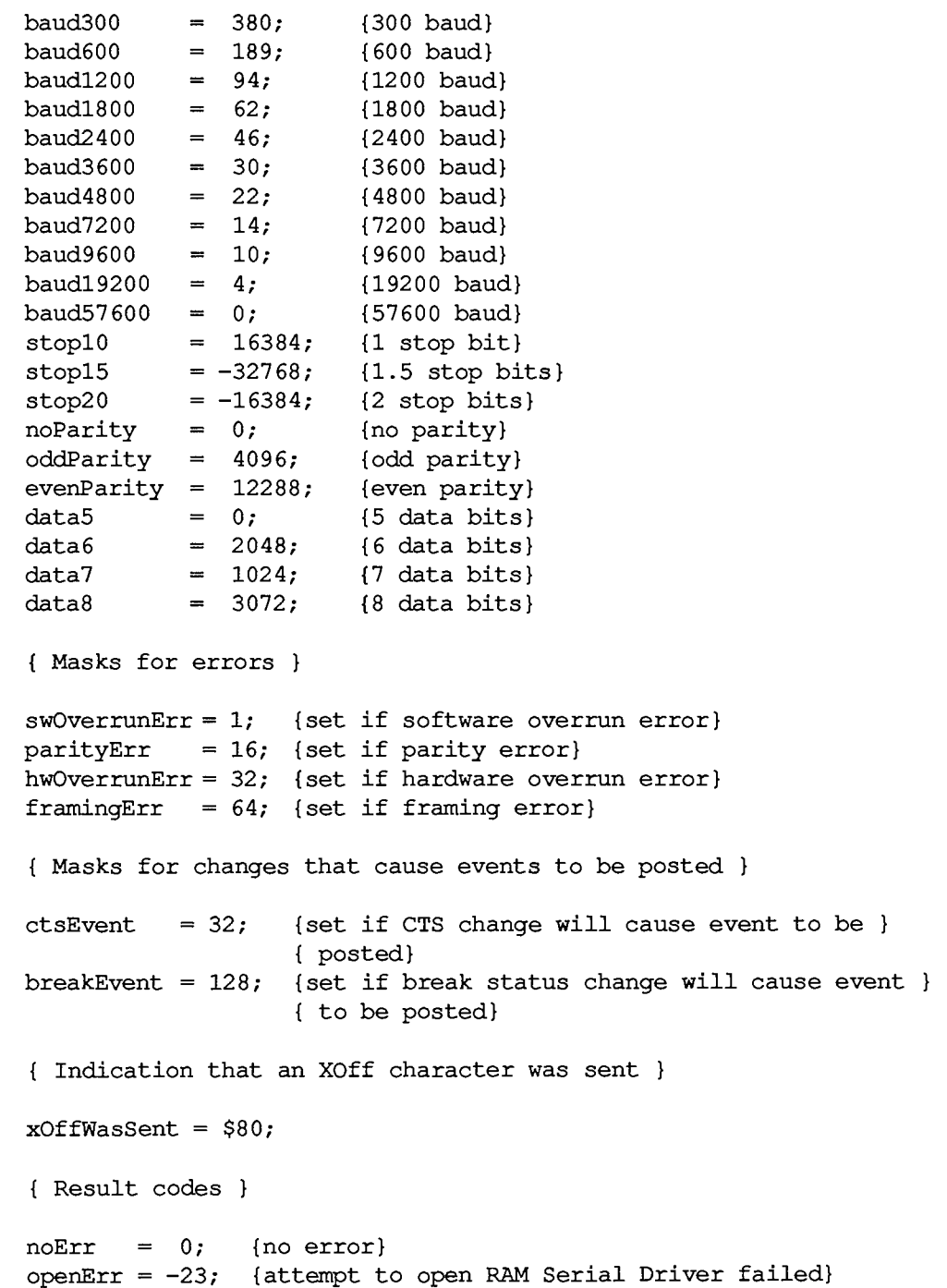

II-256 Summary of the Serial Drivers

## **Data Types**

 $\texttt{TYPE}$  SPortSel = (sPortA, {modem port} **sPortB {printer port}); SerShk = PACKED RECORD fXOn: Byte; {XOn/XOff output flow control flag} fCTS: Byte; {CTS hardware handshake flag} xOn: CHAR; {XOn character} xOff: CHAR; {XOff character} errs: Byte; {errors that cause abort} evts: Byte; {status changes that cause events} flnX: Byte; {XOn/XOff input flow control flag} null: Byte {not used} END;**  SerStaRec = PACKED RECORD **cumErrs: Byte; {cumulative errors} xOffSent: Byte; {XOff sent as input flow control} rdPend: Byte; {read pending flag} wrPend: Byte; {write pending flag} ctsHold: Byte; {CTS flow control hold flag} xOffHold: Byte {XOff flow control hold flag} END;** 

# **Routines [NotinROM]**

### **Opening and Closing the RAM Serial Driver**

**FUNCTION RAMSDOpen (whichPort: SPortSel) : OSErr; PROCEDURE RAMSDClose (whichPort: SPortSel);** 

## **Changing Serial Driver Information**

**FUNCTION SerReset (refNum: INTEGER; serConfig: INTEGER) : OSErr; FUNCTION SerSetBuf (refNum: INTEGER; serBPtr: Ptr; serBLen: INTEGER) : OSErr; FUNCTION SerHShake (refNum: INTEGER; flags: SerShk) : OSErr; FUNCTION SerSetBrk (refNum: INTEGER) : OSErr; FUNCTION SerClrBrk (refNum: INTEGER) : OSErr;** 

## **Getting Serial Driver Information**

**FUNCTION SerGetBuf (refNum: INTEGER; VAR count: LONGINT) : OSErr; FUNCTION SerStatus (refNum: INTEGER; VAR serSta: SerStaRec) : OSErr;** 

*Summary ofthe Serial Drivers 11-257* 

# **Advanced Control Calls (RAM Serial Driver)**

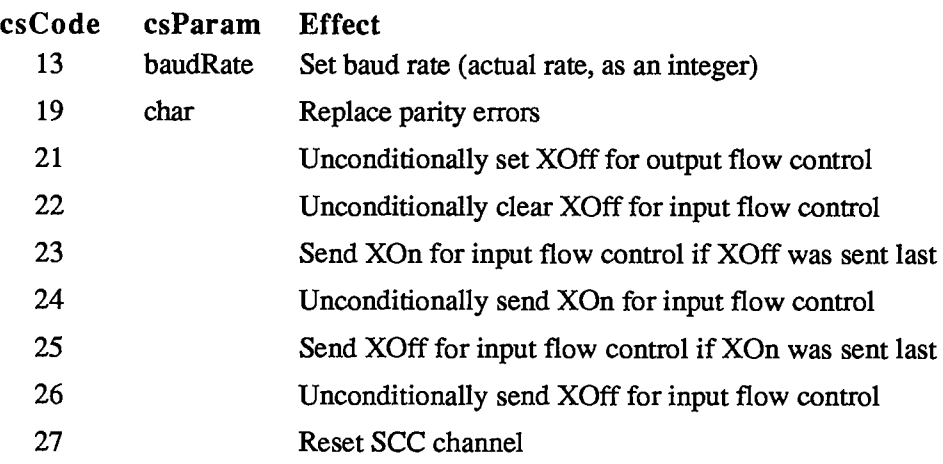

# **Driver Names and Reference Numbers**

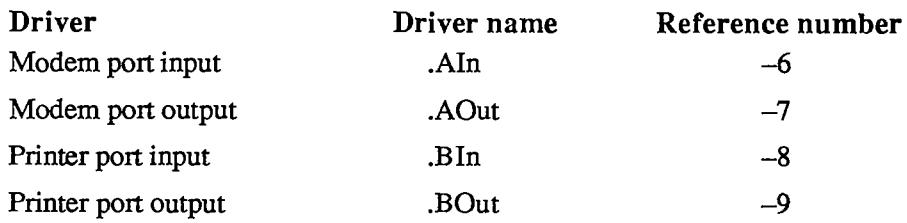

## **Assembly-Language Information**

### **Constants**

**; Result codes** 

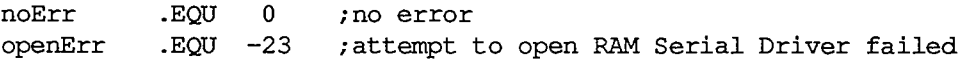

## **Structure of Control Information for SerHShake**

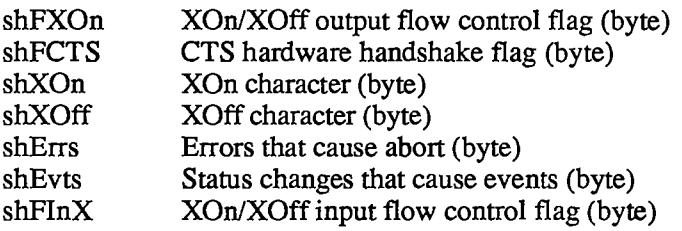

*11-258 Summary of the Serial Drivers* 

# **Structure of Status Information for SerStatus**

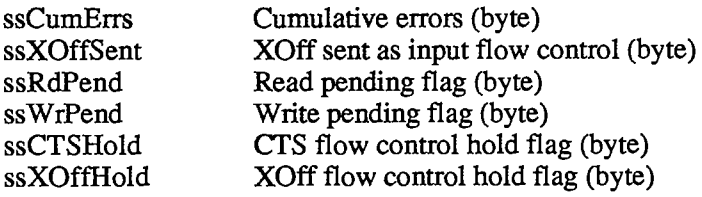

# **Equivalent Device Manager Calls**

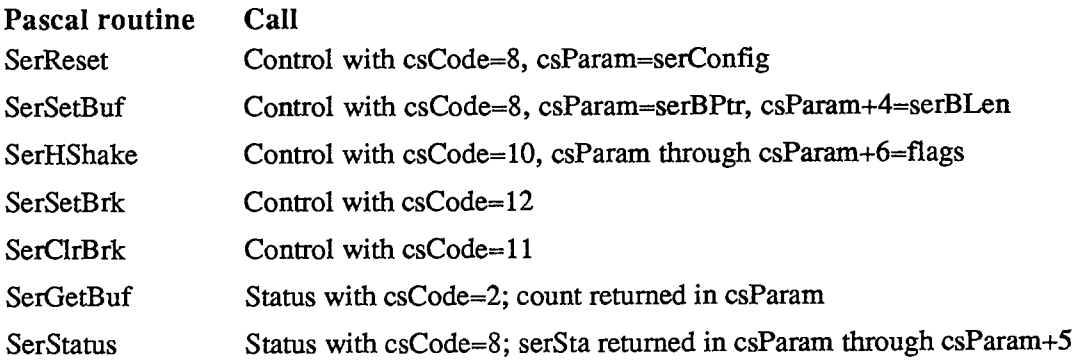

*11-260* 

Page 828 of 1284
# 10 THE APPLETALK MANAGER

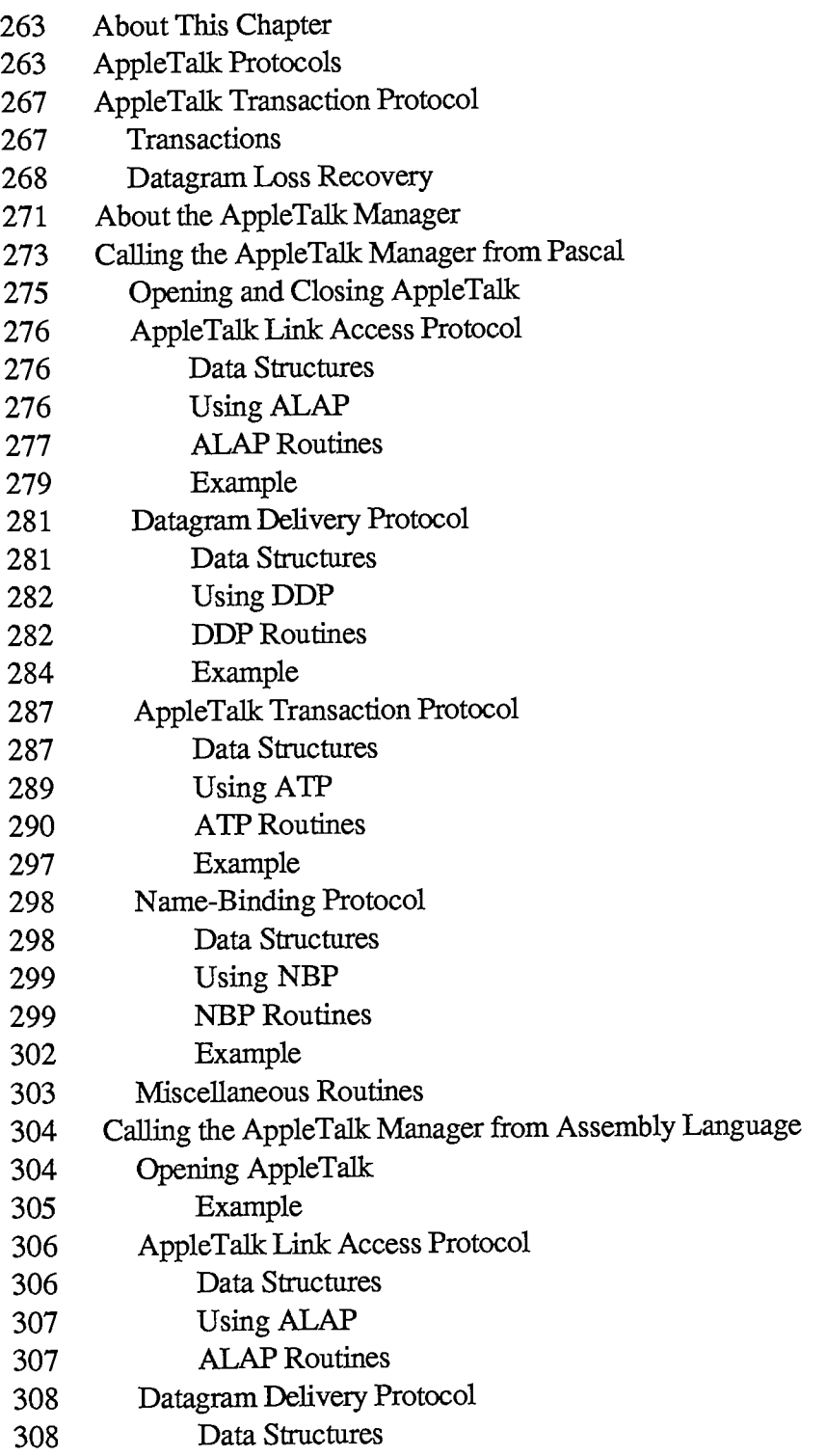

10 AppleTalk Manager

Contents II-261

 $\bar{z}$ 

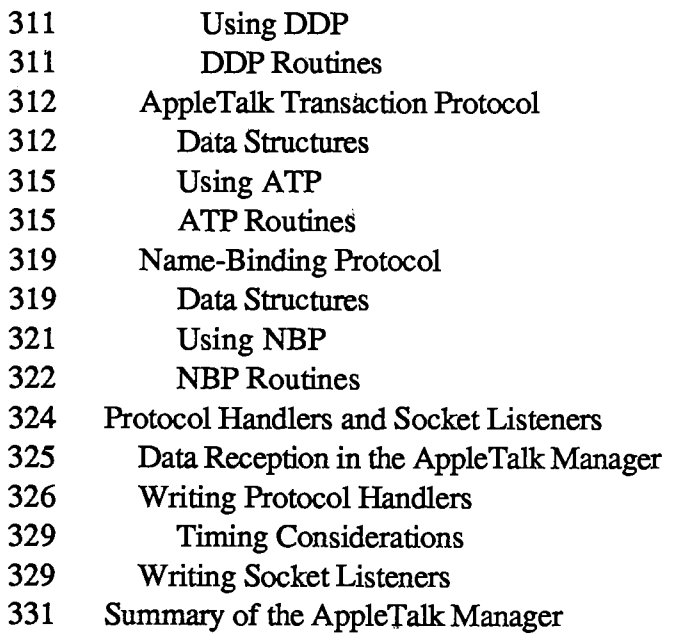

*11-262 Contents* 

Page 830 of 1284

# **ABOUT THIS CHAPTER**

The AppleTalk Manager is an interface to a pair of RAM device drivers that allow Macintosh programs to send and receive information via an AppleTalk network. This chapter describes the AppleTalk Manager in detail.

You should already be familiar with:

- events, as discussed in chapter 8 of Volume I
- interrupts and the use of devices and device drivers, as described in chapter 6, if you want to write your own assembly-language additions to the AppleTalk Manager
- the *Inside AppleTalk* manual, if you want to understand AppleTalk protocols in detail

# **APPLETALK PROTOCOLS**

The AppleTalk Manager provides a variety of services that allow Macintosh programs to interact with programs in devices connected to an AppleTalk network. This interaction, achieved through the exchange of variable-length blocks of data (known as packets) over AppleTalk, follows welldefined sets of rules known as protocols.

Although most programmers using AppleTalk needn't understand the details of these protocols, they should understand the information in this section—what the services provided by the different protocols are, and how the protocols are interrelated. Detailed information about AppleTalk protocols is available in *Inside AppleTalk.* 

The AppleTalk system architecture consists of a number of protocols arranged in layers. Each protocol in a specific layer provides services to higher-level layers (known as the protocol's clients) by building on the services provided by lower-level layers. A Macintosh program can use services provided by any of the layers in order to construct more sophisticated or more specialized services.

The AppleTalk Manager contains the following protocols:

- AppleTalk Link Access Protocol
- Datagram Delivery Protocol
- Routing Table Maintenance Protocol
- Name-Binding Protocol
- AppleTalk Transaction Protocol

Figure 1 illustrates the layered structure of the protocols in the AppleTalk Manager; the heavy connecting lines indicate paths of interaction. Note that the Routing Table Maintenance Protocol isn't directly accessible to Macintosh programs.

The AppleTalk Link Access Protocol (ALAP) provides the lowest-level services of the AppleTalk system. Its main function is to control access to the AppleTalk network among various competing devices. Each device connected to an AppleTalk network, known as a node, is assigned an eight-bit node ID number that identifies the node. ALAP ensures that each node

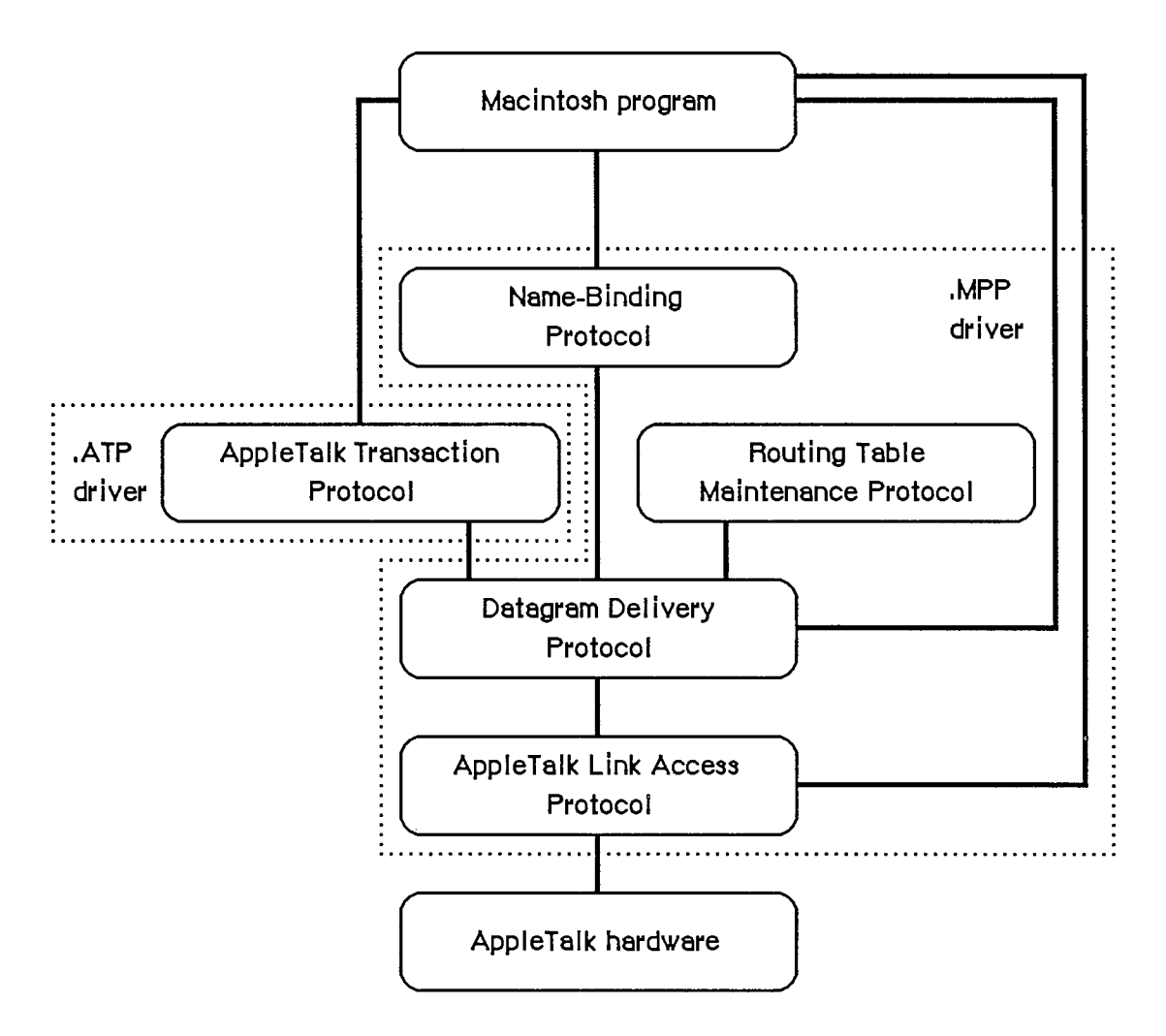

Figure 1. AppleTalk Manager Protocols

on an AppleTalk network has a unique node ID, assigned dynamically when the node is started up.

ALAP provides its clients with node-to-node delivery of data frames on a *single* AppleTalk network. An ALAP frame is a variable-length packet of data preceded and followed by control information referred to as the ALAP frame header and frame trailer, respectively. The ALAP frame header includes the node IDs of the frame's destination and source nodes. The AppleTalk hardware uses the destination node ID to deliver the frame. The frame's source node ID allows a program in the receiving node to determine the identity of the source. A sending node can ask ALAP to send a frame to all nodes on the AppleTalk network; this broadcast service is obtained by specifying a destination node ID of 255.

ALAP can have multiple clients in a single node. When a frame arrives at a node, ALAP determines which client it should be delivered to by reading the frame's ALAP protocol type. The ALAP protocol type is an eight-bit quantity, contained in the frame's header, that identifies the ALAP client to whom the frame will be sent. ALAP calls the client's protocol handler,

*11-264 AppleTalk Protocols* 

which is a software process in the node that reads in and then services the frames. The protocol handlers for a node are listed in a protocol handler table.

An ALAP frame trailer contains a 16-bit frame check sequence generated by the AppleTalk hardware. The receiving node uses the frame check sequence to detect transmission errors, and discards frames with errors. In effect, a frame with an error is "lost" in the AppleTalk network, because ALAP doesn't attempt to recover from errors by requesting the sending node to retransmit such frames. Thus ALAP is said to make a "best effort" to deliver frames, without any guarantee of delivery.

An ALAP frame can contain up to 600 bytes of client data. The first two bytes must be an integer equal to the length of the client data (including the length bytes themselves).

Datagram Delivery Protocol (DDP) provides the next-higher level protocol in the AppleTalk architecture, managing socket-to-socket delivery of datagrams over AppleTalk internets. DDP is an ALAP client, and uses the node-to-node delivery service provided by ALAP to send and receive datagrams. Datagrams are packets of data transmitted by DDP. A DDP datagram can contain up to 586 bytes of client data. Sockets are logical entities within the nodes of a network; each socket within a given node has a unique eight-bit socket number.

On a single AppleTalk network, a socket is uniquely identified by its AppleTalk address—its socket number together with its node ID. To identify a socket in the scope of an AppleTalk internet, the socket's AppleTalk address and network number are needed. Internets are formed by interconnecting AppleTalk networks via intelligent nodes called bridges. A network number is a 16-bit number that uniquely identifies a network in an internet. A socket's AppleTalk address together with its network number provide an internet-wide unique socket identifier called an internet address.

Sockets are owned by socket clients, which typically are software processes in the node. Socket clients include code called the socket listener, which receives and services datagrams addressed to that socket. Socket clients must open a socket before datagrams can be sent or received through it. Each node contains a socket table that lists the listener for each open socket.

A datagram is sent from its source socket through a series of AppleTalk networks, being passed on from bridge to bridge, until it reaches its destination network. The ALAP in the destination network then delivers the datagram to the node containing the destination socket. Within that node the datagram is received by ALAP calling the DDP protocol handler, and by the DDP protocol handler in turn calling the destination socket listener, which for most applications will be a higher-level protocol such as the AppleTalk Transaction Protocol. You can't send a datagram between two sockets in the same node.

Bridges on AppleTalk internets use the Routing Table Maintenance Protocol (RTMP) to maintain routing tables for routing datagrams through the internet. In addition, nonbridge nodes use RTMP to determine the number of the network to which they're connected and the node ID of one bridge on their network. The RTMP code in nonbridge nodes contains only a subset of RTMP (the RTMP stub), and is a DDP client owning socket number 1 (the RTMP socket).

Socket clients are also known as network-visible entities, because they're the primary accessible entities on an internet. Network-visible entities can choose to identify themselves by an entity name, an identifier of the form

object:type@zone

*AppleTalk Protocols 11-265* 

Each of the three fields of this name is an alphanumeric string of up to 32 characters. The object and type fields are arbitrary identifiers assigned by a socket client, to provide itself with a name and type descriptor (for example, abs:Mailbox). The zone field identifies the zone in which the socket client is located; a zone is an arbitrary subset of AppleTalk networks in an internet. A socket client can identify itself by as many different names as it chooses. These aliases are all treated as independent identifiers for the same socket client.

The Name-Binding Protocol (NBP) maintains a names table in each node that contains the name and internet address of each entity in *that* node. These name-address pairs are called NBP tuples. The collection of names tables in an internet is known as the names directory.

NBP allows its clients to add or delete their name-address tuples from the node's names table. It also allows its clients to obtain the internet addresses of entities from their names. This latter operation, known as name lookup (in the names directory), requires that NBP install itself as a DDP client and broadcast special name-lookup packets to the nodes in a specified zone. These datagrams are sent by NBP to the names information socket—socket number 2 in every node using NBP.

NBP clients can use special meta-characters in place of one or more of the three fields of the name of an entity it wishes to look up. The character "=" in the object or type field signifies "all possible values". The zone field can be replaced by "\*", which signifies "this zone"—the zone in which the NBP client's node is located. For example, an NBP client performing a lookup with the name

#### **= :Mailbox0\***

will obtain in return the entity names and internet addresses of all mailboxes in the client's zone (excluding the client's own names and addresses). The client can specify whether one or all of the matching names should be returned.

NBP clients specify how thorough a name lookup should be by providing NBP with the number of times (retry count) that NBP should broadcast the lookup packets and the time interval (retry interval) between these retries.

As noted above, ALAP and DDP provide "best effort" delivery services with no recovery mechanism when packets are lost or discarded because of errors. Although for many situations such a service suffices, the AppleTalk Transaction Protocol (ATP) provides a reliable lossfree transport service. ATP uses transactions, consisting of a transaction request and a transaction response, to deliver data reliably. Each transaction is assigned a 16-bit transaction ID number to distinguish it from other transactions. A transaction request is retransmitted by ATP until a complete response has been received, thus allowing for recovery from packet-loss situations. The retry interval and retry count are specified by the ATP client sending the request.

Although transaction requests must be contained in a single datagram, transaction responses can consist of as many as eight datagrams. Each datagram in a response is assigned a sequence number from  $0$  to  $7$ , to indicate its ordering within the response.

ATP is a DDP client, and uses the services provided by DDP to transmit requests and responses. ATP supports both at-least-once and exactly-once transactions. Four of the bytes in an ATP header, called the user bytes, are provided for use by ATP's clients—they're ignored by ATP.

ATP's transaction model and means of recovering from datagram loss are covered in detail below.

*11-266 AppleTalk Protocols* 

# **APPLETALK TRANSACTION PROTOCOL**

This section covers ATP in greater depth, providing more detail about three of its fundamental concepts: transactions, buffer allocation, and recovery of lost datagrams.

# **Transactions**

A transaction is a interaction between two ATP clients, known as the requester and the responder. The requester calls the .ATP driver in its node to send a transaction request (TReq) to the responder, and then awaits a response. The TReq is received by the .ATP driver in the responder's node and is delivered to the responder. The responder then calls its .ATP driver to send back a transaction response (TResp), which is received by the requester's .ATP driver and delivered to the requester. Figure 2 illustrates this process.

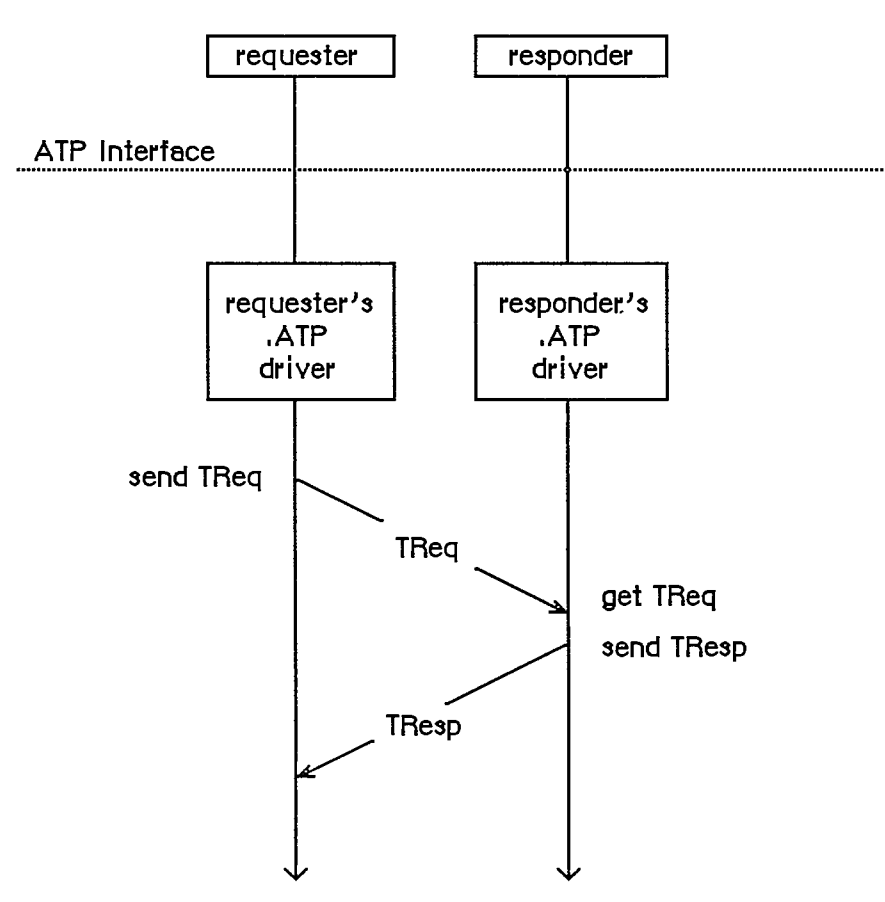

Figure 2. Transaction Process

Simple examples of transactions are:

- read a counter, reset it and send back the value read
- $\blacksquare$  read six sectors of a disk and send back the data read
- $\blacksquare$  write the data sent in the TReq to a printer

A basic assumption of the transaction model is that the amount of ATP data sent in the TReq specifying the operation to be performed is small enough to fit in a single datagram. A TResp, on the other hand, may span several datagrams, as in the second example. Thus, a TReq is a single datagram, while a TResp consists of up to eight datagrams, each of which is assigned a sequence number from 0 to 7 to indicate its position in the response.

The requester must, before calling for a TReq to be sent, set aside enough buffer space to receive the datagram(s) of the TResp. The number of buffers allocated (in other words, the maximum number of datagrams that the responder can send) is indicated in the TReq by an eight-bit bit map. The bits of this bit map are numbered 0 to 7 (the least significant bit being number 0); each bit corresponds to the response datagram with the respective sequence number.

### **Datagram Loss Recovery**

The way that ATP recovers from datagram loss situations is best explained by an example; see Figure 3. Assume that the requester wants to read six sectors of 512 bytes each from the responder's disk. The requester puts aside six 512-byte buffers (which may or may not be contiguous) for the response datagrams, and calls ATP to send a TReq. In this TReq the bit map is set to binary 00111111 or decimal 63. The TReq carries a 16-bit transaction ID, generated by the requester's .ATP driver before sending it (This example assumes that the requester and responder have already agreed that each buffer can hold 512 bytes.) The TReq is delivered to the responder, which reads the six disk sectors and sends them back, through ATP, in TResp datagrams bearing sequence numbers 0 through 5. Each TResp datagram also carries exacdy the same transaction ID as the TReq to which they're responding.

There are several ways that datagrams may be lost in this case. The original TReq could be lost for one of many reasons. The responding node might be too busy to receive the TReq or might be out of buffers for receiving it, there could be an undetected collision on the network, a bit error in the transmission line, and so on. To recover from such errors, the requester's .ATP driver maintains an ATP retry timer for each transaction sent. If this timer expires and the complete TResp has not been received, the TReq is retransmitted and the retry timer is restarted.

A second error situation occurs when one or more of the TResp datagrams isn't received correctly by the requester's .ATP driver (datagram 1 in Figure 3). Again, the retry timer will expire and the complete TResp will not have been received; this will result in a retransmission of the TReq. However, to avoid unnecessary retransmission of the TResp datagrams already properly received, the bit map of this retransmitted TReq is modified to reflect only those datagrams not yet received. Upon receiving this TReq, the responder retransmits only the missing response datagrams.

Another possible failure is that the responder's .ATP driver goes down or the responder becomes unreachable through the underlying network system. In this case, retransmission of the TReq could continue indefinitely. To avoid this situation, the requester provides a maximum retry count; if this count is exceeded, the requester's .ATP driver returns an appropriate error message to the requester.

*11-268 AppleTalk Transaction Protocol* 

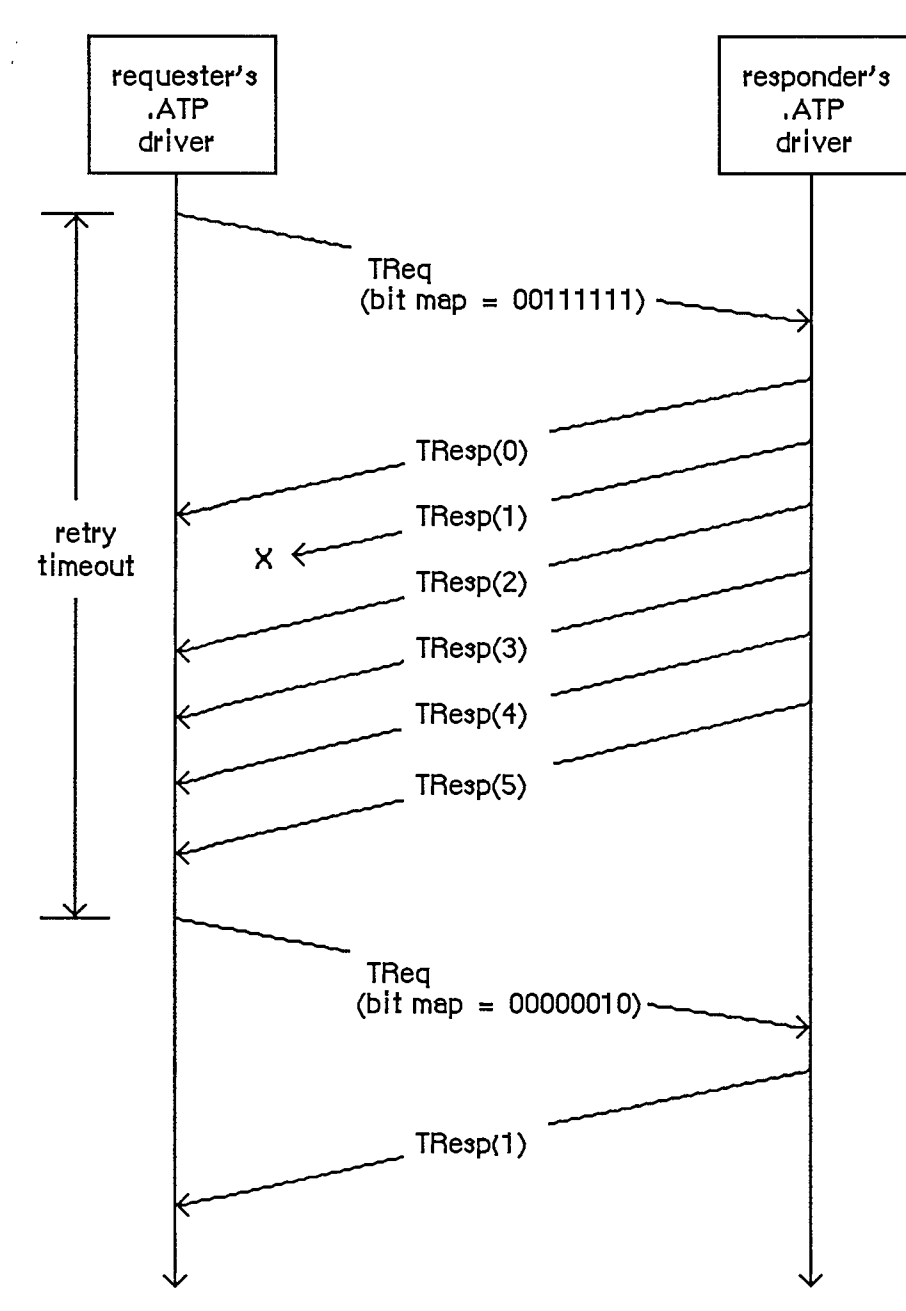

Figure 3. Datagram Loss Recovery

Note: There may be situations where, due to an anticipated delay, you'll want a request to be retransmitted more than 255 times; specifying a retry count of 255 indicates "infinite retries" to ATP and will cause a message to be retransmitted until the request has either been serviced, or been cancelled through a specific call.

Finally, in our example, what if the responder is able to provide only four disk sectors (having reached the end of the disk) instead of the six requested? To handle this situation, there's an endof-message (EOM) flag in each TResp datagram. In this case, the TResp datagram numbered 3 would come with this flag set. The reception of this datagram informs the requester's .ATP driver that TResps numbered 4 and 5 will not be sent and should not be expected.

When the transaction completes successfully (all expected TResp datagrams are received or TResp datagrams numbered 0 to n are received with datagram n's EOM flag set), the requester is informed and can then use the data received in the TResp.

ATP provides two classes of service: at-least-once (ALO) and exactiy-once (XO). The TReq datagram contains an XO flag that's set if XO service is required and cleared if ALO service is adequate. The main difference between the two is in the sequence of events that occurs when the TReq is received by the responder's .ATP driver.

In the case of ALO service, each time a TReq is received (with the XO flag cleared), it's delivered to the responder by its .ATP driver; this is true even for retransmitted TReqs of the same transaction. Each time the TReq is delivered, the responder performs the requested operation and sends the necessary TResp datagrams. Thus, the requested operation is performed at least once, and perhaps several times, until the transaction is completed at the requester's end.

The at-least-once service is satisfactory in a variety of situations—for instance, if the requester wishes to read a clock or a counter being maintained at the responder's end. However, in other circumstances, repeated execution of the requested operation is unacceptable. This is the case, for instance, if the requester is sending data to be printed at the responding end; exacdy-once service is designed for such situations.

The responder's .ATP driver maintains a transactions list of recently received XO TReqs. Whenever a TReq is received with its XO flag set, the driver goes through this list to see if this is a retransmitted TReq. If it's the first TReq of a transaction, it's entered into the list and delivered to the responder. The responder executes the requested operation and calls its driver to send a TResp. Before sending it out, the .ATP driver *saves* the TResp in the list.

When a retransmitted TReq for the same XO transaction is received, the responder's .ATP driver will find a corresponding entry in the list. The retransmitted TReq is *not* delivered to the responder; instead, the driver automatically retransmits the response datagrams that were saved in the list. In this way, the responder never sees the retransmitted TReqs and the requested operation is performed only once.

ATP must include a mechanism for eventually removing XO entries from the responding end's transaction list; two provisions are made for this. When the requester's .ATP driver has received all the TResp datagrams of a particular transaction, it sends a datagram known as a transaction release (TRel); this tells the responder's .ATP driver to remove the transaction from the list. However, the TRel could be lost in the network (or the responding end may die, and so on), leaving the entry in the list forever. To account for this situation, the responder's .ATP driver maintains a release timer for each transaction. If this timer expires and no activity has occurred for the transaction, its entry is removed from the transactions list.

*11-270 AppleTalk Transaction Protocol* 

# **ABOUT THE APPLETALK MANAGER**

The AppleTalk Manager is divided into three parts (see Figure **4):** 

- A lower-level driver called ".MPP" that contains code to implement ALAP, DDP, NBP, and the RTMP stub; this includes separate code resources loaded in when an NBP name is registered or looked up.
- A higher-level driver called ".ATP" that implements ATP.
- A Pascal interface to these two drivers, which is a set of Pascal data types and routines to aid Pascal programmers in calling the AppleTalk Manager.

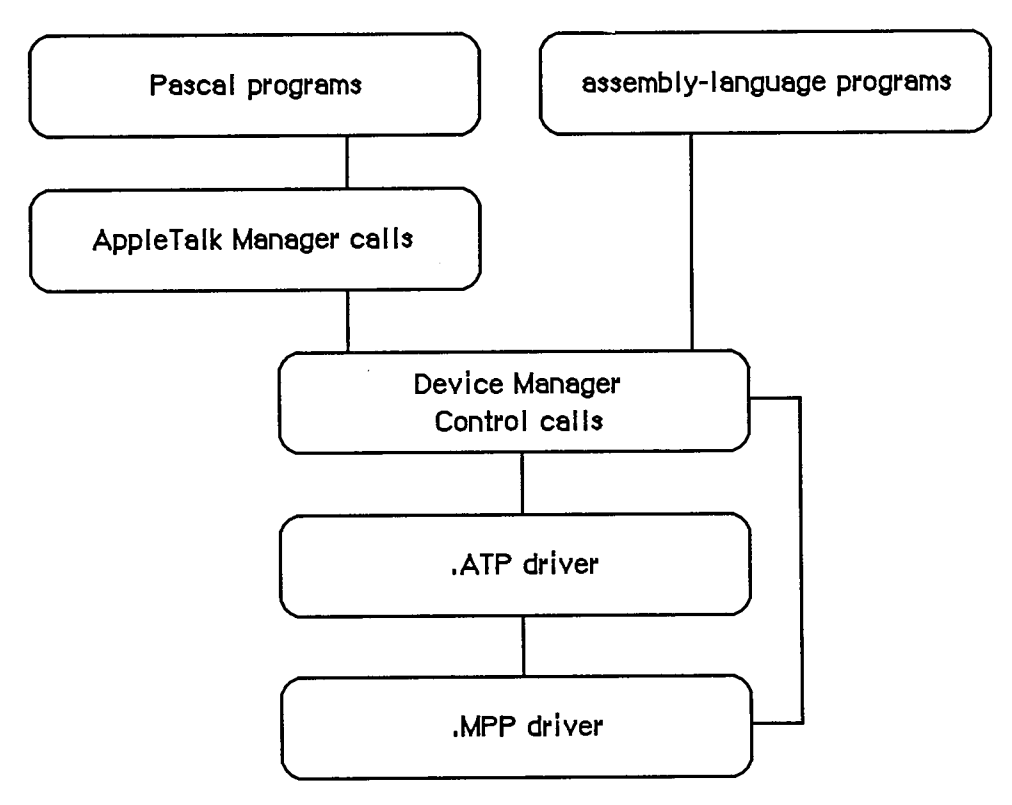

Figure **4.** Calling the AppleTalk Manager

The two drivers and the interface to them are not in ROM; your application must link to the appropriate object files.

Pascal programmers make calls to the AppleTalk Manager's Pascal interface, which in rum makes Device Manager Control calls to the two drivers. Assembly-language programmers make Device Manager Control calls direcdy to the drivers.

Note: Pascal programmers can, of course, make PBControl calls directly if they wish.

The AppleTalk Manager provides ALAP routines that allow a program to:

- $\equiv$  send a frame to another node
- $\blacksquare$  receive a frame from another node
- $\blacksquare$  add a protocol handler to the protocol handler table
- remove a protocol handler from the protocol handler table

Each node may have up to four protocol handlers in its protocol handler table, two of which are currendy used by DDP.

By calling DDP, socket clients can:

- $\blacksquare$  send a datagram via a socket
- *r* receive a datagram via a socket
- open a socket and add a socket listener to the socket table
- close a socket and remove a socket listener from the socket table

Each node may have up to 12 open sockets in its socket table.

Programs cannot access RTMP directly via the AppleTalk Manager; RTMP exists solely for the purpose of providing DDP with routing information.

The NBP code allows a socket client to:

- $\bullet$  register the name and socket number of an entity in the node's names table
- $\blacksquare$  determine the address (and confirm the existence) of an entity
- delete the name of an entity from the node's names table

The AppleTalk Manager's .ATP driver allows a socket client to do the following:

- $\blacksquare$  open a responding socket to receive requests
- $\blacksquare$  send a request to another socket and get back a response
- $\blacksquare$  receive a request via a responding socket
- $\blacksquare$  send a response via a responding socket
- $\blacksquare$  close a responding socket

Note: Although the AppleTalk Manager provides four different protocols for your use, you're not bound to use all of them. In fact, most programmers will use only the NBP and ATP protocols.

AppleTalk communicates via channel B of the Serial Communications Controller (SCC). When the Macintosh is started up with a disk containing the AppleTalk code, the status of serial port B is checked. If port B isn't being used by another device driver, and is available for use by AppleTalk, the .MPP driver is loaded into the system heap. On a Macintosh 128K, only the MPP code is loaded at system startup; the .ATP driver and NBP code are read into the application heap when the appropriate commands are issued. On a Macintosh 512K or XL, all AppleTalk code is loaded into the system heap at system startup.

After loading the AppleTalk code, the .MPP driver installs its own interrupt handlers, installs a task into the vertical retrace queue, and prepares the SCC for use. It then chooses a node ID for

*11-272 About the AppleTalk Manager* 

the Macintosh and confirms that the node ED isn't already being used by another node on the network.

Warning: For this reason it's imperative that the Macintosh be connected to the AppleTalk network through serial port B (the printer port) *before* being switched on.

The AppleTalk Manager also provides Pascal routines for opening and closing the .MPP and A TP drivers. The open calls allow a program to load AppleTalk code at times other than system startup. The close calls allow a program to remove the AppleTalk code from the Macintosh; the use of close calls is highly discouraged, since other co-resident programs are then "disconnected" from AppleTalk. Both sets of calls are described in detail under "Calling the AppleTalk Manager from Pascal".

Warning: If, at system startup, serial port B isn't available for use by AppleTalk, the .MPP driver won't open. However, a driver doesn't return an error message when it fails to open. Pascal programmers must ensure the proper opening of AppleTalk by calling one of the two routines for opening the AppleTalk drivers (either MPPOpen or ATPLoad). If AppleTalk was successfully loaded at system startup, these calls will have no effect; otherwise they'll check the availability of port B, attempt to load the AppleTalk code, and return an appropriate result code.

Assembly-language note: Assembly-language programmers can use the Pascal routines for opening AppleTalk. They can also check the availability of port B themselves and then decide whether to open MPP or ATP. Detailed information on how to do this is provided in the section "Calling the AppleTalk Manager from Assembly Language".

### **CALLING THE APPLETALK MANAGER FROM PASCAL**

This section discusses how to use the AppleTalk Manager from Pascal. Equivalent assemblylanguage information is given in the next section.

You can execute many AppleTalk Manager routines either synchronously (meaning that the application can't continue until the routine is completed) or asynchronously (meaning that the application is free to perform other tasks while the routine is being executed).

When an application calls an AppleTalk Manager routine asynchronously, an I/O request is placed in the appropriate driver's I/O queue, and control returns to the calling program—possibly even before the actual I/O is completed. Requests are taken from the queue one at a time, and processed; meanwhile, the calling program is free to work on other things.

The routines that can be executed asynchronously contain a Boolean parameter called async. If async is TRUE, the call is executed asynchronously; otherwise the call is executed synchronously. Every time an asynchronous routine call is completed, the AppleTalk Manager posts a network event. The message field of the event record will contain a handle to the parameter block that was used to make that call.

Most AppleTalk Manager routines return an integer result code of type OSErr. Each routine description lists all of the applicable result codes generated by the AppleTalk Manager, along with a short description of what the result code means. Lengthier explanations of all the result codes can be found in the summary at the end of the chapter. Result codes from other parts of the

*Calling the AppleTalk Manager from Pascal 11-273* 

Operating System may also be returned. (See Appendix A in Volume HI for a list of all result codes.)

Many Pascal calls to the AppleTalk Manager require information passed in a parameter block of type ABusRecord. The exact content of an ABusRecord depends on the protocol being called:

```
TYPE ABProtoType = (lapProto,ddpProto,nbpProto, atpProto) ; 
     ABusRecord = RECORD 
                     abOpcode: ABCallType; {type of call} 
                     abResult: INTEGER; {result code} 
                     abUserReference: LONGINT; {for your use} 
                     CASE ABProtoType OF 
                       lapProto: 
                         . . . {ALAP parameters} 
                       ddpProto: 
                         . . . {DDP parameters} 
                       nbpProto: 
                         . . . {NBP parameters} 
                       atpProto: 
                         . . . {ATP parameters} 
                     END; 
                   END; 
     ABRecPtr =
A ABusRecord; 
     ABRecHandle = ^ABRecPtr;
```
The value of the abOpcode field is inserted by the AppleTalk Manager when the call is made, and is always a member of the following set:

```
TYPE ABCallType = (tLAPRead,tLAPWrite,tDDPRead,tDDPWrite,tNBPLookup, 
                  tNBPConfirm,tNBPRegister,tATPSndRequest, 
                  tATPGetRequest,tATPSdRsp,tATPAddRsp,tATPRequest, 
                  tATPRespond);
```
The abUserReference field is available for use by the calling program in any way it wants. This field isn't used by the AppleTalk Manager routines or drivers.

The size of an ABusRecord data structure in bytes is given by one of the following constants:

```
CONST lapSize =20 ; 
      ddpSize = 2 6; 
      nbpSize = 26; 
      atpSize = 56;
```
Variables of type ABusRecord must be allocated in the heap with Memory Manager NewHandle calls. For example:

```
myABRecord := ABRecHandle(NewHandle(ddpSize))
```
Warning: These Memory Manager calls can't be made inside interrupts.

*11-274 Calling the AppleTalk Manager from Pascal* 

Page 842 of 1284

Routines that are executed asynchronously return control to the calling program with the result code noErr as soon as the call is placed in the driver's I/O queue. This isn't an indication of successful call completion; it simply indicates that the call was successfully queued to the appropriate driver. To determine when the call is actually completed, you can either check for a network event or poll the abResult field of the call's ABusRecord. The abResult field, set to 1 when the call is made, receives the actual result code upon completion of the call.

Warning: A data structure of type ABusRecord is often used by the AppleTalk Manager during an asynchronous call, and so is locked by the AppleTalk Manager. Don't attempt to unlock or use such a variable.

Each routine description includes a list of the ABusRecord fields affected by the routine. The arrow next to each field name indicates whether it's an input, output, or input/output parameter:

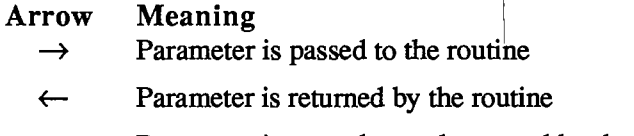

### $\leftrightarrow$  Parameter is passed to and returned by the routine

### **Opening and Closing AppleTalk**

**FUNCTION MPPOpen : OSErr;** [NotinROM]

MPPOpen first checks whether the .MPP driver has already been loaded; if it has, MPPOpen does nothing and returns noErr. If MPP hasn't been loaded, MPPOpen attempts to load it into the system heap. If it succeeds, it then initializes the driver's variables and goes through the process of dynamically assigning a node ID to that Macintosh. On a Macintosh 512K or XL, it also loads the .ATP driver and NBP code into the system heap.

If serial port B isn't configured for AppleTalk, or is already in use, the .MPP driver isn't loaded and an appropriate result code is returned.

Result codes noErr No error portlnUse Port B is already in use portNotCf Port B not configured for AppleTalk

**FUNCTION MPPClose : OSErr;** [Not in ROM]

MPPClose removes the .MPP driver, and any data structures associated with it, from memory. If the .ATP driver or NBP code were also installed, they're removed as well. MPPClose also returns the use of port B to the Serial Driver.

Warning: Since other co-resident programs may be using AppleTalk, it's strongly recommended that you never use this call. MPPClose will completely disable AppleTalk; the only way to restore AppleTalk is to call MPPOpen again.

### **AppleTalk Link Access Protocol**

### **Data Structures**

ALAP calls use the following ABusRecord fields:

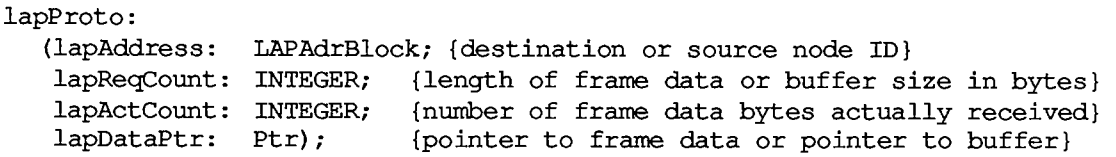

When an ALAP frame is sent, the lapAddress field indicates the ID of the destination node. When an ALAP frame is received, lapAddress returns the ID of the source node. The lapAddress field also indicates the ALAP protocol type of the frame:

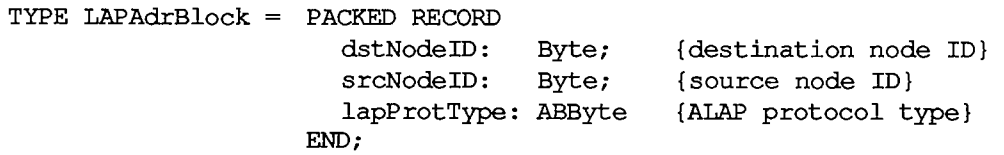

When an ALAP frame is sent, lapReqCount indicates the size of the frame data in bytes and lapDataPtr points to a buffer containing the frame data to be sent. When an ALAP frame is received, lapDataPtr points to a buffer in which the incoming data can be stored and lapReqCount indicates the size of the buffer in bytes. The number of bytes actually sent or received is returned in the lapActCount field.

Each ALAP frame contains an eight-bit ALAP protocol type in the header. ALAP protocol types 128 through 255 are reserved for internal use by ALAP, hence the declaration:

**TYPE ABByte = 1..127; {ALAP protocol type}** 

Warning: Don't use ALAP protocol type values 1 and 2; they're reserved for use by DDP. Value 3 through 15 are reserved for internal use by Apple and also shouldn't be used.

### **Using ALAP**

Most programs will never need to call ALAP, because higher-level protocols will automatically call it as necessary. If you do want to send a frame direcdy via ALAP, call the LAPWrite function. If you want to read ALAP frames, you have two choices:

- Call LAPOpenProtocol with NIL for protoPtr (see below); this installs the default protocol handler provided by the AppleTalk Manager. Then call LAPRead to receive frames.
- Write your own protocol handler, and call LAPOpenProtocol to add it to the node's protocol handler table. The ALAP code will examine every incoming frame and send all those with the correct ALAP protocol type to your protocol handler. See the section "Protocol Handlers and Socket Listeners" for information on how to write a protocol handler.

*11-276 Calling the AppleTalk Manager from Pascal* 

Page 844 of 1284

When your program no longer wants to receive frames with a particular ALAP protocol type value, it can call LAPCloseProtocol to remove the corresponding protocol handler from the protocol handler table.

### **ALAP Routines**

**FUNCTION LAPOpenProtocol (theLAPType: ABByte; protoPtr: Ptr) :**  [Not in ROM]

LAPOpenProtocol adds the ALAP protocol type specified by theLAPType to the node's protocol table. If you provide a pointer to a protocol handler in protoPtr, ALAP will send each frame with an ALAP protocol type of theLAPType to that protocol handler.

If protoPtr is NIL, the default protocol handler will be used for receiving frames with an ALAP protocol type of theLAPType. In this case, to receive a frame you must call LAPRead to provide the default protocol handler with a buffer for placing the data. If, however, you've written your own protocol handler and protoPtr points to it, your protocol handler will have the responsibility for receiving the frame and it's not necessary to call LAPRead.

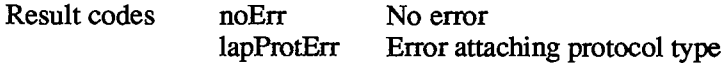

#### **FUNCTION LAPCloseProtocol (theLAPType: ABByte) : OSErr;** [Notin ROM]

LAPCloseProtocol removes from the node's protocol table the specified ALAP protocol type, as well as its protocol handler.

Warning: Don't close ALAP protocol type values 1 or 2. If you close these protocol types, DDP will be disabled; once disabled, the only way to restore DDP is to restart the system, or to close and then reopen AppleTalk.

Result codes noErr No error lapProtErr Error detaching protocol type

**FUNCTION LAPWrite (abRecord: ABRecHandle; async: BOOLEAN)**  [Not in ROM]

#### ABusRecord

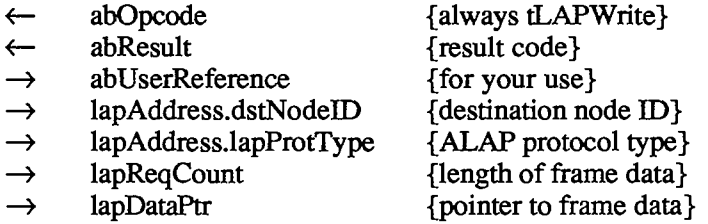

LAPWrite sends a frame to another node. LAPReqCount and lapDataPtr specify the length and location of the data to send. The lapAddress.lapProtType field indicates the ALAP protocol type 10 AppleTalk Manager

*Calling the AppleTalk Manager from Pascal 11-277* 

 $\overline{1}$ 

of the frame and the lapAddress.dstNodelD indicates the node ID of the node to which the frame should be sent.

Note: The first two bytes of an ALAP frame's data must contain the length in bytes of that data, including the length bytes themselves.

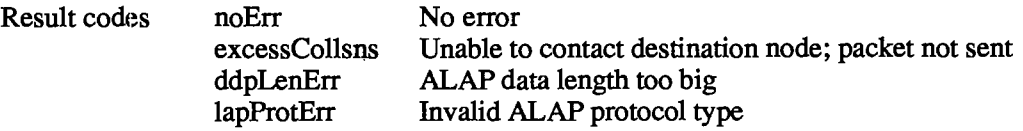

### **FUNCTION LAPRead (abRecord: ABRecHandle; async: BOOLEAN) : OSErr;**  [Not in ROM]

#### ABusRecord

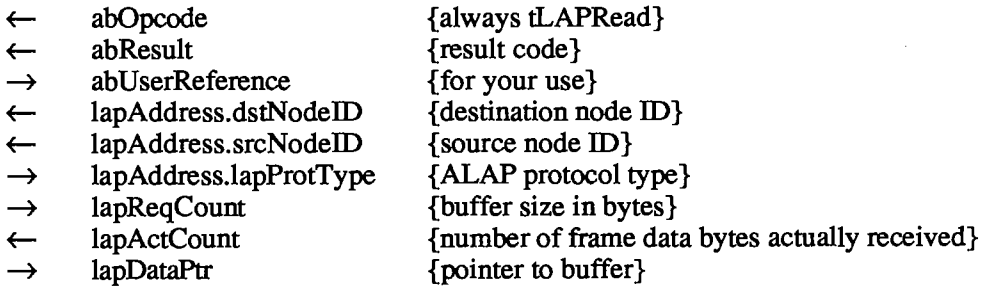

LAPRead receives a frame from another node. LAPReqCount and lapDataPtr specify the size and location of the buffer that will receive the frame data. If the buffer isn't large enough to hold all of the incoming frame data, the extra bytes will be discarded and buf2SmallErr will be returned. The number of bytes actually received is returned in lapActCount. Only frames with ALAP protocol type equal to lapAddress.lapProtType will be received. The node IDs of the frame's source and destination nodes are returned in lapAddress.srcNodelD and lapAddress.dstNodelD. You can determine whether the packet was broadcast to you by examining the value of lapAddress.dstNodeID—if the packet was broadcast it's equal to 255, otherwise it's equal to your node ID.

Note: You should issue LAPRead calls only for ALAP protocol types that were opened (via LAPOpenProtocol) to use the default protocol handler.

Warning: If you close a protocol type for which there are still LAPRead calls pending, the calls will be canceled but the memory occupied by their ABusRecords will not be released. For this reason, before closing a protocol type, call LAPRdCancel to cancel any pending LAPRead calls associated with that protocol type.

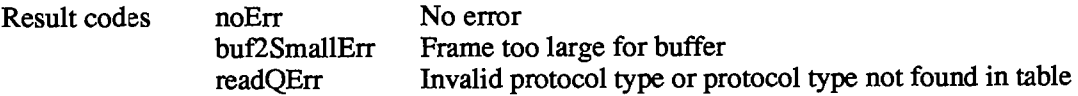

*11-278 Calling the AppleTalk Manager from Pascal* 

**FUNCTION LAPRdCancel (abRecord: ABRecHandle) : OSErr;** [Not in ROM]

Given the handle to the ABusRecord of a previously made LAPRead call, LAPRdCancel dequeues the LAPRead call, provided that a packet satisfying the LAPRead has not already arrived. LAPRdCancel returns noErr if the LAPRead call is successfully removed from the queue. If LAPRdCancel returns recNotFnd, check the abResult field to verify that the LAPRead has been completed and determine its outcome.

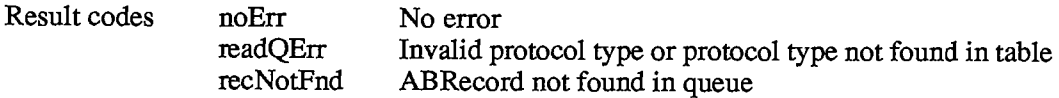

### **Example**

This example sends an ALAP packet synchronously and waits asynchronously for a response. Assume that both nodes are using a known protocol type (in this case, 73) to receive packets, and that the destination node has a node ID of 4.

```
VAR myABRecord: ABRecHandle; 
    myBuffer: PACKED ARRAY[0..599] OF CHAR; {buffer for both send and } 
    myLAPType: Byte; 
    errCode,index,dataLen: INTEGER; 
    someText: Str255; 
    async: BOOLEAN; 
BEGIN 
errCode := MPPOpen; 
IF errCode <> noErr 
  THEN 
    WRITELN('Error in opening AppleTalk') 
     {Maybe serial port B isn't available for use by AppleTalk}
  ELSE 
     BEGIN 
     {Call Memory Manager to allocate ABusRecord} 
     myABRecord := ABRecHandle(NewHandle(lapSize)); 
     myLAPType := 73; 
     {Enter myLAPType into protocol handler table and install default } 
     { handler to service frames of that ALAP type. No packets of } 
     { that ALAP type will be received until we call LAPRead.} 
     errCode := LAPOpenProtocol(myLAPType,NIL); 
     IF errCode <> noErr 
       THEN 
        WRITELN('Error while opening the protocol type') 
         {Have we opened too many protocol types? Remember that DDP } 
         { uses two of them.} 
       ELSE 
        BEGIN 
         {Prepare data to be sent} 
         someText := 'This data will be in the ALAP data area'; 
                                              { receive}
```
*Calling the AppleTalk Manager from Pascal 11-279* 

 $\overline{\phantom{a}}$ 

```
{The .MPP implementation requires that the first two bytes } 
{ of the ALAP data field contain the length of the data, } 
{ including the length bytes themselves.} 
dataLen := LENGTH(someText)+2; 
buffer[0] := CHR(dataLen DIV 256); {high byte of data length}
buffer[1] := CHR(dataLen MOD 256); {low byte of data length} 
FOR index := 1 TO dataLen-2 DO {stuff buffer with packet data} 
 buffer[index+1] := someText[index]; 
async := FALSE; 
WITH myABRecord<sup>^^</sup> DO {fill parameters in the ABusRecord}
 BEGIN 
  lapAddress.lapProtType := myLAPType; 
  lapAddress.dstNodelD := 4; 
  lapReqCount := dataLen; 
  lapDataPtr := @buffer; 
 END; 
{Send the frame} 
errCode := LAPWrite(myABRecord,async); 
{In the case of a sync call, errCode and the abResult field of } 
{ the myABRecord will contain the same result code. We can also } 
{ reuse myABRecord, since we know whether the call has completed.} 
IF errCode <> noErr 
  THEN 
    WRITELN(*Error while writing out the packet') 
    {Maybe the receiving node wasn't on-line} 
  ELSE 
    BEGIN 
    {We have sent out the packet and are now waiting for a } 
    { response. We issue an async LAPRead call so that we don't } 
    { "hang" waiting for a response that may not come.} 
    async := TRUE; 
    WITH myABRecord""" DO 
      BEGIN 
      lapAddress.lapProtType := myLAPType; {ALAP type we want } 
                                              { to receive} 
      lapReqCount := 600; {our buffer is maximum size} 
      lapDataPtr := @buffer; 
      END; 
    errCode := LAPRead(myABRecord,async); {wait for a packet} 
    IF errCode <> noErr 
      THEN 
        WRITELN(1 Error while trying to queue up a LAPRead') 
         {Was the protocol handler installed correctly?} 
      ELSE 
        BEGIN 
        {We can either sit here in a loop and poll the abResult } 
         { field or just exit our code and use the event } 
         { mechanism to flag us when the packet arrives.} 
        CheckForMyEvent; {your procedure for checking for a } 
                             { network event} 
         errCode := LAPCloseProtocol(myLAPType);
```
*11-280 Calling the AppleTalk Manager from Pascal* 

```
IF errCode <> noErr 
                       THEN 
              END; 
          END; 
      END; 
END. 
                         WRITELN('Error while closing the protocol type'); 
                   END;
```
### **Datagram Delivery Protocol**

### **Data Structures**

DDP calls use the following ABusRecord fields:

```
ddpProto: 
  (ddpType: 
   ddpSocket: 
   ddpAddress: 
   ddpReqCount: 
INTEGER; 
                 Byte; 
                 Byte; 
                  AddrBlock; 
{destination or source socket address} 
   ddpActCount: INTEGER; 
   ddpDataPtr: Ptr; 
   ddpNodelD: Byte); 
                             {DDP protocol type} 
                             {source or listening socket number} 
                             {length of datagram data or buffer size } 
                             { in bytes} 
                             {number of bytes actually received} 
                             {pointer to buffer} 
                             {original destination node ID}
```
When a DDP datagram is sent, ddpReqCount indicates the size of the datagram data in bytes and ddpDataPtr points to a buffer containing the datagram data. DDPSocket specifies the socket from which the datagram should be sent. DDPAddress is the internet address of the socket to which the datagram should be sent:

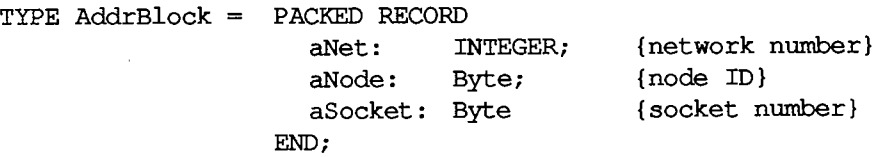

Note: The network number you specify in ddpAddress.aNet tells MPP whether to create a long header (for an internet) or a short header (for a local network only). A short DDP header will be sent if ddpAddress.aNet is 0 or equal to the network number of the local network.

When a DDP datagram is received, ddpDataPtr points to a buffer in which the incoming data can be stored and ddpReqCount indicates the size of the buffer in bytes. The number of bytes actually sent or received is returned in the ddpActCount field. DDPAddress is the internet address of the socket from which the datagram was sent.

DDPType is the DDP protocol type of the datagram, and ddpSocket specifies the socket that will receive the datagram.

Warning: DDP protocol types 1 through 15 and DDP socket numbers 1 through 63 are reserved by Apple for internal use. Socket numbers 64 through 127 are available for

*Calling the AppleTalk Manager from Pascal 11-281* 

experimental use. Use of these experimental sockets isn't recommended for commercial products, since there's no mechanism for eliminating conflicting usage by different developers.

### **Using DDP**

Before it can use a socket, the program must call DDPOpenSocket, which adds a socket and its socket listener to the socket table. When a program is finished using a socket, call DDPCloseSocket, which removes the socket's entry from the socket table. To send a datagram via DDP, call DDPWrite. To receive datagrams, you have two choices:

- Call DDPOpenSocket with NIL for sktListener (see below); this installs the default socket listener provided by the AppleTalk Manager. Then call DDPRead to receive datagrams.
- Write your own socket listener and call DDPOpenSocket to install it. DDP will call your socket listener for every incoming datagram for that socket; in this case, you shouldn't call DDPRead. For information on how to write a socket listener, see the section "Protocol Handlers and Socket Listeners".

To cancel a previously issued DDPRead call (provided it's still in the queue), call DDPRdCancel.

### **DDP Routines**

FUNCTION DDPOpenSocket (VAR theSocket: Byte; sktListener: Ptr) : OSErr; [Not in ROM]

DDPOpenSocket adds a socket and its socket listener to the socket table. If theSocket is nonzero, it must be in the range 64 to 127, and it specifies the socket's number; if theSocket is 0, DDPOpenSocket dynamically assigns a socket number in the range 128 to 254, and returns it in theSocket. SktListener contains a pointer to the socket listener; if it's NIL, the default listener will be used.

If you're using the default socket listener, you must then call DDPRead to receive a datagram (in order to specify buffer space for the default socket listener). If, however, you've written your own socket listener and sktListener points to it, your listener will provide buffers for receiving datagrams and you shouldn't use DDPRead calls.

DDPOpenSocket will return ddpSktErr if you pass the number of an already opened socket, if you pass a socket number greater than 127, or if the socket table is full.

Note: The range of static socket numbers 1 through 63 is reserved by Apple for internal use. Socket numbers 64 through 127 are available for unrestricted experimental use.

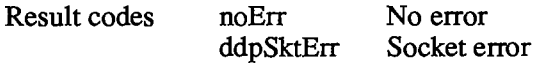

**FUNCTION DDPCloseSocket (theSocket: Byte) : OSErr;** [NotinROM]

DDPCloseSocket removes the entry of the specified socket from the socket table and cancels all pending DDPRead calls that have been made for that socket. If you pass a socket number of 0, or if you attempt to close a socket that isn't open, DDPCloseSocket will return ddpSktErr.

*11-282 Calling the AppleTalk Manager from Pascal* 

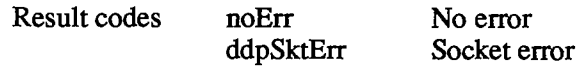

**FUNCTION DDPWrite (abRecord: ABRecHandle; doChecksum: BOOLEAN; async: BOOLEAN) : OSErr;** [NotinROM]

#### ABusRecord

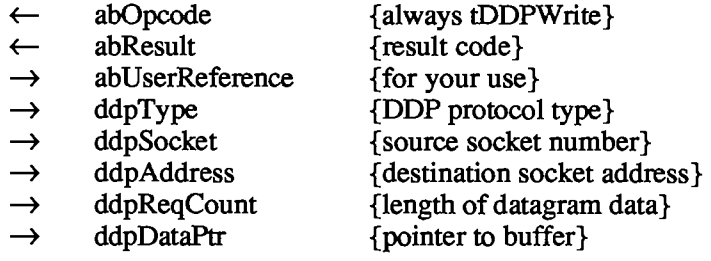

DDPWrite sends a datagram to another socket. DDPReqCount and ddpDataPtr specify the length and location of the data to send. The ddpType field indicates the DDP protocol type of the frame, and ddpAddress is the complete internet address of the socket to which the datagram should be sent. DDPSocket specifies the socket from which the datagram should be sent. Datagrams sent over the internet to a node on an AppleTalk network different from the sending node's network have an optional software checksum to detect errors that might occur inside the intermediate bridges. If doChecksum is TRUE, DDPWrite will compute this checksum; if it's FALSE, this software checksum feature is ignored.

Note: The destination socket can't be in the same node as the program making the DDPWrite call.

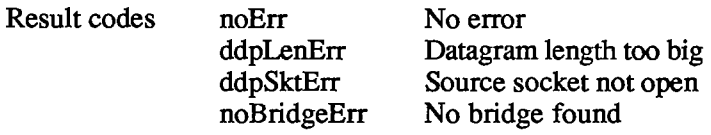

#### **FUNCTION DDPRead (abRecord: ABRecHandle; retCksumErrs: BOOLEAN; async: BOOLEAN) : OSErr; [NotinROM]**

#### **ABusRecord**

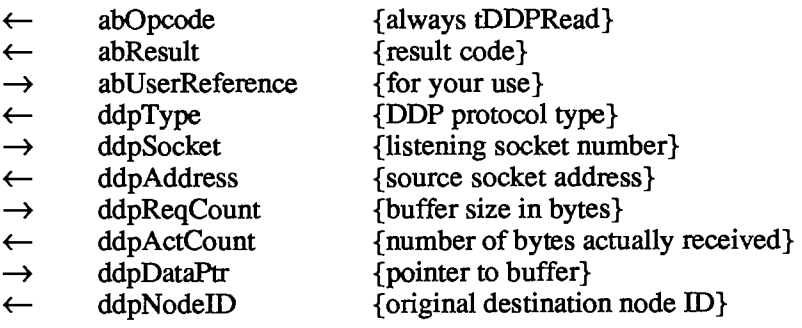

10 AppleTalk Manager

DDPRead receives a datagram from another socket. The size and location of the buffer that will receive the data are specified by ddpReqCount and ddpDataPtr. If the buffer isn't large enough to hold all of the incoming frame data, the extra bytes will be discarded and buf2SmallErr will be returned. The number of bytes actually received is returned in ddpActCount. DDPSocket specifies the socket to receive the datagram (the "listening" socket). The node to which the packet was sent is returned in ddpNodeID; if the packet was broadcast ddpNodeID will contain 255. The address of the socket that sent the packet is returned in ddpAddress. If retCksumErrs is FALSE, DDPRead will discard any packets received with an invalid checksum and inform the caller of the error. If retCksumErrs is TRUE, DDPRead will deliver all packets, whether or not the checksum is valid; it will also notify the caller when there's a checksum error.

Note: The sender of the datagram must be in a different node from the receiver. You should issue DDPRead calls only for receiving datagrams for sockets opened with the default socket listener; see the description of DDPOpenSocket.

Note: If the buffer provided isn't large enough to hold all of the incoming frame data (buf2SmallErr), the checksum can't be calculated; in this case, DDPRead will deliver packets even if retCksumErrs is FALSE.

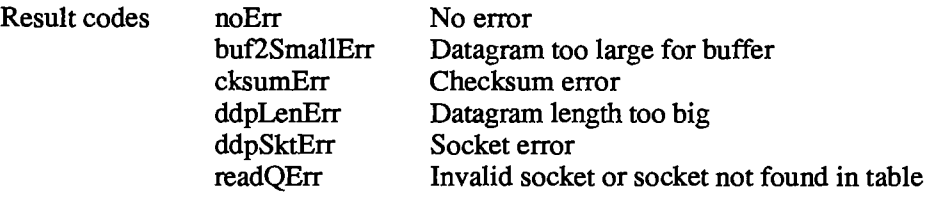

**FUNCTION DDPRdCancel (abRecord: ABRecHandle) : OSErr;** [NotinROM]

Given the handle to the ABusRecord of a previously made DDPRead call, DDPRdCancel dequeues the DDPRead call, provided that a packet satisfying the DDPRead hasn't already arrived. DDPRdCancel returns noErr if the DDPRead call is successfully removed from the queue. If DDPRdCancel returns recNotFnd, check the abResult field of abRecord to verify that the DDPRead has been completed and determine its outcome.

Result codes noErr No error

readQErr Invalid socket or socket not found in table recNotFnd ABRecord not found in queue

### **Example**

This example sends a DDP packet synchronously and waits asynchronously for a response. Assume that both nodes are using a known socket number (in this case, 30) to receive packets. Normally, you would want to use NBP to look up your destination's socket address.

*11-284 Calling the AppleTalk Manager from Pascal* 

**i** 

```
VAR myABRecord: ABRecHandle; 
    myBuffer: PACKED ARRAY[0..599] OF CHAR; {buffer for both send and } 
                                                 { receive} 
    mySocket: Byte; 
    errCode,index,dataLen: INTEGER; 
    someText: Str255; 
    async, retCksumErrs, doChecksum: BOOLEAN;
BEGIN
erccode := MPPOpen:IF errCode <> noErr
 THEN
    WRITELN ('Error in opening AppleTalk')
    {Maybe serial port B isn't available for use by AppleTalk}
 ELSE 
    {\mathbf E} is not by AppleTalk for use by AppleTalk {\mathbf E} is not use {\mathbf E} is not use {\mathbf E}BEGIN 
    {Call Memory Manager to allocate ABusRecord} 
    myABRecord := ABRecHandle(NewHandle(ddpSize)); 
    mySocket := 30; 
    {Add mySocket to socket table and install default socket listener } 
    { to service datagrams addressed to that socket. No packets } 
    { addressed to mySocket will be received until we call DDPRead.} 
    errCode := DDPOpenSocket(mySocket,NIL); 
IF errCode <> noErr 
 THEN 
    WRITELN('Error while opening the socket') 
    {Have we opened too many socket listeners? Remember that DDP } 
    { uses two of them.} 
 ELSE 
    BEGIN 
    {Prepare data to be sent} 
    someText := "This is a sample datagram'; 
    dataLen := LENGTH(someText); 
    FOR index := 0 TO dataLen-1 DO {stuff buffer with packet data} 
       myBuffer[index] := someText[index+1]; 
    async := FALSE; 
    WITH myABRecordA A DO {fill the parameters in the ABusRecord} 
       BEGIN 
       ddpType := 5; 
       ddpAddress.aNet := 0; {send on "our" network} 
       ddpAddress.aNode := 34; 
       ddpAddress.aSocket := mySocket; 
       ddpReqCount := dataLen; 
       ddpDataPtr := @myBuffer;
       END; 
    doChecksum := FALSE; 
     {If packet contains a DDP long header, compute checksum and insert } 
     { it into the header.} 
    errCode := DDPWrite(myABRecord,doChecksum,async); {send packet} 
     {In the case of a sync call, errCode and the abResult field of } 
     { myABRecord will contain the same result code. We can also reuse } 
     { myABRecord, since we know whether the call has completed.}
```
*Calling the AppleTalk Manager from Pascal 11-285* 

10 AppleTalk Manager

```
IF errCode <> noErr 
  THEN 
     WRITELN('Error while writing out the packet') 
     {Maybe the receiving node wasn't on-line} 
  ELSE 
     BEGIN 
     {We have sent out the packet and are now waiting for a } 
     { response. We issue an async DDPRead call so that we } 
     { don't "hang" waiting for a response that may not come. } 
     { To cancel the async read call, we must close the socket } 
     { associated with the call or call DDPRdCancel.} 
     async := TRUE; 
     retCksumErrs := TRUE; {return packets even if they have a } 
                             { checksum error} 
     WITH myABRecord<sup>^^</sup> DO
       BEGIN 
       ddpSocket := mySocket; 
       ddpReqCount := 600; {our reception buffer is max size} 
       ddpDataPtr := QmyBuffer; 
       END; 
     {Wait for a packet asynchronously} 
     errCode := DDPRead(myABRecord,retCksumErrs,async);
     IF errCode <> noErr 
       THEN 
          WRITELN('Error while trying to queue up a DDPRead') 
          {Was the socket listener installed correctly?} 
       ELSE 
          BEGIN 
          {We can either sit here in a loop and poll the } 
          { abResult field or just exit our code and use the } 
          { event mechanism to flag us when the packet arrives.} 
          CheckForMyEvent; {your procedure for checking for a } 
                             { network event} 
          {If there were no errors, a packet is inside the array } 
          { mybuffer, the length is in ddpActCount, and the } 
          { address of the sending socket is in ddpAddress. } 
          { Process the packet received here and report any errors.} 
          errCode := DDPCloseSocket(mySocket); {we're done with it} 
          IF errCode <> noErr 
             THEN 
                WRITELN('Error while closing the socket'); 
          END; 
       END; 
  END; 
END;
```
**END.** 

*11-286 Calling the AppleTalk Manager from Pascal* 

# **AppleTalk Transaction Protocol**

### **Data Structures**

ATP calls use the following ABusRecord fields:

```
atpProto: 
 (atpSocket: Byte; {listening or responding socket number} 
 atpAddress: AddrBlock; {destination or source socket address} 
 atpReqCount: INTEGER; {request size or buffer size} 
 atpDataPtr: Ptr; {pointer to buffer} 
 atpRspBDSPtr: BDSPtr; {pointer to response BDS} 
 atpBitMap: BitMapType; {transaction bit map} 
 atpTransID: INTEGER; {transaction ID} 
                          {number of bytes actually received}
 atpUserData: LONGING- {user bytes} 
  atpXO: BOOLEAN; {exactly-once flag} 
  atpEOM: BOOLEAN; {end-of-message flag} 
 atpTimeOut: Byte; {retry timeout interval in seconds} 
 atpRetries: Byte; {maximum number of retries} 
 atpNumBufs: Byte; {number of elements iri response BDS or } 
                          { number of response packets sent} 
 atpNumRsp: Byte; {number of response packets received or } 
                          { sequence number} 
 atpBDSSize: Byte; {number of elements in response BDS} 
  atpRspUData: LONGINT; {user bytes sent or received in transaction } 
                          { response} 
 atpRspBuf: Ptr; {pointer to response message buffer} 
                          {size of response message buffer}
```
The socket receiving the request or sending the response is identified by atpSocket. ATPAddress is the address of either the destination or the source socket of a transaction, depending on whether the call is sending or receiving data, respectively. ATPDataPtr and atpReqCount specify the location and size (in bytes) of a buffer that either contains a request or will receive a request. The number of bytes actually received in a request is returned in atpActCount. ATPTransID specifies the transaction ID. The transaction bit map is contained in atpBitMap, in the form:

**TYPE BitMapType = PACKED ARRAY[0..7] OF BOOLEAN;** 

Each bit in the bit map corresponds to one of the eight possible packets in a response. For example, when a request is made for which five response packets are expected, the bit map sent is binary 00011111 or decimal 31. If the second packet in the response is lost, the requesting socket will retransmit the request with a bit map of binary 00000010 or decimal 2.

ATPUserData contains the user bytes of an ATP header. ATPXO is TRUE if the transaction is to be made with exactly-once service. ATPEOM is TRUE if the response packet is the last packet of a transaction. If the number of responses is less than the number that were requested, then ATPEOM must also be TRUE. ATPNumRsp contains either the number of responses received or the sequence number of a response.

The timeout interval in seconds and the maximum number of times that a request should be made are indicated by atpTimeOut and atpRetries, respectively.

10 AppleTalk Manager

Note: Setting atpRetries to 255 will cause the request to be retransmitted indefinitely, until a full response is received or the call is canceled.

ATP provides a data structure, known as a response buffer data structure (response BDS), for allocating buffer space to receive the datagram(s) of the response. A response BDS is an array of one to eight elements. Each BDS element defines the size and location of a buffer for receiving one response datagram; they're numbered 0 to 7 to correspond to the sequence numbers of the response datagrams.

ATP needs a separate buffer for each response datagram expected, since packets may not arrive in the proper sequence. It does not, however, require you to set up and use the BDS data structure to describe the response buffers; if you don't, ATP will do it for you. Two sets of calls are provided for both requests and responses; one set requires you to allocate a response BDS and the other doesn't.

Assembly-language note: The two calls that don't require you to define a BDS data structure (ATPRequest and ATPResponse) are available in Pascal only.

The number of BDS elements allocated (in other words, the maximum number of datagrams that the responder can send) is indicated in the TReq by an eight-bit bit map. The bits of this bit map are numbered 0 to 7 (the least significant bit being number 0); each bit corresponds to the response datagram with the respective sequence number.

ATPRspBDSPtr and atpBDSSize indicate the location and number of elements in the response BDS, which has the following structure:

```
TYPE BDSElement = 
            RECORD 
               buffSize: INTEGER; 
{buffer size in bytes} 
              buffPtr: Ptr; 
               dataSize: INTEGER; 
{number of bytes actually received} 
              userBytes: LONGINT 
            END; 
                                    {pointer to buffer} 
                                    {user bytes} 
     BDSType = ARRAY[0..7] OF BDSElement; {response BDS} 
     BDSPtr - "BDSType;
```
ATPNumBufs indicates the number of elements in the response BDS that contain information. In most cases, you can allocate space for your variables of BDSType statically with a VAR declaration. However, you can allocate only the minimum space required by your ATP calls by doing the following:

```
VAR myBDSPtr: BDSPtr; 
    \sim \sim \simnumOfBDS := 3; {number of elements needed} 
myBDSPtr := BDSPtr(NewPtr(SIZEOF(BDSElement) * numOfBDS));
```
*11-288 Calling the AppleTalk Manager from Pascal* 

Note: The userBytes field of the BDSElement and the atpUserData field of the ABusRecord represent the same information in the datagram. Depending on the ATP call made, one or both of these fields will be used.

### **Using ATP**

Before you can use ATP on a Macintosh 128K, the .ATP driver must be read from the system resource file via an ATPLoad call. The .ATP driver loads itself into the application heap and installs a task into the vertical retrace queue.

Warning: When another application starts up, the application heap is reinitialized; on a Macintosh 128K, this means that the ATP code is lost (and must be reloaded by the next application).

When you're through using ATP on a Macintosh 128K, call ATPUnload—the system will be returned to the state it was in before the .ATP driver was opened.

On a Macintosh 512K or XL, the .ATP driver will have been loaded into the system heap either at system startup or upon execution of MPPOpen or ATPLoad. ATPUnload has no effect on a Macintosh 512K or XL.

To send a transaction request, call ATPSndRequest or ATPRequest. The .ATP driver will automatically select and open a socket through which the request datagram will be sent, and through which the response datagrams will be received. The transaction requester can't specify the number of this socket. However, the requester must specify the full network address (network number, node ID, and socket number) of the socket to which the request is to be sent. This socket is known as the responding socket, and its address must be known in advance by the requester.

Note: The requesting and responding sockets can't be in the same node.

At the responder's end, before a transaction request can be received, a responding socket must be opened, and the appropriate calls be made, to receive a request. To do this, the responder first makes an ATPOpenSocket call which allows the responder to specify the address (or part of it) of the requesters from whom it's willing to accept transaction requests. Then it issues an ATPGetRequest call to provide ATP with a buffer for receiving a request; when a request is received, ATPGetRequest is completed. The responder can queue up several ATPGetRequest calls, each of which will be completed as requests are received.

Upon receiving a request, the responder performs the requested operation, and then prepares the information to be returned to the requester. It then calls ATPSndRsp (or ATPResponse) to send the response. Actually, the responder can issue the ATPSndRsp call with only part (or none) of the response specified. Additional portions of the response can be sent later by calling ATPAddRsp.

The ATPSndRsp and ATPAddRsp calls provide flexibility in the design (and range of types) of transaction responders. For instance, the responder may, for some reason, be forced to send the responses out of sequence. Also, there might be memory constraints that force sending the complete transaction response in parts. Even though eight response datagrams might need to be sent, the responder might have only enough memory to build one datagram at a time. In this case, it would build the first response datagram and call ATPSndRsp to send it. It would then build the second response datagram in the same buffer and call ATPAddRsp to send it; and so on, for the third through eighth response datagrams.

*Calling the AppleTalk Manager from Pascal 11-289* 

A responder can close a responding socket by calling ATPCloseSocket. This call cancels all pending ATP calls for that socket, such as ATPGetRequest, ATPSndRsp, and ATPResponse.

For exactly-once transactions, the ATPSndRsp and ATPAddRsp calls don't terminate until the entire transaction has completed (that is, the responding end receives a release packet, or the release timer has expired).

To cancel a pending, asynchronous ATPSndRequest or ATPRequest call, call ATPReqCancel. To cancel a pending, asynchronous ATPSndRsp or ATPResponse call, call ATPRspCancel. Pending asynchronous ATPGetRequest calls can be canceled only by issuing the ATPCloseSocket call, but that will cancel all outstanding calls for that socket.

Warning: You cannot reuse a variable of type ABusRecord passed to an ATP routine until the entire transaction has either been completed or canceled.

### **ATP Routines**

**FUNCTION ATPLoad : OSErr;** [Not in ROM]

ATPLoad first verifies that the .MPP driver is loaded and running. If it isn't, ATPLoad verifies that port B is configured for AppleTalk and isn't in use, and then loads MPP into the system heap.

ATPLoad then loads the .ATP driver, unless it's already in memory. On a Macintosh 128K, ATPLoad reads the .ATP driver from the system resource file into the application heap; on a Macintosh 512K or XL, ATP is read into the system heap.

Note: On a Macintosh 512K or XL, ATPLoad and MPPOpen perform essentially the same function.

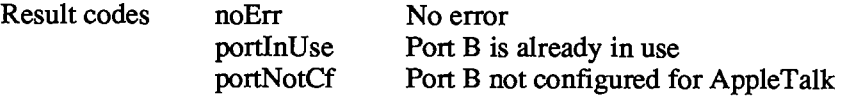

**FUNCTION ATPUnload : OSErr;** [NotinROM]

ATPUnload makes the .ATP driver purgeable; the space isn't actually released by the Memory Manager until necessary.

Note: This call applies only to a Macintosh 128K; on a Macintosh 512K or Macintosh XL, ATPUnload has no effect.

Result codes noErr No error

**FUNCTION ATPOpenSocket (addrRcvd: AddrBlock; VAR atpSocket: Byte) : OSErr;** [Not in ROM]

ATPOpenSocket opens a socket for the purpose of receiving requests. ATPSocket contains the socket number of the socket to open; if it's 0, a number is dynamically assigned and returned in atpSocket. AddrRcvd contains a filter of the sockets from which requests will be accepted. A 0 in the network number, node ID, or socket number field of the addrRcvd record acts as a "wild

*11-290 Calling the AppleTalk Manager from Pascal* 

Page 858 of 1284

card"; for instance, a **0** in the socket number field means that requests will be accepted from all sockets in the node(s) specified by the network and node fields.

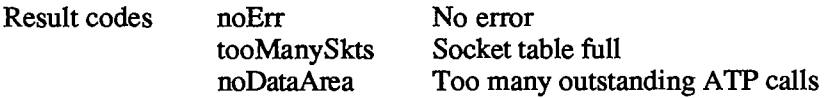

Note: If you're only going to send requests and receive responses to these requests, you don't need to open an ATP socket. When you make the ATPSndRequest or ATPRequest call, ATP automatically opens a dynamically assigned socket for that purpose.

**FUNCTION ATPCloseSocket (atpSocket: Byte) : OSErr;** [Not in ROM]

ATPCloseSocket closes the responding socket whose number is specified by atpSocket. It releases the data structures associated with all pending, asynchronous calls involving that socket; these pending calls are completed immediately and return the result code sktClosed.

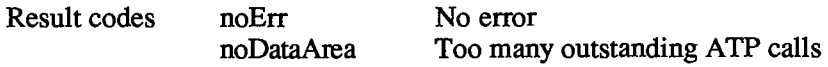

**FUNCTION ATPSndRequest (abRecord: ABRecHandle; async: BOOLEAN) : OSErr**; [Not in ROM]

#### ABusRecord

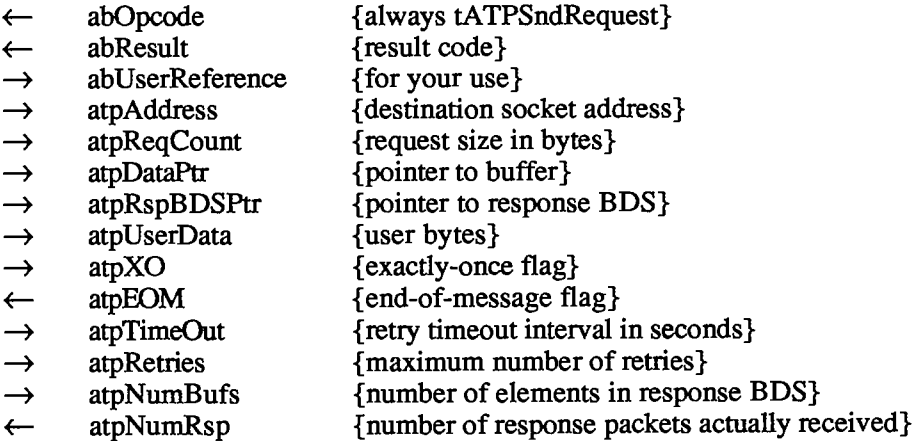

ATPSndRequest sends a request to another socket. ATP Address is the internet address of the socket to which the request should be sent. ATPDataPtr and atpReqCount specify the location and size of a buffer that contains the request information to be sent ATPUserData contains the user bytes for the ATP header.

ATPSndRequest requires you to allocate a response BDS. ATPRspBDSPtr is a pointer to the response BDS; atpNumBufs indicates the number of elements in the BDS (this is also the maximum number of response datagrams that will be accepted). The number of response datagrams actually received is returned in atpNumRsp; if a nonzero value is returned, you can examine the response BDS to determine which packets of the transaction were actually received. If the number returned is less than requested, one of the following is true:

• Some of the packets have been lost and the retry count has been exceeded.

*Calling the AppleTalk Manager from Pascal 11-291* 

• ATPEOM is TRUE; this means that the response consisted of fewer packets than were expected, but that all packets sent were received (the last packet came with the atpEOM flag set).

ATPTimeOut indicates the length of time that ATPSndRequest should wait for a response before retransmitting the request. ATPRetries indicates the maximum number of retries ATPSndRequest should attempt. ATPXO should be TRUE if you want the request to be part of an exacdy-once transaction.

ATPSndRequest completes when either the transaction is completed or the retry count is exceeded.

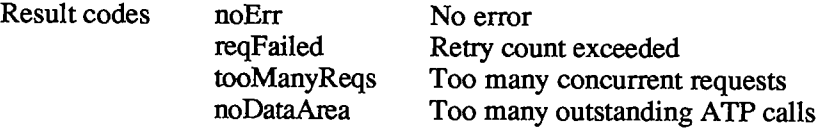

#### **FUNCTION ATPRequest (abRecord: ABRecHandle; async: BOOLEAN) : Not** in ROM

#### ABusRecord

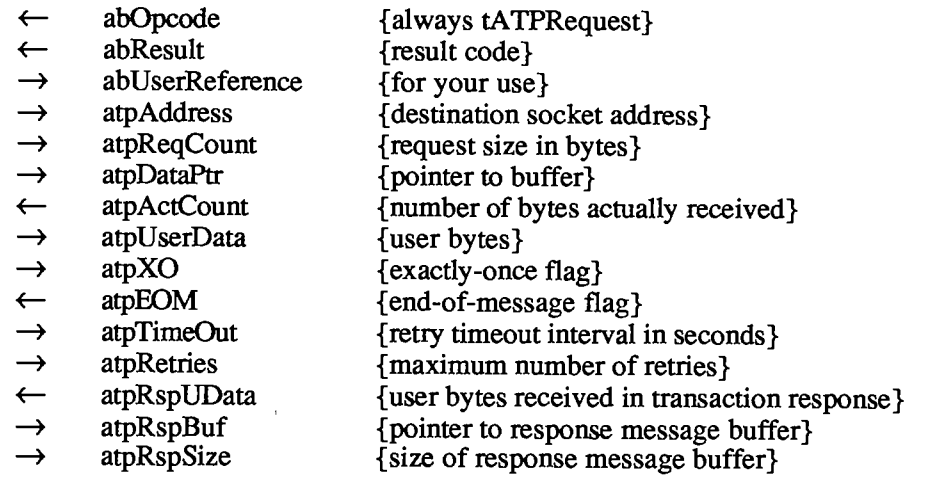

ATPRequest is functionally analogous to ATPSndRequest. It sends a request to another socket, but doesn't require the caller to set up and use the BDS data structure to describe the response buffers. ATPAddress indicates the socket to which the request should be sent. ATPDataPtr and atpReqCount specify the location and size of a buffer that contains the request information to be sent. ATPUserData contains the user bytes to be sent in the request's ATP header. ATPTimeOut indicates the length of time that ATPRequest should wait for a response before retransmitting the request. ATPRetries indicates the maximum number of retries ATPRequest should attempt.

To use this call, you must have an area of contiguous buffer space that's large enough to receive all expected datagrams. The various datagrams will be assembled in this buffer and returned to you as a complete message upon completion of the transaction. The location and size of this buffer are passed in atpRspBuf and atpRspSize. Upon completion of the call, the size of the received response message is returned in atpActCount. The user bytes received in the ATP header of the first response packet are returned in atpRspUData. ATPXO should be TRUE if you want the request to be part of an exactly-once transaction.

*11-292 Calling the AppleTalk Manager from Pascal* 

Although you don't provide a BDS, ATPRequest in fact creates one and calls the .ATP driver (as in an ATPSndRequest call). For this reason, the abRecord fields atpRspBDSPtr and atpNumBufs are used by ATPRequest; you should not expect these fields to remain unaltered during or after the function's execution.

For ATPRequest to receive and correctly deliver the response as a single message, the responding end must, upon receiving the request (with an ATPGetRequest call), generate the complete response as a message in a single buffer and then call ATPResponse.

Note: The responding end could also use ATPSndRsp and ATPAddRsp provided that each response packet (except the last one) contains exactly 578 ATP data bytes; the last packet in the response can contain less than 578 ATP data bytes. Also, if this method is used, only the ATP user bytes of the first response packet will be delivered to the requester; any information in the user bytes of the remaining response packets will not be delivered.

ATPRequest completes when either the transaction is completed or the retry count is exceeded.

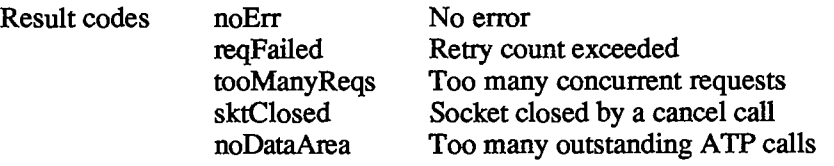

### **FUNCTION ATPReqCancel (abRecord: ABRecHandle; async: BOOLEAN) : OSErr;** [Not in ROM]

Given the handle to the ABusRecord of a previously made ATPSndRequest or ATPRequest call, ATPReqCancel dequeues the ATPSndRequest or ATPRequest call, provided that the call hasn't already completed. ATPReqCancel returns noErr if the ATPSndRequest or ATPRequest call is successfully removed from the queue. If it returns cbNotFound, check the abResult field of abRecord to verify that the ATPSndRequest or ATPRequest call has completed and determine its outcome.

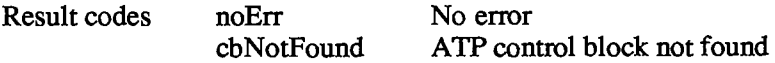

**FUNCTION ATPGetRequest (abRecord: ABRecHandle; async: BOOLEAN) : OSErr;** [Not **in** ROM]

#### ABusRecord

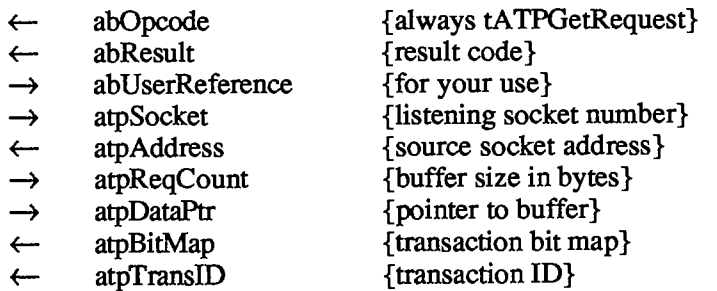

*Calling the AppleTalk Manager from Pascal 11-293* 

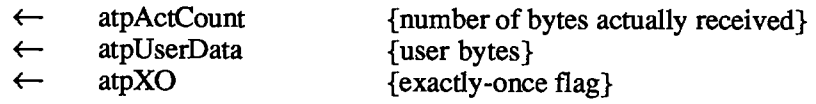

ATPGetRequest sets up the mechanism to receive a request sent by either an ATPSndRequest or an ATPRequest call. ATPSocket contains the socket number of the socket that should listen for a request; this socket must already have been opened by calling ATPOpenSocket. The address of the socket from which the request was sent is returned in atpAddress. ATPDataPtr specifies a buffer to store the incoming request; atpReqCount indicates the size of the buffer in bytes. The number of bytes actually received in the request is returned in atpActCount. ATPUserData contains the user bytes from the ATP header. The transaction bit map is returned in atpBitMap. The transaction ID is returned in atpTransID. ATPXO will be TRUE if the request is part of an exacdy-once transaction.

ATPGetRequest completes when a request is received. To cancel an asynchronous ATPGetRequest call, you must call ATPCloseSocket, but this cancels all pending calls involving that socket.

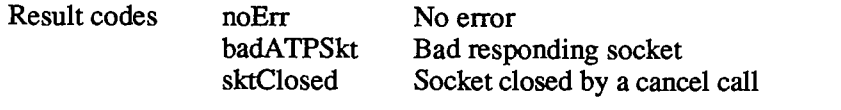

**FUNCTION ATPSndRsp (abRecord: ABRecHandle; async: BOOLEAN) : OSErr;** [NotinROM]

### ABusRecord

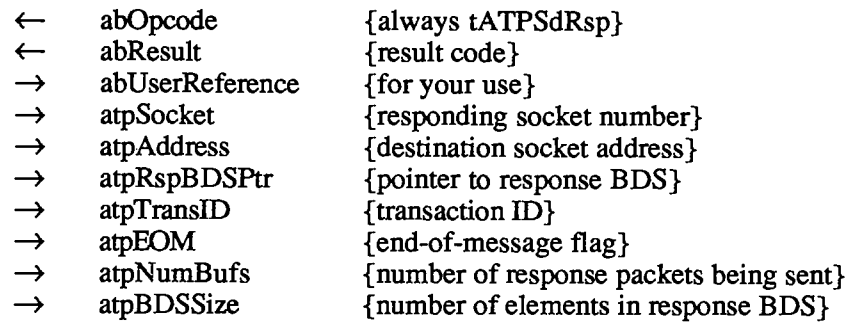

ATPSndRsp sends a response to another socket. ATPSocket contains the socket number from which the response should be sent and atpAddress contains the internet address of the socket to which the response should be sent. ATPTransID must contain the transaction ID. ATPEOM is TRUE if the response BDS contains the final packet in a transaction composed of a group of packets and the number of packets in the response is less than expected. ATPRspBDSPtr points to the buffer data structure containing the responses to be sent. ATPBDSSize indicates the number of elements in the response BDS, and must be in the range 1 to 8. ATPNumBufs indicates the number of response packets being sent with this call, and must be in the range 0 to 8.

Note: In some situations, you may want to send only part (or possibly none) of your response message back immediately. For instance, you might be requested to send back seven disk blocks, but have only enough internal memory to store one block. In this case,

*11-294 Calling the AppleTalk Manager from Pascal* 

set atpBDSSize to 7 (total number of response packets), atpNumBufs to 0 (number of response packets currently being sent), and call ATPSndRsp. Then as you read in one block at a time, call ATPAddRsp until all seven response datagrams have been sent.

During exactly-once transactions, ATPSndRsp won't complete until the release packet is received or the release timer expires.

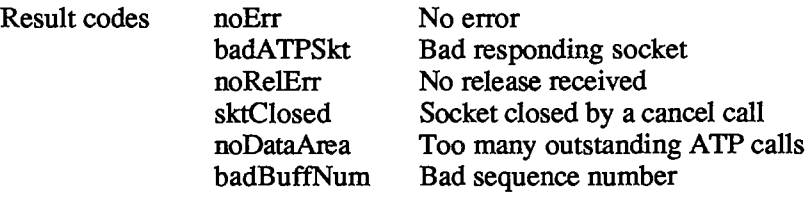

**FUNCTION ATPAddRsp (abRecord: ABRecHandle) : OSErr;** [NotinROM]

#### **ABusRecord**

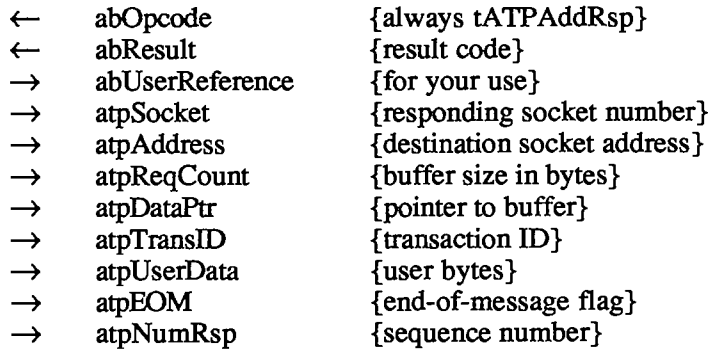

ATPAddRsp sends one additional response packet to a socket that has already been sent the initial part of a response via ATPSndRsp. ATPSocket contains the socket number from which the response should be sent and atpAddress contains the internet address of the socket to which the response should be sent. ATPTransID must contain the transaction ID. ATPDataPtr and atpReqCount specify the location and size of a buffer that contains the information to send; atpNumRsp is the sequence number of the response. ATPEOM is TRUE if this response datagram is the final packet in a transaction composed of a group of packets. ATPUserData contains the user bytes to be sent in this response datagram's ATP header.

Note: No BDS is needed with ATPAddRsp because all pertinent information is passed within the record.

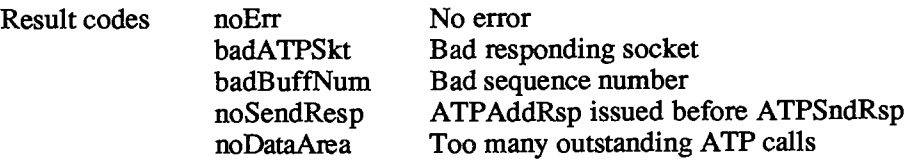

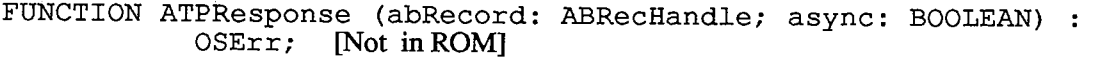

ABusRecord

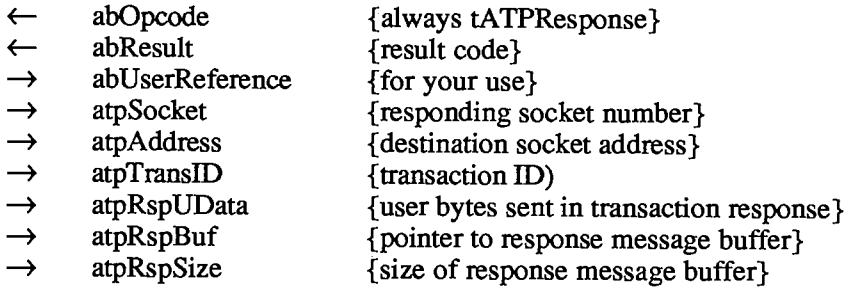

ATPResponse is functionally analogous to ATPSndRsp. It sends a response to another socket, but doesn't require the caller to provide a BDS. ATPAddress must contain the complete network address of the socket to which the response should be sent (taken from the data provided by an ATPGetRequest call). ATPTransID must contain the transaction ID. ATPSocket indicates the socket from which the response should be sent (the socket on which the corresponding ATPGetRequest was issued). ATPRspBuf points to the buffer containing the response message; the size of this buffer must be passed in atpRspSize. The four user bytes to be sent in the ATP header of the first response packet are passed in atpRspUData. The last packet of the transaction response is sent with the EOM flag set

Although you don't provide a BDS, ATPResponse in fact creates one and calls the .ATP driver (as in an ATPSndRsp call). For this reason, the abRecord fields atpRspBDSPtr and atpNumBufs are used by ATPResponse; you should not expect these fields to remain unaltered during or after the function's execution.

During exactly-once transactions ATPResponse won't complete until the release packet is received or the release timer expires.

Warning: The maximum permissible size of the response message is 4624 bytes.

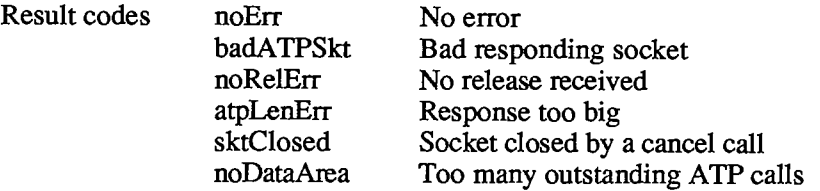

**FUNCTION ATPRspCancel (abRecord: ABRecHandle; async: BOOLEAN) : OSErr;** [NotinROM]

Given the handle to the ABusRecord of a previously made ATPSndRsp or ATPResponse call, ATPRspCancel dequeues the ATPSndRsp or ATPResponse call, provided that the call hasn't already completed. ATPRspCancel returns noErr if the ATPSndRsp or ATPResponse call is successfully removed from the queue. If it returns cbNotFound, check the abResult field of abRecord to verify that the ATPSndRsp or ATPResponse call has completed and determine its **j** outcome.

*11-296 Calling the AppleTalk Manager from Pascal* 

Page 864 of 1284

**i i**
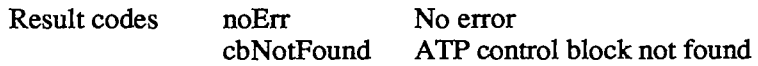

### **Example**

This example shows the requesting side of an ATP transaction that asks for a 512-byte disk block from the responding end. The block number of the file is a byte and is contained in myBuffer[0].

```
VAR myABRecord.: ABRecHandle; 
    myBDSPtr: BDSPtr; 
    myBuffer: PACKED ARRAY[0..511] OF CHAR; 
    errCode: INTEGER; 
    async: BOOLEAN; 
BEGIN 
errCode := ATPLoad; 
IF errCode <> noErr 
  THEN 
    WRITELN('Error in opening AppleTalk') 
    {Maybe serial port B isn't available for use by AppleTalk} 
  ELSE 
    BEGIN 
    {Prepare the BDS; allocate space for a one-element BDS} 
    myBDSPtr := BDSPtr(NewPtr(SIZEOF(BDSElement))); 
    WITH myBDSPtrA [0] DO 
      BEGIN 
      buffSize := 512; {size of our buffer used in reception} 
      buffPtr := SmyBuffer; {pointer to the buffer} 
      END; 
     {Prepare the ABusRecord} 
    myBuffer[0] := CHR(l); {requesting disk block number 1} 
    myABRecord := ABRecHandle(NewHandle(atpSize)); 
    WITH myABRecord"^ DO 
      BEGIN 
      atpAddress.aNet := 0; 
      atpAddress.aNode := 30; {we probably got this from an NBP call} 
      atpAddress.aSocket := 15; {socket to send request to} 
      atpReqCount := 1; {size of request data field (disk block #)} 
      atpDataPtr := GmyBuffer; {ptr to request to be sent} 
      atpRspBDSPtr := @myBDSPtr; 
      atpUserData := 0; {for your use} 
       atpXO := FALSE; {at-least-once service} 
       atpTimeOut := 5; {5-second timeout} 
       atpRetries := 3; {3 retries; request will be sent 4 times max} 
       atpNumBufs := 1; {we're only expecting 1 block to be returned} 
      END; 
    async := FALSE; 
     {Send the request and wait for the response} 
     errCode := ATPSndRequest(myABRecord,async);
```
*Calling the AppleTalk Manager from Pascal 11-297* 

```
IF errCode <> noErr 
      THEN 
        WRITELN('An error occurred in the ATPSndRequest call') 
      ELSE 
        BEGIN 
        {The disk block requested is now in myBuffer. We can verify } 
        { that atpNumRsp contains 1, meaning one response received.} 
        \sim \sim \simEND; 
    END; 
END.
```
# **Name-Binding Protocol**

### **Data Structures**

NBP calls use the following fields:

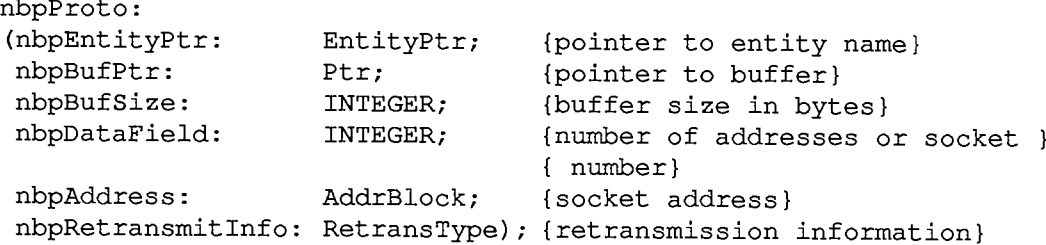

When data is sent via NBP, nbpBufSize indicates the size of the data in bytes and nbpBufPtr points to a buffer containing the data. When data is received via NBP, nbpBufPtr points to a buffer in which the incoming data can be stored and nbpBufSize indicates the size of the buffer in bytes. NBPAddress is used in some calls to give the internet address of a named entity. The AddrBlock data type is described above under "Datagram Delivery Protocol".

NBPEntityPtr points to a variable of type Entity Name, which has the following data structure:

```
TYPE EntityName • RECORD 
                      objStr: 
Str32; 
{object} 
                      typeStr: 
                      zoneStr: 
                    END; 
                                Str32; 
                                Str32 
                                        {type} 
                                        {zone} 
      EntityPtr =
A EntityName; 
     Str32 = STRING[32];
```
NBPRetransmiflnfo contains information about the number of times a packet should be transmitted and the interval between retransmissions:

```
TYPE RetransType = 
         PACKED RECORD 
            retranslnterval: Byte; {retransmit interval in 8-tick units} 
            retransCount: Byte {total number of attempts} 
         END;
```
*11-298 Calling the AppleTalk Manager from Pascal* 

RetransCount contains the *total* number of times a packet should be transmitted, including the first transmission. If retransCount is 0, the packet will be transmitted a total of 255 times.

### **Using NBP**

On a Macintosh 128K, the AppleTalk Manager's NBP code is read into the application heap when any one of the NBP (Pascal) routines is called; you can call the NBPLoad function yourself if you want to load the NBP code explicitly. When you're finished with the NBP code and want to reclaim the space it occupies, call NBPUnload. On a Macintosh 512K or XL, the NBP code is read in when the .MPP driver is loaded.

Note: When another application starts up, the application heap is reinitialized; on a Macintosh 128K, this means that the NBP code is lost (and must be reloaded by the next application).

When an entity wants to communicate via an AppleTalk network, it should call NBPRegister to place its name and internet address in the names table. When an entity no longer wants to communicate on the network, or is being shut down, it should call NBPRemove to remove its entry from the names table.

To determine the address of an entity you know only by name, call NBPLookup, which returns a list of all entities with the name you specify. Call NBPExtract to extract entity names from the list

If you already know the address of an entity, and want only to confirm that it still exists, call NBPConfirm. NBPConfirm is more efficient than NBPLookup in terms of network traffic.

### **NBP Routines**

**FUNCTION NBPRegister (abRecord: ABRecHandle; async: BOOLEAN) OSErr**; [Not in ROM]

ABusRecord

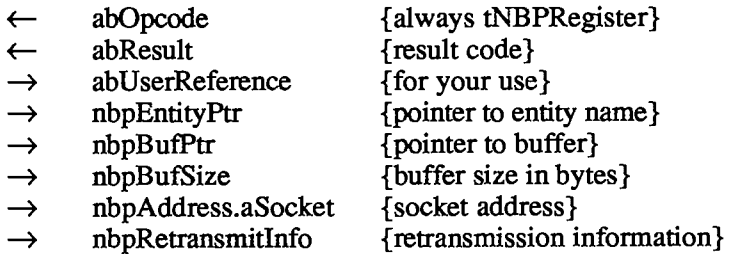

NBPRegister adds the name and address of an entity to the node's names table. NBPEntityPtr points to a variable of type EntityName containing the entity's name. If the name is already registered, NBPRegister returns the result code nbpDuplicate. NBP Address indicates the socket for which the name should be registered. NBPBufPtr and nbpBufSize specify the location and size of a buffer for NBP to use internally.

While the variable of type EntityName is declared as three 32-byte strings, only the actual characters of the name are placed in the buffer pointed to by nbpBufPtr. For this reason,

*Calling the AppleTalk Manager from Pascal 11-299* 

nbpBufSize needs only to be equal to the actual length of the name, plus an additional 12 bytes for use by NBP.

Warning: This buffer must not be altered or released until the name is removed from the names table via an NBPRemove call. If you allocate the buffer through a NewHandle call, you must lock it as long as the name is registered.

Warning: The zone field of the entity name must be set to the meta-character "\*".

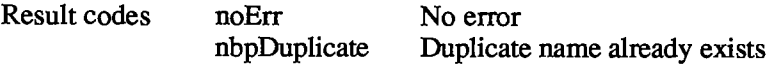

#### **FUNCTION NBPLookup (abRecord: ABRecHandle; async: BOOLEAN) : OSErr;** [NotinROM]

#### ABusRecord

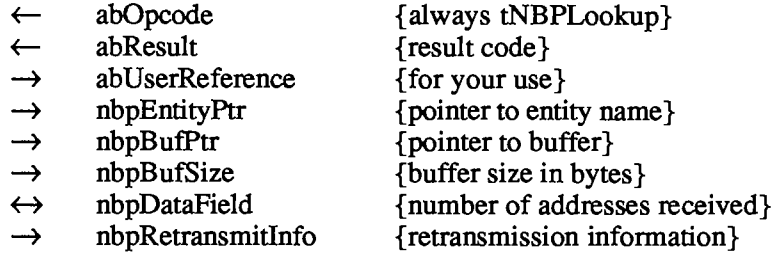

NBPLookup returns the addresses of all entities with a specified name. NBPEntityPtr points to a variable of type Entity Name containing the name of the entity whose address should be returned. (Meta-characters are allowed in the entity name.) NBPBufPtr and nbpBufSize contain the location and size of an area of memory in which the entity names and their corresponding addresses should be returned. NBPDataField indicates the maximum number of matching names to find addresses for; the actual number of addresses found is returned in nbpDataField. NBPRetransmiflnfo contains the retry interval and the retry count.

When specifying nbpBufSize, for each NBP tuple expected, allow space for the actual characters of the name, the address, and four bytes for use by NBP.

Result codes noErr No error nbpBuffOvr Buffer overflow

**FUNCTION NBPExtract (theBuffer: Ptr; numlnBuf: INTEGER; whichOne: INTEGER; VAR abEntity: EntityName; VAR address: AddrBlock) : OSErr;** [NotinROM]

NBPExtract returns one address from the list of addresses returned by NBPLookup. TheBuffer and numlnBuf indicate the location and number of tuples in the buffer. WhichOne specifies which one of the tuples in the buffer should be returned in the abEntity and address parameters.

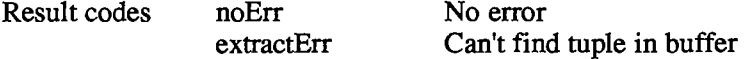

*| 11-300 Calling the AppleTalk Manager from Pascal* 

Page 868 of 1284

**i**  i

#### **FUNCTION NBPConfirm (abRecord: ABRecHandle; async: BOOLEAN) : OSErr**; [Not **in** ROM]

#### ABusRecord

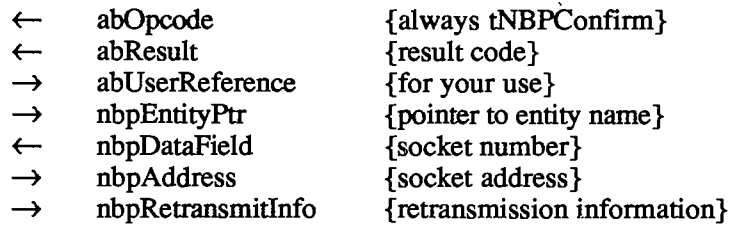

NBPConfirm confirms that an entity known by name and address still exists (is still entered in the names directory). NBPEntityPtr points to a variable of type EntityName that contains the name to confirm, and nbpAddress specifies the address to be confirmed. (No meta-characters are allowed in the entity name.) NBPRetransmitlnfo contains the retry interval and the retry count. The socket number of the entity is returned in nbpDataField. NBPConfirm is more efficient than NBPLookup in terms of network traffic.

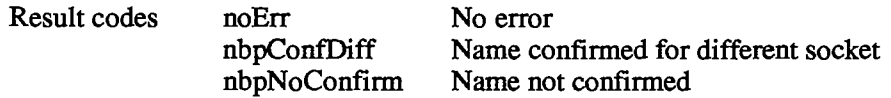

**FUNCTION NBPRemove (abEntity: EntityPtr) : OSErr;** [Not in ROM]

NBPRemove removes an entity name from the names table of the given entity's node.

Result codes noErr No error nbpNotFound Name not found

**FUNCTION NBPLoad : OSErr;** [NotinROM]

On a Macintosh 128K, NBPLoad reads the NBP code from the system resource file into the application heap. On a Macintosh 512K or XL, NBPLoad has no effect since the NBP code should have already been loaded when the .MPP driver was opened. Normally you'll never need to call NBPLoad, because the AppleTalk Manager calls it when necessary.

Result codes noErr No error

**FUNCTION NBPUnload : OSErr;** [NotinROM]

On a Macintosh 128K, NBPUnload makes the NBP code purgeable; the space isn't actually released by the Memory Manager until necessary. On a Macintosh 512K or Macintosh XL, NBPUnload has no effect.

Result codes noErr No error

*Inside Macintosh* 

#### **Example**

This example of NBP registers our node as a print spooler, searches for any print spoolers registered on the network, and then extracts the information for the first one found.

```
CONST mySocket = 20; 
VAR myABRecord: ABRecHandle; 
    myEntity: EntityName; 
    ent ityAddr: AddrBlock; 
    nbpNamePtr: Ptr; 
    myBuffer: PACKED ARRAY[0..999] OF CHAR; 
    errCode: INTEGER; 
    async: BOOLEAN; 
BEGIN 
errCode := MPPOpen; 
IF errCode <> noErr 
  THEN 
    WRITELN('Error in opening AppleTalk') 
    {Maybe serial port B isn't available for use by AppleTalk} 
  ELSE 
    BEGIN 
    {Call Memory Manager to allocate ABusRecord} 
    myABRecord := ABRecHandle(NewHandle(nbpSize)); 
    {Set up our entity name to register} 
    WITH myEntity DO 
      BEGIN 
      objStr := 'Gene Station'; {we are called 'Gene Station' } 
      typeStr := 'PrintSpooler'; { and are of type 'PrintSpooler'} 
      zoneStr := '*'; 
      {Allocate data space for the entity name (used by NBP)} 
      nbpNamePtr := NewPtr(LENGTH(objStr)+LENGTH(typeStr)+ 
                                                   LENGTH(zoneStr)+12); 
      END; 
    {Set up the ABusRecord for the NBPRegister call} 
    WITH myABRecordA A DO 
      BEGIN 
      nbpEntityPtr := SmyEntity; 
      nbpBufPtr := nbpNamePtr; {buffer used by NBP internally} 
      nbpBufSize := nbpNameBufSize; 
      nbpAddress.aSocket := mySocket; {socket to register us on} 
      nbpRetransmitlnfo.retransInterval := 8; {retransmit every 64 } 
      nbpRetransmitlnfo.retransCount := 3; { ticks and try 3 times} 
      END; 
    async := FALSE; 
    errCode := NBPRegister(myABRecord,async); 
    IF errCode <> noErr 
      THEN 
        WRITELN('Error occurred in the NBPRegister call') 
        {Maybe the name is already registered somewhere else on the } 
        { network.}
```
*11-302 Calling the AppleTalk Manager from Pascal* 

Page 870 of 1284

```
ELSE 
       BEGIN 
       {Now that we've registered our name, find others of type } 
       { 'PrintSpooler'.} 
       WITH myEntity DO 
         BEGIN 
         objStr := \{ = \} \{ any \ one \ of \ type \ }typeStr := 'PrintSpooler*; { "PrintSpooler" } 
         zoneStr :='*'; {i n our zone} 
         END; 
       WITH myABRecord^^ DO
         BEGIN 
         nbpEntityPtr := @myEntity; 
         nbpBufPtr := @myBuffer; {buffer to place responses in} 
         nbpBufSize := SIZEOF(myBuffer); 
         {The field nbpDataField, before the NBPLookup call, } 
         { represents an approximate number of responses. After the } 
         { call, nbpDataField contains the actual number of responses } 
         { received.} 
         nbpDataField := 100; {we want about 100 responses back} 
         END; 
       errCode := NBPLookup(myABRecord,async); {make sync call} 
       IF errCode <> noErr 
         THEN 
           WRITELN('An error occurred in the NBPLookup') 
            {Did the buffer overflow?} 
         ELSE 
           BEGIN 
            {Get the first reply} 
           errCode : = NBPExtract (@mybuffer,myABRecord'"'A. nbpDataField, 1, 
                                          myEntity,entityAddr); 
            {The socket address and name of the entity are returned here. } 
            { If we want all of them, we'll have to loop for each one in } 
            { the buffer.} 
            IF errCode <> noErr 
              THEN 
               WRITELN('Error in NBPExtract'); 
                {Maybe the one we wanted wasn't in the buffer} 
           END; 
       END; 
   END; 
END.
```
# **Miscellaneous Routines**

**FUNCTION GetNodeAddress (VAR myNode,myNet: INTEGER) : OSErr;**  [Not in ROM]

GetNodeAddress returns the current node ID and network number of the caller. If the .MPP driver isn't installed, it returns noMPPErr. If my Net contains **0,** this means that a bridge hasn't yet been found.

*Calling the AppleTalk Manager from Pascal 11-303* 

Result codes noErr No error noMPPErr MPP driver not installed

**FUNCTION IsMPPOpen : BOOLEAN;** [Not in ROM]

IsMPPOpen returns TRUE if the .MPP driver is loaded and running.

**FUNCTION IsATPOpen : BOOLEAN;** [NotinROM]

IsATPOpen returns TRUE if the ATP driver is loaded and running.

# **CALLING THE APPLETALK MANAGER FROM ASSEMBLY LANGUAGE**

This section discusses how to use the AppleTalk Manager from assembly language. Equivalent Pascal information is given in the preceding section.

All routines make Device Manager Control calls. The description of each routine includes a list of the fields needed. Some of these fields are part of the parameter block described in chapter 6; additional fields are provided for the AppleTalk Manager.

The number next to each field name indicates the byte offset of the field from the start of the parameter block pointed to by AO. An arrow next to each parameter name indicates whether it's an input, output, or input/output parameter:

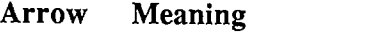

- $\rightarrow$  Parameter is passed to the routine
- $\leftarrow$  Parameter is returned by the routine
- $\leftrightarrow$  Parameter is passed to and returned by the routine

All Device Manager Control calls return an integer result code of type OSErr in the ioResult field. Each routine description lists all of the applicable result codes generated by the AppleTalk Manager, along with a short description of what the result code means. Lengthier explanations of all the result codes can be found in the summary at the end of this chapter. Result codes from other parts of the Operating System may also be returned. (See Appendix A in Volume III for a list of all result codes.)

# **Opening AppleTalk**

Two tests are made at system startup to determine whether the .MPP driver should be opened at that time. If port B is already in use, or isn't configured for AppleTalk, .MPP isn't opened until explicitly requested by an application; otherwise it's opened at system startup.

It's the application's responsibility to test the availability of port B before opening AppleTalk. Assembly-language programmers can use the Pascal calls MPPOpen and ATPLoad to open the .MPP and .ATP drivers.

*11-304 Calling the AppleTalk Manager from Pascal* 

Page 872 of 1284

The global variable SPConfig is used for configuring the serial ports; it's copied from a byte in parameter RAM (which is discussed in chapter 13). The low-order four bits of this variable contain the current configuration of port B. The following use types are provided as global constants for testing or setting the configuration of port B:

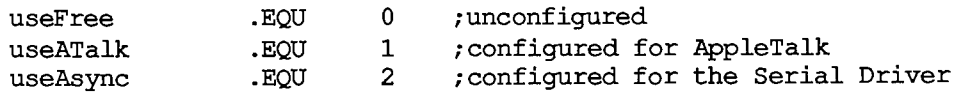

The application shouldn't attempt to open AppleTalk unless SPConfig is equal to either useFree or useATalk.

A second test involves the global variable PortBUse; the low-order four bits of this byte are used to monitor the current use of port B. If PortBUse is negative, the program is free to open AppleTalk. If PortBUse is positive, the program should test to see whether port B is already being used by AppleTalk; if it is, the low-order four bits of PortBUse will be equal to the use type useATalk.

The .MPP driver sets PortBUse to the correct value (useATalk) when it's opened and resets it to \$FF when it's closed. Bits 4-6 of this byte are used for driver-specific information; ATP uses bit 4 to indicate whether it's currently opened:

**atpLoadedBit .EQU 4 ;set if ATP is opened** 

### **Example**

The following code illustrates the use of the SPConfig and PortBUse variables.

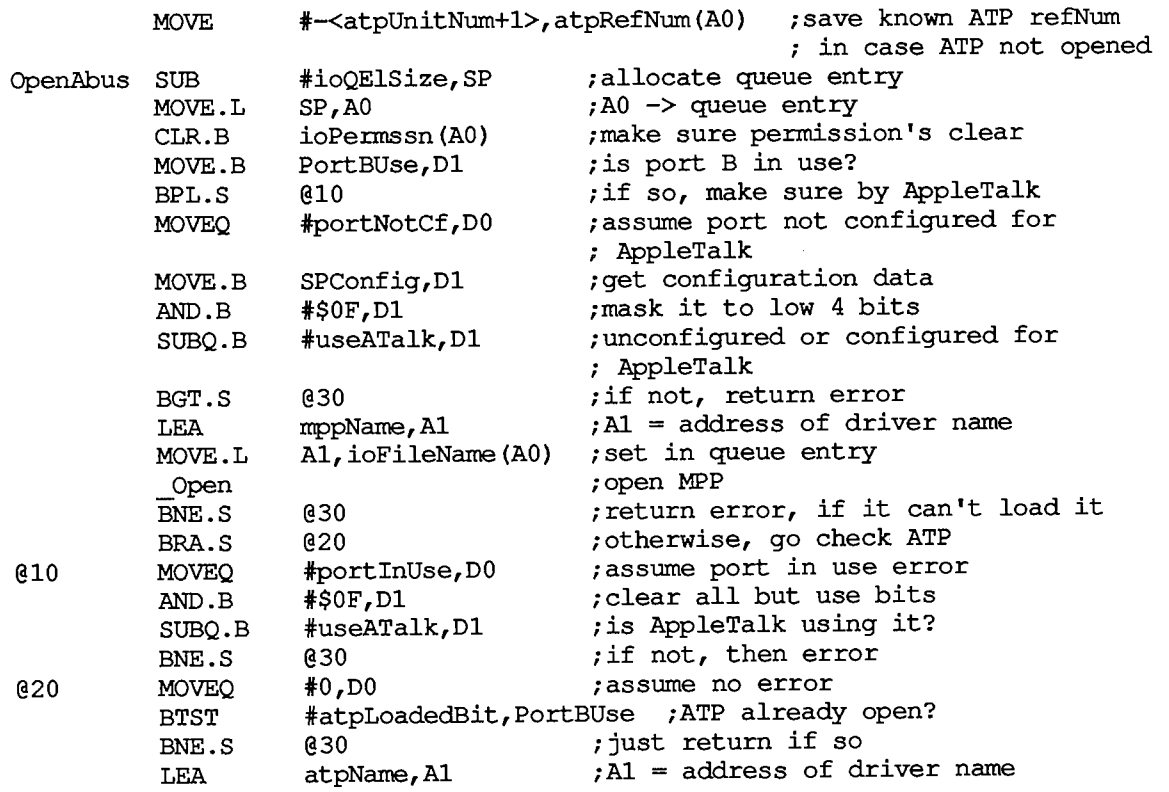

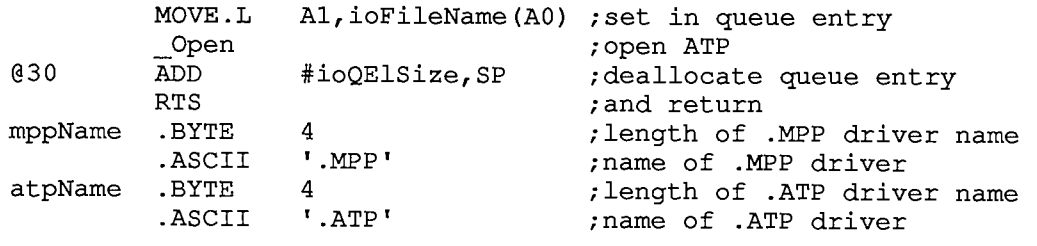

### **AppleTalk Link Access Protocol**

#### **Data Structures**

An ALAP frame is composed of a three-byte header, up to 600 bytes of data, and a two-byte frame check sequence (Figure 5). You can use the following global constants to access the contents of an ALAP header:

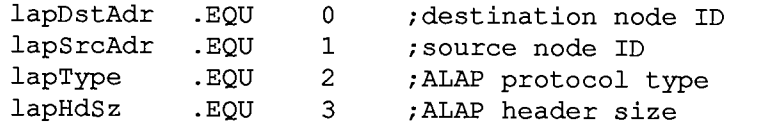

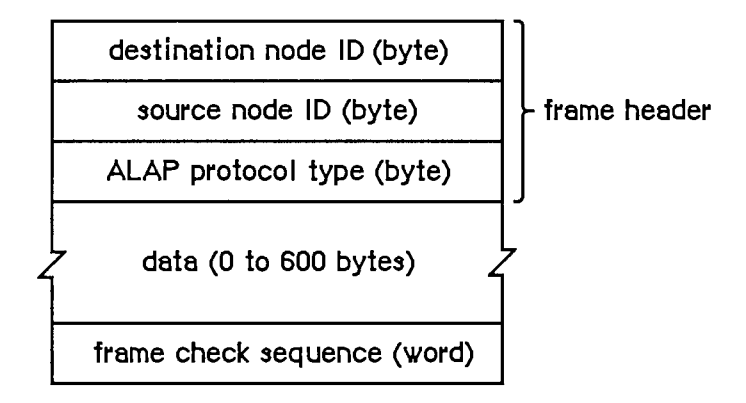

Figure 5. ALAP Frame

Two of the protocol handlers in every node are used by DDP. These protocol handlers service frames with ALAP protocol types equal to the following global constants:

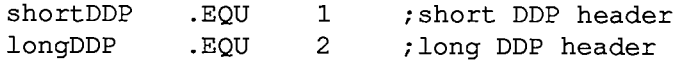

When you call ALAP to send a frame, you pass it information about the frame in a write data structure, which has the format shown in Figure 6.

*11-306 Calling the AppleTalk Manager from Assembly Language* 

Page 874 of 1284

i

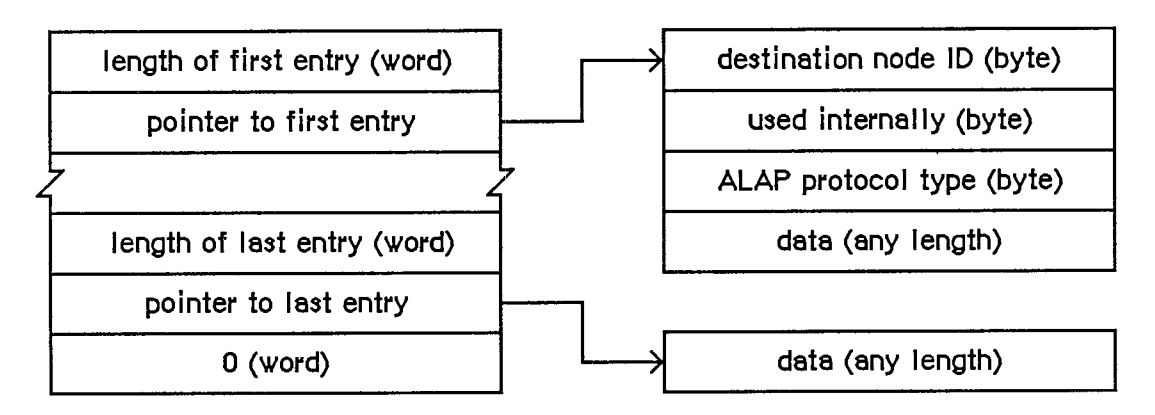

Figure 6. Write Data Structure for ALAP

## **Using ALAP**

Most programs will never need to call ALAP, because higher-level protocols will automatically call ALAP as necessary. If you do want to send a frame direcdy via an ALAP, call the WriteLAP function. There's no ReadLAP function in assembly language; if you want to read ALAP frames, you must call AttachPH to add your protocol handler to the node's protocol handler table. The ALAP module will examine every incoming frame and call your protocol handler for each frame received with the correct ALAP protocol. When your program no longer wants to receive frames with a particular ALAP protocol type value, it can call DetachPH to remove the corresponding protocol handler from the protocol handler table.

See the "Protocol Handlers and Socket Listeners" section for information on how to write a protocol handler.

# **ALAP Routines**

#### WriteLAP function

Parameter block

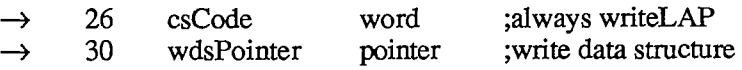

WriteLAP sends a frame to another node. The frame data and destination of the frame are described by the write data structure pointed to by wdsPointer. The first two data bytes of an ALAP frame sent to another computer using the AppleTalk Manager must indicate the length of the frame in bytes. The ALAP protocol type byte must be in the range 1 to 127.

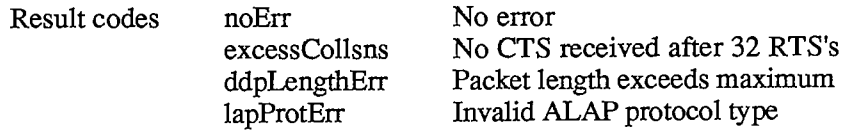

#### AttachPH function

Parameter block

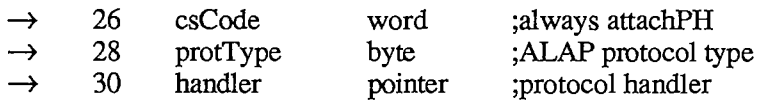

AttachPH adds the protocol handler pointed to by handler to the node's protocol table. ProtType specifies what kind of frame the protocol handler can service. After AttachPH is called, the protocol handler is called for each incoming frame whose ALAP protocol type equals protType.

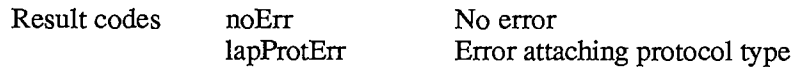

#### DetachPH function

Parameter block

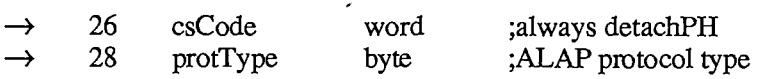

DetachPH removes from the node's protocol table the specified ALAP protocol type and corresponding protocol handler.

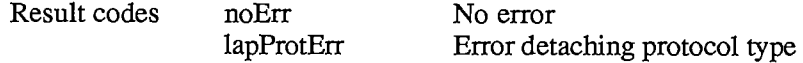

# **Datagram Delivery Protocol**

#### **Data Structures**

A DDP datagram consists of a header followed by up to 586 bytes of actual data (Figure 7). The headers can be of two different lengths; they're identified by the following ALAP protocol types:

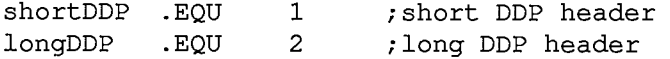

Long DDP headers (13 bytes) are used for sending datagrams between two or more different AppleTalk networks. You can use the following global constants to access the contents of a long DDP header:

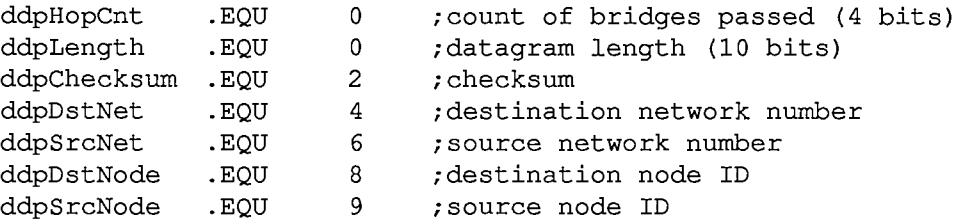

*11-308 Calling the AppleTalk Manager from Assembly Language* 

Page 876 of 1284

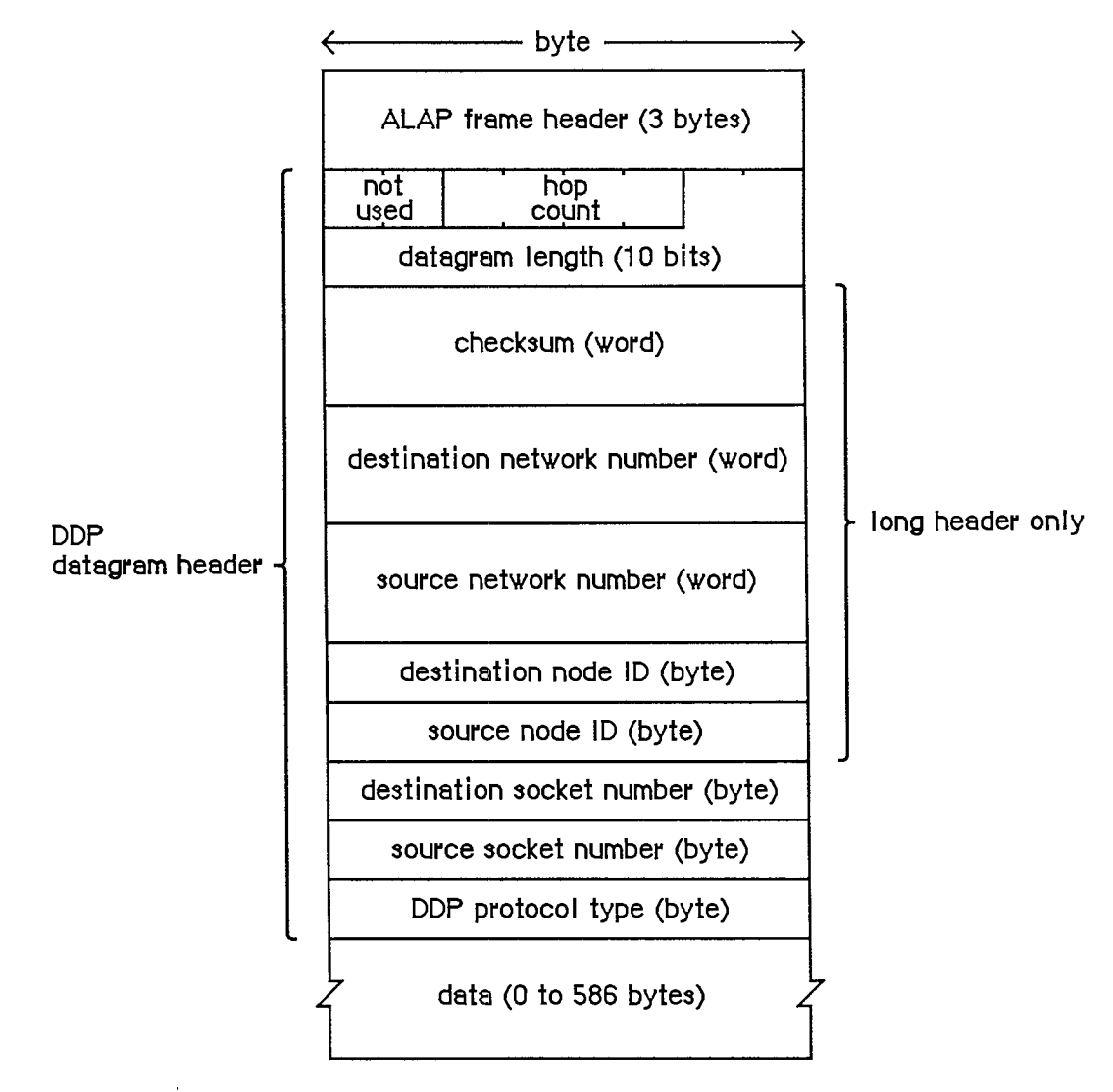

Figure 7. DDP Datagram

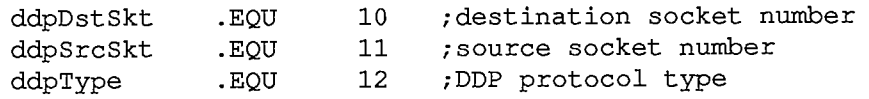

The size of a DDP long header is given by the following constant:

**ddpHSzLong .EQU ddpType+1** 

#### *Inside Macintosh*

The short headers (five bytes) are used for datagrams sent to sockets within the same network as the source socket. You can use the following global constants to access the contents of a short DDP header:

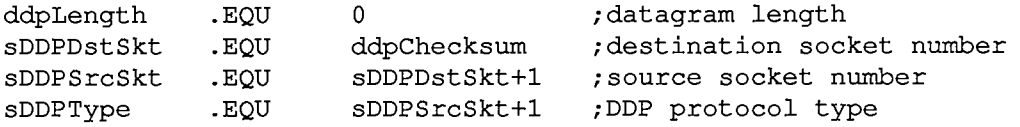

The size of a DDP short header is given by the following constant:

**ddpHSzShort .EQU sDDPType+1** 

The datagram length is a ten-bit field. You can use the following global constant as a mask for these bits:

**ddpLenMask .EQU \$03FF** 

The following constant indicates the maximum length of a DDP datagram:

ddpMaxData .EQU 586

When you call DDP to send a datagram, you pass it information about the datagram in a write data structure with the format shown in Figure 8.

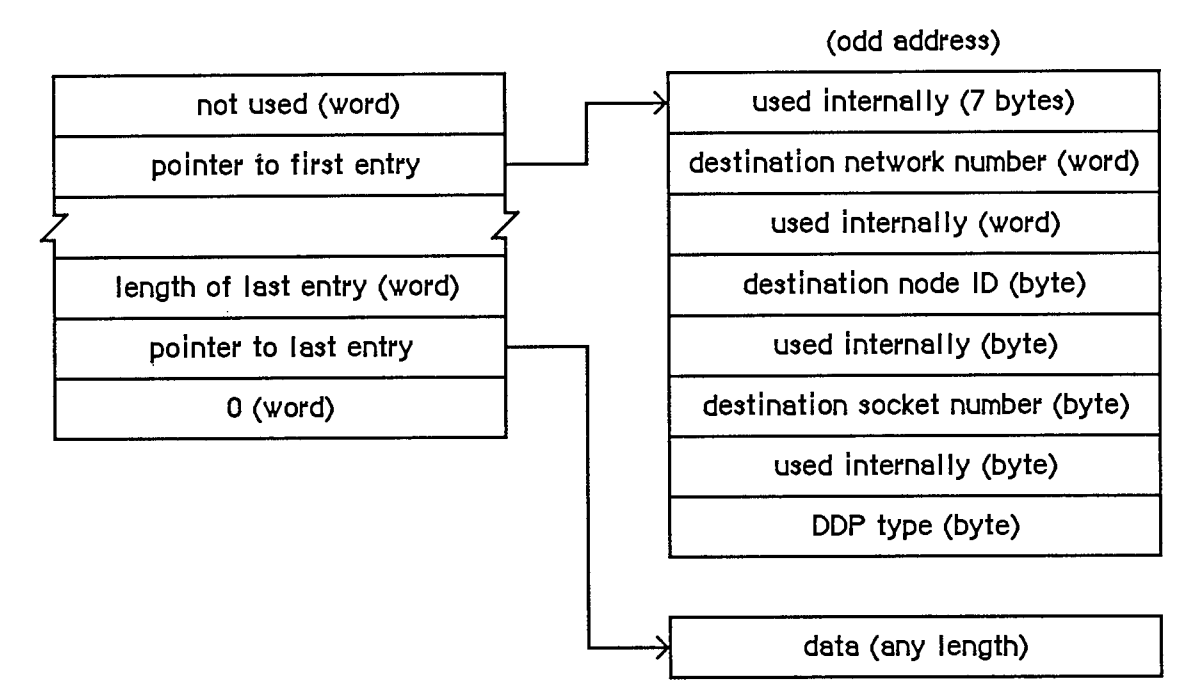

Figure 8. Write Data Structure for DDP

*11-310 Calling the AppleTalk Manager from Assembly Language* 

Page 878 of 1284

The first seven bytes are used internally for the ALAP header and the DDP datagram length and checksum. The other bytes used internally store the network number, node ID, and socket number of the socket client sending the datagram.

Warning: The first entry in a DDP write data structure must begin at an odd address.

If you specify a node ID of 255, the datagram will be broadcast to all nodes within the destination network. A network number of 0 means the local network to which the node is connected.

Warning: DDP always destroys the high-order byte of the destination network number when it sends a datagram with a short header. Therefore, if you want to reuse the first entry of a DDP write data structure entry, you must restore the destination network number.

### **Using DDP**

Before it can use a socket, the program must call OpenSkt, which adds a socket and its socket listener to the socket table. When a client is finished using a socket, call CloseSkt, which removes the socket's entry from the socket table. To send a datagram via DDP, call WriteDDP. If you want to read DDP datagrams, you must write your own socket listener. DDP will send every incoming datagram for that socket to your socket listener.

See the "Protocol Handlers and Socket Listeners" section for information on how to write a socket listener.

### **DDP Routines**

**OpenSkt function** 

Parameter block

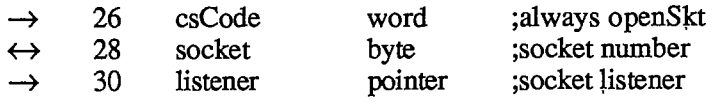

OpenSkt adds a socket and its socket listener to the socket table. If the socket parameter is nonzero, it must be in the range 64 to 127, and it specifies the socket's number; if socket is 0, OpenSkt opens a socket with a socket number in the range 128 to 254, and returns it in the socket parameter. Listener contains a pointer to the socket listener.

OpenSkt will return ddpSktErr if you pass the number of an already opened socket, if you pass a socket number greater than 127, or if the socket table is full (the socket table can hold a maximum of 12 sockets).

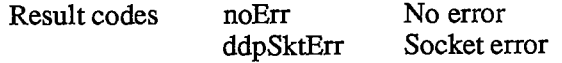

### CloseSkt function

Parameter block

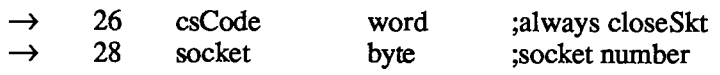

CloseSkt removes the entry of the specified socket from the socket table. If you pass a socket number of 0, or if you attempt to close a socket that isn't open, CloseSkt will return ddpSktErr.

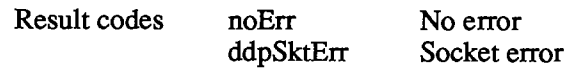

### WriteDDP function

Parameter block

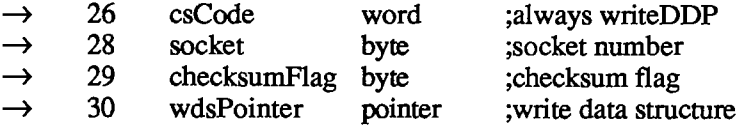

WriteDDP sends a datagram to another socket. WDSPointer points to a write data structure containing the datagram and the address of the destination socket. If checksumFlag is TRUE, WriteDDP will compute the checksum for all datagrams requiring long headers.

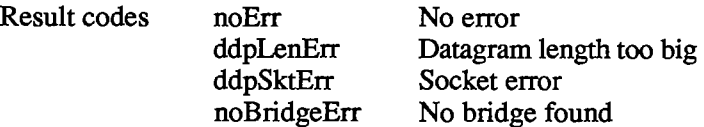

### **AppleTalk Transaction Protocol**

#### **Data Structures**

An ATP packet consists of an ALAP header, DDP header, and ATP header, followed by actual data (Figure 9). You can use the following global constants to access the contents of an ATP header

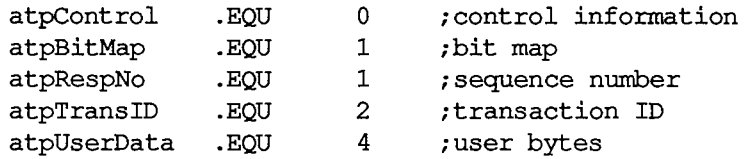

The size of an ATP header is given by the following constant:

**atpHdSz .EQU 8** 

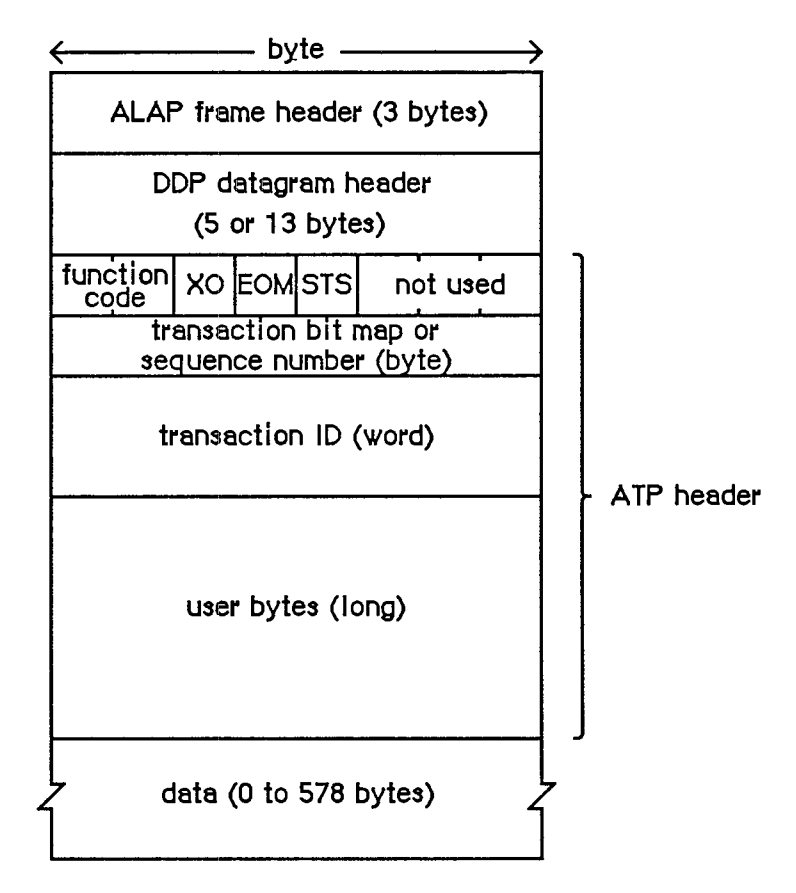

Figure 9. ATP Packet

ATP packets are identified by the following DDP protocol type:

**atp .EQU 3** 

The control information contains a function code and various control bits. The function code identifies either a TReq, TResp, or TRel packet with one of the following global constants:

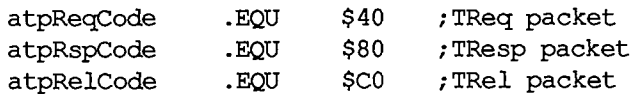

The send-transmission-status, end-of-message, and exactly-once bits in the control information are accessed via the following global constants:

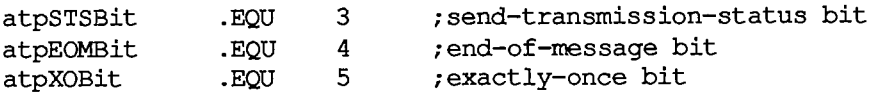

10 AppleTalk Manager

#### *Inside Macintosh*

Many ATP calls require a field called atpFlags (Figure 10), which contains the above three bits plus the following two bits:

| sendChk<br>tidValid | .EQU<br>.EQU | 0 | ; send-checksum bit<br>;transaction ID validity bit |         |  |  |  |     |
|---------------------|--------------|---|-----------------------------------------------------|---------|--|--|--|-----|
|                     |              |   |                                                     |         |  |  |  |     |
|                     |              |   |                                                     | EOM STS |  |  |  | ςНΚ |

Figure 10. ATPFlags Field

The maximum number of response packets in an ATP transaction is given by the following global constant:

**atpMaxNum .EQU 8** 

When you call ATP to send responses, you pass the responses in a response BDS, which is a list of up to eight elements, each of which contains the following:

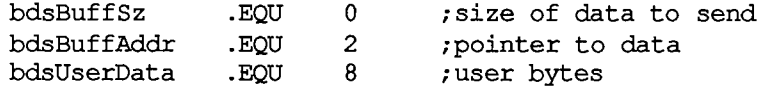

When you call ATP to receive responses, you pass it a response BDS with up to eight elements, each in the following format:

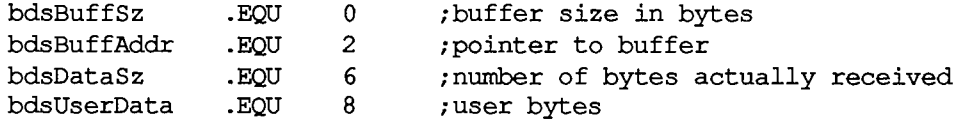

The size of a BDS element is given **by** the following constant:

**bdsEntrySz .EQU 12** 

ATP clients are identified **by** internet addresses in the form shown in Figure 11.

| network number (word) |  |  |  |  |  |
|-----------------------|--|--|--|--|--|
| node ID (byte)        |  |  |  |  |  |
| socket number (byte)  |  |  |  |  |  |

Figure 11. Internet Address

*11-314 Calling the AppleTalk Manager from Assembly Language* 

Page 882 of 1284

### **Using ATP**

Before you can use ATP on a Macintosh 128K, the .ATP driver must be read from the system resource file via a Device Manager Open call. The name of the .ATP driver is '.ATP' and its reference number is -11 . When the .ATP driver is opened, it reads its ATP code into the application heap and installs a task into the vertical retrace queue.

Warning: When another application starts up, the application heap is reinitialized; on a Macintosh 128K, this means that the ATP code is lost (and must be reloaded by the next application).

When you're through using ATP on a Macintosh 128K, call the Device Manager Close routine—the system will be returned to the state it was in before the .ATP driver was opened.

On a Macintosh 512K or XL, the .ATP driver will have been loaded into the system heap either at system startup or upon execution of a Device Manager Open call loading MPP. You shouldn't close the .ATP driver on a Macintosh 512K or XL; AppleTalk expects it to remain open on these systems.

To send a request to another socket and get a response, call SendRequest. The call terminates when either an entire response is received or a specified retry timeout interval elapses. To open a socket for the purpose of responding to requests, call OpenATPSkt. Then call GetRequest to receive a request; when a request is received, the call is completed. After receiving and servicing a request, call SendResponse to return response information. If you cannot or do not want to send the entire response all at once, make a SendResponse call to send some of the response, and then call AddResponse later to send the remainder of the response. To close a socket opened for the purpose of sending responses, call CloseATPSkt.

During exacdy-once transactions, SendResponse doesn't terminate until the transaction is completed via a TRel packet, or the retry count is exceeded.

Warning: Don't modify the parameter block passed to an ATP call until the call is completed.

### **ATP Routines**

#### OpenATPSkt function

Parameter block

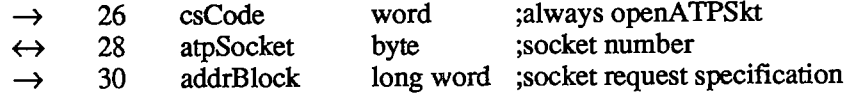

OpenATPSkt opens a socket for the purpose of receiving requests. ATPSocket contains the socket number of the socket to open. If it's 0, a number is dynamically assigned and returned in atpSocket. AddrBlock contains a specification of the socket addresses from which requests will be accepted. A 0 in the network number, node ID, or socket number field of addrBlock means that requests will be accepted from every network, node, or socket, respectively.

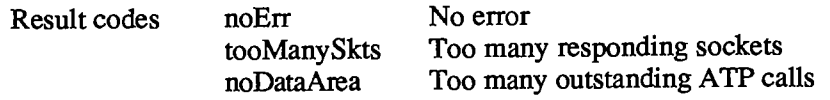

#### CIoseATPSkt function

Parameter block

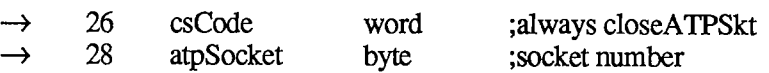

CloseATPSkt closes the socket whose number is specified by atpSocket, for the purpose of receiving requests.

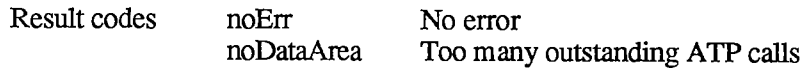

#### SendRequest function

Parameter block

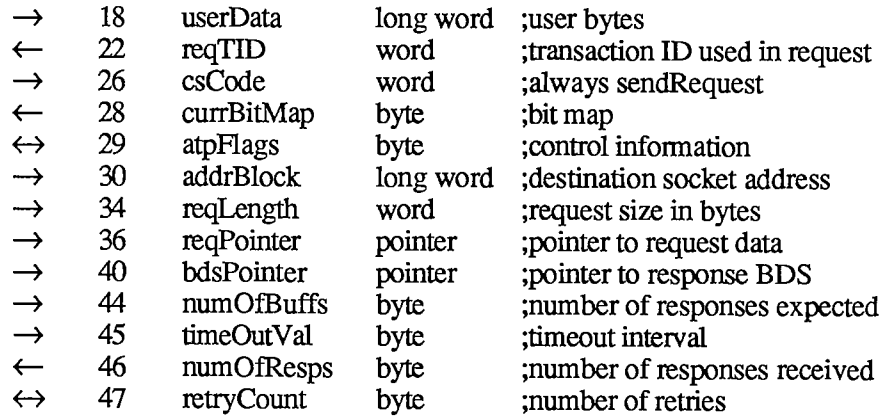

SendRequest sends a request to another socket and waits for a response. UserData contains the four user bytes. AddrBlock indicates the socket to which the request should be sent. ReqLength and reqPointer contain the size and location of the request to send. BDSPointer points to a response BDS where the responses are to be returned; numOfBuffs indicates the number of responses requested. The number of responses received is returned in numOfResps. If a nonzero value is returned in numOfResps, you can examine currBitMap to determine which packets of the transaction were actually received and to detect pieces for higher-level recovery, if desired.

TimeOutVal indicates the number of seconds that SendRequest should wait for a response before resending the request. RetryCount indicates the maximum number of retries SendRequest should attempt. The end-of-message flag of atpFlags will be set if the EOM bit is set in the last packet received in a valid response sequence. The exacdy-once flag should be set if you want the request to be part of an exactiy-once transaction.

To cancel a SendRequest call, you need the transaction ID; it's returned in reqTID. You can examine reqTID before the completion of the call, but its contents are valid only after the tidValid bit of atpFlags has been set.

SendRequest completes when either an entire response is received or the retry count is exceeded.

*11-316 Calling the AppleTalk Manager from Assembly Language* 

Page 884 of 1284

Note: The value provided in retryCount will be modified during SendRequest if any retries are made. This field is used to monitor the number of retries; for each retry, it's decremented by 1.

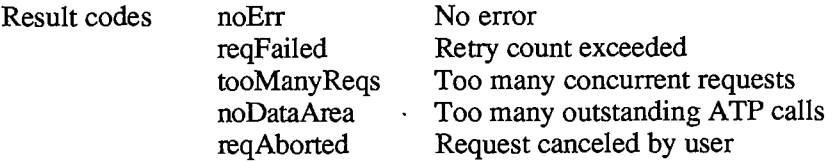

#### GetRequest function

Parameter block

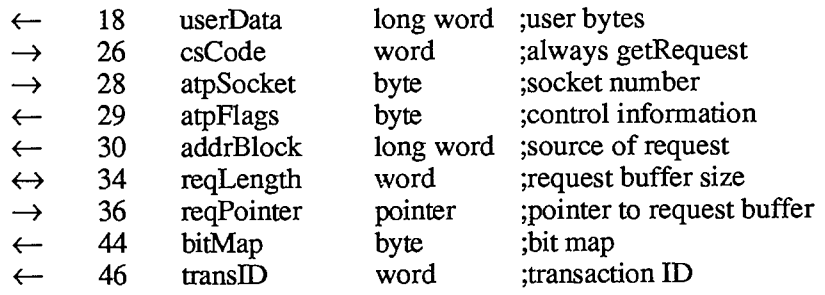

GetRequest sets up the mechanism to receive a request sent by a SendRequest call. UserData returns the four user bytes from the request. ATPSocket contains the socket number of the socket that should listen for a request. The internet address of the socket from which the request was sent is returned in addrBlock. ReqLength and reqPointer indicate the size (in bytes) and location of a buffer to store the incoming request. The actual size of the request is returned in reqLength. The transaction bit map and transaction ID will be returned in bitMap and transID. The exactly-once flag in atpFlags will be set if the request is part of an exacdy-once transaction.

GetRequest completes when a request is received.

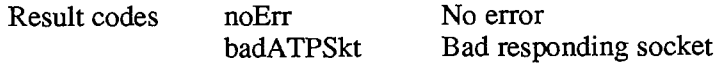

#### SendResponse function

Parameter block

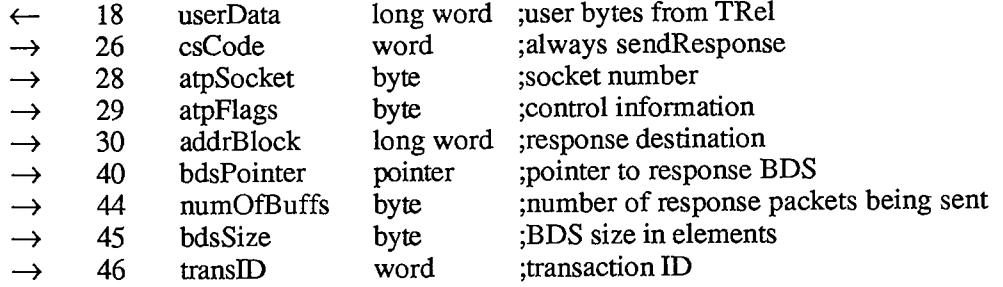

#### *Inside Macintosh*

SendResponse sends a response to a socket. If the response was part of an exactly-once transaction, userData will contain the user bytes from the TRel packet. ATPSocket contains the socket number from which the response should be sent. The end-of-message flag in atpFlags should be set if the response contains the final packet in a transaction composed of a group of packets and the number of responses is less than requested. AddrBlock indicates the address of the socket to which the response should be sent. BDSPointer points to a response BDS containing room for the maximum number of responses to be sent; bdsSize contains this maximum number. NumOfBuffs contains the number of response packets to be sent in this call; you may wish to make AddResponse calls to complete the response. TransID indicates the transaction ID of the associated request.

During exacdy-once transactions, SendResponse doesn't complete until either a TRel packet is received from the socket that made the request, or the retry count is exceeded.

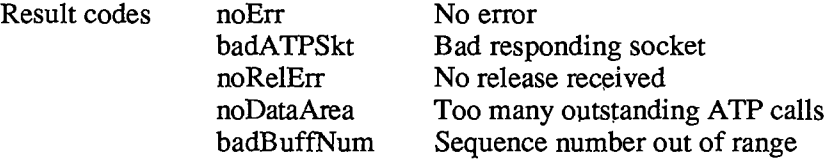

#### AddResponse function

#### Parameter block

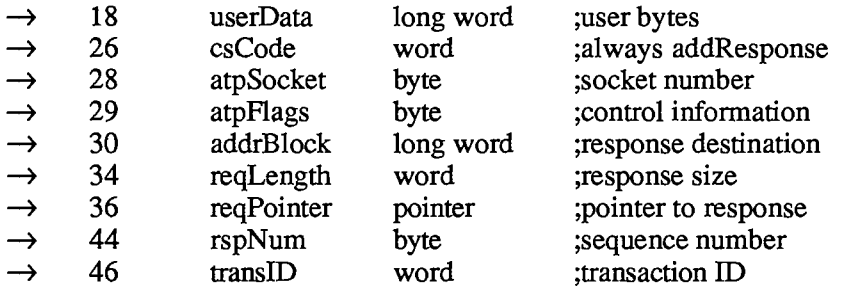

AddResponse sends an additional response packet to a socket that has already been sent the initial part of a response via SendResponse. UserData contains the four user bytes. ATPSocket contains the socket number from which the response should be sent. The end-of-message flag in atpFlags should be set if this response packet is the final packet in a transaction composed of a group of packets and the number of responses is less than requested. AddrBlock indicates the socket to which the response should be sent. ReqLength and reqPointer contain the size (in bytes) and location of the response to send; rspNum indicates the sequence number of the response (in the range 0 to 7). TransID must contain the transaction ID.

Warning: If the transaction is part of an exactly-once transaction, the buffer used in the AddResponse call must not be altered or released until the corresponding SendResponse call has completed.

*11-318 Calling the AppleTalk Manager from Assembly Language* 

Page 886 of 1284

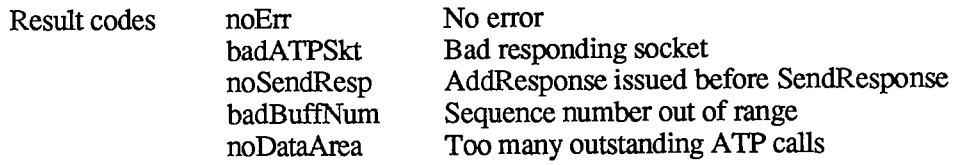

#### RelTCB function

Parameter block

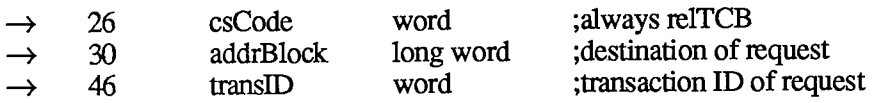

RelTCB dequeues the specified SendRequest call and returns the result code reqAborted for the aborted call. The transaction ID can be obtained from the reqTID field of the SendRequest queue entry; see the description of SendRequest for details.

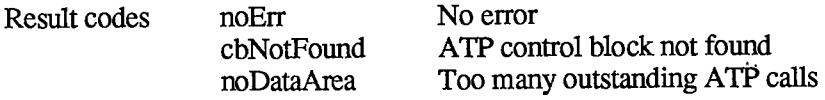

#### RelRspCB function

Parameter block

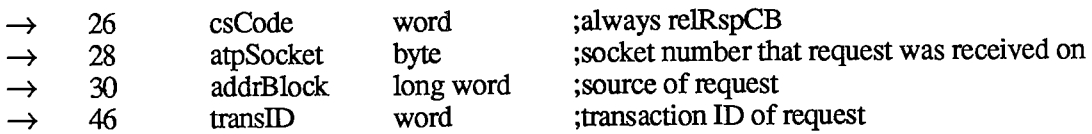

In an exactiy-once transaction, RelRspCB cancels the specified SendResponse, without waiting for the release timer to expire or a TRel packet to be received. No error is returned for the SendResponse call. Whan called to cancel a transaction that isn't using exacdy-once service, RelRspCB returns cbNotFound. The transaction ID can be obtained from the reqTID field of the SendResponse queue entry; see the description of SendResponse for details.

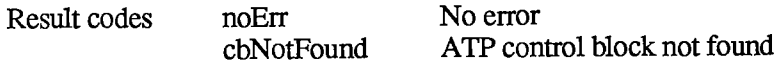

### **Name-Binding Protocol**

#### **Data Structures**

The first two bytes in the NBP header (Figure 12) indicate the type of the packet, the number of tuples in the packet, and an NBP packet identifier. You can use the following global constants to access these bytes:

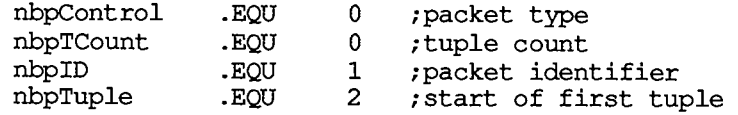

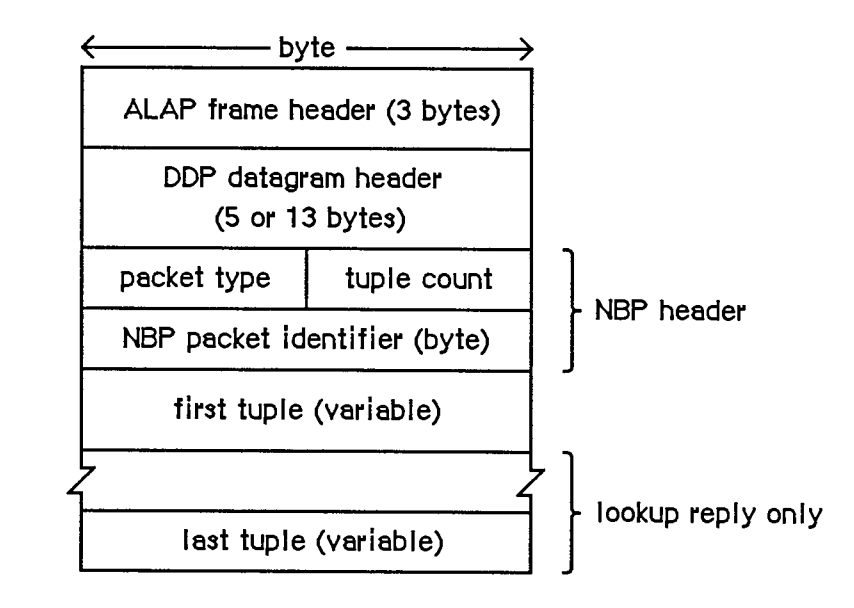

Figure **12.** NBP Packet

NBP packets are identified by the following DDP protocol type:

**nbp .EQU 2** 

NBP uses the following global constants in the nbpControl field to identify NBP packets:

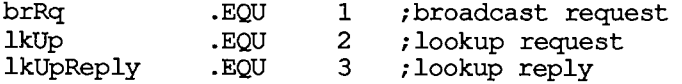

NBP entities are identified by internet address in the form shown in Figure **13** below. Entities are also identified by tuples, which include both an internet address and an entity name. You can use the following global constants to access information in tuples:

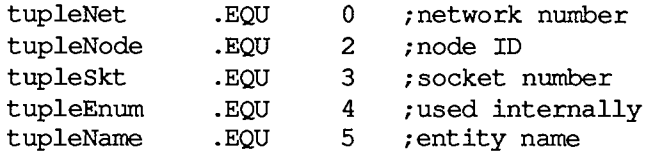

The meta-characters in an entity name can be identified with the following global constants:

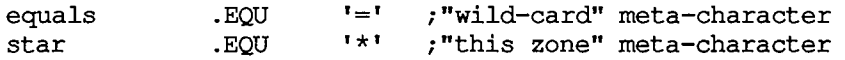

*11-320 Calling the AppleTalk Manager from Assembly Language* 

Page 888 of 1284

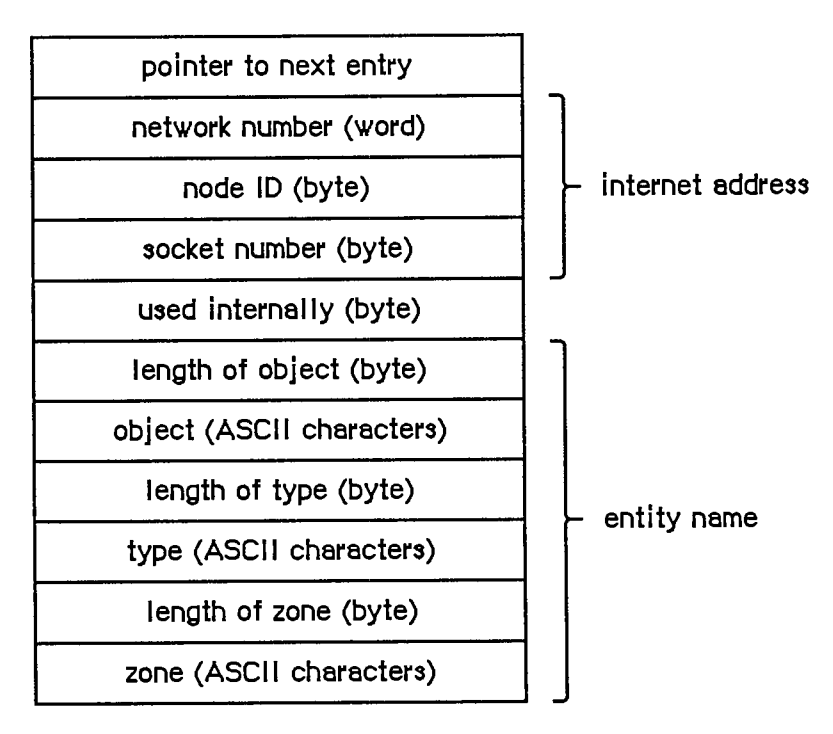

Figure 13. Names Table Entry

The maximum number of tuples in an NBP packet is given by the following global constant:

**tupleMax .EQU 15** 

Entity names are mapped to sockets via the names table. Each entry in the names table has the structure shown in Figure 13.

You can use the following global constants to access some of the elements of a names table entry:

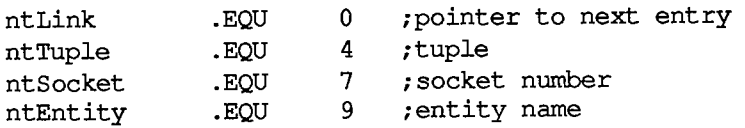

The socket number of the names information socket is given by the following global constant:

**nis .EQU 2** 

### **Using NBP**

On a Macintosh 128K, before calling any other NBP routines, call the LoadNBP function, which reads the NBP code from the system resource file into the application heap. (The NBP code is part of the .MPP driver, which has a driver reference number of -10.) When you're finished with NBP and want to reclaim the space its code occupies, call UnloadNBP. On a Macintosh 512K or XL, the NBP code is read in when the .MPP driver is loaded.

Warning: When an application starts up, the application heap is reinitialized; on a Macintosh 128K, this means that the NBP code is lost (and must be reloaded by the next application).

When an entity wants to communicate via an AppleTalk network, it should call RegisterName to place its name and internet address in the names table. When an entity no longer wants to communicate on the network, or is being shut down, it should call RemoveName to remove its entry from the names table.

To determine the address of an entity you know only by name, call LookupName, which returns a list of all entities with the name you specify. If you already know the address of an entity, and want only to confirm that it still exists, call ConfirmName. ConfirmName is more efficient than LookupName in terms of network traffic.

### **NBP Routines**

#### RegisterName function

Parameter block

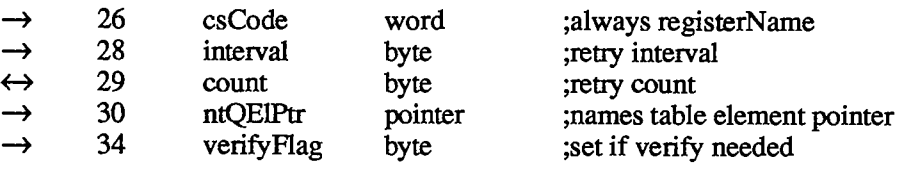

RegisterName adds the name and address of an entity to the node's names table. NTQElPtr points to a names table entry containing the entity's name and internet address (in the form shown in Figure 13 above). Meta-characters aren't allowed in the object and type fields of the entity name; the zone field, however, *must* contain the meta-character "\*". If verify Flag is TRUE, RegisterName checks on the network to see if the name is already in use, and returns a result code of nbpDuplicate if so. Interval and count contain the retry interval in eight-tick units and the retry count. When a retry is made, the count field is modified.

Warning: The names table entry passed to RegisterName remains the property of NBP until removed from the names table. Don't attempt to remove or modify it. If you've allocated memory using a NewHandle call, you must lock it as long as the name is registered.

Warning: VerifyFlag should normally be set before calling RegisterName.

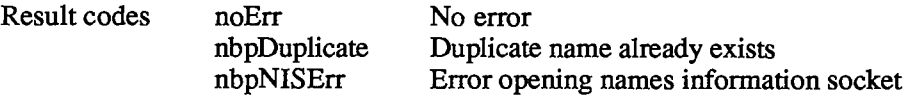

### LookupName function

#### Parameter block

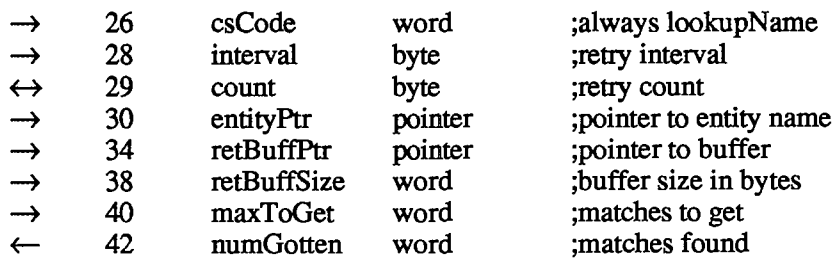

LookupName returns the addresses of all entities with a specified name. EntityPtr points to the entity's name (in the form shown in Figure 13 above). Meta-characters are allowed in the entity name. RetBuffPtr and retBuffSize contain the location and size of an area of memory in which the tuples describing the entity names and their corresponding addresses should be returned. MaxToGet indicates the maximum number of matching names to find addresses for; the actual number of addresses found is returned in numGotten. Interval and count contain the retry interval and the retry count. LookupName completes when either the number of matches is equal to or greater than maxToGet, or the retry count has been exceeded. The count field is decremented for each retransmission.

Note: NumGotten is first set to 0 and then incremented with each match found. You can test the value in this field, and can start examining the received addresses in the buffer while the lookup continues.

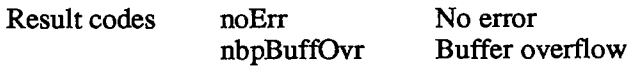

#### ConfirmName function

Parameter block

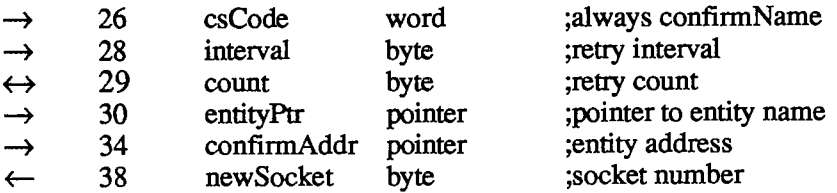

ConfirmName confirms that an entity known by name and address still exists (is still entered in the names directory). EntityPtr points to the entity's name (in the form shown in Figure 13 above). ConfirmAddr specifies the address to confirmed. No meta-characters are allowed in the entity name. Interval and count contain the retry interval and the retry count. The socket number of the entity is returned in newSocket. ConfirmName is more efficient than LookupName in terms of network traffic.

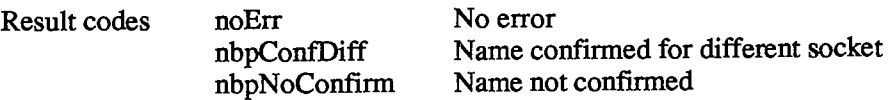

#### RemoveName function

Parameter block

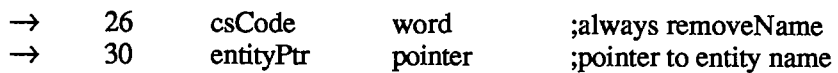

RemoveName removes an entity name from the names table of the given entity's node.

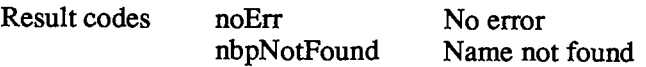

#### LoadNBP function

Parameter block

 $\rightarrow$  26 csCode word ;always loadNBP

On a Macintosh 128K, LoadNBP reads the NBP code from the system resource file into the application heap; on a Macintosh 512K or XL it has no effect.

Result codes noErr No error

#### UnloadNBP function

Parameter block

 $\rightarrow$  26 csCode word ;always unloadNBP

On a Macintosh 128K, UnloadNBP makes the NBP code purgeable; the space isn't actually released by the Memory Manager until necessary. On a Macintosh 512K or XL, UnloadNBP has no effect.

Result codes noErr No error

# **PROTOCOL HANDLERS AND SOCKET LISTENERS**

This section describes how to write your own protocol handlers and socket listeners. If you're only interested in using the default protocol handlers and socket listeners provided by the Pascal interface, you can skip this section. Protocol handlers and socket listeners must be written in assembly language because they'll be called by the .MPP driver with parameters in various registers not direcdy accessible from Pascal.

The .MPP and .ATP drivers have been designed to maximize overall throughput while minimizing code size. Two principal sources of loss of throughput are unnecessary buffer copying and inefficient mechanisms for dispatching (routing) packets between the various layers of the network protocol architecture. The AppleTalk Manager completely eliminates buffer copying by using simple, efficient dispatching mechanisms at two important points of the data

*11-324 Calling the AppleTalk Manager from Assembly Language* 

Page 892 of 1284

reception path: protocol handlers and socket listeners. To write your own, you should understand the flow of control in this path.

# **Data Reception in the AppleTalk Manager**

When the SCC detects an ALAP frame addressed to the particular node (or a broadcast frame), it interrupts the Macintosh's MC68000. An interrupt handler built into the .MPP driver gets control and begins servicing the interrupt. Meanwhile, the frame's ALAP header bytes are coming into the SCC's data reception buffer; this is a three-byte FIFO buffer. The interrupt handler must remove these bytes from the SCC's buffer to make room for the bytes right behind; for this purpose, MPP has an internal buffer, known as the Read Header Area (RHA), into which it places these three bytes.

The third byte of the frame contains the ALAP protocol type field. If the most significant bit of this field is set (that is, ALAP protocol types 128 to 255), the frame is an ALAP control frame. Since ALAP control frames are only three bytes long (plus two CRC bytes), for such frames the interrupt handler simply confirms that the CRC bytes indicate an error-free frame and then performs the specified action.

If, however, the frame being received is a data frame (that is, ALAP protocol types 1 to 127), intended for a higher layer of the protocol architecture implemented on that Macintosh, this means that additional data bytes are coming right behind. The interrupt handler must immediately pass control to the protocol handler corresponding to the protocol type specified in the third byte of the ALAP frame for continued reception of the frame. To allow for such a dispatching mechanism, the ALAP code in MPP maintains a protocol table. This consists of a list of currendy used ALAP protocol types with the memory addresses of their corresponding protocol handlers. To allow MPP to transfer control to a protocol handler you've written, you must make an appropriate entry in the protocol table with a valid ALAP protocol type and the memory address of your code module.

To enter your protocol handler into the protocol table, issue the LAPOpenProtocol call from Pascal or an AttachPH call from assembly language. Thereafter, whenever an ALAP header with your ALAP protocol type is received, MPP will call your protocol handler. When you no longer wish to receive packets of that ALAP protocol type, call LAPCloseProtocol from Pascal or DetachPH from assembly language.

Warning: Remember that ALAP protocol types 1 and 2 are reserved by DDP for the default protocol handler and that types 128 to 255 are used by ALAP for its control frames.

A protocol handler is a piece of assembly-language code that controls the reception of AppleTalk packets of a given ALAP protocol type. More specifically, a protocol handler must carry out the reception of the rest of the frame following the ALAP header. The nature of a particular protocol handler depends on the characteristics of the protocol for which it was written. In the simplest case, the protocol handler simply reads the entire packet into an internal buffer. A more sophisticated protocol handler might read in the header of its protocol, and on the basis of information contained in it, decide where to put the rest of the packet's data. In certain cases, the protocol handler might, after examining the header corresponding to its own protocol, in turn transfer control to a similar piece of code at the next-higher level of the protocol architecture (for example, in the case of DDP, its protocol handler must call the socket listener of the datagram's destination socket).

In this way, protocol handlers are used to allow "on the fly" decisions regarding the intended recipient of the packets's data, and thus avoid buffer copying. By using protocol handlers and their counterparts in higher layers (for instance, socket listeners), data sent over the AppleTalk network is read direcdy from the network into the destination's buffer.

# **Writing Protocol Handlers**

When the .MPP driver calls your protocol handler, it has already read the first five bytes of the packet into the RHA. These are the three-byte ALAP header and the next two bytes of the packet. The two bytes following the header must contain the length in bytes of the data in the packet, including these two bytes themselves, but excluding the ALAP header.

Note: Since ALAP packets can have at most 600 data bytes, only the lower ten bits of this length value are significant.

After determining how many bytes to read and where to put them, the protocol handler must call one or both of two functions that perform all the low-level manipulation of the SCC required to read bytes from the network. ReadPacket can be called repeatedly to read in the packet piecemeal or ReadRest can be called to read the rest of the packet. Any number of ReadPacket calls can be used, as long as a ReadRest call is made to read the final piece of the packet. This is necessary because ReadRest restores state information and verifies that the hardware-generated CRC is correct. An error will be returned if the protocol handler attempts to use ReadPacket to read more bytes than remain in the packet.

When MPP passes control to your protocol handler, it passes various parameters and pointers in the processor's registers:

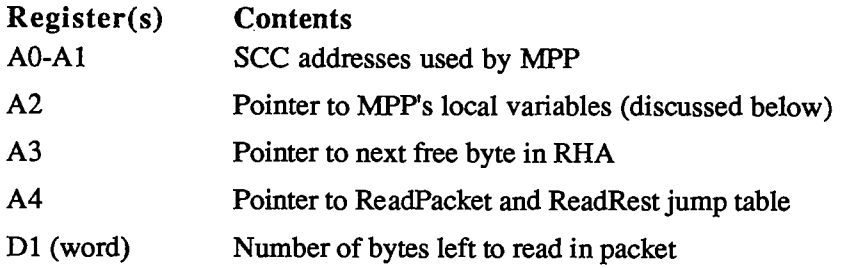

These registers, with the exception of A3, must be preserved until ReadRest is called. A3 is used as an input parameter to ReadPacket and ReadRest, so its contents may be changed. DO, D2, and D3 are free for your use. In addition, register A5 has been saved by MPP and may be used by the protocol handler until ReadRest is called. When control returns to the protocol handler from ReadRest, MPP no longer needs the data in these registers. At that point, standard interrupt routine conventions apply and the protocol handler can freely use A0-A3 and D0-D3 (they're restored by the interrupt handler).

Dl contains the number of bytes left to be read in the packet as derived from the packet's length field. A transmission error could corrupt the length field or some bytes in the packet might be lost, but this won't be discovered until the end of the packet is reached and the CRC checked.

When the protocol handler is first called, the first five bytes of the packet (ALAP destination node ID, source node ID, ALAP protocol type, and length) can be read from the RHA. Since A3 is pointing to the next free position in the RHA, these bytes can be read using negative offsets from A3. For instance, the ALAP source node ID is at  $-4(A3)$ , the packet's data length (given in D1)

*11-326 Protocol Handlers and Socket Listeners* 

is also pointed to by  $-2(A3)$ , and so on. Alternatively, they can be accessed as positive offsets from the top of the RHA. The effective address of the top of the RHA is toRHA(A2), so the following code could be used to obtain the ALAP type field:

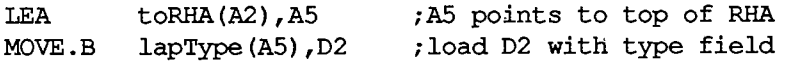

These methods are valid only as long as SCC interrupts remain locked out (which they are when the protocol handler is first called). If the protocol handler lowers the interrupt level, another packet could arrive over the network and invalidate the contents of the RHA.

You can call ReadPacket by jumping through the jump table in the following way:

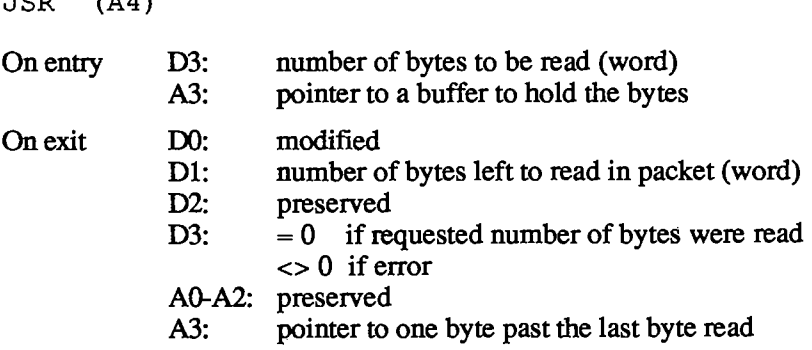

ReadPacket reads the number of bytes specified in D3 into the buffer pointed to by A3. The number of bytes remaining to be read in the packet is returned in D1. A3 points to the byte following the last byte read.

You can call ReadRest by jumping through the jump table in the following way:

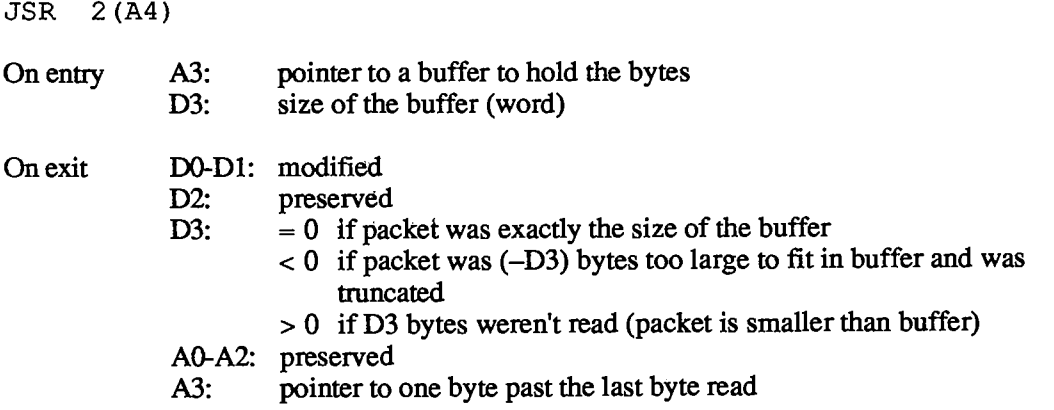

ReadRest reads the remaining bytes of the packet into the buffer whose size is given in D3 and whose location is pointed to by A3. The result of the operation is returned in D3.

ReadRest can be called with D3 set to a buffer size greater than the packet size; ReadPacket cannot (it will return an error).

Warning: Remember to always call ReadRest to read the last part of a packet; otherwise the system will eventually crash.

*Protocol Handlers and Socket Listeners 11-327* 

#### *Inside Macintosh*

If at any point before it has read the last byte of a packet, the protocol handler wants to discard the remaining data, it should terminate by calling ReadRest as follows:

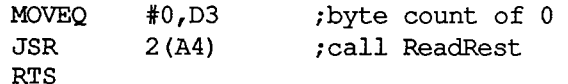

Or, equivalendy:

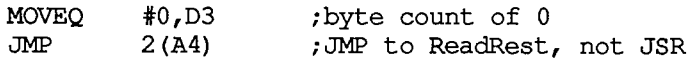

In all other cases, the protocol handler should end with an RTS, even if errors were detected. If MPP returns an error from a ReadPacket call, the protocol handler must quit via an RTS without calling ReadRest at all (in this case it has already been called by MPP).

The Z (Zero) condition code is set upon return from these routines to indicate the presence of errors (CRC, overrun, and so on). Zero bit set means no error was detected; a nonzero condition code implies an error of some kind.

Up to 24 bytes of temporary storage are available in MPP's RHA. When the protocol handler is called, 19 of these bytes are free for its use. It may read several bytes (at least four are suggested) into this area to empty the SCC's buffer and buy some time for further processing.

MPP's globals include some variables that you may find useful. They're allocated as a block of memory pointed to by the contents of the global variable ABusVars, but a protocol handler can access them by offsets from A2:

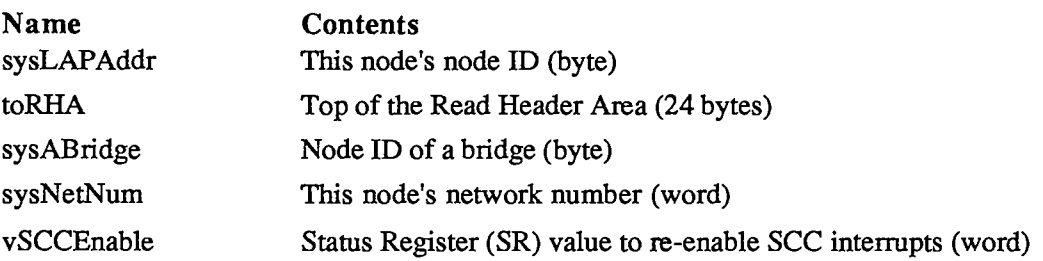

Warning: Under no circumstances should your protocol handler modify these variables. It can read them to find the node's ID, its network number, and the node ID of a bridge on the AppleTalk internet.

If, after reading the entire packet from the network and using the data in the RHA, the protocol handler needs to do extensive post-processing, it can load the value in vSCCEnable into the SR to enable interrupts. To allow your programs to run transparently on any Macintosh, use the value in vSCCEnable rather than directly manipulating the interrupt level by changing specific bits in the SR.

Additional information, such as the driver's version number or reference number and a pointer (or handle) to the driver itself, may be obtained from MPP's device control entry. This can be found by dereferencing the handle in the unit table's entry corresponding to unit number 9; for more information, see the section "The Structure of a Device Driver" in chapter 6.

*11-328 Protocol Handlers and Socket Listeners* 

# **Timing Considerations**

Once it's been called by MPP, your protocol handler has complete responsibility for receiving the rest of the packet. The operation of your protocol handler is time-critical. Since it's called just after MPP has emptied the SCC's three-byte buffer, the protocol handler has approximately 95 microseconds (best case) before it must call ReadPacket or ReadRest. Failure to do so will result in an overrun of the SCC's buffer and loss of packet information. If, within that time, the protocol handler can't determine where to put the entire incoming packet, it should call ReadPacket to read at least four bytes into some private buffer (possibly the RHA). Doing this will again empty the SCC's buffer and buy another 95 microseconds. You can do this as often as necessary, as long as the processing time between successive calls to ReadPacket doesn't exceed 95 microseconds.

# **Writing Socket Listeners**

A socket listener is a piece of assembly-language code that receives datagrams delivered by the DDP built-in protocol handler and delivers them to the client owning that socket.

When a datagram (a packet with ALAP protocol type 1 or 2) is received by the ALAP, DDP's built-in protocol handler is called. This handler reads the DDP header into the RHA, examines the destination socket number, and determines whether this socket is open by searching DDP's socket table. This table lists the socket number and corresponding socket listener address for each open socket. If an entry is found matching the destination socket, the protocol handler immediately transfers control to the appropriate socket listener. (To allow DDP to recognize and branch to a socket listener you've written, call DDPOpenSocket from Pascal or OpenSkt from assembly language.)

At this point, the registers are set up as follows:

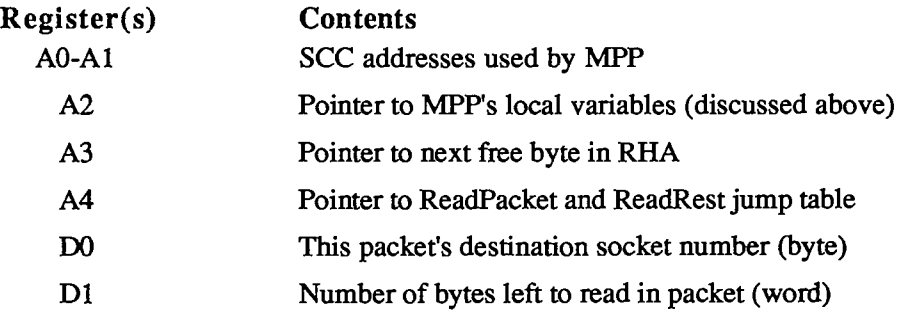

The entire ALAP and DDP headers are in the RHA; these are the only bytes of the packet that have been read in from the SCC's buffer. The socket listener can get the destination socket number from DO to select a buffer into which the packet can be read. The listener then calls ReadPacket and ReadRest as described under "Writing Protocol Handlers" above. The timing considerations discussed in that section apply as well, as do the issues related to accessing the MPP local variables.

The socket listener may examine the ALAP and DDP headers to extract the various fields relevant to its particular client's needs. To do so, it must first examine the ALAP protocol type field (three bytes from the beginning of the RHA) to decide whether a short (ALAP protocol type=1) or long (ALAP protocol type=2) header has been received.

A long DDP header containing a nonzero checksum field implies that the datagram was checksummed at the source. In this case, the listener can recalculate the checksum using the received datagram, and compare it with the checksum value. The following subroutine can be used for this purpose:

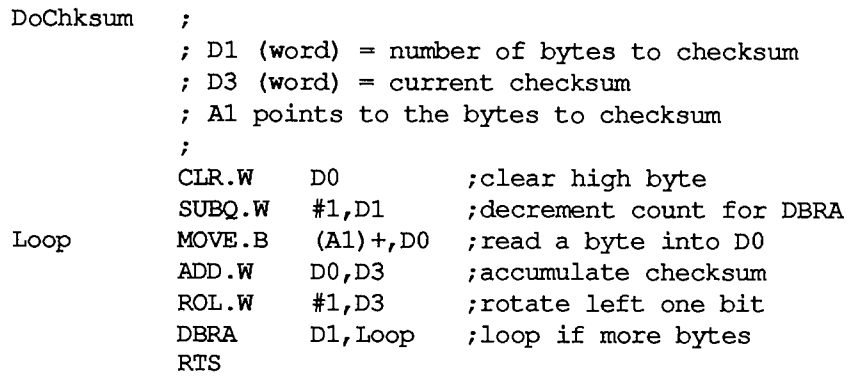

Note: DO is modified by DoChksum.

The checksum must be computed for all bytes starting with the DDP header byte following the checksum field up to the last data byte (not including the CRC bytes). The socket listener must start by first computing the checksum for the DDP header fields in the RHA. This is done as follows:

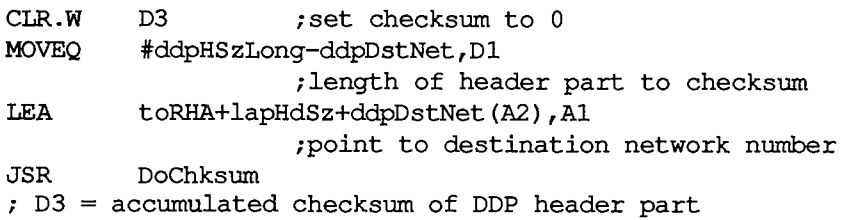

The socket listener must now continue to set up D1 and A1 for each subsequent portion of the datagram, and call DoChksum for each. It must not alter the value in D3.

The situation of the calculated checksum being equal to 0 requires special attention. For such packets, the source sends a value of - 1 to distinguish them from unchecksummed packets. At the end of its checksum computation, the socket listener must examine the value in D3 to see if it's 0. If so, it's converted to  $-1$  and compared with the received checksum to determine whether there was a checksum error:

**TST.W D3 /is calculated value 0? BNE.S @1 /no — go and use it SUBQ.W #1, D3** *;* it is 0; make it -1 **@1 CMP.W toRHA+lapHdSz+ddpChecksum(A2),D3 BNE ChksumError** 

*11-330 Protocol Handlers and Socket Listeners* 

# **SUMMARY OF THE APPLETALK MANAGER**

# **Constants**

```
CONST lapSize = 20 
      ddpSize =2 6 
{ABusRecord size for DDP} 
      nbpSize =2 6 
{ABusRecord size for NBP} 
      atpsize = 56;
                      {ABusRecord size for ALAP} 
                      {ABusRecord size for ATP}
```
# **Data Types**

```
TYPE ABProtoType = (lapProto,ddpProto,nbpProto,atpProto); 
     ^ABRecPtr; 
ABRecHandle = 
                N ABusRecord; 
     ABRecPtr = 
     ABusRecord = 
       RECORD 
          abOpcode: ABCallType; 
          abResult: INTEGER; 
          abUserReference: LONGINT; 
         CASE ABProtoType OF 
           lapProto: 
             (lapAddress: 
LAPAdrBlock; 
{destination or source node ID} 
             lapReqCount 
INTEGER; 
             lapActCount INTEGER; 
             lapDataPtr: Ptr); 
                                         {type of call} 
                                         {result code} 
                                        {for your use} 
                                       {length of frame data or buffer } 
                                       { size in bytes} 
                                       {number of frame data bytes } 
                                       { actually received} 
                                       {pointer to frame data or pointer } 
                                       { to buffer} 
           ddpProto: 
            (ddpType: 
             ddpSocket: 
             ddpAddress: 
AddrBlock; {destination or source socket address} 
             ddpReqCount: 
             INTEGER; 
ddpActCount 
             Ptr; 
ddpDataPtr: 
             Byte) ; 
ddpNodelD: 
           nbpProto: 
            (nbpEntityPtr: 
             nbpBufPtr: 
             nbpBufSize: 
             nbpDataField: 
             nbpAddress: 
             nbpRetransmitlnfo: 
RetransType); {retransmission information} 
                          Byte; {DDP protocol type} 
                                     Byte; {source or listening socket number} 
                                     INTEGER; {length of datagram data or buffer } 
                                     { size in bytes} 
                                     {number of bytes actually received} 
                                     {pointer to buffer} 
                                     {original destination node ID} 
                                EntityPtr; {pointer to entity name} 
                                Ptr; {pointer to buffer}
                                INTEGER; {buffer size in bytes} 
                                INTEGER; {number of addresses or } 
                                              { socket number} 
                                AddrBlock; {socket address}
```
10 AppleTalk Manage

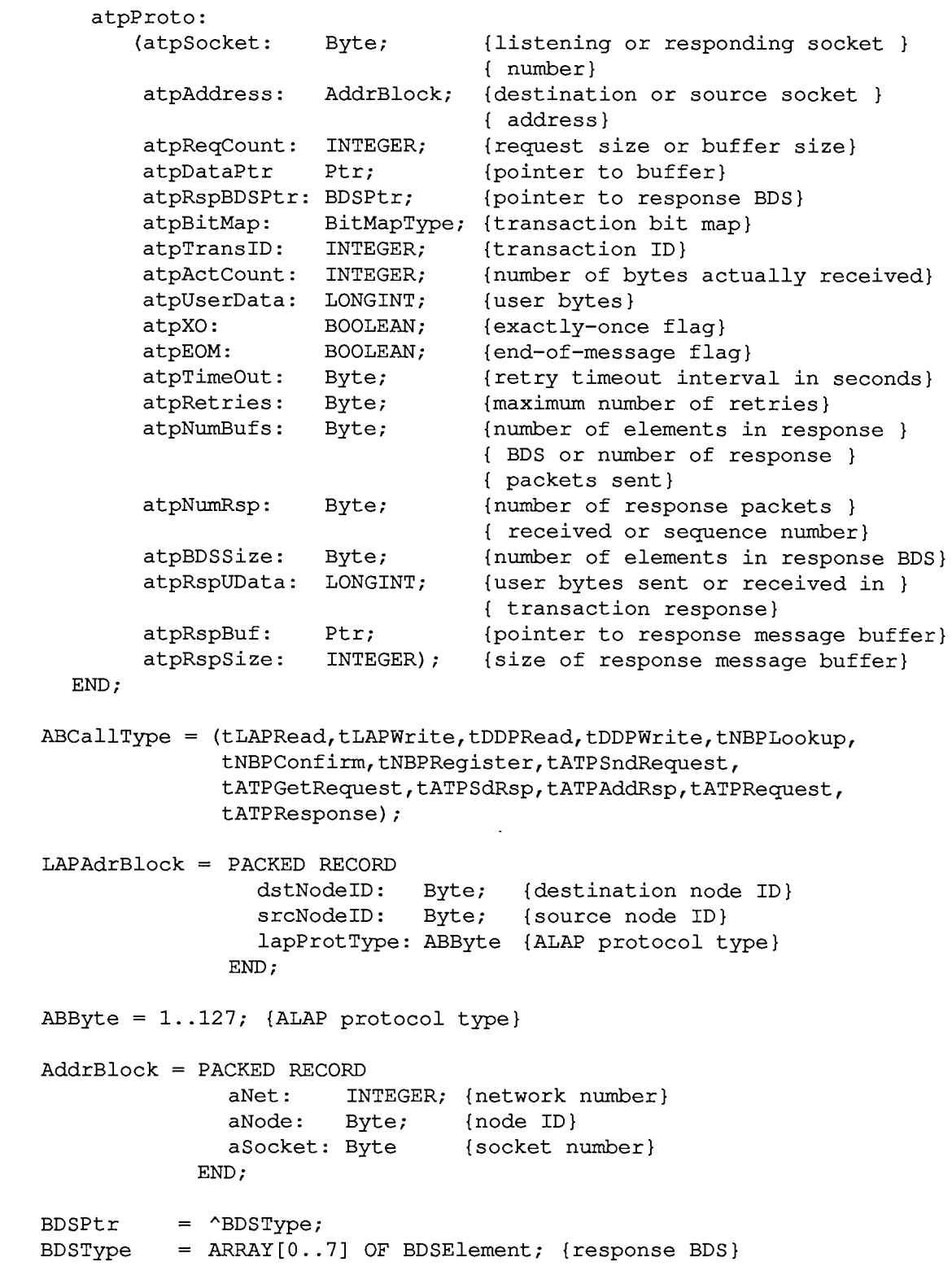

*11-332 Summary of the AppleTalk Manager* 

Page 900 of 1284
```
BDSElement = RECORD 
                buffSize: INTEGER; {buffer size in bytes} 
                buffPtr: Ptr; {pointer to buffer} 
                dataSize: INTEGER; {number of bytes actually received} 
                userBytes: LONGINT {user bytes} 
             END; 
BitMapType = PACKED ARRAY[0..7] OF BOOLEAN; 
EntityPtr =
A EntityName; 
EntityName = RECORD 
               objStr: 
Str32; {object} 
               typeStr: 
Str32; {type} 
               zoneStr: 
Str32 {zone} 
             END; 
Str32 = STRING[32] ; 
RetransType = 
    PACKED RECORD 
       retranslnterval: Byte; {retransmit interval in 8-tick units} 
       retransCount: Byte {total number of attempts} 
    END;
```
# **Routines [Not in ROM]**

### **Opening and Closing AppleTalk**

**FUNCTION MPPOpen : OSErr; FUNCTION MPPClose : OSErr;** 

### **AppleTalk Link Access Protocol**

```
FUNCTION LAPOpenProtocol (theLAPType: ABByte; protoPtr: Ptr) : OSErr; 
FUNCTION LAPCloseProtocol (theLAPType: ABByte) : OSErr; 
FUNCTION LAPWrite (abRecord: ABRecHandle; async: BOOLEAN) : OSErr; 
   4 - abOpcode {always tLAPWrite} 
   \leftarrowabResult {result code}
   → abUserReference {for your use}
   \rightarrow lapAddress.dstNodelD {destination node ID}
   → lapAddress.lapProtType {ALAP protocol type}<br>→ lapReqCount {length of frame data}
   → lapReqCount {length of frame data}<br>→ lapDataPtr {pointer to frame data}
   → lapDataPtr {pointer to frame data}
```
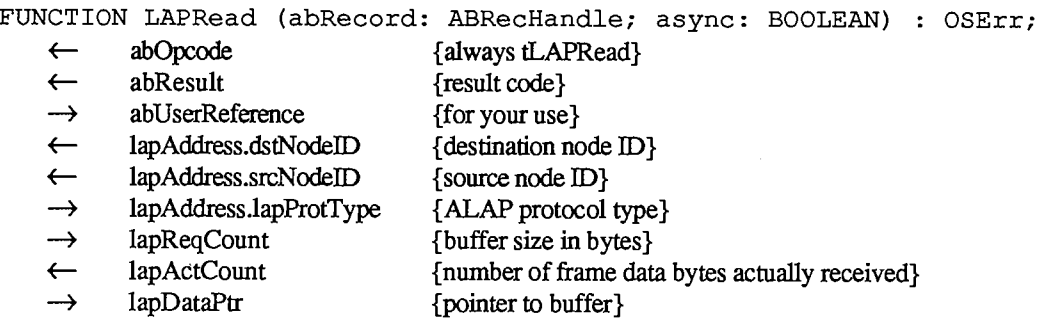

**FUNCTION LAPRdCancel (abRecord: ABRecHandle) : OSErr;** 

### **Datagram Delivery Protocol**

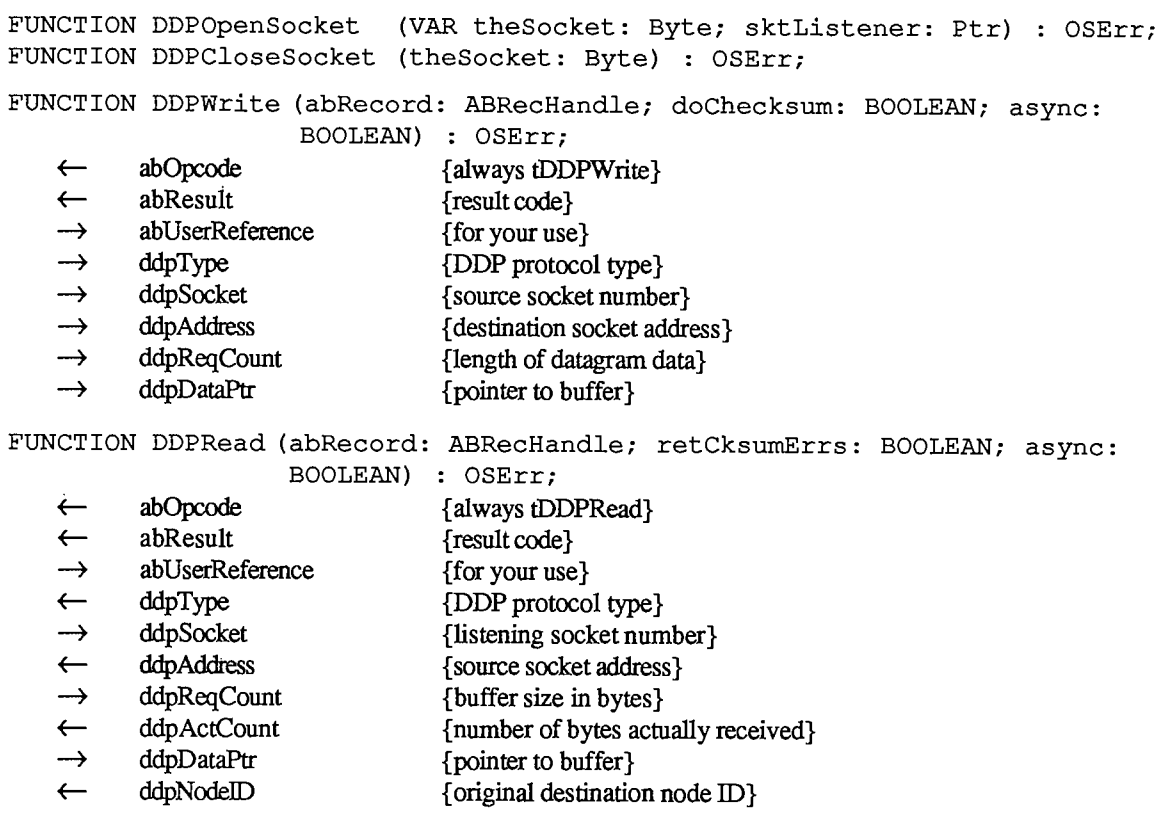

**FUNCTION DDPRdCancel (abRecord: ABRecHandle) : OSErr;** 

### **AppleTalk Transaction Protocol**

FUNCTION ATPLoad : 0SErr; **FUNCTION ATPUnload : OSErr; FUNCTION ATPOpenSocket (addrRcvd: AddrBlock; VAR atpSocket: Byte) : OSErr FUNCTION ATPCloseSocket (atpSocket: Byte) : OSErr;** 

*11-334 Summary of the AppleTalk Manager* 

Page 902 of 1284

**FUNCTION ATPSndRequest (abRecord: ABRecHandle; async: BOOLEAN) : OSErr;** 

- **<—** abOpcode {always tATPSndRequest} ← abResult<br>
→ abUserReference {for your use} → abUserReference → atpAddress {destination socket address} → **atpReqCount** {request size in bytes} → atpDataPtr {pointer to buffer} → atpRspBDSPtr {pointer to response BDS}<br>→ atpUserData {user bytes}  $\rightarrow$  atpUserData  $\rightarrow$  atpXO {exactly-once flag}  $\leftrightarrow$ atpEOM {end-of-message flag} atpTimeOut {retry timeout interval in seconds}  $\rightarrow$  atpRetries {maximum number of retries}
- → atpNumBufs {number of elements in response BDS} **<—** atpNumRsp {number of response packets actually received}

**FUNCTION ATPRequest (abRecord: ABRecHandle; async: BOOLEAN) : OSErr;** 

abOpcode {always tATPRequest}  $\leftarrow$ ← abResult {result code}<br>
→ abUserReference {for your use}  $\rightarrow$  abUserReference<br>  $\rightarrow$  atpAddress **—»** atpAddress {destination socket address} → atpReqCount {request size in bytes}<br>
→ atpDataPtr {pointer to buffer} → atpDataPtr {pointer to buffer}<br>← atpActCount {number of bytes a {number of bytes actually received} → atpUserData {user bytes}<br>→ atpXO {exactly-one atpXO {exactly-once flag} atpEOM {end-of-message flag}  $\leftarrow$ → atpTimeOut {retry timeout interval in seconds} → atpRetries {maximum number of retries}<br>← atpRspUData {user bytes received in transaction} atpRspUData {user bytes received in transaction response}  $\rightarrow$  atpRspBuf {pointer to response message buffer} atpRspSize {size of response message buffer}

**FUNCTION ATPReqCancel (abRecord: ABRecHandle; async: BOOLEAN) : OSErr;** 

**FUNCTION ATPGetRequest (abRecord: ABRecHandle; async: BOOLEAN) : OSErr;** 

← abOpcode {always tATPGetRequest}<br>← abResult {result code} **<—** abResult {result code}  $\rightarrow$  abUserReference {for your use}  $\rightarrow$  atpSocket {listening socket number} **<—** atpAddress {source socket address}  $\rightarrow$  atpReqCount {buffer size in bytes} → atpDataPtr {pointer to buffer} **<-** atpBitMap {transaction bit map} **<—** atpTransID {transaction ID} ← atpActCount {number of bytes actually received} **<—** atpUserData {user bytes} ← atpXO {exactly-once flag}

 $\lambda$ 

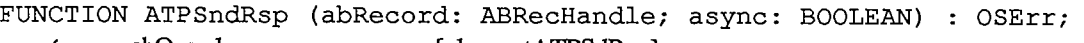

- ← abOpcode {always tATPSdRsp}<br>← abResult {result code}
- {result code}
- → abUserReference {for your use}<br>→ atpSocket {responding so
- → atpSocket {responding socket number}<br>→ atpAddress {destination socket address}
- atpAddress {destination socket address}<br>atpRspBDSPtr {pointer to response BDS}
- → atpRspBDSPtr {pointer to response BDS}<br>→ atpTransID {transaction ID}
- → atpTransID {transaction ID}<br>→ atpEOM {end-of-message
- → atpEOM {end-of-message flag}<br>
→ atpNumBufs {number of response i
- → atpNumBufs {number of response packets being sent}<br>→ atpBDSSize {number of elements in response BDS}  ${number of elements in response BDS}$

FUNCTION ATPAddRsp (abRecord: ABRecHandle) : OSErr;

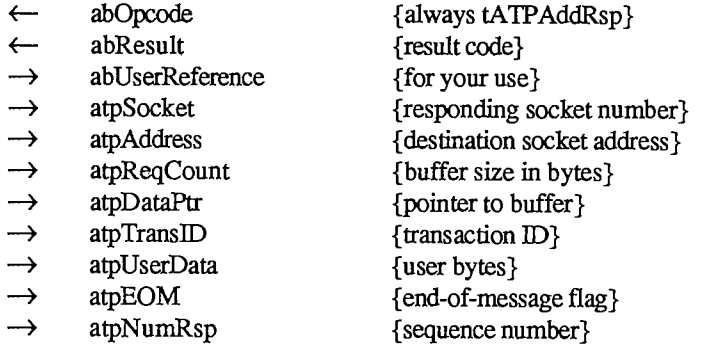

**FUNCTION ATPResponse (abRecord: ABRecHandle; async: BOOLEAN) : OSErr;** 

- ← abOpcode {always tATPResponse}<br>← abResult {result code} {result code} → abUserReference {for your use}<br>→ atpSocket {responding so → atpSocket {responding socket number}<br>→ atpAddress {destination socket address} → atpAddress {destination socket address}<br>
→ atpTransID {transaction ID} → atpTransID {transaction ID}<br>→ atpRspUData {user bytes sent in → atpRspUData {user bytes sent in transaction response}<br>→ atpRspBuf {pointer to response message buffer} → atpRspBuf {pointer to response message buffer}<br>→ atpRspSize {size of response message buffer}
- {size of response message buffer}

**FUNCTION ATPRspCancel (abRecord: ABRecHandle; async: BOOLEAN) : OSErr;** 

### **Name-Binding Protocol**

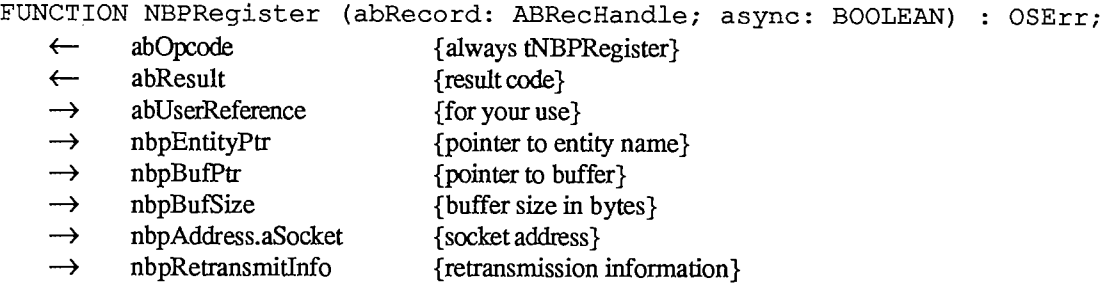

*11-336 Summary of the AppleTalk Manager* 

**FUNCTION NBPLookup (abRecord.: ABRecHandle; async: BOOLEAN) : OSErr;** 

- ← abOpcode {always tNBPLookup}<br>← abResult {result code} abResult {result code} → abUserReference {for your use}
- 
- → nbpEntityPtr {pointer to entity name}<br>
→ nbpBufPtr {pointer to buffer} → nbpBufPtr {pointer to buffer}
- 
- → nbpBufSize {buffer size in bytes}<br>
← nbpDataField {number of addresses {number of addresses received}

```
\rightarrow nbpRetransmitInfo {retransmission information}
```
**FUNCTION NBPExtract (theBuffer: Ptr; numlnBuf: INTEGER; whichOne: INTEGER; VAR abEntity: EntityName; VAR address: AddrBlock) : OSErr;** 

**FUNCTION NBPConfirm (abRecord: ABRecHandle; async: BOOLEAN) : OSErr;**  ← abOpcode {always tNBPConfirm}<br>← abResult {result code} ← abResult {result code} → abUserReference {for your use}<br>→ nbpEntityPtr {pointer to ent mbpEntityPtr {pointer to entity name}<br>
nbpDataField {socket number} *<—* nbpDataField {socket number} → nbpAddress {socket address}<br>→ nbpRetransmitInfo {retransmission} {retransmission information}

**FUNCTION NBPRemove (abEntity: EntityPtr) : OSErr; FUNCTION NBPLoad : OSErr; FUNCTION NBPUnload : OSErr;** 

# **Miscellaneous Routines**

**FUNCTION GetNodeAddress (VAR myNode,myNet: INTEGER) : OSErr; FUNCTION IsMPPOpen : BOOLEAN; FUNCTION IsATPOpen : BOOLEAN;** 

# **Result Codes**

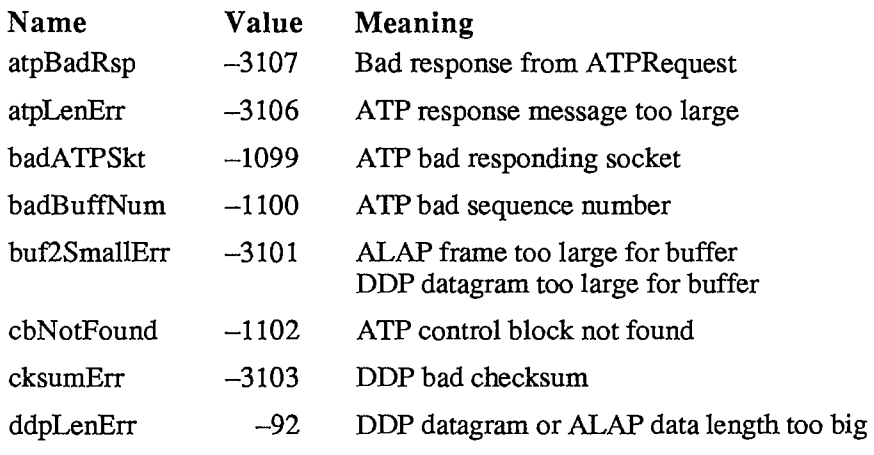

10 AppleTalk Manager

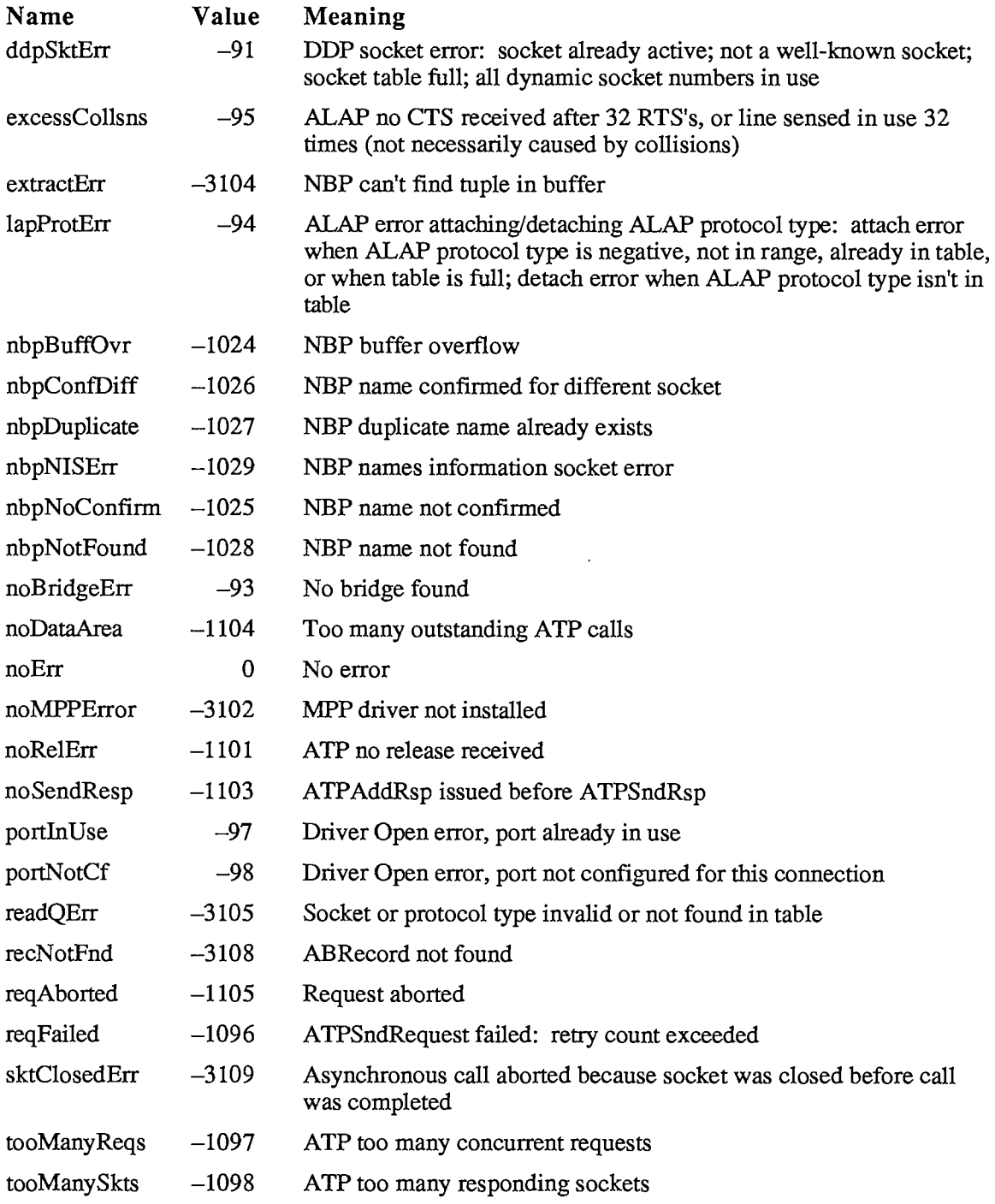

*11-338 Summary of the AppleTalk Manager* 

# **Assembly-Language Information**

# **Constants**

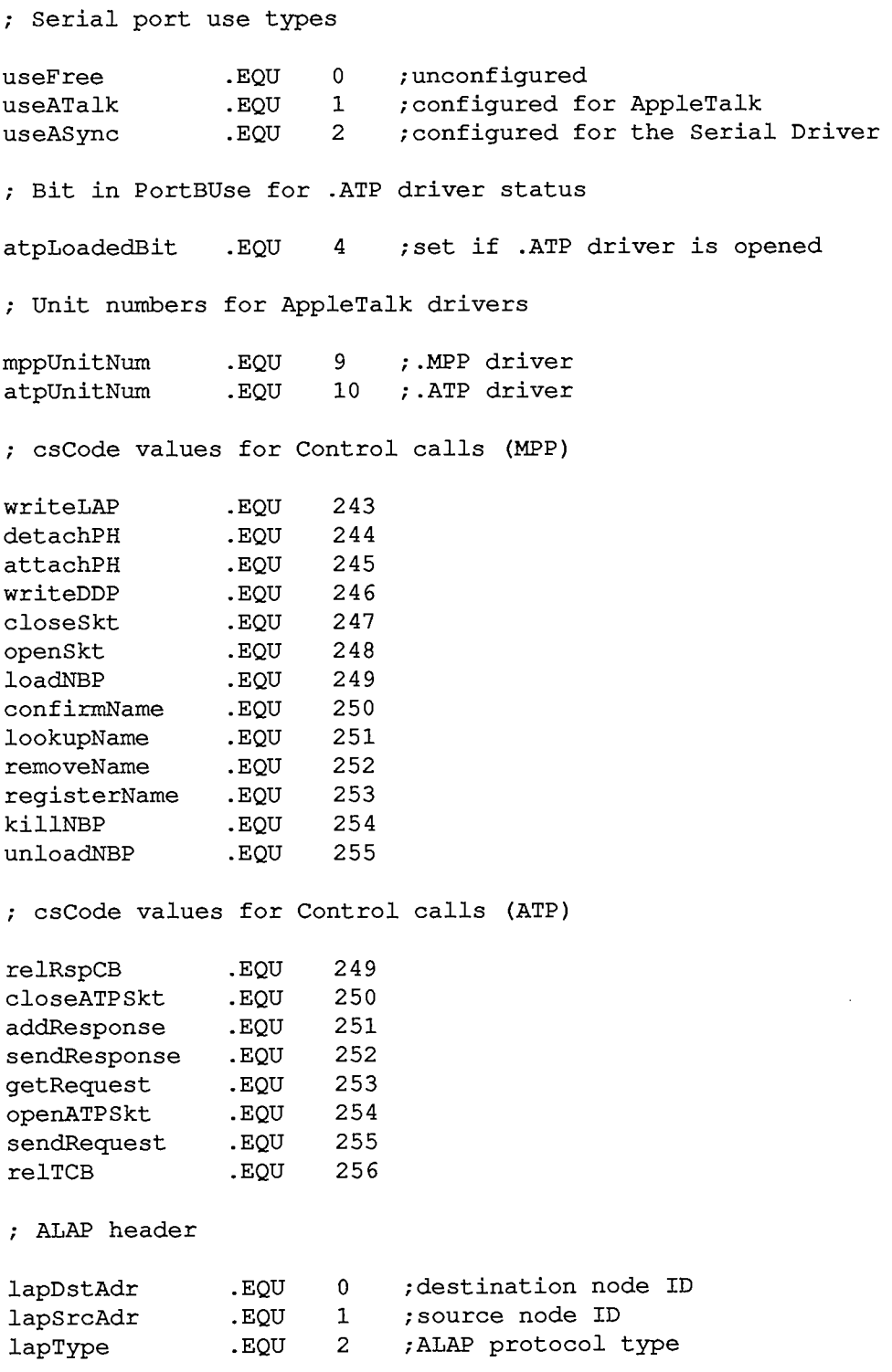

*Summary of the AppleTalk Manager 11-339* 

 $\sim 10$ 

```
Inside Macintosh
```
**; ALAP header size lapHdSz .EQU 3 ; ALAP protocol type values shortDDP .EQU 1 ;short DDP header**  2 ;long DDP header **; Long DDP header ddpHopCnt .EQU 0 ;count of bridges passed (4 bits) ddpLength .EQU 0 ;datagram length (10 bits) ddpChecksum .EQU 2 ;checksum ddpDstNet .EQU 4 /destination network number ddpSrcNet .EQU 6 /source network number ddpDstNode .EQU 8 /destination node ID ddpSrcNode .EQU 9 /source node ID ddpDstSkt .EQU 10 /destination socket number**  11 *;* source socket number **ddpType .EQU 12 /DDP protocol type / DDP long header size ddpHSzLong .EQU ddpType+1 / Short DDP header ddpLength sDDPDstSkt sDDPSrcSkt sDDPType .EQU 0 . EQU ddpChecksum .EQU sDDPDstSkt+1 .EQU sDDPSrcSkt+1 /datagram length /destination socket number /source socket number /DDP protocol type DDP short header size ddpHSzShort .EQU sDDPType+1 / Mask for datagram length ddpLenMask .EQU \$03FF / Maximum size of DDP data ddpMaxData .EQU 586 / ATP header atpControl .EQU 0 /control information atpBitMap • EQU 1 /bit map**  atpRespNo .EQU 1 ; sequence number **atpTransID .EQU 2 /transaction ID atpUserData .EQU 4 /user bytes** 

*11-340 Summary of the AppleTalk Manager* 

Page 908 of 1284

**; ATP header size atpHdSz .EQU 8 ; DDP protocol type for ATP packets atp .EQU 3 ; ATP function code atpReqCode .EQU \$40 ;TReq packet atpRspCode .EQU \$80 ;TResp packet atpRelCode .EQU \$C0 ;TRel packet ; ATPFlags control informat ion bits**  sendChk .EQU 0 ; send-checksum bit **tidValid .EQU 1 /transaction ID validity bit atpSTSBit .EQU 3 ;send-transmission-status bit atpEOMBit .EQU 4 ;end-of-message bit atpXOBit .EQU 5 ;exactly-once bit ; Maximum number of ATP request packets atpMaxNum .EQU 8 ; ATP buffer data structure bdsBuffSz .EQU**   $\mathbf{0}$ **;size of data to send or buffer size /pointer to data or buffer**  2 **bdsBuffAddr .EQU /number of bytes actually received bdsDataSz .EQU**  6 **;user bytes**   $bdsUserData$ 8 **; BDS element size bdsEntrySz .EQU 12 ; NBP packet nbpControl .EQU**   $\mathbf{0}$ **/packet type .EQU**   $\mathbf{0}$ **/tuple count nbpTCount /packet identifier .EQU**   $\mathbf{1}$ **nbpID**  2 **/start of first tuple nbpTuple • EQU / DDP protocol type for NBP packets** 

**nbp .EQU 2** 

10 AppleTalk Manager

```
Inside Macintosh
```
**; NBP packet types brRq** .EQU 1 ;broadcast request<br>
1kUp .EQU 2 ;lookup request **lkUp .EQU 2 ;lookup request IkUpReply .EQU 3 ;lookup reply ; NBP tuple**  tupleNet .EQU 0 ;network number **tupleNode .EQU 2 ;node ID**   $t$ socket number **tupleEnum .EQU 4 ;used internally .EQU** 5 *;*entity name **; Maximum number of tuples in NBP packet tupleMax .EQU 15 NBP meta-characters**   $\mathbf{t} = \mathbf{t}$ **equals .EQU ;"wild-card" meta-character star**   $1\star1$ **;"this zone" meta-character .EQU ; NBP names table entry ntLink .EQU**   $\mathbf 0$ **;pointer to next entry ntTuple .EQU**   $\overline{4}$ **;tuple ntSocket .EQU**   $\overline{7}$ **;socket number ntEntity . EQU**  9 **;entity name NBP names information socket number**  ms **.EQU**   $\overline{2}$ 

### **Routines**

### Link Access Protocol

### WriteLAP function  $\rightarrow$  26 csCode word  $\rightarrow$  30 wdsPointer pointer AttachPH function  $\rightarrow$  26 csCode word  $\rightarrow$  28 protType byte  $\rightarrow$  30 handler pointer ;always writeLAP ;write data structure ;always attachPH ;ALAP protocol type ;protocol handler

*11-342 Summary of the AppleTdlk Manager* 

 $\mathcal{A}$ 

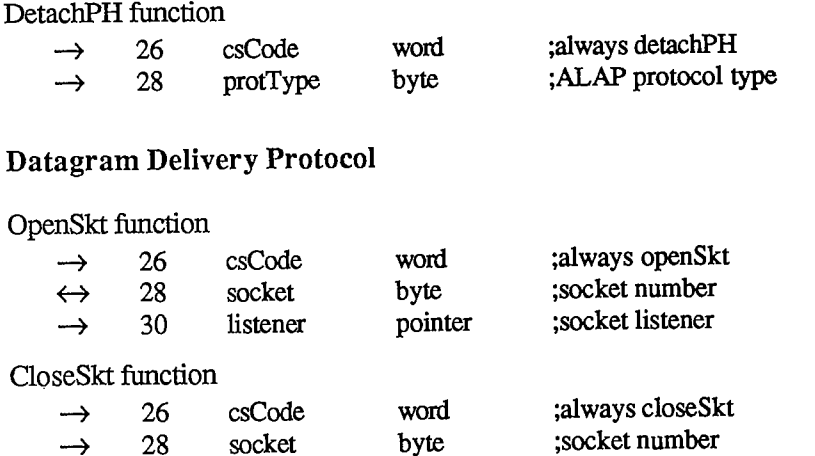

# WriteDDP function

 $\rightarrow$  28 socket

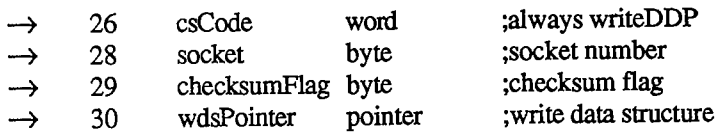

byte

# AppleTalk Transaction Protocol

### OpenATPSkt function

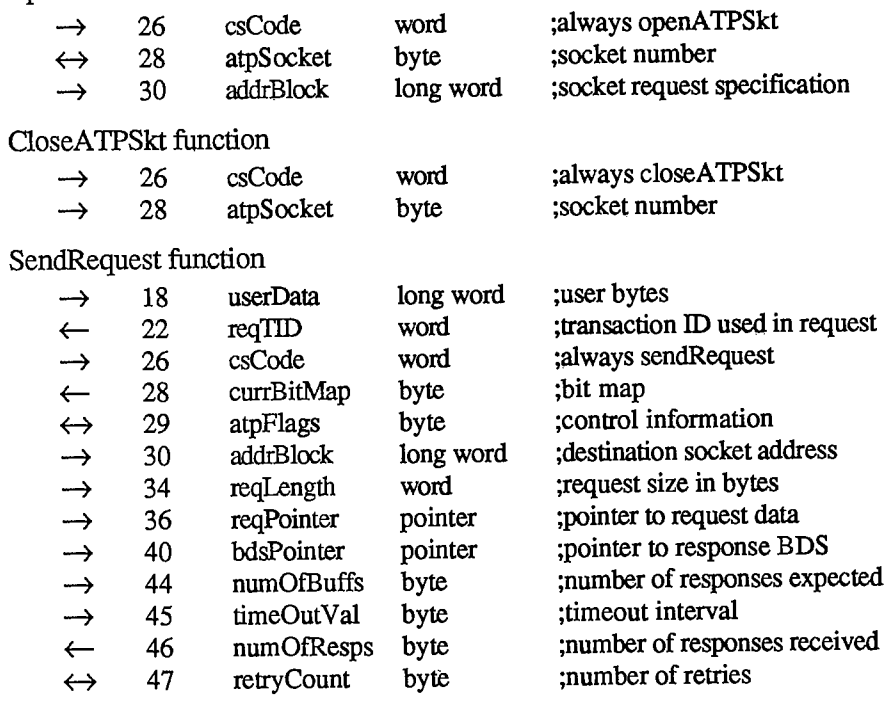

 $\mathcal{L}$ 

# GetRequest function

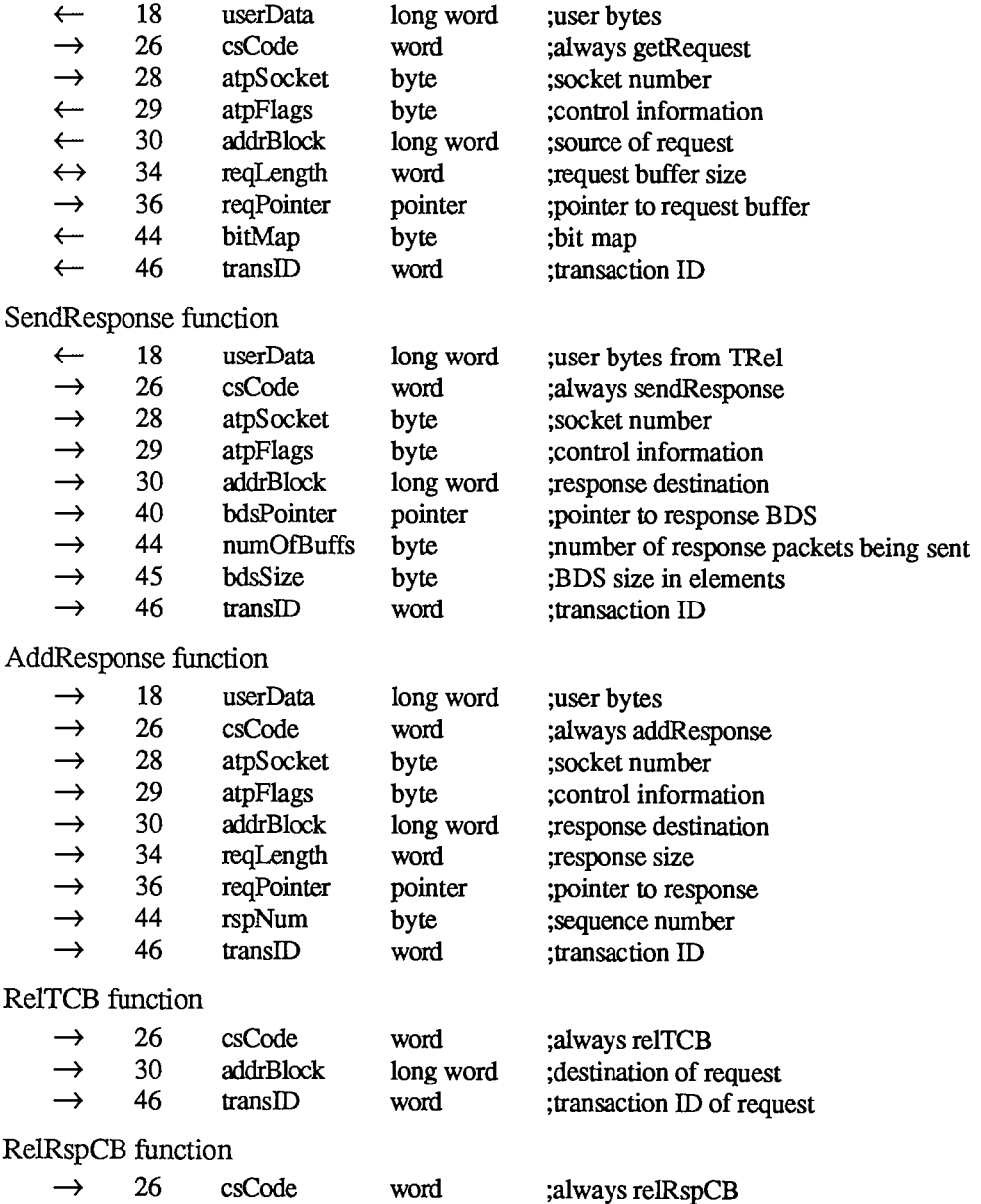

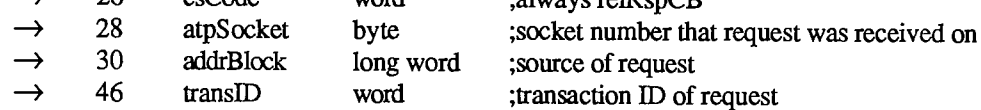

*11-344 Summary of the AppleTalk Manager* 

# **Name-Binding Protocol**

RegisterName function

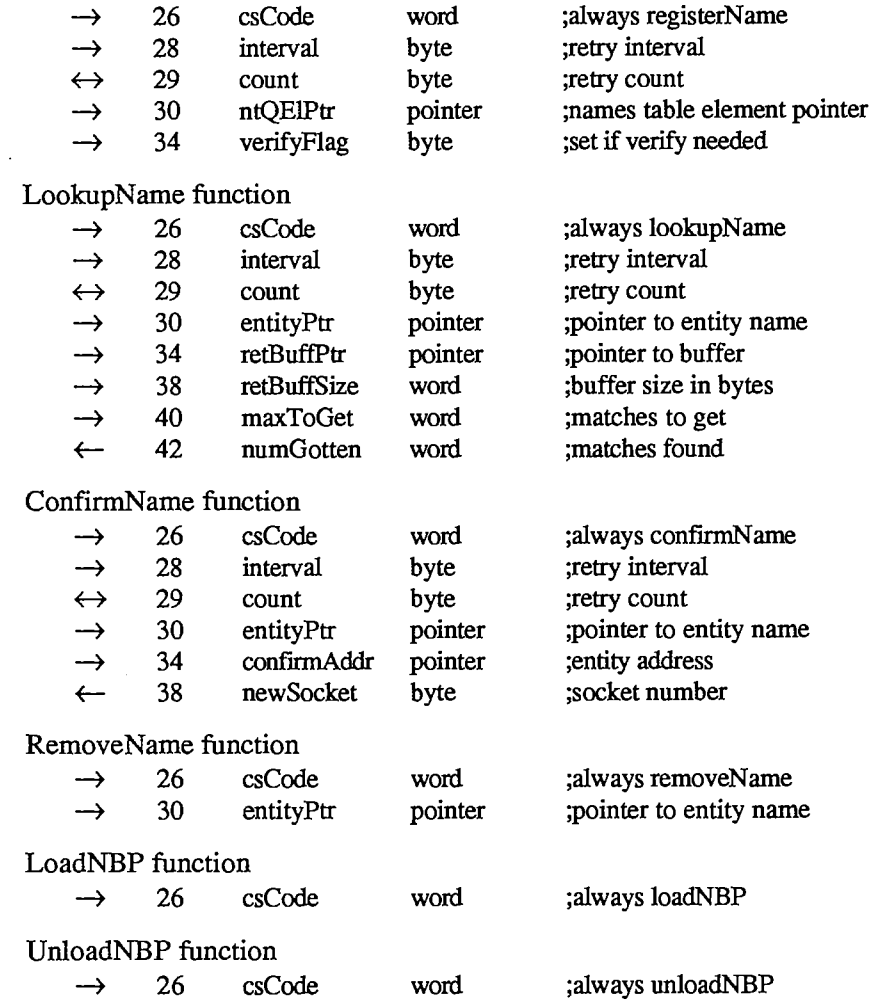

# **Variables**

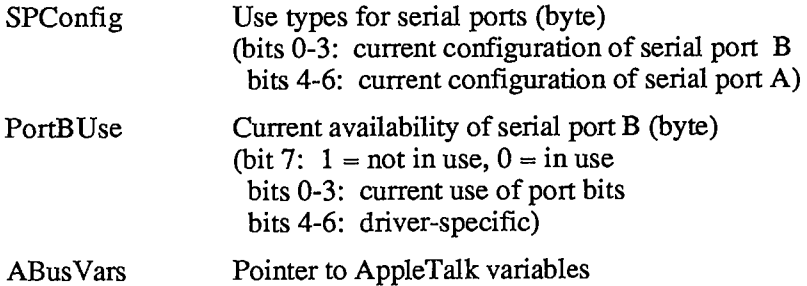

ł,  $\frac{1}{4}$ 

 $\bar{\mathcal{E}}$ 

 $\bar{\alpha}$ 

 $\begin{array}{c} 1 \\ 1 \\ 1 \\ 1 \end{array}$ 

 $\frac{1}{4}$ 

 $\bar{z}$ 

*11-346* 

Page 914 of 1284

# 11 THE VERTICAL RETRACE MANAGER

- 349 About This Chapter
- 349 About the Vertical Retrace Manager
- 351 Using the Vertical Retrace Manager
- 351 Vertical Retrace Manager Routines
- 353 Summary of the Vertical Retrace Manager

*11-348* 

 $\mathcal{A}^{\mathcal{A}}$ 

 $\mathcal{A}$ 

Page 916 of 1284

# **ABOUT THIS CHAPTER**

This chapter describes the Vertical Retrace Manager, the part of the Operating System that schedules and performs recurrent tasks during vertical retrace interrupts. It describes how your application can install and remove its own recurrent tasks.

You should already be familiar with:

- **Exercise**, as discussed in chapter 8 of Volume I
- $\blacksquare$  interrupts, as described in chapter 6

# **ABOUT THE VERTICAL RETRACE MANAGER**

The Macintosh video circuitry generates a vertical retrace interrupt, also known as the vertical blanking (or VBL) interrupt, 60 times a second while the beam of the display tube returns from the bottom of the screen to the top to display the next frame. This interrupt is used as a convenient time for performing the following sequence of recurrent system tasks:

- 1. Increment the number of ticks since system startup (every interrupt). You can get this number by calling the Toolbox Event Manager function TickCount.
- 2. Check whether the stack has expanded into the heap; if so, it calls the System Error Handler (every interrupt).
- 3. Handle cursor movement (every interrupt).
- 4. Post a mouse event if the state of the mouse button changed from its previous state and then remained unchanged for four interrupts (every other interrupt).
- 5. Reset the keyboard if it's been reattached after having been detached (every 32 interrupts).
- 6. Post a disk-inserted event if the user has inserted a disk or taken any other action that requires a volume to be mounted (every 30 interrupts).

These tasks must execute at regular intervals based on the "heartbeat" of the Macintosh, and shouldn't be changed.

Tasks performed during the vertical retrace interrupt are known as **VBL** tasks. An application can add any number of its own VBL tasks for the Vertical Retrace Manager to execute. VBL tasks can be set to execute at any frequency (up to once per vertical retrace interrupt). For example, an electronic mail application might add a VBL task that checks every tenth of a second (every six interrupts) to see if it has received any messages. These tasks can perform any desired action as long as they don't make any calls to the Memory Manager, directly or indirectly, and don't depend on handles to unlocked blocks being valid. They must preserve all registers other than A0-A3 and D0-D3. If they use application globals, they must also ensure that register A5 contains the address of the boundary between the application globals and the application parameters; for details, see SetUpA5 and RestoreA5 in chapter 13.

Warning: When interrupts are disabled (such as during a disk access), or when VBL tasks take longer than about a sixtieth of a second to perform, one or more vertical retrace interrupts may be missed, thereby affecting the performance of certain VBL tasks. For instance, while a disk is being accessed, the updating of the cursor movement may be irregular.

Note: To perform periodic actions that do allocate and release memory, you can use the Desk Manager procedure SystemTask. Or, since the first thing the Vertical Retrace Manager does during a vertical retrace interrupt is increment the tick count, you can call TickCount repeatedly and perform periodic actions whenever a specific number of ticks have elapsed.

Information describing each VBL task is contained in the vertical retrace queue. The vertical retrace queue is a standard Macintosh Operating System queue, as described in chapter 13. Each entry in the vertical retrace queue has the following structure:

```
TYPE VBLTask = RECORD 
                   qLink: 
                   qType: 
                             QElemPtr; 
{next queue entry} 
                             INTEGER; 
                   ProcPtr; 
{pointer to task} 
vblAddr: 
                   INTEGER; 
vblCount: 
                   INTEGER 
vblPhase: 
                                         {queue type} 
                                         {task frequency} 
                                         {task phase} 
                END;
```
QLink points to the next entry in the queue, and qType indicates the queue type, which must be ORD(vType).

VBLAddr contains a pointer to the task. VBLCount specifies the number of ticks between successive calls to the task. This value is decremented each sixtieth of a second until it reaches 0, at which point the task is called. The task must then reset vblCount, or its entry will be removed from the queue after it has been executed. VBLPhase contains an integer (smaller than vblCount) used to modify vblCount when the task is first added to the queue. This ensures that two or more tasks added to the queue at the same time with the same vblCount value will be out of phase with each other, and won't be called during the same interrupt. Unless there are many tasks to be added to the queue at the same time, vblPhase can usually be set to 0.

The Vertical Retrace Manager uses bit 6 of the queue flags field in the queue header to indicate when a task is being executed:

### Bit Meaning

6 Set if a task is being executed

Assembly-language note: Assembly-programmers can use the global constant inVBL to test this bit.

*11-350 About the Vertical Retrace Manager* 

# 11 Vertical Retrace

# **USING THE VERTICAL RETRACE MANAGER**

The Vertical Retrace Manager is automatically initialized each time the system starts up. To add a VBL task to the vertical retrace queue, call VInstall. When your application no longer wants a task to be executed, it can remove the task from the vertical retrace queue by calling VRemove. A VBL task shouldn't call VRemove to remove its entry from the queue—either the application should call VRemove, or the task should simply not reset the vblCount field of the queue entry.

Assembly-language note: VBL tasks may use registers A0-A3 and D0-D3, and must save and restore any additional registers used. They must exit with an RTS instruction.

If you'd like to manipulate the contents of the vertical retrace queue direcdy, you can get a pointer to the header of the vertical retrace queue by calling GetVBLQHdr.

# **VERTICAL RETRACE MANAGER ROUTINES**

**FUNCTION VInstall (vblTaskPtr: QElemPtr) : OSErr;** 

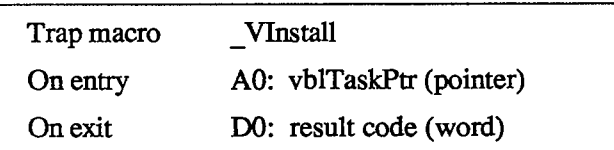

VInstall adds the VBL task specified by vblTaskPtr to the vertical retrace queue. Your application must fill in all fields of the task except qLink. VInstall returns one of the result codes listed below.

Result codes noErr No error vTypErr QType field isn't ORD(vType)

**FUNCTION VRemove (vblTaskPtr: QElemPtr) : OSErr;** 

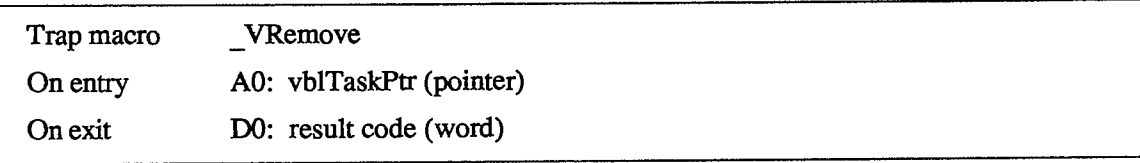

VRemove removes the VBL task specified by vblTaskPtr from the vertical retrace queue. It returns one of the result codes listed below.

*Vertical Retrace Manager Routines 11-351* 

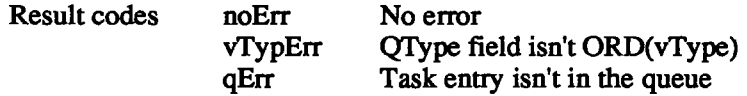

**FUNCTION GetVBLQHdr : QHdrPtr;** [NotinROM]

GetVBLQHdr returns a pointer to the header of the vertical retrace queue.

Assembly-language note: The global variable VBLQueue contains the header of the vertical retrace queue.

*11-352 Vertical Retrace Manager Routines* 

Page 920 of 1284

# **SUMMARY OF THE VERTICAL RETRACE MANAGER**

# **Constants**

**CONST { Result codes } noErr = 0; {no error} qErr = -1; {task entry isn't in the queue} vTypErr = -2; {qType field isn't ORD(vType)}** 

# **Data Types**

```
TYPE VBLTask = RECORD 
                qLink: QElemPtr; 
{next queue entry} 
                qType: INTEGER; 
{queue type} 
                vblAddr: ProcPtr; {pointer to task}
                vblCount: INTEGER; 
{task frequency} 
                vblPhase: INTEGER 
{task phase} 
              END;
```
# **Routines**

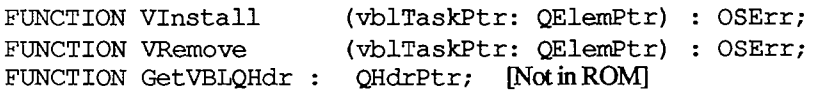

# **Assembly-Language Information**

# **Constants**

**iriVBL .EQU 6 ;set if Vertical Retrace Manager is executing a task** 

**; Result codes** 

**noErr .EQU 0 ;no error qErr .EQU -1 ;task entry isn't in the queue vTypErr .EQU -2 ;qType field isn't vType** 

# **Structure of Vertical Retrace Queue Entry**

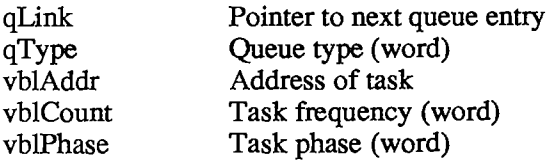

*Summary of the Vertical Retrace Manager 11-353* 

# **Routines**

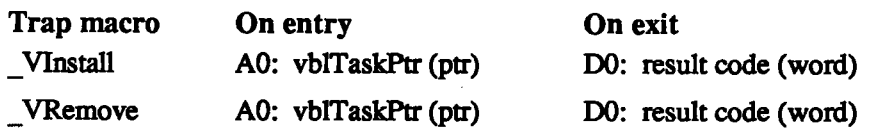

# **Variables**

VBLQueue Vertical retrace queue header **(10** bytes)

*11-354 Summary of the Vertical Retrace Manager* 

Page 922 of 1284

# 12 System Error

# 12 THE SYSTEM ERROR HANDLER

- **357 About This Chapter**
- **357 About the System Error Handler**
- **358 Recovering From System Errors**
- **359 System Error Alert Tables**
- **362 System Error Handler Routine**
- **364 Summary of the System Error Handler**

 $\hat{\mathcal{A}}$ 

*11-356* 

 $\bar{\alpha}$ 

Page 924 of 1284

# **ABOUT THIS CHAPTER**

The System Error Handler is the part of the Operating System that assumes control when a fatal system error occurs. This chapter introduces you to the System Error Handler and describes how your application can recover from system errors.

You'll already need to be somewhat familiar with most of the User Interface Toolbox and the rest of the Operating System.

# **ABOUT THE SYSTEM ERROR HANDLER**

The System Error Handler assumes control when a fatal system error occurs. Its main function is to display an alert box with an error message (called a system error alert) and provide a mechanism for the application to resume execution.

Note: The system error alerts simply identify the type of problem encountered and, in some cases, the part of the Toolbox or Operating System involved. They don't, however, tell you where in your application code the failure occurred.

Because a system error usually indicates that a very low-level part of the system has failed, the System Error Handler performs its duties by using as little of the system as possible. It requires only the following:

- $\blacksquare$  The trap dispatcher is operative.
- The Font Manager procedure InitFonts has been called (it's called when the system starts up).
- Register A7 points to a reasonable place in memory (for example, not to the main screen buffer).
- A few important system data structures aren't too badly damaged.

The System Error Handler doesn't require the Memory Manager to be operative.

The content of the alert box displayed is determined by a system error alert table, a resource stored in the system resource file. There are two different system error alert tables: a system startup alert table used when the system starts up, and a user alert table for informing the user of system errors.

The system startup alerts are used to display messages at system startup such as the "Welcome to Macintosh" message (Figure 1). They're displayed by the System Error Handler instead of the Dialog Manager because the System Error Handler needs very littie of the system to operate.

The user alerts (Figure 2) notify the user of system errors. The bottom right corner of a user alert contains a system error ID that identifies the error. Usually the message "Sorry, a system error occurred", a Restart button, and a Resume button are also shown. If the Finder can't be found on a disk, the message "Can't load the finder" and a Restart button will be shown. The Macintosh will attempt to restart if the user clicks the Restart button, and the application will attempt to resume execution if the user clicks the Resume button.

*About the System Error Handler 11-357* 

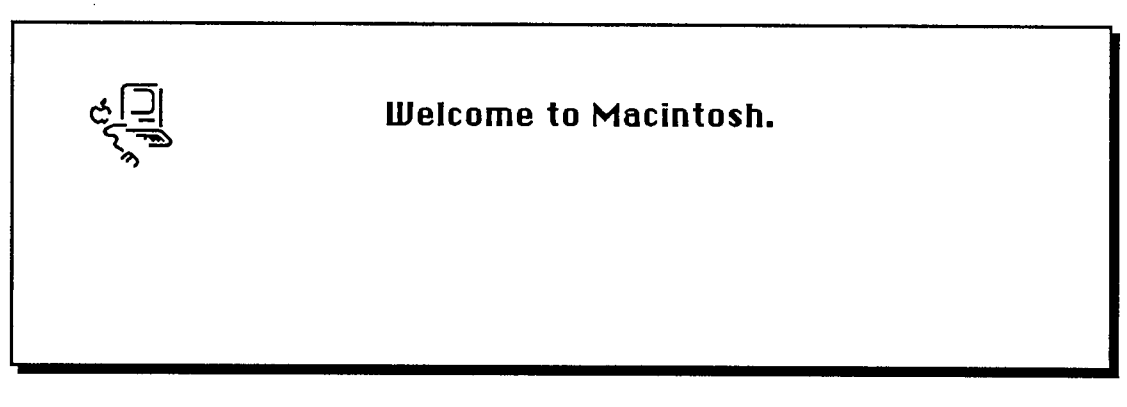

Figure 1. System Startup Alert

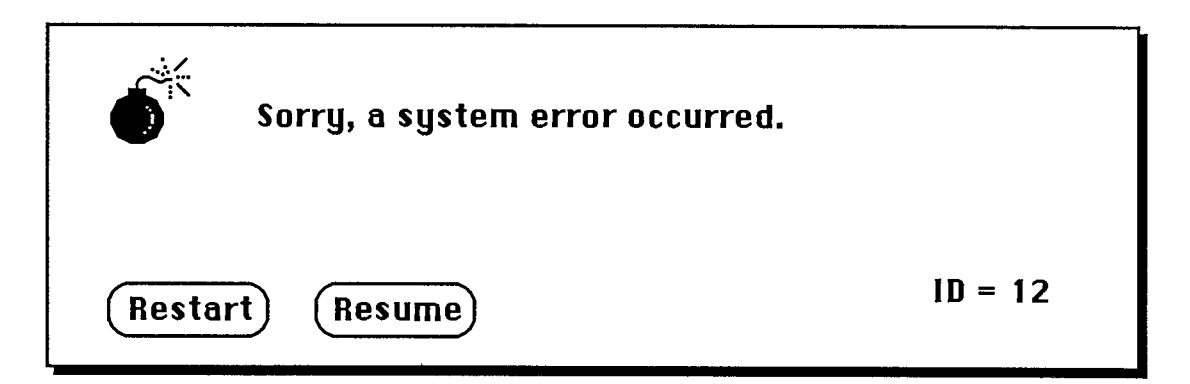

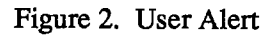

The "Please insert the disk:" message displayed by the File Manager is also a user alert; however, unlike the other alerts, it's displayed in a dialog box.

The summary at the end of this chapter lists the system error IDs for the various user alerts, as well as the system startup alert messages.

# **RECOVERING FROM SYSTEM ERRORS**

An application recovers from a system error by means of a resume procedure. You pass a pointer to your resume procedure when you call the Dialog Manager procedure InitDialogs. When the user clicks the Resume button in a system error alert, the System Error Handler attempts to restore the state of the system and then calls your resume procedure.

Assembly-language note: The System Error Handler actually restores the value of register A5 to what it was before the system error occurred, sets the stack pointer to the address stored in the global variable CurStackBase (throwing away the stack), and then jumps to your resume procedure.

*11-358 About the System Error Handler* 

If you don't have a resume procedure, you'll pass NIL to InitDialogs (and the Resume button in the system error alert will be dimmed).

# **SYSTEM ERROR ALERT TABLES**

This section describes the data structures that define the alert boxes displayed by the System Error Handler; this information is provided mainly to allow you to edit and translate the messages displayed in the alerts. Rearranging the alert tables or creating new ones is discouraged because the Operating System depends on having the alert information stored in a very specific and constant way.

In the system resource file, the system error alerts have the following resource types and IDs:

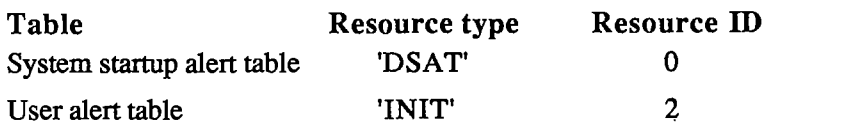

Assembly-language note: The global variable DSAlertTab contains a pointer to the current system error alert table. DSAlertTab points to the system startup alert table when the system is starting up; then it's changed to point to the user alert table.

A system error alert table consists of a word indicating the number of entries in the table, followed by alert, text, icon, button, and procedure definitions, all of which are explained below. The first definition in a system error alert table is an alert definition that applies to *all* system errors that don't have their own alert definition. The rest of the definitions within the alert table needn't be in any particular order, nor do the definitions of one type need to be grouped together. The first two words in every definition are used for the same purpose: The first word contains an ID number identifying the definition, and the second specifies the length of the rest of the definition in bytes.

An alert definition specifies the IDs of the text, icon, button, and procedure definitions that together determine the appearance and operation of the alert box that will be drawn (Figure 3). The ID of an alert definition is the system error ID that the alert pertains to. The System Error Handler uses the system error ID to locate the alert definition. The alert definition specifies the IDs of the other definitions needed to create the alert; 0 is specified if the alert doesn't include any items of that type.

A text definition specifies the text that will be drawn in the system error alert (Figure 4). Each alert definition refers to two text definitions; the secondary text definition allows a second line of text to be added to the alert message. (No more than two lines of text may be displayed.) The pen location at which QuickDraw will begin drawing the text is given as a point in global coordinates. The actual characters that comprise the text are suffixed by one NUL character (ASCII code 0).

Warning: The slash character (*/*) can't be used in the text.

**i i**  i **system error ID (word)** 

**length of re3t of definition (word)** 

**primary text definition ID (word)** 

**secondary text definition ID (word)** 

**icon definition ID (word)** 

**procedure definition ID (word)** 

**button definition ID (word)** 

Figure 3. Alert Definition

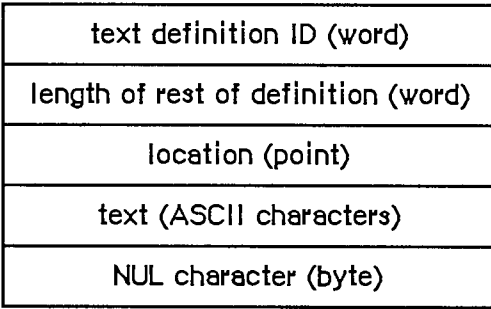

Figure 4. Text Definition

An icon definition specifies the icon that will be drawn in the system error alert (Figure 5). The location of the icon is given as a rectangle in global coordinates. The 128 bytes that comprise the icon complete the definition.

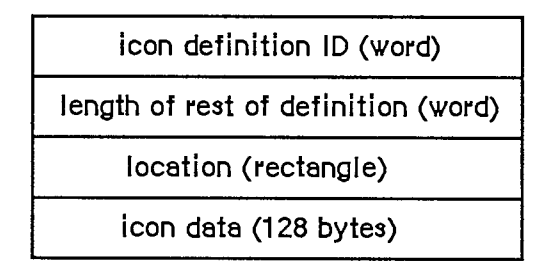

Figure 5. Icon Definition

A procedure definition specifies a procedure that will be executed whenever the system error alert is drawn (Figure 6). Procedure definitions are also used to specify the action to be taken when a particular button is pressed, as described below. Most of a procedure definition is simply the code comprising the procedure.

*11-360 System Error Alert Tables* 

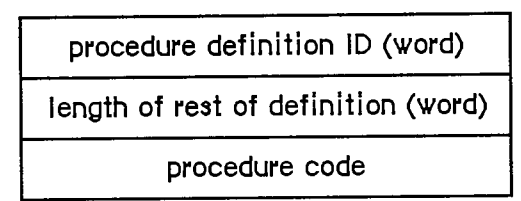

Figure 6. Procedure Definition

A button definition specifies the button(s) that will be drawn in the system error alert (Figure 7). It indicates the number of buttons that will be drawn, followed by that many six-word groups, each specifying the text, location, and operation of a button.

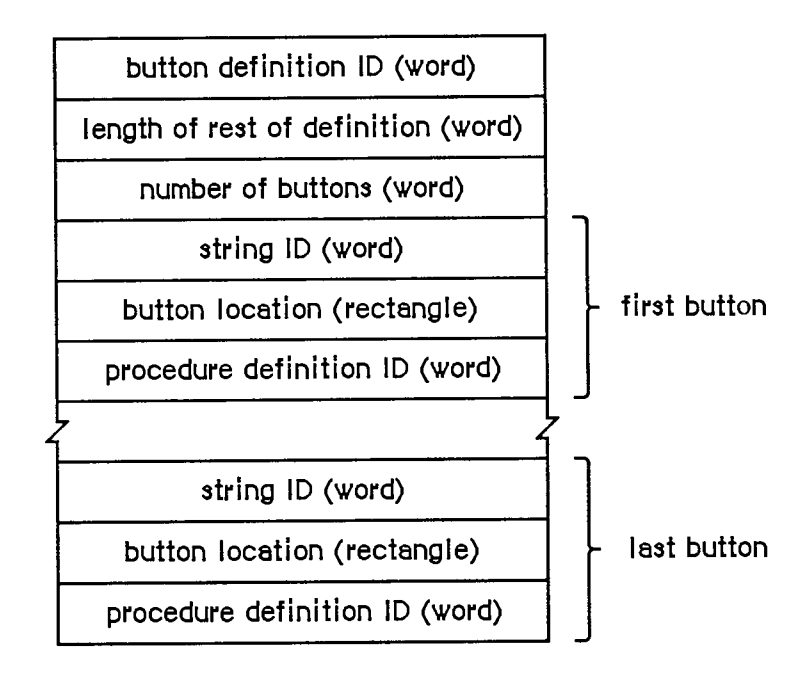

Figure 7. Button Definition

The first word of each six-word group contains a string ID (explained below) specifying the text that will be drawn inside the button. The button's location is given as a rectangle in global coordinates. The last word contains a procedure definition ID identifying the code to be executed when the button is clicked.

The text that will be drawn inside each button is specified by the data structure shown in Figure 8. The first word contains a string ID identifying the string and the second indicates the length of the string in bytes. The actual characters of the string follow.

Each alert has two button definitions; these definitions have sequential button definition IDs (such as 60 and 61). The button definition ID of the first definition is placed in the alert definition. This definition is used if no resume procedure has been specified (with a call to the Dialog Manager's InitDialogs procedure). If a resume procedure has been specified, the System Error Handler adds 1 to the button definition ID specified in the alert definition and so uses the second

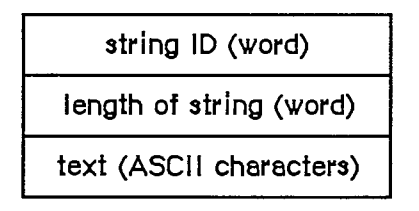

Figure 8. Strings Drawn in Buttons

button definition. In this definition, the procedure for the Resume button attempts to restore the state of the system and calls the resume procedure that was specified with InitDialogs.

# **SYSTEM ERROR HANDLER ROUTINE**

The System Error Handler has only one routine, SysError, described below. Most application programs won't have any reason to call it The system itself calls SysError whenever a system error occurs, and most applications need only be concerned with recovering from the error and resuming execution.

**PROCEDURE SysError (errorCode: INTEGER);** 

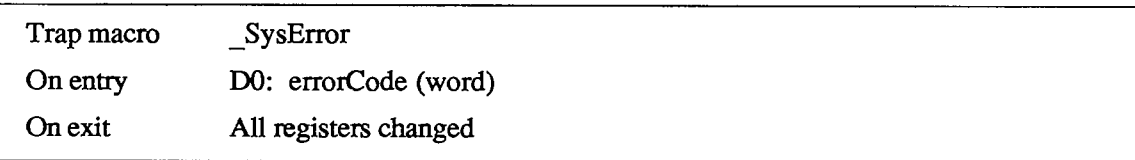

SysError generates a system error with the ID specified by the errorCode parameter.

It takes the following precise steps:

- 1. It saves all registers and the stack pointer.
- 2. It stores the system error ID in a global variable (named DSErrCode).
- 3. It checks to see whether there's a system error alert table in memory (by testing whether the global variable DSAlertTab is 0); if there isn't, it draws the "sad Macintosh" icon.
- 4. It allocates memory for QuickDraw globals on the stack, initializes QuickDraw, and initializes a grafPort in which the alert box will be drawn.
- 5. It checks the system error ED. If the system error ID is negative, the alert box isn't redrawn (this is used for system startup alerts, which can display a sequence of consecutive messages in the same box). If the system error ID doesn't correspond to an entry in the system error alert table, the default alert definition at the start of the table will be used, displaying the message "Sorry, a system error occurred".
- 6. It draws an alert box (in the rectangle specified by the global variable DSAlertRect).

*11-362 System Error Alert Tables* 

- 7. If the text definition IDs in the alert definition for this alert aren't 0, it draws both strings.
- 8. If the icon definition ID in the alert definition isn't 0, it draws the icon.
- 9. If the procedure definition ID in the alert definition isn't 0, it invokes the procedure with the specified ID.
- 10. If the button definition ID in the alert definition is 0, it returns control to the procedure that called it (this is used during the disk-switch alert to return control to the File Manager after the "Please insert the disk:" message has been displayed).
- 11. If there's a resume procedure, it increments the button definition ED by 1.
- 12. It draws the buttons.
- 13. It hit-tests the buttons and calls the corresponding procedure code when a button is pressed. If there's no procedure code, it returns to the procedure that called it.

# **SUMMARY OF THE SYSTEM ERROR HANDLER**

### **Routines**

**PROCEDURE SysError (errorCode: INTEGER);** 

### **User Alerts**

- ID Explanation
- 1 Bus error: Invalid memory reference; happens only on a Macintosh XL
- 2 Address error: Word or long-word reference made to an odd address
- 3 Illegal instruction: The MC68000 received an instruction it didn't recognize.
- 4 Zero divide: Signed Divide (DIVS) or Unsigned Divide (DIVU) instruction with a divisor of 0 was executed.
- 5 Check exception: Check Register Against Bounds (CHK) instruction was executed and failed. Pascal "value out of range" errors are usually reported in this way.
- 6 TrapV exception: Trap On Overflow (TRAPV) instraction was executed and failed.
- 7 Privilege violation: Macintosh always runs in supervisor mode; perhaps an erroneous Return From Execution (RTE) instruction was executed.
- 8 Trace exception: The trace bit in the status register is set
- 9 Line 1010 exception: The 1010 trap dispatcher has failed.
- 10 Line 1111 exception: Unimplemented instruction
- 11 Miscellaneous exception: All other MC68000 exceptions
- 12 Unimplemented core routine: An unimplemented trap number was encountered.
- 13 Spurious interrupt: The interrupt vector table entry for a particular level of interrupt is NIL; usually occurs with level 4, 5, 6, or 7 interrupts.
- 14 I/O system error: The File Manager is attempting to dequeue an entry from an I/O request queue that has a bad queue type field; perhaps the queue entry is unlocked. Or, the dCtlQHead field was NIL during a Fetch or Stash call. Or, a needed device control entry has been purged.
- 15 Segment Loader error: A GetResource call to read a segment into memory failed.
- 16 Floating point error: The halt bit in the floating-point environment word was set.
- 17-24 Can't load package: A GetResource call to read a package into memory failed.
- 25 Can't allocate requested memory block in the heap
- 26 Segment Loader error: A GetResource call to read 'CODE' resource 0 into memory failed; usually indicates a nonexecutable file.

*11-364 Summary of the System Error Handler* 

- 27 File map destroyed: A logical block number was found that's greater than the number of the last logical block on the volume or less than the logical block number of the first allocation block on the volume.
- 28 Stack overflow error: The stack has expanded into the heap.
- 30 "Please insert the disk:" File Manager alert
- 41 The file named "Finder" can't be found on the disk.
- 100 Can't mount system startup volume. The system couldn't read the system resource file into memory.
- 32767 "Sorry, a system error occurred": Default alert message

# **System Startup Alerts**

"Welcome to Macintosh" "Disassembler installed" "MacsBug installed"

"Warning—this startup disk is not usable"

# **Assembly-Language Information**

### **Constants**

**<sup>;</sup> System error IDs** 

| dsBusError   | .EQU | 1  | bus error;                   |
|--------------|------|----|------------------------------|
| dsAddressErr | .EOU | 2  | address error;               |
| dsIllInstErr | .EQU | 3  | ; illegal instruction        |
| dsZeroDivErr | .EQU | 4  | zero divide                  |
| dsChkErr     | .EQU | 5  | ; check exception            |
| dsOvflowErr  | .EQU | 6  | trapV exception;             |
| dsPrivErr    | .EQU | 7  | privilege violation;         |
| dsTraceErr   | .EQU | 8  | trace exception;             |
| dsLineAErr   | .EQU | 9  | line 1010 exception;         |
| dsLineFErr   | .EQU | 10 | ; line 1111 exception        |
| dsMiscErr    | .EQU | 11 | ; miscellaneous exception    |
| dsCoreErr    | .EQU | 12 | ; unimplemented core routine |
| dsIrqErr     | .EQU | 13 | ; spurious interrupt         |
| ds IOCoreErr | .EQU | 14 | ;I/O system error            |
| dsLoadErr    | .EQU | 15 | ;Segment Loader error        |
| dsFPErr      | .EQU | 16 | : floating point error       |
| dsNoPackErr  | .EQU | 17 | ; can't load package 0       |
| dsNoPk1      | .EQU | 18 | ; can't load package 1       |
| dsNoPk2      | .EQU | 19 | can't load package 2;        |
| dsNoPk3      | .EQU | 20 | can't load package 3;        |
| dsNoPk4      | .EQU | 21 | ; can't load package 4       |
| dsNoPk5      | .EQU | 22 | ; can't load package 5       |
| dsNoPk6      | .EQU | 23 | can't load package 6;        |

*Summary of the System Error Handler 11-365* 

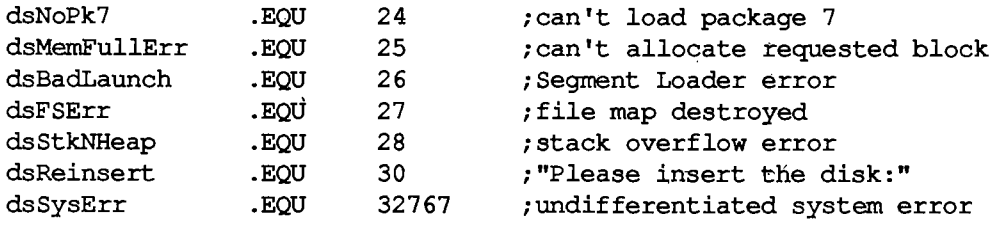

# **Routines**

 $\frac{1}{4}$ 

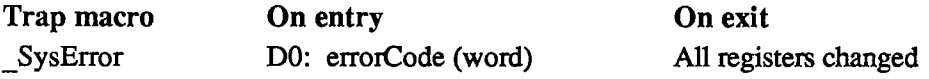

# **Variables**

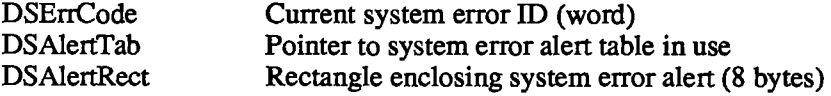

*11-366 Summary of the System Error Handler* 

# 13 THE OPERATING SYSTEM UTILITIES

- **369 About This Chapter**
- **369 Parameter RAM**
- **372 Operating System Queues**
- **373 General Operating System Data Types**
- **374 Operating System Utility Routines**
- **374 Pointer and Handle Manipulation**
- **376 String Comparison**
- **377 Date and Time Operations**
- **380 Parameter RAM Operations**
- **382 Queue Manipulation**
- **383 Trap Dispatch Table Utilities**
- **384 Miscellaneous Utilities**
- **387 Summary of the Operating System Utilities**

*11-368* 

Page 936 of 1284
# **ABOUT THIS CHAPTER**

This chapter describes the Operating System Utilities, a set of routines and data types in the Operating System that perform generally useful operations such as manipulating pointers and handles, comparing strings, and reading the date and time.

Depending on which Operating System Utilities you're interested in using, you may need to be familiar with other parts of the Toolbox or Operating System; where that's necessary, you're referred to the appropriate chapters.

## **PARAMETER RAM**

Various settings, such as those specified by the user by means of the Control Panel desk accessory, need to be preserved when the Macintosh is off so they will still be present at the next system startup. This information is kept in parameter RAM, 20 bytes that are stored in the clock chip together with the current date and time setting. The clock chip is powered by a battery when the system is off, thereby preserving all the settings stored in it.

You may find it necessary to read the values in parameter RAM or even change them (for example, if you create a desk accessory like the Control Panel). Since the clock chip itself is difficult to access, its contents are copied into low memory at system startup. You read and change parameter RAM through this low-memory copy.

Note: Certain values from parameter RAM are used so frequentiy that special routines have been designed to return them (for example, the Toolbox Event Manager function GetDblTime). These routines are discussed in other chapters where appropriate.

Assembly-language note: The low-memory copy of parameter RAM begins at the address SysParam; the various portions of the copy can be accessed through individual global variables, listed in the summary at the end of this chapter. Some of these are copied into other global variables at system startup for even easier access; for example, the autokey threshold and rate, which are contained in the variable SPKbd in the copy of parameter RAM, are copied into the variables KeyThresh and KeyRepThresh. Each such variable is discussed in the appropriate chapter.

The date and time setting is also copied at system startup from the clock chip into its own lowmemory location. It's stored as a number of seconds since midnight, lanuary 1, 1904, and is updated every second. The maximum value, \$FFFFFFFF, corresponds to 6:28:15 AM, February 6, 2040; after that, it wraps around to midnight, lanuary 1, 1904.

Assembly-language note: The low-memory location containing the date and time is the global variable Time.

*Parameter RAM 11-369* 

The structure of parameter RAM is represented by the following data type:

```
TYPE SysParmType = 
     RECORD 
        valid: Byte; 
        aTalkA: Byte; 
        aTalkB: Byte; 
        config: Byte; 
        port A: INTEGER 
{modem port configuration} 
        portB: INTEGER 
{printer port configuration} 
        alarm: LONGINT 
{alarm setting} 
        font: INTEGER 
{application font number minus 1} 
        kbdPrint: INTEGER 
{auto-key settings, printer connection} 
        volClik: INTEGER 
{speaker volume, double-click, caret blink} 
        misc: INTEGER 
                           {validity status} 
                           {AppleTalk node ID hint for modem port} 
                           {AppleTalk node ID hint for printer port} 
                           {use types for serial ports} 
                           {mouse scaling, startup disk, menu blink} 
     END;
```
**SysPPtr = <sup>A</sup> SysParmType;** 

The valid field contains the validity **status** of the clock chip: Whenever you successfully write to the clock chip, \$A8 is stored in this byte. The validity status is examined when the clock chip is read at system startup. It won't be \$A8 if a hardware problem prevented the values from being written; in this case, the low-memory copy of parameter RAM is set to the default values shown in the table below, and these values are then written to the clock chip itself. (The meanings of the parameters are explained below in the descriptions of the various fields.)

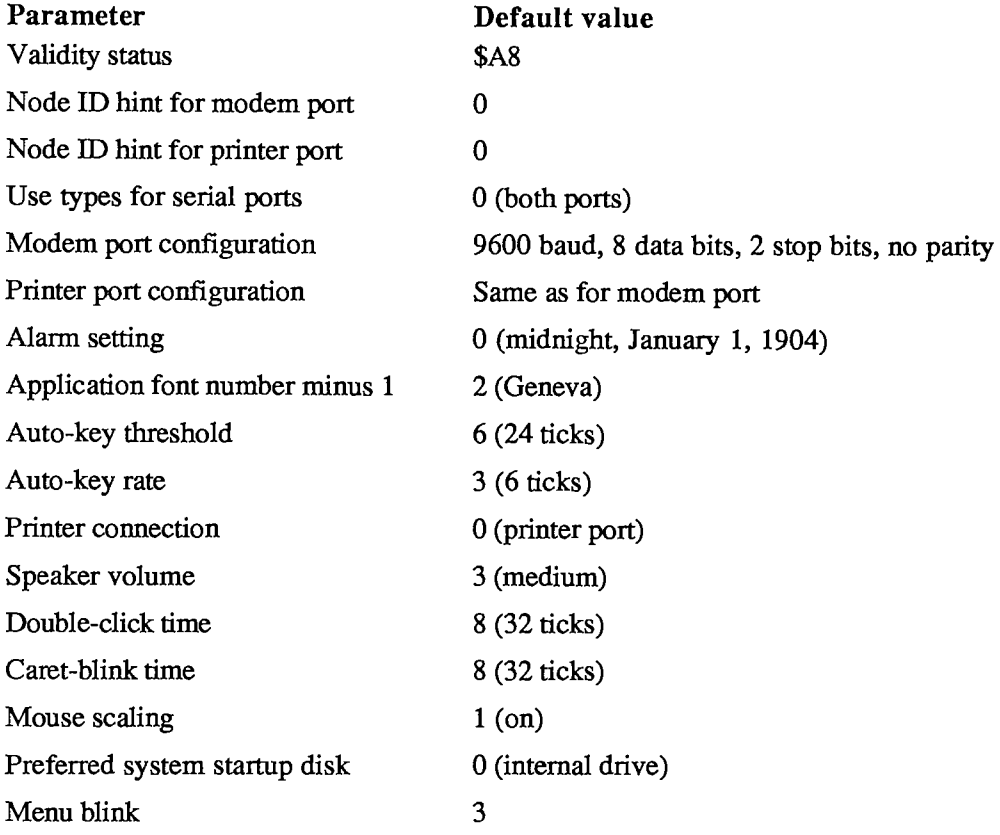

*11-370 Parameter RAM* 

Warning: Your program must not use bits indicated below as "reserved for future use" in parameter RAM, since future Macintosh software features will use them.

The aTalkA and aTalkB fields are used by the AppleTalk Manager; they're described in the manual *Inside AppleTalk.* 

The config field indicates which device or devices may use each of the serial ports; for details, see the section "Calling the AppleTalk Manager from Assembly Language" in chapter 10.

The portA and portB fields contain the baud rates, data bits, stop bits, and parity for the device drivers using the modem port ("port A") and printer port ("port B"). An explanation of these terms and the exact format of the information are given in chapter 9.

The alarm field contains the alarm setting in seconds since midnight, January 1, 1904.

The font field contains 1 less than the number of the application font. See chapter 7 of Volume I for a list of font numbers.

Bit 0 of the kbdPrint field (Figure 1) designates whether the printer (if any) is connected to the printer port (0) or the modem port (1). Bits 8-11 of this field contain the auto-key rate, the rate of the repeat when a character key is held down; this value is stored in two-tick units. Bits 12-15 contain the auto-key threshold, the length of time the key must be held down before it begins to repeat; it's stored in four-tick units.

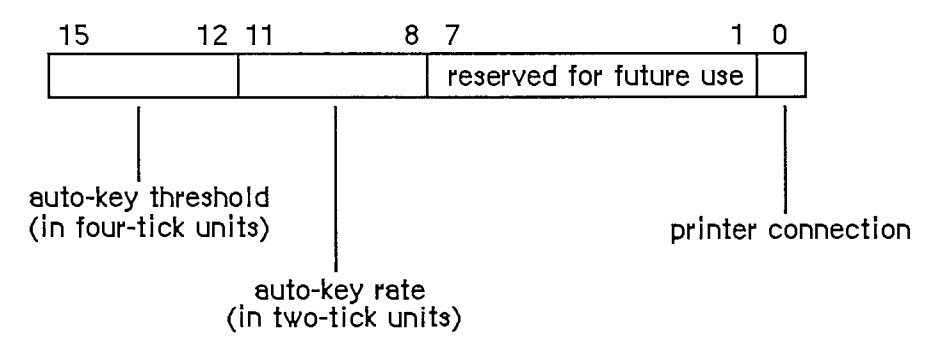

Figure 1. The KbdPrint Field

Bits 0-3 of the volClik field (Figure 2) contain the caret-blink time, and bits 4-7 contain the double-click time; both values are stored in four-tick units. The caret-blink time is the interval between blinks of the caret that marks the insertion point in text. The double-click time is the greatest interval between a mouse-up and mouse-down event that would qualify two mouse clicks as a double-click. Bits 8-10 of the volClik field contain the speaker volume setting, which ranges from silent (0) to loud (7).

Note: The Sound Driver procedure SetSoundVol changes the speaker volume without changing the setting in parameter RAM, so it's possible for the actual volume to be different from this setting.

Bits 2 and 3 of the misc field (Figure 3) contain a value from 0 to 3 designating how many times a menu item will blink when it's chosen. Bit 4 of this field indicates whether the preferred disk to use to start up the system is in the internal (0) or the external (1) drive; if there's any problem using the disk in the specified drive, the other drive will be used.

*Parameter RAM 11-371* 

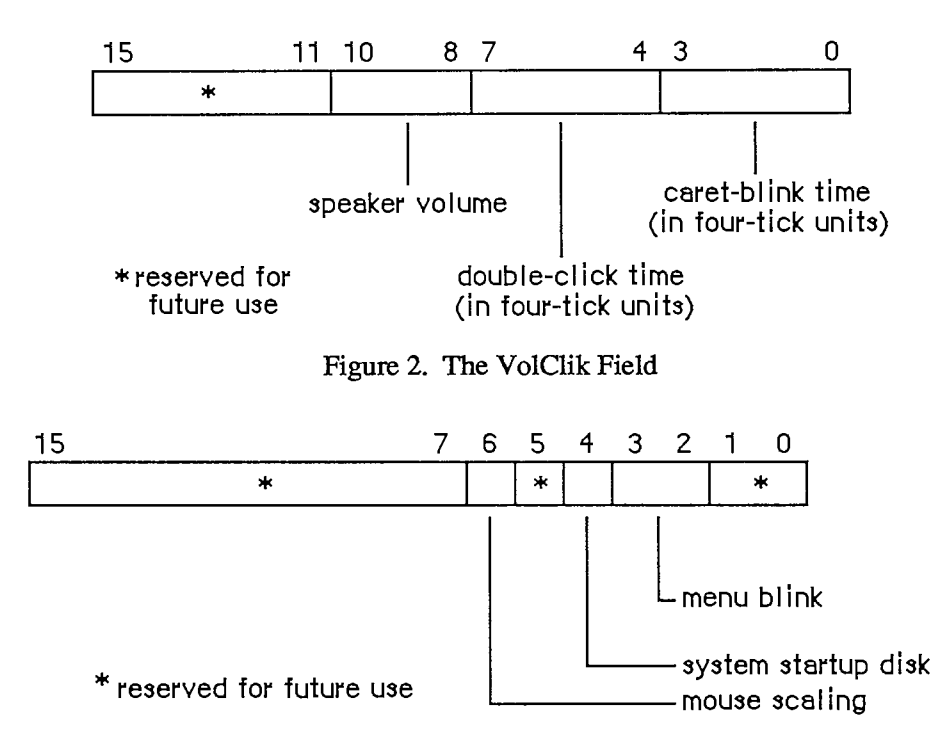

Figure 3. The Misc Field

Finally, bit 6 of the misc field designates whether mouse scaling is on (1) or off (0). If mouse scaling is on, the system looks every sixtieth of a second at whether the mouse has moved; if in that time the sum of the mouse's horizontal and vertical changes in position is greater than the mouse-scaling threshold (normally six pixels), then the cursor will move twice as far horizontally and vertically as it would if mouse scaling were off.

Assembly-language note: The mouse-scaling threshold is contained in the global variable CrsrThresh.

## **OPERATING SYSTEM QUEUES**

Some of the information used by the Operating System is stored in data structures called queues. A queue is a list of identically structured entries linked together by pointers. Queues are used to keep track of VBL tasks, I/O requests, events, mounted volumes, and disk drives (or other blockformatted devices).

A standard Operating System queue has a header with the following structure:

```
TYPE QHdr = RECORD 
              qFlags: INTEGER; {queue flags} 
              qHead: QElemPtr; {first queue entry} 
              qTail: QElemPtr {last queue entry} 
            END;
```
*11-372 Parameter RAM* 

#### **QHdrPtr = "QHdr;**

QFlags contains information (usually flags) that's different for each queue type. QHead points the first entry in the queue, and qTail points to the last entry in the queue. The entries within each type of queue are different; the Operating System uses the following variant record to access them:

```
TYPE QTypes = (dummyType, 
                             {vertical retrace queue type}
                 ioQType, {file I/O or driver I/O queue type} 
                 drvQType, {drive queue type} 
                 evType, {event queue type} 
                 fsQType); {volume-control-block queue type} 
    QElem = RECORD 
                  CASE QTypes OF 
                    vType: (vblQElem: 
VBLTask); 
                    ioQType: (ioQElem: 
ParamBlockRec) 
                    drvQType: (drvQElem: 
DrvQEl); 
                    evType: (evQElem: 
EvQEl); 
                    fsQType: (vcbQElem: 
VCB) 
                END;
```

```
QElemPtr =
A QElem;
```
All entries in queues, regardless of the queue type, begin with four bytes of flags followed by a pointer to the next queue entry. The entries are linked through these pointers; each one points to the pointer field in the next entry. In Pascal, the data type of the pointer is QElemPtr, and the data type of the entry begins with the pointer field. Consequendy, the flag bytes are inaccessible from Pascal.

Following the pointer to the next entry, each entry contains an integer designating the queue type (for example, ORD(evType) for the event queue). The exact structure of the rest of the entry depends on the type of queue; for more information, see the chapter that discusses that queue in detail.

# **GENERAL OPERATING SYSTEM DATA TYPES**

This section describes two data types of general interest to users of the Operating System.

There are several places in the Operating System where you specify a four-character sequence for something, such as for file types and application signatures (described in chapter 1 of Volume III). The Pascal data type for such sequences is

**TYPE OSType = PACKED ARRAY[1..4] OF CHAR;** 

Another data type that's used frequentiy in the Operating System is

**TYPE OSErr = INTEGER;** 

This is the data type for a result code, which many Operating System routines (including those described in this chapter) return in addition to their normal results. A result code is an integer indicating whether the routine completed its task successfully or was prevented by some error condition (or other special condition, such as reaching the end of a file). In the normal case that no error is detected, the result code is

**CONST noErr = 0; {no error}** 

A nonzero result code (usually negative) signals an error. A list of all result codes is provided in Appendix A (Volume III).

## **OPERATING SYSTEM UTILITY ROUTINES**

#### **Pointer and Handle Manipulation**

These functions would be easy to duplicate with Memory Manager calls; they're included in the Operating System Utilities as a convenience because the operations they perform are so common.

**FUNCTION HandToHand (VAR theHndl: Handle) : OSErr;** 

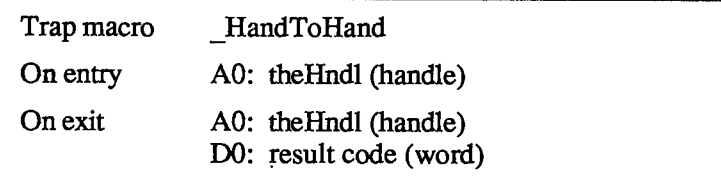

HandToHand copies the information to which theHndl is a handle and returns a new handle to the copy in theHndl. Since HandToHand replaces the input parameter with a new handle, you should retain the original value of the input parameter somewhere else, or you won't be able to access it. For example:

```
VAR x,y: Handle; 
     err: OSErr; 
y := x; 
err := HandToHand(y)
```
The original handle remains in x while y becomes a different handle to an identical copy of the data.

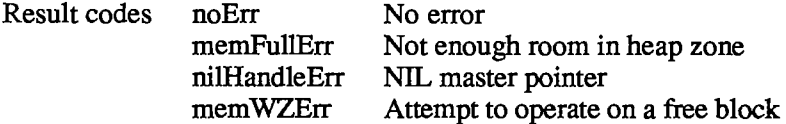

*11-374 General Operating System Data Types* 

**FUNCTION PtrToHand (srcPtr: Ptr; VAR dstHndl: Handle; size: LONGINT) : OSErr;** 

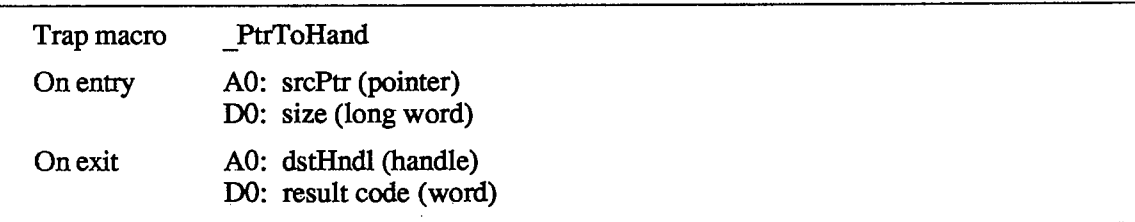

PtrToHand returns in dstHndl a newly created handle to a copy of the number of bytes specified by the size parameter, beginning at the location specified by srcPtr.

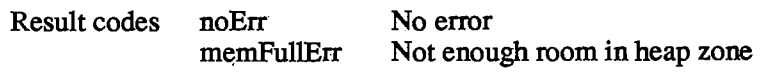

FUNCTION PtrToXHand (srcPtr: Ptr; dstHndl: Handle; size: LONGINT) **: OSErr;** 

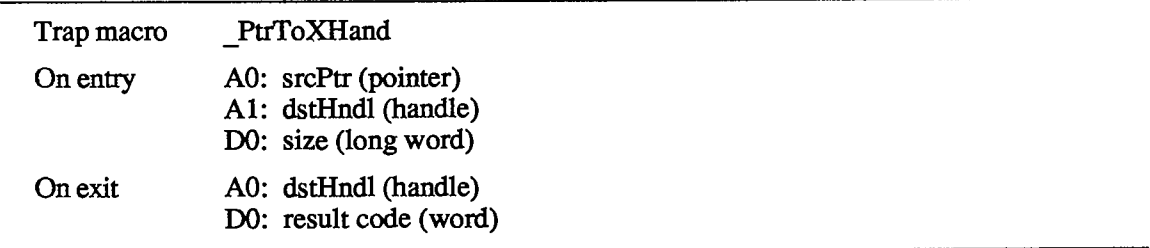

PtrToXHand takes the existing handle specified by dstHndl and makes it a handle **to** a copy of the number of bytes specified by the size parameter, beginning at the location specified by srcPtr,

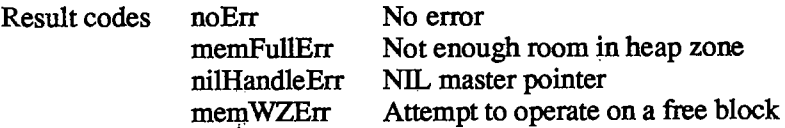

**FUNCTION HandAndHand (aHndl,bHndl: Handle) : OSErr;** 

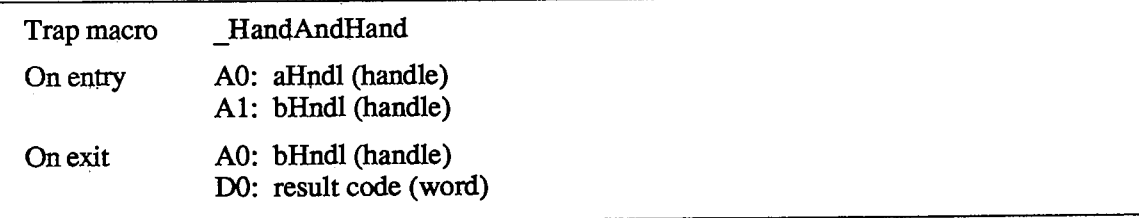

*Operating System Utility Routines 11-375* 

HandAndHand concatenates the information to which aHndl is a handle onto the end of the information to which bHndl is a handle.

Warning: HandAndHand dereferences aHndl, so be sure to call the Memory Manager procedure HLock to lock the block before calling HandAndHand.

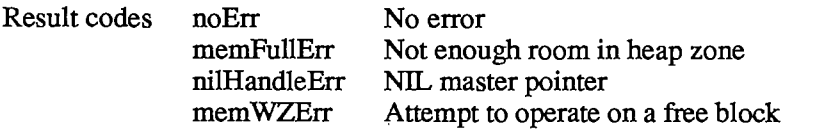

```
FUNCTION PtrAndHand (pntr: Ptr; hndl: Handle; size: LONGINT) : 
           OSErr;
```
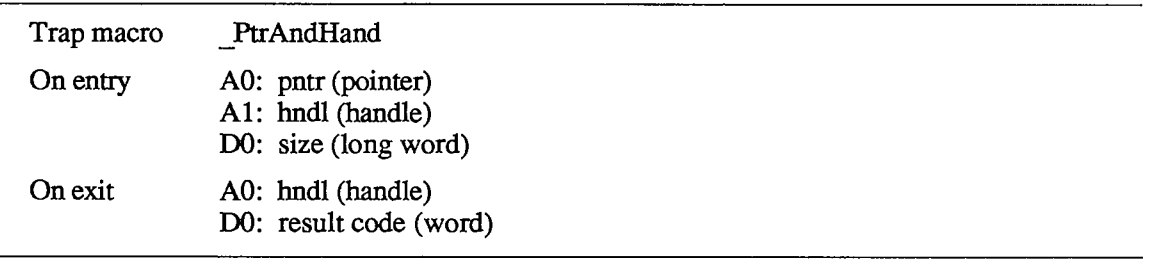

PtrAndHand takes the number of bytes specified by the size parameter, beginning at the location specified by pntr, and concatenates them onto the end of the information to which hndl is a handle.

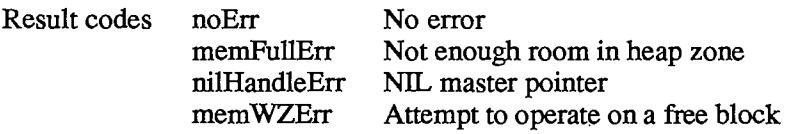

### **String Comparison**

Assembly-language note: The trap macros for these utility routines have optional arguments corresponding to the Pascal flags passed to the routines. When present, such an argument sets a certain bit of the routine trap word; this is equivalent to setting the corresponding Pascal flag to either TRUE or FALSE, depending on the flag. The trap macros for these routines are listed with all the possible permutations of arguments. Whichever permutation you use, you must type it exactly as shown. (The syntax shown applies to the Lisa Workshop Assembler; programmers using another development system should consult its documentation for the proper syntax.)

*11-376 Operating System Utility Routines* 

**FUNCTION EqualString (aStr,bStr: Str255; caseSens,diacSens: BOOLEAN) : BOOLEAN;** 

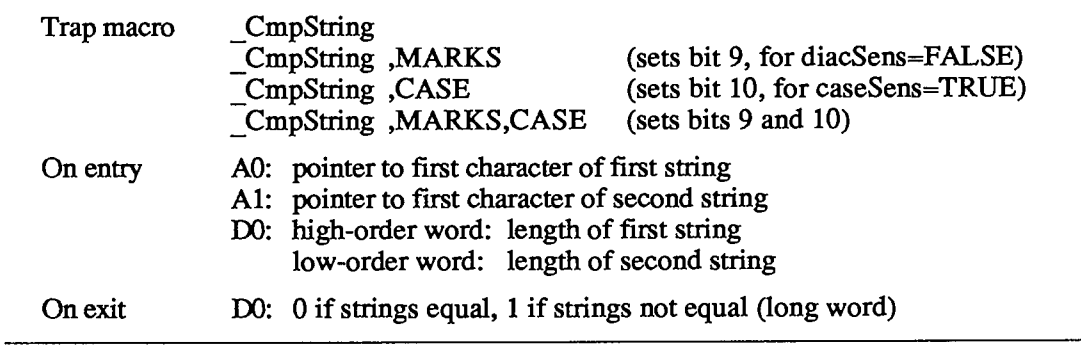

EqualString compares the two given strings for equality on the basis of their ASCII values. If caseSens is TRUE, uppercase characters are distinguished from the corresponding lowercase characters. If diacSens is FALSE, diacritical marks are ignored during the comparison. The function returns TRUE if the strings are equal.

Note: See also the International Utilities Package function IUEqualString.

**PROCEDURE UprString (VAR theString: Str255; diacSens: BOOLEAN) ;** 

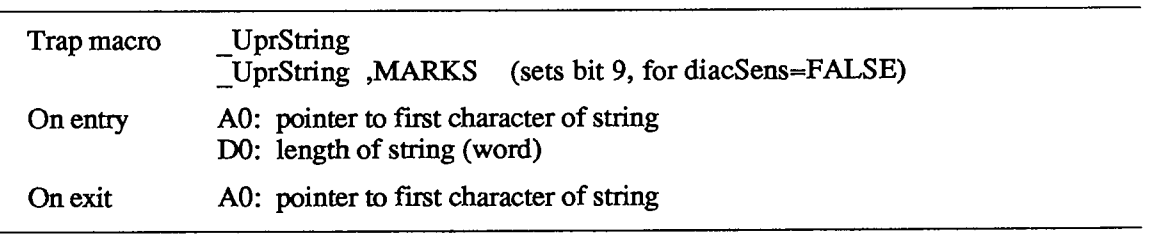

UprString converts any lowercase letters in the given string to uppercase, returning the converted string in theString. In addition, diacritical marks are stripped from the string if diacSens is FALSE.

### **Date and Time Operations**

The following utilities are for reading and setting the date and time stored in the clock chip. Reading the date and time is a fairly common operation; setting it is somewhat rarer, but could be necessary for implementing a desk accessory like the Control Panel.

The date and time setting is stored as an unsigned number of seconds since midnight, January 1, 1904; you can use a utility routine to convert this to a date/time record. Date/time records are defined as follows:

```
TYPE DateTimeRec = 
                    RECORD 
                       year: INTEGER; {1904 to 2040} 
                       month: INTEGER; {1 to 12 for January to December} 
                       day: INTEGER; {1 to 31}<br>hour: INTEGER; {0 to 23}
                                    hour: INTEGER; {0 to 23} 
                       minute: INTEGER; {0 to 59} <br>second: INTEGER; {0 to 59}
                                    second: INTEGER; {0 to 59} 
                       dayOfWeek: INTEGER {1 to 7 for Sunday to Saturday} 
                    END; 
FUNCTION ReadDateTime (VAR sees: LONGINT) : OSErr;
```
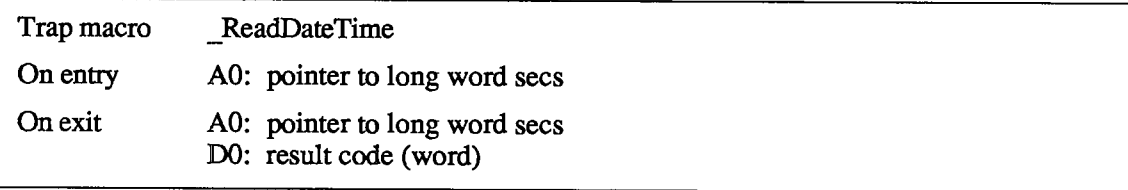

ReadDateTime copies the date and time stored in the clock chip to a low-memory location and returns it in the sees parameter. This routine is called at system startup; you'll probably never need to call it yourself. Instead you'll call GetDateTime (see below).

Assembly-language note: The low-memory location to which ReadDateTime copies the date and time is the global variable Time.

Result codes noErr No error clkRdErr Unable to read clock

PROCEDURE GetDateTime (VAR secs: LONGINT); [Not in ROM]

GetDateTime returns in the sees parameter the contents of the low-memory location in which the date and time setting is stored; if this setting reflects the actual current date and time, sees will contain the number of seconds between midnight, lanuary 1, 1904 and the time that the function was called.

Note: If your application disables interrupts for longer than a second, the number of seconds returned will not be exact.

Assembly-language note: Assembly-language programmers can just access the global variable Time.

#### *11-378 Operating System Utility Routines*

If you wish, you can convert the value returned by GetDateTime to a date/time record by calling the Secs2Date procedure.

Note: Passing the value returned by GetDateTime to the International Utilities Package procedure IUDateString or IUTimeString will yield a string representing the corresponding date or time of day, respectively.

**FUNCTION SetDateTime (sees: LONGINT) : OSErr;** 

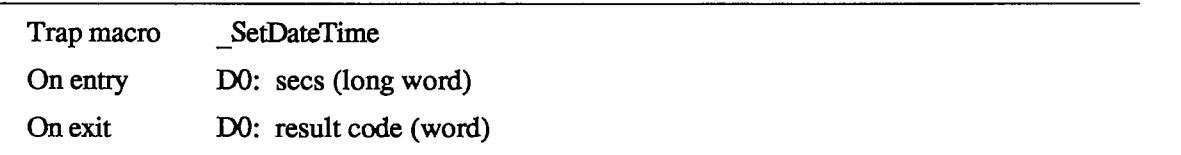

SetDateTime takes a number of seconds since midnight, January 1, 1904, as specified by the sees parameter, and writes it to the clock chip as the current date and time. It then attempts to read the value just written and verify it by comparing it to the sees parameter.

Assembly-language note: SetDateTime updates the global variable Time to the value of the sees parameter.

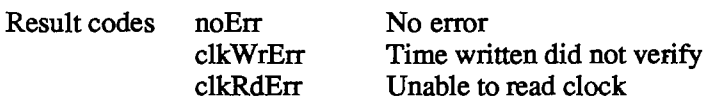

**PROCEDURE Date2Secs (date: DateTimeRec; VAR sees: LONGINT) ;** 

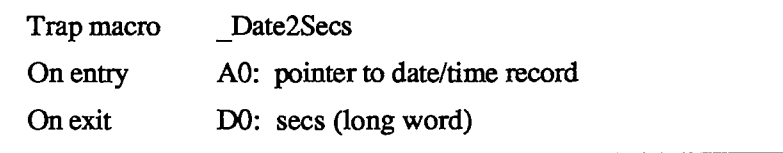

Date2Secs takes the given date/time record, converts it to the corresponding number of seconds elapsed since midnight, lanuary 1, 1904, and returns the result in the sees parameter. The dayOfWeek field of the date/time record is ignored. The values passed in the year and month fields should be within their allowable ranges, or unpredictable results will occur. The remaining four fields of the date/time record may contain any value. For example, September 34 will be interpreted as October 4, and you could specify the 300th day of the year as January 300.

 $\sim$  1

**PROCEDURE Secs2Date (sees: LONGINT; VAR date: DateTimeRec);** 

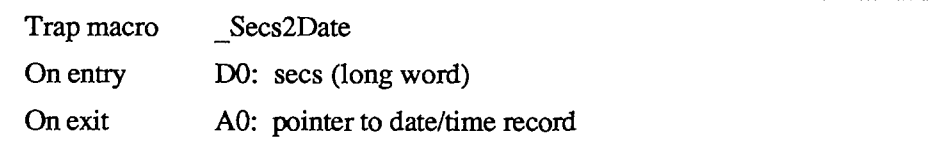

Secs2Date takes a number of seconds elapsed since midnight, January 1, 1904 as specified by the sees parameter, converts it to the corresponding date and time, and returns the corresponding date/time record in the date parameter.

**PROCEDURE GetTime (VAR date: DateTimeRec);** [Not in ROM]

GetTime takes the number of seconds elapsed since midnight, January 1, 1904 (obtained by calling GetDateTime), converts that value into a date and time (by calling Secs2Date), and returns the result in the date parameter.

Assembly-language note: From assembly language, you can pass the value of the global variable Time to Secs2Date.

**PROCEDURE SetTime (date: DateTimeRec);** [Not in ROM]

SetTime takes the date and time specified by the date parameter, converts it into the corresponding number of seconds elapsed since midnight, January 1, 1904 (by calling Date2Secs), and then writes that value to the clock chip as the current date and time (by calling SetDateTime).

Assembly-language note: From assembly language, you can just call Date2Secs and SetDateTime direcdy.

#### **Parameter RAM Operations**

The following three utilities are used for reading from and writing to parameter RAM. Figure 4 illustrates the function of these three utilities; further details are given below and in the "Parameter RAM" section.

**FUNCTION InitUtil : OSErr;** 

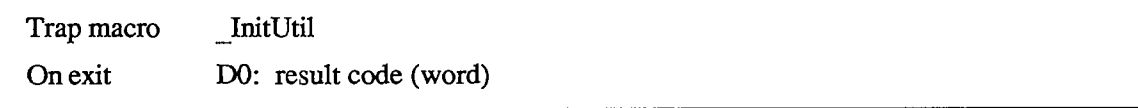

*11-380 Operating System Utility Routines* 

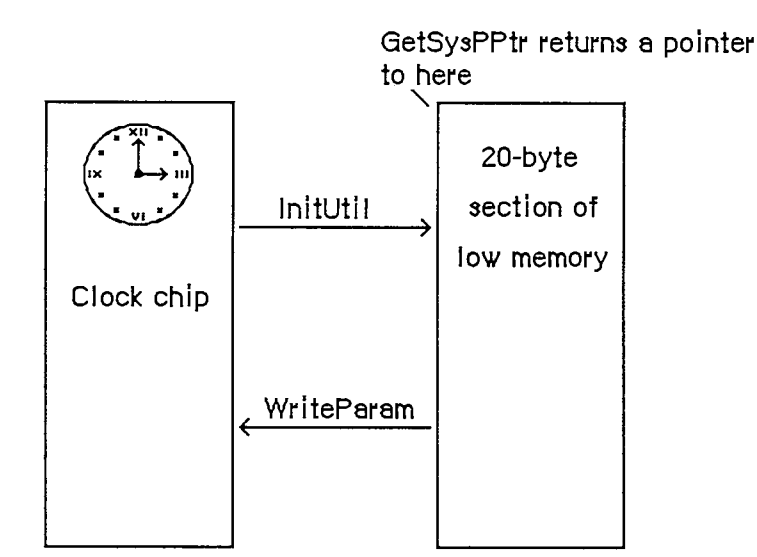

Figure **4.** Parameter RAM Routines

InitUtil copies the contents of parameter RAM into 20 bytes of low memory and copies the date and time from the clock chip into its own low-memory location. This routine is called at system startup; you'll probably never need to call it yourself.

Assembly-language note: InitUtil copies parameter RAM into 20 bytes starting at the address SysParam and copies the date and time into the global variable Time.

If the validity status in parameter RAM is not \$A8 when InitUtil is called, an error is returned as the result code, and the default values (given in the "Parameter RAM" section) are read into the low-memory copy of parameter RAM; these values are then written to the clock chip itself.

Result codes noErr No error prlnitErr Validity status not \$A8

FUNCTION GetSysPPtr : SysPPtr; [Notin ROM]

GetSysPPtr returns a pointer to the low-memory copy of parameter RAM. You can examine the values stored in its various fields, or change them before calling WriteParam (below).

Assembly-language note: Assembly-language programmers can simply access the global variables corresponding to the low-memory copy of parameter RAM. These variables, which begin at the address SysParam, are listed in the summary.

*Operating System Utility Routines 11-381* 

**FUNCTION WriteParam : OSErr;** 

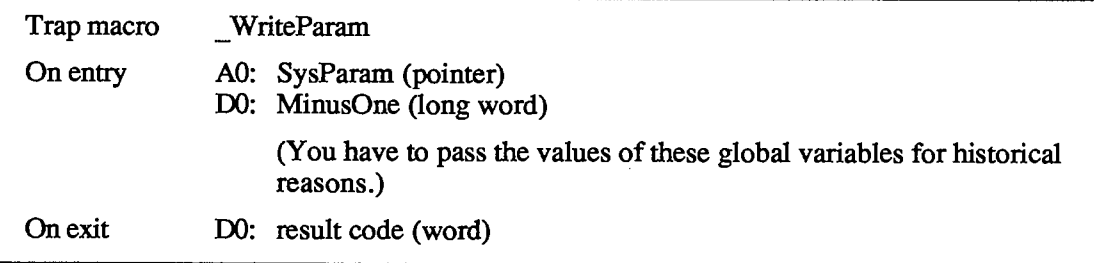

WriteParam writes the low-memory copy of parameter RAM to the clock chip. You should previously have called GetSysPPtr and changed selected values as desired.

WriteParam also attempts to verify the values written by reading them back in and comparing them to the values in the low-memory copy.

Note: If you've accidentally written incorrect values into parameter RAM, the system may not be able to start up. If this happens, you can reset parameter RAM by removing the battery, letting the Macintosh sit turned off for about five minutes, and then putting the battery back in.

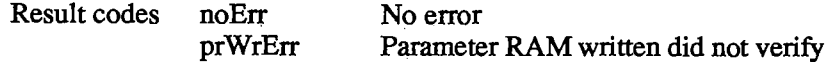

### **Queue Manipulation**

This section describes utilities that advanced programmers may want to use for adding entries to or deleting entries from an Operating System queue. Normally you won't need to use these utilities, since queues are manipulated for you as necessary by routines that need to deal with them.

**PROCEDURE Enqueue (qEntry: QElemPtr; theQueue: QHdrPtr) ;** 

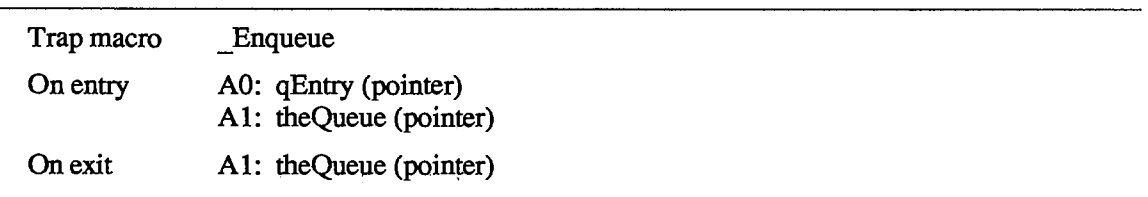

Enqueue adds the queue entry pojnted to by qEntry to the end of the queue specified by theQueue.

Note: Interrupts are disabled for a short time while the queue is updated.

#### *11-382 Operating System Utility Routines*

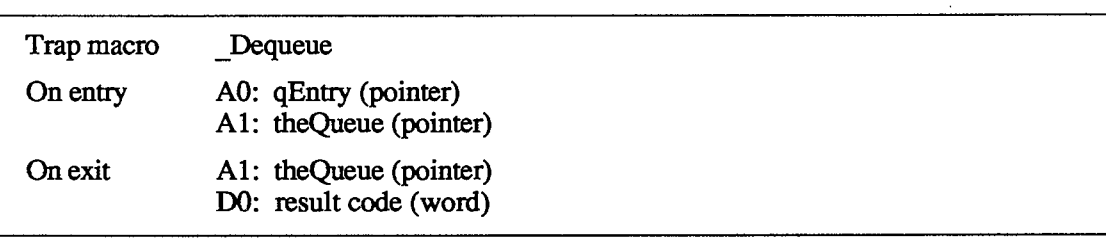

**FUNCTION Dequeue (qEntry: QElemPtr; theQueue: QHdrPtr) : OSErr;** 

Dequeue removes the queue entry pointed to by qEntry from the queue specified by theQueue (without deallocating the entry) and adjusts other entries in the queue accordingly.

Note: The note under Enqueue above also applies here. In this case, the amount of time interrupts are disabled depends on the length of the queue and the position of the entry in the queue.

Note: To remove all entries from a queue, you can just clear all the fields of the queue's header.

Result codes noErr No error qErr Entry not in specified queue

## **Trap Dispatch Table Utilities**

The Operating System Utilities include two routines for manipulating the trap dispatch table, which is described in detail in chapter **4** of Volume I. Using these routines, you can intercept calls to an Operating System or Toolbox routine and do gome pre- Or post-processing of your own: Call GetTrapAddress to get the address of the original routine, save that address for later use, and call SetTrapAddress to install your own version 6f the routine in the dispatch table. Before or after its own processing, the new version of the routine can use the saved address to call the original version.

Warning: You can replace as well as intercept existing routines; in any case, you should be absolutely sure you know what you're doing. Remember that some calls that aren't in ROM do some processing of their own before invoking a trap macro (for example, FSOpen eventually invokes Open, and IUCompString invokes the macro for IUMagString). Also, a number of ROM routines have been patched with corrected versions in RAM; if you intercept a patched routine, you must not do any processing *after*  the existing patch, and you must be sure to preserve the registers and the stack (or the system won't work properly).

Assembly-language note: You can tell whether a routine is patched by comparing its address to the global variable ROMBase; if the address is less than ROMBase, the routine is patched.

*Operating System Utility Routines 11-383* 

In addition, you can use GetTrapAddress to save time in critical sections of your program by calling an Operating System or Toolbox routine direcdy, avoiding the overhead of a normal trap dispatch.

**FUNCTION GetTrapAddress (trapNum: INTEGER) : LONGINT;** 

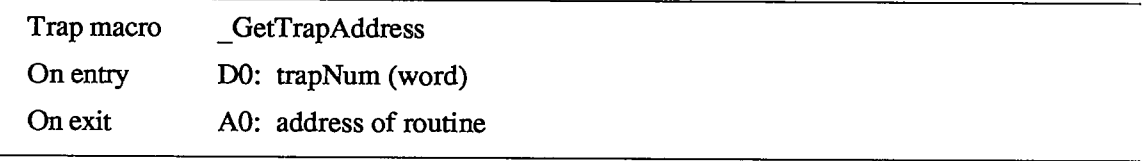

GetTrapAddress returns the address of a routine currently installed in the trap dispatch table under the trap number designated by trapNum. To find out the trap number for a particular routine, see Appendix C (Volume HI).

Assembly-language note: When you use this technique to bypass the trap dispatcher, you don't get the extra level of register saving. The routine itself will preserve A2-A6 and D3-D7, but if you want any other registers preserved across the call you have to save and restore them yourself.

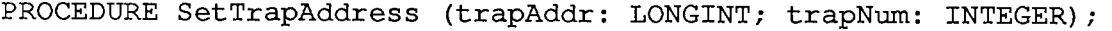

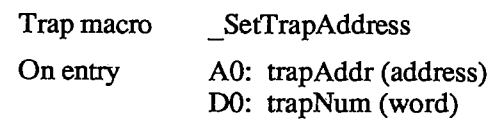

SetTrapAddress installs in the trap dispatch table a routine whose address is trapAddr; this routine is installed under the trap number designated by trapNum.

Warning: Since the trap dispatch table can address locations within a range of only 64K bytes from the beginning of the system heap, the routine you install should be in the system heap.

### **Miscellaneous Utilities**

**PROCEDURE Delay (numTicks: LONGINT; VAR finalTicks: LONGINT) ;** 

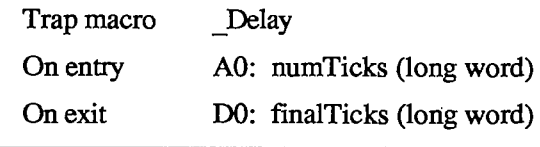

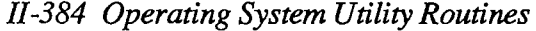

Delay causes the system to wait for the number of ticks (sixtieths of a second) specified by numTicks, and returns in finalTicks the total number of ticks from system startup to the end of the delay.

Warning: Don't rely on the duration of the delay being exact; it will usually be accurate to within one tick, but may be off by more than that. The Delay procedure enables all interrupts and checks the tick count that's incremented during the vertical retrace interrupt; however, it's possible for this interrupt to be disabled by other interrupts, in which case the duration of the delay will not be exactly what you requested.

Assembly-language note: On exit from this procedure, register DO contains the value of the global variable Ticks as measured at the end of the delay.

**PROCEDURE SysBeep (duration: INTEGER);** 

SysBeep causes the system to beep for approximately the number of ticks specified by the duration parameter. The sound decays from loud to soft; after about five seconds it's inaudible. The initial volume of the beep depends on the current speaker volume setting, which the user can adjust with the Control Panel desk accessory. If the speaker volume has been set to 0 (silent), SysBeep instead causes the menu bar to blink once.

Assembly-language note: Unlike all other Operating System Utilities, this procedure is stack-based.

**PROCEDURE Environs (VAR** rom, **machine: INTEGER);** [Not in ROM]

In the rom parameter, Environs returns the current ROM version number (for a Macintosh XL, the version number of the ROM image installed by MacWorks). In the machine parameter, it returns an indication of which machine is in use, as follows:

**CONST macXLMachine = 0; {Macintosh XL}**   $\text{macMachine} = 1$  **;** {Macintosh 128K or 512K}

Assembly-language note: From assembly language, you can get this information from the word that's at an offset of 8 from the beginning of ROM (which is stored in the global variable ROMBase). The format of this word is \$00xx for the Macintosh 128K or 512K and \$xxFF for the Macintosh XL, where xx is the ROM version number. (The ROM version number will always be between 1 and \$FE.)

**PROCEDURE Restart;** [Not in ROM]

This procedure restarts the system.

Assembly-language note: From assembly language, you can give the following instructions to restart the system:

> **MOVE ROMBase, AO JMP \$0A(A0)**

#### **PROCEDURE SetUpA5;** [Not in ROM]

SetUpA5 saves the current value of register A5 (for restoring later with RestoreA5, described below) and then resets A5 to point to the boundary between the application globals and the application parameters. This procedure is useful only within the interrupt environment, where the state of A5 is unpredictable; for instance, in a completion routine or a VBL task, calling SetUpA5 will ensure that A5 contains the proper value, allowing the routine or task to access the application globals.

Assembly-language note: You can get the boundary between the application globals and the application parameters from the global variable CurrentA5.

**PROCEDURE RestoreA5;** [Not in ROM]

Call RestoreA5 at the conclusion of a routine or task that required a call to SetUpA5 (above); it restores register A5 to whatever its value was when SetUpA5 was called.

*11-386 Operating System Utility Routines* 

## **SUMMARY OF THE OPERATING SYSTEM UTILITIES**

**CONST { Values returned by Environs procedure }** 

### **Constants**

```
macXLMachine = 0; 
\text{macMachine} = 1 ;
{ Result codes } 
clkRdErr = -85; 
clkWrErr = -86; 
memFullErr = -108 
memWZErr = -111;
nilHandleErr = -109 
noErr = 0 ; 
prlnitErr = -88; 
prWrErr = -87;qErr = -1;{Macintosh XL} 
                      {Macintosh 128K or 512K} 
                       {unable to read clock} 
                         {time written did not verify} 
                         {not enough room in heap zone} 
                         {attempt to operate on a free block} 
                         {NIL master pointer} 
                       {no error} 
                       {validity status is not $A8} 
                        {parameter RAM written did not verify} 
                         {entry not in specified queue}
```
# **Data Types**

```
TYPE OSType = PACKED ARRAY[1..4] OF CHAR; 
     OSErr = INTEGER; 
     SysPPtr = ^SysParmType; 
     SysParmType = 
       RECORD 
         valid: Byte; {validity status} 
          aTalkA: Byte; {AppleTalk node ID hint for modem port} 
          aTalkB: Byte; {AppleTalk node ID hint for printer port} 
          config: Byte; {use types for serial ports} 
         port A: INTEGER, {modem port configuration} 
         portB: INTEGER; {printer port configuration}
          alarm: LONGINT {alarm setting} 
          font: INTEGER {application font number minus 1} 
         kbdPrint: INTEGER • {auto-key settings, printer connection} 
         volClik: INTEGER {speaker volume, double-click, caret blink} 
         misc: INTEGER {mouse scaling, startup disk, menu blink} 
       END; 
     QHdrPtr =
A QHdr; 
     QHdr = RECORD 
                  qFlags: INTEGER; {queue flags} 
                  qHead: QElemPtr; {first queue entry} 
                          QElemPtr {last queue entry}
               END;
```
*Summary of the Operating System Utilities 11-387* 

```
QTypes = (dummyType, 
          vType, {vertical retrace queue type} 
          ioQType, {file I/O or driver I/O queue type} 
          drvQType, {drive queue type} 
          evType, {event queue type} 
          fsQType); {volume-control-block queue type} 
QElemPtr; 
^QElem; 
QElem 
       RECORD 
           CASE QTypes OF 
            vType: 
(vblQElem: VBLTask); 
            ioQType: 
(ioQElem: ParamBlockRec); 
            drvQType 
(drvQElem: DrvQEl); 
            evType: 
(evQElem: EvQEl); 
            fsQType: 
(vcbQElem: VCB) 
          END; 
DateTimeRec = 
          RECORD 
             year: INTEGER • {1904 to 2040} 
             month: INTEGER • {1 to 12 for January to Decembe 
             day: INTEGER • {1 to 31} 
             hour: INTEGER; {0 to 23}
             minute: INTEGER • {0 to 59} 
             second: INTEGER, {0 to 59} 
            dayOfWeek: INTEGER {1 to 7 for Sunday to Saturday} 
          END;
```
## **Routines**

#### **Pointer and Handle Manipulation**

```
FUNCTION HandToHand (VAR theHndl: Handle) : OSErr; 
FUNCTION PtrToHand (srcPtr: Ptr; VAR dstHndl: Handle; size: LONGINT) 
                     OSErr; 
FUNCTION PtrToXHand (srcPtr: Ptr; dstHndl: Handle; size: LONGINT) : 
                      OSErr; 
FUNCTION HandAndHand (aHndl,bHndl: Handle) : OSErr; 
FUNCTION PtrAndHand (pntr: Ptr; hndl: Handle; size: LONGINT) : OSErr;
```
### **String Comparison**

**FUNCTION EqualString (aStr,bStr: Str255; caseSens,diacSens: BOOLEAN) BOOLEAN; PROCEDURE UprString (VAR theString: Str255; diacSens: BOOLEAN);** 

*11-388 Summary of the Operating System Utilities* 

## **Date and Time Operations**

**FUNCTION ReadDateTime (VAR sees: LONGINT) : OSErr; PROCEDURE GetDateTime (VAR sees: LONGINT);** [NotinROM] **FUNCTION SetDateTime (sees: LONGINT) : OSErr; PROCEDURE PROCEDURE PROCEDURE PROCEDURE Date2Secs Secs2Date GetTime SetTime (date: DateTimeRec; VAR sees: LONGINT); (sees: LONGINT; VAR date: DateTimeRec); (VAR date: DateTimeRec);** [NotinROM] **(date: DateTimeRec);** [Not in ROM]

### **Parameter RAM Operations**

**FUNCTION InitUtil : OSErr; FUNCTION GetSysPPtr : SysPPtr;** [NotinROM] **FUNCTION WriteParam : OSErr;** 

### **Queue Manipulation**

**PROCEDURE Enqueue (qEntry: QElemPtr; theQueue: QHdrPtr); FUNCTION Dequeue (qEntry: QElemPtr; theQueue: QHdrPtr) : OSErr;** 

### **Trap Dispatch Table Utilities**

**PROCEDURE SetTrapAddress (trapAddr: LONGINT; trapNum: INTEGER); FUNCTION GetTrapAddress (trapNum: INTEGER) : LONGINT;** 

### **Miscellaneous Utilities**

**PROCEDURE Delay PROCEDURE SysBeep (duration: INTEGER); PROCEDURE Environs (VAR rom,machine: INTEGER);** [NotinROM] **PROCEDURE Restart;**  [Not in ROM] **PROCEDURE SetUpA5; PROCEDURE RestoreA5;**  [NotinROM] **(numTicks: LONGINT; VAR finalTicks: LONGINT);**  [Not in ROM]

### **Default Parameter RAM Values**

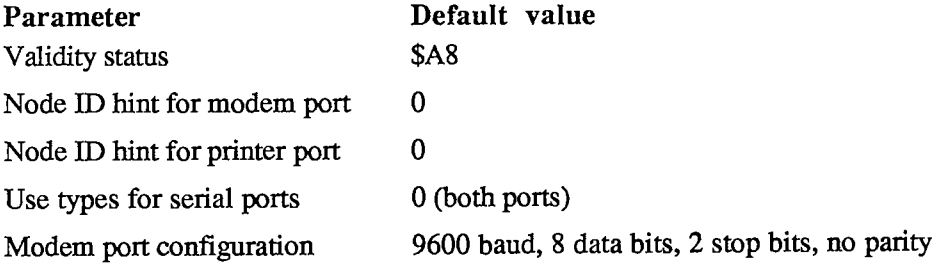

*Summary of the Operating System Utilities 11-389* 

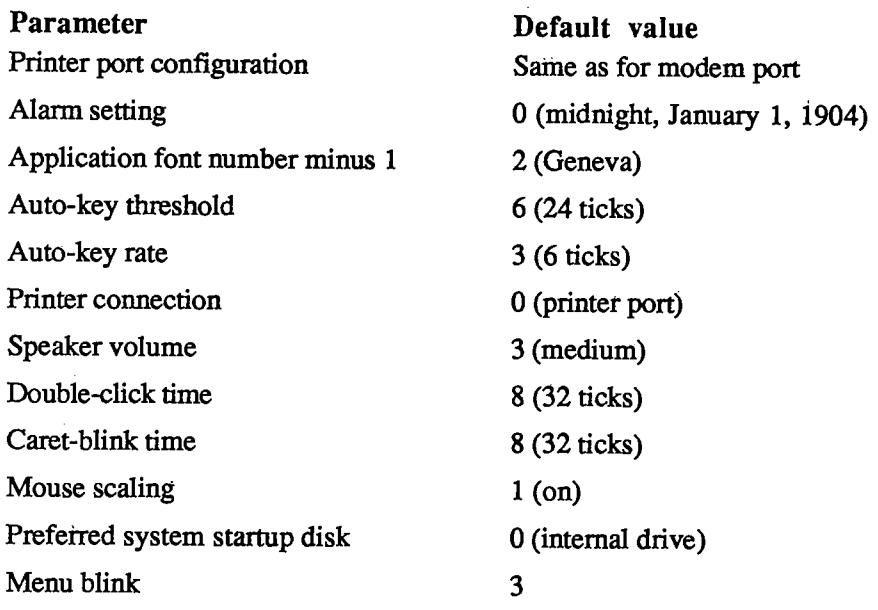

# **Assembly-Language Information**

## **Constants**

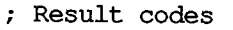

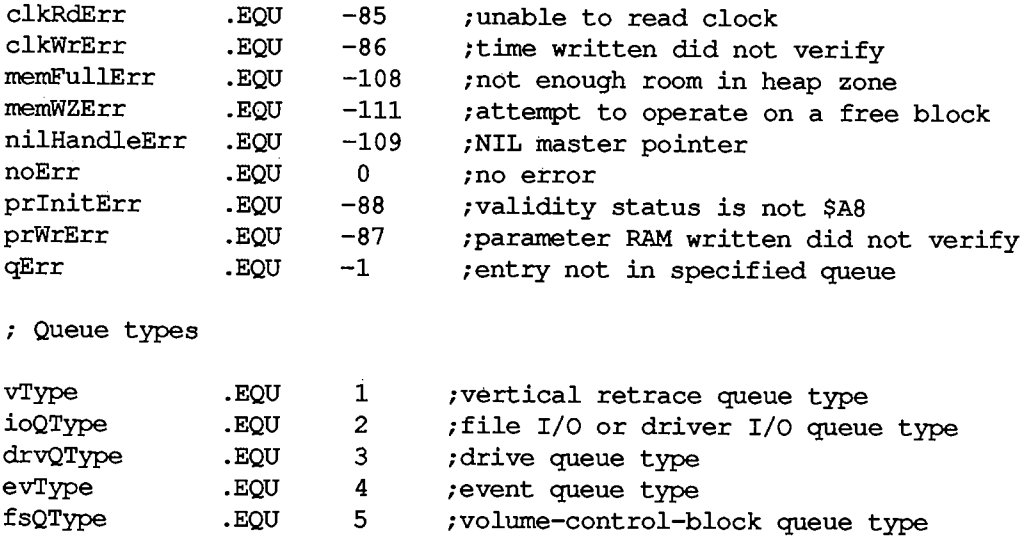

### **Queue Data Structure**

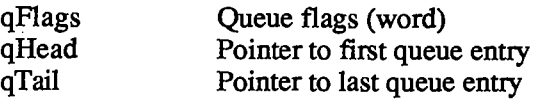

## *11-390 Summary of the Operating System Utilities*

## **Date/Time Record Data Structure**

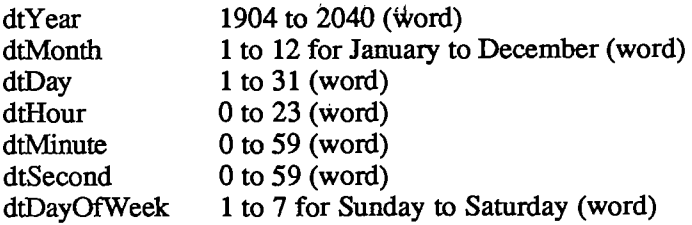

## **Routines**

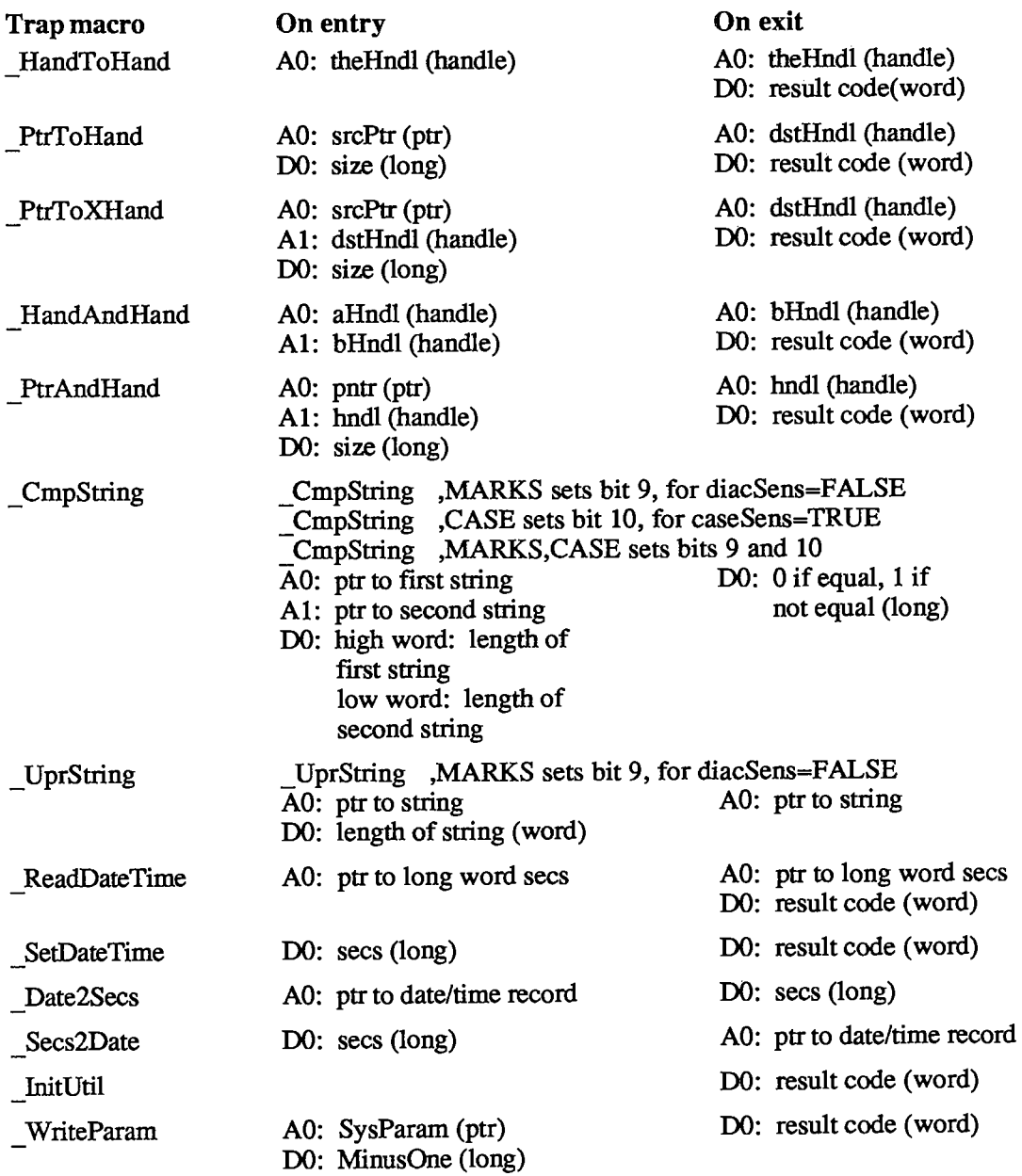

*Summary of the Operating System Utilities 11-391* 

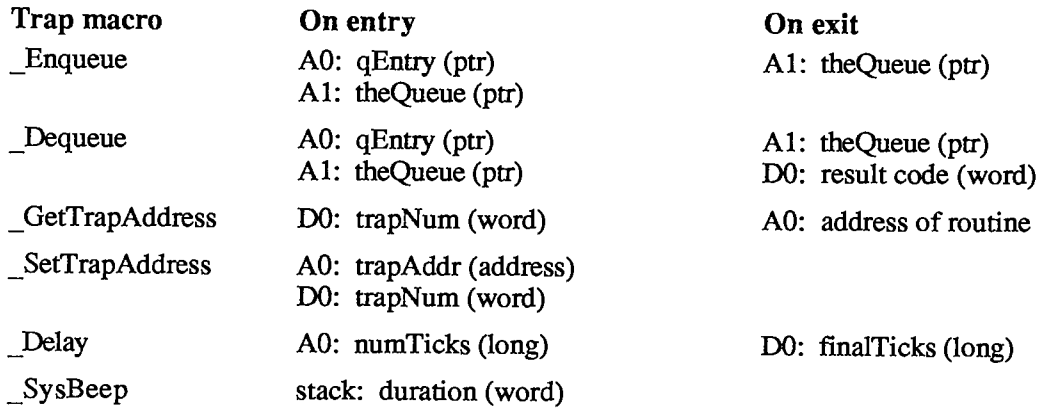

## **Variables**

 $\begin{array}{c} \frac{1}{2} \\ 1 \end{array}$ 

 $\mathcal{L}^{\pm}$ 

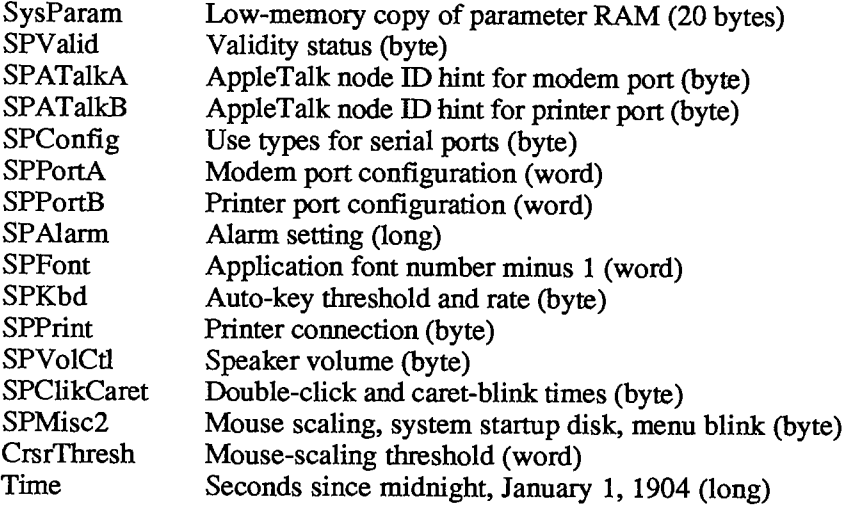

*11-392 Summary of the Operating System Utilities* 

# 14 THE DISK INITIALIZATION PACKAGE

- **395 About This Chapter**
- **395 Using the Disk Initialization Package**
- **396 Disk Initialization Package Routines**
- **400 Summary of the Disk Lutialization Package**

## *n-394*

 $\hat{\mathcal{A}}$ 

Page 962 of 1284

# **ABOUT THIS CHAPTER**

This chapter describes the Disk Initialization Package, which provides routines for initializing disks to be accessed with the File Manager and Disk Driver. A single routine lets you easily present the standard user interface for initializing and naming a disk; the Standard File Package calls this routine when the user inserts an uninitialized disk. You can also use the Disk Initialization Package to perform each of the three steps of initializing a disk separately if desired.

You should already be familiar with:

- the basic concepts and structures behind QuickDraw, particularly points
- **u** the Toolbox Event Manager
- $\blacksquare$  the File Manager
- packages in general, as discussed in chapter 17 of Volume I

# **USING THE DISK INITIALIZATION PACKAGE**

The Disk Initialization Package and the resources it uses are automatically read into memory from the system resource file when one of the routines in the package is called. Together, the package and its resources occupy about 2.5K bytes. If the disk containing the system resource file isn't currently in a Macintosh disk drive, the user will be asked to switch disks and so may have to remove the one to be initialized. To avoid this, you can use the DELoad procedure, which explicitly reads the necessary resources into memory and makes them unpurgeable. You would need to call DDLoad before explicidy ejecting the system disk or before any situations where it may be switched with another disk (except for situations handled by the Standard File Package, which calls DILoad itself).

Note: The resources used by the Disk Initialization Package consist of a single dialog and its associated items, even though the package may present what seem to be a number of different dialogs. A special technique is used to allow the single dialog to contain all possible dialog items with only some of them visible at one time.

When you no longer need to have the Disk Initialization Package in memory, call DIUnload. The Standard File Package calls DIUnload before returning.

When a disk-inserted event occurs, the system attempts to mount the volume (by calling the File Manager function MountVol) and returns MountVol's result code in the high-order word of the event message. In response to such an event, your application can examine the result code in the event message and call DIBadMount if an error occurred (that is, if the volume could not be mounted). If the error is one that can be corrected by initializing the disk, DIBadMount presents the standard user interface for initializing and naming the disk, and then mounts the volume itself. For other errors, it justs ejects the disk; these errors are rare, and may reflect a problem in your program.

Note: Disk-inserted events during standard file saving and opening are handled by the Standard File Package. You'll call DIBadMount only in other, less common situations (for

*Using the Disk Initialization Package 11-395* 

example, if your program explicitly ejects disks, or if you want to respond to the user's inserting an uninitialized disk when not expected).

Disk initialization consists of three steps, each of which can be performed separately by the functions DIFormat, DIVerify, and DIZero. Normally you won't call these in a standard application, but they may be useful in special utility programs that have a nonstandard interface.

### **DISK INITIALIZATION PACKAGE ROUTINES**

Assembly-language note: The trap macro for the Disk Initialization Package is Pack2. The routine selectors are as follows:

**diBadMount .EQU 0**   $dilbad$ **diUnload .EQU 4 diFormat .EQU 6 diVerify .EQU 8 diZero .EQU 10** 

#### **PROCEDURE DILoad;**

DILoad reads the Disk Initialization Package, and its associated dialog and dialog items, from the system resource file into memory and makes them unpurgeable.

Note: DIFormat, DIVerify, and DIZero don't need the dialog, so if you use only these routines you can call the Resource Manager function GetResource to readjust the package resource into memory (and the Memory Manager procedure HNoPurge to make it unpurgeable).

#### **PROCEDURE DIUnload;**

DiUnload makes the Disk Initialization Package (and its associated dialog and dialog items) purgeable.

```
FUNCTION DiBadMount (where: Point; evtMessage: LONGINT) : 
           INTEGER;
```
Call DiBadMount when a disk-inserted event occurs if the result code in the high-order word of the associated event message indicates an error (that is, the result code is other than noErr). Given the event message in evtMessage, DiBadMount evaluates the result code and either ejects the disk or lets the user initialize and name it. The low-order word of the event message contains the drive number. The where parameter specifies the location (in global coordinates) of the top left corner of the dialog box displayed by DiBadMount.

If the result code passed is extFSErr, memFullErr, nsDrvErr, paramErr, or volOnLinErr, DiBadMount simply ejects the disk from the drive and returns the result code. If the result code

*11-396 Using the Disk Initialization Package* 

ioErr, badMDBErr, or noMacDskErr is passed, the error can be corrected by initializing the disk; DIBadMount displays a dialog box that describes the problem and asks whether the user wants to initialize the disk. For the result code ioErr, the dialog box shown in Figure 1 is displayed. (This happens if the disk is brand new.) For badMDBErr and noMacDskErr, DIBadMount displays a similar dialog box in which the description of the problem is "This disk is damaged" and "This is not a Macintosh disk", respectively.

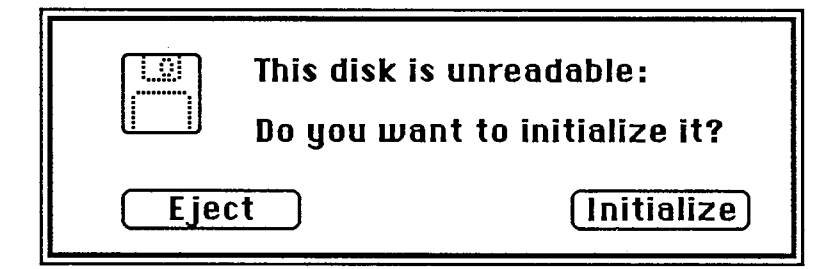

Figure 1. Disk Initialization Dialog for IOErr

Note: Before presenting the disk initialization dialog, DIBadMount checks whether the drive contains an already mounted volume; if so, it ejects the disk and returns 2 as its result. This will happen rarely and may reflect an error in your program (for example, you forgot to call DELoad and the user had to switch to the disk containing the system resource file).

If the user responds to the disk initialization dialog by clicking the Eject button, DIBadMount ejects the disk and returns 1 as its result. If the Initialize button is clicked, a box displaying the message "Initializing disk..." appears, and DIBadMount attempts to initialize the disk. If initialization fails, the disk is ejected and the user is informed as shown in Figure 2; after the user clicks OK, DIBadMount returns a negative result code ranging from firstDskErr to lastDskErr, indicating that a low-level disk error occurred.

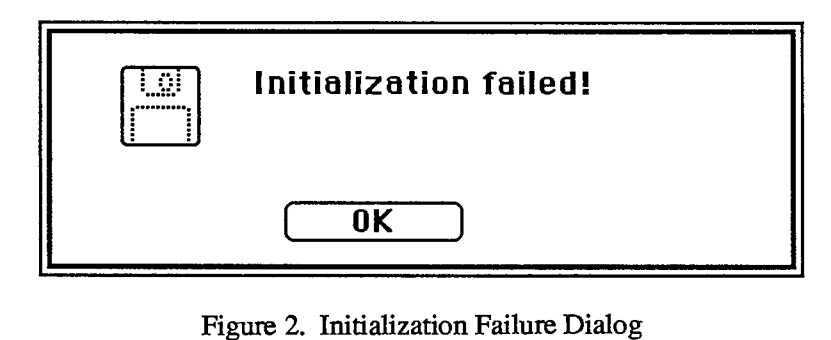

If the disk is successfully initialized, the dialog box in Figure 3 appears. After the user names the disk and clicks OK, DIBadMount mounts the volume by calling the File Manager function MountVol and returns MountVol's result code (noErr if no error occurs).

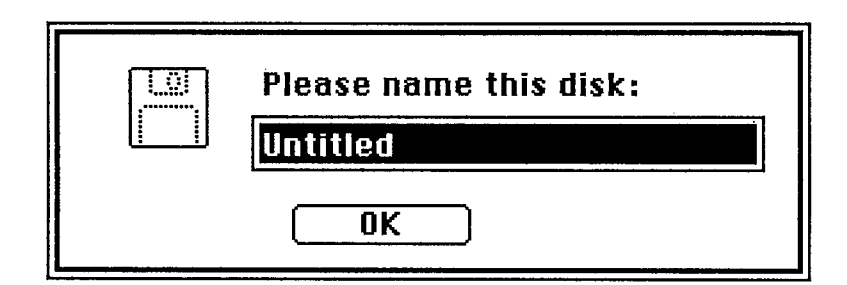

Figure **3.** Dialog for Naming a Disk

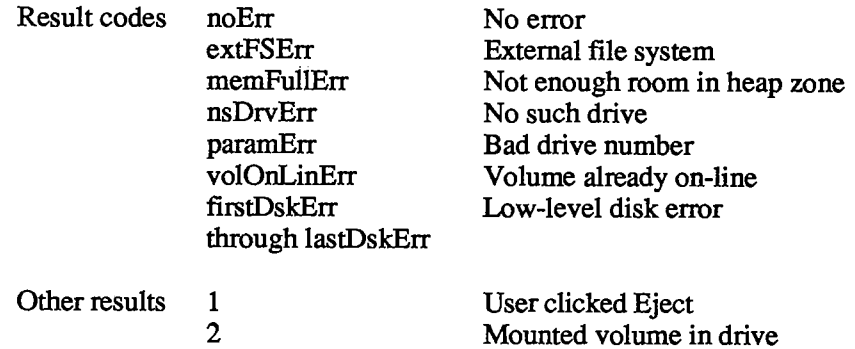

**FUNCTION DIFormat (drvNum: INTEGER) : OSErr;** 

DIFormat formats the disk in the drive specified by the given drive number and returns a result code indicating whether the formatting was completed successfully or failed. Formatting a disk consists of writing special information onto it so that the Disk Driver can read from and write to the disk.

Result codes noErr No error firstDskErr Low-level disk error through lastDskErr

**FUNCTION DIVerify (drvNum: INTEGER) : OSErr;** 

DrVerify verifies the format of the disk in the drive specified by the given drive number; it reads each bit from the disk and returns a result code indicating whether all bits were read successfully or not. **DrVerify** doesn't affect the contents of the disk itself.

Result codes noErr No error<br>firstDskErr Low-leve Low-level disk error through lastDskErr

*11-398 Disk Initialization Package Routines* 

Page 966 of 1284

**FUNCTION DIZero (drvNum: INTEGER; volName: Str255) : OSErr;** 

On the unmounted volume in the drive specified by the given drive number, DlZero writes the volume information, a block map, and a file directory as for a volume with no files; the volName parameter specifies the volume name to be included in the volume information. This is the last step in initialization (after formatting and verifying) and makes any files that are already on the volume permanently inaccessible. If the operation fails, DIZero returns a result code indicating that a low-level disk error occurred; otherwise, it mounts the volume by calling the File Manager function MountVol and returns MountVol's result code (noErr if no error occurs).

Result codes noErr

badMDBErr extFSErr ioErr memFullErr noMacDskErr nsDrvErr paramErr volOnLinErr firstDskErr through lastDskErr No error Bad master directory block External file system I/O error Not enough room in heap zone Not a Macintosh disk No such drive Bad drive number Volume already on-line Low-level disk error

# **SUMMARY OF THE DISK INITIALIZATION PACKAGE**

## **Routines**

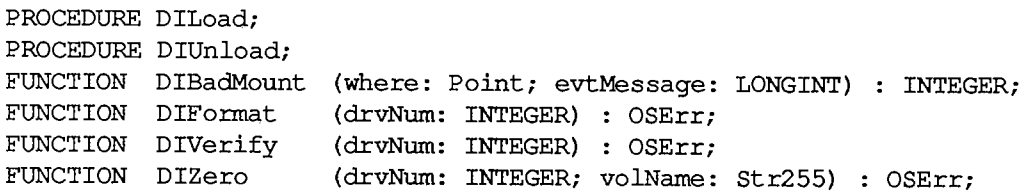

## **Result Codes**

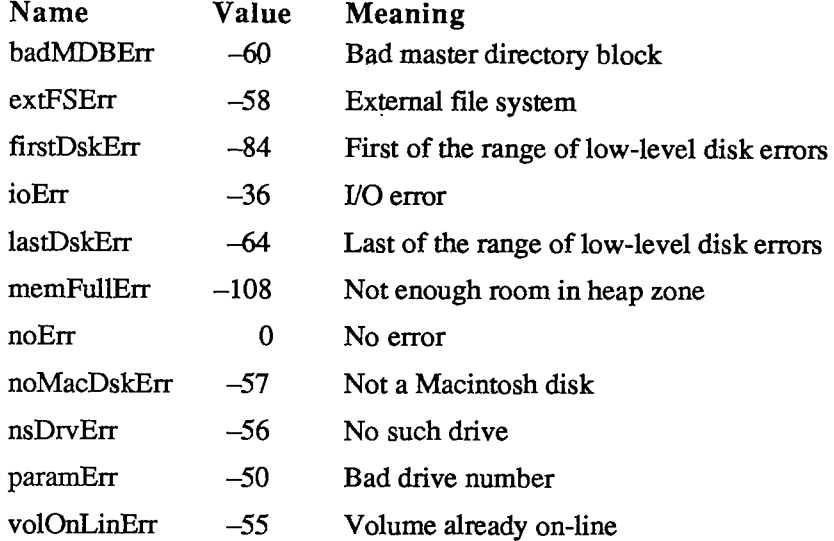

### **Assembly-Language Information**

#### **Constants**

**; Routine selectors** 

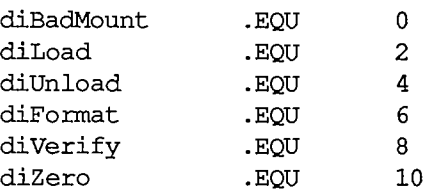

*11-400 Summary of the Disk Initialization Package* 

## **Trap Macro Name**

Pack2

*Summary of the Disk Initialization Package 11-401* 

 $\bar{\gamma}$ 

*11-402* 

Page 970 of 1284

÷

# 15 THE FLOATING-POINT ARITHMETIC AND TRANSCENDENTAL FUNCTIONS PACKAGES

- 405 About This Chapter
- 405 About the Packages
- 405 The Floating-Point Arithmetic Package
- 407 The Transcendental Functions Package

 $\mathcal{L}^{\text{max}}_{\text{max}}$ 

 $\sim 10^{11}$ 

*11-404* 

Page 972 of 1284
# **ABOUT THIS CHAPTER**

This chapter discusses the Floating-Point Arithmetic Package and the Transcendental Functions Package, which provide facilities for extended-precision floating-point arithmetic and advanced numerical applications programming. These two packages support the Standard Apple Numeric Environment (SANE), which is designed in strict accordance with IEEE Standard 754 for Binary Floating-Point Arithmetic.

You should already be familiar with packages in general, as discussed in chapter 17 of Volume I.

# **ABOUT THE PACKAGES**

Pascal programmers will rarely, if ever, need to call the Floating-Point Arithmetic or Transcendental Functions packages explicitly. These facilities are built into post-3.0 versions of Lisa Pascal (as well as most Macintosh high-level languages); that is, the compiler recognizes SANE data types, and automatically calls the packages to perform the standard arithmetic operations  $(+, -, *, /)$  as well as data type conversion. Mathematical functions that aren't built in are accessible through a run-time library—see your language manual for details.

If you're using assembly language or a language without built-in support for SANE, you'll need to be familiar with the *Apple Numerics Manual.* This is the standard reference guide to SANE, and describes in detail how to call the Floating-Point Arithmetic and Transcendental Functions routines from assembly language. Some general information about the packages is given below.

# **THE FLOATING-POINT ARITHMETIC PACKAGE**

The Floating-Point Arithmetic Package contains routines for performing the following operations:

#### **Arithmetic and Auxiliary Routines**

Add **Subtract** Multiply Divide Square Root Round to Integral Value Truncate to Integral Value Remainder Binary Log Binary Scale Negate Absolute Value Copy Sign Next-After

#### Converting Between Data Types

Binary to Binary Binary to Decimal Record (see note below) Decimal Record to Binary

#### Comparing and Classifying

**Compare** Compare, Signaling Invalid if Unordered **Classify** 

#### Controlling the Floating-Point Environment

Get Environment Set Environment Test Exception Set Exception Procedure Entry Protocol Procedure Exit Protocol

#### Halt Control

Set Halt Vector Get Halt Vector

Note: Don't confuse the floating-point binary-decimal conversions with the integer routines provided by the Binary-Decimal Conversion Package.

The following data types are provided:

- Single (32-bit floating-point format)
- Double (64-bit floating-point format)
- Comp (64-bit integer format for accounting-type applications)
- Extended (80-bit floating-point format)

The Floating-Point Arithmetic Package is automatically read into memory from the system resource file when one of its routines is called. It occupies about 4.4K bytes.

Assembly-language note: The macros for calling the Floating-Point routines push a two-byte opword onto the stack and then invoke FP68K (same as Pack4). These macros are fully documented in the *Apple Numerics Manual.* 

The package uses at most 200 bytes of stack space. It preserves all MC68000 registers across invocations (except that the remainder operation modifies DO), but modifies the MC68000 CCR flags.

*11-406 The Floating-Point Arithmetic Package* 

#### **THE TRANSCENDENTAL FUNCTIONS PACKAGE**

The Transcendental Functions Package contains the following mathematical functions:

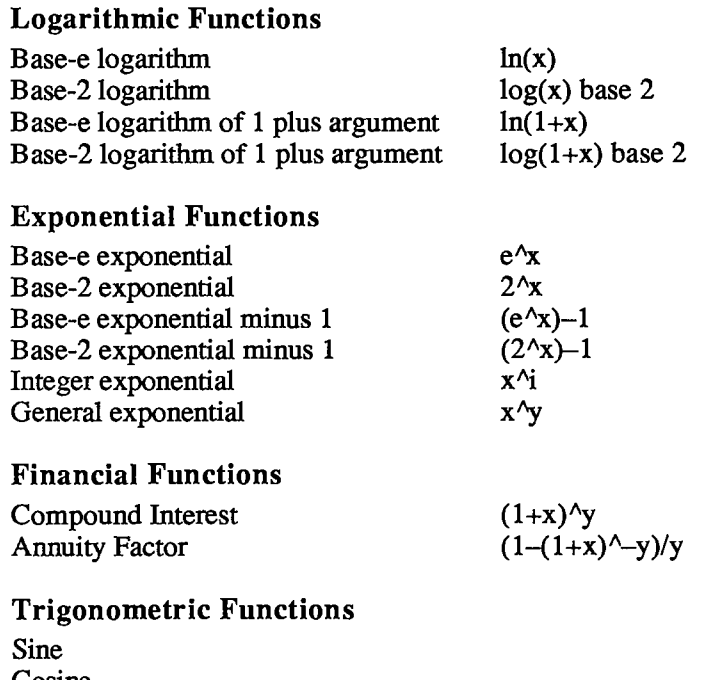

# 15 Floating Point

Cosine Tangent Arctangent

#### Random Number Generator

Note: The functions in this package are also called elementary functions.

The Transcendental Functions Package is automatically read into memory when one of its routines is called. It in rum calls the Floating-Point Arithmetic Package to perform the basic arithmetic. Together they occupy about 8.5K bytes.

Assembly-language note: The macros for calling the transcendental functions push a two-byte opword onto the stack and then invoke \_Elems68K (same as \_Pack5). These macros are fully documented in the *Apple Numerics Manual.* 

The package uses at most 200 bytes of stack space. It preserves all MC68000 registers across invocations, but modifies the CCR flags.

Note: Early versions of the Transcendental Functions Package lock themselves when read into memory and remain locked unless explicidy unlocked. Apple high-level languages that access the package through a SANE library avoid this problem by preserving the state of the lock bit across calls to the package. However, pre-3.1 versions of Lisa Pascal

*The Transcendental Functions Package 11-407* 

#### *Inside Macintosh*

require that you explicitly unlock the package with the Memory Manager function HUnlock, as follows:

```
HUnlock(GetResource('PACK',5))
```
Assembly-language note: In assembly language, you can unlock the package as follows:

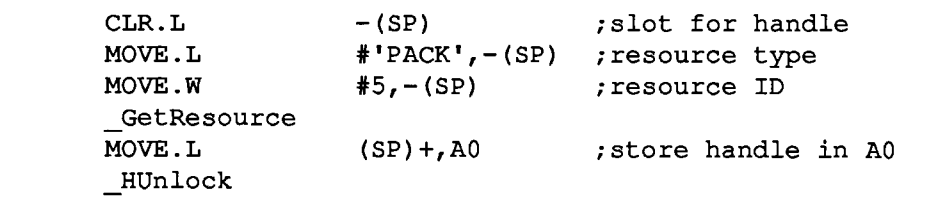

*11-408 The Transcendental Functions Package* 

# INDEX

#### **A**

ABByte data type 11-276 ABCallType data type 11-274 ABProtoType data type 11-274 ABRecHandle data type 11-274 ABRecPtr data type 11-274 ABusRecord data type 11-274 ALAP parameters II-276 ATP parameters II-287 DDP parameters II-281 NBP parameters 11-298 ABusVars global variable 11-328 access path II-83 access path buffer 11-84 ACount global variable 1-423 action procedure 1-316, 324, 328 in control definition function 1-332 activate event 1-244, 279 event message 1-252 active control 1-313 window 1-46,270,284 AddPt procedure 1-193 AddrBlock data type 11-281 AddResMenu procedure 1-353 AddResource procedure 1-124 AddResponse function II-318 address mark II-211 ALAP *See* AppleTalk Link Access Protocol ALAP frame 11-264 ALAP protocol type 11-264 alert I-401, 409 guidelines 1-68 alert box 1-401 Alert function 1-418 alert stages 1-409 alert template 1-403,424 resource format 1-426 alert window 1-402 AlertTempIate data type 1-424 AlertTHndl data type 1-425 AlertTPtr data type 1-425 alias 11-266 Allocate function high-level II-94 low-level II-113 allocated block 11-10 allocation block 11-79

amplitude of a wave 11-223 AngleFromSlope function 1-476 ANumber global variable 1-423 ApFontlD global variable 1-219 AppendMenu procedure 1-352 AppFile data type 11-58 Apple menu 1-54 AppleTalk address II-265 AppleTalk Link Access Protocol 11-263 assembly language H-306 data reception II-325 Pascal II-276 AppleTalk Manager 1-13; 11-261, 271 assembly language 11-304 Pascal II-273 AppleTalk Transaction Protocol II-266, 267 assembly language 11-312 Pascal II-287 application font 1-219 application heap  $I-74$ ;  $II-9$ limit II-17, 29 application parameters II-20 application space II-20 application window 1-270 ApplicZone function II-32 ApplLimit global variable 11-19, 21, 29 ApplScratch global variable 1-85 ApplZone global variable II-19, 21, 32 AppParmHandle global variable 11-57 arrow cursor 1-163,167 arrow global variable 1-147, 163 ascent of a font 1-228 in TextEdit 1-378 ASCII codes I-247 assembly language 1-83 asynchronous communication 11-245 asynchronous execution AppleTalk Manager 11-273 Device Manager II-180 File Manager II-97 at-least-once transaction 11-266 ATP *See* AppleTalk Transaction Protocol ATPAddRsp function 11-295 ATPCloseSocket function 11-291 ATPGetRequest function 11-293 ATPLoad function 11-290 ATPOpenSocket function 11-290 ATPReqCancel function 11-293 ATPRequest function 11-292

ATPResponse function 11-296 ATPRspCancel function 11-296 ATPSndRequest function 11-291 ATPSndRsp function II-294 ATPUnload function II-290 AttachPH function 11-308 auto-key event 1-244, 246 auto-key rate 1-246; 11-371 auto-key threshold 1-246; 11-371 auto-pop bit 1-89 automatic scrolling 1-48 in TextEdit 1-380

#### **B**

BackColor procedure 1-174 background procedure II-153 B ackPat procedure I-167 baseline 1-227 baud rate II-246, 251, 254 BDSElement data type 11-288 BDSPtr data type  $\overline{II}$ -288 BDSType data type II-288 BeginUpdate procedure 1-292 Binary-Decimal Conversion Package 1-12, 487 bit image I-143 bit manipulation 1-470 bit map AppleTalk Manager H-268 printing II-164 QuickDraw 1-144 Bit And function 1-471 BitClr procedure 1-471 BitMap data type I-144 BitMapType data type 11-287 BitNot function 1-471 BitOr function 1-471 Bitsl6 data type 1-146 BitSet procedure 1-471 BitShift function 1-472 BitTst function 1-471 BitXor function I-471 black global variable 1-162 block (file) See allocation block block (memory) 1-73; 11-10 block contents II-10 block device II-175 block header II-10 structure II-24 block map II-122

BlockMove procedure II-44 boot blocks *See* system startup information boundary rectangle 1-144 break H-246 bridge 11-265 BringToFront procedure 1-286 broadcast service II-264 BufPtr global variable II-19, 21 BufTgDate global variable 11-212 BufTgFBkNum global variable 11-212 BufTgFFlag global variable 11-212 BufTgFNum global variable 11-212 bundle 11-85; III-11 resource format III-12 Button function 1-259 button type of control 1-311, 404 Byte data type 1-78

#### **C**

CalcMenuSize procedure 1-361 CalcVBehind procedure 1-297 CalcVis procedure 1-297 CalcVisBehind procedure 1-297 caret 1-376,379 caret-blink time 1-260; 11-371 CaretTime global variable 1-260 CautionAlert function 1-420 Chain procedure II-59 ChangedResource procedure 1-123 character codes 1-246 character device II-175 character image 1-227 character keys 1-33, 246 character offset 1-228 character origin 1-228 character position 1-375 character rectangle 1-228 character set 1-247 character style 1-151 of menu items 1-348, 360 character width 1-173,228 Chars data type 1-384 CharsHandle data type 1-384 CharsPtr data type 1-384 CharWidth function 1-173 check box  $I-312$ , 404 check mark in a menu 1-347, 358 Checkltem procedure 1-358 CheckUpdate function 1-296 ClearMenuBar procedure 1-354

click *See* mouse-down event click loop routine 1-380 ClipAbove procedure 1-296 Clipboard 1-58 *See also* scrap clipping region of a grafPort I-149 ClipRect procedure 1-167 clipRgn of a grafPort 1-149 clock chip II-369 hardware III-36 close box *See* go-away region Close command 1-56 Close function, high-level Device Manager H-178 File Manager II-94 Close function, low-level Device Manager 11-184 File Manager 11-114 close routine of a desk accessory 1-446 of a driver 11-187, 193 CloseATPSkt function 11-316 closed device driver 11-176 closed file 11-83 CloseDeskAcc procedure 1-440 CloseDialog procedure 1-413 CloseDriver function II-178 ClosePgon procedure 1-190 ClosePicture procedure 1-189 ClosePoly procedure 1-190 ClosePort procedure 1-164 CloseResFile procedure 1-115 CloseRgn procedure 1-182 CloseSkt function 11-312 CloseWindow procedure 1-283 ClrAppFiles procedure II-58 CmpString function II-377 color drawing 1-158, 173 ColorBit procedure 1-174 Command-key equivalent *See* keyboard equivalent Command-period II-154 Command-Shift-number 1-258 commands 1-51, 341 compaction, heap 1-74; 11-12, 39 CompactMem function II-39 completion routine Device Manager II-180, 181 File Manager H-97, 99 Sound Driver II-231 ConfirmName function 11-323 content region of a window 1-271

control 1-65,311 defining your own 1-328 in a dialog/alert 1-404 control definition function 1-314, 328 control definition ID 1-315, 328 Control function high-level II-179 low-level II-186 control information 11-176 control list 1-274,317 Control Manager I-11, 309 routines 1-319 control record 1-316 control routine of a desk accessory 1-446 of a driver II-187, 194 control template 1-315 resource format 1-332 ControlHandle data type 1-317 ControlPtr data type 1-317 ControlRecord data type 1-317 coordinate plane 1-138 CopyBits procedure 1-188 Copy Rgn procedure 1-183 CouldAlert procedure 1-420 CouldDialog procedure 1-415 CountAppFiles procedure H-57 CountMItems function 1-361 CountResources function I-118 CountTypes function 1-117 Create function high-level 11-90 low-level II-107 CreateResFile procedure 1-114 creator of a file III-9 CrsrThresh global variable 11-372 CurActivate global variable 1-280 CurApName global variable 11-58 CurApRefNum global variable H-58 CurDeactive global variable 1-280 CurJTOffset global variable 11-62 CurMap global variable 1-117 CurPageOption global variable 11-60 CurPitch global variable 11-226, 232 current heap zone II-10, 31 current resource file I-105, 116 CurrentA5 global variable 1-95; II-19, 21, 386 CurResFile function 1-116 CursHandle data type 1-474

cursor 1-146 QuickDraw routines 1-167 standard cursors 1-147, 474 utility routines 1-474 Cursor data type 1-146 cursor level 1-167 CursPtr data type 1-474 CurStackBase global variable H-19, 21, 358 cut and paste 1-59 intelligent 1-63 in TextEdit 1-385

#### **D**

DABeeper global variable 1-411 DAStrings global array 1-421 data bits 11-245 data buffer H-83, 176 data fork 1-105; H-81 data mark 11-211 datagram 11-265 loss recovery 11-268 Datagram Delivery Protocol II-265 assembly language 11-308 Pascal H-281 date operations II-377 Date2Secs procedure II-379 DateForm data type 1-504 date/time record II-377 DateTimeRec data type 11-378 DCtlEntry data type II-190 DCtlHandle data type II-190 DCtlPtr data type II-190 DDP *See* Datagram Delivery Protocol DDPCloseSocket function 11-282 DDPOpenSocket function 11-282 DDPRdCancel function 11-284 DDPRead function 11-283 DDPWrite function II-283 default button in an alert 1-69,401,424 in a dialog 1-67,400,407 default volume II-80 getting *See* GetVol function setting *See* SetVol function DefltStack global variable II-17 DefVCBPtr global variable II-126 Delay procedure II-384 Delete function high-level II-97 low-level II-119

DeleteMenu procedure 1-354 DeltaPoint function 1-475 Dequeue function II-383 dereferencing a handle II-14 descent of a font 1-228 desk accessory 1-437 writing your own I-443 Desk Manager I-12, 435 routines 1-440 desk scrap 1-453 data types 1-454 format 1-462 routines 1-457 DeskHook global variable 1-282, 288 DeskPattern global variable 1-282 desktop 1-32, 269 Desktop file III-10 destination rectangle 1-374 DetachPH function II-308 DetachResource procedure 1-120 device II-175 device control entry II-189 device driver I-13; II-175 for a desk accessory 1-443 structure II-187 writing your own  $\text{II}-193$ device driver event 1-244 Device Manager I-13; II-173 Device Manager routines II-177 device control entry access 11-190 high-level II-178 low-level II-180 for writing drivers II-194 dial 1-312 dialog box I-66, 399 Dialog Manager 1-12,397 routines 1-411 dialog pointer 1-407 dialog record I-403, 407 dialog template 1-402, 403 resource format 1-425 dialog window 1-401 DialogPeek data type 1-408 DialogPtr data type 1-407 DialogRecord data type 1-408 DialogSelect function 1-417 DialogTemplate data type 1-423 DialogTHndl data type 1-424 DialogTPtr data type 1-424 DiBadMount function H-396 DiffRgn procedure 1-184 DIFormat function II-398

DILoad procedure II-396 dimmed control 1-313 menu item 1-342, 343 menu title 1-342 disabled dialog/alert item 1-405 menu I-342, 358 menu item 1-349, 358 Disableltem procedure 1-358 discontinuous selection 1-40 Disk Driver 1-13; 11-209 Device Manager calls II-213 routines II-214 Disk Initialization Package I-13; II-393 routines II-396 disk-inserted event 1-244 event message 1-252 responding to 1-257 disk interface III-33 disk-switch dialog  $\Pi$ -80 DiskEject function II-214 dispatch table *See* trap dispatch table display rectangle 1-406 DisposControl procedure 1-321 DisposDialog procedure 1-415 DisposeControl procedure 1-321 DisposeMenu procedure 1-352 DisposeRgn procedure 1-182 DisposeWindow procedure 1-284 DisposHandle procedure 1-76, 80; 11-33 DisposMenu procedure 1-352 DisposPtr procedure I-75, 79; II-36 DisposRgn procedure 1-182 Dispos Window procedure 1-284 DIUnload procedure 11-396 DIVerify function H-398 DIZero function II-399 dkGray global variable 1-162 DIgCopy procedure 1-418 DlgCut procedure 1-418 DlgDelete procedure 1-418 DlgFont global variable 1-412 DlgHook function SFGetFile 1-526 SFPutFile 1-522 DlgPaste procedure 1-418 document window 1-269 double-click 1-37,255 double-click time 1-260; 11-371 DoubleTime global variable 1-260 draft printing  $II-151$ , 153

drag region of a window 1-271, 289 DragControl procedure 1-325 DragGrayRgn function 1-294 DragHook global variable Control Manager 1-324, 326 Window Manager 1-288, 289, 290, 295 DragPattern global variable Control Manager 1-324, 326 Window Manager 1-295 DragTheRgn function 1-295 DragWindow procedure 1-289 DrawChar procedure 1-172 DrawControls procedure 1-322 DrawDialog procedure 1-418 DrawGrowIcon procedure 1-287 drawing 1-155 color 1-158, 173 DrawMenuBar procedure 1-354 DrawNew procedure 1-296 DrawPicture procedure 1-190 DrawString procedure 1-172 DrawText procedure 1-172 drive number H-80 drive queue II-127 driver *See* device driver driver I/O queue II-180, 191 driver name  $\Pi$ -176 driver reference number II-176 DriveStatus function 11-215 DrvQEl data type 11-127 DrvQHdr global variable H-128 DrvSts data type II-215 DSAlertRect global variable II-362 DSAlertTab global variable II-359, 362 DSErrCode global variable  $\Pi$ -362

#### **E**

Edit menu 1-58 and desk accessories 1-441, 447 edit record 1-374 Eject function high-level II-90  $low-level$  II-107 Elems68K *See* Transcendental Functions Package empty handle I-76; II-14, 40 Empty Handle procedure 11-40 Empty Rect function 1-176 Empty Rgn function I-186

enabled dialog/alert item 1-405 menu 1-358 menu item 1-358 Enableltem procedure 1-358 end-of-file 11-81 end-of-message flag II-270 EndUpdate procedure 1-293 Enqueue procedure 11-382 entity name II-265, 298 EntityName data type 11-298 Environs procedure II-385 EntityPtr data type 11-298 equal-tempered scale H-237 EqualPt function 1-193 EqualRect function 1-176 EqualRgn function 1-185 EqualString function 11-377 Erase Arc procedure 1-180 EraseOval procedure 1-178 ErasePoly procedure 1-192 EraseRect procedure 1-177 EraseRgn procedure 1-186 EraseRoundRect procedure 1-179 error number *See* result code ErrorSound procedure 1-411 event 1-243 priority 1-245 event code 1-249 Event Manager, Operating System 1-13; 11-65 routines II-68 Event Manager, Toolbox I-11, 241 routines 1-257 event mask 1-253 event message 1-249 event queue 1-243 structure II-70 event record 1-249 event types 1-244 EventAvail function 1-259 EventQueue global variable 11-71 EventRecord data type 1-249 EvQEl data type 11-71 exactly-once transaction II-266 example program 1-13 exception  $II-195$ exception vector III-17 ExitToShell procedure II-59 exponential functions 11-407 extended selection 1-39 in TextEdit 1-384 external file system 11-128

external reference 1-95 ExtStsDT global variable II-199

#### **F**

FCBSPtr global variable II-127 Fetch function II-194 FFSynthPtr data type 11-228 FFSynthRec data type 11-228 file 11-79,81 file control block  $II-126$ file-control-block buffer II-126 file creator III-9 file directory  $\text{II-79}$ , 122 file icon  $II-85$ ;  $III-10$ file I/O queue  $\text{II-97, 124}$ File Manager 1-13; 11-77 File Manager routines high-level II-88 low-level 11-97 for queue access 11-125, 126, 128 File menu 1-55 file name II-81 file number 11-122 file reference III-10 resource format III-12 file tags 11-212 file tags buffer 11-212 file type III-9 fileFilter function 1-524 Fill Arc procedure 1-181 FillOval procedure 1-178 FillPoly procedure 1-192 FillRect procedure 1-177 FillRgn procedure I-187 FillRoundRect procedure 1-179 filterProc function 1-415 financial functions 11-407 FindControl function 1-323 Finder information II-55 Finder interface II-55, 84; III-7 FinderName global variable II-59 FindWindow function 1-287 FInfo data type 11-84 FInitQueue procedure 11-103 Fixed data type 1-79 fixed-point arithmetic 1-467 numbers 1-79 fixed-width font 1-228 FixMul function 1-467

FixRatio function 1-467 FixRound function 1-467 FlashMenuBar procedure 1-361 Floating-Point Arithmetic Package 1-13; 11-403 FlushEvents procedure II-69 FlushFile function II-114 FlushVol function high-level II-89 low-level II-105 FMInput data type 1-224 FMOutPtr data type 1-227 FMOutput data type 1-227 FMSwapFont function 1-223 folder II-85 font 1-60, 151, 217 characters 1-220 format 1-227 resource format 1-234 resource ID 1-234 font characterization table 1-225 font height 1-228 Font Manager I-11, 215 communication with QuickDraw 1-224 routines 1-222 Font menu 1-60, 353 font number I-217, 219 font record 1-230 font rectangle 1-228 font scaling 1-220 font size 1-153,217 Fontlnfo data type 1-173 FontRec data type 1-231 FontSize menu 1-61 ForeColor procedure 1-173 fork 1-105; 11-81 four-tone record 11-227 four-tone synthesizer 11-223, 226 FP68K *See* Floating-Point Arithmetic Pa frame **ALAP II-264** picture 1-158 serial communication II-246 stack I-96; II-17 window 1-271 frame check sequence  $II-265$ frame header II-264 frame pointer (stack) 1-96 frame trailer II-264 FrameArc procedure 1-180 FrameOval procedure 1-177 FramePoly procedure 1-192 FrameRect procedure 1-176

FrameRgn procedure I-186 FrameRoundRect procedure 1-178 framing error II-246 free-form synthesizer 11-223, 228 free memory block II-10 FreeAlert procedure 1-420 FreeDialog procedure 1-415 FreeMem function II-38 FreeWave data type II-228 frequency of a wave  $\text{II}-223$ FrontWindow function 1-286 FScaleDisable global variable 1-222 FSClose function II-94 FSDelete function II-97 FSOpen function II-91 FSQHdr global variable II-125 FSRead function Device Manager 11-178 File Manager II-92 FSWrite function Device Manager 11-179 File Manager II-92 FTSndRecPtr data type 11-227 FTSoundRec data type TI-227 FrSynthPtr data type 11-227 FTSynthRec data type 11-227 full-duplex communication II-245

#### **G**

GetAlrtStage function 1-422 GetAppFiles procedure II-58 GetApplLimit function 11-29 GetAppParms procedure II-58 GetCaretTime function 1-260 GetClip procedure 1-167 GetCRefCon function 1-327 GetCTitle procedure 1-321 GetCtlAction function 1-328 GetCtlMax function 1-327 GetCtlMin function 1-327 GetCdValue function 1-326 GetCursor function 1-474 GetDateTime procedure II-378 GetDblTime function 1-260 GetDCtlEntry function II-190 GetDItem procedure 1-421 GetDrvQHdr function II-128 GetEOF function high-level II-93 low-level II-112

GetEvQHdr function II-71 GetFilelnfo function high-level II-95 low-level  $II-115$ GetFInfo function II-95 GetFName procedure 1-223 GetFNum procedure 1-223 GetFontlnfo procedure 1-173 GetFontName procedure 1-223 GetFPos function high-level II-92 low-level II-111 GetFSOHdr function II-125 GetHandleSize function 11-33 Getlcon function 1-473 GetlndPattern procedure 1-473 GetIndResource function I-118 GetIndString procedure I-468 GetIndType procedure I-117 Getltem procedure 1-358 GetItemIcon procedure I-360 GetltemMark procedure 1-359 GetltemStyle procedure 1-360 GetlText procedure 1-422 Getltmlcon procedure 1-360 GetltmMark procedure 1-359 GetltmStyle procedure 1-360 GetKeys procedure 1-259 GetMaxCtl function I-327 GetMenu function 1-351 GetMenuBar function 1-355 GetMHandle function 1-361 GetMinCd function 1-327 GetMouse procedure 1-259 GetNamedResource function 1-119 GetNewControl function 1-321 GetNewDialog function 1-413 GetNewMBar function 1-354 GetNewWindow function 1-283 GetNextEvent function 1-257 GetNodeAddress function 11-303 GetOSEvent function II-69 GetPattern function 1-473 GetPen procedure 1-169 GetPenState procedure 1-169 GetPicture function 1-475 GetPixel function 1-195 GetPort procedure 1-165 GetPtrSize function II-37 GetRequest function II-317 GetResAttrs function 1-121

GetResFileAttrs function I-127 GetResInfo procedure 1-121 GetResource function 1-119 GetRMenu function 1-351 GetScrap function 1-469 GetSoundVol procedure 11-232 GetString function 1-468 GetSysPPtr function II-381 GetTime procedure II-380 GetTrapAddress function II-384 GetVBLQHdr function 11-352 GetVCBQHdr function 11-126 GetVInfo function H-89 GetVol function high-level II-89 low-level II-104 GetVolInfo function high-level II-89 low-level II-104 GetVRefNum function II-89 GetWindowPic function 1-293 GetWMgrPort procedure 1-282 GetWRefCon function 1-293 GetWTitle procedure 1-284 GetZone function 11-31 GhostWindow global variable 1-287 global coordinates 1-155 global variables list m-227 QuickDraw 1-138, 162 GlobalToLocal procedure 1-193 go-away region of a window 1-271, 288 GrafDevice procedure 1-165 grafPort 1-147 routines 1-162 GrafPort data type 1-148 GrafPtr data type 1-148 GrafVerb data type 1-198 gray global variable 1-162 GrayRgn global variable 1-282, 296 grow image of a window 1-289 grow region of a window 1-272, 289 grow zone function 11-14,42 GrowWindow function 1-289 GZRootHnd global variable 11-43 GZSaveHnd function II-43

#### **H**

HandAndHand function II-375

handle I-75, 78; II-12 dereferencing II-14 empty 11-40 manipulation 11-374 Handle data type 1-78 HandleZone function II-34 HandToHand function II-374 hardware III-15 hardware overrun error 11-246 heap I-12, 23; II-9, 17 compaction 1-74; 11-12, 39 creating on the stack H-45 zone II-9, 22 HeapEnd global variable II-19, 21 HideControl procedure 1-322 HideCursor procedure 1-168 HidePen procedure 1-168 HideWindow procedure 1-283 highlighted 1-31 control 1-313 menu tide 1-357 window 1-270 HiliteControl procedure 1-322 HiliteMenu procedure 1-357 HiliteWindow procedure 1-286 HiWord function 1-472 HLock procedure 11-41 HNoPurge procedure 11-42 HomeResFile function 1-117 horizontal blanking interval III-18 hotSpot of a cursor 1-146 HPurge procedure II-41 HUnlock procedure 11-41

#### **I**

```
icon 1-32 
  in a dialog/alert 1-404 
  for a file II-85; III-10
  in a menu 1-347, 359 
  utility routines 1-473 
icon list III-11 
  resource format 1-476; III-12 
icon number 1-347 
image width 1-228 
inactive 
  control 1-313 
  window 1-46, 270 
indicator of a dial 1-312 
InfoScrap function 1-457 
InitAUPacks procedure 1-484
```
InitApplZone procedure 11-28 InitCursor procedure 1-167 InitDialogs procedure 1-411 InitFonts procedure 1-222 InitGraf procedure I-162 InitMenus procedure 1-351 InitPack procedure 1-484 InitPort procedure 1-164 InitQueue procedure II-103 InitResources function 1-114 InitUtil function 11-380 InitWindows procedure 1-281 InitZone procedure 11-29 input driver TI-246 insertion point I-41, 375 InsertMenu procedure 1-353 InsertResMenu procedure 1-353 InsetRect procedure 1-175 InsetRgn procedure 1-184 Int64Bit data type 1-472 interface routine 1-95 international resources 1-495 International Utilities Package 1-12, 493 routines 1-504 internet II-265 internet address II-265, 314 interrupt II-195 level-1 (VIA) II-197; III-38 level-2 $(SCC)$  II-198 level-3 H-196 vertical retrace 11-349 interrupt handler II-195 writing your own II-200 interrupt priority level II-196 interrupt vector 11-196 IntlOHndl data type 1-496 IntlOPtr data type 1-496 IndORec data type 1-497 IntllHndl data type 1-500 IntllPtr data type 1-500 IndlRec data type 1-500 InvalRect procedure 1-291 InvalRgn procedure 1-291 InverRect procedure 1-177 InverRgn procedure 1-186 InverRoundRect procedure 1-179 InvertArc procedure 1-181 InvertOval procedure 1-178 InvertPoly procedure 1-192 InvertRect procedure 1-177 InvertRgn procedure 1-186 InvertRoundRect procedure 1-179

invisible control 1-316 dialog/alert item 1-406 file icon II-85 window 1-274 IODone function 11-195 I/O queue *See* driver I/O queue *or* file I/O queue I/O request 11-97, 180 IsATPOpen function 11-304 IsDialogEvent function 1-416 IsMPPOpen function 11-304 item dialog/alert 1-403 menu 1-341 item list 1-403 resource format 1-427 item number dialog/alert 1-406 menu 1-350 item type 1-404 IUCompString function 1-506 IUDatePString procedure 1-505 IUDateString procedure 1-504 IUEqualString function 1-506 IUGetlntl function 1-505 IUMaglDString function 1-507 IUMagString function 1-506 IUMetric function 1-505 IUSetlntl procedure 1-506 IUTimePString procedure 1-505 IUTimeString procedure 1-505 IWM III-17 IWM global variable III-34

#### J

JFetch global variable II-194 JIODone global variable 11-195 job dialog II-149 job subrecord 11-150 journal code 1-262 JournalFlag global variable 1-261 journaling mechanism 1-261 JournalRef global variable 1-261 JStash global variable II-195 jump table II-60 jump vector II-194 just-tempered scale 11-237 justification 1-376 setting 1-387

#### **K**

kerning 1-152,228 key codes 1-250 key-down event 1-244 responding to 1-256 key-up event 1-244, 254 keyboard 1-33 hardware III-29 keyboard configuration 1-248 keyboard equivalent 1-343 meta-character 1-348 responding to 1-356 standard equivalents 1-53 keyboard event 1-244, 246 event message 1-250 responding to 1-256 keyboard touch *See* auto-key threshold KeyMap data type 1-260 keypad 1-35 hardware III-29 KeyRepThresh global variable 1-246 KeyThresh global variable 1-246 KillControls procedure 1-321 KilllO function high-level II-179 low-level 11-187 KillPicture procedure 1-190 KillPoly procedure 1-191

#### **L**

LAPAdrBlock data type 11-276 LAPCloseProtocol function 11-277 LAPOpenProtocol function 11-277 LAPRdCancel function U-279 LAPRead function II-278 LAPWrite function II-277 Launch procedure II-60 leading 1-228 ligatures 1-501 line height 1-378 Line procedure 1-171 LineTo procedure 1-170 list separator 1-497 Lo3Bytes global variable 1-85; 11-25 LoadNBP function 11-324 LoadResource procedure 1-119 LoadScrap function 1-458 LoadSeg procedure 11-60 local coordinates 1-153

local ID III-10 LocalToGlobal procedure 1-193 location table 1-231 lock bit II-25 locked block 1-76; 11-10 locked file  $\Pi$ -84 locked volume II-80 locking a block I-76; II-41 LodeScrap function 1-458 logarithmic functions II-407 logical block II-119 logical end-of-file II-81 logical operations 1-471 logical size of a block II-22 LongMul procedure 1-472 LookupName function  $\text{II}-323$ LoWord function 1-472 ltGray global variable 1-162 Lvl 1DT global variable II-197 Lvl2DT global variable II-198

#### **M**

magnitude of a wave 11-223 main event loop 1-16 main segment II-55 MapPoly procedure I-197 MapPt procedure I-196 MapRect procedure 1-196 MapRgn procedure 1-196 mark in a file 11-82 in a menu 1-347, 359 mark state 11-245 master directory block II-120 master pointer 1-75; II-12 allocation II-22, 31 structure II-25 MaxApplZone procedure 11-30 MaxMem function II-38 MBarEnable global variable 1-356, 446 MBarHook global variable 1-356 MemError function II-44 memory block I-73; II-10 memory management II-7 introduction 1-71 Memory Manager I-12;  $\Pi$ -7 routines II-27 memory organization II-19 MemTop global variable II-19, 21, 44

menu 1-341 defining your own 1-362 guidelines 1-51 resource format 1-364 standard menus 1-54, 342 menu bar 1-341 resource format 1-365 menu definition procedure 1-344, 362 menu ID 1-344 menu item 1-341 blinking 1-361; 11-371 menu item number 1-350 menu list 1-345 Menu Manager 1-12, 339 routines 1-351 menu record 1-344 menu tide 1-341 MenuFlash global variable 1-361 MenuHandle data type 1-345 MenuHook global variable 1-356 Menulnfo data type 1-345 MenuKey function I-356 MenuList global variable 1-346 MenuPtr data type 1-345 MenuSelect function 1-355 meta-characters AppleTalk Manager 11-266, 320 Menu Manager 1-346 MinStack global variable II-17 MinusOne global variable 1-85 missing symbol 1-152, 220, 230 modal dialog box 1-67, 400, 415 ModalDialog procedure 1-415 modeless dialog box 1-67, 400, 416 modes 1-28 modifier flags 1-252 modifier keys 1-34, 246 flags in event record I-252 MoreMasters procedure II-31 mounted volume 11-79 MountVol function 11-103 mouse 1-36 hardware III-25 mouse-down event 1-244 responding to 1-255 mouse scaling II-372 mouse-scaling threshold 11-372 mouse-up event 1-244 responding to 1-255 Move procedure 1-170 MoveControl procedure 1-325

MoveHHi procedure IJ-44 MovePortTo procedure 1-166 MoveTo procedure 1-170 MoveWindow procedure 1-289 MPP n-271 MPPClose function II-275 MPPOpen function II-275 Munger function I-468

#### **N**

Name-Binding Protocol II-266 assembly language II-319 Pascal II-298 name lookup 11-266 names directory II-266 names information socket 11-266 names table II-266, 321 NBP *See* Name-Binding Protocol NBP tuple II-266 NBPConfirm function II-301 NBPExtract function II-300 NBPLoad function II-301  $NBPLookup function$  II-300 NBPRegister function 11-299 NBPRemove function II-301 NBPUnload function II-301 network event 1-244; II-275 network number 11-265 network-visible entity 11-265 New command 1-56 NewControl function 1-319 NewDialog function 1-412 NewHandle function I-76, 80; II-32 newline character II-84 newline mode 11-84 NewMenu function 1-351 NewPtr function I-75, 79; II-36 NewRgn function 1-181 NewString function 1-468 NewWindow function 1-282 node 11-263 node ID II-263 nonbreaking space 1-246 nonrelocatable block 1-75; II-10 allocating II-36 releasing 11-36 NoteAlert function 1-420 null event 1-245 NumToString procedure 1-489

#### O

ObscureCursor procedure 1-168 off-line volume II-80 OffLine function II-106 OffsetPoly procedure 1-191 OffsetRect procedure 1-174 OffsetRgn procedure 1-183 offset/width table 1-231 OfsetRgn procedure 1-183 OldContent global variable 1-296 OldStracture global variable 1-296 on-line volume 11-80 OneOne global variable 1-85 Open command 1-56 open device driver 11-176 open file 11-83 Open function, high-level Device Manager II-178 File Manager II-91 Open function, low-level Device Manager II-184 File Manager II-108 open permission II-83 open routine of a desk accessory 1-445 of a driver  $\,$  II-187, 193 OpenATPSkt function 11-315 OpenDeskAcc function 1-440 OpenDriver function II-178 OpenPicture function 1-189 OpenPoly function 1-190 OpenPort procedure 1-163 OpenResFile function 1-115 OpenRF function high-level II-91 low-level II-109 OpenRgn procedure 1-181 OpenSkt function II-311 Operating System 1-9 queues 11-372 Operating System Event Manager I-13; 11-65 routines II-68 Operating System Utilities 1-13; 11-367 routines 11-374 OSErr data type 11-373 OSEventAvail function II-70 OSType data type  $\text{II}-373$ output driver II-246 overran error *See* hardware overrun error *or*  software overrun error owned resources 1-109

#### **P**

Pack2 *See* Disk Initialization Package Pack3 *See* Standard File Package Pack4 *See* Floating-Point Arithmetic Package Pack5 *See* Transcendental Functions Package Pack6 *See* International Utilities Package Pack7 *See* Binary-Decimal Conversion Package Package Manager I-12, 481 packages 1-12, 483 PackBits procedure 1-470 page rectangle II-150 Page Setup command 1-57 PaintArc procedure 1-180 PaintBehind procedure 1-297 PaintOne procedure 1-296 PaintOval procedure 1-178 PaintPoly procedure 1-192 PaintRect procedure 1-177 PaintRgn procedure 1-186 PaintRoundRect procedure 1-179 PaintWhite global variable 1-297 palette 1-32 pane 1-49 panel 1-50 paper rectangle II-150 ParamBlkType data type II-98, 181 ParamBlockRec data type II-98, 181 driver I/O queue entry II-191 file I/O queue entry  $II-124$ parameter block 1-93; 11-97, 180 parameter RAM II-369 default values II-370 routines H-380 ParamText procedure 1-421 parity bit II-245 parity error II-246 ParmBlkPtr data type II-98, 181 part code 1-315, 330 path reference number 11-83 PatHandle data type 1-473 PatPtr data type 1-473 pattern 1-145,473 Pattern data type 1-146 pattern list 1-473 resource format 1-476 pattern transfer mode 1-157 PBAllocate function II-113 PBClose function Device Manager II-184 File Manager II-114

PBControl function 11-186 PBCreate function II-107 PBDelete function II-119 PBEject function II-107 PBFlushFile function 11-114 PBFlushVol function 11-105 PBGetEOF function II-112 PBGetFInfo function II-115 PBGetFPos function II-111 PBGetVInfo function II-104 PBGetVol function II-104 PBKillIO function II-187 PBMountVol function 11-103 PBOffLine function H-106 PBOpen function Device Manager II-184 File Manager H-108 PBOpenRF function II-109 PBRead function Device Manager II-185 File Manager 11-110 PB Rename function II-118 PBRstFLock function II-117 PBSetEOF function II-112 PBSetFInfo function II-116 PBSetFLock function II-116 PBSetFPos function II-111 PBSetFVers function II-117 PB SetVol function II-105 PBStatus function II-186 PBUnmountVol function 11-106 PBWrite function Device Manager 11-185 File Manager II-110 pen characteristics 1-150 PenMode procedure 1-169 PenNormal procedure 1-170 PenPat procedure 1-170 PenSize procedure 1-169 PenState data type 1-169 period of a wave 11-223 phase of a wave cycle 11-223 physical end-of-file II-81 physical size of a block 11-23 PicComment procedure 1-189 PicHandle data type 1-159 PicPtr data type 1-159 picture 1-158 QuickDraw routines 1-189 utility routine 1-475 picture comments 1-159 Picture data type 1-159

picture frame 1-158 PinRect function 1-293 pixel 1-139, 143 Plotlcon procedure 1-473 point (coordinate plane) 1-139 routines 1-193 point (font size) 1-61, 153, 217 Point data type 1-139 pointer (to memory) 1-75, 78; 11-11 manipulation 11-374 type coercion 1-79 pointer (on screen) 1-36, 37 *See also* cursor polygon 1-159 routines 1-190 Polygon data type 1-159 PolyHandle data type 1-160 PolyPtr data type 1-160 portBits of a grafPort 1-148 PortBUse global variable II-305 portRect of a grafPort 1-149 PortSize procedure I-165 post an event 1-243 PostEvent function II-68 PrClose procedure 11-157 PrCloseDoc procedure II-160 PrClosePage procedure 11-160 PrCtlCall procedure 11-163 PrDrvrClose procedure 11-163 PrDrvrDCE function II-163 PrDrvrOpen procedure II-163 PrDrvrVers function II-163 PrError function II-161 prime routine of a driver II-187, 193 Print command 1-57 print dialogs II-148 print record II-148 PrintDefault procedure II-158 Printer Driver 1-13; 11-147, 162 printer information subrecord II-150 printer resource file II-147 PrintErr global variable II-161 printing grafPort II-147 Printing Manager I-13; II-145 routines II-157 printing methods 11-153 low-level II-164 private scraps 1-461 PrJobDialog function II-158 PrJobMerge procedure II-159 processor priority 11-196 ProcPtr data type 1-78

PrOpen procedure 11-157 PrOpenDoc function II-159 PrOpenPage procedure II-159 proportional font 1-228 protocol II-263 protocol handler II-264 writing your own II-324, 326 protocol handler table 11-264 PrPicFile procedure II-160 PrSetError procedure II-161 PrStlDialog function II-158 PrValidate function II-158 PScrapStuff data type I-457 Pt2Rect procedure 1-175 PtlnRect function 1-175 PtInRgn function I-185 Ptr data type 1-78 PtrAndHand function 11-376 PtrToHand function II-375 PtrToXHand function 11-375 PtrZone function II-38 PtToAngle procedure 1-175 purge bit 11-25 purge warning procedure 11-23 purgeable block 1-76; 11-10, 41 PurgeMem procedure 11-40 purging a block 1-76; 11-14, 40 PutScrap function 1-459

#### Q

QDProcs data type 1-197 QDProcsPtr data type 1-197 QElem data type H-373 QElemPtr data type 11-373 QHdr data type 11-372 QHdrPtr data type 11-373 QTypes data type 11-373 queue 11-373 drive H-127 driver I/O 11-180,191 file I/O 11-97, 124 manipulation II-382 vertical retrace II-350, 352 volume-control-block 11-125 QuickDraw 1-11, 135 communication with Font Manager 1-224 routines 1-162 Quit command 1-57

*11-423* 

#### R

radio button 1-312,404 RAM III-17 RAM Serial Driver I-13; II-246 advanced Control calls 11-254 Device Manager calls II-248 routines 11-249 RAMBase global variable 1-87 RAMSDClose procedure 11-250 RAMSDOpen function H-249 Random function 1-194 random number generator I-194; II-407 randSeed global variable 1-163,194 Read function, high-level Device Manager II-178 File Manager II-92 Read function, low-level Device Manager II-185 File Manager II-110 ReadDateTime function II-378 ReadPacket function II-327 ReadRest function II-327 read/write permission II-83 RealFont function 1-223 reallocating a block 1-76; 11-14 ReallocHandle procedure 11-35 RecoverHandle function 11-35 Rect data type 1-141 rectangle 1-140 routines 1-174 RectlnRgn function 1-185 RectRgn procedure 1-183 reference number of a resource file I-105 reference value control 1-316 window 1-274 region 1-141 routines 1-181 Region data type 1-142 register-based routines 1-90, 93 register-saving conventions 1-94 RegisterName function II-322 relative handle 11-24 release timer 11-270 ReleaseResource procedure 1-120 relocatable block 1-75; 11-10 allocating II-32 releasing II-33 RelRspCB function II-319 RelTCB function II-319 RemoveName function II-324

Rename function high-level II-96 low-level II-118 ResErr global variable 1-116 ResError function 1-116 ResErrProc global variable 1-116 ResetAlrtStage procedure 1-423 ResLoad global variable 1-118 resource I-103 within a resource I-127 resource attributes I-111 getting 1-121 setting 1-122 resource data 1-106 resource file 1-105 attributes 1-126 current 1-105, 116 format I-128 resource fork 1-105; 11-81 resource header 1-128 resource ID 1-108 of fonts 1-234 of owned resources 1-109 Resource Manager 1-9,101 routines 1-113 resource map 1-106 resource name I-110 resource reference I-110 format 1-130 resource specification 1-103, 107 resource type 1-103 list 1-107 response BDS II-288, 314 ResrvMem procedure 11-39 Restart procedure 11-385 RestoreA5 procedure II-386 ResType data type 1-107 result code 1-116; 11-27, 374 assembly language 1-94 list III-205 resume procedure  $I-411$ ;  $II-358$ ResumeProc global variable 1-411 RetransType data type 11-298 retry count  $\text{II-266}$ retry interval II-266 Revert to Saved command 1-57 RgnHandle data type 1-142 RgnPtr data type 1-142 RmveResource procedure 1-124 RndSeed global variable 1-195 ROM III-18

ROM Serial Driver I-13; II-246 Device Manager calls IT-248 routines 11-250 ROMBase global variable 1-87; 11-383; ffl-18 ROMFontO global variable 1-233 routine selector 1-483 routing table II-265 Routing Table Maintenance Protocol II-265 row width 1-143 RsrcZonelnit procedure 1-114 RstFilLock function high-level II-96 low-level II-117 RstFLock function II-96 RTMP H-265 RTMP socket II-265 RTMP stub II-265

#### **S**

sample program I-13 SANE II-405 Save As command 1-57 Save command 1-57 SaveOld procedure 1-296 SaveUpdate global variable 1-297 SaveVisRgn global variable 1-293 ScalePt procedure I-195 scaling factors 1-218 SCC III-22 SCC interrupts II-198 SCCRd global variable II-199; III-25 SCCWr global variable 11-199; III-25 scrap between applications 1-453 in TextEdit 1-373,388 scrap file 1-453 Scrap Manager I-12, 451 routines 1-457 ScrapCount global variable 1-457 ScrapHandle global variable 1-457 ScrapName global variable 1-457 ScrapSize global variable 1-457 ScrapState global variable 1-457 ScrapStuff data type 1-457 Scratch8 global variable 1-85 Scratch20 global variable 1-85 ScrDmpEnb global variable 1-258 screen buffer III-18, 19 screenBits global variable I-145, 163 ScreenRes procedure 1-473

ScrHRes global variable 1-473 ScrnBase global variable II-19, 21 scroll bar  $I-47,312$ updating 1-291 ScrollRect procedure 1-187 ScrVRes global variable 1-473 SdVolume global variable II-232 Secs2Date procedure II-380 sector II-211 SectRect function I-175 SectRgn procedure 1-184 segment II-55 Segment Loader I-12; II-53 routines II-57 selection range 1-375 SelectWindow procedure 1-284 SellText procedure 1-422 SendBehind procedure 1-286 SendRequest function II-316 SendResponse function II-317 sequence number of a datagram II-266 SerClrBrk function II-253 SerGetBuf function II-253 SerHShake function II-251 serial communication II-245 hardware III-22 Serial Communications Controller 111-22 serial data II-245 Serial Drivers 1-13; 11-243 advanced Control calls 11-254 Device Manager calls II-248 routines 11-249 SerReset function II-250 SerSetBrk function II-252 SerSetBuf function II-251 SerShk data type 11-252 SerStaRec data type 11-253 SerStatus function II-253 SetAppBase procedure II-28 SetApplBase procedure II-28 SetApplLimit procedure II-30 SetClikLoop procedure 1-390 SetClip procedure 1-166 SetCRefCon procedure 1-327 SetCTide procedure 1-321 SetCtlAction procedure 1-328 SetCtlMax procedure I-327 SetCtlMin procedure 1-326 SetCtlValue procedure 1-326 SetCursor procedure I-167 SetDAFont procedure 1-412 SetDateTime function II-379

SetDItem procedure 1-421 SetEmptyRgn procedure 1-183 SetEOF function high-level II-93  $low-level$  II-112 SetEventMask procedure 11-70 SetFilelnfo function high-level II-95 low-level II-116 SetFilLock function high-level II-95 low-level II-116 SetFilType function II-117 SetFInfo function II-95 SetFLock function II-95 SetFontLock procedure 1-223 SetFPos function high-level II-93  $low-level$  II-111 SetGrowZone procedure II-42 SetHandleSize procedure II-34 Setltem procedure 1-357 Setltemlcon procedure 1-359 SetItemMark procedure I-359 SetItemStyle procedure I-360 SetIText procedure I-422 Setltmlcon procedure 1-359 SetltmMark procedure 1-359 SetltmStyle procedure 1-360 SetMaxCtl procedure I-327 SetMenuBar procedure 1-355 SetMenuFlash procedure 1-361 SetMFlash procedure 1-361 SetMinCtl procedure I-326 SetOrigin procedure I-166 SetPBits procedure I-165 SetPenState procedure 1-169 SetPort procedure I-165 SetPortBits procedure 1-165 SetPt procedure 1-193 SetPtrSize procedure II-37 SetRecRgn procedure 1-183 SetRect procedure 1-174 SetRectRgn procedure 1-183 SetResAttrs procedure 1-122 SetResFileAttrs procedure 1-127 SetResInfo procedure 1-122 SetResLoad procedure 1-118 SetResPurge procedure I-126 SetSoundVol procedure II-233 SetStdProcs procedure 1-198 SetString procedure 1-468

SetTagBuffer function II-214 SetTime procedure II-380 SetTrapAddress procedure II-384 SetUpA5 procedure II-386 SetVol function high-level II-89 low-level II-105 SetWindowPic procedure 1-293 SetWordBreak procedure 1-390 SetWRefCon procedure 1-293 SetWTide procedure 1-284 SetZone procedure II-31 SEvtEnb global variable 1-443 SFGetFile procedure 1-523 SFPGetFile procedure 1-526 SFPPutFile procedure 1-523 SFPutFile procedure 1-519 SFReply data type 1-519 SFSaveDisk global variable 1-519 SFTypeList data type 1-523 ShieldCursor procedure 1-474 ShowControl procedure 1-322 ShowCursor procedure 1-168 ShowHide procedure 1-285 ShowPen procedure 1-168 ShowWindow procedure 1-285 signature III-9 SignedByte data type 1-78 size of parameters 1-90 of variables 1-85 size box 1-287 *See also* grow region size correction II-24 Size data type II-18 SizeControl procedure 1-326 SizeResource function 1-121 SizeRsrc function 1-121 SizeWindow procedure 1-290 SlopeFromAngle function 1-475 socket II-265 socket client II-265 socket listener II-265 writing your own II-324, 329 socket number II-265 socket table II-265 software overrun error II-246 sound buffer II-233; III-18, 21 Sound Driver I-13; II-221 hardware II-233 routines 11-231 sound generator II-223; III-20 sound procedure 1-409, 411, 425

SoundBase global variable III-21 SoundDone function II-232 SoundLevel global variable 11-234 SoundPtr global variable II-227 source transfer mode 1-157 space state II-246 SpaceExtra procedure 1-172 SPAlarm global variable *See* parameter RAM SPATalkA global variable *See* parameter RAM SPATalkB global variable *See* parameter RAM SPClikCaret global variable *See* parameter RAM SPConfig global variable II-305 speaker volume 11-232, 371 SPFont global variable *See* parameter RAM SPKbd global variable *See* parameter RAM split bar 1-49 SPMisc2 global variable *See* parameter RAM spool printing II-151, 153 SPortSel data type II-249 SPPortA global variable *See* parameter RAM SPPortB global variable See parameter RAM SPPrint global variable *See* parameter RAM SPValid global variable *See* parameter RAM SPVolCtl global variable *See* parameter RAM square-wave synthesizer II-223, 225 stack 1-73; 11-17 stack-based routines 1-90 stack frame 1-96; 11-17 StageList data type 1-424 stages of an alert 1-409 Standard File Package I-12, 515 routines 1-519 start bit II-245 StartSound procedure II-231 Stash function II-195 Status function high-level II-179 low-level II-186 status information II-176 status routine of a driver II-187, 194 StdArc procedure 1-199 StdBits procedure 1-199 StdComment procedure 1-199 StdGetPic procedure 1-200 StdLine procedure 1-198 StdOval procedure I-199 StdPoly procedure 1-199 StdPutPic procedure 1-200 StdRect procedure 1-198

StdRgn procedure 1-199 StdRRect procedure 1-198 StdText procedure 1-198 StdTxMeas function 1-199 StiUDown function 1-259 stop bit II-245 StopAlert function I-419 StopSound procedure 11-232 Str32 data type II-298 Str255 data type 1-78 string comparison I-501, 506; II-376 string list 1-468 resource format 1-476 string manipulation 1-468 StringHandle data type 1-78 StringPtr data type 1-78 StringToNum procedure 1-490 StringWidth function 1-173 structure region of a window 1-271 StuffHex procedure I-195 style *See* character style Style data type 1-152 style dialog II-149 Style menu 1-61 Styleltem data type 1-152 SubPt procedure I-193 SWSynthPtr data type 11-225 SWSynthRec data type  $\text{II}-225$ synchronous execution AppleTalk Manager 11-273 Device Manager II-180 File Manager II-97 synthesizer buffer II-225 SysBeep procedure II-385 SysEdit function 1-441 SysError procedure II-362 SysEvtMask global variable 11-70 SysMap global variable 1-114 SysMapHndl global variable 1-114 SysParam global variable II-369 SysParmType data type 11-370 SysPPtr data type II-370 SysResName global variable 1-114 system error alert II-357 system error alert table II-357, 359 System Error Handler I-13; II-18, 355 routine 11-362 system error ID II-357 system event mask I-254; II-70 system font 1-219 system font size 1-219 system heap I-74; II-9

system resource 1-103 system resource file 1-103 system startup information II-120 system traps III-215 system window 1-270, 438 SystemClick procedure 1-441 SystemEdit function 1-441 SystemEvent function 1-442 SystemMenu procedure 1-443 SystemTask procedure 1-442, 444; II-189 SystemZone function 11-32 SysZone global variable 11-19, 21, 32

#### **T**

tag byte  $\text{II-24}$ TEActivate procedure 1-385 TECalText procedure 1-390 TEClick procedure 1-384 TECopy procedure 1-386 TECut procedure 1-385 TEDeactivate procedure 1-385 TEDelete procedure 1-387 TEDispose procedure 1-383 TEDoText global variable 1-391 TEFromScrap function 1-389 TEGetScrapLen function 1-389 TEGetText function 1-384 TEHandle data type 1-374 TEIdle procedure 1-384 TEInit procedure 1-383 TEInsert procedure 1-387 TEKey procedure 1-385 TENew function 1-383 TEPaste procedure 1-386 TEPtr data type 1-374 TERec data type 1-377 TERecal global variable 1-391 TEScrapHandle function 1-389 TEScroll procedure 1-388 TEScrpHandle global variable 1-389 TEScrpLength global variable 1-389 TESetJust procedure {-387 TESetScrapLen procedure 1-390 TESetSelect procedure 1-385 TESetText procedure 1-383 TestControl function 1-325 TEToScrap function 1-389 TEUpdate procedure 1-387 text characteristics 1-151 text in a dialog/alert I-404, 408

text streaming 11-165 TextBox procedure 1-388 TextEdit 1-12,371 routines 1-383 scrap 1-373,388 TextFace procedure 1-171 TextFont procedure 1-171 TextMode procedure 1-171 TextSize procedure 1-171 TextWidth function 1-173 TheMenu global variable 1-357 thePort global variable 1-162,165 TheZone global variable 11-31 thousands separator 1-497 THPrint data type 11-149 thumb 1-312 THz data type 11-22 tick 1-246 TickCount function 1-260 Ticks global variable 1-260; 11-198 Time global variable II-198, 369, 378 time operations II-377 ToExtFS global variable 11-128 toggled command 1-53, 357 Tone data type 11-225 Tones data type 11-225 Toolbox 1-9 Toolbox Event Manager I-11, 241 routines 1-257 Toolbox Utilities I-12, 465 routines 1-467 ToolScratch global variable 1-85 TopMapHndl global variable 1-115 TopMem function II-44 TPPrint data type 11-149 TPPrPort data type II-147 TPrInfo data type II-150 TPrint data type 11-149 TPrJob data type 11-151 TPrPort data type 11-147 TPrStatus data type 11-161 TPrStl data type 11-152 TPrXInfo data type 11-152 track on a disk 11-211 TrackControl function 1-323 TrackGoAway function 1-288 transaction 11-266 transaction ID II-266 transaction release 11-270 transaction request 11-266 transaction response 11-266

Transcendental Functions Package 1-13; 11-403, 407 transfer mode 1-156 trap dispatch table 1-87 routines II-383 trap dispatcher 1-89 trap macro 1-88, 90 list III-215 trap number 1-89,384 trap word 1-88 TRel *See* transaction release TReq *See* transaction request TResp *See* transaction response trigonometric functions 11-407 type coercion 1-79 type size *See* font size

#### **U**

Undo command 1-59 unimplemented instruction 1-88 UnionRect procedure 1-175 UnionRgn procedure 1-184 UniquelD function 1-121 unit number II-191 unit table 11-191 UnloadNBP function II-324 UnloadScrap function 1-458 UnloadSeg procedure II-59 unlocked block 1-76; 11-10 unlocking a block I-76;  $\Pi$ -41 UnlodeScrap function 1-458 unmounted volume 11-79 UnmountVol function high-level II-90 low-level II-106 UnpackBits procedure 1-470 unpurgeable block 1-76; 11-10, 42 update event 1-244, 278 event message 1-252 update region of a window 1-272 maintenance 1-291 UpdateResFile procedure 1-125 UprString procedure 11-377 use type 11-305 user bytes II-266 user interface guidelines 1-23 User Interface Toolbox 1-9 UseResFile procedure 1-117 userltem in a dialog 1-404, 405 installing 1-421

UTableBase global variable II-192 Utilities, Operating System 1-13; 11-307 routines 11-374 Utilities, Toolbox 1-12, 465 routines 1-467

#### V

validity status II-370 ValidRect procedure 1-292 ValidRgn procedure 1-292 variation code control 1-328 window 1-298 VBL interrupt *See* vertical blanking interrupt VBL task 11-350 VBLQueue global variable IJ.-352 VBLTask data type  $\Pi$ -350 VCB data type 11-125 VCBQHdr global variable II-126 vector II-196 vector table II-196 Versatile Interface Adapter III-39 version data III-10 version number of a file II-81 vertical blanking interrupt II-349; III-18 vertical blanking interval III-18 vertical retrace interrupt 1-13; 11-349 Vertical Retrace Manager 1-13; 11-347 routines 11-351 vertical retrace queue 11-350, 352 VHSelect data type 1-139 VIA III-39 VIA global variable 1-198; IH-39 VIA interrupts II-197; III-38, 41 video interface III-18 view rectangle 1-374 VInstall function II-351 visible control 1-316 window 1-274 visRgn of a grafPort 1-149 volume (on a disk)  $II-79$ volume (speaker) II-232, 371 volume allocation block map II-122 volume attributes II-121 volume buffer II-79 volume control block 11-125 volume-control-block queue II-125 volume index II-102 volume information 11-121

volume name 11-79 volume reference number 11-79 VRemove function II-351

#### W

WaitMouseUp function 1-259 Wave data type II-227 waveform II-223 waveform description II-224 wavelength 11-223 WavePtr data type  $\text{II}-227$ white global variable I-162 window 1-44, 269 closing 1-45,283 defining your own 1-297 moving 1-46, 289 opening 1-45, 282 resource format 1-302 sizing 1-47,289 splitting 1-49 window class 1-274, 276 window definition function 1-272, 298 window definition ID I-273, 298 window frame 1-271 window list 1-274, 277 Window Manager I-11, 267 routines 1-281 Window Manager port 1-271, 282 window pointer 1-275 window record I-274, 276 window template 1-274 resource format 1-302 WindowList global variable 1-255, 277 WindowPeek data type 1-275 WindowPtr data type 1-275 WindowRecord data type 1-276 WMgrPort global variable 1-282 word 1-42 in TextEdit 1-373 word break routine 1-380 word wraparound 1-373 write data structure 11-306 Write function, high-level Device Manager II-179 File Manager II-92 Write function, low-level Device Manager II-185 File Manager II-110 WriteDDP function II-312 WriteLAP function II-307

WriteParam function II-382 WriteResource procedure 1-125

#### **X**

XorRgn procedure 1-185

#### Y

#### **Z**

ZeroScrap function 1-458 zone AppleTalk Manager 11-266 Memory Manager *See* heap zone Zone data type 11-22 zone header II-22 zone pointer II-22 zone record 11-22 zone trailer 11-22

# $\mathbf{C}$ Inside Macintosh® Volume III

#### • **T T**

**Addison-Wesley Publishing Company, Inc.** 

Reading, Massachusetts Menlo Park, California New York Don Mills, Ontario Wokingham, England Amsterdam Bonn Sydney Singapore Tokyo Madrid San Juan

Copyright © 1985 by Apple Computer, Inc.

All rights reserved. No part of this publication may be reproduced, stored in a retrieval system, or transmitted, in any form or by any means, mechanical, electronic, photocopying, recording, or otherwise, without prior written permission of Apple Computer, Inc. Printed in the United States of America.

© Apple Computer, Inc., 1985 20525 Mariani Avenue Cupertino, CA 95014 (408) 996-1010

Apple, the Apple logo, LaserWriter, Lisa, Macintosh, the Macintosh logo, and MacWorks are registered trademarks of Apple Computer, Inc.

MacDraw, MacPaint, and MacWrite are registered trademarks of Claris Corporation.

Simultaneously published in the United States and Canada.

Written by Caroline Rose with Bradley Hacker, Robert Anders, Katie Withey, Mark Metzler, Steve Chernicoff, Chris Espinosa, Andy Averill, Brent Davis, and Brian Howard, assisted by Sandy Tompkins-Leffler and Louella Pizzuti. Special thanks to Cary Clark and Scott Knaster.

This book was produced using the Apple Macintosh computer and the LaserWriter printer.

ISBN 0-201-17733-1 **LMNOPQRST-MU-9 3 210 Twelfth printing, November 1990** 

**Inside Macintosh**  Volume III

#### WARRANTY INFORMATION

ALL IMPLIED WARRANTIES ON THIS MANUAL, INCLUDING IMPLIED WARRANTIES OF MERCHANTABILITY AND FITNESS FOR A PARTICULAR PURPOSE, ARE LIMITED IN DURATION TO NINETY (90) DAYS FROM THE DATE OF THE ORIGINAL RETAIL PURCHASE OF THIS PRODUCT.

Even though Apple has reviewed this manual, APPLE MAKES NO WARRANTY OR REPRESENTATION, EITHER EXPRESS OR IMPLIED, WITH RESPECT TO THIS MANUAL, ITS QUALITY, ACCURACY, MERCHANTABILITY, OR FITNESS FOR A PARTICULAR PURPOSE. AS A RESULT, THIS MANUAL IS SOLD "AS IS," AND YOU, THE PURCHASER, ARE ASSUMING THE ENTIRE RISK AS TO ITS QUALITY AND ACCURACY.

IN NO EVENT WILL APPLE BE LIABLE FOR DIRECT, INDIRECT, SPECIAL, INCIDENTAL, OR CONSEQUENTIAL DAMAGES RESULTING FROM ANY DEFECT OR INACCURACY IN THIS MANUAL, even if advised of the possibility of such damages.

THE WARRANTY AND REMEDIES SET FORTH ABOVE ARE EXCLUSIVE AND IN LIEU OF ALL OTHERS, ORAL OR WRITTEN, EXPRESS OR IMPLIED. No Apple dealer, agent, or employee is authorized to make any modification, extension, or addition to this warranty.

Some states do not allow the exclusion or limitation of implied warranties or liability for incidental or consequential damages, so the above limitation or exclusion may not apply to you. This warranty gives you specific legal rights, and you may also have other rights which vary from state to state.

# **Contents**

- 1 **[Prefac](#page-1003-0)e**
- 3 About *Inside Macintosh*
- 4 A Horse of a Different Color
- 5 The Structure of a Typical Chapter
- 5 Conventions
- 7 **1 Finde [r Interfac](#page-1009-0) e**
- 9 About This Chapter
- 9 Signatures and File Types

#### 15 **2 [The Macintosh Hardwar](#page-1017-0) e**

- 17 About This Chapter
- 17 Overview of the Hardware
- 18 The Video Interface
- 20 The Sound Generator
- 22 The SCC
- 25 The Mouse
- 29 The Keyboard and Keypad
- 33 The Disk Interface
- 36 The Real-Time Clock
- 39 The VIA
- 42 System Startup
- 43 Summary
- 47 **3 [Summar](#page-1049-0) y**
- 49 About This Chapter
- 50 AppleTalk Manager
- 65 Binary-Decimal Conversion Package
- 66 Control Manager
- 71 Desk Manager
- 73 Device Manager
- 80 Dialog Manager
- 85 Disk Driver
- 88 Disk Initialization Package
- 90 Event Manager, Operating System
- 94 Event Manager, Toolbox
- 98 File Manager
- 113 Font Manager
- 118 International Utilities Package
- 124 Memory Manager
- 130 Menu Manager
- 134 Package Manager
- 135 Printing Manager
- 141 QuickDraw
- 154 Resource Manager
- 157 Scrap Manager
- 159 Segment Loader
- 161 Serial Drivers
- 165 Sound Driver
- 172 Standard File Package
- 176 System Error Handler
- 179 TextEdit
- 184 Utilities, Operating System
- 190 Utilities, Toolbox
- 193 Vertical Retrace Manager
- 195 Window Manager
- 201 Assembly Language
- 205 **Appendi [x A: Result Code](#page-1207-0) s**
- 211 **Appendi[x B: Routine](#page-1213-0)s That May Move or Purge Memory**
- 215 **Appendi [x C: System Traps](#page-1217-0)**
- 227 **Appendix D[: Global Variable](#page-1229-0)s**
- 233 **[Glossar](#page-1235-0) y**
- 261 **[Inde](#page-1263-0) x**

# <span id="page-1003-0"></span>**PREFACE**

- 3 About *Inside Macintosh*
- 3 The Language
- 4 What's in Each Volume
- 4 Version Numbers
- 4 A Horse of a Different Color
- 5 The Structure of a Typical Chapter
- 5 Conventions

 $\bar{t}$ 

*Inside Macintosh* 

 $\mathcal{L}^{\text{max}}_{\text{max}}$  and  $\mathcal{L}^{\text{max}}_{\text{max}}$ 

 $\sim 10^7$ 

*III-2* 

 $\sim 10$ 

 $\mathcal{L}$ 

Page 1005 of 1284

# **ABOUT INSIDE MACINTOSH**

*Inside Macintosh* is a three-volume set of manuals that tells you what you need to know to write software for the Apple<sup>®</sup> Macintosh<sup>™</sup> 128K, 512K, or XL (or a Lisa<sup>®</sup> running MacWorks<sup>™</sup> XL). Although directed mainly toward programmers writing standard Macintosh applications, *Inside Macintosh* also contains the information needed to write simple utility programs, desk accessories, device drivers, or any other Macintosh software. It includes:

- $\blacksquare$  the user interface guidelines for applications on the Macintosh
- $\blacksquare$  a complete description of the routines available for your program to call (both those built into the Macintosh and others on disk), along with related concepts and background information
- a description of the Macintosh 128K and 512K hardware

It does *not* include information about:

- **Programming in general.**
- $\blacksquare$  Getting started as a developer. For this, write to:

Developer Relations Mail Stop 27-S Apple Computer, Inc. 20525 Mariani Avenue Cupertino, CA 95014

- Any specific development system, except where indicated. You'll need to have additional documentation for the development system you're using.
- The Standard Apple Numeric Environment (SANE), which your program can access to perform extended-precision floating-point arithmetic and transcendental functions. This environment is described in the *Apple Numerics Manual.*

You should already be familiar with the basic information that's in *Macintosh,* the owner's guide, and have some experience using a standard Macintosh application (such as MacWrite™).

# **The Language**

The routines you'll need to call are written in assembly language, but (with a few exceptions) they're also accessible from high-level languages, such as Pascal on the Lisa Workshop development system. *Inside Macintosh* documents the Lisa Pascal interfaces to the routines and the symbolic names defined for assembly-language programmers using the Lisa Workshop; if you're using a different development system, its documentation should tell you how to apply the information presented here to that system.

*Inside Macintosh* is intended to serve the needs of both high-level language and assemblylanguage programmers. Every routine is shown in its Pascal form (if it has one), but assemblylanguage programmers are told how they can access the routines. Information of interest only to assembly-language programmers is isolated and labeled so that other programmers can conveniently skip it.

Familiarity with Lisa Pascal (or a similar high-level language) is recommended for all readers, since it's used for most examples. Lisa Pascal is described in the documentation for the Lisa Pascal Workshop.

### **What's in Each Volume**

*Inside Macintosh* consists of three volumes. Volume I begins with the following information of general interest:

- a "road map" to the software and the rest of the documentation
- $\blacksquare$  the user interface guidelines
- $\blacksquare$  an introduction to memory management (the least you need to know, with a complete discussion following in Volume II)
- some general information for assembly-language programmers

It then describes the various parts of the User Interface Toolbox, the software in ROM that helps you implement the standard Macintosh user interface in your application. This is followed by descriptions of other, RAM-based software that's similar in function to the User Interface Toolbox. (The software overview in the Road Map chapter gives further details.)

Volume II describes the Operating System, the software in ROM that does basic tasks such as input and output, memory management, and interrupt handling. As in Volume I, some functionally similar RAM-based software is then described.

Volume III discusses your program's interface with the Finder and then describes the Macintosh 128K and 512K hardware. A comprehensive summary of all the software is provided, followed by some useful appendices and a glossary of all terms defined in *Inside Macintosh.* 

# **Version Numbers**

This edition of *Inside Macintosh* describes the following versions of the software:

- **version 105 of the ROM in the Macintosh 128K or 512K**
- version 112 of the ROM image installed by MacWorks in the Macintosh XL
- version 1.1 of the Lisa Pascal interfaces and the assembly-language definitions

Some of the RAM-based software is read from the file named System (usually kept in the System Folder). This manual describes the software in the System file whose creation date is May 2. 1984.

# **A HORSE OF A DIFFERENT COLOR**

On an innovative system like the Macintosh, programs don't look quite the way they do on other systems. For example, instead of carrying out a sequence of steps in a predetermined order, your program is driven primarily by user actions (such as clicking and typing) whose order cannot be predicted.

*Ill-4 About Inside Macintosh* 

You'll probably find that many of your preconceptions about how to write applications don't apply here. Because of this, and because of the sheer volume of information in *Inside Macintosh,* it's essential that you read the Road Map chapter. It will help you get oriented and figure out where to go next.

# **THE STRUCTURE OF A TYPICAL CHAPTER**

Most chapters of *Inside Macintosh* have the same structure, as described below. Reading through this now will save you a lot of time and effort later on. It contains important hints on how to find what you're looking for within this vast amount of technical documentation.

Every chapter begins with a very brief description of its subject and a list of what you should already know before reading that chapter. Then there's a section called, for example, "About the Window Manager", which gives you more information about the subject, telling you what you can do with it in general, elaborating on related user interface guidelines, and introducing terminology that will be used in the chapter. This is followed by a series of sections describing important related concepts and background information; unless they're noted to be for advanced programmers only, you'll have to read them in order to understand how to use the routines described later.

Before the routine descriptions themselves, there's a section called, for example, "Using the Window Manager". It introduces you to the routines, telling you how they fit into the general flow of an application program and, most important, giving you an idea of which ones you'll need to use. Often you'll need only a few routines out of many to do basic operations; by reading this section, you can save yourself the trouble of learning routines you'll never use.

Then, for the details about the routines, read on to the next section. It gives the calling sequence for each routine and describes all the parameters, effects, side effects, and so on.

Following the routine descriptions, there may be some sections that won't be of interest to all readers. Usually these contain information about advanced techniques, or behind the scenes details for the curious.

For review and quick reference, each chapter ends with a summary of the subject matter, including the entire Pascal interface and a separate section for assembly-language programmers.

# **CONVENTIONS**

The following notations are used *inlnside Macintosh* to draw your attention to particular items of information:

Note: A note that may be interesting or useful

Warning: A point you need to be cautious about

Assembly-language note: A note of interest to assembly-language programmers only
#### [Not in ROM]

Routines marked with this notation are not part of the Macintosh ROM. Depending on how the interfaces have been set up on the development system you're using, these routines may or may not be available. They're available to users of Lisa Pascal; other users should check the documentation for their development system for more information. (For related information of interest to assembly-language programmers, see chapter 4 of Volume I.)

 $\frac{2}{3}$ 

*III-6 Conventions* 

Page 1009 of 1284

#### THE FINDER INTERFACE  $\mathbf{1}$

- About This Chapter 9
- Signatures and File Types 9
- Finder-Related Resources 10
- 10 Version Data
- Icons and File References 10
- Bundles 11
- 11 An Example
- Formats of Finder-Related Resources 12

*Inside Macintosh* 

*III-8* 

Page 1011 of 1284

# **ABOUT THIS CHAPTER**

This chapter describes the interface between a Macintosh application program and the Finder.

You should already be familiar with the details of the User Interface Toolbox and the Operating System.

# **SIGNATURES AND FILE TYPES**

Every application must have a unique signature by which the Finder can identify it. The signature can be any four-character sequence not being used for another application on any currently mounted volume (except that it can't be one of the standard resource types). To ensure uniqueness on all volumes, you must register your application's signature by writing to:

Macintosh Technical Support Mail Stop 3-T Apple Computer, Inc. 20525 Mariani Avenue Cupertino, CA 95014

Note: There's no need to register your own resource types, since they'll usually exist only in your own applications or documents.

Signatures work together with file types to enable the user to open or print a document (any file created by an application) from the Finder. When the application creates a file, it sets the file's creator and file type. Normally it sets the creator to its signature and the file type to a fourcharacter sequence that identifies files of that type. When the user asks the Finder to open or print the file, the Finder starts up the application whose signature is the file's creator and passes the file type to the application along with other identifying information, such as the file name. (More information about this process is given in chapter 2 of Volume II.)

An application may create its own special type or types of files. Like signatures, file types must be registered with Macintosh Technical Support to ensure uniqueness. When the user chooses Open from an application's File menu, the application will display (via the Standard File Package) the names of all files of a given type or types, regardless of which application created the files. Having a unique file type for your application's special files ensures that only the names of those files will be displayed for opening.

Note: Signatures and file types may be strange, unreadable combinations of characters; they're never seen by end users of Macintosh.

Applications may also create existing types of files. There might, for example, be an application that merges two MacWrite documents into a single document. In such cases, the application should use the same file type as the original application uses for those files. It should also specify the original application's signature as the file's creator; that way, when the user asks the Finder to open or print the file, the Finder will call on the original application to perform the operation. To learn the signature and file types used by an existing application, check with the application's manufacturer.

*Signatures and File Types III-9* 

Files that consist only of text—a stream of characters, with Return characters at the ends of paragraphs or short lines—should be given the standard file type TEXT'. This is the type that MacWrite gives to text only files it creates, for example. If your application uses this file type, its files will be accepted by MacWrite and it in turn will accept MacWrite text-only files (likewise for any other application that deals with TEXT' files, such as MacTerminal). Your application can give its own signature as the file's creator if it wants to be called to open or print the file when the user requests this from the Finder.

For files that aren't to be opened or printed from the Finder, as may be the case for certain data files created by the application, the creator should be set to '????' (and the file type to whatever is appropriate).

# **FINDER-RELATED RESOURCES**

To establish the proper interface with the Finder, every application's resource file must specify the signature of the application along with data that provides version information. In addition, there may be resources that provide information about icons and files related to the application. All of these Finder-related resources are described below, followed by a comprehensive example and (for interested programmers) the exact formats of the resources.

# **Version Data**

Your application's resource file must contain a special resource that has the signature of the application as its resource type. This resource is called the **version data** of the application. The version data is typically a string that gives the name, version number, and date of the application, but it can in fact be any data at all. The resource ID of the version data is 0 by convention.

Part of the process of installing an application on the Macintosh is to set the creator of the file that contains the application. You set the creator to the application's signature, and the Finder copies the corresponding version data into a resource file named **Desktop.** (The Finder doesn't display this file on the Macintosh desktop, to ensure that the user won't tamper with it.)

**Note:** Additional, related resources may be copied into the Desktop file; see "Bundles" below for more information.

### **Icons and File References**

For each application, the Finder needs to know:

- the icon to be displayed for the application on the desktop, if different from the Finder's default icon for applications (see Figure 1)
- if the application creates any files, the icon to be displayed for each type of file it creates, if different from the Finder's default icon for documents

The Finder learns this information from resources called file **references** in the application's resource file. Each file reference contains a file type and an ID number, called a **local ID,** that identifies the icon to be displayed for that type of file. (The local ID is mapped to an actual resource ID as described under "Bundles" below.)

*Ill-10 Signatures and File Types* 

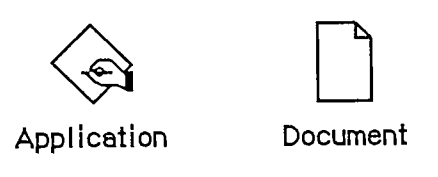

Figure 1. The Finder's Default Icons

The file type for the application itself is 'APPL'. This is the file type in the file reference that designates the application's icon. You also specify it as the application's file type at the same time that you specify its creator—when you install the application on the Macintosh.

The ID number in a file reference corresponds not to a single icon but to an **icon list** in the application's resource file. The icon list consists of two icons: the actual icon to be displayed on the desktop, and a mask consisting of that icon's outline filled with black (see Figure 2).

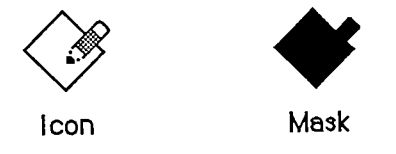

Figure 2. Icon and Mask

## **Bundles**

A bundle in the application's resource file groups together all the Finder-related resources. It specifies the following:

- the application's signature and the resource ID of its version data
- a mapping between the local IDs for icon lists (as specified in file references) and the actual resource IDs of the icon lists in the resource file
- $\blacksquare$  local IDs for the file references themselves and a mapping to their actual resource IDs

When you install the application on the Macintosh, you set its "bundle bit"; the first time the Finder sees this, it copies the version data, bundle, icon lists, and file references from the application's resource file into the Desktop file. If there are any resource ID conflicts between the icon lists and file references in the application's resource file and those in Desktop, the Finder wi change those resource IDs in Desktop. The Finder does this same resource copying and ID conflict resolution when you transfer an application to another volume.

Note: The local IDs are needed only for use by the Finder.

### **An Example**

Suppose you've written an application named SampWriter. The user can create a unique type of document from it, and you want a distinctive icon for both the application and its documents. The application's signature, as recorded with Macintosh Technical Support, is 'SAMP'; the file type assigned for its documents is 'SAMF'. You would include the following resources in the application's resource file:

*Finder-Related Resources III-11* 

#### *Inside Macintosh*

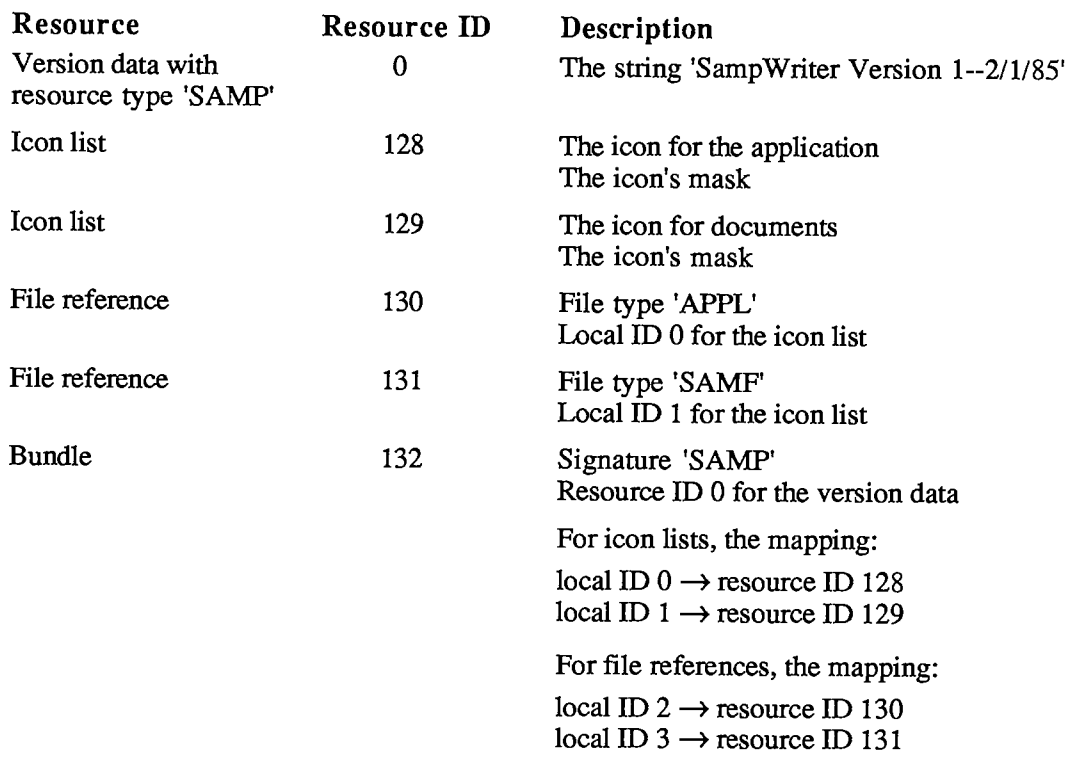

**Note:** See the documentation for the development system you're using for information about how to include these resources in a resource file.

## **Formats of Finder-Related Resources**

The resource type for an application's version data is the signature of the application, and the resource ID is 0 by convention. The resource data can be anything at all; typically it's a string giving the name, version number, and date of the application.

The resource type for an icon list is 'ICN#'. The resource data simply consists of the icons, 128 bytes each.

The resource type for a file reference is 'FREF. The resource data has the format shown below.

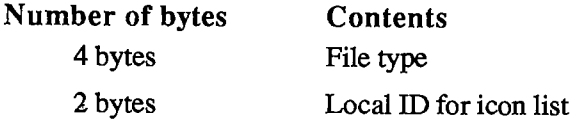

The resource type for a bundle is 'BNDL'. The resource data has the format shown below. The format is more general than needed for Finder-related purposes because bundles will be used in other ways in the future.

*111-12 Finder-Related Resources* 

1 Finder Interface

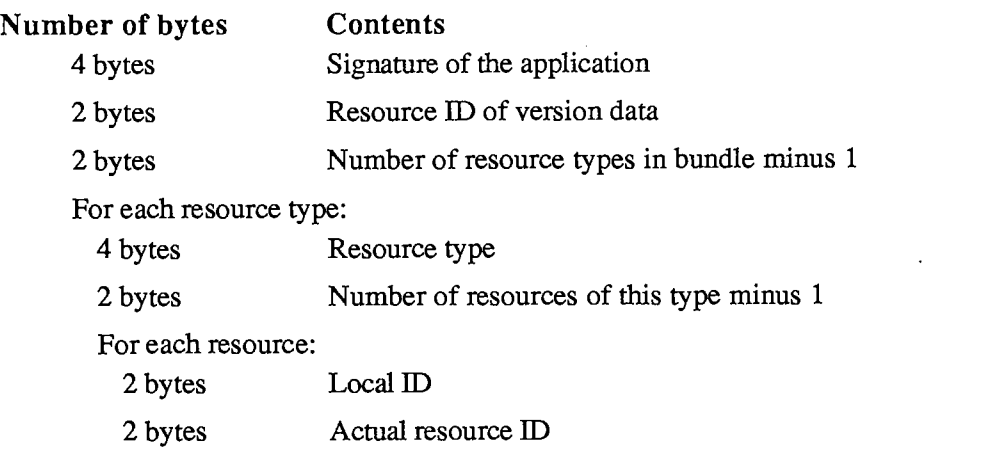

A bundle used for establishing the Finder interface contains the two resource types ICN#' and •FREF'.

*Inside Macintosh* 

 $\mathcal{L}^{\text{max}}_{\text{max}}$ 

 $\mathcal{L}^{\text{max}}_{\text{max}}$  and  $\mathcal{L}^{\text{max}}_{\text{max}}$ 

 $\mathcal{L}^{\text{max}}$  and  $\mathcal{L}^{\text{max}}$ 

*111-14* 

Page 1017 of 1284

# 2 THE MACINTOSH HARDWARE

- 17 About This Chapter
- 17 Overview of the Hardware
- 18 The Video Interface
- 20 The Sound Generator
- 22 Diagram
- 22 The SCC
- 25 Diagram
- 25 The Mouse
- 28 Diagram
- 29 The Keyboard and Keypad
- 30 Keyboard Communication Protocol
- 31 Keypad Communication Protocol
- 33 The Disk Interface
- 34 Controlling the Disk-State Control Lines
- 34 Reading from the Disk Registers
- 35 Writing to the Disk Registers
- 36 Explanations of the Disk Registers
- 36 The Real-Time Clock
- 37 Accessing the Clock Chip
- 38 The One-Second Interrupt
- 39 The VIA
- 39 VIA Register A
- 39 VIA Register B
- 40 The VIA Peripheral Control Register
- 40 The VIA Timers
- 41 VIA Interrupts
- 42 Other VIA Registers
- 42 System Startup
- 43 Summary

*Inside Macintosh* 

 $\hat{\mathcal{L}}$ 

*111-16* 

Page 1019 of 1284

# **ABOUT THIS CHAPTER**

This chapter provides a basic description of the hardware of the Macintosh 128K and 512K computers. It gives you information that you'll need to connect other devices to the Macintosh and to write device drivers or other low-level programs. It will help you figure out which technical documents you'll need to design peripherals; in some cases, you'll have to obtain detailed specifications from the manufacturers of the various interface chips.

This chapter is oriented toward assembly-language programmers. It assumes you're familiar with the basic operation of microprocessor-based devices. Knowledge of the Macintosh Operating System will also be helpful.

Warning: Only the Macintosh 128K and 512K are covered in this chapter. In particular, note that the memory addresses and screen size are different on the Macintosh XL (and may be different in future versions of the Macintosh). To maintain software compatibility across the Macintosh line, and to allow for future changes to the hardware, you're *strongly advised* to use the Toolbox and Operating System routines wherever possible.

To learn how your program can determine which hardware environment it's operating in, see the description of the Environs procedure in chapter 13 of Volume II.

# **OVERVIEW OF THE HARDWARE**

The Macintosh computer contains a Motorola MC68000 microprocessor clocked at 7.8336 megahertz, random access memory (RAM), read-only memory (ROM), and several chips that enable it to communicate with external devices. There are five I/O devices: the video display; the sound generator; a Synertek SY6522 Versatile Interface Adapter (VIA) for the mouse and keyboard; a Zilog Z8530 Serial Communications Controller (SCC) for serial communication; and an Apple custom chip, called the **IWM** ("Integrated Woz Machine") for disk control.

The Macintosh uses memory-mapped I/O, which means that each device in the system is accessed by reading or writing to specific locations in the address space of the computer. Each device contains logic that recognizes when it's being accessed and responds in the appropriate manner.

The MC68000 can directly access 16 megabytes (Mb) of address space. In the Macintosh, this is divided into four equal sections. The first four Mb are for RAM, the second four Mb are for ROM, the third are for the SCC, and the last four are for the IWM and the VIA. Since each of the devices within the blocks has far fewer than four Mb of individually addressable locations or registers, the addresses within each block "wrap around" and are repeated several times within the block.

**RAM** is the "working memory" of the system. Its base address is address 0. The first 256 bytes of RAM (addresses 0 through \$FF) are used by the MC68000 as **exception vectors;** these are the addresses of the routines that gain control whenever an exception such as an interrupt or a trap occurs. (The summary at the end of this chapter includes a list of all the exception vectors.) RAM also contains the system and application heaps, the stack, and other information used by applications. In addition, the following hardware devices share the use of RAM with the MC68000:

*Overview of the Hardware III-17* 

- the video display, which reads the information for the display from one of two **screen buffers**
- the sound generator, which reads its information from one of two **sound buffers**
- the disk speed controller, which shares its data space with the sound buffers

The MC68000 accesses to RAM are interleaved (alternated) with the video display's accesses during the active portion of a screen scan line (video scanning is described in the next section). The sound generator and disk speed controller are given the first access after each scan line. At all other times, the MC68000 has uninterrupted access to RAM, increasing the average RAM access rate to about 6 megahertz (MHz).

**ROM** is the system's permanent read-only memory. Its base address, \$400000, is available as the constant romStart and is also stored in the global variable ROMBase. ROM contains the routines for the Toolbox and Operating System, and the various system traps. Since the ROM is used exclusively by the MC68000, it's always accessed at the full processor rate of 7.83 MHz.

The address space reserved for the device I/O contains blocks devoted to each of the devices within the computer. This region begins at address \$800000 and continues to the highest address at \$FFFFFF.

**Note:** Since the VIA is involved in some way in almost every operation of the Macintosh, the following sections frequently refer to the VIA and VIA-related constants. The VIA itself is described later, and all the constants are listed in the summary at the end of this chapter.

### **THE VIDEO INTERFACE**

The video display is created by a moving electron beam that scans across the screen, turning on and off as it scans in order to create black and white pixels. Each pixel is a square, approximately 1/74 inch on a side.

To create a screen image, the electron beam starts at the top left corner of the screen (see Figure 1). The beam scans horizontally across die screen from left to right, creating the top line of graphics. When it reaches the last pixel on the right end of the top line it turns off, and continues past the last pixel to the physical right edge of the screen. Then it flicks invisibly back to the left edge and moves down one scan line. After tracing across the black border, it begins displaying the data in the second scan line. The time between the display of the rightmost pixel on one line and the leftmost pixel on the next is called the **horizontal blanking interval.** When the electron beam reaches the last pixel of the last (342nd) line on the screen, it traces out to the right edge and then flicks up to the top left corner, where it traces the left border and then begins once again to display the top line. The time between the last pixel on the bottom line and the first one on the top line is called the **vertical blanking interval.** At the beginning of the vertical blanking interval, the VIA generates a **vertical blanking interrupt.** 

The pixel clock rate (the frequency at which pixels are displayed) is 15.6672 MHz, or about .064 microseconds (µsec) per pixel. For each scan line, 512 pixels are drawn on the screen, requiring 32.68 usec. The horizontal blanking interval takes the time of an additional 192 pixels, or  $12.25$  $\mu$ sec. Thus, each full scan line takes 44.93  $\mu$ sec, which means the horizontal scan rate is 22.25 kilohertz.

#### *111-18 Overview of the Hardware*

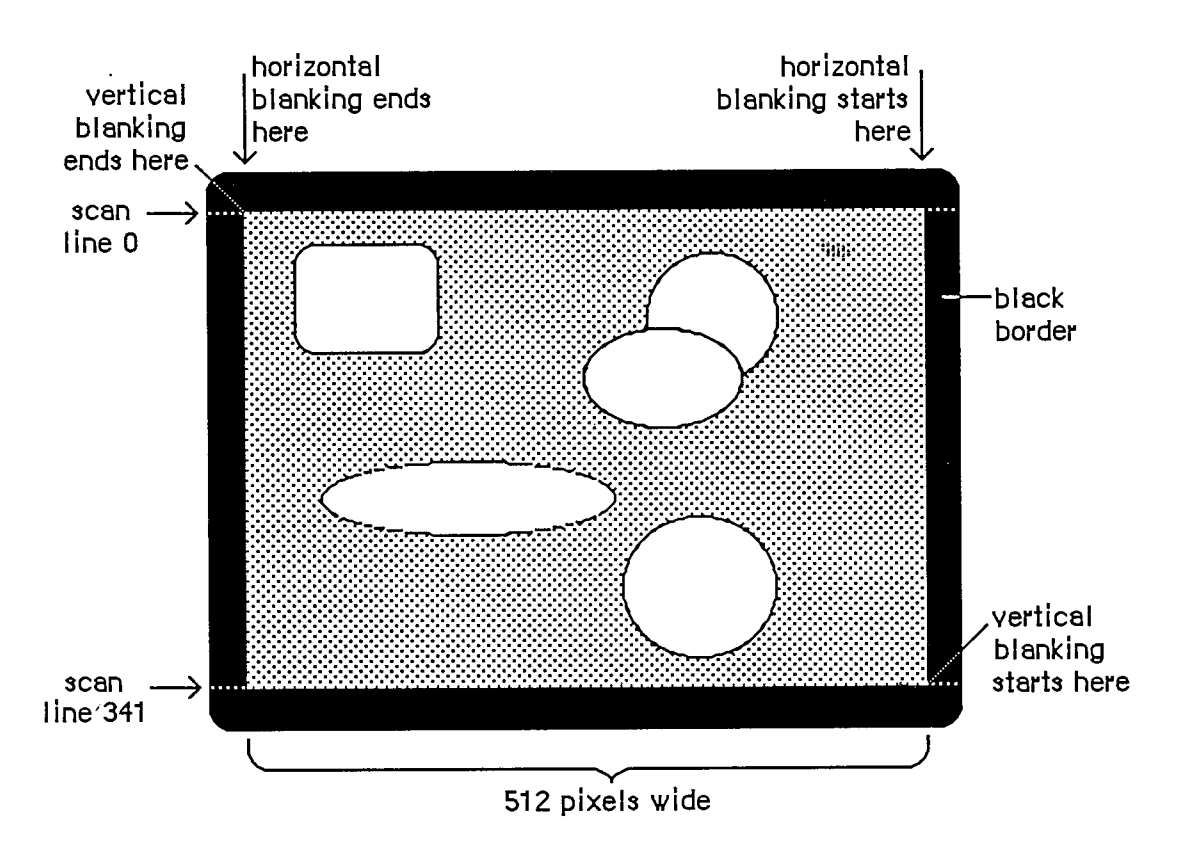

Figure 1. Video Scanning Pattern

A full screen display consists of 342 horizontal scan lines, occupying 15367.65 usee, or about 15.37 milliseconds (msec). The vertical blanking interval takes the time of an additional 28 scan lines—1258.17 usee, or about 1.26 msec. This means the full screen is redisplayed once every 16625.8 usec. That's about 16.6 msec per frame, which means the vertical scan rate (the full screen display frequency) is 60.15 hertz.

The video generator uses 21,888 bytes of RAM to compose a bit-mapped video image 512 pixels wide by 342 pixels tall. Each bit in this range controls a single pixel in the image: A 0 bit is white, and a 1 bit is black.

There are two screen buffers (areas of memory from which the video circuitry can read information to create a screen display): the main buffer and the alternate buffer. The starting addresses of the screen buffers depend on how much memory you have in your Macintosh. In a Macintosh 128K, the main screen buffer starts at \$1A700 and the alternate buffer starts at \$12700; for a 512K Macintosh, add \$60000 to these numbers.

Warning: To be sure you don't use the wrong area of memory and to maintain compatibility with future Macintosh systems, you should get the video base address and bit map dimensions from screenBits (see chapter 6 of Volume I).

Each scan line of the screen displays the contents of 32 consecutive words of memory, each word controlling 16 horizontally adjacent pixels. In each word, the high-order bit (bit 15) controls the leftmost pixel and the low-order bit (bit 0) controls the rightmost pixel. The first word in each scan line follows the last word on the line above it. The starting address of the screen is thus in

*The Video Interface 111-19* 

#### *Inside Macintosh*

the top left comer, and the addresses progress from there to the right and down, to the last byte in the extreme bottom right corner.

Normally, the video display doesn't flicker when you read from or write to it, because the video memory accesses are interleaved with the processor accesses. But if you're creating an animated image by repeatedly drawing the graphics in quick succession, it may appear to flicker if the electron beam displays it when your program hasn't finished updating it, showing some of the new image and some of the old in the same frame.

One way to prevent flickering when you're updating the screen continuously is to use the vertical and horizontal blanking signals to synchronize your updates to the scanning of video memory. Small changes to your screen can be completed entirely during the interval between frames (the first 1.26 msec following a vertical blanking interrupt), when nothing is being displayed on the screen. When making larger changes, the trick is to keep your changes happening always ahead of the spot being displayed by the electron beam, as it scans byte by byte through the video memory. Changes you make in the memory already passed over by the scan spot won't appear until the *next* frame. If you start changing your image when the vertical blanking interrupt occurs, you have 1.26 msec of unrestricted access to the image. After that, you can change progressively less and less of your image as it's scanned onto the screen, starting from the top (the lowest video memory address). From vertical blanking interrupt, you have only 1.26 msec in which to change the first (lowest address) screen location, but you have almost 16.6 msec to change the last (highest address) screen location.

Another way to create smooth, flicker-free graphics, especially useful with changes that may take more 16.6 msec, is to use the two screen buffers as alternate displays. If you draw into the one that's currently *not* being displayed, and then switch the buffers during the next vertical blanking, your graphics will change all at once, producing a clean animation. (See chapter 11 of Volume II to find out how to specify tasks to be performed during vertical blanking.)

If you want to use the alternate screen buffer, you'll have to specify this to the Segment Loader (see chapter 2 of Volume II for details). To switch to the alternate screen buffer, clear the following bit of VIA data register A (vBase+vBufA):

**vPage2 .EQU 6 ;0 = alternate screen buffer** 

For example:

**BCLR #vPage2,vBase+vBufA** 

To switch back to the main buffer, set the same bit.

**Warning:** Whenever you change a bit in a VIA data register, be sure to leave the other bits in the register unchanged.

**Warning:** The alternate screen buffer may not be supported in future versions of the Macintosh.

### **THE SOUND GENERATOR**

The Macintosh sound circuitry uses a series of values taken from an area of RAM to create a changing waveform in the output signal. This signal drives a small speaker inside the Macintosh

*111-20 The Video Interface* 

and is connected to the external sound jack on the back of the computer. If a plug is inserted into the external sound jack, the internal speaker is disabled. The external sound line can drive a load of 600 or more ohms, such as the input of almost any audio amplifier, but not a direcdy connected external speaker.

The sound generator may be turned on or off by writing 1 (off) or 0 (on) to the following bit of VIA data register B (vBase+vBufB):

**vSndEnb -EQU 7 ;0 = sound enabled, 1 = disabled** 

For example:

**BSET #vSndEnb,vBase+vBufB ;turn off sound** 

By storing a range of values in the sound buffer, you can create the corresponding waveform in the sound channel. The sound generator uses a form of pulse-width encoding to create sounds. The sound circuitry reads one word in the sound buffer during each horizontal blanking interval (including the "virtual" intervals during vertical blanking) and uses the high-order byte of the word to generate a pulse of electricity whose duration (width) is proportional to the value in the byte. Another circuit converts this pulse into a voltage that's attenuated (reduced) by a three-bit value from the VIA. This reduction corresponds to the current setting of the volume level. To set the volume directly, store a three-bit number in the low-order bits of VIA data register A (vBase+vBufA). You can use the following constant to isolate the bits involved:

**vSound .EQU 7 ;sound volume bits** 

Here's an example of how to set the sound level:

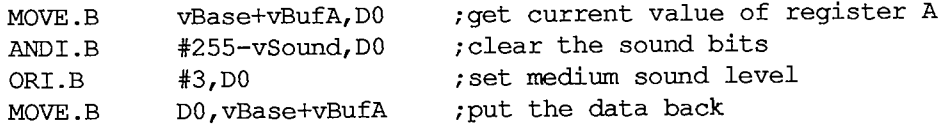

After attenuation, the sound signal is passed to the audio output line.

The sound circuitry scans the sound buffer at a fixed rate of 370 words per video frame, repeating the full cycle 60.15 times per second. To create sounds with frequencies other than multiples of the basic scan rate, you must store phase-shifted patterns into the sound buffer between each scan. You can use the vertical and horizontal blanking signals (available in the VIA) to synchronize your sound buffer updates to the buffer scan. You may find that it's much easier to use the routines in the Sound Driver to do these functions.

Warning: The low-order byte of each word in the sound buffer is used to control the speed of the motor in the disk drive. Don't store any information there, or you'll interfere with the disk I/O.

There are two sound buffers, just as there are two screen buffers. The address of the main sound buffer is stored in the global variable SoundBase and is also available as the constant soundLow. The main sound buffer is at \$1FD00 in a 128K Macintosh, and the alternate buffer is at \$1A100; for a 512K Macintosh, add \$60000 to these values. Each sound buffer contains 370 words of data. As when you want to use the alternate screen buffer, you'll have to specify to the Segment Loader that you want the alternate buffer (see chapter 2 of Volume II for details). To select the alternate sound buffer for output, clear the following bit of VIA data register A (vBase+vBufA):

*The Sound Generator 111-21* 

**vSndPg2 .EQU 3 ;0 = alternate sound buffer** 

To return to the main buffer, set the same bit.

**Warning:** Be sure to switch back to the main sound buffer before doing a disk access, or the disk won't work properly.

**Warning:** The alternate sound buffer may not be supported in future versions of the Macintosh.

There's another way to generate a simple, square-wave tone of any frequency, using almost no processor intervention. To do this, first load a constant value into all 370 sound buffer locations (use \$00's for minumum volume, \$FF's for maximum volume). Next, load a value into the VIA's timer 1 latches, and set the high-order two bits of the VIA's auxiliary control register (vBase+vACR) for "square wave output" from timer 1. The timer will then count down from the latched value at 1.2766 usec/count, over and over, inverting the vSndEnb bit of VIA register B (vBase+vBufB) after each count down. This takes the constant voltage being generated from the sound buffer and turns it on and off, creating a square-wave sound whose period is

 $2 * 1.2766$  µsec  $*$  timer 1's latched value

**Note:** You may want to disable timer 1 interrupts during this process (bit 6 in the VIA's interrupt enable register, which is at  $vBase+vIER$ ).

To stop the square-wave sound, reset the high-order two bits of the auxiliary control register.

**Note:** See the SY6522 technical specifications for details of the VIA registers. See also "Sound Driver Hardware" in chapter 8 of Volume II.

#### **Diagram**

Figure 2 shows a block diagram for the sound port.

# **THE SCC**

The two serial ports are controlled by a Zilog Z8530 **Serial Communications Controller**  (SCC). The port known as SCC port A is the one with the modem icon on the back of the Macintosh. SCC port B is the one with the printer icon.

Macintosh serial ports conform to the EIA standard RS422, which differs from the more common RS232C standard. While RS232C modulates a signal with respect to a common ground ("singleended" transmission), RS422 modulates two signals against each other ("differential" transmission). The RS232C receiver senses whether the received signal is sufficiently negative with respect to ground to be a logic "1", whereas the RS422 receiver simply senses which line is more negative than the other. This makes RS422 more immune to noise and interference, and more versatile over longer distances. If you ground the positive side of each RS422 receiver and leave unconnected the positive side of each transmitter, you've converted to EIA standard RS423, which can be used to communicate with most RS232C devices over distances up to fifty feet or so.

*111-22 The Sound Generator* 

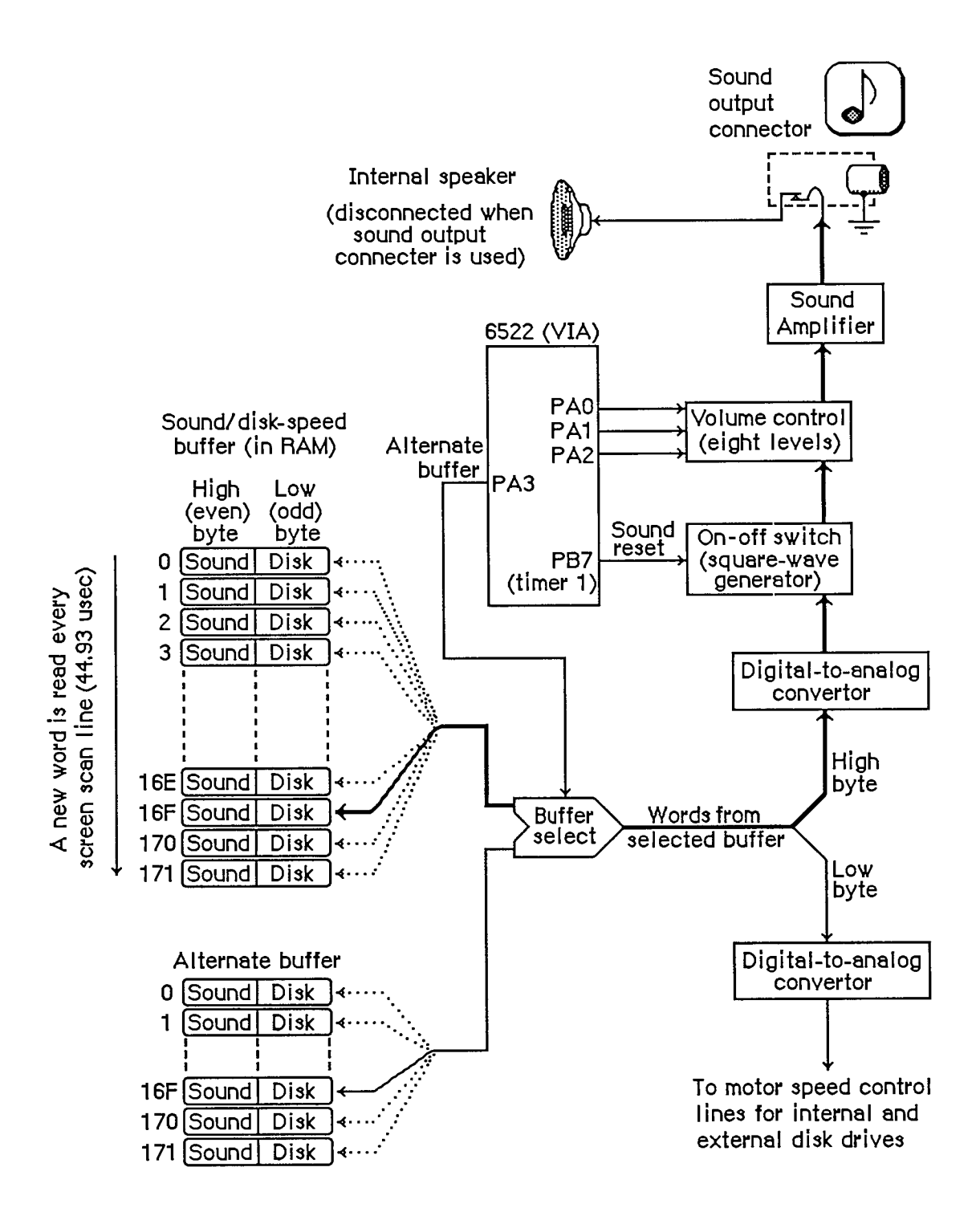

Figure 2. Diagram of Sound Port

The serial inputs and outputs of the SCC are connected to the ports through differential line drivers (26LS30) and receivers (26LS32). The line drivers can be put in high-impedance mode between transmissions, to allow other devices to transmit over those lines. A driver is activated by lowering the SCC's Request To Send (RTS) output for that port. Port A and port B are identical except that port A (the modem port) has a higher interrupt priority, making it more suitable for high-speed communication.

Figure 3 shows the DB-9 pinout for the SCC output jacks.

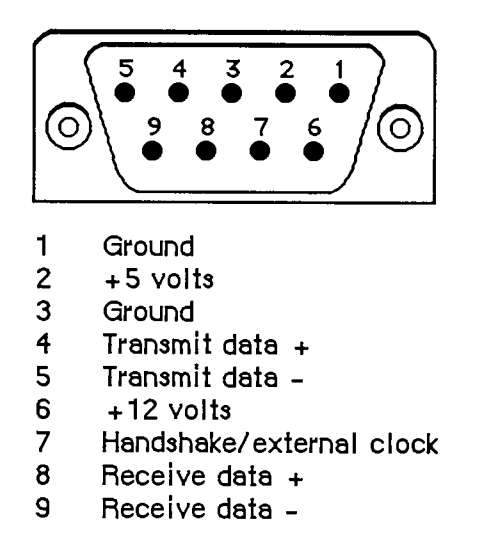

Figure 3. Pinout for SCC Output lacks

**Warning:** Do not draw more than 100 milliamps at +12 volts, and 200 milliamps at +5 volts from all connectors combined.

Each port's input-only handshake line (pin 7) is connected to the SCC's Clear To Send (CTS) input for that port, and is designed to accept an external device's Data Terminal Ready (DTR) handshake signal. This line is also connected to the SCC's external synchronous clock (TRxC) input for that port, so that an external device can perform high-speed synchronous data exchange. Note that you can't use the line for receiving DTR if you're using it to receive a high-speed data clock.

The handshake line is sensed by the Macintosh using the positive (noninverting) input of one of the standard RS422 receivers (26LS32 chip), with the negative input grounded. The positive input was chosen because this configuration is more immune to noise when no active device is connected to pin 7.

Note: Because this is a differential receiver, any handshake or clock signal driving it must be "bi-polar", alternating between a positive voltage and a negative voltage, with respect to the internally grounded negative input. If a device tries to use ground (0 volts) as one of its handshake logic levels, the Macintosh will receive that level as an indeterminate state, with unpredictable results.

*111-24 The SCC* 

The SCC itself (at its PCLK pin) is clocked at 3.672 megahertz. The internal synchronous clock (RTxC) pins for both ports are also connected to this 3.672 MHz clock. This is the clock that, after dividing by 16, is normally fed to the SCC's internal baud-rate generator.

The SCC chip generates level-1 processor interrupts during I/O over the serial lines. For more information about SCC interrupts, see chapter 6 of Volume II.

The locations of the SCC control and data lines are given in the following table as offsets from the constant sccWBase for writes, or sccRBase for reads. These base addresses are also available in the global variables SCCWr and SCCRd. The SCC is on the upper byte of the data bus, so ^ou must use only even-addressed byte reads (a byte read of an odd SCC read address tries to reset the entire SCC). When writing, however, you must use only *odd*-addressed byte writes (the MC68000 puts your data on both bytes of the bus, so it works correctly). A word access to any SCC address will shift the phase of the computer's high-frequency timing by 128 nanoseconds (system software adjusts it correctly during the system startup process).

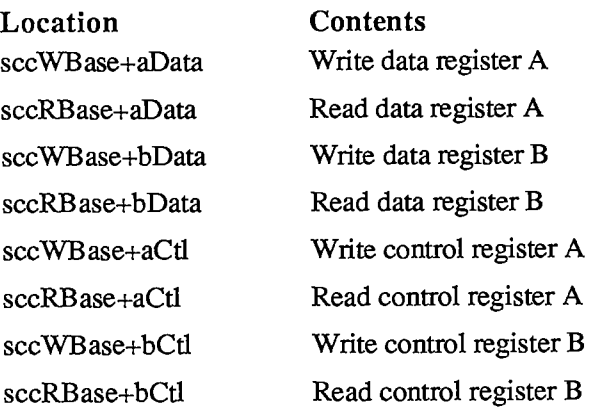

Warning: Don't access the SCC chip more often than once every 2.2 usec. The SCC requires that much time to let its internal lines stabilize.

Refer to the technical specifications of the Zilog Z8530 for the detailed bit maps and control methods (baud rates, protocols, and so on) of the SCC.

#### **Diagram**

Figure 4 shows a circuit diagram for the serial ports.

# **THE MOUSE**

The DB-9 connector labeled with the mouse icon connects to the Apple mouse (Apple II, Apple III, Lisa, and Macintosh mice are electrically identical). The mouse generates four squarewave signals that describe the amount and direction of the mouse's travel. Interrupt-driven routines in the Macintosh ROM convert this information into the corresponding motion of the pointer on the screen. By turning an option called **mouse scaling** on or off in the Control Panel desk accessory, the user can change the amount of screen pointer motion that corresponds to a

*The Mouse 111-25* 

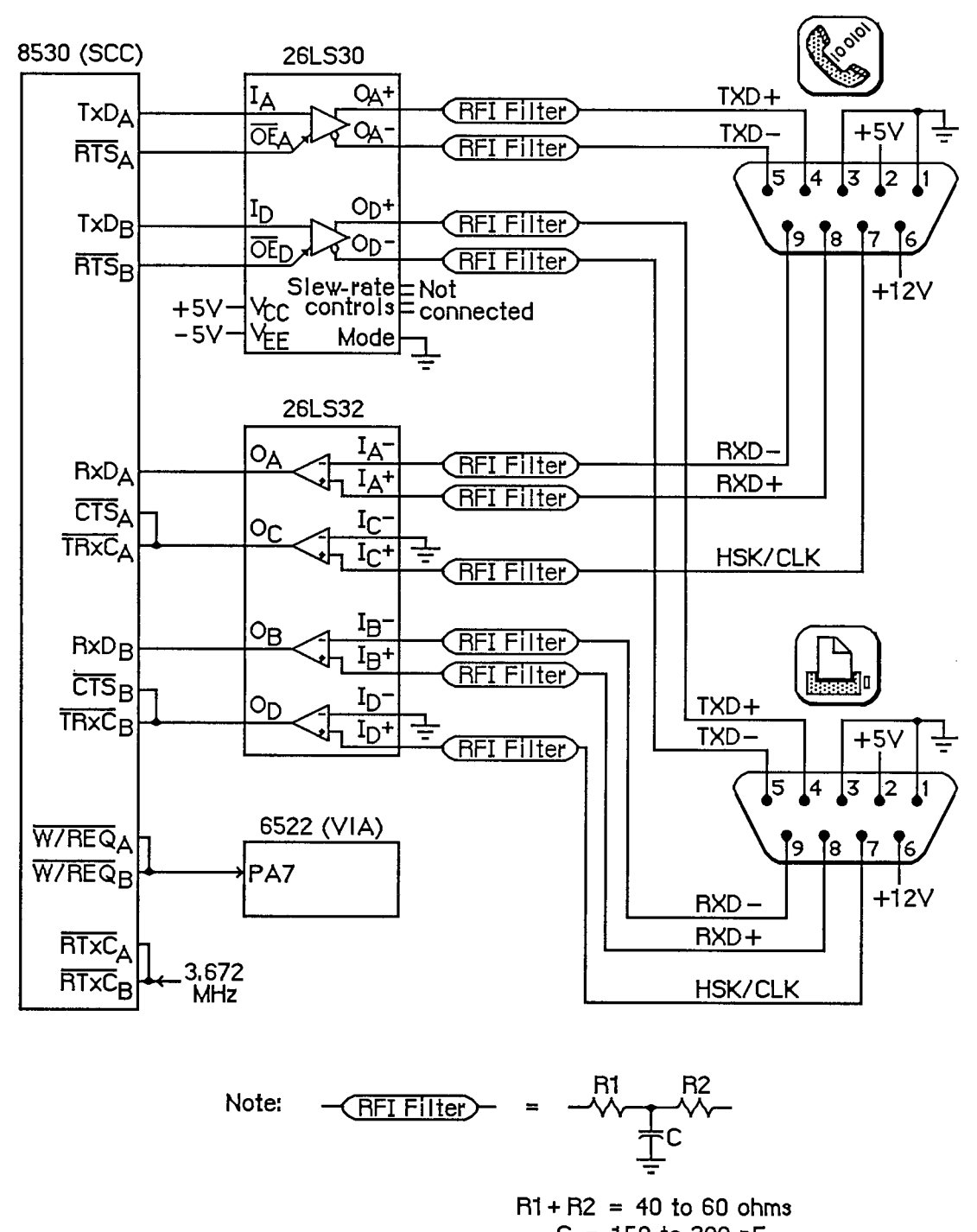

**C = 150 to 300 pF** 

Figure 4. Diagram of Serial Ports

*111-26 The Mouse* 

Page 1029 of 1284

given mouse motion, depending on how fast the mouse is moved; for more information about mouse scaling, see the discussion of parameter RAM in chapter 13 of Volume II.

Note: The mouse is a relative-motion device; that is, it doesn't report where it is, only how far and in which direction it's moving. So if you want to connect graphics tablets, touch screens, light pens, or other absolute-position devices to the mouse port, you must either convert their coordinates into motion information or install your own device-handling routines.

The mouse operates by sending square-wave trains of information to the Macintosh that change as the velocity and direction of motion change. The rubber-coated steel ball in the mouse contacts two capstans, each connected to an interrupter wheel: Motion along the mouse's X axis rotates one of the wheels and motion along the Y axis rotates the other wheel.

The Macintosh uses a scheme known as quadrature to detect which direction the mouse is moving along each axis. There's a row of slots on an interrupter wheel, and two beams of infrared light shine through the slots, each one aimed at a phototransistor detector. The detectors are offset just enough so that, as the wheel turns, they produce two square-wave signals (called the interrupt signal and the quadrature signal) 90 degrees out of phase. The quadrature signal precedes the interrupt signal by 90 degrees when the wheel turns one way, and trails it when the wheel turns the other way.

The interrupt signals, XI and Yl, are connected to the SCC's DCDA and DCDB inputs, respectively, while the quadrature signals, X2 and Y2, go to inputs of the VIA's data register B. When the Macintosh is interrupted (from the SCC) by the rising edge of a mouse interrupt signal, it checks the VIA for the state of the quadrature signal for that axis: If it's low, the mouse is moving to the left (or down), and if it's high, the mouse is moving to the right (or up). When the SCC interrupts on the falling edge, a high quadrature level indicates motion to the left (or down) and a low quadrature level indicates motion to the right (or up):

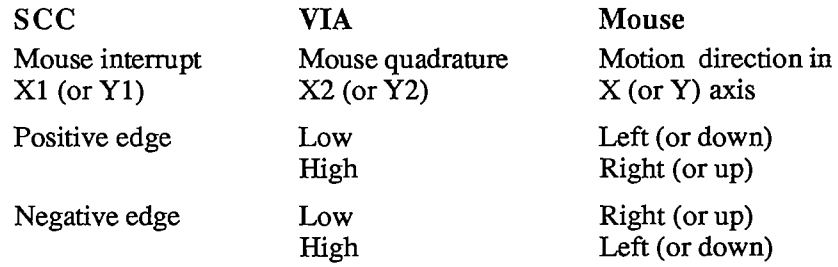

Figure 5 shows the interrupt (Yl) and quadrature (Y2) signals when the mouse is moved downwards.

The switch on the mouse is a pushbutton that grounds pin 7 on the mouse connector when pressed. The state of the button is checked by software during each vertical blanking interrupt. The small delay between each check is sufficient to debounce the button. You can look directly at the mouse button's state by examining the following bit of VIA data register B (vBase+vBufB):

**vSW .EQU 3 ;0 = mouse button is down** 

If the bit is clear, the mouse button is down. However, it's recommended that you let the Operating System handle this for you through the event mechanism.

Figure 6 shows the DB-9 pinout for the mouse jack at the back of the Macintosh.

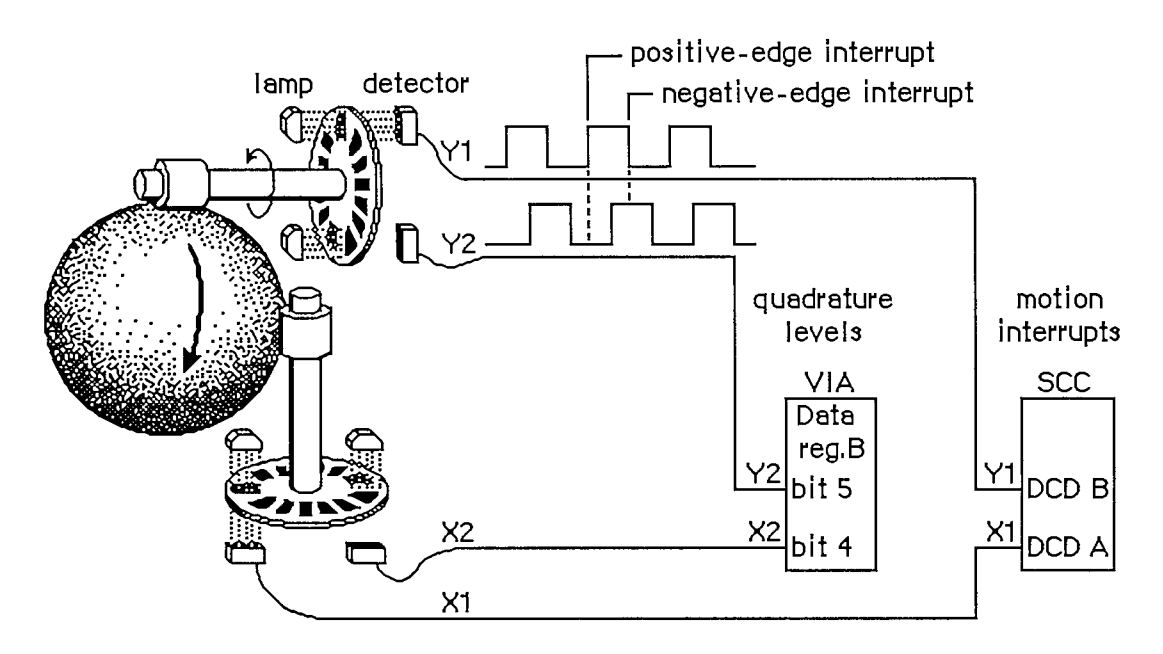

Figure **5.** Mouse Mechanism

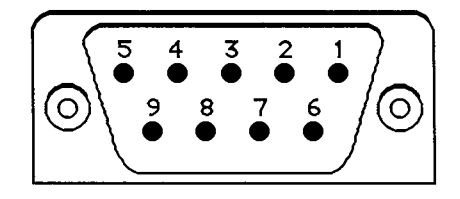

- **1 Ground**
- **2 +5volt 3**
- **3 Ground**
- **4 Mouse X2 (VIA quadrature 3ignal)**
- **5 Mou3e X1 (SCC interrupt 3ignal)**
- **6 (not connected)**
- **7 Mouse switch**
- **8 Mouse Y2 (VIA quadrature signal)**
- **9 Mouse Y1 (SCC interrupt signal)**

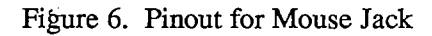

**Warning:** Do not draw more than **200** milliamps at **+5** volts from all connectors combined.

### **Diagram**

Figure **7** shows a circuit diagram for the mouse port.

*111-28 The Mouse* 

Page 1031 of 1284

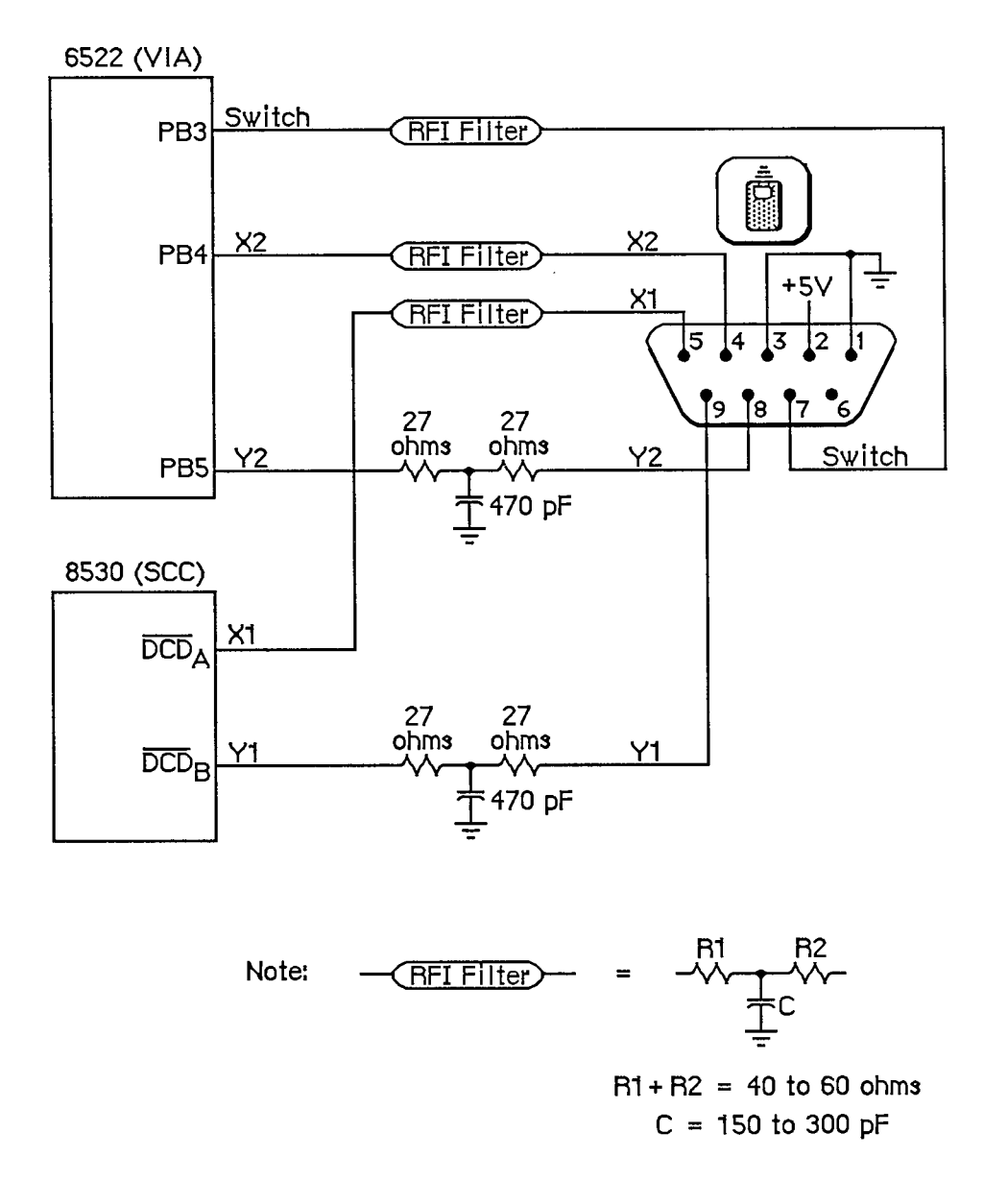

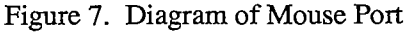

# **THE KEYBOARD AND KEYPAD**

The Macintosh keyboard and numeric keypad each contain an Intel 8021 microprocessor that scans the keys. The 8021 contains ROM and RAM, and is programmed to conform to the interface protocol described below.

The keyboard plugs into the Macintosh through a four-wire RJ-11 telephone-style jack. If a numeric keypad is installed in the system, the keyboard plugs into it and it in turn plugs into the

*The Keyboard and Keypad 111-29* 

*Inside Macintosh* 

Macintosh. Figure 8 shows the pinout for the keyboard jack on the Macintosh, on the keyboard itself, and on the numeric keypad.

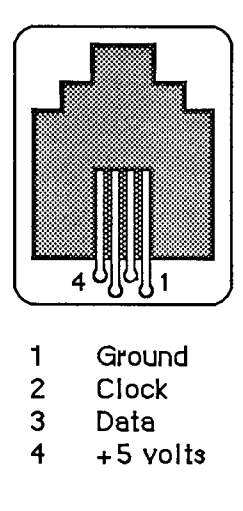

Figure 8. Pinout for Keyboard Jack

Warning: Do not draw more than 200 milliamps at  $+5$  volts from all connectors combined.

### **Keyboard Communication Protocol**

The keyboard data line is bidirectional and is driven by whatever device is sending data. The keyboard clock line is driven by the keyboard only. All data transfers are synchronous with the keyboard clock. Each transmission consists of eight bits, with the highest-order bits first.

When sending data to the Macintosh, the keyboard clock transmits eight 330-usec cycles (160 usee low, 170 usee high) on the normally high clock line. It places the data bit on the data line 40 |i.sec before the falling edge of the clock line and maintains it for 330 usee. The data bit is clocked into the Macintosh's "VTA shift register on the rising edge of the keyboard clock cycle.

When the Macintosh sends data to the keyboard, the keyboard clock transmits eight 400-usec cycles (180 usee low, 220 usee high) on the clock line. On the falling edge of the keyboard clock cycle, the Macintosh places the data bit on the data line and holds it there for 400 usee. The keyboard reads the data bit 80 usee after the rising edge of the keyboard clock cycle.

Only the Macintosh can initiate communication over the keyboard lines. On power-up of either the Macintosh or the keyboard, the Macintosh is in charge, and the external device is passive. The Macintosh signals that it's ready to begin communication by pulling the keyboard data line low. Upon detecting this, the keyboard starts clocking and the Macintosh sends a command. The last bit of the command leaves the keyboard data line low; the Macintosh then indicates it's ready to receive the keyboard's response by setting the data line high.

The first command the Macintosh sends out is the Model Number command. The keyboard's response to this command is to reset itself and send back its model number to the Macintosh. If no response is received for 1/2 second, the Macintosh tries the Model Number command again. Once the Macintosh has successfully received a model number from the keyboard, normal

*111-30 The Keyboard and Keypad* 

operation can begin. The Macintosh sends the Inquiry command; the keyboard sends back a Key Transition response if a key has been pressed or released. If no key transition has occurred after 1/4 second, the keyboard sends back a Null response to let the Macintosh know it's still there. The Macintosh then sends the Inquiry command again. In normal operation, the Macintosh sends out an Inquiry command every 1/4 second. If it receives no response within 1/2 second, it assumes the keyboard is missing or needs resetting, so it begins again with the Model Number command.

There are two other commands the Macintosh can send: the Instant command, which gets an instant keyboard status without the 1/4-second timeout, and the Test command, to perform a keyboard self-test. Here's a list of the commands that can be sent from the Macintosh to the keyboard:

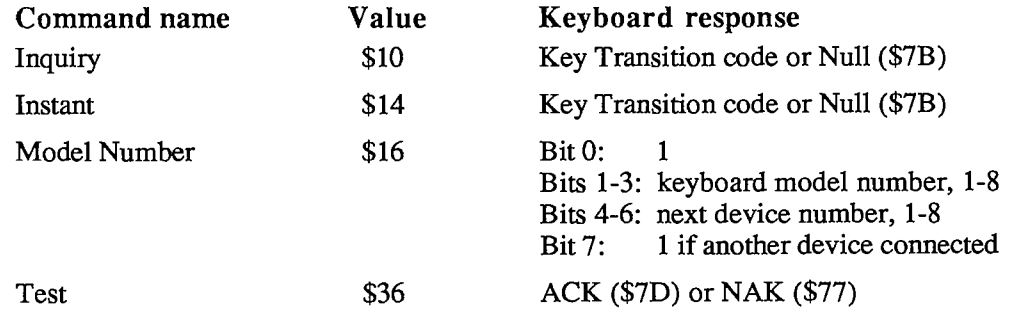

The Key Transition responses are sent out by the keyboard as a single byte: Bit 7 high means a key-up transition, and bit 7 low means a key-down. Bit 0 is always high. The Key Transition responses for key-down transitions on the keyboard are shown (in hexadecimal) in Figure 9. Note that these response codes are different from the key codes returned by the keyboard driver software. The keyboard driver strips off bit 7 of the response and shifts the result one bit to the right, removing bit 0. For example, response code \$33 becomes \$19, and \$2B becomes \$15.

# **Keypad Communication Protocol**

When a numeric keypad is used, it must be inserted *between* the keyboard and the Macintosh; that is, the keypad cable plugs into the jack on the front of the Macintosh, and the keyboard cable plugs into a jack on the numeric keypad. In this configuration, the timings and protocol for the clock and data lines work a little differently: The keypad acts like a keyboard when communicating with the Macintosh, and acts like a Macintosh when communicating over the separate clock and data lines going to the keyboard. All commands from the Macintosh are now received by the keypad instead of the keyboard, and only the keypad can communicate directly with the keyboard.

When the Macintosh sends out an Inquiry command, one of two things may happen, depending on the state of the keypad. If no key transitions have occurred on the keypad since the last Inquiry, the keypad sends an Inquiry command to the keyboard and, later, retransmits the keyboard's response back to the Macintosh. But if a key transition has occurred on the keypad, the keypad responds to an Inquiry by sending back the Keypad response (\$79) to the Macintosh. In that case, the Macintosh immediately sends an Instant command, and this time the keypad sends back its own Key Transition response. As with the keyboard, bit 7 high means key-up and bit 7 low means key-down.

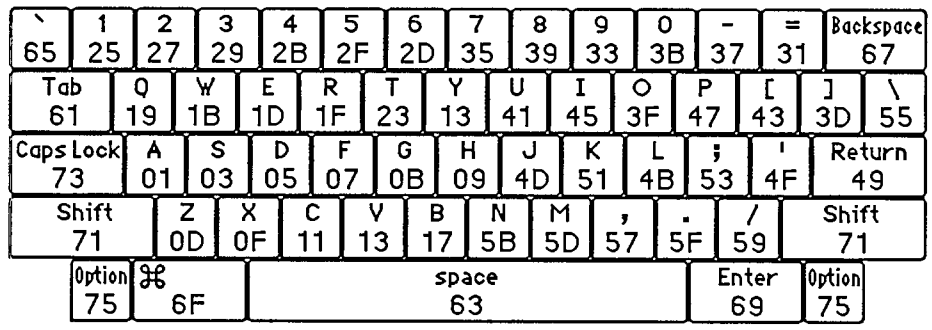

**U.S. keyboard** 

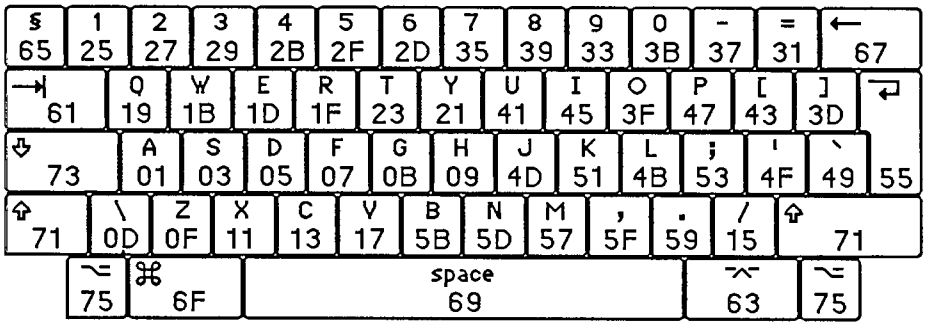

**International keyboard (Great Britain key cap3 shown)** 

| Clear   | 1D                   | Ю       | Œ     |
|---------|----------------------|---------|-------|
| 0F      |                      | 0D      | 05    |
| 33      | 8                    | g       | 囶     |
|         | 37                   | 39      | 1B    |
| 4       | 5                    | 6       | ⊠     |
| 2D      | 2F                   | 31      |       |
| 27      | $\overline{2}$<br>29 | з<br>2B | Enter |
| ٥<br>25 |                      | 03      | 19    |

**Keypad (U.S. key cap3 3hown)** 

Figure **9.** Key-Down Transitions

The Key Transition responses for key-down transitions on the keypad are shown in Figure **9.**  Again, note that these response codes are different from the key codes returned by the keyboard driver software. The keyboard driver strips off bit **7** of the response and shifts the result one bit to the right, removing bit **0.** 

*111-32 The Keyboard and Keypad* 

Page 1035 of 1284

# **THE DISK INTERFACE**

The Macintosh disk interface uses a design similar to that used on the Apple II and Apple III computers, employing the Apple custom IWM chip. Another custom chip called the Analog Signal Generator (ASG) reads the disk speed buffer in RAM and generates voltages that control the disk speed. Together with the VIA, the IWM and the ASG generate all the signals necessary to read, write, format, and eject the 3 1/2-inch disks used by the Macintosh.

The IWM controls four of the disk state-control lines (called CAO, CA1, CA2, and LSTRB), chooses which drive (internal or external) to enable, and processes the disk's read-data and writedata signals. The VIA provides another disk state-control line called SEL.

A buffer in RAM (actually the low-order bytes of words in the sound buffer) is read by the ASG to generate a pulse-width modulated signal that's used to control the speed of the disk motor. The Macintosh Operating System uses this speed control to allow it to store more sectors of information in the tracks closer to the edge of the disk by mnning the disk motor at slower speeds.

Figure 10 shows the DB-19 pinout for the external disk jack at the back of the Macintosh.

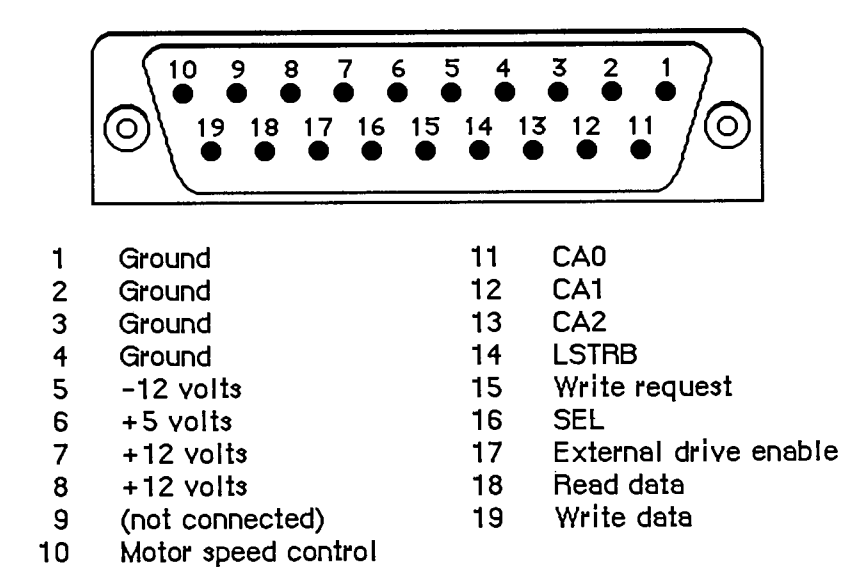

Figure 10. Pinout for Disk Jack

**Warning:** This connector was designed for a Macintosh 3 1/2-inch disk drive, which represents a load of 500 milliamps at +12 volts, 500 milliamps at +5 volts, and 0 milliamps at  $-12$  volts. If any other device uses this connector, it must not exceed these loads by more than 100 milliamps at  $+12$  volts, 200 milliamps at  $+5$  volts, and 10 milliamps at  $-12$ volts, including loads from all other connectors combined.

*The Disk Interface 111-33* 

# **Controlling the Disk State-Control Lines**

The IWM contains registers that can be used by the software to control the state-control lines leading out to the disk. By reading or writing certain memory locations, you can turn these statecontrol lines on or off. Other locations set various IWM internal states. The locations are given in the following table as offsets from the constant dBase, the base address of the IWM; this base address is also available in a global variable named IWM. The IWM is on the lower byte of the data bus, so use odd-addressed byte accesses only.

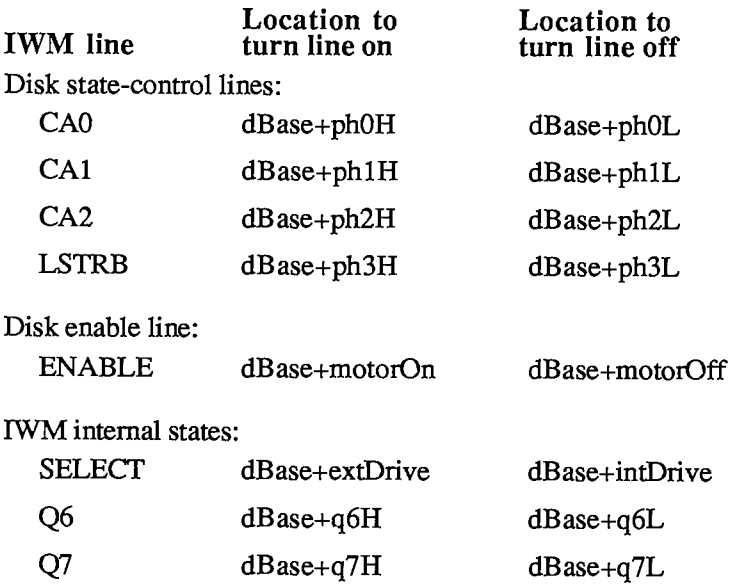

To turn one of the lines on or off, do any kind of memory byte access (read or write) to the respective location.

The CAO, CA1, and CA2 lines are used along with the SEL line from the VIA to select from among the registers and data signals in the disk drive. The LSTRB line is used when writing control information to the disk registers (as described below), and the ENABLE line enables the selected disk drive. SELECT is an IWM internal line that chooses which disk drive can be enabled: On selects the external drive, and off selects the internal drive. The Q6 and Q7 lines are used to set up the internal state of the IWM for reading disk register information, as well as for reading or writing actual disk-storage data.

You can read information from several registers in the disk drive to find out whether the disk is locked, whether a disk is in the drive, whether the head is at track 0, how many heads the drive has, and whether there's a drive connected at all. In turn, you can write to some of these registers to step the head, turn the motor on or off, and eject the disk.

### **Reading from the Disk Registers**

Before you can read from any of the disk registers, you must set up the state of the IWM so that it can pass the data through to the MC68000's memory space where you'll be able to read it. To do that, you must first turn off Q7 by reading or writing dBase+q7L. Then turn on Q6 by accessing dBase+q6H. After that, the TWM will be able to pass data from the disk's RD/SENSE line through to you.

*111-34 The Disk Interface* 

Once you've set up the IWM for disk register access, you must next select which register you want to read. To read one of the disk registers, first enable the drive you want to use (by accessing dBase+intDrive or dBase+extDrive and then dBase+motorOn) and make sure LSTRB is low. Then set CAO, CA1, CA2, and SEL to address the register you want. Once this is done, you can read the disk register data bit in the high-order bit of dBase+q7L. After you've read the data, you may read another disk register by again setting the proper values in CAO, CA1, CA2, and SEL, and then reading dBase+q7L.

Warning: When you're finished reading data from the disk registers, it's important to leave the IWM in a state that the Disk Driver will recognize. To be sure it's in a valid logic state, always turn Q6 back off (by accessing dBase+q6L) after you've finished reading the disk registers.

The following table shows how you must set the disk state-control lines to read from the various disk registers and data signals:

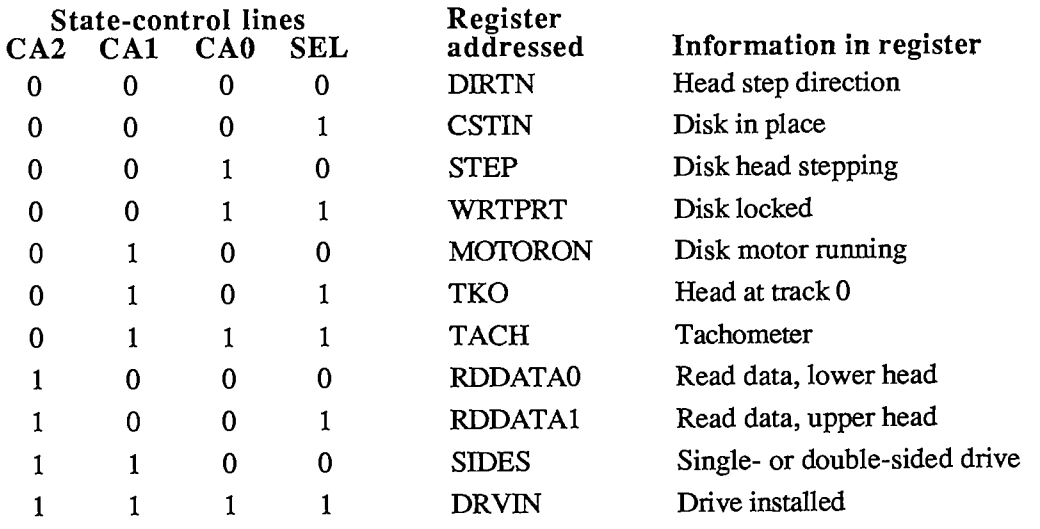

### **Writing to the Disk Registers**

To write to a disk register, first be sure that LSTRB is off, then turn on CAO and CA1. Next, set SEL to 0. Set CA0 and CA1 to the proper values from the table below, then set CA2 to the value you want to write to the disk register. Hold LSTRB high for at least one usec but not more than one msec (unless you're ejecting a disk) and bring it low again. Be sure that you don't change CA0-CA2 or SEL while LSTRB is high, and that CAO and CA1 are set high before changing SEL.

The following table shows how you must set the disk state-control lines to write to the various disk registers:

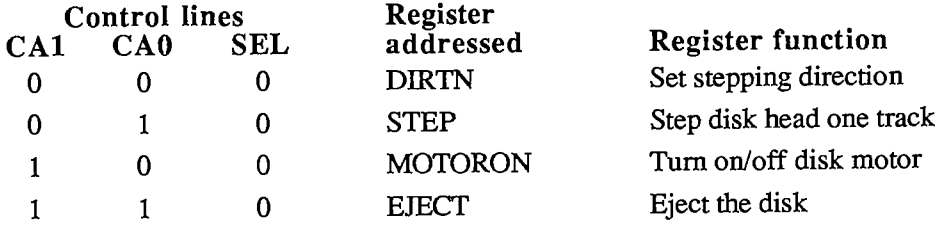

## **Explanations of the Disk Registers**

The information written to or read from the various disk registers can be interpreted as follows:

- The DIRTN signal sets the direction of subsequent head stepping: 0 causes steps to go toward the inside track (track 79), 1 causes them to go toward the outside track (track 0).
- CSTIN is 0 only when a disk is in the drive.
- Setting STEP to 0 steps the head one full track in the direction last set by DIRTN. When the step is complete (about 12 msec), the disk drive sets STEP back to 1, and then you can step again.
- WRTPRT is 0 whenever the disk is locked. Do not write to a disk unless WRTPRT is 1.
- MOTORON controls the state of the disk motor: 0 turns on the motor, and 1 turns it off. The motor will run only if the drive is enabled and a disk is in place; otherwise, writing to this line will have no effect.
- **TKO** goes to 0 only if the head is at track 0. This is valid beginning 12 msec after the step that puts it at track 0.
- Writing 1 to EIECT ejects the disk from the drive. To eject a disk, you must hold LSTRB high for at least 1/2 second.
- The current disk speed is available as a pulse train on TACH. The TACH line produces 60 pulses for each rotation of the drive motor. The disk motor speed is controlled by the ASG as it reads the disk speed RAM buffer.
- RDDATAO and RDDATA1 carry the instantaneous data from the disk head.
- SIDES is always 0 on single-sided drives and 1 on double-sided drives.
- DRVIN is always 0 if the selected disk drive is physically connected to the Macintosh, otherwise it floats to 1.

# **THE REAL-TIME CLOCK**

The Macintosh real-time clock is a custom chip whose interface lines are available through the VIA. The clock contains a four-byte counter that's incremented once each second, as well as a line that can be used by the VIA to generate an interrupt once each second. It also contains 20 bytes of RAM that are powered by a battery when the Macintosh is turned off. These RAM bytes, called **parameter RAM,** contain important data that needs to be preserved even when the system power is not available. The Operating System maintains a copy of parameter RAM that you can access in low memory. To find out how to use the values in parameter RAM, see chapter 13 of Volume II.

*111-36 The Disk Interface* 

# **Accessing the Clock Chip**

The clock is accessed through the following bits of VIA data register B (vBase+vBufB):

**rTCData rTCClk rTCEnb -EQU .EQU .EQU 0 1 2 ;real-time clock serial data line ;real-time clock data-clock line ; real-time clock serial enable** 

These three bits constitute a simple serial interface. The rTCData bit is a bidirectional serial data line used to send command and data bytes back and forth. The rTCClk bit is a data-clock line, always driven by the processor (you set it high or low yourself) that regulates the transmission of the data and command bits. The rTCEnb bit is the serial enable line, which signals the real-time clock that the processor is about to send it serial commands and data.

To access the clock chip, you must first enable its serial function. To do this, set the serial enable line (rTCEnb) to 0. Keep the serial enable line 'ow during the entire transaction; if you set it to 1, you'll abort the transfer.

**Warning:** Be sure you don't alter any of bits 3-7 of VIA data register B during clock serial access.

A command can be either a write request or a read request. After the eight bits of a write request, the clock will expect the next eight bits across the serial data line to be your data for storage into one of the internal registers of the clock. After receiving the eight bits of a read request, the clock will respond by putting eight bits of its data on the serial data line. Commands and data are transferred serially in eight-bit groups over the serial data line, with the high-order bit first and the low-order bit last.

To send a command to the clock, first set the rTCData bit of VIA data direction register B (vBase+vDirB) so that the real-time clock's serial data line will be used for output to the clock. Next, set the rTCClk bit of vBase+vBufB to 0, then set the rTCData bit to the value of the first (high-order) bit of your data byte. Then raise (set to 1) the data-clock bit (rTCClk). Then lower the data-clock, set the serial data line to the next bit, and raise the data-clock line again. After the last bit of your command has been sent in this way, you can either continue by sending your data byte in the same way (if your command was a write request) or switch to receiving a data byte from the clock (if your command was a read request).

To receive a byte of data from the clock, you must first send a command that's a read request. After you've clocked out the last bit of the command, clear the rTCData bit of the data direction register so that the real-time clock's serial data line can be used for input from the clock; then lower the data-clock bit (rTCClk) and read the first (high-order) bit of the clock's data byte on the serial data line. Then raise the data-clock, lower it again, and read the next bit of data. Continue this until all eight bits are read, then raise the serial enable line (rTCEnb), disabling the data transfer.

The following table lists the commands you can send to the clock. A 1 in the high-order bit makes your command a read request; a 0 in the high-order bit makes your command a write request. (In this table, "z" is the bit that determines read or write status, and bits marked "a" are bits whose values depend on what parameter RAM byte you want to address.)

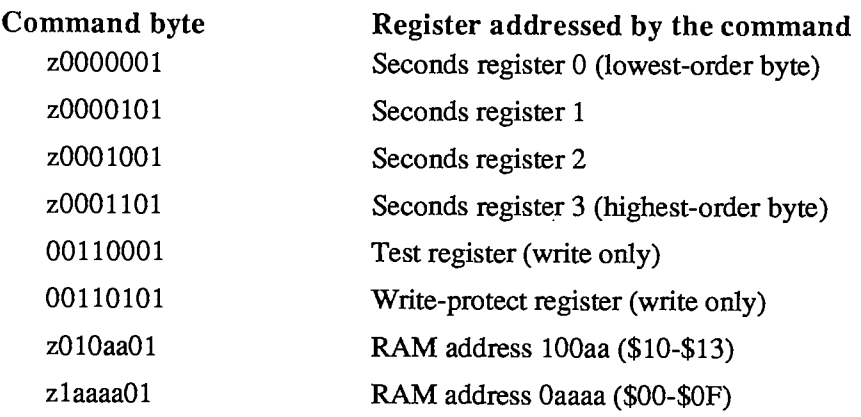

Note that the last two bits of a command byte must always be 01.

If the high-order bit (bit 7) of the write-protect register is set, this prevents writing into any other register on the clock chip (including parameter RAM). Clearing the bit allows you to change any values in any registers on the chip. Don't try to read from this register; it's a write-only register.

The two highest-order bits (bits 7 and 6) of the test register are used as device control bits during testing, and should always be set to 0 during normal operation. Setting them to anything else will interfere with normal clock counting. Like the write-protect register, this is a write-only register; don't try to read from it.

All clock data must be sent as full eight-bit bytes, even if only one or two bits are of interest. The rest of the bits may not matter, but you must send them to the clock or the write will be aborted when you raise the serial enable line.

It's important to use the proper sequence if you're writing to the clock's seconds registers. If you write to a given seconds register, there's a chance that the clock may increment the data in the next higher-order register during the write, causing unpredictable results. To avoid this possibility, always write to the registers in low-to-high order. Similarly, the clock data may increment during a read of all four time bytes, which could cause invalid data to be read. To avoid this, always read the time twice (or until you get the same value twice).

**Warning:** When you've finished reading from the clock registers, always end by doing a final write such as setting the write-protect bit. Failure to do this may leave the clock in a state that will run down the battery more quickly than necessary.

### **The One-Second Interrupt**

The clock also generates a VIA interrupt once each second (if this interrupt is enabled). The enable status for this interrupt can be read from or written to bit 0 of the VIA's interrupt enable register (vBase+vIER). When reading the enable register, a 1 bit indicates the interrupt is enabled, and 0 means it's disabled. Writing \$01 to the enable register disables the clock's onesecond interrupt (without affecting any other interrupts), while writing \$81 enables it again. See chapter 6 of Volume II for more information about writing your own interrupt handlers.

**Warning:** Be sure when you write to bit 0 of the VIA's interrupt enable register that you don't change any of the other bits.

*111-38 The Real-Time Clock* 

# **THE VIA**

The Synertek SY6522 **Versatile Interface Adapter** (VIA) controls the keyboard, internal realtime clock, parts of the disk, sound, and mouse interfaces, and various internal Macintosh signals. Its base address is available as the constant vBase and is also stored in a global variable named VIA. The VIA is on the upper byte of the data bus, so use even-addressed byte accesses only.

There are two parallel data registers within the VIA, called A and B, each with a data direction register. There are also several event timers, a clocked shift register, and an interrupt flag register with an interrupt enable register.

Normally you won't have to touch the direction registers, since the Operating System sets them up for you at system startup. A 1 bit in a data direction register means the corresponding bit of the respective data register will be used for output, while a 0 bit means it will be used for input.

**Note:** For more information on the registers and control structure of the VIA, consult the technical specifications for the SY6522 chip.

# **VIA Register A**

VIA data register A is at vBase+vBufA. The corresponding data direction register is at vBase+vDirA.

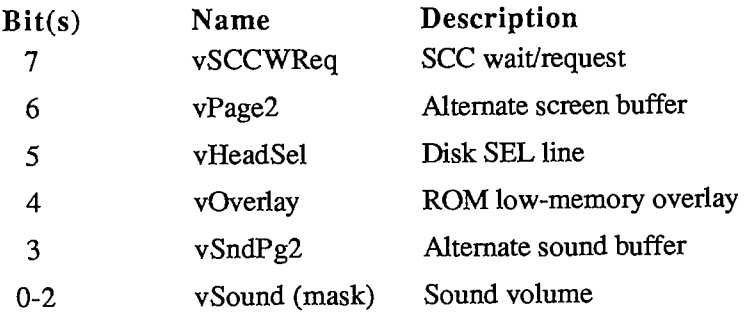

The vSCCWReq bit can signal that the SCC has received a character (used to maintain serial communications during disk accesses, when the CPU's interrupts from the SCC are disabled). The vPage2 bit controls which screen buffer is being displayed, and the vHeadSel bit is the SEL control line used by the disk interface. The vOverlay bit (used only during system startup) can be used to place another image of ROM at the bottom of memory, where RAM usually is (RAM moves to \$600000). The sound buffer is selected by the vSndPg2 bit. Finally, the vSound bits control the sound volume.

# **VIA Register B**

VIA data register B is at vBase+vBufB. The corresponding data direction register is at vBase+vDirB.

*The VIA 111-39* 

Hardware

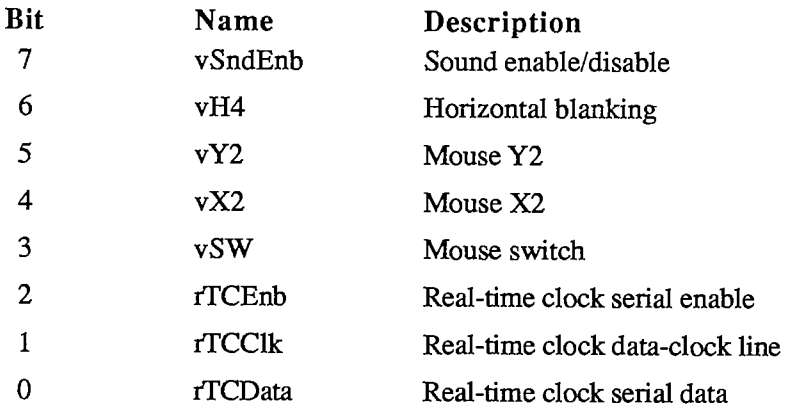

The vSndEnb bit turns the sound generator on or off, and the vH4 bit is set when the video beam is in its horizontal blanking period. The vY2 and vX2 bits read the quadrature signals from the Y (vertical) and X (horizontal) directions, respectively, of the mouse's motion lines. The vSW bit reads the mouse switch. The rTCEnb, rTCClk, and rTCData bits control and read the real-time clock.

# **The VIA Peripheral Control Register**

The VIA's peripheral control register, at vBase+vPCR, allows you to set some very low-level parameters (such as positive-edge or negative-edge triggering) dealing with the keyboard data and clock interrupts, the one-second real-time clock interrupt line, and the vertical blanking interrupt.

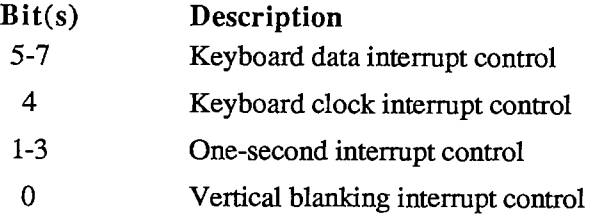

### **The VIA Timers**

The timers controlled by the VIA are called timer 1 and timer 2. Timer 1 is used to time various events having to do with the Macintosh sound generator. Timer 2 is used by the Disk Driver to time disk I/O events. If either timer isn't being used by the Operating System, you're free to use it for your own purposes. When a timer counts down to 0, an interrupt will be generated if the proper interrupt enable has been set. See chapter 6 of Volume II for information about writing your own interrupt handlers.

To start one of the timers, store the appropriate values in the high- and low-order bytes of the timer counter (or the timer 1 latches, for multiple use of the value). The counters and latches are at the following locations:

*111-40 The VIA* 

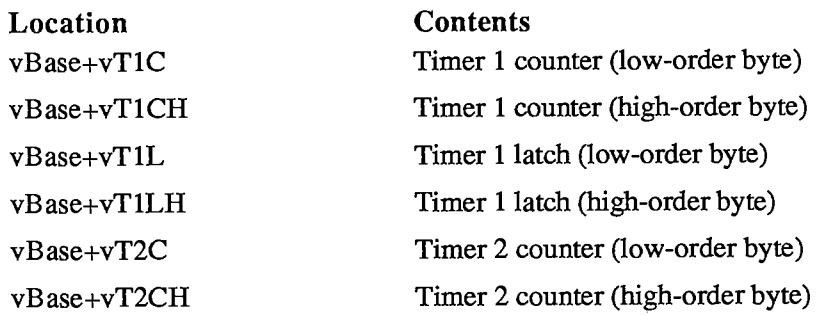

Note: When setting a timer, it's not enough to simply store a full word to the high-order address, because the high- and low-order bytes of the counters are not adjacent. You must explicitly do *two* stores, one for the high-order byte and one for the low-order byte.

### **VIA Interrupts**

The VIA (through its IRQ line) can cause a level-0 processor interrupt whenever one of the following occurs: Timer 1 or timer 2 times out; the keyboard is clocking a bit in through its serial port; the shift register for the keyboard serial interface has finished shifting in or out; the vertical blanking interval is beginning; or the one-second clock has ticked. For more information on how to use these interrupts, see chapter 6 of Volume II.

The interrupt flag register at vBase+vIFR contains flag bits that are set whenever the interrupt corresponding to that bit has occurred. The Operating System uses these flags to determine which device has caused an interrupt. Bit 7 of the interrupt flag register is not really a flag: It remains set (and the IRQ line to the processor is held low) as long as any enabled VIA interrupt is occurring.

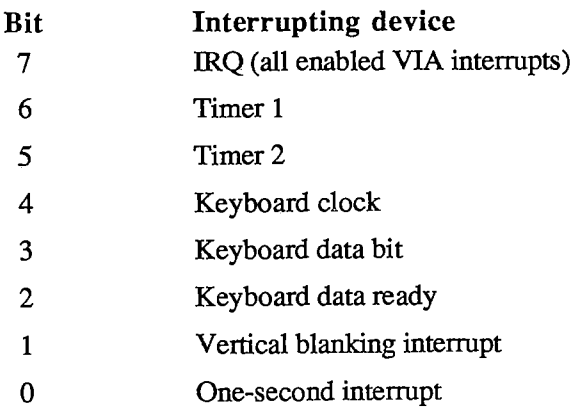

The interrupt enable register, at vBase+vIER, lets you enable or disable any of these interrupts. If an interrupt is disabled, its bit in the interrupt flag register will continue to be set whenever that interrupt occurs, but it won't affect the IRQ flag, nor will it interrupt the processor.

The bits in the interrupt enable register are arranged just like those in the interrupt flag register, except for bit 7. When you write to the interrupt enable register, bit 7 is "enable/disable": If bit 7 is a  $\hat{1}$ , each 1 in bits 0-6 enables the corresponding interrupt; if bit 7 is a 0, each 1 in bits 0-6 disables that interrupt. In either case, 0's in bits 0-6 do not change the status of those interrupts. Bit 7 is always read as a 1.
# **Other VIA Registers**

The shift register, at vBase+vSR, contains the eight bits of data that have been shifted in or that will be shifted out over the keyboard data line.

The auxiliary control register, at vBase+vACR, is described in the SY6522 documentation. It controls various parameters having to do with the timers and the shift register.

# **SYSTEM STARTUP**

When power is first supplied to the Macintosh, a carefully orchestrated sequence of events takes place.

First, the processor is held in a wait state while a series of circuits gets the system ready for operation. The VIA and IWM are initialized, and the mapping of ROM and RAM are altered temporarily by setting the overlay bit in VIA data register A. This places the ROM starting at the normal ROM location \$400000, and a duplicate image of the same ROM starting at address 0 (where RAM normally is), while RAM is placed starting at \$600000. Under this mapping, the Macintosh software executes out of the normal ROM locations above \$400000, but the MC68000 can obtain some critical low-memory vectors from the ROM image it finds at address 0.

Next, a memory test and several other system tests take place. After the system is fully tested and initialized, the software clears the VIA's overlay bit, mapping the system RAM back where it belongs, starting at address 0. Then the disk startup process begins.

First the internal disk is checked: If there's a disk inserted, the system attempts to read it. If no disk is in the internal drive and there's an external drive with an inserted disk, the system will try to read that one. Otherwise, the question-mark disk icon is displayed until a disk is inserted. If the disk startup fails for some reason, the "sad Macintosh" icon is displayed and the Macintosh goes into an endless loop until it's turned off again.

Once a readable disk has been inserted, the first two sectors (containing the system startup blocks) are read in and the normal disk load begins.

*111-42 The VIA* 

Page 1045 of 1284

# **SUMMARY**

**Warning:** This information applies only to the Macintosh 128K and 512K, not to the Macintosh XL.

## **Constants**

**; VIA base addresses** 

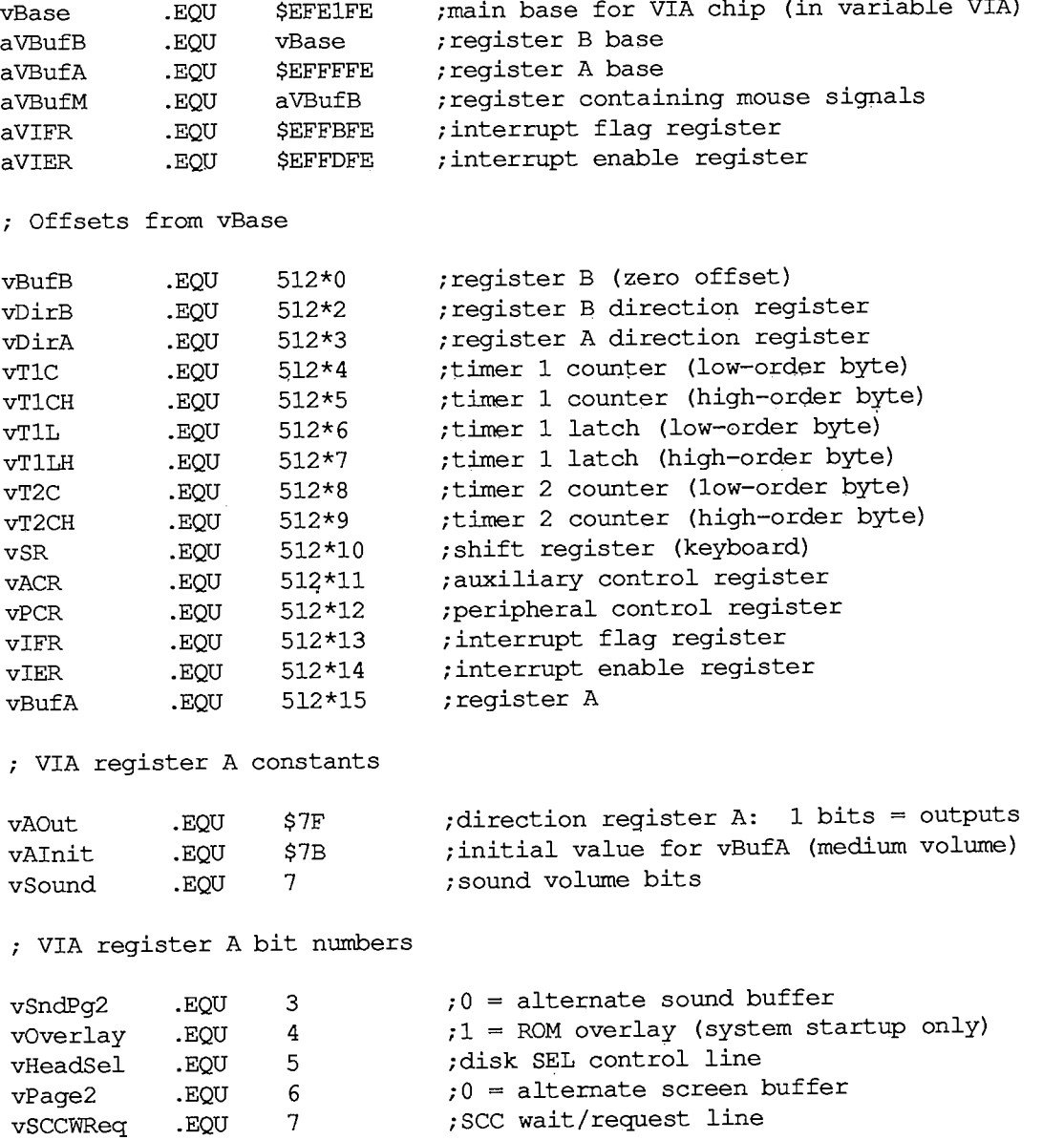

2 Hardware

 $\mathcal{A}$ 

*Summary 111-43* 

```
Inside Macintosh
```

```
; VIA register B constants 
vBOut .EQU $87 ;direction register B: 1 bits = outputs<br>
vBInit .EOU $07 :initial value for vBufB
           vBInit -EQU $07 /initial value for vBufB 
; VIA register B bit numbers 
rTCData .EQU 0 ;real-time clock serial data line 
rTCClk • EQU 1 ;real-time clock data-clock line 
rTCEnb .EQU 2 ;real-time clock serial enable 
vSW .EQU 3 ;0 = mouse button is down 
vX2 .EQU 4 ;mouse X quadrature level 
vY2 .EQU 5 ;mouse Y quadrature level 
vH4 .EQU 6 ;1 = horizontal blanking 
                             \mathbf{v} = \mathbf{v} \times \mathbf{v} = sound enabled, 1 = \text{disabled}; SCC base addresses 
sccRBase .EQU $9FFFF8
                             base read address (in variable SCCRd) 
sccWBase .EQU $BFFFF9
                             base write address (in variable SCCWr) 
; Offsets from SCC base addresses 
aData .EQU 6 
                             /channel A data in or out 
aCtl .EQU 2 
                             ;channel A control 
bData .EQU 4 
                             ,-channel B data in or out 
           bCtl .EQU 0 
                            /channel B control 
; Bit numbers for control register RRO 
rxBF 
           .EQU 
                  \mathsf 0;1 = SCC receive buffer full 
txBE 
           .EQU 
                  2
                            ;1 = SCC send buffer empty 
; IWM base address 
dBase .EQU $DFE1FF 
                            ;IWM base address (in variable IWM) 
; Offsets from dBase 
phOL .EQU 512*0 
                            CAO off (0) 
phOH -EQU 512*1 
                            CAO on (1) 
phlL .EQU 512*2 
                            CA1 off (0) 
           phlH .EQU 512*3 
                            CA1 on (1) 
ph2L .EQU 512*4 
                            CA2 off (0) 
ph2H .EQU 512*5 
                            CA2 on (1) 
          ph3L .EQU 512*6 
                            LSTRB off (low) 
ph3H .EQU 512*7 
                            LSTRB on (high) 
mtrOff .EQU 512*8 
                            disk enable off 
mtrOn .EQU 512*9 
                            disk enable on 
intDrive .EQU 512*10 
                            select internal drive 
extDrive .EQU 512*11 
                            select external drive 
q6L .EQU 512*12 
                            Q6 off
```
*<sup>111-44</sup> Summary* 

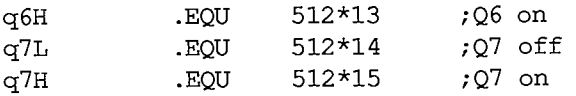

**; Screen and sound addresses for 512K Macintosh (will also work for ; 128K, since addresses wrap)** 

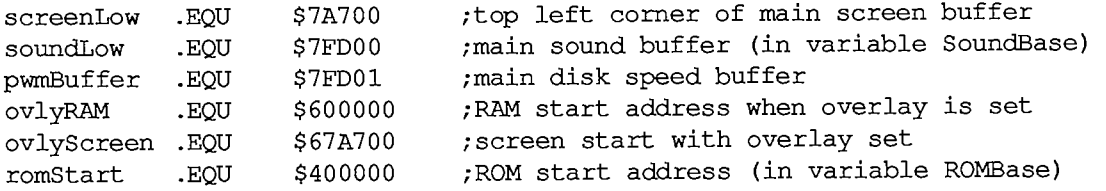

# **Variables**

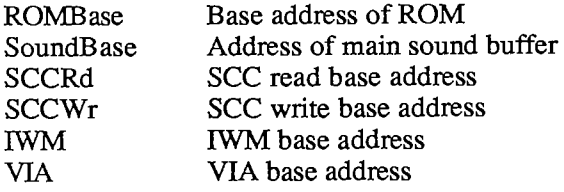

# **Exception Vectors**

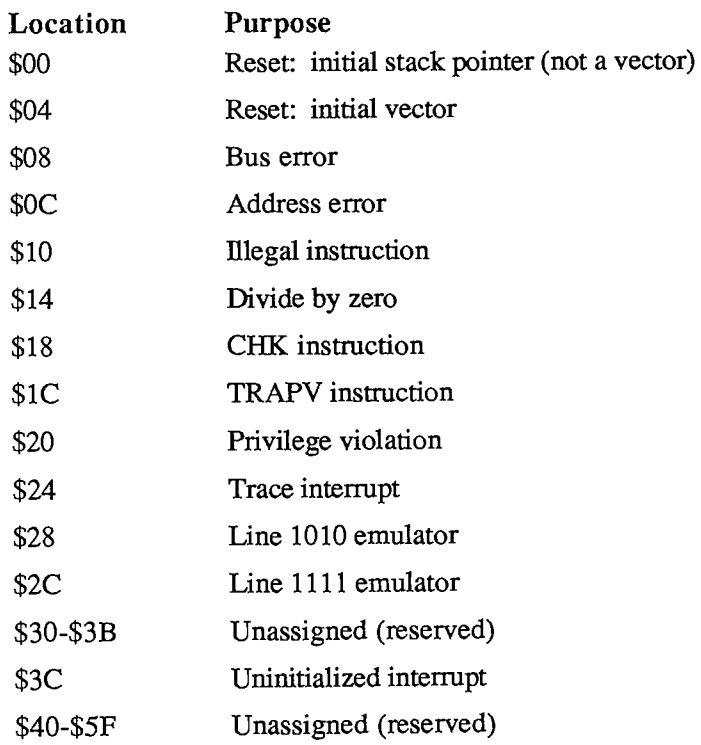

# *Inside Macintosh*

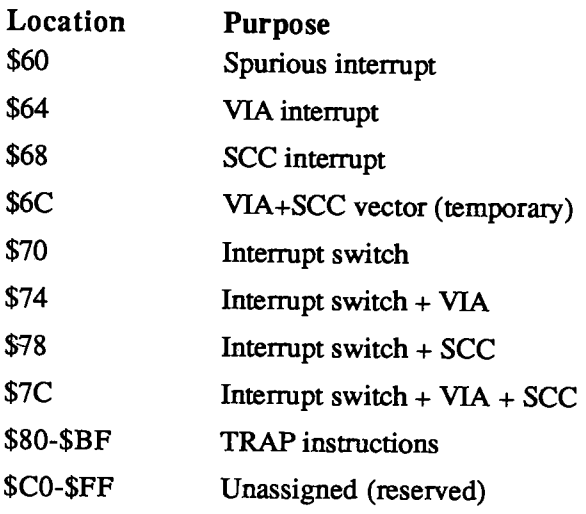

 $\mathcal{L}^{\text{max}}_{\text{max}}$ 

*111-46 Summary* 

# 3 SUMMARY

- 49 About This Chapter
- 50 AppleTalk Manager
- 65 Binary-Decimal Conversion Package
- 66 Control Manager
- 71 Desk Manager
- 73 Device Manager
- 80 Dialog Manager
- 85 Disk Driver
- 88 Disk Initialization Package
- 90 Event Manager, Operating System
- 94 Event Manager, Toolbox
- 98 File Manager
- 113 Font Manager
- 118 International Utilities Package
- 124 Memory Manager
- 130 Menu Manager
- 134 Package Manager
- 135 Printing Manager
- 141 QuickDraw
- 154 Resource Manager
- 157 Scrap Manager
- 159 Segment Loader
- 161 Serial Drivers
- 165 Sound Driver
- 172 Standard File Package
- 176 System Error Handler
- 179 TextEdit
- 184 Utilities, Operating System
- 190 Utilities, Toolbox
- 193 Vertical Retrace Manager
- 195 Window Manager
- 201 Assembly Language
- 201 Miscellaneous Variables
- 201 Hardware

Summary

*Inside Macintosh* 

 $\sim$ 

*111-48* 

Page 1051 of 1284

# **ABOUT THIS CHAPTER**

This chapter includes all the summaries that appear at the end of other chapters of *Inside Macintosh.* The summaries are arranged in alphabetical order of the part of the Toolbox or Operating System being summarized.

Note: The summaries of the Event Managers are listed under "Event Manager, Operating System" and "Event Manager, Toolbox". The Toolbox and Operating System Utilities are listed similarly.

The last section of this chapter, "Assembly Language", contains information for assemblylanguage programmers only. It lists some miscellaneous global variables along with hardwarerelated definitions for the Macintosh 128K and 512K.

# **APPLETALK MANAGER**

#### **Constants**

```
CONST lapSize = 20; 
      ddpSize = 26; 
      nbpSize = 26; 
      atpSize = 56; 
                       {ABusRecord size for ALAP} 
                      {ABusRecord size for DDP} 
                       {ABusRecord size for NBP} 
                      {ABusRecord size for ATP}
```
### **Data Types**

```
TYPE ABProtoType = (lapProto, ddpProto, nbpProto, atpProto);
      ABRecHandle = 
A ABRecPtr; 
      ABRecPtr = 
     ABusRecord = 
        RECORD 
           abOpcode: 
           abResult: 
           abUserReference: 
LONGINT; 
           CASE ABProtoType 
OF 
            lapProto: 
              (lapAddress: 
LAPAdrBlock; 
{destination or source node ID} 
               lapReqCount: 
INTEGER; 
               lapActCount 
INTEGER; 
               lapDataPtr: 
Ptr) ; 
                   AABusRecord; 
                             ABCallType; 
                             INTEGER; 
                                             {type of call} 
                                             {result code} 
                                             {for your use} 
                                           {length of frame data or buffer } 
                                           { size in bytes} 
                                           {number of frame data bytes } 
                                           { actually received} 
                                           {pointer to frame data or pointer } 
                                           { to buffer} 
            ddpProto: 
              (ddpType: 
              ddpSocket: 
              ddpAddress: 
              ddpReqCount: 
INTEGER; 
              ddpActCount: 
INTEGER; 
              ddpDataPtr: 
Ptr; 
              ddpNodelD: 
            nbpProto: 
             (nbpEntityPtr: 
              nbpBufPtr: 
              nbpBufSize: 
              nbpDataField: 
              nbpAddress: 
              {\tt nbpRetransmitInfo:~RetransType)}; {retransmission information}
                            Byte; 
                            Byte; 
                             AddrBlock; 
{destination or source socket address} 
                            Byte); 
                                         {DDP protocol type} 
                                         {source or listening socket number} 
                                         {length of datagram data or buffer } 
                                         { size in bytes} 
                                         {number of bytes actually received} 
                                         {pointer to buffer} 
                                        {original destination node ID} 
                                   EntityPtr; 
                                   Ptr; 
                                   INTEGER; 
                                   INTEGER; 
                                   AddrBlock; 
                                                   {pointer to entity name} 
                                                   {pointer to buffer} 
                                                   {buffer size in bytes} 
                                                   {number of addresses or } 
                                                   { socket number} 
                                                   {socket address}
```
*111-50 AppleTalk Manager* 

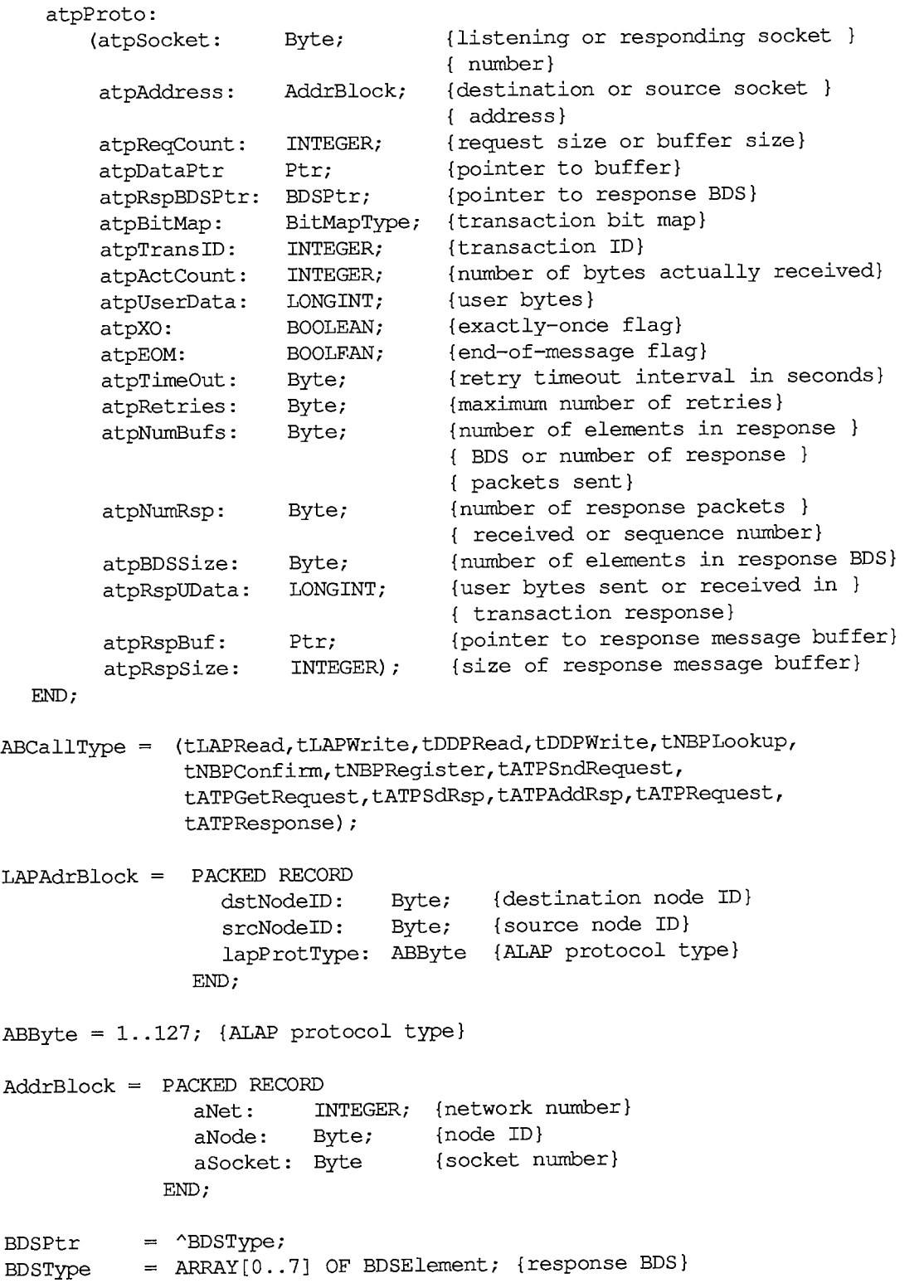

*AppleTalk Manager 111-51* 

 $\hat{\mathcal{L}}$ 

```
BDSElement = RECORD 
BitMapType = PACKED ARRAY[0..7] OF BOOLEAN; 
EntityPtr = ^EntityName; 
EntityName = RECORD 
               objStr: Str32; {object} 
                typeStr: Str32; {type} 
                zoneStr: Str32 {zone} 
             END; 
Str32 = STRING[32]; 
RetransType = 
    PACKED RECORD 
      retransInterval: Byte; {retransmit interval in 8-tick units} 
      retransCount: Byte {total number of attempts} 
    END; 
                buffSize: INTEGER; {buffer size in bytes} 
                 buffPtr: Ptr; {pointer to buffer} 
                 dataSize: INTEGER; {number of bytes actually received} 
                userBytes: LONGINT {user bytes} 
             END;
```
# **Routines [Not in ROM]**

### **Opening and Closing AppleTalk**

**FUNCTION MPPOpen : OSErr; FUNCTION MPPClose : OSErr;** 

### **AppleTalk Link Access Protocol**

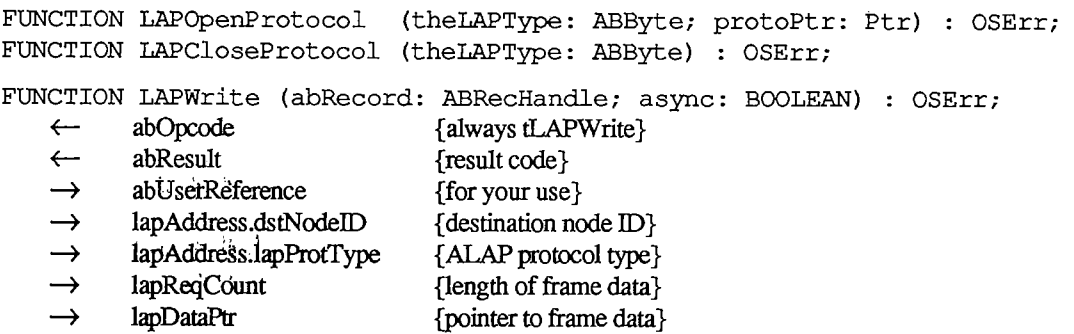

*111-52 AppleTalk Manager* 

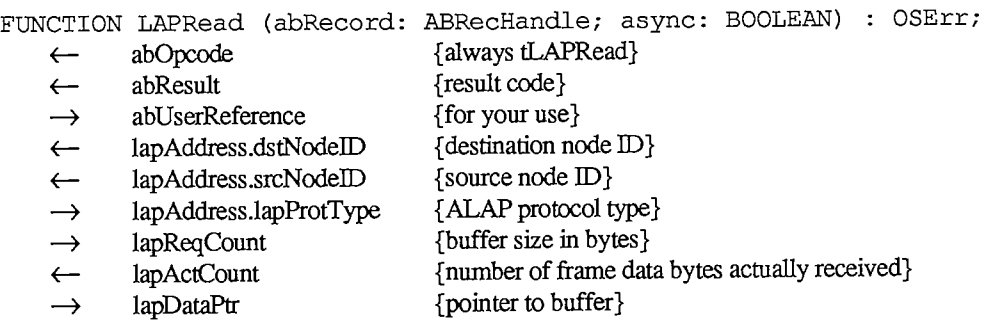

**FUNCTION LAPRdCancel (abRecord: ABRecHandle) : OSErr;** 

#### **Datagram Delivery Protocol**

**FUNCTION DDPOpenSocket (VAR theSocket: Byte; sktListener: Ptr) : OSErr; FUNCTION DDPCloseSocket (theSocket: Byte) : OSErr; FUNCTION DDPWrite (abRecord: ABRecHandle; doChecksum: BOOLEAN; async: BOOLEAN) : OSErr; 4- abOpcode {always tDDPWrite}**  ← abResult {result code}<br>
→ abUserReference {for your use}  $\rightarrow$  abUserReference **—> ddpType {DDP protocol type} —> ddpSocket {source socket number} ddpAddress {destination socket address}**   $\rightarrow$ **—» ddpReqCount {length of datagram data} ddpDataPtr {pointer to buffer}**   $\rightarrow$ **FUNCTION DDPRead (abRecord: ABRecHandle; retCksumErrs: BOOLEAN; async: BOOLEAN) : OSErr;**  ← abOpcode {always tDDPRead}<br>← abResult {result code} **4- abResult {result code}**   $\rightarrow$  abUserReference **ddpType {DDP protocol type}**   $\leftarrow$ **—» ddpSocket {listening socket number} 4- ddpAddress {source socket address} - > ddpReqCount {buffer size in bytes} 4- ddpActCount {number of bytes actually received}**  → ddpDataPtr {pointer to buffer} **4- ddpNodelD {original destination node ID}** 

**FUNCTION DDPRdCancel (abRecord: ABRecHandle) : OSErr;** 

### **AppIeTalk Transaction Protocol**

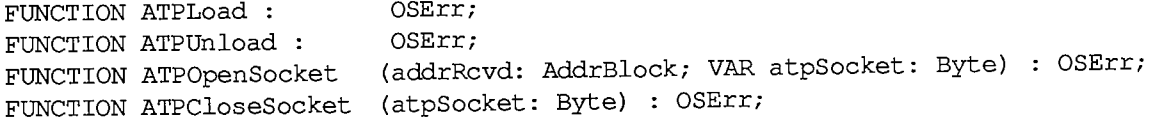

*AppIeTalk Manager 111-53* 

#### *Inside Macintosh*

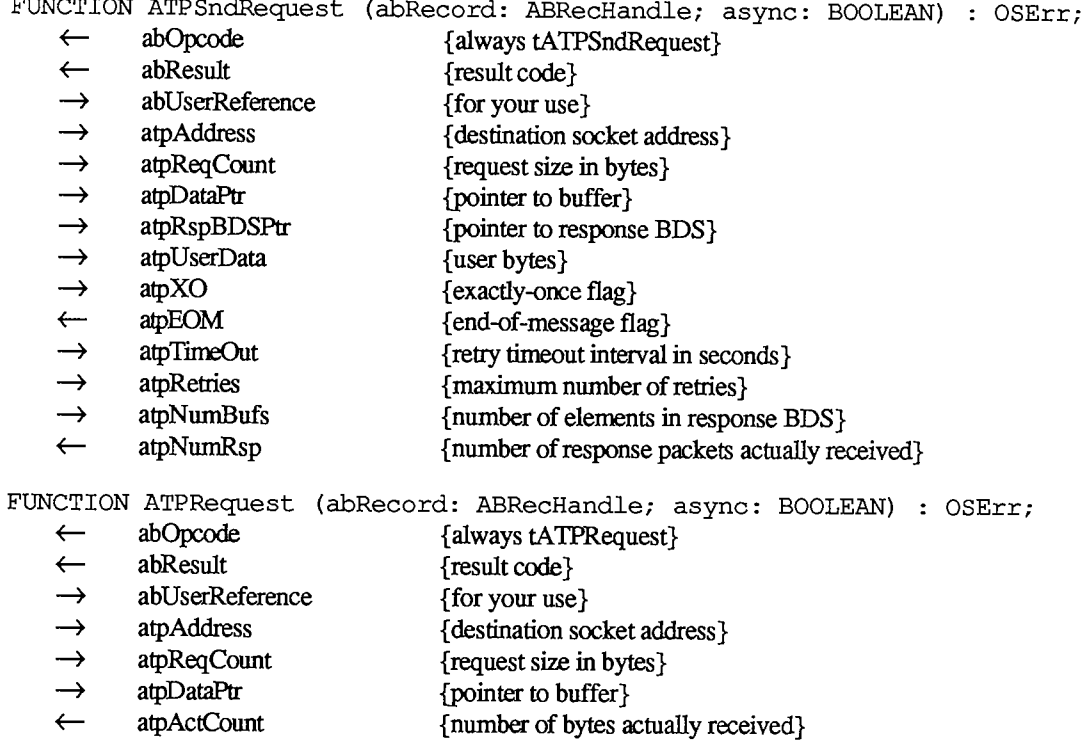

- → **atpUserData** {user bytes}
- → **atpXO** {exactly-once flag}
- atpEOM {end-of-message flag}<br>atpTimeOut {retry timeout interval
- → **atpTimeOut** {retry timeout interval in seconds}<br>→ atpRetries {maximum number of retries}
- → atpRetries {maximum number of retries}<br>← atpRspUData {user bytes received in transac **<— atpRspUData {user bytes received in transaction response}**
- 
- **—> atpRspBuf {pointer to response message buffer}**
- $\rightarrow$ **atpRspSize {size of response message buffer}**

FUNCTION ATPReqCancel (abRecord: ABRecHandle; async: BOOLEAN) : OSErr;

**FUNCTION ATPGetRequest (abRecord: ABRecHandle; async : BOOLEAN) : OSErr;** 

- $\leftarrow$ **abOpcode {always tATPGetRequest}**  ← **abResult** {result code}<br>
→ **abUserReference** {for your use} **-» abUserReference {for your use}**  → **atpSocket** {listening socket number}<br>← atpAddress {source socket address}  $\{source socket address\}$ → atpReqCount {buffer size in bytes}<br>→ atpDataPtr {pointer to buffer} → atpDataPtr {pointer to buffer}<br>← atpBitMap {transaction bit ma **atpBitMap {transaction bit map}**  ← atpTransID {transaction ID}<br>← atpActCount {number of byte atpActCount {number of bytes actually received}
- *<—* **atpUserData {user bytes} atpXO {exactly-once flag}**

*111-54 AppleTalk Manager* 

**FUNCTION ATPSndRsp (abRecord: ABRecHandle; async: BOOLEAN) : OSErr;** 

- **<— abOpcode {always tATPSdRsp}**
- **<— abResult {result code}**
- **- > abUserReference {for your use}**
- **- 4 atpSocket {responding socket number}**
- **- 4 atpAddress {destination socket address}**
- **—> atpRspBDSPtr {pointer to response BDS}**
- $\rightarrow$  **atpTransID** {transaction ID}
- **—> atpEOM {end-of-message flag}**
- **—> atpNumBufs {number of response packets being sent}**
- $\rightarrow$  **4** atpBDSSize {number of elements in response BDS}

**FUNCTION ATPAddRsp (abRecord: ABRecHandle) : OSErr;** 

- **<— abOpcode {always tATPAddRsp} abResult {result code}**   $\leftarrow$ **—> abUserReference {for your use} atpSocket {responding socket number}**   $\rightarrow$ **- > atpAddress {destination socket address} —> atpReqCount {buffer size in bytes} atpDataPtr {pointer to buffer}**   $\rightarrow$  $\rightarrow$ atpTransID {transaction ID} **—» atpUserData {user bytes} alpEOM {end-of-message flag}**   $\rightarrow$
- $\rightarrow$  **atpNumRsp** {sequence number}

**FUNCTION ATPResponse (abRecord: ABRecHandle; async: BOOLEAN) OSErr;** 

**{always tATPResponse} «- abOpcode {result code} abResult**   $\leftarrow$ **{for your use} abUserReference**   $\rightarrow$ **{responding socket number} —***>* **atpSocket {destination socket address}**   $\rightarrow$ **atpAddress {transaction ID) —***>* **atpTransID {user bytes sent in transaction response} -» atpRspUData {pointer to response message buffer} —» atpRspBuf {size of response message buffer} -> atpRspSize** 

**FUNCTION ATPRspCancel (abRecord: ABRecHandle; async: BOOLEAN) : OSErr;** 

### **Name-Binding Protocol**

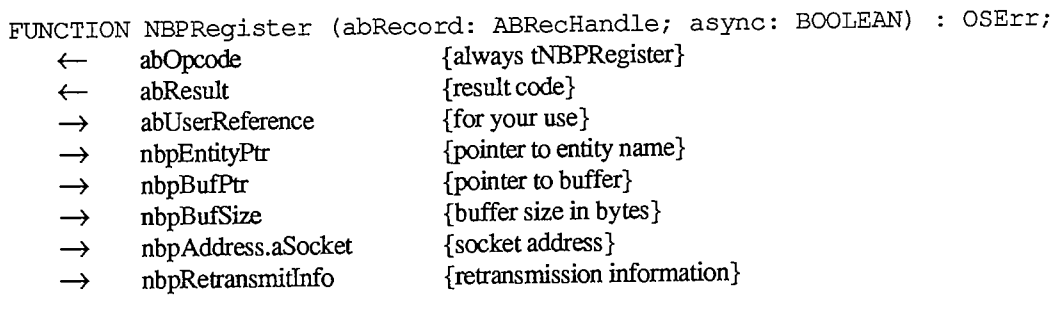

 $\sim$  100  $\pm$ 

### *Inside Macintosh*

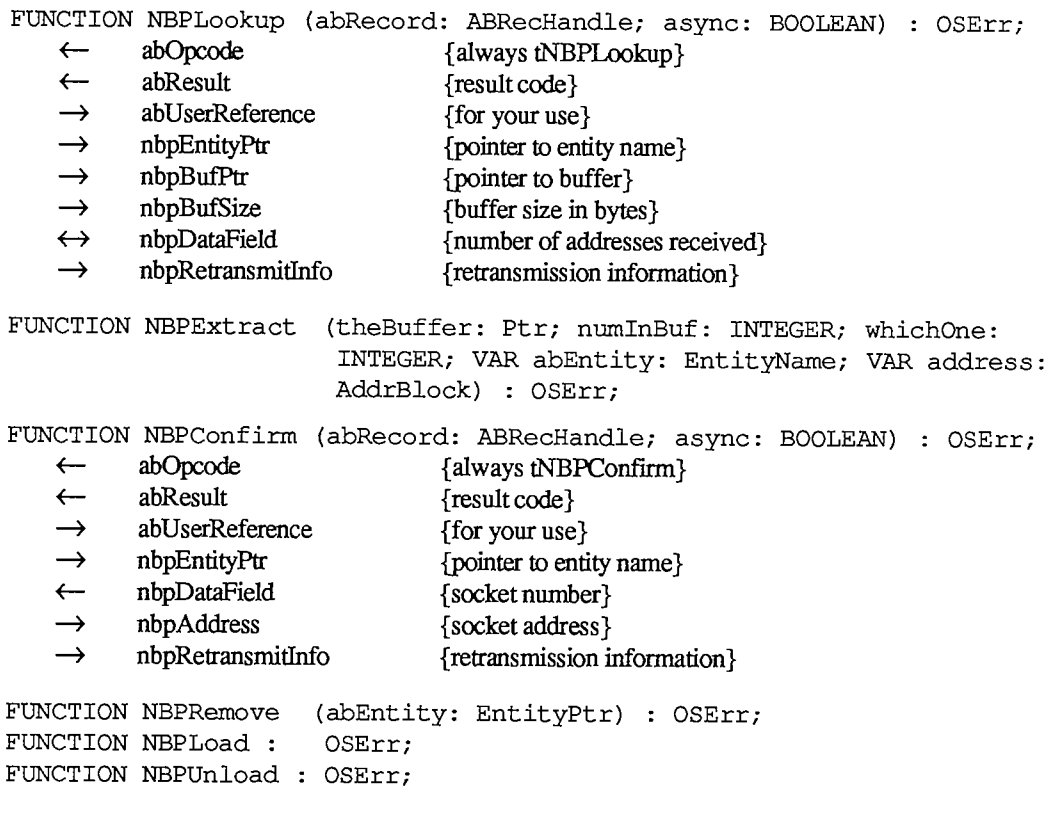

# **Miscellaneous Routines**

**FUNCTION GetNodeAddress (VAR myNode,myNet: INTEGER) : OSErr; FUNCTION IsMPPOpen : BOOLEAN; FUNCTION IsATPOpen : BOOLEAN;** 

# **Result Codes**

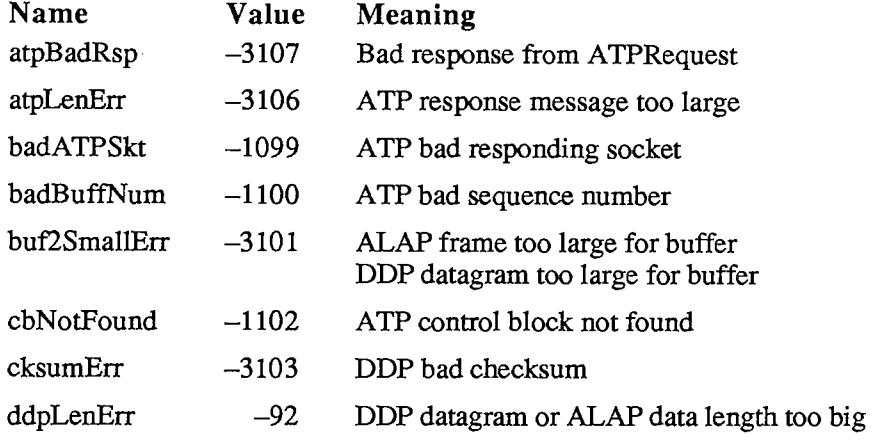

*111-56 AppleTalk Manager* 

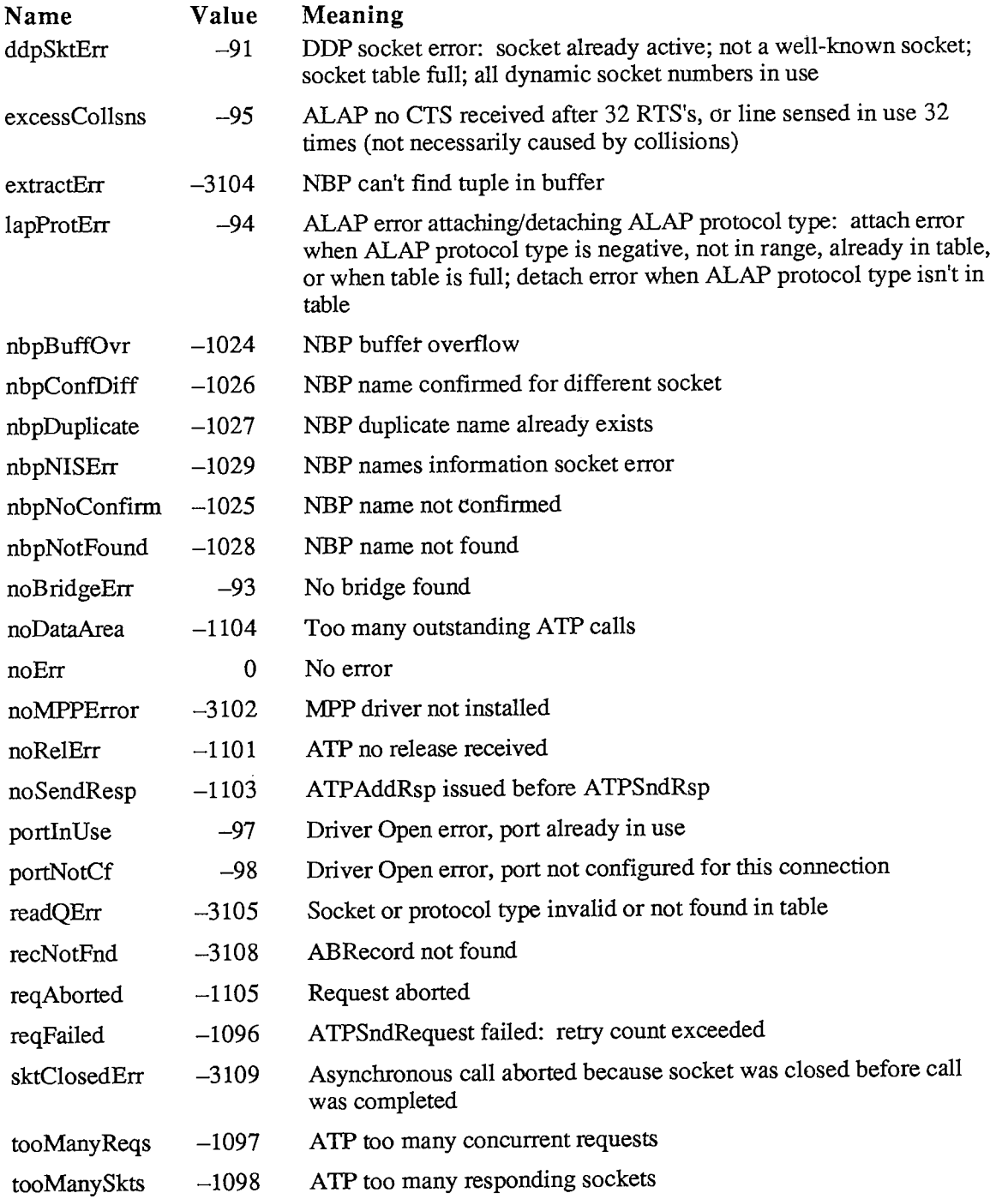

*AppIeTalk Manager 111-57* 

### **Assembly-Language Information**

#### **Constants**

```
; Serial port use types 
useFree .EQU 0 ;unconfigured 
useATalk .EQU 1 ;configured for AppleTalk<br>useASync .EQU 2 ;configured for the Seria
             EQU 2 ; configured for the Serial Driver
; Bit in PortBUse for .ATP driver status 
atpLoadedBit .EQU 4 ;set if .ATP driver is opened 
; Unit numbers for AppleTalk drivers 
mppUnitNum .EQU 9 ;.MPP driver 
atpUnitNum .EQU 10 ;.ATP driver 
; csCode values for Control calls (MPP) 
writeLAP .EQU 243 
detachPH .EQU 244 
attachPH .EQU 245 
writeDDP ,EQU 246 
closeSkt .EQU 247 
openSkt .EQU 248 
loadNBP .EQU 249 
confirmName .EQU 250 
lookupName .EQU 251 
removeName .EQU 252 
registerName .EQU 253 
killNBP .EQU 254 
unloadNBP .EQU 255
; csCode values for Control 
relRspCB .EQU 249 
closeATPSkt .EQU 250 
addResponse • EQU 251 
sendResponse .EQU 252 
getRequest • EQU 253 
openATPSkt .EQU 254 
sendRequest .EQU 255 
relTCB .EQU 256 
; ALAP header 
lapDstAdr .EQU 0 
lapSrcAdr .EQU 1 
lapType .EQU 2 
                        /destination node ID 
                        ;source node ID 
                        ;ALAP protocol type
```
*111-58 AppleTalk Manager* 

```
; ALAP header size 
lapHdSz .EQU 3 
; ALAP protocol type values 
shortDDP .EQU 1 ; short DDP header
longDDP .EQU 2 ;long DDP header 
; Long DDP header 
ddpHopCnt .EQU 0 ;count of bridges passed (4 bits) 
ddpLength · EQU 0 ; datagram length (10 bits) ddpChecksum · EQU 2 ; checksum
ddpChecksum .EQU 2 ;checksum 
ddpDstNet .EQU 4 ; destination network number<br>ddpSrcNet .EQU 6 ; source network number
                .EQU 6 ; source network number
ddpDstNode .EQU 8 /destination node ID 
ddpSrcNode .EQU 9 ; source node ID<br>ddpDstSkt .EQU 10 ; destination so
               ddpDstSkt -EQU 10 /destination socket number 
ddpSrcSkt .EQU 11 /source socket number 
ddpType .EQU 12 /DDP protocol type 
/ DDP long header size 
ddpHSzLong .EQU ddpType+1 
/ Short DDP header 
ddpLength 
sDDPDstSkt 
sDDPSrcSkt 
sDDPType 
               .EQU 0 
                       .EQU ddpChecksum 
               .EQU sDDPDstSkt+1 
                       .EQU sDDPSrcSkt+1 
                                        /datagram length 
                                       /destination socket number 
                                       /source socket number 
                                       /DDP protocol type 
/ DDP short header size 
ddpHSzShort .EQU sDDPType+1 
; Mask for datagram length 
ddpLenMask .EQU $03PF 
/ Maximum size of DDP data 
ddpMaxData .EQU 586 
/ ATP header 
atpControl .EQU 0 /control information 
atpBitMap .EQU 1 /bit map 
atpRespNo .EQU 1 ; sequence number
atpTransID .EQU 2 /transaction ID 
atpUserData .EQU 4 /user bytes
```

```
Inside Macintosh
```
**; ATP header size atpHdSz .EQU 8 ; DDP protocol type for ATP packets atp** .EQU 3 **; ATP function code atpReqCode • EQU \$40 ;TReq packet atpRspCode .EQU \$80 ;TResp packet atpRelCode .EQU \$C0 ;TRel packet ; ATPFlags control information . bits**  sendChk .EQU 0 ; send-checksum bit **tidValid .EQU 1 /transaction ID validity bit atpSTSBit .EQU 3 ;send-transmission-status bit atpEOMBit .EQU 4 ;end-of-message bit atpXOBit .EQU 5 ;exactly-once bit ; Maximum number of ATP request packets atpMaxNum .EQU 8 ; ATP buffer data structure ;size of data to send or buffer size bdsBuffSz .EQU**   $\mathbf{0}$ **bdsBuffAddr .EQU**  2 **;pointer to data or buffer bdsDataSz .EQU ;number of bytes actually received**  6 **bdsUserData .EQU ;user bytes**  8 **; BDS element size bdsEntrySz .EQU 12 ; NBP packet nbpControl .EQU**   $\mathbf 0$ **/packet type ;tuple count nbpTCount .EQU**   $\overline{0}$ **nbpID .EQU**   $\mathbf{1}$ **;packet identifier nbpTuple .EQU**  2 **;start of first tuple ; DDP protocol type for NBP packets nbp .EQU 2** 

*111-60 AppleTalk Manager* 

Page 1063 of 1284

```
; NBP packet types
```
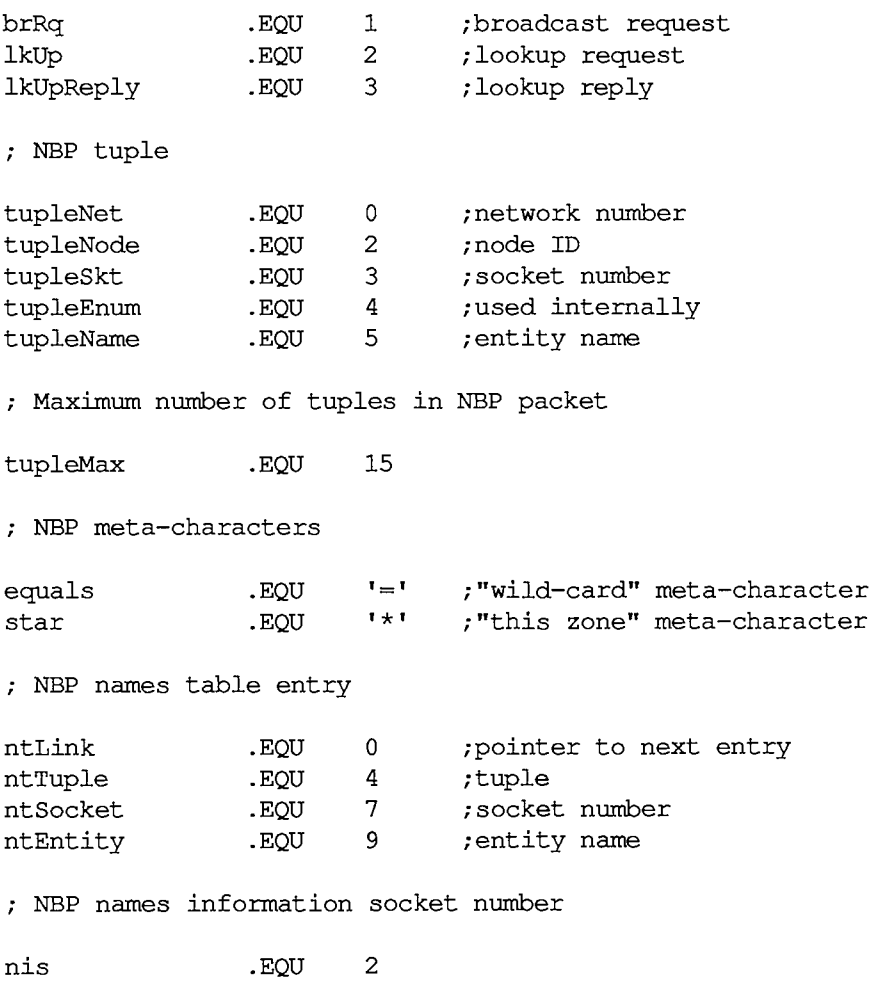

# **Routines**

### Link Access Protocol

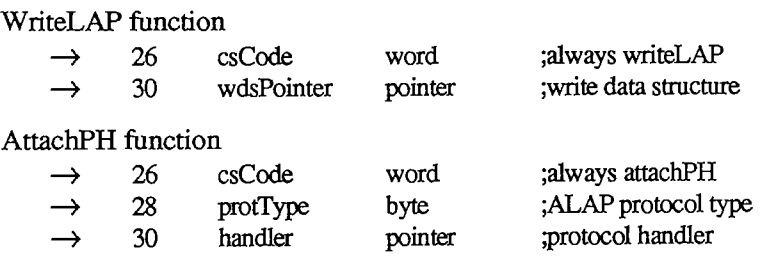

*AppleTalk Manager 111-61* 

## *Inside Macintosh*

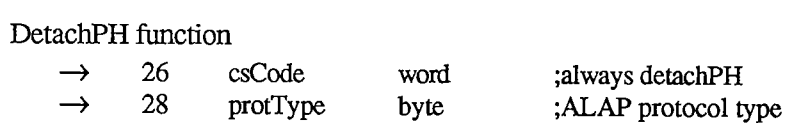

# **Datagram Delivery Protocol**

### OpenSkt function

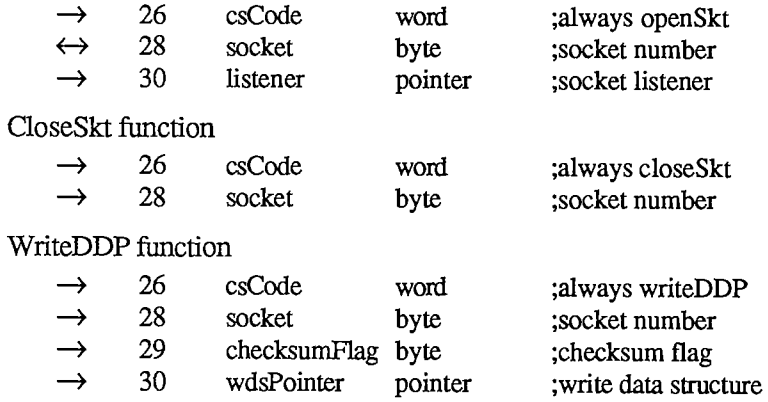

### **AppIeTalk Transaction Protocol**

#### OpenATPSkt function

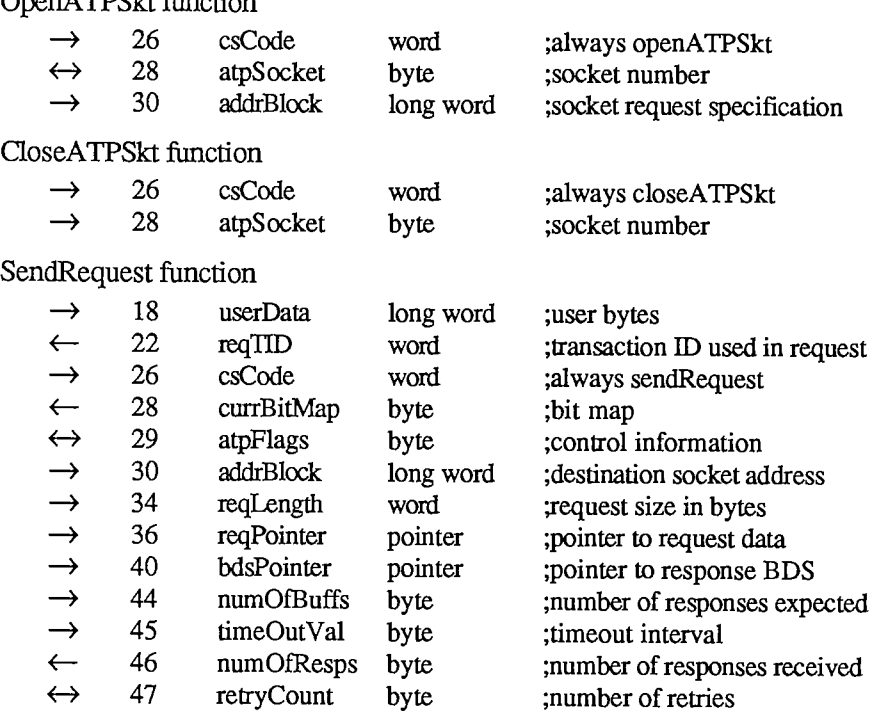

### **GetRequest function**

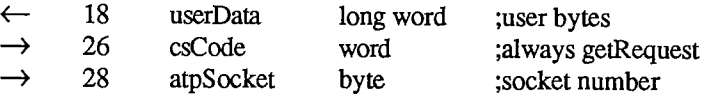

### *111-62 AppIeTalk Manager*

#### GetRequest function

 $\hat{\mathbf{x}}$ 

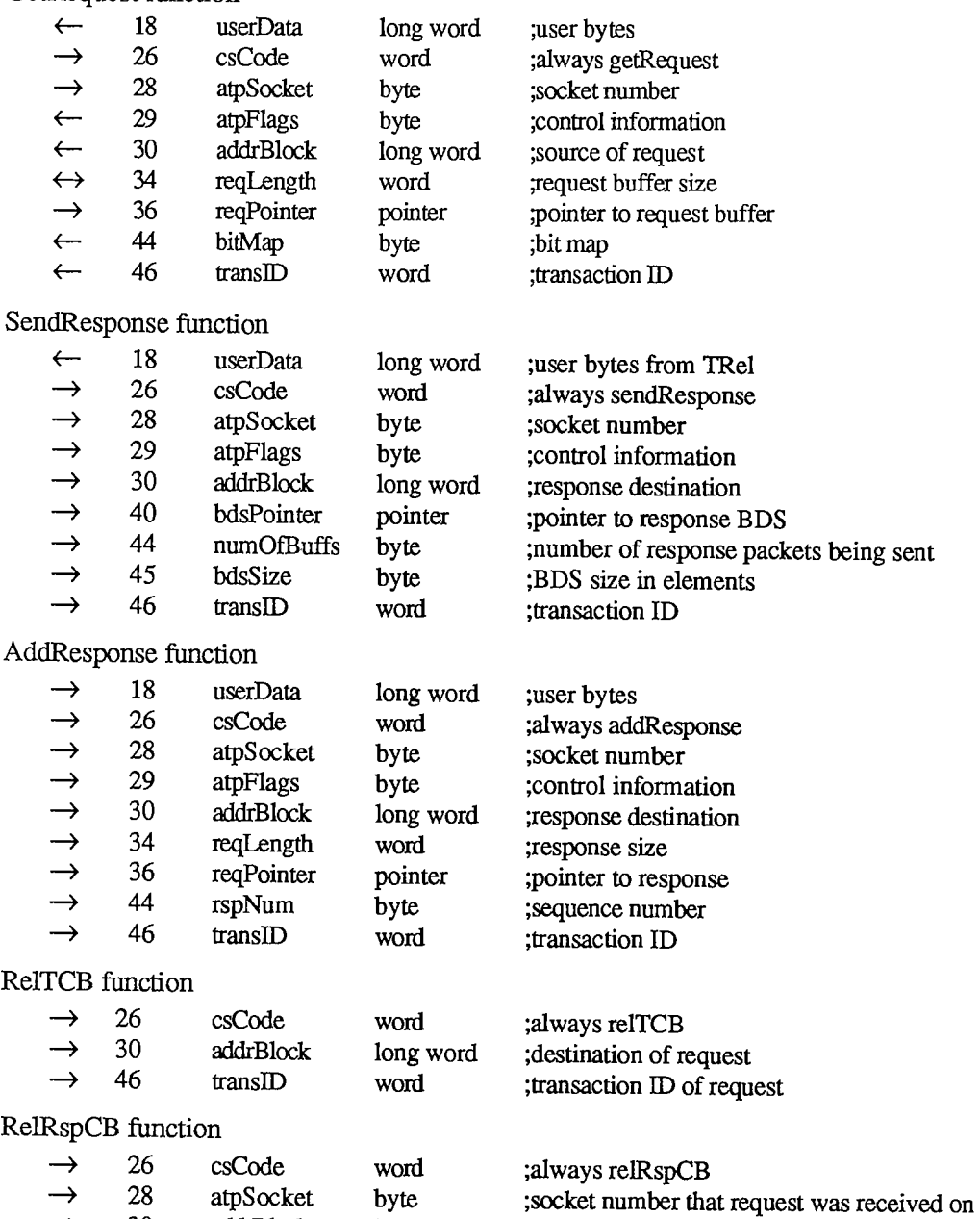

 $\rightarrow$  30 addrBlock long word ; source of request  $\rightarrow$  46 transID word ;transaction ID of request

*AppleTalk Manager 111-63* 

# **Name-Binding Protocol**

RegisterName function

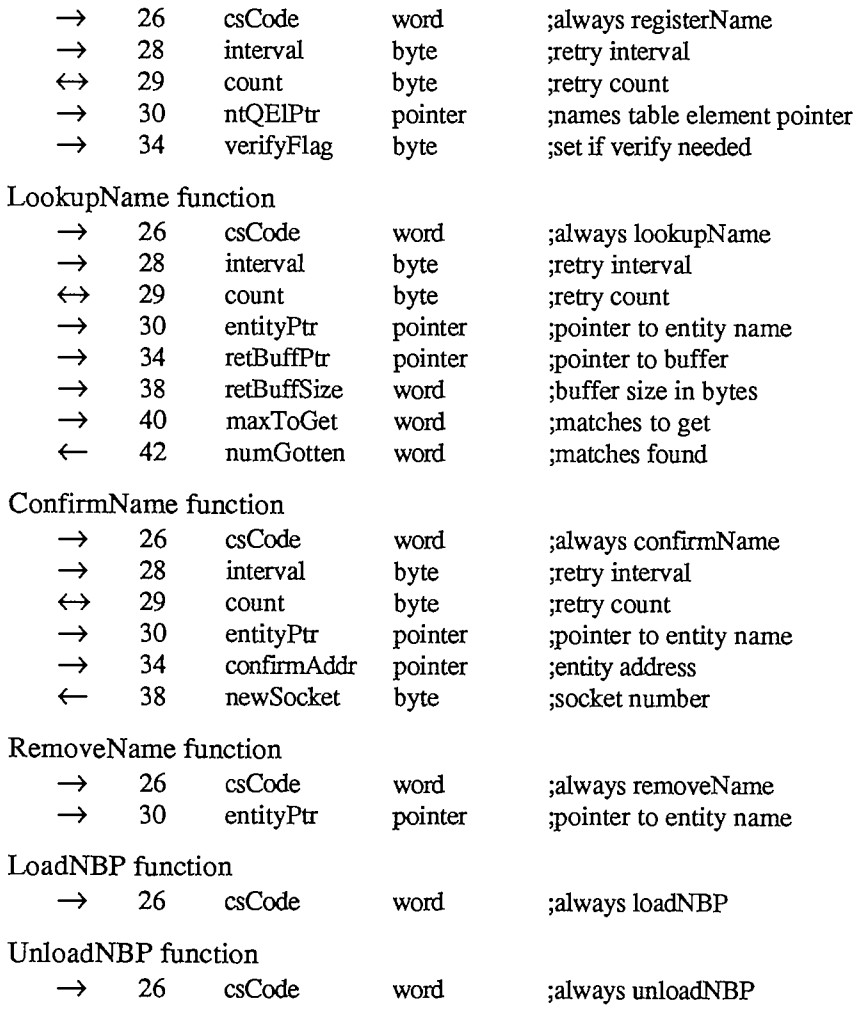

# **Variables**

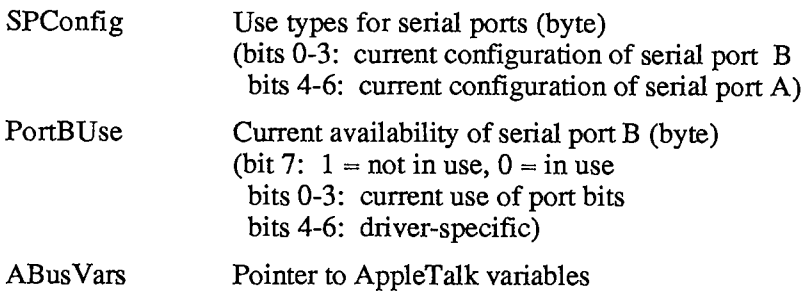

*111-64 AppIeTalk Manager* 

# **BINARY-DECIMAL CONVERSION PACKAGE**

# **Routines**

**PROCEDURE NumToString (theNum: LONGINT; VAR theString: Str255); PROCEDURE StringToNum (theString: Str255; VAR theNum: LONGINT);** 

# **Assembly-Language Information**

### **Constants**

**; Routine selectors** 

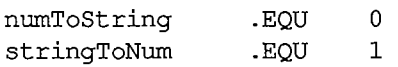

### **Routines**

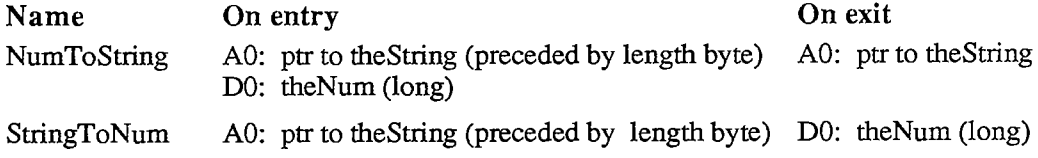

## **Trap Macro Name**

Pack7

# **CONTROL MANAGER**

#### **Constants**

```
CONST { Control definition IDs } 
      pushButProc = 0, {simple button} 
      checkBoxProc = 1, {check box} 
      radioButProc = 2; {radio button}
      useWFont = 8; {add to above to use window's font}
      scrollBarProc = 16; {scroll bar} 
      { Part codes } 
      inButton = 10; {simple button}
      inCheckBox = 11 {check box or radio button} 
      inUpButton = 20; {up arrow of a scroll bar}inDownButton = 21; {down arrow of a scroll bar}
      inPageUp = 22; {"page up" region of a scroll bar}
      inPageDown = 23; {"page down" region of a scroll bar}
      inThumb = 129; {thumb of a scroll bar} 
      { Axis constraints for DragControl } 
      noConstraint = 0; {no constraint} 
      hAxisOnly = 1; {horizontal axis only} 
      vAxisOnly = 2; {vertical axis only} 
      { Messages to control definition function } 
      drawCntl = 0; {draw the control (or control part)} 
      testCntl = 1; {test where mouse button was pressed} 
      calcCRgns =2 ; {calculate control's region (or indicator's)} 
      initCntl = 3; {do any additional control initialization} 
      dispCntl = 4; {take any additional disposal actions} 
      posCntl = 5; {reposition control's indicator and update it} 
      thumbCntl = 6; {calculate parameters for dragging indicator} 
      dragCntl =7 ; {drag control (or its indicator)} 
      autoTrack =8 ; {execute control's action procedure}
```
### **Data Types**

```
TYPE ControlHandle 
"ControlPtr; 
    ControlPtr 
A Cont roIRecord;
```
*111-66 Control Manager* 

```
ControlRecord = 
    PACKED RECORD 
       nextControl: 
       contrlOwner: 
       contrlRect: 
       contrlVis: 
       contrlHilite: 
Byte; 
       contrlvalue: 
INTEGER; 
       contrlMin: 
       contrlMax: 
       contrlDefProc: 
Handle; 
       contrlData: 
Handle; 
       cont rlAct ion: 
ProcPtr; 
       contrlRfCon: 
LONGINT; 
       contrlTitle: 
     END; 
                       ControlHandle; 
                       WindowPtr; 
                       Rect ; 
                       Byte; 
                       INTEGER 
                       INTEGER 
                       Str255 
                                          {next control} 
                                          {control's window} 
                                          {enclosing rectangle} 
                                          {255 if visible} 
                                          {highlight state} 
                                          {control's current setting} 
                                          {control's minimum setting} 
                                          {control's maximum setting} 
                                          {control definition function} 
                                          {data used by contrlDefProc} 
                                          {default action procedure} 
                                          {control's reference value} 
                                          {control's title}
```
# **Routines**

### **Initialization and Allocation**

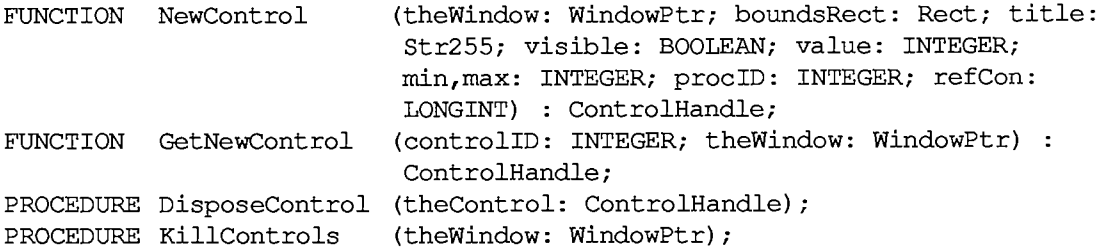

# **Control Display**

```
PROCEDURE SetCTitle 
PROCEDURE GetCTitle 
PROCEDURE HideControl 
PROCEDURE ShowControl 
PROCEDURE DrawControls 
PROCEDURE HiliteControl 
(theControl: ControlHandle; hiliteState: 
                         (theControl: ControlHandle; title: Str255); 
                         (theControl: ControlHandle; VAR title: Str255) 
                         (theControl: ControlHandle); 
                         (theControl: ControlHandle); 
                         (theWindow: WindowPtr); 
                          INTEGER);
```
### **Mouse Location**

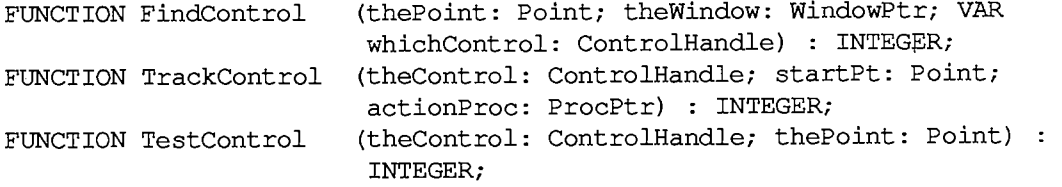

### **Control Movement and Sizing**

```
PROCEDURE MoveControl (theControl: ControlHandle; h,v: INTEGER); 
PROCEDURE DragControl (theControl: ControlHandle; startPt: Point; 
                        limitRect,slopRect: Rect; axis: INTEGER); 
PROCEDURE SizeControl (theControl: ControlHandle; w,h: INTEGER);
```
### **Control Setting and Range**

```
PROCEDURE SetCtlValue (theControl: ControlHandle; theValue: INTEGER); 
FUNCTION GetCtlValue (theControl: ControlHandle) : INTEGER; 
PROCEDURE SetCtlMin (theControl: ControlHandle; minValue: INTEGER); 
FUNCTION GetCtlMin (theControl: ControlHandle) : INTEGER; 
PROCEDURE SetCtlMax (theControl: ControlHandle; maxValue INTEGER); 
FUNCTION GetCtlMax (theControl: ControlHandle) : INTEGER;
```
#### **Miscellaneous Routines**

```
PROCEDURE SetCRefCon (theControl: ControlHandle; data: LONGINT); 
FUNCTION GetCRefCon (theControl: ControlHandle) : LONGINT; 
PROCEDURE SetCtlAction (theControl: ControlHandle; actionProc ProcPtr); 
FUNCTION GetCtlAction (theControl: ControlHandle) : ProcPtr;
```
### **Action Procedure for TrackControl**

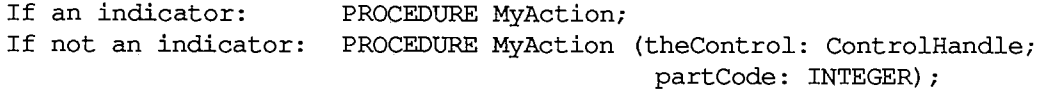

# **Control Definition Function**

**FUNCTION MyControl (varCode: INTEGER; theControl: ControlHandle; message: INTEGER; param: LONGINT) : LONGINT;** 

### **Assembly-Language Information**

#### **Constants**

```
; Control definition IDs
```
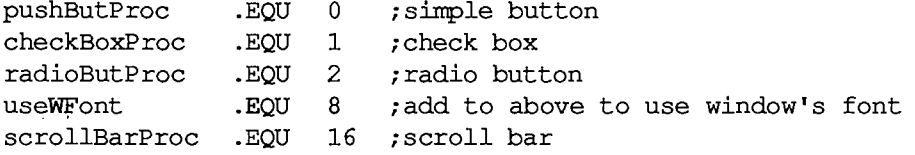

*111-68 Control Manager* 

**Part codes** 

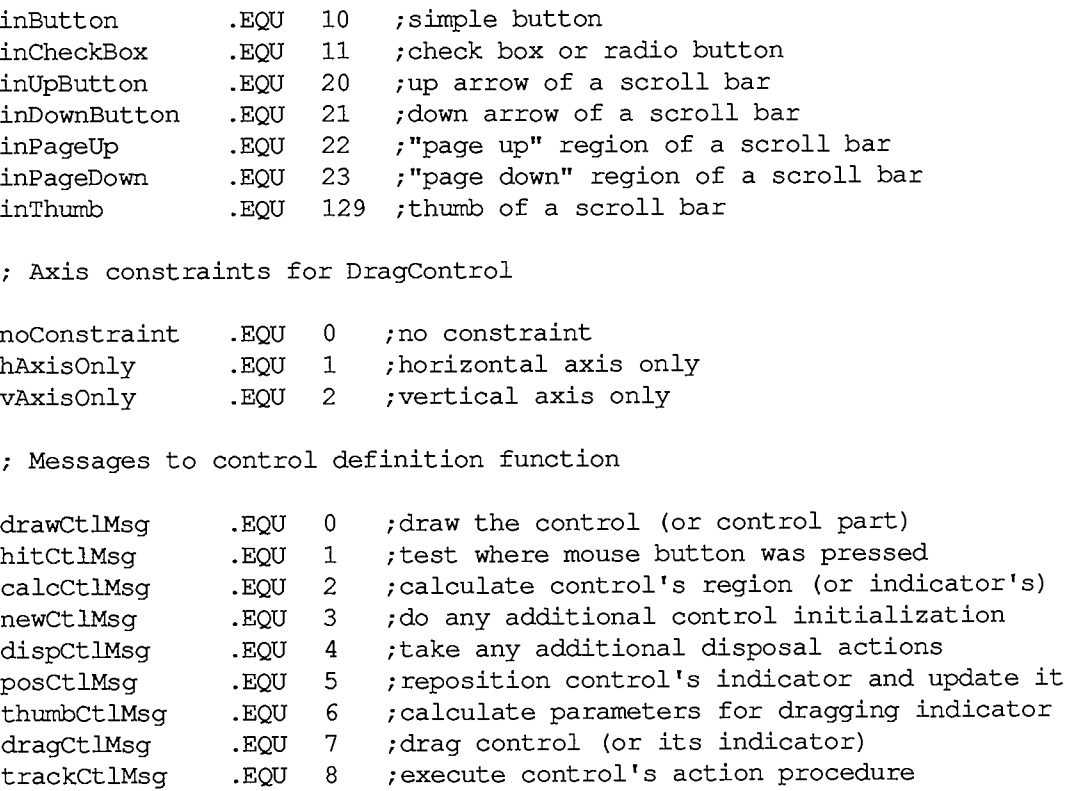

# **Control Record Data Structure**

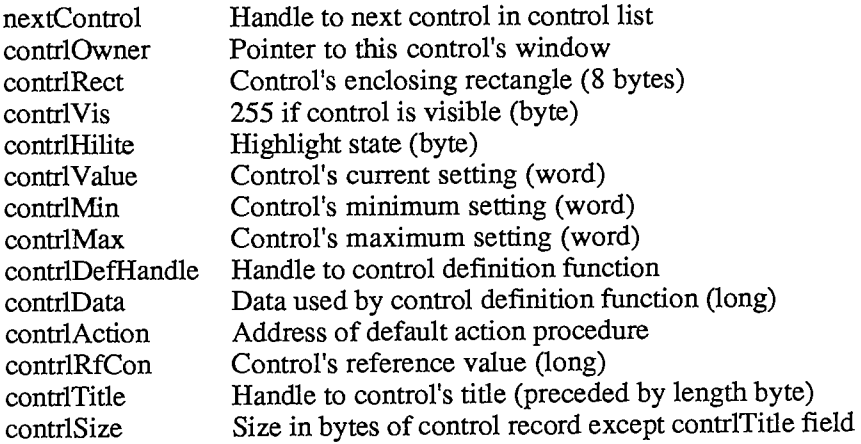

*Control Manager 111-69* 

# **Special Macro Names**

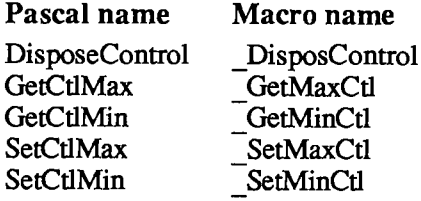

#### **Variables**

DragHook Address of procedure to execute during TrackControl and DragControl DragPattern Pattern of dragged region's outline (8 bytes)

*111-70 Control Manager* 

## **DESK MANAGER**

#### **Routines**

#### **Opening and Closing Desk Accessories**

**FUNCTION OpenDeskAcc (theAcc: Str255) : INTEGER; PROCEDURE CloseDeskAcc (refNum: INTEGER);** 

#### **Handling Events in Desk Accessories**

**PROCEDURE SystemClick (theEvent: EventRecord; theWindow: WindowPtr); FUNCTION SystemEdit (editCmd: INTEGER) : BOOLEAN;** 

#### **Performing Periodic Actions**

**PROCEDURE SystemTask;** 

#### **Advanced Routines**

**FUNCTION SystemEvent (theEvent: EventRecord) : BOOLEAN; PROCEDURE SystemMenu (menuResult: LONGINT);** 

### **Assembly-Language Information**

#### **Constants**

**; Desk accessory flag** 

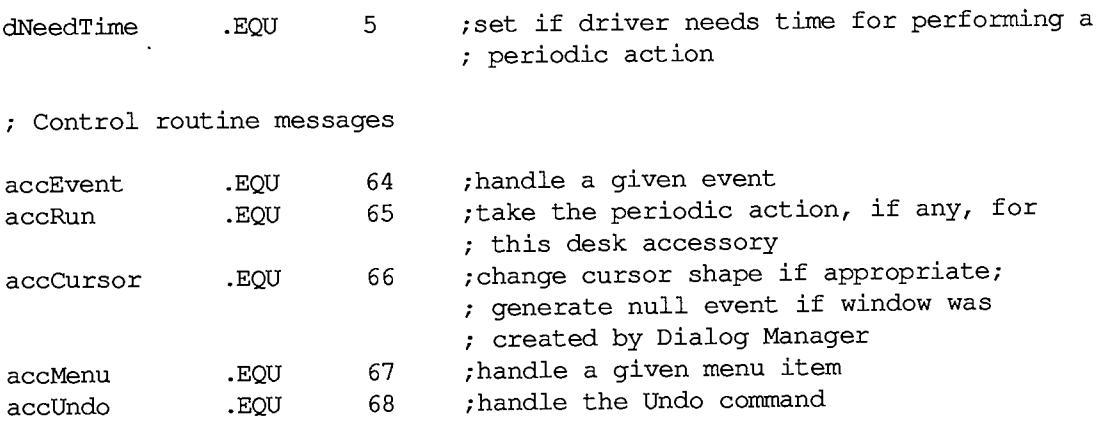

### *Inside Macintosh*

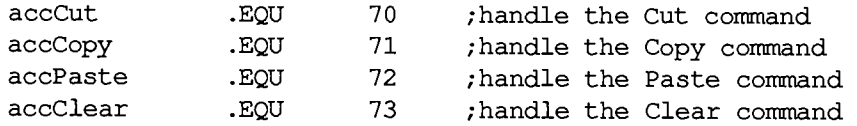

# **Special Macro Names**

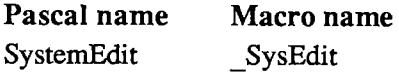

# **Variables**

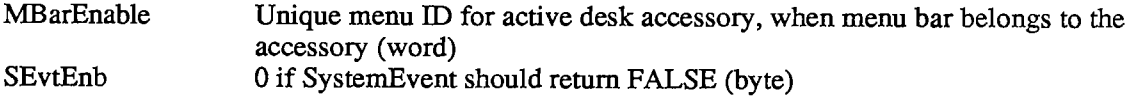

*111-72 Desk Manager* 

# **DEVICE MANAGER**

### **Constants**

```
CONST { Values for requesting read/write access } 
      fsCurPerm 
{whatever is currently allowed} 
      fsRdPerm 
      fsWrPerm 
      fsRdWrPerm 
{request to read and write} 
                        {request to read only} 
                        {request to write only} 
      { Positioning modes } 
      fsAtMark 
{at current position} 
      fsFromStart 
{offset relative to beginning of medium} 
      fsFromMark 
= 3 
{offset relative to current position} 
      rdVerify 
- 64; 
{add to above for read-verify}
```
# **Data Types**

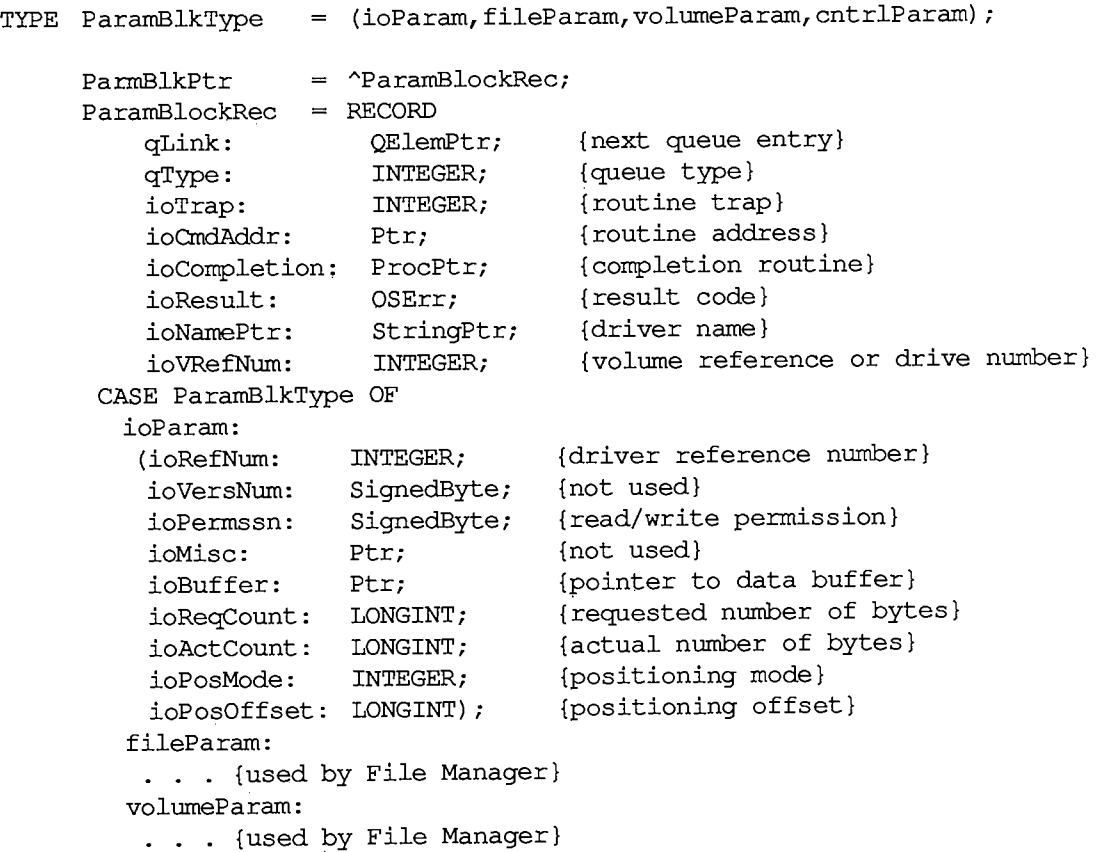

 $\mathbf{r}$ 

*Device Manager 111-73* 

```
cntrlParam: 
  (ioCRefNum: INTEGER; {driver reference number} 
   csCode: INTEGER; {type of Control or Status call} 
   csParam: ARRAY[0..10] OF INTEGER) {control or status information} 
END; 
DCtlHandle = "DCtlPtr; 
DCtlPtr = "DCtlEntry; 
DCtlEntry 
 RECORD 
   dCtlDriver: Ptr; 
   dCtlFlags: 
   dCtlQHdr: 
   dCtlPosition: 
   dCtISt orage: Handle; 
   dCtlRefNum: 
   dCtlCurTicks: 
LONGINT; {used internally} 
   dCtlWindow: 
   dCtlDelay: 
   dCtlEMask: 
   dCtlMenu: 
                            {pointer to ROM driver or handle to } 
                             { RAM driver} 
                  INTEGER; {flags} 
                             QHdr; {driver I/O queue header} 
                             LONGINT; {byte position used by Read and } 
                             { Write calls} 
                            {handle to RAM driver's private } 
                            { storage} 
                            INTEGER; {driver reference number} 
                 WindowPtr; {pointer to driver's window} 
                 INTEGER; {number of ticks between periodic } 
                            { actions} 
                 INTEGER; {desk accessory event mask} 
                 INTEGER {menu ID of menu associated with } 
                            { driver}
```
**END;** 

# **High-Level Routines [Not in ROM]**

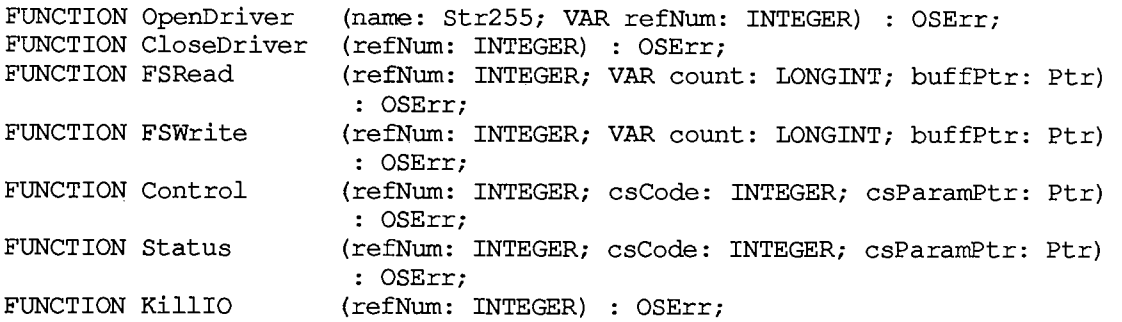

### **Low-Levei Routines**

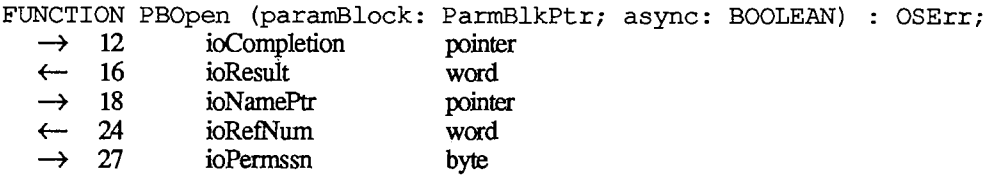

*111-74 Device Manager* 

**FUNCTION PBClose (paramBlock: ParmBlkPtr; async: BOOLEAN) : OSErr;**   $\rightarrow$  12 ioCompletion pointer *<r~* 16 ioResult word  $\rightarrow$  24 ioRefNum word **FUNCTION PBRead (paramBlock: ParmBlkPtr; async: BOOLEAN) : OSErr;**  → 12 ioCompletion pointer<br>← 16 ioResult word ← 16 ioResult word<br>
→ 22 ioVRefNum word  $ioVRefNum$ → 24 ioRefNum word<br>
→ 32 ioBuffer pointer → 32 ioBuffer pointer<br>→ 36 ioReaCount long word → 36 ioReqCount long word<br>← 40 ioActCount long word ioActCount long v<br>
ioPosMode word  $\rightarrow$  44 ioPosMode  $\leftrightarrow$ 46 ioPosOffset long word **FUNCTION PBWrite (paramBlock: ParmBlkPtr; async: BOOLEAN) : OSErr; —>** 12 ioCompletion pointer **<—** 16 ioResult word **->** 22 ioVRefNum word **- >** 24 ioRefNum word **—>** 32 ioBuffer pointer → 36 ioReqCount long word<br>← 40 ioActCount long word  $\leftarrow$  40 ioActCount → 44 ioPosMode word<br>← 46 ioPosOffset long word 46 ioPosOffset  $\leftrightarrow$ **FUNCTION PBControl (paramBlock: ParmBlkPtr; async: BOOLEAN) : OSErr;**  → 12 ioCompletion pointer<br>← 16 ioResult word ← 16 ioResult word<br>
→ 22 ioVRefNum word  $i$ oVRefNum  $\rightarrow$ 24 ioRefNum word **->** 26 csCode word  $\rightarrow$ 28 csParam record **FUNCTION PBStatus (paramBlock: ParmBlkPtr; async: BOOLEAN) : OSErr;**  → 12 ioCompletion pointer<br>← 16 ioResult word 16 ioResult  $\leftarrow$ **->** 22 ioVRefNum word **->** 24 ioRefNum word **—>** 26 csCode word **<—** 28 csParam record **FUNCTION PBKilllO (paramBlock: ParmBlkPtr; async: BOOLEAN) : OSErr;**   $\rightarrow$  12 ioCompletion pointer <— 16 ioResult word  $\rightarrow$  24 ioRefNum word

Summary

*Device Manager 111-75* 

# **Accessing a Driver's Device Control Entry**

**FUNCTION GetDCtlEntry (refNum: INTEGER) : DCtlHandle;** [NotinROM]

# **Result Codes**

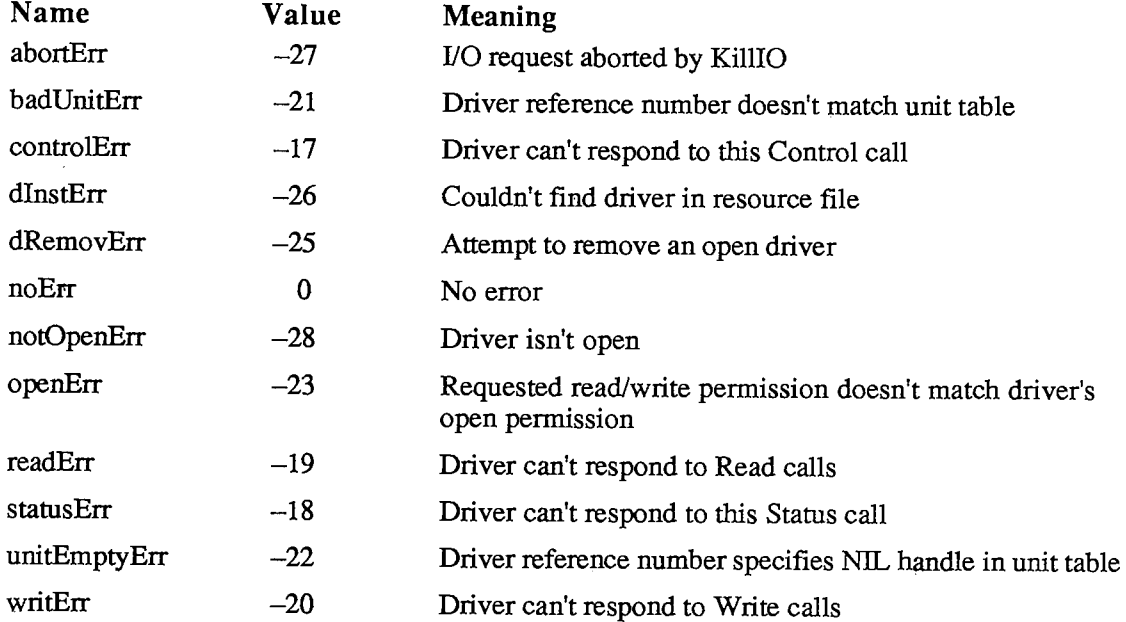

# **Assembly-Language Information**

### **Constants**

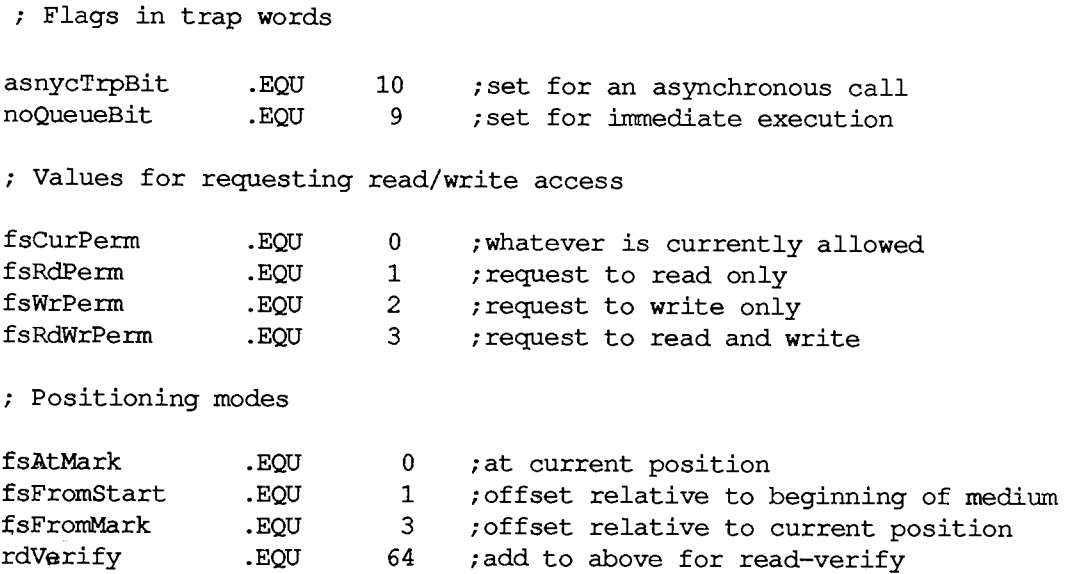

 $\overline{a}$ 

*111-76 Device Manager* 

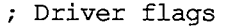

 $\sim 10^7$ 

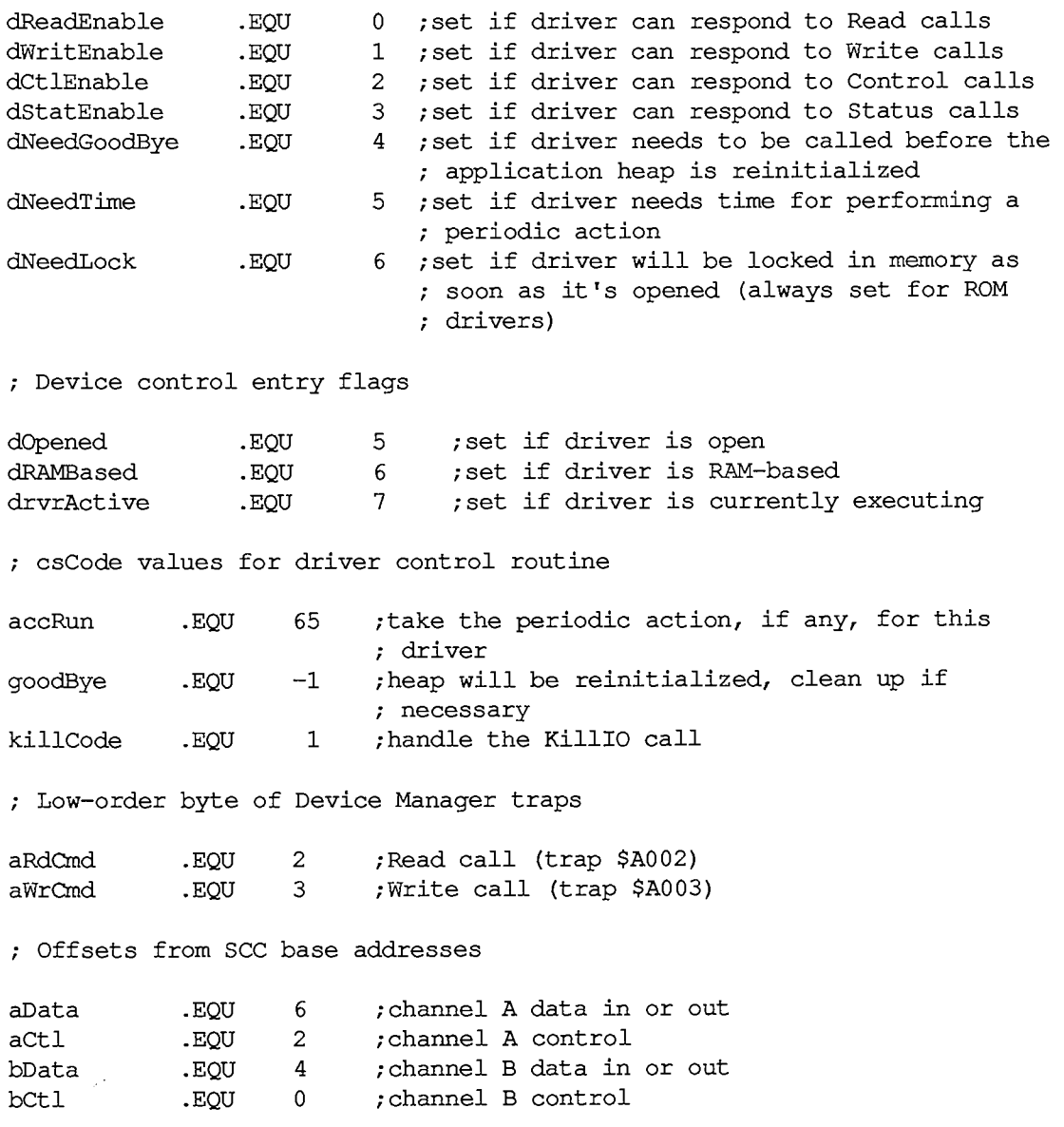

# **Standard Parameter Block Data Structure**

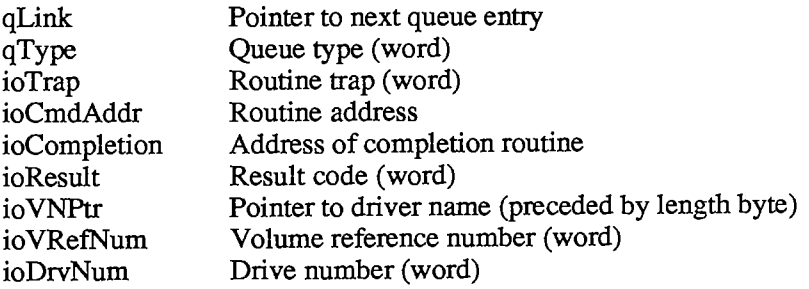
# **Control and Status Parameter Block Data Structure**

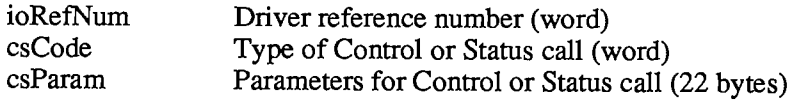

# **I/O Parameter Block Data Structure**

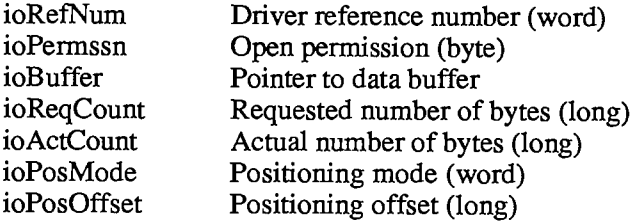

# **Device Driver Data Structure**

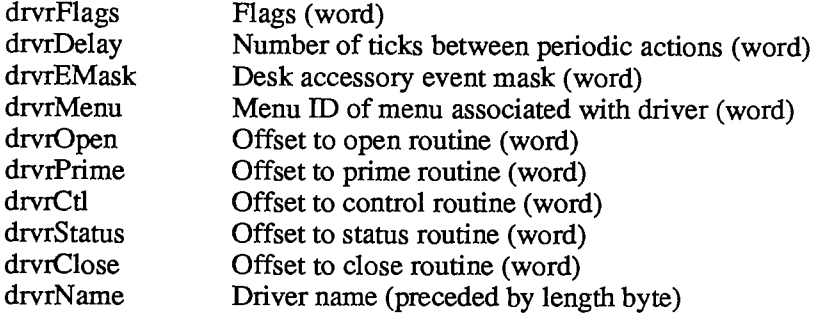

# **Device Control Entry Data Structure**

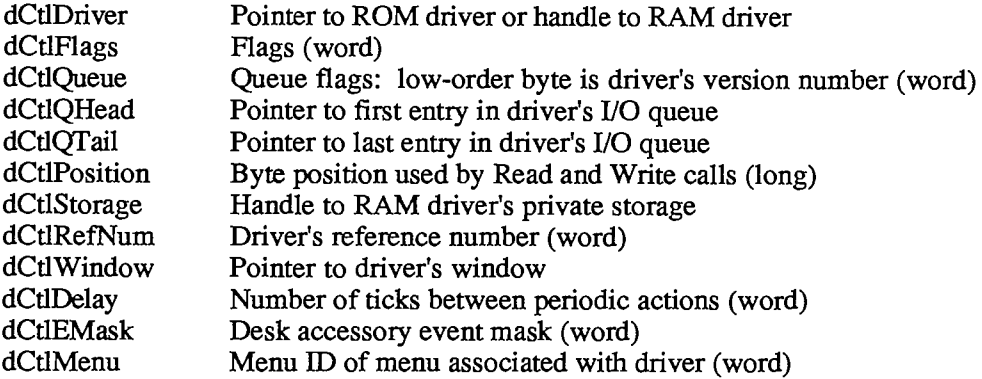

# **Structure of Primary Interrupt Vector Table**

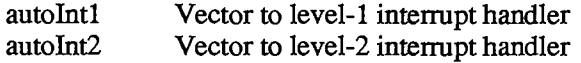

*111-78 Device Manager* 

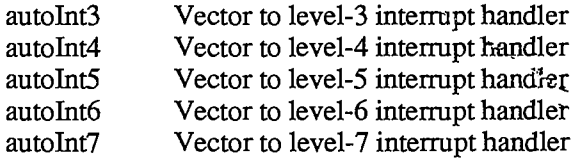

# **Macro Names**

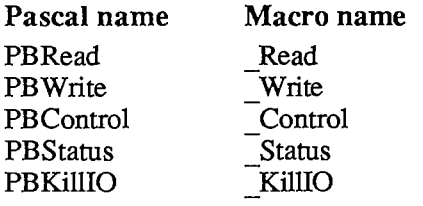

# **Routines for Writing Drivers**

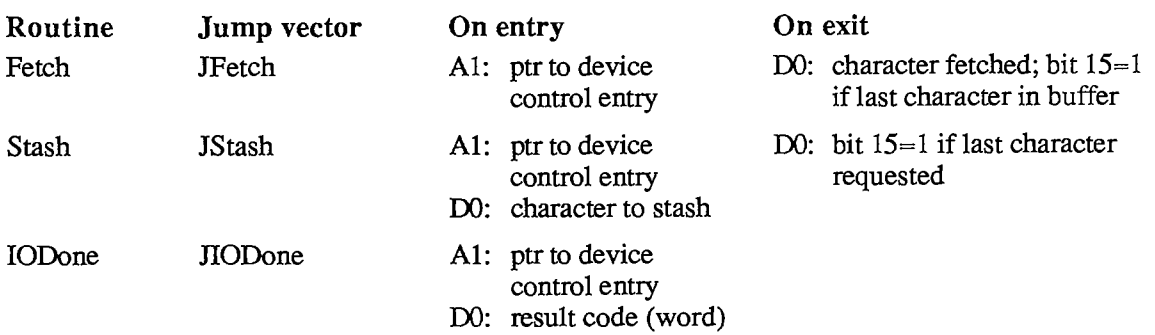

# **Variables**

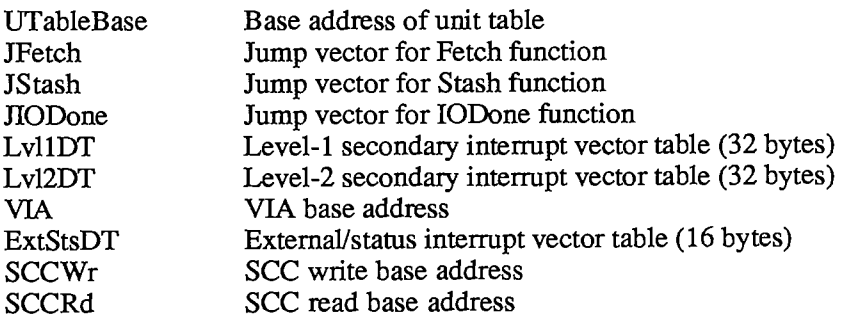

## **DIALOG MANAGER**

### **Constants**

```
CONST { Item types } 
     ctrlIt em 
      btnCtrl 
0 
{standard button control} 
     chkCtrl 
     radCtrl 
     resCtrl 
      statText 
8 
{static text} 
      editText 
16 
{editable text (dialog only)} 
      i iconitem = 32; \{i con\}picItem 
64 
{QuickDraw picture} 
      userltem 
0; 
{application-defined item (dialog only)} 
      itemDisable 
12 
{add to any of above to disable} 
                   4 
{add to following four constants} 
                   1 
{standard check box control} 
                   2 
{standard radio button control} 
                   3 
{control defined in control template} 
      { Item numbers of OK and Cancel buttons } 
     ok = 1;cancel = 2;{ Resource IDs of alert icons } 
     stoplcon 
     noteIcon 
      cautionlcon 
= 2 
                 = 0 :
                 = 1;
```
## **Data Types**

```
TYPE DialogPtr = WindowPt.r; 
     DialogPeek =
ADialogRecord; 
    DialogRecord = 
              RECORD 
                 window: 
                 items: 
                 textH: 
                 editField: 
                 editOpen: 
                 aDefItem: 
              END; 
                             WindowRecord; 
{dialog window} 
                            Handle; 
                             TEHandle; 
                             INTEGER; 
                             INTEGER; 
                             INTEGER 
                                         {item list} 
                                            {current editText item} 
                                            {editText item number minus 1} 
                                            {used internally} 
                                            {default button item number} 
      DialogTHndl =
ADialogTPtr; 
      DialogTPtr =
ADialogTemplate;
```
*111-80 Dialog Manager* 

```
DialogTemplate 
        RECORD 
          boundsRect: Rect; 
          procID: INTEGER; {window definition ID}
          visible: BOOLEAN; {TRUE if visible}
          fillerl: BOOLEAN 
{not used} 
          goAwayFlag: BOOLEAN 
{TRUE if has go-away region} 
          filler2: BOOLEAN; {not used}
          refCon: LONGINT 
{window's reference value} 
          itemsID:\text{title:}END; 
AlertTHndl 
AlertTPtr 
A Ale rt Template; 
AlertTemplate 
RECORD 
                              {becomes window's portRect} 
                     INTEGER; {resource ID of item list}
                     {window's title} 
              ^AlertTPtr; 
                  boundsRect: Rect ; 
                   itemsID: INTEGER; 
                   stages:
                END: 
                                         {becomes window's portRect} 
                                         {resource ID of item list} 
                              {alert stage information} 
StageList = PACKED RECORD
              boldItm4: 0 
.1; {default button item number minus 1} 
              boxDrwn4: 
BOOLEAN; 
{TRUE if alert box to be drawn} 
              sound4: 
              boldItm3: 
0. .1; 
              boxDrwn3: 
BOOLEAN; 
              sound3: 
              boldItm2: 
0. .1; 
              boxDrwn2: 
BOOLEAN; 
              sound2: 
              boldltml: 
0. .1; 
              boxDrwnl: 
BOOLEAN; 
              soundl: 
            END; 
                       0. .3 
                        0. .3 
                        0. .3 
                        0. .3 
                                  {sound number}
```
### **Routines**

### **Initialization**

**PROCEDURE InitDialogs (resumeProc: ProcPtr); PROCEDURE ErrorSound (soundProc: ProcPtr); PROCEDURE SetDAFont (fontNum: INTEGER)** ; [Not in ROM]

## **Creating and Disposing of Dialogs**

**FUNCTION NewDialog (dStorage: Ptr; boundsRect: Rect; title: Str255; visible: BOOLEAN; procID: INTEGER; behind: WindowPtr; goAwayFlag: BOOLEAN; refCon: LONGINT; items: Handle) : DialogPtr;** 

#### *Inside Macintosh*

```
FUNCTION GetNewDialog 
(dialogID: INTEGER; dStorage: Ptr; behind: 
PROCEDURE CloseDialog 
PROCEDURE DisposDialog 
(theDialog: DialogPtr); 
PROCEDURE CouldDialog 
PROCEDURE FreeDialog 
                         WindowPtr) : DialogPtr; 
                        (theDialog: DialogPtr); 
                        (dialogID: INTEGER); 
                        (dialogID: INTEGER);
```
### **Handling Dialog Events**

```
PROCEDURE ModalDialog 
FUNCTION IsDialogEvent 
(theEvent: EventRecord) : BOOLEAN; 
FUNCTION DialogSelect 
PROCEDURE DlgCut 
PROCEDURE DlgCopy 
PROCEDURE DlgPaste 
PROCEDURE DlgDelete 
PROCEDURE DrawDialog 
                         (filterProc: ProcPtr; VAR itemHit: INTEGER); 
                         (theEvent: EventRecord; VAR theDialog: 
                          DialogPtr; VAR itemHit: INTEGER) : BOOLEAN; 
                          (theDialog: DialogPtr) 
[Not in ROM] 
                          (theDialog: DialogPtr) 
[Not in ROM] 
                          (theDialog: DialogPtr) 
[Not in ROM] 
                          (theDialog: DialogPtr) 
[Not in ROM] 
                         (theDialog: DialogPtr)
```
### **Invoking Alerts**

```
FUNCTION 
Alert 
FUNCTION 
FUNCTION 
FUNCTION 
CautionAlert 
(alertID: INTEGER; filterProc: ProcPtr) 
INTEGER 
PROCEDURE 
CouldAlert 
(alertID: INTEGER); 
PROCEDURE 
FreeAlert 
          StopAlert 
          NoteAlert 
                         (alertID: INTEGER; filterProc: ProcPtr) 
INTEGER, 
                         (alertID: INTEGER; filterProc: ProcPtr) 
                         (alertID: INTEGER; filterProc: ProcPtr) 
                        (alertID: INTEGER); 
                                                                     INTEGER, 
                                                                     INTEGER,
```
### **Manipulating Items in Dialogs and Alerts**

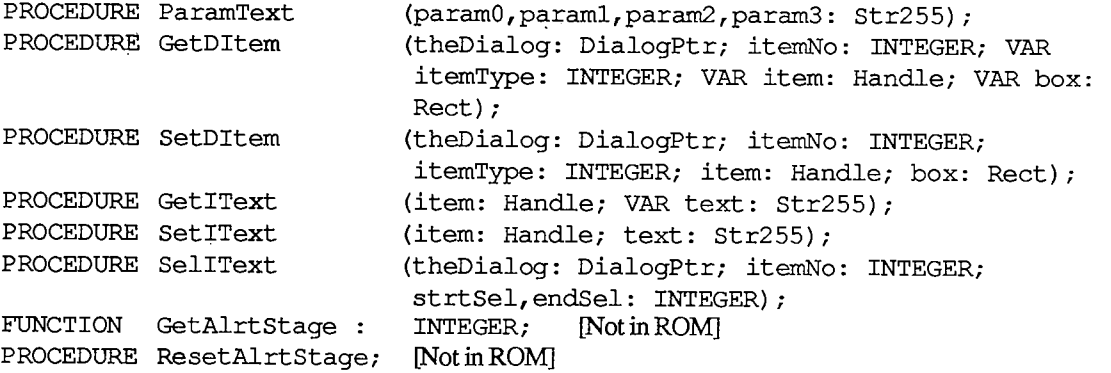

## **Userltem Procedure**

**PROCEDURE MyItem (theWindow: WindowPtr; itemNo: INTEGER);** 

*111-82 Dialog Manager* 

# **Sound Procedure**

**PROCEDURE MySound (soundNo: INTEGER);** 

# **FilterProc Function for Modal Dialogs and Alerts**

**FUNCTION MyFilter (theDialog: DialogPtr; VAR theEvent: EventRecord; VAR itemHit: INTEGER) : BOOLEAN;** 

# **Assembly-Language Information**

#### **Constants**

**; Item types** 

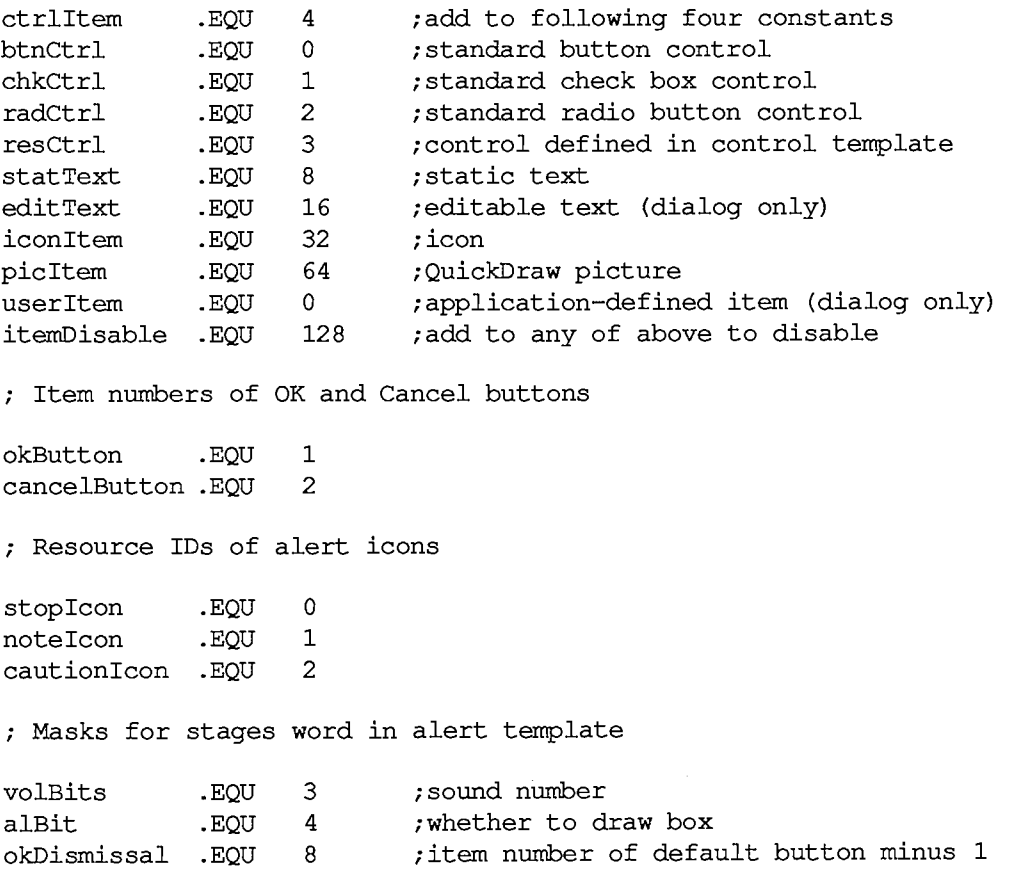

3 Summary

*Dialog Manager 111-83* 

# **Dialog Record Data Structure**

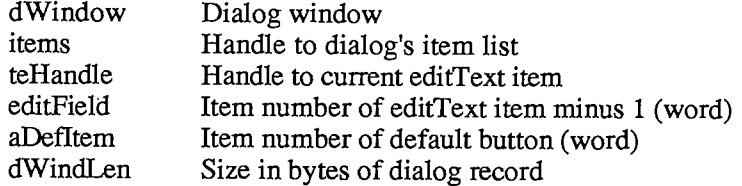

# **Dialog Template Data Structure**

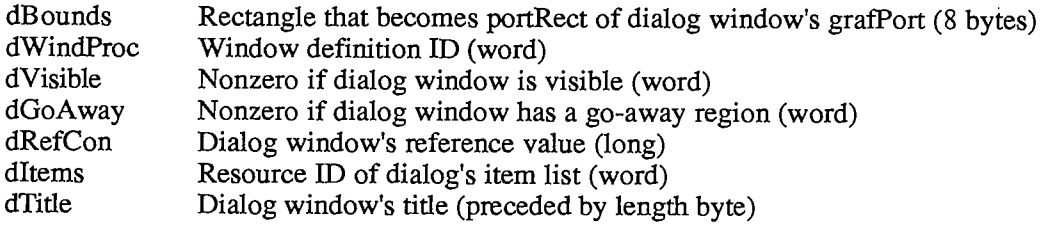

# **Alert Template Data Structure**

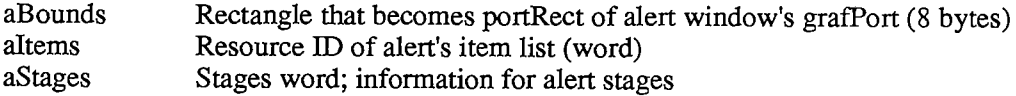

## **Item List Data Structure**

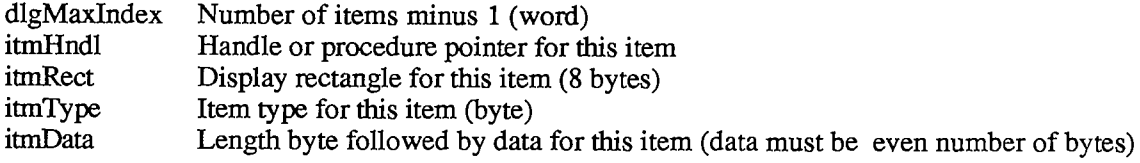

## **Variables**

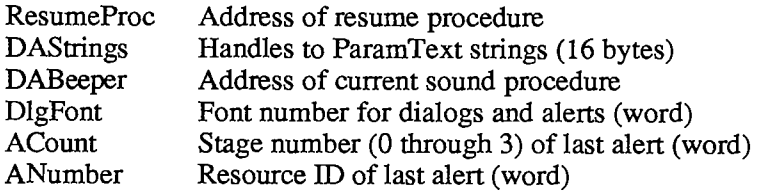

*111-84 Dialog Manager* 

# **DISK DRIVER**

### **Constants**

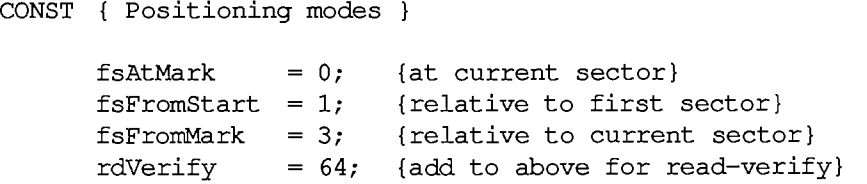

## **Data Types**

```
TYPE DrvSts = RECORD 
               track: INTEGER; {current track} 
               writeProt: SignedByte; {bit 7=1 if volume is locked} 
               disk InPlace: Signed Byte;
               installed: SignedByte; {drive installed} 
               sides: SignedByte; {bit 7=0 if single-sided drive} 
               qLink: QElemPtr; {next queue entry} 
               qType: INTEGER; {reserved for future use} 
               dQDrive: INTEGER; {drive number} 
               dQRefNum: INTEGER; {driver reference number} 
               dQFSID: INTEGER; {file-system identifier} 
               twoSideFmt: SignedByte; {-1 if two-sided disk} 
               needsFlush: SignedByte; {reserved for future use} 
               diskErrs: INTEGER {error count} 
             END;
```
# **Routines [Not in ROM]**

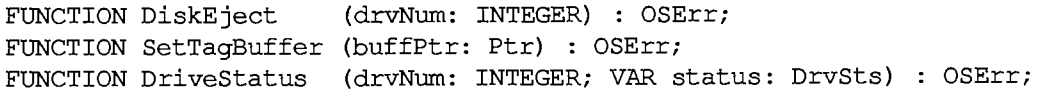

# **Result Codes**

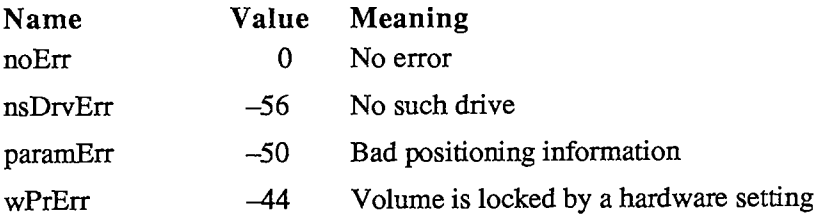

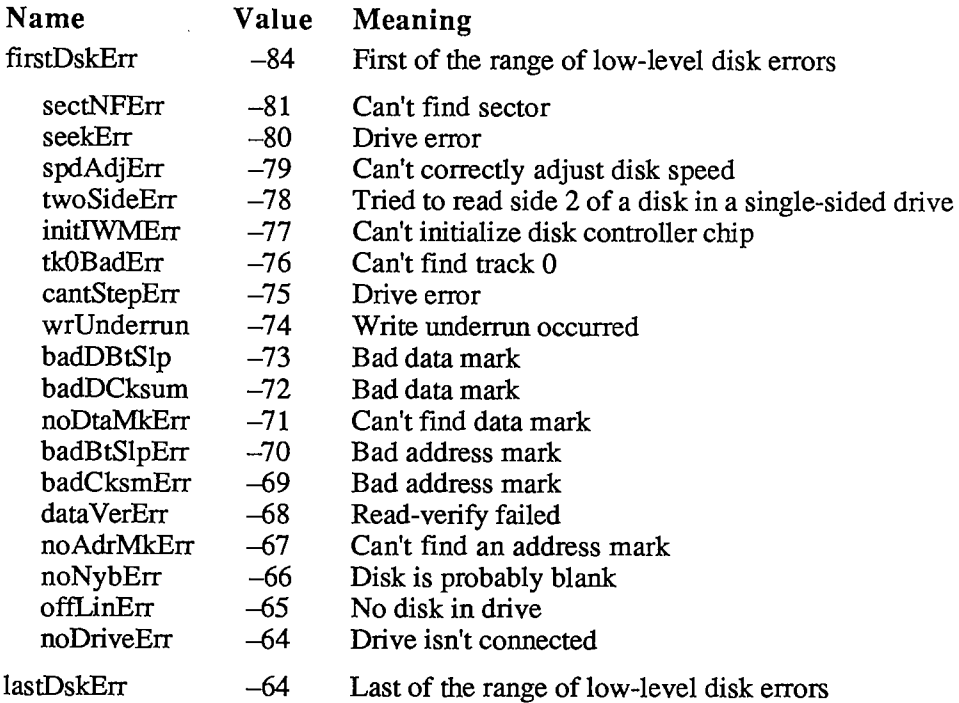

# **Assembly-Language Information**

## **Constants**

**Positioning modes** 

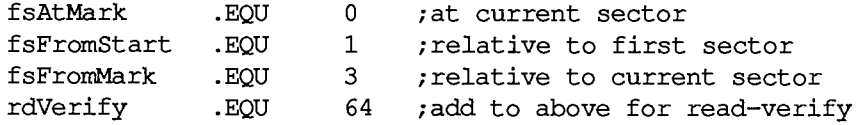

**csCode values for Control/Status calls** 

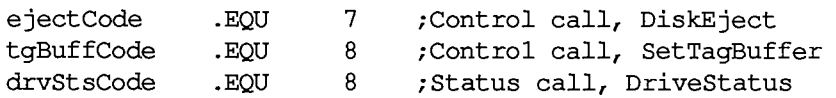

# **Structure of Status Information**

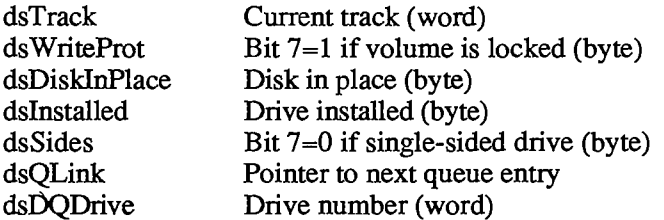

*111-86 Disk Driver* 

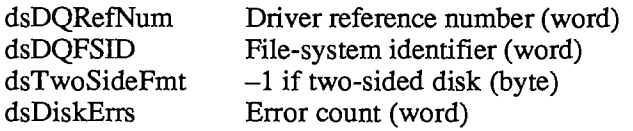

# **Equivalent Device Manager Calls**

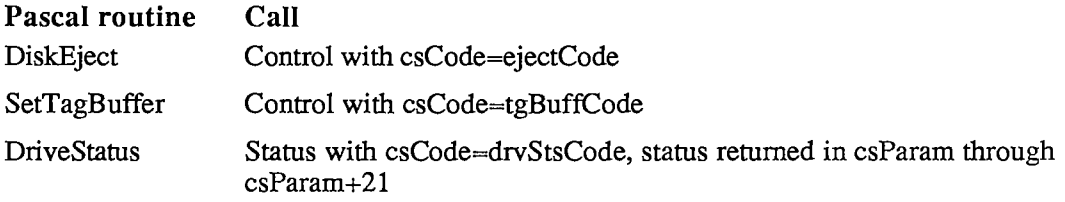

# **Variables**

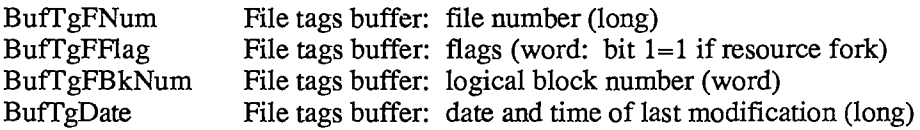

# **DISK INITIALIZATION PACKAGE**

### **Routines**

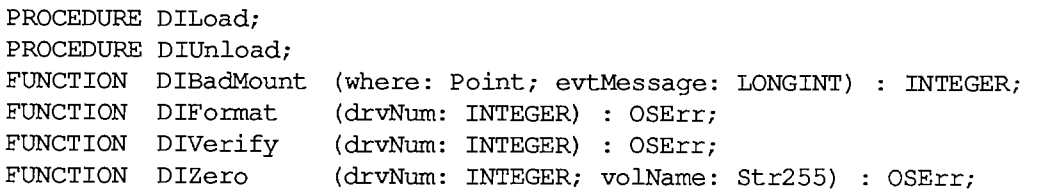

# **Result Codes**

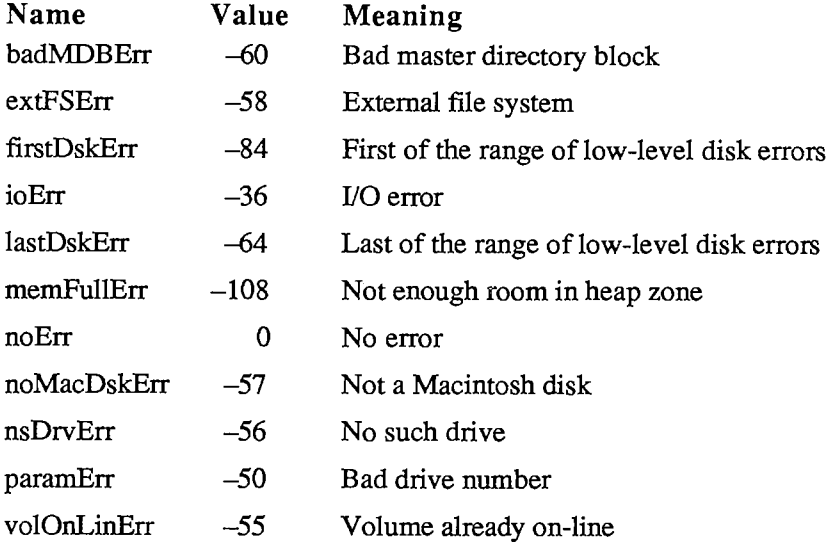

# **Assembly-Language Information**

### **Constants**

**; Routine selectors** 

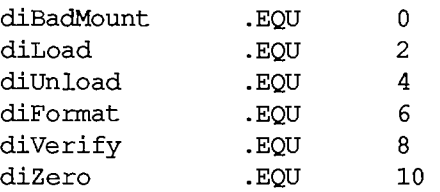

### *111-88 Disk Initialization Package*

*Summary* 

# **Trap Macro Name**

**Pack2** 

*Disk Initialization Package 111-89* 

# **EVENT MANAGER, OPERATING SYSTEM**

## **Constants**

```
CONST { Event codes }
```
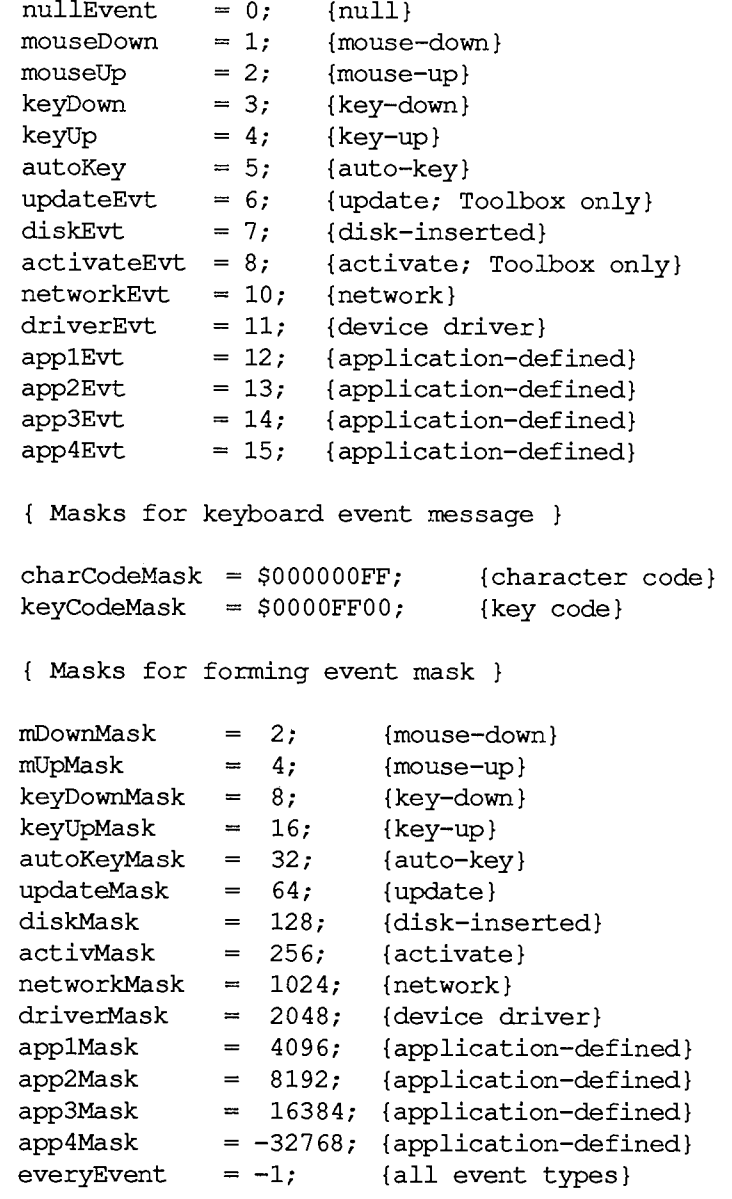

*111-90 Event Manager, Operating System* 

Page 1093 of 1284

**{ Modifier flags in event record } activeFlag = 1; {set if window being activated} btnState = 128; {set if mouse button up} cmdKey = 256; {set if Command key down} shiftKey = 512; {set if Shift key down} alphaLock = 1024; {set if Caps Lock key down} optionKey = 2048; {set if Option key down} { Result codes returned by PostEvent } noErr = 0; {no error (event posted) } evtNotEnb = 1; {event type not designated in system event mask}** 

## **Data Types**

```
TYPE EventRecord = RECORD 
                    what: 
                     message: 
LONGINT 
{event message} 
                     when: LONGINT; {ticks since startup}
                     where: 
Point; 
{mouse location} 
                     modifiers: 
INTEGER 
{modifier flags} 
                  END; 
                               INTEGER 
{event code} 
     EvQEl = RECORD 
              qLink: 
              qType: 
               evtQWhat: 
INTEGER; {evfent code} 
               evtQMessage: 
LONGINT; {event message} 
               evtQWhen: 
               evtQWhere: 
               evtQModifiers: 
INTEGER {modifier flags} 
            END; 
                            QElemPtr; {next queue entry} 
                             INTEGER; {queue type} 
                              LONGINT; {ticks since startup} 
                              Point; {mouse location}
```
### **Routines**

### **Posting and Removing Events**

**FUNCTION PostEvent (eventCode: INTEGER; eventMsg: LONGINT) OSErr; PROCEDURE FlushEvents (eventMask,stopMask: INTEGER);** 

### **Accessing Events**

**FUNCTION GetOSEvent (eventMask: INTEGER; VAR theEvent: EventRecord) BOOLEAN; FUNCTION OSEventAvail (eventMask: INTEGER; VAR theEvent: EventRecord) BOOLEAN;** 

*Event Manager, Operating System 111-91* 

### **Setting the System Event Mask**

**PROCEDURE SetEventMask (theMask: INTEGER);** [Not in ROM]

### **Directly Accessing the Event Queue**

**FUNCTION GetEvQHdr : QHdrPtr;** [Not in ROM]

## **Assembly-Language Information**

#### **Constants**

**; Event codes** 

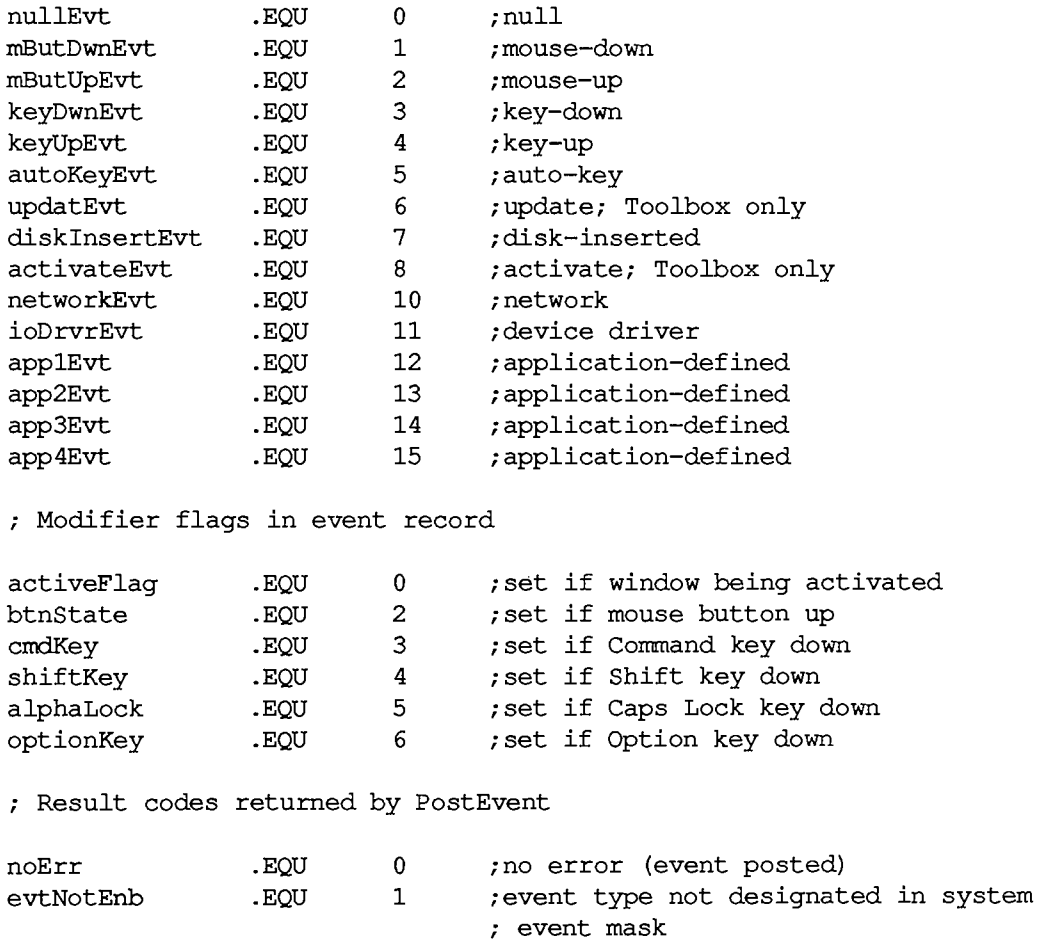

### *111-92 Event Manager, Operating System*

Page 1095 of 1284

# **Event Record Data Structure**

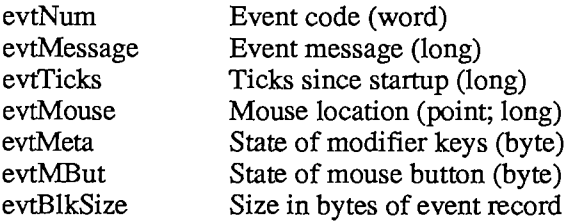

# **Event Queue Entry Data Structure**

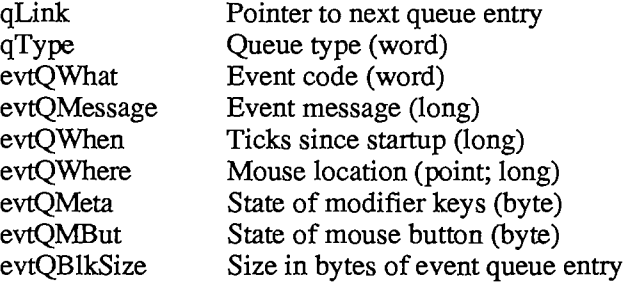

# **Routines**

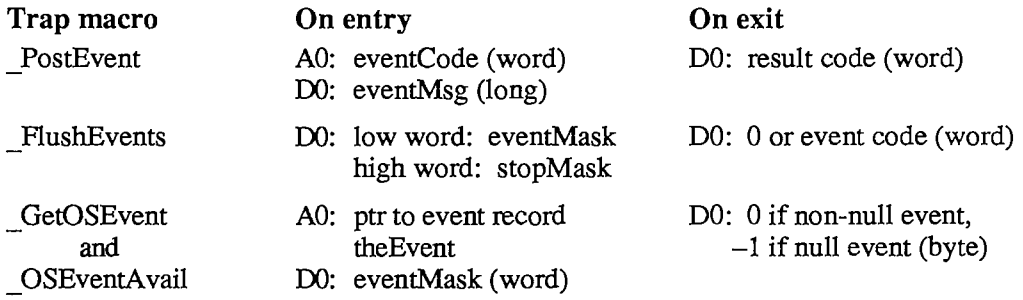

# **Variables**

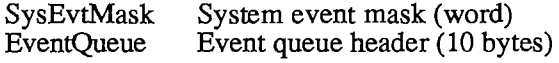

# **EVENT MANAGER, TOOLBOX**

# **Constants**

**CONST { Event codes }** 

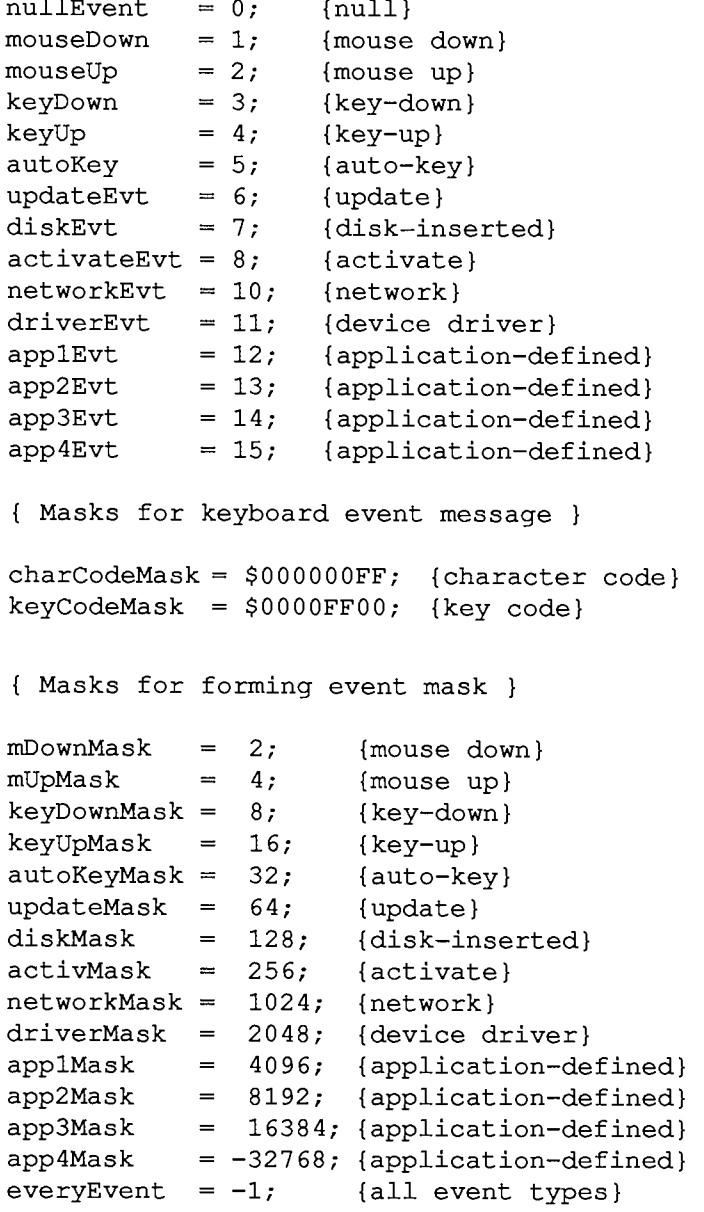

*111-94 Event Manager, Toolbox* 

**{ Modifier flags in event record } activeFlag = 1; {set if window being activated} btnState = 128; {set if mouse button up} cmdKey = 256; {set if Command key down} shiftKey = 512; {set if Shift key down} alphaLock = 1024; {set if Caps Lock key down} optionKey = 2048; {set if Option key down}** 

# **Data Types**

```
TYPE EventRecord = RECORD
```

```
what: 
  message: 
  when: 
  where: 
  modifiers: 
INTEGER {modifier flags} 
END; 
              INTEGER; {event code} 
              LONGINT; {event message} 
              LONGINT; {ticks since startup} 
              Point; {mouse location}
```
**KeyMap = PACKED ARRAY[0..127] OF BOOLEAN;** 

# **Routines**

### **Accessing Events**

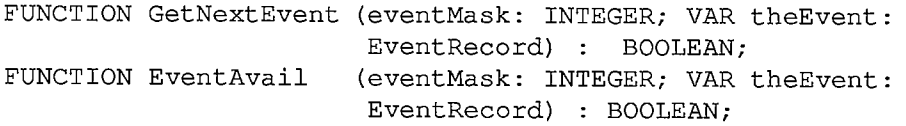

### **Reading the Mouse**

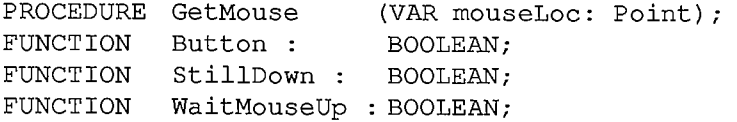

### **Reading the Keyboard and Keypad**

**PROCEDURE GetKeys (VAR theKeys: KeyMap);** 

### **Miscellaneous Routines**

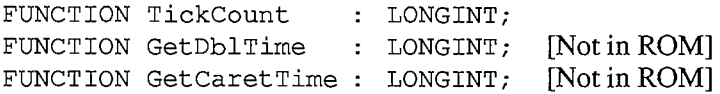

# **Event Message in Event Record**

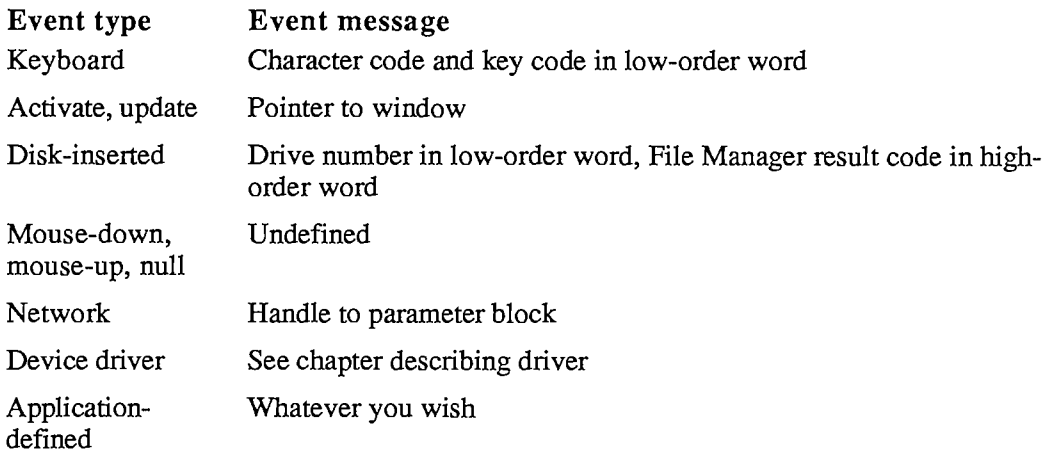

# **Assembly-Language Information**

### **Constants**

**; Event codes** 

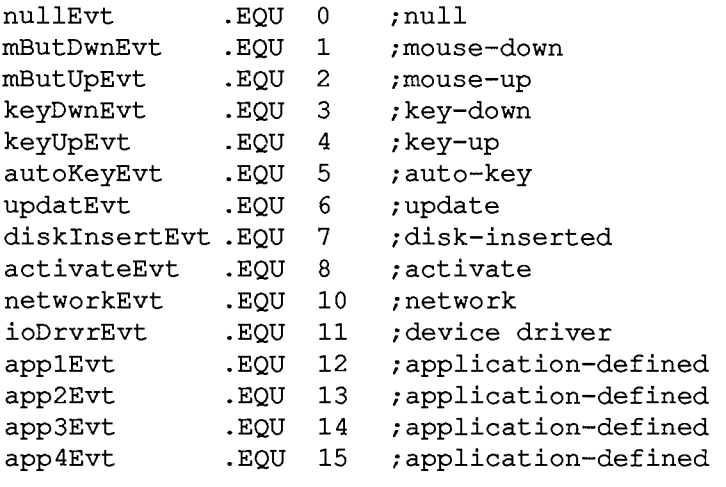

**; Modifier flags in event record** 

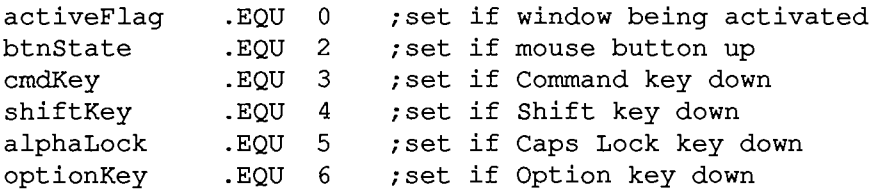

## *111-96 Event Manager, Toolbox*

**; Journaling mechanism Control call** 

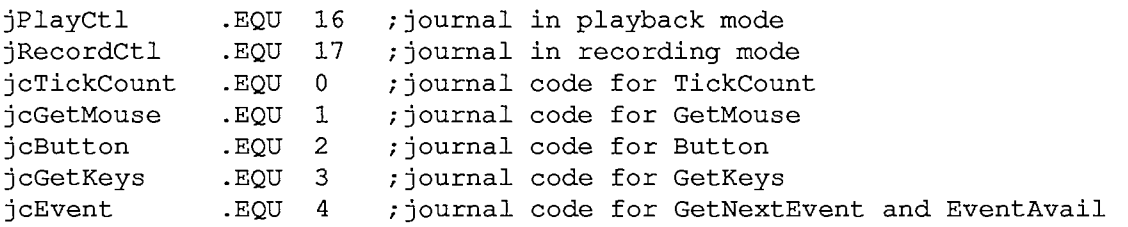

# **Event Record Data Structure**

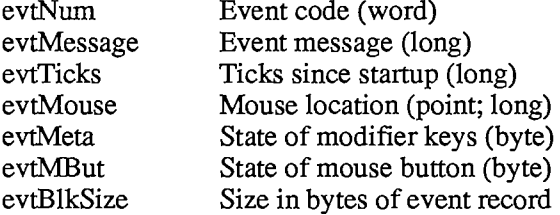

# **Variables**

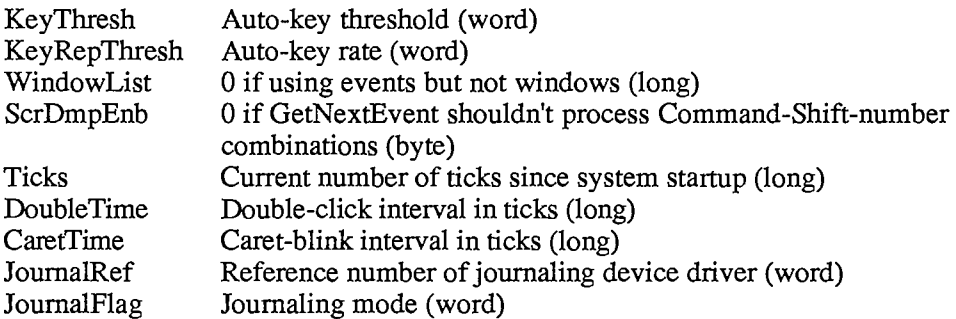

*Event Manager, Toolbox 111-97* 

## **FILE MANAGER**

### **Constants**

```
CONST { Flags in file information used by the Finder } 
      fHasBundle = 
8192; {set if file has a bundle} 
      fInvisible = 
16384; {set if file's icon is invisible} 
      fTrash = 
-3; {file is in Trash window} 
      fDesktop = -2;
      fDisk 
                          -2; {file is on desktop} 
                 0; {file is in disk window} 
      { Values for requesting read/write access } 
      fsCurPerm = 0 
{whatever is currently allowed} 
      fsRdPerm = 1 
      fsWrPerm = 2 
{request to write only} 
      fsRdWrPerm = 3 
{request to read and write} 
                 {request to read only} 
      { Positioning modes } 
      fsAtMark = 0; 
      fsFromStart = 1; 
{offset relative to beginning of file} 
      fsFromLEOF = 2; 
{offset relative to logical end-of-file} 
      fsFromMark = 3; 
{offset relative to current mark} 
      rdVerify = 64; 
{add to above for read-verify} 
                         {at current mark}
```
# **Data Types**

```
TYPE FInfo = RECORD 
                fdType: OSType; {file type} 
                fdCreator: OSType; {file's creator} 
                fdFlags: INTEGER; {flags} 
                fdLocation: Point; {file's location} 
                fdFldr: INTEGER {file's window} 
             END; 
     ParamBlkType = (i\text{oParam}, fileParam, volumeParam, curlParam);ParmBlkPtr = 
     ParamBlockRec = 
RECORD 
        qLink: 
        qType: 
        ioTrap: 
        ioCmdAddr: 
        ioCompletion: 
ProcPtr; 
{completion routine} 
        ioResult: 
        ioNamePtr: 
        ioVRefNum: 
INTEGER; 
{volume reference or drive number} 
                  = ^ParamBlockRec;
                     QElemPtr; 
                      INTEGER; 
                      INTEGER; 
                    Ptr; 
                      OSErr; 
                      StringPtr; 
{volume or file name} 
                                   {next queue entry} 
                                  {queue type} 
                                  {routine trap} 
                                  {routine address} 
                                  {result code}
```
*111-98 File Manager* 

```
CASE ParamBlkType OF 
 ioParam: 
  (ioRefNum: 
   ioVersNum: 
   ioPermssn: 
   ioMisc: 
   ioBuffer: 
   ioReqCount: 
   ioActCount: 
   ioPosMode: 
   ioPosOffset: 
 fileParam: 
   (ioFRefNum: 
   ioFVersNum: 
   fillerl: 
    ioFDirlndex: 
INTEGER; 
   ioFlAttrib: 
    ioFlVersNum: 
SignedByte 
version number} 
    ioFlFndrlnfo 
FInfo; 
   ioFlNum: 
   ioFlStBlk: 
    ioFlLgLen: 
    ioFlPyLen: 
    ioFlRStBlk: 
                INTEGER; {path reference number} 
                SignedByte; {version number} 
                SignedByte; {read/write permission} 
                Ptr; {miscellaneous} 
                Ptr; {data buffer} 
                            LONGINT; {requested number of bytes} 
                            LONGINT; {actual number of bytes} 
                INTEGER; {positioning mode and newline character} 
                            LONGINT); {positioning offset} 
                  INTEGER; 
                  SignedByte; 
version number} 
                  SignedByte; 
not used} 
                  SignedByte; 
file attributes} 
                 LONGINT; 
                  INTEGER; 
                  LONGINT; 
                  LONGINT; 
                  INTEGER; 
    ioFlRLgLen: 
    ioFlRPyLen: 
                  LONGINT; 
                  LONGINT; 
    ioFlCrDat: 
    ioFlMdDat: 
  volumeParam: 
   (filler2: 
    ioVolIndex: 
INTEGER 
    ioVCrDate: 
    ioVLsBkUp: 
    ioVAtrb: 
    ioVNmFls: 
    ioVDirSt: 
    ioVBILn: 
    ioVNmAlBlks 
INTEGER 
    ioVAlBlkSiz 
LONGINT 
    ioVClpSiz: 
    ioAlBlSt: 
    ioVNxtFNum: 
LONGINT 
    ioVFrBlk: 
  cntrlParam: 
   . . . {used by Device 
Manager} 
  END; 
                  LONGINT; 
                  LONGINT) 
                 LONGINT;
                 LONGINT;
                 LONGINT:
                 INTEGER 
                 INTEGER 
                 INTEGER 
                 INTEGER 
                 LONGINT 
                 INTEGER 
                 INTEGER) 
                              path reference number} 
                              sequence number of file} 
                              information used by the Finder} 
                              file number} 
                              first allocation block of data fork} 
                              logical end-of-file of data fork} 
                              physical end-of-file of data fork} 
                              first allocation block of resource } 
                              fork} 
                              logical end-of-file of resource fork} 
                              physical end-of-file of resource } 
                              fork} 
                              date and time of creation} 
                              date and time of last modification} 
                              not used} 
                              volume index} 
                               date and time of initialization} 
                               date and time of last backup} 
                               bit 15=1 if volume locked} 
                               number of files in directory} 
                               first block of directory} 
                               length of directory in blocks} 
                               number of allocation blocks} 
                               size of allocation blocks} 
                               number of bytes to allocate} 
                               first allocation block in block map} 
                               next unused file number} 
                               number of unused allocation blocks}
```
**Summary** 

```
VCB = RECORD 
          qLink: QElemPtr; {next queue entry} 
          qType: INTEGER; {queue type}
          vcbFlags: INTEGER; {bit 15=1 if dirty} <br>
vcbSigWord: INTEGER; {always $D2D7}
                         INTEGER; {always $D2D7}
          vcbCrDate: LONGINT; {date and time of initialization}
          vcbLsBkUp: LONGINT; {date and time of last backup}
          vcbAtrb: INTEGER; {volume attributes}<br>vcbNmFls: INTEGER: {number of files in
          vcbNmFls: INTEGER; {number of files in directory}<br>vcbDirSt: INTEGER; {first block of directory}
          vcbDirSt: INTEGER; {first block of directory}<br>vcbBlLn: INTEGER; {length of directory in bl
                         INTEGER; {length of directory in blocks}
          vcbNmBlks: INTEGER; {number of allocation blocks}<br>vcbAlBlkSiz: LONGINT; {size of allocation blocks}
                                       {size of allocation blocks}vcbClpSiz: LONGINT; {number of bytes to allocate}<br>vcbAlBlSt: INTEGER; {first allocation block in bl
                         INTEGER; {first allocation block in block map}
          vcbNxtFNum: LONGINT, {next unused file number} 
          vcbFreeBks: INTEGER, {number of unused allocation blocks} 
          vcbVN: STRING[27]; {volume name} 
                         INTEGER; {drive number}
          vcbDRefNum: INTEGER, {driver reference number} 
                                       vcbFSID: INTEGER, {file-system identifier} 
          vcbVRefNum: INTEGER, {volume reference number} 
          vcbMAdr: Ptr; {pointer to block map} 
          vcbBufAdr: Ptr; {pointer to volume buffer} 
          vcbMLen: INTEGER; {number of bytes in block map} 
          vcbDirlndex: INTEGER; {used internally} 
                         INTEGER {used internally}
       END; 
DrvQEl = RECORD 
             qLink: 
             qType: 
             dQDrive: 
             dQRefNum: 
INTEGER, 
             dQFSID: 
                          QElemPtr 
{next queue entry} 
                          INTEGER 
                          INTEGER 
                          INTEGER 
                                      {queue type} 
                                      {drive number} 
                                      {driver reference number} 
                                      {file-system identifier} 
             dQDrvSize: INTEGER {number of logical blocks} 
          END;
```
# **High-Level Routines [Not in ROM]**

### **Accessing Volumes**

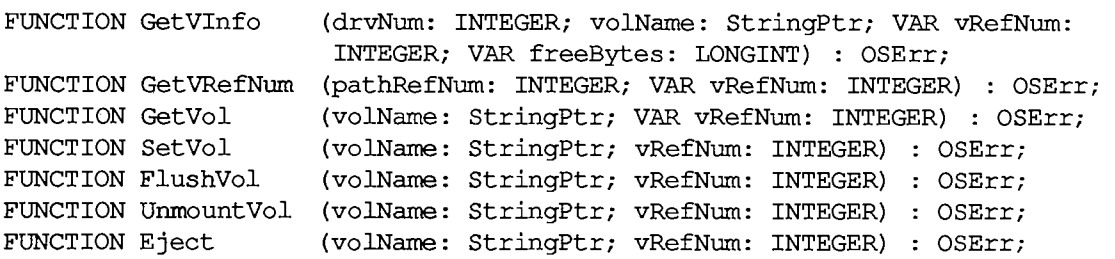

*III-100 File Manager* 

#### **Accessing Files**

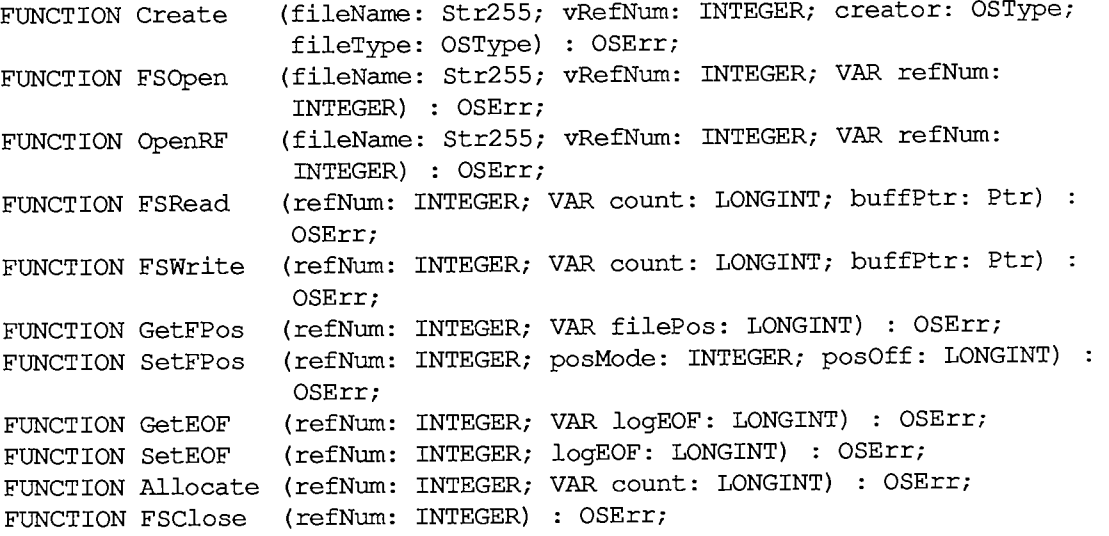

### **Changing Information About Files**

**FUNCTION GetFInfo (fileName: Str255; vRefNum: INTEGER; VAR fndrlnfo: FInfo) : OSErr; FUNCTION SetFInfo (fileName: Str255; vRefNum: INTEGER; fndrlnfo: FInfo): OSErr; FUNCTION SetFLock (fileName: Str255; vRefNum: INTEGER) : OSErr; FUNCTION RstFLock (fileName: Str255; vRefNum: INTEGER) : OSErr; FUNCTION Rename (oldName: Str255; vRefNum: INTEGER; newName: Str255) : OSErr; FUNCTION FSDelete (fileName: Str255; vRefNum: INTEGER) : OSErr;** 

### **Low-Level Routines**

#### **Initializing the File I/O Queue**

**PROCEDURE FInitQueue;** 

### **Accessing Volumes**

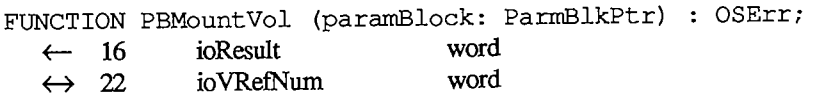

*File Manager III-101* 

### *Inside Macintosh*

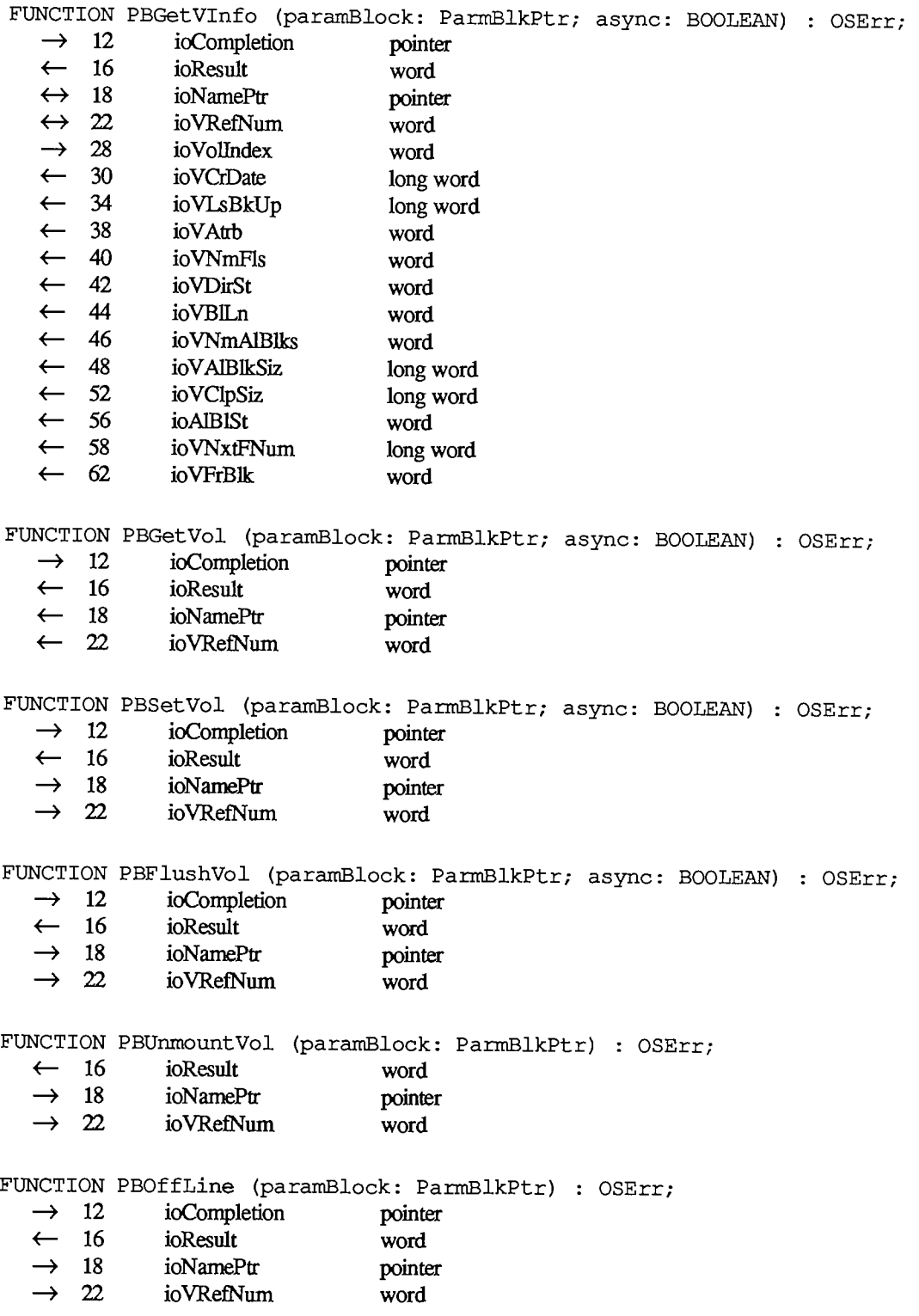

*III-102 File Manager* 

Page 1105 of 1284

FUNCTION PBEject (paramBlock: ParmBlkPtr) : OSErr;<br>  $\rightarrow$  12 ioCompletion pointer

- ioCompletion pointe<br>
ioResult word
- 
- $\leftarrow$  16 ioResult word<br>  $\rightarrow$  18 ioNamePt pointer  $\rightarrow$  18 ioNamePt pointe<br>  $\rightarrow$  22 ioVRefNum word
- $\rightarrow$  22 ioVRefNum

# **Accessing Files**

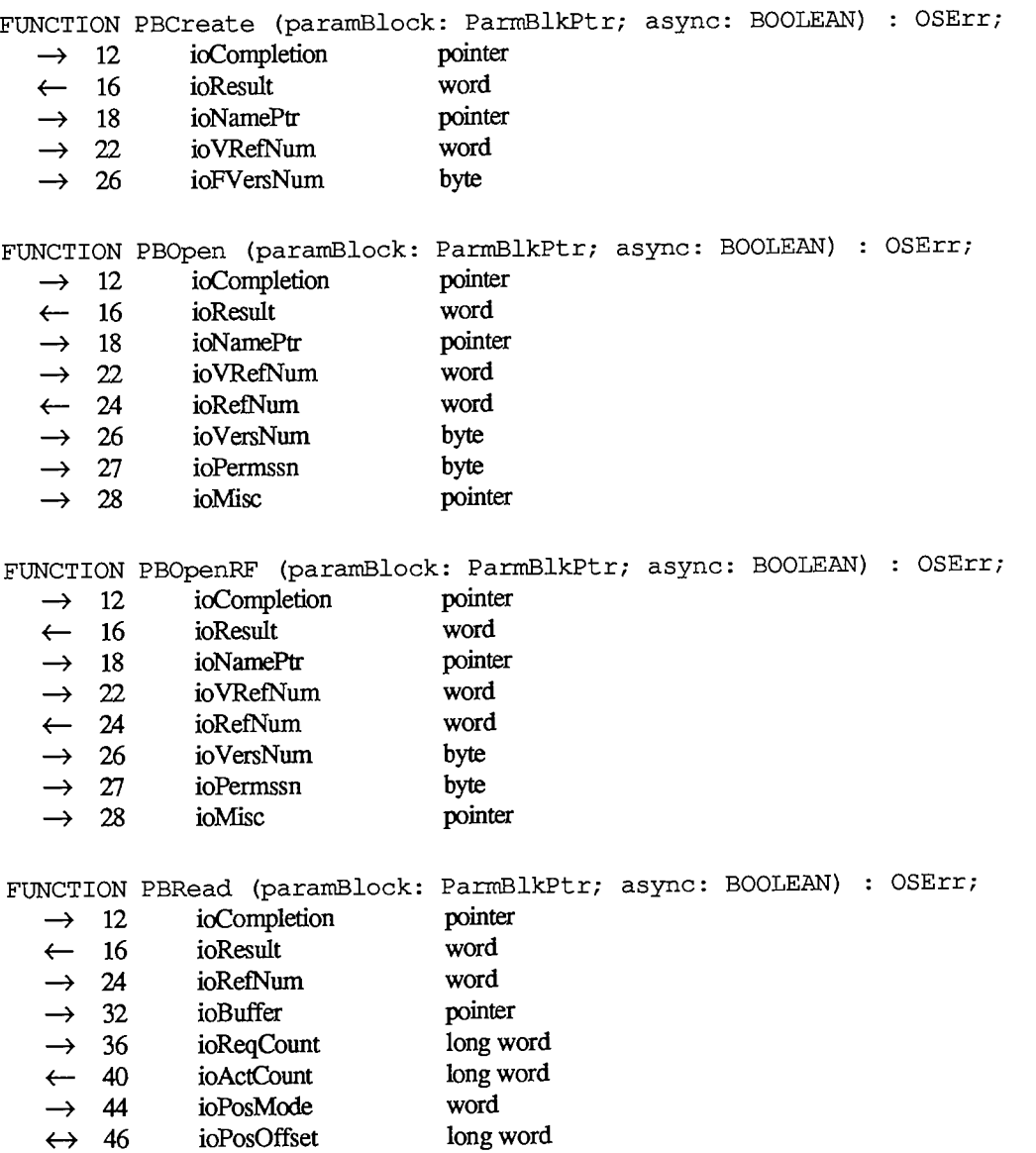

3 Summary

#### *Inside Macintosh*

**FUNCTION PBWrite (paramBlock: ParmBlkPtr; async: BOOLEAN) : OSErr;**  → 12 ioCompletion pointer<br>← 16 ioResult word  $\leftarrow$  16 ioResult word → 24 ioRefNum word<br>
→ 32 ioBuffer points  $\rightarrow$  32 ioBuffer pointer<br> $\rightarrow$  36 ioReaCount long we **—»** 36 ioReqCount long word ← 40 ioActCount long word<br>
→ 44 ioPosMode word → 44 ioPosMode word<br>  $\leftrightarrow$  46 ioPosOffset long ioPosOffset long word **FUNCTION PBGetFPos (paramBlock: ParmBlkPtr; async: BOOLEAN) : OSErr;**  ioCompletion pointer ← 16 ioResult word<br>
→ 24 ioRefNum word  $\rightarrow$  24 ioRefNum word<br>  $\leftarrow$  36 ioRegCount long v  $\leftarrow$  36 ioReqCount long word<br> $\leftarrow$  40 ioActCount long word 40 ioActCount long word<br>44 ioPosMode word **<—** 44 ioPosMode word ← 46 ioPosOffset long word **FUNCTION PBSetFPos** (paramBlock: ParmBlkPtr; async: BOOLEAN) : OSErr;<br>  $\rightarrow$  12 ioCompletion pointer  $\rightarrow$  12 ioCompletion pointer<br>  $\leftarrow$  16 ioResult word  $\leftarrow$  16 ioResult word<br>  $\rightarrow$  24 ioRefNum word ioRefNum word  $\rightarrow$  44 ioPosMode word  $\leftrightarrow$  46 ioPosOffset long word **FUNCTION PBGetEOF (paramBlock: ParmBlkPtr; async: BOOLEAN) : OSErr;**  ioCompletion pointer <— 16 ioResult word  $\rightarrow$  24 ioRefNum word <— 28 ioMisc long word **FUNCTION PBSetEOF (paramBlock: ParmBlkPtr; async: BOOLEAN) : OSErr;**   $\rightarrow$  12 ioCompletion pointer  $\leftarrow$  16 ioResult word<br>  $\rightarrow$  24 ioRefNum word  $\rightarrow$  24 ioRefNum word  $\rightarrow$  28 ioMisc long word **FUNCTION PBAllocate (paramBlock: ParmBlkPtr; async: BOOLEAN) : OSErr;**   $\rightarrow$  12 ioCompletion pointer <— 16 ioResult word  $\rightarrow$  24 ioRefNum word  $\rightarrow$  36 ioReqCount long word <— 40 ioActCount long word **FUNCTION PBFlushFile (paramBlock: ParmBlkPtr; async: BOOLEAN) : OSErr;**   $\rightarrow$  12 ioCompletion pointer  $\leftarrow$  16 ioResult word  $\rightarrow$  24 ioRefNum word

*III-104 File Manager* 

**FUNCTION PBClose (paramBlock: ParmBlkPtr; async: BOOLEAN) : OSErr;** 

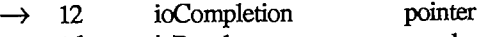

 $\leftarrow$  16 ioResult word

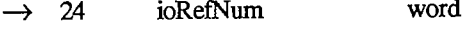

# **Changing information About Files**

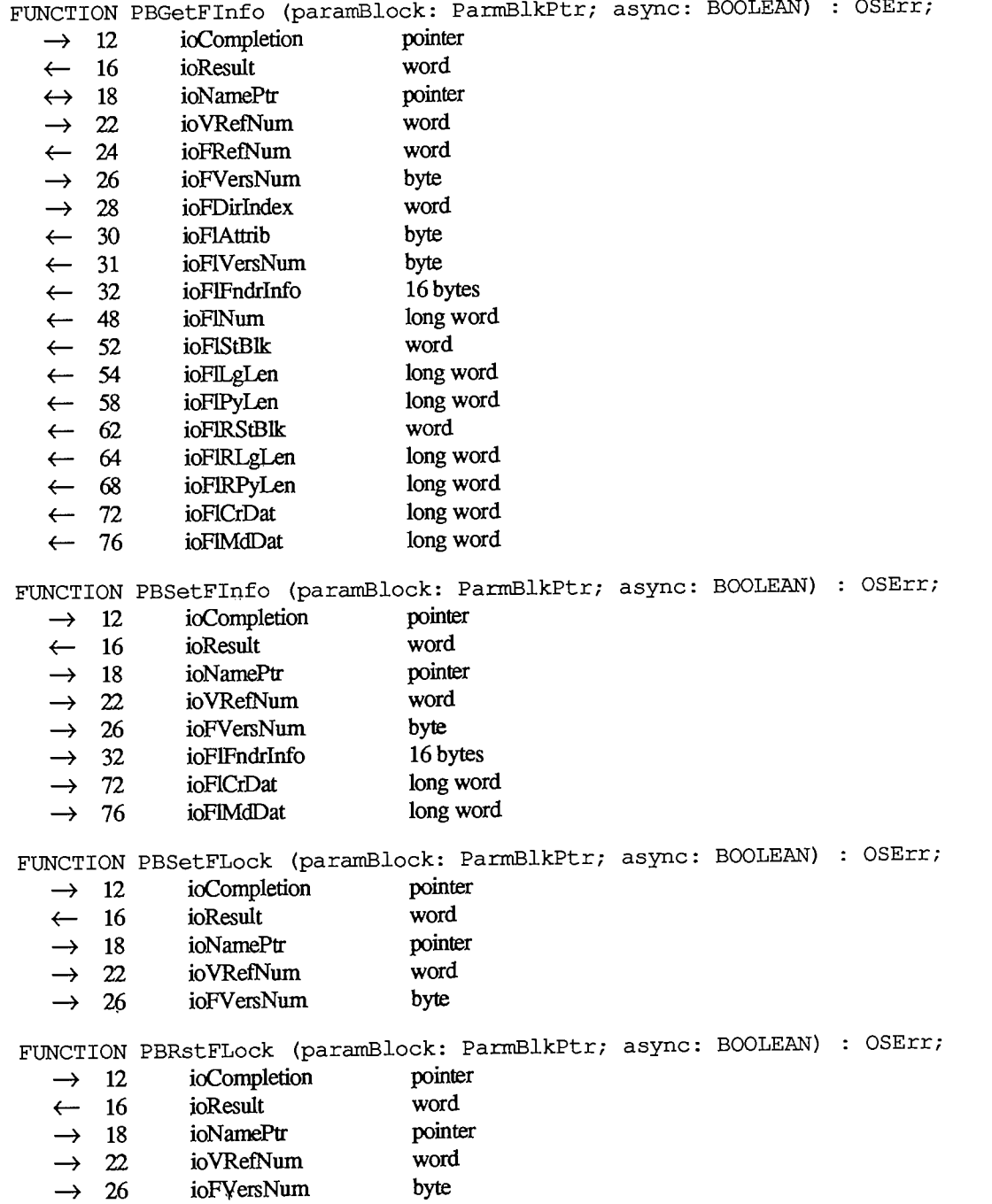

*File Manager III-105* 

#### *Inside Macintosh*

FUNCTION PBSetFVers (paramBlock: ParmBlkPtr; async: BOOLEAN) : OSErr;<br>  $\rightarrow$  12 ioCompletion pointer

- $\rightarrow$  12 ioCompletion<br>  $\leftarrow$  16 ioResult
- 
- ← 16 ioResult word<br>
→ 18 ioNamePtr pointer  $\rightarrow$  18 ioNamePtr<br>  $\rightarrow$  22 ioVRefNun
- → 22 ioVRefNum word<br>
→ 26 ioVersNum byte
- **—>** 26 ioVersNum byte
- $\rightarrow$  28 ioMisc byte

# FUNCTION PBRename (paramBlock: ParmBlkPtr; async: BOOLEAN) : OSErr;<br>  $\rightarrow$  12 ioCompletion pointer

- $\rightarrow$  12 ioCompletion pointer<br>  $\leftarrow$  16 ioResult word
- ← 16 ioResult word<br>
→ 18 ioNamePtr points
- → 18 ioNamePtr pointer<br>
→ 22 ioVRefNum word
- $\rightarrow$  22 ioVRefNum<br>  $\rightarrow$  26 ioVersNum
- **—»** 26 ioVersNum byte
- $\rightarrow$  28 ioMisc pointer

**FUNCTION PBDelete (paramBlock: ParmBlkPtr; async: BOOLEAN) : OSErr;**  $\rightarrow$  12 ioCompletion pointer

- ioCompletion ← 16 ioResult word<br>
→ 18 ioNamePtr points → 18 ioNamePtr<br>
→ 22 ioVRefNum word
- → 22 ioVRefNum word<br>
→ 26 ioFVersNum byte
- **—>** 26 ioFVersNum byte

# **Accessing Queues [Not in ROM]**

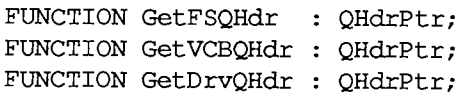

### **Result Codes**

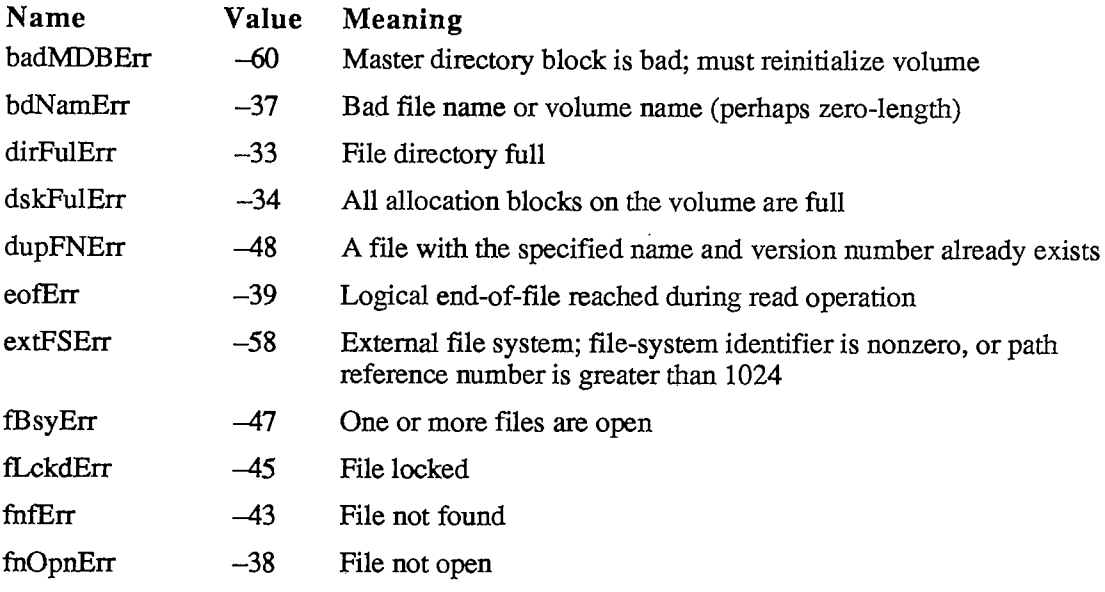

*III-I06 File Manager* 

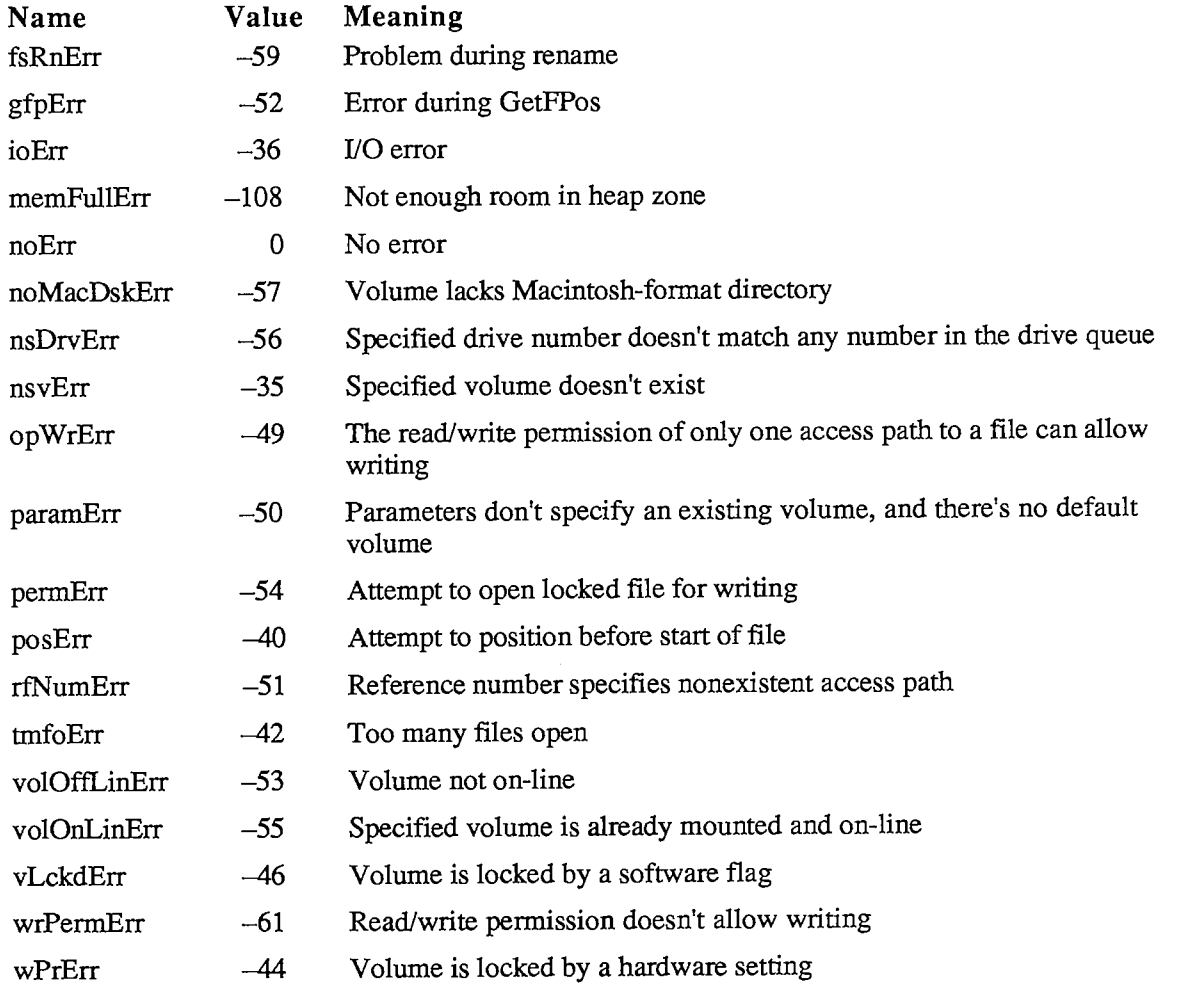

# **Assembly-Language Information**

# **Constants**

**; Flags in file information used by the Finder** 

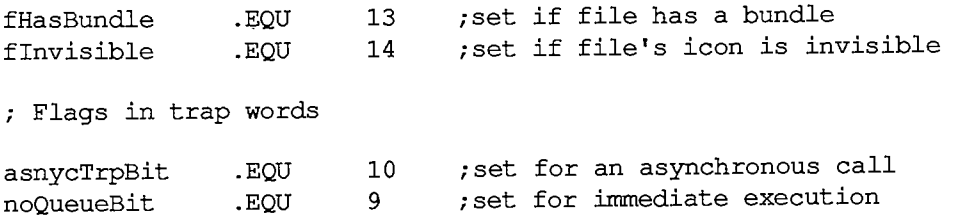

*File Manager 111-107* 

### *Inside Macintosh*

**Values for requesting read/write access** 

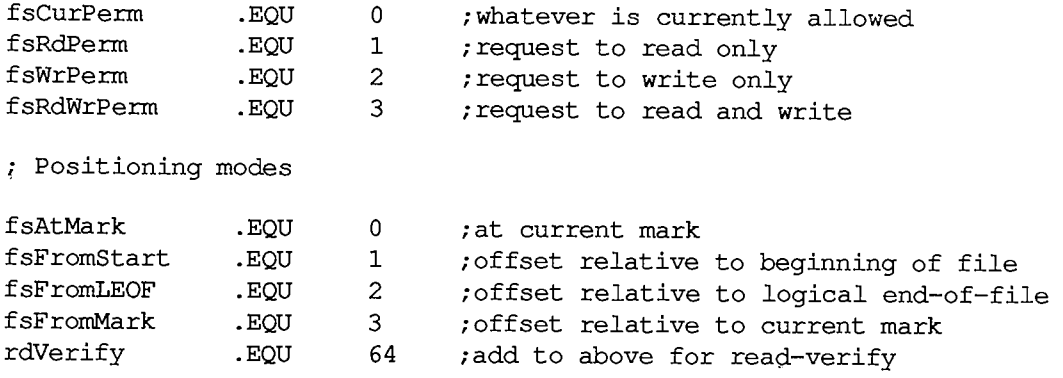

# **Structure of File Information Used by the Finder**

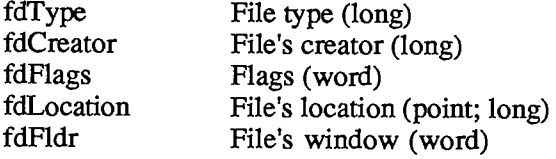

# **Standard Parameter Block Data Structure**

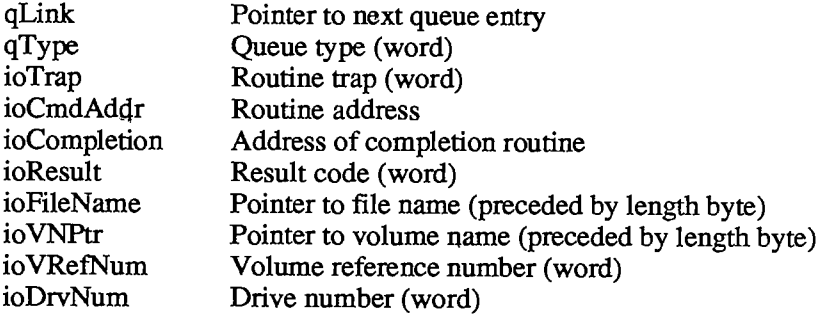

# **I/O Parameter Block Data Structure**

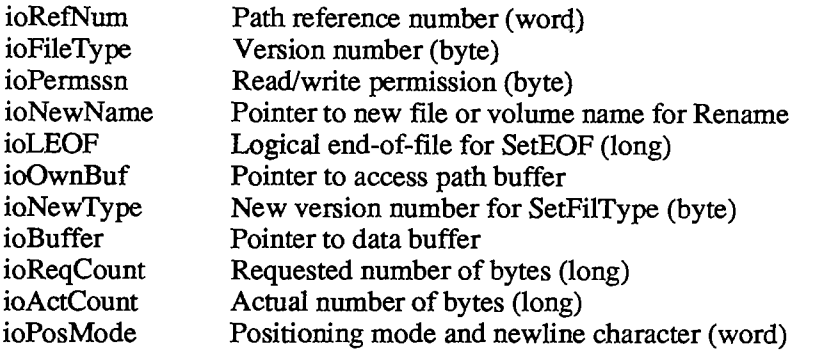

*III-108 File Manager* 

#### *Summary*

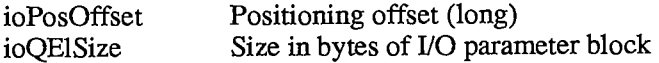

# **Structure of File Information Parameter Block**

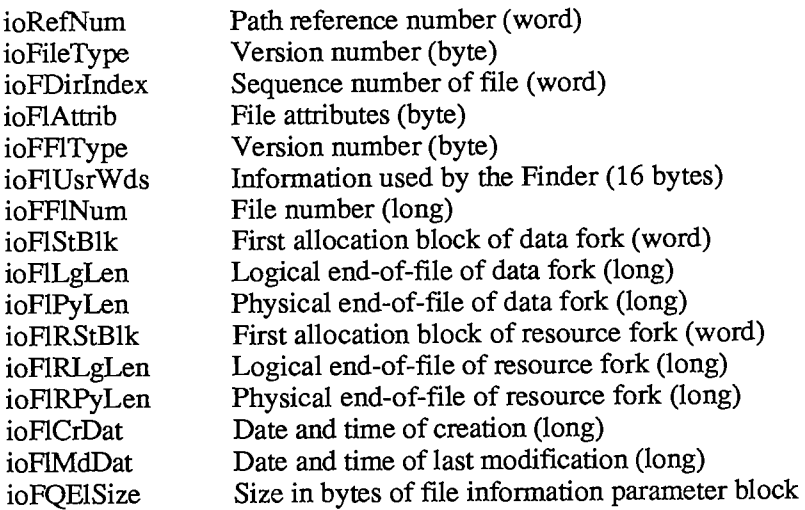

# **Structure of Volume Information Parameter Block**

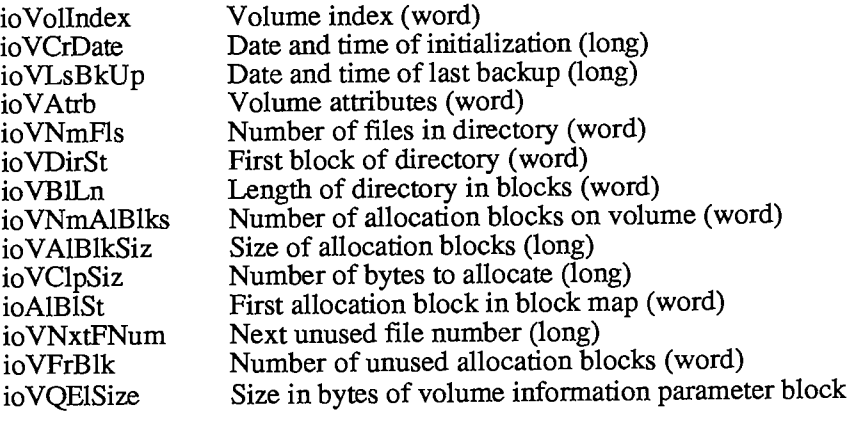

## **Volume Information Data Structure**

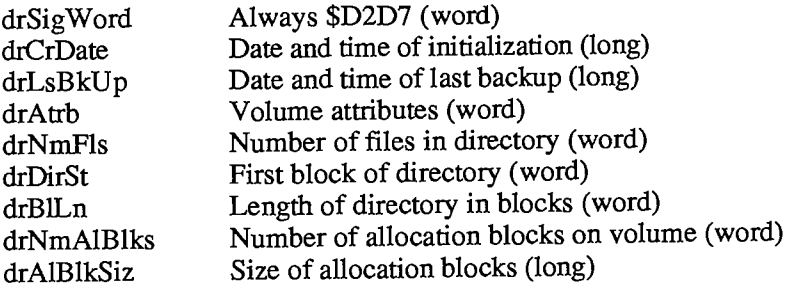

*File Manager III-109* 

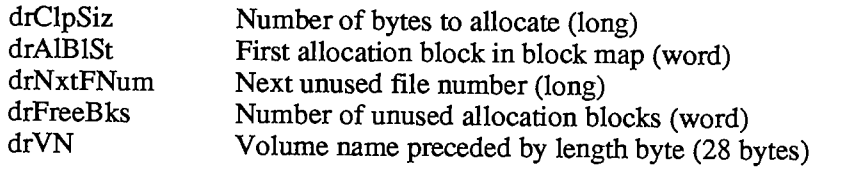

# **File Directory Entry Data Structure**

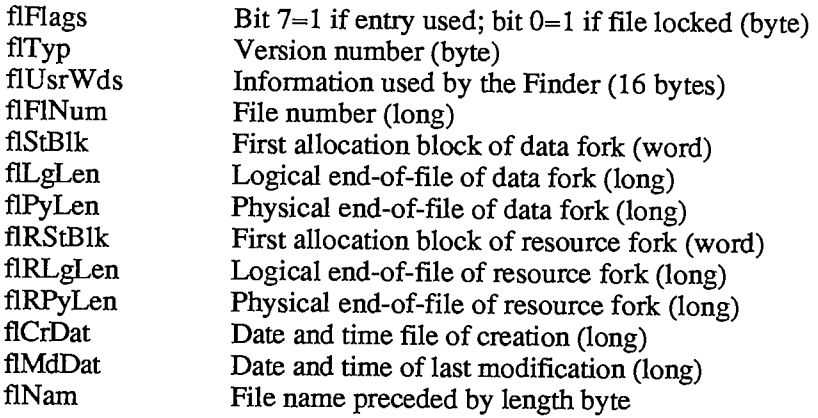

# **Volume Control Block Data Structure**

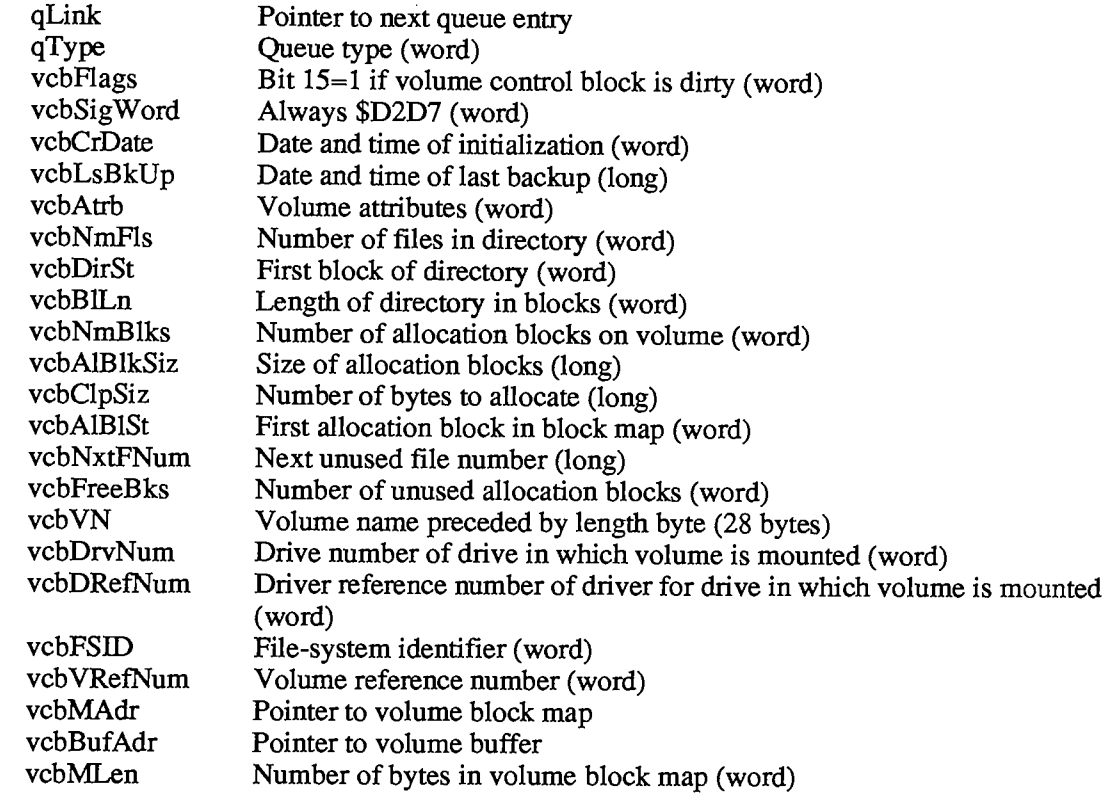

*III-110 File Manager* 

# **File Control Block Data Structure**

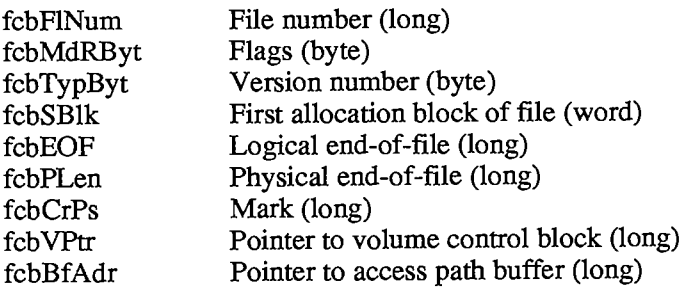

# **Drive Queue Entry Data Structure**

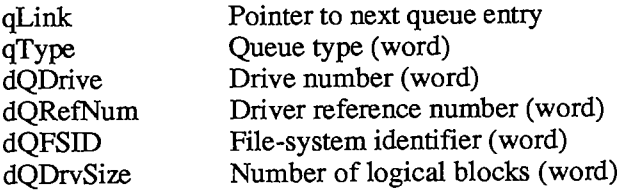

### **Macro Names**

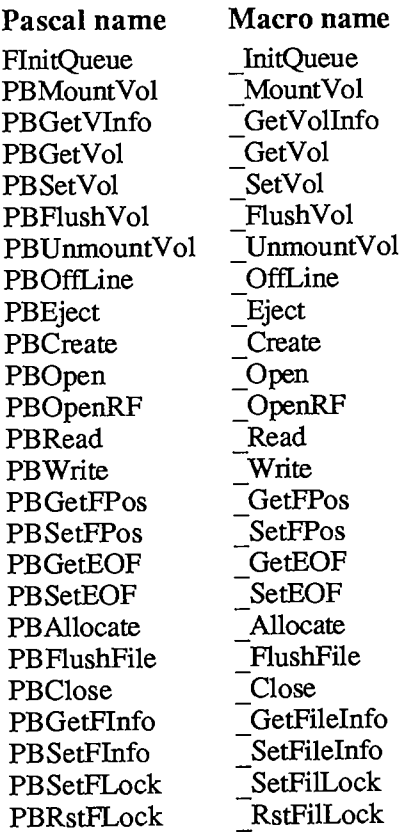

 $\sim$ 

*Inside Macintosh* 

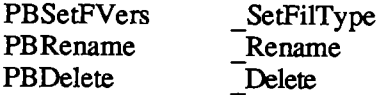

# **Variables**

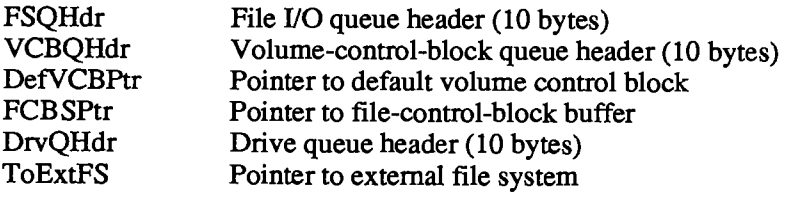

*III-112 File Manager* 

Page 1115 of 1284

# **FONT MANAGER**

## **Constants**

```
CONST { Font numbers } 
      systemFont =0 ; {system font} 
      applFont = 1; {application font} 
      newYork = 2;\alphaeneva = 3;
      monaco = 4;<br>venice = 5;
      venice
      london = 6;\alpha athens = 7;\text{san} = 8;toronto = 9; 
      cairo = 11; 
      losAngeles = 12; 
      \times times = 20;helvetica = 21; 
      courier = 22;symbol = 23; 
      taliesin = 24; 
      { Special characters } 
      commandMark = $11; {Command key symbol} 
      checkMark = $12; {check mark} 
      diamondMark = $13; {diamond symbol} 
      appleMark = $14; {apple symbol} 
      { Font types } 
      propFont = $9000; 
      fixedFont = $B000; 
{fixed-width font} 
      fontWid = $ACB0; 
                          {proportional font} 
                          {font width data}
```
## **Data Types**

```
TYPE FMInput = PACKED RECORD 
                    family: INTEGER;<br>size: INTEGER;
                                  size: INTEGER; 
                    face: Style;<br>needBits: BOOLEAN;
                    need \text{Bits:}device: INTEGER; 
                    numer: Point; 
                    denom: Point 
                   END; 
                                              {font number} 
                                              {font size} 
                                              {character style} 
                                              {TRUE if drawing} 
                                              {device-specific information} 
                                              {numerators of scaling factors} 
                                              {denominators of scaling factors}
```
*Font Manager 111-113*
```
FMOutPtr ="FMOutput; 
FMOutput = 
        PACKED RECORD 
           errNum: INTEGER; {not used}<br>fontHandle: Handle; {handle to
           fontHandle: Handle; {handle to font record} 
           bold: Byte; {bold factor} 
           italic: Byte; {italic factor}<br>ulOffset: Byte; {underline offs
           ulOffset: Byte; {underline offset} 
           ul Shadow: Byte; {underline shadow} 
           ulThick: Byte; {underline thickness}<br>shadow: Byte; {shadow factor}
           shadow: Byte; {shadow factor} 
           extra: SignedByte; {width of style} ascent: Byte; {ascent}
           ascent: Byte; {ascent}<br>descent: Byte; {descent
           descent: Byte; {descent}<br>widMax: Ryte: {maximum}
           widMax: Byte; {maximum character width} 
           leading: SignedByte; {leading}<br>unused: Byte: {not used
           unused: Byte; {not used} numer: Point: {numerator}
           numer: Point; {numerators of scaling factors}<br>denom: Point {denominators of scaling factor
                                           denom: Point {denominators of scaling factors} 
        END; 
FontRec = 
       RECORD 
         fontType: INTEGER; {font type}<br>firstChar: INTEGER; {ASCII code
         firstChar: INTEGER; {ASCII code of first character}<br>lastChar: INTEGER; {ASCII code of last character}
         lastChar: INTEGER; {ASCII code of last character}<br>widMax: INTEGER: {maximum character width}
         widMax: INTEGER; {maximum character width}<br>kernMax: INTEGER; {negative of maximum char
         kernMax: INTEGER; {negative of maximum character kern}<br>nDescent: INTEGER: {negative of descent}
         nDescent: INTEGER, {negative of descent} 
         fRectWidth: INTEGER, {width of font rectangle} 
                                       {height of font rectangle}owTLoc: INTEGER, {offset to offset/width table} 
                          ascent: INTEGER, {ascent} 
         descent: INTEGER, {descent} 
         leading: INTEGER; {leading}<br>rowWords: INTEGER: {row_widt
       rowWords: INTEGER, {row width of bit image / 2} 
                         bitImage: ARRAY[1 .rowWords,1..fRectHeight] OF INTEGER; 
                                       {bit image} 
       locTable: ARRAY[firstChar..lastChar+2] OF INTEGER; } 
                                       {location table} 
       { owTable: ARRAY[firstChar..lastChar+2] OF INTEGER; } 
                                       {offset/width table} 
      END;
```
# **Routines**

#### **Initializing the Font Manager**

**PROCEDURE InitFonts;** 

*III-114 Font Manager* 

# **Getting Font Information**

PROCEDURE GetFontName (fontNum: INTEGER; VAR theName: Str255); **PROCEDURE GetFNum (fontName: Str255; VAR theNum: INTEGER); FUNCTION RealFont (fontNum: INTEGER; size: INTEGER) : BOOLEAN;** 

#### **Keeping Fonts in Memory**

**PROCEDURE SetFontLock (lockFlag: BOOLEAN);** 

#### **Advanced Routine**

**FUNCTION FMSwapFont (inRec: FMInput) : FMOutPtr;** 

### **Assembly-Language Information**

#### **Constants**

**; Font numbers** 

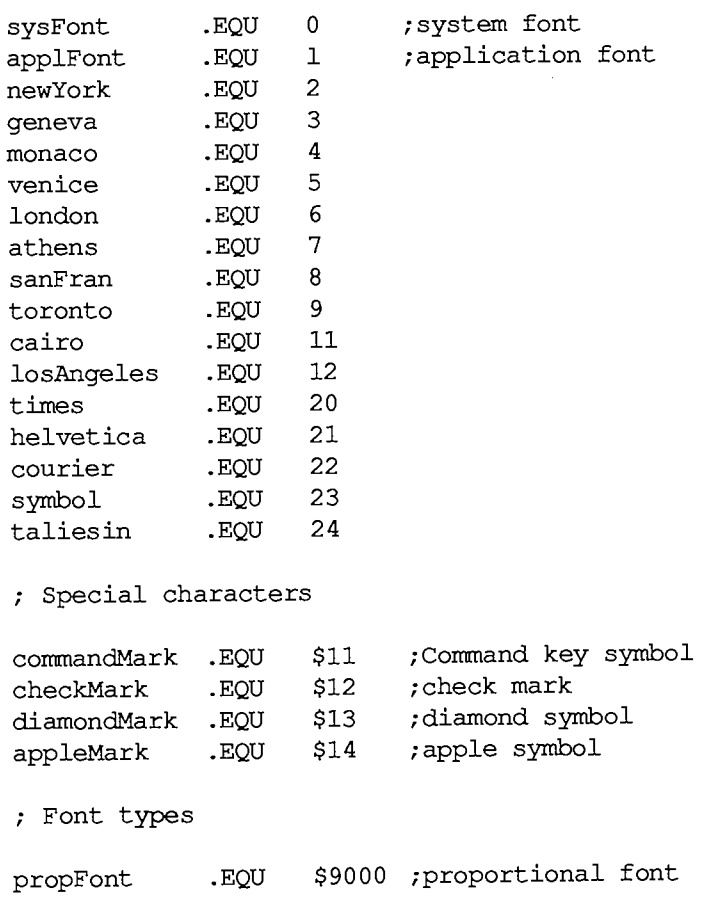

#### *Inside Macintosh*

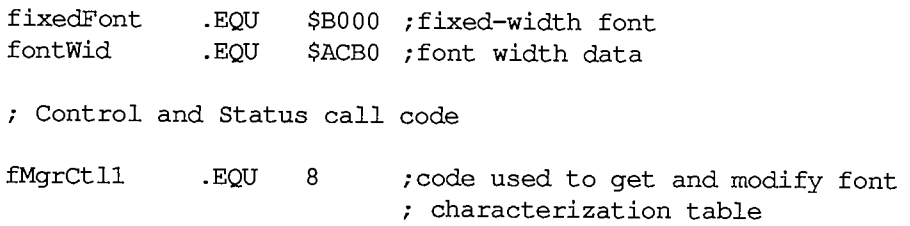

 $\omega$ 

# **Font Input Record Data Structure**

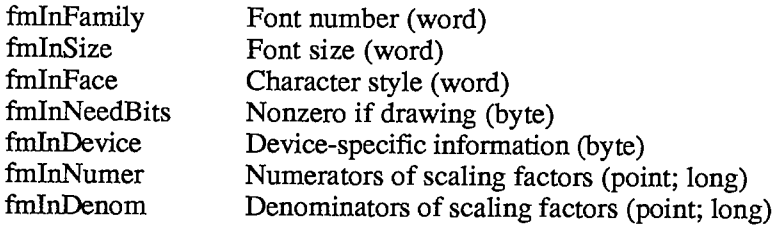

# **Font Output Record Data Structure**

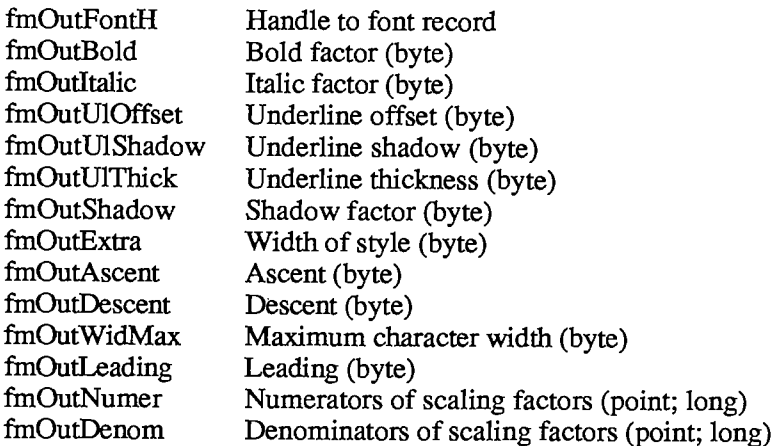

# **Font Record Data Structure**

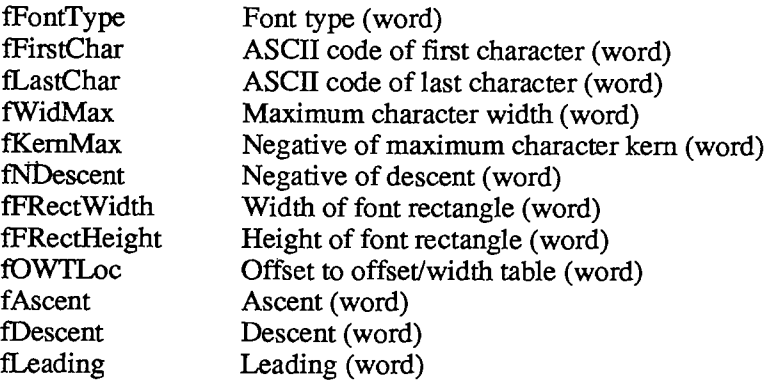

*III-116 Font Manager* 

fRowWords Row width of bit image / 2 (word)

# **Special Macro Names**

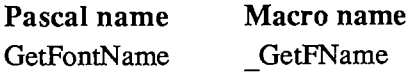

### **Variables**

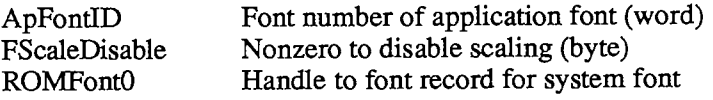

# **INTERNATIONAL UTILITIES PACKAGE**

#### **Constants**

```
CONST { Masks for currency format } 
      currSymLead = 16; {set 
if currency symbol leads} 
      currNegSym = 32; {set 
if minus sign for negative} 
      currTrailingZ = 64; {set 
if trailing decimal zeroes} 
      currLeadingZ = 128; {set 
if leading integer zero} 
      { Order of short date elements } 
      mdv = 0;
                   {month day year} 
      dmy = 1;
                   {day month year} 
      ymd = 2;{year month day} 
      { Masks for short date format } 
      dayLdingZ = 32; 
{set if leading zero for day} 
      mntLdingZ = 64; 
{set if leading zero for month} 
      century = 128; 
{set if century included} 
      { Masks for time format } 
      secLeadingZ = 32; 
{set if leading zero for seconds} 
      minLeadingZ = 64; 
{set if leading zero for minutes} 
      hrLeadingZ = 128; 
{set if leading zero for hours} 
      { High-order byte of version information } 
      verUS 
                    = 0;verFrance 
                    = 1;verBritain 
                    = 2:verGermany 
                    = 3;= 4;verltaly 
     verNetherlands 
      ve rBelgiumLux 
     verSweden 
      verSpain 
                    = 8:verDenmark 
                       9 
      verPortugal 
                       10 
      verFrCanada 
                       11 
     verNorway 
                    = 12verlsrael 
                       13 
      verJapan 
                       14 
      verAustralia 
                       15 
      verArabia 
                       16 
                       17 
      verFinland
```
*III-118 International Utilities Package* 

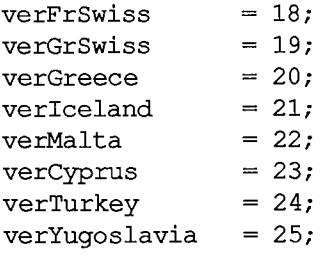

# **Data Types**

```
TYPE IntlOHndl =
A IntlOPtr; 
    IntlOPtr =
A IntlORec; 
    IntlORec = 
         PACKED RECORD 
           decimalPt: CHAR; {decimal point character} 
           thousSep: CHAR; {thousands separator} 
           listSep: CHAR; {list separator} 
           currSyml: CHAR; {currency symbol} 
           currSym2: CHAR; 
           currSym3: CHAR; 
           currFmt: Byte; {currency format}<br>dateOrder: Byte; {order of short d
                        Byte; {order of short date elements}
           shrtDateFmt: Byte; {short date format} 
           dateSep: CHAR; {date separator} 
                        Byte; {0 if 24-hour cycle, 255 if 12-hour}
           timeFmt: Byte; {time format} 
           mornStr: PACKED ARRAY[1.-4] OF CHAR; 
                               {trailing string for first 12-hour cycle} 
           eveStr: PACKED ARRAY[1..4] OF CHAR; 
                               {trailing string for last 12-hour cycle} 
           timeSep: CHAR, {time separator} 
           time1Suff: CHAR; {trailing string for 24-hour cycle}
           time2Suff: CHAR;
           time3Suff: CHAR;
           time4Suff: CHAR;
           time5Suff: CHAR;
           time6Suff: CHAR;
           time7Suff: CHAR;
           time8Suff: CHAR;
           metricSys: Byte; {255 if metric, 0 if not}
           intlOVers INTEGER {version information}
```
**END;** 

*International Utilities Package III-119* 

```
IntllHndl 
A IntllPtr; 
IntllPtr = 
'IntllRec; 
IntllRec = 
         PACKED RECORD 
           days : 
           months: 
           suppressDay: 
Byte; {0 for day name, 255 for none} 
           IngDateFmt: 
Byte; {order of long date elements} 
           dayLeadingO: 
Byte; {255 for leading 0 in day number} 
           abbrLen: 
           stO: 
           stl: 
           st2 : 
           st3: 
           st4: 
           intllVers: 
INTEGER; {version information} 
           localRtn: 
INTEGER {routine for localizing string } 
         END; 
                       ARRAY[1..7] OF STRING[15]; {day names} 
                       ARRAY[1..12] OF STRING[15]; {month names} 
                      Byte; {length for abbreviating names} 
                        PACKED ARRAY[1..4] OF CHAR 
{strings 
                        PACKED ARRAY[1..4] OF CHAR 
for } 
                      PACKED ARRAY[1..4] OF CHAR 
                       PACKED ARRAY[1..4] OF CHAR 
                        PACKED ARRAY[1..4] OF CHAR 
format} 
                                                     long } 
                                                    date } 
                                 { comparison; actually may be } 
                                 { longer than one integer}
```
**DateForm = (shortDate,longDate,abbrevDate);** 

### **Routines**

**PROCEDURE IUDateString (dateTime: LONGINT; form: DateForm; VAR result: Str255); PROCEDURE IUDatePString (dateTime: LONGINT; form: DateForm; VAR result: Str255; intlParam: Handle); PROCEDURE IUTimeString (dateTime: LONGINT; wantSeconds: BOOLEAN; VAR result: Str255); PROCEDURE IUTimePString (dateTime: LONGINT; wantSeconds: BOOLEAN; VAR result: Str255; intlParam: Handle); FUNCTION IUMetric : BOOLEAN;**  FUNCTION IUGetIntl (theID: INTEGER) : Handle;<br>PROCEDURE IUSetIntl (refNum: INTEGER; theID: I (refNum: INTEGER; theID: INTEGER; intlParam: **Handle); FUNCTION IUCompString (aStr,bStr: Str255) : INTEGER;** [Not in ROM] **FUNCTION IUMagString (aPtr,bPtr: Ptr; aLen,bLen: INTEGER) : INTEGER; FUNCTION IUEqualString (aStr,bStr: Str255) : INTEGER;** [NotinROM] **FUNCTION IUMaglDString (aPtr,bPtr: Ptr; aLen,bLen: INTEGER) : INTEGER;** 

*III-120 International Utilities Package* 

# **Assembly-Language Information**

# **Constants**

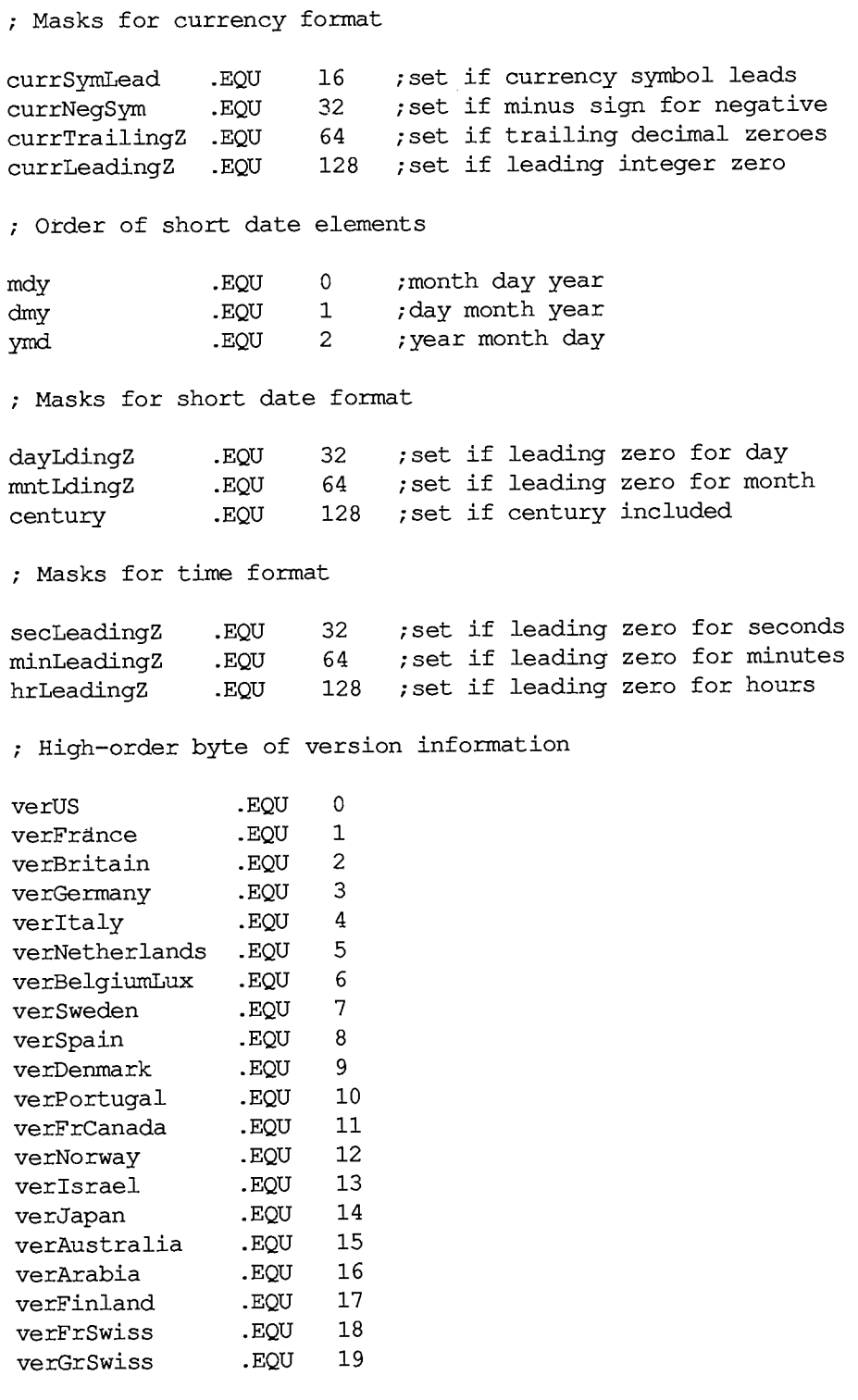

#### *Inside Macintosh*

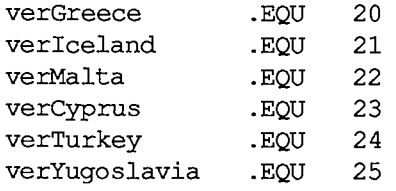

**; Date form for IUDateString and IUDatePString** 

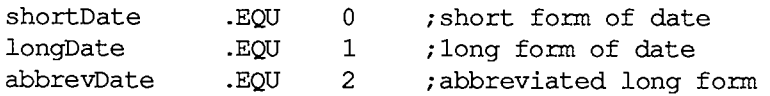

 $\sim$ 

**; Routine selectors** 

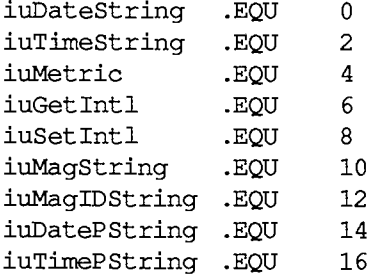

#### **International Resource 0 Data Structure**

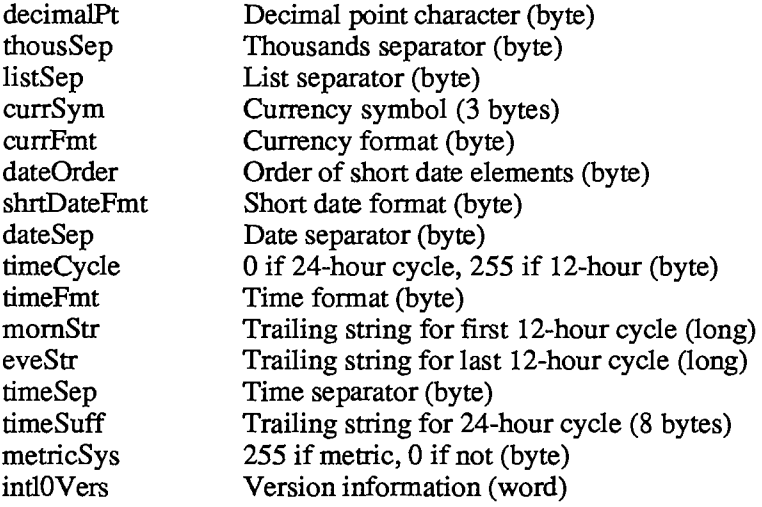

# **International Resource 1 Data Structure**

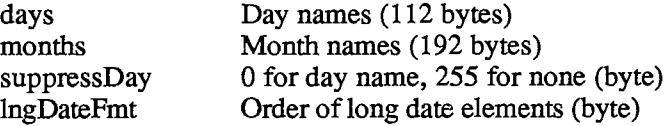

#### *III-122 International Utilities Package*

 $\overline{\phantom{a}}$ 

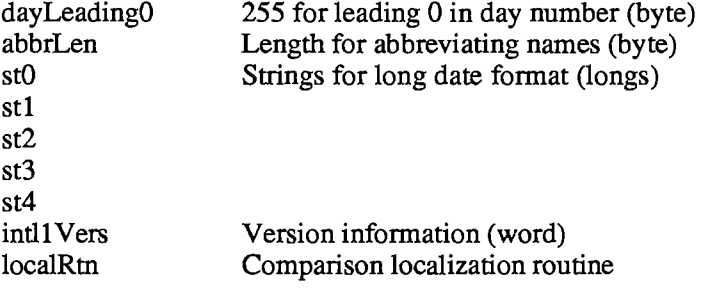

# **Trap Macro Name**

Pack6

3 Summary

# **MEMORY MANAGER**

### **Constants**

```
CONST { Result codes }
```
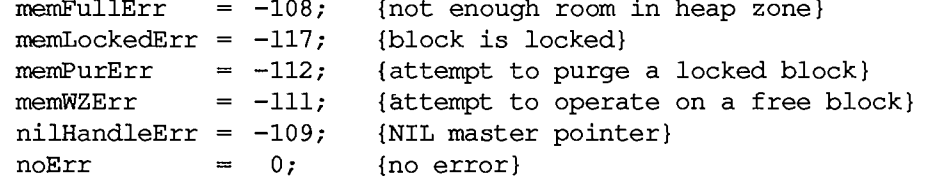

# **Data Types**

| Byte<br>Ptr<br>Handle                                                                             | TYPE SignedByte = $-128127$ ;<br>$= 0.0255;$<br>$=$ $\text{SignedByte:}$<br>$=$ $\Delta$ Ptr; |          |                               |
|---------------------------------------------------------------------------------------------------|-----------------------------------------------------------------------------------------------|----------|-------------------------------|
| Str255<br>$=$ STRING[255];<br>StringPtr<br>$=$ $^{\circ}$ Str255;<br>$StringHandle = 'StringPtr;$ |                                                                                               |          |                               |
| ProcPtr = $Ptx$ ;                                                                                 |                                                                                               |          |                               |
| $Fixed = LONGINT;$                                                                                |                                                                                               |          |                               |
| $Size = LONGINT;$                                                                                 |                                                                                               |          |                               |
| THz<br>$=$ $^{\circ}$ Zone:<br>$\text{Zone} = \text{RECORD}$                                      |                                                                                               |          |                               |
|                                                                                                   | bkLim:                                                                                        | Ptr:     | {zone trailer block}          |
|                                                                                                   | purgePtr:                                                                                     | Ptr:     | {used internally}             |
|                                                                                                   | hFstFree:                                                                                     | Ptr:     | {first free master pointer}   |
|                                                                                                   | zcbFree:                                                                                      | LONGINT; | {number of free bytes}        |
|                                                                                                   | qzProc:                                                                                       | ProcPtr; | {grow zone function}          |
|                                                                                                   | moreMast:                                                                                     | INTEGER; | {master pointers to allocate} |
|                                                                                                   | $_{\texttt{flags}:}$                                                                          | INTEGER; | {used internally}             |
|                                                                                                   | cntRel:                                                                                       | INTEGER; | {not used}                    |
|                                                                                                   | maxRel:                                                                                       | INTEGER; | {not used}                    |
|                                                                                                   | cntNRel:                                                                                      | INTEGER; | {not used}                    |
|                                                                                                   | maxNRel:                                                                                      | INTEGER; | {not used}                    |
|                                                                                                   | cntEmpty:                                                                                     | INTEGER; | {not used}                    |
|                                                                                                   | cntHandles:                                                                                   | INTEGER; | {not used}                    |
|                                                                                                   | minCBFree:                                                                                    | LONGINT; | {not used}                    |
|                                                                                                   | purgeProc:                                                                                    | ProcPtr; | {purge warning procedure}     |
|                                                                                                   | sparePtr:                                                                                     | Ptr;     | {used internally}             |
|                                                                                                   | allocPtr:                                                                                     | Ptr;     | {used internally}             |
|                                                                                                   | heapData:                                                                                     | INTEGER  | {first usable byte in zone}   |
| END:                                                                                              |                                                                                               |          |                               |

*III-124 Memory Manager* 

# **Routines**

### **Initialization and Allocation**

**PROCEDURE InitApplZone; PROCEDURE SetApplBase PROCEDURE InitZone FUNCTION GetApplLimit Ptr; [Not in ROM] PROCEDURE SetApplLimit (zoneLimit: Ptr) ; PROCEDURE MaxApplZone; [Not in ROM] PROCEDURE MoreMasters; (startPtr: Ptr) ; (pGrowZone: ProcPtr; cMoreMasters: INTEGER; limitPtr,startPtr: Ptr) ;** 

#### **Heap Zone Access**

**FUNCTION GetZone : THz; PROCEDURE SetZone (hz: THz) ; FUNCTION SystemZone : THz; [Not in ROM] FUNCTION ApplicZone : THz; [NotinROM]** 

### **Allocating and Releasing Relocatable Blocks**

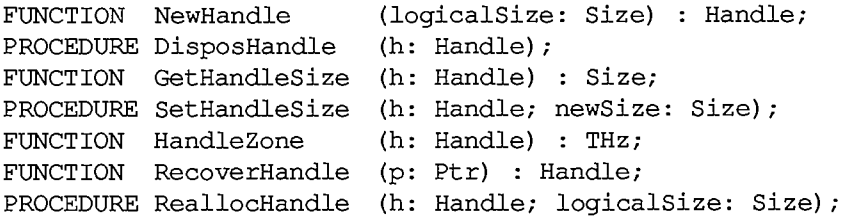

### **Allocating and Releasing Nonrelocatable Blocks**

**FUNCTION NewPtr (logicalSize: Size) : Ptr; PROCEDURE DisposPtr (p: Ptr) ; FUNCTION GetPtrSize (p: Ptr) : Size; PROCEDURE SetPtrSize (p: Ptr; newSize: Size); FUNCTION PtrZone (p: Ptr) : THz;** 

### **Freeing Space in the Heap**

**FUNCTION FreeMem : LONGINT; FUNCTION MaxMem (VAR grow: Size) : Size; FUNCTION CompactMem (cbNeeded: Size) : Size; PROCEDURE ResrvMem (cbNeeded: Size); PROCEDURE PurgeMem (cbNeeded: Size); PROCEDURE EmptyHandle (h: Handle);** 

#### **Properties of Relocatable Blocks**

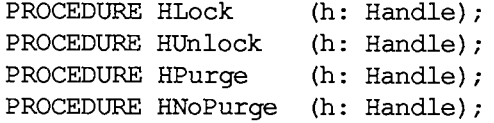

#### **Grow Zone Operations**

**PROCEDURE SetGrowZone (growZone: ProcPtr); FUNCTION GZSaveHnd : Handle;** [NotinROM]

# **Miscellaneous Routines**

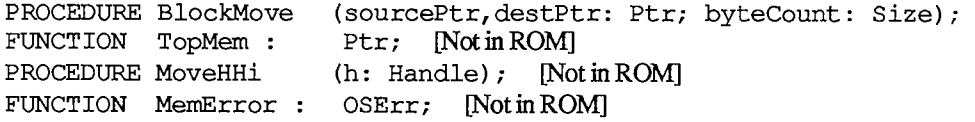

# **Grow Zone Function**

**FUNCTION MyGrowZone (cbNeeded: Size) : LONGINT;** 

### **Assembly-Language Information**

#### **Constants**

**; Values for tag byte of a block header** 

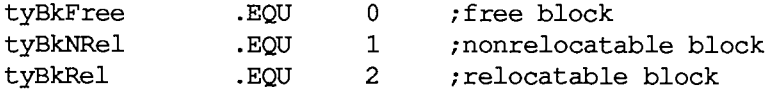

**; Flags for the high-order byte of a master pointer** 

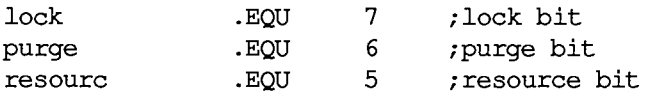

**; Result codes** 

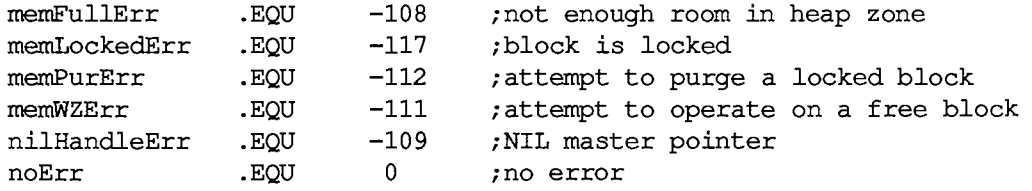

#### *III-126 Memory Manager*

# **Zone Record Data Structure**

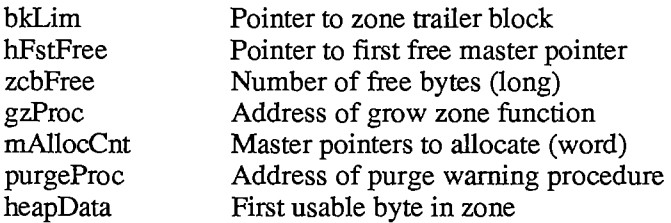

### **Block Header Data Structure**

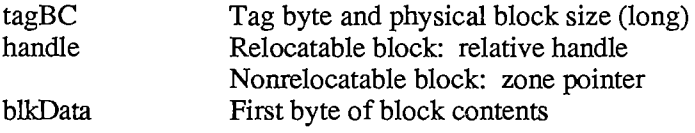

#### **Parameter Block Structure for InitZone**

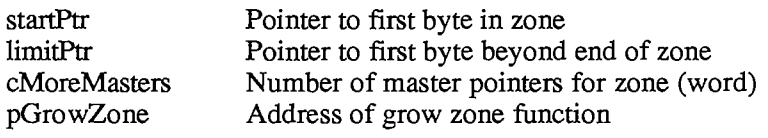

 $\sim$   $\sim$ 

# **Routines**

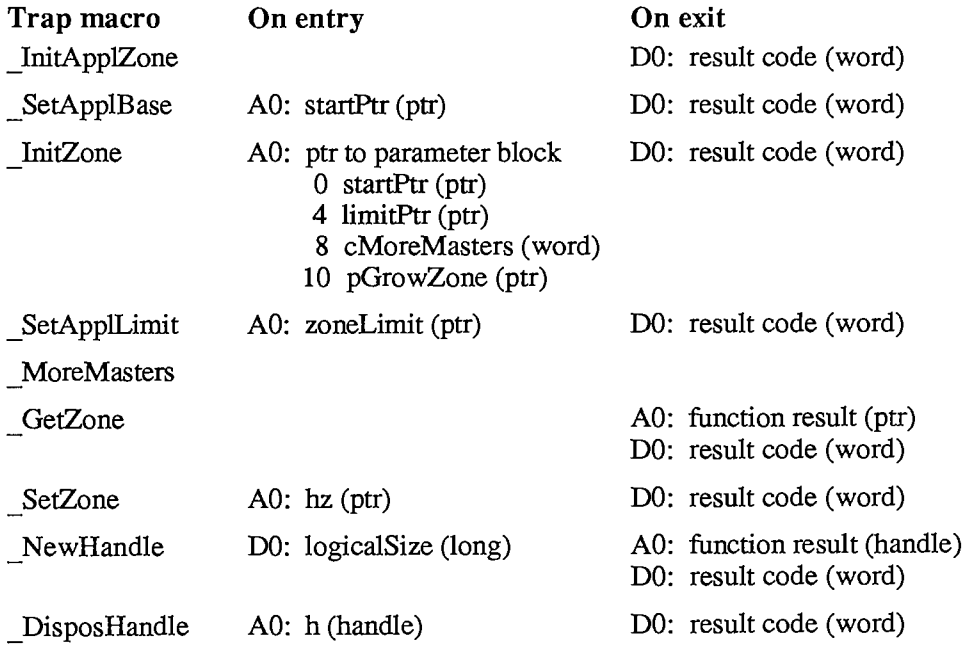

*Memory Manager III-127* 

*Inside Macintosh* 

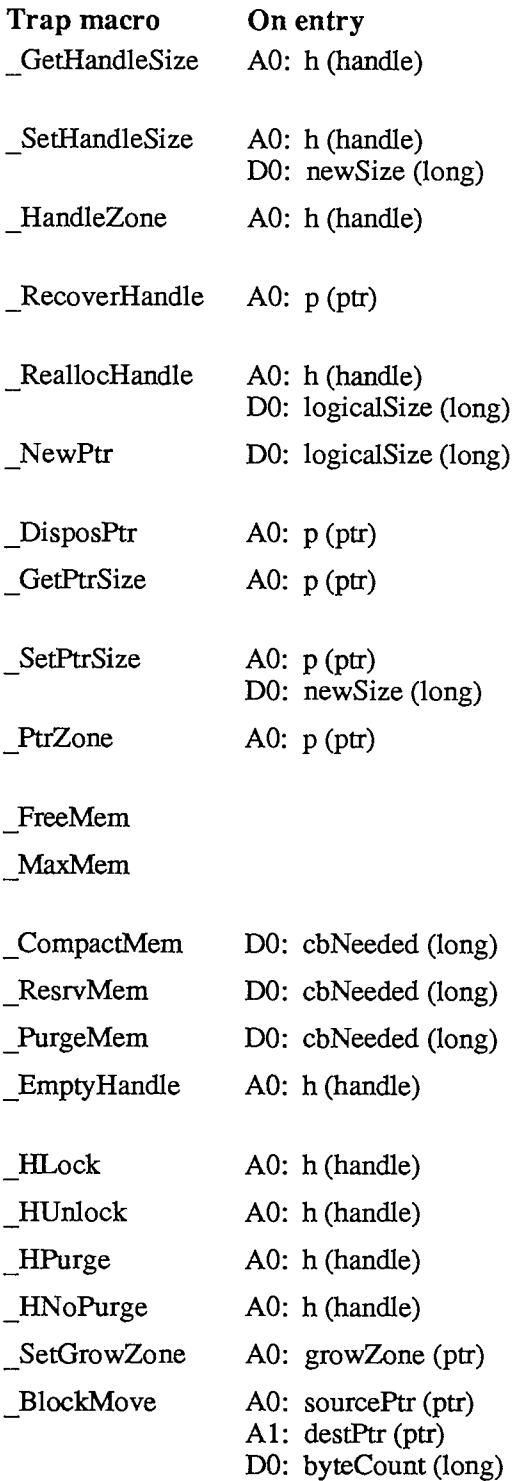

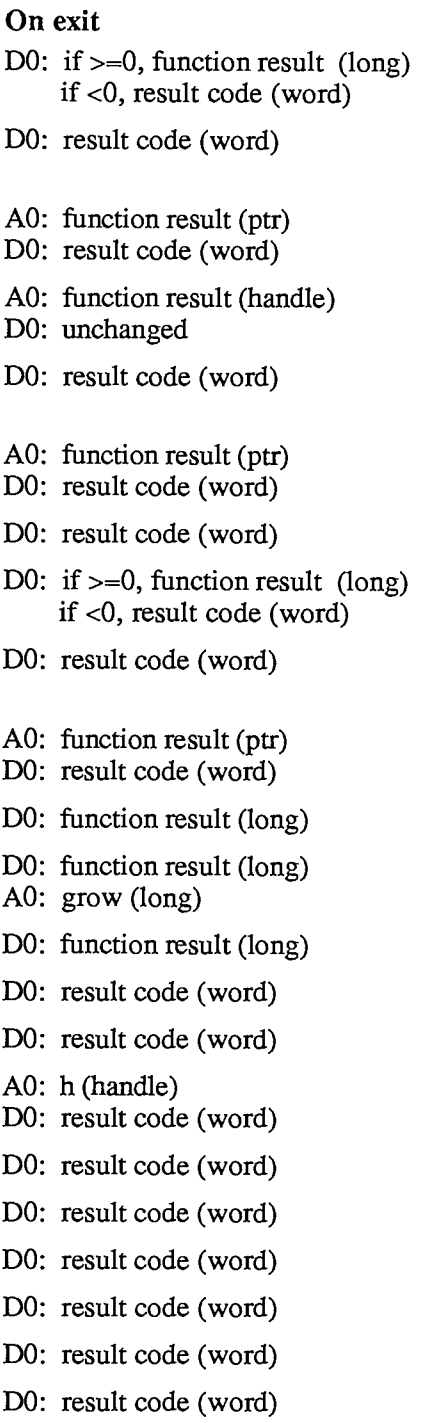

*III-128 Memory Manager* 

# **Variables**

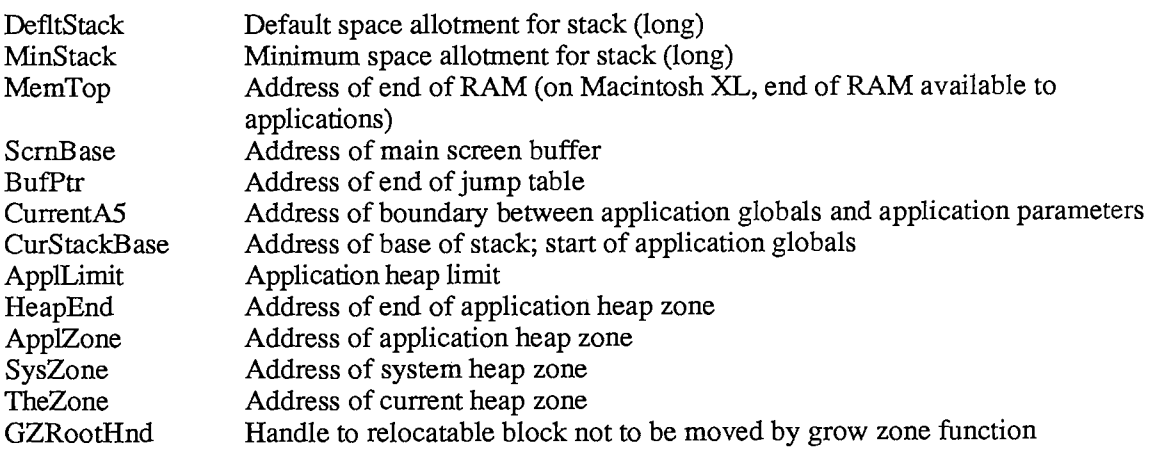

*Memory Manager 111-129* 

#### **MENU MANAGER**

#### **Constants**

```
CONST { Value indicating item has no mark } 
       noMark = 0;{ Messages to menu definition procedure } 
       mDrawMsg = 0; {draw the menu}<br>mChooseMsg = 1; {tell which ite
                   machooser = 1; {tell which item was chosen and highlight it} <br>= 2; {calculate the menu's dimensions}
       mSizeMsg = 2; {calculate the menu's dimensions} 
        { Resource ID of standard menu definition procedure } 
       textMenuProc = 0;
```
# **Data Types**

```
TYPE MenuHandle 
A MenuPtr; 
    MenuPtr 
A MenuInfo; 
    Menulnfo 
RECORD 
                     menuID: 
                     menuWidth: 
                     menuHeight: 
                     menuProc: 
                     enableFlags: 
LONGINT; 
                     menuData: 
Str255 
{menu title (and other data)} 
                  END; 
                                    INTEGER 
                                    INTEGER 
                                    INTEGER, 
                                    Handle; 
                                               {menu ID} 
                                               {menu width in pixels} 
                                               {menu height in pixels} 
                                               {menu definition procedure} 
                                               {tells if menu or items are } 
                                              { enabled}
```
#### **Routines**

#### **Initialization and Allocation**

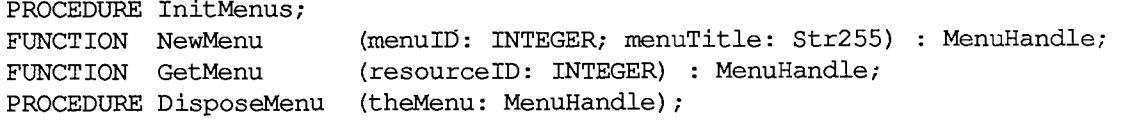

#### **Forming the Menus**

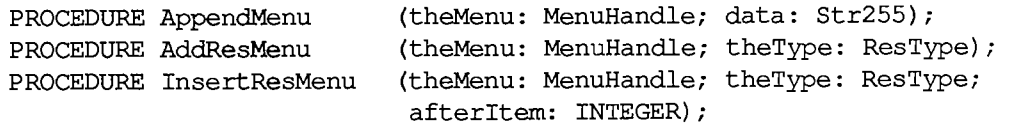

*III-130 Menu Manager* 

#### **Forming the Menu Bar**

**PROCEDURE InsertMenu (theMemi: MenuHandle; beforelD: INTEGER) ; PROCEDURE DrawMenuBar; PROCEDURE DeleteMenu (menuID: INTEGER); PROCEDURE ClearMenuBar; FUNCTION GetNewMBar (menuBarlD: INTEGER) : Handle; FUNCTION GetMenuBar : Handle; PROCEDURE SetMenuBar (menuList: Handle);** 

#### **Choosing From a Menu**

**FUNCTION MenuSelect (startPt: Point) : LONGINT; FUNCTION MenuKey (ch: CHAR) : LONGINT; PROCEDURE HiliteMenu (menuID: INTEGER);** 

#### **Controlling the Appearance of Items**

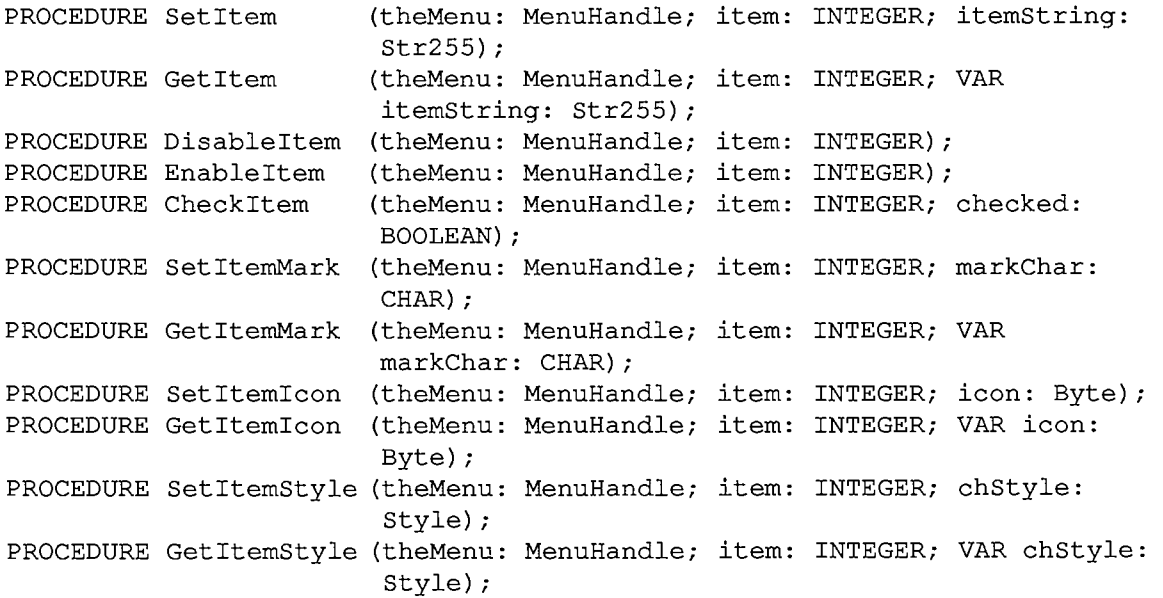

#### **Miscellaneous Routines**

```
PROCEDURE CalcMenuSize (theMenu: MenuHandle); 
FUNCTION CountMItems (theMenu: MenuHandle) : INTEGER; 
FUNCTION GetMHandle (menuID: INTEGER) : MenuHandle; 
PROCEDURE FlashMenuBar (menuID: INTEGER); 
PROCEDURE SetMenuFlash (count: INTEGER);
```
# **Meta-Characters for AppendMenu**

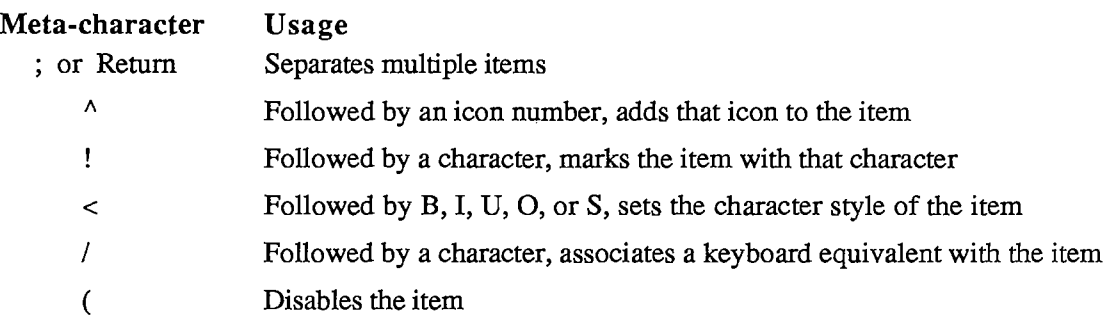

#### **Menu Definition Procedure**

**PROCEDURE MyMenu (message: INTEGER; theMenu: MenuHandle; VAR menuRect: Rect; hitPt: Point; VAR whichltem: INTEGER);** 

# **Assembly-Language Information**

#### **Constants**

**; Value indicating item has no mark** 

**noMark .EQU 0** 

**; Messages to menu definition procedure** 

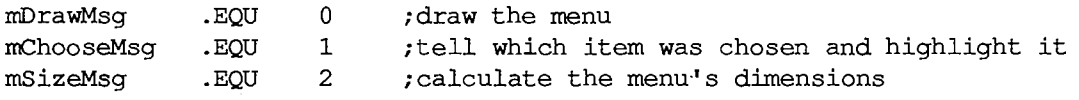

**; Resource ID of standard menu definition procedure** 

**textMenuProc .EQU 0** 

#### **Menu Record Data Structure**

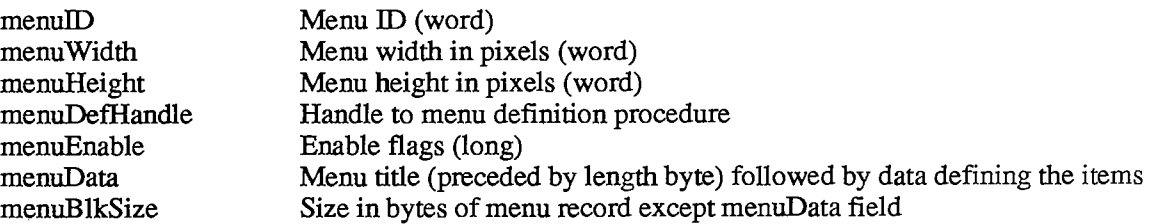

*III-132 Menu Manager* 

# **Special Macro Names**

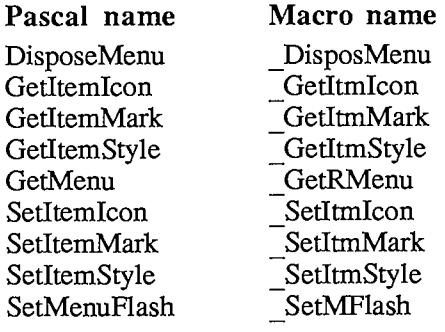

### **Variables**

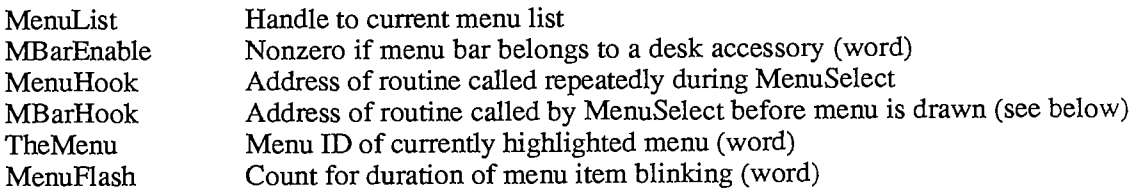

### MBarHook routine

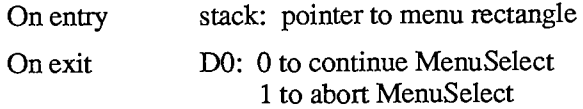

*Menu Manager 111-133* 

# **PACKAGE MANAGER**

### **Constants**

**CONST { Resource IDs for packages }** 

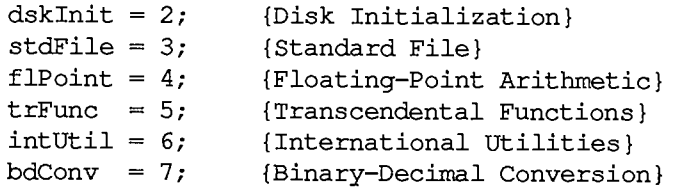

# **Routines**

**PROCEDURE InitPack (packID: INTEGER); PROCEDURE InitAllPacks;** 

# **Assembly-Language Information**

#### **Constants**

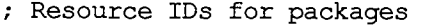

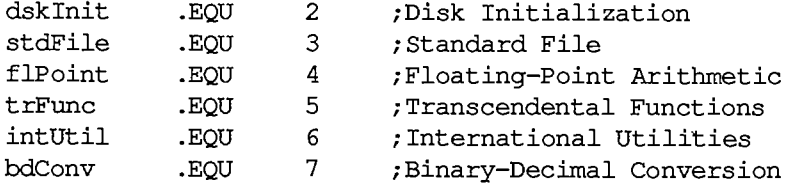

# **Trap Macros for Packages**

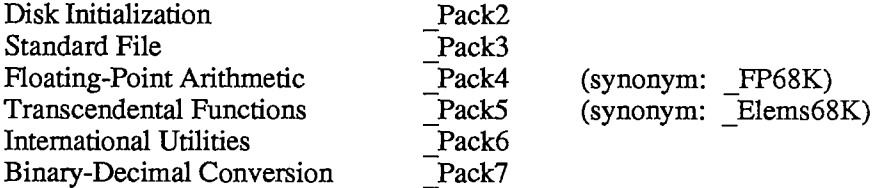

*III-134 Package Manager* 

# **PRINTING MANAGER**

### **Constants**

```
CONST { Printing methods } 
      bDraftLoop = 0; 
      bSpoolLoop = 1; 
{spool printing} 
                        {draft printing} 
      { Printer specification in prStl field of print record } 
      bDevCItoh = 1; 
      bDevLaser = 3; 
                        {Imagewriter printer} 
                        {LaserWriter printer} 
      { Maximum number of pages in a spool file } 
      iPFMaxPgs = 128; 
      { Result codes } 
      noErr = 0 ; 
      iPrSavPFil = -1; 
      controlErr = -17; 
      ilOAbort = -27; 
      iMemFullErr = -108; 
{not enough room in heap zone} 
      iPrAbort = 128; 
                          {no error} 
                             {saving spool file} 
                             {unimplemented control instruction} 
                             {I/O abort error} 
                 {application or user requested abort} 
      { PrCtlCall parameters } 
      iPrDevCtl 
7; 
      lPrReset 
$00010000 
{reset printer} 
      lPrLineFeed 
$00030000 
{carriage return only} 
      IPrLFSixth 
$0003FFFF 
{standard 1/6-inch line feed} 
      lPrPageEnd 
$00020000 
{end page} 
      iPrBitsCtl 
4 
{bit map printing} 
      IScreenBits 
0 
      lPaintBits = 1;
      iPrlOCtl 
                    5 
{text streaming} 
                          {printer control} 
                              {default for printer} 
                                {square dots (72 by 72)} 
      { Printer Driver information } 
      sPrDrvr = '.Print' 
{Printer Driver resource name} 
      iPrDrvrRef = -3;{Printer Driver reference number}
```
Summary

# **Data Types**

```
TYPE TPPrPort =
A TPrPort; 
    TPrPort = RECORD 
                  gPort: GrafPort; {grafPort to draw in} 
                  {more fields for internal use} 
               END; 
    THPrint = ^TPPrint; 
    TPPrint = "TPrint; 
    TPrint = RECORD 
                 iPrVersion: 
INTEGER; {Printing Manager version} 
                 prlnfo: 
TPrlnfo; {printer information subrecord} 
                 rPaper: 
                 prStl: 
                 prlnfoPT: 
                 prXInfo: 
                 prJob: 
                 printX: 
               END; 
    TPrInfo = RECORD 
                 iDev: 
                 iVRes: 
INTEGER; {vertical resolution of printer} 
                 iHRes: 
INTEGER; {horizontal resolution of printer} 
                 rPage: 
               END; 
    TPrJob = 
       RECORD 
          iFstPage: INTEGER; {first page to print} 
          iLstPage: INTEGER; {last page to print} 
                     iNTEGER; {number of copies}
          bJDocLoop: SignedByte; {printing method} 
          fFromUsr: BOOLEAN; {used internally} 
                                    pldleProc: ProcPtr; {background procedure} 
          pFileName: StringPtr; {spool file name} 
          iFileVol: INTEGER; {spool file volume reference number} 
                                    bFileVers: SignedByte; {spool file version number} 
          bJobX: SignedByte {used internally} 
       END; 
   TPrStl = RECORD 
               wDev: INTEGER; {high byte specifies device} 
               {more fields for internal use} 
             END; 
                            Rect; {paper rectangle} 
                            TPrStl; {additional device information} 
                             TPrlnfo; {used internally} 
                             TPrXInfo; {additional device information} 
                             TPrJob; {job subrecord} 
                            ARRAY[1..19] OF INTEGER {not used} 
                         INTEGER; {used internally} 
                                Rect {page rectangle}
```
*III-136 Printing Manager* 

```
TPrXInfo = RECORD 
             iRowBytes: INTEGER 
{used internally} 
             iBandV: INTEGER; {used internally}
             iBandH: INTEGER 
             iDevBytes: INTEGER 
             {more fields for internal use} 
           END; 
TPRect =
A Rect; 
                                   {used internally} 
                                   {size of buffer} 
TPrStatus = RECORD 
               iTotPages: 
INTEGER; {number of pages in spool file} 
               iCurPage: 
INTEGER; {page being printed} 
               iTotCopies: 
INTEGER; {number of copies requested} 
               iCurCopy: 
               iTotBands: 
               iCurBand: 
               fPgDirty: 
BOOLEAN; {TRUE if started printing page} 
               fImaging: 
BOOLEAN; {used internally} 
               hPrint: 
               pPrPort: 
               hPic: 
             END; 
                           INTEGER; {copy being printed} 
                           INTEGER; {used internally} 
                           INTEGER; {used internally} 
                           THPrint; {print record} 
                           TPPrPort; {printing grafPort} 
                           PicHandle {used internally}
```
# **Routines [Not in ROM]**

#### **Initialization and Termination**

**PROCEDURE PrOpen; PROCEDURE PrClose;** 

### **Print Records and Dialogs**

```
PROCEDURE PrintDefault (hPrint: THPrint); 
FUNCTION PrValidate (hPrint: THPrint) 
BOOLEAN; 
FUNCTION PrStlDialog (hPrint: THPrint) 
BOOLEAN; 
FUNCTION PrJobDialog (hPrint: THPrint) 
BOOLEAN; 
PROCEDURE PrJobMerge 
(hPrintSrc,hPrintDst: THPrint);
```
### **Printing**

```
FUNCTION PrOpenDoc 
PROCEDURE PrOpenPage 
PROCEDURE PrClosePage (pPrPort: TPPrPort); 
PROCEDURE PrCloseDoc 
(pPrPort: TPPrPort); 
PROCEDURE PrPicFile 
                       (hPrint: THPrint; pPrPort: TPPrPort; pIOBuf: Ptr) 
                       TPPrPort; 
                       (pPrPort: TPPrPort; pPageFrame: TPRect); 
                       (hPrint: THPrint; pPrPort: TPPrPort; pIOBuf: Ptr; 
                       pDevBuf: Ptr; VARprStatus: TPrStatus);
```
*Printing Manager 111-137* 

### **Error Handling**

**FUNCTION PrError : INTEGER; PROCEDURE PrSetError (iErr: INTEGER);** 

### **Low-Level Driver Access**

**PROCEDURE PrDrvrOpen; PROCEDURE PrDrvrClose; PROCEDURE PrCtlCall (iWhichCtl: INTEGER; lParaml,lParam2,lParam3: LONGINT); FUNCTION PrDrvrDCE : Handle; FUNCTION PrDrvrVers : INTEGER;** 

# **Assembly-Language Information**

#### **Constants**

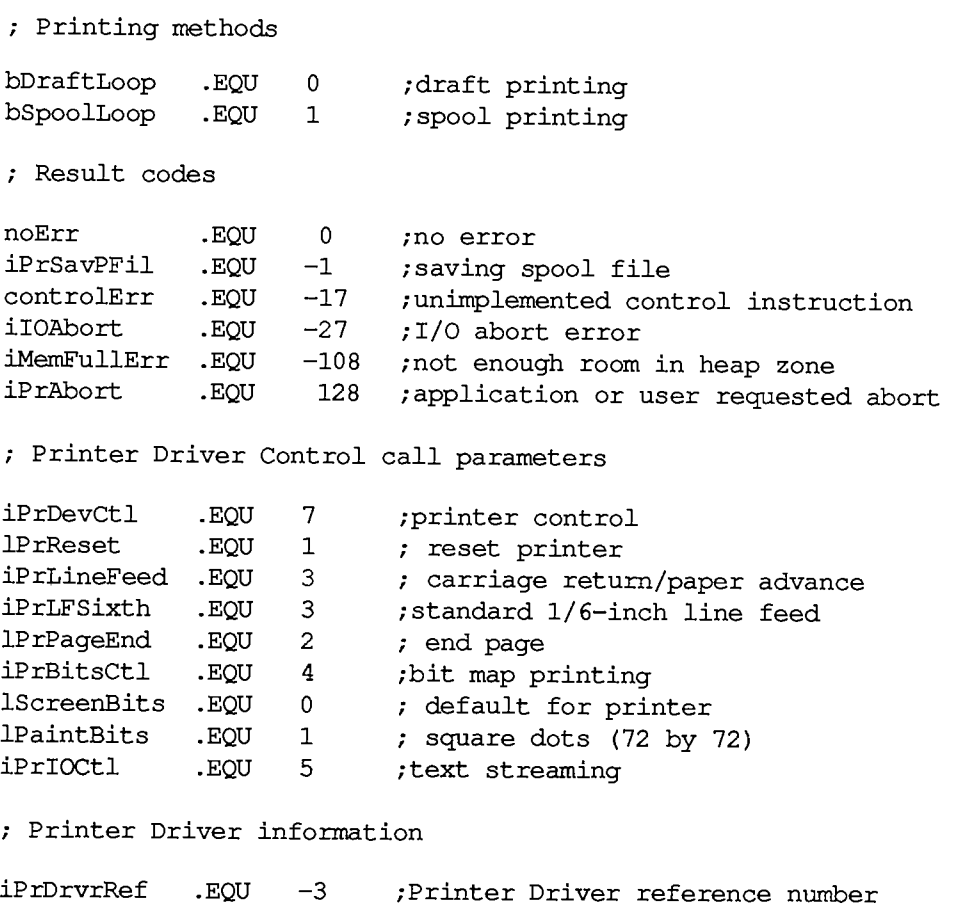

*III-138 Printing Manager* 

### **Printing GrafPort Data Structure**

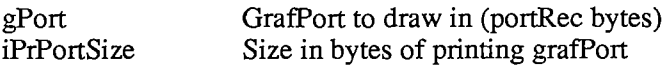

# **Print Record Data Structure**

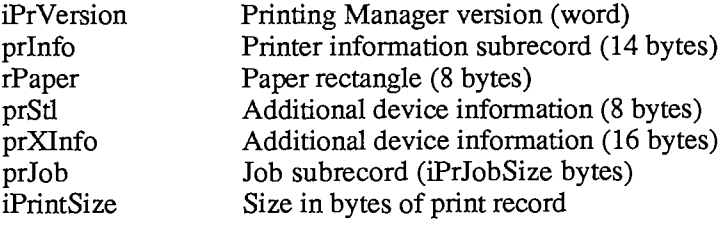

# **Structure of Printer Information Subrecord**

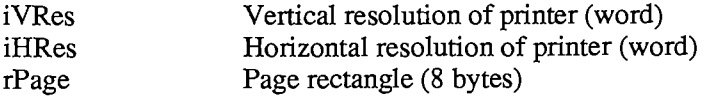

#### **Structure of Job Subrecord**

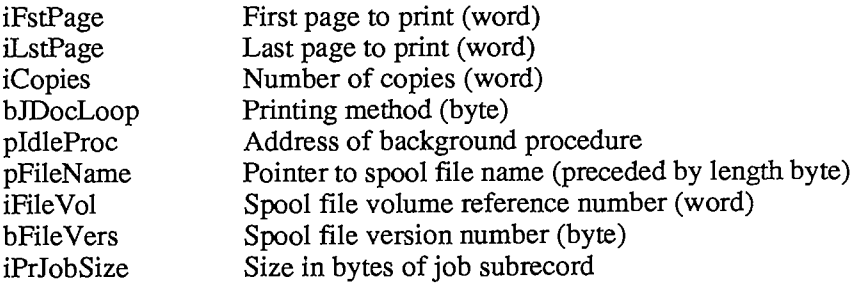

#### **Structure of PrXInfo Subrecord**

iDevBytes Size of buffer (word)

#### **Structure of Printer Status Record**

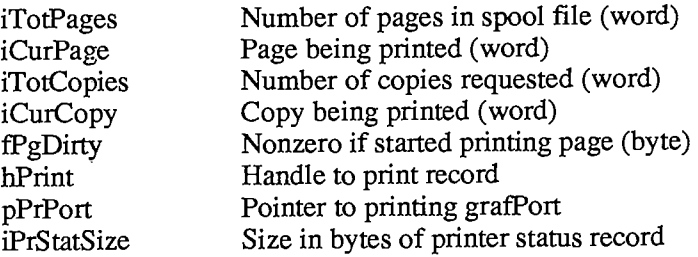

*Inside Macintosh* 

# **Variables**

PrintErr Result code from last Printing Manager routine (word)

*111-140 Printing Manager* 

Page 1143 of 1284

#### **QUICKDRAW**

#### **Constants**

```
CONST { Source transfer modes } 
      \begin{aligned} \text{srcCopy} &= 0; \end{aligned}srcOr = 1; 
       srcXor = 2; 
       srcBic = 3; 
      notSrcCopy = 4;
      notSrcOr = 5;
      notSrcXor = 6;
      notSrcBic = 7; 
      { Pattern transfer modes } 
      patCopy = 8;patOr = 9; 
       patXor = 10 
      p_{\text{atAOL}} = 10;<br>p_{\text{atBIC}} = 11;notPatCopy = 12 
      notPatOr = 13 
      notPatXor = 14
      notPatBic = 15 
      { Standard colors for ForeColor and BackColor } 
      blackColor = 33; 
      whiteColor = 30; 
      redColor = 205; 
      greenColor = 341; 
       blueColor = 409; 
       cyanColor = 273; 
      magentaColor = 137; 
      yellowColor = 69; 
       { Standard picture comments } 
      picLParen = 0; 
      picRParen = 1;
```
# **Data Types**

**TYPE Styleltem = (bold,italic,underline,outline,shadow,condense,extend); Style = SET OF Styleltem;** 

*QuickDraw III-141* 

```
VHSelect = (v,h);Point = RECORD CASE INTEGER OF 
             0: 
(v: INTEGER; {vertical coordinate} 
             1: 
(vh: ARRAY[VHSelect] OF INTEGER) 
          END; 
                 h: INTEGER); {horizontal coordinate} 
Rect = RECORD CASE INTEGER OF 
         0: (top: INTEGER; 
              left: INTEGER; 
             bottom: INTEGER; 
              right: INTEGER); 
             (topLeft: 
Point; 
              botRight: 
Point) 
       END; 
RgnHandle 
N RgnPtr; 
RgnPtr 
Region 
         ^Region; 
          RECORD 
                rgn Size: INTEGER; 
{size in bytes} 
                rgnBBox: Rect; 
{enclosing rectangle} 
                {more data if not rectangular} 
BitMap 
RECORD 
             END; 
            baseAddr: 
Ptr; {pointer to bit image} 
            rowBytes: 
INTEGER; {row width} 
            bounds: 
Rect {boundary rectangle} 
         END; 
Pattern = PACKED ARRAY[0..7] OF 0..255; 
Bitsl6 = ARRAY[0..15] OF INTEGER; 
Cursor = RECORD 
           data: 
           mask: 
            hotSpot: 
Point {point aligned with mouse} 
         END; 
                    Bitsl6; {cursor image} 
                    Bitsl6; {cursor mask}
```
*III-142 QuickDraw* 

```
QDProcsPtr = "QDProcs; 
QDProcs = RECORD 
               textProc: Ptr; {text drawing} 
               lineProc: Ptr; {line drawing} 
               rectProc: Ptr; {rectangle drawing} 
               rRectProc: Ptr; {roundRect drawing} 
               ovalProc: Ptr; {oval drawing} 
               arcProc: Ptr; {arc/wedge drawing} 
               rgnProc: Ptr; {region drawing} 
               bitsProc: Ptr; {bit transfer} 
               commentProc: Ptr; {picture comment processing} 
               txMeasProc: Ptr; {text width measurement} 
               getPicProc: Ptr; {picture retrieval} 
               putPicProc: Ptr {picture saving} 
             END; 
GrafPtr =
AGrafPort; 
GrafPort = RECORD 
             device: INTEGER; 
             portBits: BitMap; 
             portRect: Rect; 
             visRgn: RgnHandle; 
             clipRgn: RgnHandle; 
             bkPat: Pattern; 
             fillPat: Pattern; 
             pnLoc: Point; 
             pnSize: Point; 
             pnMode: INTEGER; 
             pnPat: Pattern; 
             pnVis: INTEGER; 
             txFont: INTEGER; 
             txFace: Style; 
             txMode: INTEGER; 
             txSize: INTEGER; 
             spExtra: Fixed; 
             fgColor: LONGINT;
             bkColor: LONGINT; 
             colrBit: INTEGER; 
             patStretch: INTEGER; 
             picSave: Handle; 
             rgnSave: Handle; 
             polySave: Handle; 
             grafProcs: QDProcsPtr 
          END; 
                                      {device-specific information} 
                                      {grafPort's bit map} 
                                      {grafPort's rectangle} 
                                      {visible region} 
                                      {clipping region} 
                                      {background pattern} 
                                      {fill pattern} 
                                      {pen location} 
                                      {pen size} 
                                      {pen's transfer mode} 
                                      {pen pattern} 
                                      {pen visibility} 
                                      {font number for text} 
                                      {text's character style} 
                                      {text's transfer mode} 
                                      {font size for text} 
                                      {extra space} 
                                      {foreground color} 
                                      {background color} 
                                      {color bit} 
                                      {used internally} 
                                      {picture being saved} 
                                      {region being saved} 
                                      {polygon being saved} 
                                      {low-level drawing routines} 
PicHandle =
A PicPtr; 
PicPtr = ^Picture; 
Picture = RECORD 
             picSize: INTEGER; {size in bytes} 
             picFrame: Rect; {picture frame} 
             {picture definition data} 
          END;
```
*QuickDraw III-143* 

```
PolyHandle =
A PolyPtr; 
PolyPtr 
Polygon 
          = ^Polygon; 
           = RECORD 
               polySize: 
               polyBBox: 
                polyPoints: 
ARRAY[0..0] OF Point 
             END; 
                            INTEGER; {size in bytes} 
                                      Rect; {enclosing rectangle} 
PenState • RECORD 
              pnLoc: 
Point; {pen location} 
              pnSize: 
              pnMode: 
INTEGER; {pen's transfer mode} 
              pnPat: 
Pattern {pen pattern} 
           END; 
                                Point; {pen size} 
FontInfo = RECORD
              ascent: 
INTEGER; {ascent} 
              descent: 
INTEGER; {descent} 
              widMax: 
INTEGER; {maximum character width} 
              leading: 
INTEGER {leading} 
           END; 
GrafVerb = (frame,paint,erase,invert,fill);
```
# **Variables**

```
VAR thePort: 
GrafPtr; {pointer to current grafPort} 
   white: 
   black: 
   gray: 
    ltGray: 
   dkGray: 
    arrow: 
    screenBits: 
BitMap; {the entire screen} 
    randSeed: 
LONGINT; {determines where Random sequence begins} 
               Pattern; {all-white pattern} 
                Pattern; {all-black pattern} 
                Pattern; {50% gray pattern} 
                Pattern; {25% gray pattern} 
                Pattern; {75% gray pattern} 
                Cursor; {standard arrow cursor}
```
# **Routines**

#### **GrafPort Routines**

```
PROCEDURE InitGraf 
PROCEDURE OpenPort 
PROCEDURE InitPort 
PROCEDURE ClosePort 
PROCEDURE SetPort 
PROCEDURE GetPort 
PROCEDURE GrafDevice 
PROCEDURE SetPortBits 
PROCEDURE PortSize 
                        (globalPtr: Ptr); 
                        (port: GrafPtr); 
                        (port: GrafPtr); 
                        (port: GrafPtr) ; 
                        (port: GrafPtr); 
                        (VAR port: GrafPtr); 
                        (device: INTEGER); 
                        (bm: BitMap); 
                        (width,height: INTEGER);
```
*III-144 QuickDraw* 

```
PROCEDURE 
MovePortTo 
PROCEDURE 
SetOrigin 
(h,v: INTEGER); 
PROCEDURE 
PROCEDURE 
PROCEDURE 
PROCEDURE 
          SetClip 
          GetClip 
          ClipRect 
          BackPat 
                       (leftGlobal,topGlobal: INTEGER); 
                         (rgn: RgnHandle); 
                         (rgn: RgnHandle); 
                         (r: Rect); 
                         (pat: Pattern);
```
# **Cursor Handling**

**PROCEDURE InitCursor; PROCEDURE SetCursor (crsr: Cursor); PROCEDURE HideCursor; PROCEDURE ShowCursor; PROCEDURE ObscureCursor;** 

# Pen and Line Drawing

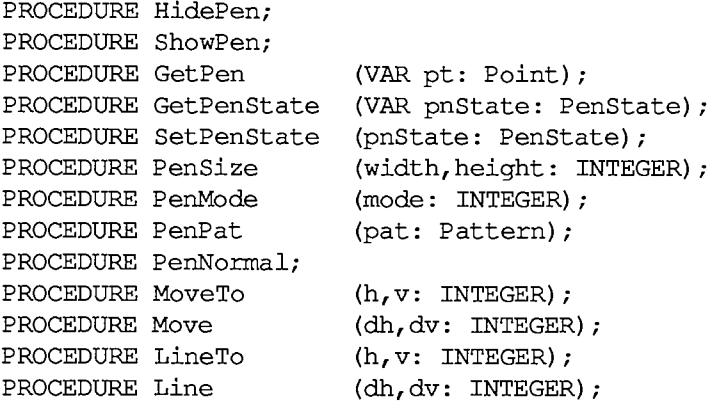

# **Text Drawing**

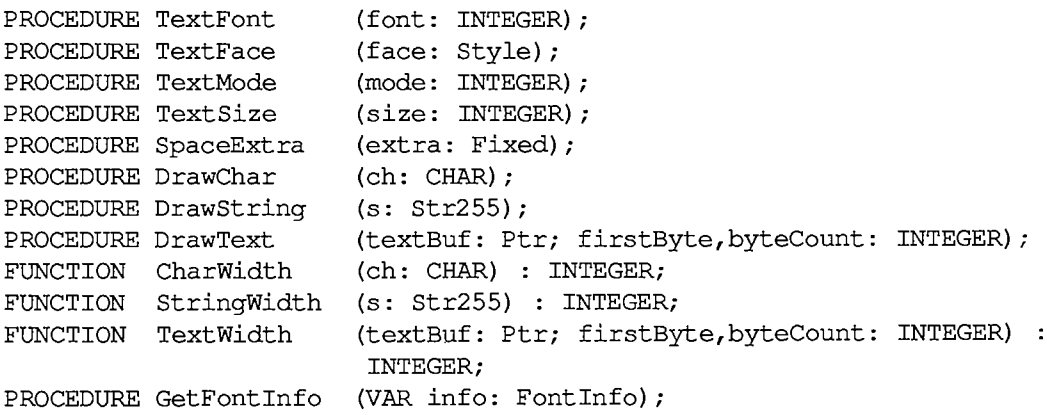

#### *Inside Macintosh*

#### **Drawing in Color**

**PROCEDURE ForeColor (color: LONGINT); PROCEDURE BackColor (color: LONGINT); PROCEDURE ColorBit (whichBit: INTEGER);** 

#### **Calculations with Rectangles**

**PROCEDURE SetRect (VAR r: Rect; left,top,right,bottom: INTEGER); PROCEDURE OffsetRect (VAR r: Rect; dh,dv: INTEGER); PROCEDURE InsetRect (VAR r: Rect; dh,dv: INTEGER);**  FUNCTION SectRect (src1, src2: Rect; VAR dstRect: Rect) : BOOLEAN; **PROCEDURE UnionRect (srcl,src2: Rect; VAR dstRect: Rect); FUNCTION PtlnRect (pt: Point; r: Rect) : BOOLEAN; PROCEDURE Pt2Rect (ptl,pt2: Point; VAR dstRect: Rect); PROCEDURE PtToAngle (r: Rect; pt: Point; VAR angle: INTEGER);**  FUNCTION EqualRect (rect1, rect2: Rect) : BOOLEAN; **FUNCTION EmptyRect (r: Rect) : BOOLEAN;** 

#### **Graphic Operations on Rectangles**

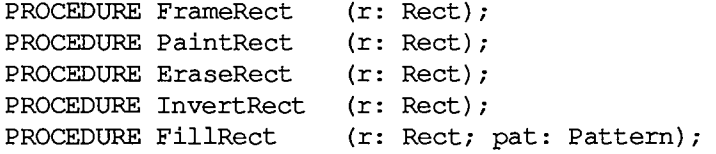

#### **Graphic Operations on Ovals**

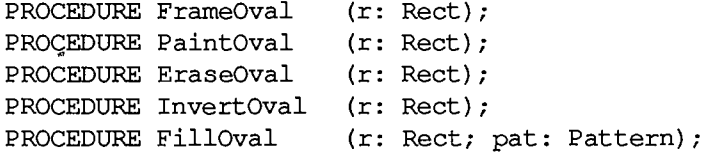

#### **Graphic Operations on Rounded-Corner Rectangles**

```
PROCEDURE FrameRoundRect (r: Rect; ovalWidth,ovalHeight: INTEGER); 
PROCEDURE PaintRoundRect (r: Rect; ovalWidth,ovalHeight: INTEGER); 
PROCEDURE EraseRoundRect (r: Rect; ovalWidth,ovalHeight: INTEGER); 
PROCEDURE InvertRoundRect (r: Rect; ovalWidth,ovalHeight: INTEGER); 
PROCEDURE FillRoundRect (r: Rect; ovalWidth,ovalHeight: INTEGER; pat: 
                           Pattern);
```
*III-146 QuickDraw* 

#### **Graphic Operations on Arcs and Wedges**

```
PROCEDURE FrameArc 
(r: Rect; startAngle,arcAngle: 
INTEGER) 
PROCEDURE PaintArc 
(r: Rect; startAngle,arcAngle: 
INTEGER) 
PROCEDURE EraseArc 
(r: Rect; startAngle,arcAngle: 
INTEGER) 
PROCEDURE InvertArc 
(r: Rect; startAngle,arcAngle: 
INTEGER) 
PROCEDURE FillArc 
(r: Rect; startAngle,arcAngle: 
INTEGER; pat: 
                    Pattern);
```
### **Calculations with Regions**

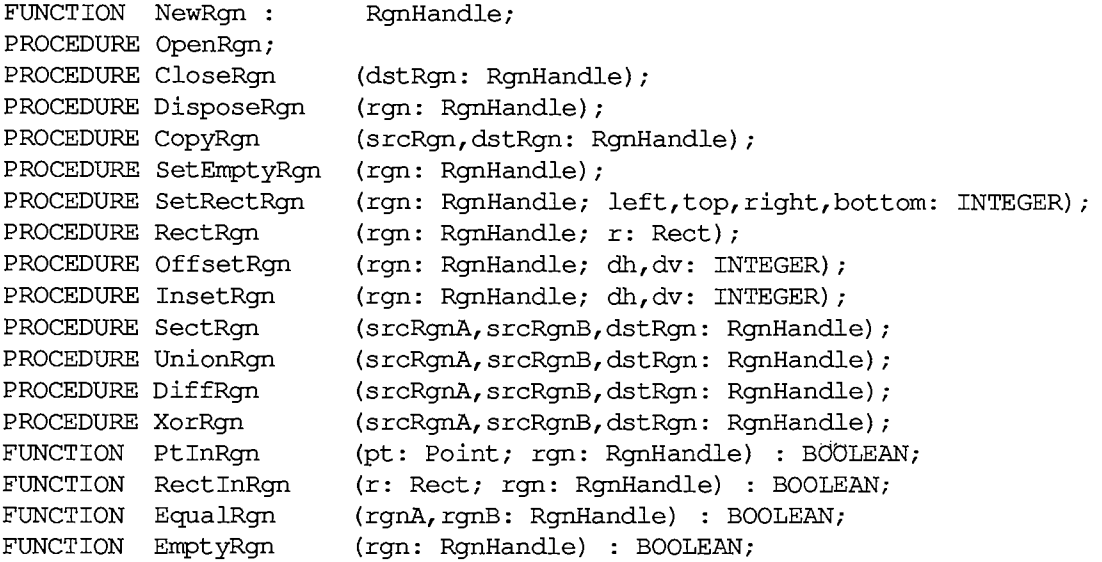

### **Graphic Operations on Regions**

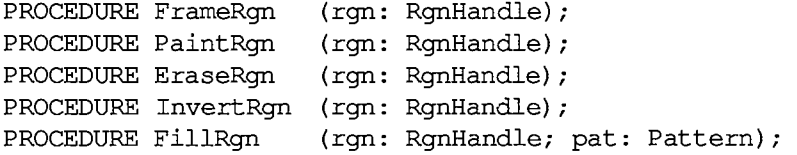

#### **Bit Transfer Operations**

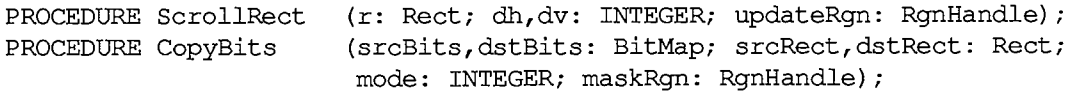

#### *Inside Macintosh*

#### **Pictures**

```
FUNCTION OpenPicture (picFrame: Rect) : PicHandle; 
PROCEDURE PicComment (kind,dataSize: INTEGER; dataHandle: Handle); 
PROCEDURE ClosePicture; 
PROCEDURE DrawPicture (myPicture: PicHandle; dstRect: Rect); 
PROCEDURE KillPicture (myPicture: PicHandle);
```
#### **Calculations with Polygons**

```
FUNCTION OpenPoly : PolyHandle; 
PROCEDURE ClosePoly; 
PROCEDURE KillPbly (poly: PolyHandle) ; 
PROCEDURE OffsetPoly (poly: PolyHandle; dh,dv: INTEGER) ;
```
#### **Graphic Operations on Polygons**

**PROCEDURE FramePoly (poly: PolyHandle); PROCEDURE PaintPoly (poly: PolyHandle); PROCEDURE ErasePoly (poly: PolyHandle); PROCEDURE InvertPoly (poly: PolyHandle) ; PROCEDURE FillPoly (poly: PolyHandle; pat: Pattern);** 

#### **Calculations with Points**

```
PROCEDURE AddPt 
PROCEDURE SubPt 
PROCEDURE SetPt 
FUNCTION EqualPt 
PROCEDURE LocalToGlobal 
(VAR pt: Point); 
PROCEDURE GlobalToLocal 
(VAR pt: Point); 
                         (srcPt: Point; VAR dstPt: Point); 
                       (srcPt: Point; VARdstPt: Point); 
                          (VAR pt: Point; h,v: INTEGER); 
                          (ptl,pt2: Point) : BOOLEAN;
```
#### **Miscellaneous Routines**

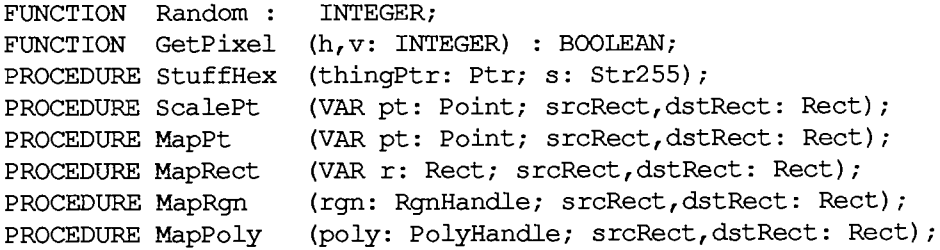

*III-148 QuickDraw* 

# **Customizing QuickDraw Operations**

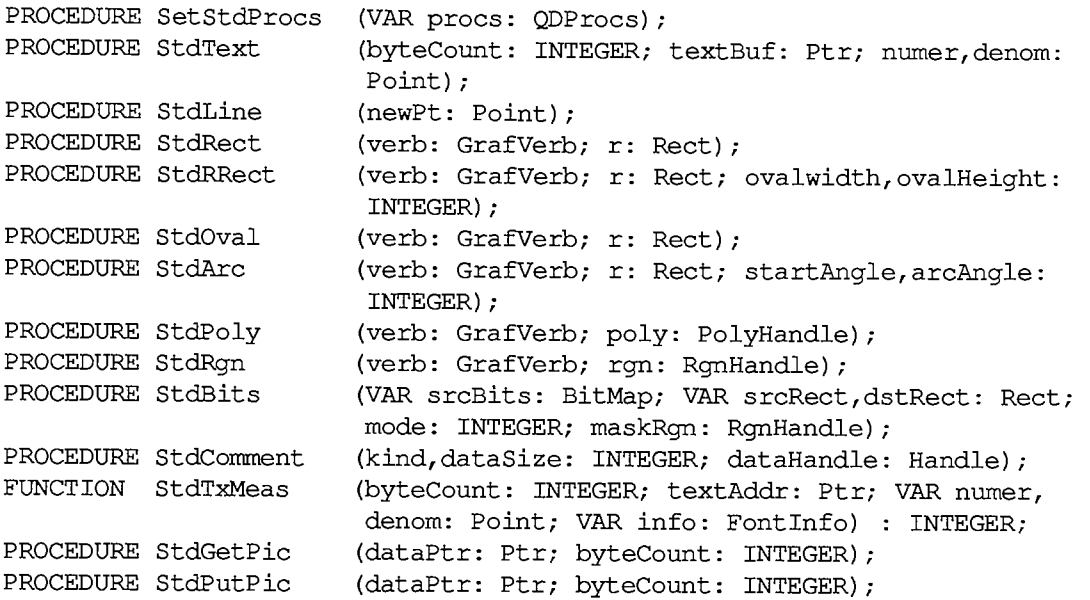

# **Assembly-Language Information**

# **Constants**

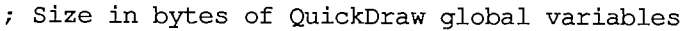

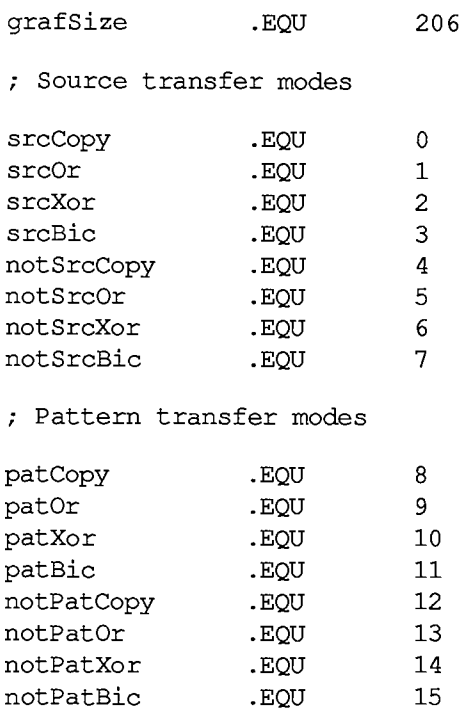
#### *Inside Macintosh*

**; Standard colors for ForeColor and BackColor** 

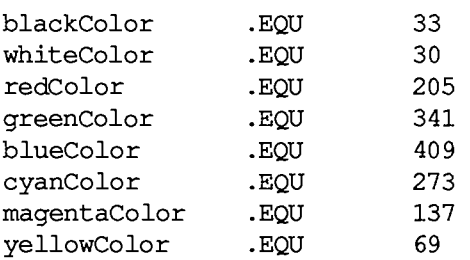

**; Standard picture comments** 

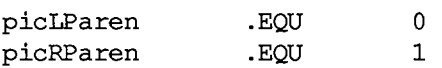

#### **; Character style**

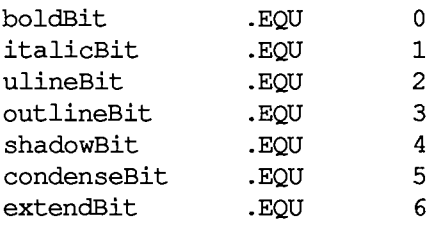

**; Graphic operations** 

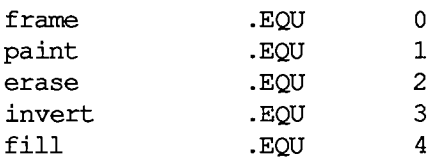

### **Point Data Structure**

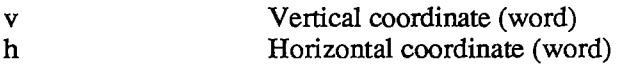

## **Rectangle Data Structure**

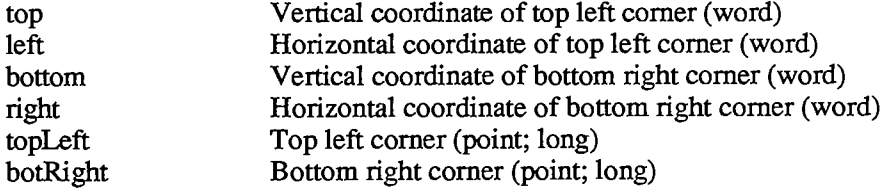

*III-150 QuickDraw* 

## **Region Data Structure**

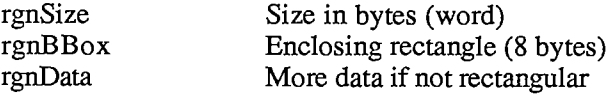

### **Bit Map Data Structure**

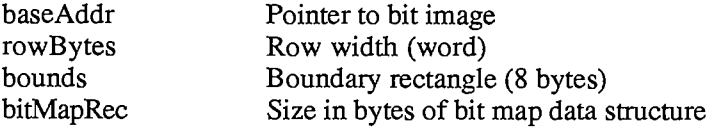

# **Cursor Data Structure**

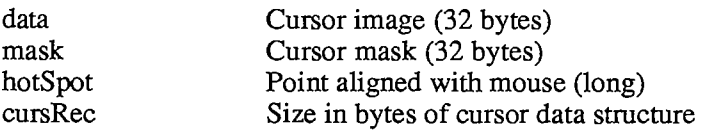

### **Structure of QDProcs Record**

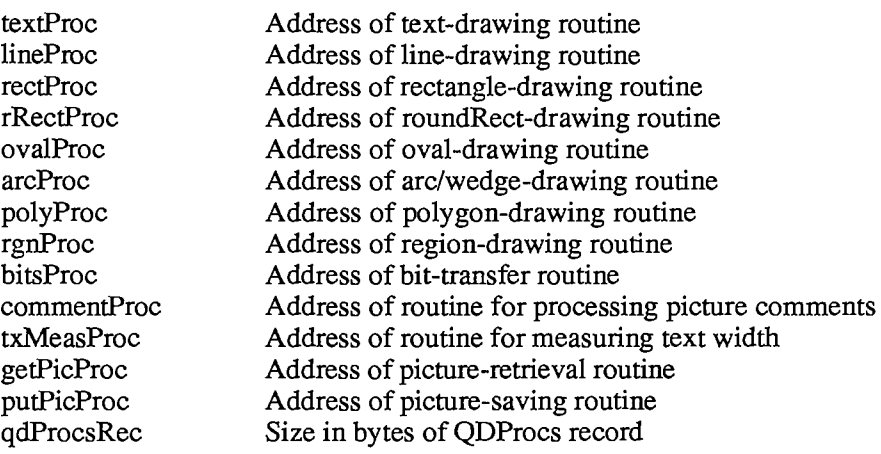

## **GrafPort Data Structure**

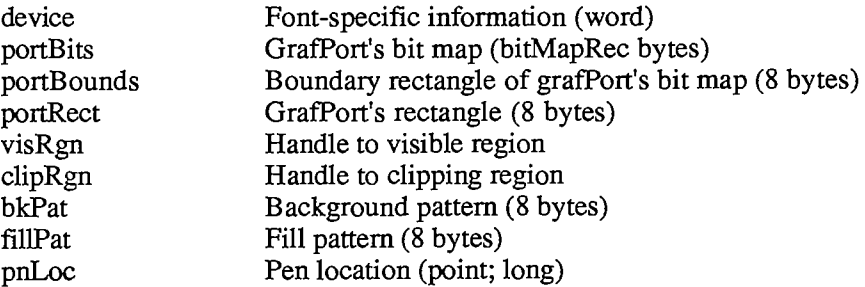

*QuickDraw III-151* 

 $\hat{\mathcal{L}}$ 

#### *Inside Macintosh*

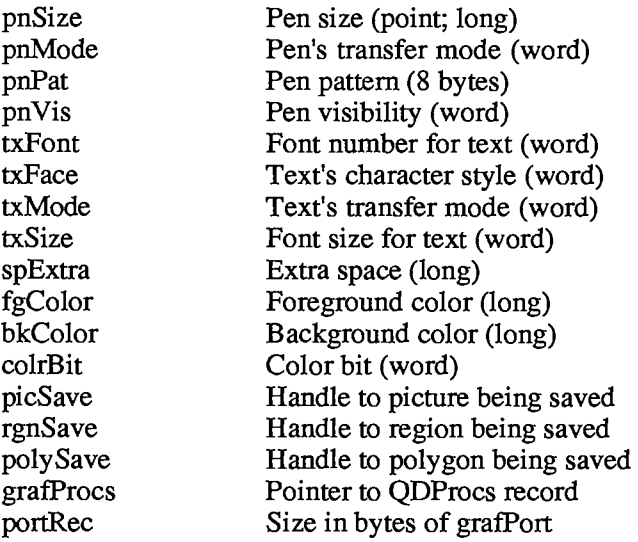

## **Picture Data Structure**

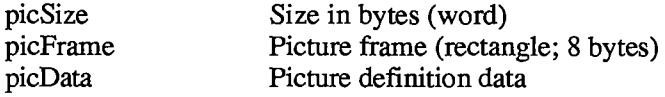

# **Polygon Data Structure**

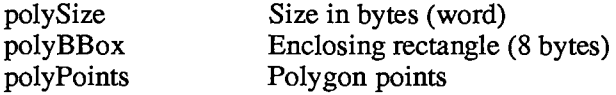

## **Pen State Data Structure**

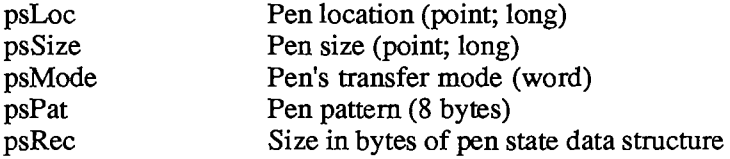

## **Font Information Data Structure**

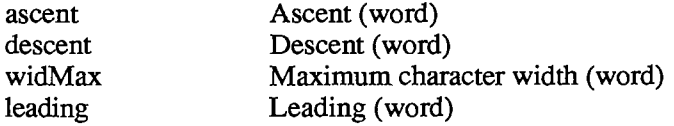

*III-152 QuickDraw* 

# **Special Macro Names**

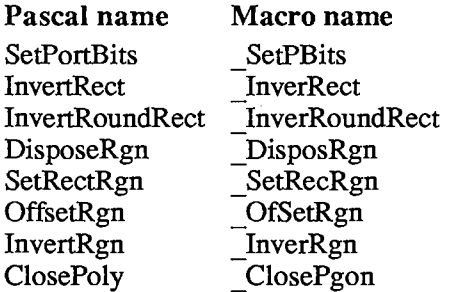

### **Variables**

RndSeed Random number seed (long)

### **RESOURCE MANAGER**

#### **Constants**

```
CONST { Masks for resource attributes } 
      resSysHeap - 64; {set if read into system heap} 
      resPurgeable = 32; {set if purgeable} 
      resLocked = 16; {set if locked} 
      resProtected = 8; {set if protected} 
      resPreload = 4; {set if to be preloaded} 
      resChanged = 2; {set if to be written to resource file} 
      { Resource Manager result codes } 
      resNotFound = -192; {resource not found} 
       resFNotFound = -193; {resource file not found} 
      addResFailed = -194; {AddResource failed} 
      rmvResFailed = -196; {RmveResource failed} 
      { Masks for resource file attributes } 
      mapReadOnly = 128; {set if file is read-only} 
      mapCompact = 64; {set to compact file on update} 
      mapChanged = 32; {set to write map on update}
```
### **Data Types**

**TYPE ResType = PACKED ARRAY[1..4] OF CHAR;** 

#### **Routines**

#### **Initialization**

**FUNCTION InitResources : INTEGER; PROCEDURE RsrcZonelnit;** 

#### **Opening and Closing Resource Files**

```
PROCEDURE CreateResFile (fileName: Str255); 
FUNCTION OpenResFile (fileName: Str255) : INTEGER; 
PROCEDURE CloseResFile (refNum: INTEGER);
```
*III-154 Resource Manager* 

### **Checking for Errors**

**FUNCTION ResError : INTEGER;** 

### **Setting the Current Resource File**

**FUNCTION CurResFile : INTEGER; FUNCTION HomeResFile (theResource: Handle) : INTEGER; PROCEDURE UseResFile (refNum: INTEGER);** 

## **Getting Resource Types**

**FUNCTION CountTypes : INTEGER;**  PROCEDURE GetIndType (VAR theType: ResType; index: INTEGER);

## **Getting and Disposing of Resources**

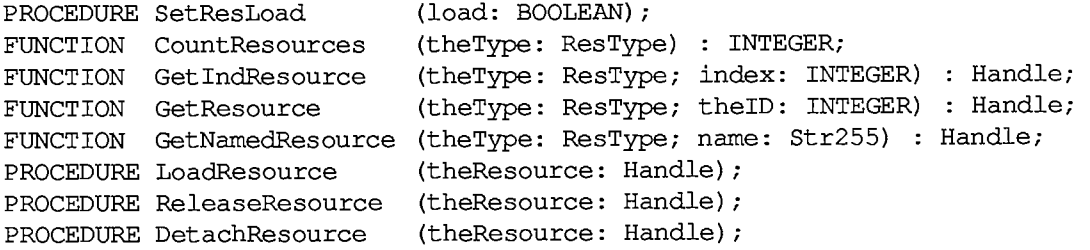

### **Getting Resource Information**

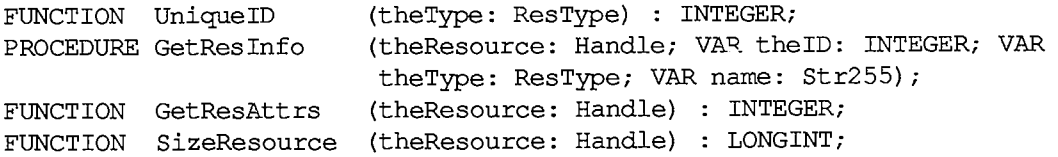

### **Modifying Resources**

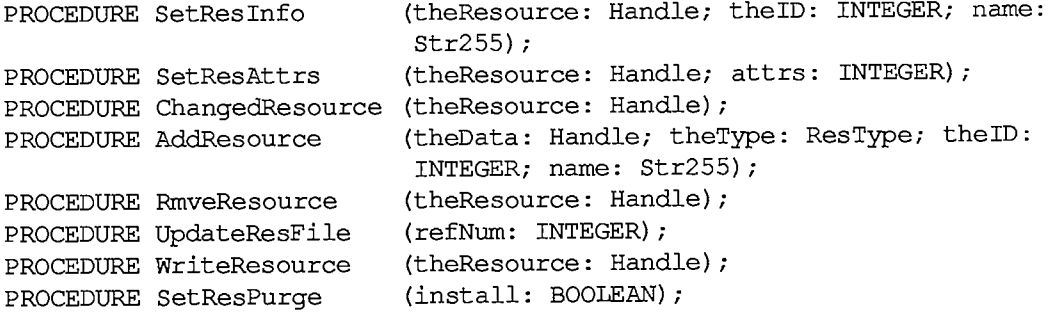

*Resource Manager III-155* 

### **Advanced Routines**

**FUNCTION GetResFileAttrs (refNum: INTEGER) : INTEGER; PROCEDURE SetResFileAttrs (refNum: INTEGER; attrs: INTEGER);** 

## **Assembly-Language Information**

#### **Constants**

**; Resource attributes** 

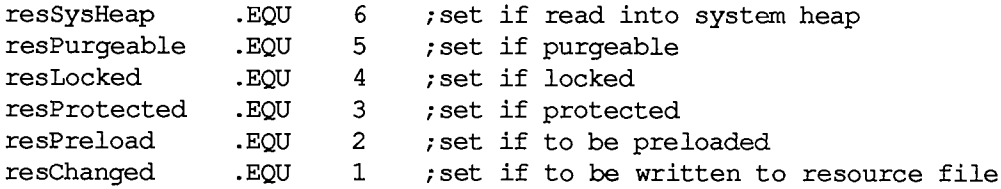

**; Resource Manager result codes** 

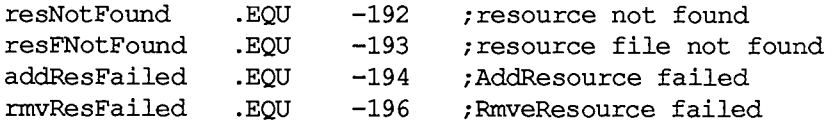

**; Resource file attributes** 

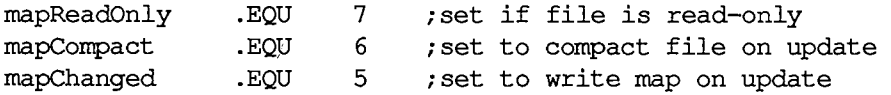

# **Special Macro Names**

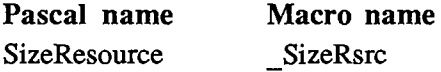

### **Variables**

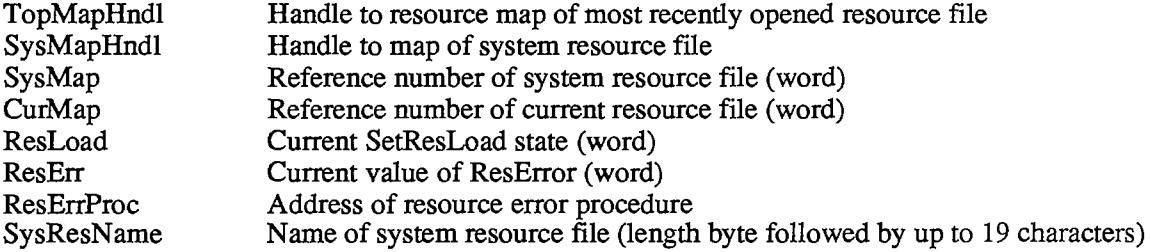

*III-156 Resource Manager* 

## **SCRAP MANAGER**

### **Constants**

**CONST { Scrap Manager result codes } noScrapErr = -100; {desk scrap isn't initialized} noTypeErr = -102; {no data of the requested type}** 

## **Data Types**

```
TYPE PScrapStuff = "ScrapStuff; 
    ScrapStuff = RECORD 
                      scrapSize: 
LONGINT; {size of desk scrap} 
                      scrapHandle: 
Handle; {handle to desk scrap} 
                      scrapCount: 
INTEGER; {count changed by ZeroScrap} 
                      scrapState: 
INTEGER; {tells where desk scrap is} 
                      scrapName: 
StringPtr {scrap file name} 
                   END;
```
## **Routines**

### **Getting Desk Scrap Information**

**FUNCTION InfoScrap : PScrapStuff;** 

### **Keeping the Desk Scrap on the Disk**

**FUNCTION UnloadScrap : LONGINT; FUNCTION LoadScrap : LONGINT;** 

### **Writing to the Desk Scrap**

**FUNCTION ZeroScrap : LONGINT; FUNCTION PutScrap (length: LONGINT; theType: ResType; source: Ptr) : LONGINT;** 

### **Reading from the Desk Scrap**

**FUNCTION GetScrap (hDest: Handle; theType: ResType; VAR offset: LONGINT) : LONGINT;** 

# **Assembly-Language Information**

#### **Constants**

**; Scrap Manager result codes** 

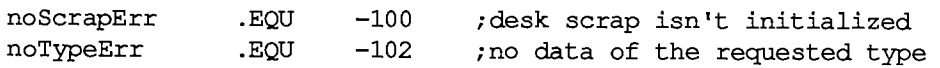

## **Special Macro Names**

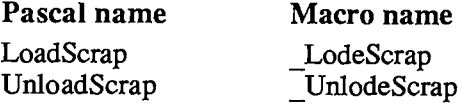

## **Variables**

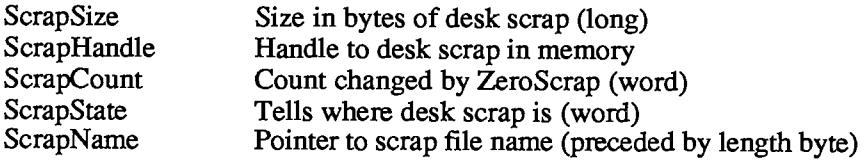

*III-158 Scrap Manager* 

 $\epsilon$ 

# **SEGMENT LOADER**

## **Constants**

**CONST { Message returned by CountAppleFiles }**   $appOpen = 0;$  {open the document(s) } **appPrint = 1; {print the document(s)}** 

## **Data Types**

**TYPE AppFile = RECORD vRefNum: INTEGER; {volume reference number} fType: OSType; {file type} versNum: INTEGER; {version number} fName: Str255 {file name} END;** 

## **Routines**

```
PROCEDURE CountAppFiles (VAR message: INTEGER; VAR count: INTEGER); [Not 
PROCEDURE GetAppFiles 
PROCEDURE ClrAppFiles 
(index: INTEGER) ; [Not in ROM] 
PROCEDURE GetAppParms 
(VAR apName: Str255; VAR apRefNum: INTEGER; VAR 
PROCEDURE UnloadSeg 
PROCEDURE ExitToShell; 
                         in ROM] 
                        (index: INTEGER; VAR theFile: AppFile); [Notin ROM] 
                         apParam: Handle) ; 
                        (routineAddr: Ptr) ;
```
# **Assembly-Language Information**

### **Advanced Routines**

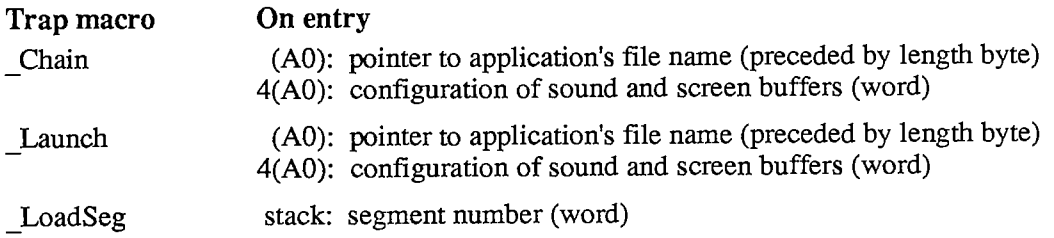

*Segment Loader III-159* 

## **Variables**

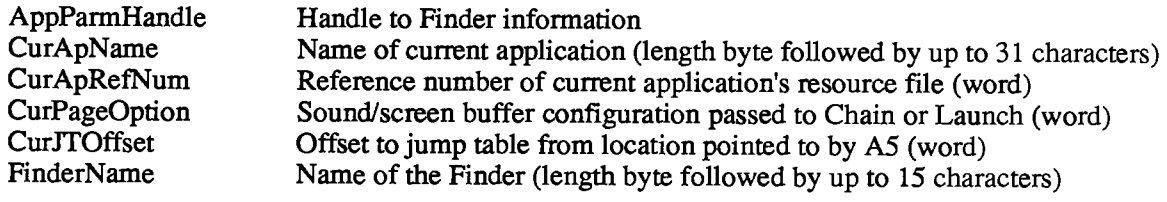

*III-160 Segment Loader* 

### **SERIAL DRIVERS**

#### **Constants**

```
CONST { Driver reset information } 
      baud300 = 380; {300 baud} 
                                 baud600 18S ); {600 baud} 
      baudl200 = 94, {1200 baud} 
      baudl800 = 62, {1800 baud} 
      baud2400 = 46; {2400 baud}<br>
baud3600 = 30; {3600 baud}
                                 baud3600 = 30 {3600 baud} 
      baud4800 = 22; {4800 baud}<br>baud7200 = 14; {7200 baud}
      baud7200 = 14; {7200 baud}<br>baud9600 = 10; {9600 baud}
      baud9600 = 10; {9600 baud}<br>baud19200 = 4; {19200 baud}
       baudl9200 = 4; {19200 baud} 
       baud57600 = 0;<br>stop10 = 16
       stoplO = 16384; {1 stop bit} 
       stopl5 = -32768; {1.5 stop bits} 
                    = -16384; \{2 \text{ stop bits}\}noParity = 0; {no parity}<br>
oddParity = 4096; {odd parity}
       oddParity = 4096; {odd parity} 
       evenParity = 12288;<br>data5 = 0;
       data5 = 0; {5 data bits} 
       data 6 = 2048; {6 data bits} 
       data7 = 1024; {7 data bits} 
                                 data 8 = 3072; {8 data bits} 
       { Masks for errors } 
       swOverrunErr =1 ; {set if software overrun error} 
       parityErr = 16; {set if parity error} 
       hwOverrunErr = 32; {set if hardware overrun error} 
       framingErr = 64; {set if framing error} 
       { Masks for changes that cause events to be posted } 
       ctsEvent = 32; {set if CTS change will cause event to be } 
                             { posted} 
       breakEvent = 128; {set if break status change will cause event } 
                             { to be posted} 
       { Indication that an XOff character was sent } 
       xOffWasSent = $80; 
        { Result codes } 
       noErr = 0; {no error} 
       openErr = -23; {attempt to open RAM Serial Driver failed}
```
*Serial Drivers 111-161* 

*Inside Macintosh* 

# **Data Types**

```
TYPE SPortSel = (sPortA, {modem port} 
                  sPortB {printer port}); 
     PACKED RECORD 
                 fXOn : Byte; {XOn/XOff output flow control flag} 
                 fCTS : Byte; {CTS hardware handshake flag} 
                 xOn: CHAR; {XOn character} 
                 xOff : CHAR; {XOff character} 
                 errs : Byte; {errors that cause abort} 
                 evts : Byte; {status changes that cause events} 
                 flnX : Byte; {XOn/XOff input flow control flag} 
                 null: Byte {not used}
               END; 
     SerStaRec = PACKED RECORD 
                     cumErrs: Byte; 
{cumulative errors} 
                     xOffSent: Byte; 
{XOff sent as input flow control} 
                     rdPend: Byte; 
{read pending flag} 
                     wrPend: Byte; 
{write pending flag} 
                     ctsHold: Byte; 
{CTS flow control hold flag} 
                     xOffHold: Byte 
{XOff flow control hold flag} 
                  END;
```
## **Routines [Not in ROM]**

### **Opening and Closing the RAM Serial Driver**

**FUNCTION RAMSDOpen (whichPort: SPortSel) : OSErr; PROCEDURE RAMSDClose (whichPort: SPortSel);** 

### **Changing Serial Driver Information**

**FUNCTION SerReset (refNum: INTEGER; serConfig: INTEGER) : OSErr; FUNCTION SerSetBuf (refNum: INTEGER; serBPtr: Ptr; serBLen: INTEGER) OSErr; FUNCTION SerHShake (refNum: INTEGER; flags: SerShk) : OSErr; FUNCTION SerSetBrk (refNum: INTEGER) : OSErr; FUNCTION SerClrBrk (refNum: INTEGER) : OSErr;** 

### **Getting Serial Driver Information**

**FUNCTION SerGetBuf (refNum: INTEGER; VAR count: LONGINT) : OSErr; FUNCTION SerStatus (refNum: INTEGER; VAR serSta: SerStaRec) : OSErr;** 

*III-162 Serial Drivers* 

# **Advanced Control Calls (RAM Serial Driver)**

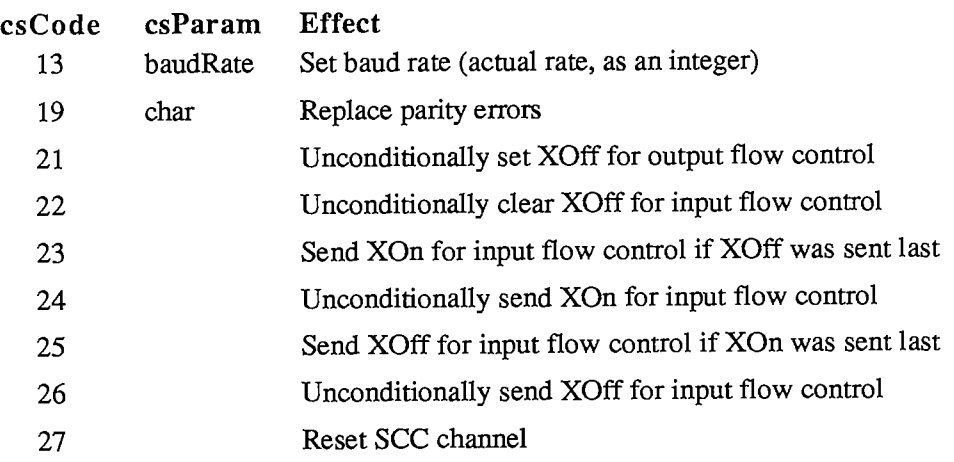

# **Driver Names and Reference Numbers**

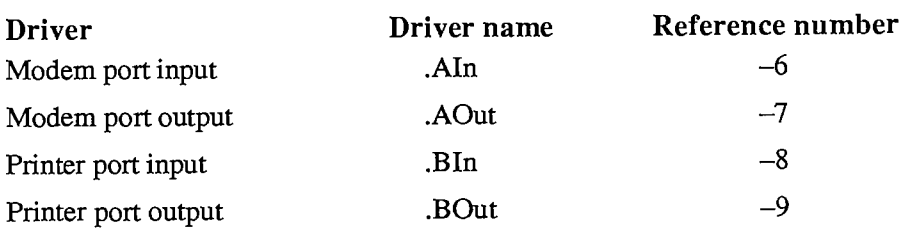

# **Assembly-Language Information**

## **Constants**

**; Result codes** 

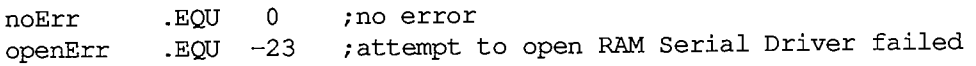

# **Structure of Control Information for SerHShake**

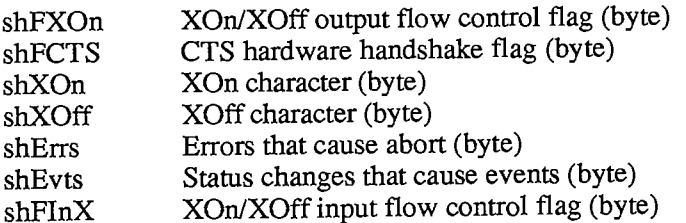

# **Structure of Status Information for SerStatus**

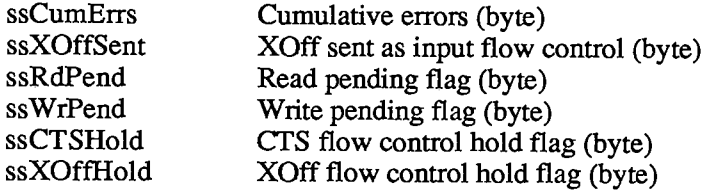

# **Equivalent Device Manager Calls**

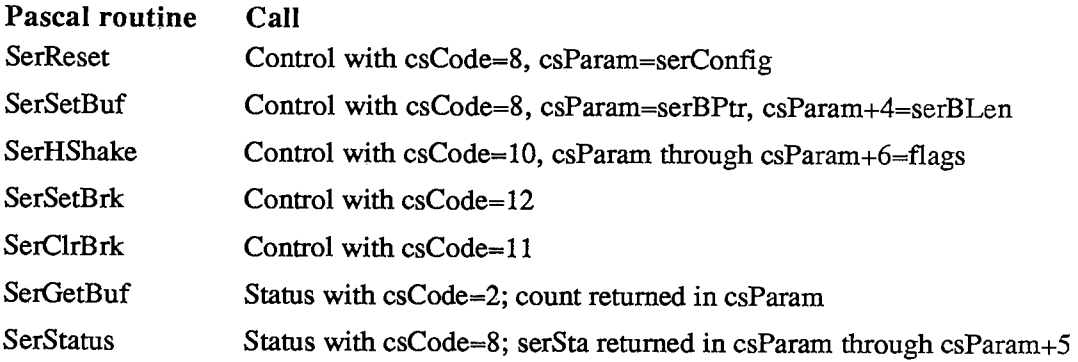

*III-164 Serial Drivers* 

# **SOUND DRIVER**

## **Constants**

**CONST { Mode values for synthesizers }**   $swMode = -1$ ; **ftMode = 1 {four-tone synthesizer} ffMode = 0 {free-form synthesizer} {square-wave synthesizer}** 

# **Data Types**

```
TYPE { Free-form synthesizer } 
      FFSynthPtr =
A FFSynthRec; 
     FFSynthRec = RECORD 
                      mode: INTEGER; {always ffMode} 
                      count: Fixed; {"sampling" factor} 
                      waveBytes: FreeWave {waveform description} 
                   END; 
     FreeWave = PACKED ARRAY[0..30000] OF Byte;
     { Square-wave synthesizer } 
      SWSynthPtr =
A SWSynthRec; 
     SWSynthRec = RECORD 
                                 mode: INTEGER; {always swMode} 
                     triplets: Tones {sounds} 
                   END; 
     Tones = ARRAY[0..5000] OF Tone; 
     Tone = RECORD 
                count: INTEGER; {frequency} 
                amplitude: INTEGER; {amplitude, 0-255} 
                duration: INTEGER
              END; 
      { Four-tone synthesizer } 
      FTSynthPtr = ^FTSynthRec; 
      FTSynthRec = RECORD 
                       mode: INTEGER; {always ftMode} 
                       sndRec: FTSndRecPtr {tones to play} 
                    END;
```

```
FTSndRecPtr =
AFTSoundRec; 
FTSoundRec = RECORD 
                   duration: INTEGER; {duration in ticks}<br>soundlRate: Fixed; {tone 1 cycle rate}
                                                soundlRate: Fixed; {tone 1 cycle rate} 
                   soundlPhase: LONGINT; {tone 1 byte offset}<br>sound2Rate: Fixed; {tone 2 cycle rate}
                   sound2Rate: Fixed; {tone 2 cycle rate} 
                   sound2Phase: LONGINT; {tone 2 byte offset} 
                   sound3Rate: Fixed; {tone 3 cycle rate} 
                   sound3Phase: LONGINT; {tone 3 byte offset} 
                   sound4Rate: Fixed; {tone 4 cycle rate} 
                   sound4Phase: LONGINT; {tone 4 byte offset} 
                   soundlWave: WavePtr; {tone 1 waveform} 
                   sound2Wave: WavePtr; {tone 2 waveform} 
                   sound3Wave: WavePtr; {tone 3 waveform} 
                   sound4Wave: WavePtr {tone 4 waveform} 
                 END;
```

```
WavePtr =
A Wave; 
Wave = PACKED ARRAY[0..255] OF Byte;
```
# **Routines [Not in ROM]**

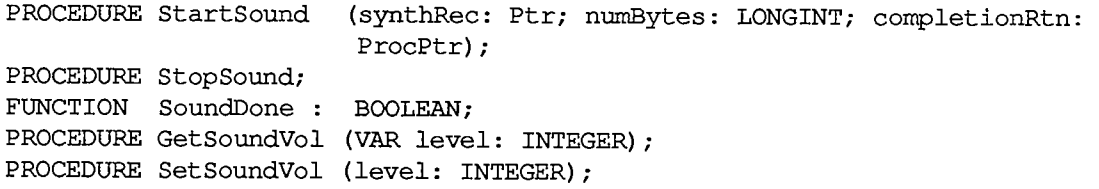

# **Assembly-Language Information**

### **Routines**

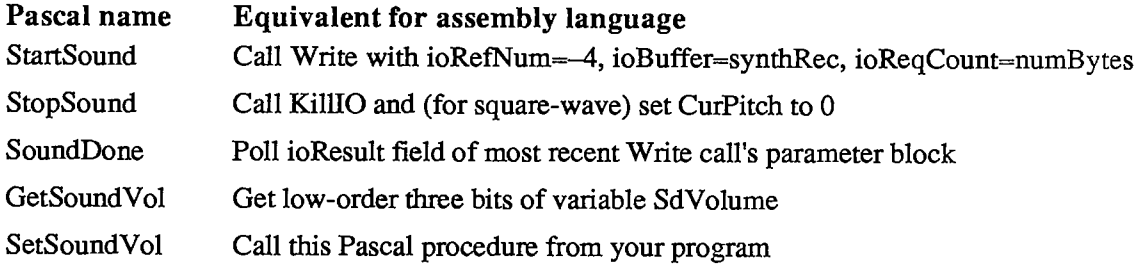

## **Variables**

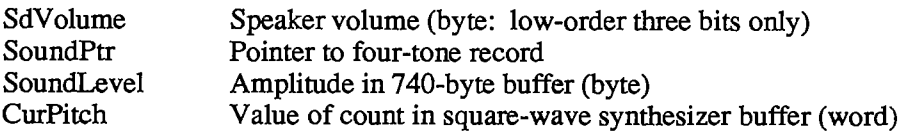

# **Sound Driver Values for Notes**

The following table contains values for the rate field of a four-tone synthesizer and the count field of a square-wave synthesizer. A just-tempered scale—in the key of C, as an example—is given in the first four columns; you can use a just-tempered scale for perfect tuning in a particular key. The last four columns give an equal-tempered scale, for applications that may use any key; this scale is appropriate for most Macintosh sound applications. Following this table is a list of the ratios used in calculating these values, and instructions on how to calculate them for a justtempered scale in any key.

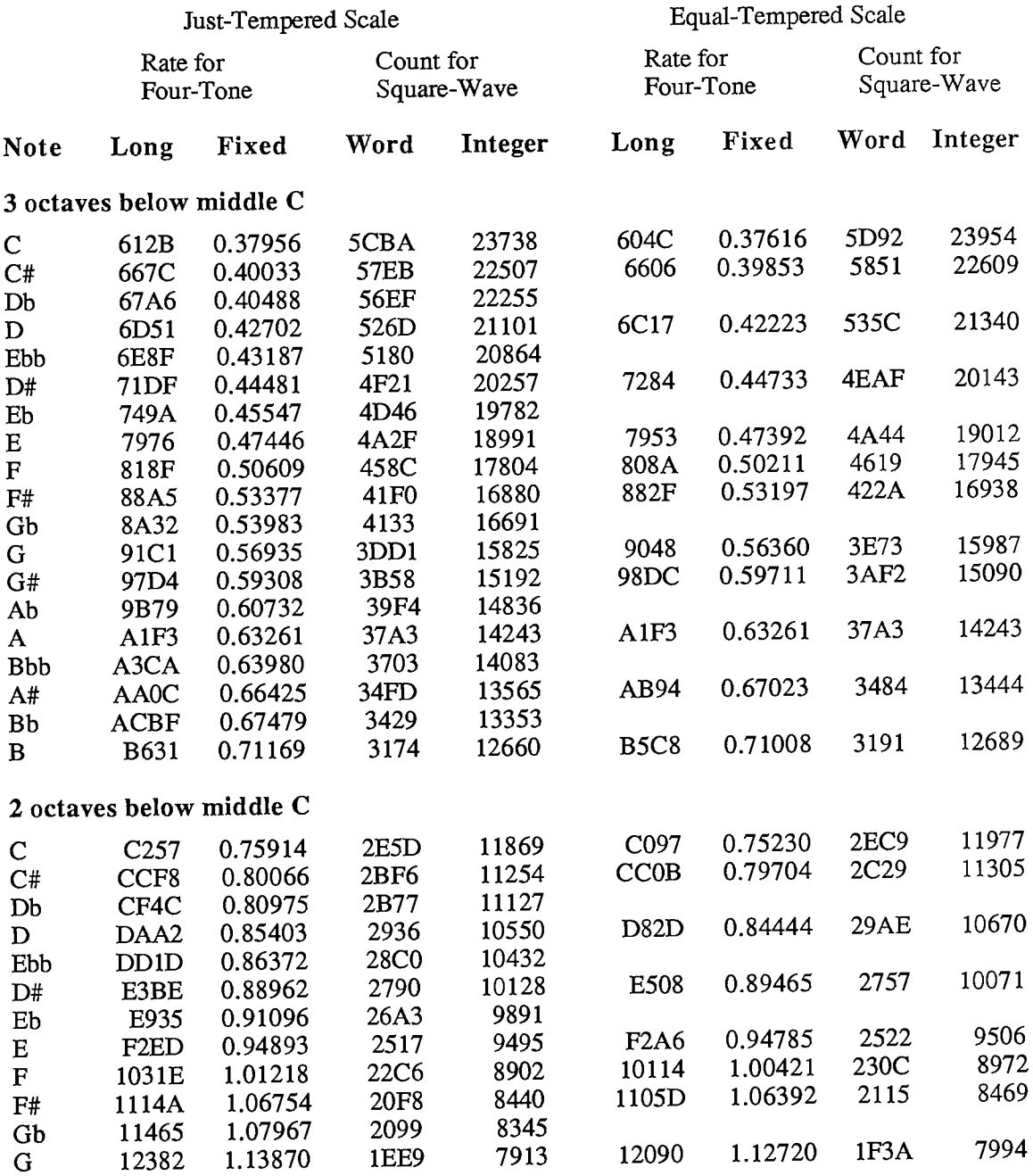

*Sound Driver 111-167* 

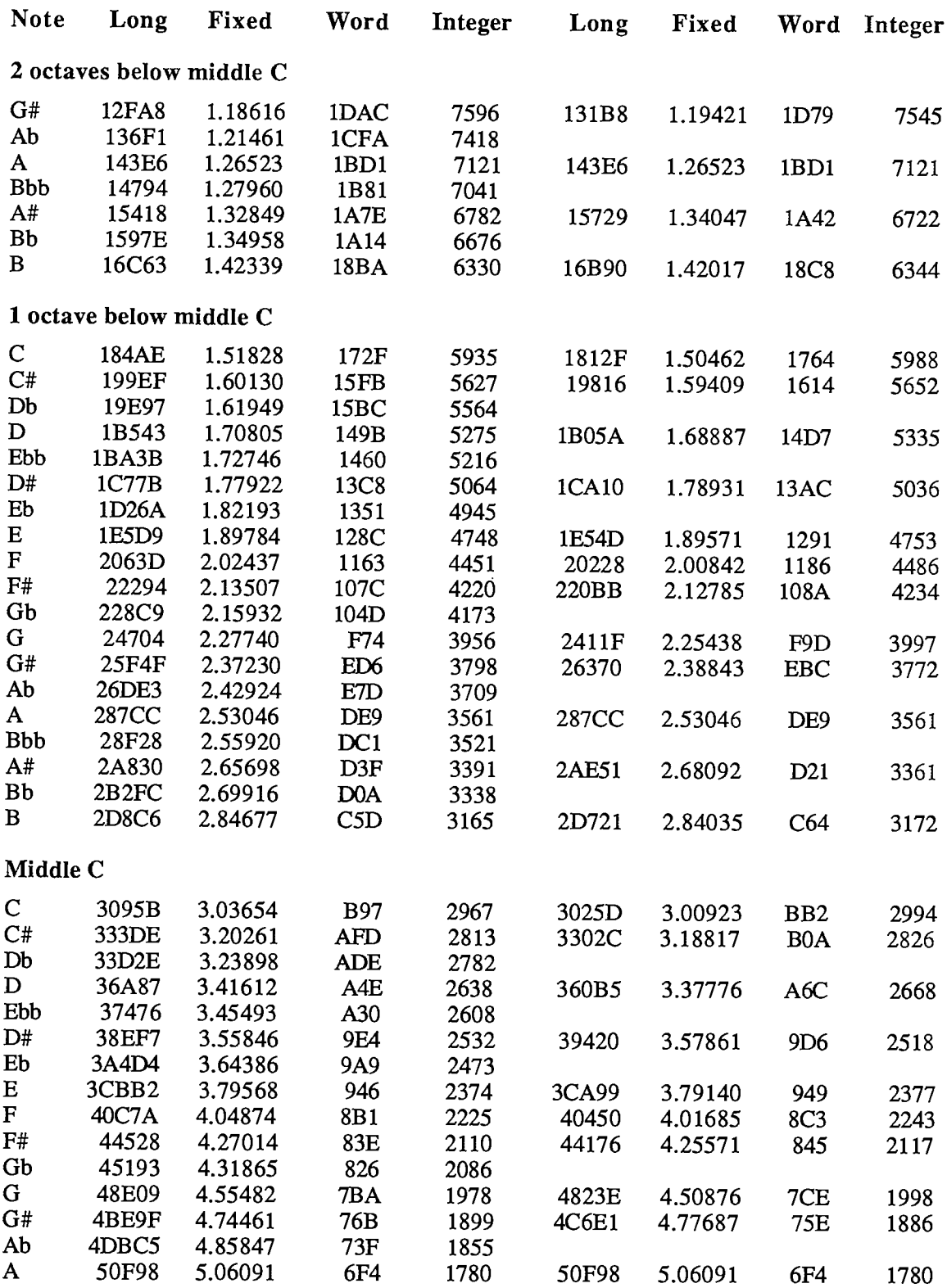

*III-168 Sound Driver* 

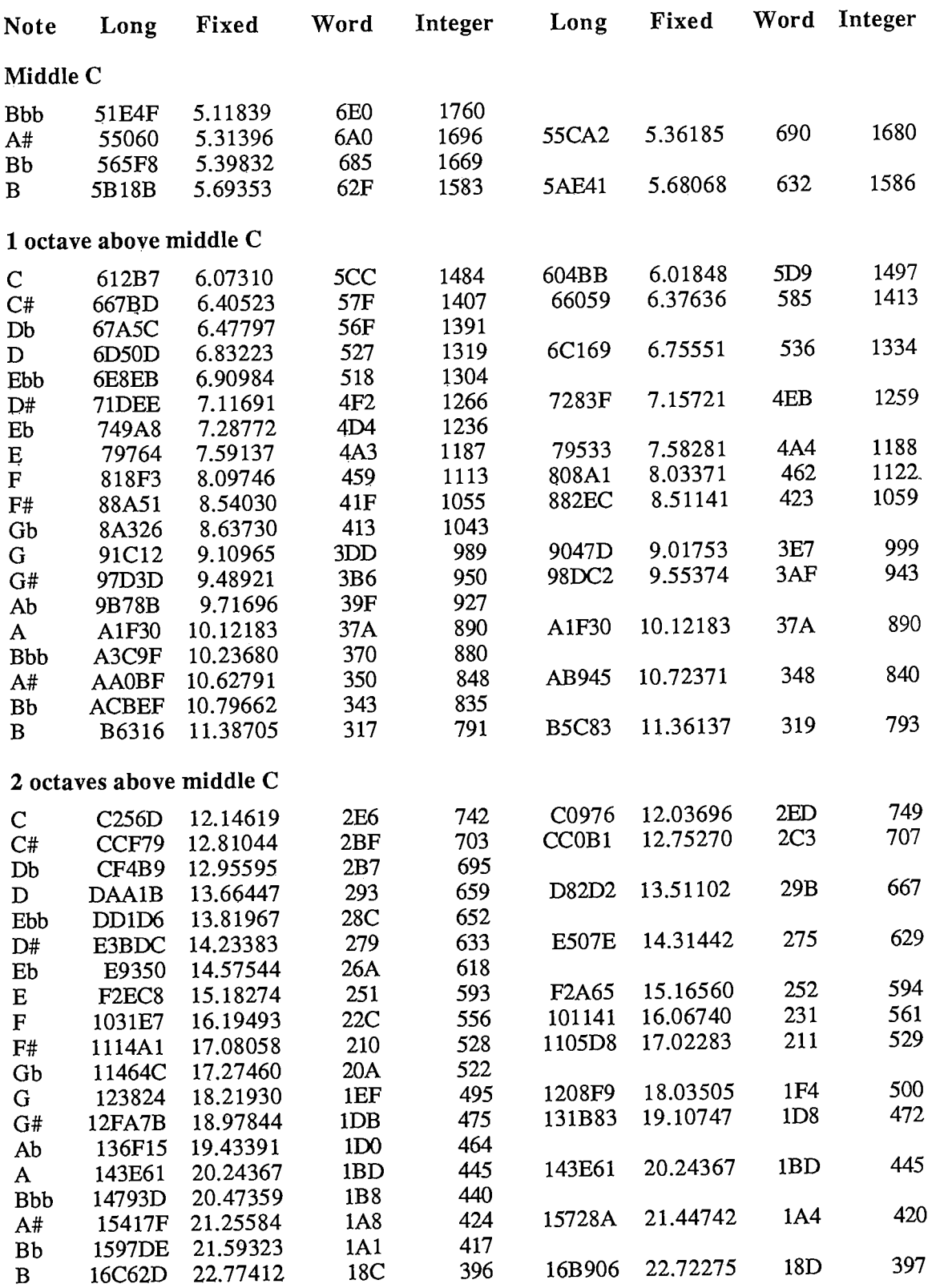

3 Summary

*Sound Driver 111-169* 

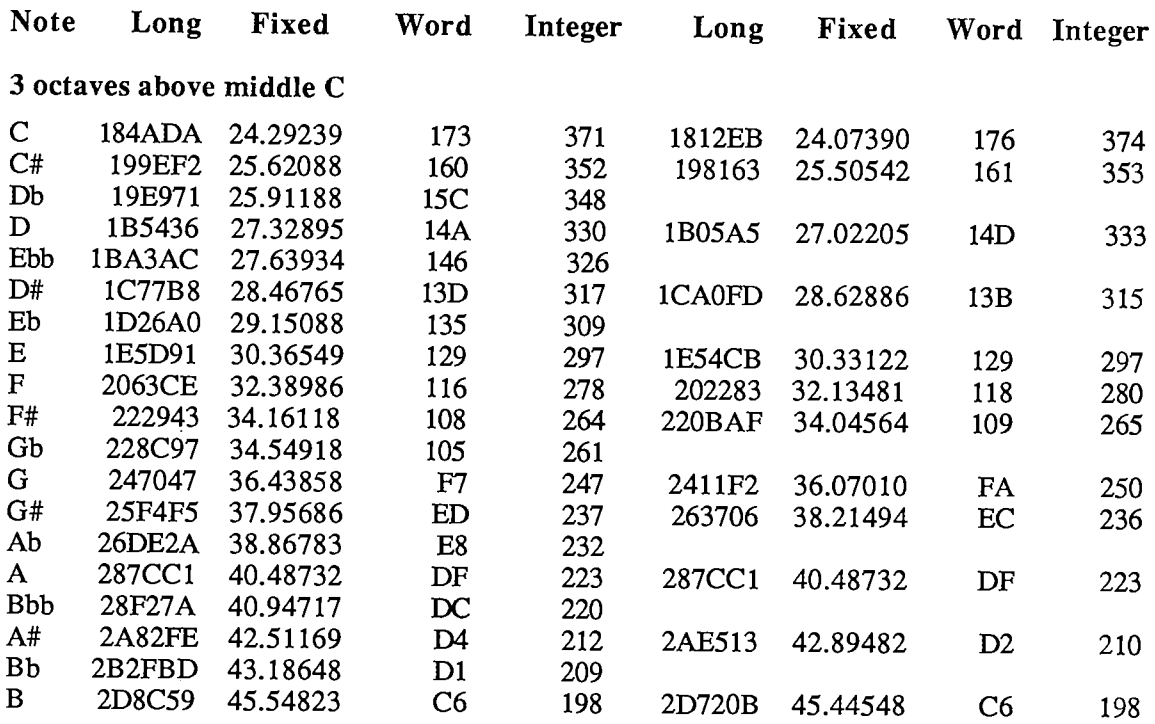

The following table gives the ratios used in calculating the above values. It shows the relationship between the notes making up the just-tempered scale in the key of C; should you need to implement a just-tempered scale in some other key, you can do so as follows: First get the value of the root note in the proper octave in the equal-tempered scale (from the above table). Then use the following table to determine the values of the intervals for the other notes in the key by multiplying the ratio by the root note.

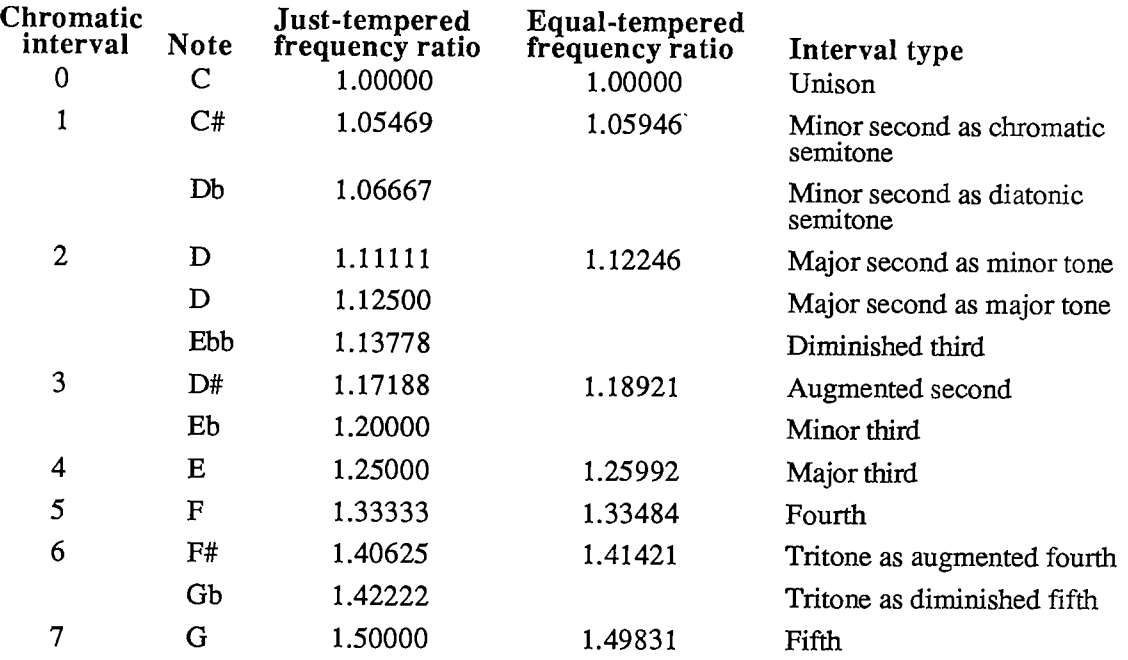

*III-170 Sound Driver* 

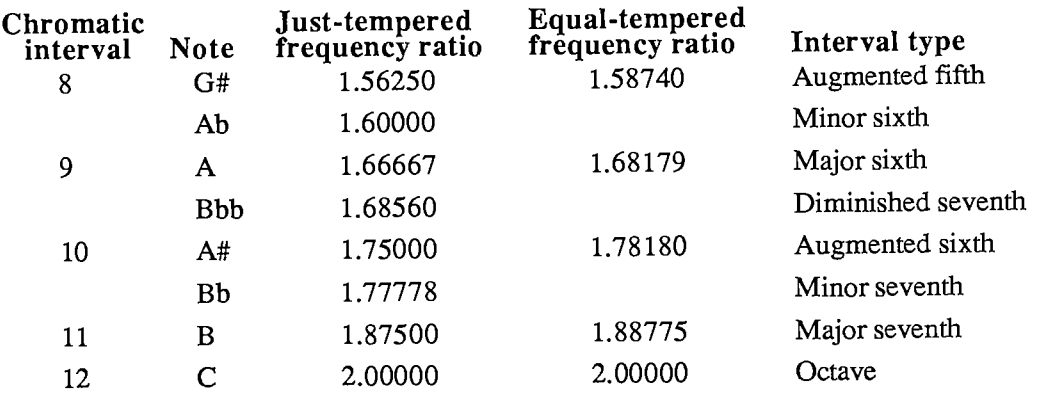

*Sound Driver III-171* 

# **STANDARD FILE PACKAGE**

### **Constants**

```
CONST { SFPutFile dialog template ID } 
     putDlgID = -3999; 
      { Item numbers of enabled items in SFPutFile dialog } 
     putSave 
               = 1;
                      {Save button} 
      putCancel 
{Cancel button} 
      putEject 
{Eject button} 
      putDrive 
{Drive button} 
     putName 
               = 7;{editText item for file name} 
     { SFGetFile dialog template ID } 
     getDlgID = -4000; 
     { Item numbers of enabled items in SFGetFile dialog } 
     getOpen = 1;{Open button} 
     qetCancel = 3;{Cancel button} 
      getEject = 
{Eject button} 
     getDrive = 
{Drive button} 
     getNmList = 
{userltem for file name list} 
     getScroll = 
{userltem for scroll bar}
```
## **Data Types**

```
TYPE SFReply = RECORD 
                  good: 
                  copy: 
                  fType: 
                  vRefNum: 
                  version: 
                   fName: 
STRING[63] {file name} 
                END; 
                           BOOLEAN; {FALSE if ignore command} 
                                         BOOLEAN; {not used} 
                                         OSType; {file type or not used} 
                                        \{volume\ reference\ number\}INTEGER; {file's version number}
```
**SFTypeList = ARRAY[0..3] OF OSType;** 

*III-172 Standard File Package* 

## **Routines**

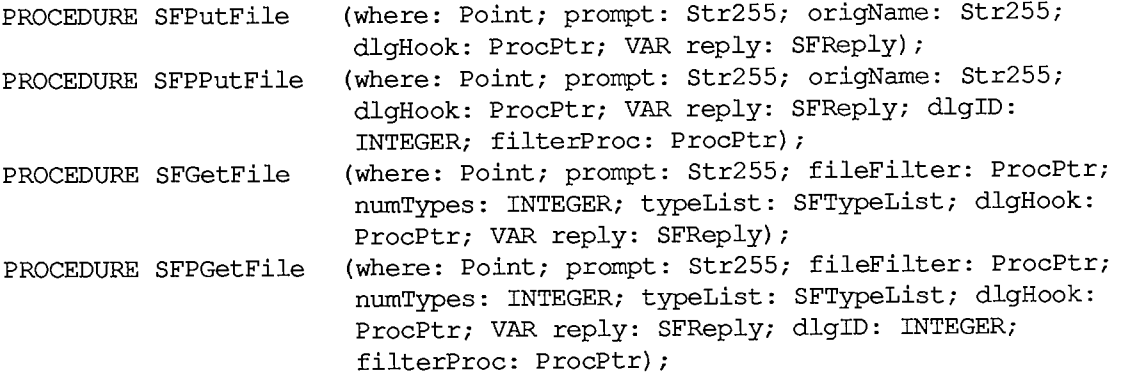

# **DlgHook Function**

**FUNCTION MyDlg (item: INTEGER; theDialog: DialogPtr) : INTEGER;** 

# **FileFilter Function**

**FUNCTION MyFileFilter (paramBlock: ParmBlkPtr) : BOOLEAN;** 

## **Standard SFPutFile Items**

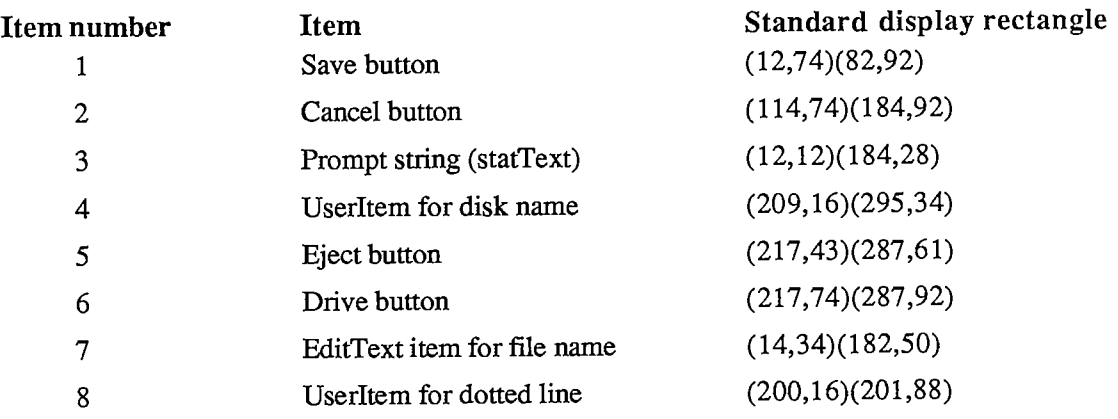

# **Resource IDs of SFPutFile Alerts**

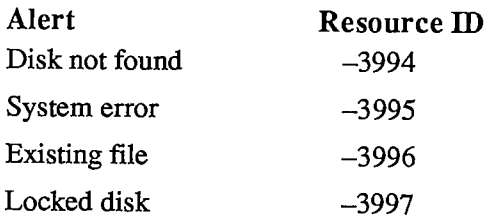

# **Standard SFGetFile Items**

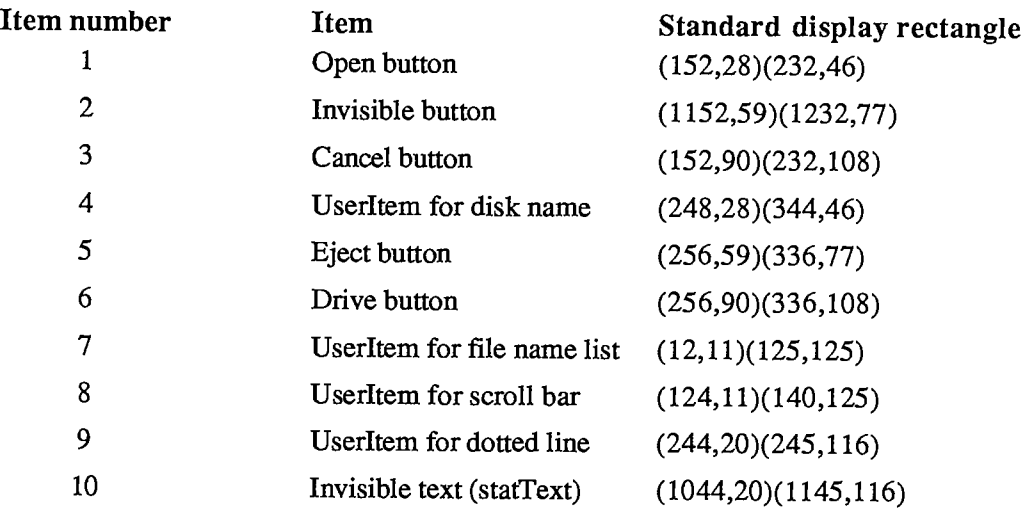

# **Assembly-Language Information**

## **Constants**

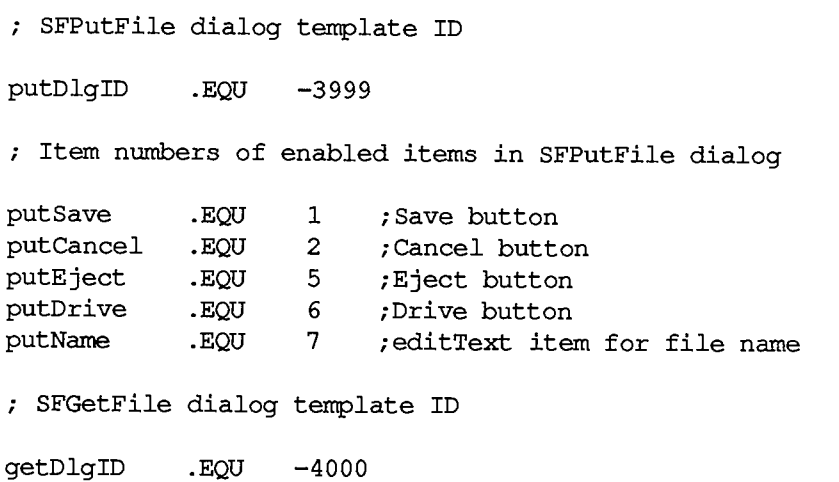

*III-174 Standard File Package* 

**; Item numbers of enabled items in SFGetFile dialog** 

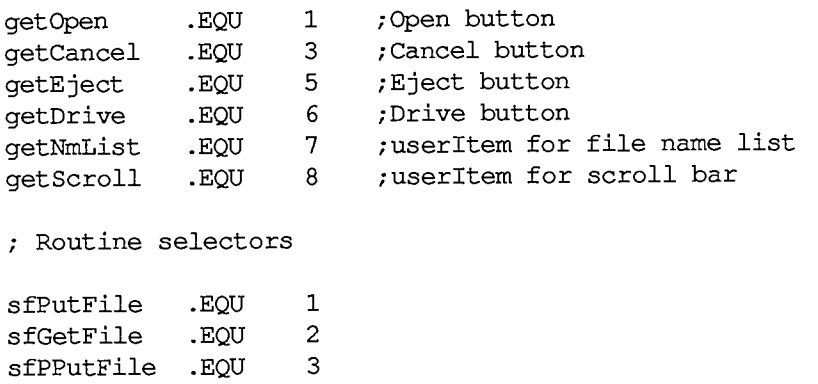

## **Reply Record Data Structure**

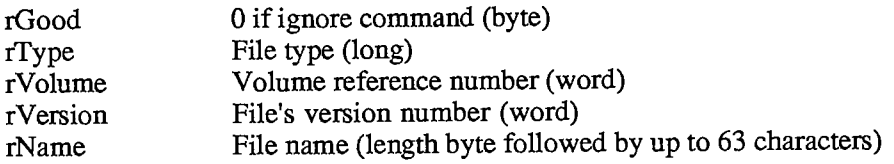

## **Trap Macro Name**

**sfPGetFile .EQU 4** 

Pack3

#### **Variables**

SFSaveDisk Negative of volume reference number used by Standard File Package (word)

 $\ddot{\phantom{a}}$ 

*Standard File Package III-l 75* 

# **SYSTEM ERROR HANDLER**

## **Routines**

**PROCEDURE SysError (errorCode: INTEGER);** 

### **User Alerts**

- ID Explanation
- 1 Bus error: Invalid memory reference; happens only on a Macintosh XL
- 2 Address error: Word or long-word reference made to an odd address
- 3 Illegal instruction: The MC68000 received an instruction it didn't recognize.
- 4 Zero divide: Signed Divide (DIYS) or Unsigned Divide (DIVU) instruction with a divisor of 0 was executed.
- 5 Check exception: Check Register Against Bounds (CHK) instruction was executed and failed. Pascal "value out of range" errors are usually reported in this way.
- 6 TrapV exception: Trap On Overflow (TRAPV) instruction was executed and failed.
- 7 Privilege violation: Macintosh always runs in supervisor mode; perhaps an erroneous Return From Execution (RTE) instruction was executed.
- 8 Trace exception: The trace bit in the status register is set.
- 9 Line 1010 exception: The 1010 trap dispatcher has failed.
- 10 Line 1111 exception: Unimplemented instruction
- 11 Miscellaneous exception: All other MC68000 exceptions
- 12 Unimplemented core routine: An unimplemented trap number was encountered.
- 13 Spurious interrupt: The interrupt vector table entry for a particular level of interrupt is NIL; usually occurs with level 4, 5, 6, or 7 interrupts.
- 14 I/O system error: The File Manager is attempting to dequeue an entry from an I/O request queue that has a bad queue type field; perhaps the queue entry is unlocked. Or, the dCtlQHead field was NIL during a Fetch or Stash call. Or, a needed device control entry has been purged.
- 15 Segment Loader error: A GetResource call to read a segment into memory failed.
- 16 Floating point error: The halt bit in the floating-point environment word was set.
- 17-24 Can't load package: A GetResource call to read a package into memory failed.
- 25 Can't allocate requested memory block in the heap
- 26 Segment Loader error: A GetResource call to read 'CODE' resource 0 into memory failed; usually indicates a nonexecutable file.

*III-l 76 System Error Handler* 

- 27 File map destroyed: A logical block number was found that's greater than the number of the last logical block on the volume or less than the logical block number of the first allocation block on the volume.
- 28 Stack overflow error: The stack has expanded into the heap.
- 30 "Please insert the disk:" File Manager alert
- 41 The file named "Finder" can't be found on the disk.
- 100 Can't mount system startup volume. The system couldn't read the system resource file into memory.
- 32767 "Sorry, a system error occurred": Default alert message

## **System Startup Alerts**

"Welcome to Macintosh" "Disassembler installed" "MacsBug installed" "Warning—this startup disk is not usable"

# **Assembly-Language Information**

#### **Constants**

**; System error IDs** 

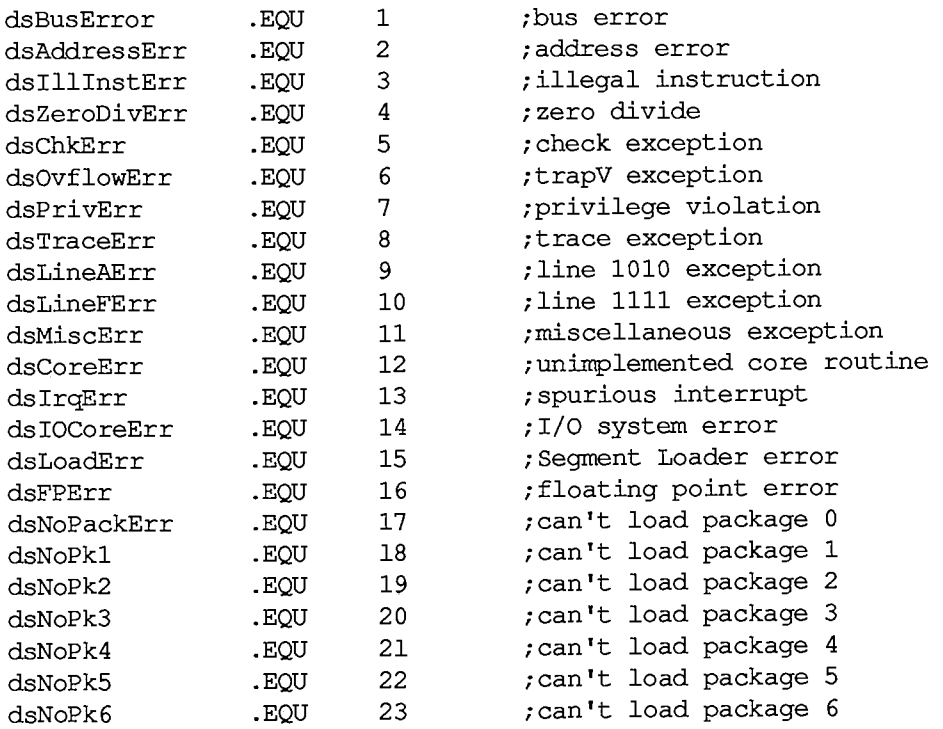

### *Inside Macintosh*

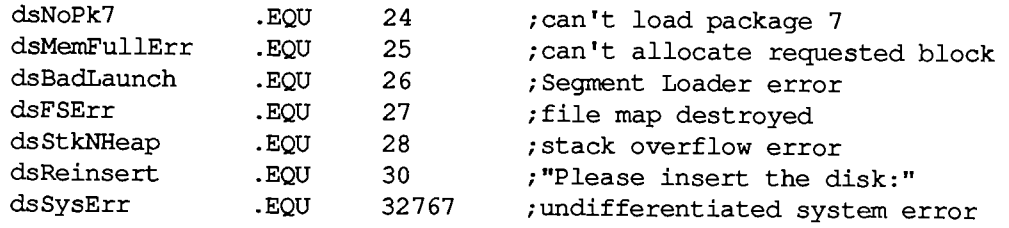

## **Routines**

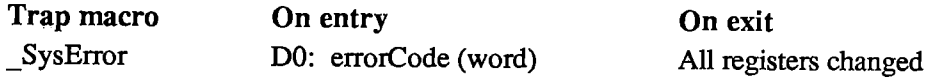

## **Variables**

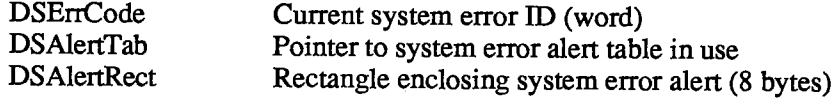

*III-l 78 System Error Handler* 

## **TEXTEDIT**

## **Constants**

```
CONST { Text justification } 
      teJustLeft = 0;
      teJustCenter = 1; 
      teJustRight = -1;
```
# **Data Types**

```
TYPE TEHandle = "TEPtr; 
    TEPtr = '"TERec; 
    TERec = RECORD 
               destRect: Rect;
               viewRect: Rect;
               selRect: Rect;
                lineHeight INTEGER; 
{for line spacing 
                fontAscent: INTEGER; 
{caret/highlighting position} 
               selPoint: Point; 
                selStart: INTEGER; 
{start of selection range} 
                selEnd: INTEGER; 
{end of selection range 
                active: INTEGER; 
{used internally} 
                wordBreak: ProcPtr; 
{for word break routine} 
                clikLoop: ProcPtr; 
{for click loop routine} 
                clickTime: LONGINT; 
{used internally} 
               \text{clickLoc}:caretTime: LONGINT; 
{used internally} 
                caretState: INTEGER; 
{used internally} 
                just: INTEGER; 
{justification of text} 
               teLength:hText: Handle; 
{text to be edited} 
                recalBack: INTEGER; 
{used internally} 
                recalLines: INTEGER; 
{used internally} 
                clikStuff: INTEGER; 
{used internally} 
                crOnly: INTEGER; 
{if <0, new line at Return only} 
                txFont: INTEGER; 
                txFace: Style; 
                txMode: INTEGER; 
{pen mode} 
                txSize: INTEGER; 
{font size} 
                inPort: GrafPtr; 
{grafPort} 
                highHook: ProcPtr; 
                caretHook: ProcPtr, 
{used from assembly language} 
                nLines: INTEGER, 
{number of lines} 
                lineStarts: ARRAY[0 
16000] OF INTEGER 
                                    {destination rectangle} 
                                    {view rectangle} 
                                    {used from assembly language} 
                                    {used from assembly language} 
                           {used internally} 
                           {length of text} 
                           INTEGER; {text font}
                                    {character style} 
                           {used from assembly language} 
                                     {positions of line starts}
```
**END;** 

*TextEdit 111-179* 

*Inside Macintosh* 

```
CharsHandle =
ACharsPtr; 
CharsPtr =
A Chars; 
Chars = PACKED ARRAY [0. .32000] OF CHAR;
```
### **Routines**

### **Initialization and Allocation**

**PROCEDURE TEInit;**  (destRect, viewRect: Rect) : TEHandle; **PROCEDURE TEDispose (hTE: TEHandle);** 

#### **Accessing the Text of an Edit Record**

**PROCEDURE TESetText (text: Ptr; length: LONGINT; hTE: TEHandle); FUNCTION TEGetText (hTE: TEHandle) : CharsHandle;** 

#### **Insertion Point and Selection Range**

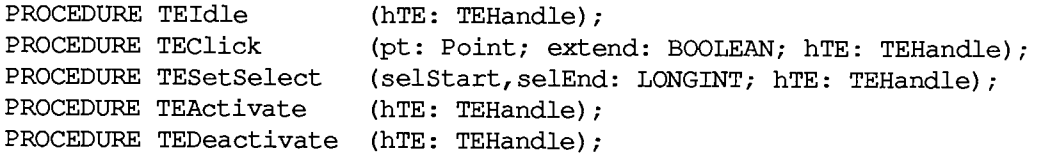

#### **Editing**

**PROCEDURE TEKey PROCEDURE TECut PROCEDURE TECopy (hTE: TEHandle) PROCEDURE TEPaste (hTE: TEHandle) PROCEDURE TEDelete (hTE: TEHandle) PROCEDURE TEInsert (text: Ptr; length: LONGINT; hTE: TEHandle); (key: CHAR; hTE: TEHandle); (hTE: TEHandle)** 

#### **Text Display and Scrolling**

**PROCEDURE TESetJust (just: INTEGER; hTE: TEHandle); PROCEDURE TEUpdate (rUpdate: Rect; hTE: TEHandle);**  PROCEDURE TextBox (text: Ptr; length: LONGINT; box: Rect; just: **INTEGER); PROCEDURE TEScroll (dh,dv: INTEGER; hTE: TEHandle);** 

*III-180 TextEdit* 

### **Scrap Handling [Not in ROM]**

**FUNCTION TEFromScrap : OSErr; FUNCTION TEToScrap : OSErr; FUNCTION TEScrapHandle : Handle; FUNCTION TEGetScrapLen : LONGINT; PROCEDURE TESetScrapLen : (length: LONGINT);** 

#### **Advanced Routines**

**PROCEDURE SetWordBreak (wBrkProc: ProcPtr; hTE: TEHandle)** ; [NotinROM] **PROCEDURE SetClikLoop (clikProc: ProcPtr; hTE: TEHandle);** [NotinROM] **PROCEDURE TECalText (hTE: TEHandle);** 

### **Word Break Routine**

**FUNCTION MyWordBreak (text: Ptr; charPos: INTEGER) : BOOLEAN;** 

### **Click Loop Routine**

**FUNCTION MyClikLoop : BOOLEAN;** 

# **Assembly-Language Information**

#### **Constants**

**; Text justification** 

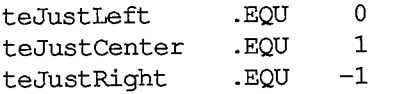

### **Edit Record Data Structure**

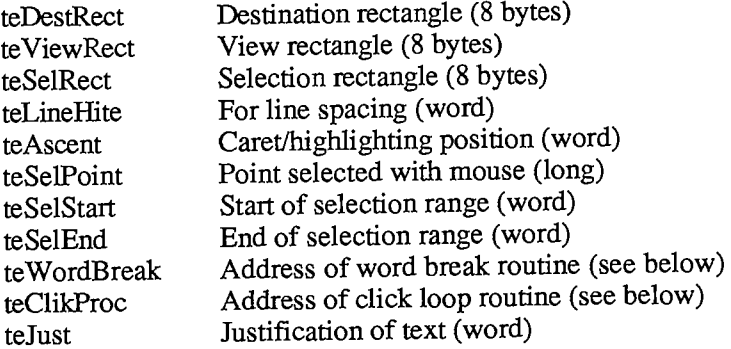

#### *Inside Macintosh*

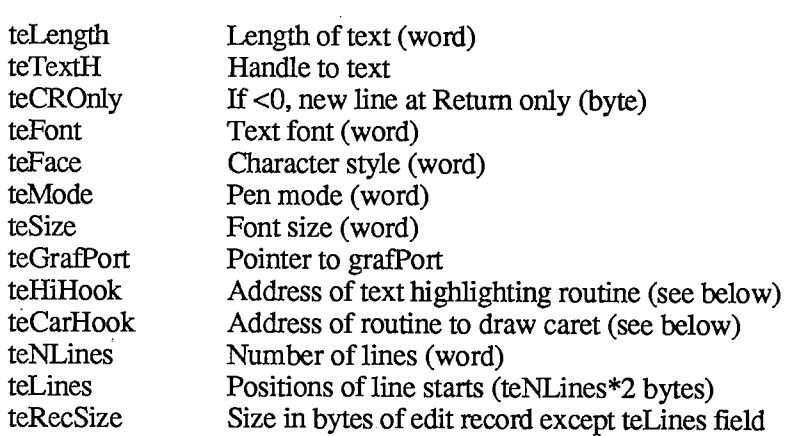

#### Word break routine

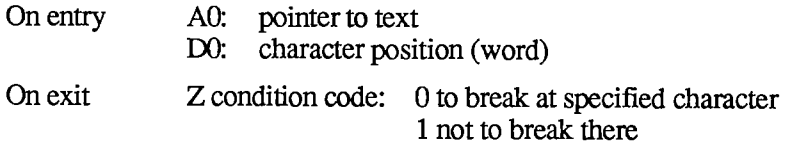

### Click loop routine

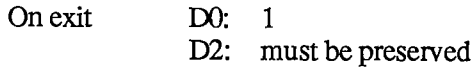

### Text highlighting routine

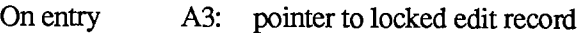

### Caret drawing routine

On entry A3: pointer to locked edit record

## **Variables**

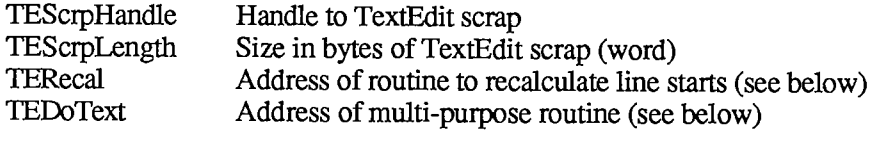

#### TERecal routine

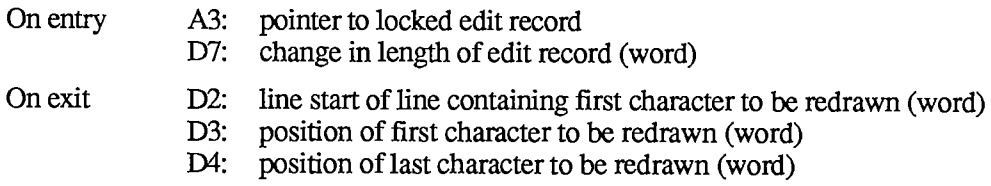

## *III-182 TextEdit*

# Page 1185 of 1284

#### TEDoText routine

On entry A3: pointer to locked edit record

 $\overline{\phantom{a}}$ 

- D3: position of first character to be redrawn (word)
	- D4: position of last character to be redrawn (word)
- D7: (word) 0 to hit-test a character
	- 1 to highlight selection range
	- $-1$  to display text
	- $-2$  to position pen to draw caret
- On exit AO: pointer to current grafPort
	- DO: if hit-testing, character position or  $-1$  for none (word)

## **UTILITIES, OPERATING SYSTEM**

#### **Constants**

**CONST { Values returned by Environs procedure }** 

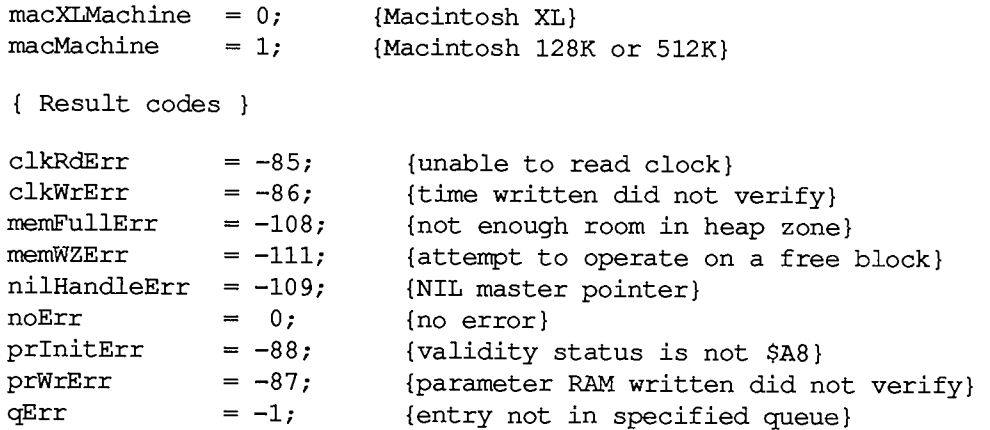

## **Data Types**

```
TYPE OSType = PACKED ARRAY[1..4] OF CHAR; 
     OSErr = INTEGER; 
     SysPPtr = ^SysParmType;
     SysParmType = 
       RECORD 
         valid: Byte; {validity status} 
         aTalkA: Byte; {AppIeTalk node ID hint for modem port} 
         aTalkB: Byte; {AppIeTalk node ID hint for printer port} 
          config: Byte; {use types for serial ports} 
          port A: INTEGER {modem port configuration} 
         portB: INTEGER • {printer port configuration} 
          alarm: LONGINT {alarm setting} 
          font: INTEGER {application font number minus 1} 
         kbdPrint: INTEGER, {auto-key settings, printer connection} 
         volClik: INTEGER, {speaker volume, double-click, caret blink} 
         misc: INTEGER {mouse scaling, startup disk, menu blink} 
       END; 
     QHdrPtr 
"QHdr; 
     QHdr 
             RECORD 
                  qFlags: INTEGER; 
                  qHead: QElemPtr; 
                  qTail: QElemPtr 
               END; 
                                       {queue flags} 
                                       {first queue entry} 
                                     {last queue entry}
```
*III-184 Utilities, Operating System* 

```
QTypes = (dummyType, 
           vType, 
           ioQType, 
           drvQType, 
           evType, 
           fsQType); 
QElemPtr •• 
A QElem; 
QElem 
                          {vertical retrace queue type} 
                          {file I/O or driver I/O queue type} 
                          {drive queue type} 
                          {event queue type} 
                          {volume-control-block queue type} 
         RECORD 
             CASE QTypes OF 
                vType: 
(vblQElem: 
VBLTask); 
                ioQType: 
(ioQElem: 
ParamBlockRec); 
                drvQType 
(drvQElem: 
DrvQEl); 
                evType: 
(evQElem: 
EvQEl); 
                fsQType: 
(vcbQElem: 
VCB) 
            END; 
DateTimeRec 
            RECORD 
               year: 
               month: 
               day: 
               hour: 
               minute: 
               second: 
                           INTEGER, 
                           INTEGER 
                           INTEGER 
                           INTEGER 
                           INTEGER 
                           INTEGER 
               dayOfWeek:INTEGER 
{1 to 7 for Sunday to Saturday} 
            END; 
                                     {1904 to 2040} 
                                     {1 to 12 for January to December} 
                                     {1 to 31} 
                                     {0 to 23} 
                                     {0 to 59} 
                                     {0 to 59}
```
## **Routines**

### **Pointer and Handle Manipulation**

**FUNCTION HandToHand (VAR theHndl: Handle) : OSErr; FUNCTION PtrToHand (srcPtr: Ptr; VAR dstHndl: Handle; size: LONGINT) : OSErr; FUNCTION PtrToXHand (srcPtr: Ptr; dstHndl: Handle; size: LONGINT) : OSErr; FUNCTION HandAndHand (aHndl,bHndl: Handle) : OSErr; FUNCTION PtrAndHand (pntr: Ptr; hndl: Handle; size: LONGINT) : OSErr;** 

## **String Comparison**

```
FUNCTION EqualString (aStr,bStr: Str255; caseSens,diacSens: BOOLEAN) : 
                      BOOLEAN; 
PROCEDURE UprString (VAR theString: Str255; diacSens: BOOLEAN);
```
*Utilities, Operating System ffl-185*
### **Date and Time Operations**

**FUNCTION ReadDateTime (VAR sees: LONGINT) : OSErr; PROCEDURE GetDateTime (VAR sees: LONGINT);** [Not in ROM] **FUNCTION SetDateTime (sees: LONGINT) : OSErr; PROCEDURE PROCEDURE PROCEDURE PROCEDURE Date2Secs Secs2Date Get Time SetTime (date: DateTimeRec; VAR sees: LONGINT); (sees: LONGINT; VAR date: DateTimeRec); (VAR date: DateTimeRec);** [Not in ROM] **(date: DateTimeRec);** [Not in ROM]

### **Parameter RAM Operations**

**FUNCTION InitUtil : OSErr; FUNCTION GetSysPPtr : SysPPtr;** [Not in ROM] **FUNCTION WriteParam : OSErr;** 

### **Queue Manipulation**

**PROCEDURE Enqueue (qEntry: QElemPtr; theQueue: QHdrPtr); FUNCTION Dequeue (qEntry: QElemPtr; theQueue: QHdrPtr) : OSErr;** 

### **Trap Dispatch Table Utilities**

**PROCEDURE SetTrapAddress (trapAddr: LONGINT; trapNum: INTEGER); FUNCTION GetTrapAddress (trapNum: INTEGER) : LONGINT;** 

### **Miscellaneous Utilities**

**PROCEDURE Delay (numTicks: LONGINT; VAR finalTicks: LONGINT); PROCEDURE SysBeep (duration: INTEGER);**  PROCEDURE Environs (VAR rom, machine: INTEGER); [Not in ROM] **PROCEDURE Restart;** [Not in ROM] **PROCEDURE SetUpA5;** [Not in ROM] **PROCEDURE RestoreA5;** [Not in ROM]

### **Default Parameter RAM Values**

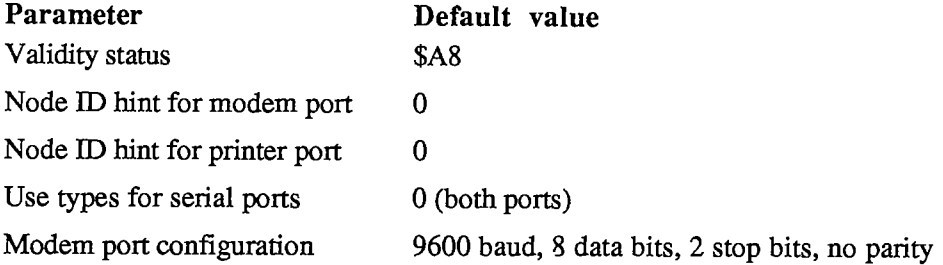

*III-186 Utilities, Operating System* 

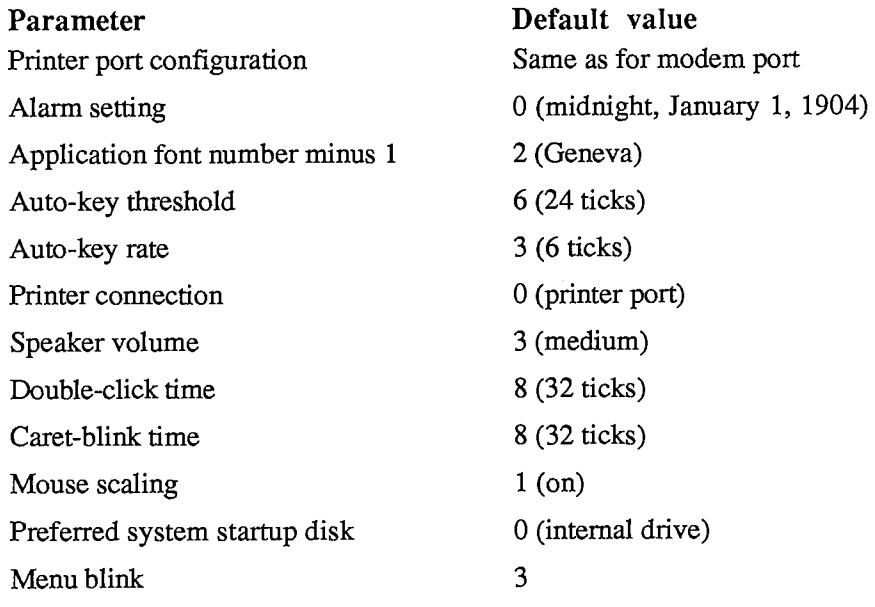

## **Assembly-Language Information**

### **Constants**

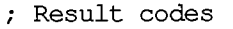

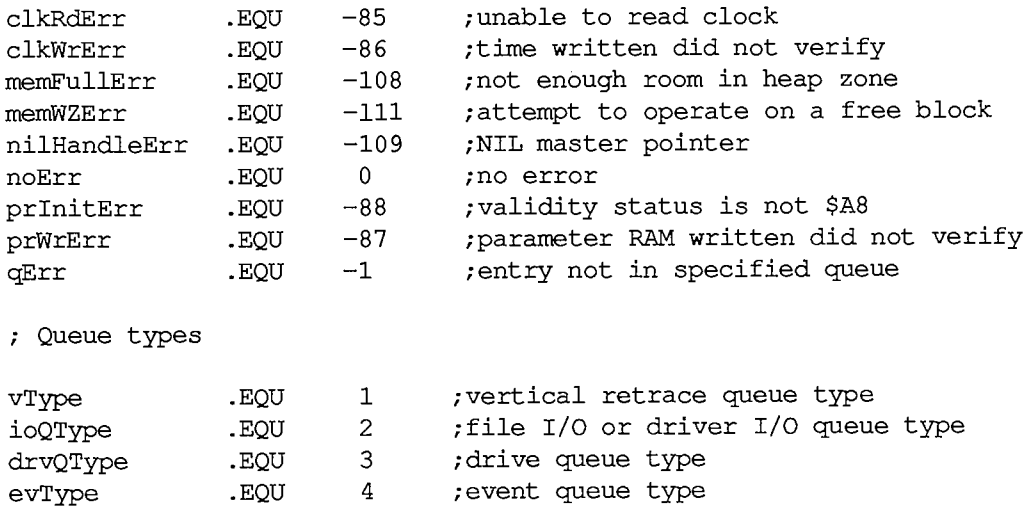

**fsQType • EQU 5 ;volume-control-block queue type** 

#### **Queue Data Structure**

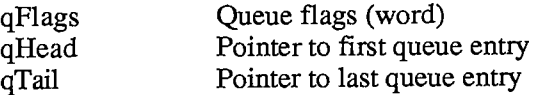

*Utilities, Operating System 111-187* 

### **Date/Time Record Data Structure**

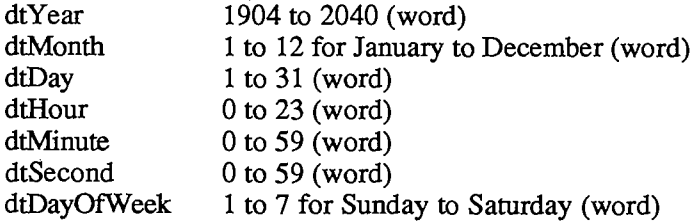

### **Routines**

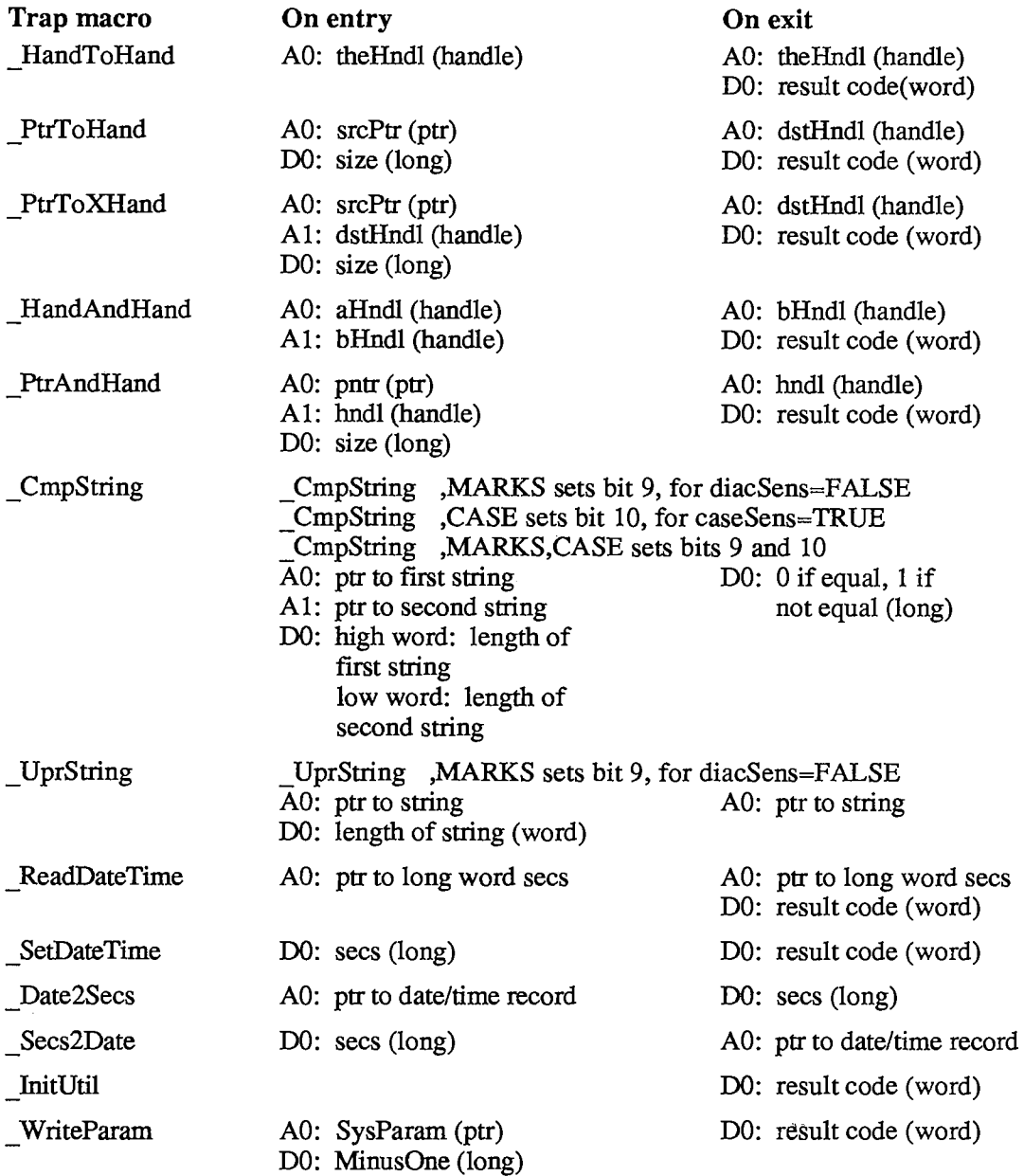

*III-188 Utilities, Operating System* 

### *Summary*

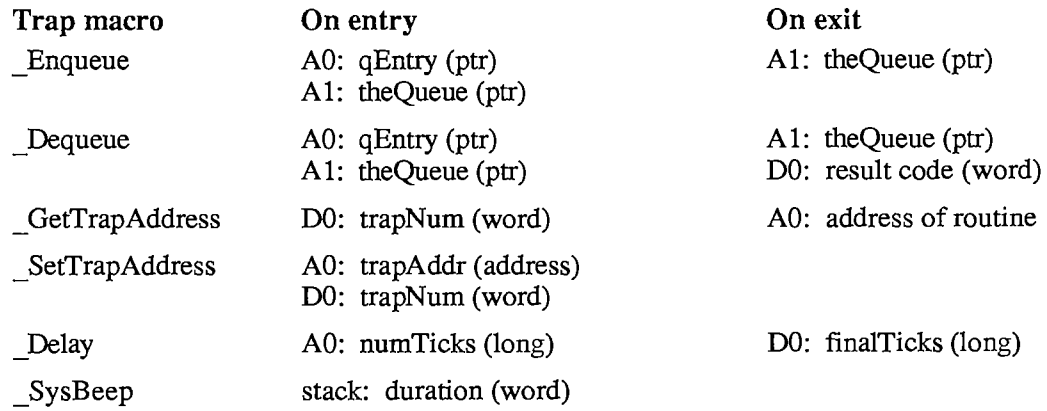

### **Variables**

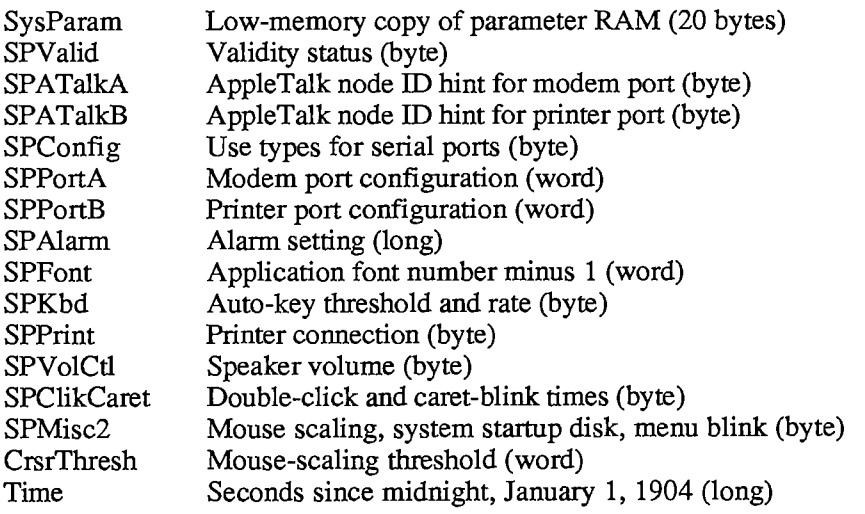

*Utilities, Operating System III-189* 

### **UTILITIES, TOOLBOX**

#### **Constants**

```
CONST { Resource ID of standard pattern list } 
      sysPatListlD = 0; 
      { Resource IDs of standard cursors } 
      iBeamCursor = 1 
{to select text} 
      crossCursor = 2 
{to draw graphics} 
      plusCursor = 3 
{to select cells in structured documents} 
      watchCursor = 4 
{to indicate a long wait}
```
### **Data Types**

```
TYPE Int64Bit = RECORD 
                    hiLong: LONGINT; 
                    loLong: LONGINT 
                 END; 
    CursPtr = "Cursor; 
    CursHandle = "CursPtr; 
    PatPtr = "Pattern;
    PatHandle = \DeltaPatPtr;
```
### **Routines**

#### **Fixed-Point Arithmetic**

**FUNCTION FixRatio (numer,denom: INTEGER) : Fixed; FUNCTION FixMul (a,b: Fixed) : Fixed; FUNCTION FixRound (x: Fixed) : INTEGER;** 

#### **String Manipulation**

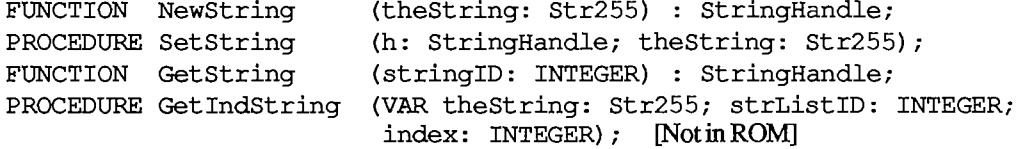

*III-190 Utilities, Toolbox* 

#### **Byte Manipulation**

```
FUNCTION Munger (h: Handle; offset: LONGINT; ptrl: Ptr; lenl: 
                     LONGINT; ptr2: Ptr; len2: LONGINT) : LONGINT; 
PROCEDURE PackBits (VAR srcPtr,dstPtr: Ptr; srcBytes: INTEGER); 
PROCEDURE UnpackBits (VAR srcPtr,dstPtr: Ptr; dstBytes: INTEGER);
```
#### **Bit Manipulation**

FUNCTION BitTst (bytePtr: Ptr; bitNum: LONGINT) : BOOLEAN; **PROCEDURE BitSet (bytePtr: Ptr; bitNum: LONGINT); PROCEDURE BitClr (bytePtr: Ptr; bitNum: LONGINT);** 

### **Logical Operations**

```
(valuel,value2: LONGINT) 
FUNCTION BitAnd 
LONGINT 
(valuel,value2: LONGINT) 
FUNCTION BitOr 
LONGINT 
(valuel,value2: LONGINT) 
FUNCTION BitXor 
LONGINT 
(value: LONGINT) : LONGINT; 
FUNCTION BitNot 
FUNCTION BitShift (value: LONGINT; count: INTEGER) : LONGINT;
```
#### **Other Operations on Long Integers**

**FUNCTION HiWord (x: LONGINT) : INTEGER; FUNCTION LoWord (x: LONGINT) : INTEGER; PROCEDURE LongMul (a,b: LONGINT; VAR dest: Int64Bit);** 

### **Graphics Utilities**

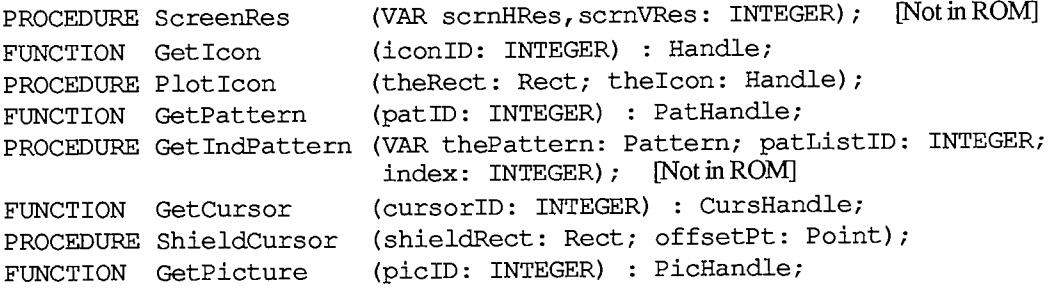

#### **Miscellaneous Utilities**

**FUNCTION DeltaPoint (ptA,ptB: Point) : LONGINT; FUNCTION SlopeFromAngle (angle: INTEGER) : Fixed; FUNCTION AngleFromSlope (slope: Fixed) : INTEGER;** 

## **Assembly-Language Information**

### **Constants**

 $\bar{1}$ 

**; Resource ID of standard pattern list** 

**sysPatListID .EQU 0** 

**; Resource IDs of standard cursors** 

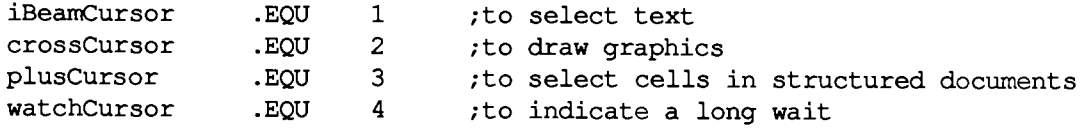

 $\bar{r}$ 

### **Variables**

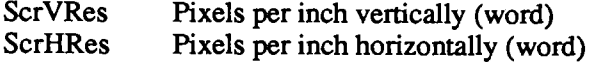

*III-192 Utilities, Toolbox* 

Page 1195 of 1284

 $\bar{z}$ 

### **VERTICAL RETRACE MANAGER**

### **Constants**

**CONST { Result codes } noErr = 0;** {no error} **qErr = -1 {task entry isn't in the queue} vTypErr = -2 {qType field isn't ORD(vType)}** 

### **Data Types**

```
TYPE VBLTask = RECORD 
                  qLink: QElemPtr; 
{next queue entry} 
                  qType: INTEGER; 
                  vblAddr: P rocPt r; 
                  vblCount: INTEGER; 
                  vblPhase: INTEGER 
               END; 
                                         {queue type} 
                                         {pointer to task} 
                                         {task frequency} 
                                         {task phase}
```
### **Routines**

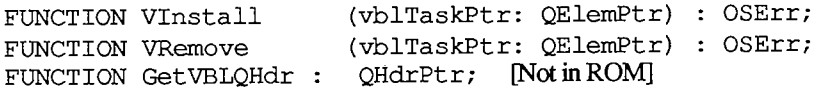

### **Assembly-Language Information**

### **Constants**

**inVBL .EQU 6 ;set if Vertical Retrace Manager is executing a task** 

**; Result codes** 

**noErr .EQU 0 ;no error qErr .EQU -1 ;task entry isn't in the queue vTypErr .EQU -2 ;qType field isn't vType** 

### **Structure of Vertical Retrace Queue Entry**

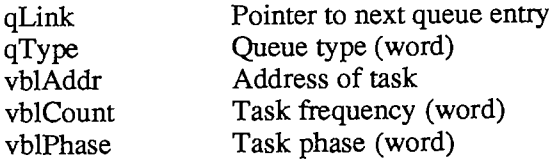

### **Routines**

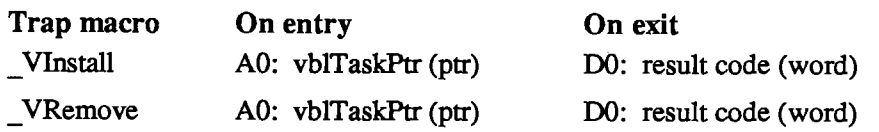

 $\sim$ 

### **Variables**

 $\mathcal{A}_\mathrm{c}$ 

 $\hat{\mathbf{u}}$ 

VBLQueue Vertical retrace queue header **(10** bytes)

*III -194 Vertical Retrace Manager* 

### **WINDOW MANAGER**

#### **Constants**

```
CONST { Window definition IDs } 
      documentProc = 0 
{standard document window} 
      dBoxProc = 1 
{alert box or modal dialog box} 
                  = 2; {plain box}
      plainDBox = 2 
      altDBoxProc = 3 
{plain box with shadow} 
      noGrowDocProc = 4 
{document window without size box} 
                   = 16; {rounded-corner window} 
      rDocProc 
      { Window class, in windowKind field of window record } 
      dialogKind =2 ; {dialog or alert window} 
                 = 8:{window created directly by the application}
      userKind
      { Values returned by FindWindow }
      inDesk 
                  {none of the following} 
      inMenuBar 
{in menu bar} 
      inSysWindow 
{in system window} 
      inContent 
{in content region (except grow, if active)} 
                {in drag region} 
      inDrag 
                  {in grow region (active window only)} 
      inGrow 
                        {in go-away region (active window only)} 
      inGoAway = 6;
      { Axis constraints for DragGrayRgn } 
      noConstraint = 0 
                        {no constraint} 
      hAxisOnly = 1 
{horizontal axis only} 
      vAxisOnly = 2 
{vertical axis only} 
      { Messages to window definition function } 
                         {draw window frame} 
                 = 0;wDraw 
                         {tell what region mouse button was pressed in} 
                 = 1;wHit 
                        {calculate strucRgn and contRgn} 
      wCalcRgns 
= 2 
                        {do any additional window initialization} 
      wNew 
                = 3;{take any additional disposal actions} 
                = 4;wDispose 
                 = 5;{draw window's grow image} 
      wGrow 
                         {draw size box in content region} 
      wDrawGIcon = 6;
      { Values returned by window definition function's hit routine } 
                         {none of the following} 
                  = 0;wNoHit 
                         {in content region (except grow, if active)} 
       wlnContent 
= 1 
      wlnDrag 
                  = 2; \{ \text{in } \text{drag region} \}wInGrow = 3; {in grow region (active window only)}
                        {in go-away region (active window only)} 
       wlnGoAway 
= 4
```
**{ Resource ID of desktop pattern } deskPatID = 16;** 

### **Data Types**

```
TYPE WindowPtr = GrafPtr; 
     WindowPeek = 'WindowRecord;WindowRecord = 
               RECORD 
                 port: GrafPort; {window's grafPort}<br>windowKind: INTEGER; {window class}
                 windowKind: INTEGER;<br>visible: BOOLEAN;
                 visible: BOOLEAN; {TRUE if visible}<br>hilited: BOOLEAN: {TRUE if bigbligh
                 hilited: BOOLEAN; {TRUE if highlighted} 
                                                    {TRUE if has go-away region}
                 spareFlag: BOOLEAN; {reserved for future use} 
                 strucRgn: RgnHandle; {structure region} 
                 contRgn: RgnHandle; {content region} 
                 updateRgn: RgnHandle; {update region} 
                 windowDefProc: Handle; {window definition function} data data used by windowDefProc!
                 dataHandle: Handle; {data used by windowDefProc}<br>titleHandle: StringHandle; {window's title}
                 titleHandle: StringHandle; {window's title} 
                 titleWidth: INTEGER; {width of title in pixels} 
                 controlList: ControlHandle; {window's control list} 
                 nextWindow: WindowPeek; {next window in window list} 
                 windowPic: PicHandle; {picture for drawing window} <br>refCon: LONGINT {window's reference value}
                                                    \{window's reference value\}END;
```
### **Routines**

### **Initialization and Allocation**

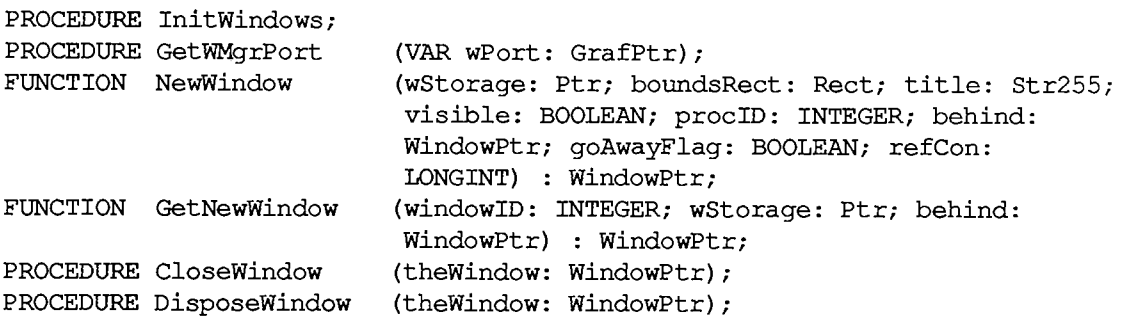

*III-196 Window Manager* 

### **Window Display**

**PROCEDURE SetWTitle PROCEDURE GetWTitle PROCEDURE SelectWindow (theWindow: WindowPtr); PROCEDURE HideWindow (theWindow: WindowPtr); PROCEDURE ShowWindow (theWindow: WindowPtr); PROCEDURE ShowHide PROCEDURE HiliteWindow (theWindow: WindowPtr; fHilite: BOOLEAN); PROCEDURE BringToFront (theWindow: WindowPtr); PROCEDURE SendBehind (theWindow,behindWindow: WindowPtr); FUNCTION FrontWindow : WindowPtr; PROCEDURE DrawGrowIcon (theWindow: WindowPtr); (theWindow: WindowPtr; title: Str255); (theWindow: WindowPtr; VAR title: Str255); (theWindow: WindowPtr; showFlag: BOOLEAN);** 

### **Mouse Location**

**FUNCTION FindWindow (thePt: Point; VAR whichWindow: WindowPtr) : INTEGER; FUNCTION TrackGoAway (theWindow: WindowPtr; thePt: Point) : BOOLEAN;** 

### **Window Movement and Sizing**

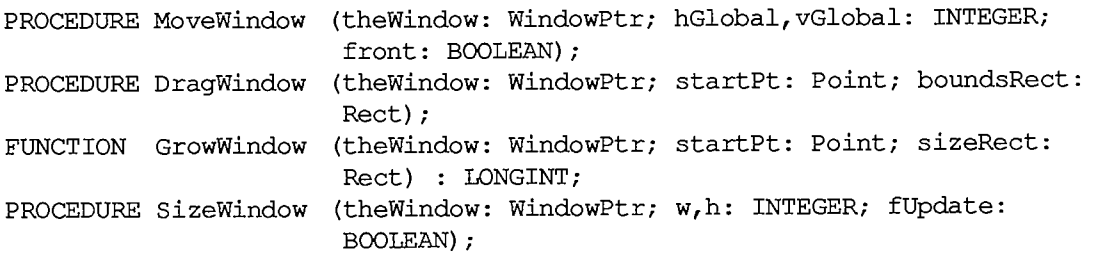

### **Update Region Maintenance**

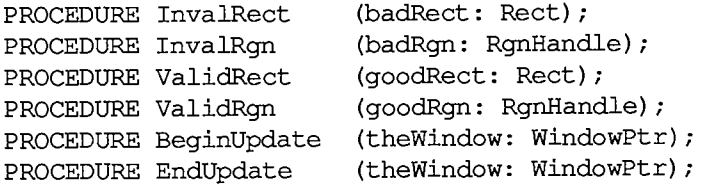

### **Miscellaneous Routines**

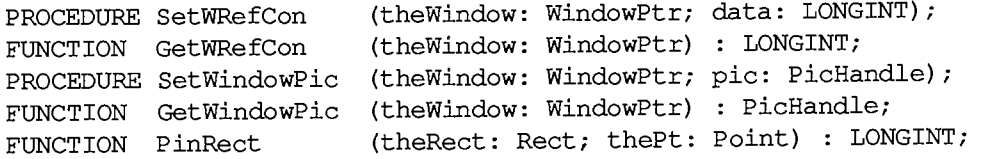

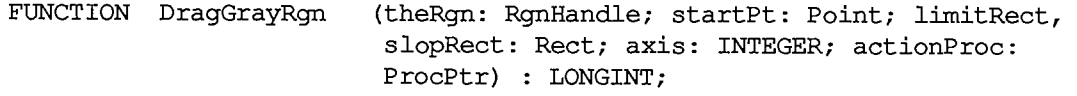

### **Low-Level Routines**

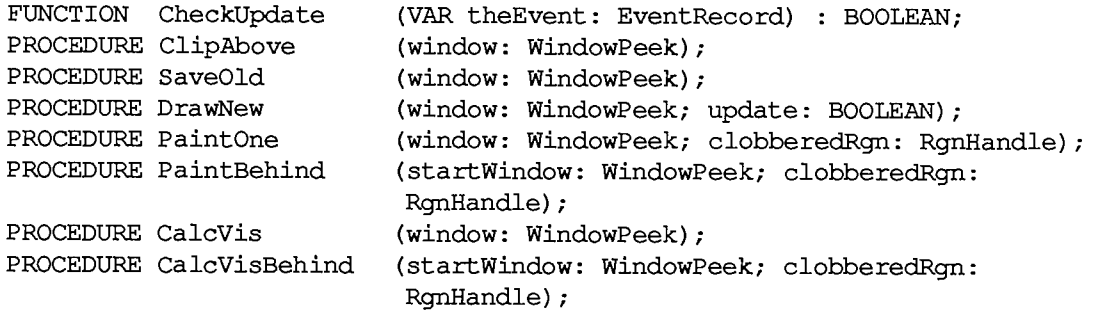

### **Diameters of Curvature for Rounded-Corner Windows**

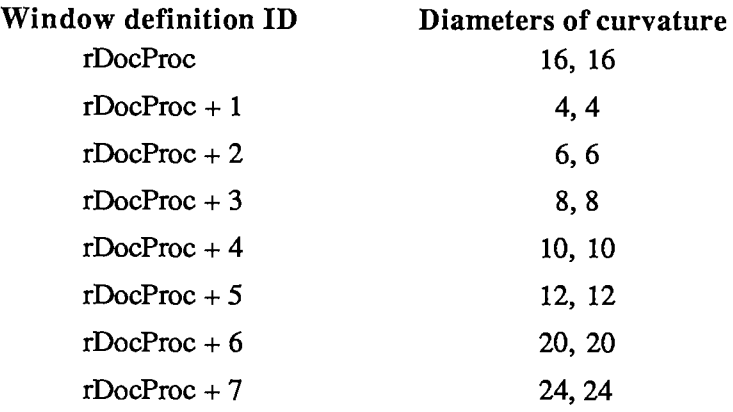

### **Window Definition Function**

**FUNCTION MyWindow (varCode: INTEGER; theWindow: WindowPtr; message: INTEGER; param: LONGINT) : LONGINT;** 

### **Assembly-Language Information**

#### **Constants**

**; Window definition IDs** 

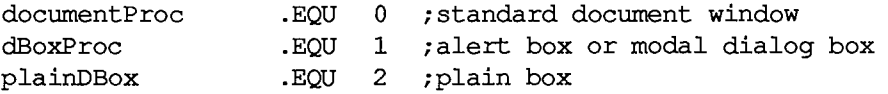

*III-198 Window Manager* 

**altDBoxProc noGrowDocProc rDocProc .EQU 3 ;plain box with shadow**  .EQU 4 ;document window without size box **.EQU 16 ;rounded-corner window ; Window class, in windowKind field of window record dialogKind userKind .EQU 2 ;dialog or alert window .EQU 8 ;window created directly by the application ; Values returned by FindWindow**  inDesk .EQU 0 ;none of the following **inMenuBar .EQU 1 ;in menu bar inSysWindow .EQU 2 ;in system window inContent .EQU 3 ;in content region (except grow, if active) inDrag .EQU 4 ;in drag region inGrow .EQU 5 ;in grow region (active window only) inGoAway .EQU 6 ;in go-away region (active window only) ; Axis constraints for DragGrayRgn noConstraint • EQU 0 ;no constraint hAxisOnly .EQU 1 ;horizontal axis only**  vAxisOnly .EQU 2 ; vertical axis only **; Messages to window definition function wDrawMsg .EQU 0 ;draw window frame wHitMsg .EQU 1 ;tell what region mouse button was pressed in EQU 2** ; calculate strucRgn and contRgn<br>**EQU 3** ; do any additional window initi**wlnitMsg .EQU 3 ;do any additional window initialization wDisposeMsg .EQU 4 ;take any additional disposal actions EQU 5** ;draw window's grow image<br>**EQU 6** ;draw size box in content **wGIconMsg .EQU 6 ;draw size box in content region ; Value returned by window definition function's hit routine wNoHit wlnContent wlnDrag wlnGrow wlnGoAway .EQU 0 ;none of the following .EQU 1 ;in content region (except grow, if active) .EQU 2 ;in drag region .EQU 3 ;in grow region (active window only)**  ; in go-away region (active window only) **; Resource ID of desktop pattern deskPatID .EQU 16** 

#### **Window Record Data Structure**

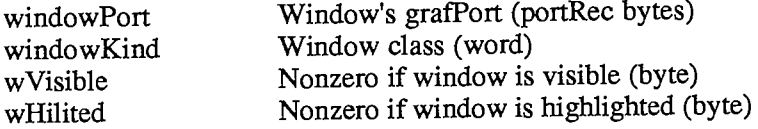

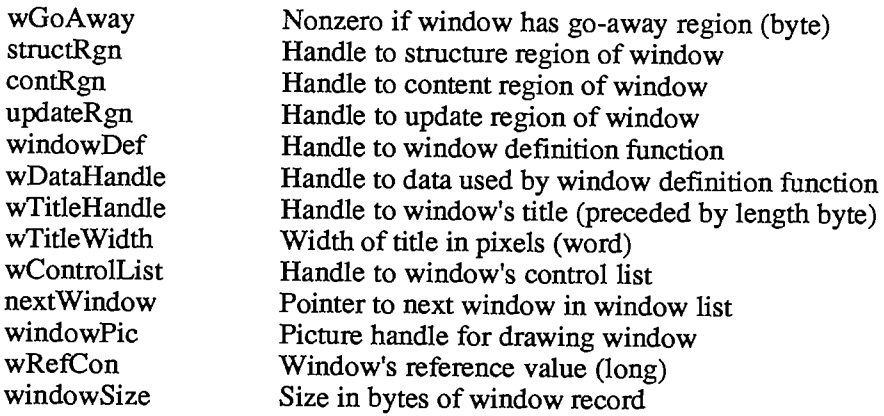

## **Special Macro Names**

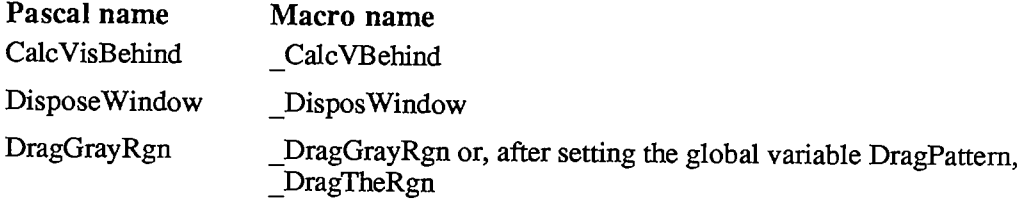

### **Variables**

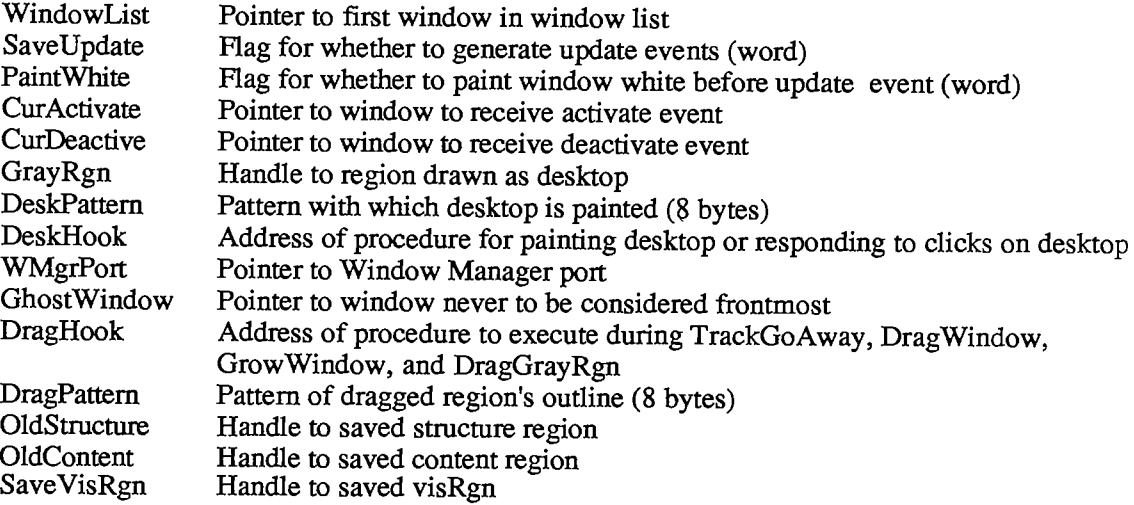

*III-200 Window Manager* 

### **ASSEMBLY LANGUAGE**

### **Variables**

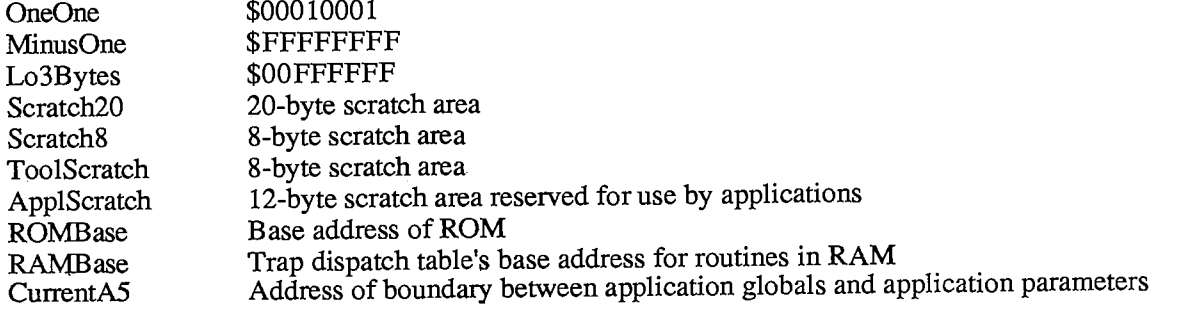

### **Hardware**

Warning: This information applies only to the Macintosh 128K and 512K, not to the Macintosh XL.

#### **Constants**

```
; VIA base addresses
```
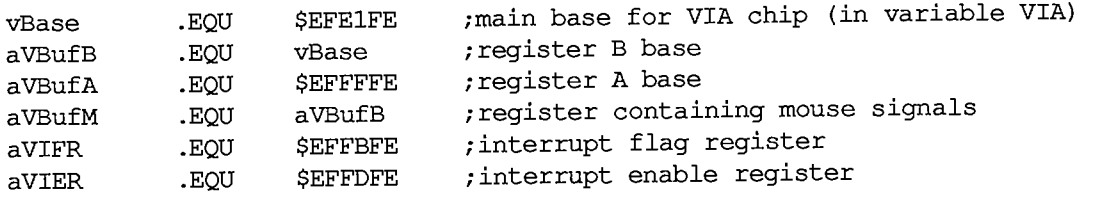

**/ Offsets from vBase** 

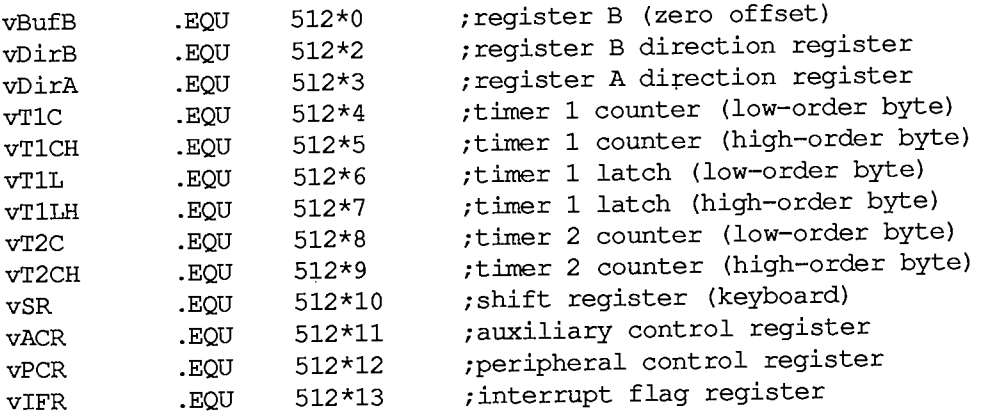

*Assembly Language 111-201* 

```
Inside Macintosh
```

```
vIER 
 vBufA 
              .EQU 
              .EQU 
                       512*14 
                       512*15 
                                    ; interrupt enable register 
                                    ; register A 
 VIA register A constants 
vAOut .EQU $7F ;direction register A: 1 bits = outputs 
vAInit .EQU $7B ;initial value for vBufA (medium volume) <br>vSound .EQU 7 :sound volume bits
                                    ; sound volume bits
; VIA register A bit numbers 
vSndPg2 .EQU 3 ;0 = alternate sound buffer<br>vOverlay .EQU 4 :1 = ROM overlav (system st.
vOverlay .EQU 4 ;1 = ROM overlay (system startup only) 
vHeadSel .EQU 5 disk SEL control line<br>
vPage2 .EQU 6 :0 = alternate screen 1
vPage2 .EQU 6 ;0 = alternate screen buffer<br>vSCCWReq .EQU 7 :SCC wait/request line
                                   vSCCWReq • EQU 7 /SCC wait/request line 
; VIA register B constants 
vBOut • EQU $87 /direction register B: 1 bits = outputs 
                                   initial value for vBufB
; VIA register B bit numbers 
rTCData • EQU 0 rEQU 1 rEQU 1 rEQU 1 rEQU 1 rEQU 1 rEQU 1 rEQU 1 rEQU 1 rEQU 1 rEQU 1 rEQU 1 rEQU 200 <i>rEQU 1 rEQU 200 <i>rEQU 200 <i>rEQU 200 <i>rCQU 200 <i>rCQU 200
rTCClk .EQU 1 /real-time clock data-clock line 
rTCEnb .EQU 2 i real-time clock serial enable vSW .EQU 3 i 0 = mouse button is down
vSW • EQU 3 ;0 = mouse button is down 
vX2 .EQU 4 mouse X quadrature level<br>vX2 .EQU 5 mouse Y quadrature level
vY2 .EQU 5 /mouse Y quadrature level 
vH4 .EQU 6 ;1 = horizontal blanking 
                                   \mathfrak{p} = \mathfrak{s}ound enabled, 1 = disabled
/ SCC base addresses 
sccRBase .EQU $9FFFF8 ;SCC base read address (in variable SCCRd)<br>sccWBase .EOU $BFFFF9 :SCC base write address (in variable SCCWr
             sccWBase .EQU $BFFFF9 /SCC base write address (in variable SCCWr) 
/ Offsets from SCC base addresses 
aData .EQU 6 ; channel A data in or out aCtl .EQU 2 ichannel A control
aCtl .EQU 2 ;channel A control 
bData •EQU 4 /channel B data in or out 
             bCtl .EQU 0 /channel B control 
/ Bit numbers for control register RRO 
rxBF 
txBE 
             .EQU 
             .EQU 
                      0 
                      2 
                                   ;1 = SCC receive buffer full 
                                   ;1 = SCC send buffer empty
```

```
; IWM base address
```
**dBase .EQU \$DFE1FF ;IWM base address (in variable IWM)** 

**; Offsets from dBase** 

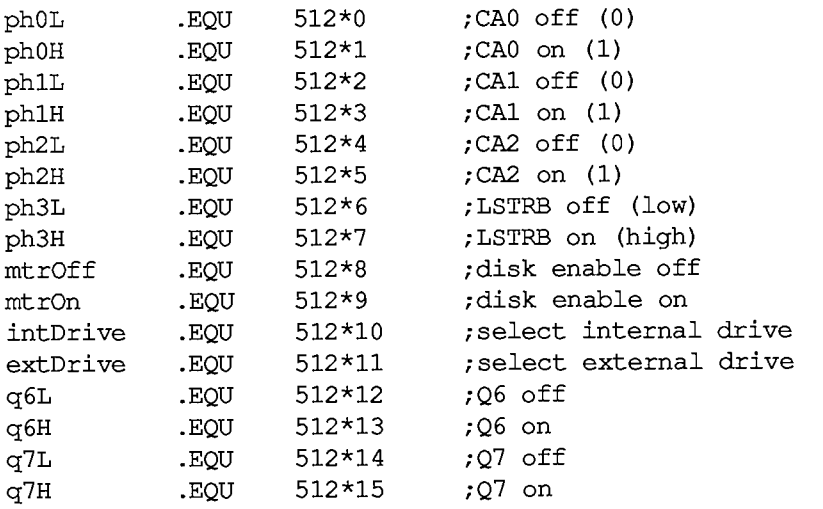

**; Screen and sound addresses for 512K Macintosh (will also work for ; 128K, since addresses wrap)** 

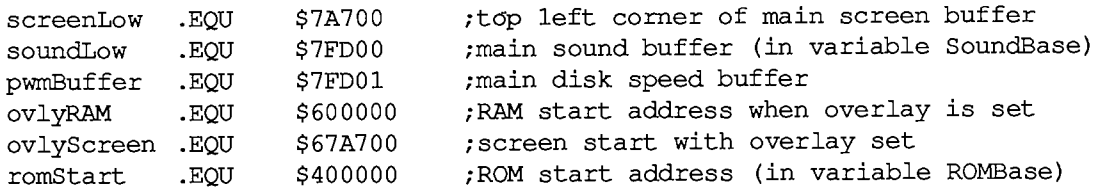

### **Variables**

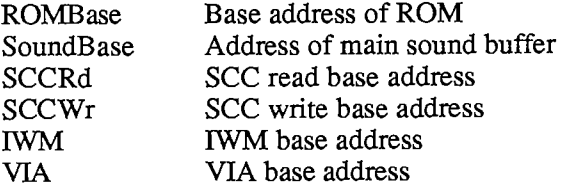

### **Exception Vectors**

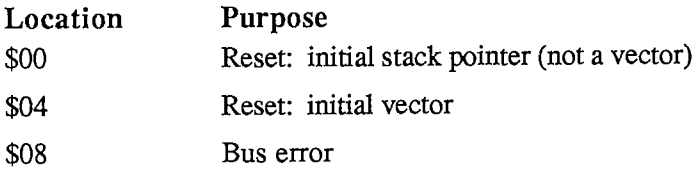

 $\chi$ 

*Assembly Language III-203* 

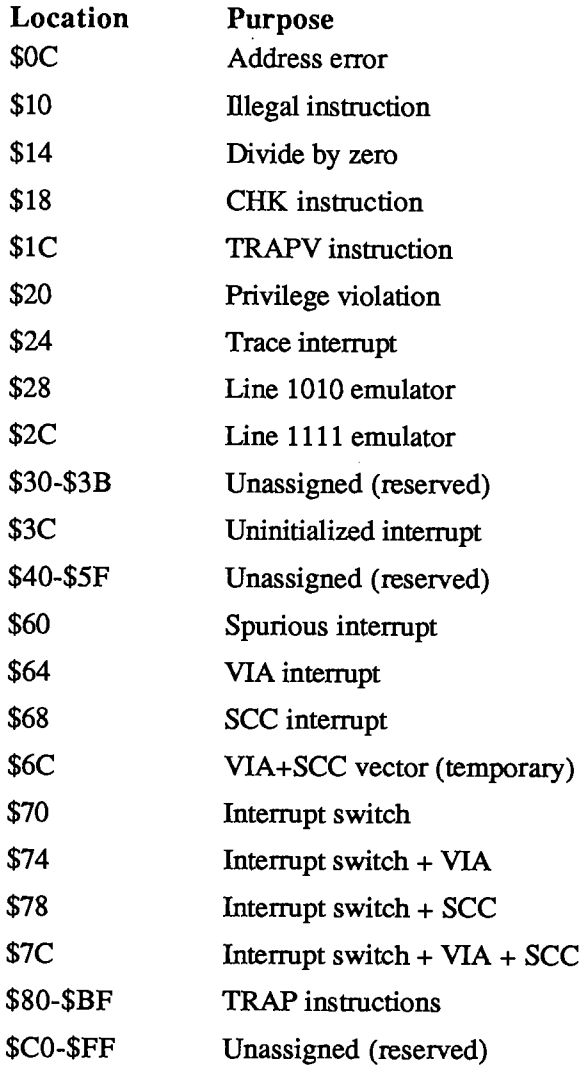

*III-204 Assembly Language* 

## APPENDIX A: RESULT CODES

This appendix lists all the result codes returned by the Macintosh system software. They're ordered by value, for convenience when debugging; the names you should actually use in your program are also listed.

The result codes are grouped roughly according to the lowest level at which the error may occur. This doesn't mean that only routines at that level may cause those errors; higher-level software may yield the same result codes. For example, an Operating System Utility routine that calls the Memory Manager may return one of the Memory Manager result codes. Where a different or more specific meaning is appropriate in a different context, that meaning is also listed.

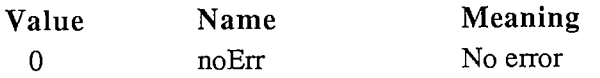

Operating System Event Manager Error

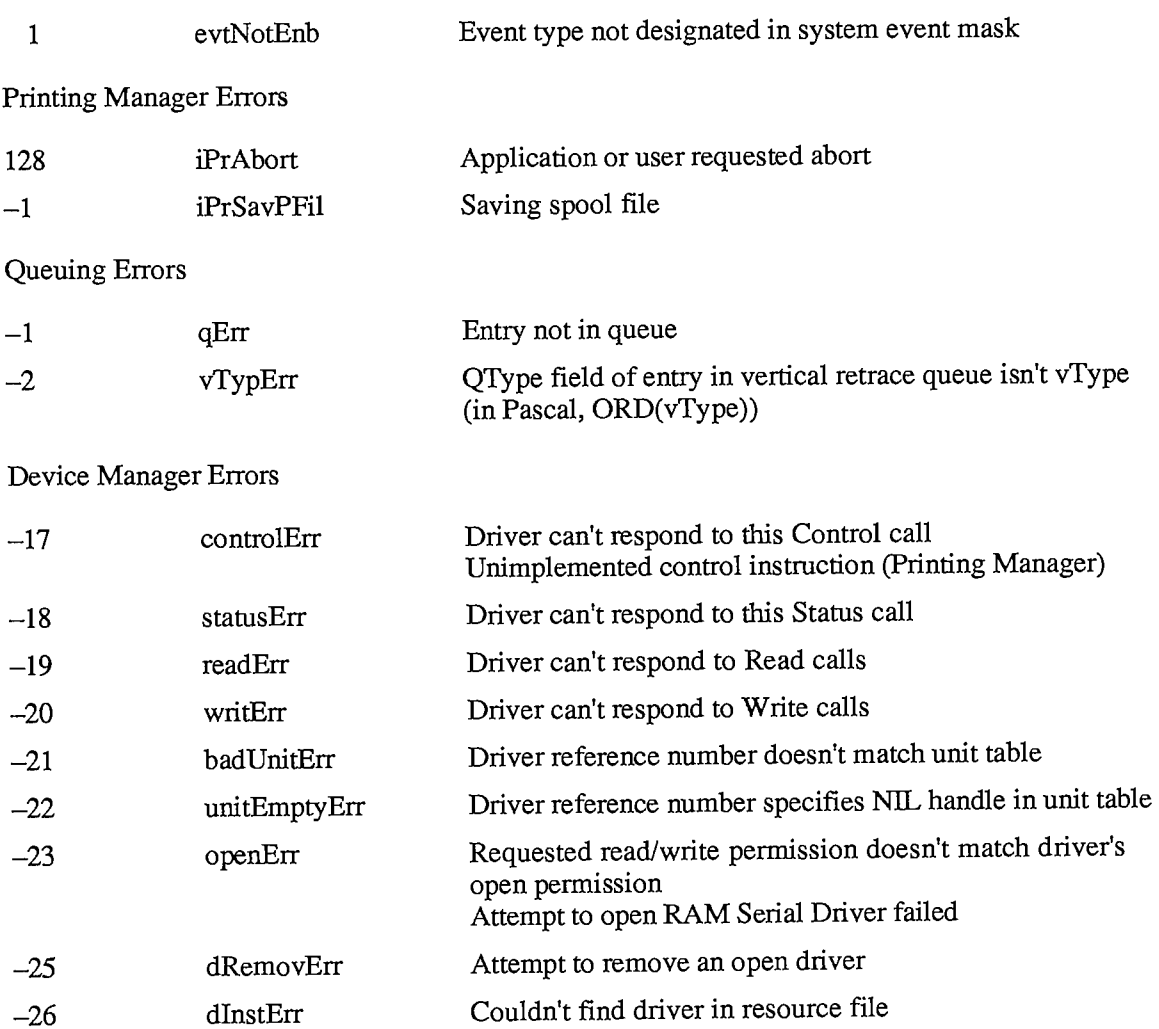

*Result Codes 111-205* 

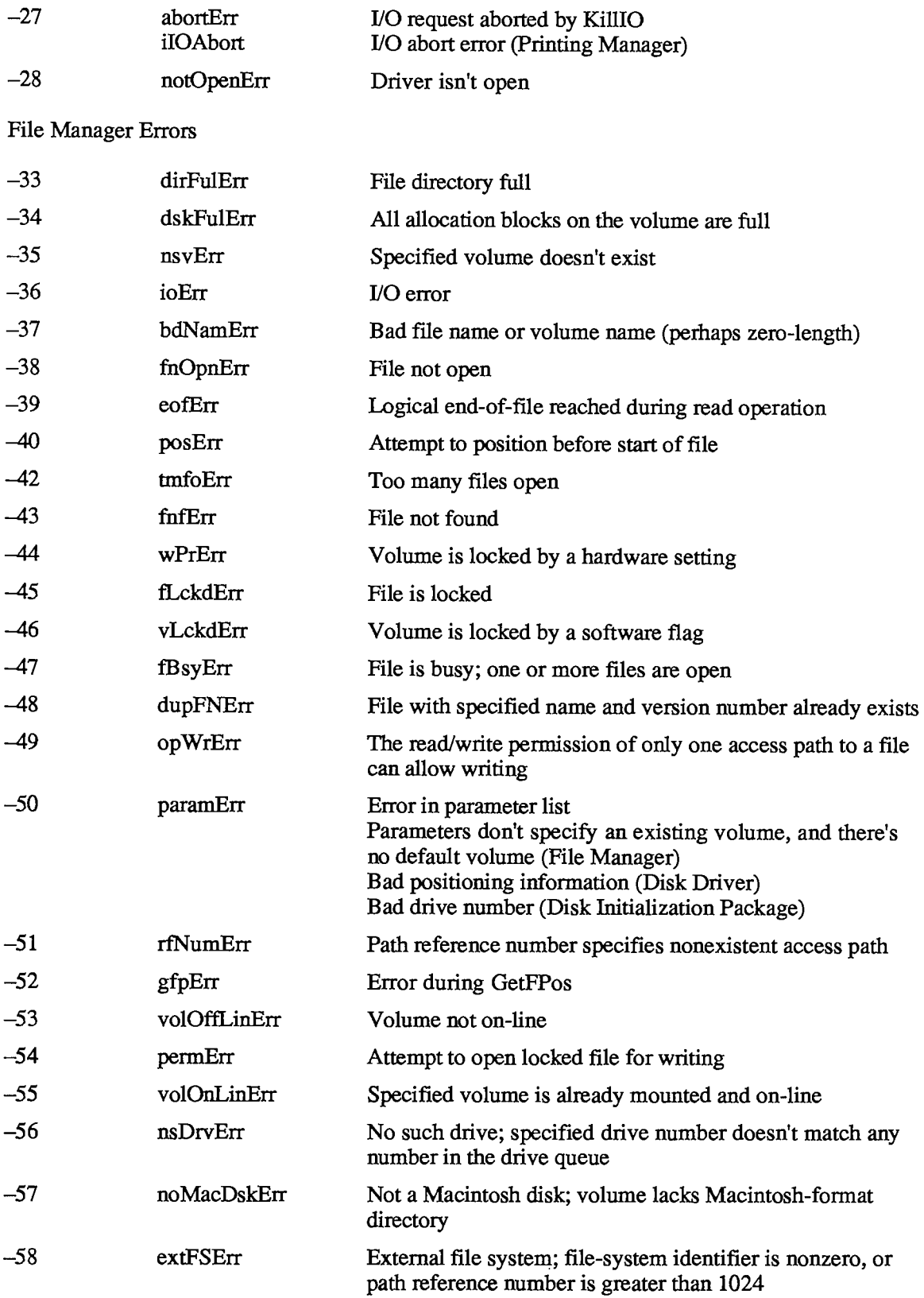

*III-206 Result Codes* 

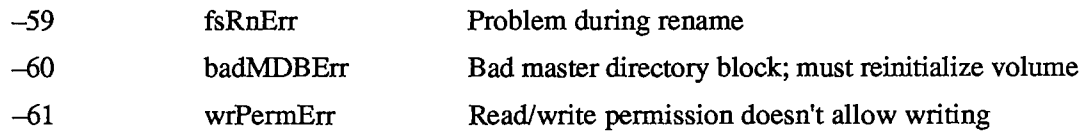

Low-Level Disk Errors

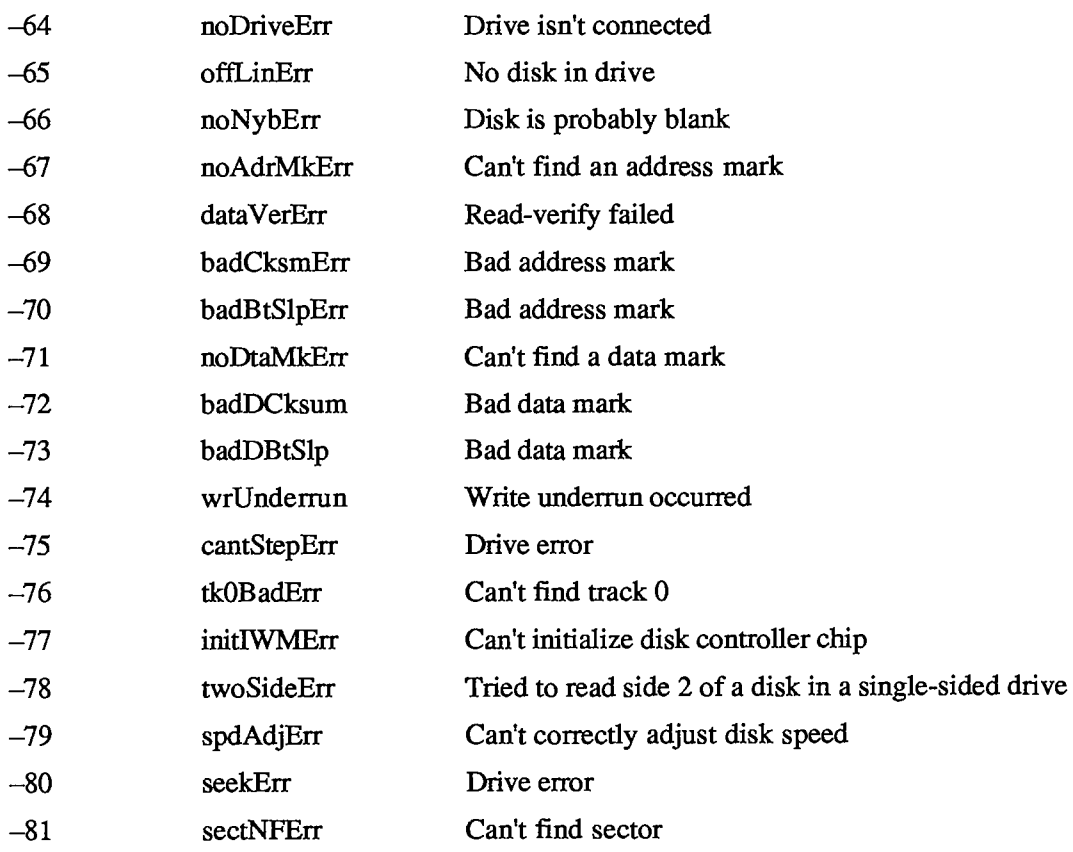

Also, to check for any low-level disk error:

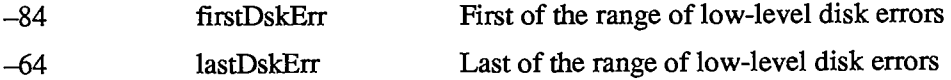

Clock Chip Errors

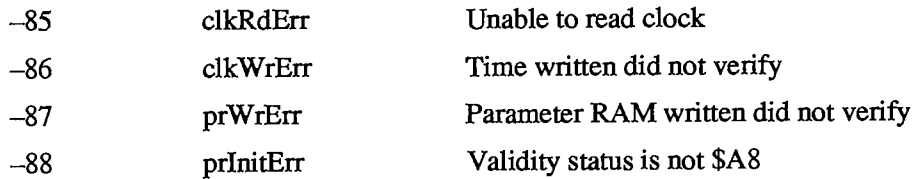

*Result Codes III-207* 

## AppleTalk Manager Errors

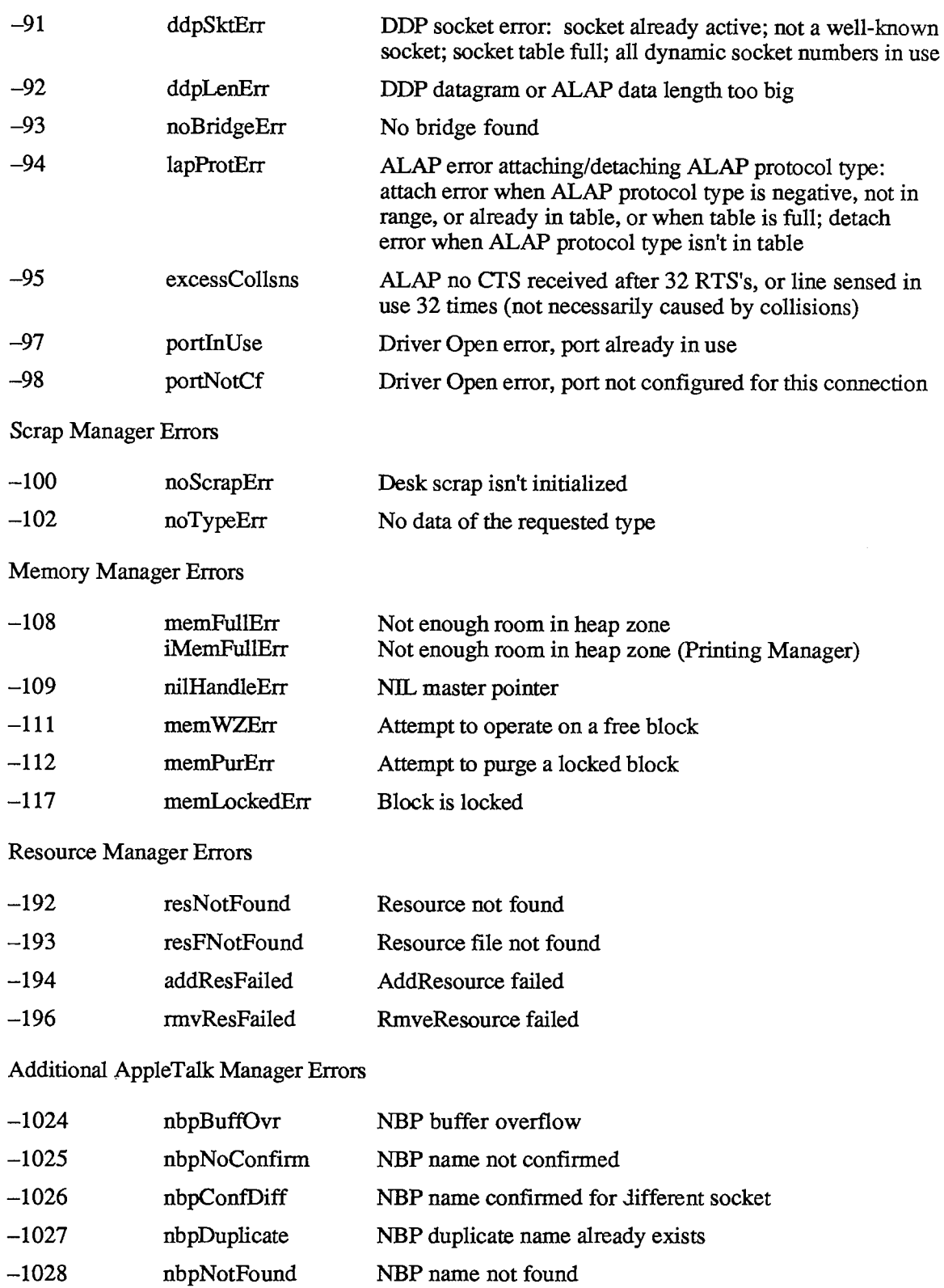

### *III-208 Result Codes*

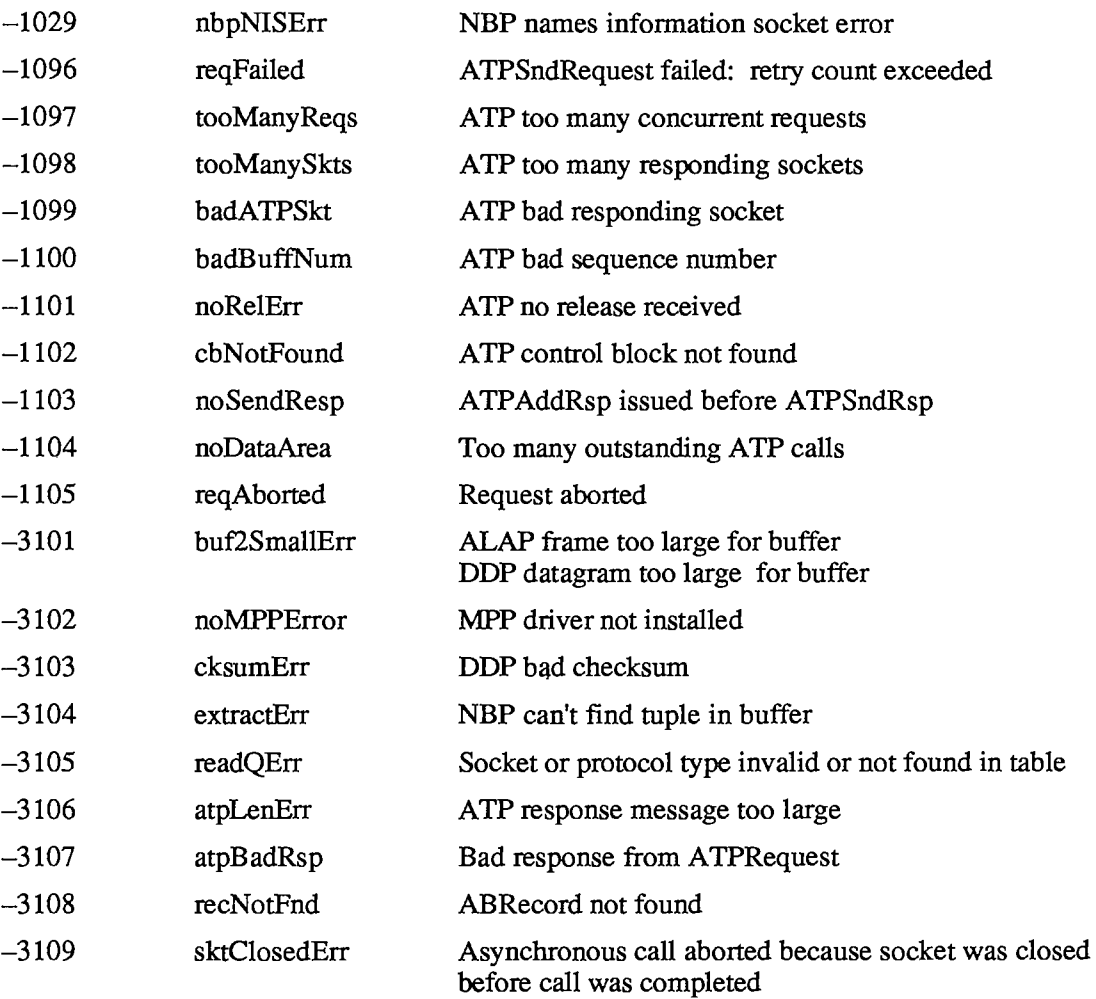

*Result Codes III-209* 

 $\sim$ 

*III-210* 

Page 1213 of 1284

## APPENDIX B: ROUTINES THAT MAY MOVE OR PURGE **MEMORY**

This appendix lists all the routines that may move or purge blocks in the heap. As described in chapter 1 of Volume II, calling these routines may cause problems if a handle has been dereferenced. None of these routines may be called from within an interrupt, such as in a completion routine or a VBL task.

The Pascal name of each routine is shown, except for a few cases where there's no Pascal interface corresponding to a particular trap; in those cases, the trap macro name is shown instead (without its initial underscore character).

AddResMenu Alert AppendMenu ATPAddRsp ATPCloseSocket ATPGetRequest ATPLoad ATPOpenSocket ATPReqCancel ATPRequest ATPResponse ATPRspCancel ATPSndRequest ATPSndRsp ATPUnload BeginUpdate BringToFront Button CalcMenuSize CalcVis CalcVisBehind CautionAlert Chain **ChangedResource** CharWidth **CheckItem** CheckUpdate ClipAbove ClipRect CloseDialog ClosePicture ClosePoly ClosePort CloseResFile CloseRgn CloseWindow CompactMem **Control** 

CopyBits CopyRgn CouldAlert CouldDialog CreateResFile DDPCloseSocket DDPOpenSocket DDPRdCancel DDPRead DDPWrite DialogSelect DIBadMount DiffRgn DIFormat **DIL** oad DiskEject DiSposDialog DisposeControl DisposeMenu DisposeRgn DisposeWindow DisposHandle DisposPtr DIUnload DIVerify DLZero DlgCopy DlgCut DlgDelete DlgPaste DragControl DragGrayRgn DragWindow DrawChar DrawDialog DrawGrowIcon DrawMenuBar DrawNew

**DrawPicture** DrawString DrawText DriveStatus Drvrlnstall DrvrRemove Eject EmptyHandle EndUpdate EraseArc EraseOval ErasePoly EraseRect EraseRgn EraseRoundRect EventAvail ExitToShell FillArc FillOval FillPoly FillRect FillRgn FillRoundRect FindControl FlashMenuBar FlushVol FMSwapFont FrameArc FrameOval FramePoly FrameRect FrameRgn FrameRoundRect FreeAlert FreeDialog FreeMem **GetClip GetCursor** 

*Routines That May Move or Purge Memory III-211* 

**GetDCtlEntry GetDItem** GetFNum GetFontlnfo GetFontName **GetIcon** GetlndPattern GetlndResource GetlndString **GetKeys GetMenu** GetMenuBar **GetMouse** GetNamedResource GetNewControl GetNewDialog GetNewMBar GetNew Window **GetNextEvent GetPattern GetPicture GetResource GetScrap GetString** GrowWindow HandAndHand HandToHand **HideControl** HideWindow HiliteControl HiliteMenu HiliteWindow InitAllPacks InitApplZone InitFonts InitMenus InitPack InitPort **InitResources** InitWindows InitZone InsertMenu InsertResMenu InsetRgn InvalRect InvalRgn InvertArc InvertOval InvertPoly InvertRect InvertRgn InvertRoundRect

IUCompString IUDatePString rUDateString IUEqualString IUGetlntl **IUMagIDString** IUMagString IUMetric **IUSetIntl** rUTimePString IUTimeString KillControls KillPicture KillPoly LAPCloseProtocol LAPOpenProtocol LAPRdCancel LAPRead **LAPWrite** Launch Line LineTo LoadResource LoadScrap LoadSeg MapRgn MenuKey MenuSelect ModalDialog **MoreMasters** MoveControl MoveHHi MoveWindow MPPClose MPPOpen Munger NBPConfirm **NBPExtract** NBPLoad NBPLookup **NBPRegister** NBPRemove NBPUnload NewControl NewDialog NewHandle NewMenu NewPtr NewRgn NewString NewWindow Note Alert

NumToString OpenDeskAcc **OpenPicture** OpenPoly OpenPort OpenResFile OpenRgn PaintArc PaintBehind PaintOne PaintOval PaintPoly PaintRect PaintRgn PaintRoundRect ParamText PBControl PBEject PBFlushVol PBMountVol PBOffLine PBOpen PBOpenRF PBStatus PicComment Plotlcon PrClose PrCloseDoc PrClosePage PrCtlCall PrDrvrDCE PrDrvrVers PrintDefault PrJobDialog PrJobMerge PrOpen PrOpenDoc PrOpenPage PrPicFile PrStlDialog PrValidate PtrAndHand PtrToHand PtrToXHand PurgeMem PutScrap RAMSDClose RAMSDOpen RealFont ReallocHandle RecoverHandle RectRgn

### *III-212 Routines That May Move or Purge Memory*

ReleaseResource SetString SetString TEActivate<br>ResryMem SetTagBuffer TECalText Restart SetWTitle RmveResource SFGetFile TECopy RsrcZoneInit SFPGetFile TECut<br>
SerpentFile TECut<br>
SFPPutFile TEDea ScrollRect Server SFPutFile TEDelete TEDelete<br>SectRgn ShowControl TEDispose SelectWindow ShowHide TEFromScrap<br>SelfText ShowWindow TEGetText SellText ShowWindow TEGetText ShowWindow TEGetText SendBehind SizeControl SendBehind SerClrBrk SizeWindow TEInit SerGetBrk StartSound TEInsert<br>
StartSound SerHShake Status Status TEKey SerHShake Status Status TEKey<br>SerReset Status Status TENew SerReset StdArc TENew SerSetBrk StdBits StdBits TEPaste<br>
SerSetBuf StdComment TEScroll SerSetBuf StdComment SerStatus StdLine TESetJust<br>StdOval TESetSelect TESetSelect SetApplBase SetClip StdPoly StdPoly TESetText<br>
StdPutPic TestContro SetCtlMax StdRect StdRect TEToScrap SetCtlMin StdRgn TEUpdate<br>SetCtlValue StdRRect TextBox SetCtlValue StdRRect SetDItem StdText StdText TextWidth<br>SetEmptyRgn StdTxMeas StdTxMeas TickCount SetEmptyRgn StdTxMeas TickCount<br>
Steed StillDown Steed TrackControl SetFontLock StillDown SetHandleSize StopAlert TrackGoAway<br>SetItem StopSound UnionRgn SetItemIcon StringToNum UnloadScra<br>SetItemMark StringWidth UnloadSeg SetItemMark SetItemStyle SysBeep ValidRect<br>SetIText SysError ValidRgn SetIText SysError<br>SetPtrSize SystemClick SetPtrSize SystemClick WaitMouseUp<br>SetRectRgn SystemEdit SystemEdit XorRgn SetRectRgn SystemEdit XorRgn SystemEdit XorRgn SetResInfo XorRgn SystemMenu XorRgn XorRgn XorRgn SystemMenu Xen

SetTagBuffer TECalTe<br>SetWTitle TEClick ShowControl SetResInfo SystemMenu

TEDeactivate TestControl StopSound UnionRgn<br>StringToNum UnloadScrap

*III-214* 

Page 1217 of 1284

 $\ddot{\phantom{a}}$ 

# APPENDIX C: SYSTEM TRAPS

This appendix lists the trap macros for the Toolbox and Operating System routines and their corresponding trap word values in hexadecimal. The "Name" column gives the trap macro name (without its initial underscore character). In those cases where the name of the equivalent Pascal call is different, the Pascal name appears indented under the main entry. The routines in Macintosh packages are listed under the macros they invoke after pushing a routine selector onto the stack; the routine selector follows the Pascal routine name in parentheses.

There are two tables: The first is ordered alphabetically by name; the second is ordered numerically by trap number, for use when debugging. (The trap number is the last two digits of the trap word unless the trap word begins with A9, in which case the trap number is 1 followed by the last two digits of the trap word.)

Note: The Operating System Utility routines GetTrapAddress and SetTrapAddress take a trap number as a parameter, not a trap word.

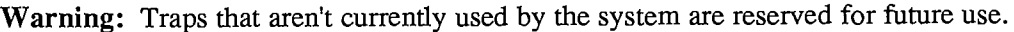

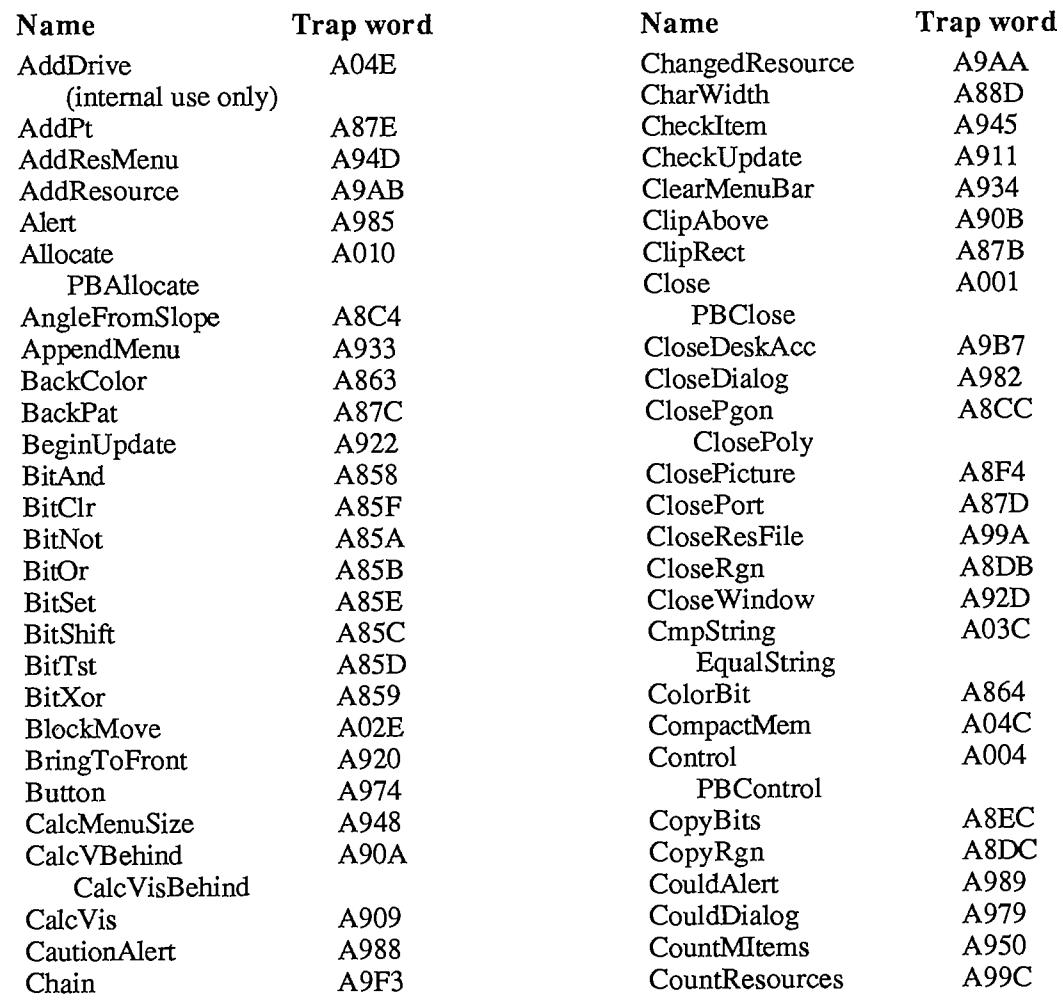

*System Traps III-215* 

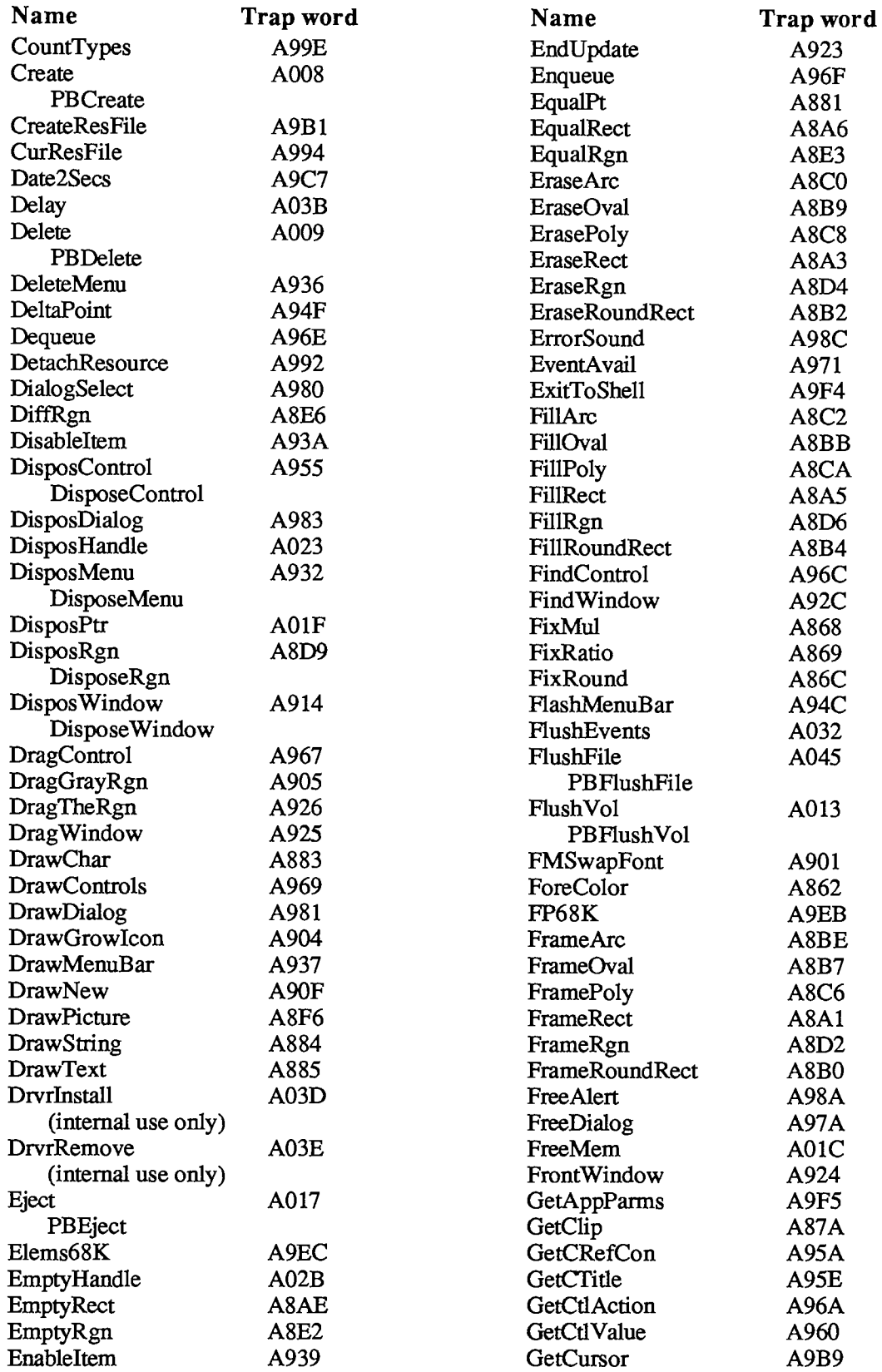

*III-216 System Traps* 

 $\label{eq:2} \frac{1}{\sqrt{2}}\sum_{i=1}^n\frac{1}{i!}\sum_{j=1}^n\frac{1}{j!}\sum_{j=1}^n\frac{1}{j!}\sum_{j=1}^n\frac{1}{j!}\sum_{j=1}^n\frac{1}{j!}\sum_{j=1}^n\frac{1}{j!}\sum_{j=1}^n\frac{1}{j!}\sum_{j=1}^n\frac{1}{j!}\sum_{j=1}^n\frac{1}{j!}\sum_{j=1}^n\frac{1}{j!}\sum_{j=1}^n\frac{1}{j!}\sum_{j=1}^n\frac{1}{j!}\sum_{j=1}^n\frac$ 

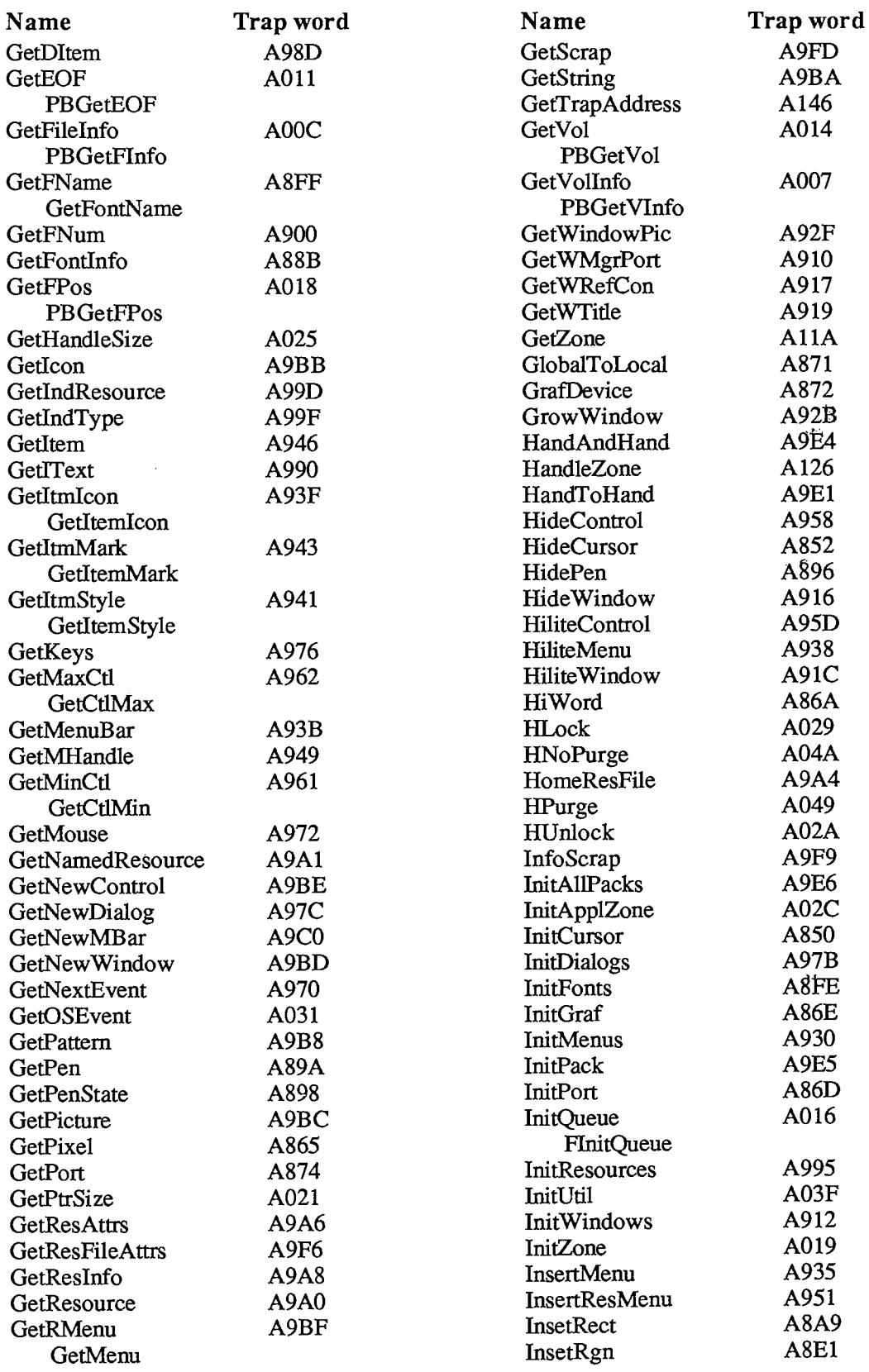

*System Traps III-217* 

| Name                           | Trap word        | Name                           | Trap word   |
|--------------------------------|------------------|--------------------------------|-------------|
| InvalRect                      | A928             | NewWindow                      | A913        |
| InvalRgn                       | A927             | NoteAlert                      | A987        |
| InverRect                      | A8A4             | <b>ObscureCursor</b>           | A856        |
| InvertRect                     |                  | Offline                        | A035        |
| InverRgn                       | A8D5             | PBOffline                      |             |
| InvertRgn                      |                  | <b>OffsetPoly</b>              | A8CE        |
| InverRoundRect                 | A8B3             | OffsetRect                     | A8A8        |
| InvertRoundRect                |                  | OfsetRgn                       | A8E0        |
| InvertArc                      | A8C1             | OffsetRgn                      |             |
| InvertOval                     | A8BA             | Open                           | A000        |
| <b>InvertPoly</b>              | A8C9             | PBOpen                         |             |
| IsDialogEvent                  | A97F             | OpenDeskAcc                    | A9B6        |
| KillControls                   | A956             | OpenPicture                    | A8F3        |
| <b>KillIO</b>                  | A006             | OpenPoly                       | A8CB        |
| <b>PBKillIO</b>                |                  | OpenPort                       | A86F        |
| KillPicture                    | A8F5             | OpenResFile                    | A997        |
| KillPoly                       | A8CD             | OpenRF                         | A00A        |
| Launch                         | A9F <sub>2</sub> | PBOpenRF                       |             |
| Line                           | A892             | OpenRgn                        | A8DA        |
| LineTo                         | A891             | OSEventAvail                   | A030        |
| LoadResource                   | A9A2             | Pack <sub>0</sub>              | <b>A9E7</b> |
| LoadSeg                        | A9F <sub>0</sub> | (reserved for future use)      |             |
| LocalToGlobal                  | A870             | Pack1                          | A9E8        |
| LodeScrap                      | A9FB             | (reserved for future use)      |             |
| LoadScrap                      |                  | Pack2                          |             |
| LongMul                        | A867             | <b>DIBadMount</b>              | A9E9        |
| LoWord                         | A86B             | (0)<br><b>DIFormat</b>         |             |
| MapPoly                        | A8FC             | (6)<br><b>DILoad</b>           |             |
| MapPt                          | A8F9             | (2)<br>DIUnload                |             |
| MapRect                        | A8FA             | (4)                            |             |
| MapRgn                         | A8FB             | <b>DIVerify</b><br>(8)         |             |
| MaxMem                         | A11D             | <b>DIZero</b><br>(10)<br>Pack3 |             |
| MenuKey                        | A93E             |                                | A9EA        |
| MenuSelect                     |                  | SFGetFile<br>(2)               |             |
|                                | A93D             | SFPGetFile (4)                 |             |
| ModalDialog                    | A991             | SFPPutFile<br>(3)              |             |
| <b>MoreMasters</b><br>MountVol | A036             | SFPutFile<br>(1)               |             |
|                                | ${\rm A00F}$     | Pack4                          | A9EB        |
| PBMountVol                     |                  | Pack5                          | A9EC        |
| Move                           | A894             | Pack6                          | A9ED        |
| MoveControl                    | A959             | <b>IUDatePString</b><br>(14)   |             |
| MovePortTo                     | A877             | <b>IUDateString</b><br>(0)     |             |
| MoveTo                         | A893             | <b>IUGetIntl</b><br>(6)        |             |
| MoveWindow                     | A91B             | <b>IUMagIDString</b><br>(12)   |             |
| Munger                         | A9E0             | <b>IUMagString</b><br>(10)     |             |
| NewControl                     | A954             | <b>IUMetric</b><br>(4)         |             |
| NewDialog                      | A97D             | <b>IUSetIntl</b><br>(8)        |             |
| NewHandle                      | A122             | <b>IUTimePString</b><br>(16)   |             |
| NewMenu                        | A931             | <b>IUTimeString</b><br>(2)     |             |
| NewPtr                         | A11E             | Pack7                          | A9EE        |
| NewRgn                         | A8D8             | NumToString<br>(0)             |             |
| NewString                      | A906             | StringToNum<br>(1)             |             |

*III-218 System Traps* 

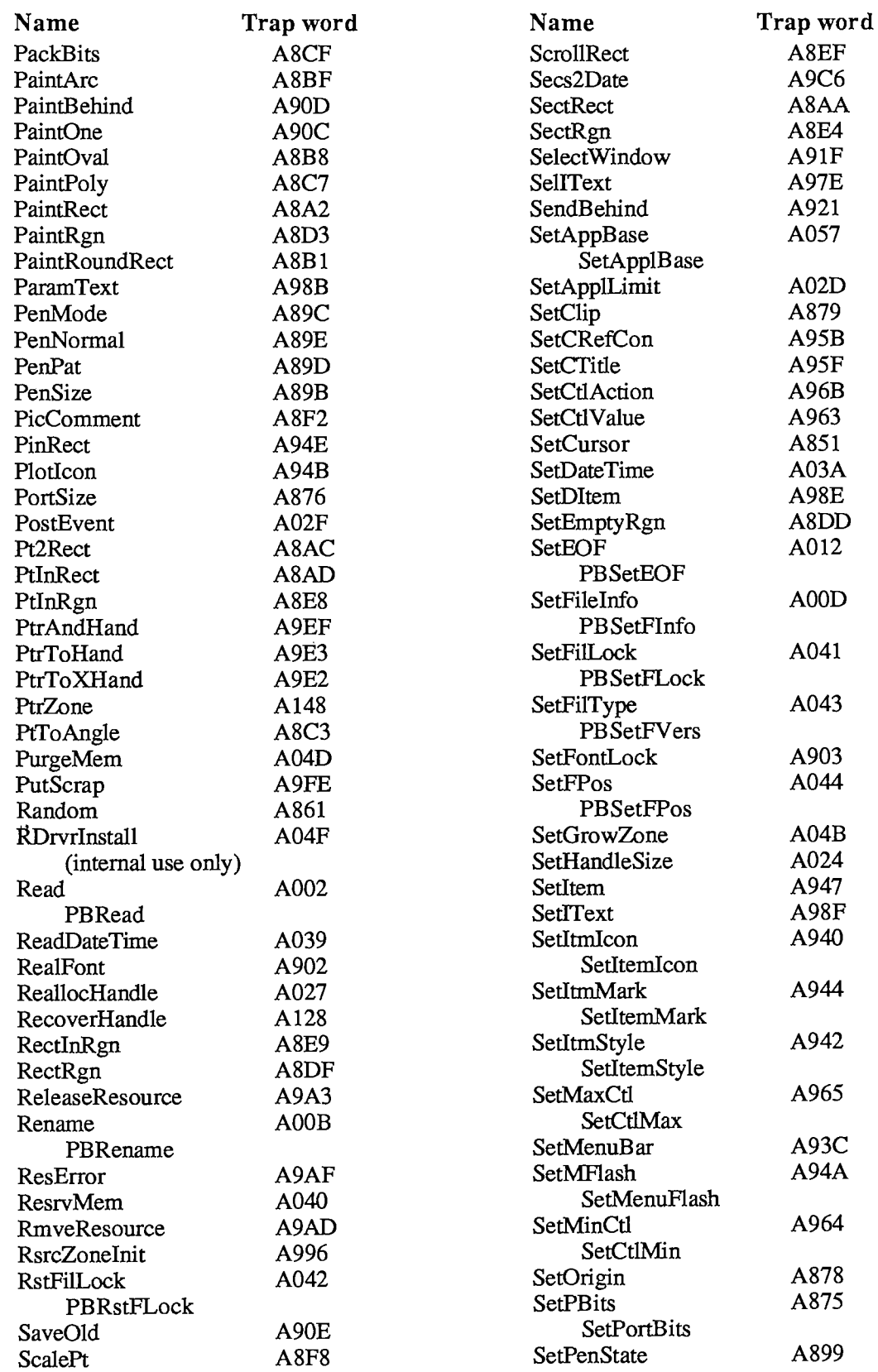

Appendices

*System Traps 111-219* 

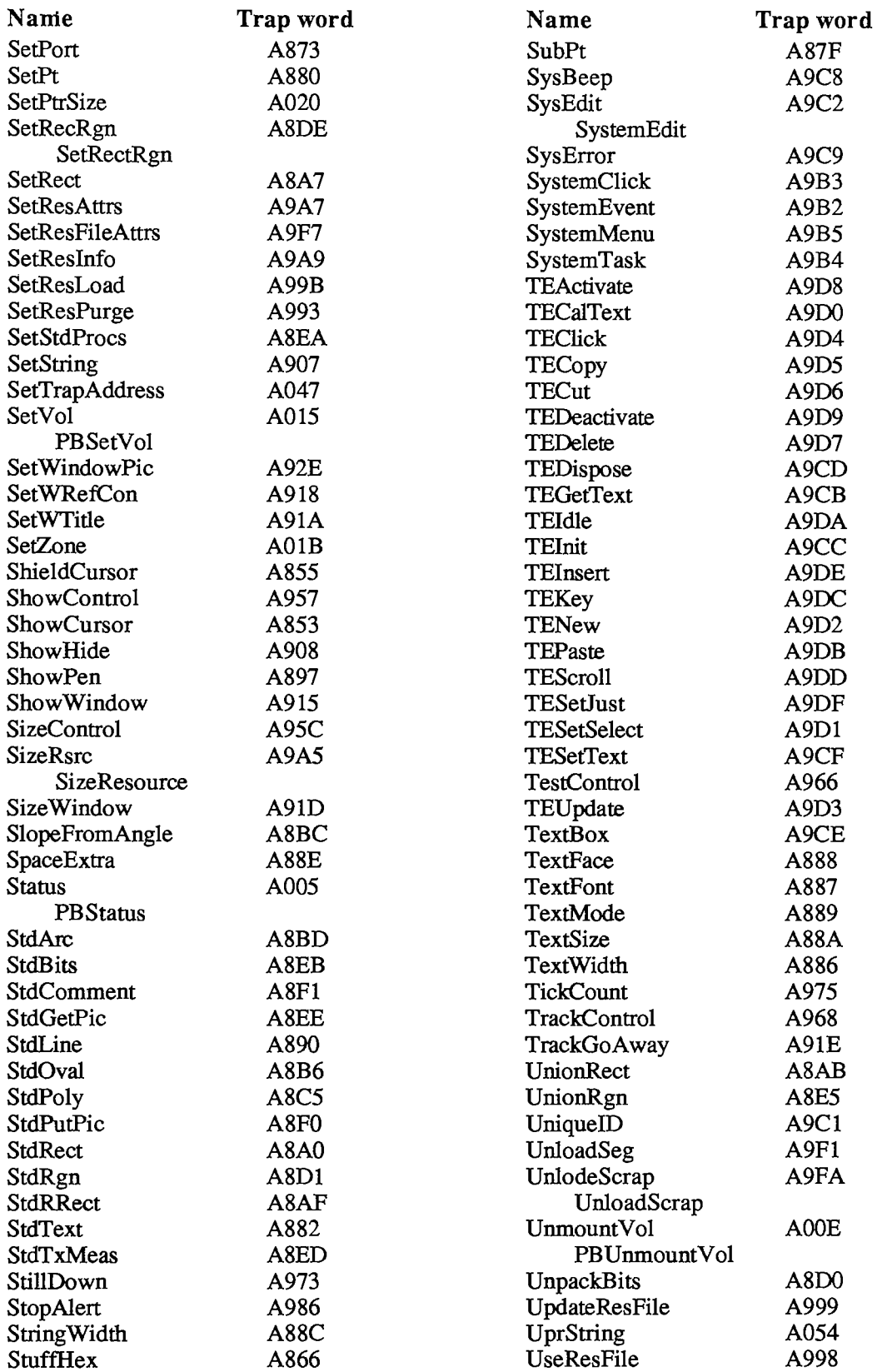

*III-220 System Traps* 

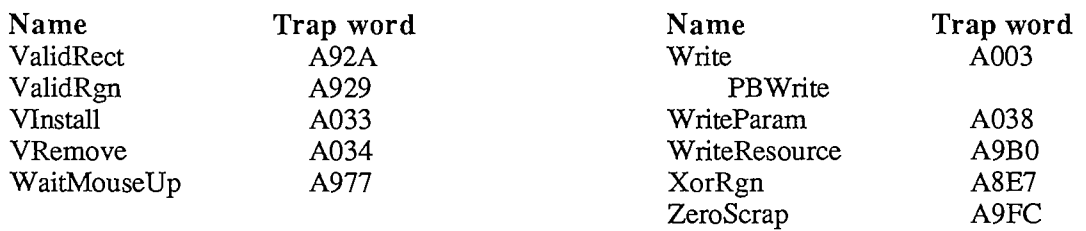

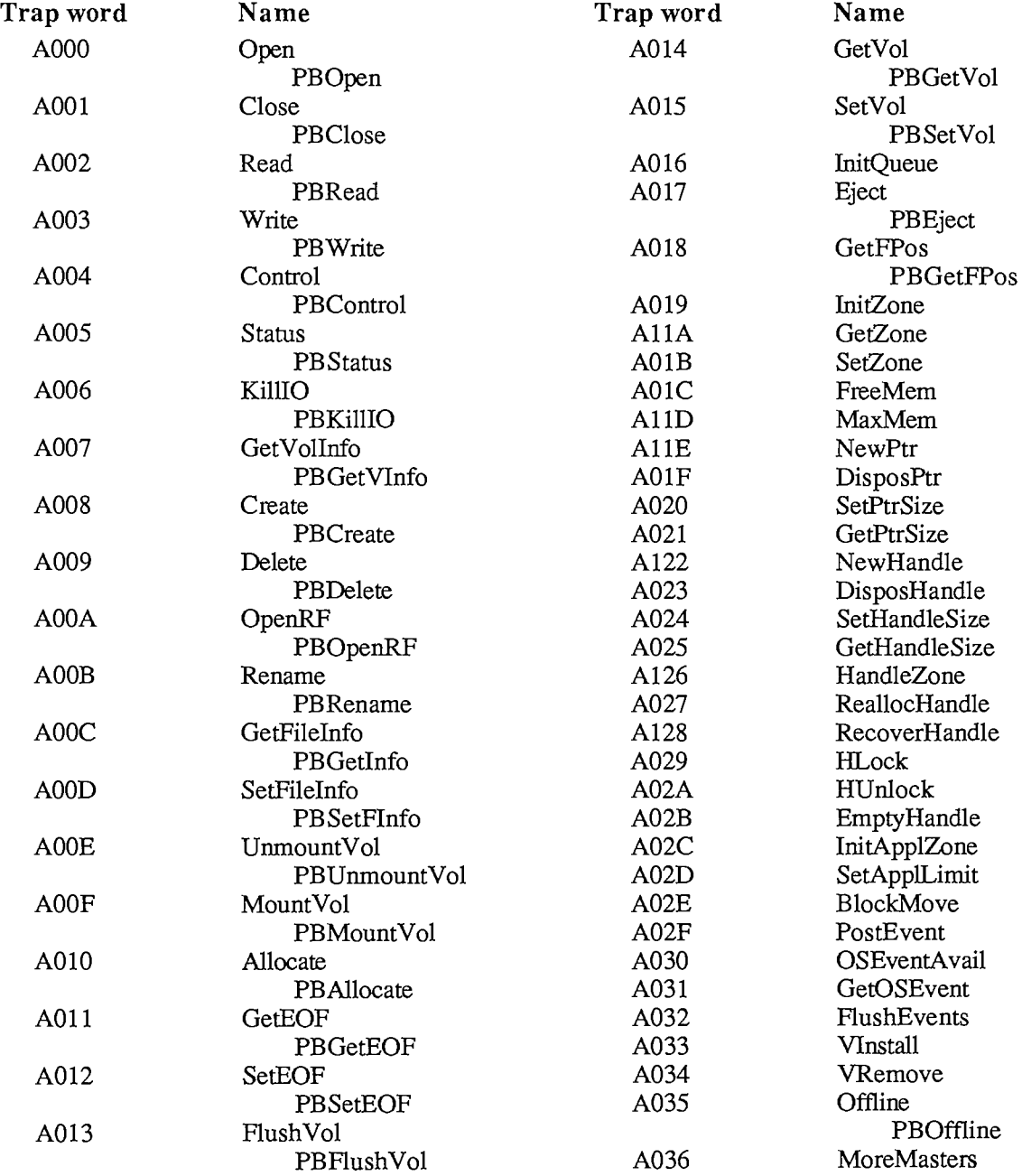

*System Traps 1-221*
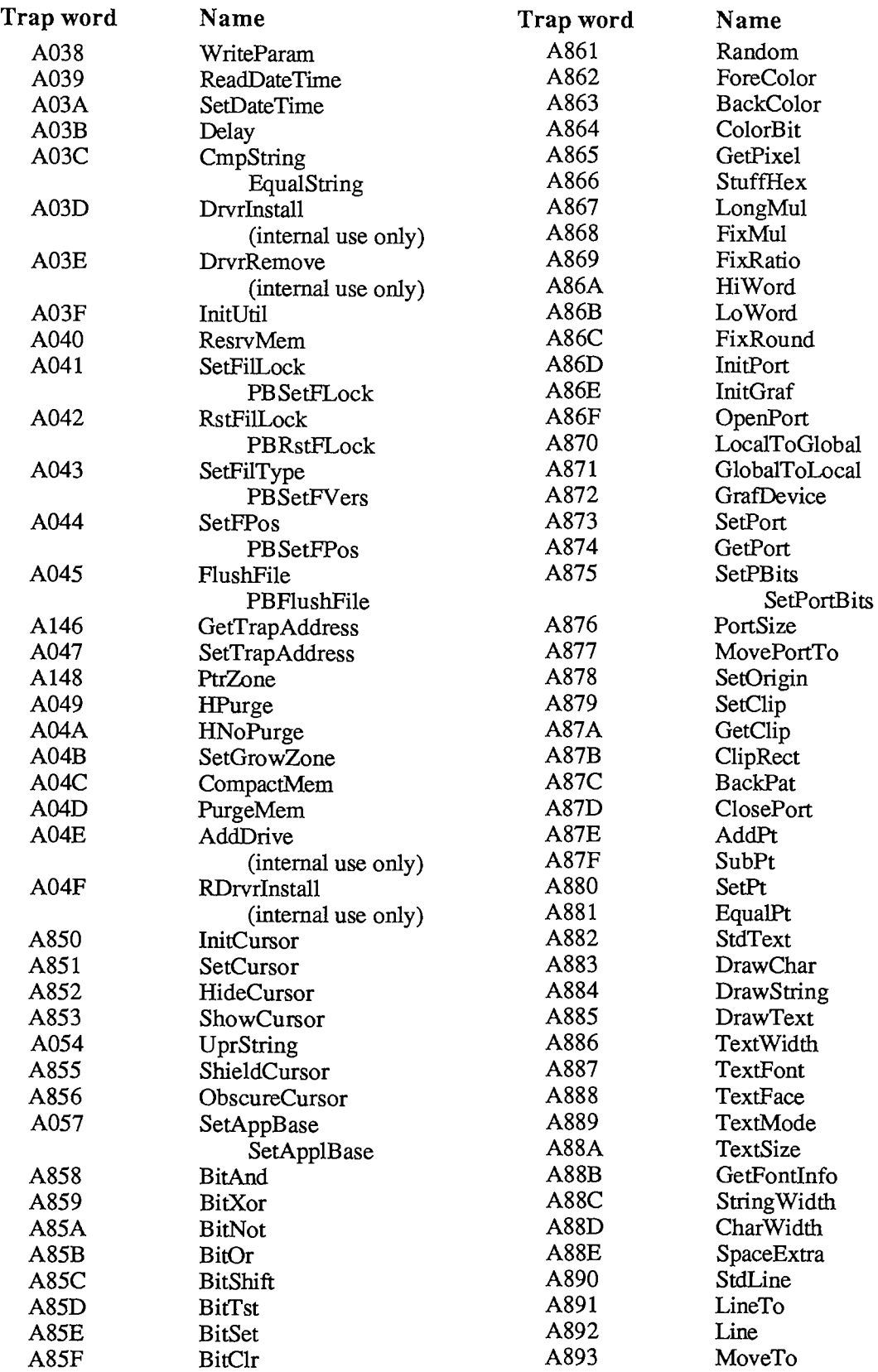

*III-222 System Traps* 

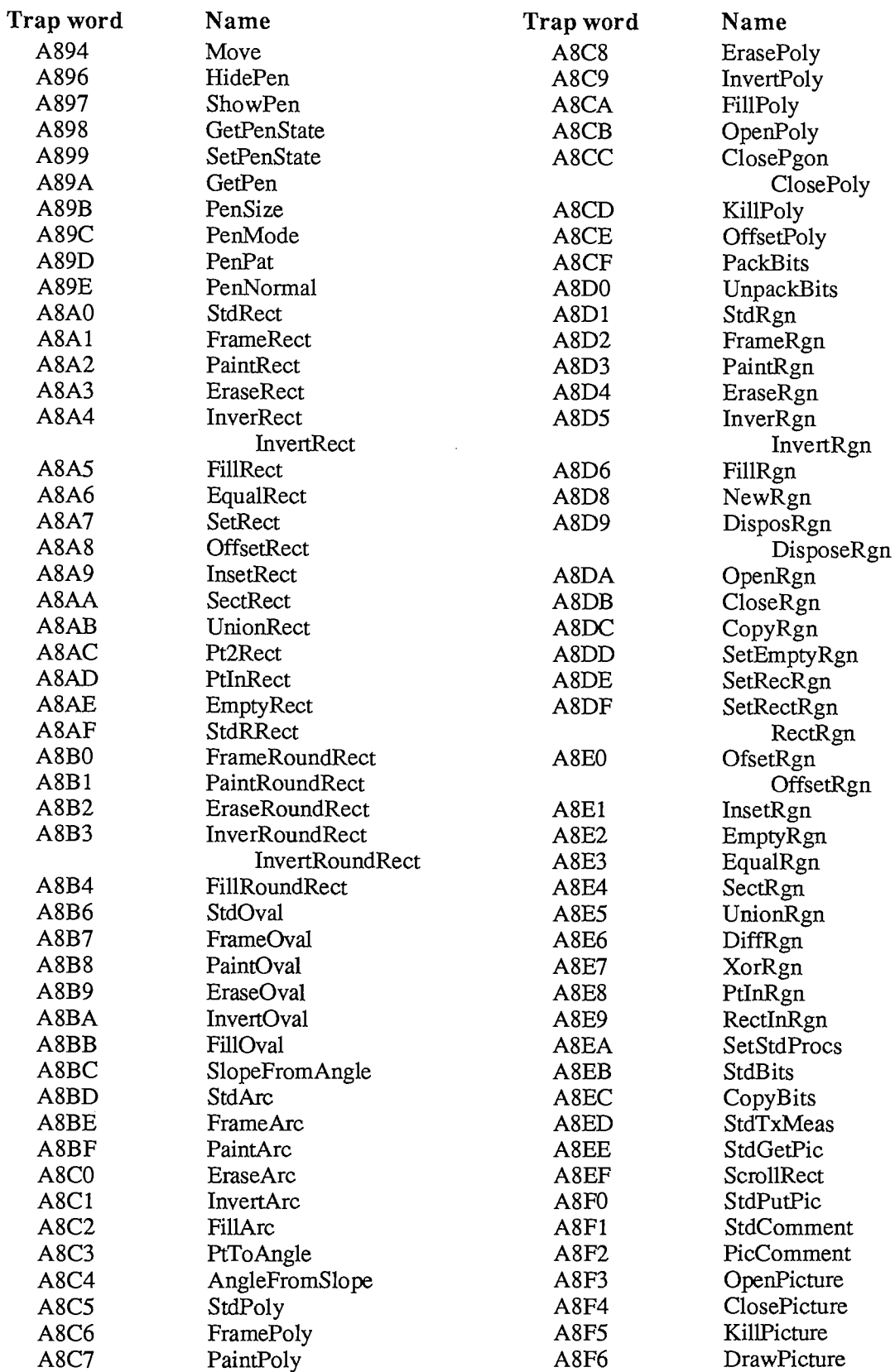

*System Traps 111-223* 

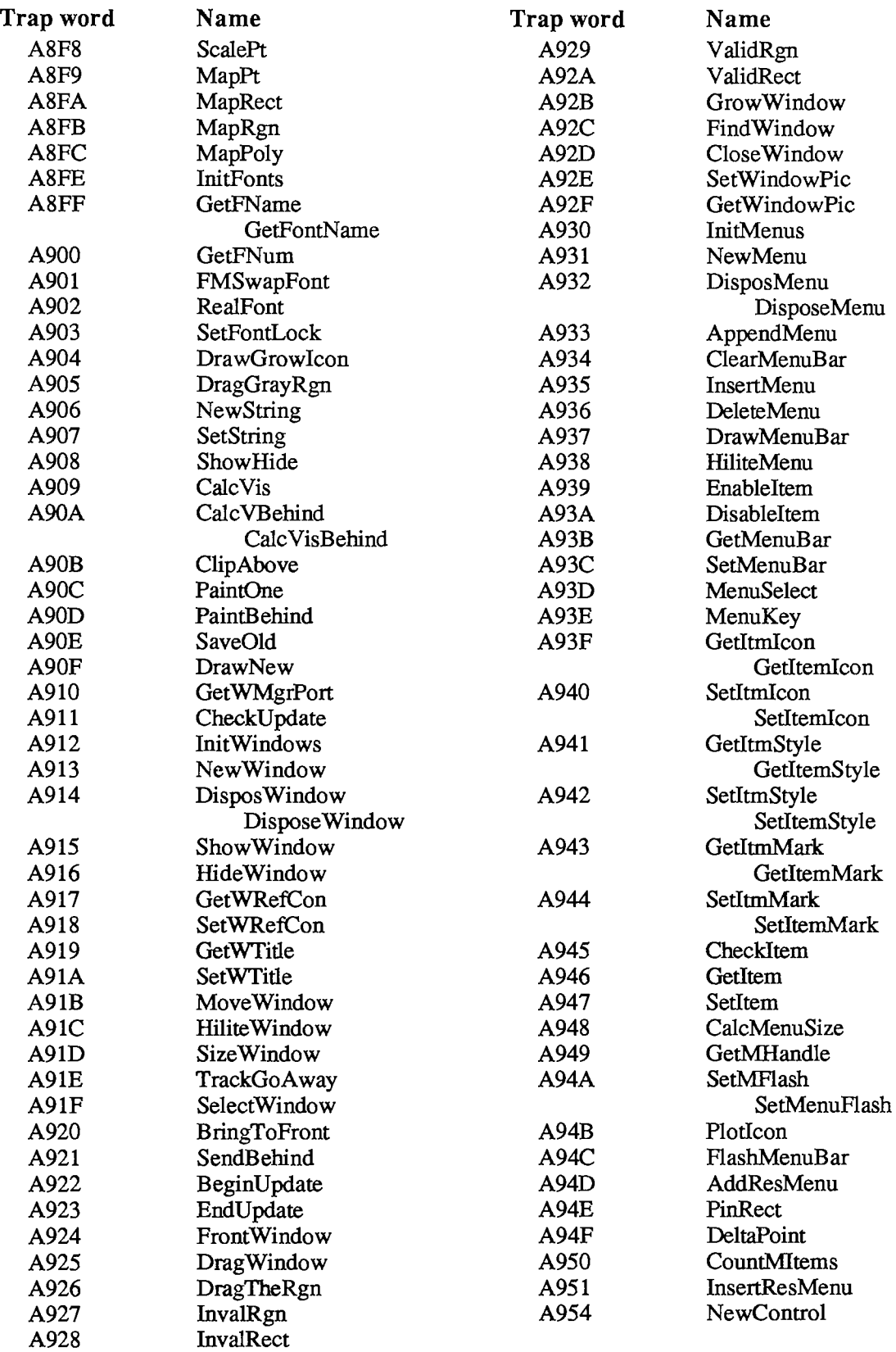

*III-224 System Traps* 

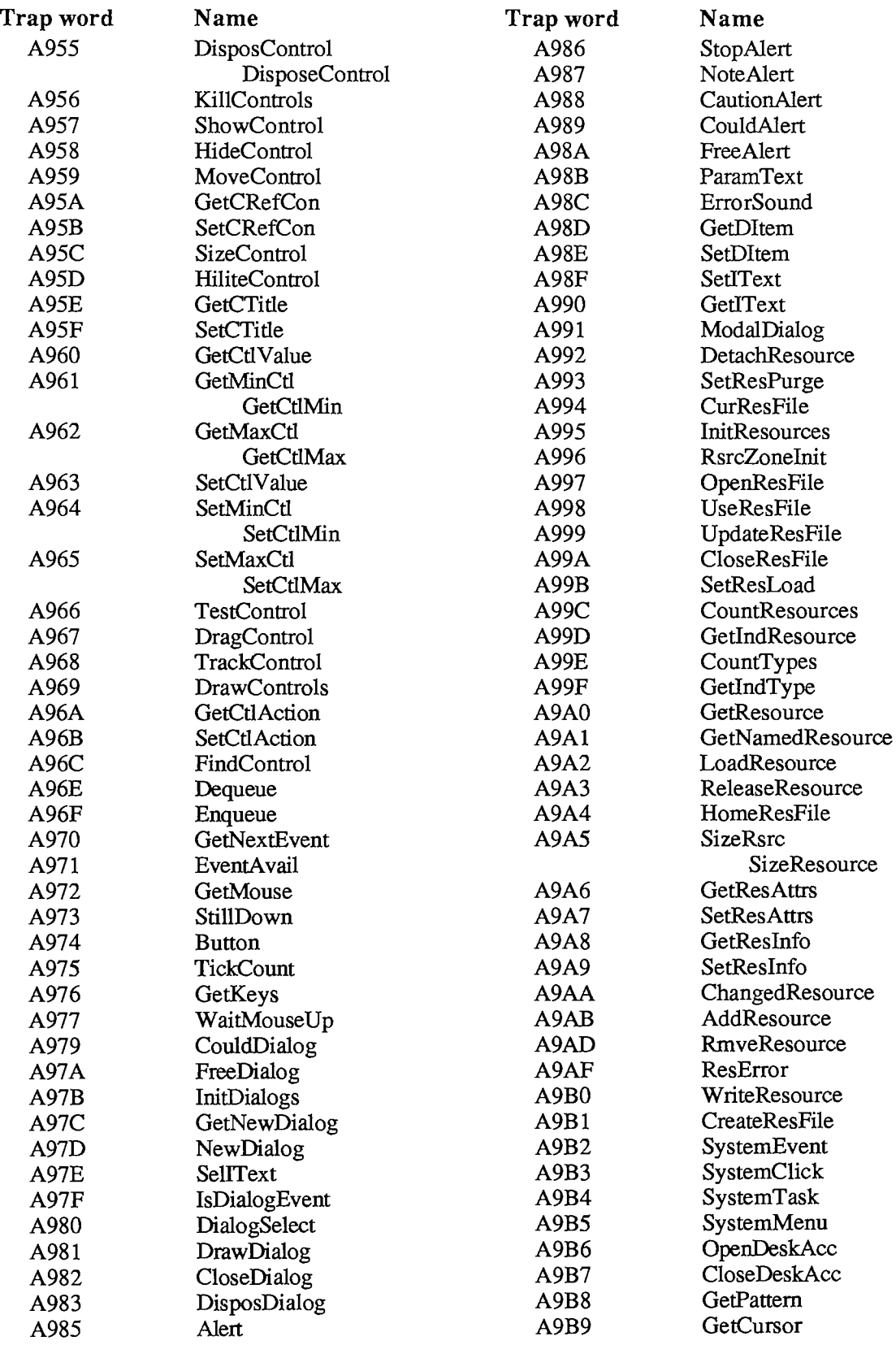

Appendices

*System Traps 111-225* 

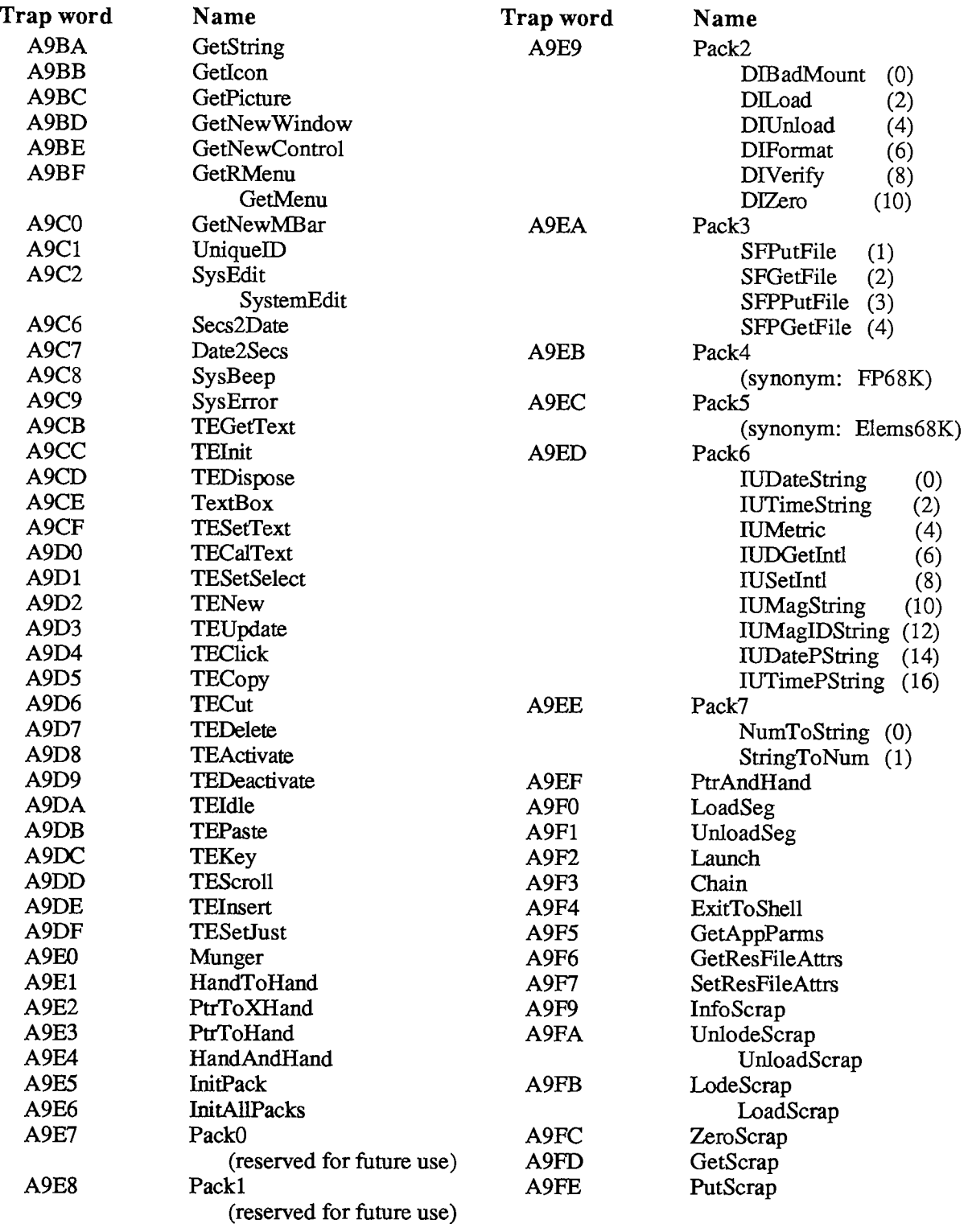

# APPENDIX D: GLOBAL VARIABLES

This appendix gives an alphabetical list of all system global variables described in *Inside Macintosh,* along with their locations in memory.

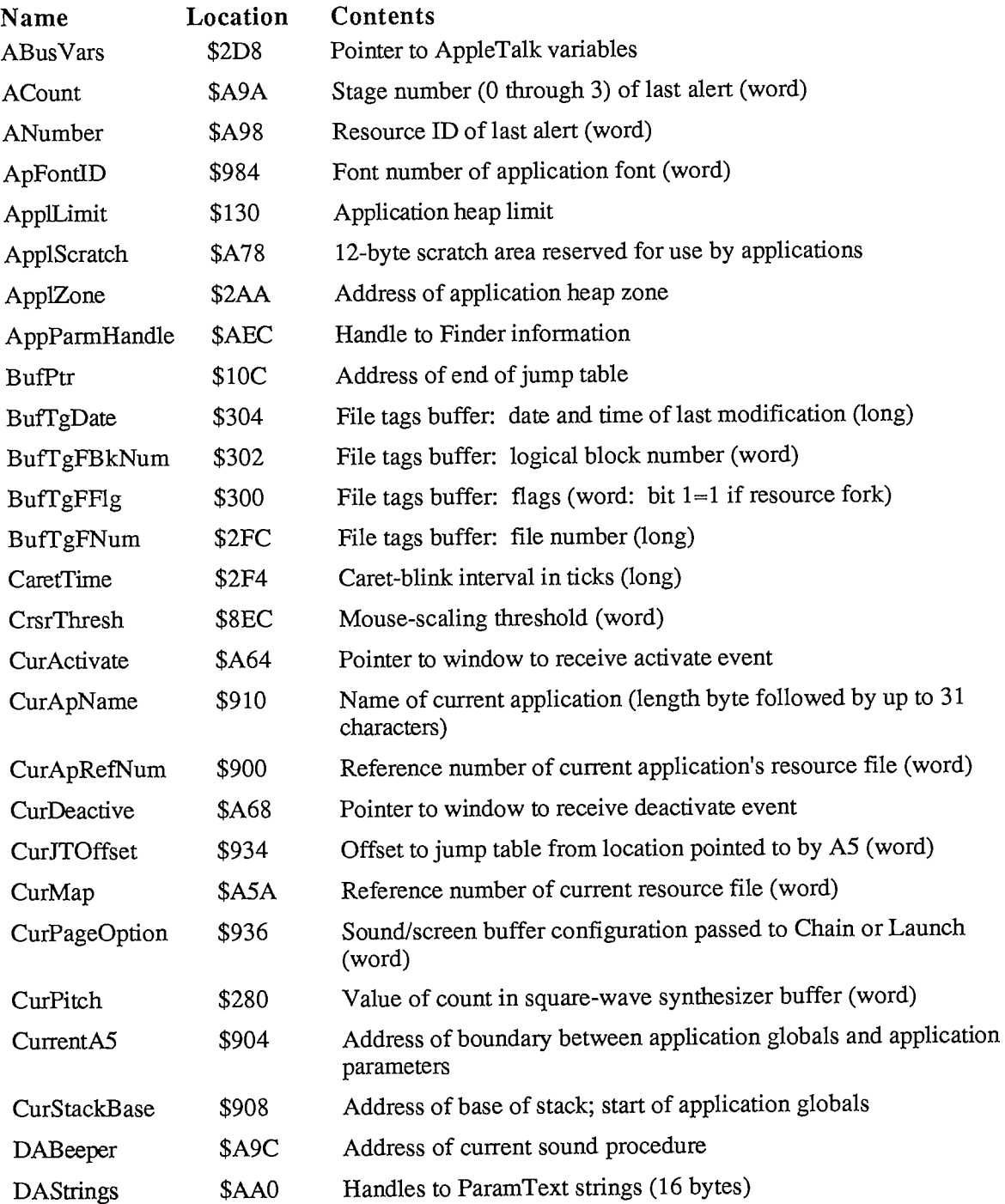

*Global Variables III-227* 

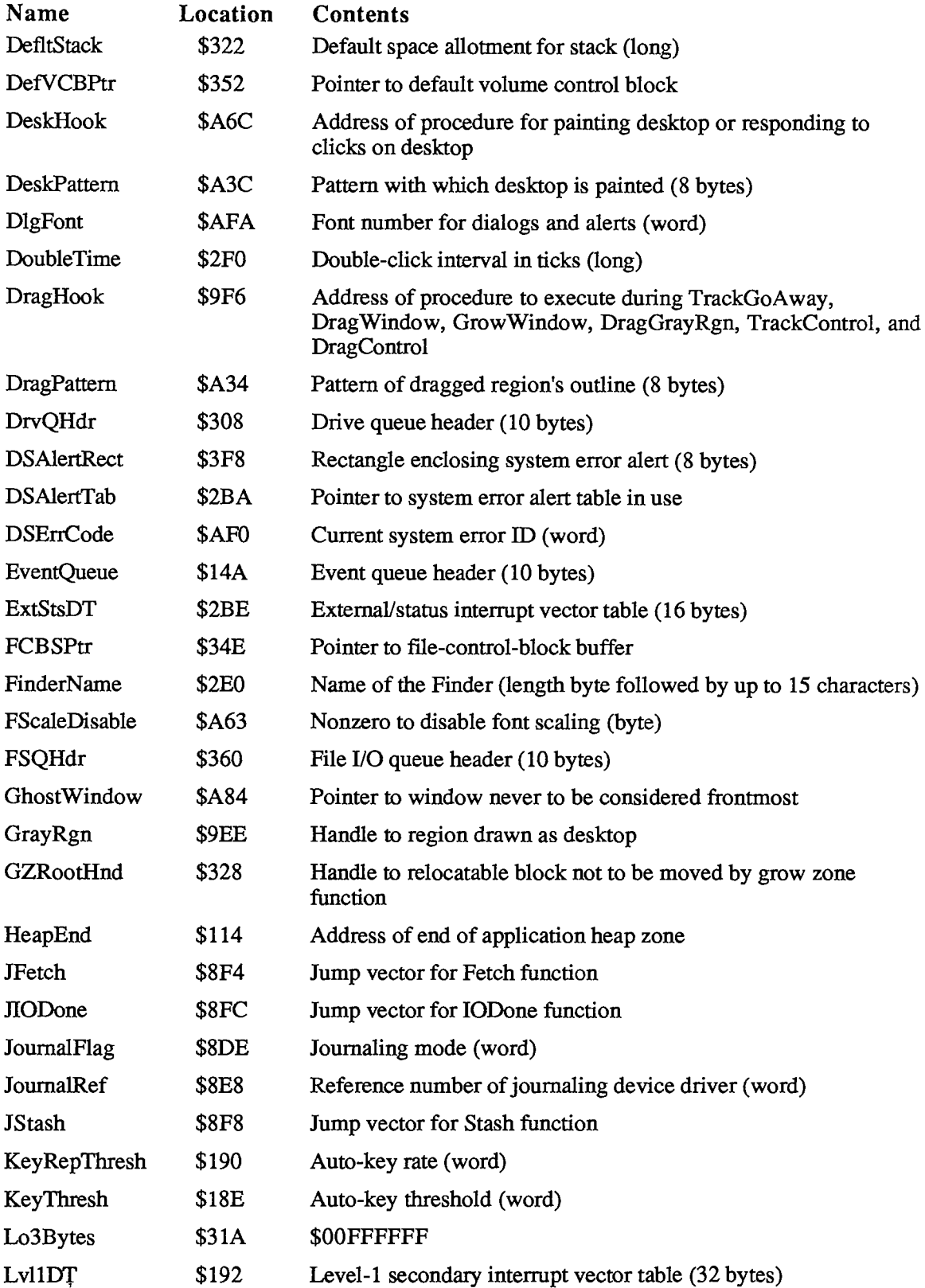

*III-228 Global Variables* 

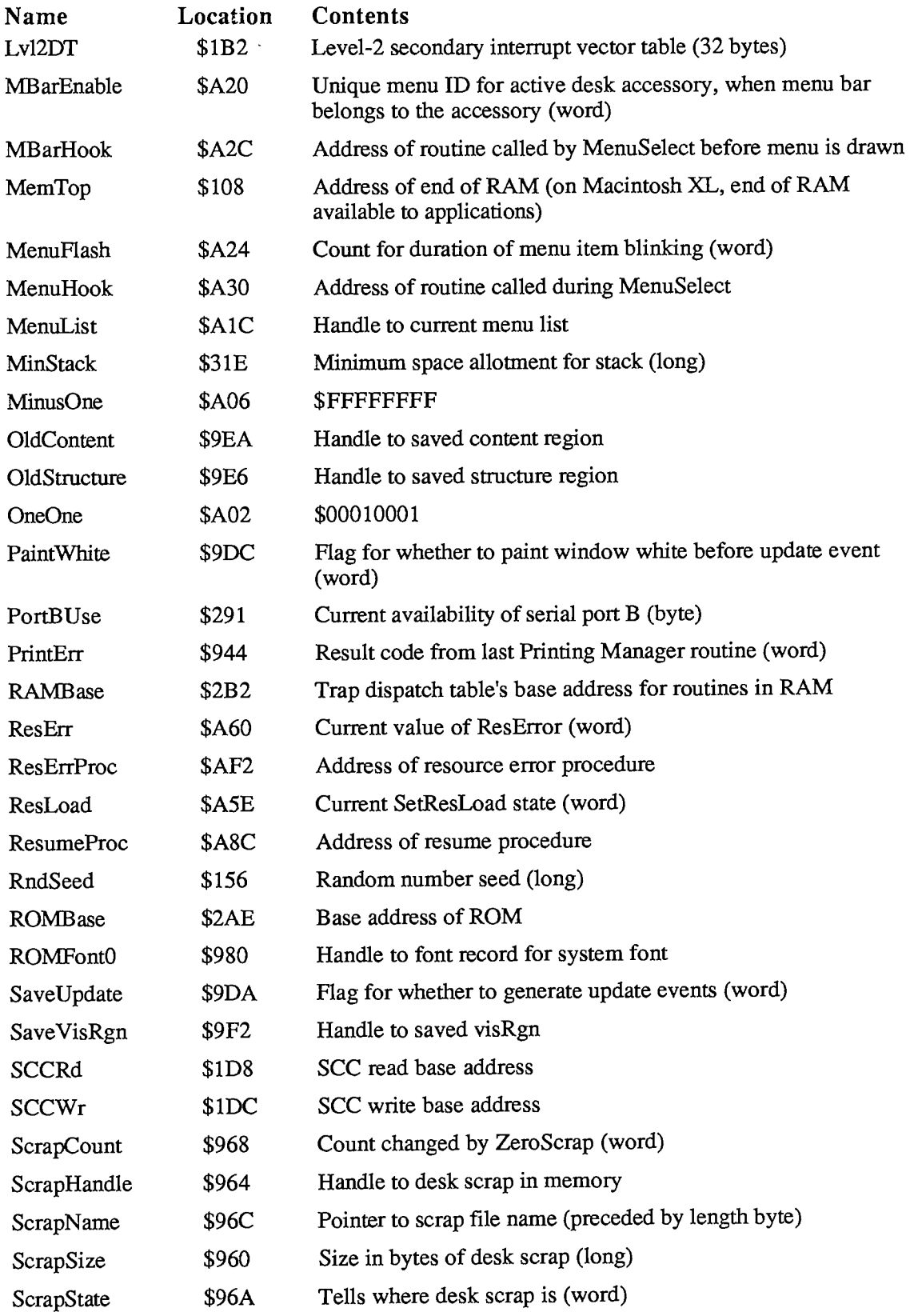

*Global Variables 111-229* 

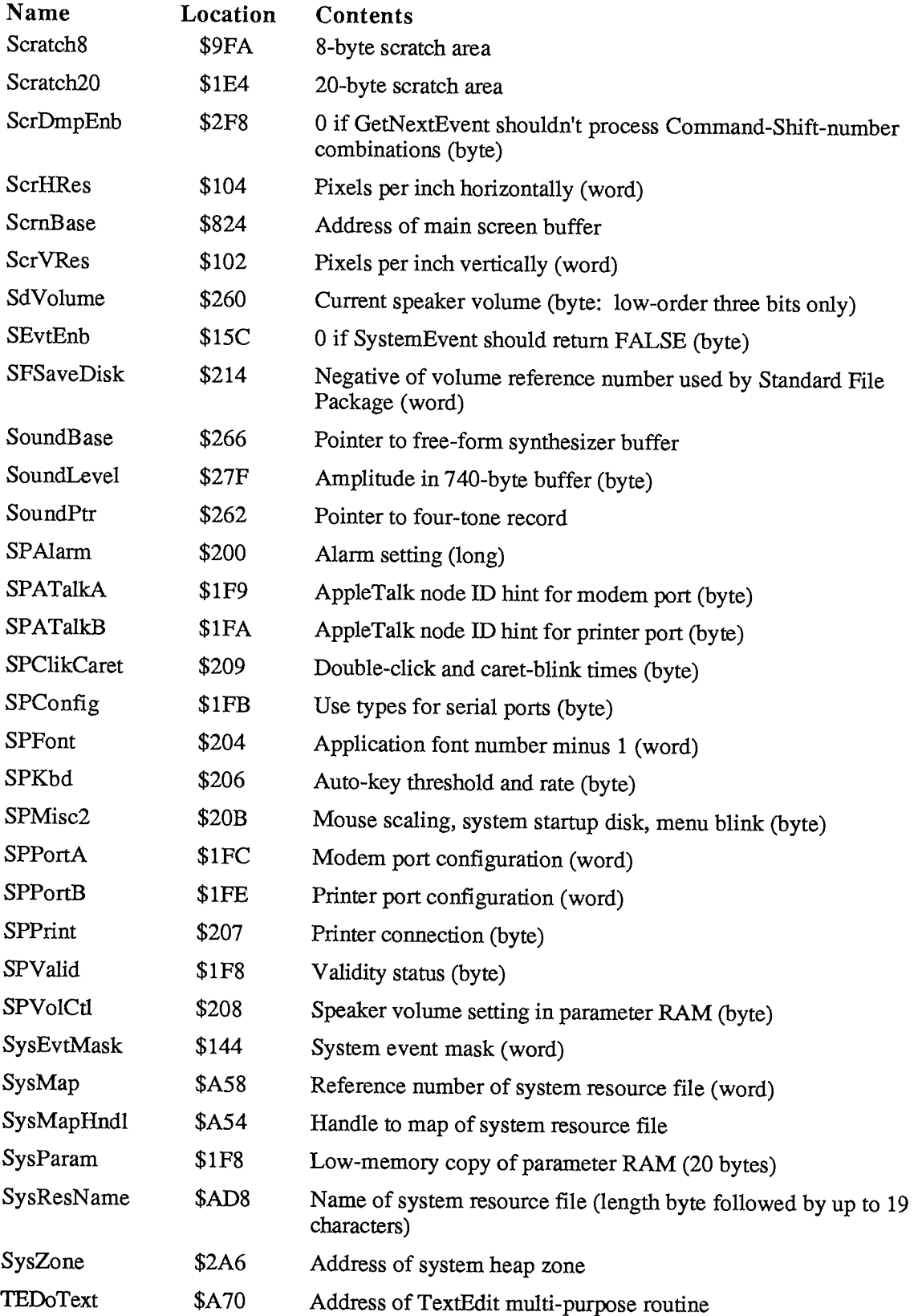

*III-230 Global Variables* 

 $\sim 10^{-1}$ 

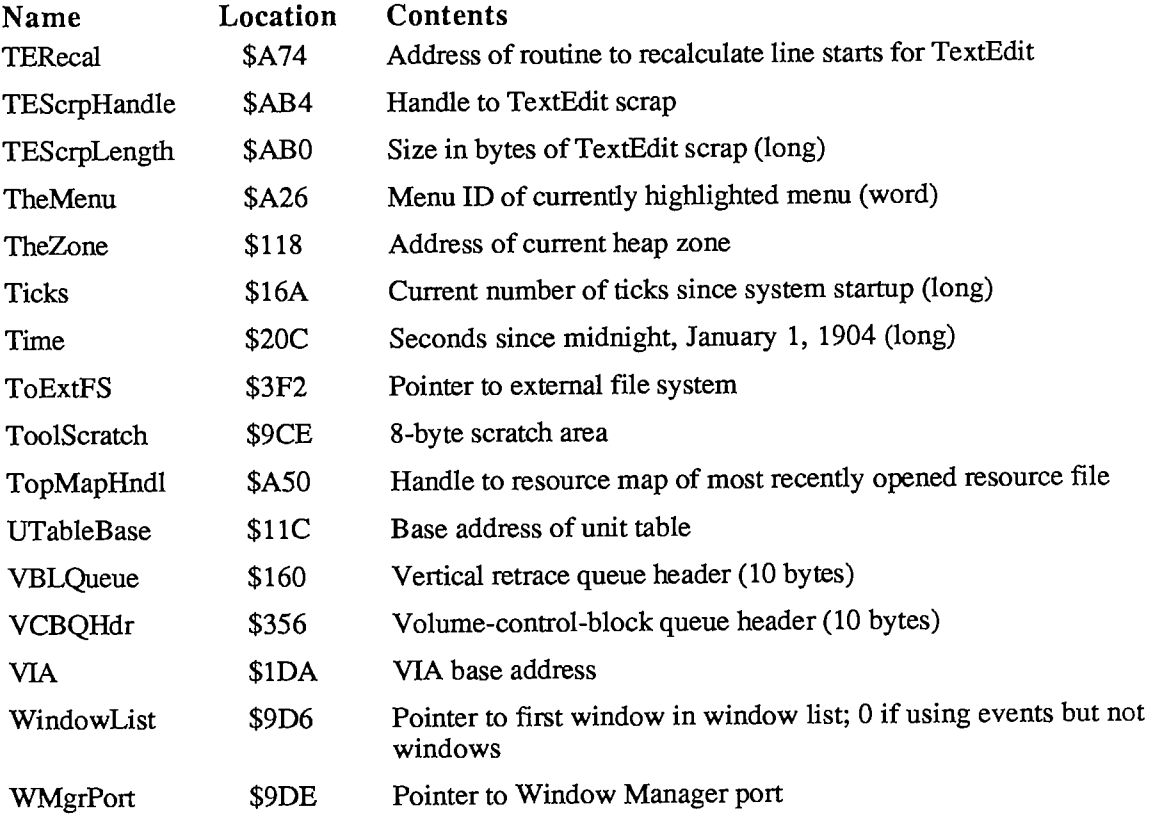

*III-232* 

Page 1235 of 1284

## **GLOSSARY**

access path: A description of the route that the File Manager follows to access a file; created when a file is opened.

access path buffer: Memory used by the File Manager to transfer data between an application and a file.

action procedure: A procedure, used by the Control Manager function TrackControl, that defines an action to be performed repeatedly for as long as the mouse button is held down.

activate event: An event generated by the Window Manager when a window changes from active to inactive or vice versa.

active control: A control that will respond to the user's actions with the mouse,

active window: The frontmost window on the desktop.

address mark: In a sector, information that's used internally by the Disk Driver, including information it uses to determine the position of the sector on the disk.

ALAP: See AppleTalk Link Access Protocol.

ALAP frame: A packet of data transmitted and received by ALAP.

ALA P protocol type: An identifier used to match particular kinds of packets with a particular protocol handler.

alert: A warning or report of an error, in the form of an alert box, sound from the Macintosh's speaker, or both.

alert box: A box that appears on the screen to give a warning or report an error during a Macintosh application.

alert template: A resource that contains information from which the Dialog Manager can create an alert.

alert window: The window in which an alert box is displayed,

alias: A different name for the same entity,

allocate: To reserve an area of memory for use.

allocation block: Volume space composed of an integral number of logical blocks.

amplitude: The maximum vertical distance of a periodic wave from the horizontal line about which the wave oscillates.

AppleTalk address: A socket's number and its node ID number.

AppleTalk Link Access Protocol (ALAP): The lowest-level protocol in the AppleTalk architecture, managing node-to-node delivery of frames on a single AppIeTalk network.

AppIeTalk Manager: An interface to a pair of RAM device drivers that enable programs to send and receive information via an AppleTalk network.

AppIeTalk Transaction Protocol (ATP): An AppIeTalk protocol that's a DDP client. It allows one ATP client to request another ATP client to perform some activity and report the activity's result as a response to the requesting socket with guaranteed delivery.

application font: The font your application will use unless you specify otherwise—Geneva, by default.

application heap: The portion of the heap available to the running application program and the Toolbox.

application heap limit: The boundary between the space available for the application heap and the space available for the stack.

application heap zone: The heap zone initially provided by the Memory Manager for use by the application program and the Toolbox; initially equivalent to the application heap, but may be subdivided into two or more independent heap zones.

application parameters: Thirty-two bytes of memory, located above the application globals, reserved for system use. The first application parameter is the address of the first QuickDraw global variable.

application space: Memory that's available for dynamic allocation by applications.

application window: A window created as the result of something done by the application, either direcdy or indirecdy (as through the Dialog Manager).

ascent: The vertical distance from a font's base line to its ascent line.

ascent line: A horizontal line that coincides with the tops of the tallest characters in a font.

asynchronous communication: A method of data transmission where the receiving and sending devices don't share a common timer, and no timing data is transmitted.

asynchronous execution: After calling a routine asynchronously, an application is free to perform other tasks until the routine is completed.

at-least-once transaction: An ATP transaction in which the requested operation is performed at least once, and possibly several times.

ATP: See AppIeTalk Transaction Protocol.

auto-key event: An event generated repeatedly when the user presses and holds down a character key on the keyboard or keypad.

auto-key rate: The rate at which a character key repeats after it's begun to do so.

*III-234 Glossary* 

auto-key threshold: The length of time a character key must be held down before it begins to repeat.

background procedure: A procedure passed to the Printing Manager to be run during idle times in the printing process.

base line: A horizontal line that coincides with the bottom of each character in a font, excluding descenders (such as the tail of a "p").

baud rate: The measure of the total number of bits sent over a transmission line per second.

Binary-Decimal Conversion Package: A Macintosh package for converting integers to decimal strings and vice versa.

bit image: A collection of bits in memory that have a rectilinear representation. The screen is a visible bit image.

bit map: A set of bits that represent the position and state of a corresponding set of items; in QuickDraw, a pointer to a bit image, the row width of that image, and its boundary rectangle.

block: A group regarded as a unit; usually refers to data or memory in which data is stored. See allocation block and memory block.

block contents: The area that's available for use in a memory block.

block device: A device that reads and writes blocks of bytes at a time. It can read or write any accessible block on demand.

block header: The internal "housekeeping" information maintained by the Memory Manager at the beginning of each block in a heap zone.

block map: Same as volume allocation block map.

boundary rectangle: A rectangle, defined as part of a QuickDraw bit map, that encloses the active area of the bit image and imposes a coordinate system on it. Its top left corner is always aligned around the first bit in the bit image.

break: The condition resulting when a device maintains its transmission line in the space state for at least one frame.

bridge: An intelligent link between two or more AppleTalk networks.

broadcast service: An ALAP service in which a frame is sent to all nodes on an AppleTalk network.

bundle: A resource that maps local IDs of resources to their actual resource IDs; used to provide mappings for file references and icon lists needed by the Finder.

button: A standard Macintosh control that causes some immediate or continuous action when clicked or pressed with the mouse. See also radio button.

caret: A generic term meaning a symbol that indicates where something should be inserted in text. The specific symbol used is a vertical bar  $(|)$ .

caret-blink time: The interval between blinks of the caret that marks an insertion point.

character code: An integer representing the character that a key or combination of keys on the keyboard or keypad stands for.

character device: A device that reads or writes a stream of characters, one at a time. It can neither skip characters nor go back to a previous character.

character image: An arrangement of bits that defines a character in a font.

character key: A key that generates a keyboard event when pressed; any key except Shift, Caps Lock, Command, or Option.

character offset: The horizontal separation between a character rectangle and a font rectangle.

character origin: The point on a base line used as a reference location for drawing a character.

character position: An index into an array containing text, starting at 0 for the first character.

character rectangle: A rectangle enclosing an entire character image. Its sides are defined by the image width and the font height.

character style: A set of stylistic variations, such as bold, italic, and underline. The empty set indicates plain text (no stylistic variations).

character width: The distance to move the pen from one character's origin to the next character's origin.

check box: A standard Macintosh control that displays a setting, either checked (on) or unchecked (off). Clicking inside a check box reverses its setting.

clipping: Limiting drawing to within the bounds of a particular area.

clipping region: Same as clipRgn.

clipRgn: The region to which an application limits drawing in a grafPort.

clock chip: A special chip in which are stored parameter RAM and the current setting for the date and time. This chip is powered by a battery when the system is off, thus preserving the information.

close routine: The part of a device driver's code that implements Device Manager Close calls.

closed driver: A device driver that cannot be read from or written to.

closed file: A file without an access path. Closed files cannot be read from or written to.

compaction: The process of moving allocated blocks within a heap zone in order to collect the free space into a single block.

*III-236 Glossary* 

completion routine: Any application-defined code to be executed when an asynchronous call to a routine is completed.

content region: The area of a window that the application draws in.

control: An object in a window on the Macintosh screen with which the user, using the mouse, can cause instant action with visible results or change settings to modify a future action.

control definition function: A function called by the Control Manager when it needs to perform type-dependent operations on a particular type of control, such as drawing the control.

control definition ID: A number passed to control-creation routines to indicate the type of control. It consists of the control definition function's resource ID and a variation code.

control information: Information transmitted by an application to a device driver. It may select modes of operation, start or stop processes, enable buffers, choose protocols, and so on.

control list: A list of all the controls associated with a given window.

Control Manager: The part of the Toolbox that provides routines for creating and manipulating controls (such as buttons, check boxes, and scroll bars).

control record: The internal representation of a control, where the Control Manager stores all the information it needs for its operations on that control.

control routine: The part of a device driver's code that implements Device Manager Control and KilllO calls.

control template: A resource that contains information from which the Control Manager can create a control.

coordinate plane: A two-dimensional grid. In QuickDraw, the grid coordinates are integers ranging from -32767 to 32767, and all grid lines are infinitely thin.

current heap zone: The heap zone currently under attention, to which most Memory Manager operations implicidy apply.

current resource file: The last resource file opened, unless you specify otherwise with a Resource Manager routine.

cursor: A 16-by-16 bit image that appears on the screen and is controlled by the mouse; called the "pointer" in Macintosh user manuals.

cursor level: A value, initialized by InitCursor, that keeps track of the number of times the cursor has been hidden.

data bits: Data communications bits that encode transmitted characters.

data buffer: Heap space containing information to be written to a file or device driver from an application, or read from a file or device driver to an application.

data fork: The part of a file that contains data accessed via the File Manager.

data mark: In a sector, information that primarily contains data from an application,

datagram: A packet of data transmitted by DDP.

Datagram Delivery Protocol (DDP): An AppleTalk protocol that's an ALAP client, managing socket-to-socket delivery of datagrams over AppleTalk internets.

date/time record: An alternate representation of the date and time (which is stored on the clock chip in seconds since midnight, January 1, 1904).

#### DDP: See Datagram Delivery Protocol.

default button: In an alert box or modal dialog, the button whose effect will occur if the user presses Return or Enter. In an alert box, it's boldly outlined; in a modal dialog, it's boldly oudined or the OK button.

default volume: A volume that will receive I/O during a File Manager routine call, whenever no other volume is specified.

dereference: To refer to a block by its master pointer instead of its handle.

descent: The vertical distance from a font's base line to its descent line.

descent line: A horizontal line that coincides with the bottoms of the characters in a font that extend furthest below the base line.

desk accessory: A "mini-application", implemented as a device driver, that can be run at the same time as a Macintosh application.

Desk Manager: The part of the Toolbox that supports the use of desk accessories from an application.

desk scrap: The place where data is stored when it's cut (or copied) and pasted among applications and desk accessories.

desktop: The screen as a surface for doing work on the Macintosh.

Desktop file: A resource file in which the Finder stores the version data, bundle, icons, and file references for each application on the volume.

destination rectangle: In TextEdit, the rectangle in which the text is drawn.

device: A part of the Macintosh, or a piece of external equipment, that can transfer information into or out of the Macintosh.

device control entry: A 40-byte relocatable block of heap space that tells the Device Manager the location of a driver's routines, the location of a driver's I/O queue, and other information.

device driver: A program that controls the exchange of information between an application and a device.

device driver event: An event generated by one of the Macintosh's device drivers.

*III-238 Glossary* 

Device Manager: The part of the Operating System that supports device I/O.

dial: A control with a moving indicator that displays a quantitative setting or value. Depending on the type of dial, the user may be able to change the setting by dragging the indicator with the mouse.

dialog: Same as dialog box.

dialog box: A box that a Macintosh application displays to request information it needs to complete a command, or to report that it's waiting for a process to complete.

Dialog Manager: The part of the Toolbox that provides routines for implementing dialogs and alerts.

dialog record: The internal representation of a dialog, where the Dialog Manager stores all the information it needs for its operations on that dialog.

dialog template: A resource that contains information from which the Dialog Manager can create a dialog.

dialog window: The window in which a dialog box is displayed,

dimmed: Drawn in gray rather than black

disabled: A disabled menu item or menu is one that cannot be chosen; the menu item or menu title appears dimmed. A disabled item in a dialog or alert box has no effect when clicked.

Disk Driver: The device driver that controls data storage and retrieval on 3 1/2-inch disks.

Disk Initialization Package: A Macintosh package for initializing and naming new disks; called by the Standard File Package.

disk-inserted event: An event generated when the user inserts a disk in a disk drive or takes any other action that requires a volume to be mounted.

display rectangle: A rectangle that determines where an item is displayed within a dialog or alert box.

document window: The standard Macintosh window for presenting a document.

double-click time: The greatest interval between a mouse-up and mouse-down event that would qualify two mouse clicks as a double-click.

draft printing: Printing a document immediately as it's drawn in the printing grafPort.

drag region: A region in a window frame. Dragging inside this region moves the window to a new location and makes it the active window unless the Command key was down.

drive number: A number used to identify a disk drive. The internal drive is number 1, the external drive is number 2, and any additional drives will have larger numbers.

drive queue: A list of disk drives connected to the Macintosh.

Page 1242 of 1284

driver name: A sequence of up to 255 printing characters used to refer to an open device driver. Driver names always begin with a period (.).

driver **I**/O queue: A queue containing the parameter blocks of all I/O requests for one device driver.

driver reference number: A number from  $-1$  to  $-32$  that uniquely identifies an individual device driver.

edit record: A complete editing environment in TextEdit, which includes the text to be edited, the grafPort and rectangle in which to display the text, the arrangement of the text within the rectangle, and other editing and display information.

empty handle: A handle that points to a NIL master pointer, signifying that the underlying relocatable block has been purged.

empty shape: A shape that contains no bits, such as one defined by only a single point.

end-of-file: See logical end-of-file or physical end-of-file.

entity name: An identifier for an entity, of the form object:type@zone.

event: A notification to an application of some occurrence that the application may want to respond to.

event code: An integer representing a particular type of event.

Event Manager: See Toolbox Event Manager or Operating System Event Manager.

event mask: A parameter passed to an Event Manager routine to specify which types of events the routine should apply to.

event message: A field of an event record containing information specific to the particular type of event.

event queue: The Operating System Event Manager's list of pending events.

event record: The internal representation of an event, through which your program learns all pertinent information about that event.

exactly-once transaction: An ATP transaction in which the requested operation is performed only once.

exception: An error or abnormal condition detected by the processor in the course of program execution; includes interrupts and traps.

exception vector: One of 64 vectors in low memory that point to the routines that are to get control in the event of an exception.

external reference: A reference to a routine or variable defined in a separate compilation or assembly.

*III-240 Glossary* 

file: A named, ordered sequence of bytes; a principal means by which data is stored and transmitted on the Macintosh.

file control block: A fixed-length data structure, contained in the file-control-block buffer, where information about an access path is stored.

file-control-block buffer: A nonrelocatable block in the system heap that contains one file control block for each access path.

file directory: The part of a volume that contains descriptions and locations of all the files on the volume.

file I/O queue: A queue containing parameter blocks for all I/O requests to the File Manager.

File Manager: The part of the Operating System that supports file I/O.

file name: A sequence of up to  $255$  printing characters, excluding colons (:), that identifies a file.

file number: A unique number assigned to a file, which the File Manager uses to distinguish it from other files on the volume. A file number specifies the file's entry in a file directory.

file reference: A resource that provides the Finder with file and icon information about an application.

file tags: Information associated with each logical block, designed to allow reconstruction of files on a volume whose directory or other file-access information has been destroyed.

file tags buffer: A location in memory where file tags are read from and written to.

file type: A four-character sequence, specified when a file is created, that identifies the type of file.

Finder information: Information that the Finder provides to an application upon starting it up, telling it which documents to open or print.

fixed-point number: A signed 32-bit quantity containing an integer part in the high-order word and a fractional part in the low-order word.

fixed-width font: A font whose characters all have the same width.

Floating-Point Arithmetic Package: A Macintosh package that supports extended-precision arithmetic according to IEEE Standard 754.

font: The complete set of characters of one typeface.

font characterization table: A table of parameters in a device driver that specifies how best to adapt fonts to that device.

font height: The vertical distance from a font's ascent line to its descent line.

Font Manager: The part of the Toolbox that supports the use of various character fonts for QuickDraw when it draws text.

font number: The number by which you identify a font to QuickDraw or the Font Manager.

font record: A data structure that contains all the information describing a font.

font rectangle: The smallest rectangle enclosing all the character images in a font, if the images were all superimposed over the same character origin.

font size: The size of a font in points; equivalent to the distance between the ascent line of one line of text and the ascent line of the next line of single-spaced text.

fork: One of the two parts of a file; see data fork and resource fork.

four-tone record: A data structure describing the tones produced by a four-tone synthesizer.

four-tone synthesizer: The part of the Sound Driver used to make simple harmonic tones, with up to four "voices" producing sound simultaneously.

frame: The time elapsed from the start bit to the last stop bit during serial communication.

frame check sequence: A 16-bit value generated by the AppIeTalk hardware, used by the receiving node to detect transmission errors.

frame header: Information at the beginning of a packet.

frame pointer: A pointer to the end of the local variables within a routine's stack frame, held in an address register and manipulated with the LINK and UNLK instructions.

frame trailer: Information at the end of an ALAP frame.

framed shape: A shape that's drawn oudined and hollow.

framing error: The condition resulting when a device doesn't receive a stop bit when expected.

free block: A memory block containing space available for allocation.

free-form synthesizer: The part of the Sound Driver used to make complex music and speech.

frequency: The number of cycles per second (also called hertz) at which a wave oscillates.

full-duplex communication: A method of data transmission where two devices transmit data simultaneously.

global coordinate system: The coordinate system based on the top left corner of the bit image being at  $(0,0)$ .

go-away region: A region in a window frame. Clicking inside this region of the active window makes the window close or disappear.

*III-242 Glossary* 

grafPort: A complete drawing environment, including such elements as a bit map, a subset of it in which to draw, a character font, patterns for drawing and erasing, and other pen characteristics.

grow image: The image pulled around when the user drags inside the grow region; whatever is appropriate to show that the window's size will change.

grow region: A window region, usually within the content region, where dragging changes the size of an active window.

grow zone function: A function supplied by the application program to help the Memory Manager create free space within a heap zone.

handle: A pointer to a master pointer, which designates a relocatable block in the heap by double indirection.

hardware overrun error: The condition that occurs when the SCC's buffer becomes full.

heap: The area of memory in which space is dynamically allocated and released on demand, using the Memory Manager.

heap zone: An area of memory initialized by the Memory Manager for heap allocation.

highlight: To display an object on the screen in a distinctive visual way, such as inverting it.

horizontal blanking interval: The time between the display of the rightmost pixel on one line and the leftmost pixel on the next line.

hotSpot: The point in a cursor that's aligned with the mouse location.

icon: A 32-by-32 bit image that graphically represents an object, concept, or message.

icon list: A resource consisting of a list of icons.

icon number: A digit from 1 to 255 to which the Menu Manager adds 256 to get the resource ID of an icon associated with a menu item.

image width: The width of a character image.

inactive control: A control that won't respond to the user's actions with the mouse. An inactive control is highlighted in some special way, such as dimmed.

inactive window: Any window that isn't the frontmost window on the desktop.

indicator: The moving part of a dial that displays its current setting.

input driver: A device driver that receives serial data via a serial port and transfers it to an application.

insertion point: An empty selection range; the character position where text will be inserted (usually marked with a blinking caret).

*Glossary III-243* 

interface routine: A routine called from Pascal whose purpose is to trap to a certain Toolbox or Operating System routine.

International Utilities Package: A Macintosh package that gives you access to countrydependent information such as the formats for numbers, currency, dates, and times.

internet: An interconnected group of AppleTalk networks.

internet address: The AppleTalk address and network number of a socket.

interrupt: An exception that's signaled to the processor by a device, to notify the processor of a change in condition of the device, such as the completion of an 170 request.

interrupt handler: A routine that services interrupts.

interrupt priority level: A number identifying the importance of the interrupt. It indicates which device is interrupting, and which interrupt handler should be executed.

interrupt vector: A pointer to an interrupt handler.

invert: To highlight by changing white pixels to black and vice versa.

invisible control: A control that's not drawn in its window.

invisible window: A window that's not drawn in its plane on the desktop.

I/O queue: See driver I/O queue or file I/O queue.

I/O request: A request for input from or output to a file or device driver; caused by calling a File Manager or Device Manager routine asynchronously.

item: In dialog and alert boxes, a control, icon, picture, or piece of text, each displayed inside its own display rectangle. See also menu item.

item list: A list of information about all the items in a dialog or alert box.

item number: The index, starting from 1, of an item in an item list.

IWM: "Integrated Woz Machine"; the custom chip that controls the 3 1/2-inch disk drives.

job dialog: A dialog that sets information about one printing job; associated with the Print command.

journal code: A code passed by a Toolbox Event Manager routine in its Control call to the journaling device driver, to designate which routine is making the Control call.

journaling mechanism: A mechanism that allows you to feed the Toolbox Event Manager events from some source other than the user.

jump table: A table that contains one entry for every routine in an application and is the means by which the loading and unloading of segments is implemented.

*III-244 Glossary* 

justification: The horizontal placement of lines of text relative to the edges of the rectangle in which the text is drawn.

kern: To draw part of a character so that it overlaps an adjacent character.

key code: An integer representing a key on the keyboard or keypad, without reference to the character that the key stands for.

key-down event: An event generated when the user presses a character key on the keyboard or keypad.

key-up event: An event generated when the user releases a character key on the keyboard or keypad.

keyboard configuration: A resource that defines a particular keyboard layout by associating a character code with each key or combination of keys on the keyboard or keypad.

keyboard equivalent: The combination of the Command key and another key, used to invoke a menu item from the keyboard.

keyboard event: An event generated when the user presses, releases, or holds down a character key on the keyboard or keypad; any key-down, key-up, or auto-key event.

leading: The amount of blank vertical space between the descent line of one line of text and the ascent line of the next line of single-spaced text.

ligature: A character that combines two letters.

list separator: The character that separates numbers, as when a list of numbers is entered by the user.

local coordinate system: The coordinate system local to a grafPort, imposed by the boundary rectangle defined in its bit map.

local ID: A number that refers to an icon list or file reference in an application's resource file and is mapped to an actual resource ID by a bundle.

location table: An array of words (one for each character in a font) that specifies the location of each character's image in the font's bit image.

lock: To temporarily prevent a relocatable block from being moved during heap compaction.

lock bit: A bit in the master pointer to a relocatable block that indicates whether the block is currently locked.

locked file: A file whose data cannot be changed.

locked volume: A volume whose data cannot be changed. Volumes can be locked by either a software flag or a hardware setting.

logical block: Volume space composed of 512 consecutive bytes of standard information and an additional number of bytes of information specific to the Disk Driver.

*Glossary 111-245* 

logical end-of-file: The position of one byte past the last byte in a file; equal to the actual number of bytes in the file.

logical size: The number of bytes in a memory block's contents.

magnitude: The vertical distance between any given point on a wave and the horizontal line about which the wave oscillates.

main event loop: In a standard Macintosh application program, a loop that repeatedly calls the Toolbox Event Manager to get events and then responds to them as appropriate.

main segment: The segment containing the main program.

mark: The position of the next byte in a file that will be read or written.

mark state: The state of a transmission line indicating a binary 1.

master directory block: Part of the data structure of a volume; contains the volume information and the volume allocation block map.

master pointer: A single pointer to a relocatable block, maintained by the Memory Manager and updated whenever the block is moved, purged, or reallocated. All handles to a relocatable block refer to it by double indirection through the master pointer.

memory block: An area of contiguous memory within a heap zone.

Memory Manager: The part of the Operating System that dynamically allocates and releases memory space in the heap.

menu: A list of menu items that appears when the user points to a menu tide in the menu bar and presses the mouse button. Dragging through the menu and releasing over an enabled menu item chooses that item.

menu bar: The horizontal strip at the top of the Macintosh screen that contains the menu titles of all menus in the menu list.

menu definition procedure: A procedure called by the Menu Manager when it needs to perform type-dependent operations on a particular type of menu, such as drawing the menu.

menu ID: A number in the menu record that identifies the menu.

menu item: A choice in a menu, usually a command to the current application.

menu item number: The index, starting from 1, of a menu item in a menu.

menu list: A list containing menu handles for all menus in the menu bar, along with information on the position of each menu.

Menu Manager: The part of the Toolbox that deals with setting up menus and letting the user choose from them.

*III-246 Glossary* 

menu record: The internal representation of a menu, where the Menu Manager stores all the information it needs for its operations on that menu.

menu title: A word or phrase in the menu bar that designates one menu.

missing symbol: A character to be drawn in case of a request to draw a character that's missing from a particular font.

modal dialog: A dialog that requires the user to respond before doing any other work on the desktop.

modeless dialog: A dialog that allows the user to work elsewhere on the desktop before responding.

modifier key: A key (Shift, Caps Lock, Option, or Command) that generates no keyboard events of its own, but changes the meaning of other keys or mouse actions.

mounted volume: A volume that previously was inserted into a disk drive and had descriptive information read from it by the File Manager.

mouse-down event: An event generated when the user presses the mouse button.

mouse scaling: A feature that causes the cursor to move twice as far during a mouse stroke than it would have otherwise, provided the change in the cursor's position exceeds the mousescaling threshold within one tick after the mouse is moved.

mouse-scaling threshold: A number of pixels which, if exceeded by the sum of the horizontal and vertical changes in the cursor position during one tick of mouse movement, causes mouse scaling to occur (if that feature is turned on); normally six pixels.

mouse-up event: An event generated when the user releases the mouse button.

Name-Binding Protocol (NBP): An AppleTalk protocol that's a DDP client, used to convert entity names to their internet socket addresses.

name lookup: An NBP operation that allows clients to obtain the internet addresses of entities from their names.

names directory: The union of all name tables in an internet.

names information socket: The socket in a node used to implement NBP (always socket number 2).

names table: A list of each entity's name and internet address in a node.

NBP: See Name-Binding Protocol.

NBP tuple: An entity name and an internet address.

network event: An event generated by the AppleTalk Manager.

network number: An identifier for an AppleTalk network.

network-visible entity: A named socket client on an internet.

newline character: Any character, but usually Return (ASCII code \$0D), that indicates the end of a sequence of bytes.

newline mode: A mode of reading data where the end of the data is indicated by a newline character (and not by a specific byte count).

node: A device that's attached to and communicates via an AppleTalk network,

node ID: A number, dynamically assigned, that identifies a node.

nonbreaking space: The character with ASCII code \$CA; drawn as a space the same width as a digit, but interpreted as a nonblank character for the purposes of word wraparound and selection.

nonrelocatable block: A block whose location in the heap is fixed and can't be moved during heap compaction.

null event: An event reported when there are no other events to report.

off-line volume: A mounted volume with all but 94 bytes of its descriptive information released.

offset/width table: An array of words that specifies the character offsets and character widths of all characters in a font.

on-line volume: A mounted volume with its volume buffer and descriptive information contained in memory.

open driver: A driver that can be read from and written to.

open file: A file with an access path. Open files can be read from and written to.

open permission: Information about a file that indicates whether the file can be read from, written to, or both.

open routine: The part of a device driver's code that implements Device Manager Open calls.

Operating System: The lowest-level software in the Macintosh. It does basic tasks such as I/O, memory management, and interrupt handling.

Operating System Event Manager: The part of the Operating System that reports hardwarerelated events such as mouse-button presses and keystrokes.

Operating System Utilities: Operating System routines that perform miscellaneous tasks such as getting the date and time, finding out the user's preferred speaker volume and other preferences, and doing simple string comparison.

output driver: A device driver that receives data via a serial port and transfers it to an application.

*III-248 Glossary* 

overrun error: See hardware overrun error and software overrun error.

package: A set of routines and data types that's stored as a resource and brought into memory only when needed.

Package Manager: The part of the Toolbox that lets you access Macintosh RAM-based packages.

page rectangle: The rectangle marking the boundaries of a printed page image. The boundary rectangle, portRect, and clipRgn of the printing grafPort are set to this rectangle.

palette: A collection of small symbols, usually enclosed in rectangles, that represent operations and can be selected by the user.

pane: An independendy scrollable area of a window, for showing a different part of the same document.

panel: An area of a window that shows a different interpretation of the same part of a document.

paper rectangle: The rectangle marking the boundaries of the physical sheet of paper on which a page is printed.

parameter block: A data structure used to transfer information between applications and certain Operating System routines.

parameter RAM: In the clock chip, 20 bytes where settings such as those made with the Control Panel desk accessory are preserved.

parity bit: A data communications bit used to verify that data bits received by a device match the data bits transmitted by another device.

parity error: The condition resulting when the parity bit received by a device isn't what was expected.

part code: An integer between 1 and 253 that stands for a particular part of a control (possibly the entire control).

path reference number: A number that uniquely identifies an individual access path; assigned when the access path is created.

pattern: An 8-by-8 bit image, used to define a repeating design (such as stripes) or tone (such as gray).

pattern transfer mode: One of eight transfer modes for drawing lines or shapes with a pattern.

period: The time elapsed during one complete cycle of a wave.

phase: Some fraction of a wave cycle (measured from a fixed point on the wave).

physical end-of-file: The position of one byte past the last allocation block of a file; equal to 1 more than the maximum number of bytes the file can contain.

*Glossary 111-249* 

physical size: The actual number of bytes a memory block occupies within its heap zone.

picture: A saved sequence of QuickDraw drawing commands (and, optionally, picture comments) that you can play back later with a single procedure call; also, the image resulting from these commands.

picture comments: Data stored in the definition of a picture that doesn't affect the picture's appearance but may be used to provide additional information about the picture when it's played back.

picture frame: A rectangle, defined as part of a picture, that surrounds the picture and gives a frame of reference for scaling when the picture is played back.

pixel: The visual representation of a bit on the screen (white if the bit is 0, black if it's 1).

plane: The front-to-back position of a window on the desktop.

point: The intersection of a horizontal grid line and a vertical grid line on the coordinate plane, defined by a horizontal and a vertical coordinate; also, a typographical term meaning approximately 1/72 inch.

polygon: A sequence of connected lines, defined by QuickDraw line-drawing commands.

port: See grafPort.

portBits: The bit map of a grafPort.

portRect: A rectangle, defined as part of a grafPort, that encloses a subset of the bit map for use by the grafPort.

post: To place an event in the event queue for later processing.

prime routine: The part of a device driver's code that implements Device Manager Read and Write calls.

print record: A record containing all the information needed by the Printing Manager to perform a particular printing job.

**Printer Driver:** The device driver for the currently installed printer.

printer resource file: A file containing all the resources needed to run the Printing Manager with a particular printer.

printing grafPort: A special grafPort customized for printing instead of drawing on the screen.

Printing Manager: The routines and data types that enable applications to communicate with the Printer Driver to print on any variety of printer via the same interface.

processor priority: Bits 8-10 of the MC68000's status register, indicating which interrupts will be processed and which will be ignored.

*III-250 Glossary* 

proportional font: A font whose characters all have character widths that are proportional to their image width.

protocol: A well-defined set of communications rules.

protocol handler: A software process in a node that recognizes different kinds of frames by their ALAP type and services them.

protocol handler table: A list of the protocol handlers for a node.

purge: To remove a relocatable block from the heap, leaving its master pointer allocated but set to NIL.

purge bit: A bit in the master pointer to a relocatable block that indicates whether the block is currendy purgeable.

purge warning procedure: A procedure associated with a particular heap zone that's called whenever a block is purged from that zone.

purgeable block: A relocatable block that can be purged from the heap.

queue: A list of identically structured entries linked together by pointers.

QuickDraw: The part of the Toolbox that performs all graphic operations on the Macintosh screen.

radio button: A standard Macintosh control that displays a setting, either on or off, and is part of a group in which only one button can be on at a time.

RAM: The Macintosh's random access memory, which contains exception vectors, buffers used by hardware devices, the system and application heaps, the stack, and other information used by applications.

read/write permission: Information associated with an access path that indicates whether the file can be read from, written to, both read from and written to, or whatever the file's open permission allows.

reallocate: To allocate new space in the heap for a purged block, updating its master pointer to point to its new location.

reference number: A number greater than 0, returned by the Resource Manager when a resource file is opened, by which you can refer to that file. In Resource Manager routines that expect a reference number, 0 represents the system resource file.

reference value: In a window record or control record, a 32-bit field that an application program may store into and access for any purpose.

region: An arbitrary area or set of areas on the QuickDraw coordinate plane. The outline of a region should be one or more closed loops.

register-based routine: A Toolbox or Operating System routine that receives its parameters and returns its results, if any, in registers.

*Glossary 111-251* 

relative handle: A handle to a relocatable block expressed as the offset of its master pointer within the heap zone, rather than as the absolute memory address of the master pointer.

release: To free an allocated area of memory, making it available for reuse.

release timer: A timer for determining when an exacdy-once response buffer can be released.

relocatable block: A block that can be moved within the heap during compaction.

resource: Data or code stored in a resource file and managed by the Resource Manager.

resource attribute: One of several characteristics, specified by bits in a resource reference, that determine how the resource should be dealt with.

resource data: In a resource file, the data that comprises a resource.

resource file: The resource fork of a file.

resource fork: The part of a file that contains data used by an application (such as menus, fonts, and icons). The resource fork of an application file also contains the application code itself.

resource header: At the beginning of a resource file, data that gives the offsets to and lengths of the resource data and resource map.

resource ID: A number that, together with the resource type, identifies a resource in a resource file. Every resource has an ID number.

Resource Manager: The part of the Toolbox that reads and writes resources.

resource map: In a resource file, data that is read into memory when the file is opened and that, given a resource specification, leads to the corresponding resource data.

resource name: A string that, together with the resource type, identifies a resource in a resource file. A resource may or may not have a name.

resource reference: In a resource map, an entry that identifies a resource and contains either an offset to its resource data in the resource file or a handle to the data if it's already been read into memory.

resource specification: A resource type and either a resource ID or a resource name.

resource type: The type of a resource in a resource file, designated by a sequence of four characters (such as 'MENU' for a menu).

response BDS: A data structure used to pass response information to the ATP module.

result code: An integer indicating whether a routine completed its task successfully or was prevented by some error condition (or other special condition, such as reaching the end of a file).

resume procedure: A procedure within an application that allows the application to recover from system errors.

*III-252 Glossary* 

retry count: The maximum number of retransmissions for an NBP or ATP packet.

retry interval: The time between retransmissions of a packet by NBP or ATP.

ROM: The Macintosh's permanent read-only memory, which contains the routines for the Toolbox and Operating System, and the various system traps.

routine selector: An integer that's pushed onto the stack before the PackN macro is invoked, to identify which routine to execute. (N is the resource ED of a package; all macros for calling routines in the package expand to invoke PackN.)

routing table: A table in a bridge that contains routing information.

Routing Table Maintenance Protocol (RTMP): An AppleTalk protocol that's used internally by AppIeTalk to maintain tables for routing datagrams through an internet.

row width: The number of bytes in each row of a bit image.

RTMP: See Routing Table Maintenance Protocol.

RTMP socket: The socket in a node used to implement RTMP.

RTMP stub: The RTMP code in a nonbridge node.

scaling factor: A value, given as a fraction, that specifies the amount a character should be stretched or shrunk before it's drawn.

SCC: See Serial Communications Controller.

scrap: A place where cut or copied data is stored.

scrap file: The file containing the desk scrap (usually named "Clipboard File").

Scrap Manager: The part of the Toolbox that enables cutting and pasting between applications, desk accessories, or an application and a desk accessory.

screen buffer: A block of memory from which the video display reads the information to be displayed.

sector: Disk space composed of 512 consecutive bytes of standard information and 12 bytes of file tags.

segment: One of several parts into which the code of an application may be divided. Not all segments need to be in memory at the same time.

Segment Loader: The part of the Operating System that loads the code of an application into memory, either as a single unit or divided into dynamically loaded segments.

selection range: The series of characters (inversely highlighted), or the character position (marked with a blinking caret), at which the next editing operation will occur.

sequence number: A number from 0 to 7, assigned to an ATP response datagram to indicate its ordering within the response.

Serial Communications Controller (SCC): The chip that handles serial I/O through the modem and printer ports.

serial data: Data communicated over a single-path communication line, one bit at a time.

Serial Driver: A device driver that controls communication, via serial ports, between applications and serial peripheral devices.

signature: A four-character sequence that uniquely identifies an application to the Finder.

socket: A logical entity within the node of a network.

socket client: A software process in a node that owns a socket.

socket listener: The portion of a socket client that receives and services datagrams addressed to that socket.

socket number: An identifier for a socket.

socket table: A listing of all the socket listeners for each active socket in a node.

software overrun error: The condition that occurs when an input driver's buffer becomes full.

solid shape: A shape that's filled in with any pattern.

sound buffer: A block of memory from which the sound generator reads the information to create an audio waveform.

Sound Driver: The device driver that controls sound generation in an application.

sound procedure: A procedure associated with an alert that will emit one of up to four sounds from the Macintosh's speaker. Its integer parameter ranges from 0 to 3 and specifies which sound.

source transfer mode: One of eight transfer modes for drawing text or transferring any bit image between two bit maps.

space state: The state of a transmission line indicating a binary 0.

spool printing: Writing a representation of a document's printed image to disk or to memory, and then printing it (as opposed to immediate draft printing).

square-wave synthesizer: The part of the Sound Driver used to produce less harmonic sounds than the four-tone synthesizer, such as beeps.

stack: The area of memory in which space is allocated and released in LIFO (last-in-first-out) order.

*III-254 Glossary* 

stack-based routine: A Toolbox or Operating System routine that receives its parameters and returns its results, if any, on the stack.

stack frame: The area of the stack used by a routine for its parameters, return address, local variables, and temporary storage.

stage: Every alert has four stages, corresponding to consecutive occurrences of the alert, and a different response may be specified for each stage.

Standard File Package: A Macintosh package for presenting the standard user interface when a file is to be saved or opened.

start bit: A serial data communications bit that signals that the next bits transmitted are data bits.

status information: Information transmitted to an application by a device driver. It may indicate the current mode of operation, the readiness of the device, the occurrence of errors, and so on.

status routine: The part of a device driver's code that implements Device Manager Status calls,

stop bit: A serial data communications bit that signals the end of data bits,

structure region: An entire window; its complete "structure",

style: See character style.

style dialog: A dialog that sets options affecting the page dimensions; associated with the Page Setup command.

synchronous execution: After calling a routine synchronously, an application cannot continue execution until the routine is completed.

synthesizer: See free-form, four-tone, or square-wave synthesizer.

synthesizer buffer: A description of the sound to be generated by a synthesizer.

system error alert: An alert box displayed by the System Error Handler.

system error alert table: A resource that determines the appearance and function of system error alerts.

System Error Handler: The part of the Operating System that assumes control when a fatal system error occurs.

system error ID: An ID number that appears in a system error alert to identify the error.

system event mask: A global event mask that controls which types of events get posted into the event queue.

system font: The font that the system uses (in menus, for example). Its name is Chicago,

system font size: The size of text drawn by the system in the system font; 12 points.

*Glossary III-255* 

system heap: The portion of the heap reserved for use by the Operating System.

system heap zone: The heap zone provided by the Memory Manager for use by the Operating System; equivalent to the system heap.

system resource: A resource in the system resource file.

system resource file: A resource file containing standard resources, accessed if a requested resource wasn't found in any of the other resource files that were searched.

system startup information: Certain configurable system parameters that are stored in the first two logical blocks of a volume and read in at system startup.

system window: A window in which a desk accessory is displayed.

TextEdit: The part of the Toolbox that supports the basic text entry and editing capabilities of a standard Macintosh application.

TextEdit scrap: The place where certain TextEdit routines store the characters most recently cut or copied from text.

thousands separator: The character that separates every three digits to the left of the decimal point.

thumb: The Control Manager's term for the scroll box (the indicator of a scroll bar).

tick: A sixtieth of a second.

Toolbox: Same as User Interface Toolbox.

Toolbox Event Manager: The part of the Toolbox that allows your application program to monitor the user's actions with the mouse, keyboard, and keypad.

Toolbox Utilities: The part of the Toolbox that performs generally useful operations such as fixed-point arithmetic, string manipulation, and logical operations on bits.

track: Disk space composed of 8 to 12 consecutive sectors. A track corresponds to one ring of constant radius around the disk.

transaction: A request-response communication between two ATP clients. See transaction request and transaction response.

transaction ID: An identifier assigned to a transaction.

transaction request: The initial part of a transaction in which one socket client asks another to perform an operation and return a response.

transaction response: The concluding part of a transaction in which one socket client returns requested information or simply confirms that a requested operation was performed.

Transcendental Functions Package: A Macintosh package that contains trigonometric, logarithmic, exponential, and financial functions, as well as a random number generator.

*III-256 Glossary* 

Page 1259 of 1284

transfer mode: A specification of which Boolean operation QuickDraw should perform when drawing or when transferring a bit image from one bit map to another.

trap dispatch table: A table in RAM containing the addresses of all Toolbox and Operating System routines in encoded form.

trap dispatcher: The part of the Operating System that examines a trap word to determine what operation it stands for, looks up the address of the corresponding routine in the trap dispatch table, and jumps to the routine.

trap macro: A macro that assembles into a trap word, used for calling a Toolbox or Operating System routine from assembly language.

trap number: The identifying number of a Toolbox or Operating System routine; an index into the trap dispatch table.

trap word: An unimplemented instruction representing a call to a Toolbox or Operating System routine.

unimplemented instruction: An instruction word that doesn't correspond to any valid machine-language instruction but instead causes a trap.

unit number: The number of each device driver's entry in the unit table.

unit table: A 128-byte nonrelocatable block containing a handle to the device control entry for each device driver.

unlock: To allow a relocatable block to be moved during heap compaction.

unmounted volume: A volume that hasn't been inserted into a disk drive and had descriptive information read from it, or a volume that previously was mounted and has since had the memory used by it released.

unpurgeable block: A relocatable block that can't be purged from the heap.

update event: An event generated by the Window Manager when a window's contents need to be redrawn.

update region: A window region consisting of all areas of the content region that have to be redrawn.

user bytes: Four bytes in an ATP header provided for use by ATP's clients.

User Interface Toolbox: The software in the Macintosh ROM that helps you implement the standard Macintosh user interface in your application.

validity status: A number stored in parameter RAM designating whether the last attempt to write there was successful. (The number is \$A8 if so.)

variation code: The part of a window or control definition ID that distinguishes closely related types of windows or controls.
#### *Inside Macintosh*

VBL task: A task performed during the vertical retrace interrupt,

vector table: A table of interrupt vectors in low memory.

version data: In an application's resource file, a resource that has the application's signature as its resource type; typically a string that gives the name, version number, and date of the application.

version number: A number from 0 to 255 used to distinguish between files with the same name.

Versatile Interface Adapter (VIA): The chip that handles most of the Macintosh's I/O and interrupts.

vertical blanking interrupt: See vertical retrace interrupt.

vertical blanking interval: The time between the display of the last pixel on the bottom line of the screen and the first one on the top line.

vertical retrace interrupt: An internipt generated 60 times a second by the Macintosh video circuitry while the beam of the display tube returns from the bottom of the screen to the top; also known as vertical blanking interrupt.

Vertical Retrace Manager: The part of the Operating System that schedules and executes tasks during the vertical retrace interrupt.

vertical retrace queue: A list of the tasks to be executed during the vertical retrace interrupt.

VIA: See Versatile Interface Adapter.

view rectangle: In TextEdit, the rectangle in which the text is visible.

visible control: A control that's drawn in its window (but may be completely overlapped by another window or other object on the screen).

visible window: A window that's drawn in its plane on the desktop (but may be completely overlapped by another window or object on the screen).

visRgn: The region of a grafPort, manipulated by the Window Manager, that's actually visible on the screen.

volume: A piece of storage medium formatted to contain files; usually a disk or part of a disk. A 400K-byte 3 1/2-inch Macintosh disk is one volume.

volume allocation block map: A list of 12-bit entries, one for each allocation block, that indicate whether the block is currently allocated to a file, whether it's free for use, or which block is next in the file. Block maps exist both on volumes and in memory.

volume attributes: Information contained on volumes and in memory indicating whether the volume is locked, whether it's busy (in memory only), and whether the volume control block matches the volume information (in memory only).

*III-258 Glossary* 

volume buffer: Memory used initially to load the master directory block, and used thereafter for reading from files that are opened without an access path buffer.

volume control block: A nonrelocatable block that contains volume-specific information, including the volume information from the master directory block.

volume-control-block queue: A list of the volume control blocks for all mounted volumes.

volume index: A number identifying a mounted volume listed in the volume-control-block queue. The first volume in the queue has an index of 1, and so on.

volume information: Volume-specific information contained on a volume, including the volume name and the number of files on the volume.

volume name: A sequence of up to 27 printing characters that identifies a volume; followed by a colon (:) in File Manager routine calls, to distinguish it from a file name.

volume reference number: A unique number assigned to a volume as it's mounted, used to refer to the volume.

waveform: The physical shape of a wave.

waveform description: A sequence of bytes describing a waveform,

wavelength: The horizontal extent of one complete cycle of a wave.

window: An object on the desktop that presents information, such as a document or a message.

window class: In a window record, an indication of whether a window is a system window, a dialog or alert window, or a window created direcdy by the application.

window definition function: A function called by the Window Manager when it needs to perform certain type-dependent operations on a particular type of window, such as drawing the window frame.

window definition ID: A number passed to window-creation routines to indicate the type of window. It consists of the window definition function's resource ID and a variation code.

window frame: The structure region of a window minus its content region.

window list: A list of all windows ordered according to their front-to-back positions on the desktop.

Window Manager: The part of the Toolbox that provides routines for creating and manipulating windows.

Window Manager port: A grafPort that has the entire screen as its portRect and is used by the Window Manager to draw window frames.

window record: The internal representation of a window, where the Window Manager stores all the information it needs for its operations on that window.

*Glossary 111-259* 

#### *Inside Macintosh*

window template: A resource that contains information from which the Window Manager can create a window.

word: In TextEdit, any series of printing characters, excluding spaces (ASCII code \$20) but including nonbreaking spaces (ASCII code \$CA).

word wraparound: Keeping words from being split between lines when text is drawn.

write data structure: A data structure used to pass information to the ALAP or DDP modules.

zone: An arbitrary subset of AppleTalk networks in an internet. See also heap zone.

zone header: The internal "housekeeping" information maintained by the Memory Manager at the beginning of each heap zone.

zone pointer: A pointer to a zone record.

zone record: A data structure representing a heap zone.

zone trailer: A minimum-size free block marking the end of a heap zone.

*III-260 Glossary* 

# INDEX

### **A**

ABByte data type 11-276 ABCallType data type 11-274 ABProtoType data type 11-274 ABRecHandle data type 11-274 ABRecPtr data type 11-274 ABusRecord data type 11-274 ALAP parameters II-276 ATP parameters 11-287 DDP parameters 11-281 NBP parameters 11-298 ABusVars global variable 11-328 access path II-83 access path buffer 11-84 ACount global variable 1-423 action procedure 1-316, 324, 328 in control definition function 1-332 activate event 1-244, 279 event message 1-252 active control 1-313 window 1-46,270,284 AddPt procedure 1-193 AddrBlock data type 11-281 AddResMenu procedure 1-353 AddResource procedure 1-124 AddResponse function II-318 address mark 11-211 ALAP *See* AppIeTalk Link Access Protocol ALAP frame 11-264 ALAP protocol type 11-264 alert I-401, 409 guidelines 1-68 alert box 1-401 Alert function 1-418 alert stages 1-409 alert template I-403, 424 resource format 1-426 alert window 1-402 AlertTemplate data type 1-424 AlertTHndl data type 1-425 AlertTPtr data type 1-425 alias 11-266 Allocate function high-level II-94 low-level II-113 allocated block 11-10 allocation block 11-79

amplitude of a wave 11-223 AngleFromSlope function 1-476 ANumber global variable 1-423 ApFontID global variable 1-219 AppendMenu procedure 1-352 AppFile data type 11-58 Apple menu 1-54 AppIeTalk address 11-265 AppIeTalk Link Access Protocol 11-263 assembly language 11-306 data reception 11-325 Pascal II-276 AppIeTalk Manager 1-13; 11-261, 271 assembly language 11-304 Pascal II-273 AppIeTalk Transaction Protocol 11-266, 267 assembly language 11-312 Pascal II-287 application font 1-219 application heap 1-74; II-9 limit 11-17,29 application parameters 11-20 application space 11-20 application window 1-270 ApplicZone function 11-32 ApplLimit global variable II-19, 21, 29 ApplScratch global variable 1-85 ApplZone global variable 11-19, 21, 32 AppParmHandle global variable 11-57 arrow cursor 1-163,167 arrow global variable 1-147, 163 ascent of a font 1-228 in TextEdit 1-378 ASCII codes 1-247 assembly language 1-83 asynchronous communication 11-245 asynchronous execution AppIeTalk Manager 11-273 Device Manager 11-180 File Manager II-97 at-least-once transaction 11-266 ATP *See* AppIeTalk Transaction Protocol ATPAddRsp function 11-295 ATPCloseSocket function 11-291 ATPGetRequest function 11-293 ATPLoad function 11-290 ATPOpenSocket function 11-290 ATPReqCancel function 11-293 ATPRequest function 11-292

ATPResponse function 11-296 ATPRspCancel function 11-296 ATPSndRequest function 11-291 ATPSndRsp function 11-294 ATPUnload function II-290 AttachPH function 11-308 auto-key event 1-244, 246 auto-key rate 1-246; 11-371 auto-key threshold 1-246; 11-371 auto-pop bit 1-89 automatic scrolling 1-48 in TextEdit 1-380

### **B**

BackColor procedure 1-174 background procedure II-153 BackPat procedure I-167 baseline 1-227 baud rate II-246, 251, 254 BDSElement data type 11-288 BDSPtr data type II-288 BDSType data type 11-288 BeginUpdate procedure 1-292 Binary-Decimal Conversion Package 1-12, 487 bit image 1-143 bit manipulation 1-470 bit map AppleTalk Manager II-268 printing II-164 QuickDraw 1-144 BitAnd function 1-471 BitClr procedure 1-471 BitMap data type 1-144 BitMapType data type 11-287 BitNot function 1-471 BitOr function 1-471 Bits  $16$  data type I-146 BitSet procedure 1-471 BitShift function 1-472 BitTst function 1-471 BitXor function I-471 black global variable I-162 block (file) *See* allocation block block (memory) 1-73; 11-10 block contents II-10 block device 11-175 block header II-10 structure II-24 block map II-122

BlockMove procedure II-44 boot blocks *See* system startup information boundary rectangle 1-144 break 11-246 bridge 11-265 BringToFront procedure 1-286 broadcast service 11-264 BufPtr global variable II-19, 21 BufTgDate global variable 11-212 BufTgFBkNum global variable 11-212 BufTgFFlag global variable 11-212 BufTgFNum global variable 11-212 bundle 11-85; III-11 resource format HI-12 Button function 1-259 button type of control 1-311, 404 Byte data type 1-78

# **C**

CalcMenuSize procedure 1-361 CalcVBehind procedure 1-297 CalcVis procedure 1-297 CalcVisBehind procedure 1-297 caret 1-376,379 caret-blink time  $I-260$ ; II-371 CaretTime global variable 1-260 CautionAlert function 1-420 Chain procedure 11-59 ChangedResource procedure 1-123 character codes 1-246 character device II-175 character image 1-227 character keys 1-33, 246 character offset 1-228 character origin 1-228 character position 1-375 character rectangle 1-228 character set 1-247 character style 1-151 of menu items 1-348, 360 character width 1-173,228 Chars data type 1-384 CharsHandle data type 1-384 CharsPtr data type 1-384 CharWidth function 1-173 check box  $1-312$ , 404 check mark in a menu 1-347, 358 Checkltem procedure 1-358 CheckUpdate function 1-296 ClearMenuBar procedure 1-354

click *See* mouse-down event click loop routine 1-380 ClipAbove procedure 1-296 Clipboard 1-58 *See also* scrap clipping region of a grafPort I-149 ClipRect procedure 1-167 clipRgn of a grafPort I-149 clock chip II-369 hardware III-36 close box *See* go-away region Close command 1-56 Close function, high-level Device Manager 11-178 File Manager II-94 Close function, low-level Device Manager II-184 File Manager II-114 close routine of a desk accessory 1-446 of a driver 11-187, 193 CloseATPSkt function II-316 closed device driver 11-176 closed file 11-83 CloseDeskAcc procedure 1-440 CloseDialog procedure 1-413 CloseDriver function II-178 ClosePgon procedure 1-190 ClosePicture procedure 1-189 ClosePoly procedure 1-190 ClosePort procedure 1-164 CloseResFile procedure 1-115 CloseRgn procedure 1-182 CloseSkt function 11-312 CloseWindow procedure 1-283 ClrAppFiles procedure II-58 CmpString function II-377 color drawing 1-158,173 ColorBit procedure 1-174 Command-key equivalent *See* keyboard equivalent Command-period II-154 Command-Shift-number 1-258 commands 1-51, 341 compaction, heap 1-74; 11-12, 39 CompactMem function II-39 completion routine Device Manager II-180, 181 File Manager II-97, 99 Sound Driver II-231 ConfirrnName function 11-323 content region of a window 1-271

control 1-65,311 defining your own 1-328 in a dialog/alert 1-404 control definition function 1-314, 328 control definition ID 1-315, 328 Control function high-level II-179 low-level II-186 control information 11-176 control list 1-274,317 Control Manager I-11, 309 routines 1-319 control record 1-316 control routine of a desk accessory 1-446 of a driver II-187, 194 control template 1-315 resource format 1-332 ControlHandle data type 1-317 ControlPtr data type 1-317 ControlRecord data type 1-317 coordinate plane 1-138 CopyBits procedure 1-188 Copy Rgn procedure 1-183 CouldAlert procedure 1-420 CouldDialog procedure 1-415 CountAppFiles procedure II-57 CountMItems function I-361 CountResources function 1-118 CountTypes function 1-117 Create function high-level II-90  $low-level$  II-107 CreateResFile procedure 1-114 creator of a file III-9 CrsrThresh global variable 11-372 CurActivate global variable 1-280 CurApName global variable II-58 CurApRefNum global variable 11-58 CurDeactive global variable 1-280 CurJTOffset global variable 11-62 CurMap global variable 1-117 CurPageOption global variable 11-60 CurPitch global variable 11-226, 232 current heap zone II-10, 31 current resource file 1-105, 116 CurrentA5 global variable 1-95; 11-19, 21, 386 CurResFile function 1-116 CursHandle data type 1-474

cursor 1-146 QuickDraw routines 1-167 standard cursors 1-147, 474 utility routines 1-474 Cursor data type I-146 cursor level 1-167 CursPtr data type 1-474 CurStackBase global variable II-19, 21, 358 cut and paste 1-59 intelligent 1-63 in TextEdit 1-385

## **D**

DABeeper global variable 1-411 DAStrings global array 1-421 data bits 11-245 data buffer II-83, 176 data fork 1-105; 11-81 data mark 11-211 datagram II-265 loss recovery II-268 Datagram Delivery Protocol 11-265 assembly language 11-308 Pascal II-281 date operations II-377 Date2Secs procedure II-379 DateForm data type 1-504 date/time record II-377 DateTimeRec data type 11-378 DCtlEntry data type II-190 DCtlHandle data type II-190 DCtlPtr data type II-190 DDP *See* Datagram Delivery Protocol DDPCloseSocket function 11-282 DDPOpenSocket function 11-282 DDPRdCancel function 11-284 DDPRead function 11-283 DDPWrite function II-283 default button in an alert 1-69,401,424 in a dialog 1-67,400,407 default volume II-80 getting *See* GetVol function setting *See* SetVol function DefltStack global variable 11-17 DefVCBPtr global variable 11-126 Delay procedure II-384 Delete function high-level II-97 low-level II-119

DeleteMenu procedure 1-354 DeltaPoint function 1-475 Dequeue function II-383 dereferencing a handle II-14 descent of a font 1-228 desk accessory 1-437 writing your own 1-443 Desk Manager I-12, 435 routines 1-440 desk scrap 1-453 data types 1-454 format 1-462 routines 1-457 DeskHook global variable 1-282, 288 DeskPattern global variable 1-282 desktop 1-32, 269 Desktop file III-10 destination rectangle 1-374 DetachPH function 11-308 DetachResource procedure 1-120 device II-175 device control entry  $II-189$ device driver 1-13; 11-175 for a desk accessory 1-443 structure II-187 writing your own  $II-193$ device driver event 1-244 Device Manager I-13; II-173 Device Manager routines II-177 device control entry access 11-190 high-level II-178 low-level II-180 for writing drivers II-194 dial 1-312 dialog box 1-66,399 Dialog Manager 1-12,397 routines 1-411 dialog pointer 1-407 dialog record I-403, 407 dialog template 1-402, 403 resource format 1-425 dialog window 1-401 DialogPeek data type 1-408 DialogPtr data type 1-407 DialogRecord data type 1-408 DialogSelect function 1-417 DialogTemplate data type 1-423 DialogTHndl data type 1-424 DialogTPtr data type 1-424 DIBadMount function II-396 DiffRgn procedure 1-184 DIFormat function 11-398

DILoad procedure II-396 dimmed control 1-313 menu item 1-342, 343 menu tide 1-342 disabled dialog/alert item 1-405 menu 1-342, 358 menu item 1-349, 358 Disableltem procedure 1-358 discontinuous selection 1-40 Disk Driver 1-13; 11-209 Device Manager calls  $\ \text{II}-213$ routines 11-214 Disk Initialization Package 1-13; 11-393 routines II-396 disk-inserted event 1-244 event message 1-252 responding to 1-257 disk interface III-33 disk-switch dialog 11-80 DiskEject function II-214 dispatch table *See* trap dispatch table display rectangle 1-406 DisposControl procedure 1-321 DisposDialog procedure 1-415 DisposeControl procedure 1-321 DisposeMenu procedure 1-352 DisposeRgn procedure 1-182 DisposeWindow procedure 1-284 DisposHandle procedure 1-76, 80; 11-33 DisposMenu procedure 1-352 DisposPtr procedure 1-75, 79; 11-36 DisposRgn procedure 1-182 DisposWindow procedure 1-284 DIUnload procedure 11-396 DIVerify function 11-398 DIZero function II-399 dkGray global variable 1-162 DlgCopy procedure 1-418 DlgCut procedure 1-418 DlgDelete procedure 1-418 DlgFont global variable 1-412 DlgHook function SFGetFile 1-526 SFPutFile 1-522 DlgPaste procedure 1-418 document window 1-269 double-click 1-37,255 double-click time 1-260; 11-371 DoubleTime global variable 1-260 draft printing II-151, 153

drag region of a window 1-271,289 DragControl procedure 1-325 DragGrayRgn function 1-294 DragHook global variable Control Manager 1-324, 326 Window Manager 1-288, 289, 290, 295 DragPattern global variable Control Manager 1-324, 326 Window Manager 1-295 DragTheRgn function 1-295 DragWindow procedure 1-289 DrawChar procedure 1-172 DrawControls procedure 1-322 DrawDialog procedure 1-418 DrawGrowIcon procedure 1-287 drawing 1-155 color 1-158, 173 DrawMenuBar procedure 1-354 DrawNew procedure 1-296 DrawPicture procedure 1-190 DrawString procedure 1-172 DrawText procedure 1-172 drive number II-80 drive queue II-127 driver *See* device driver driver I/O queue II-180, 191 driver name II-176 driver reference number 11-176 DriveStatus function 11-215 DrvQEl data type 11-127 DrvQHdr global variable II-128 DrvSts data type  $\text{II}-215$ DSAlertRect global variable 11-362 DSAlertTab global variable H-359, 362 DSErrCode global variable 11-362

#### **E**

Edit menu 1-58 and desk accessories 1-441, 447 edit record 1-374 Eject function high-level II-90 low-level II-107 Elems68K *See* Transcendental Functions Package empty handle  $I-76$ ; II-14, 40 EmptyHandle procedure 11-40 Empty Rect function 1-176 Empty Rgn function I-186

enabled dialog/alert item 1-405 menu I-358 menu item 1-358 Enableltem procedure 1-358 end-of-file 11-81 end-of-message flag 11-270 EndUpdate procedure 1-293 Enqueue procedure 11-382 entity name II-265, 298 EntityName data type II-298 Environs procedure II-385 EntityPtr data type 11-298 equal-tempered scale 11-237 EqualPt function 1-193 EqualRect function 1-176 EqualRgn function 1-185 EqualString function II-377 Erase Arc procedure 1-180 EraseOval procedure I-178 ErasePoly procedure 1-192 EraseRect procedure 1-177 EraseRgn procedure 1-186 EraseRoundRect procedure 1-179 error number *See* result code ErrorSound procedure 1-411 event 1-243 priority 1-245 event code 1-249 Event Manager, Operating System I-13; II-65 routines II-68 Event Manager, Toolbox I-11, 241 routines 1-257 event mask 1-253 event message 1-249 event queue 1-243 structure II-70 event record 1-249 event types 1-244 EventAvail function 1-259 EventQueue global variable 11-71 EventRecord data type 1-249 EvQEl data type 11-71 exactly-once transaction II-266 example program 1-13 exception II-195 exception vector  $III-17$ ExitToShell procedure 11-59 exponential functions 11-407 extended selection 1-39 in TextEdit 1-384 external file system 11-128

external reference 1-95 ExtStsDT global variable II-199

# **F**

FCBSPtr global variable II-127 Fetch function II-194 FFSynthPtr data type 11-228 FFSynthRec data type 11-228 file  $II-79, 81$ file control block 11-126 file-control-block buffer II-126 file creator III-9 file directory II-79, 122 file icon  $II-85$ ;  $III-10$ file I/O queue II-97, 124 File Manager I-13; II-77 File Manager routines high-level II-88 low-level II-97 for queue access 11-125,126,128 File menu 1-55 file name II-81 file number II-122 file reference III-10 resource format III-12 file tags 11-212 file tags buffer II-212 file type III-9 fileFilter function 1-524 FillArc procedure I-181 FillOval procedure 1-178 FillPoly procedure 1-192 FillRect procedure 1-177 FillRgn procedure I-187 FillRoundRect procedure 1-179 filterProc function I-415 financial functions 11-407 FindControl function 1-323 Finder information II-55 Finder interface II-55, 84; III-7 FinderName global variable 11-59 FindWindow function 1-287 FInfo data type II-84 FInitQueue procedure II-103 Fixed data type 1-79 fixed-point arithmetic 1-467 numbers 1-79 fixed-width font 1-228 FixMul function 1-467

FixRatio function 1-467 FixRound function 1-467 FlashMenuBar procedure I-361 Floating-Point Arithmetic Package 1-13; **11**-403 FlushEvents procedure **11**-69 FlushFile function II-114 FlushVol function high-level **11**-89 low-level II-105 FMInput data type **1**-224 FMOutPtr data type **1**-227 FMOutput data type **1**-227 FMSwapFont function **1**-223 folder **11**-85 font **1**-60, 151, 217 characters **1**-220 format **1**-227 resource format **1**-234 resource ID **1**-234 font characterization table **1**-225 font height **1**-228 Font Manager **1**-11,215 communication with QuickDraw **1**-224 routines **1**-222 Font menu **1**-60,353 font number **1**-217, 219 font record **1**-230 font rectangle **1**-228 font scaling **1**-220 font size **1**-153,217 Fontlnfo data type **1**-173 FontRec data type **1**-231 FontSizemenu **1**-61 ForeColor procedure **1**-173 fork **1**-105; **11**-81 four-tone record **11**-227 four-tone synthesizer **11**-223, 226 FP68K *See* Floating-Point Arithmetic Package frame  $ALAP$  II-264 picture **1**-158 serial communication **11**-246 stack **1**-96; H-17 window **1**-271 frame check sequence **11**-265 frame header II-264 frame pointer (stack) **1**-96 frame trailer **11**-264 FrameArc procedure **1**-180 FrameOval procedure **1-177**  FramePoly procedure **1**-192 FrameRect procedure **1**-176

FrameRgn procedure **1**-186 FrameRoundRect procedure **1**-178 framing error **11**-246 free-form synthesizer **11**-223, 228 free memory block  $\text{II-10}$ FreeAlert procedure **1**-420 FreeDialog procedure **1**-415 FreeMem function **11**-38 FreeWave data type H-228 frequency of a wave **11**-223 FrontWindow function **1**-286 FScaleDisable global variable **1**-222 FSClose function **11**-94 FSDelete function **11**-97 FSOpen function **11**-91 FSQHdr global variable II-125 FSRead function Device Manager **11**-178 File Manager **11**-92 FSWrite function Device Manager **11**-179 File Manager II-92 FTSndRecPtr data type **11**-227 FTSoundRec data type **11**-227 FTSynthPtr data type II-227 FTSynthRec data type **11**-227 full-duplex communication **11**-245

### **G**

GetAlrtStage function 1-422 GetAppFiles procedure  $\text{II-58}$ GetApplLimit function II-29 GetAppParms procedure II-58 GetCaretTime function 1-260 GetClip procedure I-167 GetCRefCon function 1-327 GetCTitle procedure 1-321 GetCtlAction function 1-328 GetCtlMax function 1-327 GetCtiMin function 1-327 GetCtlValue function 1-326 GetCursor function 1-474 GetDateTime procedure II-378 GetDblTime function 1-260 GetDCtlEntry function II-190 GetDItem procedure 1-421 GetDryOHdr function II-128 GetEOF function high-level 11-93 low-level II-112

GetEvQHdr function II-71 GetFilelnfo function high-level II-95 low-level II-115 GetFInfo function II-95 GetFName procedure 1-223 GetFNum procedure 1-223 GetFontlnfo procedure 1-173 GetFontName procedure 1-223 GetFPos function high-level II-92 low-level II-111 GetFSQHdr function II-125 GetHandleSize function 11-33 GetIcon function I-473 GetlndPattern procedure 1-473 GetlndResource function 1-118 GetlndString procedure 1-468 GetlndTy pe procedure 1-117 Getltem procedure 1-358 Getltemlcon procedure 1-360 GetltemMark procedure 1-359 GetltemStyle procedure 1-360 GetlText procedure 1-422 Getltmlcon procedure 1-360 GetltmMark procedure 1-359 GetltmStyle procedure 1-360 GetKeys procedure 1-259 GetMaxCtl function 1-327 GetMenu function 1-351 GetMenuBar function 1-355 GetMHandle function 1-361 GetMinCtl function 1-327 GetMouse procedure 1-259 GetNamedResource function I-119 GetNewControl function 1-321 GetNewDialog function 1-413 GetNewMBar function 1-354 GetNewWindow function 1-283 GetNextEvent function 1-257 GetNodeAddress function 11-303 GetOSEvent function II-69 GetPattern function 1-473 GetFen procedure 1-169 GetPenState procedure 1-169 GetPicture function 1-475 GetPixel function 1-195 GetPort procedure 1-165 GetPtrSize function II-37 GetRequest function II-317 GetResAttrs function 1-121

GetResFileAttrs function 1-127 GetResInfo procedure 1-121 GetResource function 1-119 GetRMenu function 1-351 GetScrap function 1-469 GetSoundVol procedure 11-232 GetString function 1-468 GetSysPPtr function II-381 GetTime procedure II-380 GetTrapAddress function 11-384 GetVBLQHdr function 11-352 GetVCBQHdr function 11-126 GetVInfo function II-89 GetVol function high-level II-89 low-level II-104 GetVolInfo function high-level II-89 low-level II-104 GetVRefNum function II-89 GetWindowPic function 1-293 GetWMgrPort procedure 1-282 GetWRefCon function 1-293 GetWTitle procedure 1-284 GetZone function II-31 GhostWindow global variable 1-287 global coordinates 1-155 global variables list III-227 QuickDraw 1-138, 162 GlobalToLocal procedure 1-193 go-away region of a window 1-271, 288 GrafDevice procedure 1-165 grafPort 1-147 routines 1-162 GrafPort data type 1-148 GrafPtr data type 1-148 GrafVerb data type 1-198 gray global variable 1-162 GrayRgn global variable 1-282, 296 grow image of a window 1-289 grow region of a window 1-272, 289 grow zone function II-14, 42 GrowWindow function 1-289 GZRootHnd global variable 11-43 GZSaveHnd function 11-43

## **H**

HandAndHand function II-375

handle I-75, 78; II-12 dereferencing II-14 empty 11-40 manipulation 11-374 Handle data type 1-78 HandleZone function II-34 HandToHand function IJ.-374 hardware III-15 hardware overrun error 11-246 heap 1-12, 23; II-9, 17 compaction 1-74; 11-12, 39 creating on the stack  $II-45$ zone II-9, 22 HeapEnd global variable II-19, 21 HideControl procedure 1-322 HideCursor procedure 1-168 HidePen procedure 1-168 HideWindow procedure 1-283 highlighted 1-31 control 1-313 menu title I-357 window 1-270 HiliteControl procedure 1-322 HiliteMenu procedure 1-357 HiliteWindow procedure 1-286 HiWord function 1-472 HLock procedure 11-41 HNoPurge procedure II-42 HomeResFile function 1-117 horizontal blanking interval III-18 hotSpot of a cursor 1-146 HPurge procedure 11-41 HUnlock procedure 11-41

### **I**

```
icon 1-32 
  in a dialog/alert 1-404 
  for a file II-85; III-10
  in a menu 1-347,359 
  utility routines 1-473 
icon list III-11
  resource format 1-476; III-12 
icon number 1-347 
image width 1-228 
inactive 
  control 1-313 
  window 1-46, 270 
indicator of a dial 1-312 
InfoScrap function 1-457 
InitAUPacks procedure 1-484
```
InitApplZone procedure 11-28 InitCursor procedure I-167 InitDialogs procedure 1-411 InitFonts procedure 1-222 InitGraf procedure 1-162 InitMenus procedure 1-351 InitPack procedure 1-484 InitPort procedure 1-164 InitQueue procedure 11-103 InitResources function 1-114 InitUtil function 11-380 InitWindows procedure 1-281 InitZone procedure 11-29 input driver II-246 insertion point 1-41,375 InsertMenu procedure 1-353 InsertResMenu procedure 1-353 InsetRect procedure 1-175 InsetRgn procedure 1-184 Int64Bit data type 1-472 interface routine 1-95 international resources 1-495 International Utilities Package I-12, 493 routines 1-504 internet II-265 internet address II-265, 314 interrupt II-195 level-1 (VIA) 11-197; HI-38 level-2 (SCC) II-198 level-3 H-196 vertical retrace II-349 interrupt handler II-195 writing your own II-200 interrupt priority level 11-196 interrupt vector II-196 IntlOHndl data type 1-496 IntlOPtr data type 1-496 IndORec data type 1-497 Intll Hndl data type 1-500 IntllPtr data type 1-500 IndlRec data type 1-500 InvalRect procedure 1-291 InvalRgn procedure 1-291 InverRect procedure 1-177 InverRgn procedure 1-186 InverRoundRect procedure 1-179 Invert Arc procedure 1-181 InvertOval procedure 1-178 InvertPoIy procedure 1-192 InvertRect procedure 1-177 InvertRgn procedure 1-186 InvertRoundRect procedure 1-179

invisible control 1-316 dialog/alert item 1-406 file icon II-85 window 1-274 IODone function 11-195 I/O queue *See* driver I/O queue *or* file I/O queue I/O request II-97, 180 IsATPOpen function II-304 IsDialogEvent function 1-416 IsMPPOpen function II-304 item dialog/alert 1-403 menu 1-341 item list 1-403 resource format 1-427 item number dialog/alert 1-406 menu 1-350 item type 1-404 IUCompString function 1-506 IUDatePString procedure 1-505 IUDateString procedure 1-504 IUEqualString function 1-506 IUGetlntl function 1-505 IUMaglDString function 1-507 IUMagString function 1-506 IUMetric function 1-505 IUSetlntl procedure 1-506 IUTimePString procedure 1-505 IUTimeString procedure 1-505 IWM III-17 IWM global variable 111-34

### **J**

JFetch global variable 11-194 JIODone global variable 11-195 job dialog II-149 job subrecord 11-150 journal code 1-262 JournalFlag global variable 1-261 journaling mechanism 1-261 JournalRef global variable 1-261 JStash global variable 11-195 jump table II-60 jump vector II-194 just-tempered scale 11-237 justification 1-376 setting 1-387

# **K**

kerning 1-152, 228 key codes 1-250 key-down event 1-244 responding to 1-256 key-up event 1-244, 254 keyboard 1-33 hardware III-29 keyboard configuration 1-248 keyboard equivalent 1-343 meta-character 1-348 responding to 1-356 standard equivalents 1-53 keyboard event 1-244, 246 event message 1-250 responding to 1-256 keyboard touch *See* auto-key threshold KeyMap data type 1-260 keypad 1-35 hardware III-29 KeyRepThresh global variable 1-246 KeyThresh global variable 1-246 KillControls procedure 1-321 KilllO function high-level II-179 low-level II-187 KillPicture procedure 1-190 KillPoly procedure 1-191

# **L**

LAPAdrBlock data type 11-276 LAPCloseProtocol function 11-277 LAPOpenProtocol function II-277 LAPRdCancel function II-279 LAPRead function II-278 LAPWrite function  $II-277$ Launch procedure II-60 leading I-228 ligatures 1-501 line height 1-378 Line procedure 1-171 LineTo procedure 1-170 list separator 1-497 Lo3Bytes global variable 1-85; 11-25 LoadNBP function II-324 LoadResource procedure 1-119 LoadScrap function 1-458 LoadSeg procedure 11-60 local coordinates 1-153

local ID III-10 LocalToGlobal procedure 1-193 location table 1-231 lock bit II-25 locked block 1-76; 11-10 locked file II-84 locked volume II-80 locking a block 1-76; 11-41 LodeScrap function 1-458 logarithmic functions II-407 logical block 11-119 logical end-of-file II-81 logical operations 1-471 logical size of a block 11-22 LongMul procedure 1-472 LookupName function II-323 LoWord function 1-472 ltGray global variable 1-162 Lvl1DT global variable II-197 Lvl2DT global variable 11-198

### **M**

magnitude of a wave II-223 main event loop 1-16 main segment II-55 MapPoly procedure 1-197 MapPt procedure 1-196 MapRect procedure 1-196 MapRgn procedure 1-196 mark in a file II-82 in a menu 1-347, 359 mark state II-245 master directory block II-120 master pointer I-75; II-12 allocation II-22, 31 structure 11-25 MaxApplZone procedure 11-30 MaxMem function II-38 MBarEnable global variable 1-356, 446 MBarHook global variable 1-356 MemError function II-44 memory block I-73; II-10 memory management II-7 introduction 1-71 Memory Manager I-12; II-7 routines 11-27 memory organization II-19 MemTop global variable II-19, 21, 44

menu 1-341 defining your own 1-362 guidelines 1-51 resource format 1-364 standard menus 1-54, 342 menu bar 1-341 resource format 1-365 menu definition procedure 1-344, 362 menu ID 1-344 menu item 1-341 blinking 1-361; 11-371 menu item number 1-350 menu list 1-345 Menu Manager I-12, 339 routines 1-351 menu record 1-344 menu title 1-341 MenuFlash global variable 1-361 MenuHandle data type 1-345 MenuHook global variable 1-356 Menulnfo data type 1-345 MenuKey function I-356 MenuList global variable 1-346 MenuPtr data type I-345 MenuSelect function 1-355 meta-characters AppleTalk Manager II-266, 320 Menu Manager 1-346 MinStack global variable II-17 MinusOne global variable 1-85 missing symbol 1-152, 220, 230 modal dialog box 1-67, 400, 415 ModalDialog procedure 1-415 modeless dialog box 1-67, 400, 416 modes 1-28 modifier flags 1-252 modifier keys 1-34, 246 flags in event record 1-252 MoreMasters procedure II-31 mounted volume 11-79 MountVol function II-103 mouse 1-36 hardware III-25 mouse-down event 1-244 responding to 1-255 mouse scaling 11-372 mouse-scaling threshold 11-372 mouse-up event 1-244 responding to 1-255 Move procedure 1-170 MoveControl procedure I-325

MoveHHi procedure II-44 MovePortTo procedure 1-166 MoveTo procedure 1-170 MoveWindow procedure 1-289 MPP 11-271 MPPClose function II-275 MPPOpen function II-275 Munger function 1-468

#### **N**

Name-Binding Protocol II-266 assembly language II-319 Pascal II-298 name lookup 11-266 names directory 11-266 names information socket II-266 names table II-266, 321 NBP *See* Name-Binding Protocol NBP tuple II-266 NBPConfirm function 11-301 NBPExtract function II-300 NBPLoad function II-301 NBPLookup function II-300 NBPRegister function II-299 NBPRemove function 11-301  $NBPUnload function$  II-301 network event 1-244; 11-275 network number 11-265 network-visible entity  $II-265$ New command I-56 NewControl function 1-319 NewDialog function 1-412 NewHandle function 1-76, 80; 11-32 newline character 11-84 newline mode 11-84 NewMenu function 1-351 NewPtr function I-75, 79; II-36 NewRgn function 1-181 NewString function 1-468 NewWindow function 1-282 node 11-263 node ID II-263 nonbreaking space 1-246 nonrelocatable block I-75; II-10 allocating II-36 releasing 11-36 NoteAlert function 1-420 null event 1-245 NumToString procedure 1-489

# **O**

ObscureCursor procedure 1-168 off-line volume 11-80 OffLine function II-106 OffsetPoly procedure 1-191 OffsetRect procedure 1-174 OffsetRgn procedure 1-183 offset/width table 1-231 OfsetRgn procedure 1-183 OldContent global variable 1-296 OldStructure global variable 1-296 on-line volume 11-80 OneOne global variable 1-85 Open command 1-56 open device driver 11-176 open file 11-83 Open function, high-level Device Manager 11-178 File Manager II-91 Open function, low-level Device Manager 11-184 File Manager II-108 open permission 11-83 open routine of a desk accessory 1-445 of a driver  $\,$  II-187, 193 OpenATPSkt function 11-315 OpenDeskAcc function 1-440 OpenDriver function II-178 OpenPicture function 1-189 OpenPoly function 1-190 OpenPort procedure 1-163 OpenResFile function 1-115 OpenRF function high-level II-91 low-level II-109 OpenRgn procedure 1-181 OpenSkt function 11-311 Operating System 1-9 queues 11-372 Operating System Event Manager 1-13; 11-65 routines II-68 Operating System Utilities I-13; II-367 routines 11-374 OSErr data type 11-373 OSEventAvail function II-70 OSType data type 11-373 output driver II-246 overrun error *See* hardware overrun error *or*  software overrun error owned resources 1-109

Pack2 *See* Disk Initialization Package Pack3 *See* Standard File Package Pack4 *See* Floating-Point Arithmetic Package Pack5 *See* Transcendental Functions Package Pack6 *See* International Utilities Package Pack7 *See* Binary-Decimal Conversion Package Package Manager I-12, 481 packages 1-12, 483 PackBits procedure 1-470 page rectangle 11-150 Page Setup command 1-57 PaintArc procedure 1-180 PaintBehind procedure 1-297 PaintOne procedure 1-296 PaintOval procedure 1-178 PaintPoly procedure 1-192 PaintRect procedure 1-177 PaintRgn procedure 1-186 PaintRoundRect procedure 1-179 PaintWhite global variable 1-297 palette 1-32 pane 1-49 panel 1-50 paper rectangle II-150 ParamBlkType data type II-98, 181 ParamBlockRec data type 11-98,181 driver I/O queue entry II-191 file I/O queue entry II-124 parameter block 1-93; 11-97, 180 parameter RAM 11-369 default values II-370 routines 11-380 ParamText procedure 1-421 parity bit II-245 parity error II-246 ParmBlkPtr data type II-98, 181 part code 1-315,330 path reference number 11-83 PatHandle data type 1-473 PatPtr data type 1-473 pattern 1-145, 473 Pattern data type 1-146 pattern list 1-473 resource format 1-476 pattern transfer mode 1-157 PB Allocate function II-113 PBClose function Device Manager II-184 File Manager 11-114

PBControl function 11-186 PBCreate function II-107 PBDelete function II-119 PBEject function II-107 PBFlushFile function II-114 PBFlushVol function 11-105 PBGetEOF function II-112 PBGetFInfo function II-115 PBGetFPos function II-111 PBGetVInfo function II-104 PBGetVol function II-104 PBKillIO function II-187 PBMountVol function 11-103 PBOffLine function II-106 PBOpen function Device Manager II-184 File Manager 11-108 PBOpenRF function II-109 PBRead function Device Manager II-185 File Manager II-110 PB Rename function II-118 PBRstFLock function II-117 PBSetEOF function II-112 PBSetFInfo function II-116 PBSetFLock function II-116 PBSetFPos function 11-111 PBSetFVers function 11-117 PBSetVol function II-105 PBStatus function II-186 PBUnmountVol function 11-106 PBWrite function Device Manager II-185 File Manager II-110 pen characteristics 1-150 PenMode procedure 1-169 PenNormal procedure 1-170 PenPat procedure 1-170 PenSize procedure 1-169 PenState data type 1-169 period of a wave 11-223 phase of a wave cycle 11-223 physical end-of-file II-81 physical size of a block 11-23 PicComment procedure 1-189 PicHandle data type 1-159 PicPtr data type 1-159 picture 1-158 QuickDraw routines 1-189 utility routine 1-475 picture comments 1-159 Picture data type 1-159

picture frame 1-158 PinRect function 1-293 pixel 1-139, 143 Plotlcon procedure 1-473 point (coordinate plane) 1-139 routines 1-193 point (font size) 1-61, 153, 217 Point data type 1-139 pointer (to memory) 1-75, 78; II-11 manipulation II-374 type coercion 1-79 pointer (on screen) 1-36, 37 *See also* cursor polygon 1-159 routines 1-190 Polygon data type 1-159 Poly Handle data type I-160 PolyPtr data type 1-160 portBits of a grafPort 1-148 PortBUse global variable H-305 portRect of a grafPort 1-149 PortSize procedure I-165 post an event 1-243 PostEvent function II-68 PrClose procedure II-157 PrCloseDoc procedure II-160 PrClosePage procedure 11-160 PrCtlCall procedure II-163 PrDrvrClose procedure 11-163 PrDrvrDCE function II-163 PrDrvrOpen procedure II-163 PrDrvrVers function II-163 PrError function II-161 prime routine of a driver II-187, 193 Print command 1-57 print dialogs II-148 print record 11-148 PrintDefault procedure II-158 Printer Driver I-13; II-147, 162 printer information subrecord II-150 printer resource file II-147 PrintErr global variable II-161 printing grafPort II-147 Printing Manager I-13; II-145 routines 11-157 printing methods 11-153 low-level II-164 private scraps 1-461 PrJobDialog function II-158 PrJobMerge procedure II-159 processor priority 11-196 ProcPtr data type 1-78

PrOpen procedure II-157 PrOpenDoc function II-159 PrOpenPage procedure II-159 proportional font 1-228 protocol II-263 protocol handler 11-264 writing your own II-324, 326 protocol handler table 11-264 PrPicFile procedure II-160 PrSetError procedure II-161 PrStlDialog function H-158 PrValidate function II-158 PScrapStuff data type 1-457 Pt2Rect procedure 1-175 PtlnRect function 1-175 PtlnRgn function 1-185 Ptr data type 1-78 PtrAndHand function 11-376 PtrToHand function II-375 PtrToXHand function II-375 PtrZone function II-38 PtToAngle procedure 1-175 purge bit 11-25 purge warning procedure 11-23 purgeable block 1-76; 11-10, 41 PurgeMem procedure 11-40 purging a block 1-76; 11-14, 40 PutScrap function I-459

## **Q**

QDProcs data type 1-197 QDProcsPtr data type 1-197 QElem data type II-373 QElemPtr data type II-373 QHdr data type 11-372 QHdrPtr data type 11-373 QTypes data type 11-373 queue 11-373 drive II-127 driver I/O 11-180, 191 file I/O 11-97, 124 manipulation II-382 vertical retrace II-350, 352 volume-control-block 11-125 QuickDraw I-11, 135 communication with Font Manager 1-224 routines 1-162 Quit command 1-57

### **R**

radio button I-312, 404 RAM IH-17 RAM Serial Driver I-13; II-246 advanced Control calls 11-254 Device Manager calls II-248 routines 11-249 RAMBase global variable 1-87 RAMSDClose procedure 11-250 RAMSDOpen function H-249 Random function I-194 random number generator I-194; 11-407 randSeed global variable 1-163, 194 Read function, high-level Device Manager 11-178 File Manager II-92 Read function, low-level Device Manager 11-185 File Manager 11-110 ReadDateTime function II-378 ReadPacket function II-327 ReadRest function II-327 read/write permission II-83 RealFont function 1-223 reallocating a block 1-76; 11-14 ReallocHandle procedure 11-35 RecoverHandle function II-35 Rect data type 1-141 rectangle 1-140 routines 1-174 RectlnRgn function 1-185 RectRgn procedure 1-183 reference number of a resource file I-105 reference value control 1-316 window 1-274 region 1-141 routines 1-181 Region data type 1-142 register-based routines 1-90, 93 register-saving conventions 1-94 RegisterName function II-322 relative handle 11-24 release timer 11-270 ReleaseResource procedure I-120 relocatable block 1-75; 11-10 allocating II-32 releasing 11-33 RelRspCB function II-319 RelTCB function II-319 RemoveName function II-324

Rename function high-level II-96 low-level II-118 ResErr global variable 1-116 ResError function 1-116 ResErrProc global variable 1-116 ResetAlrtStage procedure 1-423 ResLoad global variable 1-118 resource 1-103 within a resource I-127 resource attributes I-111 getting 1-121 setting 1-122 resource data 1-106 resource file 1-105 attributes 1-126 current 1-105, 116 format 1-128 resource fork I-105; II-81 resource header 1-128 resource ID 1-108 of fonts 1-234 of owned resources 1-109 Resource Manager 1-9,101 routines 1-113 resource map 1-106 resource name I-110 resource reference I-110 format 1-130 resource specification 1-103,107 resource type 1-103 list 1-107 response BDS  $\,$  II-288, 314 ResrvMem procedure 11-39 Restart procedure II-385 RestoreA5 procedure II-386 ResType data type 1-107 result code 1-116; 11-27, 374 assembly language 1-94 list III-205 resume procedure 1-411; 11-358 ResumeProc global variable 1-411 RetransType data type 11-298 retry count 11-266 retry interval 11-266 Revert to Saved command 1-57 RgnHandle data type 1-142 RgnPtr data type 1-142 RmveResource procedure 1-124 RndSeed global variable 1-195 ROM III-18

ROM Serial Driver 1-13; 11-246 Device Manager calls II-248 routines II-250 ROMBase global variable 1-87; 11-383; 111-18 ROMFontO global variable 1-233 routine selector 1-483 routing table 11-265 Routing Table Maintenance Protocol 11-265 row width 1-143 RsrcZonelnit procedure 1-114 RstFilLock function high-level II-96 low-level II-117 RstFLock function II-96 RTMP 11-265 RTMP socket 11-265 RTMP stub 11-265

#### **S**

sample program I-13 SANE II-405 Save As command 1-57 Save command 1-57 SaveOld procedure 1-296 SaveUpdate global variable 1-297 SaveVisRgn global variable 1-293 ScalePt procedure 1-195 scaling factors 1-218 SCC III-22 SCC interrupts II-198 SCCRd global variable II-199; III-25 SCCWr global variable II-199; III-25 scrap between applications 1-453 in TextEdit 1-373,388 scrap file 1-453 Scrap Manager I-12, 451 routines 1-457 ScrapCount global variable 1-457 ScrapHandle global variable 1-457 ScrapName global variable 1-457 ScrapSize global variable 1-457 ScrapState global variable 1-457 ScrapStuff data type 1-457 Scratch8 global variable 1-85 Scratch20 global variable 1-85 ScrDmpEnb global variable 1-258 screen buffer III-18, 19 screenBits global variable 1-145, 163 ScreenRes procedure 1-473

ScrHRes global variable 1-473 ScrnBase global variable 11-19, 21 scroll bar I-47, 312 updating 1-291 ScrollRect procedure 1-187 ScrVRes global variable 1-473 SdVolume global variable 11-232 Secs2Date procedure II-380 sector II-211 SectRect function I-175 SectRgn procedure 1-184 segment II-55 Segment Loader 1-12; 11-53 routines 11-57 selection range 1-375 SelectWindow procedure 1-284 SellText procedure 1-422 SendBehind procedure 1-286 SendRequest function II-316 SendResponse function II-317 sequence number of a datagram II-266 SerClrBrk function  $II-253$ SerGetBuf function II-253 SerHShake function II-251 serial communication 11-245 hardware III-22 Serial Communications Controller III-22 serial data II-245 Serial Drivers 1-13; 11-243 advanced Control calls 11-254 Device Manager calls II-248 routines 11-249 SerReset function II-250 SerSetBrk function II-252 SerSetBuf function II-251 SerShk data type 11-252 SerStaRec data type II-253 SerStatus function II-253 SetAppBase procedure II-28 SetApplBase procedure II-28 SetApplLimit procedure II-30 SetClikLoop procedure 1-390 SetClip procedure 1-166 SetCRefCon procedure 1-327 SetCTitle procedure 1-321 SetCtlAction procedure 1-328 SetCtlMax procedure 1-327 SetCtlMin procedure 1-326 SetCtlValue procedure 1-326 SetCursor procedure I-167 SetDAFont procedure 1-412 SetDateTime function II-379

SetDItem procedure 1-421 SetEmptyRgn procedure 1-183 SetEOF function high-level II-93 low-level II-112 SetEventMask procedure 11-70 SetFilelnfo function high-level II-95 low-level II-116 SetFilLock function high-level II-95 low-level II-116 SetFilType function II-117 SetFInfo function II-95 SetFLock function II-95 SetFontLock procedure 1-223 SetFPos function high-level II-93  $low-level$  II-111 SetGrowZone procedure 11-42 SetHandleSize procedure II-34 Setltem procedure 1-357 SetItemIcon procedure I-359 SetItemMark procedure I-359 SetItemStyle procedure I-360 SetlText procedure 1-422 Setltmlcon procedure 1-359 SetltmMark procedure 1-359 SetltmStyle procedure 1-360 SetMaxCtl procedure 1-327 SetMenuBar procedure 1-355 SetMenuFlash procedure 1-361 SetMFlash procedure 1-361 SetMinCtl procedure I-326 SetOrigin procedure 1-166 SetPBits procedure I-165 SetPenState procedure 1-169 SetPort procedure I-165 SetPortBits procedure 1-165 SetPt procedure I-193 SetPtrSize procedure 11-37 SetRecRgn procedure 1-183 SetRect procedure 1-174 SetRectRgn procedure 1-183 SetResAttrs procedure 1-122 SetResFileAttrs procedure 1-127 SetResInfo procedure 1-122 SetResLoad procedure 1-118 SetResPurge procedure 1-126 SetSoundVol procedure II-233 SetStdProcs procedure 1-198 SetString procedure 1-468

SetTagBuffer function II-214 SetTime procedure II-380 SetTrapAddress procedure 11-384 SetUpA5 procedure II-386 SetVol function high-level II-89 low-level II-105 SetWindowPic procedure 1-293 SetWordBreak procedure 1-390 SetWRefCon procedure 1-293 SetWTitle procedure 1-284 SetZone procedure II-31 SEvtEnb global variable 1-443 SFGetFile procedure 1-523 SFPGetFile procedure 1-526 SFPPutFile procedure 1-523 SFPutFile procedure 1-519 SFReply data type 1-519 SFSaveDisk global variable 1-519 SFTypeList data type 1-523 ShieldCursor procedure 1-474 ShowControl procedure 1-322 ShowCursor procedure 1-168 ShowHide procedure 1-285 ShowPen procedure 1-168 ShowWindow procedure 1-285 signature III-9 SignedByte data type 1-78 size of parameters 1-90 of variables 1-85 size box 1-287 *See also* grow region size correction II-24 Size data type II-18 SizeControl procedure 1-326 SizeResource function 1-121 SizeRsrc function I-121 Size Window procedure 1-290 SlopeFromAngle function I-475 socket II-265 socket client II-265 socket listener H-265 writing your own II-324, 329 socket number II-265 socket table II-265 software overrun error II-246 sound buffer 11-233; 111-18, 21 Sound Driver 1-13; 11-221 hardware II-233 routines 11-231 sound generator II-223; III-20 sound procedure I-409, 411, 425

SoundBase global variable IH-21 SoundDone function II-232 SoundLevel global variable 11-234 SoundPtr global variable II-227 source transfer mode 1-157 space state II-246 SpaceExtra procedure 1-172 SPAlarm global variable *See* parameter RAM SPATalkA global variable *See* parameter RAM SPATalkB global variable *See* parameter RAM SPClikCaret global variable *See* parameter RAM SPConfig global variable II-305 speaker volume II-232, 371 SPFont global variable *See* parameter RAM SPKbd global variable *See* parameter RAM split bar 1-49 SPMisc2 global variable *See* parameter RAM spool printing II-151, 153 SPortSel data type II-249 SPPortA global variable *See* parameter RAM SPPortB global variable *See* parameter RAM SPPrint global variable *See* parameter RAM SPValid global variable *See* parameter RAM SPVolCd global variable *See* parameter RAM square-wave synthesizer II-223, 225 stack 1-73; II-17 stack-based routines 1-90 stack frame 1-96; 11-17 StageList data type 1-424 stages of an alert 1-409 Standard File Package 1-12, 515 routines 1-519 start bit II-245 StartSound procedure II-231 Stash function II-195 Status function high-level II-179 low-level II-186 status information II-176 status routine of a driver 11-187, 194 StdArc procedure 1-199 StdBits procedure 1-199 StdComment procedure 1-199 StdGetPic procedure 1-200 StdLine procedure 1-198 StdOval procedure 1-199 StdPoly procedure 1-199 StdPutPic procedure 1-200 StdRect procedure 1-198

StdRgn procedure 1-199 StdRRect procedure 1-198 StdText procedure 1-198 StdTxMeas function 1-199 StillDown function 1-259 stop bit II-245 StopAlert function I-419 StopSound procedure 11-232 Str32 data type II-298 Str255 data type 1-78 string comparison 1-501, 506; 11-376 string list 1-468 resource format 1-476 string manipulation 1-468 StringHandle data type 1-78 StringPtr data type 1-78 StringToNum procedure 1-490 StringWidth function 1-173 structure region of a window 1-271 StuffHex procedure 1-195 style *See* character style Style data type 1-152 style dialog II-149 Style menu 1-61 Styleltem data type 1-152 SubPt procedure I-193 SWSynthPtr data type II-225 SWSynthRec data type H-225 synchronous execution AppleTalk Manager II-273 Device Manager II-180 File Manager II-97 synthesizer buffer II-225 SysBeep procedure II-385 SysEdit function 1-441 SysError procedure II-362 SysEvtMask global variable 11-70 SysMap global variable 1-114 SysMapHndl global variable 1-114 SysParam global variable 11-369 SysParmType data type 11-370 SysPPtr data type II-370 SysResName global variable 1-114 system error alert II-357 system error alert table II-357, 359 System Error Handler 1-13; 11-18, 355 routine II-362 system error ID II-357 system event mask 1-254; 11-70 system font 1-219 system font size 1-219 system heap I-74; II-9

system resource 1-103 system resource file 1-103 system startup information II-120 system traps III-215 system window 1-270, 438 SystemClick procedure 1-441 SystemEdit function 1-441 SystemEvent function 1-442 SystemMenu procedure 1-443 SystemTask procedure 1-442, 444; 11-189 SystemZone function II-32 SysZone global variable 11-19, 21, 32

### **T**

tag byte 11-24 TEActivate procedure 1-385 TECalText procedure 1-390 TEClick procedure 1-384 TECopy procedure 1-386 TECut procedure 1-385 TEDeactivate procedure 1-385 TEDelete procedure 1-387 TEDispose procedure 1-383 TEDoText global variable 1-391 TEFromScrap function 1-389 TEGetScrapLen function 1-389 TEGetText function 1-384 TEHandle data type 1-374 TEIdle procedure 1-384 TEInit procedure 1-383 TEInsert procedure 1-387 TEKey procedure 1-385 TENew function 1-383 TEPaste procedure 1-386 TEPtr data type 1-374 TERec data type 1-377 TERecal global variable 1-391 TEScrapHandle function 1-389 TEScroll procedure 1-388 TEScrpHandle global variable 1-389 TEScrpLength global variable 1-389 TESetJust procedure 1-387 TESetScrapLen procedure 1-390 TESetSelect procedure 1-385 TESetText procedure 1-383 TestControl function 1-325 TEToScrap function 1-389 TEUpdate procedure 1-387 text characteristics 1-151 text in a dialog/alert 1-404,408

text streaming II-165 TextBox procedure 1-388 TextEdit 1-12,371 routines 1-383 scrap 1-373,388 TextFace procedure 1-171 TextFont procedure 1-171 TextMode procedure 1-171 TextSize procedure 1-171 TextWidth function 1-173 TheMenu global variable 1-357 thePort global variable 1-162,165 TheZone global variable II-31 thousands separator 1-497 THPrint data type 11-149 thumb 1-312 THz data type 11-22 tick 1-246 TickCount function 1-260 Ticks global variable 1-260; 11-198 Time global variable 11-198, 369, 378 time operations II-377 ToExtFS global variable 11-128 toggled command 1-53, 357 Tone data type II-225 Tones data type 11-225 Toolbox 1-9 Toolbox Event Manager I-11, 241 routines 1-257 Toolbox Utilities 1-12, 465 routines 1-467 ToolScratch global variable 1-85 TopMapHndl global variable 1-115 TopMem function II-44 TPPrint data type 11-149 TPPrPort data type II-147 TPrlnfo data type H-150 TPrint data type 11-149 TPrJob data type 11-151 TPrPort data type 11-147 TPrStatus data type 11-161 TPrSt1 data type II-152 TPrXInfo data type 11-152 track on a disk 11-211 TrackControl function 1-323 TrackGoAway function 1-288 transaction 11-266 transaction ID II-266 transaction release 11-270 transaction request 11-266 transaction response 11-266

Transcendental Functions Package 1-13; 11-403, 407 transfer mode 1-156 trap dispatch table 1-87 routines II-383 trap dispatcher 1-89 trap macro 1-88, 90 list III-215 trap number 1-89, 384 trap word 1-88 TRel *See* transaction release TReq *See* transaction request TResp *See* transaction response trigonometric functions 11-407 type coercion 1-79 type size *See* font size

## **U**

Undo command 1-59 unimplemented instruction 1-88 UnionRect procedure 1-175 UnionRgn procedure 1-184 UniquelD function 1-121 unit number II-191 unit table II-191 UnloadNBP function II-324 UnloadScrap function 1-458 UnloadSeg procedure 11-59 unlocked block 1-76; 11-10 unlocking a block  $I-76$ ; II-41 UnlodeScrap function 1-458 unmounted volume 11-79 UnmountVol function high-level II-90 low-level II-106 UnpackBits procedure 1-470 unpurgeable block 1-76; 11-10, 42 update event 1-244, 278 event message 1-252 update region of a window 1-272 maintenance 1-291 UpdateResFile procedure 1-125 UprString procedure 11-377 use type 11-305 user bytes II-266 user interface guidelines 1-23 User Interface Toolbox 1-9 UseResFile procedure 1-117 userltem in a dialog 1-404, 405 installing 1-421

UTableBase global variable 11-192 Utilities, Operating System I-13; II-307 routines 11-374 Utilities, Toolbox 1-12, 465 routines 1-467

# **V**

validity status II-370 ValidRect procedure 1-292 ValidRgn procedure 1-292 variation code control 1-328 window 1-298 VBL interrupt *See* vertical blanking interrupt VBL task II-350 VBLQueue global variable 11-352 VBLTask data type 11-350 VCB data type 11-125 VCBQHdr global variable II-126 vector II-196 vector table 11-196 Versatile Interface Adapter III-39 version data III-10 version number of a file II-81 vertical blanking interrupt II-349; III-18 vertical blanking interval III-18 vertical retrace interrupt 1-13; 11-349 Vertical Retrace Manager 1-13; 11-347 routines 11-351 vertical retrace queue II-350, 352 VHSelect data type 1-139 VIA 111-39 VIA global variable 1-198; ffl-39 VIA interrupts II-197; III-38, 41 video interface III-18 view rectangle 1-374 VInstall function 11-351 visible control 1-316 window 1-274 visRgn of a grafPort I-149 volume (on a disk) II-79 volume (speaker) II-232, 371 volume allocation block map II-122 volume attributes 11-121 volume buffer II-79 volume control block II-125 volume-control-block queue 11-125 volume index 11-102 volume information 11-121

volume name 11-79 volume reference number 11-79 VRemove function 11-351

#### **W**

WaitMouseUp function 1-259 Wave data type 11-227 waveform II-223 waveform description II-224 wavelength II-223 WavePtr data type II-227 white global variable I-162 window 1-44, 269 closing 1-45,283 defining your own 1-297 moving 1-46, 289 opening 1-45, 282 resource format 1-302 sizing 1-47, 289 splitting 1-49 window class 1-274, 276 window definition function 1-272, 298 window definition ID I-273, 298 window frame 1-271 window list 1-274, 277 Window Manager I-11, 267 routines 1-281 Window Manager port I-271, 282 window pointer 1-275 window record I-274, 276 window template 1-274 resource format 1-302 WindowList global variable 1-255, 277 WindowPeek data type 1-275 WindowPtr data type 1-275 WindowRecord data type 1-276 WMgrPort global variable 1-282 word 1-42 in TextEdit 1-373 word break routine 1-380 word wraparound 1-373 write data structure II-306 Write function, high-level Device Manager 11-179 File Manager II-92 Write function, low-level Device Manager II-185 File Manager II-110 WriteDDP function II-312 WriteLAP function 11-307

WriteParam function II-382 WriteResource procedure 1-125

## **X**

XorRgn procedure 1-185

#### **Y**

### **Z**

ZeroScrap function 1-458 zone AppleTalk Manager II-266 Memory Manager *See* heap zone Zone data type 11-22 zone header  $\Pi$ -22 zone pointer 11-22 zone record 11-22 zone trailer II-22